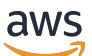

Guide du vendeur

# AWS Marketplace

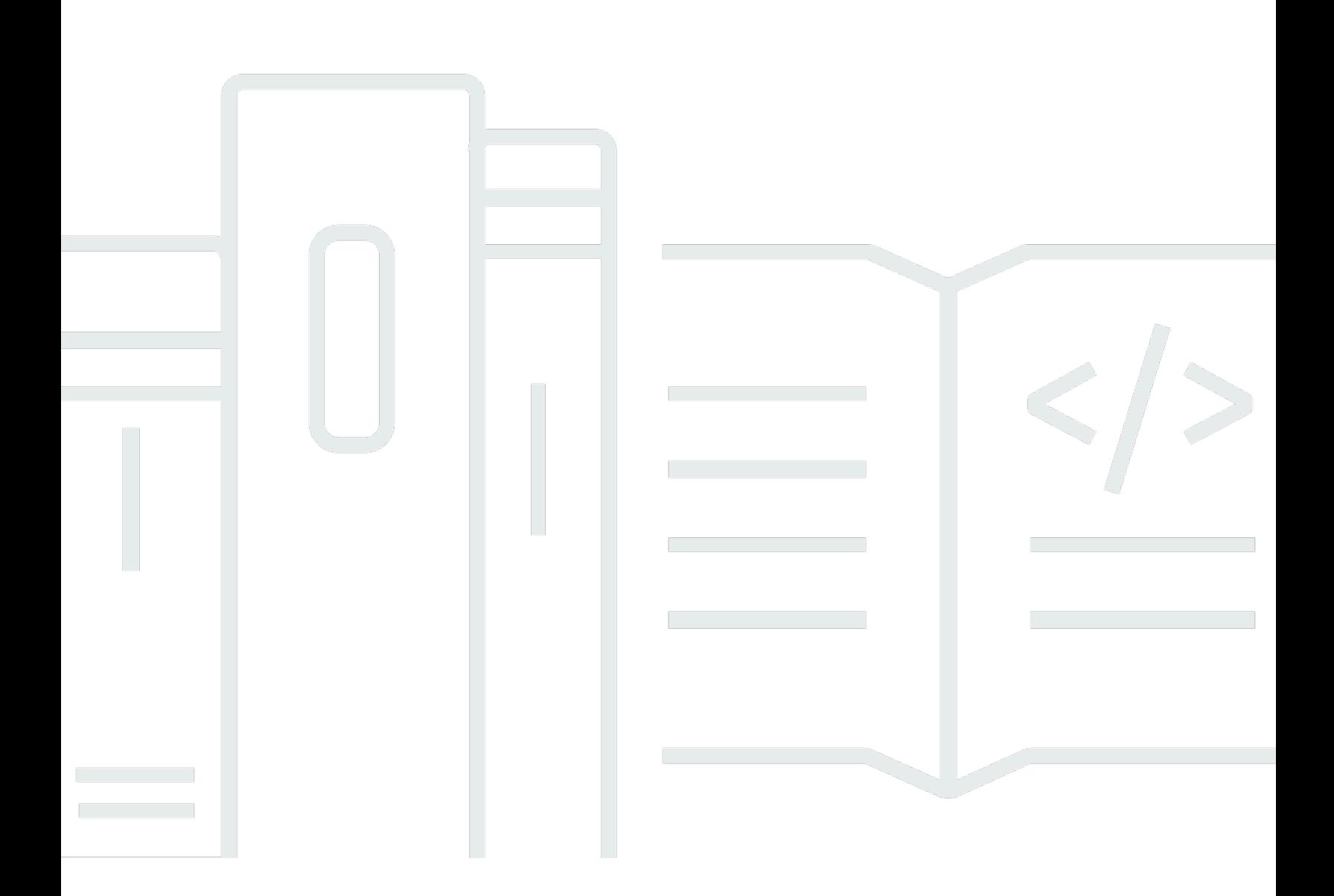

Copyright © 2024 Amazon Web Services, Inc. and/or its affiliates. All rights reserved.

## AWS Marketplace: Guide du vendeur

Copyright © 2024 Amazon Web Services, Inc. and/or its affiliates. All rights reserved.

Les marques et la présentation commerciale d'Amazon ne peuvent être utilisées en relation avec un produit ou un service qui n'est pas d'Amazon, d'une manière susceptible de créer une confusion parmi les clients, ou d'une manière qui dénigre ou discrédite Amazon. Toutes les autres marques commerciales qui ne sont pas la propriété d'Amazon appartiennent à leurs propriétaires respectifs, qui peuvent ou non être affiliés ou connectés à Amazon, ou sponsorisés par Amazon.

# Table of Contents

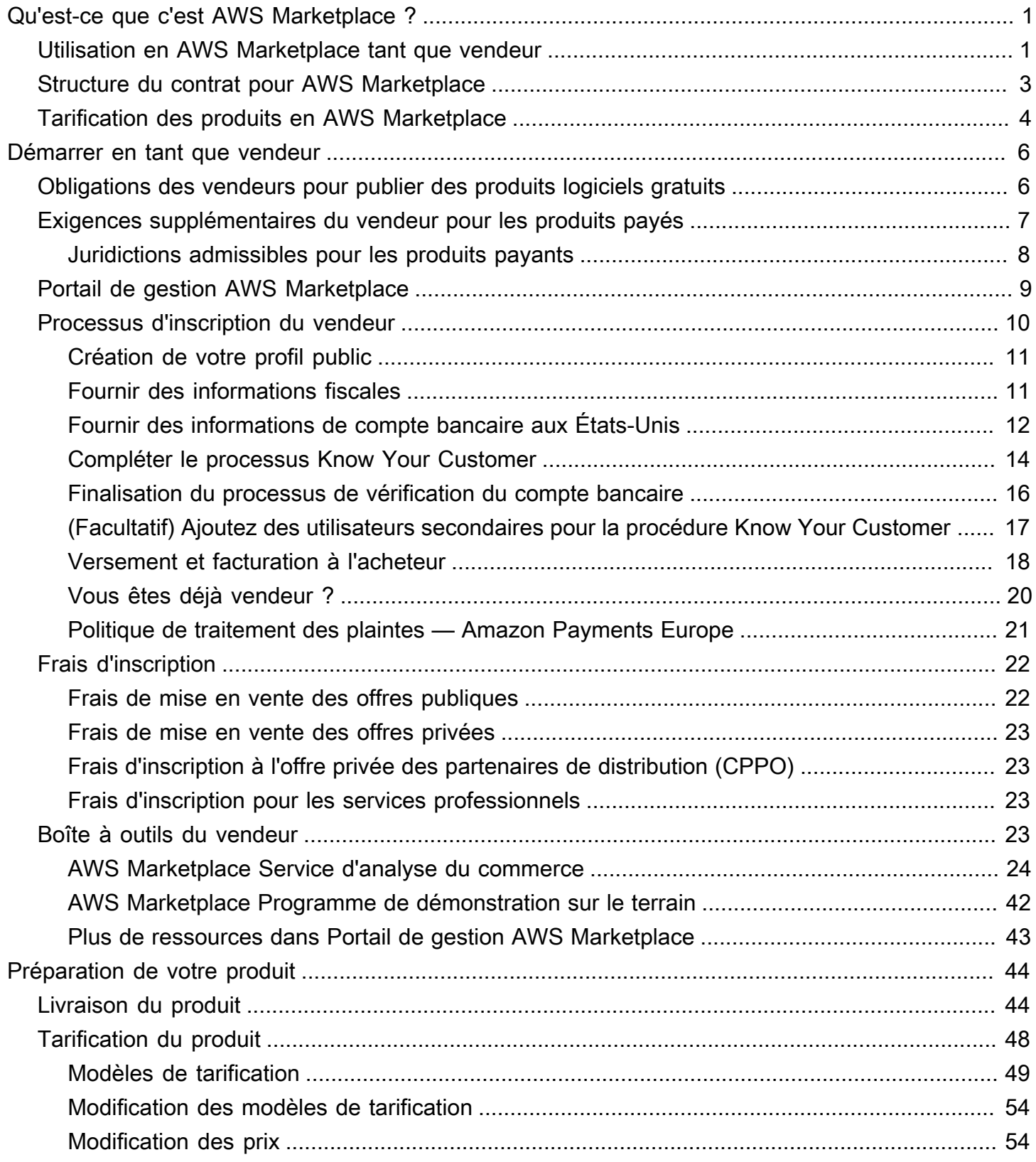

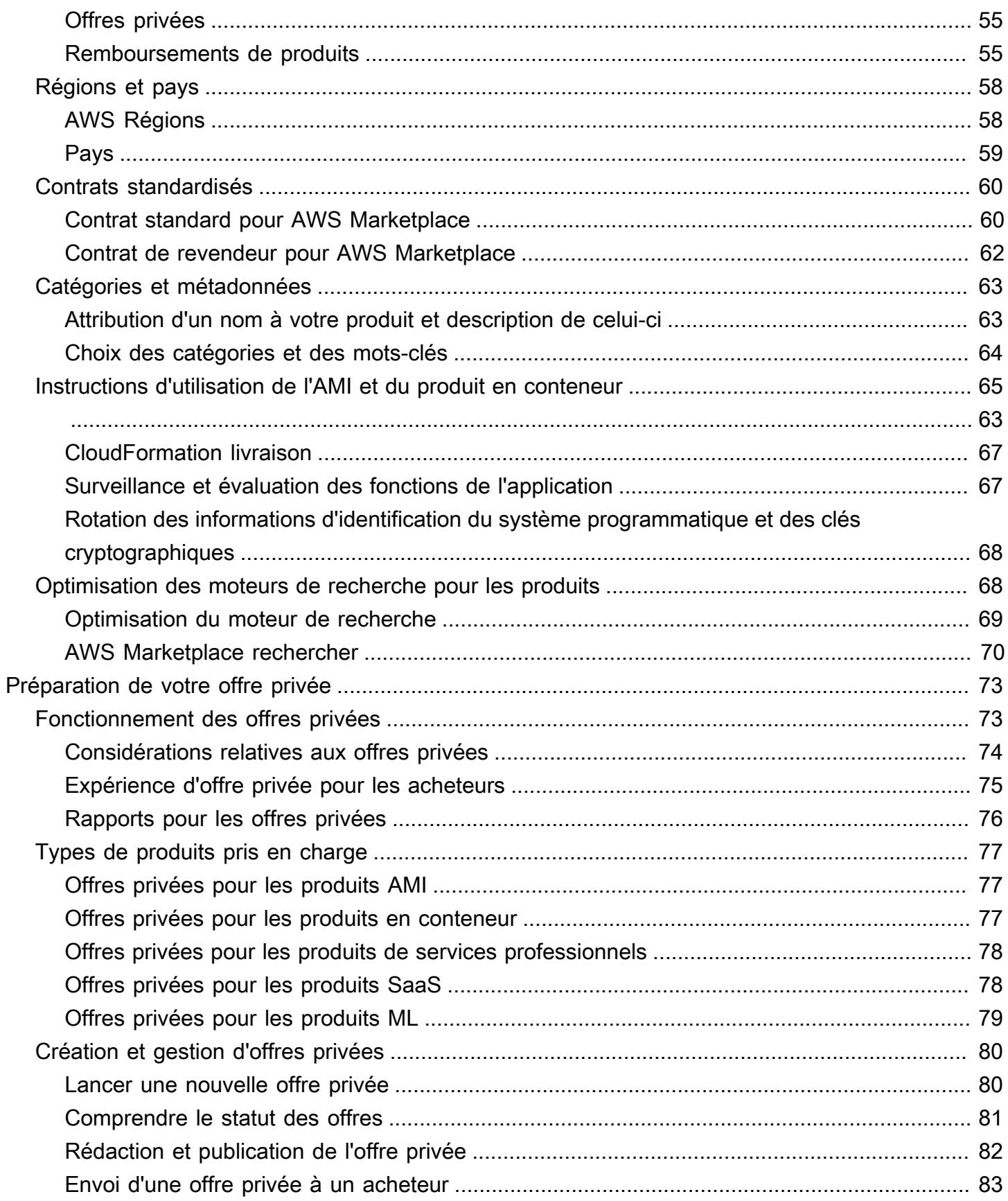

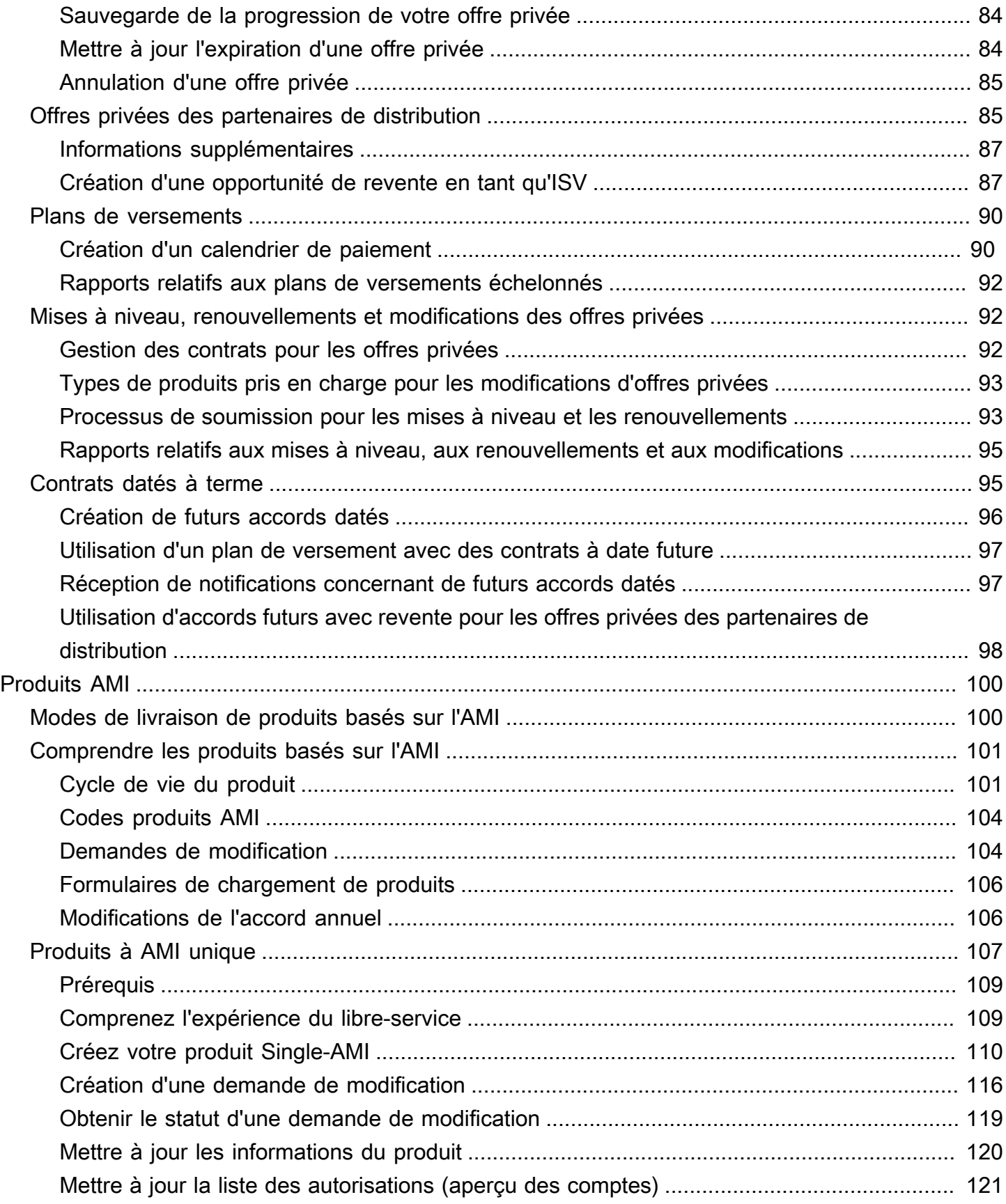

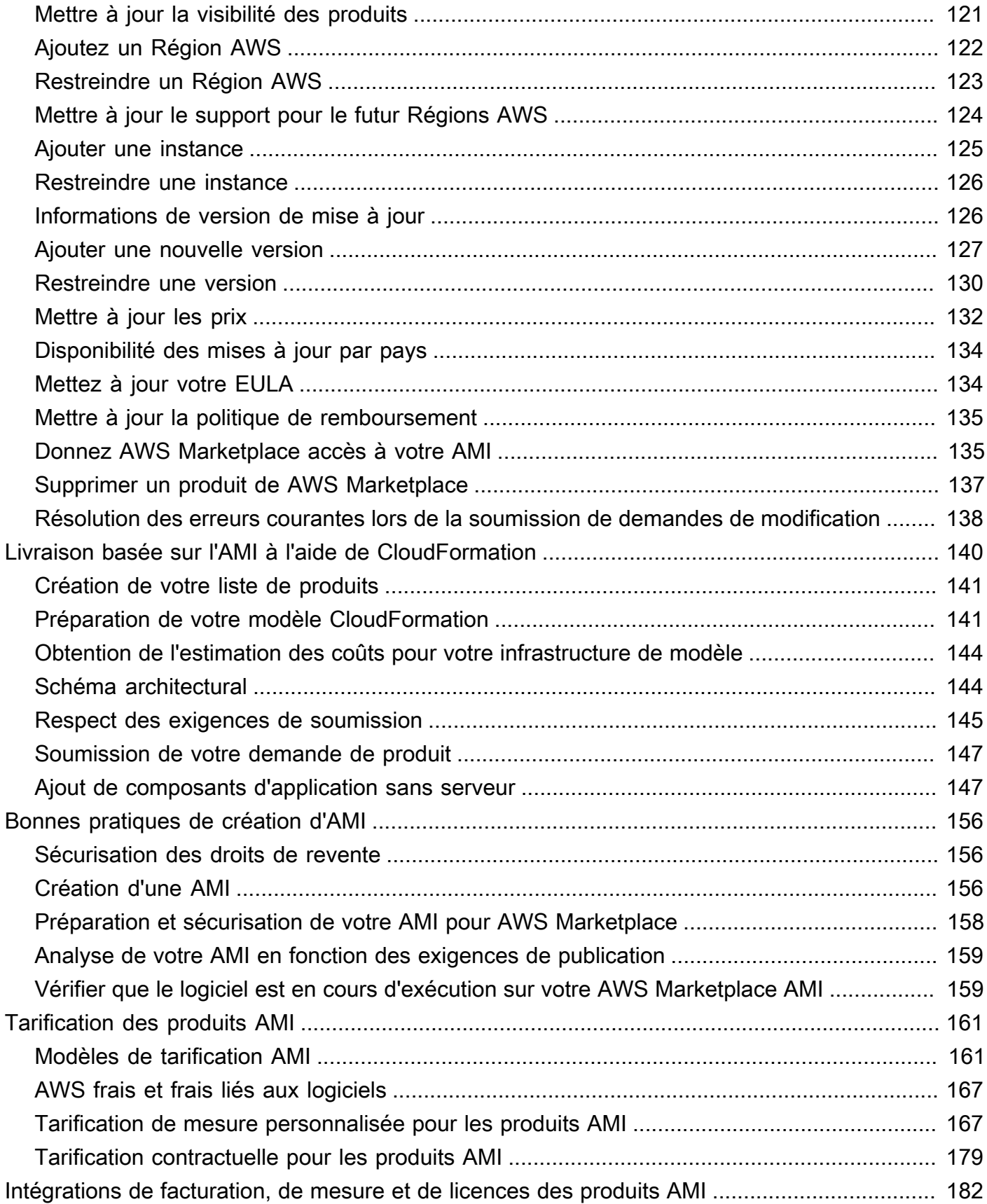

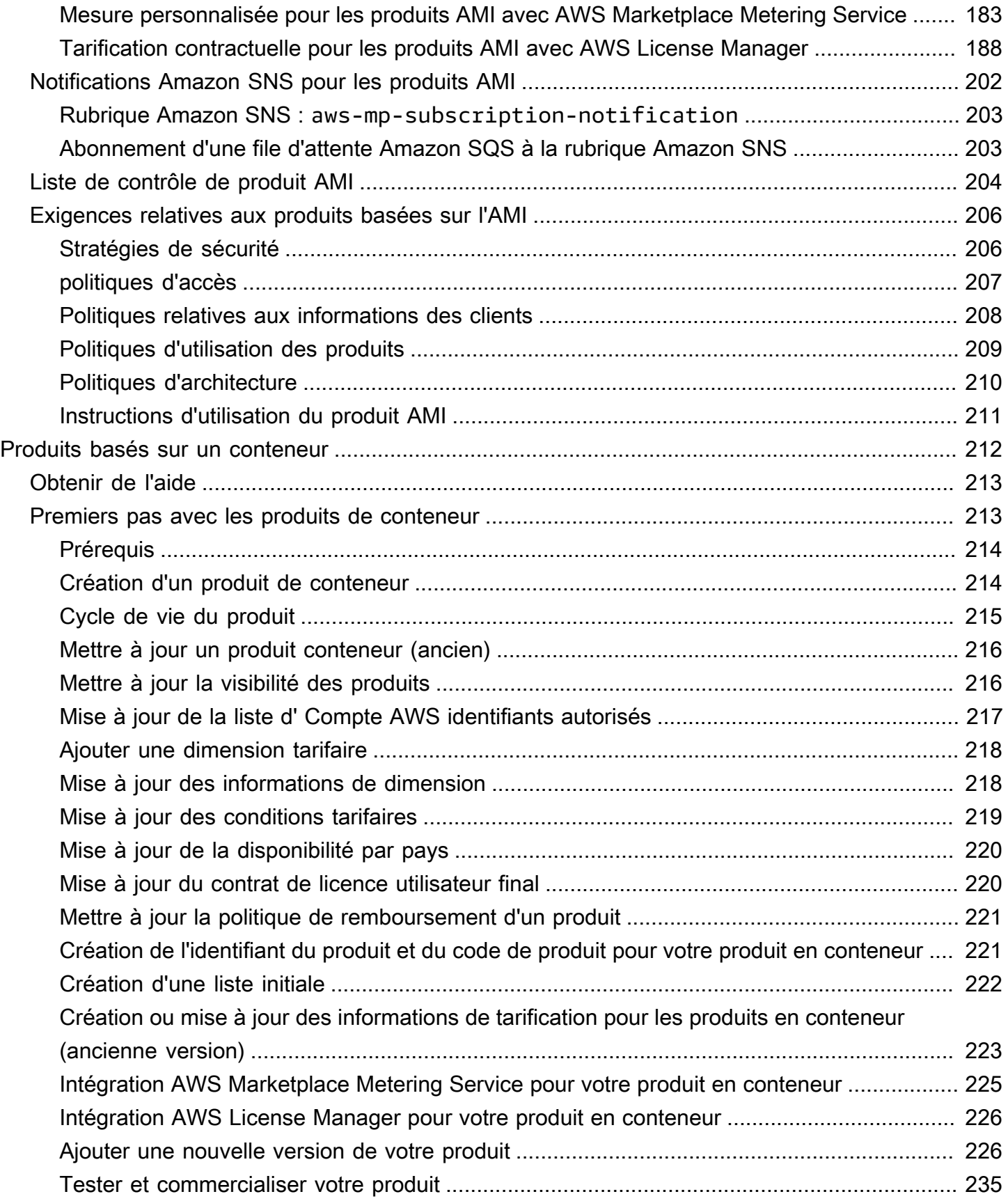

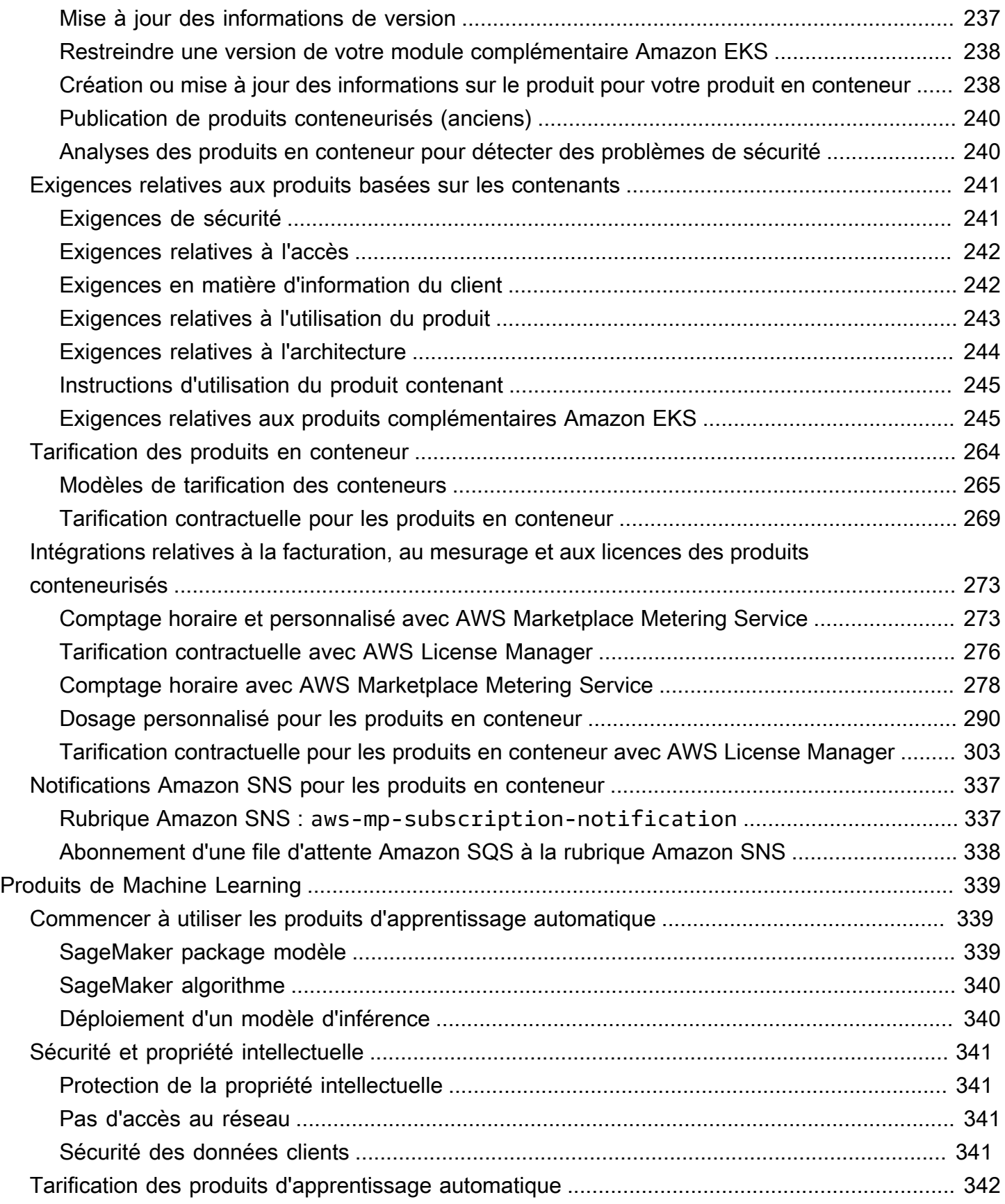

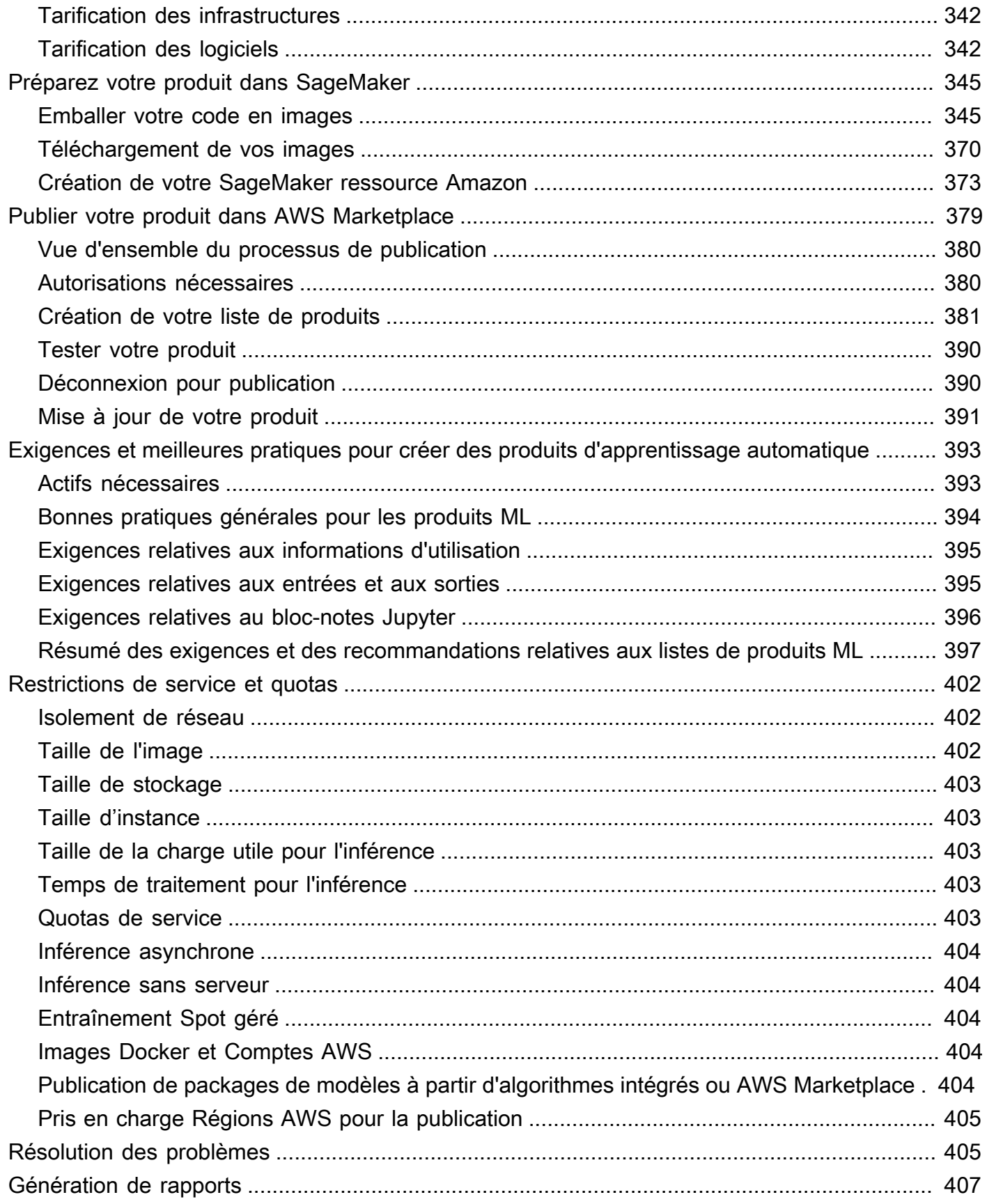

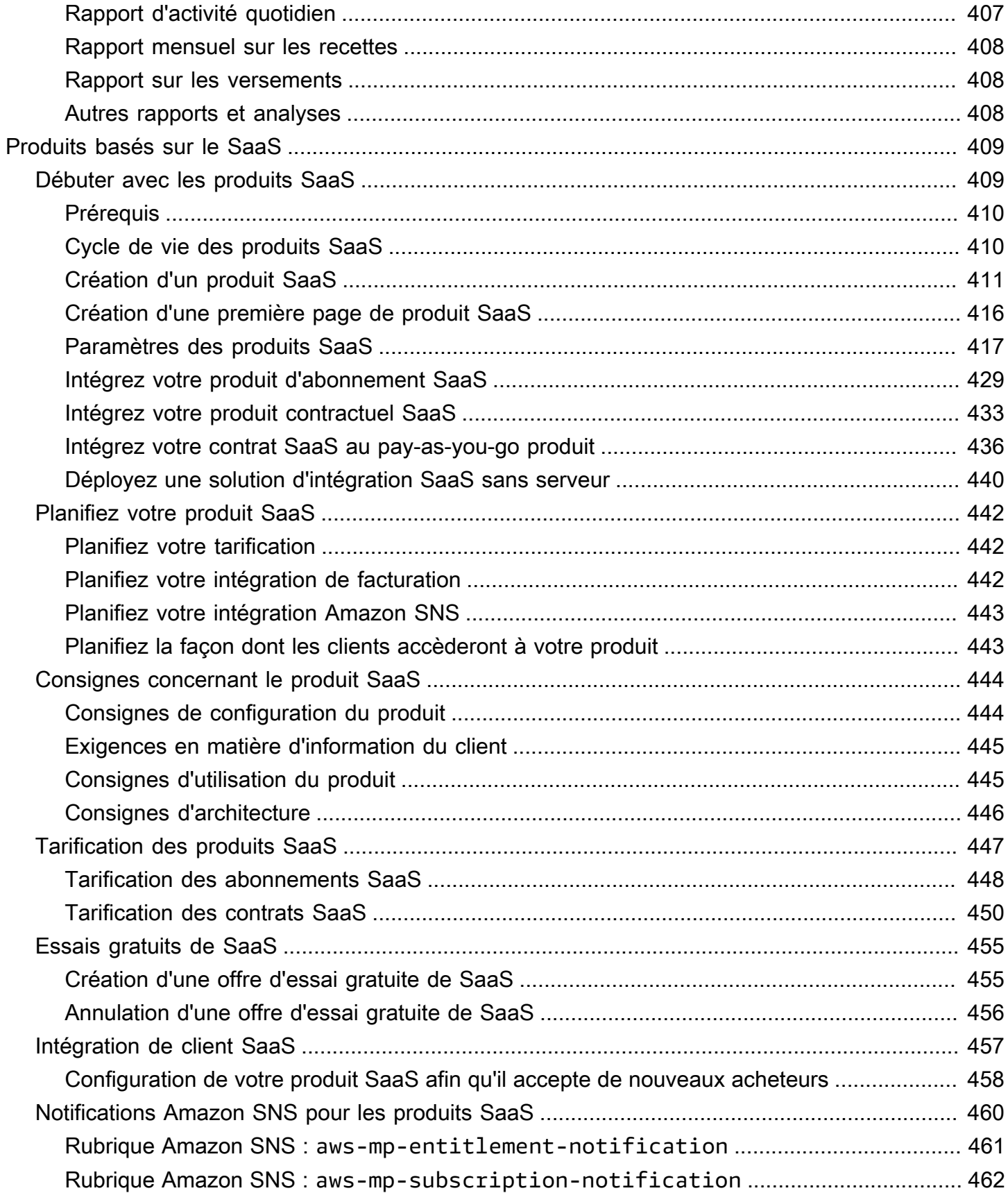

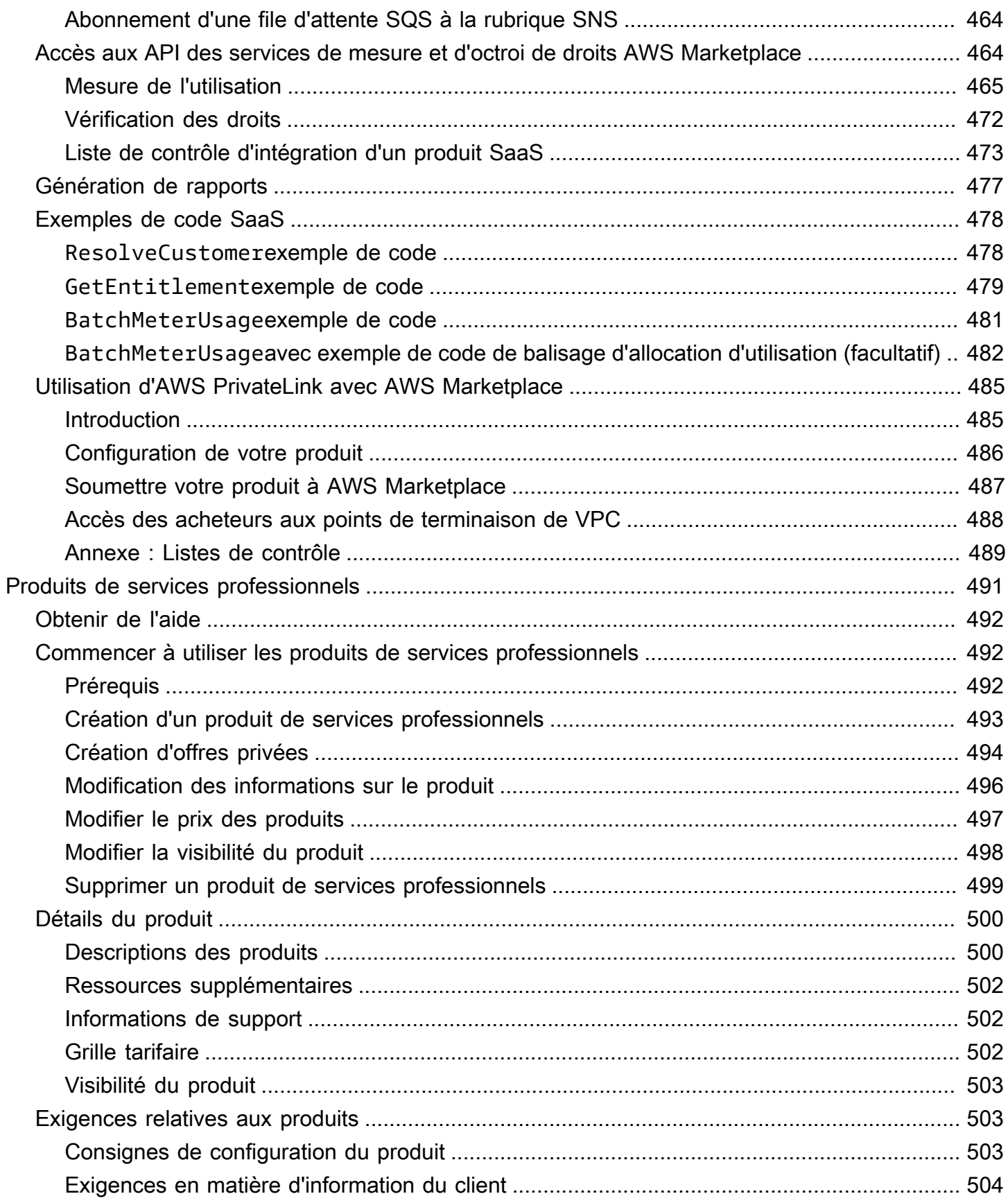

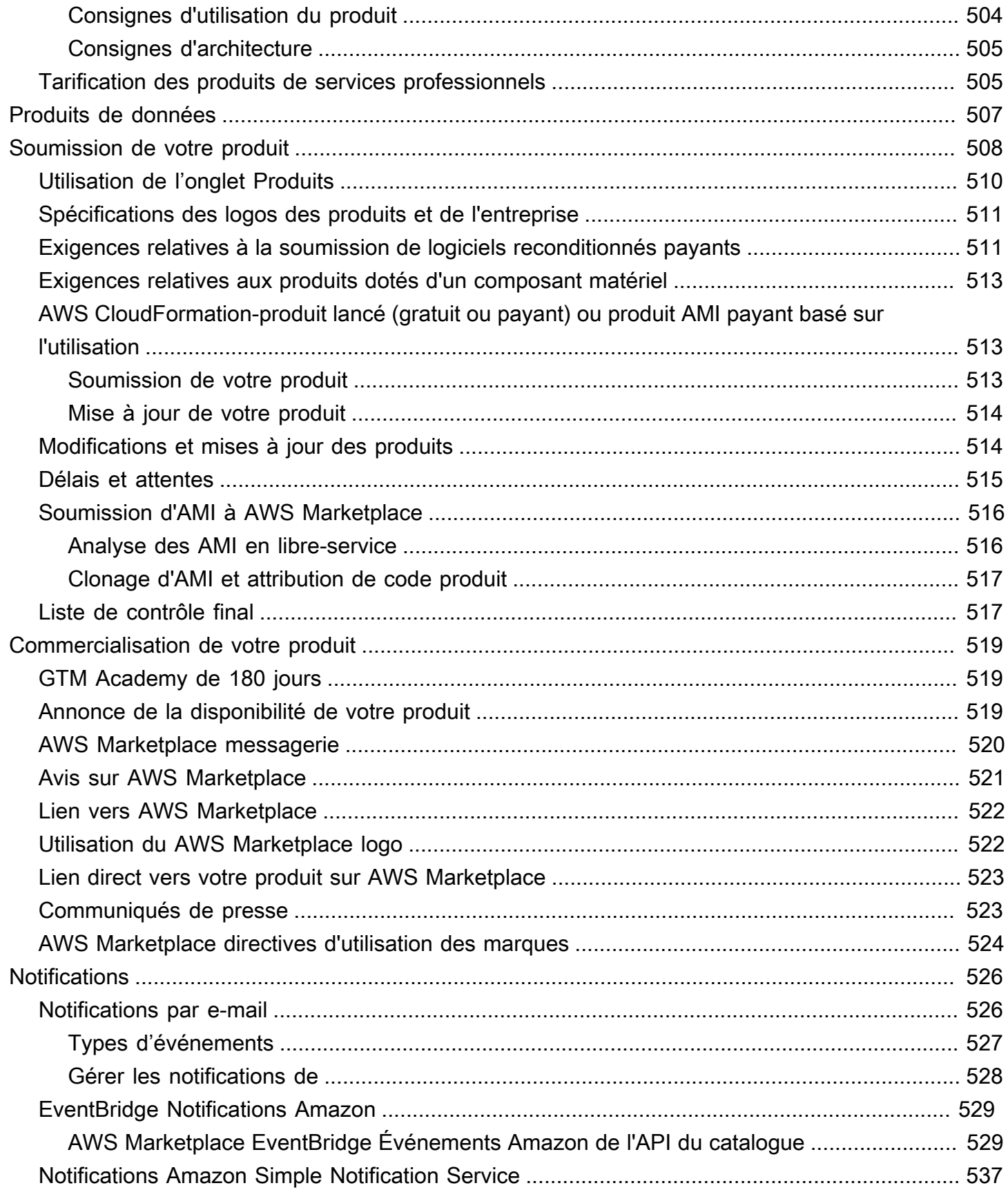

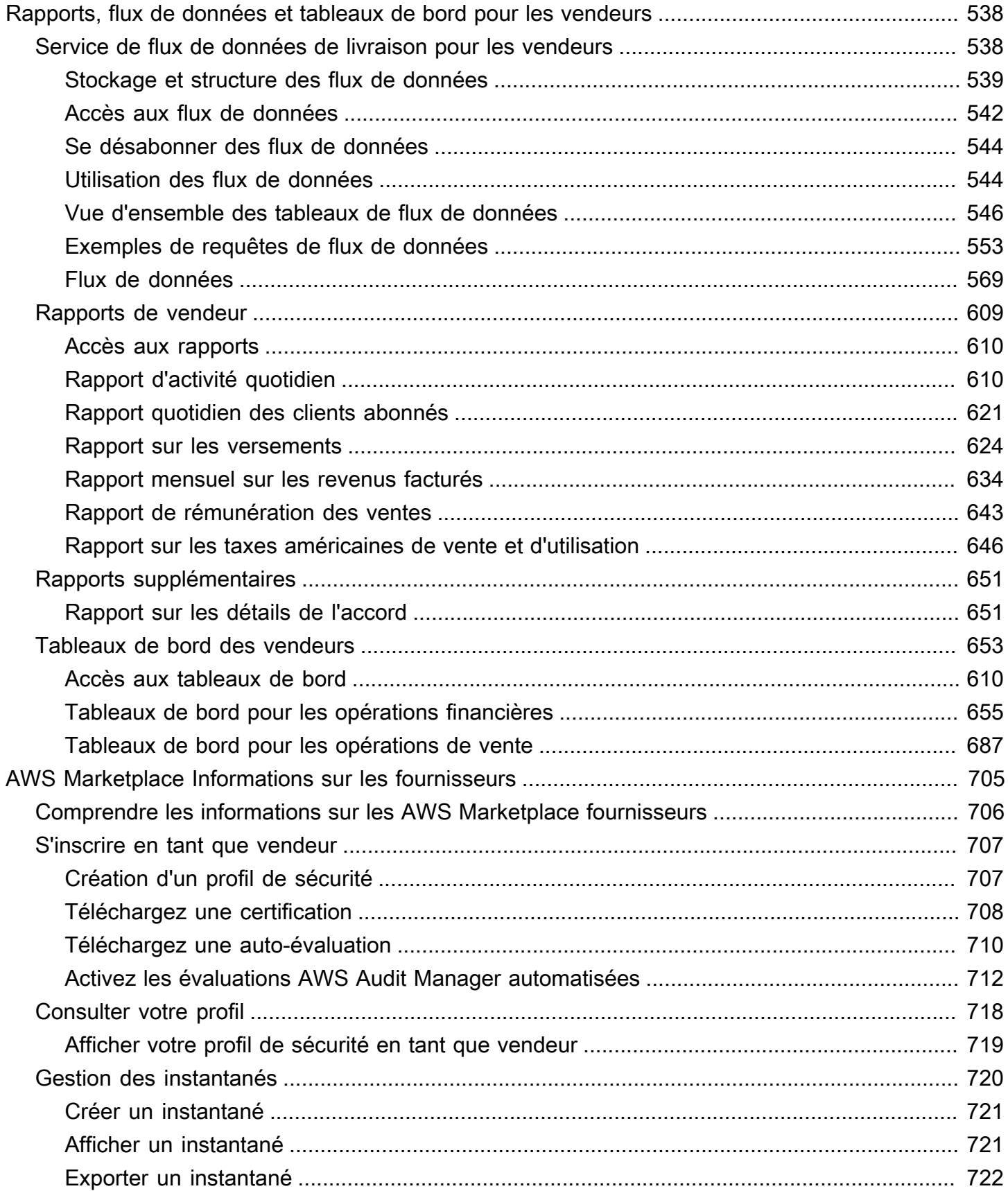

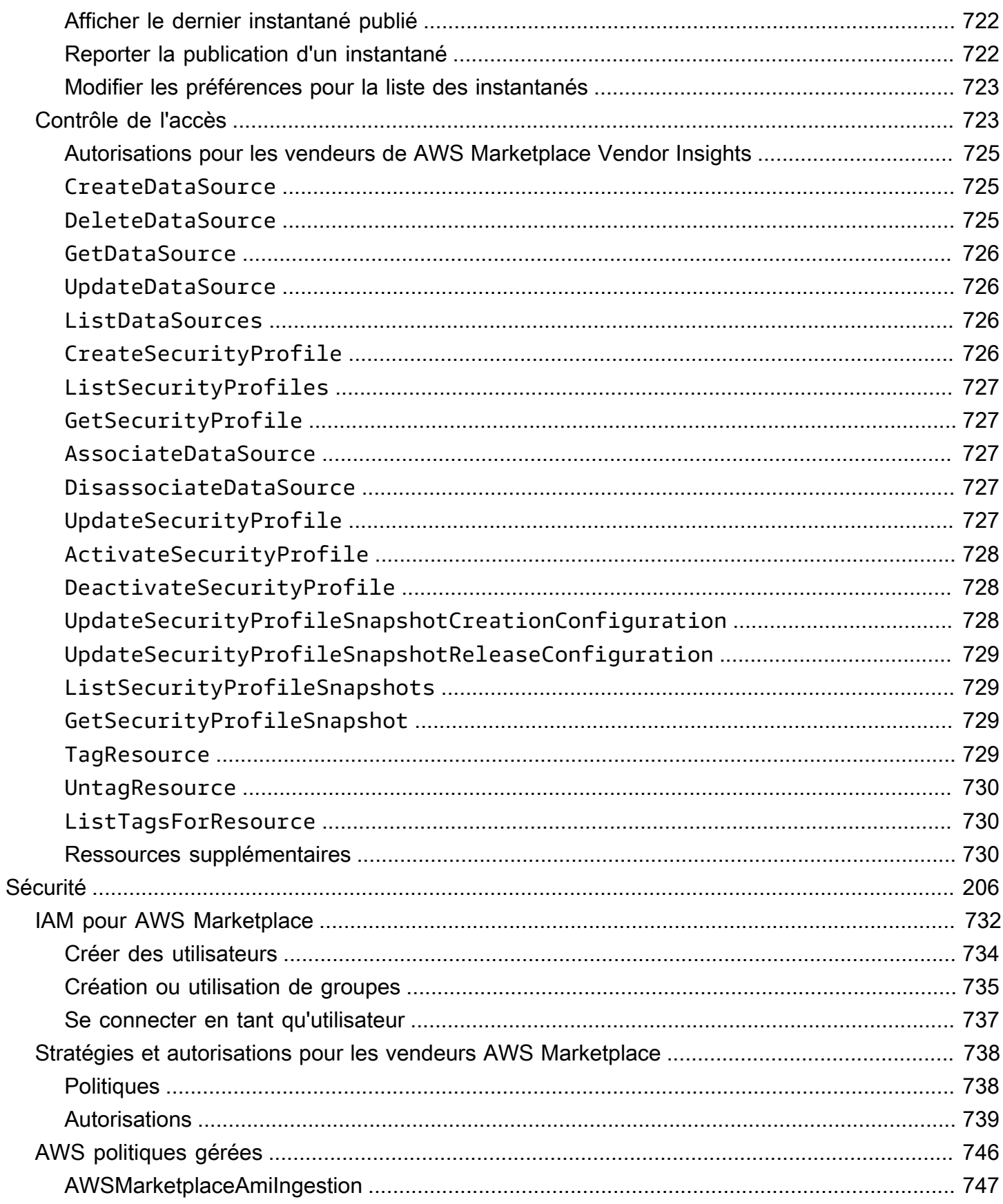

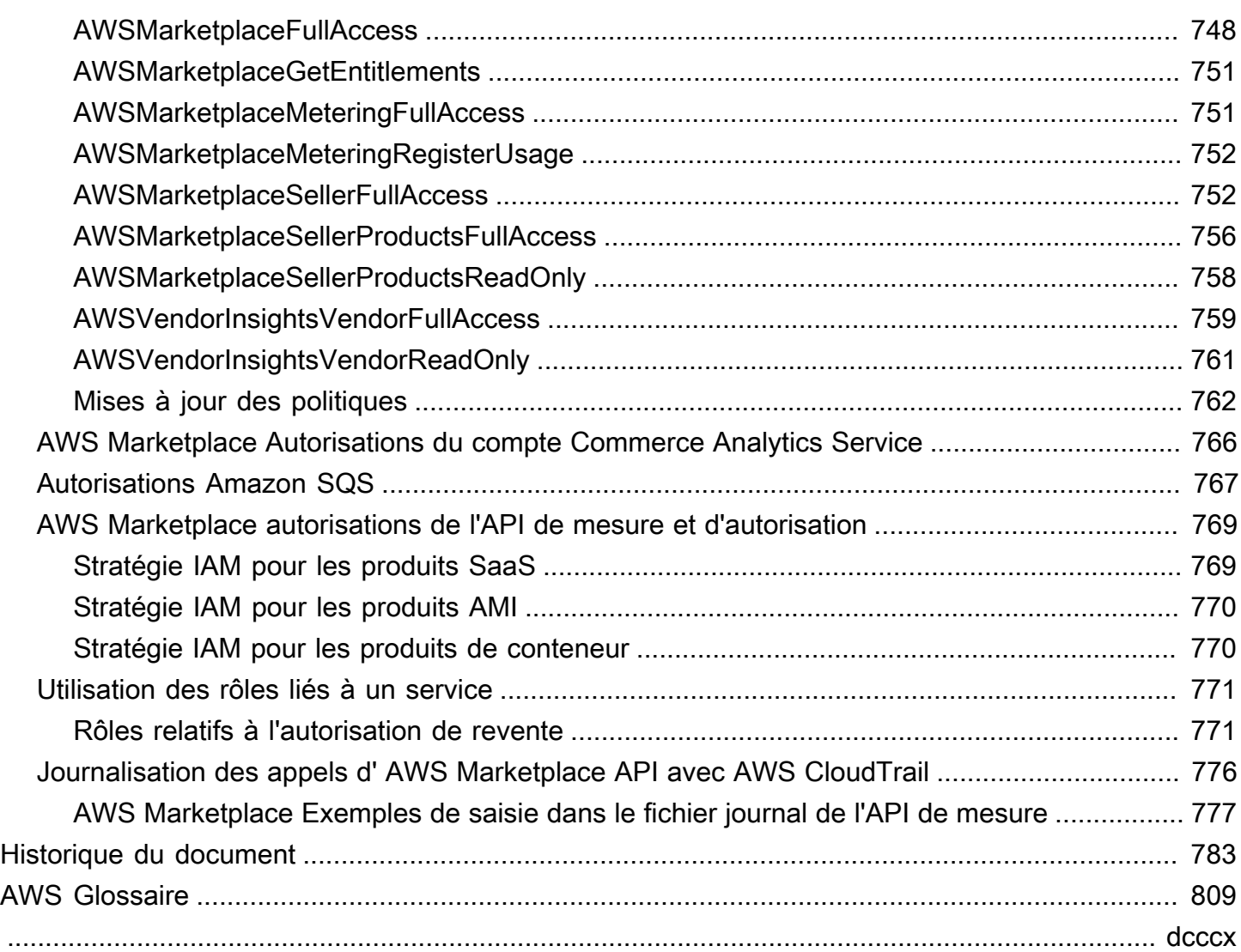

# <span id="page-15-0"></span>Qu'est-ce que c'est AWS Marketplace ?

AWS Marketplace est un catalogue numérique organisé que les clients peuvent utiliser pour rechercher, acheter, déployer et gérer des logiciels, des données et des services tiers afin de créer des solutions et de gérer leur entreprise. AWS Marketplace inclut des milliers de listes de logiciels appartenant à des catégories populaires telles que la sécurité, les applications professionnelles, l'apprentissage automatique et les produits de données dans des secteurs spécifiques tels que les soins de santé, les services financiers et les télécommunications. Les clients peuvent lancer rapidement des logiciels préconfigurés et choisir des solutions logicielles sous forme d'Amazon Machine Images (AMI), de logiciels en tant que service (SaaS) et d'autres formats. Des services professionnels sont également disponibles pour aider les clients à configurer, déployer et gérer des logiciels tiers. Pour une liste complète des modes de livraison, voir [Livraison des produits.](https://docs.aws.amazon.com/marketplace/latest/userguide/product-preparation.html#product-delivery)

Vous pouvez l'utiliser AWS Marketplace en tant qu'acheteur (abonné), vendeur (fournisseur) ou les deux. Toute personne possédant un Compte AWS peut l'utiliser AWS Marketplace en tant qu'acheteur et peut s'inscrire pour devenir vendeur. Un vendeur peut être un fournisseur de logiciels indépendant (ISV), un partenaire de distribution, un fournisseur de services gérés (MSP) ou une personne qui a quelque chose à offrir qui fonctionne avec des AWS produits et services.

#### **a** Note

Les fournisseurs de produits de données doivent satisfaire aux critères d'éligibilité d'AWS Data Exchange. Pour plus d'informations, consultez la section [Fourniture de produits de](https://docs.aws.amazon.com/data-exchange/latest/userguide/providing-data-sets.html)  [données sur AWS Data Exchange](https://docs.aws.amazon.com/data-exchange/latest/userguide/providing-data-sets.html) dans le guide de l'utilisateur d'AWS Data Exchange.

Les partenaires éligibles peuvent répertorier par programmation des AWS Marketplace produits en dehors de. AWS Marketplace Pour plus d'informations sur la manière de devenir un partenaire éligible, contactez votre partenaire de développement AWS Marketplace commercial.

La vidéo suivante explique plus en détail ce qu'est la vente AWS Marketplace.

<span id="page-15-1"></span>[Présentation d'AWS Marketplace](https://www.youtube.com/embed/UjD-kMiVs0c)

### Utilisation en AWS Marketplace tant que vendeur

Le processus de vente d'un produit logiciel AWS Marketplace comprend les sept étapes suivantes.

#### Procédure du vendeur

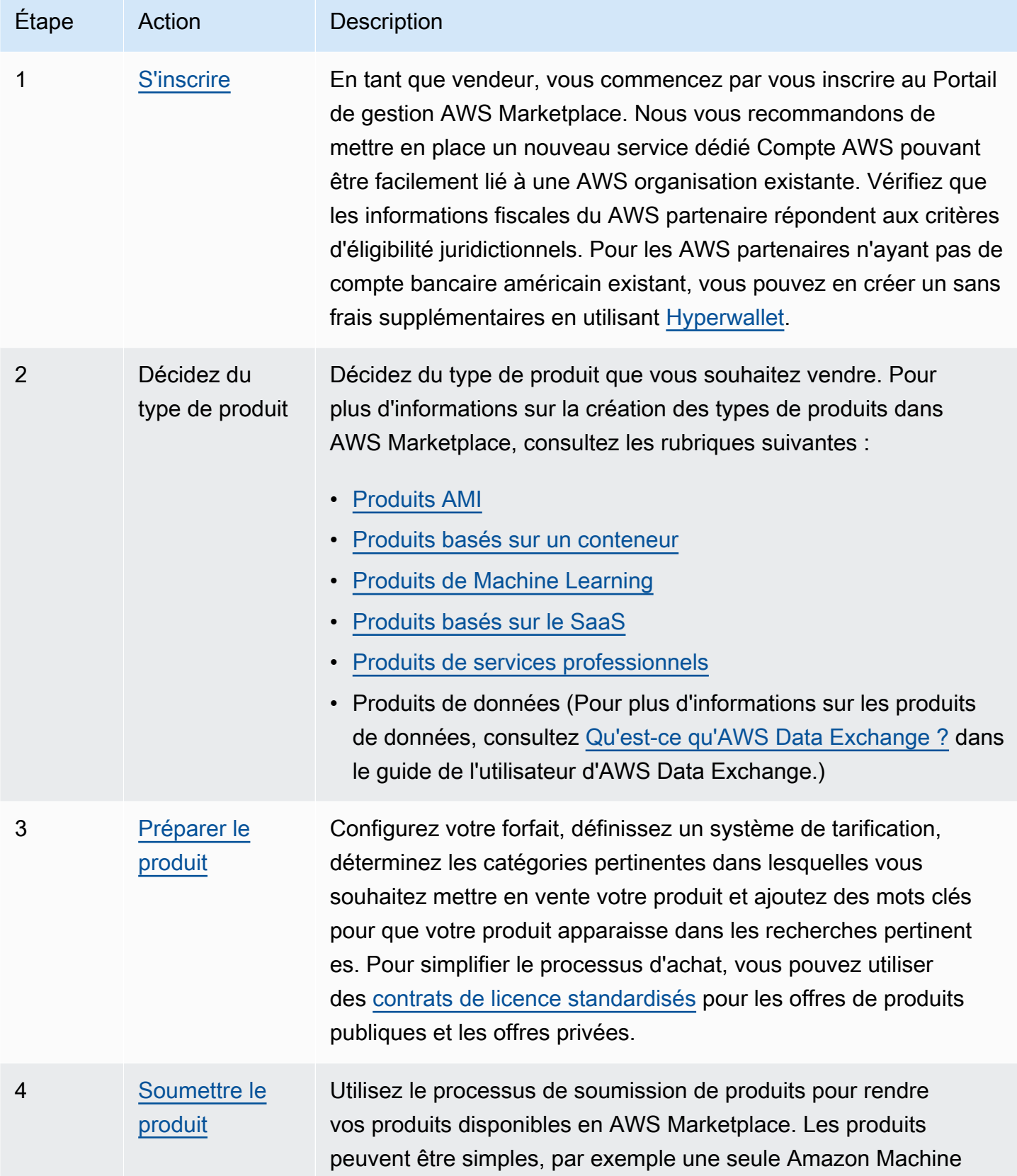

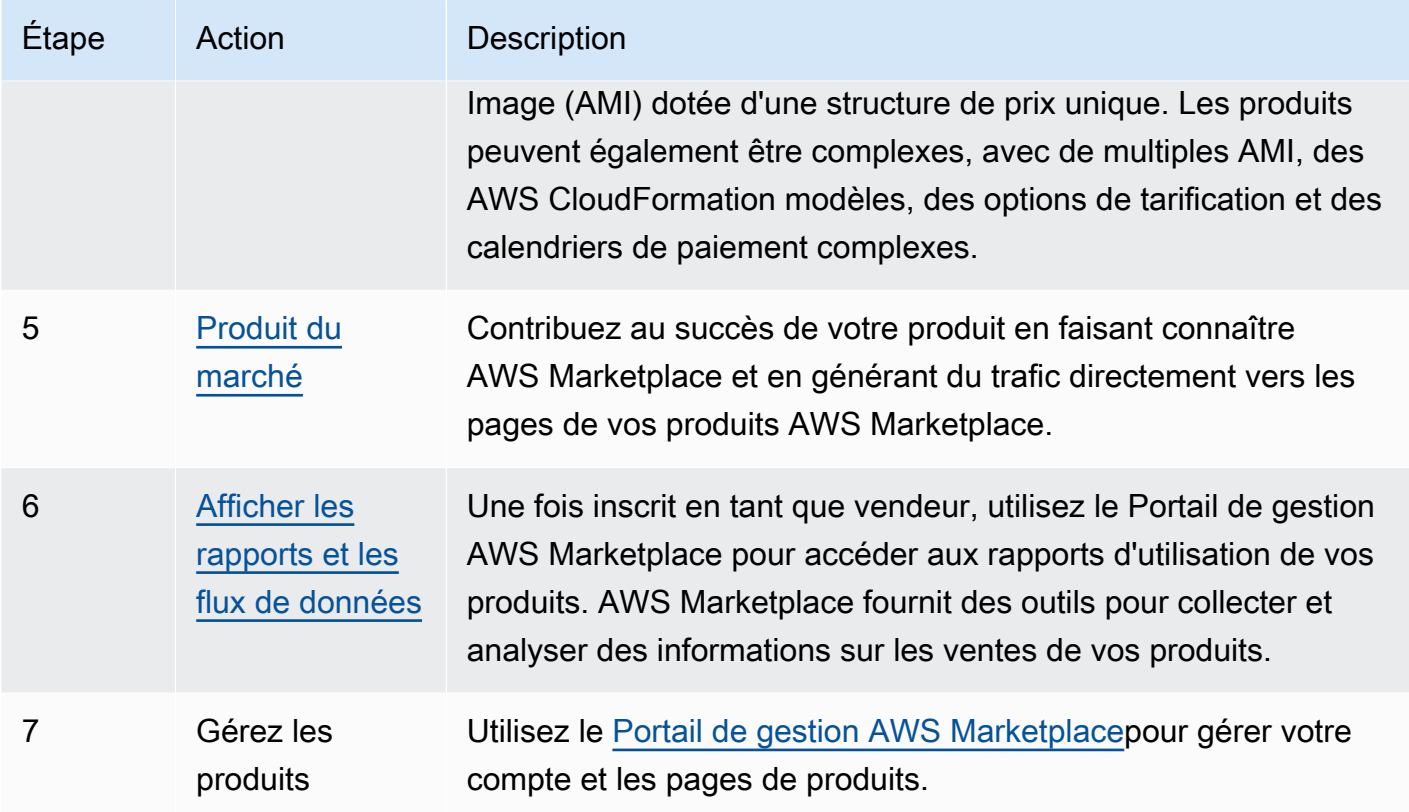

En tant que vendeur, accédez au [Portail de gestion AWS Marketplace](https://aws.amazon.com/marketplace/management) pour vous inscrire. Si vous facturez l'utilisation de votre produit, vous devez également fournir des informations fiscales et bancaires dans le cadre de votre enregistrement. Lorsque vous vous inscrivez, vous créez un profil pour votre entreprise ou pour vous-même qui est consultable dans AWS Marketplace. Vous utilisez également le [Portail de gestion AWS Marketplace](https://aws.amazon.com/marketplace/management) pour créer et gérer les pages associés à vos produits.

# <span id="page-17-0"></span>Structure du contrat pour AWS Marketplace

L'utilisation des logiciels, des services et des produits de données vendus AWS Marketplace est régie par des accords entre acheteurs et vendeurs. AWS n'est pas partie à ces accords.

En tant que vendeur, vos contrats incluent les éléments suivants :

• Votre contrat de licence utilisateur final (EULA) avec l'acheteur, qui se trouve sur la page de liste des produits pour les listes de logiciels publiques dans AWS Marketplace. De nombreux vendeurs utilisent le [contrat standard pour AWS Marketplace \(SCMP\)](https://docs.aws.amazon.com/marketplace/latest/userguide/standardized-license-terms.html) comme CLUF par défaut. Vous pouvez également utiliser le SCMP comme base pour les négociations dans le cadre d'offres privées et

utiliser le modèle d'amendement pour modifier le SCMP. Les offres privées peuvent également inclure des conditions contractuelles personnalisées négociées entre les parties.

#### **a** Note

Pour savoir quand une mise à jour du CLUF aura lieu, en fonction du type d'offre et du modèle de tarification, consultez les [mises à jour du CLUF](https://docs.aws.amazon.com/marketplace/latest/buyerguide/what-is-marketplace.html#eula-updates) dans le Guide de l'AWS Marketplace acheteur.

• Les [conditions AWS Marketplace du vendeur](https://aws.amazon.com/marketplace/management/seller-settings/terms), qui régissent votre activité dans AWS Marketplace.

L'utilisation de par un acheteur AWS Marketplace est régie par les [conditions de service AWS](https://aws.amazon.com/service-terms/)[, le](https://aws.amazon.com/agreement/)  [contrat client AWS](https://aws.amazon.com/agreement/) et l'[avis de confidentialité.](https://aws.amazon.com/privacy/)

Le graphique suivant montre la structure du contrat pour AWS Marketplace.

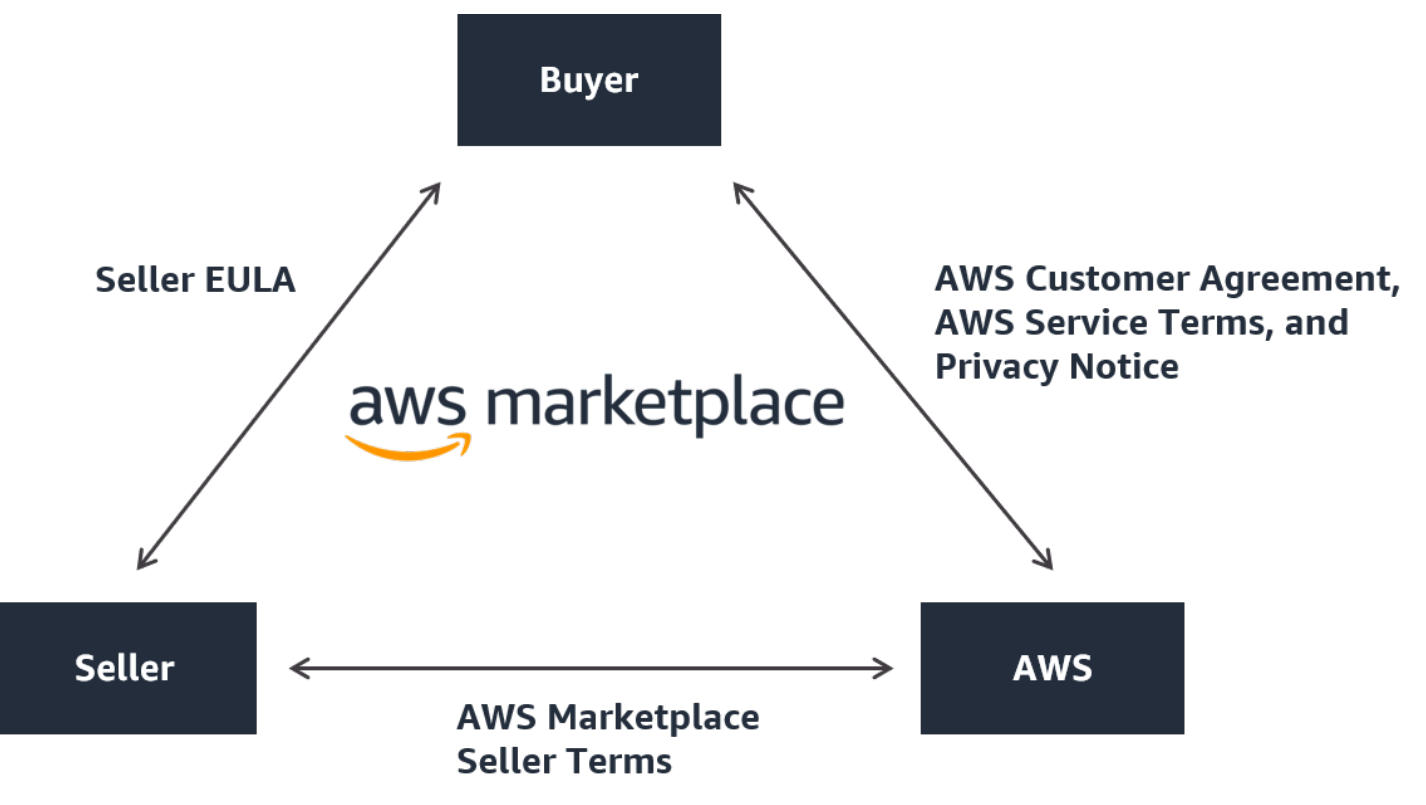

# <span id="page-18-0"></span>Tarification des produits en AWS Marketplace

Dans AWS Marketplace, les produits peuvent être utilisés gratuitement ou peuvent être associés à des frais. Les frais font partie de la AWS facture de l'acheteur et, une fois que l'acheteur a payé, il AWS paie le vendeur. Les produits peuvent prendre de nombreuses formes. Par exemple, un produit peut être proposé sous la forme d'une Amazon Machine Image (AMI) instanciée à l'aide de celle d'un acheteur. Compte AWS Les produits peuvent également être configurés pour utiliser des CloudFormation modèles pour la livraison à l'acheteur. Les produits peuvent également être des offres SaaS d'un ISV, des listes de contrôle d'accès Web (ACL Web), des ensembles de règles ou des conditions pour. AWS WAF Les produits peuvent également être des services professionnels fournis par un éditeur de logiciels indépendants, des partenaires de distribution ou un MSP.

Les options de tarification flexibles incluent l'essai gratuit, le modèle horaire, mensuel, annuel, pluriannuel et le modèle BYOL (Bring Your Own License), ainsi que la facturation à partir d'une source unique. AWS gère la facturation et les paiements, et les frais apparaissent sur la AWS facture des clients.

Les produits logiciels peuvent être achetés au prix indiqué en utilisant le contrat de licence utilisateur final (EULA) standard de l'ISV. En outre, les produits logiciels peuvent être proposés avec des prix personnalisés et un EULA par le biais d'offres privées. Les produits peuvent également être achetés dans le cadre d'un contrat avec des délais ou des limites d'utilisation spécifiés. Après s'être abonné à un produit, l'acheteur peut AWS Service Catalog copier le produit et gérer la manière dont le produit est consulté et utilisé dans l'organisation de l'acheteur. Pour plus d'informations sur l'expérience de l'acheteur, consultez[https://docs.aws.amazon.com/marketplace/latest/buyerguide/](https://docs.aws.amazon.com/marketplace/latest/buyerguide/service-catalog.html) [service-catalog.html.](https://docs.aws.amazon.com/marketplace/latest/buyerguide/service-catalog.html) Pour de plus amples informations sur la tarification, veuillez consulter the [section called "Tarification du produit"](#page-62-0).

# <span id="page-20-0"></span>Démarrer en tant que vendeur

Si vous souhaitez vendre votre logiciel AWS Marketplace, passez en revue les exigences, puis suivez les étapes pour vous inscrire en tant que vendeur. Les conditions requises pour l'inscription varient en fonction de l'endroit où vous résidez et du type de produits que vous souhaitez répertorier. Pour vous inscrire en tant que vendeur AWS Marketplace, vous pouvez utiliser un compte existant Compte AWS ou en créer un nouveau. Toutes les AWS Marketplace interactions sont liées au compte que vous choisissez.

#### **a** Remarques

- L'enregistrement en tant que AWS Marketplace vendeur est une condition préalable à la mise en vente de produits de données sur AWS Data Exchange et à leur mise à disposition sur AWS Marketplace. Pour plus d'informations sur ces exigences, consultez la section [Fourniture de produits de données sur AWS Data Exchange](https://docs.aws.amazon.com/data-exchange/latest/userguide/providing-data-sets.html) dans le guide de l'utilisateur d'AWS Data Exchange.
- Pour plus d'informations sur les autorisations dont AWS Marketplace les vendeurs ont besoin, consultez[Stratégies et autorisations pour les vendeurs AWS Marketplace](#page-752-0).
- Pour plus d'informations sur les frais de mise en vente des produits, les vendeurs enregistrés peuvent consulter les [conditions du AWS Marketplace vendeur](https://aws.amazon.com/marketplace/management/seller-settings/terms) dans le Portail de gestion AWS Marketplace.

# <span id="page-20-1"></span>Obligations des vendeurs pour publier des produits logiciels gratuits

Que vous facturiez ou non votre produit lorsque vous le proposez AWS Marketplace, vous vendez ce produit. Le coût pour le client est de 0,00 USD, mais le client et vous-même conviennent d'un contrat mutuel pour l'utilisation du produit. Si vous proposez uniquement les produits gratuits, vous n'avez pas à fournir des informations bancaires à AWS Marketplace. Pour créer et proposer des produits gratuits dans AWS Marketplace, vous devez :

- Vendre des logiciels complets prêts pour la production, disponibles publiquement.
- Avoir une organisation de support et un processus de support client définis.
- Fournir un moyen d'effectuer des mises à jour régulières du logiciel et d'en garantir l'absence de vulnérabilités.
- Respecter les bonnes pratiques et les directives lors de la commercialisation du produit dans AWS Marketplace
- Soyez un AWS client en règle et répondez aux exigences des conditions générales pour les AWS Marketplace vendeurs.

# <span id="page-21-0"></span>Exigences supplémentaires du vendeur pour les produits payés

Si vous facturez vos produits ou si vous proposez des produits du modèle Bring Your Own License (BYOL), vous devez également satisfaire aux exigences suivantes et fournir ces informations supplémentaires :

- Vous devez être résident permanent ou citoyen d'une [juridiction admissible,](#page-22-0) une entité commerciale organisée ou constituée dans un de ces pays.
- Vous devez fournir des informations fiscales et sur le compte bancaire. Pour les entités basées aux États-Unis, un formulaire W-9 et un compte bancaire dans une banque basée aux États-Unis sont obligatoires.
- Les vendeurs non américains sont tenus de fournir (i) un formulaire W-8, un numéro d'enregistrement de taxe sur la valeur ajoutée (TVA) ou de taxe sur les produits et services (GST), et (ii) des coordonnées bancaires américaines. Si vous n'avez pas de compte bancaire américain, vous pouvez vous inscrire à [Hyperwallet](https://wssellers.hyperwallet.com/) pour obtenir un compte bancaire américain virtuel.
- Pour fournir des produits de données, vous devez également demander l'intégration via l'assistant de [création de dossier](https://console.aws.amazon.com/support/cases?#/create?issueType=customer-service) pour AWS Support.
- Pour vendre des produits à des clients Comptes AWS basés dans des pays et territoires d'Europe, du Moyen-Orient et d'Afrique (EMEA) (à l'exception de la Turquie et de l'Afrique du Sud) par le biais d'Amazon Web Services EMEA SARL, vous devez suivre le processus [Know Your Customer](#page-28-0). En outre :
	- Vous recevez jusqu'à deux versements (pour les transactions via AWS Inc. et Amazon Web Services EMEA SARL).
	- Vous pouvez être taxé sur les frais de mise en vente pour certaines transactions, en fonction de l'emplacement. Pour plus d'informations sur les taxes, consultez la page d'aide [fiscale des](https://aws.amazon.com/tax-help/marketplace/) [vendeurs d'AWS Marketplace.](https://aws.amazon.com/tax-help/marketplace/) Si la taxe sur la valeur ajoutée (TVA) sur vos frais de mise en vente est évaluée, AWS Marketplace nous fournirons une facture conforme aux taxes.
	- Pour plus d'informations sur Amazon Web Services EMEA SARL, consultez AWS EMEA Marketplace - Sellers sur le site [FAQ Amazon Web Services Europe.](https://aws.amazon.com/legal/aws-emea/)

Pour vendre sur le AWS GovCloud (US) Region, les vendeurs doivent disposer d'un [AWS GovCloud](https://aws.amazon.com/govcloud-us/getting-started/)  [\(US\) compte](https://aws.amazon.com/govcloud-us/getting-started/). Pour plus de détails sur les exigences ITAR, consultez le [Guide de l'utilisateur AWS](https://docs.aws.amazon.com/govcloud-us/latest/UserGuide/getting-started-sign-up.html) [GovCloud \(US\)](https://docs.aws.amazon.com/govcloud-us/latest/UserGuide/getting-started-sign-up.html).

Pour toute question concernant les conditions requises pour les AWS Marketplace vendeurs ou le processus d'inscription, contactez l'équipe chargée [des opérations des AWS Marketplace vendeurs.](https://aws.amazon.com/marketplace/management/contact-us/)

### <span id="page-22-0"></span>Juridictions admissibles pour les produits payants

Pour vendre des logiciels payants AWS Marketplace, vous devez être résident permanent ou citoyen de l'un des pays ou RAS suivants, ou être une entité commerciale organisée ou incorporée dans ce pays :

- $\cdot$  Australie<sup>1</sup>
- $\cdot$  Bahreïn<sup>1</sup> m<sup>2</sup>
- État membre de l'Union européenne (UE)<sup>1</sup>
- RAS de Hong Kong
- $\cdot$  Israël<sup>1</sup> m<sup>2</sup>
- Japon<sup>1</sup> m<sup>2 3</sup>
- Nouvelle-Zélande<sup>1</sup>
- Norvège<sup>1</sup> m<sup>2</sup>
- Qatar
- Suisse<sup>1</sup> m<sup>2</sup>
- Émirats arabes unis (EAU)<sup>12</sup>
- Royaume-Uni (UK)  $1$
- États-Unis

<sup>1</sup> Les vendeurs de produits payants dans ces pays doivent fournir des informations d'enregistrement à la TVA dans le pays d'établissement.

² Si, en tant que vendeur, vous résidez dans le même pays que l'acheteur, vous pouvez être responsable de la facturation fiscale, du recouvrement et des versements. Veuillez consulter votre conseiller fiscal.

Juridictions admissibles pour les produits payants 8

<sup>3</sup> Les vendeurs basés au Japon ont l'obligation de comptabiliser eux-mêmes la taxe japonaise sur la consommation (JCT) sur les frais de mise en vente. Les vendeurs basés dans d'autres juridictions peuvent avoir des obligations similaires. Veuillez consulter votre conseiller fiscal.

Pour plus d'informations sur la TVA, la facturation et vos obligations fiscales en tant que vendeur, consultez l'[aide fiscale d'](https://aws.amazon.com/tax-help/)[AWS Marketplace Seller](https://aws.amazon.com/tax-help/marketplace/)[s on Amazon Web Service](https://aws.amazon.com/tax-help/).

Si une entité commerciale n'est pas constituée dans l'un des pays ou des SAR énumérés ci-dessus, consultez la section [Ressource pour les entreprises situées en dehors des AWS Marketplace](https://s3.us-west-2.amazonaws.com/external-mp-channel-partners/Resources_page.pdf)  [juridictions.](https://s3.us-west-2.amazonaws.com/external-mp-channel-partners/Resources_page.pdf)

# <span id="page-23-0"></span>Portail de gestion AWS Marketplace

Portail de gestion AWS Marketplacell s'agit de l'outil que vous utilisez pour vous inscrire en tant que AWS Marketplace vendeur. Vous pouvez ensuite utiliser le portail pour gérer les produits que vous vendez AWS Marketplace. Vous pouvez effectuer les tâches suivantes sur le portail :

- Inscrivez-vous en tant que AWS Marketplace vendeur.
- Utiliser la page Products (Produits) pour soumettre de nouveaux produits logiciels et mettre à jour les produits logiciels existants
- Surveiller le statut de vos requêtes
- Charger les fichiers nécessaires pour créer et gérer vos nouveaux produits.
- Gérez vos produits logiciels pour générer des revenus supplémentaires en tirant parti des go-tomarket activités.
- Mesurer les résultats de vos efforts marketing dans les heures qui suivent le lancement, notamment l'utilisation et les revenus générés par vos campagnes
- Permettre aux représentants du service client d'extraire des données client en temps réel.
- Lancez une analyse automatique d'Amazon Machine Image (AMI) pour détecter les vulnérabilités.
	- **a** Note

Les produits de données sont publiés et gérés à partir de la console AWS Data Exchange. Les fournisseurs d'AWS Data Exchange peuvent utiliser le Portail de gestion AWS Marketplace pour s'inscrire en tant que vendeur, demander l'intégration d'AWS Data Exchange, accéder aux rapports des vendeurs et soumettre des demandes de remboursement.

Tous les vendeurs enregistrés peuvent y accéder Portail de gestion AWS Marketplace en utilisant les AWS informations d'identification du compte qu'ils ont utilisé pour créer leurs produits. Le compte que vous utilisez est défini en tant que vendeur enregistré lorsqu'un client s'abonne à votre produit. Si vous avez besoin d'aide pour déterminer le compte spécifique du vendeur enregistré pour vos produits, contactez l'équipe responsable des [opérations vendeur AWS Marketplace.](https://aws.amazon.com/marketplace/management/contact-us/)

AWS Marketplace recommande vivement d'utiliser des rôles AWS Identity and Access Management (IAM) pour vous connecter Portail de gestion AWS Marketplace plutôt que d'utiliser les informations d'identification de votre compte root. Pour plus d'informations, consultez [AWS Marketplace la section](https://docs.aws.amazon.com/en_us/marketplace/latest/userguide/security.html) [Sécurité.](https://docs.aws.amazon.com/en_us/marketplace/latest/userguide/security.html)

# <span id="page-24-0"></span>Processus d'inscription du vendeur

En vous inscrivant en tant que vendeur pour AWS Marketplace, vous pouvez vendre vos produits et services à d'autres AWS Marketplace clients.

Pour vous inscrire en tant que vendeur, vous devez suivre les étapes suivantes :

- 1. Créez votre profil public : vous fournissez les informations affichées AWS Marketplace aux acheteurs qui les renseignent sur votre entreprise, telles que le nom et le logo de votre entreprise. Une fois ce processus terminé, vous pouvez vendre des produits gratuitement. Pour vendre des produits payants, vous devez suivre les étapes 2 et 3.
- 2. Fournissez vos informations fiscales Pour évaluer, signaler et (le cas échéant) retenir correctement les taxes sur vos ventes payées, vous devez fournir vos informations fiscales et de taxe sur la valeur ajoutée (TVA).
- 3. Fournissez vos informations bancaires Vous fournissez vos informations bancaires américaines afin que nous AWS Marketplace puissions vous payer pour vos ventes.

Ces étapes sont décrites plus en détail dans les sections suivantes.

Après avoir enregistré votre compte en tant que vendeur, vous pouvez créer des produits à vendre aux acheteurs AWS Marketplace. Pour plus d'informations, consultez [Préparation de votre produit](#page-58-0).

Vous pouvez utiliser AWS Identity and Access Management (IAM) pour configurer votre serveur principal Compte AWS afin de permettre à plusieurs utilisateurs disposant de différentes autorisations d'accéder au Portail de gestion AWS Marketplace. Pour plus d'informations, consultez [the section](#page-746-0)  [called "IAM pour AWS Marketplace".](#page-746-0)

## <span id="page-25-0"></span>Création de votre profil public

La première étape pour vous inscrire consiste à sélectionner le compte Compte AWS à utiliser comme AWS Marketplace compte principal et à fournir les informations affichées aux acheteurs potentiels dans la AWS Marketplace console. Ce compte sera le vendeur officiel de vos produits AWS Marketplace et sera utilisé pour les rapports, les décaissements et les communications AWS Marketplace de votre part.

Une fois que vous avez utilisé un Compte AWS pour vous inscrire en tant que vendeur et mettre en vente un produit AWS Marketplace, vous ne pouvez pas modifier le compte associé au produit. Nous vous recommandons d'utiliser un nouveau compte pour vous inscrire en tant que AWS Marketplace vendeur. Toutefois, vous pouvez utiliser un compte existant s'il a été créé après le 27 septembre 2017.

#### Pour créer votre profil public

- 1. Dans le [Portail de gestion AWS Marketplace\(](https://aws.amazon.com/marketplace/management/tour/)AMMP), choisissez Enregistrer maintenant, puis connectez-vous au vendeur Compte AWS de votre choix.
- 2. Sélectionnez Ajouter un profil public pour fournir les informations de votre vendeur.

Après avoir créé le profil public, vous pouvez publier et vendre des produits gratuits. Pour vendre des produits payants, vous devez fournir vos informations fiscales et bancaires.

### <span id="page-25-1"></span>Fournir des informations fiscales

Vous devez fournir vos informations relatives à la taxe et à la taxe sur la valeur ajoutée (TVA), le cas échéant, afin de AWS Marketplace pouvoir déclarer et retenir avec précision les taxes sur les ventes de vos produits.

Pour fournir vos informations fiscales

- 1. Connectez-vous au [Portail de gestion AWS Marketplace,](https://aws.amazon.com/marketplace/management/) puis choisissez Paramètres.
- 2. Sélectionnez Accéder au tableau de bord fiscal dans la section Informations de paiement.
- 3. Répondez au questionnaire fiscal américain.
	- Pour vendre des services professionnels AWS Marketplace, vous devez remplir le questionnaire fiscal pour le DAC7.

4. Après avoir renseigné les informations fiscales, revenez à la page Paramètres, puis sélectionnez Compléter les informations de TVA, si elles sont disponibles. Cette sélection redirige vers la page Paramètres fiscaux de la AWS Billing console.

#### **a** Note

La section Informations sur la TVA n'est disponible que si vous êtes dans un pays Région AWS qui accepte la TVA.

#### Accès aux documents fiscaux

Vous pouvez accéder à vos documents fiscaux, tels que les formulaires 1099, à partir du Portail de gestion AWS Marketplace.

Pour accéder à vos documents fiscaux

- 1. Connectez-vous au [Portail de gestion AWS Marketplace,](https://aws.amazon.com/marketplace/management/) puis choisissez Paramètres.
- 2. Accédez à la section Informations de paiement.
- 3. Sélectionnez les formulaires fiscaux appropriés (1099K ou DAC7).
- 4. Si vos formulaires fiscaux sont disponibles, vous pouvez les télécharger sur la page du tableau de bord fiscal.

## <span id="page-26-0"></span>Fournir des informations de compte bancaire aux États-Unis

Un compte bancaire américain est requis pour tous les vendeurs qui souhaitent vendre des produits payants AWS Marketplace. AWS Marketplace décaissements uniquement sur des comptes bancaires américains.

#### **a** Note

Pour consulter la liste des pays dans lesquels vous pouvez proposer des produits payants AWS Marketplace, consulte[zJuridictions admissibles pour les produits payants.](#page-22-0)

#### Pour fournir des informations bancaires américaines

- 1. Connectez-vous au [Portail de gestion AWS Marketplace,](https://aws.amazon.com/marketplace/management/) puis choisissez Paramètres.
- 2. Sélectionnez Informations bancaires complètes dans la section Informations de paiement.
- 3. Fournissez les informations requises concernant votre compte bancaire américain.

#### **a** Note

Si vous n'avez pas encore fourni vos informations fiscales (et les informations relatives à la taxe sur la valeur ajoutée, le cas échéant), vous ne pourrez pas fournir vos informations bancaires.

Si vous n'avez pas encore de compte bancaire américain, vous pourrez peut-être en obtenir un par le biais de ce serviceHyperwallet. Hyperwalletpeut vous fournir un compte américain, que vous pouvez utiliser AWS Marketplace pour vos AWS Marketplace versements.

Hyperwalletest un fournisseur de services indépendant qui peut vous permettre de transférer des fonds vers un autre compte bancaire dans une devise prise en charge. Pendant une durée limitée, vous ne serez pas tenu de payer certains frais Hyperwallet de service liés aux AWS Marketplace décaissements.

- En ajoutant les informations de votre Hyperwallet compte à votre compte AWS Marketplace vendeur, vous acceptez et reconnaissez que vous AWS Marketplace communiquerez votre nom, votre adresse e-mail et votre numéro de compte Hyperwallet pour confirmer votre statut de AWS Marketplace vendeur.
- Des frais supplémentaires peuvent s'appliquer à votre utilisation des Hyperwallet services (y compris les frais de transfert et les frais de change nécessaires pour transférer des fonds dans votre devise locale), ainsi qu'aux taux de change. Les frais de Hyperwallet service seront annulés pour une durée limitée, et uniquement en ce qui concerne le AWS Marketplace versement du produit de vos produits payants sur votre Hyperwallet compte. Pour plus d'informations, consultez la section Frais du Hyperwallet site ou contactez Hyperwallet pour plus d'informations et pour consulter les frais applicables. Pour plus d'informations sur leurs services, consultez le [site](https://wssellers.hyperwallet.com/hw2web/consumer/page/contact.xhtml) [Hyperwallet d'assistance.](https://wssellers.hyperwallet.com/hw2web/consumer/page/contact.xhtml)

Pour commencer à vous inscrire Hyperwallet et obtenir les informations de votre compte bancaire américain

- 1. Connectez-vous au [Portail de gestion AWS Marketplace,](https://aws.amazon.com/marketplace/management/) choisissez Paramètres, puis sélectionnez Informations bancaires complètes dans la section Informations de paiement.
- 2. Si vous n'avez pas de Hyperwallet compte et que vous en avez besoin pour l'utiliser AWS Marketplace, choisissez Non en réponse à Avez-vous un compte bancaire américain ? et Êtes-vous inscrit auprès de Hyperwallet ? Vous recevrez un numéro d'identification personnel (PIN) et un lien pour vous inscrireHyperwallet.
- 3. Après avoir activé votre Hyperwallet compte, suivez les étapes décrites sur le portail Hyperwallet d'inscription pour terminer l'enregistrement et recevoir les informations de votre compte de dépôt.
- 4. Lorsque vous avez obtenu un compte auprès deHyperwallet, ajoutez les informations de votre Hyperwallet compte à votre compte en vous Compte AWS connectant au [Portail de gestion](https://aws.amazon.com/marketplace/management/)  [AWS Marketplace.](https://aws.amazon.com/marketplace/management/) Choisissez ensuite Paramètres, puis sélectionnez Compléter les informations bancaires dans la section Informations de paiement.

### <span id="page-28-0"></span>Compléter le processus Know Your Customer

Know Your Customer (KYC) est une exigence de conformité utilisée par les institutions financières et les entreprises en ligne pour vérifier l'identité de leurs clients. Cette exigence est due à la directive révisée sur les services de paiement (PSD 2) et aux directives anti-blanchiment de l'Union européenne qui régissent les institutions financières telles que les banques et autres établissements de paiement.

AWS Marketplace les transactions via Amazon Web Services EMEA SARL sont traitées par Amazon Payments Europe, S.C.A. (APE), un établissement de monnaie électronique agréé au Luxembourg qui exige la vérification de votre identité afin d'utiliser le service de paiement.

En tant que vendeur, pour effectuer des transactions via Amazon Web Services EMEA SARL, vous devez suivre le processus KYC. Ce processus implique de fournir des informations supplémentaires sur votre entreprise, les principaux points de contact, les bénéficiaires effectifs et les pièces justificatives.

Pour terminer le processus KYC

- 1. Sur le portail AWS Marketplace de gestion, sélectionnez Paramètres.
- 2. Dans la section Résumé du compte, vérifiez que le pays indiqué est correct.

#### **a** Note

Cliquez sur le lien Info pour savoir comment modifier votre pays.

3. Choisissez Accéder aux informations KYC ou sélectionnez l'onglet Know your customer (KYC), puis choisissez Start KYC Compliance et vous serez redirigé vers le portail d'enregistrement KYC.

Pour plus d'informations sur la manière dont les informations sont utilisées et partagées par Amazon Payments AWS Marketplace, consultez l'[avis de confidentialité d'Amazon Payments](https://sellercentral-europe.amazon.com/gp/help/external/201190420?language=en_GB&ref=efph_201190420_cont_201200780) [Europe.](https://sellercentral-europe.amazon.com/gp/help/external/201190420?language=en_GB&ref=efph_201190420_cont_201200780)

- 4. Choisissez Accéder à l'aperçu du KYC.
- 5. Dans la section Présentation de Know Your Customer (KYC), lisez la liste des informations et de la documentation requises et rassemblez la documentation requise (si vous ne l'avez pas encore fait). Choisissez ensuite Continuer vers la conformité KYC.
- 6. Entrez les informations de base comme indiqué. Après avoir pris connaissance des conditions générales d'Amazon Payments Europe, choisissez Accepter et continuer.

Lorsque vous passez à la page suivante ou à l'étape suivante du processus KYC, cette action indique que vous acceptez les conditions générales d'Amazon Payments Europe.

Si vous avez des questions, reportez-vous à la section Questions fréquemment posées (FAQ) située sur le côté droit de la console.

7. Entrez les informations commerciales requises comme indiqué, puis choisissez Next.

#### **a** Note

Vos informations sont enregistrées chaque fois que vous sélectionnez Suivant pour passer à l'étape suivante.

- 8. Entrez les informations du point de contact requises comme indiqué, puis choisissez Next.
- 9. Choisissez si le bénéficiaire effectif est le même que le point de contact, ajoutez les bénéficiaires effectifs (jusqu'à quatre) si nécessaire, confirmez vos ajouts, puis choisissez Suivant.
- 10. Choisissez si le représentant légal est le même que le point de contact ou le bénéficiaire effectif. Si le représentant légal est une autre entité, fournissez les informations requises, enregistrez votre saisie, puis choisissez Suivant.
- 11. Pour les documents supplémentaires, téléchargez votre licence commerciale, votre pièce d'identité et votre lettre d'autorisation (le cas échéant).
- 12. Dans Révision et envoi, passez en revue et vérifiez toutes les informations que vous avez saisies.

Vous pouvez sélectionner Modifier pour revenir à n'importe quelle section précédente si nécessaire.

13. Choisissez Soumettre pour vérification.

L'état de votre conformité au KYC sera examiné (généralement dans les 24 heures). Vous serez averti par e-mail une fois la révision terminée. L'ensemble du processus KYC prend généralement environ 2 semaines.

Vous pouvez revenir à l'onglet Paramètres pour voir l'état de votre conformité au KYC sur la fiche récapitulative du compte. Pour plus d'informations sur votre statut KYC, choisissez l'onglet Know your customer (KYC) sous la fiche récapitulative du compte. Il affichera En cours de révision jusqu'à ce que la révision soit terminée.

Une fois votre KYC vérifié, vous devez fournir un relevé bancaire dans l'onglet Informations de paiement avant de pouvoir recevoir des versements via APE.

### <span id="page-30-0"></span>Finalisation du processus de vérification du compte bancaire

Pour recevoir des versements d'Amazon Payments Europe (APE), vous devez fournir des informations supplémentaires afin de vérifier votre compte bancaire de versement répertorié dans l'onglet Informations de paiement du. Portail de gestion AWS Marketplace

#### Fournir des informations bancaires supplémentaires

Pour fournir des informations bancaires supplémentaires

- 1. Connectez-vous au Portail de gestion AWS Marketplace, puis choisissez Paramètres.
- 2. Sélectionnez Mettre à jour les informations bancaires dans la section Informations de paiement.
- 3. Sélectionnez le compte de versement approprié.
	- L'état de vérification indique Non vérifié.
- 4. Choisissez Vérifier.

5. Vous serez redirigé vers le portail d'enregistrement de vérification des comptes bancaires où vous pourrez télécharger et soumettre votre relevé bancaire.

Si vous utilisez la solution de compte bancaire Hyperwallet virtuel, consulte[zthe section called](#page-31-1)  ["Téléchargement de votre relevé bancaire depuis Hyperwallet".](#page-31-1)

6. Dans le portail, choisissez Télécharger un document bancaire, puis Soumettre.

#### <span id="page-31-1"></span>Téléchargement de votre relevé bancaire depuis Hyperwallet

Pour les vendeurs qui utilisent la [solution de compte bancaire Hyperwallet virtuel](https://docs.aws.amazon.com/marketplace/latest/userguide/seller-registration-process.html#us-bank-account-for-eu-sellers), vous pouvez télécharger le relevé Hyperwallet bancaire en suivant la procédure suivante. Ensuite, vous pouvez télécharger le document bancaire comme indiqué dans le manue[lFinalisation du processus de](#page-30-0) [vérification du compte bancaire.](#page-30-0)

Pour télécharger votre relevé bancaire depuis Hyperwallet

- 1. Connectez-vous à votre [Hyperwalletcompte](https://wssellers.hyperwallet.com/hw2web/landing.xhtml?faces-redirect=true&refreshme=true).
- 2. Accédez à la page [Informations sur le compte de dépôt](https://wssellers.hyperwallet.com/hw2web/nonExistentConversation.xhtml?faces-redirect=true).
- 3. Téléchargez le relevé de validation de votre compte bancaire.

# <span id="page-31-0"></span>(Facultatif) Ajoutez des utilisateurs secondaires pour la procédure Know Your Customer

#### **a** Note

Les utilisateurs doivent activer l'authentification multifactorielle (MFA) pour mettre à jour les informations de décaissement. Pour plus d'informations sur l'authentification multifactorielle, consultez la section [Multi-Factor Authentication \(MFA\) for IAM](https://aws.amazon.com/iam/features/mfa/).

Les utilisateurs secondaires sont des personnes qui peuvent modifier les informations KYC, contrôler le flux de fonds ou les remboursements, et modifier les informations financières telles que les coordonnées bancaires.

Seuls les utilisateurs secondaires vérifiés par KYC peuvent effectuer les mises à jour susmentionnées. Ces utilisateurs secondaires sont soumis aux mêmes contrôles de sélection permanents que le propriétaire du compte root.

Pour être vérifiés KYC, les utilisateurs secondaires doivent effectuer la procédure dans[Compléter le](#page-28-0)  [processus Know Your Customer.](#page-28-0)

Pour ajouter des utilisateurs secondaires à la procédure Know Your Customer

- 1. Demandez à l'utilisateur de se connecter au Portail de gestion AWS Marketplace.
- 2. Accédez à l'onglet Paramètres.
- 3. Choisissez l'onglet Know Your Customer (KYC) et consultez la section relative aux informations sur les utilisateurs secondaires.
- 4. Choisissez Compléter les informations sur l'utilisateur secondaire.

Vous êtes redirigé vers le portail d'enregistrement des utilisateurs secondaires.

- 5. Dans le portail d'enregistrement des utilisateurs secondaires, renseignez les champs obligatoires, puis choisissez Suivant.
- 6. Sur la page Vérifier et envoyer, téléchargez une copie de la pièce d'identité (télécharger le passeport) et un justificatif de domicile (télécharger le document).
- 7. Choisissez Soumettre pour vérification.

L'état de votre conformité au KYC sera examiné (généralement dans les 24 heures). Vous serez averti par e-mail une fois la révision terminée. L'ensemble du processus KYC prend généralement environ 2 semaines.

### <span id="page-32-0"></span>Versement et facturation à l'acheteur

AWS Marketplace les vendeurs, y compris les fournisseurs de logiciels indépendants (ISV) et les partenaires de distribution, peuvent définir des préférences de versement pour recevoir leurs soldes impayés. Les vendeurs sélectionnent les options de versement quotidiens ou mensuels et peuvent choisir le jour du mois où ils souhaitent recevoir les versements.

Pour définir vos préférences de versement

- 1. Connectez-vous au Portail de gestion AWS Marketplace, puis choisissez Paramètres.
- 2. Sélectionnez l'onglet Informations de paiement et choisissez Mettre à jour les informations bancaires.
- 3. Dans la section Préférences de versement, consultez votre option de versement actuelle. Pour passer à un calendrier de versement quotidien, sélectionnez Quotidien, puis Soumettre. Vous

verrez une barre de pourcentage qui indique la progression de la mise à jour de vos informations bancaires jusqu'à ce qu'elles soient terminées.

4. Pour passer d'un versement quotidien à un versement mensuel, sélectionnez Mensuel et choisissez un chiffre compris entre 1 et 28 pour le jour du mois que vous souhaitez que votre versement soit traité. Sélectionnez Envoyer.

#### **a** Note

Les vendeurs doivent être familiarisés avec les autorisations IAM détaillées pour accéder aux options de préférence de versement. Pour intégrer les autorisations IAM détaillées, voir. [the](#page-752-0)  [section called "Stratégies et autorisations pour les vendeurs AWS Marketplace"](#page-752-0)

AWS fait office de mécanisme de facturation en votre nom. Les deux options de paiement les plus courantes proposées aux acheteurs sont la carte de crédit et la facturation.

Voici les informations relatives à la facturation des AWS Marketplace abonnements :

- Les achats avec paiement initial sont facturés immédiatement après l'abonnement.
- Les calendriers de facturation des offres privées sont convenus entre l'acheteur et le vendeur.
- Les conditions de paiement des factures (y compris la date d'échéance de la facture) sont convenues entre l'acheteur et AWS. Les conditions ne sont pas divulguées aux fournisseurs.
- Les offres privées utilisant le planificateur de paiement flexible doivent figurer sur la facture comme option de paiement.
- Vous pouvez valider la facturation à l'aide du[Rapport mensuel sur les revenus facturés.](#page-648-0) Ce rapport résume la facturation effectuée en votre AWS nom. Ce rapport contient une clé de référence de transaction permettant de faire correspondre la date de création et la date d'échéance de la facture et de fournir une visibilité sur celles-ci.

Vous trouverez ci-dessous des informations sur la manière dont vous, en tant que vendeur, recevez votre versement :

- Un [mode de paiement](https://portal.aws.amazon.com/gp/aws/developer/account?ie=UTF8&action=payment-method) valide, un [compte bancaire américain enregistré](https://aws.amazon.com/marketplace/management/seller-settings/account/bank) et un formulaire W9 sont requis pour les versements.
- Les vendeurs de produits payants sont tenus de fournir un numéro d'enregistrement W-8, à la taxe sur la valeur ajoutée (TVA) ou à la taxe sur les biens et services (TPS), ainsi qu'un compte

bancaire américain. [Hyperwalletp](https://wssellers.hyperwallet.com/)eut vous fournir un compte bancaire américain, que vous pouvez utiliser AWS Marketplace pour vos AWS Marketplace versements.

- AWS verse les paiements de la manière suivante :
	- Quotidien Les décaissements quotidiens ont lieu dès qu'ils sont disponibles. Les vendeurs doivent avoir un solde positif pour recevoir des versements.
	- Mensuel : les vendeurs choisissent un jour du mois (du 1er au 28) pour recevoir les versements. La date de versement est la même chaque mois. [Rapport sur les versements](#page-638-0)Indique la date de votre versement.
- AWS effectue le paiement par virement ACH (Automated Clearing House) une fois que l'acheteur a payé une facture.
- Les fonds ne sont versés qu'après avoir été collectés auprès du client.
- Les paiements mettent environ 1 à 2 jours ouvrables pour arriver dans la banque du vendeur après la date de versement. L'heure exacte dépend de la banque et du fuseau horaire.
- Le rapport de versement est mis à jour dans les Portail de gestion AWS Marketplace 3 à 5 jours suivant le versement.
- Les détails sur les fonds décaissés et les fonds non collectés sont disponibles dans le rapport de décaissement, y compris les comptes clients ouverts.

### <span id="page-34-0"></span>Vous êtes déjà vendeur ?

Gérez vos produits pour générer des revenus supplémentaires en tirant parti des go-to-market activités mises à disposition dans le [Portail de gestion AWS Marketplace](https://aws.amazon.com/marketplace/management/tour). Les activités possibles sont les suivantes :

- Mesurer les résultats de vos efforts marketing en quelques heures, notamment l'utilisation et les revenus générés par vos campagnes.
- Permettre aux représentants du service client d'extraire des données client en temps réel.
- Télécharger les fichiers nécessaires pour créer et gérer vos produits, et pour surveiller leur progression lorsque nous les traitons.

### <span id="page-35-0"></span>Politique de traitement des plaintes — Amazon Payments Europe

Si vous rencontrez des problèmes avec les services fournis par Amazon Payments Europe (APE), veuillez nous en informer. Vos commentaires nous aident à créer une meilleure expérience pour vous et pour tous nos acheteurs et vendeurs.

#### **a** Note

Seules les plaintes spécifiques AWS Marketplace seront traitées par le biais de la procédure suivante. Les services fournis par Amazon Payments Europe S.C.A. incluent, entre autres, le traitement des transactions de paiement, la vérification des erreurs pouvant apparaître dans les frais et les versements de fonds.

#### Soumission d'une plainte

Si vous avez un AWS Marketplace compte auprès d'Amazon Payments Europe S.C.A., votre plainte sera traitée par Amazon Payments Europe S.C.A.

Pour déposer une plainte

- 1. Connectez-vous à votre compte [AWS Marketplacev](https://aws.amazon.com/marketplace/login?ref_=header_user_signin_desktop)endeur.
- 2. Accédez à la section Contactez-nous.
- 3. Sélectionnez Commercial Marketplace, Compte vendeur, Inscription.
- 4. Fournissez les détails de votre plainte et choisissez Soumettre.

#### Amazon Payments Europe Délais de résolution des plaintes

Amazon Payments Europe S.C.A. (APE) répondra par une mise à jour de votre plainte dans les 15 jours ouvrables suivant la date de réception de votre plainte. Dans des circonstances exceptionnelles indépendantes de la volonté d'APE, le règlement de la plainte peut être prolongé jusqu'à 35 jours ouvrables, à compter du jour où APE a reçu cette plainte pour la première fois.

#### Escalade des plaintes

Si vous n'êtes pas satisfait de notre réponse, vous pouvez choisir d'étendre votre plainte en contactant les personnes suivantes :
• Direction générale d'Amazon Payments Europe

Soumettez vos plaintes en envoyant un e-mail à la haute direction à l'<adresse ape-management@amazon.lu>. Nous examinerons attentivement vos commentaires et vous répondrons dans les 15 jours ouvrables suivant le jour où la haute direction a reçu votre plainte. Dans des circonstances exceptionnelles indépendantes de la volonté d'Amazon Payment Europe, la résolution de la plainte peut être prolongée jusqu'à 35 jours ouvrables, à compter du jour où la direction générale a reçu la plainte pour la première fois.

• Commission de Surveillance du Secteur Financier (CSSF)

La CSSF est l'autorité chargée de la surveillance prudentielle des entreprises du secteur financier au Luxembourg. [Vous pouvez contacter la CSSF au 110 Route d'Arlon L-2991 Luxembourg ou](https://www.cssf.lu/contacts/) utiliser la page de contact [à l'adresse : https://www.cssf.lu/contacts/.](https://www.cssf.lu/contacts/) Pour obtenir de plus amples informations concernant la CSSF et comment la contacter, consultez la section [Réclamations des](https://www.cssf.lu/customer-complaints/) [clients](https://www.cssf.lu/customer-complaints/) sur le site Web de la CSSF.

• Résolution des litiges en ligne

Si vous avez ouvert votre compte en ligne dans l'UE, vous pouvez également avoir la possibilité de transmettre votre plainte à la CSSF en utilisant la plateforme de résolution des litiges en ligne. Cette option est disponible car Amazon Payments Europe S.C.A. fournit des services financiers et la CSSF est l'autorité responsable de sa licence. Pour plus d'informations, consultez la plateforme de [résolution des litiges en ligne](https://ec.europa.eu/consumers/odr/) sur le site Web de la Commission européenne.

# Frais de mise en vente

AWS Marketplace propose les frais de mise en vente suivants pour les produits.

### **a** Note

Ces frais d'inscription entrent en vigueur le 5 janvier 2024 à minuit UTC.

# Frais de mise en vente des offres publiques

Les frais de mise en vente pour les offres publiques de logiciels et de données sont déterminés par la méthode de déploiement :

• S oftware-as-a-service (SaaS) — 3 %

- Serveur (Amazon Machine Image (AMI), conteneur et apprentissage automatique) 20 %
- AWS Data Exchange 3 %

# Frais de mise en vente des offres privées

Les frais d'inscription pour les offres privées sont déterminés en fonction de la valeur totale du contrat et du fait que l'offre privée soit renouvelée à partir d'une offre privée précédente ou d'un accord antérieur en dehors de AWS Marketplace :

- Moins de 1 million de dollars 3 %
- Entre 1 million de dollars et moins de 10 millions de dollars 2 %
- Égale ou supérieure à 10 millions de dollars  $-1.5\%$
- Tous les renouvellements 1,5 %

# Frais d'inscription à l'offre privée des partenaires de distribution (CPPO)

Les produits CPPO bénéficient d'une augmentation de 0,5 % des frais de mise en vente, quel que soit le type d'offre ou la méthode de déploiement. Par exemple, si le produit est une offre privée SaaS dont la valeur totale du contrat est inférieure à 1 million de dollars, les frais de mise en vente seront de 3,5 %.

# Frais d'inscription pour les services professionnels

Toutes les offres de services professionnels sont soumises à des frais d'inscription de 2,5 % pour les offres privées.

# Boîte à outils du vendeur

[Portail de gestion AWS MarketplaceC](https://aws.amazon.com/marketplace/management/)'est votre principal outil pour vendre des produits sur AWS Marketplace. Les outils supplémentaires suivants peuvent vous donner plus d'informations sur votre base de clients et vous aider à mieux comprendre vos ventes.

- [AWS Marketplace Service d'analyse du commerce](#page-38-0)
- [AWS Marketplace Programme de démonstration sur le terrain](#page-56-0)
- [Rapports, flux de données et tableaux de bord pour les vendeurs](#page-552-0)
- [Plus de ressources dans Portail de gestion AWS Marketplace](#page-57-0)

# <span id="page-38-0"></span>AWS Marketplace Service d'analyse du commerce

Le service AWS Marketplace Commerce Analytics vous permet d'accéder par programme aux données sur les produits et les clients via. AWS Marketplace Une fois inscrit au service, vous pouvez accéder à vos rapports d'utilisation, d'abonnement et de facturation via le AWS SDK.

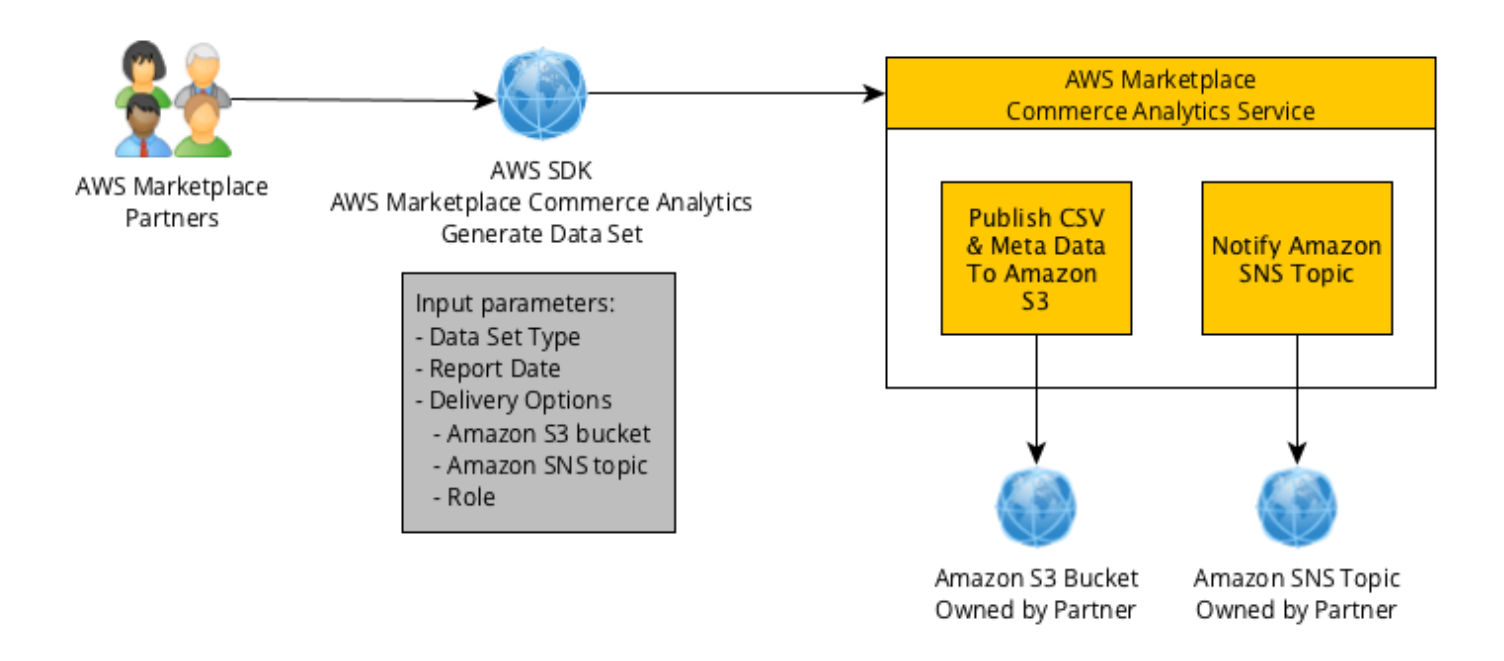

Les données que vous demandez à l'aide des outils du SDK vous sont fournies sous Compte AWS forme de jeux de données. La plupart des ensembles de données correspondent aux mêmes données que les rapports à base de texte disponibles sur [Portail de gestion AWS Marketplace](https://aws.amazon.com/marketplace/management/tour). Vous pouvez demander des ensembles de données pour une date précise, et les données sont transmises au compartiment Amazon S3 fourni. La notification de livraison des données est fournie par Amazon Simple Notification Service (Amazon SNS).

## Conditions générales

Les présentes conditions générales du service AWS Marketplace Commerce Analytics (les « Conditions CAS ») contiennent les conditions générales spécifiques à votre utilisation et à votre accès au service AWS Marketplace Commerce Analytics (« Service CA ») et entrent en vigueur à la date à laquelle vous cliquez sur le bouton « J'accepte » ou sur une case à cocher associée aux présentes conditions générales du CAS ou, si cela est antérieur, lorsque vous utilisez une offre de service CA. Les présentes conditions du CAS constituent un addendum aux conditions générales applicables aux AWS Marketplace vendeurs (les « conditions du AWS Marketplace vendeur ») entre vous et Amazon Web Services, Inc. (« AWS », « nous », « notre » ou « notre »), dont les

termes sont incorporés aux présentes. En cas de conflit entre ces Conditions générales CAS et les Conditions générales applicables aux vendeurs AWS Marketplace , les dispositions des présentes Conditions générales CAS s'appliquent, mais seulement dans la limite du conflit et uniquement en ce qui concerne votre utilisation du Service CA. Les termes en majuscules utilisés dans le présent document mais non définis dans le présent document ont le sens indiqué dans les conditions du AWS Marketplace vendeur.

- 1. Service CA et données CAS. Pour bénéficier de l'accès au service CA, vous devez être un AWS Marketplace vendeur lié par les conditions de AWS Marketplace vente en vigueur. Les informations et données que vous recevez ou auxquelles vous avez accès dans le cadre du service CA (« données CAS ») constituent des informations sur les abonnés et sont soumises aux restrictions et obligations énoncées dans les conditions du AWS Marketplace vendeur. Vous pouvez utiliser les données CAS de manière confidentielle pour améliorer et cibler les activités marketing et autres activités promotionnelles liées à votre AWS Marketplace contenu à condition de ne pas (a) divulguer les données CAS à des tiers ; (b) utiliser des données CAS d'une manière incompatible avec les politiques ou lois de confidentialité applicables ; (c) contacter un abonné pour l'inciter à effectuer un autre achat en dehors du AWS Marketplace ; (d) nous dénigrer, ainsi que nos filiales ou l'un de leurs produits respectifs ; ou e) cibler les communications de toute nature sur la base du fait que le destinataire visé est un AWS Marketplace abonné.
- 2. Limitations du service CA et sécurité. Vous n'accéderez (ou ne tenterez d'accéder) au Service CA que par les moyens décrits dans la documentation du Service CA. Vous ne déformerez pas et ne masquerez pas votre identité ou l'identité de votre client lors de l'utilisation du Service CA. Nous nous réservons le droit, à notre seule discrétion, de définir et d'imposer des limites à votre utilisation du Service CA, notamment, sans s'y limiter, en ce qui concerne le nombre de connexions, d'appels et de serveurs autorisés à accéder au Service CA au cours d'une période donnée. Vous acceptez ces limitations et n'essayerez pas de les contourner. Nous nous réservons le droit de limiter, suspendre ou résilier votre droit d'accès au Service CA si nous pensons que vous pouvez être en violation des présentes Conditions générales CAS ou que vous faites un mauvais usage du Service CA.
- 3. Confidentialité des informations d'identification du Service CA et sécurité. Les informations d'identification du service CA (telles que les mots de passe, clés et ID client) sont destinées à être utilisées par vous pour identifier votre client d'API. Vous êtes seul responsable de la confidentialité de vos informations d'identification et vous vous engagez à prendre toutes les mesures raisonnables pour éviter la divulgation, la diffusion ou l'utilisation non autorisée de ces informations d'identification, notamment, au minimum, les mesures que vous prenez pour

protéger vos propres informations confidentielles de même nature. L'intégration des informations d'identification du Service CA à des projets open source n'est pas autorisée. Vous êtes seul responsable de tout accès au Service CA avec vos informations d'identification.

- 4. Modification. Nous pouvons modifier les présentes conditions du CAS à tout moment en publiant une version révisée sur le site AWS ou en vous informant conformément aux conditions du AWS Marketplace vendeur. Les dispositions modifiées entreront en vigueur au moment de la publication ou, si nous vous envoyons une notification par e-mail, à la date indiquée dans l'email. En continuant d'utiliser le Service CA ou d'y accéder après la date d'entrée en vigueur de toute modification apportée aux présentes Conditions générales CAS, vous acceptez d'être lié par les dispositions modifiées.
- 5. Résiliation. Les présentes Conditions générales CAS et les droits d'utilisation des Données CAS accordés dans le présent document seront résiliés, avec ou sans préavis, au moment de votre résiliation des Conditions générales applicables aux vendeurs AWS Marketplace pour quelque raison que ce soit. En outre, nous pouvons arrêter de fournir le Service CA ou résilier votre accès à ce service à tout moment, pour quelque raison que ce soit.

## Guide d'intégration

Vous devez configurer votre Compte AWS et Services AWS utiliser le service AWS Marketplace Commerce Analytics.

Pour utiliser le service d'analyse AWS Marketplace du commerce

- 1. [Configurez votre Compte AWS avec des autorisations.](#page-40-0)
- 2. [Création d'un compartiment Amazon S3 de destination](#page-41-0).
- 3. [Configuration d'une rubrique Amazon SNS pour les notifications de réponse](#page-41-1).
- 4. [S'inscrire au programme Commerce Analytics Service.](#page-41-2)
- 5. [Vérification de votre configuration.](#page-42-0)

<span id="page-40-0"></span>Configurez votre Compte AWS avec des autorisations

AWS Marketplace recommande vivement d'utiliser des rôles AWS Identity and Access Management (IAM) pour vous connecter Portail de gestion AWS Marketplace plutôt que d'utiliser les informations d'identification de votre compte root. Consultez [the section called "Stratégies et autorisations pour](#page-752-0) [les vendeurs AWS Marketplace"](#page-752-0) les autorisations IAM spécifiques pour les autorisations du service AWS Marketplace Commerce Analytics. En créant différents utilisateurs pour les personnes accédant à votre compte, vous pouvez attribuer à chaque utilisateur un ensemble spécifique d'informations d'identification de sécurité. Vous pouvez également accorder des autorisations différentes à chaque utilisateur . Au besoin, vous pouvez modifier ou révoquer les autorisations d'un utilisateur à tout moment.

<span id="page-41-0"></span>Création d'un compartiment Amazon S3 de destination

Le service Commerce Analytics fournit les données que vous demandez à un compartiment Amazon S3 que vous spécifiez. Si vous avez déjà un compartiment Amazon S3 à utiliser, passez à l'étape suivante.

Si vous n'avez pas de compartiment Amazon S3 ou si vous souhaitez créer un compartiment Amazon S3 spécifiquement pour ces données, consultez [Comment créer un compartiment S3.](https://docs.aws.amazon.com/AmazonS3/latest/UG/CreatingaBucket.html)

<span id="page-41-1"></span>Configuration d'une rubrique Amazon SNS pour les notifications de réponse

Le service Commerce Analytics envoie des notifications de réponse via Amazon SNS. Le service publie des messages dans cette rubrique pour vous avertir lorsque vos ensembles de données sont disponibles ou si une erreur s'est produite. Si vous avez déjà créé une rubrique Amazon SNS à cet effet, passez à l'étape suivante.

Si aucune rubrique Amazon SNS n'est configurée pour ce service, configurez-en une dès maintenant. Pour obtenir des instructions, voir [Création d'un sujet.](https://docs.aws.amazon.com/sns/latest/dg/CreateTopic.html)

Enregistrez le nom de ressource Amazon (ARN) pour le sujet que vous avez créé, car l'ARN est requis pour appeler le service.

<span id="page-41-2"></span>S'inscrire au programme Commerce Analytics Service

Le service Commerce Analytics accède au compartiment Amazon S3 et à la rubrique Amazon SNS une fois que vous avez configuré le service avec l'ARN pour le sujet et le nom du compartiment.

Pour activer cet accès :

- 1. Connectez-vous à l'appareil [Portail de gestion AWS Marketplace](https://aws.amazon.com/marketplace/management/) Compte AWS que vous utilisez pour gérer vos AWS Marketplace produits.
- 2. Assurez-vous de disposer des [autorisations IAM nécessaires](https://docs.aws.amazon.com/marketplace/latest/userguide/commerce-analytics-service.html#technical-implementation-guide) pour vous inscrire au service AWS Marketplace Commerce Analytics.
- 3. Accédez à la [page d'inscription de Commerce Analytics Service](https://aws.amazon.com/marketplace/management/cas/enroll).
- 4. Entrez le nom du compartiment Amazon S3 et l'ARN de la rubrique Amazon SNS, puis choisissez S'inscrire.
- 5. Sur la page des autorisations, choisissez Allow (Autoriser).
- 6. Sur le Portail de gestion AWS Marketplace, enregistrez l'ARN du nom du rôle dans le message de réussite. Vous avez besoin de l'ARN pour appeler le service.

**a** Note

L'intégration au service Commerce Analytics crée un rôle IAM dans votre. Compte AWS Le rôle IAM permet d' AWS Marketplace écrire dans le compartiment Amazon S3 et de publier des notifications sur la rubrique Amazon SNS. AWS Marketplace utilise le compte 452565589796 pour effectuer ces actions associées avec ce rôle IAM.

<span id="page-42-0"></span>Vérification de votre configuration

La dernière étape consiste à vérifier que votre configuration fonctionne comme prévu.

Pour tester votre configuration

- 1. Téléchargez, installez et configurez l'[interface de ligne de commande AWS](https://docs.aws.amazon.com/cli/latest/userguide/cli-chap-getting-set-up.html) (AWS CLI).
- 2. À l'aide AWS CLI de, exécutez cette commande.

```
aws marketplacecommerceanalytics generate-data-set \
--data-set-type "customer_subscriber_hourly_monthly_subscriptions" \
--data-set-publication-date "{TODAY'S-DATE}" \
--role-name-arn "{YOUR-ROLE-NAME-ARN}" \
--destination-s3-bucket-name "{YOUR-S3-BUCKET}" \
--destination-s3-prefix "test-prefix" \
--sns-topic-arn "{YOUR-SNS-TOPIC-ARN}"
```
• Pour --data-set-publication-date, remplacez {TODAY'S DATE} par la date du jour à l'aide du format ISO-8601, YYYY-MM-DDT00:00:00Z, YYYY correspondant à l'année composée de quatre chiffres, MM correspondant au mois composé de deux chiffres et DD correspondant au jour composé de deux chiffres).

- Pour--role-name-arn, remplacez-le {YOUR-ROLE-NAME-ARN} par l'ARN du rôle que vous avez reçu lors du processus d'inscription dans[S'inscrire au programme Commerce Analytics](#page-41-2)  [Service.](#page-41-2)
- Pour --destination-s3-bucket-name, remplacez {YOUR-S3-BUCKET} par le compartiment Amazon S3 dans lequel vous l'avez créé. [Création d'un compartiment Amazon S3 de destination](#page-41-0)
- Pour —sns-topic-arn, remplacez {YOUR-SNS-TOPIC-ARN} par la rubrique Amazon SNS que vous avez créée dans. [Configuration d'une rubrique Amazon SNS pour les notifications de réponse](#page-41-1)

Si vous recevez une réponse du service contenant le SetRequestnuméro de données, cela signifie que vous avez terminé le processus d'intégration. Une réponse de réussite ressemble à ceci :

```
{ 
    "dataSetRequestId": "646dd4ed-6806-11e5-a6d8-fd5dbcaa74ab"
}
```
## Guide de mise en œuvre technique

Le service d'analyse AWS Marketplace du commerce est fourni par le biais du [SDK AWS.](https://aws.amazon.com/tools/) Ce manuel explique comment interagir avec le service à l'aide de l'[AWS CLI](https://aws.amazon.com/cli/) et du kit [AWS SDK for Java.](https://aws.amazon.com/sdk-for-java/)

Politiques IAM pour le service d'analyse du commerce

Pour permettre à vos utilisateurs d'utiliser le service Commerce Analytics, les autorisations suivantes sont requises.

Utilisez la politique d'autorisation IAM suivante pour vous inscrire au service AWS Marketplace Commerce Analytics.

```
{ 
     "Version": "2012-10-17", 
     "Statement": [ 
          { 
               "Effect": "Allow", 
               "Action": [ 
                    "iam:ListRoles", 
                    "iam:CreateRole", 
                    "iam:CreatePolicy",
```

```
 "iam:AttachRolePolicy", 
                     "aws-marketplace-management:viewReports" 
                ], 
                "Resource": "*" 
           } 
     \mathbf{I}}
```
Utilisez la politique d'autorisation IAM suivante pour permettre à un utilisateur de faire des demandes au service AWS Marketplace Commerce Analytics.

```
{ 
      "Version": "2012-10-17", 
      "Statement": [ 
          { 
               "Effect": "Allow", 
                "Action": "marketplacecommerceanalytics:GenerateDataSet", 
               "Resource": "*" 
          } 
     \mathbf{I}}
```
Pour plus d'informations, consultez la section [Création de politiques dans la console IAM](https://docs.aws.amazon.com/IAM/latest/UserGuide/access_policies_create.html#access_policies_create-json-editor) dans le guide de l'utilisateur IAM.

Faire des demandes auprès du AWS CLI

Pour commencer, téléchargez [AWS CLI.](https://aws.amazon.com/cli/) L' AWS CLI exemple suivant fait une demande pour le jeu de données des abonnements horaires/mensuels pour le 1er octobre 2017. Cet ensemble de données est publié dans le compartiment de démonstration Amazon S3 à l'aide du préfixe demoprefix, et le message de notification est envoyé à la rubrique de démonstration Amazon SNS.

```
aws marketplacecommerceanalytics generate-data-set \
--data-set-type "customer_subscriber_hourly_monthly_subscriptions" \
--data-set-publication-date "2017-10-01T00:00:00Z" \
--role-name-arn "arn:aws:iam::123412341234:role/MarketplaceCommerceAnalyticsRole" \
--destination-s3-bucket-name "demo-bucket" \
--destination-s3-prefix "demo-prefix" \
--sns-topic-arn "arn:aws:sns:us-west-2:123412341234:demo-topic"
```
Cette demande renvoie un identifiant propre à chaque demande. Vous pouvez utiliser cet identifiant pour corréler les demandes avec les notifications publiées sur votre rubrique Amazon SNS. Voici un exemple de cet identifiant.

```
{ 
    "dataSetRequestId": "646dd4ed-6806-11e5-a6d8-fd5dbcaa74ab"
}
```

```
Envoi de demandes avec l' AWS SDK for Java
```
Pour commencer, téléchargez le [kit SDK AWS Java](https://aws.amazon.com/sdk-for-java/). L' AWS SDK for Java exemple suivant fait une demande pour le jeu de données des abonnements horaires/mensuels pour le 1er octobre 2015. Cet ensemble de données est publié dans le compartiment de démonstration Amazon S3 à l'aide du préfixe demo-prefix, et le message de notification est envoyé à la rubrique de démonstration Amazon SNS.

```
/*
* Copyright Amazon.com, Inc. or its affiliates. All Rights Reserved.
*
* Licensed under the Apache License, Version 2.0 (the "License").
* You may not use this file except in compliance with the License.
* A copy of the License is located at
*
* http://aws.amazon.com/apache2.0
*
* or in the "license" file accompanying this file. This file is distributed
* on an "AS IS" BASIS, WITHOUT WARRANTIES OR CONDITIONS OF ANY KIND, either
* express or implied. See the License for the specific language governing
* permissions and limitations under the License.
*/
import java.text.DateFormat;
import java.text.ParseException;
import java.text.SimpleDateFormat;
import java.util.Date;
import java.util.TimeZone;
import com.amazonaws.AmazonClientException;
import com.amazonaws.AmazonServiceException;
import com.amazonaws.auth.AWSCredentials;
import com.amazonaws.auth.profile.ProfileCredentialsProvider;
```

```
import com.amazonaws.regions.Region;
import com.amazonaws.regions.Regions;
import 
  com.amazonaws.services.marketplacecommerceanalytics.AWSMarketplaceCommerceAnalyticsClient;
import 
  com.amazonaws.services.marketplacecommerceanalytics.model.GenerateDataSetRequest;
import com.amazonaws.services.marketplacecommerceanalytics.model.GenerateDataSetResult;
/**
* This sample demonstrates how to make basic requests to the AWS Marketplace Commerce 
* Analytics service using the AWS SDK for Java.
* <p>
* <b>Prerequisites:</b> Follow the on-boarding guide: {URL OR SOMETHING}
* <p>
* Fill in your AWS access credentials in the provided credentials file
* template, and be sure to move the file to the default location
* (~/.aws/credentials) where the sample code will load the credentials from.
* <p>
* <b>WARNING: </b> To avoid accidental leakage of your credentials, DO NOT keep
* the credentials file in your source directory.
* <p>
* http://aws.amazon.com/security-credentials
*/
public class MarketplaceCommerceAnalyticsSample {
public static void main(String[] args) throws ParseException {
/*
* The ProfileCredentialsProvider will return your [default]
* credential profile by reading from the credentials file located at
* (~/.aws/credentials).
*/
AWSCredentials credentials = null;
try {
credentials = new ProfileCredentialsProvider().getCredentials();
} catch (Exception e) {
throw new AmazonClientException("Cannot load the credentials from the credential 
  profiles "
+ "file. Make sure that your credentials file is at the correct "
+ "location (~/.aws/credentials), and is in valid
format.", e);
}
AWSMarketplaceCommerceAnalyticsClient client = new 
 AWSMarketplaceCommerceAnalyticsClient(credentials);
Region usEast1 = Region.getRegion(Regions.US_EAST_1);
client.setRegion(usEast1);
System.out.println("===============================================================");
```

```
System.out.println("Getting Started with AWS Marketplace Commerce Analytics Service"); 
System.out.println("===============================================================
\n");
// Create a data set request with the desired parameters
GenerateDataSetRequest request = new GenerateDataSetRequest();
request.setDataSetType("customer_subscriber_hourly_monthly_subscriptions");
request.setDataSetPublicationDate(convertIso8601StringToDateUtc("2014-06-09T00:00:00Z"));
request.setRoleNameArn("arn:aws:iam::864545609859:role/
MarketplaceCommerceAnalyticsRole");
request.setDestinationS3BucketName("awsmp-goldmine-seller");
request.setDestinationS3Prefix("java-sdk-test");
request.setSnsTopicArn("arn:aws:sns:us-west-2:864545609859:awsmp-goldmine-seller-
topic");
System.out.println(
String.format("Creating a request for data set %s for publication date %s.",
request.getDataSetType(), request.getDataSetPublicationDate()));
try {
// Make the request to the service
GenerateDataSetResult result = client.generateDataSet(request);
// The Data Set Request ID is a unique identifier that you can use to correlate the
// request with responses on your Amazon SNS topic 
System.out.println("Request successful, unique ID: " + result.getDataSetRequestId());
} catch (AmazonServiceException ase) {
System.out.println("Caught an AmazonServiceException, which means your request made it 
 "
+ "to the AWS Marketplace Commerce Analytics service, but was rejected with an " 
+ "error response for some reason.");
System.out.println("Error Message: " + ase.getMessage());
System.out.println("HTTP Status Code: " + ase.getStatusCode());
System.out.println("AWS Error Code: " + ase.getErrorCode());
System.out.println("Error Type: " + ase.getErrorType());
System.out.println("Request ID: " + ase.getRequestId());
} catch (AmazonClientException ace) {
System.out.println("Caught an AmazonClientException, which means the client encountered 
 "
+ "a serious internal problem while trying to communicate with the AWS Marketplace"
+ "Commerce Analytics service, such as not being able to access the "
+ "network.");
System.out.println("Error Message: " + ace.getMessage());
}
}
private static Date convertIso8601StringToDateUtc(String dateIso8601) throws 
  ParseException {
TimeZone utcTimeZone = TimeZone.getTimeZone("UTC");
```

```
DateFormat utcDateFormat = new SimpleDateFormat("yyyy-MM-dd'T'HH:mm:ssX");
utcDateFormat.setTimeZone(utcTimeZone);
return utcDateFormat.parse(dateIso8601);
}
}
```
Vous devriez obtenir des résultats similaires à cet exemple.

=============================================================== Getting Started with AWS Marketplace Commerce Analytics Service =============================================================== Creating a request for data set customer\_subscriber\_hourly\_monthly\_subscriptions for publication date Sun Jun 08 17:00:00 PDT 2014. Request successful, unique ID: c59aff81-6875-11e5-a6d8-fd5dbcaa74ab

### Documentation technique

Le service propose une méthode qui vous permet de demander que des ensembles de données soient publiés dans votre compartiment Amazon S3. GenerateDataSet Le tableau suivant répertorie les paramètres pour GenerateDataSet.

Paramètres de l'ensemble de données

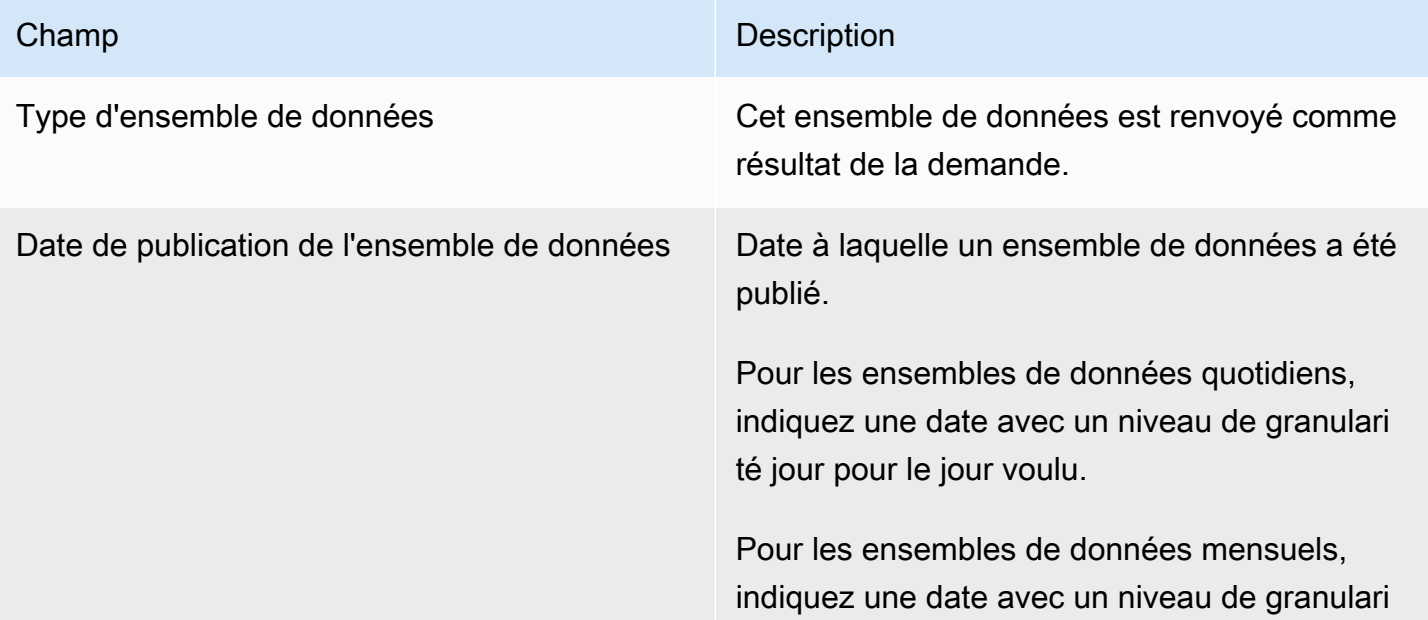

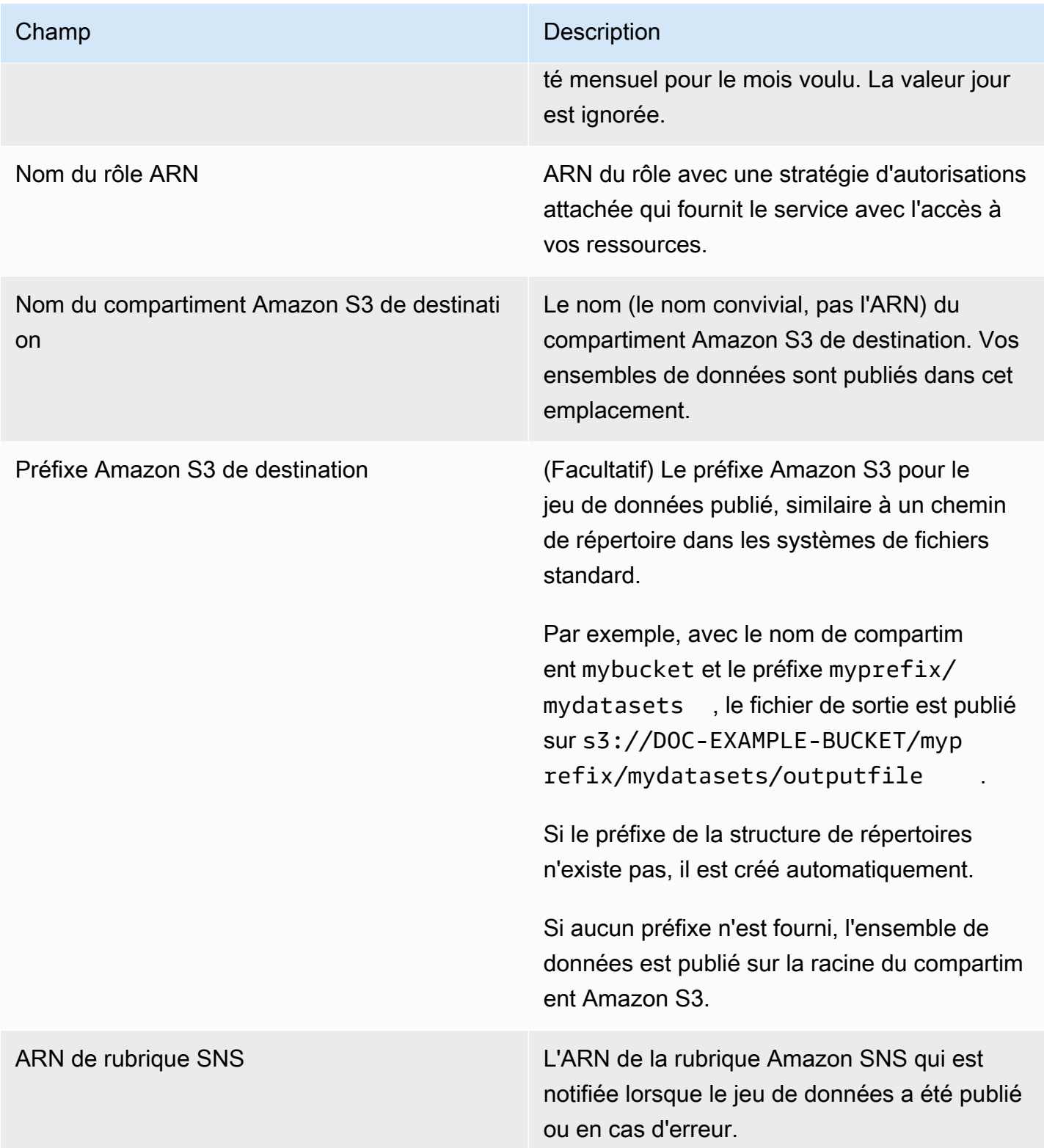

#### Réponses

Le service AWS Marketplace Commerce Analytics renvoie deux réponses. Le premier est synchrone, qui est renvoyé immédiatement, et le second est asynchrone, qui est renvoyé via Amazon SNS. La réponse synchrone est similaire à cet exemple.

Paramètres des ensemble de données

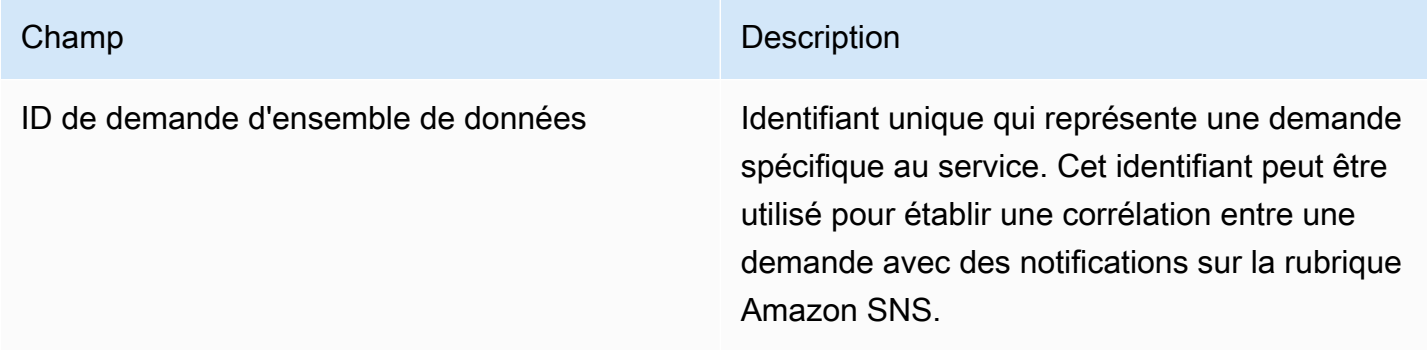

La réponse asynchrone est publiée sous forme de document au format JSON dans votre rubrique Amazon SNS et est similaire à cet exemple.

Paramètres de l'ensemble de données

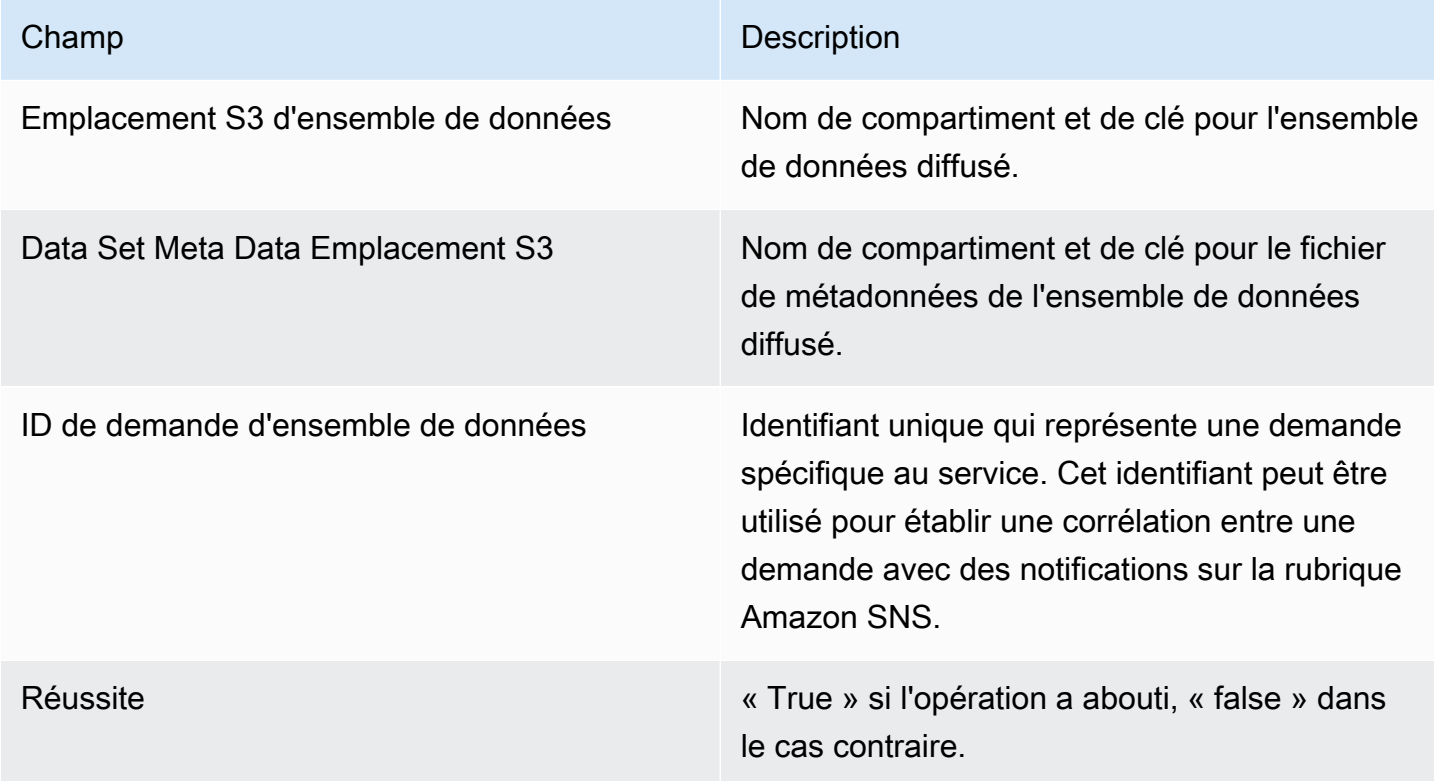

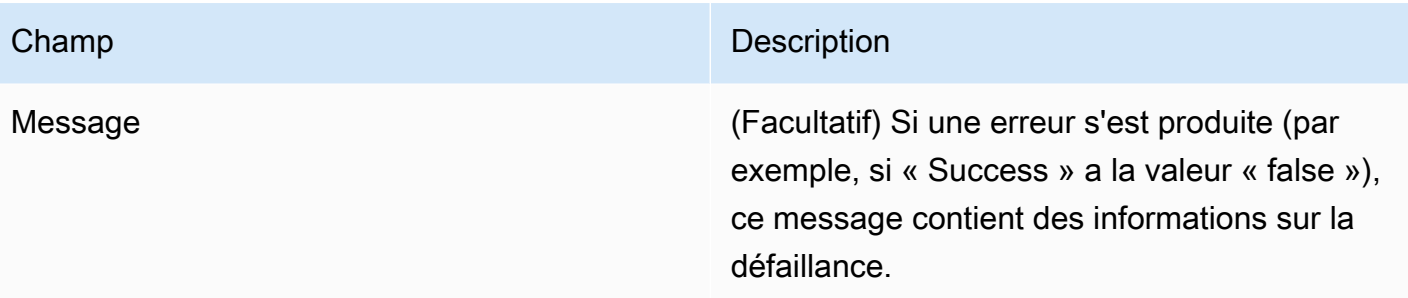

#### Exemple de réponse asynchrone au format JSON

```
 {     
    "dataSetS3Location":{ 
          "bucketName":"demo-bucket", 
        "key":"demo-prefix/
customer_subscriber_hourly_monthly_subscriptions_2014-06-09.csv" 
    }, 
    "dataSetMetaDataS3Location":{ 
         "bucketName":"demo-bucket", 
         "key":"demo-prefix/
customer_subscriber_hourly_monthly_subscriptions_2014-06-09.meta.json" 
    }, 
    "dataSetRequestId":"f65b7244-6862-11e5-80e2-c5127e17c023", 
    "success":true 
 }
```
#### **Outputs**

Une fois la demande réussie, l'ensemble de données demandé est envoyé dans votre compartiment Amazon S3 sous forme de fichier .csv. Un fichier de métadonnées au format JSON est publié dans le même emplacement que le fichier de l'ensemble de données. Le fichier de métadonnées fournit des informations utiles sur l'ensemble de données et les paramètres de la demande d'origine. Le fichier de métadonnées porte le même nom que le fichier de l'ensemble de données, mais se termine par l'extension . meta.json. Le tableau suivant répertorie les champs de métadonnées dans le fichier .csv.

#### Champs de métadonnées

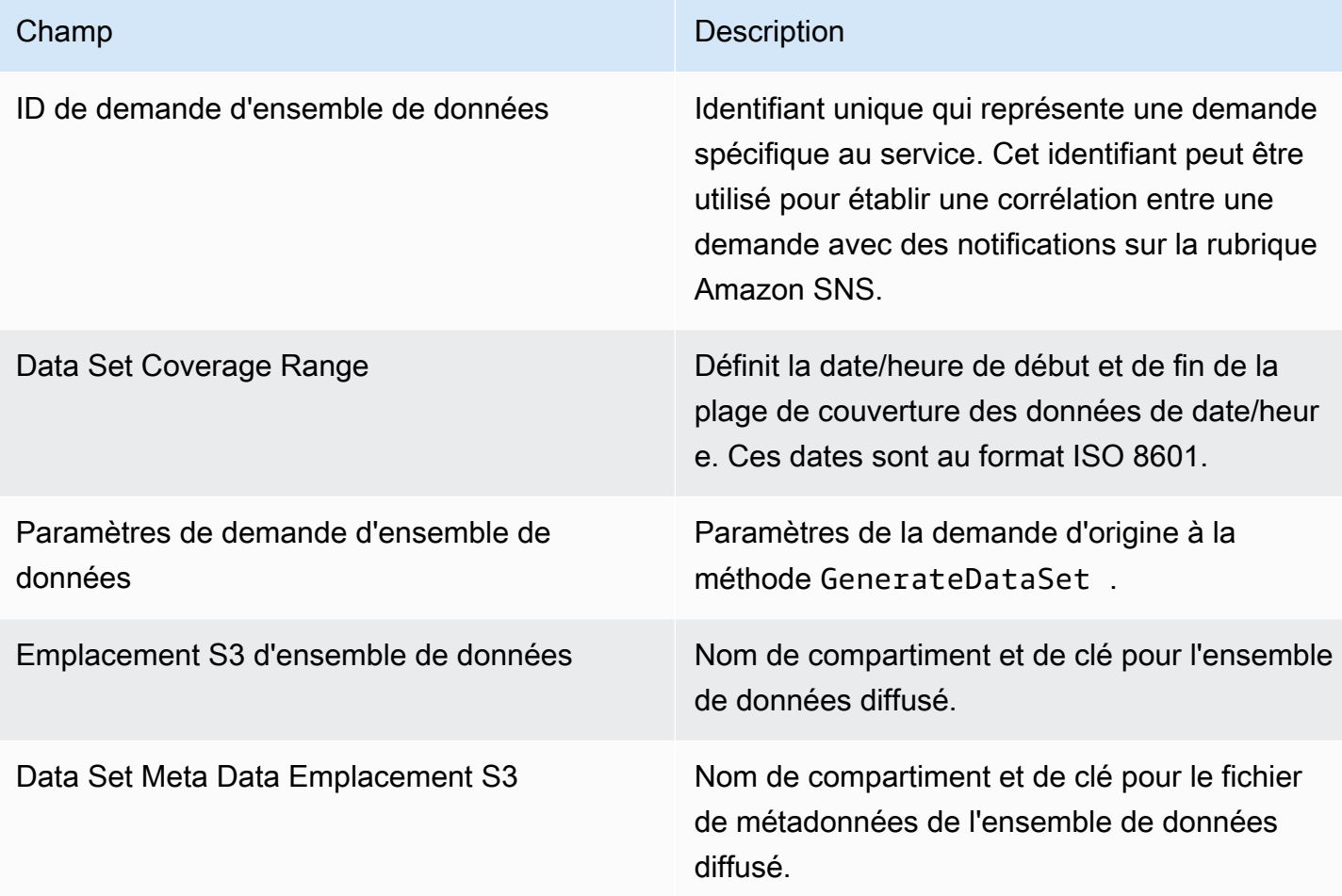

Voici un exemple de contenu de métadonnées au format JSON.

```
{
"dataSetRequestId": "43d7137b-8a94-4042-a09d-c41e87f371c1",
"dataSetCoverageRange": {
"startDateTime": "2014-06-08T00:00:00.000Z",
"endDateTime": "2014-06-08T23:59:59.000Z"
},
"dataSetRequestParameters": {
"sellerAccountId": "123412341234",
"dataSetType": "customer_subscriber_hourly_monthly_subscriptions",
"dataSetPublicationDate": "2014-06-09T00:00:00.000Z",
"roleNameArn": "arn:aws:iam::123412341234:role/MarketplaceCommerceAnalyticsRole",
"destinationS3BucketName": "demo-bucket",
"destinationS3Prefix": "demo_prefix/customer_subscriber_hourly_monthly_subscriptions",
```

```
"snsTopicArn": "arn:aws:sns:us-west-2:123412341234:demo-topic"
},
"dataSetS3Location": {
"bucketName": "demo-bucket",
"key": "demo_prefix/customer_subscriber_hourly_monthly_subscriptions_2014-06-09.csv"
},
"dataSetMetaDataS3Location": {
"bucketName": "demo-bucket",
"key": "demo_prefix/
customer_subscriber_hourly_monthly_subscriptions_2014-06-09.meta.json"
}
}
```
Pour obtenir la liste complète des ensembles de données disponibles (y compris les dates de disponibilité), consultez la [documentation AWS SDK](https://docs.aws.amazon.com/cli/latest/reference/marketplacecommerceanalytics/generate-data-set.html#options).

## Résolution des problèmes

Cette section décrit les solutions aux problèmes que vous pouvez rencontrer lors de l'utilisation du service AWS Marketplace Commerce Analytics.

Je ne peux pas accéder au service en raison d'un problème de liste d'autorisations.

Si vous n'êtes pas encore inscrit en tant que vendeur sur le AWS Marketplace, rendez-vous [Portail](https://aws.amazon.com/marketplace/management)  [de gestion AWS Marketplacep](https://aws.amazon.com/marketplace/management)our vous inscrire. Si vous êtes déjà inscrit en tant que vendeur sur AWS Marketplace, contactez l'équipe chargée [des opérations des AWS Marketplace vendeurs](https://aws.amazon.com/marketplace/management/contact-us/).

Je ne peux pas demander d'ensembles de données pour une date dans le passé, même si le kit SDK indique qu'il doit être disponible pour cette date.

Même si des ensembles de données sont indiqués comme étant disponibles pour certains jours passés, nous ne disposons que des données pour les dates ultérieures à votre date d'inscription à AWS Marketplace. Si vous pensez qu'il s'agit d'une erreur, contactez l'équipe responsable des [opérations vendeur AWS Marketplace](https://aws.amazon.com/marketplace/management/contact-us/) .

Lorsque j'appelle le service, je reçois le message d'erreur « Impossible de se connecter à l'URL du point de terminaison : https://marketplacecommerceanalytics.eu-central-1.amazonaws.com/ ».

Le service d'analyse AWS Marketplace du commerce est disponible uniquement dans la région de l'est des États-Unis (Virginie du Nord). Vous devez effectuer tous les appels de Commerce Analytics Service au point de terminaison us-east-1.

Si vous utilisez le AWS CLI, ajoutez le --region drapeau « » à chaque appel et spécifiez le « Région AWS as »us-east-1, comme indiqué dans l'exemple suivant.

```
aws marketplacecommerceanalytics generate-data-set \
--data-set-type "customer_subscriber_hourly_monthly_subscriptions" \
--data-set-publication-date "2016-04-21T00:00:00Z" \
--role-name-arn "arn:aws:iam::138136086619:role/MarketplaceCommerceAnalyticsRole" \
--destination-s3-bucket-name "marketplace-analytics-service" \
--destination-s3-prefix "test-prefix" \
--sns-topic-arn "arn:aws:sns:eu-
central-1:138136086619:Marketplace_Analytics_Service_Notice" \
 --region us-east-1
```
Je souhaite utiliser un bucket Amazon S3 ou un sujet Amazon SNS différent de ceux que j'ai sélectionnés lors du processus d'intégration.

Lors de votre inscription au service AWS Marketplace Commerce Analytics, vous avez spécifié un compartiment Amazon S3 et une rubrique Amazon SNS. Le processus d'intégration configure vos autorisations IAM pour autoriser le service à accéder uniquement à ces ressources spécifiques. Pour utiliser différentes ressources, vous devez modifier votre politique IAM :

1.

- Connectez-vous à la console IAM AWS Management Console et ouvrez-la à l'adresse [https://](https://console.aws.amazon.com/iam/) [console.aws.amazon.com/iam/.](https://console.aws.amazon.com/iam/)
- 2. Choisissez Roles (Rôles) sur le côté gauche de la console IAM.
- 3. Choisissez MarketplaceCommerceAnalyticsRole.
- 4. Développez la section Inline Roles (Rôles en ligne), si ce n'est pas déjà fait.
- 5. Recherchez la politique dont le nom commence par oneClick\_MarketplaceCommerceAnalyticsRoleet choisissez Modifier la politique.
- 6. Dans le document de stratégie, recherchez la section qui spécifie les actions relatives au service que vous souhaitez modifier. Par exemple, pour modifier votre compartiment Amazon S3, recherchez la section qui inclut les actions commençant par s3 : et modifiez leur sélection de ressources respective pour spécifier votre nouveau compartiment Amazon S3.

Pour plus d'informations sur les politiques IAM, consultez le guide suivant : [https://](https://docs.aws.amazon.com/IAM/latest/UserGuide/access_policies.html) [docs.aws.amazon.com/IAM/latest/ /access\\_policies.html UserGuide](https://docs.aws.amazon.com/IAM/latest/UserGuide/access_policies.html)

#### Je reçois une erreur **AccessDeniedException** lorsque j'appelle l'option **GenerateDataSet**

Cela peut se produire si votre utilisateur n'a pas les autorisations nécessaires pour appelerGenerateDataSet. La procédure suivante décrit les étapes nécessaires pour créer une politique IAM avec ces autorisations à l'aide de la console IAM et pour ajouter les autorisations à vos utilisateurs, groupes ou rôles.

Pour utiliser l'éditeur de politique JSON afin de créer une politique

- 1. Connectez-vous à la console IAM AWS Management Console et ouvrez-la à l'adresse [https://](https://console.aws.amazon.com/iam/) [console.aws.amazon.com/iam/.](https://console.aws.amazon.com/iam/)
- 2. Dans le panneau de navigation de gauche, sélectionnez Policies (Politiques).

Si vous sélectionnez Politiques pour la première fois, la page Bienvenue dans les politiques gérées s'affiche. Sélectionnez Mise en route.

- 3. En haut de la page, sélectionnez Créer une politique.
- 4. Dans la section Éditeur de politiques, choisissez l'option JSON.
- 5. Entrez le document de politique JSON suivant :

```
{ 
   "Version": "2012-10-17", 
   "Statement": [ 
     { 
        "Effect": "Allow", 
        "Action": "marketplacecommerceanalytics:GenerateDataSet", 
        "Resource": "*" 
     } 
   ]
}
```
#### 6. Choisissez Suivant.

#### **a** Note

Vous pouvez basculer à tout moment entre les options des éditeurs visuel et JSON. Toutefois, si vous apportez des modifications ou si vous choisissez Suivant dans l'éditeur visuel, IAM peut restructurer votre politique afin de l'optimiser pour l'éditeur visuel. Pour de plus amples informations, consultez la page [Restructuration de politique](https://docs.aws.amazon.com/IAM/latest/UserGuide/troubleshoot_policies.html#troubleshoot_viseditor-restructure) dans le Guide de l'utilisateur IAM.

- 7. Sur la page Vérifier et créer, saisissez un Nom de politique et une Description (facultative) pour la politique que vous créez. Vérifiez les Autorisations définies dans cette politique pour voir les autorisations accordées par votre politique.
- 8. Choisissez Create policy (Créer une politique) pour enregistrer votre nouvelle politique.

Pour activer l'accès, ajoutez des autorisations à vos utilisateurs, groupes ou rôles :

• Utilisateurs et groupes dans AWS IAM Identity Center :

Créez un jeu d'autorisations. Suivez les instructions de la rubrique [Création d'un jeu d'autorisations](https://docs.aws.amazon.com/singlesignon/latest/userguide/howtocreatepermissionset.html) du Guide de l'utilisateur AWS IAM Identity Center .

• Utilisateurs gérés dans IAM par un fournisseur d'identité :

Créez un rôle pour la fédération d'identité. Pour plus d'informations, voir la rubrique [Création d'un](https://docs.aws.amazon.com/IAM/latest/UserGuide/id_roles_create_for-idp.html)  [rôle pour un fournisseur d'identité tiers \(fédération\)](https://docs.aws.amazon.com/IAM/latest/UserGuide/id_roles_create_for-idp.html) du Guide de l'utilisateur IAM.

- Utilisateurs IAM :
	- Créez un rôle que votre utilisateur peut assumer. Suivez les instructions de la rubrique [Création](https://docs.aws.amazon.com/IAM/latest/UserGuide/id_roles_create_for-user.html)  [d'un rôle pour un utilisateur IAM](https://docs.aws.amazon.com/IAM/latest/UserGuide/id_roles_create_for-user.html) du Guide de l'utilisateur IAM.
	- (Non recommandé) Attachez une politique directement à un utilisateur ou ajoutez un utilisateur à un groupe d'utilisateurs. Suivez les instructions de la rubrique [Ajout d'autorisations à un](https://docs.aws.amazon.com/IAM/latest/UserGuide/id_users_change-permissions.html#users_change_permissions-add-console)  [utilisateur \(console\)](https://docs.aws.amazon.com/IAM/latest/UserGuide/id_users_change-permissions.html#users_change_permissions-add-console) du Guide de l'utilisateur IAM.

Mon problème n'est pas répertorié ici.

Contactez l'équipe responsable des [opérations vendeur AWS Marketplace](https://aws.amazon.com/marketplace/management/contact-us/) .

## <span id="page-56-0"></span>AWS Marketplace Programme de démonstration sur le terrain

Le programme de démonstration AWS Marketplace sur le terrain (FDP) permet à l'équipe de AWS terrain ( AWS employés approuvés en interne) d'utiliser gratuitement certains produits et solutions. AWS Marketplace

Les exemples d' AWS employés approuvés peuvent inclure les architectes de solutions et les professionnels de la vente et du marketing. Le FDP permet à ces employés de démontrer les capacités du produit pour l'éducation et l'inclusion potentielle dans les charges de travail des clients.

Les types de produits suivants sont pris en charge :

- [Amazon Machine Images \(AMI\)](#page-114-0)
- **[Conteneurs](#page-226-0)**
- [Algorithmes d'apprentissage automatique et packages de modèles \(SageMaker\)](#page-353-0)
- [Ensembles de données \(AWS Data Exchange\)](https://docs.aws.amazon.com/data-exchange/latest/userguide/what-is.html)

#### **a** Note

Pour les produits AWS Data Exchange, le FDP s'applique uniquement aux produits dont l'offre publique est de 0\$ (gratuit).

Pour les produits AWS Data Exchange pour lesquels la vérification des abonnements est activée, les fournisseurs doivent approuver la demande d'abonnement. Pour plus d'informations sur la vérification des abonnements, consultez la section [Vérification des](https://docs.aws.amazon.com/data-exchange/latest/userguide/subscription-verification-sub.html)  [abonnements pour les abonnés](https://docs.aws.amazon.com/data-exchange/latest/userguide/subscription-verification-sub.html) dans le guide de l'utilisateur d'AWS Data Exchange.

Vous êtes automatiquement inscrit au programme FDP lorsque vous vous inscrivez en tant que AWS Marketplace vendeur. Pour vous désinscrire, envoyez une demande d'assistance à l'équipe [des](https://aws.amazon.com/marketplace/management/contact-us/)  [opérations des AWS Marketplace vendeurs.](https://aws.amazon.com/marketplace/management/contact-us/)

Pour afficher des informations sur l'utilisation du produit dans le cadre de ce programme, consultez la section [Utilisation de la démonstration sur le terrain AWS](#page-655-0) du [rapport mensuel sur les revenus](#page-648-0)  [facturés.](#page-648-0)

# <span id="page-57-0"></span>Plus de ressources dans Portail de gestion AWS Marketplace

D'autres ressources sont à votre disposition dans le Portail de gestion AWS Marketplace. Si vous ouvrez le [Portail de gestion AWS Marketplacee](https://aws.amazon.com/marketplace/management/)t que vous vous connectez, vous pouvez voir des liens vers des ressources supplémentaires sur la page d'accueil, dans la section Marketplace Resources.

Par exemple, pour obtenir de l'aide pour commercialiser votre produit dans les 90 jours précédant son lancement et dans les 90 jours suivant son lancement, vous pouvez consulter le lien [GTM](#page-533-0)  [Academy de 180 jours](#page-533-0) figurant sur la page d' Portail de gestion AWS Marketplace accueil sous Marketplace Resources.

# Préparation de votre produit

La préparation à la publication d'un produit AWS Marketplace inclut la configuration de votre package, la définition d'un système de tarification, la détermination des catégories pertinentes dans lesquelles mettre votre produit en vente et l'ajout de mots clés pour que votre produit apparaisse dans les recherches pertinentes.

#### **Rubriques**

- [Livraison du produit](#page-58-0)
- [Tarification du produit](#page-62-0)
- [Régions et pays concernés par votre AWS Marketplace produit](#page-72-0)
- [Contrats standardisés dans AWS Marketplace](#page-74-0)
- [Catégories et métadonnées](#page-77-0)
- [Instructions d'utilisation de l'AMI et du produit en conteneur](#page-79-0)
- [Optimisation des moteurs de recherche pour les produits](#page-82-0)

# <span id="page-58-0"></span>Livraison du produit

Chaque mode de livraison de produit comporte plusieurs options d'emballage, de prix et de livraison. Certaines méthodes ne sont pas disponibles pour vous en tant que vendeur tant que vous ne vous êtes pas inscrit au programme qui les prend en charge. AWS Marketplace

Vous pouvez créer des produits avec un prix catalogue standard et un contrat de licence d'utilisateur final (CLUF). Vous pouvez également créer des offres privées pour des clients individuels avec des prix personnalisés et des EULA. Si vous avez besoin d'apporter des modifications supplémentaires aux conditions générales du contrat, vous pouvez travailler avec l'équipe AWS Marketplace pour créer une offre privée personnalisée. Pour simplifier le processus d'achat, vous pouvez utiliser des [contrats de licence standardisés](#page-74-0) pour les offres de produits publiques et les offres privées.

#### **a** Note

AWS offre à certains vendeurs la possibilité de proposer des démonstrations guidées sur AWS Marketplace. Si vous êtes un AWS partenaire du réseau de partenaires (APN) éligible aux [engagements clients APN \(ACE\)](https://aws.amazon.com/partners/programs/ace/) et que vous souhaitez proposer cette option aux acheteurs, contactez votre AWS représentant pour en savoir plus sur votre éligibilité.

Le tableau suivant répertorie les méthodes que vous pouvez utiliser pour fournir des produits logiciels et indique comment AWS Marketplace les acheteurs trouvent chaque type de livrable dans la AWS Marketplace console.

Modes de livraison des produits

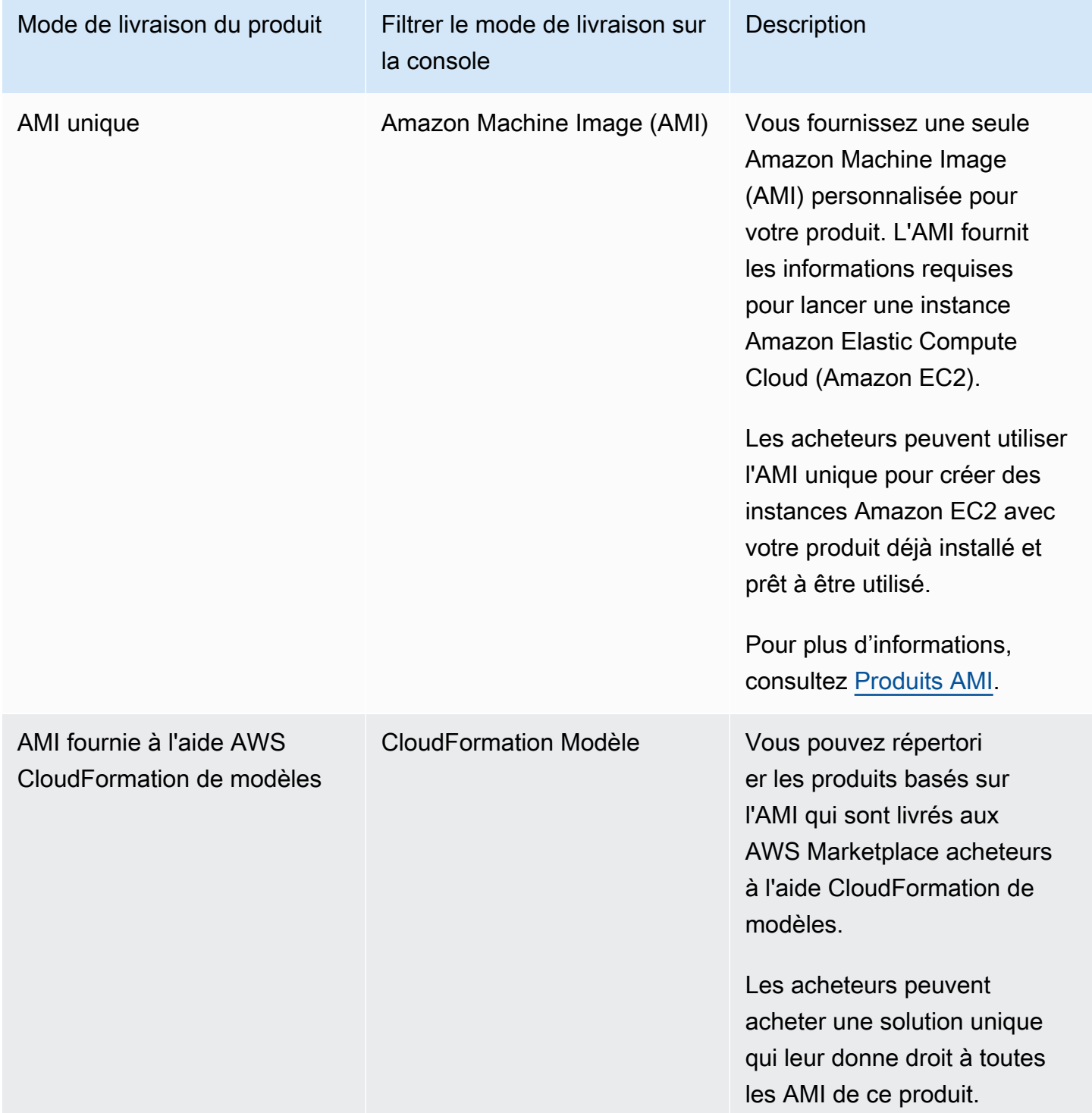

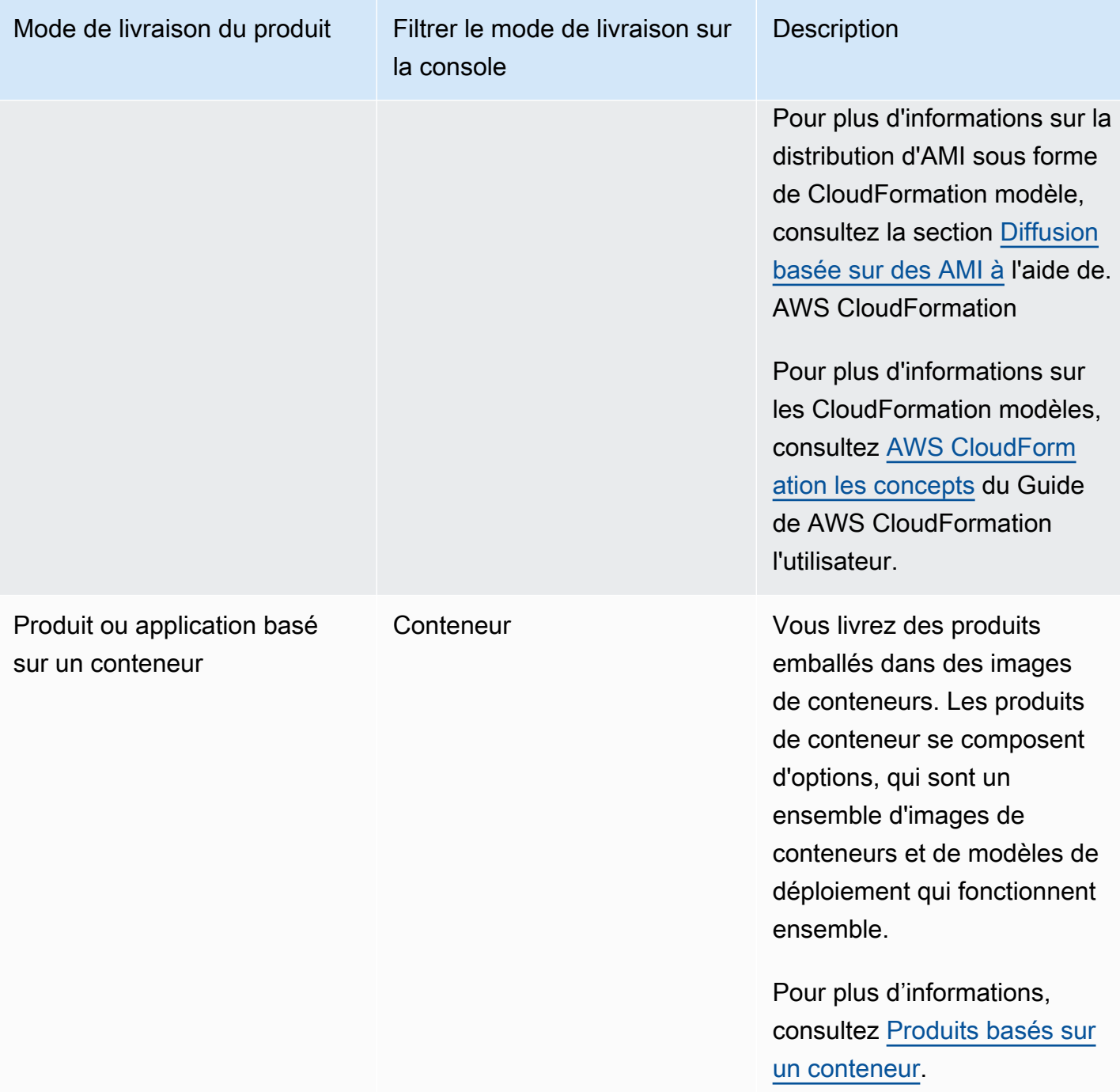

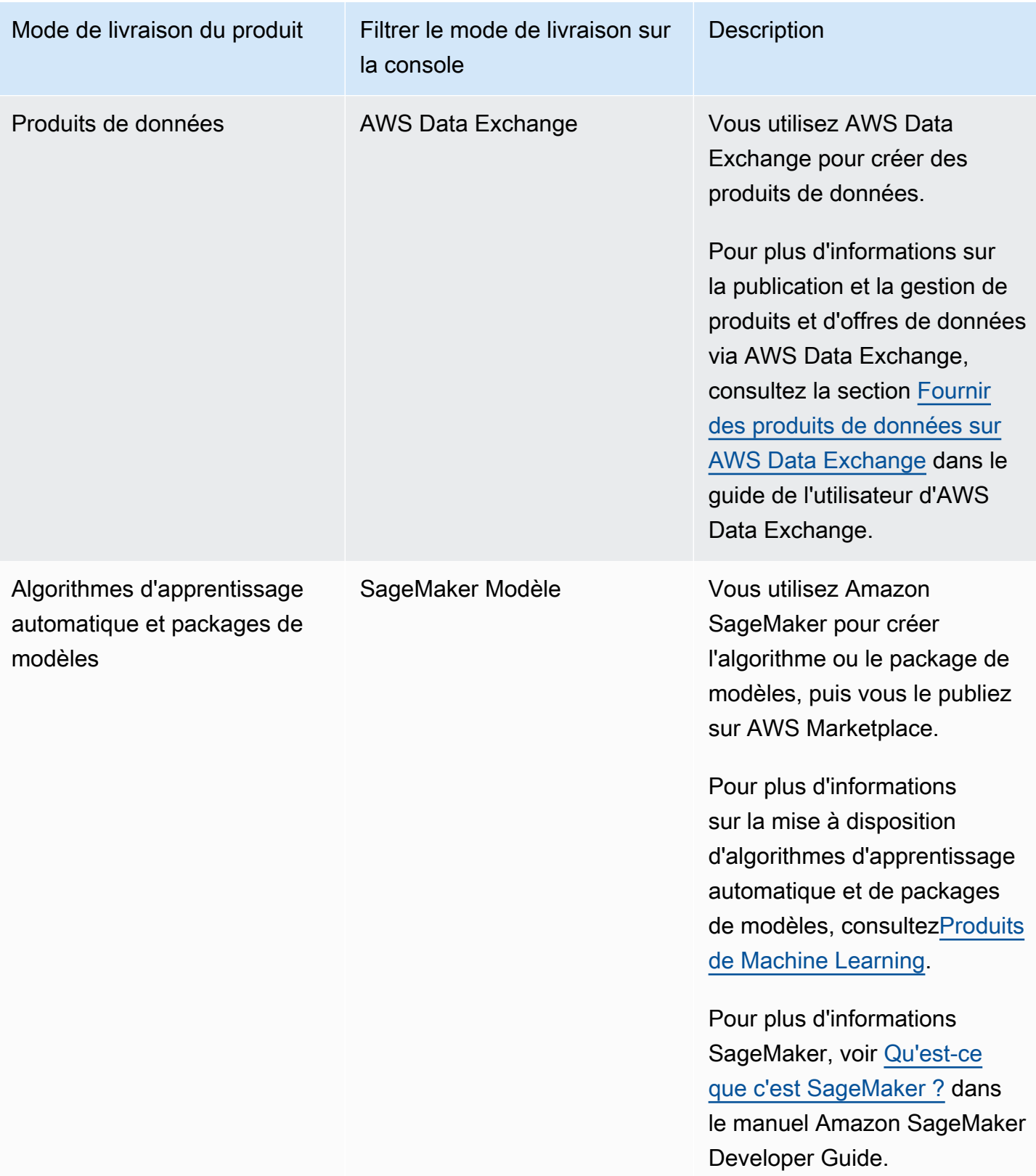

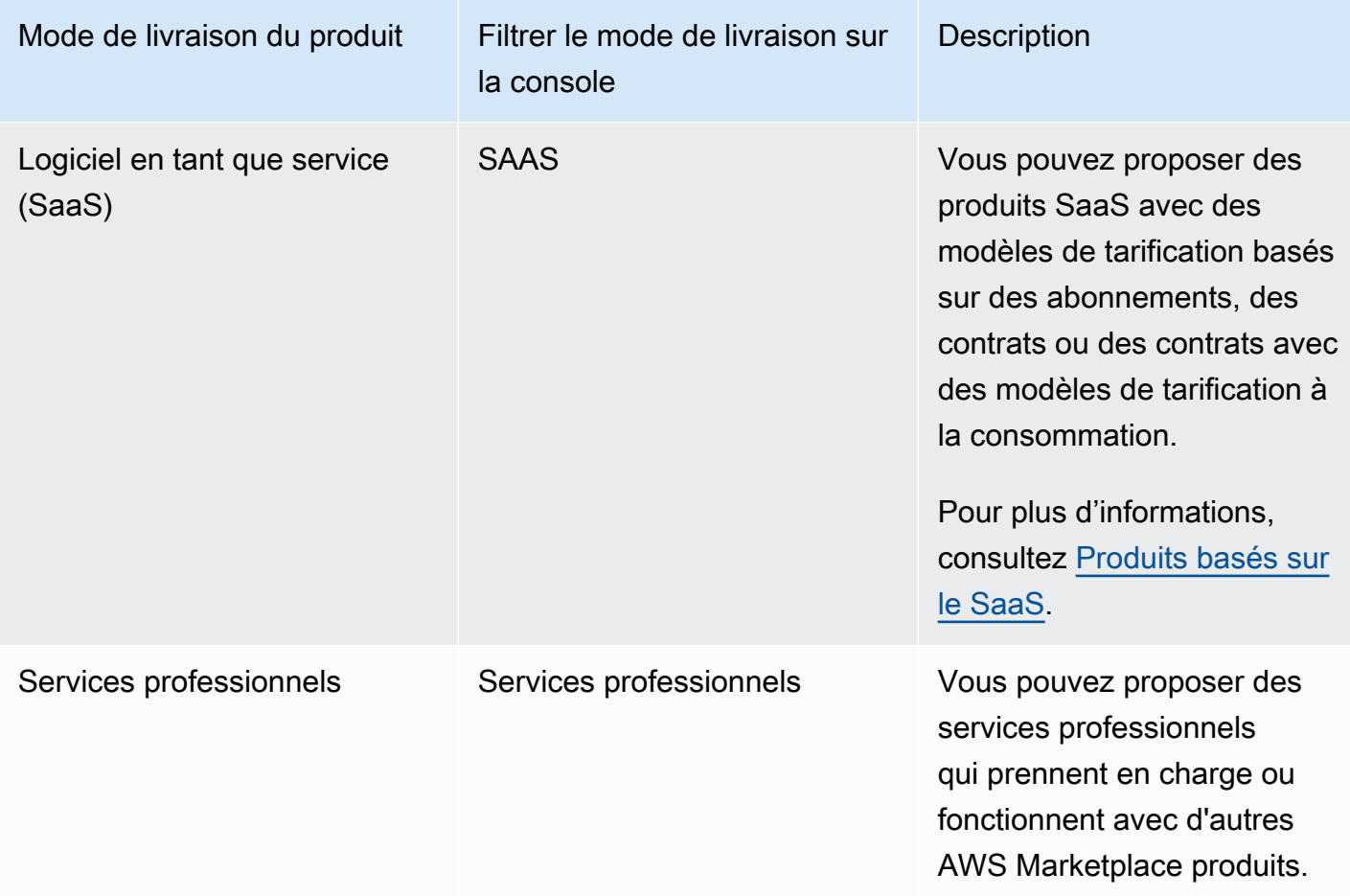

# <span id="page-62-0"></span>Tarification du produit

Cette rubrique fournit des informations générales sur les prix des produits logiciels dans AWS Marketplace. Tous les tarifs sont basés sur le dollar américain (USD).

Pour les produits payants, AWS Marketplace collecte les frais logiciels auprès du client.

Il n'y a pas de frais de service pour les logiciels gratuits ou open source mis gratuitement à la disposition des clients.

Pour plus d'informations sur les remboursements, consultezRemboursements de produits en [AWS Marketplace.](#page-69-0)

#### Rubriques

- [Modèles de tarification](#page-63-0)
- [Modification des modèles de tarification](#page-68-0)
- [Modification des prix](#page-68-1)
- [Offres privées](#page-69-1)
- [Remboursements de produits en AWS Marketplace](#page-69-0)

## <span id="page-63-0"></span>Modèles de tarification

Les rubriques suivantes fournissent des informations générales sur les modèles de tarification disponibles dans AWS Marketplace.

#### **Rubriques**

- [Tarification annuelle](#page-63-1)
- [Tarification en fonction de l'utilisation](#page-65-0)
- [Tarification des contrats](#page-67-0)
- [Tarification des licences « Apportez votre propre »](#page-67-1)

Pour plus d'informations sur les modèles de tarification pour des méthodes de livraison de produits spécifiques, voir :

- [Tarification des produits AMI](#page-175-0)
- [Tarification des produits en conteneur](#page-278-0)
- [Tarification des produits d'apprentissage automatique](#page-356-0)
- [Tarification des produits SaaS](#page-461-0)
- [Tarification des produits de services professionnels](#page-519-0)

### <span id="page-63-1"></span>Tarification annuelle

Un modèle de tarification annuelle vous permet de proposer des produits aux clients qui peuvent acheter un abonnement de 12 mois. Par exemple, le prix de l'abonnement peut permettre de réaliser jusqu'à 40 % d'économies par rapport à l'utilisation du même produit toutes les heures pendant de longues périodes. Le montant de tout le contrat est facturé au client au moment de l'abonnement. Pour plus d'informations sur la manière dont les abonnements annuels sont présentés aux clients, consultez les sections [Abonnements AMI](https://docs.aws.amazon.com/marketplace/latest/buyerguide/buyer-ami-subscriptions.html) ou [Modèles de tarification pour les produits conteneurisés](https://docs.aws.amazon.com/marketplace/latest/buyerguide/buyer-what-is-aws-marketplace-for-containers.html#what-is-aws-marketplace-for-containers-pricing)  [payants](https://docs.aws.amazon.com/marketplace/latest/buyerguide/buyer-what-is-aws-marketplace-for-containers.html#what-is-aws-marketplace-for-containers-pricing).

Les considérations à prendre en compte lors de l'utilisation d'un abonnement annuel sont les suivantes :

- La tarification annuelle est définie par type d'instance. Il peut être identique pour tous les types d'instances Amazon Elastic Compute Cloud (Amazon EC2) ou différent pour chaque type d'instance.
- Tous les types d'instances annuels doivent également avoir un type d'instance horaire défini. AWS Marketplace n'offre pas de tarification annuelle uniquement ou horaire sans l'option annuelle sur le même produit. Pour toute tarification annuelle d'une offre de produit, une tarification horaire doit également être spécifiée.
- Un tarif annuel de 0 \$ est autorisé sur un type d'instance spécifique, si le tarif horaire est également de 0 \$ et si aucun autre type d'instance annuel différent de 0 \$ n'a été défini.
- À la fin de la période d'abonnement annuel, le client commencera à être facturé au tarif horaire.
- Si un client achète X abonnements annuels mais exécute le logiciel Y sur des instances Y, le client est facturé au prix horaire du logiciel pour les instances (Y-X) qui ne sont pas couvertes par les abonnements annuels. À ce titre, un taux horaire doit être inclus pour tous les types d'instances de tarification annuelle.
- En utilisant les offres privées des vendeurs, vous pouvez proposer une AMI pluriannuelle (jusqu'à 3 ans) ou d'une durée personnalisée avec paiement initial, ou un calendrier de paiement flexible. Pour plus d'informations sur les contrats pluriannuels ou à durée personnalisée, consultez [Préparation de votre offre privée](#page-87-0) et [the section called "Plans de versements".](#page-104-0)

Si vous proposez un produit annuel en AWS Marketplace, vous acceptez les politiques de remboursement spécifiques aux produits annuels, situées dans la section des documents relatifs au téléchargeur de fichiers du [Portail de gestion AWS Marketplace.](https://aws.amazon.com/marketplace/management/tour)

### Changement de prix

Vous pouvez modifier les prix annuels (la valeur en dollars, par exemple 1 000\$ par an à 1 200\$ par an) tous les 90 jours. Toutefois, vous devez informer les clients existants 90 jours à l'avance de la tarification annuelle. Le nouveau tarif s'appliquera aux nouveaux abonnements, mais n'aura aucun impact sur les abonnements existants.

### **a** Note

Pendant la période de préavis de 90 jours, vous ne pouvez pas mettre à jour le type d'instance pris en charge.

Le changements de prix seront appliqués pour les renouvellements automatiques uniquement si le tarif a été modifié au moins 90 jours avant la date de renouvellement automatique. Avant le renouvellement automatique, le client recevra un e-mail contenant le nouveau prix.

Contrat de licence de l'utilisateur final

L'utilisation d'un logiciel par un AWS client pendant 12 mois dans le cadre d'un abonnement annuel est couverte par le CLUF que vous fournissez sur la page de détails de votre produit. AWS Marketplace

### <span id="page-65-0"></span>Tarification en fonction de l'utilisation

Un modèle de tarification d'utilisation, également connu sous le nom de tarification à l'utilisation, vous permet de proposer des produits à des clients qui ne paient que pour ce qu'ils utilisent.

En tant que vendeur, vous pouvez choisir l'une des catégories d'utilisation suivantes :

- Utilisateurs
- Hôtes
- Bande passante
- Données
- Niveaux
- Unités (pour les catégories personnalisées)

Vous pouvez également définir jusqu'à 24 dimensions pour le produit. Les frais sont mesurés et signalés lorsque l'API est appelée par le logiciel. Nous recommandons aux vendeurs de configurer l'API pour qu'elle soit appelée une fois par heure, selon leur cas d'utilisation. Toute utilisation est calculée mensuellement et facturée mensuellement en utilisant le même mécanisme que les AWS Marketplace logiciels existants.

AWS Marketplace Metering Service vous permet de gérer plusieurs nouveaux scénarios de tarification.

#### Example Facturation par l'hôte

Si votre logiciel surveille les hôtes, vous pouvez facturer chaque hôte surveillé et définir une tarification différente en fonction de la taille de l'hôte.

Example Facturation par utilisateur

Si votre logiciel est utilisé par plusieurs personnes au sein d'une organisation, vous pouvez facturer par utilisateur. Chaque heure, le client est facturé pour le nombre total d'utilisateurs alloués.

#### **a** Note

Dans le formulaire de chargement du produit (PLF), les colonnes pertinentes sont précédées de « FCP » (tarification flexible de la consommation). Par exemple : Catégorie FCP (catégorie de tarification personnalisée).

Pour les AWS Marketplace Metering Service produits, notez ce qui suit :

- Si votre logiciel est déjà activé AWS Marketplace, vous devrez créer un produit pour activer une autre dimension d'utilisation. Vous ne pouvez pas convertir un produit standard pour utiliser le service de mesure AWS Marketplace. Une fois le nouveau produit publié, vous pouvez supprimer l'ancien ou conserver les deux sur le site Web.
- Le service de mesure AWS Marketplace exige que votre logiciel rapporte l'utilisation toutes les heures, en enregistrant l'utilisation par le client pendant une heure. En cas de défaillance lors de la transmission ou de la réception des dossiers du service de mesure, il ne AWS sera pas en mesure de facturer cette utilisation. Vous êtes responsable de veiller à la bonne réception des enregistrements de mesure.
- Les produits qui utilisent le service de mesure AWS Marketplace ne sont pas compatibles avec le 1-Click. Les acheteurs doivent lancer votre logiciel avec un rôle AWS Identity and Access Management (IAM) avec des autorisations spécifiques et disposer d'une passerelle Internet.
- L'essai gratuit et la tarification annuelle ne sont pas compatibles avec le service de mesure AWS Marketplace.
- La modification de dimension (utilisateur, hôtes, bande passante et données) ou de nom de dimension n'est pas prise en charge. Vous devrez créer un nouveau produit.

## <span id="page-67-0"></span>Tarification des contrats

En utilisant le modèle de tarification contractuelle, vous pouvez proposer aux clients une tarification initiale leur permettant d'acheter une licence pour 1 mois, 12 mois, 24 mois ou 36 mois.

Les prix contractuels sont disponibles pour les produits suivants :

- Produits uniques basés sur une AMI et AMI avec des produits basés sur des AWS CloudFormation modèles. Pour plus d'informations, consultez [Tarification contractuelle pour les produits AMI.](#page-193-0)
- Produits à base de contenants. Pour plus d'informations, consultez [Tarification contractuelle pour](#page-283-0) [les produits en conteneur.](#page-283-0)
- Produits basés sur le logiciel en tant que service (SaaS). Pour plus d'informations, consultez [Tarification des contrats SaaS.](#page-464-0)

#### **a** Note

Les prix contractuels pour les produits AMI et basés sur des conteneurs ne concernent que les nouveaux produits.

Si vous possédez déjà un AMI ou un produit basé sur un conteneur et que vous souhaitez utiliser la tarification contractuelle, créez une nouvelle liste, puis appliquez le modèle de tarification du contrat en utilisant le formulaire de chargement du produit (PLF) pour ajouter des dimensions différentes, intégrer l'AMI ou le produit basé sur un conteneur, AWS License Manager puis publier l'AMI ou le produit basé sur un conteneur.

Lorsqu'un client achète un produit à un prix contractuel, une licence est créée par AWS Marketplace le client, Compte AWS que votre logiciel peut vérifier à l'aide de l'API License Manager. Les clients auront besoin d'un rôle IAM pour lancer une instance de l'AMI ou du produit basé sur un conteneur.

## <span id="page-67-1"></span>Tarification des licences « Apportez votre propre »

Il n'y a pas de frais de service pour les produits Bring Your Own License (BYOL) sur AWS Marketplace.

Afin de respecter la promesse de sélection de nos clients, nous exigeons que tous les produits BYOL aient également une option payante. De cette façon, les clients qui n'ont pas de licences existantes ont la possibilité d'acheter et d'utiliser les produits.

Pour les produits BYOL, nous savons que les achats de logiciels en ligne constituent un changement important par rapport à la façon dont certaines entreprises fonctionnent. Par conséquent, pendant les 90 premiers jours suivant le lancement, nous assouplirons l'exigence selon laquelle ce logiciel doit être accompagné d'une version disponible à l'achat sur AWS Marketplace. Pendant ce temps, les équipes de gestion des AWS Marketplace comptes travailleront avec vous pour relever les défis. L'équipe peut vous aider à déterminer si et comment le logiciel peut être mis à disposition à l'achat sur AWS Marketplace.

# <span id="page-68-0"></span>Modification des modèles de tarification

Les modifications apportées aux modèles de tarification doivent être examinées et approuvées AWS Marketplace afin de garantir une expérience client positive et de réduire les risques pour toutes les parties. Discutez des modifications que vous souhaitez apporter au modèle de tarification en contactant l'équipe [AWS Marketplace Seller Operations.](https://aws.amazon.com/marketplace/management/contact-us/)

Toutes les demandes de modification du modèle de tarification peuvent prendre de 30 à 90 jours pour être traitées et examinées.

# <span id="page-68-1"></span>Modification des prix

Vous pouvez mettre à jour les prix et les métadonnées via le Portail de gestion AWS Marketplace.

Pour modifier les prix

- 1. Connectez-vous à la [Portail de gestion AWS Marketplace.](https://aws.amazon.com/marketplace/management/)
- 2. Dans l'onglet Produits, une liste des produits actuels que vous avez créés est disponible. Vous pouvez modifier votre liste de produits ou demander des modifications ici.

## **a** Note

Pour les nouveaux abonnés, le changement de prix prend effet immédiatement. Pour les abonnés existants, le changement de prix entre en vigueur le premier jour du mois suivant une période de 90 jours commençant à la date d'envoi de la notification de modification de prix. Supposons, par exemple, que vous envoyiez une notification de modification de prix le 16 mars. Le 16 juin est environ 90 jours après le 16 mars. Comme le changement de prix intervient le premier jour du mois qui suit la période de 90 jours, la date d'entrée en vigueur du changement est le 1er juillet.

# <span id="page-69-1"></span>Offres privées

Dans le AWS Marketplace cadre du programme d'offre privée pour AWS Marketplace vendeurs, les vendeurs peuvent négocier des prix personnalisés et des EULA avec des AWS Marketplace clients individuels (acheteurs). Pour plus d'informations, voir [Préparation de votre offre privée](#page-87-0).

# <span id="page-69-0"></span>Remboursements de produits en AWS Marketplace

Tous les produits payants AWS Marketplace, quel que soit le modèle de tarification, doivent faire l'objet d'une politique de remboursement explicite pour les frais logiciels. La politique de remboursement doit inclure les conditions du remboursement ainsi qu'une méthode permettant de contacter le vendeur pour demander un remboursement. En tant que vendeur, c'est à vous de décider des détails de la politique de remboursement. Cependant, nous vous encourageons à proposer aux clients un remboursement pour l'utilisation du produit. Vous devez respecter vos stratégies de remboursement publiées. Cette rubrique fournit des informations sur les types de demandes de remboursement de AWS Marketplace produits, la politique associée et le processus d'approbation, ainsi que sur la manière dont vous pouvez soumettre une demande de remboursement pour un client.

## Types de demandes de remboursement pour les AWS Marketplace produits

Les clients peuvent demander différents types de remboursement pour les AWS Marketplace produits. Pour les AWS Marketplace produits vendus par AWS, reportez-vous à la page de la politique de remboursement, puis soumettez le formulaire de contact à l'aide du AWS Support Center Console. Si un client demande le remboursement d'un logiciel directement auprès du vendeur AWS, nous lui demandons de contacter le vendeur en utilisant les coordonnées d'assistance que vous avez publiées pour le produit en question. Le remboursement de tous les frais AWS d'infrastructure est laissé à la discrétion de AWS et est traité indépendamment des remboursements de logiciels.

Si le produit est vendu par un tiers, les acheteurs seront invités à consulter les politiques de remboursement sur la page détaillée du produit. Les frais de logiciel pour les AWS Marketplace abonnements sont payés au vendeur du produit, et les remboursements doivent être demandés directement au vendeur. Chaque AWS Marketplace vendeur est tenu d'inclure une politique de remboursement sur sa AWS Marketplace page.

## AWS Marketplace politique de remboursement des produits et approbations

La liste suivante décrit la politique de AWS Marketplace remboursement et indique si votre approbation est nécessaire :

#### • Essais gratuits

Si vous proposez votre logiciel en tant que produit d'essai gratuit, vous AWS pouvez rembourser en votre nom les frais liés au logiciel accumulés dans les sept jours suivant la conversion d'un essai gratuit à un abonnement payant. Les remboursements émis en lien avec les conversions d'essais gratuits ne requièrent aucune action de votre part. En autorisant un essai gratuit sur un produit, vous acceptez cette stratégie.

• Offres privées

Tous les remboursements d'offres privées doivent être autorisés par vous avant de AWS pouvoir les traiter.

• Remboursements liés aux compteurs logiciels

Si vous mesurez l'utilisation de votre logiciel à l'aide du AWS Marketplace Metering Service, vous AWS pouvez rembourser en votre nom les frais logiciels résultant d'erreurs de mesure du logiciel. Si ces erreurs sont communes à plusieurs clients, AWS se réserve le droit de déterminer un remboursement approprié pour chaque client et de l'appliquer directement à chaque client. Les remboursements effectués dans le cadre de la AWS Marketplace Metering Service doivent être confirmés une fois auprès du vendeur, mais le vendeur n'est pas tenu de confirmer chaque remboursement individuel. En utilisant le AWS Marketplace Metering Service avec un produit, vous acceptez cette politique.

• Annulation de l'abonnement dans les 48 heures suivant l'achat

Si un acheteur annule son abonnement dans les 48 heures suivant l'achat d'une offre non privée, il AWS procédera à un remboursement complet (annulation avec remboursement à 100 %). Les remboursements effectués dans le cadre d'une annulation dans les 48 heures suivant l'achat ne nécessitent aucune action de votre part. Après 48 heures, cette demande de l'acheteur est laissée à votre discrétion. En mettant en vente votre produit AWS Marketplace, vous acceptez cette politique.

• Mise à niveau d'abonnement

Si un acheteur remplace un abonnement non privé existant par un abonnement plus cher ou un abonnement de valeur égale, il AWS peut rembourser en votre nom l'abonnement de niveau inférieur. Il s'agit d'un processus en deux étapes pour l'acheteur : acheter un nouvel abonnement, puis demander l'annulation de l'ancien abonnement avec un remboursement.

• Rétrogradation de l'abonnement

Toutes les demandes de remboursement d'un abonnement rétrogradé doivent être autorisées par vous avant de AWS pouvoir être traitées.

Tous les remboursements AWS autorisés sont traités automatiquement et ne nécessitent aucune action de votre part.

### AWS Marketplace processus de remboursement des produits

Vous pouvez procéder à des remboursements pour l'utilisation de votre produit en envoyant un [formulaire de demande de remboursement](https://aws.amazon.com/marketplace/management/support/refund-request). Une fois reçu par l'équipe d'assistance aux AWS Marketplace acheteurs, un dossier d'assistance associé sera créé dans la [console AWS](https://console.aws.amazon.com/support/home?)  [Support centrale,](https://console.aws.amazon.com/support/home?) avec le statut du remboursement indiqué dans la ligne d'objet. L'assistance liée au remboursement est facilitée directement par ces cas. Pour plus d'informations, consultez [Accès à](https://docs.aws.amazon.com/awssupport/latest/user/getting-started.html#accessing-support) [AWS Support.](https://docs.aws.amazon.com/awssupport/latest/user/getting-started.html#accessing-support)

La procédure suivante explique comment demander un remboursement pour un client externe ou un compte de test interne.

Pour lancer le remboursement d'un logiciel pour un client

- 1. Enregistrez les informations suivantes obtenues auprès du client :
	- L'adresse e-mail du client associée à son Compte AWS.
	- Le Compte AWS numéro du compte client utilisé pour s'abonner à votre produit. Rappelez à votre client que s'il est le payeur d'une organisation, il doit vous fournir l' Compte AWS identifiant du compte associé à votre produit.
	- Les périodes de facturation pour lesquelles le client souhaite un remboursement.
- 2. Connectez-vous à votre, Compte AWS puis accédez au [formulaire de demande de](https://aws.amazon.com/marketplace/management/support/refund-request) [remboursement](https://aws.amazon.com/marketplace/management/support/refund-request).
- 3. Fournissez les informations du client dans le formulaire.
- 4. Entrez l'identifiant du produit pour lequel votre client demande un remboursement. Vous trouverez l'identifiant du produit dans votre [rapport client quotidien sur les abonnés](#page-635-0).
- 5. Pour les produits annuels pour lesquels un client demande un remboursement, une mise à niveau ou une rétrogradation, vous devez effectuer les tâches suivantes :
	- a. Vérifiez que le client a acheté un abonnement annuel à l'aide de votre rapport client quotidien sur les abonnés (il peut y avoir un délai de 24 heures).
- b. Entrez une date d'annulation d'abonnement dans le champ de commentaires.
- c. Entrez une description de la modification que vous autorisez (remboursement, mise à niveau vers une version antérieure ou ultérieure) dans le champ de commentaires.
- 6. Soumettez le formulaire. Nous serons informés et traiterons le remboursement qui sera émis pour le client.
- 7. Un dossier sortant sera créé dans la [AWS Support Center Console](https://console.aws.amazon.com/support/home?) avec des informations de statut sur la demande de remboursement. La ligne d'objet contiendra l'un des éléments suivants :
	- Terminé Le remboursement a été traité et aucune autre action n'est requise.
	- En attente Le remboursement sera traité une fois le cycle de facturation en cours terminé.
	- Action requise La demande n'a pas pu être traitée et nous avons besoin d'informations supplémentaires de votre part. Vous pouvez répondre directement au dossier d'assistance ; toutefois, vous devrez également soumettre un nouveau formulaire de demande de remboursement.
- 8. Une fois le remboursement traité avec succès, il sera répercuté sur le compte du client dans les 24 à 48 heures. Cependant, cela peut prendre jusqu'à cinq jours ouvrables pour que les fonds apparaissent sur le compte financier du client.

# Régions et pays concernés par votre AWS Marketplace produit

Lorsque vous créez un produit dans AWS Marketplace, vous choisissez les AWS régions dans lesquelles il est disponible. Vous choisissez également les pays dans lesquels les acheteurs peuvent acheter votre produit. Ces deux propriétés sont similaires, mais elles ne sont pas identiques. Par exemple, un acheteur peut se trouver aux États-Unis et y effectuer des achats, mais il installe votre produit dans la région Europe (Francfort). Pour que cet acheteur puisse acheter votre produit, vous devez inclure les États-Unis dans votre liste de pays et la région Europe (Francfort) dans votre liste de régions.

# AWS Régions

Lorsque vous créez ou modifiez des informations sur un serveur ou un produit d'apprentissage automatique, vous pouvez limiter votre produit à des AWS régions spécifiques dans lesquelles vos utilisateurs peuvent installer et utiliser le produit.

Pour les produits de serveur, y compris les produits Amazon Machine Image (AMI), les conteneurs et les produits AWS CloudFormation basés sur Amazon, vous pouvez sélectionner des régions

spécifiques dans lesquelles le produit est disponible. Vous pouvez également choisir de rendre automatiquement votre produit disponible dans les nouvelles régions des États-Unis, dans les régions autres que les États-Unis ou dans toutes les régions au fur et à mesure de leur disponibilité.

Pour les produits d'apprentissage automatique, vous pouvez sélectionner des régions spécifiques ou toutes les régions, y compris les futures régions dès qu'elles seront disponibles.

Pour plus d'informations sur AWS les régions, consultez la section [Points AWS de terminaison des](https://docs.aws.amazon.com/general/latest/gr/rande.html) [services](https://docs.aws.amazon.com/general/latest/gr/rande.html) dans le manuel de référence général AWS.

# Pays

Par défaut, votre produit est disponible pour les acheteurs dans tous les pays où AWS Marketplace il est disponible. Pour les produits de serveur et de logiciel en tant que service (SaaS) nouveaux et existants, vous pouvez contrôler la disponibilité des produits dans des pays spécifiques à des fins fiscales, de conformité, de support ou de marketing.

Il existe des exceptions à cette fonctionnalité :

- Achats précédents Après avoir mis à jour votre produit avec une nouvelle liste de pays, les acheteurs déjà abonnés à votre produit y auront toujours accès tant que leur abonnement sera actif.
- Offres privées Lorsque vous limitez votre produit aux acheteurs de pays spécifiques, cela ne limite pas les offres privées. Lorsque vous créez une offre privée pour un acheteur spécifique, elle est disponible pour cet acheteur, même s'il se trouve dans un pays que vous n'avez pas inclus dans les pays que vous avez spécifiés.

### **a** Note

L'éligibilité du client est déterminée au niveau du compte AWS associé. Pour plus d'informations, consultez [Comment AWS détermine-t-il l'emplacement de votre compte ?](https://aws.amazon.com/tax-help/location/) Les clients qui partagent leurs droits ne peuvent activer ces droits que dans une région que vous avez autorisée. Pour plus d'informations sur la gestion des droits, consultez la section [Partage des abonnements au sein d'une organisation dans](https://docs.aws.amazon.com/marketplace/latest/buyerguide/organizations-sharing.html) le Guide de l'AWS Marketplace acheteur.

# <span id="page-74-1"></span>Contrats standardisés dans AWS Marketplace

Lorsque vous [préparez votre produit,](#page-58-0) vous devez déterminer quel contrat de licence utilisateur final (EULA) régira l'utilisation de votre produit. Vous pouvez appliquer votre propre EULA ou utiliser le contrat standard pour AWS Marketplace (SCMP). Le SCMP est un modèle de contrat qui AWS Marketplace permet de rationaliser les flux de travail d'approvisionnement et d'accélérer les transactions. Le contrat de revendeur pour AWS Marketplace (RCMP) est également disponible. Il s'agit d'un modèle de contrat de revendeur standardisé que les ISV peuvent utiliser.

Cette section décrit deux contrats standardisés que vous pouvez utiliser sur AWS Marketplace.

#### **Rubriques**

- [Contrat standard pour AWS Marketplace](#page-74-0)
- [Contrat de revendeur pour AWS Marketplace](#page-76-0)

# <span id="page-74-0"></span>Contrat standard pour AWS Marketplace

AWS Marketplace a développé le [contrat standard pour AWS Marketplace \(SCMP\)](https://s3.amazonaws.com/aws-mp-standard-contracts/Standard-Contact-for-AWS-Marketplace-2022-07-14.pdf) en collaboration avec les communautés d'acheteurs et de vendeurs. Le SCMP régit l'utilisation et définit les obligations des acheteurs et des vendeurs pour les solutions numériques. Les exemples de solutions numériques incluent les logiciels de serveur, les logiciels en tant que service (SaaS) et les algorithmes d'intelligence artificielle et d'apprentissage automatique (AI/ML).

Le SCMP définit de manière proactive les points communs entre les principales clauses contractuelles telles que l'utilisation, la garantie, l'indemnisation et le droit applicable. Les vendeurs peuvent proposer des termes SCMP sous forme de CLUF pour les transactions en libre-service, dans le cadre desquelles les acheteurs peuvent rechercher, acheter et déployer rapidement des solutions. Pour les [offres privées](#page-87-0), les acheteurs peuvent demander le modèle SCMP au vendeur, et les conditions peuvent être modifiées pour répondre aux exigences de transaction personnalisées convenues par les parties.

Vous pouvez également utiliser les addendums optionnels suivants avec le SCMP pour les offres en libre-service ou privées :

• [Addendum de sécurité amélioré](https://s3.amazonaws.com/aws-mp-standard-contracts/Enhanced-Security-Addendum-for-Standard-Contract-for-AWS-Marketplace-SCMP-2022-06-17.pdf) : prend en charge les transactions soumises à des exigences élevées en matière de sécurité des données.

- [Addendum HIPAA Business Associate](https://s3.amazonaws.com/aws-mp-standard-contracts/Business-Associate-Addendum-for-Standardized-Contracts-for-AWS-Marketplace-2022-06-17.pdf)  Soutient les transactions conformes aux exigences de conformité de la Health Insurance Portability and Accountability Act de 1996 (HIPAA).
	- Exclusion de responsabilité

Le CLUF est conclu entre vous et l'acheteur. L'utilisation du SCMP comme EULA est laissée à votre discrétion. En appliquant le SCMP à votre liste de produits, vous acceptez le programme SCMP. Dans le cadre de ce programme, le modèle SCMP AWS peut être mis à jour périodiquement et les listes de produits contenant les termes peuvent être mises à jour avec la version actuelle. Vous pouvez vous retirer du programme SCMP à tout moment en remplaçant le modèle SCMP par votre propre EULA.

### Commencer à utiliser le SCMP

Vous pouvez mettre à jour un EULA pour le SCMP et le proposer aux acheteurs de produits Amazon Machine Instance (AMI) uniques (AMI) et de logiciels en tant que service (SaaS) nouveaux ou existants. La procédure que vous utilisez pour demander la mise à jour dépend du fait qu'un produit est répertorié ou non via une liste en libre-service (SSL).

Si vous avez des questions, envoyez un e-mail à l'équipe des contrats AWS Marketplace standard à l'adresseaws-mp-standardcontract@amazon.com.

Pour mettre à jour un EULA vers le SCMP pour les produits AMI et SaaS répertoriés via SSL

- 1. Consultez les termes du [contrat standard pour AWS Marketplace](https://s3.amazonaws.com/aws-mp-standard-contracts/Standard-Contact-for-AWS-Marketplace-2022-07-14.pdf).
- 2. Connectez-vous à la [Portail de gestion AWS Marketplace.](https://aws.amazon.com/marketplace/management/)
- 3. Pour les produits, choisissez le type de produit et sélectionnez la liste des produits pour lesquels vous souhaitez mettre à jour le contrat.
- 4. Choisissez Demander une modification, puis sélectionnez Mettre à jour les régions et les prix.
- 5. Choisissez le contrat standard pour AWS Marketplace pour le CLUF s'il n'est pas déjà sélectionné.
- 6. Dans Notes et notifications, tapez**Please update this product to SCMP V2**.
- 7. Passez en revue les modifications, puis choisissez Soumettre pour révision.

Pour mettre à jour un EULA vers le SCMP pour les produits AMI et SaaS non répertoriés via SSL

- 1. Ouvrez la page [Contactez-nous](https://aws.amazon.com/marketplace/management/contact-us/) sur le Portail de gestion AWS Marketplace.
- 2. Connectez-vous à votre compte AWS Marketplace vendeur.
- 3. Remplissez le formulaire comme suit :
	- Pour l'objet de votre question, choisissez Commercial Marketplace.
	- Pour la catégorie, choisissez Product Listing (Liste des produits).
	- Pour la sous-catégorie, choisissez Standard Contract Request (Demande de contrat standard).
	- Dans la description, saisissez **Please update these products to SCMP V2** et fournissez les titres et les identifiants des produits que vous souhaitez mettre à jour avec le SCMP.

### <span id="page-76-0"></span>Contrat de revendeur pour AWS Marketplace

Le contrat de revendeur pour AWS Marketplace (RCMP) est un modèle de contrat de revendeur standardisé que les ISV peuvent utiliser pour autoriser les partenaires de distribution à revendre des produits ISV aux acheteurs. AWS Marketplace Le contrat permet de réduire la redondance lors des révisions légales des contrats et d'accélérer le délai de mise sur le marché lorsque les ISV et les partenaires de distribution concluent une relation de revendeur et/ou utilisent les conditions du revendeur pour leur offre [privée de partenaire de distribution](https://aws.amazon.com/marketplace/features/cpprivateoffers) (CPPO). Lors de la création d'un CPPO, les ISV peuvent télécharger le contrat sur l'opportunité (autorisation de revente), puis les partenaires de distribution peuvent consulter et accepter le contrat. AWS Marketplace les acheteurs ne peuvent pas voir la GRC.

#### Exclusion de responsabilité

La GRC est un contrat facultatif pour les ISV. Si les ISV décident de revendre leur produit par l'intermédiaire d'un partenaire de distribution, ils peuvent soit joindre la GRC, soit leurs propres conditions contractuelles personnalisées, existantes ou prénégociées, lors de la création d'une opportunité.

### Commencer à travailler avec la GRC

Cette section décrit comment consulter les conditions et utiliser la GRC.

Utiliser la GRC tout en créant une AWS Marketplace opportunité

- 1. Consultez les termes du [contrat de revendeur pour AWS Marketplace.](https://s3.amazonaws.com/aws-mp-rcmp/Reseller-Contract-for-AWS-Marketplace-2021-12-01.pdf)
- 2. [Créez une opportunité de revente pour un partenaire de distribution](https://docs.aws.amazon.com/marketplace/latest/userguide/channel-partner-isv-info.html) en vous référant au [guide de](https://s3.us-west-2.amazonaws.com/external-mp-channel-partners/Reseller+Contract+for+AWS+Marketplace.pdf) [la GRC](https://s3.us-west-2.amazonaws.com/external-mp-channel-partners/Reseller+Contract+for+AWS+Marketplace.pdf).

# Catégories et métadonnées

Voici les meilleures pratiques et les informations relatives à la fourniture de métadonnées de produits. AWS Marketplace révise les métadonnées du produit uniquement à des fins d'assurance qualité et de correction d'erreurs.

### Attribution d'un nom à votre produit et description de celui-ci

Les informations que vous fournissez sur votre produit sont visibles par les acheteurs. Assurez-vous que les acheteurs potentiels disposent de suffisamment d'informations pour prendre des décisions éclairées concernant l'achat de votre produit.

### Création du nom du produit

Gardez les directives suivantes à l'esprit lorsque vous créez le nom du produit:

- Utilisez une majuscule initiale pour chaque mot important
- Assurez-vous qu'un acheteur peut identifier le produit par son nom seul.
- Utilisez le nom de la marque ou du fabricant.
- Évitez les données descriptives et toute hyperbole.

Exemple de nom de produit : Équilibreur de charge Smart Solution - Édition Premium

### Écriture de la description du produit

La description du produit présente les caractéristiques, les avantages et l'utilisation du produit. Elle peut également fournir d'autres informations pertinentes et spécifiques sur le produit. La description peut comporter jusqu'à 350 caractères.

Gardez les directives suivantes à l'esprit lorsque vous rédigez la description du produit :

• Évitez d'utiliser des majuscules inutiles.

- Évitez les signes de ponctuation inutiles.
- N'incluez pas d'informations de redirection.
- Vérifiez la grammaire et l'orthographe.
- Incluez uniquement des informations utiles et essentielles.

Exemple de solution de produit : Smart Solution distribue automatiquement le trafic applicatif entrant sur plusieurs instances Amazon EC2. Il vous permet d'obtenir des niveaux encore plus élevés de tolérance aux pannes pour vos applications, en fournissant les capacités d'équilibrage de charge nécessaires pour répondre au trafic applicatif entrant. Smart Solution détecte les instances défectueuses d'un groupe d'instances et réachemine automatiquement le trafic vers les instances saines jusqu'à ce que les instances défectueuses soient restaurées. Vous pouvez activer Smart Solution dans une seule zone de disponibilité AWS ou dans plusieurs zones de disponibilité afin de garantir des performances applicatives plus cohérentes.

### Écriture des éléments principaux du produit

La page des informations sur le produit affiche jusqu'à trois puces pour les éléments principaux du produit. Utilisez ces puces pour décrire brièvement les principaux arguments de vente du produit.

Exemple de présentation de produit : Planification des coûts : avec Smart Solution, vous payez uniquement ce que vous utilisez. Vous êtes facturé pour chaque heure complète ou partielle d'exécution de Smart Solution.

## Choix des catégories et des mots-clés

Lorsque vous répertoriez votre produit, vous pouvez choisir jusqu'à trois catégories de logiciels et sous-catégories correspondantes pour votre produit. Cela permet aux acheteurs de découvrir votre produit lorsqu'ils parcourent ou recherchent des produits sur le site AWS Marketplace. Choisissez uniquement les catégories pertinentes pour votre produit ; dans la plupart des cas, une seule catégorie s'applique. Le formulaire de chargement du produit et l'onglet Produits contiennent tous deux une liste complète des catégories.

Les catégories ne correspondent pas aux mots-clés. Les catégories et sous-catégories disponibles sont prédéfinies AWS Marketplace, et vous décidez lesquelles s'appliquent à votre produit en les sélectionnant dans une liste lors du processus de demande de produit. Les mots-clés ne sont pas prédéfinis, mais sont créés pendant le processus. Vous n'avez pas besoin d'ajouter la catégorie comme mot-clé.

### Création des mots-clés de recherche

Lors du processus de demande du produit, vous pouvez saisir jusqu'à trois mots-clés (mots seuls ou expressions) pour aider les acheteurs à découvrir votre produit lors de leurs recherches sur le site. Le champ des mots-clés peut contenir 250 caractères au maximum.

Les conseils suivants peuvent vous aider à créer un ensemble de mots-clés de recherche pertinent:

- Utilisez des termes pertinents.
- N'utilisez pas les noms des produits publiés par d'autres vendeurs ou les noms d'autres vendeurs.
- Choisissez des mots-clés appartenant au vocabulaire de vos acheteurs. En d'autres termes, choisissez les mots et expressions que les acheteurs sont susceptibles d'utiliser lorsqu'ils pensent à votre type de produit.
- Créez des mots-clés basés sur les fonctions spécifiques de votre produit.
- N'utilisez pas le titre du produit comme mot-clé. Le titre du produit est déjà indexé dans les recherches.

Remarque : les mots-clés sont différents des catégories de logiciels. Les mots-clés sont des termes plus spécifiques relatifs à votre produit.

# Instructions d'utilisation de l'AMI et du produit en conteneur

Lorsque vous créez des instructions d'utilisation pour votre produit, vous devez inclure les informations suivantes :

- Emplacement de toutes les informations sensibles enregistrées par les clients
- Expliquer toutes les configurations de chiffrement des données
- tep-by-step Instructions S pour la rotation des informations d'identification du système programmatique et des clés cryptographiques. Ils [the section called "Exigences relatives](#page-220-0)  [aux produits basées sur l'AMI"](#page-220-0) expliquent les exigences de base pour les listes utilisant des informations d'identification et des clés cryptographiques.
- Fournissez des instructions détaillées sur la façon dont l'utilisateur interagit avec votre application pour déchiffrer les données nécessaires si votre application utilise des techniques de chiffrement
- tep-by-step Instructions sur la façon d'évaluer et de surveiller l'état de santé et le bon fonctionnement de l'application. Par exemple :
	- Accédez à votre [console Amazon EC2](https://us-east-1.signin.aws.amazon.com/oauth?response_type=code&client_id=arn%3Aaws%3Aiam%3A%3A015428540659%3Auser%2Fec2&redirect_uri=https%3A%2F%2Fus-east-1.console.aws.amazon.com%2Fec2%2Fv2%2Fhome%3Fregion%3Dus-east-1%26state%3DhashArgs%2523Home%253A%26isauthcode%3Dtrue&forceMobileLayout=0&forceMobileApp=0&code_challenge=aRqwDZ0gdWGXfWQgSpY_ge8vSRw2poGnBZ_8qsU5fiA&code_challenge_method=SHA-256) et vérifiez que vous vous trouvez dans la bonne région.
- Choisissez Instance et sélectionnez l'instance que vous avez lancée.
- Sélectionnez le serveur sur lequel afficher votre page de métadonnées et cliquez sur l'onglet Contrôles d'état au bas de la page pour vérifier si vos vérifications de statut ont réussi ou échoué.

### Écriture des notes de mise à jour

Chaque fois que vous mettez à jour un produit, vous devez fournir une description des modifications dans les notes de publication. Les notes de mise à jour doivent contenir des informations spécifiques pour aider l'utilisateur à décider d'installer ou non la mise à jour. Utilisez des étiquettes claires pour la mise à jour, comme « Critique » pour une mise à jour de sécurité, ou « Important » ou « Facultatif » pour d'autres types de mises à jour.

### Écriture des instructions d'utilisation

Fournissez des instructions d'utilisation qui permettront à l'acheteur de configurer et d'exécuter correctement le logiciel. Les instructions d'utilisation que vous fournissez sont affichées pendant le processus de configuration.

Pour écrire des instructions d'utilisation efficaces, suivez ces recommandations :

- Rédigez-les auprès d'un public nouveau ou modérément technique.
- Ne supposez que l'utilisateur a une expérience préalable ou une connaissance approfondie du produit, des systèmes d'exploitation, de l'ingénierie ou des opérations informatiques.
- Accompagnez l'acheteur depuis le lancement du produit jusqu'à son utilisation, y compris pour la configuration et certaines étapes particulières liées à l'exécution de l'application.

Exemples d'instructions d'utilisation :

- 1. Lancez le produit via 1-Click.
- 2. Utilisez un navigateur web pour accéder à l'application à l'adresse https:// <EC2\_Instance\_Public\_DNS>/index.html.
- 3. Connectez-vous à l'aide des informations d'identification suivantes :
	- Nom d'utilisateur : user
	- Mot de passe : ID de l'instance

### Rédaction des instructions de mise à niveau

Fournissez des détails sur la façon dont l'acheteur peut effectuer une mise à niveau à partir d'une version antérieure du produit. Donnez des informations sur la façon dont le client peut conserver les données et les paramètres lors de la création d'une autre instance. S'il n'existe pas de chemin de mise à niveau, modifiez ce champ pour le mentionner spécifiquement.

Exemple d'instructions de mise à niveau :

- 1. Faites \*\*\*\*, puis \*\*\*\*.
- 2. Vérifiez que tous les plug-ins utilisés par votre projet sont compatibles avec la version \*.\*, en faisant \*\*\*. S'ils ne sont pas compatibles, faites \*\*\*.
- 3. Créez une sauvegarde de vos données, en faisant \*\*\*.

## CloudFormation livraison

Lorsque vous utilisez CloudFormation la livraison, vous devez également inclure les éléments suivants :

- Un objectif pour chaque rôle AWS Identity and Access Management (IAM) et chaque politique IAM créés par le modèle AWS CloudFormation
- L'objectif et l'emplacement de chaque clé créée par le AWS CloudFormation modèle
- Détails de configuration réseau dans les déploiements impliquant plusieurs éléments
- Un guide détaillé sur la façon dont vos applications sont lancées et comment elles sont configurées pour communiquer si le déploiement inclut plusieurs AWS ressources
- Une ventilation des prix qui inclut le coût de fonctionnement AWS des ressources ajoutées au-delà des limites standard. Fournir des conseils prescriptifs sur la gestion des limites de AWS service.
- Configuration du chiffrement de toutes les données. Par exemple : chiffrement côté serveur Amazon S3, chiffrement Amazon Elastic Block Store (Amazon EBS), configuration de clé unifiée Linux (LUKS), etc.)

# Surveillance et évaluation des fonctions de l'application

Pour surveiller et évaluer les fonctions de l'application

1. Accédez à votre [console Amazon EC2](https://us-east-1.console.aws.amazon.com/ec2/v2/home?region=us-east-1#Home:) et vérifiez que vous vous trouvez dans la bonne région.

- 2. Choisissez Instances et sélectionnez l'instance que vous avez lancée.
- 3. Sélectionnez le serveur sur lequel afficher votre page de métadonnées et cliquez sur l'onglet Contrôles d'état au bas de la page pour vérifier si vos vérifications de statut ont réussi ou échoué.

#### **a** Note

Si l'un des magasins de données est propriétaire, fournissez des step-by-step instructions pour la configuration, la sauvegarde et la restauration.

# Rotation des informations d'identification du système programmatique et des clés cryptographiques

Ils [the section called "Exigences relatives aux produits basées sur l'AMI"](#page-220-0) expliquent les exigences de base pour les listes utilisant des informations d'identification et des clés cryptographiques.

Incluez les éléments suivants pour la rotation des informations d'identification du système programmatique et des clés cryptographiques :

- Conseils prescriptifs sur la gestion des quotas de AWS services. Pour plus d'informations, consultez le [guide de référence général AWS.](https://docs.aws.amazon.com/general/latest/gr/aws_service_limits.html)
- Une ventilation des prix incluant le coût de fonctionnement AWS des ressources ajoutées audessus du quota standard. Cela peut être inclus dans les instructions d'utilisation de votre produit ou lié à [la documentation](https://docs.aws.amazon.com/general/latest/gr/aws_service_limits.html) contenant des informations détaillées sur la gestion et la demande d'augmentation des quotas de service.

# Optimisation des moteurs de recherche pour les produits

La recherche est un outil essentiel dans le parcours de l'acheteur qui permet aux clients de trouver le meilleur produit répondant à leurs besoins uniques. Pour les AWS Marketplace clients, les recherches s'effectuent principalement sur deux sites : les moteurs de recherche (par exemple, Google ou Bing) et la fonction de recherche dans AWS Marketplace. Cette page fournit des informations sur la manière d'optimiser votre annonce pour les deux sites.

# Optimisation du moteur de recherche

L'optimisation de la page détaillée de votre produit pour obtenir un meilleur classement pour les mots clés pertinents est essentielle pour attirer plus de visiteurs uniques sur la page détaillée de votre produit via les moteurs de recherche.

Trois éléments de page principaux sont fondamentaux et ont un impact pour améliorer la recherche organique sur n'importe quelle page Web, y compris les pages détaillées des produits : les mots clés, les balises de titre et les balises de titre H1.

### Mots clés

Les mots clés sont un élément central de l'optimisation pour les moteurs de recherche, car ils distillent les sujets en requêtes ciblées qui génèrent des résultats dans les moteurs de recherche. Le processus d'identification des mots clés les plus pertinents pour vos pages implique une recherche de mots clés. Les outils d'optimisation des moteurs de recherche peuvent fournir des informations précieuses, telles que le volume de recherche par mot clé (combien de fois par mois un mot clé est recherché sur Google), les classements actuels, les tendances de recherche, la compétitivité des mots clés et les mots clés associés. À partir de cette recherche, vous pouvez identifier les mots clés principaux et secondaires.

Votre principal mot clé d'optimisation pour les moteurs de recherche doit être un mot ou une phrase unique représentant le sujet principal de votre page. Ce mot clé principal doit être naturellement intégré à la copie du titre, de la courte description et de la section des points forts de votre produit. Les mots clés secondaires doivent être des termes très pertinents qui se trouvent dans le reste du contenu de la page.

### Balises de titre

La balise title, qui apparaît dans les pages de résultats des moteurs de recherche et en tant que titre d'une page dans une fenêtre ou un onglet du navigateur, informe les lecteurs et les robots d'exploration des moteurs de recherche sur le contenu de la page. Pour les pages détaillées des AWS Marketplace produits, le titre du produit sert de balise de titre. Il est donc important d'optimiser les titres de vos produits à l'aide de mots clés d'optimisation pour les moteurs de recherche afin d'améliorer le potentiel de classement. Pour augmenter vos chances d'obtenir un classement élevé dans les pages de résultats des moteurs de recherche, intégrez le nom de votre marque, le nom de votre produit et les mots clés pertinents dans votre balise de titre.

### balises de titre H1

Les balises de titre H1 ont trois rôles :

- Ils aident les visiteurs à scanner le contenu des pages à la recherche des informations dont ils ont besoin.
- Ils améliorent l'accessibilité pour les visiteurs malvoyants qui utilisent des lecteurs d'écran pour comprendre le contenu de la page.
- Ils fournissent des mots clés présents dans les en-têtes de page, qui reçoivent un poids de pertinence supplémentaire pour l'optimisation des moteurs de recherche s'ils sont étayés par le contenu de la page qui suit.

### AWS Marketplace rechercher

Le AWS Marketplace site Web classe les résultats des requêtes de recherche à l'aide de techniques d'optimisation de la recherche similaires à celles utilisées dans l'industrie. En comprenant comment AWS Marketplace les résultats de recherche sont classés et renvoyés, vous pouvez créer des informations sur les produits optimisées pour le moteur AWS Marketplace de recherche. Nous vous conseillons de suivre ces conseils lorsque vous créez les pages de description détaillée de vos produits.

### Mots clés

Au cours du processus de création du produit, vous pouvez soumettre jusqu'à trois mots-clés (mots seuls ou expressions) pour aider les clients à découvrir votre produit lors de leurs recherches sur le site. La zone de texte des mots-clés peut contenir jusqu'à 250 caractères.

Utilisez les conseils suivants pour créer des mots-clés de recherche :

- Utilisez des termes pertinents pour que les clients puissent trouver facilement vos produits.
- Choisissez des mots-clés appartenant au vocabulaire de vos clients, c'est-à-dire des mots et expressions qu'ils sont susceptibles d'utiliser lorsqu'ils pensent à votre type de produit.
- Créez des mots-clés basés sur les fonctions spécifiques de votre produit.
- N'incluez pas le titre du produit dans les termes que vous soumettez. Le titre du produit est déjà indexé dans la recherche.

#### **a** Note

Les mots-clés ne correspondent pas au catégories de logiciels. Les mots-clés sont des termes plus spécifiques relatifs à votre produit.

Vous pouvez modifier les mots clés après avoir créé un produit en modifiant les métadonnées du produit. Pour les produits que vous avez créés à l'aide de l'onglet Produits Portail de gestion AWS Marketplace, vous pouvez également utiliser l'onglet Produits pour apporter des modifications. Pour plus d'informations, consultez la section [Modifications et mises à jour des produits.](https://docs.aws.amazon.com/marketplace/latest/userguide/product-submission.html#product-changes-and-updates)

L'équipe chargée des opérations avec les AWS Marketplace vendeurs aide à rediriger les requêtes contenant des mots similaires ou des mots ayant une signification similaire. Par exemple, lorsque les clients recherchent une voiture, vous vous attendez à ce qu'ils recherchent une voiture.

### Catégories de logiciels

Lorsque vous répertoriez votre produit, vous pouvez choisir jusqu'à trois catégories de logiciels et sous-catégories correspondantes pour votre produit. Cela permet aux clients de découvrir votre produit lorsqu'ils parcourent ou recherchent des produits sur celui-ci AWS Marketplace. Ne choisissez que des catégories qui sont pertinentes pour votre produit. Dans la plupart des cas, une seule catégorie s'applique. Le formulaire de chargement du produit et les pages Produits contiennent une liste complète des catégories.

#### **G** Note

Les catégories ne correspondent pas aux mots-clés. Les catégories et sous-catégories disponibles sont prédéfinies pour AWS Marketplace. Vous décidez lesquelles d'entre elles s'appliquent à votre produit en les choisissant dans une liste. Les mots clés ne sont pas prédéfinis, mais ils sont créés au cours du processus.

### Section Highlights (Éléments principaux)

La page des informations sur le produit affiche jusqu'à trois éléments principaux du produit sous forme de liste à puces. Les clients peuvent rechercher des produits par éléments principaux. Lorsque vous créez un produit, incluez-y donc les éléments principaux des produits. Les éléments principaux doivent décrire les principaux arguments de vente du produit en termes concis et informatifs.

### Example Éléments principaux

• Projection des coûts : Avec AnyCompany le produit, vous ne payez que pour ce que vous utilisez. Vous êtes facturé pour chaque heure ou heure partielle pendant laquelle il fonctionne.

### Description abrégée

La description du produit répertorie les fonctions, les avantages et les instructions d'utilisation de celui-ci, et fournit d'autres informations pertinentes et spécifiques sur le produit. Gardez les directives suivantes à l'esprit lorsque vous créez la description du produit:

- Évitez les majuscules et signes de ponctuation inutiles.
- N'incluez pas d'informations de redirection.
- Vérifiez la grammaire et l'orthographe.
- N'incluez que des informations essentielles et utiles.

#### Example Description abrégée

AnyCompanyLe produit distribue automatiquement le trafic applicatif entrant sur plusieurs instances Amazon EC2. Il vous permet d'améliorer la tolérance aux pannes de vos applications en fournissant de manière fluide la capacité d'équilibrage de charge dont vous avez besoin pour répondre au trafic applicatif entrant. AnyCompanyLe produit détecte les instances défectueuses dans un pool et redirige automatiquement le trafic vers les instances saines jusqu'à ce que les instances défectueuses soient restaurées. Les clients peuvent l'activer dans une seule zone de AWS disponibilité ou dans plusieurs zones de disponibilité afin de garantir des performances applicatives plus cohérentes.

# <span id="page-87-0"></span>Préparation de votre offre privée

Les offres privées sont des conditions négociées utilisées pour acheter un produit AWS Marketplace. Cela peut impliquer un plan tarifaire personnalisé, un contrat de licence utilisateur final (EULA) ou des solutions personnalisées. Les vendeurs et les acheteurs négocient avant de s'engager dans une offre privée différente de l'offre publique.

Vous pouvez créer et étendre plusieurs offres privées à un seul acheteur. Les acheteurs à qui vous prolongiez les offres privées auront la possibilité de choisir entre les offres privées et l'offre publique. Les acheteurs ne peuvent être abonnés qu'à une seule offre à la fois. Ils ne peuvent pas être souscrits à la fois à une offre privée et à une offre publique.

#### **a** Note

AWS propose aux acheteurs ayant des cas d'utilisation uniques ou AWS Marketplace professionnels de demander une offre privée pour votre produit directement depuis la page détaillée du produit. Si vous êtes un AWS partenaire du réseau de partenaires (APN) éligible aux [engagements clients APN \(ACE\)](https://aws.amazon.com/partners/programs/ace/) et que vous souhaitez proposer cette option aux acheteurs, contactez votre AWS représentant pour en savoir plus sur votre éligibilité.

#### **Rubriques**

- [Fonctionnement des offres privées](#page-87-1)
- [Types de produits pris en charge pour les offres privées](#page-91-0)
- [Création et gestion d'offres privées](#page-94-0)
- [AWS Marketplace Offres privées des partenaires de distribution](#page-99-0)
- [Plans de versements](#page-104-0)
- [Mises à niveau, renouvellements et modifications des offres privées](#page-106-0)
- [Contrats à date future et offres privées](#page-109-0)

# <span id="page-87-1"></span>Fonctionnement des offres privées

Vous pouvez créer et gérer vos offres privées depuis la page Offres du [Portail de gestion](https://aws.amazon.com/marketplace/management)  [AWS Marketplace.](https://aws.amazon.com/marketplace/management) Vous spécifiez le produit pour l'offre afin de générer un identifiant et une URL uniques. Vous allez créer un plan tarifaire pour l'offre privée, ajouter des conditions légales et des documents de vente, et étendre l'offre à un acheteur spécifique Comptes AWS. L'offre n'est visible que pour les comptes pour lesquels vous l'avez créée.

Une fois que vous avez créé une offre privée et que vous en avez informé les acheteurs potentiels, ils peuvent consulter et accepter l'offre. Pour consulter l'offre, l'acheteur doit être connecté à celui Compte AWS qui l'a reçue.

#### **a** Note

Les acheteurs ne peuvent pas consulter l'offre à moins que vous ne l'étendiez à leur compte associé ou à leur compte de gestion. Vous ne pouvez pas définir de limites de service dans l'offre. L'acheteur peut donc utiliser autant de produits qu'il le souhaite aux prix négociés, sauf si le produit est soumis à une limite.

Pour plus d'informations sur la création d'une offre privée, voir [Création et gestion des offres privées](https://docs.aws.amazon.com/marketplace/latest/userguide/creating-private-offer.html).

Les offres privées sont suivies dans les rapports sur les vendeurs. Pour plus d'informations, consultez la section [Rapports relatifs aux offres privées](https://docs.aws.amazon.com/marketplace/latest/userguide/private-offers-overview.html#reporting-for-seller-private-offers) et le [guide des rapports destinés aux vendeurs](https://s3.us-west-2.amazonaws.com/external-mp-channel-partners/Seller+Reports+Guide.pdf).

### Considérations relatives aux offres privées

Lorsque vous travaillez avec des offres privées, tenez compte des points suivants :

- Lorsque vous ajoutez la prise en charge d'un nouveau type d'instance ou Région AWS que les clients déjà abonnés à des offres privées pour votre produit ne pourront pas accéder automatiquement à l'instance ou à la région nouvellement ajoutée. Vous devez créer une autre offre privée avec l'instance et la région auxquelles vous souhaitez que les clients accèdent. Après avoir accepté la nouvelle offre, les clients peuvent accéder à l'instance et à la région nouvellement ajoutées. Les clients qui s'abonnent à votre produit à une date future peuvent également y accéder, à condition qu'ils soient inclus dans l'offre privée. Pour plus d'informations sur la création d'une nouvelle offre privée, consultez la section [Mises à niveau, renouvellements et modifications de](https://docs.aws.amazon.com/marketplace/latest/userguide/private-offers-upgrades-and-renewals.html)  [l'offre privée.](https://docs.aws.amazon.com/marketplace/latest/userguide/private-offers-upgrades-and-renewals.html)
- Vous ne pouvez pas créer d'offres privées pour une livraison secondaire, une livraison mensuelle Amazon Machine Image (AMI) ou une livraison basée sur plusieurs AMI utilisant des AWS CloudFormation produits, ou pour limiter l'utilisation par les clients.
- Pour les offres privées avec un plan de versements échelonnés, il est possible de diviser les paiements initiaux en plusieurs paiements au fil du temps. Pour plus d'informations, consultez la section Plans [de versement.](https://docs.aws.amazon.com/marketplace/latest/userguide/installment-plans.html)
- Si le compte acheteur de votre offre privée est géré par le biais d'un marché privé, vous devez inclure à la fois le compte de l'acheteur et le compte qui inclut son administrateur de marché privé dans l'offre.
- Les offres privées ne sont pas compatibles avec le modèle BYOL (Bring Your Own License).
- Utilisez l'option EULA personnalisée lorsque vous créez une offre privée avec des conditions contractuelles négociées uniques dans votre offre privée. Vous pouvez joindre jusqu'à cinq documents.
- Pour les contrats de logiciel en tant que service (SaaS) et les contrats SaaS avec des produits de consommation, vous pouvez proposer des mises à niveau et des renouvellements sur les contrats conclus lorsque les acheteurs ont accepté des offres privées. Par exemple, vous pouvez accorder de nouveaux droits, proposer des remises tarifaires, ajuster les échéanciers de paiement ou modifier le contrat de licence utilisateur final (CLUF) pour utiliser des conditions de licence standardisées. Pour plus d'informations, consultez la section [Mises à niveau, renouvellements et](https://docs.aws.amazon.com/marketplace/latest/userguide/private-offers-upgrades-and-renewals.html) [modifications des offres privées.](https://docs.aws.amazon.com/marketplace/latest/userguide/private-offers-upgrades-and-renewals.html)

# Expérience d'offre privée pour les acheteurs

Une fois que l'acheteur a accédé à la page d'inscription du produit, une bannière apparaît, indiquant qu'une offre privée est disponible. Une fois que l'acheteur a accepté l'offre, l'achat lui est facturé à l'aide des mêmes outils de portail que ceux utilisés pour toutes les AWS Marketplace transactions. Les offres acceptées deviennent des accords. Les acheteurs peuvent trouver les détails des contrats dans la section Gérer les abonnements du AWS Management Console, et les vendeurs peuvent trouver des détails dans l'onglet Accords de Portail de gestion AWS Marketplace.

AWS Marketplace les acheteurs peuvent accéder au financement par des tiers pour les offres privées. Pour plus d'informations, voir [Le financement à la clientèle est désormais disponible dans](https://s3.us-west-2.amazonaws.com/external-mp-channel-partners/Financing+External+Briefing+Document+Customer+Facing.pdf)  [AWS Marketplace.](https://s3.us-west-2.amazonaws.com/external-mp-channel-partners/Financing+External+Briefing+Document+Customer+Facing.pdf)

#### **a** Note

Une offre ne peut être acceptée qu'avant la date d'expiration. Si l'offre expire, elle est déplacée vers l'onglet Offres acceptées et expirées.

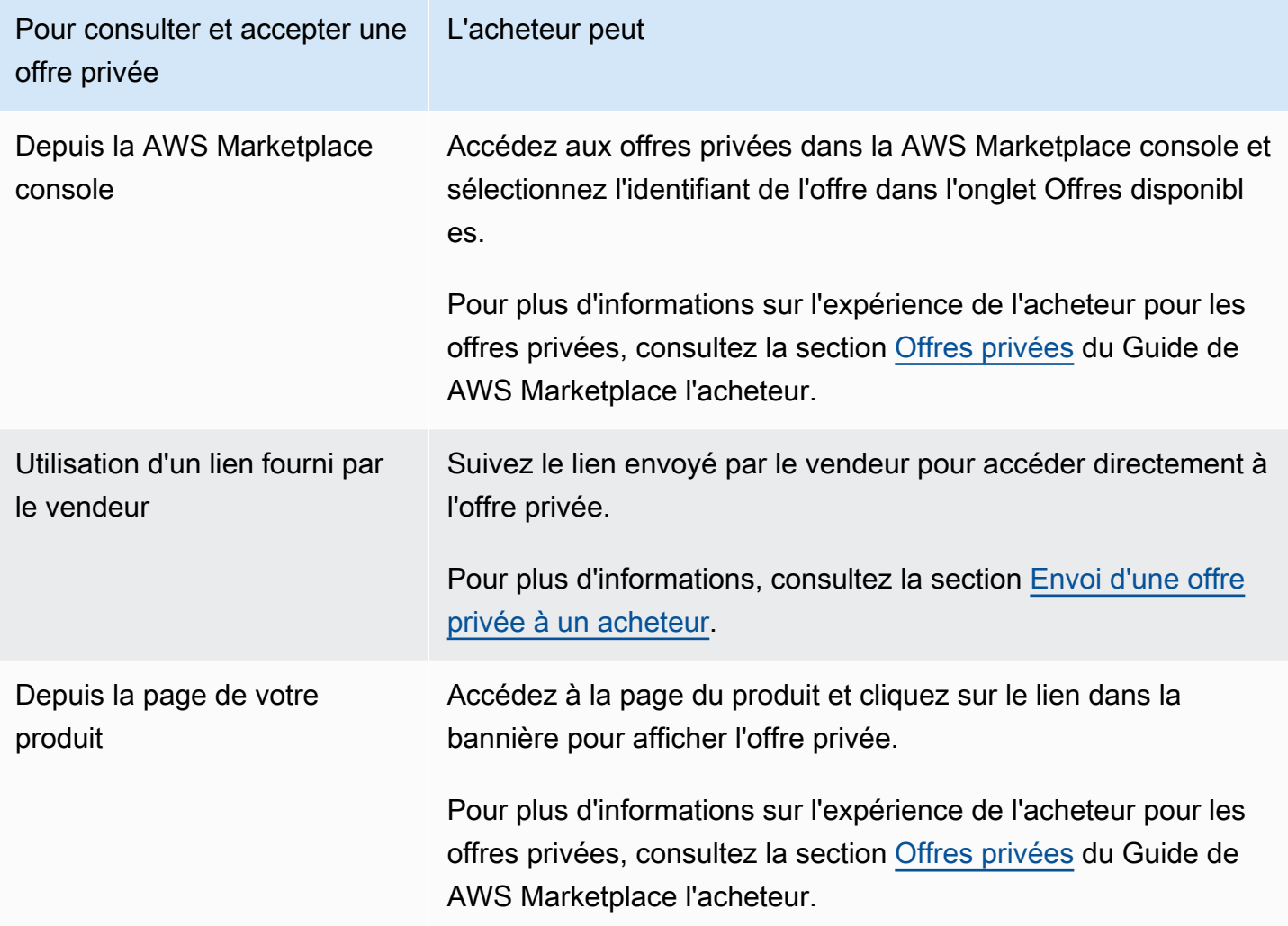

# Rapports pour les offres privées

Les offres privées apparaissent sur les rapports de vendeurs existants et dans les rapports liés à l'offre. [Rapport mensuel sur les revenus facturésI](#page-648-0)l est généré chaque mois et contient des informations sur la visibilité de l'offre et son identifiant. Lorsqu'une facture est générée pour un acheteur, elle apparaît dans le rapport couvrant la période de facturation appropriée. Pour plus d'informations, consultez la section Tableaux de [bord des vendeurs.](https://docs.aws.amazon.com/marketplace/latest/userguide/dashboards.html)

Le champ Offer ID (ID de l'offre) contient l'ID de l'offre unique généré pour l'offre privée. Il est vide sauf si l'entrée du rapport concerne une offre privée. Le champ Offer Visibility (Visibilité de l'offre) indique si l'entrée de rapport concerne une offre publique ou privée. Pour toutes les offres privées, l'entrée est marquée comme privée.

# <span id="page-91-0"></span>Types de produits pris en charge pour les offres privées

Les produits Amazon Machine Images (AMI), les conteneurs, les services professionnels et les logiciels en tant que service (SaaS) sont pris en charge pour les offres privées.

## Offres privées pour les produits AMI

Vous pouvez proposer des offres privées de prix pour les produits AMI.

L'offre peut être d'une durée personnalisée pour les périodes suivantes :

- AMI horaire ou AMI horaire avec offres privées annuelles : jusqu'à 3 ans (1 095 jours). Seule l'AMI horaire avec des offres privées annuelles ou des contrats AMI permet une planification flexible des paiements.
- Offres privées de contrats AMI : jusqu'à 5 ans (60 mois)

Pour les contrats AMI, les offres privées ne surveillent pas l'utilisation.

Les acheteurs peuvent passer manuellement à de nouveaux niveaux de contrat à tout moment. Cependant, il appartient au fournisseur de logiciels indépendant (ISV) de définir les niveaux de contrat, d'appliquer les limites de service et de conseiller aux acheteurs de mettre à niveau manuellement leurs contrats avec un plus grand nombre d'unités. Pour le moment, seuls les contrats basés sur des prix non hiérarchisés prennent en charge les mises à niveau. La durée du contrat de l'offre privée peut correspondre à la liste publique des produits ou peut être une durée personnalisée en mois (jusqu'à 60).

Les droits de licence commencent à la date à laquelle l'acheteur accepte l'offre privée.

Pour les offres privées AMI avec des échéanciers de paiement flexibles, vous pouvez définir le nombre de types d'instances annuels convenus dans le contrat, pendant toute la durée du contrat.

#### **a** Note

Les offres privées ne sont pas disponibles pour les contrats de facturation mensuelle.

### Offres privées pour les produits en conteneur

Vous pouvez proposer des offres privées pour les contrats de produits basés sur des conteneurs.

L'offre peut être d'une durée personnalisée pour les périodes suivantes :

- Conteneur horaire ou conteneur horaire avec offres privées à long terme Jusqu'à 3 ans (1 095 jours). Seuls les conteneurs proposés toutes les heures avec des offres privées à long terme ou des contrats de conteneurs permettent un calendrier de paiement flexible.
- Offres privées de contrats de conteneurs Jusqu'à 5 ans (60 mois)

Pour les contrats de conteneurs, les offres privées ne surveillent pas l'utilisation. La mise à niveau pour les contrats de conteneurs n'est possible que si vous utilisez une tarification non échelonnée.

Les acheteurs peuvent passer manuellement à de nouveaux niveaux de contrat à tout moment. Cependant, le fournisseur de logiciels indépendant (ISV) définit les niveaux du contrat, applique les limites de service et conseille aux acheteurs de mettre à niveau manuellement leurs contrats avec un plus grand nombre d'unités. Pour le moment, seuls les contrats basés sur des prix non hiérarchisés prennent en charge les mises à niveau. La durée du contrat de l'offre privée peut correspondre à la liste publique des produits, ou il peut s'agir d'une durée personnalisée en mois (jusqu'à 60 mois).

Les droits de licence commencent à la date à laquelle l'acheteur accepte l'offre privée. Pour les offres privées de conteneurs avec des calendriers de paiement flexibles, vous pouvez définir le nombre d'unités convenu dans le contrat, pour la durée du contrat. Vous pouvez également définir un prix horaire personnalisé pour ces mêmes unités si l'acheteur en utilise davantage.

**a** Note

Les offres privées ne sont pas disponibles pour les contrats de facturation mensuelle.

# Offres privées pour les produits de services professionnels

Toutes les offres de produits de services professionnels sont proposées par le biais d'offres privées. Pour plus d'informations, consultez [Création d'offres privées.](#page-508-0)

# Offres privées pour les produits SaaS

Les produits d'offre privée de logiciels en tant que service (SaaS) ne peuvent pas modifier le niveau de tarification pour un niveau de tarification donné en fonction du calendrier. Par exemple, une offre ne peut pas facturer 0,80 \$/heure pendant trois mois, puis modifier le prix à 0,60 \$/heure par la suite

pour le même niveau de tarification. Pour les contrats SaaS, les offres privées ne surveillent pas l'utilisation.

Les acheteurs peuvent passer manuellement à de nouveaux niveaux de contrat à tout moment. Cependant, le fournisseur de logiciels indépendant (ISV) définit les niveaux de contrat, applique les limites de service et conseille aux acheteurs de passer manuellement à des niveaux de contrat supérieurs en cas de besoin. La durée du contrat de l'offre privée peut correspondre à la liste publique des produits, ou il peut s'agir d'une durée personnalisée en mois (jusqu'à 60 mois).

# Offres privées pour les produits ML

Les produits d'offre privée du Machine Learning (ML) offrent à des acheteurs spécifiques un prix différent de votre prix affiché publiquement. L'ensemble des conditions et de l'accord entre vous et l'acheteur dans le cadre des offres privées peut différer de celui de l'offre publique ou d'autres offres privées.

Les offres privées fonctionnent de plusieurs manières :

- Horaire Le taux horaire des offres privées peut être différent du taux horaire affiché publiquement. Ce taux horaire est perpétuel car les offres privées pour les produits d'apprentissage automatique n'expirent pas. Si un changement de prix est nécessaire à l'avenir, l'acheteur doit passer à la nouvelle offre privée. Les instances en cours d'exécution ou les points de terminaison existants du produit sont automatiquement facturés au taux horaire défini dans la nouvelle offre acceptée. Assurez-vous de le définir sur le taux horaire de votre produit après l'expiration de tout élément du contrat inclus dans l'offre privée. Le fait de fixer ce taux horaire à 0\$ permet à l'acheteur d'utiliser le produit sans frais de logiciel indéfiniment.
- Par inférence : les offres privées peuvent avoir un taux d'inférence différent du taux d'inférence affiché publiquement, si vous avez configuré la [tarification d'inférence](https://docs.aws.amazon.com/marketplace/latest/userguide/machine-learning-pricing.html#ml-pricing-inference) pour le déploiement de votre produit en tant que point de terminaison.
- Contrat Les offres privées peuvent être un contrat comportant des frais initiaux fixes pour un nombre de jours spécifié. L'acheteur est autorisé à utiliser un nombre illimité d'instances pendant toute la durée du contrat. À la fin du contrat, toutes les instances qui continuent à fonctionner sont facturées au taux horaire que vous avez défini dans l'offre privée. Par exemple, vous pouvez créer un contrat avec des frais initiaux fixes pour 365 jours d'utilisation illimitée. Vous définissez également un taux horaire pour l'offre privée. Lorsque l'acheteur accepte cette offre privée, il paie ces frais initiaux. À la fin du contrat, toutes les instances encore en cours d'exécution sont facturées à ce taux horaire. Si vous proposez un essai privé gratuit, assurez-vous de définir le taux horaire correct après la fin de la période d'essai gratuit afin d'éviter une licence perpétuelle gratuite.

Vous pouvez créer et étendre plusieurs offres privées à un seul acheteur. Les acheteurs à qui vous prolongiez les offres privées auront la possibilité de choisir entre les offres privées et l'offre publique. Les acheteurs ne peuvent être abonnés qu'à une seule offre à la fois. Ils ne peuvent pas être souscrits à la fois à une offre privée et à une offre publique.

Pour créer une offre privée pour un acheteur spécifique pour des SageMaker produits, contactez l'équipe [AWS Marketplace Seller Operations](https://aws.amazon.com/marketplace/management/contact-us/).

Vous devez fournir les informations suivantes lorsque vous demandez la création d'une offre privée : comptes AWS pour acheteurs ciblés ProductId, date et heure (indiquant à quel moment une offre doit être acceptée), fichier EULA personnalisé (facultatif), politique de remboursement, durée de licence (facultatif), prix de licence (facultatif), calendriers de paiement flexibles (facultatif) et prix pour chaque type d'instance. Une fois l'offre créée, l'acheteur doit l'accepter à la date et à l'heure spécifiées.

# <span id="page-94-0"></span>Création et gestion d'offres privées

Les sections suivantes décrivent comment créer et gérer des offres privées.

**Rubriques** 

- [Lancer une nouvelle offre privée](#page-94-1)
- [Comprendre le statut des offres](#page-95-0)
- [Rédaction et publication de l'offre privée](#page-96-0)
- [Envoi d'une offre privée à un acheteur](#page-97-0)
- [Sauvegarde de la progression de votre offre privée](#page-98-0)
- [Mettre à jour l'expiration d'une offre privée](#page-98-1)
- [Annulation d'une offre privée](#page-99-1)

## <span id="page-94-1"></span>Lancer une nouvelle offre privée

Utilisez le processus suivant pour créer une offre et générer un identifiant d'offre à l'aide de la demande de modification de l'API CreateOffer. Cela crée une offre en blanc à l'état de brouillon.

Pour commencer à créer une nouvelle offre privée

- 1. Connectez-vous au [Portail de gestion AWS Marketplace,](https://aws.amazon.com/marketplace/management) puis choisissez Offres.
- 2. Sur la page Offres, choisissez Créer une offre.

3. Sur la page Créer une offre, choisissez le type de produit et le produit à partir duquel vous souhaitez créer votre offre privée. Le traitement peut prendre jusqu'à 30 secondes. Ne fermez pas et n'actualisez pas la page pendant ce processus.

### **a** Note

Vous ne pourrez pas modifier le type de produit ni le produit une fois l'offre créée. Pour des informations plus spécifiques sur les offres privées par type de produit, consultez la section [Types de produits pris en charge.](https://docs.aws.amazon.com/marketplace/latest/userguide/private-offers-supported-product-types.html)

Si vous êtes un partenaire de AWS Marketplace distribution, choisissez si vous créez une offre pour votre propre produit ou une offre privée de partenaire de AWS Marketplace distribution (CPPO) à partir d'une autorisation de revente. S'il s'agit d'un CPPO, choisissez le fournisseur de logiciels indépendant (ISV), le produit et l'autorisation.

4. Choisissez Continuer pour afficher les détails de l'offre. Une step-by-step expérience s'ouvrira afin que vous puissiez continuer à créer votre offre privée.

# <span id="page-95-0"></span>Comprendre le statut des offres

Les offres ont l'un des trois statuts suivants en fonction du cycle de vie :

- Ébauche L'offre est incomplète et vous êtes toujours en train de la préparer. Toutes les informations requises doivent être complétées et soumises pour publier l'offre et l'étendre à votre acheteur.
- Actif L'offre est publiée et étendue à l'acheteur. L'offre n'a pas expiré, les acheteurs peuvent donc s'y abonner.
- Expiré L'offre est publiée et étendue à l'acheteur. L'offre a expiré, les acheteurs ne peuvent donc pas s'y abonner. La date d'expiration peut être mise à jour pour donner à vos acheteurs plus de temps pour accepter l'offre. Pour mettre à jour l'expiration d'une offre, voir [Mettre à jour l'expiration](https://docs.aws.amazon.com/marketplace/latest/userguide/creating-private-offer.html#updating-private-offer-expiration)  [d'une offre privée](https://docs.aws.amazon.com/marketplace/latest/userguide/creating-private-offer.html#updating-private-offer-expiration).

### **a** Note

Une fois l'offre acceptée, elle apparaîtra sous forme d'accord dans l'onglet Accords. Le statut de l'offre ne changera pas.

# <span id="page-96-0"></span>Rédaction et publication de l'offre privée

Utilisez le processus suivant pour rédiger et publier votre offre privée.

Pour rédiger et publier votre offre privée

1. Sur la page Fournir des informations sur l'offre, indiquez le nom de l'offre, les détails de l'offre, le type de renouvellement et la date d'expiration de l'offre. S'il s'agit d'une offre de renouvellement, vous devez sélectionner « Client existant activé » AWS Marketplace pour les renouvellements destinés à renouveler un contrat existant créé le AWS Marketplace, ou « Client existant migrant vers » AWS Marketplace pour les renouvellements destinés à faire migrer votre client existant vers. AWS Marketplace

### **a** Note

La date d'expiration de l'offre est la date à laquelle l'offre devient nulle et non avenue. Après 23 h 59 min 59 s UTC à cette date, l'acheteur ne pourra ni voir ni accepter cette offre privée.

- 2. Choisissez Suivant.
- 3. Sur la page Configurer le prix et la durée de l'offre, choisissez le modèle de tarification, le contrat ou la durée d'utilisation, le prix et le calendrier de paiement. Pour les modèles de tarification dotés d'un plan de versement, consultez la section Plans [de versement.](https://docs.aws.amazon.com/marketplace/latest/userguide/installment-plans.html)
- 4. Sur la page Ajouter des acheteurs, fournissez un Compte AWS identifiant pour chaque AWS Marketplace acheteur auquel vous proposez l'offre privée. Cliquez sur le bouton Ajouter un autre acheteur pour ajouter un autre Compte AWS identifiant. Vous pouvez ajouter jusqu'à 24 acheteurs à chaque offre privée.
- 5. Choisissez Suivant.
- 6. Sur la page Configurer les conditions juridiques et les documents d'offre, choisissez l'une des options suivantes :
	- Contrat de licence utilisateur final (EULA) de l'offre publique Utilisez le CLUF de votre offre publique.
	- Contrat standard pour AWS Marketplace (SCMP) Utilisez le contrat standard fourni par AWS Marketplace.
	- Conditions juridiques personnalisées Téléchargez jusqu'à cinq fichiers relatifs à votre offre privée, y compris des conditions juridiques, un cahier des charges, une nomenclature, une

feuille de prix ou d'autres addenda. Ces fichiers seront fusionnés en un seul document lors de la création de l'offre.

7. Sur la page Réviser et créer, passez en revue les détails de votre offre privée. Après avoir vérifié et confirmé, choisissez Créer une offre pour publier l'offre et l'étendre aux acheteurs que vous avez sélectionnés. La publication de l'offre inclut une demande adressée à l'API du AWS Marketplace catalogue. La validation et le traitement de l'offre peuvent donc prendre jusqu'à une heure. Cette demande peut être consultée sur la page Demandes.

#### **a** Note

L'offre ne sera publiée et prolongée que si la demande aboutit. Si la demande échoue, elle ne sera pas étendue au client. Un échec signifie qu'il s'agit d'une erreur système ou d'une erreur que vous devez corriger avant de soumettre à nouveau.

Les guides suivants fournissent plus d'informations sur la création d'offres privées pour des produits spécifiques.

- [AWS Marketplace Créez des offres privées SAAS PAYG](https://s3.us-west-2.amazonaws.com/external-mp-channel-partners/Emerald/AWS+Marketplace+Private+Offers+-+Create+SaaS+PAYG+Private+Offers.pdf)
- [AWS Marketplace Créez des offres privées AMI hourly/PAYG](https://s3.us-west-2.amazonaws.com/external-mp-channel-partners/Emerald/AWS+Marketplace+Private+Offers+-+Create+AMI+or+Container+PAYG+Private+Offers.pdf)
- [AWS Marketplace Créez une AMI toutes les heures avec des offres privées annuelles](https://s3.us-west-2.amazonaws.com/external-mp-channel-partners/Emerald/AWS+Marketplace+Private+Offers+-+Create+AMI+or+Container+Hourly+with+Annual+Private+Offers.pdf)
- [AWS Marketplace Créez des offres privées de contrats SaaS](https://s3.us-west-2.amazonaws.com/external-mp-channel-partners/Emerald/AWS+Marketplace+Private+Offers+-+Create+SaaS+Contract+Private+Offers.pdf)

<span id="page-97-0"></span>La vidéo suivante explique plus en détail la création d'une offre privée de contrat SaaS.

### Envoi d'une offre privée à un acheteur

Une fois l'offre privée publiée, les acheteurs peuvent la consulter en accédant à l'onglet Offres privées disponibles sur la page Offres privées du Portail de gestion AWS Marketplace. Dans l'onglet Offres privées disponibles, l'acheteur peut voir les offres proposées par les partenaires de AWS Marketplace distribution dans la colonne Vendeur enregistré. Le fournisseur de logiciels indépendant (ISV) s'affichera dans la colonne Publisher. Un acheteur peut accéder à une offre privée en choisissant le numéro d'offre approprié dans sa liste d'offres.

Les acheteurs peuvent consulter les numéros d'offre qui ont été acceptés ou qui ont expiré dans l'onglet Offres acceptées ou expirées.

Une fois l'offre privée publiée, vous pouvez envoyer à votre acheteur l'URL de la page d'expédition de l'offre.

Pour envoyer une offre privée à votre acheteur

- 1. Connectez-vous au [Portail de gestion AWS Marketplace,](https://aws.amazon.com/marketplace/management) puis choisissez Offres.
- 2. Sélectionnez le bouton radio à côté de l'offre.
- 3. Choisissez Actions, puis Copier l'URL de l'offre.
- 4. Envoyez l'URL à votre acheteur.

## <span id="page-98-0"></span>Sauvegarde de la progression de votre offre privée

Utilisez le processus suivant pour enregistrer votre progression et la reprendre plus tard.

Pour enregistrer et reprendre votre travail

1. À chaque étape terminée, choisissez Enregistrer et quittez. Dans la boîte de dialogue, vérifiez que vous enregistrez le contenu à l'état de brouillon et examinez les éventuelles erreurs de validation. S'il y a des erreurs de validation ou des informations manquantes, vous pouvez choisir Corriger pour passer à l'étape et résoudre le problème. Lorsque vous êtes prêt, choisissez Enregistrer et quittez pour enregistrer vos modifications.

Une fois que vous l'avez enregistrée et que vous l'avez quittée, la demande est examinée pendant son traitement. La fin du traitement peut prendre quelques minutes ou quelques heures. Vous ne pouvez pas poursuivre les étapes ni apporter de modifications tant que la demande n'a pas abouti. Une fois la demande acceptée, vous avez terminé la sauvegarde. Si la demande échoue, il s'agit d'une erreur système ou d'une erreur que vous devrez corriger avant de la soumettre à nouveau.

- 2. Pour reprendre le travail sur votre offre, ouvrez la page Offres, choisissez votre offre, puis choisissez Reprendre la création de l'offre.
- 3. Lorsque vous avez terminé, vous pouvez choisir soit Enregistrer et quitter pour enregistrer votre progression, soit Créer une offre pour publier et étendre l'offre privée aux acheteurs que vous avez sélectionnés.

# <span id="page-98-1"></span>Mettre à jour l'expiration d'une offre privée

Utilisez le processus suivant pour mettre à jour la date d'expiration d'une offre privée.

Pour mettre à jour la date d'expiration d'une offre privée

- 1. Connectez-vous au [Portail de gestion AWS Marketplace,](https://aws.amazon.com/marketplace/management) puis choisissez Offres.
- 2. Sur la page Offres, choisissez l'offre que vous souhaitez mettre à jour.
- 3. Choisissez Modifier.
- 4. Indiquez une nouvelle date d'expiration de l'offre.
- 5. Sélectionnez Envoyer.

Une fois la mise à jour terminée, l'offre passe au statut Actif et votre acheteur peut accepter l'offre.

## <span id="page-99-1"></span>Annulation d'une offre privée

Pour annuler l'offre privée, procédez comme suit.

- 1. Connectez-vous au [Portail de gestion AWS Marketplace,](https://aws.amazon.com/marketplace/management) puis choisissez Offres.
- 2. Sur la page Offres, choisissez l'offre que vous souhaitez mettre à jour.

### **a** Note

L'annulation de l'offre modifiera la date d'expiration de l'offre, de sorte que l'offre sera affichée comme expirée pour les acheteurs auxquels cette offre a été prolongée.

3. Choisissez Action, puis Annuler l'offre.

# <span id="page-99-0"></span>AWS Marketplace Offres privées des partenaires de distribution

AWS Marketplace Les offres privées des partenaires de distribution permettent aux partenaires de distribution de revendre des produits de fournisseurs de logiciels indépendants (ISV) sur. AWS Marketplace Le partenaire de AWS Marketplace distribution et l'ISV concluent un accord pour revendre un ou plusieurs produits de l'ISV, puis proposent une offre privée à l'acheteur pour ce produit.

Le schéma suivant montre cette relation entre un éditeur de logiciels indépendants, un partenaire de distribution et un acheteur.

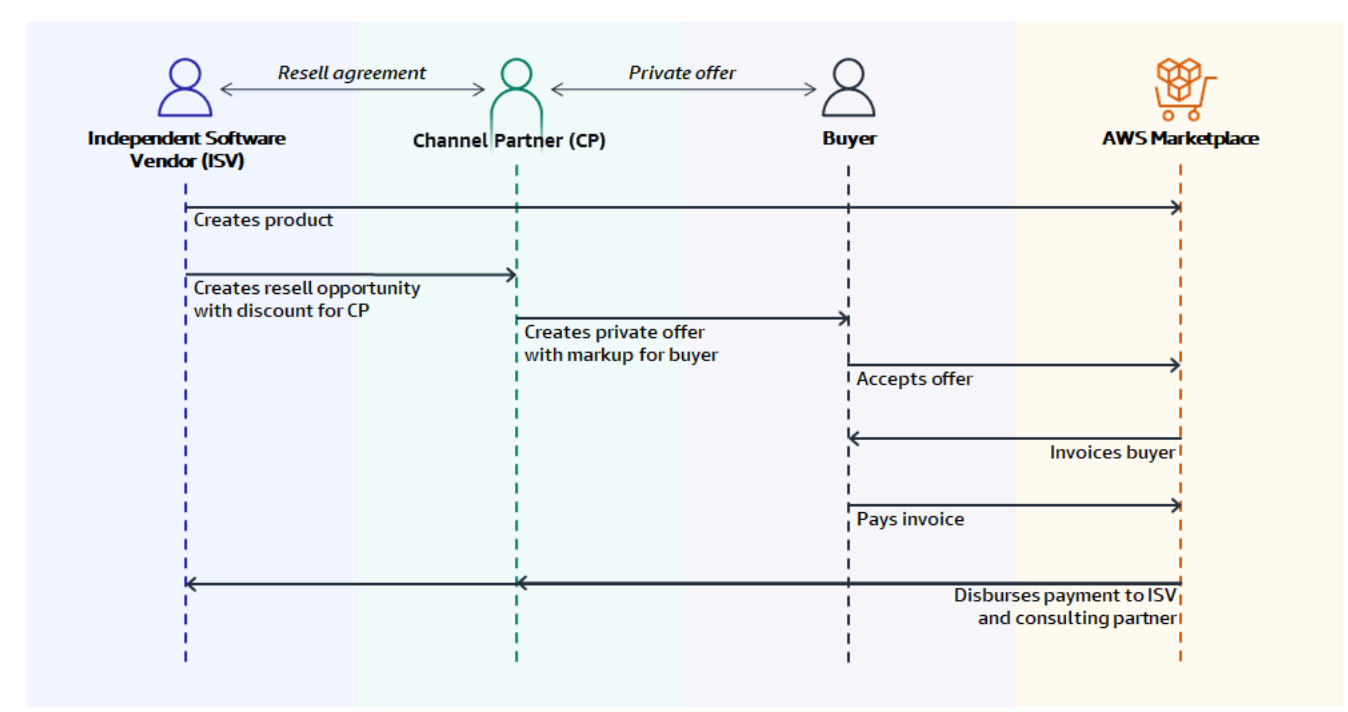

#### **a** Note

Pour plus d'informations sur la création d'une opportunité de revente pour un partenaire de distribution, en tant qu'éditeur de logiciels indépendants, consultez. [Création d'une](#page-101-0) [opportunité de revente pour un partenaire de AWS Marketplace distribution en tant qu'ISV](#page-101-0)

Chaque offre privée du partenaire de AWS Marketplace distribution n'est visible que par un seul acheteur, avec des prix personnalisés et des conditions commerciales uniques pour répondre aux besoins de cet acheteur. Lorsque vous créez une offre privée, vous partez d'un coût de gros défini par l'ISV. Vous majustez ensuite ce prix pour créer le prix d'offre de l'acheteur. Le coût de gros est déterminé de deux façons :

• Réduction récurrente — Un ISV autorise le partenaire de AWS Marketplace distribution à revendre son ou ses produits à un prix réduit convenu par rapport à son prix catalogue avec une opportunité récurrente. Cette réduction permet au partenaire de AWS Marketplace distribution de continuer à revendre le produit sans autre négociation de prix avec l'ISV. Cette réduction peut être configurée pour durer jusqu'à une date spécifiée, ou indéfiniment, jusqu'à ce que l'ISV ou le partenaire de distribution y mette fin.

• Réduction non récurrente — L'opportunité que l'ISV offre au partenaire de AWS Marketplace distribution est une réduction unique destinée à être utilisée uniquement avec un acheteur spécifique.

Dans les deux cas, une fois que l'acheteur a payé pour l'offre privée, il AWS Marketplace utilise le processus standard pour distribuer les fonds au partenaire de AWS Marketplace distribution et à l'ISV sur la base du prix convenu.

#### **G** Tip

En tant qu'ISV ou partenaire de distribution, vous pouvez consulter les opportunités que vous avez accordées ou reçues dans le menu Partenaires du [Portail de gestion AWS Marketplace.](https://aws.amazon.com/marketplace/management/)

Pour obtenir des instructions détaillées sur la création d'offres privées, consultez la section Création d'[un partenaire de AWS Marketplace distribution.](https://s3.us-west-2.amazonaws.com/external-mp-channel-partners/Consulting+Partner+Creates+(1).pdf)

Pour plus d'informations sur le financement par des tiers pour les offres privées, voir [Le financement](https://s3.us-west-2.amazonaws.com/external-mp-channel-partners/Financing+External+Briefing+Document+Customer+Facing.pdf)  [à la clientèle est désormais disponible dans AWS Marketplace.](https://s3.us-west-2.amazonaws.com/external-mp-channel-partners/Financing+External+Briefing+Document+Customer+Facing.pdf)

## Informations supplémentaires

Pour toute information supplémentaire ou question, nous encourageons les éditeurs de logiciels indépendants et les partenaires de distribution à contacter l'équipe de la AWS Marketplace chaîne. Si vous ne savez pas à qui vous adresser en particulier, envoyez un e-mail à [aws-mp](mailto://aws-mp-channel@amazon.com)[channel@amazon.com](mailto://aws-mp-channel@amazon.com) et un membre de l'équipe vous répondra dans un délai d'un jour ouvrable.

# <span id="page-101-0"></span>Création d'une opportunité de revente pour un partenaire de AWS Marketplace distribution en tant qu'ISV

En tant qu'éditeur de logiciels indépendants, vous pouvez autoriser un partenaire de AWS Marketplace distribution à revendre vos produits en créant une opportunité de revente pour ce partenaire. Vous pouvez spécifier un pourcentage de réduction ou un prix personnalisé par dimension de produit afin de créer un prix de gros pour le partenaire de AWS Marketplace distribution. Le partenaire peut majorer le prix de gros lorsqu'il crée son offre privée de partenaire de AWS Marketplace distribution pour un acheteur. Les types de produits pris en charge incluent :

• Produits AMI

- Produits basés sur un conteneur
- Produits basés sur le SaaS
- Produits de services professionnels

La procédure suivante explique comment les ISV peuvent créer une opportunité pour un partenaire de AWS Marketplace distribution. Pour utiliser cette fonctionnalité, vous devez être autorisé à utiliser l'onglet Partenaires du Portail de gestion AWS Marketplace. Pour plus d'informations, consultez [Politiques pour les AWS Marketplace vendeurs.](#page-752-0)

Pour créer une opportunité de revendeur pour un partenaire de AWS Marketplace distribution en tant qu'ISV

1. Connectez-vous à l'[Portail de gestion AWS Marketplacea](https://aws.amazon.com/marketplace/management/)ide de votre compte AWS Marketplace vendeur.

**1** Tip

Assurez-vous d'être déconnecté d'un autre utilisateur Compte AWS avant de vous connecter avec votre compte AWS Marketplace vendeur.

- 2. Choisissez l'onglet Partners (Partenaires) puis choisissez Create opportunity (Créer une opportunité).
- 3. Sur la page des détails de l'opportunité, entrez le nom et la description de l'opportunité.

#### **a** Note

Les informations que vous saisissez dans le nom et la description de l'opportunité seront visibles par les partenaires de distribution dans leurs rapports sur les vendeurs.

- 4. Pour les revendeurs, choisissez le partenaire de AWS Marketplace distribution (revendeur) que vous souhaitez autoriser dans la liste déroulante. Vous pouvez sélectionner les revendeurs par nom ou numéro de compte.
- 5. Sélectionnez l'un de vos produits pour participer à cette opportunité.
- 6. Choisissez la réduction que vous souhaitez appliquer.

Les types de remises peuvent être émis de plusieurs manières :

- Pourcentage de réduction Applique un taux de réduction (un pourcentage) à tous les produits sélectionnés.
- Tarification individuelle Applique des remises spécifiques à des produits spécifiques.
- Calendrier de paiement flexible : définit un calendrier de paiement flexible pour une opportunité de partenaire de AWS Marketplace distribution.

#### **a** Note

Seuls les tarifs individuels et le calendrier de paiement flexible sont pris en charge pour les vendeurs de services professionnels.

7. Sélectionnez la durée de l'opportunité.

#### **a** Note

La date de début pour les revendeurs doit être antérieure à la date indiquée par le fabricant dans l'autorisation de revente.

La durée de l'opportunité peut être émise de plusieurs manières :

- Usage unique : s'applique à une opportunité et n'est plus applicable une fois que le partenaire de AWS Marketplace distribution a créé l'offre privée.
- Durée spécifique : dure une durée spécifique qui n'est plus applicable après une date sélectionnée par l'ISV.
- Aucune durée définie : dure jusqu'à ce que l'une des parties impliquées y mette fin.
- 8. (Facultatif) Pour les produits sous contrat SaaS, ajoutez ou supprimez des dimensions de produit personnalisées et modifiez les frais d'utilisation supplémentaires pour personnaliser votre opportunité.
- 9. (Facultatif) Définissez un ou plusieurs identifiants de compte acheteur pour indiquer que l'opportunité est réservée à ces acheteurs.
- 10. (Facultatif) Sélectionnez la version du contrat de licence utilisateur final (EULA) ou téléchargez le CLUF à inclure dans l'opportunité.

#### **a** Note

Seuls les EULA personnalisés sont pris en charge pour les vendeurs de services professionnels.

- 11. (Facultatif) Sélectionnez le contrat de revendeur pour AWS Marketplace (RCMP) ou téléchargez un contrat personnalisé à inclure dans l'opportunité.
- 12. Sélectionnez Vérifier l'opportunité et assurez-vous que les informations sont correctes.
- 13. Sélectionnez Créer des opportunités pour finaliser l'opportunité et autoriser les partenaires de distribution.

Le tableau des opportunités créées est mis à jour pour afficher les détails pertinents des opportunités, notamment le nom de l'opportunité, le nom du produit, le nom du revendeur, la réduction, la date de création et le statut.

Une fois les opportunités créées, vous ne pouvez pas prolonger leurs dates. Vous pouvez toutefois révoquer une opportunité et la recréer à tout moment. Lorsque vous révoquez une opportunité, les nouvelles offres ne peuvent pas bénéficier de cette réduction. Toutes les offres existantes ne sont pas affectées et conservent leur discount d'opportunité.

Vous pouvez également cloner une opportunité en la sélectionnant, puis en choisissant Cloner. Cela préremplira tout et vous pourrez ensuite modifier les champs

# <span id="page-104-0"></span>Plans de versements

Les plans de versement (également appelés calendriers de paiement flexibles) vous permettent d'étendre les offres privées avec un calendrier de paiement personnalisé. Le calendrier peut être étalé sur la durée du contrat accepté et le client effectue ses paiements par versements réguliers. Une fois abonnés, vos clients peuvent voir tous les paiements selon le calendrier et sur leur AWS facture, ce qui les aide à suivre leurs dépenses. Les plans de versement sont disponibles pour les offres privées sur certains produits et types de prix. Pour plus d'informations, consultez la section [Types de produits éligibles aux offres privées.](https://docs.aws.amazon.com/marketplace/latest/buyerguide/buyer-private-offers.html#buyer-private-offers-types)

# Création d'un calendrier de paiement

Le processus de création d'un calendrier de paiement personnalisé à l'aide d'un plan de versement fait partie du processus de création d'une offre privée. Pour activer l'option de plan de versement

pour votre offre privée, choisissez Tarification contractuelle avec plan de versement dans la section Options de paiement de l'acheteur lors de la création de l'offre privée. Après avoir choisi une option de paiement pour l'acheteur, choisissez la durée du contrat pour cette offre et spécifiez les détails de l'offre. Pour plus d'informations, consultez la section [Offres privées](https://docs.aws.amazon.com/marketplace/latest/userguide/private-offers-overview.html).

#### **a** Note

Pour les offres privées avec un plan de versements échelonnés, pour les produits Amazon Machine Image (AMI) à durée personnalisée et pluriannuelle, définissez le nombre d'instances pour chaque type d'instance inclus dans l'offre et le tarif horaire pour toute instance supplémentaire lancée. Une fois que le client a lancé le nombre spécifié d'instances, toutes les instances supplémentaires lancées sont facturées au tarif horaire spécifié dans l'offre privée.

Sous Plan de versement de l'acheteur, indiquez le total du contrat, le nombre de paiements et la date de la première facture, puis choisissez Générer un plan de versement. Vous pouvez ajouter jusqu'à 60 paiements. Vous avez également la possibilité d'apporter des modifications à chaque élément de ligne de paiement. Chaque fois que vous ajustez un élément de ligne de paiement, le montant total dû par l'acheteur est mis à jour.

#### **a** Note

La date de facturation pour la première échéance représente la première fois que le client est facturé pour votre offre privée. Vous recevez le paiement de chaque facture après avoir AWS Marketplace reçu le paiement du client.

La fonction flexible du planificateur de paiement valide le fait que les dates de facturation sont comprises pendant la durée du contrat. Si les dates de facturation sont postérieures à la durée du contrat, vous recevez un message d'erreur.

Après avoir vérifié tous les montants et dates des factures, vérifiez que le montant total dû par l'acheteur correspond au prix total que vous souhaitez que votre client paie pendant la durée de l'offre privée. Pour terminer la création de l'offre privée, effectuez les étapes restantes.

#### **a** Note

Une seule date de facturation peut survenir avant la date d'acceptation de l'offre qui fait l'objet d'une extension à votre client.

Votre client est facturé en fonction du calendrier que vous avez défini, et les factures commencent à être envoyées après qu'il ait accepté l'offre. Si la date de la première facture est prévue avant l'acceptation de l'offre, elle est traitée immédiatement après l'acceptation de l'offre.

#### **a** Note

Vous ne pouvez pas modifier le calendrier de paiement pour une offre privée qui a fait l'objet d'une extension et à laquelle un acheteur s'est abonné. Pour effectuer des modifications, vous devez créer une nouvelle offre.

## Rapports relatifs aux plans de versements échelonnés

La déclaration des offres privées avec des échéanciers de paiement flexibles se trouve dans le [Section 4 : Contrats avec calendrier de paiement flexible,](#page-655-0) du rapport mensuel sur les revenus facturés.

# <span id="page-106-0"></span>Mises à niveau, renouvellements et modifications des offres privées

# Gestion des contrats pour les offres privées

Pour les contrats de logiciel en tant que service (SaaS) et les contrats SaaS avec des produits de consommation, vous pouvez proposer des mises à niveau, des renouvellements et des modifications en utilisant une offre privée pour tous les contrats actifs. Par exemple, vous pouvez accorder de nouveaux droits, proposer des remises tarifaires, ajuster les échéanciers de paiement ou modifier le contrat de licence utilisateur final (CLUF) pour utiliser des [conditions de licence standardisées](#page-74-1). Vous pouvez également modifier le nombre d'unités et le calendrier de paiement, et ajouter une date de fin personnalisée.

La différence entre une offre et un contrat repose sur les conditions acceptées par l'acheteur :

- Une offre est un ensemble de conditions pour l'utilisation d'un produit par un acheteur. Les offres peuvent être publiques ou privées.
- Un accord est une offre qu'un acheteur a acceptée. Les accords incluent les produits achetés et gratuits qu'un vendeur a mis à disposition dans le cadre d'une offre publique ou privée.

Cette fonctionnalité est disponible pour tous les AWS Marketplace vendeurs, y compris les fournisseurs de logiciels indépendants (ISV) et les partenaires de distribution. Vous ne pouvez pas modifier un contrat pour spécifier un vendeur enregistré différent du vendeur enregistré du contrat initial.

Pour utiliser cette fonctionnalité, vous devez disposer des autorisations nécessaires pour utiliser l'onglet Accords du Portail de gestion AWS Marketplace. Pour plus d'informations, veuillez consulter [Autorisations pour les AWS Marketplace vendeurs](#page-753-0).

## Types de produits pris en charge pour les modifications d'offres privées

Vous pouvez consulter les types de produits suivants sur la page Contrats :

- Contrats SaaS
- Contrats SaaS avec consommation
- Produits SaaS basés sur l'utilisation
- Produits AMI
- Produits basés sur un conteneur
- Contrat de serveur
- Produits de services professionnels

Toutefois, seuls les types de produits suivants sont compatibles avec les modifications des offres privées :

- Contrats SaaS
- Contrats SaaS avec consommation

# Processus de soumission pour les mises à niveau et les renouvellements

Vous pouvez créer des mises à niveau, des renouvellements et des modifications d'offres privées à partir du en Portail de gestion AWS Marketplace utilisant la procédure suivante.
Pour créer des mises à niveau, des renouvellements et des modifications d'offres privées

- 1. Connectez-vous à la [Portail de gestion AWS Marketplace](https://aws.amazon.com/marketplace/management) et choisissez Accords.
- 2. Sur la page Accords, cochez une case à côté d'un accord, puis choisissez Afficher les détails.
- 3. Sur la page Afficher le contrat, choisissez Créer une offre basée sur un accord.
- 4. Sur la page Modifier les détails du contrat, les vendeurs doivent indiquer si une offre privée doit être renouvelée. Sélectionnez Oui ou Non lorsqu'on vous demande si l'offre privée concerne un renouvellement.

### **a** Note

Vous pouvez également modifier les dates de service, les dimensions du produit, le calendrier de paiement, le statut du renouvellement et la date d'expiration de l'offre sur la page Modifier les détails du contrat.

5. Lorsque vous avez terminé, choisissez Créer une offre, puis Soumettre.

### **G** Tip

La saisie de noms descriptifs d'offres personnalisées peut vous aider à distinguer vos offres actives sur la page Offres. Les noms des offres personnalisées sont également visibles pour les acheteurs.

AWS vous recommande de spécifier un nom d'offre personnalisé incluant tous les détails d'identification supplémentaires, tels que vos propres identifiants et numéros de bon de commande. Il est également recommandé d'utiliser des descriptions de haut niveau comme **upgrade** ou **renewal** et des noms d'entreprise personnalisés. N'utilisez pas de données personnelles identifiables (par exemple, prénom ou nom de famille, numéros de téléphone ou adresses). Vous pouvez saisir jusqu'à 150 caractères pour ce champ. Modifiez les informations relatives aux dates, dimensions, échéanciers de paiement et EULA que vous souhaitez modifier, puis choisissez Suivant. Sur la page Réviser et créer, passez en revue les informations. Lorsque vous êtes prêt, choisissez Créer une offre basée sur un accord.

La nouvelle offre privée apparaît sur la page Gestion de l'offre privée en environ 45 minutes. Pour consulter l'offre, connectez-vous Portail de gestion AWS Marketplace et choisissez Offres pour ouvrir la page Gérer les offres privées.

À partir de là, l'acheteur a la possibilité de l'accepter ou de continuer à opérer dans le cadre du contrat initial :

• Si l'acheteur accepte la mise à niveau ou le renouvellement de l'offre privée, le nouvel accord prend effet immédiatement et l'accord est répertorié sur la page Contrats du Portail de gestion AWS Marketplace. Tous les paiements prévus restants provenant d'accords antérieurs sont annulés.

Les acheteurs acceptent les offres privées basées sur un contrat de la même façon qu'ils acceptent les offres privées. Pour plus d'informations sur l'expérience de l'acheteur dans le cadre des offres privées, consultez la section [Offres privées](https://docs.aws.amazon.com/marketplace/latest/buyerguide/buyer-private-offers.html) du Guide de AWS Marketplace l'acheteur.

• Si l'acheteur n'accepte pas la mise à niveau ou le renouvellement de l'offre privée avant son expiration, le contrat d'origine reste en vigueur sans modification.

# Rapports relatifs aux mises à niveau, aux renouvellements et aux modifications

Les offres privées de mise à niveau et de renouvellement apparaissent sur les rapports de vendeurs existants et sont répertoriés dans les rapports liés à l'offre. Le rapport [Rapport quotidien des clients](#page-635-0)  [abonnés](#page-635-0) et le rapport [Rapport d'activité quotidien](#page-624-0) sont générés quotidiennement. Le rapport [Rapport](#page-648-0)  [mensuel sur les revenus facturés](#page-648-0) est généré tous les mois.

Dans le rapport client abonné quotidien, le champ Intention d'abonnement indique si l'entrée de rapport est une nouvelle offre privée. Le champ ID de l'offre précédente indique l'ID de l'offre qui a précédé la nouvelle offre, le cas échéant. Pour toutes les offres privées, l'entrée est marquée comme privée.

# Contrats à date future et offres privées

Dans un accord à date future (FDA) en AWS Marketplace, l'acheteur reçoit la licence ou le droit du produit à une date future prédéterminée. Dans le cadre d'une AWS Marketplace transaction typique, l'acheteur reçoit la licence ou le titre du produit immédiatement après l'acceptation de l'offre ou la création du contrat.

En tant que vendeur utilisant la FDA, vous pouvez conclure des transactions avec les acheteurs quand ils le souhaitent plutôt que lorsque l'acheteur souhaite commencer à utiliser le produit. La FDA aide les vendeurs à effectuer les actions suivantes de manière indépendante pour les transactions sur AWS Marketplace :

- Réservez (l'acheteur accepte l'offre) l'offre en fonction des besoins de vente.
- Facturez l'acheteur en fonction de vos besoins financiers ou comptables.
- Donnez à l'acheteur l'accès au produit, par exemple en activant une licence ou un droit, en fonction de ses besoins.

La FDA peut être utilisée pour configurer le renouvellement des transactions existantes avec l'acheteur.

La FDA est prise en charge pour les produits logiciels en tant que service (SaaS) pour la tarification des contrats et des contrats avec consommation (CCP), avec ou sans paiements flexibles.

Lorsque vous utilisez des contrats à date future, gardez à l'esprit les dates suivantes :

Date de signature de l'accord

Date à laquelle l'acheteur accepte l'offre et date à laquelle le contrat est créé.

Date de début de l'accord

Date à laquelle la licence ou le droit de l'acheteur au produit est activé et à laquelle l'acheteur peut commencer à utiliser le produit.

Date de fin du contrat

Date à laquelle le contrat prend fin. Le contrat et la licence ou le droit de l'acheteur expirent à cette date.

### **Rubriques**

- [Création de futurs accords datés](#page-110-0)
- [Utilisation d'un plan de versement avec des contrats à date future](#page-111-0)
- [Réception de notifications concernant de futurs accords datés](#page-111-1)
- [Utilisation d'accords futurs avec revente pour les offres privées des partenaires de distribution](#page-112-0)

## <span id="page-110-0"></span>Création de futurs accords datés

Le vendeur officiel fixe la date de début du contrat lors de la génération d'une offre privée avec une date de début future. Les acheteurs ne peuvent pas modifier la date de début, mais ils peuvent vérifier la date de début avant d'accepter l'offre privée AWS Marketplace.

#### Pour créer une offre privée avec une future date de début

- 1. Lorsque vous créez une offre privée, choisissez Commencer à une date future sous Durée du contrat.
- 2. Dans la section Dates du service, entrez la date de début et la date de fin du service. La date de début du service que vous choisissez ici sera la date de début du contrat de votre futur contrat lorsque l'acheteur acceptera l'offre.

### **a** Note

Pour faire appel à une FDA pour les renouvellements, alignez la date de début du service sur la date de fin du contrat que vous souhaitez renouveler. Les vendeurs peuvent choisir une date de début de service jusqu'à 3 ans dans le futur.

## <span id="page-111-0"></span>Utilisation d'un plan de versement avec des contrats à date future

En utilisant un plan de versement avec une FDA, vous pouvez configurer les paiements pour les achats à tout moment entre la date de signature du contrat et la date de fin du contrat. Cela inclut les paiements effectués avant et après la date de début de l'accord.

Le vendeur officiel choisit les dates et les montants de paiement des offres privées. Pour plus de détails sur la configuration d'un plan de versement, consulte[zthe section called " Création d'un](#page-104-0)  [calendrier de paiement"](#page-104-0).

## <span id="page-111-1"></span>Réception de notifications concernant de futurs accords datés

Vous recevez des [notifications par e-mail](https://docs.aws.amazon.com/marketplace/latest/userguide/email-notifications.html) sur votre compte root désigné concernant les mesures suivantes prises dans le cadre de vos futurs contrats :

- Acceptation de l'offre/création du contrat (date de signature du contrat)
- Lors de l'activation de la licence ou des droits (date de début du contrat)
- Rappels pour les accords expirant 30, 60 ou 90 jours à l'avance
- Expiration du contrat (date de fin du contrat)
- En cas de modification ou de remplacement du contrat

## **a** Note

Toutes les notifications Amazon Simple Notification Service (Amazon SNS) existantes pour le SaaS fonctionnent également pour la FDA. Pour les FDA, les deux rubriques Amazon SNS sont initiées à la date de début du contrat (et non à la date de signature du contrat). Pour plus d'informations, consultez [the section called "Notifications Amazon SNS pour les produits](#page-474-0) [SaaS"](#page-474-0).

# <span id="page-112-0"></span>Utilisation d'accords futurs avec revente pour les offres privées des partenaires de distribution

Les fabricants et les revendeurs peuvent utiliser les contrats futurs pour les offres privées des partenaires de AWS Marketplace distribution.

En tant que fabricant :

• À l'instar des offres privées standard destinées aux partenaires de AWS Marketplace distribution (CPPO), les fabricants doivent autoriser les partenaires de AWS Marketplace distribution à créer des CPPO avec une date de début future en leur accordant une autorisation de revente.

Pour savoir comment créer une autorisation de revente, suivez les étapes de la [the section called](#page-101-0)  ["Création d'une opportunité de revente en tant qu'ISV"](#page-101-0) page.

• Lors de la création d'une autorisation de revente, les fabricants peuvent éventuellement choisir de spécifier une date de début de service maximale autorisée. Il s'agira de la date maximale de début de service que le partenaire de AWS Marketplace distribution pourra spécifier lors de la création de l'offre privée du partenaire de AWS Marketplace distribution correspondante.

### **a** Note

Si le fabricant ne précise pas de date maximale, le partenaire de AWS Marketplace distribution peut spécifier une date de service future jusqu'à 3 ans dans le futur.

En tant que revendeur :

• Pour les revendeurs et les partenaires de distribution, les étapes de création d'une offre privée d'un partenaire de distribution datée du futur et d'une offre privée ordinaire datée du futur sont les mêmes, à une différence près. La date de début du contrat que les revendeurs peuvent spécifier doit être antérieure à la date de début de service maximale autorisée dans l'autorisation de revente du fabricant.

• Pour savoir comment créer une offre privée destinée aux partenaires de distribution, consultez[the](#page-99-0) [section called "Offres privées des partenaires de distribution".](#page-99-0)

# Produits AMI

L'un des moyens de livrer vos produits aux acheteurs consiste à [utiliser Amazon Machine Images](https://docs.aws.amazon.com/glossary/latest/reference/glos-chap.html#AmazonMachineImage)  [\(AMI\)](https://docs.aws.amazon.com/glossary/latest/reference/glos-chap.html#AmazonMachineImage). Une AMI fournit les informations requises pour lancer une instance Amazon Elastic Compute Cloud (Amazon EC2). Vous créez une AMI personnalisée pour votre produit, et les acheteurs peuvent l'utiliser pour créer des instances EC2 avec votre produit déjà installé et prêt à être utilisé.

Lorsque les acheteurs utilisent l'AMI que vous fournissez, ils sont facturés pour les instances qu'ils créent, conformément aux options de tarification et de mesure que vous créez pour votre produit. Les acheteurs peuvent utiliser l'AMI de votre produit de la même manière qu'ils utilisent les autres AMI AWS, notamment en créant de nouvelles versions personnalisées de l'AMI. Les instances EC2 créées à partir de l'AMI sont toujours facturées comme votre produit, sur la base du code produit de l'AMI.

Consultez les ressources suivantes :

- Pour plus d'informations sur la tarification AWS Marketplace des produits, consulte[zTarification du](#page-62-0) [produit.](#page-62-0)
- Pour plus d'informations sur la création de compteurs personnalisés pour votre produit, consultez[Mesure personnalisée pour les produits AMI avec AWS Marketplace Metering Service.](#page-197-0)

# <span id="page-114-0"></span>Modes de livraison de produits basés sur l'AMI

Vous pouvez livrer votre produit basé sur l'AMI de l'une des trois manières suivantes :

• AMI unique : les acheteurs sélectionnent et utilisent l'AMI comme modèle pour une instance EC2. Les acheteurs peuvent trouver ces produits à l'aide du filtre de la méthode de livraison Amazon Machine Image.

Pour plus d'informations, consultez [Produits à AMI unique](#page-121-0).

• AWS CloudFormation modèles : vous créez des modèles qui permettent aux acheteurs d'installer un système de plusieurs instances avec différents rôles en tant qu'unité unique. Les acheteurs peuvent trouver ces produits à l'aide du filtre du mode de CloudFormationlivraison.

Pour plus d'informations, consultez [Livraison basée sur l'AMI à l'aide de AWS CloudFormation.](#page-154-0)

Consultez les ressources suivantes :

- Pour plus d'informations sur le suivi de vos AMI lorsque les acheteurs les utilisent, consultez[Codes](#page-118-0)  [produits AMI](#page-118-0).
- Pour plus d'informations sur les détails des produits basés sur l'AMI et leur cycle de vie, consultez. [Comprendre les produits basés sur l'AMI](#page-115-0)

# <span id="page-115-0"></span>Comprendre les produits basés sur l'AMI

Cette section décrit les concepts clés relatifs à l'utilisation de produits basés sur l'AMI.

**Rubriques** 

- [Cycle de vie du produit](#page-115-1)
- [Codes produits AMI](#page-118-0)
- [Demandes de modification](#page-118-1)
- [Formulaires de chargement de produits](#page-120-0)
- [Modifications de l'accord annuel](#page-120-1)

# <span id="page-115-1"></span>Cycle de vie du produit

Les produits basés sur l'AMI incluent un ensemble d'une ou plusieurs versions du logiciel, ainsi que des métadonnées relatives au produit dans son ensemble. Lorsque vous créez le produit, vous configurez ses propriétés en AWS Marketplace incluant le nom, la description et le prix de votre produit. Vous déterminez également les catégories appropriées pour votre produit et ajoutez des mots clés pour que votre produit apparaisse dans les recherches pertinentes.

Vous créez également la première version du logiciel. Selon la manière dont vous livrez votre logiciel, il peut s'agir d'une seule AMI, d'un ensemble d'une ou de plusieurs AMI avec des AWS CloudFormation modèles, ou de packages logiciels que votre acheteur utilisera pour créer ses propres AMI. Pour plus d'informations, consultez [Modes de livraison de produits basés sur l'AMI.](#page-114-0)

Pour les produits payants, les acheteurs sont facturés en fonction du nombre d'instances installées. Pour mesurer selon une dimension différente que votre logiciel suit (par exemple, le nombre d'utilisateurs du produit), intégrez votre produit au service AWS Marketplace de mesure. Pour plus d'informations, consultez [Mesure personnalisée pour les produits AMI avec AWS Marketplace](#page-197-0)  [Metering Service.](#page-197-0)

Lorsque vous créez votre produit et la première version de votre logiciel, celui-ci est initialement publié dans un cadre limité, de sorte que seul votre compte peut y accéder. Lorsque vous êtes prêt, vous pouvez le publier dans le AWS Marketplace catalogue pour permettre aux acheteurs de s'abonner et d'acheter votre produit.

Sur la page [produit du serveur](https://aws.amazon.com/marketplace/management/products/server), vous pouvez consulter la liste de vos produits. Selon le stade auquel il se trouve, le produit aura l'un des statuts suivants :

- Mise en scène : produit incomplet pour lequel vous ajoutez encore des informations. Lorsque vous enregistrez et quittez l'expérience de création en libre-service pour la première fois, la demande de modification réussie crée un produit non publié contenant les informations issues des étapes complètes que vous avez soumises. À partir de cet état, vous pouvez continuer à ajouter des informations au produit ou modifier des informations déjà soumises par le biais de demandes de modification.
- Limité Un produit est complet une fois qu'il a été soumis au système et qu'il a passé toutes les validations dans le système. Ensuite, le produit passe à l'état limité. À ce stade, le produit possède une page détaillée qui n'est accessible qu'à votre compte et aux personnes que vous avez autorisées à inscrire sur la liste. Vous pouvez tester votre produit sur la page détaillée. Si nécessaire, pour plus d'informations et pour obtenir de l'aide, contactez l'[équipe chargée des](https://aws.amazon.com/marketplace/management/contact-us/?#)  [opérations avec les AWS Marketplace vendeurs](https://aws.amazon.com/marketplace/management/contact-us/?#).
- Public : lorsque vous êtes prêt à publier le produit afin que les acheteurs puissent le consulter et s'y abonner, vous utilisez la demande de modification de visibilité Update. Cela lance un flux de travail permettant à l'équipe des opérations des AWS Marketplace vendeurs d'examiner et d'auditer votre produit par rapport à nos [politiques](https://docs.aws.amazon.com/marketplace/latest/userguide/product-and-ami-policies.html). Une fois que le produit est approuvé et que la demande de modification est traitée, le produit passe du statut Limité au statut Public.
- Restreint : si vous souhaitez empêcher les nouveaux utilisateurs de s'abonner à votre produit, vous pouvez restreindre le produit en utilisant la demande de modification de visibilité de la mise à jour. Un statut restreint signifie que les utilisateurs existants peuvent continuer à utiliser le produit. Cependant, le produit ne sera plus visible par le public ni disponible pour les nouveaux utilisateurs.

Le cycle de vie d'un produit basé sur l'AMI AWS Marketplace ne s'arrête pas après la publication de la première version. Vous devez maintenir votre produit à jour avec les nouvelles versions de votre logiciel et les correctifs de sécurité pour le système d'exploitation de base.

À titre d'exemple de cycle de vie complet d'un produit basé sur l'AMI, imaginez qu'un vendeur souhaite vendre son produit basé sur l'AMI. AWS Marketplace Voici comment le vendeur crée et entretient le produit au fil du temps :

- 1. Créer un produit : le vendeur crée le produit et publie la version 1.0.0 dans. AWS Marketplace Les acheteurs peuvent créer des instances de la version 1.0.0 et l'utiliser.
- 2. Ajouter une nouvelle version Plus tard, le vendeur ajoute une nouvelle fonctionnalité au produit et ajoute une nouvelle version, 1.1.0, qui inclut cette fonctionnalité. Les acheteurs peuvent toujours utiliser la version d'origine, 1.0.0, ou choisir la nouvelle version, 1.1.0.

**a** Note

Contrairement aux nouveaux produits, les nouvelles versions sont publiées et mises à la disposition du public. Vous ne pouvez les tester AWS Marketplace sans que les clients ne les voient que si le produit dans son ensemble est en version limitée.

- 3. Mettre à jour les informations sur le produit : la version 1.1.0 étant disponible, le vendeur informe les acheteurs de la nouvelle fonctionnalité en mettant à jour les informations sur le produit avec un nouveau texte surligné décrivant la fonctionnalité.
- 4. Ajouter une version mineure Lorsque le vendeur corrige un bogue dans la version 1.1.0, il le publie en ajoutant une nouvelle version 1.1.1. Les acheteurs ont désormais le choix d'utiliser la version 1.0.0, 1.1.0 ou 1.1.1.
- 5. Restreindre une version : le vendeur décide que le bogue est suffisamment grave pour ne pas vouloir que les acheteurs puissent utiliser la version 1.1.0. Il restreint donc cette version. Aucun nouveau client ne peut alors acheter la version 1.1.0 (ils peuvent uniquement choisir la version 1.0.0 ou la version 1.1.1), bien que les acheteurs existants y aient toujours accès.
- 6. Mettre à jour les informations de version : pour aider les acheteurs existants, le vendeur met à jour les informations de version pour la version 1.1.0 en leur suggérant de passer à la version 1.1.1.
- 7. Surveiller l'utilisation : lorsque les acheteurs achètent et utilisent le produit, le vendeur surveille les ventes, l'utilisation et d'autres indicateurs à l'aide du AWS Marketplace [Rapports, flux de données](#page-552-0)  [et tableaux de bord pour les vendeurs.](#page-552-0)
- 8. Supprimer le produit : lorsque le produit n'est plus nécessaire, le vendeur le retire de AWS Marketplace.

Dans cet exemple, le vendeur a créé trois versions différentes de l'AMI dans le produit, mais seules deux étaient disponibles pour les nouveaux acheteurs (avant de retirer le produit).

Pour apporter des modifications aux versions ou aux informations sur le produit, vous devez créer [Demandes de modification](#page-118-1) dans le Portail de gestion AWS Marketplace.

Pour obtenir des instructions détaillées sur les étapes de création et de gestion de votre produit basé sur l'AMI, consultez. [Produits à AMI unique](#page-121-0)

## <span id="page-118-0"></span>Codes produits AMI

Un code de produit unique est attribué à votre produit lorsque vous le créez dans AWS Marketplace. Ce code de produit est associé aux AMI de votre produit et est utilisé pour suivre l'utilisation de votre produit. Les codes de produit sont diffusés automatiquement au fur et à mesure que les acheteurs utilisent le logiciel. Par exemple, un client s'abonne à une AMI et la lance, la configure et produit une nouvelle AMI. La nouvelle AMI contient toujours le code produit d'origine, de sorte que le suivi de l'utilisation et les autorisations restent corrects.

### **a** Note

Le code du produit est différent de l'identifiant de votre produit. Un identifiant de produit unique AWS Marketplace est attribué à chaque produit inclus. L'identifiant du produit est utilisé pour identifier votre produit dans le AWS Marketplace catalogue, dans la facturation client et dans les rapports des vendeurs. Le code produit est attaché aux instances créées à partir de votre AMI sous forme de métadonnées d'instance. Lorsqu'une AMI avec ce code produit est utilisée pour créer une instance, le client reçoit une facture indiquant l'identifiant du produit associé. Après avoir créé votre produit, recherchez le code produit et l'identifiant du produit Portail de gestion AWS Marketplace sur la page de votre produit.

En tant que vendeur, votre logiciel peut obtenir le code produit pour l'instance Amazon Elastic Compute Cloud (Amazon EC2) en cours d'exécution au moment de l'exécution à partir des métadonnées de l'instance. Vous pouvez utiliser le code produit pour plus de sécurité, par exemple en validant le code produit au démarrage du produit. Vous ne pouvez pas effectuer d'appels d'API vers le code produit d'une AMI tant que le produit n'a pas été publié dans un état limité à des fins de test. Pour plus d'informations sur la vérification du code produit, consultez[Vérifier que le logiciel est](#page-173-0) [en cours d'exécution sur votre AWS Marketplace AMI.](#page-173-0)

## <span id="page-118-1"></span>Demandes de modification

Pour apporter des modifications à un produit ou à une version dans AWS Marketplace, vous devez soumettre une demande de modification via le Portail de gestion AWS Marketplace. Les demandes de modification sont ajoutées à une file d'attente et leur résolution peut prendre de quelques minutes

à plusieurs jours, selon le type de demande. Vous pouvez consulter le statut des demandes dans le Portail de gestion AWS Marketplace.

### **G** Note

En plus de cela Portail de gestion AWS Marketplace, vous pouvez également créer des demandes de modification à l'aide de l'[API AWS Marketplace Catalog](https://docs.aws.amazon.com/marketplace-catalog/latest/api-reference/seller-products.html).

Les types de modifications que vous pouvez demander pour les produits basés sur l'AMI incluent :

- Mettez à jour les informations sur le produit affichées aux acheteurs.
- Mettre à jour les informations de version affichées aux acheteurs.
- Ajoutez une nouvelle version de votre produit.
- Restreignez une version afin que les nouveaux acheteurs ne puissent plus y accéder.
- Mettez à jour la version dans Régions AWS laquelle un produit est disponible.
- Mettez à jour les prix et les types d'instances d'un produit.
- Supprimer un produit de AWS Marketplace.

Pour plus d'informations, consultez [Création d'une demande de modification](#page-131-0).

#### **a** Note

Certaines demandes de modification nécessitent que vous utilisiez des formulaires de chargement de produit pour créer la demande. Pour plus d'informations, consultez [Formulaires de chargement de produits](#page-120-0).

## Mettre à jour la demande de modification

Les demandes de modification qui commencent par une mise à jour chargeront les informations actuelles. Vous pouvez ensuite effectuer des mises à jour, qui remplaceront les informations existantes.

## Ajouter ou restreindre une demande de modification

Les paires de demandes d'ajout et de restriction concernent spécifiquement les étapes et les mises à jour qui sont provisionnées après la réussite de chaque demande. Une demande aboutit une fois que vous avez sélectionné les actions Enregistrer et quitter et Soumettre dans le cadre de l'expérience en libre-service.

Par exemple, si l'actif AMI est fourni aux instances et aux régions une fois ajoutées, elles ne peuvent être que restreintes au lieu d'être complètement supprimées. Cela signifie que les abonnés et utilisateurs existants peuvent continuer à utiliser le produit jusqu'à l'expiration de leur abonnement ou de leur contrat. Cependant, aucun nouvel abonné ne peut être ajouté à un produit dont le statut est restreint.

## <span id="page-120-0"></span>Formulaires de chargement de produits

Généralement, lorsque vous créez ou modifiez votre produit, vous travaillez dans l'interface Portail de gestion AWS Marketplace utilisateur pour apporter les modifications souhaitées. Cependant, quelques opérations vous demandent d'utiliser un formulaire de chargement de produit (PLF).

Un PLF est une feuille de calcul qui contient toutes les informations relatives à un produit. Vous pouvez obtenir le PLF de plusieurs manières :

- Vous pouvez télécharger le PLF d'un produit existant depuis la page de détails du produit dans le Portail de gestion AWS Marketplace.
- Vous êtes invité à télécharger le PLF lorsque vous sélectionnez un élément de menu pour une action qui l'exige. Par exemple, si vous choisissez de créer un nouveau produit serveur facturé mensuellement, vous serez invité à télécharger le PLF approprié.

Si l'action consiste à modifier un produit existant, le PLF est prérempli avec les informations relatives à ce produit. Vous n'avez donc qu'à modifier les informations que vous mettez à jour.

• Si vous avez besoin d'un nouveau PLF vide, vous trouverez des liens vers des PLF, en fonction du type de produit que vous souhaitez créer, sur la page de [téléchargement de Portail de gestion](https://aws.amazon.com/marketplace/management/product-load)  [AWS Marketplace fichiers](https://aws.amazon.com/marketplace/management/product-load).

Une fois que vous avez terminé votre PLF, téléchargez-le sur la page de [téléchargement de Portail](https://aws.amazon.com/marketplace/management/product-load)  [de gestion AWS Marketplace fichiers.](https://aws.amazon.com/marketplace/management/product-load) Le PLF lui-même contient des instructions plus détaillées dans l'onglet Instructions.

## <span id="page-120-1"></span>Modifications de l'accord annuel

Les modifications du plan horaire annuel (annuel) vous permettent, à vous et à vos acheteurs, d'apporter les modifications suivantes aux plans existants :

- Basculer entre les familles de types d'instances Amazon EC2
- Basculer entre les tailles de type d'instance Amazon EC2
- Ajouter un nouveau type d'instance
- Augmenter la quantité d'un type d'instance existant dans le contrat

Les acheteurs peuvent apporter une modification tant que le coût proportionnel de la modification est supérieur à zéro (ils ne peuvent pas réduire la valeur de l'abonnement). Le coût au prorata des instances Amazon EC2 récemment ajoutées est basé sur le coût annuel du type d'instance ajusté pour la durée restante du contrat. Lorsque vous changez de type d'instance, le coût au prorata du type d'instance Amazon EC2 supprimé est déduit du coût au prorata du type d'instance Amazon EC2 récemment ajouté.

Aucune action supplémentaire n'est requise pour permettre des modifications sur les produits annuels de l'AMI. Les modifications sont prises en charge sur tous les accords conclus à partir d'offres publiques et sur les accords issus d'offres privées qui n'utilisent pas de plans de versement échelonné.

Vous pouvez consulter les modifications apportées par vos acheteurs sur les tableaux de bord suivants :

- Tableau de [bord des accords et des renouvellements](https://docs.aws.amazon.com/marketplace/latest/userguide/agreements-renewals-dashboard.html) : liste des accords modifiés.
- Tableau de [bord des recettes facturées](https://docs.aws.amazon.com/marketplace/latest/userguide/billed-revenue-dashboard.html)  Frais à la charge du client.
- Tableau de [bord des encaissements et des décaissements](https://docs.aws.amazon.com/marketplace/latest/userguide/collections-disbursement-dashboard.html)  Le décaissement.

# <span id="page-121-0"></span>Produits à AMI unique

Cette section explique comment utiliser les listes de produits dans le cas de produits AWS Marketplace à AMI unique. Les clients peuvent utiliser Amazon Machine Images (AMI) pour créer des instances Amazon EC2 avec votre produit déjà installé et configuré.

L'expérience en libre-service AMI vous guide lorsque vous créez votre liste de produits et que vous faites des demandes de modification. En utilisant l'expérience en libre-service, vous pouvez mettre à jour votre liste de produits directement en réduisant le temps nécessaire au traitement par l'équipe chargée des opérations AWS Marketplace vendeurs. De nombreuses étapes de l'expérience en libreservice s'alignent sur le système de catalogue intégré AWS Marketplace, ce qui facilite la validation directe au lieu d'attendre le traitement et la validation par l'équipe des opérations AWS Marketplace vendeurs.

## **a** Note

Pour certaines tâches, vous pouvez choisir entre deux procédures : une procédure adaptée uniquement à l'expérience en libre-service et une procédure plus ancienne qui n'est pas pertinente pour l'expérience en libre-service. Vous pouvez utiliser l'une ou l'autre procédure pendant la période de transition en cours. L'ancienne procédure affiche une bannière indiquant à quel moment elle ne sera plus disponible.

## Rubriques

- **[Prérequis](#page-123-0)**
- [Comprenez l'expérience du libre-service](#page-123-1)
- [Créez votre produit Single-AMI](#page-124-0)
- [Création d'une demande de modification](#page-130-0)
- [Obtenir le statut d'une demande de modification](#page-133-0)
- [Mettre à jour les informations du produit](#page-134-0)
- [Mettre à jour la liste des autorisations \(aperçu des comptes\)](#page-135-0)
- [Mettre à jour la visibilité des produits](#page-135-1)
- [Ajoutez un Région AWS](#page-136-0)
- [Restreindre un Région AWS](#page-137-0)
- [Mettre à jour le support pour le futur Régions AWS](#page-138-0)
- [Ajouter une instance](#page-139-0)
- [Restreindre une instance](#page-140-0)
- [Informations de version de mise à jour](#page-140-1)
- [Ajouter une nouvelle version](#page-141-0)
- [Restreindre une version](#page-144-0)
- [Mettre à jour les prix](#page-146-0)
- [Disponibilité des mises à jour par pays](#page-148-0)
- [Mettez à jour votre EULA](#page-148-1)
- [Mettre à jour la politique de remboursement](#page-149-0)
- [Donnez AWS Marketplace accès à votre AMI](#page-149-1)
- [Supprimer un produit de AWS Marketplace](#page-151-0)

• [Résolution des erreurs courantes lors de la soumission de demandes de modification](#page-152-0)

## <span id="page-123-0"></span>**Prérequis**

Avant de créer une liste de produits AMI, vous devez remplir les conditions préalables suivantes :

- 1. Ayez accès à Portail de gestion AWS Marketplace. Il s'agit de l'outil que vous utilisez pour vous inscrire en tant que vendeur et pour gérer les produits que vous vendez AWS Marketplace. Pour en savoir plus sur l'accès au Portail de gestion AWS Marketplace, voir[Stratégies et autorisations](#page-752-0)  [pour les vendeurs AWS Marketplace](#page-752-0).
- 2. Inscrivez-vous en tant que vendeur et, si vous souhaitez facturer vos produits, soumettez vos informations fiscales et bancaires. Pour en savoir plus sur la manière de devenir vendeur, consulte[zDémarrer en tant que vendeur.](#page-20-0)
- 3. Vous avez un produit que vous souhaitez vendre. Pour les produits basés sur l'AMI, cela signifie généralement que vous avez créé ou modifié le logiciel de votre serveur, et que vous avez créé une AMI à l'usage de vos clients. Pour en savoir plus sur la préparation d'une AMI à utiliser dans AWS Marketplace, voi[rBonnes pratiques de création d'AMI.](#page-170-0)

## <span id="page-123-1"></span>Comprenez l'expérience du libre-service

L'expérience en libre-service vous guide tout au long de la création de votre produit sur AWS Marketplace. Au fur et à mesure des étapes, vous spécifiez les informations sur le produit et les paramètres de déploiement de l'AMI Région AWS, tels que les types d'instances et les détails de l'AMI. Vous configurez également les détails des transactions, notamment les prix, la disponibilité par pays, le CLUF et la politique de remboursement. En option, vous pouvez spécifier une liste d' Compte AWS identifiants autorisés pour accéder au produit et le tester lorsqu'il est dans le statut Limité.

Avant de commencer, passez en revue les principaux aspects suivants de l'expérience en libreservice :

- Vous ne pouvez passer à l'étape suivante qu'après avoir rempli les champs obligatoires de l'étape en cours. Cette exigence est due au fait qu'il existe une validation au niveau de la page à la fin de chaque étape. Vous ne pouvez pas enregistrer ou soumettre une étape incomplète.
- Si vous devez terminer votre session avant d'avoir terminé toutes les étapes du processus, vous pouvez choisir Enregistrer et quitter pour envoyer les étapes que vous avez effectuées à la zone de préparation.
- Une étape incomplète qui ne passe pas la validation n'est pas soumise au système. Une étape partiellement terminée n'est pas valide et ne peut pas être enregistrée.
- Lorsque vous choisissez Enregistrer et quitter, la boîte de dialogue Enregistrer et quitter indique les étapes qui ont passé les contrôles de validation. Vous pouvez consulter et choisir de sauvegarder les dernières étapes terminées et validées. S'il y a une erreur de validation ou des informations manquantes, vous pouvez choisir Corriger pour revenir à cette étape.
- Une fois que vous avez enregistré et quitté la page, la demande est examinée pendant son traitement. La fin du traitement peut prendre quelques minutes ou quelques heures. Vous ne pouvez pas poursuivre les étapes ni apporter de modifications tant que la demande n'a pas abouti. Lors de la première opération de sauvegarde et de sortie, la demande consiste à créer le produit en parallèle avec les étapes que vous avez effectuées.
	- Une fois la demande acceptée, vous avez terminé la sauvegarde. Pour reprendre les modifications sur la page d'aperçu du produit, choisissez Reprendre la création du produit ou utilisez Demander des modifications pour mettre à jour les informations que vous avez précédemment soumises lors de la dernière session. Lorsque vous reprenez, notez que les étapes que vous avez effectuées sont signalées par une étiquette verte intitulée Successed. Pour mettre à jour une étape précédemment soumise, utilisez l'option Demander des modifications. La précédente demande de sauvegarde et de sortie doit être terminée pour que vous puissiez poursuivre cette étape.
- Lorsque vous avez terminé toutes les étapes, vous pouvez choisir Suivant pour voir un avis. Choisissez Soumettre pour demander au système d'effectuer une validation finale. Une fois que vous avez reçu une réponse réussie, le produit passe au statut Limité. Vous pouvez voir sur la page détaillée que le produit est désormais accessible à tous ceux figurant sur la liste des produits autorisés. Si la demande échoue, le produit reste en cours de préparation et vous devez apporter des corrections avant de le soumettre à nouveau.

## <span id="page-124-0"></span>Créez votre produit Single-AMI

Cette section décrit les procédures que vous pouvez utiliser pour créer une liste pour un produit à AMI unique AWS Marketplace, y compris la possibilité d'utiliser l'expérience en libre-service.

## **Rubriques**

- [Créez un produit à AMI unique en utilisant le libre-service](#page-125-0)
- [Création d'un produit à AMI unique](#page-127-0)
- [Ressources supplémentaires](#page-129-0)

## <span id="page-125-0"></span>Créez un produit à AMI unique en utilisant le libre-service

Vous pouvez utiliser le processus suivant qui vous guide tout au long de la création de votre produit à AMI unique dans AWS Marketplace.

### **a** Note

Vous ne pouvez passer à l'étape suivante que lorsque vous avez rempli les champs obligatoires de l'étape en cours. Vous ne pouvez pas enregistrer ou soumettre une étape incomplète Si vous devez terminer votre session avant d'avoir terminé toutes les étapes du processus, utilisez la fonction Enregistrer et quitter pour envoyer les étapes que vous avez effectuées à la zone de préparation. Pour plus d'informations, consultez [Comprenez](#page-123-1)  [l'expérience du libre-service](#page-123-1).

Pour créer un produit à AMI unique à l'aide du libre-service

- 1. Ouvrez l' Portail de gestion AWS Marketplace adress[ehttps://aws.amazon.com/marketplace/](https://aws.amazon.com/marketplace/management/tour/) [management/tour/](https://aws.amazon.com/marketplace/management/tour/), puis connectez-vous à votre compte vendeur.
- 2. Dans le menu Produits, sélectionnez Serveur. Vous pouvez également accéder directement à la page des [produits pour serveurs](https://aws.amazon.com/marketplace/management/products/server).
- 3. Dans l'onglet Produits du serveur, sélectionnez Créer un produit serveur, sélectionnez Amazon Machine Image (AMI), puis sélectionnez l'un des types de licence pour les produits à AMI unique :
	- Bring your own license (BYOL) : produit pour lequel l'utilisateur obtient une licence de votre part en dehors de AWS Marketplace celui-ci. Il peut s'agir d'une licence payante ou gratuite.
	- Gratuit Un produit dont l'utilisation est gratuite pour vos abonnés. (Ils continueront à payer les frais pour toute instance Amazon Elastic Compute Cloud (Amazon EC2) associée ou AWS pour d'autres ressources.)
	- Payé à l'heure ou à l'heure annuelle Produit que l'acheteur paie soit sur une base horaire, soit sur une base horaire dans le cadre d'un contrat annuel. AWS effectue le mesurage en fonction du code produit indiqué sur l'AMI.
	- Payé mensuellement Produit facturé mensuellement à l'acheteur. AWS
	- Utilisation payante Le logiciel est directement facturé en fonction de la valeur que vous fournissez, ainsi que de l'une des quatre catégories d'utilisation suivantes : utilisateurs,

données, bande passante ou hôtes. Vous pouvez définir jusqu'à 24 dimensions pour le produit. Tous les frais restent à la charge du client.

- AMI avec tarification contractuelle : produit à AMI unique ou AMI unique avec une AWS CloudFormation pile pour laquelle l'acheteur paie des frais initiaux.
- 4. L'expérience en libre-service vous guide à travers les étapes de création d'une AWS Marketplace annonce. Vous devez saisir les informations sur le produit (métadonnées), les détails du déploiement du produit (Région AWS, les instances et les détails de l'AMI) et les détails de l'offre publique (prix, EULA, disponibilité par pays, EULA, remboursement). En option, vous pouvez ajouter des comptes à la liste d'autorisation pour tester le produit. Effectuez chaque étape pour passer à l'étape suivante du processus.

### **a** Note

Si vous devez terminer votre session avant d'avoir terminé toutes les étapes du processus, vous pouvez utiliser la fonction Enregistrer et quitter pour envoyer les étapes que vous avez effectuées à la zone de préparation. Cela crée une demande de validation des informations que vous avez fournies. Pendant le traitement de la demande, vous ne pouvez pas modifier le produit. Une fois la demande acceptée, vous pouvez continuer à créer votre produit en choisissant Reprendre la création du produit. L'échec de la demande signifie qu'aucune mise à jour n'a été apportée au produit en raison d'une erreur de validation. Cela sera visible dans le journal des demandes de votre produit. Vous pouvez sélectionner la demande pour afficher l'erreur, utiliser Copy to new sous Actions pour corriger l'erreur, puis renvoyer la demande. Lorsque vous reprenez les étapes, vous pouvez poursuivre l'étape après l'étape que vous avez enregistrée lors de la dernière session. Pour mettre à jour les étapes précédentes, rendez-vous sur la page de présentation du produit et soumettez une [demande de](https://docs.aws.amazon.com/marketplace/latest/userguide/ami-single-ami-products.html#single-ami-creating-change-request)  [modification](https://docs.aws.amazon.com/marketplace/latest/userguide/ami-single-ami-products.html#single-ami-creating-change-request) pour mettre à jour les étapes que vous avez soumises précédemment.

- 5. Après avoir saisi les informations requises pour toutes les étapes de la demande de modification, choisissez Soumettre. Cette soumission crée une demande adressée au système de AWS Marketplace catalogue pour valider les informations et mettre le produit à l'état limité, si la validation est réussie. Pendant le traitement de la demande, vous ne pouvez pas continuer à modifier le produit. Une fois la demande acceptée, le produit passe à l'état Limité.
	- Lorsque votre produit est initialement publié, il n'est accessible qu'à votre compte Compte AWS (celui que vous avez utilisé pour créer le produit) et à celui de l'équipe des opérations AWS Marketplace vendeurs. Si vous consultez le produit depuis la page des

produits du serveur, vous pouvez choisir Afficher sur AWS Marketplace pour afficher les détails du produit tels qu'ils apparaîtront dans la section AWS Marketplace réservée aux acheteurs. Cette liste détaillée n'est pas visible pour AWS Marketplace les autres utilisateurs.

- Cette fonctionnalité vous permet de tester votre produit (et même de publier plusieurs versions à des fins de test) avant de le publier.
- 6. Testez votre produit dans l'état limité et assurez-vous qu'il respecte les [exigences du produit](https://docs.aws.amazon.com/marketplace/latest/userguide/product-and-ami-policies.html) [AWS Marketplace basées sur l'AMI](https://docs.aws.amazon.com/marketplace/latest/userguide/product-and-ami-policies.html) et la liste de contrôle du [produit.](https://docs.aws.amazon.com/marketplace/latest/userguide/aws-marketplace-listing-checklist.html) Ensuite, pour demander que votre produit soit publié en public, choisissez Mettre à jour la visibilité. L'équipe chargée des opérations avec les AWS Marketplace vendeurs doit examiner votre produit avant d'approuver sa mise en vente publique.

## **a** Note

La vérification et la publication des produits sont un processus manuel géré par l'équipe des opérations des AWS Marketplace vendeurs. La publication de la version initiale de votre produit peut prendre de 7 à 10 jours ouvrables, s'il n'y a aucune erreur. Pour plus de détails sur le calendrier, voir [Calendrier et attentes.](https://docs.aws.amazon.com/marketplace/latest/userguide/product-submission.html#timing-and-expectations)

Pour plus d'informations sur la préparation et la soumission de votre produit à AMI unique et des informations sur le produit, consulte[zRessources supplémentaires.](#page-129-0)

## <span id="page-127-0"></span>Création d'un produit à AMI unique

### **A** Important

Le 14 juillet 2023, la procédure suivante AWS Marketplace sera interrompue. Après le 14 juillet 2023, utilisez la [the section called "Créez un produit à AMI unique en utilisant le libre](#page-125-0)[service"](#page-125-0) procédure.

Pour créer un produit à AMI unique (Legacy)

- 1. Ouvrez l' Portail de gestion AWS Marketplace adress[ehttps://aws.amazon.com/marketplace/](https://aws.amazon.com/marketplace/management/tour/) [management/tour/](https://aws.amazon.com/marketplace/management/tour/), puis connectez-vous à votre compte vendeur.
- 2. Dans le menu Produits, sélectionnez Serveur. Vous pouvez également accéder directement à la page des [produits du serveur](https://aws.amazon.com/marketplace/management/products/server).
- 3. Dans l'onglet Produits du serveur, sélectionnez Créer un produit serveur, sélectionnez Amazon Machine Image (AMI) (Legacy experience), puis sélectionnez l'un des types de licence pour les produits à AMI unique :
	- Bring your own license (BYOL) : produit pour lequel l'utilisateur obtient une licence de votre part en dehors de AWS Marketplace celui-ci. Il peut s'agir d'une licence payante ou gratuite.
	- Gratuit Un produit dont l'utilisation est gratuite pour vos abonnés. (Ils continueront à payer les frais pour toute instance Amazon Elastic Compute Cloud (Amazon EC2) associée ou AWS pour toute autre ressource.)
	- Payé à l'heure ou à l'heure annuelle Produit que l'acheteur paie soit sur une base horaire, soit sur une base horaire dans le cadre d'un contrat annuel. AWS effectue le mesurage en fonction du code produit indiqué sur l'AMI.
	- Payé mensuellement Produit facturé mensuellement à l'acheteur. AWS Si vous sélectionnez Payé mensuellement, vous êtes invité à télécharger un formulaire de chargement de produit (PLF).
	- Utilisation payante Le logiciel est directement facturé en fonction de la valeur que vous fournissez, ainsi que de l'une des quatre catégories d'utilisation suivantes : utilisateurs, données, bande passante ou hôtes. Vous pouvez définir jusqu'à 24 dimensions pour le produit. Tous les frais restent à la charge du client.
	- AMI avec tarification contractuelle : produit à AMI unique ou AMI unique avec une AWS CloudFormation pile pour laquelle l'acheteur paie des frais initiaux.

## **a** Note

Il existe d'autres types de modèles de tarification non basés sur le libre-service pour les produits basés sur l'AMI. Ces types de tarification s'appliquent lorsque votre produit s'intègre au service de mesure AWS Marketplace afin de fournir des mesures personnalisées en fonction de l'utilisation de vos clients. Pour créer un produit dont la tarification est basée sur l'utilisation, vous devez télécharger, remplir et charger un formulaire de chargement de produit (PLF). Pour plus d'informations, consultez [Tarification de mesure personnalisée pour les produits AMI](#page-181-0).

Pour plus d'informations sur les PLF, consultez[Formulaires de chargement de produits.](#page-120-0) Pour plus d'informations sur les différents types de licences, consulte[zModèles de](#page-175-0) [tarification AMI](#page-175-0).

- 4. En fonction de votre sélection, renseignez les informations relatives au nouveau produit, puis choisissez Soumettre.
- 5. Vérifiez que la demande apparaît dans l'onglet Demandes avec le statut En cours d'examen. Vous pouvez revenir sur cette page pour voir le statut de votre demande au fur et à mesure de son traitement.

### **a** Note

La vérification et la publication des produits sont un processus manuel géré par l'équipe des opérations des AWS Marketplace vendeurs. La publication de la version initiale de votre produit peut prendre de 7 à 10 jours ouvrables, s'il n'y a aucune erreur. Pour plus de détails sur le chronométrage, voir[Délais et attentes.](#page-529-0)

Lorsque votre produit est initialement publié, il n'est accessible qu'à vous Compte AWS (celui que vous avez utilisé pour créer le produit). Si vous consultez le produit depuis la page des produits du serveur, vous pouvez sélectionner Afficher sur AWS Marketplace pour afficher les détails du produit tels qu'ils apparaîtront dans la section AWS Marketplace réservée aux acheteurs. Cette liste détaillée n'est pas visible pour AWS Marketplace les autres utilisateurs.

Cette fonctionnalité vous permet de tester votre produit (et même de publier plusieurs versions à des fins de test) avant de le publier. Si vous devez mettre le produit à la disposition de comptes de test supplémentaires ou publier votre produit publiquement, contactez l'équipe chargée [des opérations](https://aws.amazon.com/marketplace/management/contact-us/) [AWS Marketplace vendeurs.](https://aws.amazon.com/marketplace/management/contact-us/)

Pour plus d'informations sur la préparation et la soumission de votre produit à AMI unique et des informations sur le produit, consulte[zRessources supplémentaires.](#page-129-0)

## <span id="page-129-0"></span>Ressources supplémentaires

Pour plus d'informations sur la préparation des informations sur vos produits et leur soumission pour publication, consultez les ressources suivantes :

- [Préparation de votre produit](#page-58-0)
- [Soumission de votre produit pour publication](#page-522-0)

Pour plus d'informations sur la préparation de votre produit à AMI unique en vue de son envoi à AWS Marketplace, consultez les ressources suivantes :

- [Bonnes pratiques de création d'AMI](#page-170-0)
- [Liste de contrôle de produit AMI](#page-218-0)
- [Exigences relatives aux produits basées sur l'AMI](#page-220-0)

## <span id="page-130-0"></span>Création d'une demande de modification

Cette section décrit les procédures que vous pouvez utiliser pour créer une demande de modification pour un produit à AMI unique dans AWS Marketplace, y compris la possibilité d'utiliser l'expérience en libre-service. Vous créez une demande de modification pour les situations suivantes :

- Vous avez enregistré les étapes en cours, mais vous n'avez pas terminé l'intégralité du processus, alors que vous utilisiez l'expérience en libre-service pour créer une liste de produits avec une seule AMI. Pour terminer les étapes restantes, vous devez créer une demande de modification.
- Vous souhaitez apporter des modifications aux informations sur le produit dont l'état est limité ou public. Pour mettre à jour les informations, vous devez créer une demande de modification. Pour plus d'informations sur les types de modifications que vous pouvez demander pour les produits basés sur l'AMI, consultez. [Demandes de modification](#page-118-1)

### **a** Note

En plus de cela Portail de gestion AWS Marketplace, vous pouvez également créer des demandes de modification à l'aide de l'[API AWS Marketplace Catalog](https://docs.aws.amazon.com/marketplace-catalog/latest/api-reference/seller-products.html).

### **Rubriques**

- [Création d'une demande de modification](#page-131-0)
- [Créez une demande de modification en utilisant le libre-service](#page-132-0)
- [Ressources supplémentaires](#page-133-1)

## <span id="page-131-0"></span>Création d'une demande de modification

## **A** Important

Le 15 juin 2023, la procédure suivante AWS Marketplace sera interrompue. Après le 15 juin 2023, utilisez la [the section called "Créez une demande de modification en utilisant le libre](#page-132-0)[service"](#page-132-0) procédure.

Pour apporter des modifications aux versions ou aux informations sur le produit, vous devez créer une demande de modification dans le Portail de gestion AWS Marketplace.

Pour créer une demande de modification

- 1. Ouvrez l' Portail de gestion AWS Marketplace adress[ehttps://aws.amazon.com/marketplace/](https://aws.amazon.com/marketplace/management/tour/) [management/tour/](https://aws.amazon.com/marketplace/management/tour/), connectez-vous à votre compte vendeur, puis accédez à la page des [produits](https://aws.amazon.com/marketplace/management/products/server) [du serveur](https://aws.amazon.com/marketplace/management/products/server).
- 2. Dans l'onglet Produits du serveur, sélectionnez le produit que vous souhaitez modifier.
- 3. Choisissez une option dans la liste déroulante Demander des modifications.

Pour la plupart des demandes de modification, il vous suffit de remplir le formulaire dans l'interface utilisateur et de le soumettre. Toutefois, pour certaines modifications, vous devez télécharger, remplir puis charger un formulaire de chargement de produit (PLF). Il s'agit d'une feuille de calcul qui contient un formulaire que vous devez remplir avec les informations requises. Lorsque vous choisissez l'une de ces demandes de modification, vous êtes invité à télécharger le PLF correspondant à la demande que vous essayez de créer. Le PLF est prérempli avec des informations provenant des détails de votre produit existant. Vous pouvez télécharger votre PLF complété sur la page de [téléchargement de Portail de gestion AWS Marketplace fichiers](https://aws.amazon.com/marketplace/management/product-load).

### **a** Note

Nous vous recommandons vivement de télécharger et d'utiliser le PLF le plus récent. Le formulaire est régulièrement mis à jour avec de nouvelles informations, notamment les types d'instances et au Régions AWS fur et à mesure qu'elles sont disponibles. Vous pouvez trouver le PLF le plus récent pour un produit sur la page des produits du serveur, en sélectionnant le produit, puis en choisissant Télécharger le formulaire de chargement du produit.

Pour plus d'informations sur le statut d'une demande de modification, consultez[the section called](#page-133-0) ["Obtenir le statut d'une demande de modification"](#page-133-0). Pour en savoir plus sur les problèmes potentiels liés aux demandes de modification, consulte[zRésolution des erreurs courantes lors de la soumission](#page-152-0) [de demandes de modification.](#page-152-0)

## <span id="page-132-0"></span>Créez une demande de modification en utilisant le libre-service

Pour apporter des modifications aux versions ou aux informations sur le produit, vous devez créer une demande de modification dans le Portail de gestion AWS Marketplace. Les demandes de modification sont les éléments de base d'une liste en libre-service que vous utilisez pour apporter des modifications à votre produit. Chaque fois que vous sélectionnez Enregistrer et quittez les étapes ou que vous sélectionnez Soumettre pour une mise à jour, vous faites une demande de modification. Vous trouverez vos demandes dans l'onglet Portail de gestion AWS Marketplace [Demande.](https://aws.amazon.com/marketplace/management/requests)

Pour créer une demande de modification à l'aide du libre-service

- 1. Ouvrez l' Portail de gestion AWS Marketplace adress[ehttps://aws.amazon.com/marketplace/](https://aws.amazon.com/marketplace/management/tour/) [management/tour/](https://aws.amazon.com/marketplace/management/tour/), connectez-vous à votre compte vendeur, puis accédez à la page des [produits](https://aws.amazon.com/marketplace/management/products/server) [du serveur](https://aws.amazon.com/marketplace/management/products/server).
- 2. Dans l'onglet Produits du serveur, sélectionnez le produit que vous souhaitez modifier.
- 3. Choisissez une option dans le menu déroulant Demander des modifications.
- 4. Une fois que vous avez fait une demande de modification, il y a un délai d'attente pour que le système traite votre demande, comme indiqué en cours de révision. Une fois la demande terminée, elle sera soit réussie, soit échouée.
	- Une fois la demande soumise, son traitement commence selon les statuts suivants : En cours de révision, Préparation des modifications et Application des modifications.
	- La réussite signifie que la modification demandée a été traitée et que les modifications sont prises en compte dans le système.
	- Un échec signifie que quelque chose s'est mal passé avec la demande et que les modifications n'ont donc pas été traitées. Si le statut est Échoué, vous pouvez sélectionner la demande pour rechercher les codes d'erreur fournissant des recommandations sur la manière de corriger l'erreur. À ce stade, vous pouvez résoudre les erreurs et créer une nouvelle demande de modification. Pour accélérer le processus, vous pouvez choisir Copier vers une nouvelle demande pour copier les détails de la demande qui a échoué. Vous pouvez ensuite effectuer le réglage et soumettre à nouveau la demande.

### <span id="page-133-1"></span>Ressources supplémentaires

Pour plus de détails sur les demandes de modification pour des types de mises à jour spécifiques, consultez les ressources suivantes :

- [Mettre à jour les informations du produit](#page-134-0)
- [Informations de version de mise à jour](#page-140-1)
- [Ajouter une nouvelle version](#page-141-0)
- **[Restreindre une version](#page-144-0)**

## <span id="page-133-0"></span>Obtenir le statut d'une demande de modification

#### **A** Important

Le 15 juin 2023, la procédure suivante AWS Marketplace sera interrompue. Cette procédure n'est plus nécessaire pour l'expérience en libre-service.

Après avoir soumis une demande de modification, vous pouvez voir le statut de votre demande dans l'onglet Demandes de la page des [produits du serveur](https://aws.amazon.com/marketplace/management/products/server) du Portail de gestion AWS Marketplace. Le statut peut être l'un des suivants :

- En cours d'examen signifie que votre demande est en cours d'examen. Certaines demandes nécessitent un examen manuel par l' AWS Marketplace équipe, mais la plupart sont examinées automatiquement dans le système.
- Réussi signifie que votre demande est terminée. Votre produit ou version a été mis à jour comme vous l'avez demandé.
- L'action requise signifie que vous devez mettre à jour votre demande pour résoudre un problème ou répondre à une question concernant la demande. Sélectionnez la demande pour voir les détails, y compris les problèmes éventuels.
- L'échec signifie que quelque chose s'est mal passé avec la demande, et vous devez créer une nouvelle demande de modification, avec les mêmes données.

# <span id="page-134-0"></span>Mettre à jour les informations du produit

Après avoir créé votre produit, vous souhaiterez peut-être modifier certaines des informations qui lui sont associées dans AWS Marketplace. Par exemple, si une nouvelle version modifie la description ou les points forts du produit, vous pouvez modifier les informations du produit avec les nouvelles données.

Pour mettre à jour les informations sur le produit

- 1. Ouvrez l' Portail de gestion AWS Marketplace adress[ehttps://aws.amazon.com/marketplace/](https://aws.amazon.com/marketplace/management/tour/) [management/tour/](https://aws.amazon.com/marketplace/management/tour/), puis connectez-vous à votre compte vendeur.
- 2. Accédez à la page [des produits du serveur](https://aws.amazon.com/marketplace/management/products/server), puis dans l'onglet Produits du serveur, sélectionnez le produit que vous souhaitez modifier.
- 3. Dans le menu déroulant Demander des modifications, choisissez Mettre à jour les informations sur le produit.
- 4. Mettez à jour l'un des champs suivants que vous devez modifier :
	- Titre du produit
	- SKU
	- Brève description
	- Description longue
	- URL de l'image du logo du produit
	- Éléments principaux
	- Catégories de produits
	- Mots clés
	- URL de la vidéo du produit
	- Ressources
	- Informations de support

## **a** Note

Pour plus de détails sur le format du logo, voir[Spécifications des logos des produits et de](#page-525-0) [l'entreprise](#page-525-0).

5. Sélectionnez Submit (Envoyer).

6. Vérifiez que la demande apparaît dans l'onglet Demandes avec le statut En cours d'examen. Il se peut que vous deviez actualiser la page pour que la demande apparaisse dans la liste.

Vous pouvez vérifier le statut de votre demande à tout moment dans l'onglet Demandes de la page [Produits pour serveurs.](https://aws.amazon.com/marketplace/management/products/server) Pour plus d'informations, consultez [Obtenir le statut d'une demande de](#page-133-0)  [modification.](#page-133-0)

## <span id="page-135-0"></span>Mettre à jour la liste des autorisations (aperçu des comptes)

Pour modifier la liste des Compte AWS identifiants qui peuvent indiquer que votre produit est dans un état limité, utilisez Mettre à jour la liste des autorisations.

Pour mettre à jour la liste des autorisations

- 1. Ouvrez l' Portail de gestion AWS Marketplace adress[ehttps://aws.amazon.com/marketplace/](https://aws.amazon.com/marketplace/management/tour/) [management/tour/](https://aws.amazon.com/marketplace/management/tour/), puis connectez-vous à votre compte vendeur.
- 2. Accédez à la page [des produits du serveur](https://aws.amazon.com/marketplace/management/products/server), puis dans l'onglet Produit du serveur actuel, sélectionnez le produit que vous souhaitez modifier.
- 3. Dans le menu déroulant Demander des modifications, choisissez Mettre à jour la liste des autorisations. La liste actuelle est fournie avec la liste des comptes actuellement autorisés.
- 4. Ajoutez les Compte AWS identifiants préférés pour la visibilité et séparez-les par des virgules.
- 5. Choisissez Soumettre une demande de modification pour soumettre votre demande de révision.
- 6. Vérifiez que l'onglet Demandes indique que le statut de la demande est En cours d'examen. Lorsque la demande est terminée, le statut devient Successed.

## <span id="page-135-1"></span>Mettre à jour la visibilité des produits

Pour modifier les acheteurs autorisés à consulter votre produit AWS Marketplace, vous pouvez utiliser Mettre à jour la visibilité.

Pour mettre à jour la visibilité

- 1. Ouvrez l' Portail de gestion AWS Marketplace adress[ehttps://aws.amazon.com/marketplace/](https://aws.amazon.com/marketplace/management/tour/) [management/tour/](https://aws.amazon.com/marketplace/management/tour/), puis connectez-vous à votre compte vendeur.
- 2. Accédez à la page [des produits du serveur](https://aws.amazon.com/marketplace/management/products/server), sous l'onglet Produit du serveur actuel, sélectionnez le produit que vous souhaitez modifier.

3. Dans le menu déroulant Demander des modifications, sélectionnez Mettre à jour la visibilité.

## **a** Note

Vous pouvez demander que le produit passe du statut limité au statut public en utilisant cette demande de modification. Toutefois, la demande de modification doit passer par un processus d'approbation de l'équipe des opérations des AWS Marketplace vendeurs pour être rendue publique.

- 4. Choisissez Soumettre une demande de modification pour soumettre votre demande de révision.
- 5. Vérifiez que l'onglet Demandes indique que le statut de la demande est En cours d'examen. Lorsque la demande est terminée, le statut devient Successed.

## <span id="page-136-0"></span>Ajoutez un Région AWS

Vous pouvez ajouter une région dans laquelle les acheteurs peuvent utiliser votre produit.

Pour ajouter une région

- 1. Ouvrez l' Portail de gestion AWS Marketplace adress[ehttps://aws.amazon.com/marketplace/](https://aws.amazon.com/marketplace/management/tour/) [management/tour/](https://aws.amazon.com/marketplace/management/tour/), puis connectez-vous à votre compte vendeur.
- 2. Accédez à la page [des produits du serveur](https://aws.amazon.com/marketplace/management/products/server), puis dans l'onglet Produit du serveur actuel, sélectionnez le produit que vous souhaitez modifier.
- 3. Dans le menu déroulant Demander des modifications, sélectionnez Ajouter une région.
- 4. Sélectionnez la région que vous souhaitez ajouter dans la liste des régions disponibles.
- 5. Choisissez Soumettre la demande pour soumettre votre demande de révision.
- 6. Vérifiez que l'onglet Demandes indique que le statut de la demande est En cours d'examen. Lorsque la demande est terminée, le statut devient Successed.
	- **a** Note

Lorsque vous ajoutez l'assistance pour une nouvelle région Région AWS, les clients déjà abonnés à des offres privées pour votre produit ne pourront pas accéder automatiquement à la région nouvellement ajoutée. Vous devez créer une autre offre privée avec la région à laquelle vous souhaitez que les clients accèdent. Après avoir accepté la nouvelle offre, les clients peuvent accéder à la région nouvellement ajoutée. Les clients qui s'abonnent à votre

produit à une date future peuvent également accéder à la région, à condition que la région soit incluse dans l'offre privée. Pour plus d'informations sur la création d'une nouvelle offre privée, consultez la section [Mises à niveau, renouvellements et modifications de l'offre privée.](https://docs.aws.amazon.com/marketplace/latest/userguide/private-offers-upgrades-and-renewals.html)

## <span id="page-137-0"></span>Restreindre un Région AWS

Pour empêcher les nouveaux acheteurs d'utiliser votre produit dans une région spécifique Région AWS, vous pouvez restreindre la région. Vous pourrez ajouter à nouveau la région ultérieurement. Les abonnés existants du produit dans la Région peuvent continuer à utiliser le produit de la Région tant qu'ils sont abonnés.

Pour restreindre une région

- 1. Ouvrez l' Portail de gestion AWS Marketplace adress[ehttps://aws.amazon.com/marketplace/](https://aws.amazon.com/marketplace/management/tour/) [management/tour/](https://aws.amazon.com/marketplace/management/tour/), puis connectez-vous à votre compte vendeur.
- 2. Accédez à la page [des produits du serveur](https://aws.amazon.com/marketplace/management/products/server), puis dans l'onglet Produit du serveur actuel, sélectionnez le produit que vous souhaitez modifier.
- 3. Dans le menu déroulant Demander des modifications, sélectionnez Restreindre la région.
- 4. Sélectionnez le menu déroulant pour afficher la liste des régions dans lesquelles votre produit est actuellement disponible.
- 5. Sélectionnez les régions que vous souhaitez restreindre.
- 6. Les régions que vous avez sélectionnées apparaissent sous forme de jetons. Passez en revue la liste des régions que vous limitez et entrez X pour les régions que vous ne souhaitez pas restreindre.
- 7. Choisissez Soumettre une demande de modification pour soumettre votre demande de révision.
- 8. Vérifiez que l'onglet Demandes indique que le statut de la demande est En cours d'examen. Lorsque la demande est terminée, le statut devient Successed.

Si votre demande est acceptée, vos utilisateurs existants reçoivent le message électronique suivant les informant de la région à restreindre. Ils peuvent continuer à utiliser votre produit tant qu'ils restent abonnés, mais ils ne peuvent pas se réabonner s'ils annulent l'abonnement.

Greetings from AWS Marketplace,

```
This message is a notification detailing a recent change for <ProductName>.
{{{sellerName}}} has opted to restrict the <ProductType> product in <Restricted 
  Region(s)> beginning <DateOfChange>.
This impacts you in the following ways:
1. As long as you're subscribed to the product, you can continue using the software 
  product in the restricted Region.
2. You can't begin new instances of the software product in the restricted Region.
3. You can continue using the software product in all available AWS Regions.
Regards,
The AWS Marketplace Team
Amazon Web Services, Inc. is a subsidiary of Amazon.com, Inc. Amazon.com (http://
amazon.com/) is a registered
trademark of Amazon.com, Inc. This message was produced and distributed by Amazon Web
Services Inc., 410 Terry Ave. North, Seattle, WA 98109-5210.
```
## <span id="page-138-0"></span>Mettre à jour le support pour le futur Régions AWS

Si vous souhaitez que votre produit soit intégré au nouveau lancement Régions AWS, vous pouvez utiliser le support de mise à jour des futures régions.

Pour mettre à jour le futur support régional

- 1. Ouvrez l' Portail de gestion AWS Marketplace adress[ehttps://aws.amazon.com/marketplace/](https://aws.amazon.com/marketplace/management/tour/) [management/tour/](https://aws.amazon.com/marketplace/management/tour/), puis connectez-vous à votre compte vendeur.
- 2. Accédez à la page [des produits du serveur](https://aws.amazon.com/marketplace/management/products/server), puis dans l'onglet Produit du serveur actuel, sélectionnez le produit que vous souhaitez modifier.
- 3. Dans le menu déroulant Demander des modifications, choisissez Mettre à jour le support régional futur.
- 4. Vous pouvez choisir d'activer le futur support régional pour permettre AWS Marketplace à votre produit d'être lancé récemment Régions AWS en votre nom.
- 5. Après avoir activé la fonctionnalité, vous pouvez choisir entre toutes les futures régions ou vous limiter aux régions des États-Unis uniquement.
- 6. Choisissez Soumettre une demande de modification pour soumettre votre demande de révision.
- 7. Vérifiez que l'onglet Demandes indique que le statut de la demande est En cours d'examen. Lorsque la demande est terminée, le statut devient Successed.

## <span id="page-139-0"></span>Ajouter une instance

Vous pouvez ajouter une nouvelle instance pour laquelle les acheteurs peuvent utiliser une seule AMI.

Pour ajouter une instance

- 1. Ouvrez l' Portail de gestion AWS Marketplace adress[ehttps://aws.amazon.com/marketplace/](https://aws.amazon.com/marketplace/management/tour/) [management/tour/](https://aws.amazon.com/marketplace/management/tour/), puis connectez-vous à votre compte vendeur.
- 2. Accédez à la page [des produits du serveur](https://aws.amazon.com/marketplace/management/products/server), puis dans l'onglet Produit du serveur actuel, sélectionnez le produit que vous souhaitez modifier.
- 3. Dans le menu déroulant Demander des modifications, choisissez Ajouter une instance.
- 4. Sélectionnez les instances que vous souhaitez ajouter dans la liste des instances disponibles.
- 5. Choisissez Soumettre la demande pour soumettre votre demande de révision.
- 6. Vérifiez que l'onglet Demandes indique que le statut de la demande est En cours d'examen. Lorsque la demande est terminée, le statut devient Successed.

## **a** Note

Si votre modèle de tarification actuel n'est pas gratuit ou utilise un modèle BYOL (Bring Your Own License), il existe une étape supplémentaire pour ajouter des prix. Si vous avez créé une instance Ajouter un prix pour la nouvelle instance ou si vous avez mis à jour le prix pour augmenter le prix, vous ne pouvez pas utiliser le libre-service pour ajouter une instance dans les 90 jours suivant le jour où vous avez effectué la modification. Pour apporter ces modifications, contactez l'[équipe des opérations des](https://aws.amazon.com/marketplace/management/contact-us/) [AWS Marketplace vendeurs.](https://aws.amazon.com/marketplace/management/contact-us/)

Lorsque vous ajoutez la prise en charge d'un nouveau type d'instance, les clients déjà abonnés à des offres privées pour votre produit ne pourront pas lancer automatiquement l'instance nouvellement ajoutée. Vous devez créer une autre offre privée avec l'instance à laquelle vous souhaitez que les clients accèdent. Après avoir accepté la nouvelle offre, les clients peuvent lancer l'instance nouvellement ajoutée. Les clients qui s'abonnent à votre produit à une date future peuvent également lancer l'instance, à condition que celle-ci soit incluse dans l'offre privée. Pour plus d'informations sur la création d'une nouvelle offre privée, consultez la section [Mises à niveau, renouvellements et](https://docs.aws.amazon.com/marketplace/latest/userguide/private-offers-upgrades-and-renewals.html)  [modifications de l'offre privée.](https://docs.aws.amazon.com/marketplace/latest/userguide/private-offers-upgrades-and-renewals.html)

## <span id="page-140-0"></span>Restreindre une instance

Si vous souhaitez empêcher les nouveaux acheteurs d'utiliser votre produit AMI unique à partir d'une instance spécifique, vous pouvez restreindre l'instance. Vous pouvez ajouter à nouveau l'instance ultérieurement, si nécessaire. Les utilisateurs existants de l'AMI unique sur l'instance restreinte peuvent continuer à utiliser le produit depuis la région tant qu'ils sont abonnés.

Pour restreindre une instance

- 1. Ouvrez l' Portail de gestion AWS Marketplace adress[ehttps://aws.amazon.com/marketplace/](https://aws.amazon.com/marketplace/management/tour/) [management/tour/](https://aws.amazon.com/marketplace/management/tour/), puis connectez-vous à votre compte vendeur.
- 2. Accédez à la page [des produits du serveur](https://aws.amazon.com/marketplace/management/products/server), puis dans l'onglet Produit du serveur actuel, sélectionnez le produit que vous souhaitez modifier.
- 3. Dans le menu déroulant Demander des modifications, choisissez Restreindre l'instance.
- 4. Sélectionnez les instances que vous souhaitez restreindre, puis choisissez Restreindre.
- 5. Choisissez Soumettre une demande de modification pour soumettre votre demande de révision.
- 6. Vérifiez que l'onglet Demandes indique que le statut de la demande est En cours d'examen. Lorsque la demande est terminée, le statut devient Successed.

### **a** Note

Si la case à cocher est ombrée, cela signifie que l'instance est associée à une ou plusieurs versions en tant que type d'instance recommandé. Pour restreindre ces instances, utilisez les versions de mise à jour pour choisir un autre type d'instance recommandé. Une fois que les demandes de modification sont terminées et que l'instance que vous souhaitez restreindre n'est plus un type d'instance recommandé, vous pouvez revenir à Restreindre l'instance pour restreindre l'instance que vous avez choisie.

## <span id="page-140-1"></span>Informations de version de mise à jour

Après la création d'une version, il peut être utile de fournir des informations actualisées à vos acheteurs en modifiant les informations associées à la version. Par exemple, si vous prévoyez de restreindre la version 1.0 après la publication de la version 1.1, vous pouvez mettre à jour la description de la version 1.0 pour rediriger les acheteurs vers la version 1.1, en indiquant la date à laquelle la version sera restreinte. Vous mettez à jour les informations de version à partir du Portail de gestion AWS Marketplace.

Pour mettre à jour les informations de version

- 1. Ouvrez l' Portail de gestion AWS Marketplace adress[ehttps://aws.amazon.com/marketplace/](https://aws.amazon.com/marketplace/management/tour/) [management/tour/](https://aws.amazon.com/marketplace/management/tour/), puis connectez-vous à votre compte vendeur.
- 2. Accédez à la page [Produit du serveur actuel](https://aws.amazon.com/marketplace/management/products/server), dans l'onglet Produits du serveur, puis sélectionnez le produit que vous souhaitez modifier.
- 3. Dans le menu déroulant Demander des modifications, choisissez Mettre à jour les informations de version.
- 4. Sur la page Mettre à jour la version, sélectionnez la version que vous souhaitez mettre à jour.
- 5. Mettez à jour les informations suivantes que vous devez modifier :
	- Notes de mise à jour
	- Instructions d'utilisation
	- Amazon Machine Image (AMI) 64 bits (x86) Détails sur l'utilisation et le groupe de sécurité
- 6. Sélectionnez Submit (Envoyer).
- 7. Vérifiez que la demande apparaît dans l'onglet Demandes avec le statut En cours d'examen.

### **a** Note

Vous ne pouvez pas utiliser cette procédure pour mettre à jour le titre de la version ou l'AMI associée à la version. [Créez plutôt une nouvelle version](#page-141-0) et [limitez la version précédente](#page-144-0).

Vous pouvez vérifier le statut de votre demande à tout moment dans l'onglet Demandes de la page [Produits pour serveurs.](https://aws.amazon.com/marketplace/management/products/server) Pour plus d'informations, consultez [Obtenir le statut d'une demande de](#page-133-0)  [modification.](#page-133-0)

## <span id="page-141-0"></span>Ajouter une nouvelle version

Vous pouvez ajouter une nouvelle version de votre produit lorsque vous apportez des modifications au produit, à l'image de base ou à tout autre moment où vous devez modifier l'AMI du produit. Ajoutez une nouvelle version de votre produit à partir du Portail de gestion AWS Marketplace.

## **G** Note

Pour plus d'informations sur la création d'une AMI pour AWS Marketplace, consultez[Bonnes](#page-170-0) [pratiques de création d'AMI.](#page-170-0)

Pour ajouter une nouvelle version

- 1. Ouvrez l' Portail de gestion AWS Marketplace adress[ehttps://aws.amazon.com/marketplace/](https://aws.amazon.com/marketplace/management/tour/) [management/tour/](https://aws.amazon.com/marketplace/management/tour/), puis connectez-vous à votre compte vendeur.
- 2. Accédez à la page [Produits du serveur](https://aws.amazon.com/marketplace/management/products/server), sous l'onglet Produit serveur actuel, puis sélectionnez le produit que vous souhaitez modifier.
- 3. Dans le menu déroulant Demander des modifications, choisissez Ajouter une nouvelle version. Le formulaire Ajouter une nouvelle version apparaît, prérempli avec les informations de votre version la plus récente.
- 4. Dans la section Informations sur la version, fournissez les informations suivantes :
	- Titre de la version Entrez une chaîne valide (par exemple *1.1* ou *version 2.0*). Il doit être unique sur l'ensemble du produit.
	- Notes de mise à jour Entrez du texte pour décrire les détails de cette version.
- 5. Dans la section New Amazon Machine Image (AMI), fournissez les informations suivantes :
	- Amazon Machine Image ID : entrez l'ID AMI de l'AMI que vous souhaitez utiliser pour cette version. Vous pouvez trouver l'ID d'AMI [dans la liste des AMI de la console](https://console.aws.amazon.com/ec2/v2/home?region=us-east-1#Images:sort=name). L'AMI doit exister dans la région USA Est (Virginie du Nord) et dans votre compte AWS Marketplace vendeur. Le snapshot associé à cette AMI ne peut pas être chiffré.
	- ARN du rôle d'accès IAM Entrez le nom de ressource Amazon (ARN) pour un rôle AWS Identity and Access Management (IAM) qui permet d'accéder AWS Marketplace à votre AMI. Pour obtenir des instructions sur la façon de créer le rôle IAM, consultez[Donnez](#page-149-1)  [AWS Marketplace accès à votre AMI](#page-149-1). Utilisez le format standard pour un ARN IAM, par exemple : *arn:aws:iam : :123456789012:role/*. RoleName L'ARN doit exister dans votre compte AWS Marketplace vendeur.
	- Nom d'utilisateur du système d'exploitation : pour les AMI Linux basées sur le système d'exploitation, entrez le nom d'un utilisateur qui peut être utilisé pour se connecter à l'instance. Nous vous recommandons d'utiliser ec2-user.
- Port de numérisation Entrez le numéro de port qui peut être utilisé pour se connecter au système d'exploitation : le port SSH pour une Linux AMI ou le port RDP pour une AMIWindows.
- 6. Si ce n'est pas déjà le cas, développez les paramètres de configuration pour publier l'AMI dans la section du site Web du AWS Marketplace client, puis fournissez les informations suivantes :
	- Instructions d'utilisation Entrez les instructions d'utilisation de l'AMI ou un lien vers plus d'informations sur l'utilisation de l'AMI. Par exemple : *pour commencer à utiliser le produit, accédez àhttps://example.com/usage.htm.*
	- URL du point de terminaison : fournissez des informations sur la manière dont l'acheteur peut accéder au logiciel après avoir créé une instance. Entrez le protocole (https ou http), l'URL relative (par exemple, */index.html*) et le port (par exemple, 443) que les acheteurs peuvent utiliser pour accéder à votre produit. (Le nom d'hôte dépend de l'instance EC2, il vous suffit donc de fournir le chemin relatif).
	- Système d'exploitation (OS) : entrez le nom du système d'exploitation utilisé par l'AMI (par exemple, *Amazon Linux*).
	- Version du système d'exploitation : entrez la version spécifique du système d'exploitation dans l'AMI.
	- Type d'instance recommandé : choisissez le type d'instance que les acheteurs obtiennent par défaut.
	- Recommandations relatives aux groupes de sécurité *: entrez les informations relatives à une ou plusieurs recommandations, notamment le protocole (TCP ou UDP), la plage de ports à autoriser et la liste des adresses IP CIDR IPv4 (au format xxx.xxx.xxx.xxx/nn, par exemple 192.0.2.0/24).*
- 7. Sélectionnez Soumettre pour soumettre la demande d'ajout de votre nouvelle version.
- 8. Vérifiez que la demande apparaît dans l'onglet Demandes avec le statut En cours d'examen. S'il y a des erreurs à corriger, la page les affiche dans un tableau en haut de la page, et les champs spécifiques qui doivent être mis à jour s'affichent en rouge.

Vous pouvez vérifier le statut de votre demande à tout moment depuis l'onglet Demandes de la page des [produits du serveur](https://aws.amazon.com/marketplace/management/products/server). La nouvelle version sera examinée et, en cas de succès, publiée en tant que nouvelle version publique de votre produit. En cas de problème, le statut peut être Action requise. Sélectionnez la demande pour voir les détails, y compris les problèmes éventuels.
Si votre demande est acceptée, vos utilisateurs existants recevront le message électronique suivant. Le message les informe que la nouvelle version est disponible, renvoie aux notes de publication de la version et leur suggère de passer à la dernière version. En tant qu'utilisateur Compte AWS root, vous recevez également une copie du message électronique dans le compte de messagerie associé à votre Compte AWS.

```
Greetings from AWS Marketplace,
Thank you for subscribing to <product-title>
We are writing to inform you that <seller-name> has added a new version to <product-
title> on AWS Marketplace. 
As an existing customer, your subscription to the product, any running instances and 
  access to previous versions 
are unaffected. However, <seller-name> does recommend you to update to the latest 
 version, <product-title>/<version-title> 
by visiting <product-detail-page-of-new-listing>.
For additional questions or upgrade information, please contact <seller-name> directly. 
 Click here <link of seller page on MP> 
to visit the seller's profile page on AWS Marketplace.
Release notes for <product-title>/<version-title>:
<release-notes>
Thank you,
The AWS Marketplace Team
https://aws.amazon.com/marketplace
Amazon Web Services, Inc. is a subsidiary of Amazon.com, Inc. Amazon.com is a 
  registered trademark of Amazon.com, Inc. 
This message was produced and distributed by Amazon Web Services Inc., 410 Terry Ave. 
 North, Seattle, WA 98109-5210
```
## Restreindre une version

Si vous souhaitez empêcher les acheteurs d'accéder à une version spécifique de votre produit public, vous pouvez restreindre cette version.

#### **a** Note

Tous les abonnés peuvent utiliser la version actuelle, quel que soit le statut de restriction. AWS Marketplace les directives exigent que vous continuiez à proposer une assistance aux acheteurs existants pendant 90 jours après avoir restreint la version. Votre AMI sera marquée comme obsolète une fois la version restreinte. Pour plus d'informations, consultez la section [Dépréciation d'une AMI](https://docs.aws.amazon.com/AWSEC2/latest/WindowsGuide/ami-deprecate.html) dans le guide de l'utilisateur Amazon Elastic Compute Cloud pour les Windows instances.

#### Pour restreindre une version

- 1. Ouvrez l' Portail de gestion AWS Marketplace adress[ehttps://aws.amazon.com/marketplace/](https://aws.amazon.com/marketplace/management/tour/) [management/tour/](https://aws.amazon.com/marketplace/management/tour/), puis connectez-vous à votre compte vendeur.
- 2. Accédez à la page [Produits du serveur](https://aws.amazon.com/marketplace/management/products/server), sous l'onglet Produit serveur actuel, puis sélectionnez le produit que vous souhaitez modifier.
- 3. Dans le menu déroulant Demander des modifications, choisissez Restreindre la version.
- 4. Sur la page Restreindre la version, sélectionnez la version (ou les versions) que vous souhaitez restreindre.
- 5. Sélectionnez Soumettre pour soumettre votre demande de révision.
- 6. Vérifiez que l'onglet Demandes indique que le statut de la demande est En cours d'examen. Lorsque la demande est terminée, le statut est Successed.

#### **a** Note

Vous ne pouvez pas restreindre toutes les versions d'un produit. Si vous essayez de restreindre la dernière version publique d'un produit, vous recevrez un message d'erreur. Pour supprimer complètement un produit, voi[rthe section called "Supprimer un produit de](#page-151-0)  [AWS Marketplace".](#page-151-0)

Vous pouvez vérifier le statut de votre demande à tout moment depuis l'onglet Demandes de la page des [produits du serveur](https://aws.amazon.com/marketplace/management/products/server). Pour plus d'informations, consultez [Obtenir le statut d'une demande de](#page-133-0) [modification.](#page-133-0)

#### **a** Note

La restriction d'une version peut prendre jusqu'à 3 jours.

Si votre demande est acceptée, vos utilisateurs existants reçoivent le message électronique suivant qui les informe de la restriction de version et leur suggère d'utiliser la version la plus récente disponible. En tant qu'utilisateur Compte AWS root, vous recevez également une copie du message électronique dans le compte de messagerie associé à votre Compte AWS.

Greetings from AWS Marketplace,

Thank you for subscribing to <product-title>.

We are writing to inform you that, as of <Version-Restriction-Date>, <Seller Name> will no longer offer version(s) "<version-title>" to new subscribers. Your use and subscription is unaffected for this version(s), however it is recommended that users upgrade to the latest version on AWS Marketplace.

For additional questions or upgrade information, please contact <seller-name> directly. Click here<link of seller page on MP> to visit the seller's profile page on AWS Marketplace.

Thank you, The AWS Marketplace Team https://aws.amazon.com/marketplace

Amazon Web Services, Inc. is a subsidiary of Amazon.com, Inc. Amazon.com is a registered trademark of Amazon.com, Inc. This message was produced and distributed by Amazon Web Services Inc., 410 Terry Ave. North, Seattle, WA 98109-5210

## Mettre à jour les prix

Si vous souhaitez modifier le prix par type d'instance sur votre produit à AMI unique, vous pouvez mettre à jour le prix.

#### **a** Note

Si vous avez fait une demande d'ajout de modification d'instance avec un prix pour la nouvelle instance ou de mise à jour des prix pour augmenter le prix (et non pour diminuer le prix), vous ne pouvez pas utiliser le libre-service pour mettre à jour les prix dans les 90 jours suivant le jour où vous avez effectué la modification. Pour obtenir une assistance supplémentaire, contactez l'[équipe des opérations des AWS Marketplace vendeurs](https://aws.amazon.com/marketplace/management/contact-us/) pour effectuer ces modifications.

Pour mettre à jour le prix des produits

- 1. Ouvrez l' Portail de gestion AWS Marketplace adress[ehttps://aws.amazon.com/marketplace/](https://aws.amazon.com/marketplace/management/tour/) [management/tour/](https://aws.amazon.com/marketplace/management/tour/), puis connectez-vous à votre compte vendeur.
- 2. Accédez à la page [Produits du serveur](https://aws.amazon.com/marketplace/management/products/server), sous l'onglet Produit serveur actuel, puis sélectionnez le produit que vous souhaitez modifier.
- 3. Dans le menu déroulant Demander des modifications, choisissez Mettre à jour les prix.
- 4. Les zones de texte sont préremplies avec les informations tarifaires actuelles. Vous pouvez supprimer le prix actuel, puis saisir votre nouveau prix. Nous vous recommandons de vérifier les prix que vous demandez pour vérifier que les prix sont corrects.

#### **a** Note

Toute augmentation de prix pour une instance entraînera le blocage des tarifs d'ajout d'instance et de mise à jour pendant les 90 prochains jours.

- 5. Choisissez Soumettre une demande de modification pour soumettre votre demande de révision.
- 6. Vérifiez que l'onglet Demandes indique que le statut de la demande est En cours d'examen. Lorsque la demande est terminée, le statut devient Successed.

#### **a** Note

Si vous avez créé une instance Ajouter un prix pour la nouvelle instance ou si vous mettez à jour le prix pour augmenter le prix (et non pour diminuer le prix), vous ne pouvez pas utiliser le libre-service pour mettre à jour les prix dans les 90 jours suivant le jour où vous avez effectué la modification. Pour obtenir une assistance supplémentaire, contactez l'[équipe des opérations des AWS Marketplace vendeurs](https://aws.amazon.com/marketplace/management/contact-us/) pour effectuer ces modifications.

# Disponibilité des mises à jour par pays

Si vous souhaitez modifier les pays dans lesquels votre produit peut être souscrit et proposé, vous pouvez utiliser Mettre à jour la disponibilité.

Pour mettre à jour la disponibilité par pays

- 1. Ouvrez l' Portail de gestion AWS Marketplace adress[ehttps://aws.amazon.com/marketplace/](https://aws.amazon.com/marketplace/management/tour/) [management/tour/](https://aws.amazon.com/marketplace/management/tour/), puis connectez-vous à votre compte vendeur.
- 2. Accédez à la page [Produits du serveur](https://aws.amazon.com/marketplace/management/products/server), sous l'onglet Produit serveur actuel, puis sélectionnez le produit que vous souhaitez modifier.
- 3. Dans le menu déroulant Demander des modifications, sélectionnez Mettre à jour la disponibilité.
- 4. Choisissez l'une des options suivantes :
	- 1. Tous les pays Disponible dans tous les pays pris en charge.
	- 2. Tous les pays avec exclusions : disponible dans tous les pays pris en charge, à l'exception de certains pays.
	- 3. Liste personnalisée : liste spécifique des pays dans lesquels le produit est disponible.
- 5. Choisissez Soumettre une demande de modification pour soumettre votre demande de révision.
- 6. Vérifiez que l'onglet Demandes indique que le statut de la demande est En cours d'examen. Lorsque la demande est terminée, le statut devient Successed.

# Mettez à jour votre EULA

Si vous souhaitez modifier votre contrat de licence utilisateur final (EULA), vous pouvez utiliser Update EULA. Cette action met à jour le CLUF pour les nouveaux utilisateurs qui s'abonnent à votre produit et pour les renouvellements de produits.

Pour mettre à jour un CLUF

- 1. Ouvrez l' Portail de gestion AWS Marketplace adress[ehttps://aws.amazon.com/marketplace/](https://aws.amazon.com/marketplace/management/tour/) [management/tour/](https://aws.amazon.com/marketplace/management/tour/), puis connectez-vous à votre compte vendeur.
- 2. Choisissez l'onglet [Produits du serveur](https://aws.amazon.com/marketplace/management/products/server), dans l'onglet Produit du serveur actuel, sélectionnez le produit que vous souhaitez modifier.
- 3. Dans le menu déroulant Demander des modifications, choisissez Mettre à jour le contrat de licence de l'utilisateur final.

4. Vous pouvez sélectionner le [contrat standard pour AWS Marketplace \(SCMP\)](https://docs.aws.amazon.com/marketplace/latest/userguide/standardized-license-terms.html) ou soumettre votre propre EULA personnalisé. Pour un EULA personnalisé, vous devez fournir l'URL de votre contrat personnalisé à partir d'un compartiment Amazon S3.

**a** Note

L'accessibilité publique doit être activée sur votre compartiment Amazon S3.

- 5. Choisissez Soumettre une demande de modification pour soumettre votre demande de révision.
- 6. Vérifiez que l'onglet Demandes indique que le statut de la demande est En cours d'examen. Lorsque la demande est terminée, le statut devient Successed.

# Mettre à jour la politique de remboursement

Si vous souhaitez modifier la politique de remboursement de votre produit, vous pouvez utiliser Mettre à jour la politique de remboursement.

Pour mettre à jour la politique de remboursement

- 1. Ouvrez l' Portail de gestion AWS Marketplace adress[ehttps://aws.amazon.com/marketplace/](https://aws.amazon.com/marketplace/management/tour/) [management/tour/](https://aws.amazon.com/marketplace/management/tour/), puis connectez-vous à votre compte vendeur.
- 2. Accédez à la page [Produits du serveur](https://aws.amazon.com/marketplace/management/products/server), sous l'onglet Produit serveur actuel, puis sélectionnez le produit que vous souhaitez modifier.
- 3. Dans le menu déroulant Demander des modifications, choisissez Mettre à jour la politique de remboursement.
- 4. Les détails de la politique de remboursement actuelle sont fournis dans la zone de texte pour que vous puissiez les modifier. L'envoi de la demande annule la politique de remboursement actuelle.
- 5. Choisissez Soumettre une demande de modification pour soumettre votre demande de révision.
- 6. Vérifiez que l'onglet Demandes indique que le statut de la demande est En cours d'examen. Lorsque la demande est terminée, le statut devient Successed.

# <span id="page-149-0"></span>Donnez AWS Marketplace accès à votre AMI

Lorsque vous créez une demande qui inclut l'ajout d'une nouvelle AMI AWS Marketplace, celle-ci doit être copiée dans le AWS Marketplace système, puis analysée pour détecter tout problème de sécurité. Vous devez donner AWS Marketplace accès à l'AMI en créant un rôle AWS Identity and Access Management (IAM) avec des autorisations pour effectuer des actions sur votre AMI et une politique de confiance qui permet d' AWS Marketplace assumer ce rôle. Vous ne devez créer le rôle IAM qu'une seule fois.

Pour créer un rôle pour l'ingestion des actifs de l' AWS Marketplace AMI

- 1. Connectez-vous à AWS Management Console, ouvrez la console IAM et accédez à la page [Rôles.](https://console.aws.amazon.com/iam/home?region=us-east-1#/roles)
- 2. Sélectionnez Créer le rôle.
- 3. Sur la page Créer un rôle, effectuez les sélections suivantes :
	- Sélectionnez le type d'entité de confiance : choisissez le service AWS.
	- Choisissez un cas d'utilisation : choisissez AWS Marketplace.
	- Sélectionnez votre cas d'utilisation Choisissez Marketplace AMI Assets Ingestion.
	- Pour passer à la page suivante, sélectionnez Suivant : Autorisations.
- 4. Sélectionnez la AWSMarketplaceAmiIngestionpolitique. Ajoutez une limite d'autorisations si nécessaire, puis sélectionnez Suivant : Tags pour continuer.

#### **a** Note

Vous pouvez utiliser des limites d'autorisations pour limiter l'accès que vous AWS Marketplace accordez avec ce rôle. Pour plus d'informations, consultez la section [Limites d'autorisations pour les entités IAM](https://docs.aws.amazon.com/IAM/latest/UserGuide/access_policies_boundaries.html) dans le Guide de l'AWS Identity and Access Management utilisateur.

- 5. Pour continuer, sélectionnez Suivant : Révision.
- 6. Donnez un nom au rôle, puis sélectionnez Créer un rôle.
- 7. Vous devriez voir « Le *nom du rôle* a été créé » en haut de la page, et le rôle doit apparaître dans la liste des rôles.

Sur cette page, lorsque vous sélectionnez le rôle que vous venez de créer, vous pouvez voir son ARN sous la forme arn:aws:iam : :123456789012:role/exampleRole. Utilisez l'ARN pour le rôle d'accès IAM (ARN) lorsque vous créez des demandes de modification, par exemple lorsque vous [ajoutez une nouvelle version](#page-141-0) à votre produit.

# <span id="page-151-0"></span>Supprimer un produit de AWS Marketplace

Une fois votre produit publié, vous pouvez le supprimer (également appelé coucher de soleil) de AWS Marketplace. Pour supprimer un produit, vous devez l'identifier et envoyer une demande de suppression, ainsi que le motif de la suppression et une adresse e-mail permettant de vous contacter. Vous pouvez également fournir un ID produit de remplacement si vous remplacez votre produit actuel par un nouveau. Une fois que vous aurez demandé le retrait du produit, les nouveaux clients ne pourront plus s'abonner au produit. Vous êtes tenu de fournir un support à tous les clients existants pendant au moins 90 jours. Nous traitons les demandes de retrait de produits dans AWS Marketplace les conditions suivantes :

- Le produit est supprimé des outils de AWS Marketplace recherche, de navigation et des autres outils de découverte. Tout bouton ou fonctionnalité d'abonnement est désactivé, et le message affiché sur la page indique clairement que le produit n'est plus disponible. La page détaillée du produit est toujours accessible via l'URL et peut être indexée dans les moteurs de recherche publics.
- Une raison de la suppression doit être spécifiée (par exemple, la fin du support, la fin des mises à jour du produit ou le produit de remplacement). Pour connaître les exigences relatives au support continu pour les produits supprimés, consultez les [conditions générales pour les vendeurs d'AWS](https://aws.amazon.com/marketplace/management/terms)  [Marketplace](https://aws.amazon.com/marketplace/management/terms).
- AWS Marketplace contacte les acheteurs actuels par le biais d'un e-mail les informant du retrait du produit, des raisons du retrait et pour fournir les coordonnées du vendeur.
- Les acheteurs actuels conservent l'accès au logiciel jusqu'à ce qu'ils annulent leur abonnement. Ils ne sont en aucun cas affectés par le retrait du produit.

Pour supprimer un produit créé à l'aide du Portail de gestion AWS Marketplace

- 1. Ouvrez l' Portail de gestion AWS Marketplace adress[ehttps://aws.amazon.com/marketplace/](https://aws.amazon.com/marketplace/management/tour/) [management/tour/](https://aws.amazon.com/marketplace/management/tour/), puis connectez-vous à votre compte vendeur.
- 2. Choisissez l'onglet Produits, puis Serveur.
- 3. Sur la page de votre produit, sous Produits pour serveurs, recherchez le produit que vous souhaitez supprimer. Dans la liste déroulante Demander des modifications, choisissez Mettre à jour la visibilité du produit.
- 4. Sur la page Mettre à jour la visibilité du produit, sélectionnez Restreint.
- 5. (Facultatif) Fournissez un numéro de produit de remplacement, s'il existe un autre produit qui remplacera le produit que vous retirez.

#### 6. Vérifiez l'exactitude des informations, puis choisissez Soumettre.

Une page d'informations What's next (Prochaines étapes) s'affiche après que vous avez soumis la demande de suppression du produit. Le AWS Marketplace service des ventes examine et traite votre demande. Vérifiez le statut de votre soumission en consultant Requêtes.

Une fois votre produit retiré, il apparaît dans la liste des produits actuels du Portail de gestion AWS Marketplace. Dans Current Products (Produits actuels), la seule action que vous pouvez effectuer est le téléchargement de la feuille de calcul du produit. Vous ne pouvez plus modifier la demande de suppression, ni en envoyer une autre.

Pour toute question sur les suppressions de produits, contactez l'équipe responsable des [Opérations](https://aws.amazon.com/marketplace/management/contact-us/)  [vendeur AWS Marketplace.](https://aws.amazon.com/marketplace/management/contact-us/)

# Résolution des erreurs courantes lors de la soumission de demandes de modification

Lorsque vous modifiez les informations de votre produit, vous risquez de rencontrer des erreurs. Voici quelques problèmes courants et des suggestions pour les résoudre :

- Analyse de votre AMI : plusieurs problèmes peuvent survenir lors de l'analyse de votre AMI :
	- Vous n'avez pas accordé l' AWS Marketplace autorisation d'analyser votre AMI. Accordez AWS Marketplace des autorisations pour y accéder. Ou vous avez accordé des autorisations, mais les limites des autorisations sont trop restrictives. Pour plus d'informations, consultez [Donnez AWS Marketplace accès à votre AMI.](#page-149-0)
	- Si l'analyse détecte des problèmes de sécurité ou des vulnérabilités et expositions courantes (CVE) dans votre AMI, assurez-vous d'utiliser les derniers correctifs pour le système d'exploitation de votre image. Pour plus d'informations, consultez [Exigences relatives aux](#page-220-0) [produits basées sur l'AMI](#page-220-0).

Pour les directives générales relatives à la création d'une AMI, consultez[Bonnes pratiques de](#page-170-0)  [création d'AMI](#page-170-0).

- Portail de gestion AWS Marketplace champs Certains champs Portail de gestion AWS Marketplace nécessitent des informations très spécifiques :
	- Si vous n'êtes pas sûr de ce que demande le champ, essayez de vérifier les détails dans la console. La plupart des champs comportent une description textuelle au-dessus du champ et des exigences de mise en forme sont requises en dessous du champ.
- Si vous essayez de soumettre un formulaire contenant un ou plusieurs champs non valides, une liste des problèmes s'affiche. Une action recommandée est proposée pour vous aider à résoudre le problème.
- Si on vous demande de fournir un ARN, vous le trouverez généralement ailleurs dans la console. Par exemple, l'ARN du rôle IAM que vous avez créé pour donner AWS Marketplace accès à votre AMI se trouve sur la [page Rôles](https://console.aws.amazon.com/iam/home?region=us-east-1#/roles) de la console IAM. Les ARN ont tous un format similaire. Par exemple, l'ARN d'un rôle IAM se présente sous la forme arn:aws:iam : :123456789012:role/ exampleRole.
- Vos logos et vidéos doivent être fournis sous forme d'URL directement vers le contenu. Pour plus d'informations sur les formats de logo, consultez[Spécifications des logos des produits et de](#page-525-0)  [l'entreprise](#page-525-0).

Pour plus d'informations sur la soumission de produits et les demandes de modification de version, consultez[Soumission de votre produit pour publication](#page-522-0).

- Problèmes liés au formulaire de chargement du produit (PLF) : les PLF contiennent des instructions qui sont incluses dans la feuille de calcul. Les instructions générales sont fournies dans le tableau des instructions. Chaque champ contient des instructions sur la façon de le remplir. Sélectionnez le champ pour afficher les instructions.
- Request in progress Certaines demandes ne peuvent pas être traitées en parallèle. Vous ne pouvez avoir qu'une seule demande de mise à jour d'informations spécifiques en cours pour un produit à la fois. Vous pouvez voir toutes vos demandes toujours en cours d'examen dans l'onglet Demandes de la page des produits du serveur dans Portail de gestion AWS Marketplace. Si vous avez une demande en attente dont vous n'aviez pas l'intention, vous pouvez l'annuler, puis soumettre une nouvelle demande avec la modification que vous souhaitez apporter.
	- Vous ne pouvez pas mettre à jour les informations de version lorsqu'une mise à jour (pour ajouter ou restreindre) une version est en cours.
	- Si une demande est en attente de la part de l'équipe chargée des opérations avec les AWS Marketplace vendeurs, vous ne pouvez pas soumettre de nouvelles modifications.
- Erreur inexpliquée Si votre envoi échoue sans explication, réessayez. Parfois, la charge du serveur entraîne l'échec d'une soumission.

Si vous rencontrez toujours des problèmes avec une demande de modification, contactez l'équipe [des opérations AWS Marketplace vendeurs.](https://aws.amazon.com/marketplace/management/contact-us/)

# <span id="page-154-0"></span>Livraison basée sur l'AMI à l'aide de AWS CloudFormation

#### **A** Important

AWS Marketplace supprimera le mode de livraison pour plusieurs produits Amazon Machine Image (AMI) utilisant des AWS CloudFormation modèles en août 2024. Le mode de livraison n'est disponible que pour les abonnés existants jusqu'à ce qu'il soit interrompu. AWS Marketplace Les autres produits CloudFormation utilisés, tels que l'AMI unique avec CloudFormation, ne seront pas affectés. Pour plus d'informations, consultez le [AWS](https://docs.aws.amazon.com/marketplace/latest/buyerguide/buyer-server-products.html#what-is-aws-cloudformation) [CloudFormation modèle](https://docs.aws.amazon.com/marketplace/latest/buyerguide/buyer-server-products.html#what-is-aws-cloudformation) dans le Guide de AWS Marketplace l'acheteur.

AWS Marketplace les vendeurs peuvent mettre en vente des produits basés sur l'AMI qui sont livrés aux AWS Marketplace acheteurs à l'aide AWS CloudFormation de modèles. Vous pouvez utiliser les modèles afin de définir un cluster ou une architecture distribuée pour les produits ou de sélectionner différentes combinaisons d'AMI ou configurations de produits. Les CloudFormation modèles peuvent être configurés pour fournir une seule Amazon Machine Image (AMI) ou plusieurs AMI ainsi que les fichiers de configuration et les fonctions Lambda associés. Les acheteurs peuvent parcourir la sélection de solutions AWS Marketplace, acheter en un clic et déployer à l'aide des CloudFormation modèles que vous fournissez.

Les solutions multi-AMI peuvent contenir jusqu'à 20 AMI et jusqu'à 20 CloudFormation modèles. Chaque CloudFormation modèle peut faire référence à n'importe quelle combinaison ou sousensemble des AMI contenues dans la solution. L'acheteur achète une solution unique qui lui donne droit à toutes les AMI de ce produit. Lorsque le produit contient plusieurs AMI, chaque AMI possède son propre code produit spécifique et peut être facturée et mesurée séparément. Toutefois, les différents composants d'une solution ne sont pas reconnaissables ou disponibles en dehors du contexte du produit.

Si vous possédez des produits à une seule AMI, vous ne pouvez pas les migrer ou les combiner en une nouvelle liste de produits à plusieurs AMI. Cependant, votre nouvelle solution peut présenter les mêmes logiciels ou copies d'AMI utilisés par les produits existants. Chaque annonce créée sur AWS Marketplace est une liste contenant de nouveaux codes de produits.

Vous pouvez également inclure des fonctions Lambda dans une application sans serveur avec votre AMI afin que les acheteurs puissent les déployer. CloudFormation Pour obtenir des instructions sur la façon d'inclure des fonctions Lambda et des applications sans serveur avec votre AMI, veuillez consulter [Ajout de composants d'application sans serveur.](#page-161-0)

Livraison basée sur l'AMI à l'aide de CloudFormation 140

# Création de votre liste de produits

Pour soumettre votre produit, vous devez préparer et valider vos AMI, créer vos AWS CloudFormation modèles, créer un schéma architectural, remplir le formulaire de chargement du produit et envoyer les documents à AWS Marketplace. Nous vous recommandons de commencer par créer et valider vos AMI, puis de compléter et de valider les CloudFormation modèles. Une fois ces étapes terminées, vous devez créer un schéma architectural et estimer le prix du logiciel et de l'infrastructure. AWS Marketplace valide votre soumission et travaille avec vous pour rendre votre produit public. [AWS Pricing CalculatorÀ](https://calculator.aws/#/) utiliser pour aider à estimer le coût d'infrastructure de votre modèle. AWS Marketplace Fournissez un lien vers la configuration de votre calculatrice enregistrée. Voici les limitations des produits de solutions à plusieurs AMI :

- La mise à jour de AWS Marketplace produits existants d'un produit autonome à un produit multi-AMI n'est pas prise en charge. Pour rendre un produit disponible dans un produit à plusieurs AMI, copiez l'AMI et soumettez-la en tant que composant dans un nouveau produit à plusieurs AMI. L'AMI obtenue a un code produit unique, différent de celui du produit précédent.
- Les solutions multi-AMI ne sont pas visibles dans l'AWS Marketplaceonglet de la page Launch Instance de la console Amazon Elastic Compute Cloud (Amazon EC2).
- Un CloudFormation modèle ne doit pas lancer d'AMI autres que celles répertoriées dans la solution multi-AMI.
- CloudFormation les modèles doivent être soumis sous la forme d'une URL publique. Toutes les URL des modèles imbriqués contenues dans le modèle doivent également être accessibles publiquement.

# Préparation de votre modèle CloudFormation

Pour créer vos CloudFormation modèles, vous devez répondre aux exigences du modèle et fournir les paramètres d'entrée et de sécurité requis. Lorsque vous soumettez votre CloudFormation modèle, suivez les instructions des sections suivantes.

### Conditions préalables relatives au modèle

- Vérifiez que le modèle est correctement lancé via la AWS CloudFormation console et que toutes les options sont Régions AWS activées pour votre produit. Vous pouvez utiliser [TaskCat cet outil](https://github.com/aws-quickstart/taskcat) pour tester vos modèles.
- Si vous créez un produit à une seule AMI, le modèle doit contenir une seule AMI.

• Les AMI doivent figurer dans une [table de mappage](https://docs.aws.amazon.com/AWSCloudFormation/latest/UserGuide/mappings-section-structure.html) pour chaque région. L' AWS Marketplace équipe met à jour les identifiants des AMI après leur clonage. Votre AMI source doit se trouver useast-1 et les autres régions peuvent utiliser des espaces réservés. Consultez l'exemple YAML suivant.

```
Mappings: 
   RegionMap: 
        us-east-1: 
            ImageId: ami-0123456789abcdef0 
        us-west-1: 
            ImageId: ami-xxxxxxxxxxxxxxxxx 
        eu-west-1: 
            ImageId: ami-xxxxxxxxxxxxxxxxx 
        ap-southeast-1: 
            ImageId: ami-xxxxxxxxxxxxxxxxx
```
- Créez des modèles de telle façon qu'ils ne dépendent pas de l'utilisation d'une zone de disponibilité spécifique. Les clients n'ont pas tous accès à toutes les zones de disponibilité, et les zones de disponibilité sont mappées différemment pour les différents comptes.
- Vous pouvez inclure des dépendances telles que des fonctions Lambda, des fichiers de configuration et des scripts dans votre AMI. Pour plus d'informations, consultez [Création d'une](#page-162-0) [application sans serveur](#page-162-0).
- Si vous créez une solution en cluster à l'aide d'un groupe Auto Scaling, nous vous recommandons de prendre en compte un événement de dimensionnement. Le nouveau nœud doit rejoindre automatiquement le cluster en cours d'exécution.
- Même pour les produits à nœud unique, nous vous conseillons d'utiliser un [groupe Auto Scaling](https://docs.aws.amazon.com/autoscaling/latest/userguide/create-asg-from-instance.html).
- Si votre solution nécessite un cluster composé de plusieurs instances, pensez à utiliser des groupes de placement pour obtenir une latence réseau faible, un débit réseau élevé ou ces deux conditions entre les instances.
- Si votre solution nécessite des conteneurs Docker, vous devez incorporer les images Docker dans l'AMI.
- Pour faciliter la révision par l' AWS Marketplace équipe et assurer la transparence pour le client, nous vous recommandons d'ajouter des commentaires dans votre UserDatasection.

### Paramètres d'entrée du modèle

- Les paramètres d'entrée du modèle ne doivent pas inclure les AWS informations d'identification du AWS Marketplace client (telles que les mots de passe, les clés publiques, les clés privées ou les certificats).
- Pour les paramètres d'entrée sensibles tels que les mots de passe, choisissez la NoEcho propriété et activez une expression régulière plus forte. Pour les autres paramètres d'entrée, définissez les entrées les plus courantes ainsi que le texte d'aide approprié.
- Utilisez les types de AWS CloudFormation paramètres pour les entrées lorsqu'ils sont disponibles.
- Utilisez AWS::CloudFormation::Interface pour regrouper et trier les paramètres d'entrée.
- Ne définissez aucune valeur par défaut pour les paramètres d'entrée suivants :

#### **a** Note

Les clients doivent les fournir en tant que paramètres d'entrée.

- Plages d'adresses CIDR par défaut qui autorisent l'accès aux ports d'accès à distance depuis l'Internet public
- Plages d'adresses CIDR par défaut qui autorisent l'accès aux ports de connexion à la base de données depuis l'Internet public
- Mots de passe par défaut pour les utilisateurs ou les bases de données

### Paramètres réseau et de sécurité

- Assurez-vous que le port SSH par défaut (22) ou le port RDP (3389) ne sont pas ouverts à 0.0.0.0.
- Au lieu d'utiliser le VPC par défaut, nous vous conseillons de créer un virtual private cloud (VPC) avec les listes de contrôle d'accès (ACL) et groupes de sécurité appropriés.
- Activez l'accès à l' AWS environnement du client en utilisant un rôle AWS Identity and Access Management (IAM) pour appeler [AssumeRoled](https://docs.aws.amazon.com/STS/latest/APIReference/API_AssumeRole.html)epuis le AWS Security Token Service.
- Définissez des rôles et des politiques IAM de manière à [accorder le moins de privilèges](https://docs.aws.amazon.com/IAM/latest/UserGuide/best-practices.html#grant-least-privilege) possible et à n'autoriser l'accès en écriture que lorsque cela est absolument nécessaire. Par exemple, si votre application n'a besoin que des actions S3:GET, PUT et DELETE, ne spécifiez que ces actions. Nous déconseillons l'utilisation de S3:\* dans ce cas.

Une fois votre modèle reçu, il AWS Marketplace valide la configuration et les informations du produit et fournit des commentaires pour toute révision requise.

# Obtention de l'estimation des coûts pour votre infrastructure de modèle

L'estimation des coûts d'infrastructure pour chaque modèle présenté aux clients est basée sur une estimation que vous fournissez en utilisant [AWS Pricing Calculator](https://calculator.aws/#/). Cette estimation doit inclure la liste des services à déployer dans le cadre du modèle, ainsi que les valeurs par défaut d'un déploiement classique.

Après avoir calculé le coût mensuel estimé du modèle, AWS Marketplace fournissez le lien Enregistrer et partager pour la région USA Est (Virginie du Nord). Cette étape fait partie du processus de soumission.

# Schéma architectural

Vous devez fournir un schéma architectural pour chaque modèle. Le diagramme doit répondre aux critères suivants :

- Illustrer le (s) déploiement (s) standard sur AWS
- Utilisez les [icônes de AWS produit](https://aws.amazon.com/architecture/icons/) pour chaque produit Service AWS déployé via le AWS CloudFormation modèle
- Inclure les métadonnées pour tous les services déployés par le AWS CloudFormation modèle
- Incluez tous les réseaux, VPC et sous-réseaux déployés par le modèle AWS CloudFormation
- Afficher les points d'intégration, notamment les actifs tiers, les API et les actifs hybrides sur site
- Doit avoir une taille de 1100 x 700 pixels

#### **a** Note

Afin d'éviter tout rognage ou étirement, vérifiez que votre diagramme répond à ces exigences de dimensions, comme illustré dans l'image suivante.

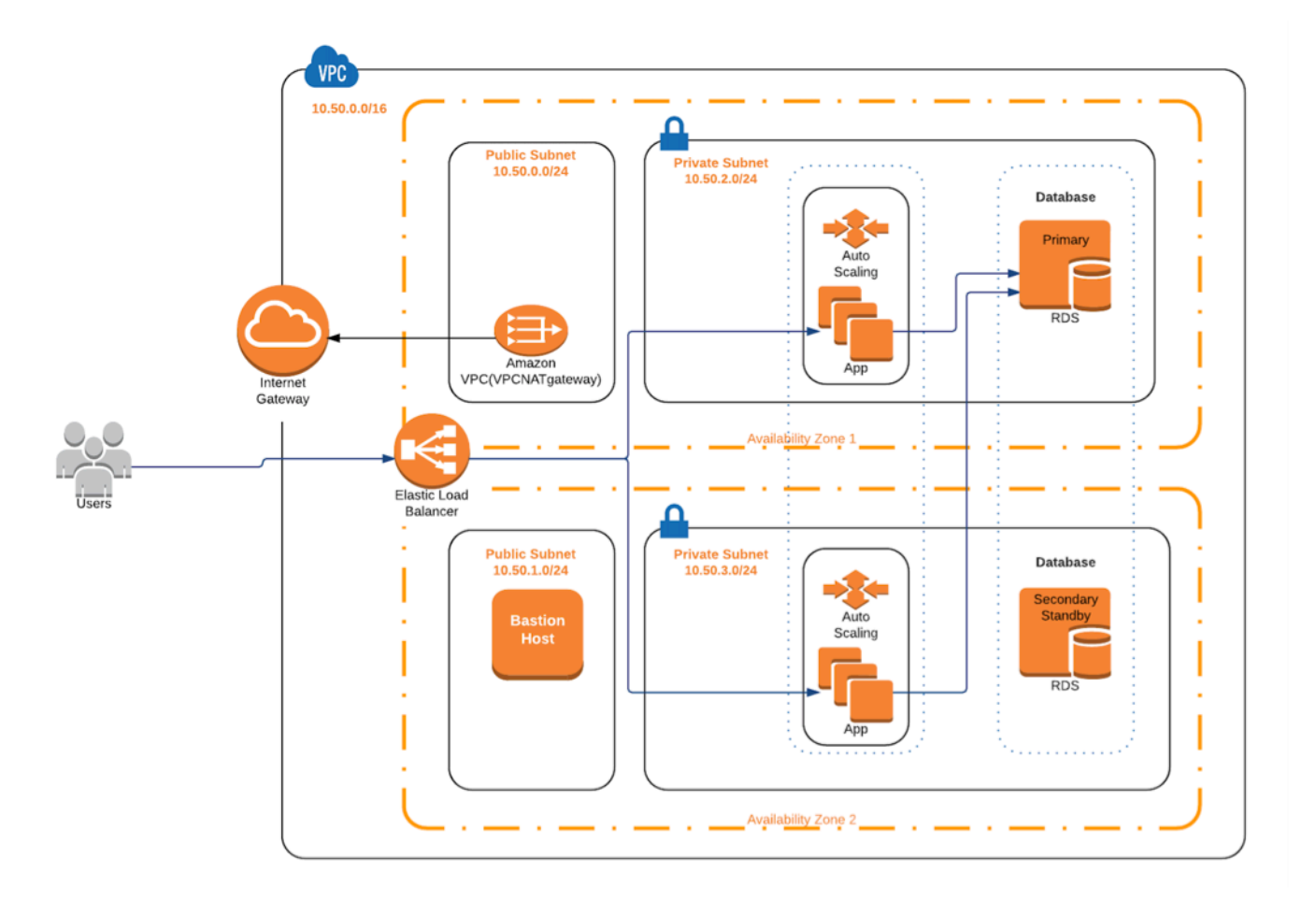

# Respect des exigences de soumission

Pour soumettre des produits livrés à l'aide AWS CloudFormation de modèles, vous devez fournir les ressources suivantes :

- CloudFormation modèle ou modèles
	- Un produit à AMI unique peut avoir un à trois modèles CloudFormation
	- Un produit multi-AMI peut avoir jusqu'à 20 modèles CloudFormation
- Le prix estimé de l'infrastructure pour la configuration par défaut de chaque modèle
- Un schéma architectural et des métadonnées architecturales
- Un formulaire produit rempli (disponible sur le [Portail de gestion AWS Marketplace](https://aws.amazon.com/marketplace/management/))
	- Pour les produits à une seule AMI, utilisez le formulaire [Produit commercial](https://s3.amazonaws.com/awsmp-loadforms/ProductDataLoad-Current.xlsx)
	- Pour les produits multi-AMI, utilisez le formulaire de produit [multi-AMI](https://s3.amazonaws.com/awsmp-loadforms/AWS_Marketplace_Product_Load_Form_CAR_Multi_AMI.xlsx)

Les formulaires produits comprennent des exemples de soumissions à titre de référence.

Pour chaque produit, la plupart des données et métadonnées de produit requises sont identiques à celles des produits à une seule AMI classiques. Par conséquent, chaque AMI délivrée à l'aide d'un CloudFormation modèle doit continuer à répondre aux normes et aux exigences décrites pour AWS Marketplace.

Pour chaque CloudFormation modèle, vous devez également fournir les informations suivantes.

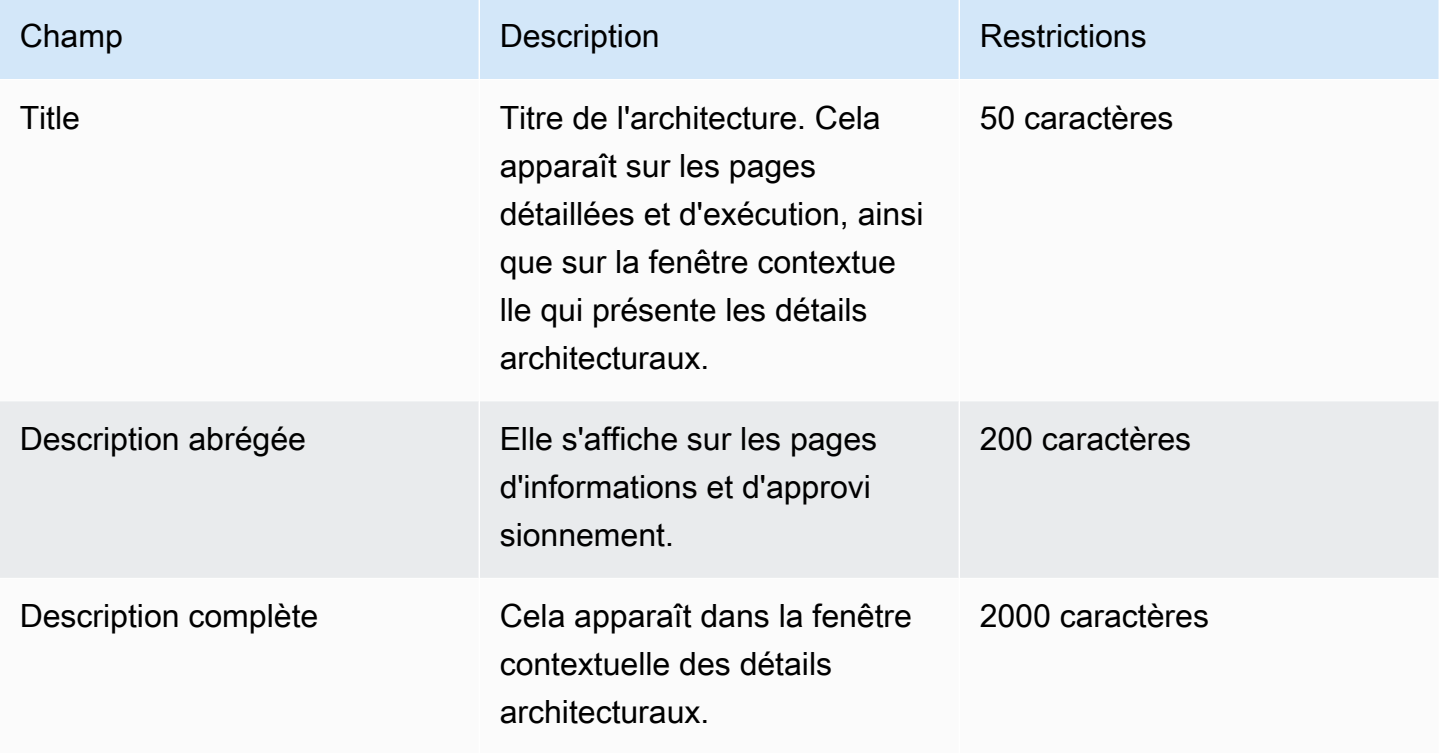

Pour les produits à plusieurs AMI, les champs suivants sont obligatoires :

- Titre de la solution
- Description abrégée de la solution
- Description complète de la solution
- Pour les CloudFormation modèles (jusqu'à 20 par solution)
	- Titre du déploiement (par modèle)
	- Description abrégée (par modèle)
	- Description complète (par modèle)
	- Schéma de l'architecture (par modèle)
	- Estimation de la tarification de l'infrastructure (par modèle)
	- Liste des produits/composants contenus dans ce modèle CloudFormation

• Liste des régions prises en charge par ce CloudFormation modèle

# Soumission de votre demande de produit

Utilisez le [Portail de gestion AWS Marketplace](https://aws.amazon.com/marketplace/management/) pour soumettre votre produit. Sous l'onglet Assets (Ressources), choisissez File Upload (Charger un fichier). Téléchargez les fichiers que vous souhaitez envoyer et entrez une brève description. Les formats YAML et JSON sont pris en charge. Prévoyez trois à cinq semaines pour le traitement de la demande, notamment :

- Examen du CloudFormation modèle, de l'AMI et des métadonnées de l'AMI et du CloudFormation modèle
- Publication de votre CloudFormation modèle sur les AWS Marketplace produits

## <span id="page-161-0"></span>Ajout de composants d'application sans serveur

Vous pouvez créer un produit qui inclut une ou plusieurs Amazon Machine Images (AMI), diffusées à l'aide d'un ou de plusieurs AWS CloudFormation modèles, avec des composants sans serveur intégrés au produit. Par exemple, créez un produit avec une AMI configurée en tant que serveur contrôleur et une autre AMI configurée en tant que serveur de travail, livrée sous forme de AWS CloudFormation pile. Le AWS CloudFormation modèle utilisé pour créer la pile peut inclure la définition permettant de configurer une AWS Lambda fonction déclenchée par un événement sur l'un des serveurs.

Lorsque vous utilisez cette approche pour concevoir votre produit, vous pouvez en simplifier l'architecture et en faciliter le lancement pour vos acheteurs. Cette approche peut également faciliter la mise à jour de votre produit.

Pour plus d'informations sur la création d'AMI pour votre produit, consultez [Produits AMI](#page-114-0). Pour plus d'informations sur la AWS CloudFormation façon de remplir des modèles pour votre produit, consultez[Livraison basée sur l'AMI à l'aide de AWS CloudFormation](#page-154-0).

Lorsque vous définissez votre application sans serveur, vous utilisez un modèle AWS Serverless Application Model (AWS SAM) que vous stockez dans le AWS Serverless Application Repository. AWS SAM est un framework open source permettant de créer des applications sans serveur. Lors du déploiement, AWS SAM transforme et développe la AWS Serverless Application Model syntaxe en AWS CloudFormation syntaxe. AWS Serverless Application Repository est un référentiel géré pour les applications sans serveur. Il vous permet de stocker et de partager des applications réutilisables

afin que les acheteurs puissent assembler et déployer des architectures sans serveur. Pour créer et proposer ce type de produit, procédez comme suit :

#### Étapes

- [Création d'une application sans serveur](#page-162-0)
- [Publication de votre application dans le référentiel](#page-163-0)
- [Création du modèle CloudFormation](#page-166-0)
- [Soumettez votre CloudFormation modèle et vos fichiers de configuration](#page-168-0)
- [Mise à jour de vos autorisations d'application AWS Serverless Application Repository](#page-169-0)
- [Partage de votre AMI](#page-169-1)
- [Soumettez votre CloudFormation produit avec une AMI et une application sans serveur](#page-169-2)

AWS Marketplace passe en revue et valide votre produit avant la création de votre annonce. S'il y a des problèmes que vous devez résoudre avant que l'offre ne soit répertoriée, nous vous enverrons un e-mail.

Dans le cadre de l'exécution d'un abonnement, nous copions les AMI, les applications sans serveur et les AWS CloudFormation modèles dans un référentiel AWS Marketplace appartenant à chacun d'entre eux. Région AWS Lorsqu'un acheteur s'abonne à votre produit, nous lui accordons l'accès et l'informons lorsque vous mettez à jour votre logiciel.

#### <span id="page-162-0"></span>Création d'une application sans serveur

La première étape consiste à regrouper les AWS Lambda fonctions utilisées pour créer votre application sans serveur. Votre application est une combinaison de fonctions Lambda, de sources d'événements et d'autres ressources qui fonctionnent ensemble pour effectuer des tâches. Une application sans serveur peut être aussi simple qu'une fonction Lambda ou contenir plusieurs fonctions associées à d'autres ressources, telles que des API, des bases de données et des mappages de sources d'événements.

Utilisez le AWS SAM pour définir un modèle pour votre application sans serveur. Pour une description des noms et des types de propriétés, reportez-vous [AWS::Serverless::Applicationà](https://github.com/awslabs/serverless-application-model/blob/master/versions/2016-10-31.md#awsserverlessapplication) la section AWS Laboratoires sur GitHub. Voici un exemple de AWS SAM modèle avec une seule fonction Lambda et un seul rôle AWS Identity and Access Management (IAM).

```
AWSTemplateFormatVersion: '2010-09-09'
Transform: AWS::Serverless-2016-10-31
```

```
Description: An example of SAM template with Lambda function and IAM role
Resources: 
   SampleFunction: 
     Type: AWS::Serverless::Function 
     Properties: 
       Handler: 'com.sampleproject.SampleHandler::handleRequest' 
       Runtime: java8 
       CodeUri: 's3://DOC-EXAMPLE-BUCKET/2EXAMPLE-1234-4b12-ac37-515EXAMPLEe5-
lambda.zip' 
       Description: Sample Lambda function 
       Timeout: 120 
       MemorySize: 1024 
       Role: 
         Fn::GetAtt: [SampleFunctionRole, Arn] 
   # Role to execute the Lambda function 
   SampleFunctionRole: 
     Type: "AWS::IAM::Role" 
     Properties: 
       AssumeRolePolicyDocument: 
         Statement: 
            - Effect: "Allow" 
              Principal: 
                Service: 
                  - "lambda.amazonaws.com" 
              Action: "sts:AssumeRole" 
       ManagedPolicyArns: 
         - "arn:aws:iam::aws:policy/service-role/AWSLambdaBasicExecutionRole" 
       Policies: 
         - PolicyName: SFNXDeployWorkflowDefinitionPolicy 
            PolicyDocument: 
              Statement: 
                - Effect: "Allow" 
                  Action: 
                     - "s3:Get*" 
                  Resource: "*" 
       RoleName: "SampleFunctionRole"
```
### <span id="page-163-0"></span>Publication de votre application dans le référentiel

Pour publier une application, vous chargez d'abord le code de l'application. Stockez vos artefacts de code (par exemple, les fonctions Lambda, les scripts, les fichiers de configuration) dans un

compartiment Amazon S3 appartenant à votre compte. Lorsque vous téléchargez votre application, elle est initialement définie comme privée, ce qui signifie qu'elle n'est accessible qu'à Compte AWS celui qui l'a créée. Vous devez créer une politique IAM qui accorde AWS Serverless Application Repository les autorisations d'accès aux artefacts que vous avez chargés.

Pour publier votre application sans serveur dans le référentiel d'applications sans serveur

- 1. Ouvrez la console Amazon S3 sur [https://console.aws.amazon.com/s3/.](https://console.aws.amazon.com/s3/)
- 2. Choisissez le compartiment Amazon S3 que vous avez utilisé pour empaqueter votre application.
- 3. Choisissez l'onglet Permissions (Autorisations).
- 4. Choisissez Stratégie de compartiment.
- 5. Copiez et collez l'exemple de déclaration de politique suivant.

#### **a** Note

L'exemple de déclaration de politique produira une erreur jusqu'à ce que les valeurs pour aws:SourceAccount et Resource soient mises à jour dans les étapes suivantes.

```
{ 
     "Version": "2012-10-17", 
     "Statement": [ 
        \{ "Effect": "Allow", 
             "Principal": { 
                 "Service": "serverlessrepo.amazonaws.com" 
             }, 
             "Action": "s3:GetObject", 
             "Resource": "arn:aws:s3:::DOC-EXAMPLE-BUCKET/*", 
             "Condition" : { 
                 "StringEquals": { 
                     "aws:SourceAccount": "123456789012" 
 } 
 } 
         } 
     ]
}
```
- a. Remplacez DOC-EXAMPLE-BUCKET dans la valeur de la Resource propriété par le nom du bucket de votre bucket.
- b. Remplacez *123456789012* dans l'élément par votre identifiant. Condition Compte AWS L'Conditionélément garantit que le AWS Serverless Application Repository seul est autorisé à accéder aux applications à partir de la valeur spécifiée Compte AWS.
- 6. Choisissez Enregistrer.
- 7. Ouvrez la AWS Serverless Application Repository console à l'adress[ehttps://](https://console.aws.amazon.com/serverlessrepo) [console.aws.amazon.com/serverlessrepo](https://console.aws.amazon.com/serverlessrepo).
- 8. Sur la page My Applications (Mes applications) choisissez Publish application (Publier une application).
- 9. Remplissez les champs obligatoires et, si vous le souhaitez, les champs facultatifs. Les champs obligatoires sont les suivants :
	- Application name (Nom de l'application)
	- Author (Auteur)
	- Description
	- Source code URL (URL du code source)
	- SAM template (Modèle SAM)
- 10. Choisissez Publish Application (Publier une application).

Pour publier les versions suivantes de votre application

- 1. Ouvrez la AWS Serverless Application Repository console à l'adress[ehttps://](https://console.aws.amazon.com/serverlessrepo) [console.aws.amazon.com/serverlessrepo](https://console.aws.amazon.com/serverlessrepo).
- 2. Dans le volet de navigation, dans My Applications (Mes applications), choisissez l'application.
- 3. Choisissez Publish new version (Publier une nouvelle version).

Pour plus d'informations, consultez la section [Publication d'applications sans serveur à l'aide de la](https://docs.aws.amazon.com/serverless-application-model/latest/developerguide/serverless-sam-template-publishing-applications.html) [AWS SAM CLI.](https://docs.aws.amazon.com/serverless-application-model/latest/developerguide/serverless-sam-template-publishing-applications.html)

### <span id="page-166-0"></span>Création du modèle CloudFormation

Pour créer vos CloudFormation modèles, vous devez répondre aux exigences du modèle et fournir les paramètres d'entrée et de sécurité requis. Pour plus d'informations, consultez la section [Anatomie](https://docs.aws.amazon.com/AWSCloudFormation/latest/UserGuide/template-anatomy.html) [du modèle](https://docs.aws.amazon.com/AWSCloudFormation/latest/UserGuide/template-anatomy.html) dans le guide de AWS CloudFormation l'utilisateur.

Dans votre CloudFormation modèle, vous pouvez référencer votre application sans serveur et votre AMI. Vous pouvez également utiliser des CloudFormation modèles imbriqués et référencer des applications sans serveur à la fois dans le modèle racine et dans les modèles imbriqués. Pour référencer l'application sans serveur, vous utilisez le AWS SAM modèle. Vous pouvez générer automatiquement le AWS SAM modèle de votre application à partir du AWS Serverless Application Repository. Voici un exemple de modèle.

```
AWSTemplateFormatVersion: '2010-09-09'
Transform: AWS::Serverless-2016-10-31
Description: An example root template for a SAR application
Resources: 
   SampleSARApplication: 
     Type: AWS::Serverless::Application 
     Properties: 
       Location: 
          ApplicationId: arn:aws:serverlessrepo:us-east-1:1234567890:applications/
TestApplication 
           SemanticVersion: 1.0.0 
   SampleEC2Instance: 
     Type: AWS::EC2::Instance 
       Properties: 
         ImageId: "ami-79fd7eee" 
         KeyName: "testkey" 
         BlockDeviceMappings: 
            - DeviceName: "/dev/sdm" 
              Ebs: 
                VolumeType: "io1" 
                Iops: "200" 
                DeleteOnTermination: "false" 
                VolumeSize: "20" 
            - DeviceName: "/dev/sdk" 
              NoDevice: {}
```
Le AWS SAM modèle contient les éléments suivants :

- ApplicationID— Le nom de ressource Amazon (ARN) de votre application. Ces informations se trouvent dans la section My Applications (Mes applications) du AWS Serverless Application Repository.
- SemanticVersion— La version de votre application sans serveur. Vous pouvez le trouver dans la section My Applications (Mes applications) du référentiel AWS Serverless Application Repository.
- Parameter(facultatif) Paramètres de l'application.

**a** Note

Pour ApplicationID etSemanticVersion, les [fonctions intrinsèques](https://docs.aws.amazon.com/AWSCloudFormation/latest/UserGuide/intrinsic-function-reference.html) ne sont pas prises en charge. Vous devez coder ces chaînes en dur. Le ApplicationID est mis à jour lorsqu'il est cloné par AWS Marketplace.

Si vous prévoyez de référencer des fichiers de configuration et de script dans votre CloudFormation modèle, utilisez le format suivant. Pour les modèles imbriqués (AWS::Cloudformation::Stack), seules les fonctions TemplateURLs sans fonctions intrinsèques sont prises en charge. Notez le contenu Parameters dans le modèle.

```
AWSTemplateFormatVersion: '2010-09-09'
Metadata: 
   Name: Seller test product
Parameters: 
   CFTRefFilesBucket: 
     Type: String 
     Default: "seller-bucket" 
   CFTRefFilesBucketKeyPrefix: 
     Type: String 
     Default: "cftsolutionFolder/additionCFfiles"
Resources: 
   TestEc2: 
     Type: AWS::EC2::Instance 
     Metadata: 
       AWS::CloudFormation::Init: 
          addCloudAccount: 
            files: 
              /etc/cfn/set-aia-settings.sh: 
                source:
```

```
 Fn::Sub: 
                  - https://${CFTRefFilesBucket}.${S3Region}amazonaws.com/
${CFTRefFilesBucketKeyPrefix}/sampleScript.sh
                 - S3Region: 
 !If 
                      - GovCloudCondition 
                      - s3-us-gov-west-1 
                      - s3 
               owner: root 
               mode: '000700' 
               authentication: S3AccessCreds 
 .. 
     .. 
     .. 
   SampleNestedStack: 
     Type: AWS::CloudFormation::Stack 
     Properties: 
       TemplateURL: 'https://sellerbucket.s3.amazon.com/sellerproductfolder/
nestedCft.template' 
       Parameters: 
         SampleParameter: 'test'
Transform: AWS::Serverless-2016-10-31
```
<span id="page-168-0"></span>Soumettez votre CloudFormation modèle et vos fichiers de configuration

Pour soumettre votre CloudFormation modèle, vos fichiers de configuration et vos fichiers de scripts, accordez AWS Marketplace les autorisations nécessaires pour lire le compartiment Amazon S3 dans lequel ces fichiers sont stockés. Pour ce faire, mettez à jour votre politique de compartiment afin d'inclure les autorisations suivantes.

```
{ 
     "Version": "2012-10-17", 
     "Statement": [ 
          { 
              "Effect": "Allow", 
              "Principal": { 
                   "Service": "assets.marketplace.amazonaws.com" 
              }, 
              "Action": ["s3:GetObject", "s3:ListBucket"], 
              "Resource": ["arn:aws:s3:::DOC-EXAMPLE-BUCKET", 
                             "arn:aws:s3:::DOC-EXAMPLE-BUCKET/*"] 
          } 
     ]
```
}

<span id="page-169-0"></span>Mise à jour de vos autorisations d'application AWS Serverless Application Repository

Pour soumettre votre AWS Serverless Application Repository candidature à AWS Marketplace, vous devez autoriser AWS Marketplace la lecture de votre candidature. Pour ce faire, ajoutez des autorisations à une stratégie associée à votre application sans serveur. Vous pouvez mettre à jour votre politique d'application de deux manières :

- Accédez à [AWS Serverless Application Repository](https://console.aws.amazon.com/serverlessrepo/home). Choisissez votre application sans serveur dans la liste. Sélectionnez l'onglet Partage, puis choisissez Create Statement. Sur la page de configuration du relevé, entrez le principal de service suivant**assets.marketplace.amazonaws.com**, dans le champ Identifiants de compte. Ensuite, choisissez Save (Enregistrer).
- Utilisez la AWS CLI commande suivante pour mettre à jour la politique de votre application.

```
aws serverlessrepo put-application-policy \
--region region \
--application-id application-arn \
--statements Principals=assets.marketplace.amazonaws.com,Actions=Deploy
```
### <span id="page-169-1"></span>Partage de votre AMI

Toutes les AMI créées et soumises AWS Marketplace doivent respecter toutes les politiques relatives aux produits. L'analyse des AMI en libre-service est disponible dans Portail de gestion AWS Marketplace. Grâce à cette fonctionnalité, vous pouvez lancer des analyses de vos AMI. Vous recevez les résultats de numérisation rapidement (généralement en moins d'une heure) avec des commentaires clairs en un seul endroit. Une fois que votre AMI a été scannée avec succès, soumettez-la pour traitement par l'équipe chargée des opérations AWS Marketplace vendeurs en téléchargeant votre formulaire de chargement de produit.

<span id="page-169-2"></span>Soumettez votre CloudFormation produit avec une AMI et une application sans serveur

Gardez présent à l'esprit l'élément suivant avant de soumettre votre produit :

• Vous devez fournir un schéma architectural pour chaque modèle. Le diagramme doit utiliser les icônes AWS du produit pour chaque AWS service déployé via le CloudFormation modèle. Le

diagramme doit également inclure des métadonnées pour les services. Pour télécharger nos icônes d' AWS architecture officielles, consultez la section [Icônes d'architecture AWS.](https://aws.amazon.com/architecture/icons)

- L'estimation des coûts d'infrastructure pour chaque modèle présenté aux acheteurs est basée sur une estimation que vous fournissez à l'aide du [calculateur de AWS prix.](https://calculator.s3.amazonaws.com/index.html) Dans l'estimation, incluez la liste des services à déployer dans le cadre du modèle, ainsi que les valeurs par défaut pour un déploiement typique.
- Remplissez le formulaire de chargement du produit. Vous pouvez trouver le formulaire de chargement du produit dans Portail de gestion AWS Marketplace. Un formulaire de chargement de produit différent est requis pour les produits AMI uniques et les produits AMI multiples. Dans le formulaire de chargement du produit, vous fournirez une URL publique vers votre CloudFormation modèle. CloudFormation les modèles doivent être soumis sous la forme d'une URL publique.
- Utilisez le Portail de gestion AWS Marketplace pour soumettre votre annonce. Dans Assets (Ressources), choisissez File upload (Chargement de fichier), attachez votre fichier, puis choisissez Upload (Charger). Une fois que nous avons reçu votre modèle et vos métadonnées, nous commençons AWS à traiter votre demande.

Après avoir soumis votre offre, passez en AWS Marketplace revue et validez le formulaire de chargement du produit. En outre, AWS Marketplace régionalise les AMI et les applications sans serveur, et met à jour le mappage régional de votre AWS CloudFormation modèle en votre nom. En cas de problème, l'équipe chargée des opérations avec les AWS Marketplace vendeurs vous contactera par e-mail.

# <span id="page-170-0"></span>Bonnes pratiques de création d'AMI

Cette rubrique fournit des bonnes pratiques et des références pour vous aider à créer des Amazon Machine Images (AMI) à utiliser avec AWS Marketplace. Les AMI créées et soumises AWS Marketplace doivent respecter toutes les politiques relatives aux AWS Marketplace produits.

# Sécurisation des droits de revente

Vous êtes responsable de la sécurisation des droits de revente pour les distributions Linux non libres, à l'exception des AWS AMI Amazon Linux, RHEL, SUSE et Windows fournies.

# Création d'une AMI

Suivez les instructions suivantes pour créer des AMI :

- Assurez-vous que votre AMI respecte toutes les AWS Marketplace politiques, y compris la désactivation de la connexion root.
- Créez votre AMI dans la région USA Est (Virginie du Nord).
- Créez des produits à partir d'AMI existantes et bien entretenues soutenues par Amazon Elastic Block Store (Amazon EBS) avec un cycle de vie clairement défini fourni par des sources fiables et réputées telles que. AWS Marketplace
- Créez des AMI en utilisant le plus grand up-to-date nombre de systèmes d'exploitation, de packages et de logiciels.
- Assurez-vous que toutes les AMI commencent par une AMI publique qui utilise la virtualisation HVM (Hardware Virtual Machine) et l'architecture 64 bits.
- Développez des processus pouvant être répétés pour créer, mettre à jour et republier des AMI.
- Utilisez un nom d'utilisateur du système d'exploitation (SE) cohérent dans toutes les versions et tous les produits. Nous recommandons ec2-user.
- Configurez une instance en cours d'exécution à partir de votre AMI finale en fonction de l'expérience utilisateur que vous souhaitez, et testez toutes les méthodes, fonctionnalités et performances d'installation avant de la soumettre à AWS Marketplace.
- Vérifiez les paramètres du port comme suit :
	- AMI basées sur Linux : assurez-vous qu'un port SSH valide est ouvert. Le port SSH par défaut est 22.
	- AMI basées sur Windows : assurez-vous qu'un port RDP est ouvert. Le port RDP par défaut est 3389. De plus, le port WinRM (5985 par défaut) doit être ouvert aux versions 10.0.0.0/16 et 10.2.0.0/16.

Pour plus d'informations sur la création d'une AMI, consultez les ressources suivantes :

[Création de votre propre AMI](https://docs.aws.amazon.com/AWSEC2/latest/UserGuide/AMIs.html#creating-an-ami) dans le guide de l'utilisateur Amazon EC2

[Création d'une AMI Windows personnalisée](https://docs.aws.amazon.com/AWSEC2/latest/WindowsGuide/Creating_EBSbacked_WinAMI.html) dans le guide de l'utilisateur Amazon EC2

[Comment créer une Amazon Machine Image \(AMI\) à partir d'une instance basée sur EBS ?](https://aws.amazon.com/premiumsupport/knowledge-center/create-ami-ebs-backed/)

[AMI Amazon Linux](https://aws.amazon.com/amazon-linux-ami/)

[Types d'instance Amazon EC2](https://aws.amazon.com/ec2/instance-types/) et [Types d'instance](http://docs.amazonwebservices.com/AWSEC2/latest/UserGuide/instance-types.html?r=2153)

# <span id="page-172-0"></span>Préparation et sécurisation de votre AMI pour AWS Marketplace

Nous recommandons de suivre les directives suivantes pour créer des AMI sécurisées :

- Utilisez les [directives relatives aux AMI Linux partagées](https://docs.aws.amazon.com/AWSEC2/latest/UserGuide/building-shared-amis.html) dans le guide de l'utilisateur Amazon EC2
- Concevez l'architecture de votre AMI de façon à ce qu'elle se déploie comme une installation minimale afin de réduire la surface d'attaque. Désactivez ou supprimez les services et programmes inutiles.
- Dans la mesure du possible, utilisez end-to-end le chiffrement pour le trafic réseau. Par exemple, utilisez SSL (Secure Socket Layer) pour sécuriser les sessions HTTP entre vous et vos acheteurs. Assurez-vous que votre service utilise uniquement des up-to-date certificats et certificats valides.
- Lorsque vous ajoutez une nouvelle version à votre produit AMI, configurez des groupes de sécurité pour contrôler l'accès du trafic entrant à votre instance. Veillez à ce que vos groupes de sécurité soient configurés de façon à autoriser uniquement l'accès à l'ensemble minimal de ports requis pour assurer les fonctionnalités nécessaires de vos services. N'autorisez l'accès administratif qu'à l'ensemble minimal de ports et de plages d'adresses IP source nécessaires. Pour plus d'informations sur la façon d'ajouter une nouvelle version à votre produit AMI, consultez[Ajouter une](#page-141-0) [nouvelle version.](#page-141-0)
- Envisagez d'effectuer un test d'intrusion dans votre environnement AWS informatique à intervalles réguliers, ou envisagez de faire appel à un tiers pour effectuer de tels tests en votre nom. Pour plus d'informations, y compris un formulaire de demande de test d'intrusion, voir [Tests d'AWS intrusion](https://aws.amazon.com/security/penetration-testing/).
- Soyez conscient des 10 principales vulnérabilités des applications web et développez vos applications en conséquence. Pour en savoir plus, voir [Open Web Application Security Project](https://owasp.org/www-project-top-ten/)  [\(OWASP\) - Les 10 principaux risques liés à la sécurité des applications Web.](https://owasp.org/www-project-top-ten/) Lorsque de nouvelles vulnérabilités Internet sont détectées, mettez rapidement à jour toutes les applications web fournies dans votre AMI. La [base de données nationale sur les vulnérabilités du NIST](http://nvd.nist.gov/) est un exemple de ressources contenant ces informations. [SecurityFocus](http://www.securityfocus.com/vulnerabilities)

Pour plus d'informations sur la sécurité, consultez les ressources suivantes :

- [Sécurité du cloud AWS](https://aws.amazon.com/security/)
- [Center for Internet Security \(CIS\) : Security Benchmarks](http://benchmarks.cisecurity.org/downloads/benchmarks/)
- [The Open Web Application Security Project \(OWASP\): Secure Coding Practices Quick Reference](https://www.owasp.org/www-project-secure-coding-practices-quick-reference-guide/migrated_content) **[Guide](https://www.owasp.org/www-project-secure-coding-practices-quick-reference-guide/migrated_content)**
- [OWASP Top 10 Web Application Security Risks](https://owasp.org/www-project-top-ten/)
- [SANS \(AuditSysAdmin, Networking, and Security\) Common Weakness Enumeration \(CWE\) Les 25](http://www.sans.org/top25-software-errors/) [erreurs logicielles les plus dangereuses](http://www.sans.org/top25-software-errors/)
- [SecurityFocus](http://www.securityfocus.com/vulnerabilities)
- [NIST National Vulnerability Database](http://nvd.nist.gov/)

# Analyse de votre AMI en fonction des exigences de publication

Pour vérifier votre AMI avant de la soumettre en tant que nouveau produit ou nouvelle version, vous pouvez utiliser le scan en libre-service. Le scanner en libre-service vérifiera la présence de vulnérabilités et d'expositions courantes (CVE) non corrigées et vérifiera que les meilleures pratiques de sécurité sont respectées. Pour plus d'informations, consultez [the section called "Préparation et](#page-172-0)  [sécurisation de votre AMI pour AWS Marketplace".](#page-172-0)

Dans le menu Ressources Portail de gestion AWS Marketplace, sélectionnez Amazon Machine Image. Choisissez Ajouter une AMI pour démarrer le processus de numérisation. Vous pouvez consulter l'état de numérisation des AMI en retournant sur cette page.

**a** Note

Pour en savoir plus sur AWS Marketplace l'autorisation d'accès à votre AMI, consultez[Donnez AWS Marketplace accès à votre AMI.](#page-149-0)

# Vérifier que le logiciel est en cours d'exécution sur votre AWS Marketplace AMI

Vous souhaiterez peut-être que votre logiciel vérifie au moment de l'exécution qu'il s'exécute sur une instance Amazon EC2 créée à partir de votre produit AMI.

Pour vérifier que l'instance Amazon EC2 est créée à partir de votre produit AMI, utilisez le service de métadonnées d'instance intégré à Amazon EC2. Les étapes suivantes vous permettent de procéder à cette validation. Pour plus d'informations sur l'utilisation du service de métadonnées, consultez la section [Métadonnées d'instance et données utilisateur](https://docs.aws.amazon.com/AWSEC2/latest/UserGuide/ec2-instance-metadata.html) dans le guide de l'utilisateur Amazon Elastic Compute Cloud.

1. Obtenir le document d'identité de l'instance

Chaque instance en cours d'exécution possède un document d'identité accessible depuis l'instance qui fournit des données sur l'instance elle-même. L'exemple suivant montre comment utiliser curl depuis l'instance pour récupérer le document d'identité de l'instance.

```
curl http://169.254.169.254/latest/dynamic/instance-identity/document
{ 
    "accountId" : "0123456789", 
    "architecture" : "x86_64", 
    "availabilityZone" : "us-east-1e", 
    "billingProducts" : null, 
    "devpayProductCodes" : null, 
    "marketplaceProductCodes" : [ "0vg0000000000000000000000" ], 
    "imageId" : "ami-0123456789abcdef1", 
    "instanceId" : "i-0123456789abcdef0", 
    "instanceType" : "t2.medium", 
    "kernelId" : null, 
    "pendingTime" : "2020-02-25T20:23:14Z", 
    "privateIp" : "10.0.0.2", 
    "ramdiskId" : null, 
    "region" : "us-east-1", 
    "version" : "2017-09-30"
}
```
2. Vérifiez le document d'identité de l'instance

Vous pouvez vérifier que l'identité de l'instance est correcte à l'aide de la signature. Pour en savoir plus sur ce processus, consultez les [documents d'identité des instances](https://docs.aws.amazon.com/AWSEC2/latest/UserGuide/instance-identity-documents.html) dans le guide de l'utilisateur d'Amazon Elastic Compute Cloud.

3. Vérifiez le code du produit

Lorsque vous soumettez votre produit AMI pour publication pour la première fois, un [code produit](https://docs.aws.amazon.com/marketplace/latest/userguide/ami-getting-started.html#ami-product-codes) lui est attribué par AWS Marketplace. Vous pouvez vérifier le code du produit en vérifiant le marketplaceProductCodes champ du document d'identité de l'instance, ou vous pouvez l'obtenir directement auprès du service de métadonnées :

```
curl http://169.254.169.254/latest/meta-data/product-codes
0vg0000000000000000000000
```
Si le code produit correspond à celui de votre produit AMI, l'instance a été créée à partir de votre produit.

Vous souhaiterez peut-être également vérifier d'autres informations contenues dans le document d'identité de l'instance, telles que le instanceId et l'instanceprivateIp.

# Tarification des produits AMI

AWS Marketplace propose plusieurs modèles de tarification pour les produits Amazon Machine Image (AMI). Dans le cas des offres privées destinées aux vendeurs, des options sont disponibles pour des contrats pluriannuels et à durée personnalisée.

Pour plus d'informations sur les contrats pluriannuels ou à durée personnalisée, consultez [Préparation de votre offre privée](#page-87-0) et [Plans de versements.](#page-104-0) Le tableau suivant fournit des informations générales sur les modèles de tarification.

#### **a** Note

Vous devez être en mesure de fournir un formulaire fiscal W-9 (pour les entités basées aux États-Unis) ou un formulaire W-8 (pour les entités basées dans l'UE) comme décrit dans. [Processus d'inscription du vendeur](#page-24-0)

# Modèles de tarification AMI

Le tableau suivant fournit des informations générales sur les modèles de tarification pour les produits basés sur l'AMI.

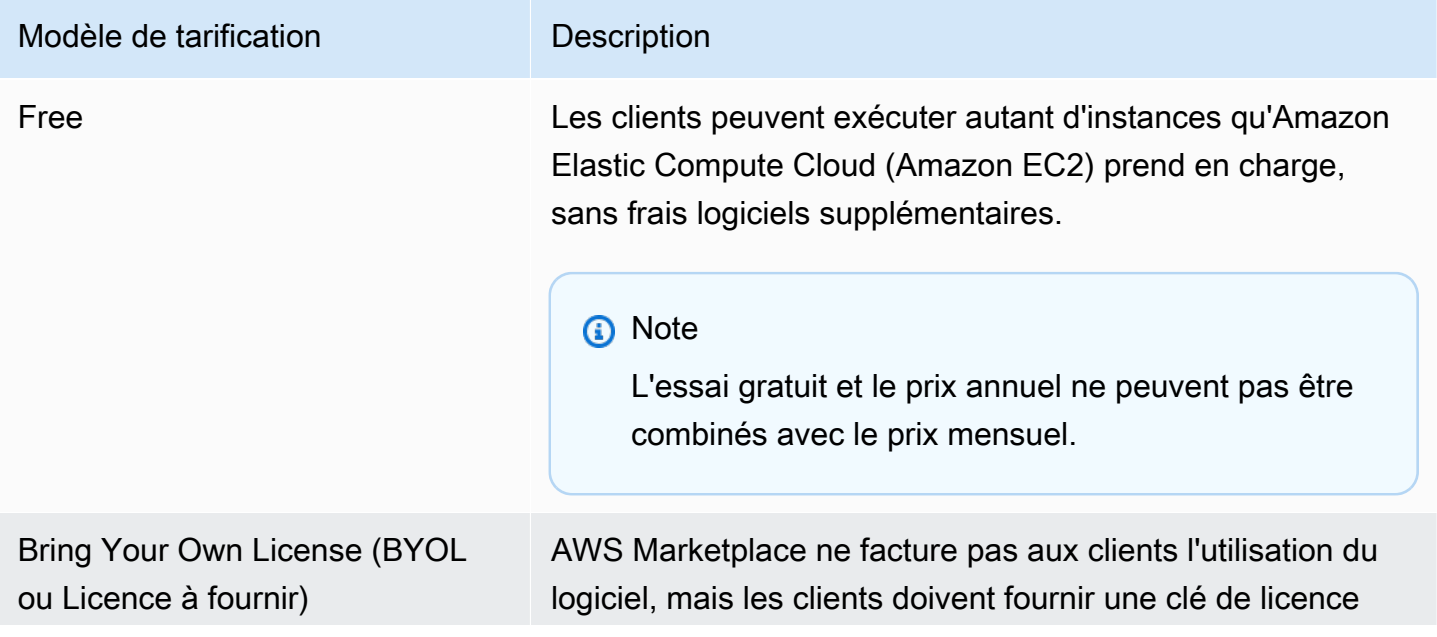

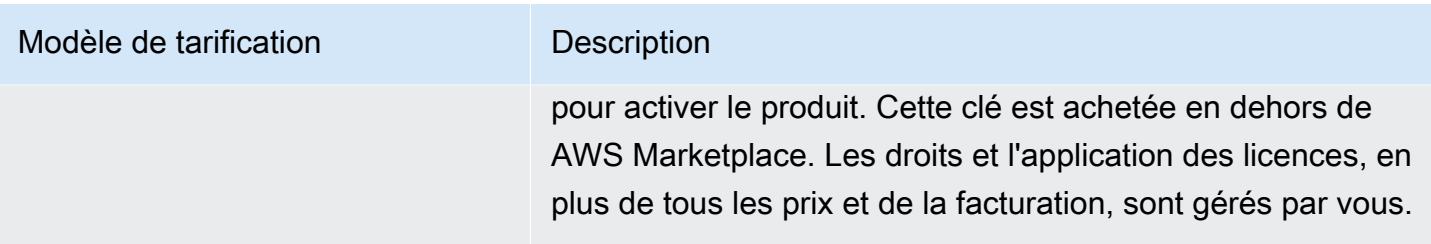

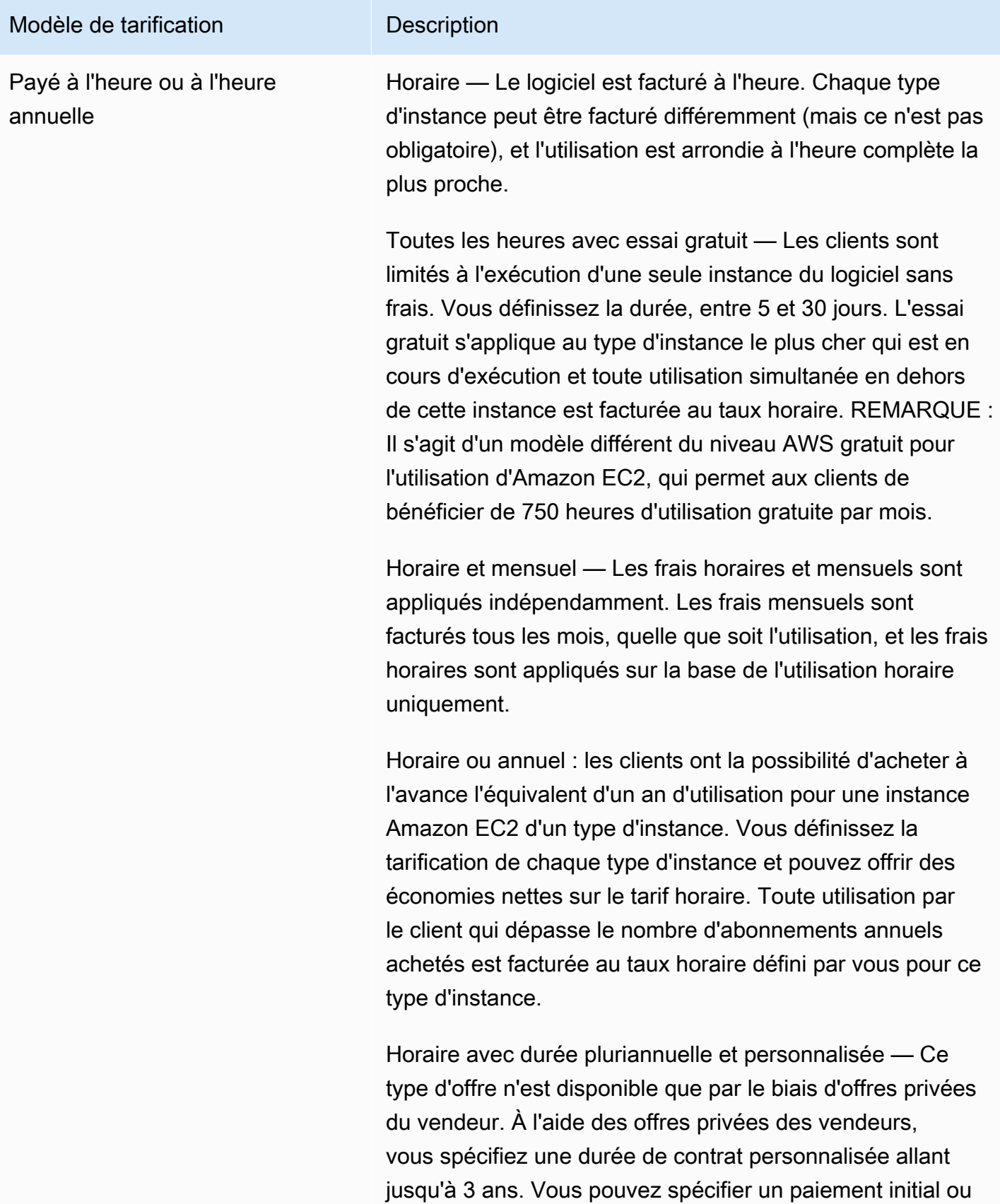

inclure un calendrier de paiement flexible. Vous définisse

#### Modèle de tarification **Description**

z la tarification pour chaque type d'instance. S'il existe un calendrier de paiement flexible dans l'offre, vous définisse z également les dates de facturation, les montants de paiement et le nombre d'instances pour chaque type d'instance inclus dans l'offre. Pour une offre privée de vendeur active avec un calendrier de paiement flexible, une fois que le client a lancé le nombre spécifié d'instances, toutes les instances supplémentaires lancées sont facturées au taux horaire spécifié dans l'offre privée du vendeur. Pour plus d'informations sur les contrats pluriannuels ou à durée personnalisée, consultez [Préparation de votre offre privée](#page-87-0) et [the section called "Plans de versements".](#page-104-0)

Horaire avec abonnement annuel (essai gratuit inclus) : ce modèle est identique au modèle horaire avec option annuelle, sauf qu'il inclut un essai gratuit permettant au client d'exécuter gratuitement une instance de n'importe quel type d'instance pendant un nombre de jours défini que vous déterminez. Les abonnements annuels peuvent être achetés à tout moment et ils sont combinés à l'abonnement de type Essai gratuit.

Annuel avec horaire — Identique au modèle de tarification horaire avec annuel. Les clients ont la possibilité d'acheter à l'avance l'équivalent d'un an d'utilisation pour une instance Amazon EC2 d'un type d'instance. Vous définissez la tarificat ion pour chaque type d'instance et pouvez proposer des économies nettes par rapport au prix horaire, mais il n'est pas obligatoire de proposer des économies. Toute utilisation par le client qui dépasse le nombre d'abonnements annuels achetés est facturée au taux horaire défini par vous pour ce type d'instance.

Durée pluriannuelle et personnalisée avec heure — Ceci n'est disponible que vi[aPréparation de votre offre privée](#page-87-0). En utilisant les offres privées des vendeurs, vous pouvez

#### Modèle de tarification **Description**

spécifier un contrat de durée personnalisé de trois ans maximum. Vous pouvez exiger un paiement initial ou proposer un calendrier de paiement flexible au client. Vous définissez la tarification pour chaque type d'instance pendant la durée du contrat et la tarification horaire pour les instances supplémentaires lancées. Si vous proposez un calendrier de paiement flexible, vous définissez également les dates de facturation, les montants de paiement et le nombre d'instances pour chaque type d'instance inclus dans l'offre. Pour une offre privée active avec un calendrie r de paiement flexible, une fois que le nombre spécifié d'instances a été lancé, toutes les instances supplémen taires lancées par le client sont facturées au taux horaire spécifié dans l'offre privée. Pour plus d'informations sur les contrats pluriannuels ou à durée personnalisée, consultez [Préparation de votre offre privée](#page-87-0) et [the section called "Plans](#page-104-0) [de versements"](#page-104-0).

#### **a** Note

L'essai gratuit et le prix annuel ne peuvent pas être combinés avec le prix mensuel.
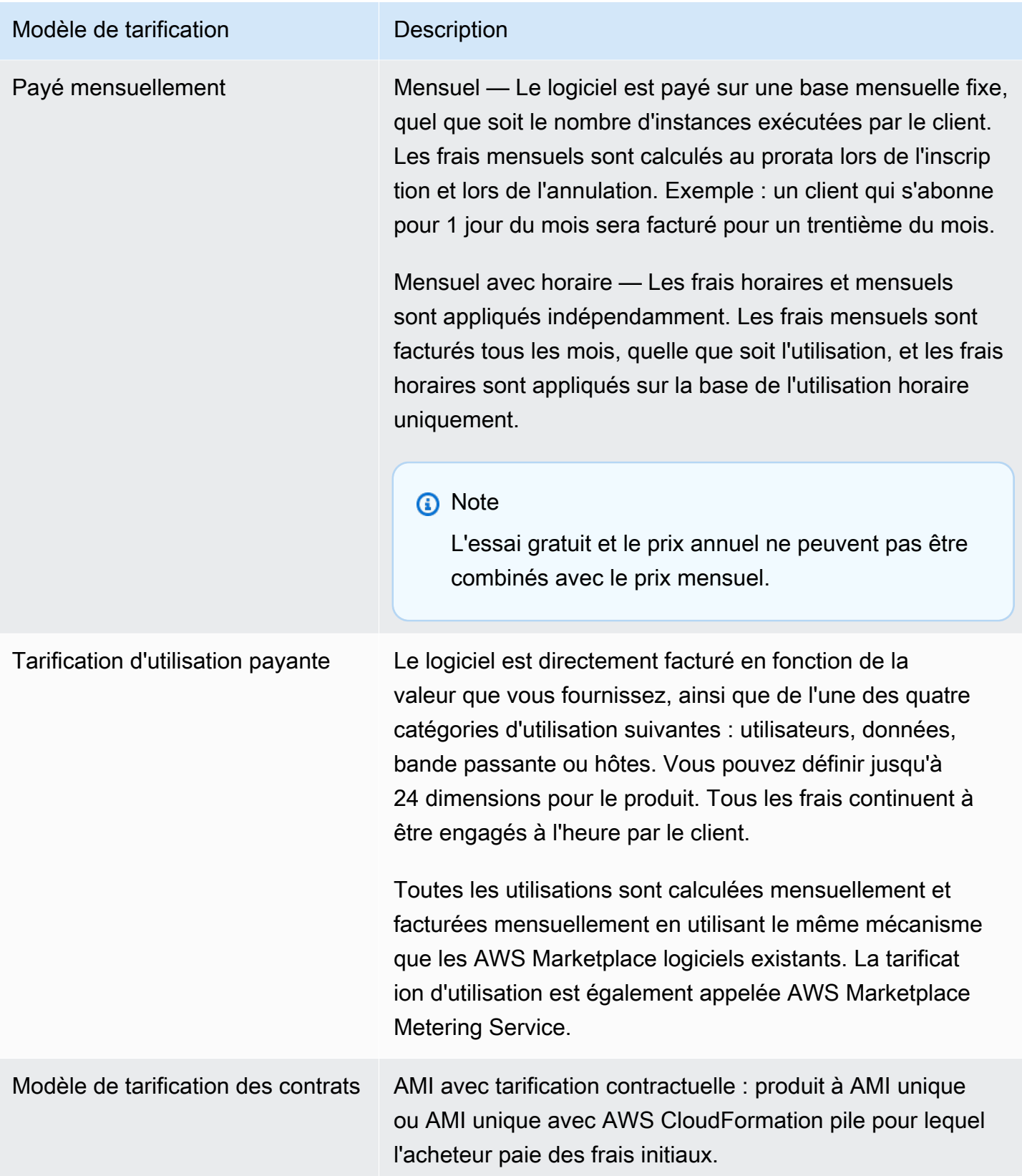

# AWS frais et frais liés aux logiciels

Les frais de produits basés sur Amazon Machine Image (AMI) se répartissent en deux catégories :

- Détails de la tarification de l'infrastructure Tous les produits basés sur l'AMI entraînent des frais AWS d'infrastructure associés en fonction des services et de l'infrastructure utilisés. Ces taux et frais sont définis et contrôlés par AWS, et peuvent varier entre les deux Régions AWS. Pour plus d'informations, consultez [Tarification Amazon EC2.](https://aws.amazon.com/ec2/pricing/)
- Détails du prix du logiciel Pour les produits payants, le vendeur définit les frais d'utilisation du logiciel.

Ces deux catégories de frais de produit sont affichées séparément sur les pages AWS Marketplace détaillées afin d'aider les acheteurs à comprendre le coût potentiel de l'utilisation des produits.

## Essai gratuit pour les produits horaires AMI

Les produits AMI Hourly sont éligibles au programme d'essai gratuit optionnel. Dans le cadre d'un essai gratuit, un client peut s'abonner au produit et utiliser une seule instance pendant 31 jours au maximum sans payer de frais logiciels sur le produit. Les frais AWS d'infrastructure applicables continuent de s'appliquer. Les essais gratuits seront automatiquement convertis en abonnement payant à leur expiration. Les clients seront facturés pour toute utilisation supplémentaire au-delà des unités gratuites fournies. Pour proposer un essai gratuit d'un produit toutes les heures, définissez la durée de la période d'essai et informez-en l'équipe [des opérations AWS Marketplace vendeurs.](https://aws.amazon.com/marketplace/management/contact-us/) La période d'essai peut être de 5 à 31 jours.

Lorsque les clients s'abonnent à un produit d'essai gratuit, ils reçoivent un e-mail de bienvenue indiquant la durée de l'essai gratuit, une date d'expiration calculée et des informations sur le désabonnement. Un e-mail de rappel est envoyé trois jours avant la date d'expiration.

Si vous proposez un produit d'essai gratuit en AWS Marketplace, vous acceptez les politiques de remboursement spécifiques décrites dans la section Politique de remboursement.

# Tarification de mesure personnalisée pour les produits AMI

## Concepts de la fonctionnalité Metering Service

La fonctionnalité AWS Marketplace Metering Service permet aux fournisseurs de logiciels de modifier leurs logiciels afin d'envoyer des enregistrements de mesure à un point de terminaison en vue de collecter l'utilisation de ces logiciels. Les fournisseurs peuvent sélectionner une catégorie d'utilisation

et définir jusqu'à 24 dimensions de cette même catégorie. Ces dimensions sont comptabilisées une fois par heure, regroupées et facturées par rapport à une tarification définie par le fournisseur. En tant que vendeur, vous devez déterminer la dimension que vous souhaitez utiliser. Une fois l'AMI publiée, vous ne pouvez plus la modifier. Les concepts de service importants sont les suivants :

- Catégorie d'utilisation Tout produit logiciel dont le prix est fixé dans le cadre de l'utilisation du service de mesure est classé selon une catégorie d'utilisation, qui détermine le mode de facturation approprié pour les clients. Les catégories d'utilisation incluent, sans toutefois s'y limiter :
	- Utilisateurs : ensemble défini d'autorisations associées à un identifiant unique. Cette catégorie convient pour les logiciels dans lesquels les utilisateurs d'un client se connectent au logiciel directement (par exemple, pour les logiciels CRM ou les rapports d'aide à la décision).
	- Hôtes Tout serveur, nœud, instance, point de terminaison ou toute autre partie d'un système informatique. Cette catégorie convient pour les logiciels qui surveillent ou analysent de nombreuses instances détenues par des clients (par exemple, dans le cadre de la surveillance des performances ou de la sécurité).
	- Données Stockage ou information, mesuré en Mo, Go ou To. Cette catégorie convient pour les logiciels qui gèrent les données stockées ou traitent les données par lots.
	- Bande passante : mesurée en Mbits/s ou Gbit/s. Cette catégorie convient aux logiciels qui permettent aux clients de spécifier la quantité de bande passante à fournir.
	- Unité Unité de mesure ; voir les exemples décrits ci-dessous.
- Unité d'utilisation L'unité d'utilisation spécifique d'un produit logiciel correspond à la catégorie d'utilisation sélectionnée. Cette unité d'utilisation décrit l'unité sur laquelle votre logiciel va se charger. En voici quelques exemples :
	- NodesHrs(correspondant à la catégorie Hôtes)
	- UserHrs(correspondant à la catégorie d'utilisateur)
	- GBStored (correspondant à la catégorie de données)
- Consommation Les produits logiciels dont le prix est établi dans le cadre de l'utilisation du service de mesure facturent leur consommation de l'une des trois manières suivantes :
	- Provisionné Le logiciel permet aux clients de configurer une quantité spécifique de ressources à utiliser (par exemple, le nombre d'utilisateurs ou une quantité fixe de bande passante). Toutes les heures, les clients paient pour les ressources qu'ils ont mises en service.
	- Simultané Le logiciel permet à un nombre illimité d'hôtes ou d'utilisateurs distincts de se connecter au logiciel. Toutes les heures, les clients paient selon le nombre d'hôtes ou d'utilisateurs qui ont accédé au logiciel.
- Accumulé Le logiciel permet aux clients d'utiliser n'importe quelle quantité de données, traitées ou stockées. Toutes les heures, les clients paient pour la quantité agrégée.
- Tarification Les produits logiciels dont le prix est établi dans le cadre de l'utilisation du service de mesure doivent spécifier un prix unique ou définir jusqu'à 24 dimensions, chacune ayant son propre prix. Les détails concernant les options de tarification incluent :
	- Dimension unique Il s'agit de l'option de tarification la plus simple. Les clients paient un tarif unique par unité de ressources par heure, quel que soit le volume ou la taille (par exemple, 0,014 USD par utilisateur et par heure, ou 0,070 USD par hôte et par heure).
	- Dimensions multiples Cette option de tarification est appropriée lorsque la catégorie d'utilisation sélectionnée varie selon plusieurs axes. Par exemple, pour la surveillance des hôtes, un tarif différent peut être défini en fonction de la taille de l'hôte. Ou, pour la tarification basée sur l'utilisateur, un prix différent peut être défini en fonction du type d'utilisateur (par exemple, administrateur, utilisateur expérimenté et utilisateur en lecture seule).
- Comptage Toute utilisation est enregistrée sous forme d'événement de mesure, une fois par heure. Votre logiciel doit être configuré pour envoyer la dimension appropriée et la quantité utilisée à la fonctionnalité AWS Marketplace Metering Service.
	- Allocations Vous pouvez éventuellement répartir l'utilisation en allocations par propriétés que vous suivez. Ces allocations sont représentées sous forme de balises pour l'acheteur. Les balises permettent à l'acheteur de voir ses coûts répartis en fonction de l'utilisation par étiquette. Par exemple, si vous facturez par utilisateur et que les utilisateurs ont une propriété « Service », vous pouvez créer des allocations d'utilisation avec des balises comportant la clé « Département », et une allocation par valeur. Cette approche ne modifie pas le prix, les dimensions ou l'utilisation totale que vous signalez. Toutefois, il permet à votre client de visualiser ses coûts par catégories correspondant à votre produit.

## Tarification de votre logiciel

Lors de la tarification de votre logiciel avec la fonctionnalité AWS Marketplace Metering Service, vous devez d'abord décider d'une catégorie d'utilisation et de la façon dont celle-ci sera consommée. Le service prend en charge six scénarios de tarification distincts. Vous devez en sélectionner un seul pour votre produit :

- Utilisateur alloué (par heure)
- Utilisateur simultané (par heure)
- Hôte alloué (par heure)
- Hôte simultané (par heure)
- Bande passante allouée (par heure)
- Données cumulées (par heure)

Ensuite, vous devez décider de la tarification de la catégorie d'utilisation sélectionnée :

- Prix unique
- Plusieurs dimensions (jusqu'à 24)

[Ajouter votre produit à AWS Marketplace](#page-184-0) décrit comment fournir une description conviviale de votre dimension et de votre tarification.

#### Exemple : bande passante allouée avec tarification non linéaire

Imaginez que vous offrez un logiciel d'appliance réseau. Vous choisissez de facturer par bande passante allouée. Pour votre catégorie d'utilisation, sélectionnez Bande passante. Outre la tarification par bande passante, vous souhaitez facturer un autre tarif lorsque les acheteurs augmentent la capacité. Vous pouvez définir plusieurs dimensions au sein de la catégorie de bande passante. Vous pouvez définir un prix distinct pour 25 Mbits/s, 100 Mbits/s et 1 Gbit/s.

Exemple : hôtes simultanés avec plusieurs dimensions

Imaginez que vous offrez un logiciel qui surveille d'autres instances Amazon EC2. Vous choisissez de facturer par nombre d'hôtes surveillés. Pour votre catégorie d'utilisation, sélectionnez Hôte. Outre la tarification par hôte, vous souhaitez facturer la valeur supplémentaire liée à la surveillance des hôtes plus importants. Vous pouvez utiliser plusieurs dimensions au sein de la catégorie d'hôte. Vous pouvez définir un prix distinct pour les instances micro, petites, moyennes, grandes, très grandes, 2XL, 4XL et 8XL. Votre logiciel est responsable du mappage de chaque hôte donné à l'une de vos dimensions définies. Votre logiciel est responsable de l'envoi d'un enregistrement de mesure distinct pour chaque dimension de votre catégorie d'utilisation, le cas échéant.

#### <span id="page-184-0"></span>Ajouter votre produit à AWS Marketplace

Pour bénéficier du service de mesure, vous devez créer un nouveau produit AWS Marketplace à mettre en vente. Si votre produit est déjà disponible sur le AWS Marketplace, vous devrez décider si le nouveau produit AWS Marketplace Metering Service sera mis à disposition en plus de votre produit actuel ou s'il remplacera votre produit actuel en tant que seule version disponible pour les nouveaux utilisateurs. Si vous choisissez le remplacement, le produit existant sera retiré du site

AWS Marketplace afin qu'il ne soit plus disponible pour les nouveaux acheteurs. Les clients existants continueront à avoir accès à leurs anciens produits et anciennes instances, mais ils pourront migrer vers le nouveau produit à leur convenance. Le nouveau produit doit mesurer l'utilisation d'AWS Marketplace Metering Service, comme décrit dans [Modification de votre logiciel pour utiliser le service](#page-187-0)  [de mesure.](#page-187-0)

Une fois que vous avez votre AMI, suivez le processus standard pour partager et analyser votre AMI à l'aide de l'outil en libre-service. En plus d'utiliser le modèle disponible sur le portail de gestion, remplissez le formulaire de chargement de produit et chargez-le pour démarrer le processus d'intégration.

Utilisez les définitions suivantes pour remplir les champs du formulaire de chargement de produit pour le service de mesure AWS Marketplace. Sur le formulaire de chargement du produit, ces champs sont étiquetés « Flexible Consumption Pricing » (FCP) afin de les différencier des produits à prix horaire et mensuel.

- Titre Si vous avez déjà un produit AWS Marketplace et que vous ajoutez le même produit avec le AWS Marketplace Metering Service, incluez la catégorie et la dimension FCP entre parenthèses pour les différencier (par exemple, « TITRE DU PRODUIT (données) »).
- Modèle de tarification : dans la liste déroulante, sélectionnez Utilisation.
- Catégorie FCP : catégorie dans laquelle les clients sont facturés pour les produits payants avec une composante de tarification d'utilisation. Dans la liste déroulante, sélectionnez Utilisateurs, Hôtes, Données ou Bande passante.
- Unité FCP : unité de mesure selon laquelle les clients sont facturés pour les produits payants avec une composante de tarification d'utilisation. Les options apparaîtront dans la liste déroulante en fonction de la catégorie FCP que vous avez sélectionnée. Le tableau suivant répertorie les unités valides pour chaque catégorie.

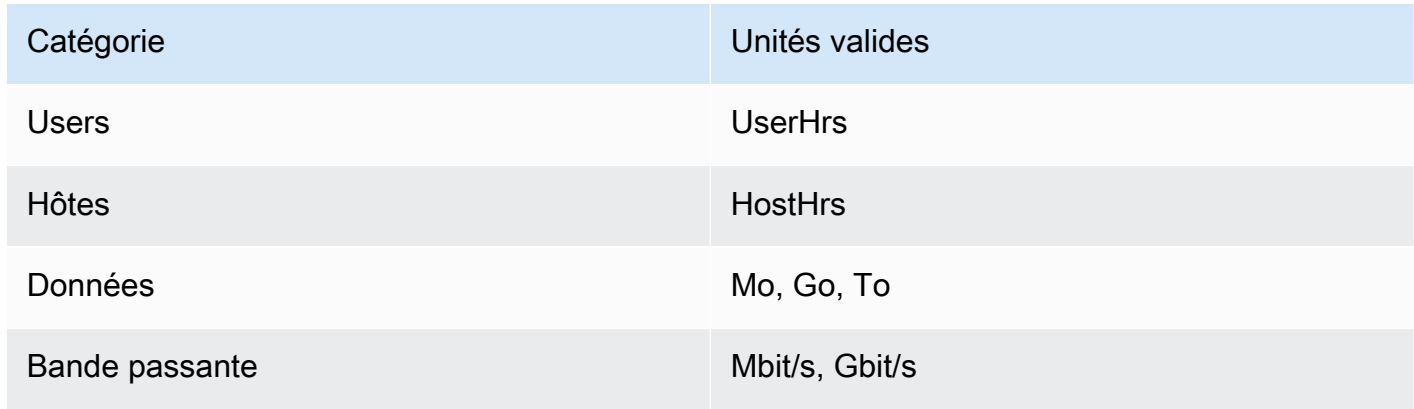

- Nom de la dimension FCP : nom utilisé lors de l'envoi des enregistrements de mesure en appelant l'MeterUsageopération. Il est visible dans les rapports de facturation. Cependant, comme il n'est pas orienté vers l'extérieur, le nom n'a pas besoin d'être convivial. Le nom ne doit pas dépasser 15 caractères et peut contenir uniquement des caractères alphanumériques et des traits de soulignement. Une fois que vous avez défini le nom et rendu le produit public, vous ne pouvez pas le modifier. La modification du nom nécessite une nouvelle AMI.
- Description de la dimension FCP : déclaration destinée au client qui décrit les dimensions du produit. La description (ne peut pas comporter plus de 70 caractères) et doit être conviviale. Voici des exemples de descriptions : Administrateurs par heure et par Mbit/s de bande passante provisionnée. Une fois le produit publié, vous ne pouvez pas modifier cette description.
- Taux FCP : frais logiciels par unité pour ce produit. Ce champ prend en charge trois décimales.

#### **a** Remarques :

- Vous n'avez pas besoin de remplir les champs de tarification horaire et annuelle.
- L'essai gratuit et le prix annuel ne sont pas compatibles.
- Les produits qui utilisent plusieurs AMI et la fonctionnalité Clusters and AWS Resources ne peuvent pas utiliser le service de mesure AWS Marketplace.
- Le prix, le type d'instance ou le Région AWS changement suivront le même processus que les autres AWS Marketplace produits.
- Les produits dotés du service AWS Marketplace Metering ne peuvent pas être convertis vers d'autres modèles de tarification tels que la tarification horaire, mensuelle ou la licence Bring Your Own (BYOL).
- AWS Marketplace recommande d'ajouter des informations de politique IAM dans vos instructions ou documents d'utilisation.
- Vous pouvez inclure jusqu'à 24 dimensions FCP au total. Une fois créées et publiées, vous ne pouvez pas modifier les dimensions existantes, mais vous pouvez en ajouter de nouvelles (dans la limite de 24).

En cas de question, contactez l'équipe responsable des [AWS Marketplace opérations vendeur](https://aws.amazon.com/marketplace/management/contact-us/) .

## <span id="page-187-0"></span>Modification de votre logiciel pour utiliser le service de mesure

Vous devrez modifier votre logiciel pour enregistrer l'utilisation par les clients, envoyer des rapports d'utilisation horaire au service de mesure et gérer de nouveaux modes d'échec. Le logiciel fonctionne indépendamment de la tarification, mais il doit connaître la catégorie d'utilisation, la manière dont il est consommé et les dimensions éventuelles.

Mesure de la consommation

Votre logiciel doit déterminer la quantité de catégorie d'utilisation sélectionnée et les dimensions consommées par le client. Cette valeur sera envoyée, une fois par heure, à la fonctionnalité Metering Service. Dans tous les cas, il est supposé que votre logiciel est capable de mesurer, d'enregistrer et de lire la consommation de ressources dans le but de l'envoyer toutes les heures au service de comptage.

Pour la consommation allouée, ces informations seront généralement lues à partir de la configuration logicielle en tant que valeur échantillonnée, mais elles peuvent également être une valeur maximale configurée, enregistrée toutes les heures. Pour la consommation simultanée, cela peut être un échantillon périodique ou une valeur maximale enregistrée toutes les heures. Pour la consommation cumulée, ce sera une valeur accumulée toutes les heures.

Pour la tarification sur plusieurs dimensions, plusieurs valeurs doivent être mesurées et envoyées au service de mesure, une par dimension. Pour cela, votre logiciel doit être programmé ou configuré avec l'ensemble de dimensions connu lorsque vous avez fourni l'AMI. L'ensemble de dimensions ne peut pas changer une fois le produit créé.

Pour chaque scénario de tarification, le tableau suivant décrit les méthodes recommandées pour mesurer la consommation par heure.

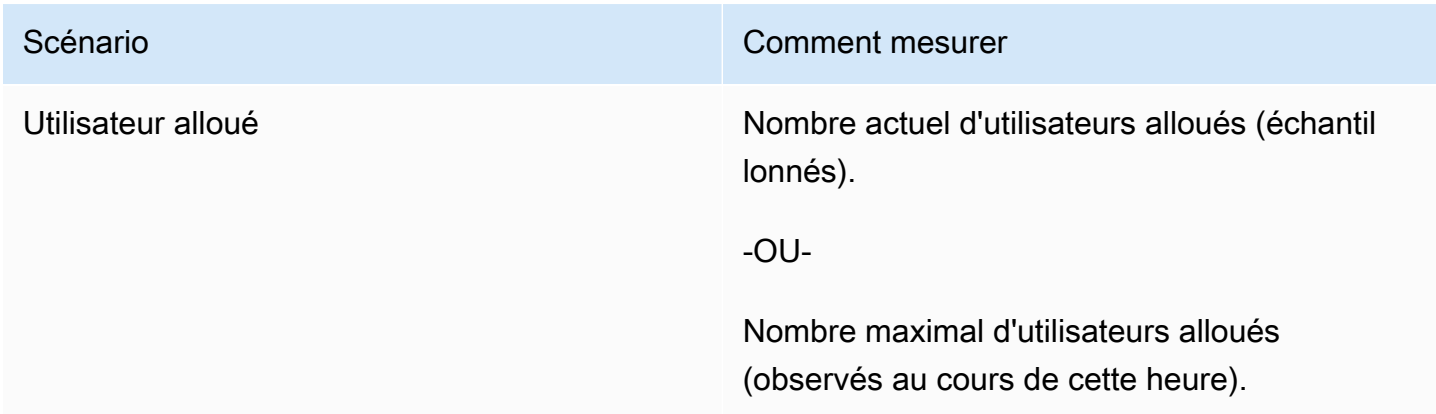

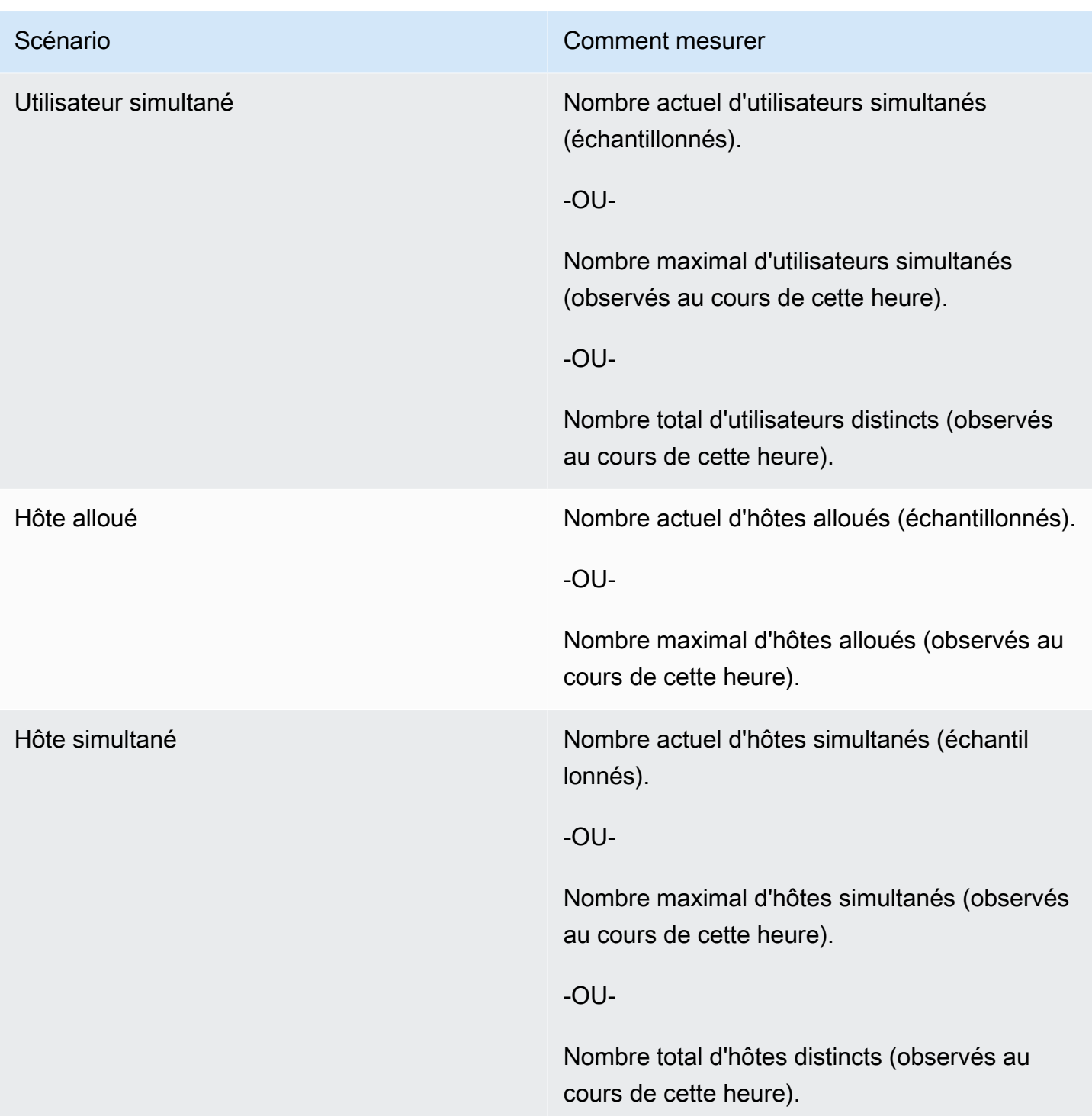

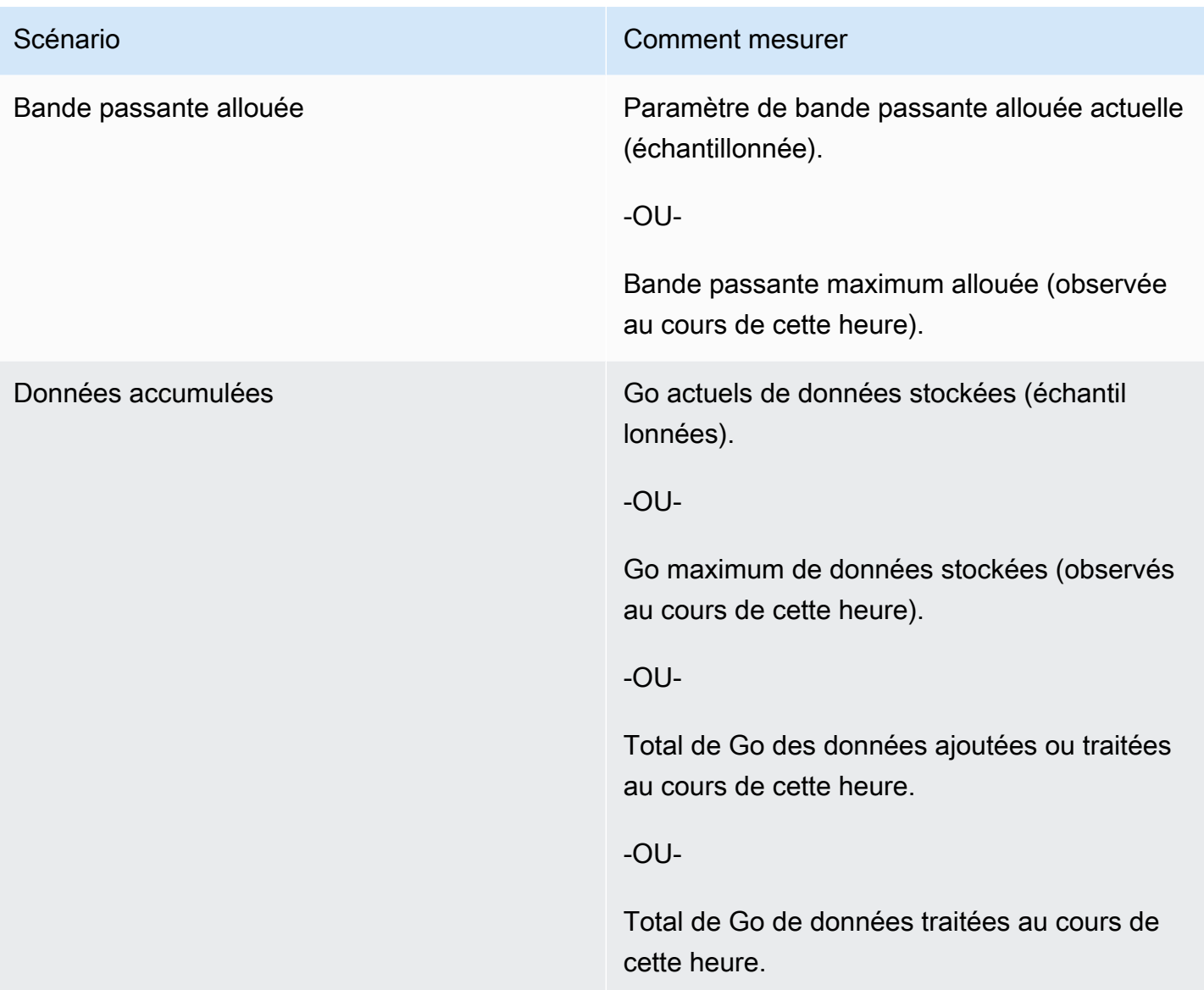

## Étiquetage mesuré par le fournisseur (facultatif)

Le balisage mesuré par le fournisseur aide les fournisseurs de logiciels indépendants (ISV) à donner à l'acheteur un aperçu plus précis de l'utilisation de ses logiciels et peut l'aider à répartir les coûts.

Pour étiqueter l'utilisation du logiciel par un acheteur, vous devez déterminer comment les coûts sont répartis. Demandez d'abord à vos acheteurs ce qu'ils souhaitent voir dans leur répartition des coûts. Vous pouvez ensuite répartir l'utilisation entre les propriétés que vous suivez pour le compte de l'acheteur. Les exemples de propriétés incluent Account IDBusiness Unit,Cost Centers, et d'autres métadonnées pertinentes pour votre produit. Ces propriétés sont présentées à l'acheteur sous forme de balises. À l'aide de balises, les acheteurs peuvent visualiser leurs coûts répartis en

fonction de l'utilisation selon les valeurs des balises dans leur console AWS de facturation [\(https://](https://console.aws.amazon.com/billing/) [console.aws.amazon.com/billing/](https://console.aws.amazon.com/billing/)). Le balisage mesuré par le fournisseur ne modifie pas le prix, les dimensions ou l'utilisation totale que vous signalez. Il permet à votre client de consulter ses coûts par catégories correspondant à votre produit.

Dans un cas d'utilisation courant, un acheteur s'abonne à votre produit avec un Compte AWS abonnement. L'acheteur possède également de nombreux utilisateurs associés au même abonnement au produit. Vous pouvez créer des allocations d'utilisation avec des balises dont la clé est égale àAccount ID, puis attribuer l'utilisation à chaque utilisateur. Dans ce cas, les acheteurs peuvent activer le Account ID tag dans leur console Billing and Cost Management et analyser l'utilisation individuelle des utilisateurs.

#### Expérience du vendeur

Les vendeurs peuvent agréger les relevés de mesure des ressources avec le même ensemble de balises au lieu d'agréger l'utilisation de toutes les ressources. Par exemple, les vendeurs peuvent créer le registre des compteurs qui inclut différents compartiments de. UsageAllocations Chaque compartiment UsageQuantity représente un ensemble de balises, telles que AccountId etBusinessUnit.

Dans le schéma suivant, la ressource 1 possède un ensemble unique de BusinessUnit balises AccountId et apparaît dans l'enregistrement de mesure sous la forme d'une entrée unique.

La ressource 2 et la ressource 3 ont toutes deux le même Account Id tag2222, et le même BusinessUnit tag,Operations. Par conséquent, ils sont combinés en une seule UsageAllocations entrée dans le registre de mesure.

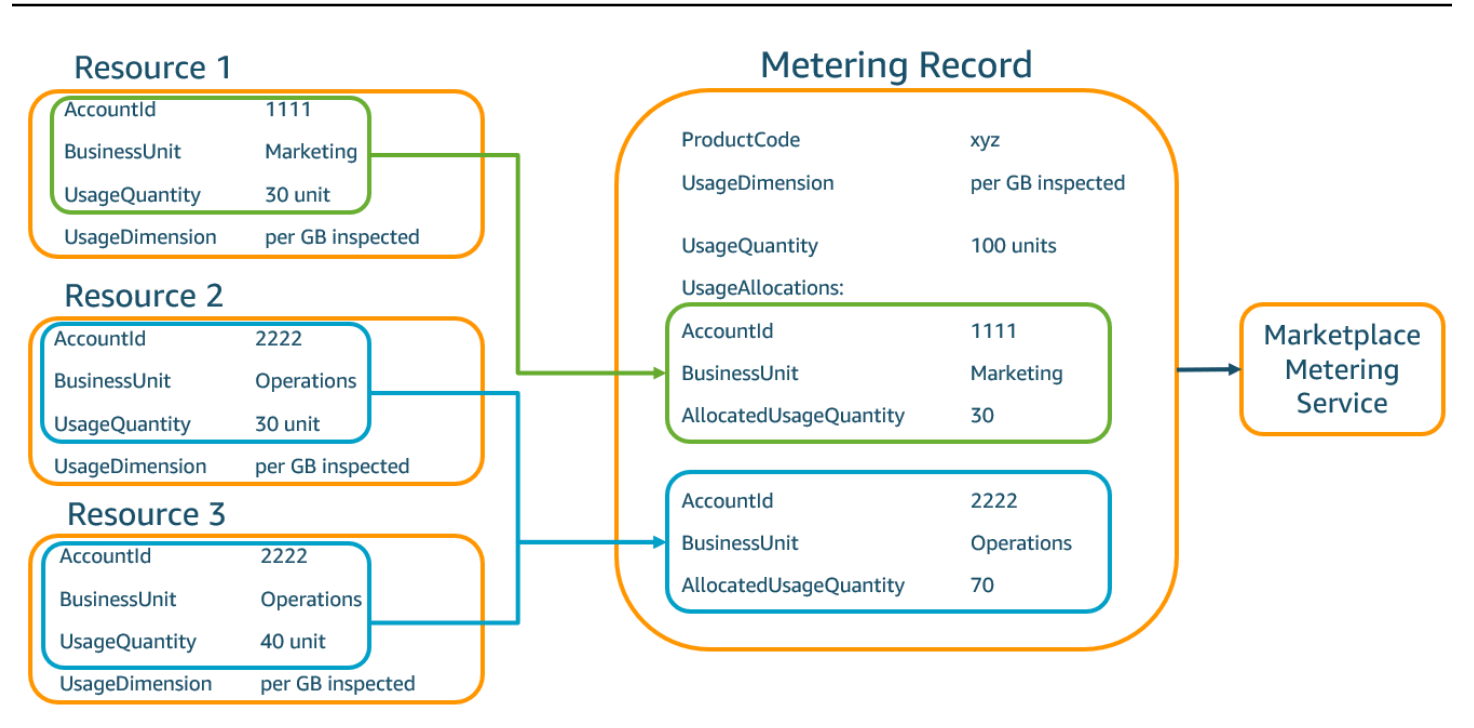

Les vendeurs peuvent également combiner des ressources sans balises en une seule UsageAllocation avec la quantité d'utilisation allouée et l'envoyer comme l'une des entréesUsageAllocations.

Les limites incluent :

- Nombre de tags : 5
- Taille de UsageAllocations (cardinalité) 2 500

Les validations incluent :

- Caractères autorisés pour la clé et la valeur du tag A-zA-Z0-9+ -=  $\ldots$  :  $\setminus$  /@
- Nombre maximum de balises dans UsageAllocation la liste : 5
- Deux ne UsageAllocations peuvent pas avoir les mêmes balises (c'est-à-dire la même combinaison de clés et de valeurs de balise). Si tel est le cas, ils doivent utiliser le mêmeUsageAllocation.
- La somme AllocatedUsageQuantity de UsageAllocation doit être égale àUsageQuantity, qui est l'utilisation agrégée.

#### Expérience d'acheteur

Le tableau suivant montre un exemple de l'expérience de l'acheteur après qu'un acheteur active les tags AccountId et BusinessUnit vendor.

Dans cet exemple, l'acheteur peut voir l'utilisation allouée dans son rapport d'utilisation des coûts. Les balises mesurées par le fournisseur utilisent le préfixe. "aws: marketplace: isv" Les acheteurs peuvent les activer dans Billing and Cost Management, sous Cost Allocation Tags, sous les balises de répartition des coûts AWS générées.

Les première et dernière lignes du rapport d'utilisation des coûts concernent ce que le vendeur envoie au service de comptage (comme indiqué dans l'[Expérience du vendeure](#page-308-0)xemple).

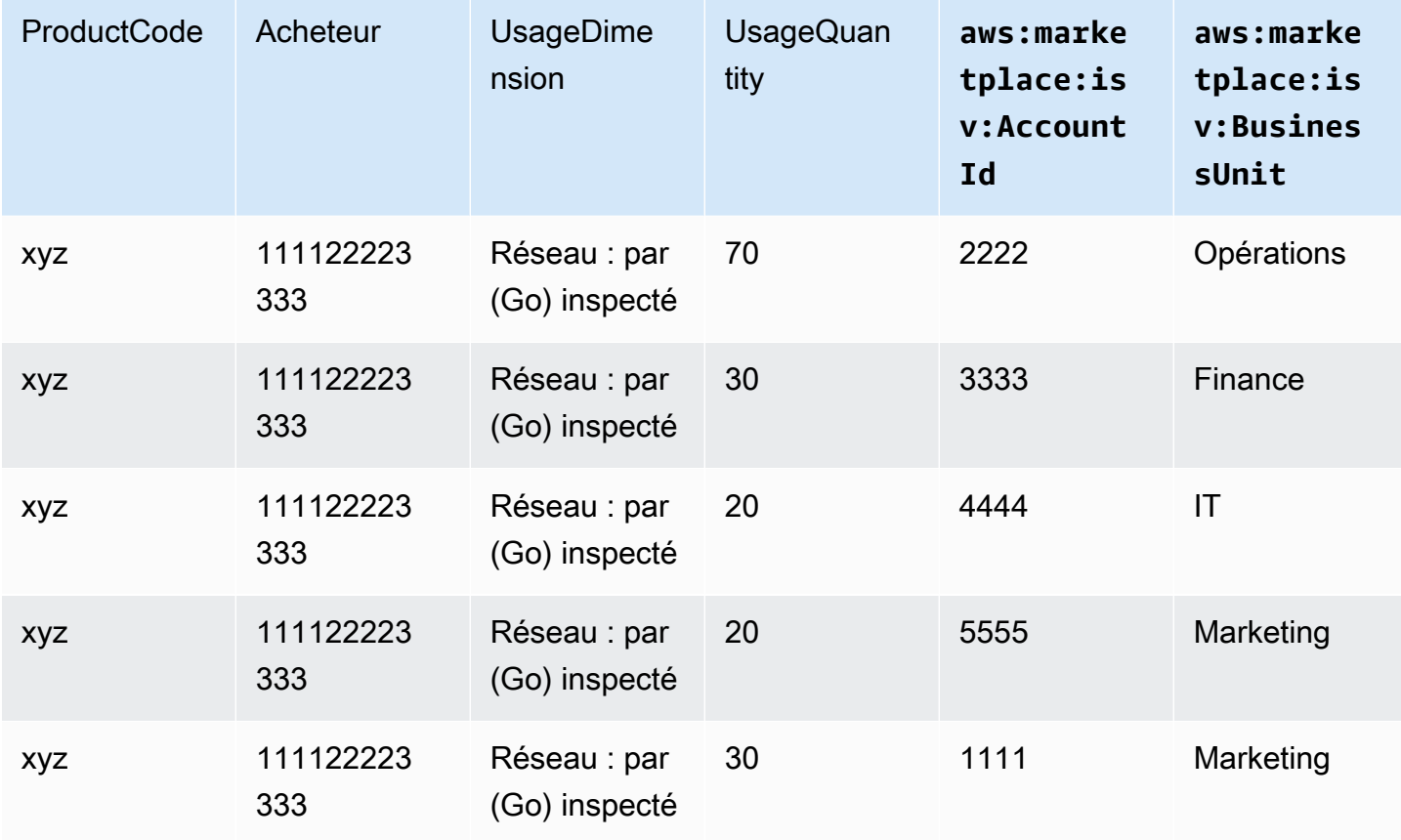

Rapport d'utilisation des coûts (simplifié)

Pour un exemple de code, voir MeterUsage[avec balisage de répartition de l'utilisation \(facultatif\)](#page-201-0)

# Tarification contractuelle pour les produits AMI

La tarification contractuelle pour les produits basés sur Amazon Machine Image (AMI) signifie que l'acheteur paie des frais initiaux pour un seul produit AMI ou une seule AMI avec AWS CloudFormation stack. Pour les produits basés sur l'AMI dont la tarification est contractuelle, AWS Marketplace facturez vos clients à l'avance ou selon le calendrier de paiement que vous définissez, en fonction du contrat conclu entre vous et votre client. À partir de ce moment, les clients sont autorisés à utiliser ces ressources.

Pour définir vos prix, choisissez une ou plusieurs durées de contrat que vous proposez aux clients. Vous pouvez entrer des prix différents pour chaque durée de contrat. Vos options sont des durées de 1 mois, 12 mois, 24 mois et 36 mois. Pour les offres privées, vous pouvez définir une durée personnalisée en mois (jusqu'à 60 mois).

Choisissez la catégorie qui décrit le mieux la tarification de votre produit. La catégorie de prix apparaît aux clients sur le AWS Marketplace site Web. Vous pouvez choisir entre la bande passante (Gbit/s, Mo/s), les données (Go, Mo, To), les hôtes, les demandes, les niveaux ou les utilisateurs. Si aucune des catégories prédéfinies ne correspond à vos besoins, vous pouvez choisir la catégorie Unités plus générique.

L'offre permet d'y ajouter jusqu'à 24 dimensions. Chaque dimension nécessite les données suivantes :

- Catégorie de contrats Pour les produits contractuels dont la tarification n'est pas basée sur la consommation, vous pouvez choisir une catégorie qui ressemble le plus à la catégorie ou à la dimension du contrat ou choisir des unités si aucune valeur ne ressemble aux unités de la dimension du contrat.
- Unité des contrats : choisissez l'une des valeurs disponibles pour les unités correspondant étroitement à vos dimensions en fonction de la catégorie sélectionnée.
- Dimension des contrats autorisant les achats multiples Ce champ est utilisé pour indiquer si une offre est une offre tarifaire échelonnée ou non hiérarchisée :

Offre échelonnée — Permet à l'acheteur de souscrire à une seule des dimensions disponibles dans l'offre. Les dimensions d'une offre à plusieurs niveaux ne sont pas fondées sur le concept de quantité. La signature d'un contrat avec une dimension spécifique indique essentiellement que l'acheteur a choisi la caractéristique spécifique indiquée par cette dimension.

Offre non échelonnée — Permet au client de se procurer plusieurs dimensions dans le cadre du contrat et lui permet de se procurer plusieurs unités de chacune de ces dimensions.

La définition de la valeur true pour ce champ indique qu'il s'agit d'une offre non hiérarchisée. La définition de la valeur false pour ce champ indique qu'il s'agit d'une offre échelonnée.

Lorsque vous utilisez le formulaire de chargement du produit (PLF) pour créer les contrats de votre produit AMI, vous devez définir les champs suivants pour vos dimensions de tarification :

- Nom de l'API DimensionX des contrats Le nom qui doit apparaître dans la licence générée sur le AWS License Manager compte de l'acheteur. Ce nom est également utilisé comme valeur pour Name in Entitlement dans l'appel Checkoutlicense d'API.
- Nom d'affichage DimensionX des contrats : nom destiné au client de la dimension qui sera affiché sur les pages détaillées du produit et d'approvisionnement du site Web. AWS Marketplace Créez un nom convivial. La longueur maximale du nom est de 24 caractères. Une fois que l'annonce est publique, la valeur de ne Name peut pas être modifiée.
- Description des contrats DimensionX Description destinée au client d'une dimension qui fournit des informations supplémentaires sur la dimension du produit, telles que les fonctionnalités fournies par cette dimension spécifique. La longueur maximale de la description est de 70 caractères.
- DimensionX Quantity des contrats Ceci est utilisé pour calculer le prorata en cas de modification d'un accord sur un produit. La valeur de ce champ doit être définie sur 1 pour toutes les offres de contrat. Il ne doit pas être modifié.
- Contrats DimensionX Tarif sur 1 mois Le taux contractuel à facturer pour un mois de droits par rapport à cette dimension. Pour les offres non échelonnées, ce tarif est facturé pour chaque unité de la dimension achetée. Ce champ prend en charge trois décimales.
- Contrats DimensionX Tarif sur 12 mois Le taux contractuel à facturer pour 12 mois de droits par rapport à la dimension. Pour les offres non échelonnées, ce tarif est facturé pour chaque unité de la dimension achetée. Ce champ prend en charge trois décimales.
- Contrats DimensionX Tarif sur 24 mois Le taux contractuel à facturer pour 24 mois de droits par rapport à la dimension. Pour les offres non échelonnées, ce tarif est facturé pour chaque unité de la dimension achetée. Ce champ prend en charge trois décimales.
- Contrats DimensionX Tarif sur 36 mois Le taux contractuel à facturer pour 36 mois de droits par rapport à la dimension. Pour les offres non échelonnées, ce tarif est facturé pour chaque unité de la dimension achetée. Ce champ prend en charge trois décimales.

# Exemple : application de stockage de données

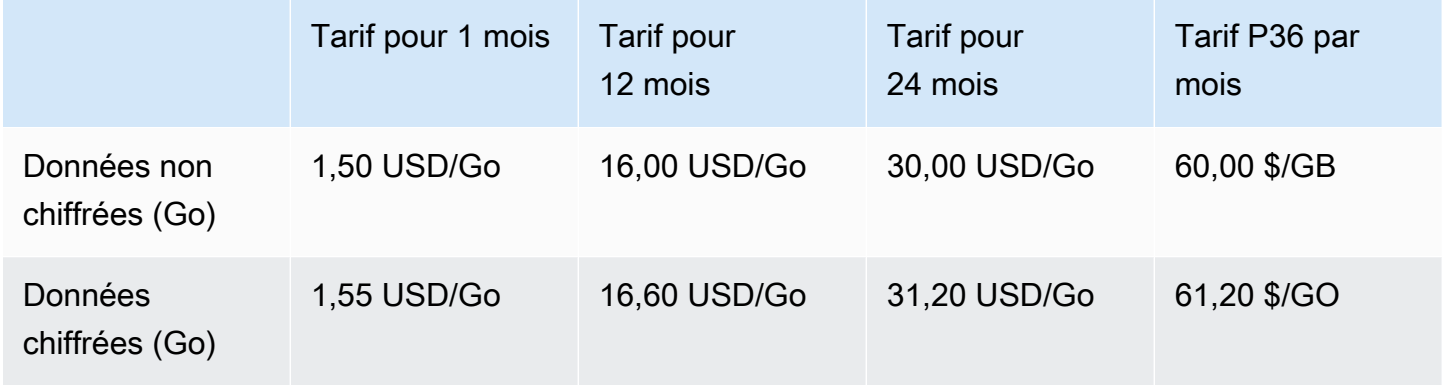

# Exemple : produit de surveillance de journaux

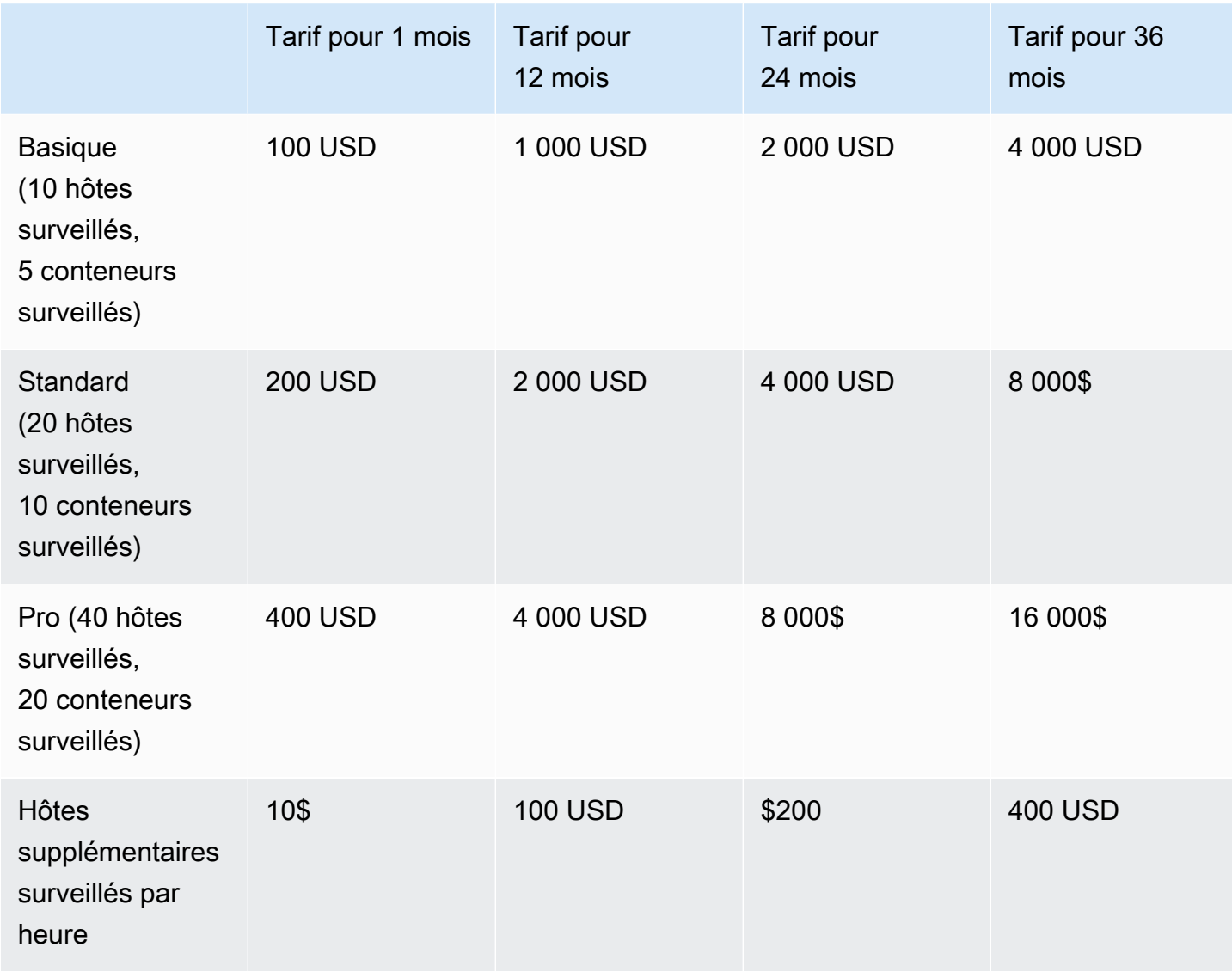

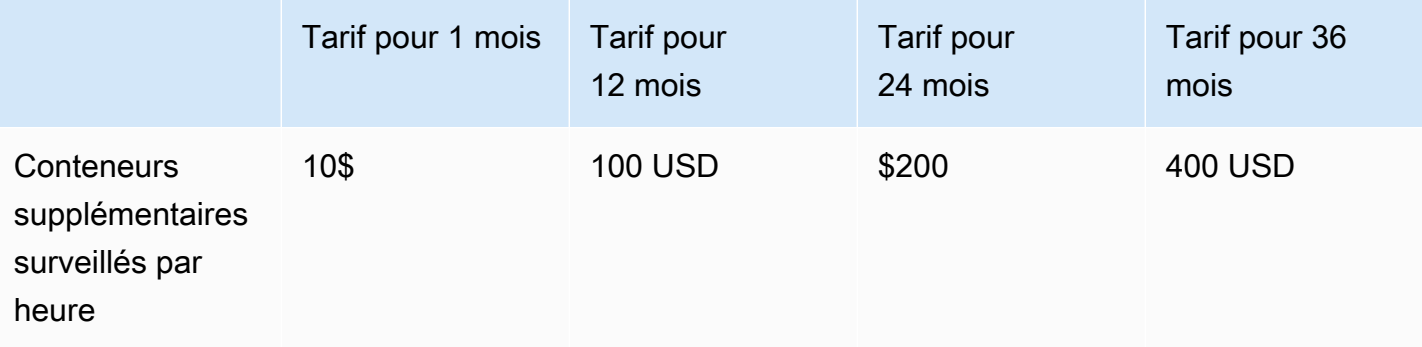

#### **a** Note

Les tarifs peuvent s'appliquer aux durées suivantes : 1 mois, 12 mois, 24 mois ou 36 mois. Vous pouvez choisir d'offrir une ou plusieurs de ces options pour votre produit. Les durées doivent être les mêmes dans chaque dimension.

#### Example

Par exemple, dans le cas où vous avez ReadOnlyUsers des AdminUsers dimensions, si vous proposez un prix annuel pour ReadOnlyUsers, vous devez également proposer un prix annuel pourAdminUsers.

## Renouvellements automatiques

Lorsque les clients achètent votre produit par le AWS Marketplace biais de contrats AMI, ils peuvent accepter de renouveler automatiquement les termes du contrat. Les clients continuent de payer leurs droits tous les mois ou pendant 1, 2 ou 3 ans.

Les clients peuvent modifier leurs paramètres de renouvellement à tout moment. Pour plus d'informations, consultez la section [Modification d'un contrat existant](https://docs.aws.amazon.com/marketplace/latest/buyerguide/buyer-ami-contracts.html#modify-existing-contract) dans le Guide de AWS Marketplace l'acheteur.

# Intégrations de facturation, de mesure et de licences des produits AMI

Les rubriques suivantes fournissent des informations sur les intégrations de facturation, de mesure et de licence pour les produits basés sur l'AMI.

#### **Rubriques**

- [Mesure personnalisée pour les produits AMI avec AWS Marketplace Metering Service](#page-197-0)
- [Tarification contractuelle pour les produits AMI avec AWS License Manager](#page-202-0)

# <span id="page-197-0"></span>Mesure personnalisée pour les produits AMI avec AWS Marketplace Metering Service

Le service AWS Marketplace Metering est une fonctionnalité de tarification et de mesure que les vendeurs peuvent utiliser pour facturer directement leurs logiciels par catégorie d'utilisation. Il existe cinq catégories d'utilisation : les utilisateurs, les données, la bande passante, les hôtes ou les unités. Vous pouvez utiliser le service de mesure avec des produits basés sur Amazon Machine Image (AMI), des conteneurs et des produits basés sur le logiciel en tant que service (SAAS). Pour de plus amples informations, veuillez consulter le document [Référence API AWS Marketplace Metering](https://docs.aws.amazon.com/marketplacemetering/latest/APIReference/Welcome.html) [Service.](https://docs.aws.amazon.com/marketplacemetering/latest/APIReference/Welcome.html)

Tous les logiciels basés sur des AMI qui utilisent cette fonctionnalité doivent répondre aux exigences suivantes :

- Votre logiciel doit être lancé AWS Marketplace via une Amazon Machine Image (AMI).
- Si vous avez un produit existant dans AWS Marketplace, vous devez soumettre une nouvelle AMI et créer un nouveau produit pour activer cette fonctionnalité.
- Tous les logiciels doivent être dotés d'un rôle AWS Identity and Access Management (IAM). Le client final doit ajouter un rôle IAM à l'instance Amazon Elastic Compute Cloud (Amazon EC2) que l'utilisateur met en service avec le logiciel. L'utilisation d'un rôle IAM est facultative lorsque vous déployez un logiciel via AWS Marketplace. Cela est nécessaire lorsque vous déployez le logiciel AWS Marketplace Metering Service.
- Votre logiciel doit être en mesure de déterminer la consommation d'une manière ou d'une autre.

Les produits qui utilisent le service de mesure doivent facturer les clients selon une seule catégorie d'utilisation, mais vous pouvez définir jusqu'à 24 dimensions d'une seule catégorie. En fonction de la catégorie sélectionnée, les logiciels peuvent être facturés par des ressources mises en service, des ressources simultanées ou une consommation cumulée de ressources. Tous les frais continuent à être engagés à l'heure par le client. Toutes les utilisations sont calculées et facturées mensuellement selon le même mécanisme que les AWS Marketplace logiciels existants.

La fonctionnalité AWS Marketplace Metering Service autorise plusieurs nouveaux scénarios. Par exemple, si votre logiciel surveille les hôtes, vous pouvez facturer pour chaque hôte surveillé. Vous pouvez appliquer différents prix en fonction de la taille de l'hôte et facturer pour le nombre d'hôtes simultanés surveillés toutes les heures. De même, si votre logiciel permet à de nombreux utilisateurs d'une organisation de se connecter, vous pouvez facturer selon le nombre d'utilisateurs. Chaque heure, le client est facturé pour le nombre total d'utilisateurs alloués.

## Appeler AWS Marketplace Metering Service

Votre logiciel doit appeler le service de mesure toutes les heures et enregistrer la valeur de la consommation pour cette heure.

Lorsque votre logiciel démarre, il doit enregistrer le minute-of-the-hour moment où il a démarré. C'est ce que l'on appelle la minute de début. Chaque heure pendant la minute de début, votre logiciel doit déterminer la valeur de consommation pour cette heure et appeler le service de mesure. Pour plus d'informations sur la façon d'obtenir cette valeur, consultez la section [Modification de votre logiciel](https://docs.aws.amazon.com/marketplace/latest/userguide/custom-metering-pricing-ami-products.html#modifying-your-software-to-use-the-metering-service) [pour utiliser le service de mesure.](https://docs.aws.amazon.com/marketplace/latest/userguide/custom-metering-pricing-ami-products.html#modifying-your-software-to-use-the-metering-service)

Pour se réveiller toutes les heures à la minute de début, votre logiciel doit utiliser l'une des approches suivantes :

- Un thread au sein de votre logiciel.
- Un processus démon qui démarre avec l'instance ou le logiciel.
- Une tâche cron qui est configurée au démarrage de l'application.

#### **a** Note

Votre logiciel doit appeler la fonctionnalité AWS Marketplace Metering Service à l'aide du rôle IAM configuré sur l'instance du client et spécifier la consommation et la quantité.

Votre logiciel peut utiliser le AWS SDK pour appeler le service de mesure AWS Marketplace, comme dans l'exemple d'implémentation suivant :

- 1. Utilisez le profil d'instance pour créer un client de service. Pour cela, le rôle doit être configuré pour l'instance EC2. Les informations d'identification du rôle sont actualisées automatiquement par le kit de développement logiciel (SDK).
- 2. Toutes les heures, lisez la configuration et l'état du logiciel afin de déterminer les valeurs de consommation pour cette heure. Cela peut inclure la collecte d'un value-per-dimension.
- 3. Appelez la méthode meterUsage sur le client SDK avec les paramètres suivants (appel supplémentaire pour chaque dimension ayant une utilisation) :
	- timestamp— Horodatage de l'heure enregistrée (en UTC).
	- productCode— Code produit attribué au logiciel.
	- dimension— Dimension (ou dimensions) attribuée au logiciel.
	- quantity— Valeur de consommation par heure.
	- allocations— (Facultatif) Vous pouvez fournir des allocations pour l'utilisation entre les propriétés que vous suivez. La somme de ces allocations doit correspondre à la consommation totale enregistrée. Pour l'acheteur, ceux-ci s'affichent sous forme de balises de répartition des coûts potentielles dans ses outils de facturation (tels que la AWS Billing and Cost Management console). L'acheteur doit activer les tags dans son compte afin de suivre ses coûts à l'aide de ces tags.

En outre, votre logiciel doit appeler un point de terminaison AWS Marketplace Metering Service local. Votre produit doit disposer d'un point de terminaison régional correctement configuré. Il useast-1 envoie donc des enregistrements à un us-east-1 point de terminaison et us-west-2 envoie des enregistrements à un us-west-2 point de terminaison. Les appels locaux offrent aux acheteurs une expérience plus stable et évitent les situations dans lesquelles la disponibilité d'une région indépendante pourrait avoir un impact sur les logiciels exécutés dans une autre région.

Lorsque vous envoyez des enregistrements de mesure au service, vous devez vous connecter au service de mesure AWS Marketplace de votre région. Utilisez la méthode getCurrentRegion() d'assistance pour déterminer la région dans laquelle l'instance EC2 s'exécute, puis transmettez ces informations de région au MeteringServiceClient constructeur. Si vous n'en spécifiez pas Région AWS dans le constructeur du SDK, la us-east-1 région par défaut est utilisée. Si votre application tente de passer des appels interrégionaux vers le service, les appels sont rejetés. Pour plus d'informations, voir [Déterminer la région actuelle d'une application](https://java.awsblog.com/post/Tx3GBOIEN1JJMQ5/Determining-an-Application-s-Current-Region) et [getCurrentRegion\(\).](https://docs.aws.amazon.com/AWSJavaSDK/latest/javadoc/com/amazonaws/regions/Regions.html#getCurrentRegion())

## Gestion des défaillances

Votre produit doit envoyer des enregistrements de mesure au service, un point de terminaison Internet public, afin que l'utilisation soit collectée et facturée. Étant donné qu'il est possible pour un client de modifier les paramètres réseau de façon à empêcher la livraison de vos enregistrements de mesure, votre produit doit en tenir compte en choisissant un mode d'échec.

### **a** Note

Certaines défaillances de mesure peuvent être des problèmes transitoires liés à la connexion au. AWS Marketplace Metering Service AWS Marketplace recommande vivement d'implémenter des tentatives d'une durée maximale de 30 minutes, avec des interruptions exponentielles, afin d'éviter les pannes de courte durée ou les problèmes de réseau.

En général, les logiciels peuvent échouer et rester ouverts (fournir un message d'avertissement mais conserver des fonctionnalités complètes) ou échouer et se fermer (désactiver toutes les fonctionnalités de l'application jusqu'à ce qu'une connexion ait été rétablie). Vous pouvez choisir d'échouer et de rester ouvert ou fermé, ou autre chose qui soit propre à votre application. Nous vous recommandons vivement de ne pas choisir l'échec avec fermeture après moins de deux heures d'échecs de mesure.

À titre d'exemple d'échec partiellement ouvert, vous pouvez continuer à autoriser l'accès au logiciel, mais sans autoriser l'acheteur à modifier les paramètres de logiciel. Ou bien, un acheteur pourrait toujours accéder au logiciel mais ne serait pas en mesure de créer des utilisateurs supplémentaires. Votre logiciel est chargé de définir et d'appliquer ce mode d'échec. Le mode d'échec de votre logiciel doit être inclus lorsque votre AMI est envoyée, et il ne peut pas être modifié ultérieurement.

## Limites

Gardez ces limitations à l'esprit lors de la conception et la présentation de votre logiciel compatible avec Metering Service :

- Exigences relatives au rôle IAM et à la passerelle Internet pour vos clients Vos clients doivent disposer d'une passerelle Internet et lancer votre logiciel avec un rôle IAM avec des autorisations spécifiques. Pour plus d'informations, consultez [AWS Marketplace autorisations de l'API de](#page-783-0) [mesure et d'autorisation.](#page-783-0) Votre logiciel ne peut pas se connecter au service de mesure si ces deux conditions ne sont pas remplies.
- Impossibilité d'ajouter une nouvelle catégorie d'utilisation ou de modifier une catégorie d'utilisation à un produit de service de mesure existant — Lorsque les clients s'abonnent à votre produit logiciel, ils acceptent les termes et conditions. La modification des catégories d'utilisation des produits avec le service de mesure nécessite un nouveau produit et un nouvel abonnement.
- Impossibilité de modifier les dimensions d'un produit de service de mesure existant Lorsque les clients s'abonnent à votre produit logiciel, ils acceptent les termes et conditions. Le modification des dimensions d'un produit à l'aide du Metering Service exige un nouveau produit et un nouvel

abonnement. Vous pouvez ajouter de nouvelles dimensions aux produits existants, dans la limite de 24.

- Absence d'essai gratuit et d'abonnements annuels : les produits Metering Service ne prennent pas en charge les essais gratuits ni les abonnements annuels au lancement.
- Considérations relatives au déploiement multi-instance ou basé sur des clusters Certains logiciels sont déployés dans le cadre d'un déploiement multi-instance. Lorsque vous concevez votre logiciel, voyez comment et où la consommation est mesurée et où les enregistrements de mesure sont émis.

## Exemple de code

L'exemple de code suivant est fourni pour vous aider à intégrer votre produit AMI aux AWS Marketplace API nécessaires à la publication et à la maintenance de votre produit.

<span id="page-201-0"></span>**MeterUsage**avec balisage de répartition de l'utilisation (facultatif)

L'exemple de code suivant est pertinent pour les produits AMI dotés de modèles de tarification à la consommation. L'exemple Python envoie un enregistrement de mesure avec les balises d'allocation d'utilisation appropriées AWS Marketplace pour facturer des pay-as-you-go frais à vos clients.

```
# NOTE: Your application will need to aggregate usage for the 
# customer for the hour and set the quantity as seen below. 
# AWS Marketplace can only accept records for up to an hour in the past. 
#
# productCode is supplied after the AWS Marketplace Ops team has 
# published the product to limited
# Import AWS Python SDK
import boto3
import time
usageRecord = [ 
     { 
         "AllocatedUsageQuantity": 2, 
         "Tags": 
 [ 
                { "Key": "BusinessUnit", "Value": "IT" }, 
                { "Key": "AccountId", "Value": "123456789" }, 
 ]
```

```
 }, 
         { 
                 "AllocatedUsageQuantity": 1, 
                 "Tags": 
\blacksquare [ \blacksquare \blacksquare \ { "Key": "BusinessUnit", "Value": "Finance" }, 
                                 { "Key": "AccountId", "Value": "987654321" }, 
 ] 
         }
]
marketplaceClient = boto3.client("meteringmarketplace")
response = marketplaceClient.meter_usage( 
         ProductCode="testProduct", 
         Timestamp=int(time.time()), 
         UsageDimension="Dimension1", 
         UsageQuantity=3, 
         DryRun=False, 
         UsageAllocations=usageRecord 
)
```
Pour plus d'informations à ce sujetMeterUsage, consultez [MeterUsagel](https://docs.aws.amazon.com/marketplacemetering/latest/APIReference/API_MeterUsage.html)a référence de AWS Marketplace l'API du service de mesure.

Exemple de réponse

```
{ "MeteringRecordId": "string" }
```
# <span id="page-202-0"></span>Tarification contractuelle pour les produits AMI avec AWS License Manager

Pour les produits basés sur Amazon Machine Image (AMI) avec une tarification contractuelle, vous utilisez AWS License Manager pour associer des licences à votre produit.

AWS License Manager est un outil de gestion des licences qui permet à votre application de suivre et de mettre à jour les licences (également appelées droits) achetées par un client. Cette section fournit des informations sur la manière d'intégrer votre produit à AWS License Manager. Une fois l'intégration terminée, vous pouvez publier votre liste de produits sur AWS Marketplace.

Pour plus d'informations AWS License Manager, reportez-vous au [guide de l'AWS License Manager](https://docs.aws.amazon.com/license-manager/latest/userguide/license-manager.html) [utilisateur](https://docs.aws.amazon.com/license-manager/latest/userguide/license-manager.html) et à la [AWS License Manager](https://docs.aws.amazon.com/cli/latest/reference/license-manager/index.html)section du manuel de référence des AWS CLI commandes.

## **a** Note

- Les clients ne peuvent pas lancer de nouvelles instances de l'AMI après la période d'expiration du contrat. Toutefois, pendant la durée du contrat, ils peuvent lancer autant d'instances que nécessaire. Ces licences ne sont pas bloquées par un nœud ni liées à des instances particulières.
- Création d'offres privées Les vendeurs peuvent générer des offres privées pour les produits à l'aide de l'outil de création d'offres privées du Portail de gestion AWS Marketplace.
- Rapports Vous pouvez configurer des flux de données en configurant un compartiment Amazon S3 dans la section Rapport du Portail de gestion AWS Marketplace. Pour plus d'informations, consultez [Rapports, flux de données et tableaux de bord pour les vendeurs.](#page-552-0)

## Modèles de licence

AWS Marketplace l'intégration AWS License Manager prend en charge deux modèles de licence :

- [Modèle de licence configurable](#page-203-0)
- [Modèle de licence à plusieurs niveaux](#page-206-0)

<span id="page-203-0"></span>Modèle de licence configurable

Le modèle de licence configurable (également appelé modèle de licence quantifiable) donne droit à un acheteur à une quantité spécifique de ressources une fois qu'il a acheté une licence.

Vous définissez une dimension tarifaire et un prix unitaire. L'acheteur peut ensuite choisir la quantité de ressources qu'il souhaite acheter.

Example de la dimension tarifaire et du prix unitaire

Vous pouvez définir une dimension tarifaire (telle que la sauvegarde des données) et un prix unitaire (tel que 30 \$/unité)

L'acheteur peut choisir d'acheter 5, 10 ou 20 unités.

Votre produit suit et mesure l'utilisation pour mesurer la quantité de ressources consommées.

Avec le modèle de configuration, les droits sont comptés de deux manières :

- [Licences Drawdown](#page-204-0)
- [Licences flottantes](#page-205-0)

#### <span id="page-204-0"></span>Licences Drawdown

La licence est extraite du pool de licences autorisé lors de l'utilisation. Ce droit est définitivement retiré et ne peut pas être restitué au pool de licences.

Example du traitement d'une quantité limitée de données

Un utilisateur a le droit de traiter 500 Go de données. Au fur et à mesure qu'ils continuent à traiter les données, la quantité est prélevée dans le pool de 500 Go jusqu'à ce que toutes les licences de 500 Go soient consommées.

Pour les licences de prélèvement, vous pouvez utiliser l'opération CheckoutLicense API pour vérifier les unités de licence consommées.

Example de sauvegarde vers S3 pour un certain nombre d'unités/an

Vous disposez d'un produit de stockage qui permet de sauvegarder des données sur Amazon Simple Storage Service (Amazon S3) pour un maximum de 1024 unités de données pendant un an. Votre application peut être lancée à l'aide de plusieurs instances Amazon EC2. Votre application dispose d'un mécanisme permettant de suivre et d'agréger les données. Votre logiciel appelle l'opération CheckoutLicense API avec l'identifiant du produit à chaque sauvegarde ou à intervalles réguliers pour mettre à jour les quantités consommées.

Dans cet exemple, votre logiciel appelle CheckoutLicense pour extraire 10 unités de données. Lorsque la capacité totale atteint la limite de sauvegarde achetée par le client, l'appel d'API échoue.

#### Demande

```
linux-machine ~]$ aws license-manager checkout-license\
--product-sku "2205b290-19e6-4c76-9eea-377d6bf7la47" \
--checkout-type "PERPETUAL" \
--key-fingerprint "aws:294406891311:AWS/Marketplace:issuer-fingerprint" \
--entitlements "Name=DataConsumption, Value=10, Unit=Count" \
--client-token "AKIAIOSFODNN7EXAMPLE"
```
#### Réponse

```
{ 
   "CheckoutType": "PERPETUAL", 
   "EntitlementsAllowed": [ 
    \mathcal{L} "Name": "DataConsumption", 
       "Count": 10, 
       "Units": "Count", 
       "Value": "Enabled" 
     }
}, 
   "Expiration": "2021-04-22Tl9:02: 36", 
   "IssuedAt": "2021-04-22Tl8:02:36", 
   "LicenseArn": "arn:aws:license-manager::294406891311:license:l-16bf01b...", 
   "LicenseConsumptionToken": "AKIAIOSFODNN7EXAMPLE"
}
```
#### <span id="page-205-0"></span>Licences flottantes

La licence est renvoyée dans le pool contenant le nombre de licences autorisé après utilisation.

Example du nombre d'utilisateurs par rapport à une limite supérieure fixe

Un utilisateur a droit à 500 utilisateurs simultanés sur l'application. Au fur et à mesure que les utilisateurs se connectent et se déconnectent, les utilisateurs sont tirés au sort et renvoyés dans le pool de 500 utilisateurs. Cependant, l'application ne peut pas attirer plus de 500 utilisateurs du pool car 500 utilisateurs simultanés constituent la limite supérieure fixe.

Pour les licences flottantes, vous pouvez utiliser l'opération CheckInLicense API pour renvoyer les unités de licence au pool d'autorisations.

Example du nombre d'utilisateurs simultanés pendant un an

Le prix de votre produit est basé sur le nombre d'utilisateurs simultanés. Le client achète une licence pour 10 utilisateurs pendant un an. Le client lance le logiciel en fournissant des autorisations AWS Identity and Access Management (IAM). Lorsqu'un utilisateur se connecte, votre application appelle l'opération CheckoutLicense API pour réduire la quantité de 1. Lorsque l'utilisateur se déconnecte, l'application renvoie cette licence au pool en appelant l'opération CheckInLicense API. Si vous n'appelez pasCheckInLicense, l'unité de licence sera automatiquement enregistrée au bout d'une heure.

#### **a** Note

Dans la demande suivante, il ne s'key-fingerprintagit pas d'une valeur d'espace réservé mais de la valeur réelle de l'empreinte digitale avec laquelle toutes les licences seront publiées.

#### Demande

```
linux-machine ~]$ aws license-manager checkout-license\
--product-sku "2205b290-19e6-4c76-9eea-377d6bf7la47" \
--checkout-type "PROVISIONAL" \
--key-fingerprint "aws:294406891311:AWS/Marketplace:issuer-fingerprint" \
--entitlements "Name=ReadOnlyUSers, Value=10, Unit=Count" \
--client-token "AKIAIOSFODNN7EXAMPLE"
```
#### Réponse

```
{ 
   "CheckoutType": "PROVISIONAL", 
   "EntitlementsAllowed": [ 
     { 
       "Name": "ReadOnlyUsers", 
       "Count": 10, 
       "Units": "Count", 
       "Value": "Enabled" 
     }
}, 
   "Expiration": "2021-04-22Tl9:02: 36", 
   "IssuedAt": "2021-04-22Tl8:02:36", 
   "LicenseArn": "arn:aws:license-manager::294406891311:license:l-16bf01b...", 
   "LicenseConsumptionToken": "AKIAIOSFODNN7EXAMPLE"
}
```
<span id="page-206-0"></span>Modèle de licence à plusieurs niveaux

Le modèle de licence hiérarchisée permet à un acheteur d'accéder à un niveau spécifique, ou niveau, de fonctionnalités de l'application une fois qu'il a acheté une licence.

Vous créez des niveaux pour votre produit, tels que Basic, Intermediate et Premium. L'acheteur sélectionne ensuite l'un des niveaux prédéfinis.

L'application n'a pas besoin de suivre ou de mesurer l'utilisation de l'application.

Avec le modèle de licence à plusieurs niveaux, les droits ne sont pas pris en compte mais indiquent un niveau de service acheté par le client.

Si vous souhaitez proposer des fonctionnalités groupées, nous vous recommandons d'utiliser le modèle de licence hiérarchisée.

Example des niveaux de base, intermédiaire et premium

Un client peut signer un contrat pour l'un des trois niveaux possibles du logiciel : Basic, Intermediate ou Premium. Chacun de ces niveaux a sa propre tarification. Votre logiciel peut identifier le niveau auquel le client s'est inscrit en invoquant l'opération CheckoutLicense API et en spécifiant tous les niveaux possibles dans la demande.

La réponse à la demande contient le droit correspondant au niveau que le client a acheté. Sur la base de ces informations, le logiciel peut fournir une expérience client appropriée.

Demande

```
linux-machine ~]$ aws license-manager checkout-license\
--product-sku "2205b290-19e6-4c76-9eea-377d6bf7la47" \
--checkout-type "PROVISIONAL" \
--key-fingerprint "aws:294406891311:AWS/Marketplace:issuer-fingerprint" \
--entitlements "Name=BasicTier, Unit=None" "Name=IntermediateTier, Unit=None" \
  "Name=PremiumTier, Unit=None"
```
Réponse

```
{ 
   "CheckoutType": "PROVISIONAL", 
   "EntitlementsAllowed": [ 
     { 
       "Name": "IntermediateTier", 
       "Units": "None" 
     }
}, 
   "Expiration": "2021-04-22Tl9:02:36", 
   "IssuedAt": "2021-04-22Tl8:02:36", 
   "LicenseArn": "arn:aws:license-manager::294406891311:license:l-16bf01b...", 
   "LicenseConsumptionToken": "AKIAIOSFODNN7EXAMPLE"
}
```
### Flux de travail d'intégration

Les étapes suivantes montrent le flux de travail permettant d'intégrer votre produit AMI à AWS License Manager :

- 1. Le vendeur crée un produit avec AWS License Manager intégration.
- 2. Le vendeur met en vente le produit sur AWS Marketplace.
- 3. L'acheteur trouve le produit dessus AWS Marketplace et l'achète.
- 4. Une licence est envoyée à l'acheteur dans son Compte AWS.
- 5. L'acheteur utilise le logiciel en lançant l'instance Amazon Elastic Compute Cloud (Amazon EC2), la tâche Amazon Elastic Container Service (Amazon ECS) ou le logiciel du pod Amazon Elastic Kubernetes Service (Amazon EKS). Le client déploie le logiciel en utilisant un rôle IAM.
- 6. Le logiciel lit la licence enregistrée sur le AWS License Manager compte de l'acheteur, découvre les droits achetés et fournit les fonctionnalités en conséquence.

#### **a** Note

License Manager n'effectue aucun suivi ni aucune mise à jour ; cela est effectué par l'application du vendeur.

## <span id="page-208-0"></span>Conditions préalables à l'intégration de License Manager

Avant de publier le produit, vous devez effectuer les opérations suivantes :

- 1. Créez un nouveau produit AMI dans Portail de gestion AWS Marketplace le et notez son code produit.
- 2. Remplissez le formulaire de chargement du produit (PLF) avec les informations de prix nécessaires et renvoyez-le pour traitement.
- 3. Utilisez un rôle IAM pour la tâche ou le module exécutant votre application avec les autorisations IAM nécessaires pour appeler CheckoutLicenseExtendLicenseConsumption, et. CheckInLicense

Les autorisations IAM requises sont détaillées dans la politique IAM suivante.

```
 "Version":"2012-10-17",
```
{

Tarification contractuelle pour les produits AMI avec AWS License Manager 194

```
 "Statement":[ 
        { 
           "Sid":"VisualEditorO", 
           "Effect":"Allow", 
           "Action":[ 
               "license-manager:CheckoutLicense", 
              "license-manager:GetLicense", 
              "license-manager:CheckInLicense", 
              "license-manager:ExtendLicenseConsumption", 
              "license-manager:ListReceivedLicenses" 
           ], 
           "Resource":"*" 
       } 
   \mathbf{I}}
```
4. Effectuez un appel de test pour le fonctionnement de l'RegisterUsageAPI avec un enregistrement de toutes les dimensions de tarification que vous avez définies.

Intégrer un produit basé sur l'AMI avec AWS License Manager

Vous pouvez intégrer votre produit basé sur l'AMI à License Manager à l'aide de l'[AWS License](https://docs.aws.amazon.com/license-manager/latest/APIReference/Welcome.html) [Manager](https://docs.aws.amazon.com/license-manager/latest/APIReference/Welcome.html)API. Lancez les instances Amazon EC2 à l'aide de produits basés sur l' AWS Marketplace AMI.

**a** Note

Assurez-vous d'avoir terminé le [the section called "Conditions préalables à l'intégration de](#page-208-0)  [License Manager"](#page-208-0) avant d'exécuter la procédure suivante.

Pour intégrer votre produit basé sur l'AMI à License Manager

- 1. Exécutez la procédure dans [the section called "Création d'une licence de test dans License](#page-210-0)  [Manager"](#page-210-0). Vous devez créer une licence de test dans License Manager pour tester votre intégration.
- 2. Exécutez l'opération d'[GetLicenseA](https://docs.aws.amazon.com/license-manager/latest/APIReference/API_GetLicense.html)PI à l'aide de la licence Amazon Resource Name (ARN) que vous avez obtenue à l'étape 1. Notez la valeur de l'KeyFingerprintattribut de la GetLicense réponse pour une utilisation ultérieure.
- 3. Téléchargez et incluez le dernier AWS SDK public dans votre application.

4. Pour vérifier que l'acheteur est autorisé à utiliser une licence pour votre application, exécutez l'opération [CheckoutLicense](https://docs.aws.amazon.com/license-manager/latest/APIReference/API_CheckoutLicense.html)API. Utilisez les détails des droits et l'empreinte clé de la licence de test que vous avez obtenue à l'étape 1.

Si aucun droit n'est trouvé pour la licence ou si le nombre maximum d'autorisations est dépassé, l'opération d'CheckoutLicenseAPI revient. NoEntitlementsAllowedException Si les droits sont valides ou peuvent être utilisés, l'CheckoutLicenseopération renvoie une réponse réussie avec les droits demandés et leurs valeurs.

- 5. (Obligatoire pour les droits flottants uniquement) Exécutez l'opération d'[CheckinLicenseA](https://docs.aws.amazon.com/license-manager/latest/APIReference/API_CheckInLicense.html)PI en utilisant celui LicenseConsumptionToken qui a été reçu dans la CheckoutLicense réponse. Cette action permet de réintégrer les droits précédemment retirés dans le pool des droits disponibles.
- 6. Après avoir vérifié avec succès l'intégration de License Manager avec la licence de test que vous avez créée à l'étape 1, mettez à jour l'empreinte de clé de votre code suraws:294406891311:AWS/Marketplace:issuer-fingerprint. Vous êtes maintenant prêt à travailler avec les licences émises par AWS Marketplace.

Suivez le processus de publication de l'application pour un produit AMI, puis soumettez le produit au AWS Marketplace processus de publication du produit.

<span id="page-210-0"></span>Création d'une licence de test dans License Manager

Vous utilisez la version 2 de AWS Command Line Interface (AWS CLI) pour créer une licence de test dans AWS License Manager. Cette licence de test est uniquement utilisée pour vérifier et tester l' AWS License Manager intégration. Une fois le test terminé, vous pouvez supprimer la licence de test. La licence réelle est générée à l' AWS Marketplace aide d'une empreinte numérique différente.

AWS Marketplace prend en charge deux types de droits dans. AWS License Manager Toutefois, un seul type peut être activé pour un produit. Lorsque vous créez une licence, y compris une licence de test, vous devez spécifier l'un des types de droits suivants :

Droits à plusieurs niveaux : le modèle de licence à plusieurs niveaux permet au client d'accéder à certaines fonctionnalités de l'application. Les clients ne peuvent pas définir la quantité d'unités qu'ils souhaitent acheter. Ils peuvent toutefois sélectionner un seul package ou niveau prédéfini. Les clients peuvent modifier le contrat ultérieurement pour s'abonner à un autre niveau.

Droits configurables — Le modèle de licence configurable accorde des droits à une certaine quantité de ressources lorsque le client achète une licence. Le client choisit la quantité d'unités qu'il souhaite

acheter pendant le processus d'abonnement et sera facturé en fonction du prix unitaire. Les clients peuvent également s'abonner à plusieurs dimensions.

Les paramètres requis pour une utilisation dans le fonctionnement de l'CheckoutLicenseAPI sont les suivants :

- CheckoutType— Les valeurs valides sont Perpetual ou Provisional :
	- Perpetual— Utilisé lorsque le nombre de droits retirés sera épuisé du pool. Exemple : l'acheteur a le droit de traiter 500 Go de données. Au fur et à mesure qu'ils continuent à traiter les données, la quantité est prélevée et épuisée du pool de 500 Go. Obtient le statut d'une licence achetée indiquant si la licence est expirée ou sur le point d'expirer pour envoyer une notification au client.
	- Provisional— Utilisé pour les droits de licence flottants où les droits sont retirés du pool et renvoyés après utilisation. Exemple : l'utilisateur a droit à 500 utilisateurs simultanés dans l'application. Au fur et à mesure que les utilisateurs se connectent et se déconnectent, les utilisateurs sont tirés au sort et renvoyés dans le pool de 500 utilisateurs. Pour plus d'informations sur les droits de licence flottants, consultez la section [Licences émises par le](https://docs.aws.amazon.com/license-manager/latest/userguide/seller-issued-licenses.html)  [vendeur dans AWS License Manager.](https://docs.aws.amazon.com/license-manager/latest/userguide/seller-issued-licenses.html)
- ClientToken— Identifiant unique distinguant majuscules et minuscules pour garantir que le résultat exact est le même quel que soit le nombre de tentatives. Nous vous recommandons d'utiliser un identifiant unique universel (UUID) aléatoire pour chaque demande.
- Entitlements— Liste des droits à vérifier.
	- Pour les droits échelonnés, fournissez Name et Unit propriétés comme suit :

```
{
  "Name": "<Entitlement_Name>",
  "Unit": "None"
 }
• Pour les droits configurables NameUnit, fournissez et Value propriétés comme suit :
  {
```

```
"Name": "<Entitlement_Name>",
```

```
"Unit": "<Entitlement_Unit>",
```

```
"Value": <Desired_Count>{
```
}

• KeyFingerprint— Utilisez cette empreinte digitale pour vérifier que la licence est délivrée par AWS Marketplace. L'empreinte clé des licences délivrées par AWS Marketplace est la suivante :

aws:294406891311:AWS/Marketplace:issuer-fingerprint

• Product SKU— Identifiant de produit au format GUID (Global Unique Identifier) associé à un AWS Marketplace produit.

Example d'un droit configurable

Voici un exemple de demande qui utilise l'opération CheckoutLicense d'API pour extraire un droit configurable nomméPowerUsers.

```
aws license-manager checkout-license \ 
    product-sku "2205b290-19e6-4c76-9eea-377d6bf71a47" \ 
    checkout-type "PROVISIONAL" \ 
    client-token "79464194dca9429698cc774587a603a1" \"Statement":[ 
   entitlements "Name=PowerUsers, Value=1, Unit=Count" \
    key-fingerprint "aws:294406891311:AWS/Marketplace:issuer-fingerprint"
```
Example d'un droit à plusieurs niveaux

Voici un exemple de demande qui utilise l'opération d'CheckoutLicenseAPI pour extraire un droit de fonctionnalité nomméEnterpriseEdition.

```
aws license-manager checkout-license \ 
    --product-sku "2205b290-19e6-4c76-9eea-377d6bf71a47" \ 
    --checkout-type "PROVISIONAL" \ 
    --client-token "79464194dca9429698cc774587a603a1" \ 
    --entitlements "Name=EnterpriseEdition,Unit=None" \ 
    --key-fingerprint "aws:294406891311:AWS/Marketplace:issuer-fingerprint"
```
Pour créer une licence de test pour votre produit basé sur l'AMI

1. À partir de votre environnement local sur lequel la AWS CLI version v2 est installée, exécutez le script suivant. Le script crée la licence de test et configure les détails appropriés du produit.

#### **a** Note

Utilisez un test Compte AWS différent de celui Compte AWS dans lequel vous déployez et testez votre logiciel. Les licences ne peuvent pas être créées, accordées et retirées de la même manière Compte AWS.

```
#!/bin/bash
```

```
# Replace with intended product ID on AWS Marketplace
PRODUCT_ID=<REPLACE-WITH-PRODUCT-ID>
# Replace with license recipient's AWS Account ID
BENEFICIARY_ACCOUNT_ID=<REPLACE-WITH-BENEFICIARY-ACCOUNT-ID>
# Replace with your product's name
PRODUCT_NAME="Test Product"
# Replace with your seller name on AWS Marketplace
SELLER_OF_RECORD="Test Seller" 
# Replace with intended license name
LICENSE_NAME="AWSMP Test License"
# Replace the following with desired contract dimensions
# More info here: https://docs.aws.amazon.com/license-manager/latest/APIReference/
API_Entitlement.html
# Example "configurable entitlement"
ENTITLEMENTS='[ 
   { 
     "Name": "ReadOnly", 
     "MaxCount": 5, 
     "Overage": false, 
     "Unit": "Count", 
     "AllowCheckIn": true 
   }
\mathbb{I}^+# Example "tiered entitlement"
# ENTITLEMENTS='[
# {
# "Name": "EnterpriseUsage",
```

```
# "Value": "Enabled",
# "Unit": "None"
# }
# ]'
# Format "yyyy-mm-ddTHH:mm:ss.SSSZ"
# This creates a validity period of 10 days starting the current day
# Can be updated to desired dates
VALIDITY START=$(date +%Y-%m-%dT%H:%M:%S.%SZ)
VALIDITY_END=$(date --date="+10 days" +%Y-%m-%dT%H:%M:%S.%SZ)
# Configuration for consumption of the license as set on Marketplace products
CONSUMPTION_CONFIG='{ 
  "RenewType": "None", 
 "ProvisionalConfiguration": { 
    "MaxTimeToLiveInMinutes": 60 
 }
}'
# License's home Region
HOME_REGION=us-east-1
# License issuer's name
ISSUER=Self 
# Run AWS CLI command to create a license
aws license-manager create-license \ 
   --license-name "${LICENSE_NAME}" \ 
   --product-name "${PRODUCT_NAME}" \ 
   --product-sku "${PRODUCT_ID}" \ 
   --issuer Name="${ISSUER}" \ 
  --beneficiary "${BENEFICIARY ACCOUNT ID}" \
  --validity 'Begin="'"${VALIDITY_START}"'",End="'"${VALIDITY_END}"'"' \
   --entitlements "${ENTITLEMENTS}" \ 
   --home-region "${HOME_REGION}" \ 
   --region "${HOME_REGION}" \ 
   --consumption-configuration "${CONSUMPTION_CONFIG}" \ 
   --client-token $(uuidgen)
```
2. Accordez la licence à l'aide de la AWS License Manager console. Pour plus d'informations, consultez la section [distribuer un droit](https://docs.aws.amazon.com/license-manager/latest/userguide/granted-licenses.html#distribute-entitlement.) dans le Guide de l'utilisateur du License Manager.

- 3. Connectez-vous au compte Compte AWS qui fait office de compte acheteur sur lequel vous déploierez et testerez votre logiciel. Il doit être Compte AWS différent de celui Compte AWS qui a créé et accordé la licence.
- 4. Accédez à la AWS License Manager console pour accepter et activer les licences accordées. Pour plus d'informations, consultez la section [Gérer les licences que vous avez accordées](https://docs.aws.amazon.com/license-manager/latest/userguide/granted-licenses.html#manage-granted-licenses) dans le Guide de l'utilisateur du License Manager.
- 5. Exécutez la commande suivante dans votre environnement.

```
# The following example uses a key fingerprint that should match the test license 
  you created.
# When checking out an actual AWS Marketplace created license, use the following 
 fingerprint:
# aws:294406891311:AWS/Marketplace:issuer-fingerprint
aws license-manager checkout-license \ 
   --product-sku <REPLACE-WITH-PRODUCT-ID> \ 
   --checkout-type PROVISIONAL \ 
   --key-fingerprint "aws:<ACCOUNT-ID-WHERE-YOU-CREATED-TEST-LICENSE>:Self:issuer-
fingerprint" \ 
  --entitlements "Name=ReadOnly, Value=1, Unit=Count" \
   --client-token $(uuidgen)
```
La commande précédente utilise PROVISIONAL comme valeur du CheckoutType paramètre. Si le droit utilise une licence de prélèvement, utilisez-la PERPETUAL pour la valeur.

Appels d'API License Manager

Pour gérer les licences stockées dans le compte License Manager du client, votre logiciel peut utiliser les appels d'API suivants :

- GetLicense— Obtient le statut d'une licence achetée indiquant si la licence est expirée ou sur le point d'expirer pour envoyer une notification au client.
- CheckoutLicense— Découvre les licences que l'utilisateur a achetées. Vous pouvez également l'utiliser pour mettre à jour la quantité de licences lorsque l'utilisateur a consommé une certaine quantité de licences. AvecCheckoutLicense, vous pouvez continuer à vérifier les quantités de licences utilisées par le client. Lorsque le client a épuisé toutes les licences, cet appel renvoie un message d'erreur. Pour plus d'informations sur la cadence de course suggéréeCheckoutLicense, consulte[zthe section called "Renouvellements et mises à niveau des](#page-216-0) [licences"](#page-216-0).

Tarification contractuelle pour les produits AMI avec AWS License Manager 201
- ExtendLicenseConsumption— En cas de dimensions flottantes, lorsque le logiciel extrait une licence, il la renvoie automatiquement au pool au bout de 60 minutes. Si vous souhaitez prolonger la durée d'extraction de la licence, votre logiciel peut vous appeler ExtendLicenseConsumption pour prolonger la licence de 60 minutes supplémentaires.
- CheckInLicense— En cas de dimensions flottantes, lorsque vous souhaitez renvoyer la licence au pool de droits, utilisezCheckInLicense.
- ListReceivedLicenses— Répertorie les licences achetées par l'acheteur.

### Renouvellements et mises à niveau des licences

Les clients peuvent renouveler ou mettre à niveau leurs licences sur le Portail de gestion AWS Marketplace. Une fois qu'ils ont effectué un achat supplémentaire, ils AWS Marketplace génèrent une nouvelle version de la licence qui reflète les nouveaux droits. Votre logiciel lit les nouveaux droits à l'aide des mêmes appels d'API. Vous n'avez rien à faire de différent en termes d'intégration du License Manager pour gérer les renouvellements et les mises à niveau.

En raison des renouvellements de licence, des mises à niveau, des annulations, etc., nous recommandons que votre produit effectue l'appel d'CheckoutLicenseAPI à un rythme régulier pendant son utilisation. En utilisant le fonctionnement de l'CheckoutLicenseAPI à une cadence régulière, le produit peut détecter les modifications des droits, telles que les mises à niveau et les expirations.

Nous vous recommandons d'effectuer l'appel CheckoutLicense d'API toutes les 15 minutes.

# Notifications Amazon SNS pour les produits AMI

Pour recevoir des notifications, vous devez vous abonner aux rubriques AWS Marketplace Amazon Simple Notification Service (Amazon SNS) qui vous ont été fournies lors de la création du produit. Les rubriques fournissent des notifications concernant les modifications apportées aux abonnements des clients pour vos produits. Par exemple, vous pouvez savoir quand les clients acceptent une offre privée.

### **a** Note

Au cours du processus de création du produit, vous recevrez le véritable nom de ressource Amazon (ARN) associé à la rubrique SNS. Exemples :arn:aws:sns:useast-1:123456789012:aws-mp-subscription-notification-PRODUCTCODE La rubrique Amazon SNS suivante est disponible pour les produits AMI :

• Rubrique Amazon SNS : [aws-mp-subscription-notification](#page-217-0)— Cette rubrique vous informe lorsqu'un acheteur s'abonne ou se désabonne à un produit. Cette notification est disponible pour les modèles de tarification horaire, y compris les modèles de tarification horaire et horaire avec tarification annuelle.

## <span id="page-217-0"></span>Rubrique Amazon SNS : **aws-mp-subscription-notification**

Chaque message de la aws-mp-subscription-notification rubrique relative à l'subscribefailaction subscribe-success et a le format suivant.

```
{ 
     "action": "<action-name>", 
     "customer-identifier": " X01EXAMPLEX", 
     "product-code": "n0123EXAMPLEXXXXXXXXXXXX", 
     "offer-identifier": "offer-abcexample123"
}
```
Elles <action-name>varient en fonction de la notification. Les actions possibles sont les suivantes :

- subscribe-success
- subscribe-fail
- unsubscribe-pending
- unsubscribe-success

Il offer-identifier n'apparaît dans la notification que s'il s'agit d'une offre privée.

## Abonnement d'une file d'attente Amazon SQS à la rubrique Amazon SNS

Nous vous recommandons de souscrire une file d'attente Amazon SQS aux rubriques SNS fournies. Pour obtenir des instructions détaillées sur la création d'une file d'attente SQS et l'abonnement de la file d'attente à une rubrique Amazon [SQS, consultez la section Abonnement d'une file d'attente](https://docs.aws.amazon.com/sns/latest/dg/subscribe-sqs-queue-to-sns-topic.html) [Amazon SQS à une rubrique Amazon SNS dans](https://docs.aws.amazon.com/sns/latest/dg/subscribe-sqs-queue-to-sns-topic.html) le manuel du développeur Amazon Simple Notification Service.

### **G** Note

Vous ne pouvez vous abonner à des rubriques AWS Marketplace SNS qu'à partir du Compte AWS site utilisé pour vendre les produits. Vous pouvez toutefois transférer les messages vers un autre compte. Pour plus d'informations, consultez la section [Envoyer des](https://docs.aws.amazon.com/sns/latest/dg/sns-send-message-to-sqs-cross-account.html)  [messages Amazon SNS à une file d'attente Amazon SQS d'un autre compte dans](https://docs.aws.amazon.com/sns/latest/dg/sns-send-message-to-sqs-cross-account.html) le manuel Amazon Simple Notification Service Developer Guide.

### Interrogation de la file d'attente SQS pour accéder aux notifications

Une fois que vous avez inscrit votre file d'attente SQS à une rubrique SNS, les messages sont stockés dans SQS. Vous devez définir un service qui interroge en permanence la file d'attente, recherche les messages et les traite en conséquence.

# Liste de contrôle de produit AMI

Avant de soumettre votre demande de produit Amazon Machine Image (AMI) à AWS Marketplace, consultez cette liste de contrôle. La validation de ces informations vous permettra de vous assurer que la soumission suit le processus de publication en douceur.

Utilisation du produit :

- Votre AMI doit être prête pour la production.
- Votre AMI ne peut pas limiter l'utilisation du produit en fonction de la durée ou d'autres mesures.
- Votre AMI doit être compatible avec l'expérience d'exécution 1-Click.
- Tout ce qui est requis pour utiliser le produit est contenu dans le logiciel, notamment les applications clientes. Les produits qui nécessitent des dépendances externes, tels que les progiciels ou les applications clientes, doivent respecter les règles[the section called "Politiques](#page-223-0)  [d'utilisation des produits",](#page-223-0) notamment en matière de divulgation.
- L'utilisateur par défaut utilise un mot de passe aléatoire et/ou la création de l'utilisateur initial exige de vérifier que l'acheteur est autorisé à utiliser l'instance à l'aide d'une valeur spécifique à l'instance, telle que l'ID d'instance

Pour les produits gratuits ou payants :

• Aucune licence supplémentaire n'est requise pour utiliser le produit.

• L'acheteur n'a pas à fournir d'informations personnelles identifiables (par exemple, son adresse email) pour utiliser le produit.

Préparation des AMI :

- Le nom et la description de votre produit doivent correspondre au champ Description du produit AMI que vous fournissez.
- Utilise la virtualisation matérielle des machines virtuelles (HVM) et une architecture 64 bits.
- Ne contient aucune vulnérabilité, logiciel malveillant ou virus connus.
- Les acheteurs disposent d'un accès administratif à l'AMI au niveau du système d'exploitation.
- Exécutez votre AMI par le biais de l'analyse en libre-service AMI.

Pour les Windows AMI :

- Lorsque vous utilisez Windows Server 2012 ou des systèmes d'exploitation ultérieurs, utilisez la dernière version d'[EC2Launch v2.](https://docs.aws.amazon.com/AWSEC2/latest/WindowsGuide/ec2launch-v2-install.html)
- [Si votre AMI est créée avec EC2Config sur Windows Server 2012 et 2012 R2, utilisez la dernière](https://docs.aws.amazon.com/AWSEC2/latest/WindowsGuide/UsingConfig_Install.html)  [version d'EC2Config.](https://docs.aws.amazon.com/AWSEC2/latest/WindowsGuide/UsingConfig_Install.html)
- Si vous utilisez EC2Launch v2, assurez-vous d'effectuer les opérations suivantes :
	- Dans les [paramètres d'Amazon EC2Launch,](https://docs.aws.amazon.com/AWSEC2/latest/WindowsGuide/ec2launch-v2-settings.html#ec2launch-v2-ui) choisissez Aléatoire sous Définir le compte administrateur.
	- Dans les [paramètres d'Amazon EC2Launch,](https://docs.aws.amazon.com/AWSEC2/latest/WindowsGuide/ec2launch-v2-settings.html#ec2launch-v2-ui) cochez la case sous Démarrer le service SSM.
	- Ajoutez UserDataà la [configuration des tâches EC2 v2](https://docs.aws.amazon.com/AWSEC2/latest/WindowsGuide/ec2launch-v2-settings.html#ec2launch-v2-task-configuration).
- Si vous utilisez EC2Config, activez les [fichiers de paramètres](https://docs.aws.amazon.com/AWSEC2/latest/WindowsGuide/ec2config-service.html#UsingConfigXML_WinAMI) suivants dans votre AMI : Ec2SetPassword, Ec2 et Ec2WindowsActivate. HandleUserData
- Assurez-vous qu'aucun compte invité ou utilisateur de poste de travail distant n'est présent.

Pour les AMI Linux :

- La connexion root est verrouillée ou désactivée.
- Aucune clé autorisée, aucun mot de passe par défaut ou autre identifiant n'est inclus.

Formulaire de chargement du produit ou onglet Produit :

- Tous les champs obligatoires sont complétés.
- Toutes les valeurs se situent dans les limites de caractères spécifiées.
- Toutes les URL se chargent sans erreur.
- La largeur de l'image du produit est d'au moins 110 pixels et se situe entre 1:1 et 2:1.
- La tarification est spécifiée pour tous les types d'instances activés (pour les modèles de tarification horaire, mensuelle basée sur l'heure et annuelle basée sur l'heure).
- La tarification mensuelle est spécifiée (pour les modèles de tarification mensuels et mensuels basés sur les heures).

# Exigences relatives aux produits basées sur l'AMI

AWS Marketplace applique les politiques suivantes pour tous les produits et offres Amazon Machine Image (AMI) dans AWS Marketplace. Les politiques favorisent une plateforme sûre, sécurisée et fiable pour nos clients.

Tous les produits et leurs métadonnées associées sont examinés lors de leur soumission afin de s'assurer qu'ils respectent ou dépassent AWS Marketplace les politiques en vigueur. Ces politiques sont revues et ajustées pour répondre à l'évolution des directives de sécurité. AWS Marketplace analyse en permanence vos produits pour vérifier qu'ils répondent aux modifications apportées aux directives de sécurité. Si les produits ne sont pas conformes, nous vous AWS Marketplace contacterons pour mettre à jour votre produit AMI afin qu'il réponde aux nouvelles normes. De même, s'il s'avère qu'une vulnérabilité récemment découverte affecte l'AMI, nous vous demanderons de fournir une AMI mise à jour avec les mises à jour pertinentes en place. Vous devez utiliser [l'outil](https://aws.amazon.com/marketplace/management/manage-products)  [d'analyse des AMI en libre-service](https://aws.amazon.com/marketplace/management/manage-products) avant de soumettre votre AMI. Cet outil permet de garantir que l'AMI respecte AWS Marketplace les politiques.

## Stratégies de sécurité

Toutes les AMI doivent respecter les stratégies de sécurité suivantes :

- Les AMI ne doivent pas contenir de vulnérabilités, de logiciels malveillants ou de virus connus tels que détectés par l'[outil d'analyse des AMI en libre-service](https://aws.amazon.com/marketplace/management/manage-products) ou par AWS Security.
- Les AMI doivent utiliser les systèmes d'exploitation et autres progiciels actuellement pris en charge. Toute version d'une AMI dotée d'un système d'exploitation en fin de vie (EoL) ou d'autres progiciels sera supprimée de la liste. AWS Marketplace Vous pouvez créer une nouvelle AMI avec des packages mis à jour et la publier en tant que nouvelle version sur AWS Marketplace.
- Toutes les méthodes d'authentification des instances doivent utiliser l'accès par paire de clés et non par mot de passe, même si le mot de passe est généré, réinitialisé ou défini par l'utilisateur lors du lancement. Les AMI ne doivent pas contenir de mots de passe, clés d'authentification, paires de clés, clés de sécurité ou autres informations d'identification pour quelque raison que ce soit.
- Les AMI ne doivent pas demander ou utiliser les clés d'accès ni les clés secrètes des utilisateurs pour accéder aux ressources AWS . Si votre application AMI nécessite un accès à l'utilisateur, cela doit être réalisé via un rôle AWS Identity and Access Management (IAM) instancié via AWS CloudFormation, qui crée l'instance et associe le rôle approprié. Lorsque le lancement d'une seule AMI est activé pour les produits dotés d'un mode AWS CloudFormation de livraison, les instructions d'utilisation correspondantes doivent inclure des instructions claires pour créer des rôles IAM dotés de privilèges minimaux. Pour plus d'informations, consultez [the section called](#page-154-0) ["Livraison basée sur l'AMI à l'aide de CloudFormation".](#page-154-0)
- Les AMI sur Linux ne doivent pas autoriser l'authentification par mot de passe via SSH. Désactivez l'authentification par mot de passe en utilisant votre fichier PasswordAuthentication et en définissant le paramètre sshd\_config sur NO.

## politiques d'accès

Il existe trois catégories de politiques d'accès : les politiques générales, les politiques spécifiques à Linux et les politiques spécifiques à Windows.

### Politiques d'accès générales

Toutes les AMI doivent respecter les politiques d'accès générales suivantes :

- Les AMI doivent autoriser des fonctionnalités d'administration au niveau du système d'exploitation (OS) pour permettre le respect des exigences de conformité, les mises à jour des vulnérabilités et l'accès aux fichiers journaux. Les AMI sur Linux utilisent le protocole SSH et celles sur Windows utilisent le protocole RDP.
- Les AMI ne doivent pas contenir de mots de passe autorisés ni de clés autorisées.
- Les AMI ne doivent pas utiliser de mots de passe fixes pour l'accès administratif. Les AMI doivent utiliser un mot de passe aléatoire à la place. Sinon, une autre implémentation consiste à récupérer les métadonnées de l'instance et à utiliser instance\_id en tant que le mot de passe. L'administrateur doit être invité à saisir ce mot de passe aléatoire avant d'être autorisé à définir ou modifier ses propres informations d'identification. Pour plus d'informations sur la récupération des métadonnées d'instance, consultez la section [Métadonnées d'instance et données utilisateur](https://docs.aws.amazon.com/AWSEC2/latest/UserGuide/ec2-instance-metadata.html) dans le guide de l'utilisateur Amazon EC2.

• Vous ne devez pas avoir accès aux instances en cours d'exécution du client. Le client doit autoriser les accès extérieurs de façon explicite, et toute accessibilité intégrée à l'AMI doit être désactivée par défaut.

Politiques d'accès spécifiques à Linux (ou similaires à Unix)

Les AMI basées sur Linux ou de type Unix doivent respecter les politiques d'accès suivantes, ainsi que les politiques d'accès générales :

- Les AMI doivent [désactiver les connexions à distance basées sur un mot de](https://docs.aws.amazon.com/AWSEC2/latest/UserGuide/building-shared-amis.html#public-amis-disable-password-logins-for-root) passe.
- Les AMI doivent désactiver les connexions à distance pour le compte root.
- Les AMI doivent permettre aux utilisateurs de prendre le contrôle de l'administrateur pour exécuter la fonction root. Par exemple, autorisez sudo l'accès aux systèmes d'exploitation basés sur Linux. Pour les autres systèmes, autorisez un accès privilégié complet.
- Les AMI doivent enregistrer l'activité racine pour une piste d'audit.
- Les AMI ne doivent pas contenir de mots de passe autorisés pour les utilisateurs du système d'exploitation.
- Les AMI ne doivent pas contenir de clés autorisées.
- Les AMI ne doivent pas avoir de mot de passe root vide ou nul.

### Politiques d'accès spécifiques à Windows

Les AMI basées sur Windows doivent respecter les politiques d'accès suivantes, ainsi que les politiques d'accès générales :

- Pour Windows Server 2016 et versions ultérieures, utilisez EC2Launch.
- Pour Windows Server 2012 R2 et versions antérieures, utilisez la version la plus récente de Ec2ConfigService et activez Ec2SetPassword, Ec2WindowsActivate et Ec2HandleUserData.
- Supprimez les comptes invités et les utilisateurs de postes de travail distants, dont aucun n'est autorisé.

## Politiques relatives aux informations des clients

Toutes les AMI doivent respecter les politiques relatives aux informations client suivantes :

- Le logiciel ne doit pas collecter ou exporter les données du client à l'insu du client et sans son consentement exprès, sauf si cela est exigé par BYOL (Bring Your Own License). Les applications qui collectent ou exportent des données clients doivent suivre les directives suivantes :
	- La collecte des données clients doit être en libre-service, automatisée et sécurisée. Les acheteurs ne doivent pas attendre l'approbation des vendeurs pour déployer le logiciel.
	- Les exigences relatives aux données clients doivent être clairement indiquées dans la description ou les instructions d'utilisation de l'annonce. Cela inclut ce qui est collecté, l'emplacement où les données du client seront stockées et la manière dont elles seront utilisées. Par exemple, ce produit collecte votre nom et votre adresse e-mail. Ces informations sont envoyées et stockées par le<company name>. Ces informations ne seront utilisées que pour contacter l'acheteur en ce qui concerne le. <product name>
	- Les informations de paiement ne doivent pas être collectées.

## <span id="page-223-0"></span>Politiques d'utilisation des produits

Toutes les AMI doivent respecter les politiques d'utilisation du produit suivantes :

- Les produits ne doivent pas restreindre l'accès au produit ou à ses fonctionnalités en fonction du temps, du nombre d'utilisateurs ou d'autres restrictions. Les produits bêta et les versions préliminaires, ou les produits dont le seul but est d'offrir des fonctionnalités d'essai ou d'évaluation, ne sont pas pris en charge. Les éditions Developer, Community et BYOL des logiciels commerciaux sont prises en charge, à condition qu'une version payante équivalente soit également disponible dans AWS Marketplace.
- Toutes les AMI doivent être compatibles avec le lancement à partir du site Web (Launch from Website) ou la diffusion via AWS CloudFormation. Dans le cadre du lancement à partir du site Web (Launch from Website), l'AMI ne peut pas exiger de données client ou utilisateur lors de la création de l'instance pour fonctionner correctement.
- Les AMI et leurs logiciels doivent être déployables en libre-service et ne doivent pas nécessiter de méthodes de paiement ou de coûts supplémentaires. Les applications qui nécessitent des dépendances externes lors du déploiement doivent suivre les directives suivantes :
	- L'exigence doit être indiquée dans la description ou les instructions d'utilisation de l'annonce. Par exemple, ce produit nécessite une connexion Internet pour être déployé correctement. Les packages suivants sont téléchargés lors du déploiement :. <list of package>
	- Les vendeurs sont responsables de l'utilisation de toutes les dépendances externes et de la garantie de leur disponibilité et de leur sécurité.
- Si les dépendances externes ne sont plus disponibles, le produit doit AWS Marketplace également être retiré.
- Les dépendances externes ne doivent pas nécessiter de méthodes de paiement ou de coûts supplémentaires.
- Les AMI qui nécessitent une connexion permanente à des ressources externes ne relevant pas du contrôle direct de l'acheteur (par exemple, des API externes ou Services AWS gérées par le vendeur ou un tiers) doivent respecter les directives suivantes :
	- L'exigence doit être indiquée dans la description ou les instructions d'utilisation de l'annonce. Par exemple, ce produit nécessite une connexion Internet permanente. Les services externes permanents suivants sont nécessaires pour fonctionner correctement :. <list of resources>
	- Les vendeurs sont responsables de l'utilisation de toutes les ressources externes, de leur disponibilité et de leur sécurité.
	- Si les ressources externes ne sont plus disponibles, le produit doit AWS Marketplace également être retiré.
	- Les ressources externes ne doivent pas nécessiter de méthodes de paiement ou de coûts supplémentaires et la configuration de la connexion doit être automatisée.
- Le logiciel et les métadonnées du produit ne doivent pas contenir de langage qui redirige les utilisateurs vers d'autres plateformes cloud, des produits supplémentaires ou des services de vente incitative qui ne sont pas disponibles sur. AWS Marketplace
- Si votre produit est un module complémentaire à un autre produit ou au produit d'un autre éditeur de logiciels indépendants, la description de votre produit doit indiquer qu'il étend les fonctionnalités de l'autre produit et que, sans lui, l'utilité de votre produit est très limitée. Par exemple, ce produit étend les fonctionnalités et sans lui, son utilité est très limitée. <product name> Veuillez noter que cette liste peut nécessiter sa propre licence pour accéder à toutes les fonctionnalités. <product name>

## Politiques d'architecture

Toutes les AMI doivent respecter les stratégies suivantes en matière d'architecture :

- Les AMI sources pour AWS Marketplace doivent être fournies dans la région de l'est des États-Unis (Virginie du Nord).
- Les AMI doivent utiliser la virtualisation HVM.
- Les AMI doivent utiliser une architecture 64 bits ou ARM 64 bits.
- Les AMI doivent être des AMI soutenues par Amazon Elastic Block Store (Amazon EBS). Nous ne prenons pas en charge les AMI soutenues par Amazon Simple Storage Service (Amazon S3).
- Les AMI ne doivent pas utiliser de snaphots EBS chiffrés.
- Les AMI ne doivent pas utiliser de systèmes de fichiers cryptés.
- Les AMI doivent être conçues de telle sorte qu'elles puissent fonctionner partout Régions AWS et qu'elles soient indépendantes de la région. Les AMI conçues différemment pour les différentes régions ne sont pas autorisées.

## Instructions d'utilisation du produit AMI

Lorsque vous créez des instructions d'utilisation pour votre produit AMI, veuillez suivre les étapes et les instructions figurant dan[sthe section called "Instructions d'utilisation de l'AMI et du produit en](#page-79-0)  [conteneur"](#page-79-0).

# Produits basés sur un conteneur

AWS Marketplace prend en charge les produits logiciels qui utilisent des conteneurs Docker. Les produits de conteneur se composent d'options de livraison qui sont un ensemble d'images de conteneurs et de modèles de déploiement qui vont de pair. Vous soumettez au moins une option de livraison pour votre produit, avec un maximum de quatre. Pour chaque option de livraison, vous fournissez un ensemble d'images de conteneur, des instructions d'utilisation et des liens vers des modèles de déploiement afin que les clients puissent lancer cette option de livraison.

AWS Marketplace les acheteurs voient les options de livraison disponibles sur les pages détaillées des produits publiées qui leur sont proposées. Une fois qu'ils se sont abonnés au produit et qu'ils ont choisi leur option de livraison préférée, les acheteurs ont accès aux informations et aux instructions relatives au lancement et à l'utilisation du produit. Pour les options de diffusion d'images de conteneur, les acheteurs peuvent consulter des liens vers les modèles de déploiement et les URL des images de conteneur disponibles. Ils reçoivent également des instructions sur la manière d'extraire les images individuelles des conteneurs. Pour les options de livraison du graphique Helm, les acheteurs verront step-by-step les instructions de lancement à l'aide de Helm.

Pour un aperçu de l'expérience d'achat, vous pouvez consulter cette vidéo : [Déploiement de](https://www.youtube.com/watch?v=XaiUAiQQJtk)  [AWS Marketplace conteneurs sur des clusters Amazon ECS](https://www.youtube.com/watch?v=XaiUAiQQJtk) (3:34).

Vous pouvez rechercher des applications Kubernetes tierces, vous y abonner et les déployer depuis AWS Marketplace n'importe quel cluster Kubernetes, quel que soit l'environnement. Vous pouvez déployer des applications Kubernetes tierces sur Amazon Elastic Container Service (Amazon ECS), Amazon Elastic Kubernetes Service (Amazon EKS) et sur AWS Fargate site à l'aide d'Amazon EKS Anywhere (EKS Anywhere). Vous pouvez également les déployer sur des clusters Kubernetes autogérés sur site ou dans Amazon Elastic Compute Cloud (Amazon EC2).

Vous pouvez exécuter les produits de conteneur BYOL (Free and Bring Your Own License model) sur n'importe quel environnement d'exécution compatible avec Docker.

#### **Rubriques**

- [Obtenir de l'aide](#page-227-0)
- [Premiers pas avec les produits de conteneur](#page-227-1)
- [Exigences relatives aux produits basées sur les contenants](#page-255-0)
- [Tarification des produits en conteneur](#page-278-0)
- [Intégrations relatives à la facturation, au mesurage et aux licences des produits conteneurisés](#page-287-0)

• [Notifications Amazon SNS pour les produits en conteneur](#page-351-0)

# <span id="page-227-0"></span>Obtenir de l'aide

Pour obtenir de l'aide concernant vos produits en conteneur, contactez votre partenaire de développement commercial AWS Marketplace ou l'équipe [des opérations des AWS Marketplace](https://aws.amazon.com/marketplace/management/contact-us/)  [vendeurs](https://aws.amazon.com/marketplace/management/contact-us/).

# <span id="page-227-1"></span>Premiers pas avec les produits de conteneur

Cette rubrique décrit toutes les étapes liées à la création, au test et à la publication de votre premier produit conteneur pour AWS Marketplace.

### Rubriques

- [Prérequis](#page-228-0)
- [Création d'un produit de conteneur](#page-228-1)
- [Cycle de vie du produit](#page-229-0)
- [Mettre à jour un produit conteneur \(ancien\)](#page-230-0)
- [Mettre à jour la visibilité des produits](#page-230-1)
- [Mise à jour de la liste d' Compte AWS identifiants autorisés](#page-231-0)
- [Ajouter une dimension tarifaire](#page-232-0)
- [Mise à jour des informations de dimension](#page-232-1)
- [Mise à jour des conditions tarifaires](#page-233-0)
- [Mise à jour de la disponibilité par pays](#page-234-0)
- [Mise à jour du contrat de licence utilisateur final](#page-234-1)
- [Mettre à jour la politique de remboursement d'un produit](#page-235-0)
- [Création de l'identifiant du produit et du code de produit pour votre produit en conteneur](#page-235-1)
- [Création d'une liste initiale](#page-236-0)
- [Création ou mise à jour des informations de tarification pour les produits en conteneur \(ancienne](#page-237-0) [version\)](#page-237-0)
- [Intégration AWS Marketplace Metering Service pour votre produit en conteneur](#page-239-0)
- [Intégration AWS License Manager pour votre produit en conteneur](#page-240-0)
- [Ajouter une nouvelle version de votre produit](#page-240-1)
- [Tester et commercialiser votre produit](#page-249-0)
- [Mise à jour des informations de version](#page-251-0)
- [Restreindre une version de votre module complémentaire Amazon EKS](#page-252-0)
- [Création ou mise à jour des informations sur le produit pour votre produit en conteneur](#page-252-1)
- [Publication de produits conteneurisés \(anciens\)](#page-254-0)
- [Analyses des produits en conteneur pour détecter des problèmes de sécurité](#page-254-1)

# <span id="page-228-0"></span>Prérequis

Remplissez les prérequis suivants avant de commencer :

- 1. Accédez au [Portail de gestion AWS Marketplace](https://aws.amazon.com/marketplace/management/) et utilisez-le. Il s'agit de l'outil que vous utilisez pour vous inscrire en tant que vendeur et pour gérer les produits que vous vendez AWS Marketplace. Pour plus d'informations, consultez [Portail de gestion AWS Marketplace](https://docs.aws.amazon.com/marketplace/latest/userguide/user-guide-for-sellers.html#management-portal).
- 2. Inscrivez-vous en tant que vendeur et soumettez vos informations fiscales et bancaires. Pour plus d'informations, consultez [Processus d'inscription du vendeur](#page-24-0).
- 3. Créez au moins un conteneur dans Amazon Elastic Container Service (Amazon ECS), Amazon Elastic Kubernetes Service (Amazon EKS) ou. AWS Fargate Assurez-vous d'avoir des liens vers les images associées.
- 4. Planifiez la manière dont vous allez créer et intégrer votre produit en conteneur AWS Marketplace.

Nous vous recommandons de planifier votre stratégie de tarification, de droits et de mesure avant la publication de votre produit.

- Pour plus d'informations sur les exigences relatives aux produits en conteneur, consultez. [Exigences relatives aux produits basées sur les contenants](#page-255-0)
- Pour plus d'informations sur la définition du prix de votre produit, consultez[Tarification des](#page-278-0) [produits en conteneur](#page-278-0).
- Pour plus d'informations sur le comptage personnalisé de votre produit payant basé sur un conteneur, consultez. [Comptage horaire et personnalisé avec AWS Marketplace Metering](#page-287-1) **[Service](#page-287-1)**

## <span id="page-228-1"></span>Création d'un produit de conteneur

La création d'un produit en conteneur implique les étapes suivantes :

- 1. [Créez l'identifiant et le code du produit.](https://docs.aws.amazon.com/marketplace/latest/userguide/container-product-getting-started.html#create-initial-container-product)
- 2. [the section called "Création d'une liste initiale".](#page-236-0)
- 3. [Ajoutez une version initiale de votre produit.](https://docs.aws.amazon.com/marketplace/latest/userguide/container-product-getting-started.html#container-add-version)
- 4. Pour les produits payants, [intégrez le comptage à votre produit.](#page-239-0)
- 5. [the section called "Mettre à jour la visibilité des produits"](#page-230-1).

#### **a** Note

Pour plus d'informations sur le cycle de vie du produit, consultez[the section called "Cycle de](#page-229-0)  [vie du produit".](#page-229-0)

## <span id="page-229-0"></span>Cycle de vie du produit

Lorsque vous créez un produit dans AWS Marketplace, il est initialement publié avec une visibilité limitée afin que les comptes figurant dans la liste des autorisations puissent le voir, y compris le compte qui a créé le produit. Lorsque vous êtes prêt, vous pouvez le publier dans le AWS Marketplace catalogue pour permettre aux acheteurs de s'abonner et d'acheter votre produit.

Sur la page [produit du serveur](https://docs.aws.amazon.com/arketplace/management/products/server), vous pouvez consulter la liste de vos produits. Selon le stade auquel il se trouve, le produit aura l'un des statuts suivants.

- Mise en scène : produit incomplet pour lequel vous ajoutez encore des informations. Lorsque vous enregistrez et quittez l'expérience en libre-service pour la première fois, la demande de modification réussie crée un produit non publié contenant les informations relatives aux étapes terminées que vous avez soumises. À partir de ce statut, vous pouvez continuer à ajouter des informations au produit ou modifier des informations déjà soumises par le biais de demandes de modification.
- Limité Un produit est complet une fois qu'il a été soumis au système et qu'il a passé toutes les validations dans le système. Le produit passe ensuite au statut Limité. À ce stade, le produit possède une page détaillée qui n'est accessible qu'à votre compte et aux personnes que vous avez autorisées à inscrire sur la liste. Vous pouvez tester votre produit sur la page détaillée. Pour plus d'informations ou pour obtenir de l'aide, contactez l'équipe [AWS Marketplace Seller Operations](https://aws.amazon.com/marketplace/management/contact-us/).
- Public : lorsque vous êtes prêt à publier le produit afin que les acheteurs puissent le consulter et s'y abonner, vous utilisez la demande de modification de visibilité Update. Cette demande lance un flux de travail permettant à l'équipe des opérations des AWS Marketplace vendeurs d'examiner et

d'auditer votre produit par rapport aux AWS politiques. Une fois le produit approuvé et la demande de modification traitée, le produit passe du statut Limité au statut Public. Pour plus d'informations sur les AWS directives, consultez la section Exigences relatives aux [produits basées sur les](marketplace/latest/userguide/container-product-policies.html) [conteneurs](marketplace/latest/userguide/container-product-policies.html).

- Restreint : si vous souhaitez empêcher les nouveaux utilisateurs de s'abonner à votre produit, vous pouvez restreindre le produit en utilisant la demande de modification de visibilité de la mise à jour. Le statut Restreint signifie que les utilisateurs autorisés existants peuvent continuer à utiliser le produit. Cependant, le produit ne sera plus visible par le public ni disponible pour les nouveaux utilisateurs.
	- **a** Note

Vous pouvez mettre à jour votre produit lorsqu'il est en préparation, limité ou public. Pour plus d'informations, consultez la section [Mise à jour d'un produit conteneur.](marketplace/latest/userguide/container-product-getting-started.html#container-updating-product)

## <span id="page-230-0"></span>Mettre à jour un produit conteneur (ancien)

La mise à jour d'un produit conteneur implique les étapes suivantes :

- 1. [Ajoutez une nouvelle version de votre produit](#page-240-1), notamment :
	- a. Ajoutez des référentiels pour vos conteneurs.
	- b. Téléchargez les conteneurs finaux dans les référentiels.
	- c. Créez la première version du produit avec les premières images de vos conteneurs.
- 2. [Mettez à jour les informations relatives à la version du produit](#page-251-0).
- 3. [Publiez le produit pour les acheteurs](#page-254-0).

## <span id="page-230-1"></span>Mettre à jour la visibilité des produits

Pour modifier les acheteurs autorisés à consulter votre produit AWS Marketplace, vous pouvez utiliser Mettre à jour la visibilité.

Pour mettre à jour la visibilité

1. Ouvrez l' Portail de gestion AWS Marketplace adress[ehttps://aws.amazon.com/marketplace/](https://aws.amazon.com/marketplace/management/tour/) [management/tour/](https://aws.amazon.com/marketplace/management/tour/), puis connectez-vous à votre compte vendeur.

- 2. Accédez à la page [Produits du serveur](https://aws.amazon.com/marketplace/management/products/server), sous l'onglet Produit serveur actuel, sélectionnez le produit basé sur un conteneur que vous souhaitez modifier.
- 3. Dans le menu déroulant Demander des modifications, sélectionnez Mettre à jour la visibilité.

### **a** Note

Vous pouvez demander que le produit passe du statut limité au statut public en utilisant cette demande de modification. Toutefois, la demande de modification doit passer par un processus d'approbation de l'équipe des opérations des AWS Marketplace vendeurs pour être rendue publique.

- 4. Choisissez Soumettre pour soumettre votre demande de révision.
- 5. Vérifiez que l'onglet Demandes indique que le statut de la demande est En cours d'examen. Lorsque la demande est terminée, le statut devient Successed.

## <span id="page-231-0"></span>Mise à jour de la liste d' Compte AWS identifiants autorisés

Vous pouvez modifier la liste des Compte AWS identifiants autorisés à afficher votre produit dans un état limité. Les comptes autorisés affichent un badge Limited à côté de la version du produit sur la page détaillée du produit.

- 1. Ouvrez le [site Portail de gestion AWS Marketplace https://aws.amazon.com/marketplace/](https://aws.amazon.com/marketplace/management/tour/) [management/tour/](https://aws.amazon.com/marketplace/management/tour/) et connectez-vous à votre compte vendeur.
- 2. Sur la page [Produits du serveur](https://aws.amazon.com/marketplace/management/products/server), sélectionnez le produit conteneur que vous souhaitez modifier.
- 3. Dans la liste déroulante Demander des modifications, sélectionnez Mettre à jour la liste des autorisations. La liste actuelle des comptes autorisés s'affiche.
- 4. Dans le Comptes AWS champ Allowlisted, entrez les Compte AWS identifiants et séparez-les par une virgule.
- 5. Choisissez Soumettre pour soumettre votre demande de révision.
- 6. Vérifiez que l'onglet Demandes indique que le statut de la demande est En cours d'examen. Lorsque la demande est terminée, le statut passe à Successed ou Echec.

## <span id="page-232-0"></span>Ajouter une dimension tarifaire

Vous pouvez ajouter une dimension tarifaire au modèle de tarification que vous utilisez pour la facturation de vos produits. Pour plus d'informations sur les modèles de tarification, consultez[Modèles de tarification des conteneurs](#page-279-0).

### **a** Note

L'ajout d'une dimension tarifaire pour un contrat avec des prix de consommation (par exemple, le pay-as-you-go prix d'une utilisation supplémentaire) n'est pas disponible sur le Portail de gestion AWS Marketplace.

Vous ne pouvez pas modifier votre modèle de tarification entre contrat, utilisation et contrat avec tarification à la consommation. Contactez l'équipe des [opérations des AWS Marketplace](https://aws.amazon.com/marketplace/management/contact-us/) [vendeurs](https://aws.amazon.com/marketplace/management/contact-us/) pour obtenir de l'aide.

- 1. Ouvrez le [site Portail de gestion AWS Marketplace https://aws.amazon.com/marketplace/](https://aws.amazon.com/marketplace/management/tour/) [management/tour/](https://aws.amazon.com/marketplace/management/tour/) et connectez-vous à votre compte vendeur.
- 2. Sur la page [Produits du serveur](https://aws.amazon.com/marketplace/management/products/server), sélectionnez le produit conteneur que vous souhaitez modifier.
- 3. Dans la liste déroulante Demander des modifications, sélectionnez Mettre à jour les dimensions de tarification, puis sélectionnez Ajouter des dimensions de tarification.
- 4. Selon le modèle de tarification, vous pouvez ajouter des dimensions de contrat ou des dimensions d'utilisation en fournissant des informations pour l'identifiant de l'API, le nom d'affichage et la description.
- 5. Choisissez Next, puis saisissez la dimension et le prix de votre contrat.
- 6. Choisissez Soumettre pour soumettre votre demande de révision.
- 7. Vérifiez que l'onglet Demandes indique que le statut de la demande est En cours d'examen. Lorsque la demande est terminée, le statut passe à Successed ou Echec.

## <span id="page-232-1"></span>Mise à jour des informations de dimension

Vous pouvez modifier les informations relatives aux dimensions de votre produit. Pour plus d'informations sur les modèles de tarification, consultez[Modèles de tarification des conteneurs.](#page-279-0)

1. Ouvrez le [site Portail de gestion AWS Marketplace https://aws.amazon.com/marketplace/](https://aws.amazon.com/marketplace/management/tour/) [management/tour/](https://aws.amazon.com/marketplace/management/tour/) et connectez-vous à votre compte vendeur.

- 2. Sur la page [Produits du serveur](https://aws.amazon.com/marketplace/management/products/server), sélectionnez le produit conteneur que vous souhaitez modifier.
- 3. Dans la liste déroulante Demander des modifications, sélectionnez Mettre à jour les dimensions de tarification, puis sélectionnez Mettre à jour les informations relatives aux dimensions.
- 4. Vous pouvez ajouter des informations de dimension en fournissant des informations pour le nom d'affichage et la description de la dimension que vous souhaitez mettre à jour.
- 5. Choisissez Soumettre pour soumettre votre demande de révision.
- 6. Vérifiez que l'onglet Demandes indique que le statut de la demande est En cours d'examen. Lorsque la demande est terminée, le statut passe à Successed ou Echec.

## <span id="page-233-0"></span>Mise à jour des conditions tarifaires

Vous pouvez modifier les conditions tarifaires de votre produit. Les conditions tarifaires peuvent nécessiter une mise à jour si vous modifiez les pays dans lesquels votre produit est proposé.

- 1. Ouvrez le [site Portail de gestion AWS Marketplace https://aws.amazon.com/marketplace/](https://aws.amazon.com/marketplace/management/tour/) [management/tour/](https://aws.amazon.com/marketplace/management/tour/) et connectez-vous à votre compte vendeur.
- 2. Sur la page [Produits du serveur](https://aws.amazon.com/marketplace/management/products/server), sélectionnez le produit conteneur que vous souhaitez modifier.
- 3. Dans la liste déroulante Demander des modifications, sélectionnez Mettre à jour l'offre publique, puis sélectionnez Mettre à jour les conditions tarifaires.
- 4. Les prix actuels sont préremplis pour que vous puissiez les modifier. Vous pouvez supprimer le prix actuel et ajouter votre nouveau prix. Nous vous recommandons de vérifier les prix que vous demandez avant de soumettre votre demande de révision.
- 5. Choisissez Soumettre pour soumettre votre demande de révision.
- 6. Vérifiez que l'onglet Demandes indique que le statut de la demande est En cours d'examen. Lorsque la demande est terminée, le statut passe à Successed ou Echec.

Si vous augmentez le prix d'une dimension en utilisant l'option Mettre à jour les conditions tarifaires, vous ne pourrez pas mettre à jour le prix pendant 90 jours. Une augmentation de prix bloque le prix pendant 90 jours à compter du jour où vous initiez le changement. Ce blocage des prix n'est en vigueur que pour une augmentation de prix et non pour une baisse de prix.

**a** Note

# <span id="page-234-0"></span>Mise à jour de la disponibilité par pays

Vous pouvez modifier les pays dans lesquels votre produit peut être proposé et auquel vous pouvez vous abonner. Pour plus d'informations, consultez [Pays](#page-73-0).

- 1. Ouvrez le [site Portail de gestion AWS Marketplace https://aws.amazon.com/marketplace/](https://aws.amazon.com/marketplace/management/tour/) [management/tour/](https://aws.amazon.com/marketplace/management/tour/) et connectez-vous à votre compte vendeur.
- 2. Sur la page [Produits du serveur](https://aws.amazon.com/marketplace/management/products/server), sélectionnez le produit conteneur que vous souhaitez modifier.
- 3. Dans la liste déroulante Demander des modifications, sélectionnez Mettre à jour l'offre publique, puis sélectionnez Mettre à jour la disponibilité par pays.
- 4. Sélectionnez l'une des options suivantes :
	- Tous les pays Disponible dans tous les pays pris en charge.
	- Tous les pays avec exclusions : disponible dans tous les pays pris en charge, à l'exception de certains pays.
	- Autoriser les pays listés uniquement : les acheteurs peuvent acheter uniquement dans les pays que vous spécifiez.
- 5. Choisissez Soumettre pour soumettre votre demande de révision.
- 6. Vérifiez que l'onglet Demandes indique que le statut de la demande est En cours d'examen. Lorsque la demande est terminée, le statut passe à Successed ou Echec.

## <span id="page-234-1"></span>Mise à jour du contrat de licence utilisateur final

Vous pouvez mettre à jour le contrat de licence utilisateur final (EULA) pour utiliser le CLUF [Contrat standard pour AWS Marketplace](#page-74-0) ou un EULA personnalisé. Les mises à jour apportées au CLUF prennent effet pour les nouveaux utilisateurs qui s'abonnent à votre produit et pour les renouvellements de produits.

- 1. Ouvrez le [site Portail de gestion AWS Marketplace https://aws.amazon.com/marketplace/](https://aws.amazon.com/marketplace/management/tour/) [management/tour/](https://aws.amazon.com/marketplace/management/tour/) et connectez-vous à votre compte vendeur.
- 2. Sur la page [Produits du serveur](https://aws.amazon.com/marketplace/management/products/server), sélectionnez le produit conteneur que vous souhaitez modifier.
- 3. Dans la liste déroulante Demander des modifications, sélectionnez Mettre à jour l'offre publique, puis sélectionnez Mettre à jour le CLUF.
- 4. Sélectionnez un contrat standard pour AWS Marketplace ou soumettez votre EULA personnalisé. Pour un EULA personnalisé, vous devez fournir le contrat à partir d'un compartiment Amazon S3.
- 5. Choisissez Soumettre pour soumettre votre demande de révision.
- 6. Vérifiez que l'onglet Demandes indique que le statut de la demande est En cours d'examen. Lorsque la demande est terminée, le statut passe à Successed ou Echec.

## <span id="page-235-0"></span>Mettre à jour la politique de remboursement d'un produit

Vous pouvez mettre à jour la politique de remboursement de votre produit. Les mises à jour de la politique de remboursement prennent effet pour tous les utilisateurs. Pour plus d'informations, consultez [Remboursements de produits en AWS Marketplace](#page-69-0).

- 1. Ouvrez le [site Portail de gestion AWS Marketplace https://aws.amazon.com/marketplace/](https://aws.amazon.com/marketplace/management/tour/) [management/tour/](https://aws.amazon.com/marketplace/management/tour/) et connectez-vous à votre compte vendeur.
- 2. Sur la page [Produits du serveur](https://aws.amazon.com/marketplace/management/products/server), sélectionnez le produit conteneur que vous souhaitez modifier.
- 3. Dans la liste déroulante Demander des modifications, sélectionnez Mettre à jour l'offre publique, puis sélectionnez Mettre à jour la politique de remboursement.
- 4. La politique de remboursement actuelle est préremplie pour que vous puissiez la modifier. Vous pouvez supprimer la politique de remboursement actuelle et ajouter votre nouvelle politique de remboursement. Nous vous recommandons de consulter la politique de remboursement que vous demandez avant de soumettre votre demande de révision. L'envoi de la demande annule la politique de remboursement actuelle.
- 5. Choisissez Soumettre pour soumettre votre demande de révision.
- 6. Vérifiez que l'onglet Demandes indique que le statut de la demande est En cours d'examen. Lorsque la demande est terminée, le statut passe à Successed ou Echec.

# <span id="page-235-1"></span>Création de l'identifiant du produit et du code de produit pour votre produit en conteneur

Pour commencer à utiliser un produit en conteneur, vous devez créer un identifiant de produit et un enregistrement de code de produit dans AWS Marketplace. L'identifiant du produit est utilisé pour suivre votre produit tout au long de son cycle de vie.

Mettre à jour la politique de remboursement d'un produit 221

Utilisez la procédure suivante pour créer un nouveau produit conteneur dans le Portail de gestion AWS Marketplace et générer l'identifiant du produit.

### **a** Note

Ce processus crée également une clé publique pour votre conteneur qui est associée à votre produit.

Pour créer l'identifiant du produit du conteneur

- 1. Ouvrez un navigateur Web et connectez-vous au [Portail de gestion AWS Marketplace](https://aws.amazon.com/marketplace/management/).
- 2. Dans la barre de menu, sélectionnez Produit, puis Serveur.
- 3. Choisissez Créer un produit serveur, puis choisissez Container.
- 4. Générez un identifiant et un code de produit contenant.

#### **a** Note

(Facultatif) Vous pouvez étiqueter votre produit pour obtenir une autorisation basée sur des balises. Pour plus d'informations, consultez la section [Marquage de vos ressources](https://docs.aws.amazon.com/tag-editor/latest/userguide/tagging.html) [AWS](https://docs.aws.amazon.com/tag-editor/latest/userguide/tagging.html).

5. Choisissez Continuer pour continuer à créer votre produit.

## <span id="page-236-0"></span>Création d'une liste initiale

Après avoir généré l'identifiant du produit, le code du produit et la clé publique, vous utiliserez un assistant pour créer une liste initiale.

- 1. Fournissez des informations sur le produit pour votre liste de produits.
- 2. Déterminez le modèle de tarification de votre produit.

### **a** Note

Pour plus d'informations, consultez la section [Tarification des produits en conteneur.](https://docs.aws.amazon.com/marketplace/latest/userguide/pricing-container-products.html)

### **a** Note

Pour les produits payants, votre produit sera proposé au prix de départ à 0,01\$ afin que vous et l'équipe des opérations des AWS Marketplace vendeurs puissiez tester le produit sans encourir de frais élevés. Vous fournirez le prix réel lors de votre entrée en bourse.

- 3. Fournissez des informations supplémentaires sur l'offre, notamment une politique de remboursement, un EULA et la disponibilité de l'offre.
- 4. Ajoutez un référentiel initial pour votre produit en conteneur.
- 5. Choisissez Soumettre à la dernière étape pour faire passer le produit en visibilité limitée.
	- **a** Note

Votre produit conteneur est initialement créé avec une version fictive. Vous ajouterez la version finale lorsque le produit aura une visibilité limitée.

# <span id="page-237-0"></span>Création ou mise à jour des informations de tarification pour les produits en conteneur (ancienne version)

Pour mettre à jour les détails des prix de votre produit en conteneur, vous devez utiliser un formulaire de chargement du produit (PLF). Le PLF de votre produit est une feuille de calcul qui contient des informations sur votre produit. La procédure suivante décrit l'utilisation du PLF pour mettre à jour les informations relatives à votre produit, y compris les informations relatives aux prix.

**a** Note

Pour plus d'informations sur les modèles de tarification des produits en conteneur, consultez[Tarification des produits en conteneur](#page-278-0).

Vos prix et vos mesures doivent être harmonisés. Pour plus d'informations sur le dosage avec des produits en conteneur, consultez[Comptage horaire et personnalisé avec AWS](#page-287-1)  [Marketplace Metering Service.](#page-287-1)

Pour mettre à jour le prix de votre produit en conteneur à l'aide du formulaire de chargement du produit

- 1. Ouvrez un navigateur Web et connectez-vous au [Portail de gestion AWS Marketplace](https://aws.amazon.com/marketplace/management/).
- 2. Dans la barre de menu, développez Assets, puis choisissez Télécharger un fichier.
- 3. Dans les formulaires de chargement des produits et les guides du vendeur sur le côté droit, choisissez Containers Product Load Form.
- 4. Ouvrez la feuille de calcul PLF sur votre ordinateur et remplissez les champs pour définir votre produit. Ces informations incluent l'identifiant de votre produit que vous avez noté lors de la création de votre produit en conteneur.

### **b** Tip

Lorsque vous visualisez le PLFMicrosoft Excel, placez le pointeur de la souris sur chacun des champs pour afficher des commentaires fournissant des conseils sur la manière de remplir chaque champ.

Indiquez les dimensions de tarification et de mesure, en fonction de votre modèle de tarification pour votre produit. Pour plus d'informations, consultez les ressources suivantes :

- [Formulaire de chargement de produit pour la mesure personnalisée](#page-306-0)
- [Formulaire de chargement de produit pour la mesure horaire](#page-293-0)

### **a** Note

Les champs obligatoires ont un en-tête rouge avec le mot OBLIGATOIRE dans la feuille de calcul. Assurez-vous que tous ces champs sont remplis pour éviter tout retard dans le traitement de votre demande.

- 5. Enregistrez votre PLF.
- 6. S'il n'est pas toujours ouvert, ouvrez un navigateur Web et connectez-vous au [Portail de gestion](https://aws.amazon.com/marketplace/management/) [AWS Marketplace.](https://aws.amazon.com/marketplace/management/)
- 7. Dans la barre de menus, développez Assets (Ressources), puis choisissez File Upload (Chargement de fichier).
- 8. Dans Télécharger un fichier, parcourez votre ordinateur et choisissez le PLF que vous avez enregistré pour ce produit conteneur.
- 9. Fournissez une brève description de ce PLF pour vous aider à l'identifier parmi les autres PLF que vous téléchargez.
- 10. Sélectionnez Charger. Le PLF que vous avez téléchargé apparaît dans un tableau au bas de la page.

Les détails de vos prix sont revus et mis à jour manuellement par l'équipe des opérations AWS Marketplace vendeurs. La mise à jour prend généralement quelques jours ouvrables. Vous pouvez vérifier le statut en choisissant Conteneur dans le menu Ressources du Portail de gestion AWS Marketplace. Un e-mail vous est envoyé lorsque l'examen des détails de la tarification de votre produit est terminé.

### **a** Note

Votre produit en conteneur est maintenant créé, dans un état limité. Votre compte peut consulter le produit pour le tester et le modifier. Pour le rendre visible aux autres comptes de test, ou lorsqu'il sera prêt à être rendu public, consultez[Publication de produits conteneurisés](#page-254-0)  [\(anciens\)](#page-254-0).

Vous pouvez modifier le prix de votre produit en conteneur en suivant cette même procédure, jusqu'à ce que vous publiiez le produit publiquement.

Après avoir créé les informations de tarification de votre produit, vous pouvez ajouter d'autres informations sur le produit, intégrer le comptage dans votre produit et créer une version logicielle pour votre produit.

# <span id="page-239-0"></span>Intégration AWS Marketplace Metering Service pour votre produit en conteneur

Pour les produits basés sur des conteneurs soumis à une tarification d'utilisation, vous utilisez le [service de AWS Marketplace mesure](https://docs.aws.amazon.com/marketplacemetering/latest/APIReference/Welcome.html) à la fois pour vérifier l'autorisation d'utiliser votre produit et pour mesurer l'utilisation des compteurs à des fins de facturation. Vous devez mesurer en fonction du modèle de tarification que vous avez créé lors de la définition de vos informations de tarification. Pour plus d'informations, consultez [Comptage horaire et personnalisé avec AWS Marketplace Metering](#page-287-1) [Service.](#page-287-1)

## <span id="page-240-0"></span>Intégration AWS License Manager pour votre produit en conteneur

Pour les produits basés sur des conteneurs dont la tarification est contractuelle, vous pouvez utiliser le AWS License Manager pour associer des licences à votre produit.

Pour plus d'informations sur l'intégration avec AWS License Manager, consulte[zTarification](#page-317-0) [contractuelle pour les produits en conteneur avec AWS License Manager.](#page-317-0)

## <span id="page-240-1"></span>Ajouter une nouvelle version de votre produit

Votre produit peut avoir plusieurs versions au cours de sa durée de vie. Chaque version possède un ensemble d'images de conteneur spécifiques à cette version.

#### **a** Note

Vous ne pouvez pas ajouter de version à votre produit tant que vous n'avez pas créé l'identifiant du produit et le prix de celui-ci. Pour plus d'informations sur ces étape[sCréation](#page-235-1) [de l'identifiant du produit et du code de produit pour votre produit en conteneur](#page-235-1), reportez-vous aux sections et[Création ou mise à jour des informations de tarification pour les produits en](#page-237-0)  [conteneur \(ancienne version\)](#page-237-0).

La création d'une version de votre produit implique les étapes suivantes :

### **Rubriques**

- [Étape 1 : ajout de référentiels](#page-241-0)
- [Étape 2 : Téléchargement d'images et d'artefacts de conteneurs vers des référentiels](#page-242-0)
- [Étape 3 : Ajouter une nouvelle version à votre produit en conteneur](#page-244-0)

Les images de vos conteneurs et les autres artefacts de votre produit sont stockés dans des référentiels dans AWS Marketplace. Généralement, vous créez un dépôt pour chaque artefact nécessaire, mais le référentiel peut stocker plusieurs versions de l'artefact (avec des balises différentes).

### **G** Note

Toutes les images du déploiement de votre produit doivent utiliser des images provenant des AWS Marketplace référentiels.

## <span id="page-241-0"></span>Étape 1 : ajout de référentiels

La procédure suivante décrit comment ajouter les référentiels nécessaires. AWS Marketplace

Pour ajouter des référentiels

- 1. Connectez-vous à la [Portail de gestion AWS Marketplace.](https://aws.amazon.com/marketplace/management/)
- 2. Sélectionnez Serveur dans le menu Produits.
- 3. Dans l'onglet Produits du serveur, sélectionnez le produit que vous souhaitez modifier, puis choisissez Ajouter des référentiels dans le menu déroulant Demander des modifications.
- 4. Entrez le nom du référentiel que vous souhaitez créer. Si vous souhaitez créer plusieurs nouveaux référentiels, choisissez Ajouter un nouveau référentiel pour chaque dépôt supplémentaire et donnez-lui un nom unique.

### **a** Note

Le référentiel aura cette structure :< repositoryID>.dkr.ecr.useast-1.amazonaws.com/<sellerName>/<repositoryName>. Lorsque vous ajoutez des éléments au référentiel (dans la procédure suivante), ils reçoivent une balise et ont cette structure :< repositoryID>.dkr.ecr.us-east-1.amazonaws.com/ <sellerName>/<repositoryName>:<tag>. repositoryIDIl s'agit d'un identifiant interne pour AWS Marketplace. sellerNameIl est basé sur le nom que vous avez créé pour votre compte vendeur. Vous définissez le respositoryName dans cette étape. Le tag est défini lorsque vous téléchargez un artefact dans le référentiel.

5. Sélectionnez Submit (Envoyer).

### **a** Note

Vous pouvez avoir jusqu'à 50 référentiels par produit.

Une nouvelle demande est créée et affichée dans l'onglet Demandes. Une fois l'opération terminée, en quelques minutes, vous pouvez commencer à ajouter des images de conteneurs et d'autres artefacts aux référentiels que vous avez créés.

### <span id="page-242-0"></span>Étape 2 : Téléchargement d'images et d'artefacts de conteneurs vers des référentiels

Pour télécharger des images et des artefacts de conteneurs dans des référentiels

- 1. Connectez-vous à la [Portail de gestion AWS Marketplace.](https://aws.amazon.com/marketplace/management/)
- 2. Dans le menu Produits, sélectionnez Serveur.
- 3. Dans l'onglet Produits du serveur, sélectionnez le produit que vous souhaitez modifier.
- 4. Choisissez Ajouter des référentiels dans le menu déroulant Demander des modifications.
- 5. Choisissez Afficher les référentiels existants.
- 6. Sélectionnez le référentiel vers lequel vous souhaitez effectuer le téléchargement.
- 7. Sélectionnez Afficher les commandes push pour ouvrir une liste d'instructions, y compris les commandes que vous pouvez utiliser pour transférer des images et des Helm graphiques de Docker conteneurs vers ce référentiel.

Pour obtenir des informations générales sur la manière de transférer des images de conteneurs et d'autres artefacts vers des référentiels, consultez la section Transmission [d'une image](https://docs.aws.amazon.com/AmazonECR/latest/userguide/image-push.html) dans le guide de l'utilisateur d'Amazon Elastic Container Registry.

### **a** Note

Vous pouvez utiliser les opérations d'API Amazon Elastic Container Registry (Amazon ECR) suivantes lorsque vous appelez ou : docker pull docker push

- DescribeImages— Utilisez-le pour examiner les métadonnées relatives aux images d'un référentiel.
- GetAuthorizationToken— À utiliser pour vous authentifier avant de télécharger des artefacts dans le référentiel, puis utilisez les commandes docker pull ordocker push.
- ListImages— À utiliser pour afficher la liste des images que vous avez envoyées.
- 8. Utilisez les commandes répertoriées pour transférer les artefacts nécessaires de votre référentiel local vers le AWS Marketplace référentiel de votre produit.

### **a** Note

Les informations **tag** que vous fournissez dans les push commandes sont utilisées pour différencier la version de l'artefact que vous téléchargez dans le référentiel. Utilisez une balise adaptée à la version dont font partie les artefacts.

9. Répétez l'opération pour chaque image de conteneur ou artefact dont vous avez besoin dans votre version.

### **a** Note

Votre version peut inclure jusqu'à 50 images ou artefacts du conteneur dans chaque option de livraison. Reportez-vous à la procédure suivante pour plus d'informations sur les options de livraison.

Une fois que vous avez chargé vos artefacts, vous êtes prêt à créer la version de votre produit.

### **a** Note

Les images de vos conteneurs sont numérisées automatiquement pour voir si elles répondent au[xExigences relatives aux produits basées sur les contenants](#page-255-0). Pour plus d'informations, consultez [Analyses des produits en conteneur pour détecter des problèmes de sécurité.](#page-254-1)

Ajouter une nouvelle option de livraison

Chaque version de votre produit en conteneur nécessiterait une option de livraison. L'option de livraison indique les options de déploiement disponibles pour l'acheteur. Selon l'une des options de livraison ci-dessous, vous devrez télécharger les artefacts appropriés dans les référentiels.

- Pour une option de livraison d'images de conteneurs, téléchargez toutes les images de conteneur requises pour l'installation du produit dans le référentiel Amazon Elastic Container Registry (Amazon ECR) créé dans la console. AWS Marketplace
- Pour une option de livraison de Helmgraphiques, téléchargez le Helm graphique et les images du conteneur dans le référentiel Amazon ECR créé dans la AWS Marketplace console.

• Pour une option de livraison d'un module complémentaire pour console Amazon EKS, téléchargez le Helm graphique et les images du conteneur dans le référentiel Amazon ECR créé dans la AWS Marketplace console.

<span id="page-244-0"></span>Étape 3 : Ajouter une nouvelle version à votre produit en conteneur

### **a** Note

Si vous recevez des erreurs lors de l'ajout d'une nouvelle version à votre conteneur, consultez le [tableau des erreurs asynchrones relatives à l'ajout d'une nouvelle version](https://docs.aws.amazon.com/marketplace-catalog/latest/api-reference/container-products.html#container-add-version) dans la AWS Marketplace Catalog API référence.

Pour ajouter une nouvelle version à votre produit en conteneur

- 1. Connectez-vous à la [Portail de gestion AWS Marketplace.](https://aws.amazon.com/marketplace/management/)
- 2. Choisissez Serveur dans le menu Produits.
- 3. Dans l'onglet Produits du serveur, sélectionnez le produit auquel vous souhaitez ajouter une version. Choisissez ensuite Ajouter une nouvelle version dans le menu déroulant Demander des modifications.
- 4. Sur la page Ajouter une nouvelle version, entrez le titre de la version et les notes de version de votre version.
- 5. Après avoir saisi les détails de la version, l'étape suivante consiste à ajouter des options de livraison. Les options de livraison sont des ensembles d'instructions et d'informations que les acheteurs peuvent utiliser pour lancer le logiciel à partir de la version de votre produit. Les options de livraison sont connues sous le nom d'options d'expédition pour les acheteurs.

### **a** Note

Votre produit peut prendre en charge plusieurs plateformes avec différentes images de conteneur (par exemple, Kubernetes et Ubuntu des déploiements). Vous pouvez créer une option de livraison pour chaque manière dont les clients peuvent configurer votre produit, jusqu'à quatre options de livraison par version du produit.

- a. Si le produit possède déjà des options de livraison dans d'autres versions, vous pouvez utiliser l'option existante comme modèle pour ajouter une option de livraison à la nouvelle version. Dans Options de livraison, choisissez l'option de livraison que vous souhaitez ajouter dans la liste. Vous pouvez modifier l'option en suivant les instructions décrites dans les étapes suivantes.
- b. Pour ajouter une nouvelle option de livraison, choisissez Nouvelle option de livraison. Après avoir ajouté une option, suivez les instructions des étapes suivantes pour la configurer.
- 6. Choisissez un mode de livraison pour l'option de livraison. Le mode de livraison détermine la manière dont les acheteurs lanceront votre logiciel.
	- Pour une option de livraison d'images de conteneurs, indiquez les chemins d'accès aux images de conteneurs dans un référentiel Amazon Elastic Container Registry (Amazon ECR) créé dans la console. AWS Marketplace Les acheteurs utilisent les chemins des images du conteneur pour lancer le logiciel en extrayant les images directement dans leur environnement.
	- Pour une option de livraison de Helmgraphiques, indiquez les chemins d'accès aux Helm graphiques dans un référentiel Amazon ECR créé dans la AWS Marketplace console. Les acheteurs installent les Helm graphiques dans leur environnement de déploiement pour lancer le logiciel.
	- Pour une option de livraison d'un module complémentaire pour console Amazon EKS, indiquez les chemins d'accès aux Helm graphiques dans un référentiel Amazon ECR créé dans la AWS Marketplace console. Les acheteurs installent le conteneur à l'aide de la console Amazon EKS ou des API complémentaires natives d'Amazon EKS pour lancer le logiciel. Pour plus d'informations, consultez la section [Extensions Amazon EKS disponibles sur Amazon](https://docs.aws.amazon.com/eks/latest/userguide/eks-add-ons.html#workloads-add-ons-available-eks) [EKS.](https://docs.aws.amazon.com/eks/latest/userguide/eks-add-ons.html#workloads-add-ons-available-eks)
	- a. Pour ajouter une option de diffusion d'images Container, effectuez les opérations suivantes :
		- i. Dans Container images, ajoutez l'URL Amazon ECR aux images du conteneur contenant la version logicielle du produit.
		- ii. Dans Titre de l'option de livraison et Description de l'option de déploiement, entrez le titre et la description de cette option de livraison.
		- iii. Dans Instructions d'utilisation, entrez des informations détaillées pour aider vos acheteurs à utiliser votre logiciel après son lancement.
- iv. Dans Services pris en charge, sélectionnez les environnements dans lesquels les acheteurs peuvent lancer le logiciel.
- v. Dans les modèles de déploiement, ajoutez des ressources que les acheteurs peuvent utiliser pour lancer le logiciel. Entrez un titre et une URL vers la ressource pour chaque modèle.
- b. Pour ajouter une option de livraison de Helmgraphiques, effectuez les opérations suivantes :
	- i. Dans le Helmgraphique, ajoutez l'URL Amazon ECR au Helm graphique que les acheteurs installeront dans leur environnement de déploiement pour lancer votre logiciel.
	- ii. Dans Container images, ajoutez l'URL Amazon ECR aux images du conteneur contenant la version logicielle du produit.
	- iii. Dans Titre de l'option de livraison et Description de l'option de déploiement, entrez le titre et la description de cette option de livraison.
	- iv. Dans Instructions d'utilisation, entrez des informations détaillées pour aider vos acheteurs à utiliser votre logiciel après son lancement.
	- v. Dans Services pris en charge, sélectionnez les environnements dans lesquels les acheteurs peuvent lancer le logiciel.
	- vi. Facultatif Dans le nom de la Helm version, entrez le nom de l'Kubernetesespace de noms dans lequel le Helm graphique sera installé.
	- vii. Facultatif Dans Helml'espace de noms d'installation, entrez le nom Helm de la version qui sera utilisée par la helm install commande.
	- viii. Facultatif Dans le nom du compte de Kubernetes service, entrez le nom du compte de Kubernetes service qui sera utilisé pour se connecter à AWS Identity and Access Management (IAM). Le compte Kubernetes de service fait appel à AWS des services tels que les licences ou les compteurs.
	- ix. Choisissez d'QuickLaunchactiver cette version du produit. QuickLaunch est une fonctionnalité de AWS Marketplace. Les acheteurs peuvent QuickLaunch créer rapidement un cluster Amazon EKS et y lancer votre logiciel en utilisant AWS CloudFormation. Pour plus d'informations, voir [QuickLaunch dans AWS Marketplace](https://docs.aws.amazon.com/marketplace/latest/buyerguide/buyer-configuring-a-product.html#buyer-launch-container-quicklaunch).
	- x. Dans Remplacer les paramètres, entrez les paramètres qui seront utilisés dans les commandes de la Helm CLI qui lancent le logiciel. Ces paramètres permettent aux acheteurs de remplacer les valeurs par défaut fournies. Si vous l'avez activé QuickLaunch, entrez également un nom de paramètre et une description pour le

CloudFormation formulaire. Il y a une limite de 15 paramètres lors de l'utilisation de la console AWS Marketplace de gestion, mais il n'y a aucune limite lors de l'utilisation de AWS Marketplace Catalog API. Pour plus d'informations, consultez la section [Ajout](https://docs.aws.amazon.com/marketplace-catalog/latest/api-reference/container-products.html#container-add-version)  [d'une nouvelle version à un produit basé sur un conteneur](https://docs.aws.amazon.com/marketplace-catalog/latest/api-reference/container-products.html#container-add-version).

### **a** Note

Certains paramètres de remplacement sont obligatoires. Les produits Amazon EKS Anywhere nécessitent un paramètre Override pour le secret de licence avec un caractère DefaultValue de"\${AWSMP\_LICENSE\_SECRET}". Pour les produits payants, vous devez fournir un paramètre Override pour la configuration du compte de service avec le nom DefaultValue de"\${AWSMP\_SERVICE\_ACCOUNT}".

- xi. Choisissez Masquer les mots de passe et les secrets pour masquer les informations sensibles dans les consoles, les outils de ligne de commande et les API. Pour plus d'informations, consultez la NoEcho documentation des [paramètres dans la section](https://docs.aws.amazon.com/AWSCloudFormation/latest/UserGuide/parameters-section-structure.html)  [Paramètres](https://docs.aws.amazon.com/AWSCloudFormation/latest/UserGuide/parameters-section-structure.html) du guide de AWS CloudFormation l'utilisateur.
- c. Pour ajouter une option de livraison de modules complémentaires à la console Amazon EKS, assurez-vous que les artefacts sont conformes[Exigences relatives aux produits](#page-259-0)  [complémentaires Amazon EKS,](#page-259-0) puis effectuez les étapes suivantes :

### **a** Note

Une seule option de livraison du module complémentaire Amazon EKS est prise en charge par version. Vous ne pouvez pas ajouter de nouvelle version tant que la version actuelle avec laquelle vous travaillez n'est pas publiée sur la console Amazon EKS.

- i. Dans le Helmgraphique, ajoutez l'URL Amazon ECR au Helm graphique que les acheteurs installeront dans leur environnement de déploiement pour lancer votre logiciel.
- ii. Dans Container images, ajoutez l'URL Amazon ECR aux images du conteneur contenant la version logicielle du produit. Assurez-vous que toutes les images du Helm graphique sont répertoriées.
- iii. Dans Titre de l'option de livraison et Description de l'option de déploiement, entrez le titre et la description de cette option de livraison.
- iv. Dans Visibilité, maintenez la valeur par défaut de Limité sélectionnée.
- v. Dans Nom du module complémentaire, entrez un nom unique pour ce module complémentaire. Le nom du module complémentaire que vous entrez sera ajouté au nom du vendeur lors de son affichage dans la console Amazon EKS.
- vi. Dans Version du module complémentaire, entrez la version du module complémentaire qui sera visible lors de l'installation ou de la mise à niveau de ce module complémentaire. Suivez le formatmajor.minor.patch.
- vii. Dans Type de module complémentaire, sélectionnez une catégorie pour votre module complémentaire dans la liste déroulante.
- viii. Dans KubernetesVersion, sélectionnez toutes les Kubernetes versions prises en charge par votre module complémentaire.
- ix. Dans Architecture, sélectionnez les architectures de plate-forme prises en charge par votre module complémentaire. Les options sont AMD64 et ARM64. Nous recommandons de prendre en charge les deux architectures pour optimiser la compatibilité. Si votre module complémentaire ne prend pas en charge les appareils ARM64, vous devez spécifier une date prévue pour l'ajout du support avant que votre produit puisse être publié dans toutes les publicités. Régions AWS
- x. Dans Namespace, entrez un espace de Kubernetes noms unique dans lequel votre module complémentaire sera installé. Les kube-public espaces de noms defaultkube-system, et ne sont pas pris en charge pour l'installation de modules complémentaires tiers.
- xi. Dans Environment Override parameters, vous pouvez sélectionner jusqu'à 2 paramètres d'environnement dans le framework complémentaire Amazon EKS. Vous pouvez associer les noms de paramètres de votre fichier values.yaml à ces variables d'environnement, qui sont et. \${AWS\_REGION} \${AWS\_EKS\_CLUSTER\_NAME}
- 7. Pour ajouter des options de livraison supplémentaires, choisissez Nouvelle option de livraison et répétez les instructions des étapes précédentes pour les configurer.
- 8. Sélectionnez Envoyer.

## <span id="page-249-0"></span>Tester et commercialiser votre produit

Cette section fournit des conseils sur les prochaines étapes après la publication d'une version pour votre produit en conteneur. Il décrit les étapes et le processus spécifiques requis pour tester et diffuser votre produit au public.

Options de livraison d'images et de Helm graphiques du conteneur

Cette section fournit des conseils sur la publication de l'image et du Helm graphique de votre conteneur.

Votre demande de nouvelle version est créée et devrait être terminée en quelques minutes. Vous pouvez suivre la demande depuis l'onglet Demandes de la page des produits du serveur. Si vous recevez des erreurs lors du test ou de la publication de votre module complémentaire, consultez le tableau des erreurs asynchrones dans [Ajouter une nouvelle version dans la référence](https://docs.aws.amazon.com/marketplace-catalog/latest/api-reference/container-products.html#container-add-version).AWS Marketplace Catalog API

### **a** Note

Si la disponibilité de votre produit est actuellement limitée, seuls les acheteurs pour lesquels le produit est disponible peuvent accéder à la version du produit. Si votre produit est actuellement mis à la disposition du public, tous les AWS Marketplace acheteurs peuvent accéder à la version du produit.

S'il s'agit de votre première version définie, votre produit est maintenant prêt à être publié. Pour plus d'informations sur la façon de publier un produit, consultez Publication de produits conteneurisés [\(anciens\)](#page-254-0).

Option de livraison du module complémentaire Amazon EKS

Cette section fournit des conseils sur le test et la publication de votre module complémentaire Amazon EKS.

Testez votre module complémentaire

• Une fois que vous avez soumis votre module complémentaire AWS Marketplace , traité votre demande et publié votre module complémentaire dans un état limité afin que vous puissiez le valider dans le catalogue des modules complémentaires Amazon EKS. Vous pouvez suivre la demande depuis l'onglet Demandes de la page des produits du serveur dans le Portail de gestion AWS Marketplace. Les délais d'ingestion varient de 5 à 10 jours ouvrables en fonction du volume de demandes que nous traitons.

Lorsque votre demande est en cours d'examen, le module complémentaire est toujours publié par AWS l'équipe depuis AWS Marketplace le catalogue des modules complémentaires Amazon EKS. Le statut de la demande passe à Success une fois que le module complémentaire est publié sur l'état Limité. Vous pouvez ensuite commencer à tester votre module complémentaire.

- Une fois que votre module sera disponible, vous pourrez le trouver dans la région Asie-Pacifique (Séoul) à des fins de test. AWS Marketplace s'appuie sur votre expertise pour vérifier le fonctionnement de votre logiciel. Pour tester votre module complémentaire, vous devez créer un cluster Amazon EKS dans la région Asie-Pacifique (Séoul) dans votre compte vendeur où votre module complémentaire est autorisé. Pour tester votre module complémentaire, suivez [ces](https://aws.amazon.com/blogs/awsmarketplace/deploy-third-party-software-add-ons-aws-marketplace-amazon-eks-clusters/)  [instructions détaillées.](https://aws.amazon.com/blogs/awsmarketplace/deploy-third-party-software-add-ons-aws-marketplace-amazon-eks-clusters/) Assurez-vous de tester chaque Kubernetes version prise en charge par votre logiciel.
- Si vous proposez un produit payant, créez une offre privée à l'adresse interne suivante Comptes AWS. Ces comptes permettent d'intégrer votre logiciel dans la console Amazon EKS dans toutes les publicités Régions AWS.

288092140294, 288092140294, 408202761791

• Maintenez votre cluster de test avec le module complémentaire actif jusqu'à ce qu'il soit AWS Marketplace approuvé et que la version de votre module complémentaire soit rendue publique.

#### **a** Note

AWS Marketplace ne prendra pas en charge les coûts AWS d'infrastructure engagés lors du test de votre produit conteneur sur vos clusters Amazon EKS. Vous pouvez suivre des mécanismes de dimensionnement appropriés pour réduire les coûts d'exploitation des nœuds au minimum pendant que nous vérifions les résultats des tests.

Diffusez votre module complémentaire au public

Après avoir validé votre logiciel via le cluster Amazon EKS en tant que module complémentaire, vous pouvez envoyer une demande pour rendre publique la version de votre module complémentaire Amazon EKS à l'aide du [Portail de gestion AWS Marketplace](https://aws.amazon.com/marketplace/management/)ou AWS Marketplace Catalog API.

Pour plus d'informations, consultez [Mettre à jour la visibilité d'un module complémentaire Amazon](https://docs.aws.amazon.com/marketplace-catalog/latest/api-reference/container-products.html#update-delivery-option-visibility) [EKS](https://docs.aws.amazon.com/marketplace-catalog/latest/api-reference/container-products.html#update-delivery-option-visibility) dans la AWS Marketplace Catalog API référence.

Vous pouvez suivre la demande depuis l'onglet Demandes de la page des produits du serveur dans le Portail de gestion AWS Marketplace. Les temps d'ingestion peuvent varier.

### <span id="page-251-0"></span>Mise à jour des informations de version

Après la création d'une version, il peut être utile de fournir des informations actualisées à vos acheteurs en modifiant les informations associées à la version. Par exemple, si vous prévoyez de restreindre la version 1.0 après la publication de la version 1.1, vous pouvez mettre à jour la description de la version 1.0 pour rediriger les acheteurs vers la version 1.1. Indiquez la date à laquelle la version 1.0 sera restreinte. Vous mettez à jour les informations de version à partir du Portail de gestion AWS Marketplace.

Pour mettre à jour les informations de version

- 1. Connectez-vous à la [Portail de gestion AWS Marketplace.](https://aws.amazon.com/marketplace/management/)
- 2. Sélectionnez Serveur dans le menu Produits.
- 3. Dans l'onglet Produits du serveur, sélectionnez le produit que vous souhaitez modifier.
- 4. Dans le menu déroulant Demander des modifications, choisissez Mettre à jour les informations de version.
- 5. Sur la page Mettre à jour la version, sélectionnez la version que vous souhaitez mettre à jour.
- 6. Apportez des mises à jour à la version sélectionnée. Les champs disponibles pour la mise à jour dépendent de l'état de la version du produit ou de l'option de livraison.
	- a. Pour toutes les versions, vous pouvez mettre à jour les notes de publication.
	- b. Pour les versions qui ne sont pas encore accessibles au public, vous pouvez mettre à jour le titre de la version.
	- c. Pour les options de livraison qui n'ont pas été restreintes, vous pouvez mettre à jour les champs suivants :
		- Description
		- Instructions d'utilisation
		- Services pris en charge
	- d. Pour les options de livraison dans les versions qui ne sont pas encore accessibles au public, vous pouvez mettre à jour les champs suivants :
- Titres des options de livraison
- Helmgraphique (pour les options de livraison des Helmgraphiques uniquement)
- Images de conteneur
- Ressources de déploiement
- AddOn Nom
- AddOn Version
- AddOn Type
- HelmURI du graphique
- CompatibleKubernetesVersions
- SupportedArchitectures
- Namespace
- EnvironmentOverrideParamètres
- e. Pour les options de livraison dans les versions accessibles au public, vous pouvez les mettre à jour SupportedArchitectures.
- 7. Sélectionnez Envoyer.
- 8. Vérifiez que la demande apparaît dans l'onglet Demandes avec le statut En cours d'examen.

Vous pouvez vérifier le statut de votre demande à tout moment dans l'onglet Demandes de la page [Produits pour serveurs.](https://aws.amazon.com/marketplace/management/products/server)

### Restreindre une version de votre module complémentaire Amazon EKS

Pour restreindre une version de votre produit conteneur publiée en tant que module complémentaire, contactez l'équipe AWS Marketplace des opérations en utilisant le formulaire de contact au bas du [Portail de gestion AWS Marketplace.](https://aws.amazon.com/marketplace/management/)

## Création ou mise à jour des informations sur le produit pour votre produit en conteneur

Après avoir créé votre identifiant de produit et défini le prix, vous pouvez modifier les informations relatives à votre produit, y compris ce que les clients verront à propos de votre produit en conteneur dans le AWS Marketplace. La procédure suivante décrit la création des détails du produit pour votre produit.

Pour créer ou mettre à jour les détails du produit pour votre produit en conteneur

- 1. Connectez-vous à la [Portail de gestion AWS Marketplace.](https://aws.amazon.com/marketplace/management/)
- 2. Sélectionnez Serveur dans le menu Produits.
- 3. Dans l'onglet Produits du serveur, sélectionnez le produit que vous souhaitez modifier.
- 4. Dans le menu déroulant Demander des modifications, choisissez Mettre à jour les informations sur le produit.
- 5. Mettez à jour les champs suivants que vous souhaitez modifier :
	- Titre du produit
	- SKU
	- Brève description
	- Description longue
	- URL de l'image du logo du produit
	- Éléments principaux
	- Catégories de produits
	- Mots clés
	- URL de la vidéo du produit
	- Ressources
	- Informations de support

#### **a** Note

Les URL des images doivent se trouver dans un compartiment Amazon S3 accessible au public. Pour plus de détails sur le format du logo, voir[Spécifications des logos des](#page-525-0)  [produits et de l'entreprise](#page-525-0).

- 6. Sélectionnez Envoyer.
- 7. Vérifiez que la demande apparaît dans l'onglet Demandes avec le statut En cours d'examen. Il se peut que vous deviez actualiser la page pour que la demande apparaisse dans la liste.

Vous pouvez vérifier le statut de votre demande à tout moment dans l'onglet Demandes de la page [Produits pour serveurs.](https://aws.amazon.com/marketplace/management/products/server)

## Publication de produits conteneurisés (anciens)

Lorsque vous créez votre produit pour la première fois, sa disponibilité est limitée à votre compte. Une fois que votre produit est prêt à être testé (y compris lorsque les détails du produit ont été renseignés et que la première version a été créée), vous pouvez le mettre à la disposition d'autres comptes à des fins de test, ou de tous les comptes en tant que produit public.

### **a** Note

Avant de le publier publiquement, vous devez vérifier l'exactitude de votre produit, y compris les liens vers les images, les modèles de déploiement, les descriptions et les prix. Votre modèle de tarification ne peut pas être modifié pour les produits publiés publiquement.

Pour publier votre produit limité sur des comptes supplémentaires ou pour le rendre public, contactez l'équipe [des opérations AWS Marketplace vendeurs.](https://aws.amazon.com/marketplace/management/contact-us/) Dans votre demande, indiquez l'identifiant du produit et décrivez les modifications que vous souhaitez apporter.

### **a** Note

Vous pouvez également choisir de restreindre une version que vous ne souhaitez plus mettre à la disposition des acheteurs. Vous pouvez l'inclure dans une demande de publication publique d'un produit, afin d'éviter que des versions de test apparaissent dans les produits publics.

Vous ne pouvez pas restreindre une version si cela signifie que votre produit public n'aura aucune version publique.

Lorsque vous publiez un produit conteneur, vous le rendez visible à tous les AWS clients qui peuvent ensuite s'abonner et lancer votre produit. L'équipe des opérations des AWS Marketplace vendeurs examine les données contenues dans les informations sur vos produits, ainsi que vos appels d'essai au AWS Marketplace Metering Service.

## Analyses des produits en conteneur pour détecter des problèmes de sécurité

Lorsque vous créez une demande de modification pour ajouter une nouvelle version à votre produit conteneur, nous scannons les images du conteneur incluses dans cette nouvelle version et vérifions les failles de sécurité. Pour ce faire, nous effectuons un scan layer-by-layer statique de l'image. Si nous découvrons des vulnérabilités critiques présentant des vecteurs de risque exploitables à distance, nous vous fournirons une liste des problèmes détectés. Nous vous recommandons vivement d'effectuer votre propre analyse de sécurité à l'aide d'un scanner d'images de conteneur tel que ClairTwistlock,Aqua Security, ou Trend Micro pour éviter des retards dans le processus d'ingestion et de publication.

Votre choix d'images de base pour générer vos images de conteneur peut avoir un impact significatif sur le profil de sécurité de l'image finale. Si vous choisissez une image de base présentant déjà des vulnérabilités critiques connues, elles seront signalées en raison de la couche de base, même si les couches logicielles de votre application sont propres. Nous vous recommandons de vérifier que vous commencez avec un conteneur de base exempt de vulnérabilités avant de créer vos images et de les envoyer à AWS Marketplace.

## Exigences relatives aux produits basées sur les contenants

AWS Marketplace maintient les exigences suivantes pour tous les produits et offres basés sur des conteneurs sur. AWS Marketplace Ces exigences contribuent à promouvoir un catalogue sûr, sécurisé et fiable pour nos clients. Nous encourageons également les vendeurs à examiner la mise en œuvre de contrôles et de protocoles supplémentaires, le cas échéant, pour répondre aux besoins spécifiques de leurs produits.

Tous les produits et leurs métadonnées associées sont examinés lors de leur soumission afin de s'assurer qu'ils respectent ou dépassent AWS Marketplace les exigences actuelles. Nous révisons et ajustons ces politiques pour répondre à l'évolution de nos exigences en matière de sécurité et d'utilisation. AWS Marketplace vérifie en permanence que les produits existants continuent de répondre aux modifications apportées à ces exigences. Si les produits ne sont pas conformes, nous vous AWS Marketplace contacterons pour mettre à jour votre produit. Dans certains cas, votre produit peut être temporairement indisponible pour les nouveaux abonnés tant que les problèmes ne sont pas résolus.

## Exigences de sécurité

Tous les produits en conteneur doivent respecter les exigences de sécurité suivantes :

• Les images des conteneurs Docker doivent être exemptes de tout logiciel malveillant, virus ou vulnérabilité connu. Lorsque vous [ajoutez une nouvelle version](https://docs.aws.amazon.com/marketplace/latest/userguide/container-product-getting-started.html#container-add-version) à votre produit conteneur, les images du conteneur incluses dans la version sont numérisées.

- Si vos produits basés sur des conteneurs nécessitent un accès pour gérer les AWS ressources, l'accès doit être obtenu via des [rôles IAM pour les comptes de service](https://docs.aws.amazon.com/eks/latest/userguide/iam-roles-for-service-accounts.html) (s'ils sont exécutés via Amazon Elastic Kubernetes Service (Amazon EK[S\)\) ou des rôles IAM](https://docs.aws.amazon.com/AmazonECS/latest/developerguide/task-iam-roles.html) pour les tâches (s'ils sont exécutés via Amazon Elastic Container Service (Amazon ECS)) au lieu de demander une clé d'accès aux utilisateurs.
- Les produits basés sur des conteneurs ne doivent nécessiter que le minimum de privilèges pour fonctionner. Pour plus d'informations, consultez les [sections Sécurité ECS](https://docs.aws.amazon.com/AmazonECS/latest/developerguide/security.html) et [Sécurité EKS.](https://docs.aws.amazon.com/eks/latest/userguide/security.html)
- Les images de conteneur doivent être configurées pour s'exécuter avec des privilèges non root par défaut.

## Exigences relatives à l'accès

Tous les produits en contenant doivent respecter les exigences d'accès suivantes :

- Les produits basés sur des conteneurs doivent utiliser un mot de passe aléatoire initial. Les produits basés sur des conteneurs ne doivent pas utiliser de mots de passe initiaux fixes ou vides pour l'accès administratif externe (par exemple, pour se connecter à l'application via une interface Web). L'acheteur doit être invité à saisir ce mot de passe aléatoire avant d'être autorisé à définir ou à modifier ses propres informations d'identification.
- Tout accès extérieur à l'application doit être explicitement accepté et autorisé par les clients.

### Exigences en matière d'information du client

Tous les produits en conteneur doivent respecter les exigences d'information client suivantes :

- Le logiciel ne doit pas collecter ou exporter les données du client à l'insu du client et sans son consentement exprès, sauf si cela est exigé par BYOL (Bring Your Own License). Les applications qui collectent ou exportent des données clients doivent suivre les directives suivantes :
	- La collecte des données clients doit être en libre-service, automatisée et sécurisée. Les acheteurs ne doivent pas attendre l'approbation des vendeurs pour déployer le logiciel.
	- Les exigences relatives aux données clients doivent être clairement indiquées dans la description ou les instructions d'utilisation de l'annonce. Cela inclut ce qui est collecté, l'emplacement où les données du client seront stockées et la manière dont elles seront utilisées. Par exemple, ce produit collecte votre nom et votre adresse e-mail. Ces informations sont envoyées et stockées par le<company name>. Ces informations ne seront utilisées que pour contacter l'acheteur en ce qui concerne le. <product name>

• Les informations de paiement ne doivent pas être collectées.

## Exigences relatives à l'utilisation du produit

Tous les produits en contenant doivent respecter les exigences d'utilisation suivantes :

- Les vendeurs ne peuvent mettre en vente que des produits entièrement fonctionnels. Les produits bêta ou en version préliminaire à des fins d'essai ou d'évaluation ne sont pas autorisés. Les éditions pour développeurs, communautaires et BYOL des logiciels commerciaux sont prises en charge si le vendeur fournit une version payante équivalente AWS Marketplace dans les 90 jours suivant la fourniture de l'édition gratuite.
- Toutes les instructions d'utilisation d'un produit basé sur un conteneur doivent inclure toutes les étapes de déploiement des produits basés sur un conteneur. Les instructions d'utilisation doivent fournir des commandes et des ressources de déploiement pointant vers les images de conteneur correspondantes sur AWS Marketplace.
- Les produits basés sur des conteneurs doivent inclure toutes les images de conteneurs dont un abonné a besoin pour utiliser le logiciel. En outre, les produits basés sur des conteneurs ne doivent pas obliger l'utilisateur à lancer le produit à l'aide d'images provenant de l'extérieur AWS Marketplace (par exemple, des images de conteneurs provenant de référentiels tiers).
- Les conteneurs et leurs logiciels doivent être déployables en libre-service et ne doivent pas nécessiter de méthodes de paiement ou de coûts supplémentaires. Les applications qui nécessitent des dépendances externes lors du déploiement doivent suivre les directives suivantes :
	- L'exigence doit être indiquée dans la description ou les instructions d'utilisation de l'annonce. Par exemple, ce produit nécessite une connexion Internet pour être déployé correctement. Les packages suivants sont téléchargés lors du déploiement : <list of package>
	- Les vendeurs sont responsables de l'utilisation de toutes les dépendances externes et de la garantie de leur disponibilité et de leur sécurité.
	- Si les dépendances externes ne sont plus disponibles, le produit doit AWS Marketplace également être retiré.
	- Les dépendances externes ne doivent pas nécessiter de méthodes de paiement ou de coûts supplémentaires.
- Les conteneurs qui nécessitent une connexion permanente à des ressources externes ne relevant pas du contrôle direct de l'acheteur (par exemple, des API externes ou Services AWS gérées par le vendeur ou un tiers) doivent respecter les directives suivantes :
- L'exigence doit être indiquée dans la description ou les instructions d'utilisation de l'annonce. Par exemple, ce produit nécessite une connexion Internet permanente. Les services externes permanents suivants sont nécessaires pour fonctionner correctement :. <list of resources>
- Les vendeurs sont responsables de l'utilisation de toutes les ressources externes, de leur disponibilité et de leur sécurité.
- Si les ressources externes ne sont plus disponibles, le produit doit AWS Marketplace également être retiré.
- Les ressources externes ne doivent pas nécessiter de méthodes de paiement ou de coûts supplémentaires et la configuration de la connexion doit être automatisée.
- Le logiciel et les métadonnées du produit ne doivent pas contenir de langage qui redirige les utilisateurs vers d'autres plateformes cloud, des produits supplémentaires ou des services de vente incitative qui ne sont pas disponibles sur. AWS Marketplace
- Si votre produit est un module complémentaire à un autre produit ou au produit d'un autre éditeur de logiciels indépendants, la description de votre produit doit indiquer qu'il étend les fonctionnalités de l'autre produit et que, sans lui, l'utilité de votre produit est très limitée. Par exemple, ce produit étend les fonctionnalités et sans lui, son utilité est très limitée. <product name> Veuillez noter que cette liste peut nécessiter sa propre licence pour accéder à toutes les fonctionnalités. <product name>

### Exigences relatives à l'architecture

Tous les produits basés sur des conteneurs doivent respecter les exigences d'architecture suivantes :

- Les images du conteneur source pour AWS Marketplace doivent être transférées vers le référentiel Amazon Elastic Container Registry (Amazon ECR) détenu par. AWS Marketplace Vous pouvez créer ces référentiels dans les produits Portail de gestion AWS Marketplace sous-serveur pour chacune de vos listes de produits en conteneur.
- Les images de conteneur doivent être basées sur Linux.
- Les produits payants basés sur des conteneurs doivent pouvoir être déployés sur [Amazon ECS,](https://docs.aws.amazon.com/AmazonECS/latest/developerguide/Welcome.html) [Amazon EKS ou.](https://docs.aws.amazon.com/eks/latest/userguide/what-is-eks.html) [AWS Fargate](https://docs.aws.amazon.com/AmazonECS/latest/userguide/what-is-fargate.html)
- Les produits payants basés sur des conteneurs avec une tarification contractuelle et une intégration AWS License Manager doivent être déployés sur Amazon EKS, Amazon ECS Anywhere AWS Fargate, Amazon ECS Anywhere, Red Hat OpenShift Service on AWS (ROSA), sur des clusters Kubernetes autogérés sur site ou sur Amazon Elastic Compute Cloud.

### Instructions d'utilisation du produit contenant

Lorsque vous créez des instructions d'utilisation pour votre produit en conteneur, suivez les étapes et les instructions indiquées dans[the section called "Instructions d'utilisation de l'AMI et du produit en](#page-79-0) [conteneur"](#page-79-0).

### Exigences relatives aux produits complémentaires Amazon EKS

Un module complémentaire Amazon EKS est un logiciel qui fournit des fonctionnalités opérationnelles aux Kubernetes applications mais qui n'est pas spécifique à l'application. Par exemple, un module complémentaire Amazon EKS inclut des agents ou des Kubernetes pilotes d'observabilité qui permettent au cluster d'interagir avec les AWS ressources sous-jacentes pour la mise en réseau, le calcul et le stockage.

En tant que vendeur de produits conteneurisés, vous pouvez choisir parmi plusieurs options de déploiement, notamment Amazon EKS. Vous pouvez publier une version de votre produit en tant que AWS Marketplace module complémentaire dans le catalogue des modules complémentaires Amazon EKS. Votre module complémentaire apparaît dans la console Amazon EKS à côté des modules complémentaires gérés par d'autres fournisseurs ou gérés par AWS d'autres fournisseurs. Vos acheteurs peuvent déployer votre logiciel en tant que module complémentaire aussi facilement qu'ils le font pour les autres modules complémentaires.

Pour plus d'informations, veuillez consulter [Modules complémentaires Amazon EKS](https://docs.aws.amazon.com/eks/latest/userguide/eks-add-ons.html) dans le Guide de l'utilisateur Amazon EKS.

Préparation de votre produit en pot en tant que AWS Marketplace complément

Pour publier votre produit en conteneur en tant que AWS Marketplace module complémentaire, celuici doit répondre aux exigences suivantes :

- Votre produit en conteneur doit être publié dans AWS Marketplace.
- Votre produit conteneur doit être compatible avec les architectures AMD64 et ARM64.
- Votre produit en conteneur ne doit pas utiliser le [modèle de tarification](https://docs.aws.amazon.com/marketplace/latest/userguide/pricing-container-products.html) BYOL (Bring Your Own License).

**a** Note

Le BYOL n'est pas pris en charge pour la livraison des modules complémentaires Amazon EKS.

- Vous devez respecter toutes les [exigences relatives aux produits liés aux conteneurs](https://docs.aws.amazon.com/marketplace/latest/userguide/container-product-policies.html), y compris le transfert de toutes les images et de tous les Helm graphiques des conteneurs dans les référentiels AWS Marketplace Amazon ECR gérés. Cette exigence inclut les images open source, par exemple,nginx. Les images et les graphiques ne peuvent pas être hébergés dans d'autres référentiels externes, y compris, mais sans s'y limiter, [Amazon ECR Public GalleryD](https://docs.aws.amazon.com/AmazonECR/latest/public/public-repositories.html)ocker Hub, et. Quay
- Helmgraphiques Préparez votre logiciel à déployer à l'aide d'un Helm graphique. Le framework complémentaire Amazon EKS convertit un Helm graphique en manifeste. Certaines Helm fonctionnalités ne sont pas prises en charge dans les systèmes Amazon EKS. La liste suivante décrit les exigences qui doivent être satisfaites avant l'intégration. Dans cette liste, toutes les Helm commandes utilisent Helm la version 3.8.1 :
	- Tous les Capabilities objets sont pris en charge, à l'exception de.APIVersions. .APIVersionsn'est pas pris en charge pour les Kubernetes API non-built-in personnalisées.
	- Seuls les Release.Namespace objets Release.Name et sont pris en charge.
	- Helmles crochets et la lookup fonction ne sont pas pris en charge.
	- Tous les graphiques dépendants doivent être situés dans le Helm graphique principal (spécifié avec le chemin du référentiel file ://...).
	- Le Helm graphique doit réussir à passer Helm Lint et Helm Template sans erreur. Les commandes sont les suivantes :
		- HelmPeluche helm lint *helm-chart*

Les problèmes courants incluent les graphiques non déclarés dans les métadonnées du graphique parent. Par exemple, chart metadata is missing these dependencies: chart-base Error: 1 chart(s) linted, 1 chart(s) failed

• HelmModèle — helm template *chart-name chart-location* —set k8version=*Kubernetes-version* —kube-version *Kubernetes-version* namespace *addon-namespace* —include-crds —no-hooks —f *any-overridenvalues*

Transmettez toutes les configurations remplacées avec le —f drapeau.

• Stockez tous les fichiers binaires des conteneurs dans les AWS Marketplace dépôts Amazon ECR. Pour créer un manifeste, utilisez la commande Helm template présentée précédemment. Recherchez dans le manifeste toute référence à une image externe, telle que busybox des gcr images. Téléchargez toutes les images de conteneur ainsi que les dépendances dans les dépôts AWS Marketplace Amazon ECR créés à l'aide de l'option Ajouter un référentiel dans le menu déroulant des demandes.

• Configuration personnalisée : vous pouvez ajouter des variables personnalisées lors du déploiement. Pour plus d'informations sur la façon d'identifier l'expérience de l'utilisateur final, de nommer le logiciel aws mp\_configuration\_schema.json et de le mettre dans un emballage contenant le Helm graphique, consultez la section [Extensions Amazon EKS : Configuration](https://aws.amazon.com/blogs/containers/amazon-eks-add-ons-advanced-configuration/)  [avancée](https://aws.amazon.com/blogs/containers/amazon-eks-add-ons-advanced-configuration/).

Selon [le mot clé « \\$schema »](https://json-schema.org/draft/2020-12/json-schema-core#name-the-schema-keyword), \$schema il doit s'agir d'un URI pointant vers une application/ schema+json ressource valide.

Ce fichier ne doit pas accepter d'informations sensibles telles que les mots de passe, les clés de licence et les certificats.

Pour gérer les secrets et les installations de certificats, vous pouvez fournir aux utilisateurs finaux les étapes à suivre avant ou après l'installation du module complémentaire. Le produit ne doit pas reposer sur des licences externes. Le produit doit fonctionner en fonction des AWS Marketplace droits.

Pour plus d'informations sur les limitations relatives à aws mp\_configuration\_schema.json, voi[rExigences de configuration des modules complémentaires et meilleures pratiques pour les](#page-263-0) [fournisseurs de modules complémentaires](#page-263-0).

- Identifiez et créez l'espace de noms dans lequel le logiciel sera déployé : dans la première version de votre produit, vous devez identifier l'espace de noms dans lequel le logiciel sera déployé en ajoutant un espace de noms modèle.
- Créez le cas **serviceAccount** échéant S'il s'agit d'un logiciel payant AWS Marketplace ou s'il doit être connecté à un autre Services AWS, assurez-vous que le Helm graphique est créé serviceAccount par défaut. Si la serviceAccount création est gérée par un paramètre dans un values.yaml fichier, définissez la valeur du paramètre surtrue. Par exemple, serviceAccount.create = true. Cela est nécessaire car le client peut choisir d'installer le module complémentaire en héritant des autorisations de l'instance de nœud sous-jacente qui possède déjà les autorisations requises. Si le graphique Helm ne crée pas leserviceAccount, les autorisations ne peuvent pas être liées auserviceAccount.
- Déploiements ou daemonsets traçables : assurez-vous que votre diagramme Helm comporte un daemonset ou un déploiement. Le framework d'extensions Amazon EKS suit le déploiement de vos ressources Amazon EKS à l'aide de celles-ci. En l'absence d'un déploiement ou d'un daemonset traçable, votre addon sera confronté à une erreur de déploiement. Si votre addon ne dispose

pas d'un déploiement ou d'un daemonset, par exemple, s'il déploie un ensemble de ressources personnalisées ou une tâche Kubernetes qui ne sont pas traçables, ajoutez un déploiement factice ou un objet daemonset.

- Support pour les architectures AMD et ARM De nombreux clients Amazon EKS utilisent aujourd'hui ARM64 pour utiliser les instances AWS Graviton. Les logiciels tiers doivent prendre en charge les deux architectures.
- Intégrez les API de licence ou de mesure depuis AWS Marketplace : AWS Marketplace prend en charge plusieurs modèles de facturation. Pour plus d'informations, consultez [Intégrations relatives](#page-287-0) [à la facturation, au mesurage et aux licences des produits conteneurisés.](#page-287-0) Si vous souhaitez vendre votre produit par le biais de mécanismes PAYG, consulte[zMesure personnalisée pour les produits](#page-304-0) [conteneurisés avec AWS Marketplace Metering Service.](#page-304-0) Si vous souhaitez vendre votre produit par le biais d'un modèle initial ou contractuel, consulte[zTarification contractuelle pour les produits en](#page-317-0)  [conteneur avec AWS License Manager.](#page-317-0)
- Téléchargez le logiciel et tous les artefacts et dépendances : le graphique Helm doit être autonome et ne doit pas nécessiter de dépendances provenant de sources externes, GitHub par exemple. Si le logiciel nécessite des dépendances externes, celles-ci doivent être transférées vers des référentiels Amazon ECR AWS Marketplace privés sous la même AWS Marketplace liste.
- Fournissez des instructions de déploiement sur votre site Web : nous vous demandons d'héberger un guide de déploiement destiné aux clients afin d'identifier comment déployer votre logiciel à l'aide de la commande [create-addon.](https://docs.aws.amazon.com/cli/latest/reference/eks/create-addon.html)
- Rôles IAM Répertoriez toutes les politiques AWS Identity and Access Management (IAM) requises pour que votre logiciel fonctionne ou se connecte à d'autres. Services AWS
- Mises à jour des versions : Amazon EKS publie de nouvelles versions de Kubernetes quelques semaines après la publication en amont. À mesure que les nouvelles versions du cluster Amazon EKS sont généralement disponibles, les fournisseurs ont 45 jours pour certifier ou mettre à jour leur logiciel afin qu'il soit compatible avec la nouvelle version du cluster Amazon EKS. Si vos versions actuelles du module complémentaire sont compatibles avec la nouvelle version de Kubernetes, validez-la et certifiez-la afin que nous puissions mettre à jour la matrice de compatibilité des versions. Si une nouvelle version complémentaire est nécessaire pour prendre en charge la nouvelle version de Kubernetes, veuillez soumettre la nouvelle version pour intégration.
- Le logiciel du partenaire doit appartenir à l'un des types suivants ou être un logiciel opérationnel destiné à améliorer Kubernetes ou Amazon EKS : Gitops | surveillance | journalisation | gestion des certificats | gestion des politiques | gestion des coûts | mise à l'échelle automatique | stockage | kubernetes-management | service-mesh | etcd-backup | | équilibreur de charge | registre local | mise en réseau | sécurité | sauvegarde | contrôleur d'entrée | observabilité ingress-service-type
- Le logiciel ne peut pas être [une interface réseau de conteneurs \(CNI\).](https://github.com/containernetworking/cni)
- Les logiciels doivent être vendus AWS Marketplace et intégrés aux API de gestion des licences et de mesure pour les produits payants. Les produits BYOL ne sont pas acceptés.

<span id="page-263-0"></span>Exigences de configuration des modules complémentaires et meilleures pratiques pour les fournisseurs de modules complémentaires

Amazon EKS nécessite une configuration sous forme de chaîne de [schéma Helm JSON](https://helm.sh/docs/topics/charts/#schema-files) auprès des fournisseurs de modules complémentaires. Les modules complémentaires qui nécessitent des configurations requises ou autorisent des configurations facultatives doivent inclure un aws\_mp\_configuration\_schema.json fichier contenant le Helm Chart soumis à AWS Marketplace. Amazon EKS utilisera ce schéma pour valider les entrées de configuration fournies par les clients et rejeter les appels d'API dont les valeurs d'entrée ne sont pas conformes au schéma. Les configurations complémentaires se répartissent généralement en deux catégories :

- Configuration des propriétés générales de Kubernetes telles que les étiquettes, les tolérations, NodeSelector, etc.
- Configurations spécifiques aux modules complémentaires, telles que la clé de licence, l'activation des fonctionnalités, les URL, etc.

Cette section se concentre sur la première catégorie liée aux propriétés générales de Kubernetes.

Amazon EKS recommande de suivre les meilleures pratiques en matière de configuration des modules complémentaires Amazon EKS.

- [Exigences relatives au schéma](#page-263-1)
- [Paramètres courants autorisés pour la configuration](#page-267-0)
- [Paramètres courants non autorisés pour la configuration](#page-272-0)

#### <span id="page-263-1"></span>Exigences relatives au schéma

Lorsque vous définissez le schéma JSON, assurez-vous d'utiliser une version de jsonschema prise en charge par les modules complémentaires Amazon EKS.

Liste des schémas pris en charge :

• https://json-schema.org/draft-04/schema

- https://json-schema.org/draft-06/schema
- https://json-schema.org/draft-07/schema
- https://json-schema.org/draft/2019-09/schema

L'utilisation d'une autre version du schéma JSON est incompatible avec les modules complémentaires Amazon EKS et empêchera leur publication tant que le problème ne sera pas résolu.

Exemple de fichier de schéma Helm

```
{
"$schema": "http://json-schema.org/schema#", 
   "type": "object", 
   "properties": {
"podAnnotations": {
"description": "Pod Annotations"
"type": "object" 
     }, 
     "podLabels": {
"description": "Pod Labels"
"type": "string" 
     }, 
     "resources": {
"type": "object"
"description": "Resources" 
     }, 
     "logLevel": {
"description": "Logging Level"
"type": "string", 
       "enum": [ 
          "info", 
          "debug" 
      \mathbf{I} }, 
     "config": {
"description": "Custom Configuration"
"type": "object" 
     } 
   }
}
```
#### camelCase

Les paramètres de configuration doivent être CamelCase et seront rejetés s'ils ne respectent pas ce format.

Les descriptions sont obligatoires

Incluez toujours des descriptions pertinentes pour les propriétés du schéma. Cette description sera utilisée pour afficher les noms d'étiquette dans la console Amazon EKS pour chaque paramètre de configuration.

### Définition du RBAC

Les fournisseurs de modules complémentaires doivent définir et fournir les autorisations RBAC nécessaires pour installer correctement le module complémentaire en utilisant le principe du moindre privilège. Si les autorisations RBAC doivent être modifiées pour les nouvelles versions d'un module complémentaire ou pour tout correctif visant à résoudre un CVE, les fournisseurs de modules complémentaires devront informer l'équipe Amazon EKS de cette modification. Les autorisations requises pour chaque ressource Kubernetes doivent être limitées au nom de ressource de l'objet.

```
apiGroups: ["apps"]
resources: ["daemonsets"]
resourceNames: ["ebs-csi-node"]
verbs: ["create", "delete", "get", "list", "patch", "update", "watch"]
```
#### Gestion des secrets

Cette section s'applique uniquement aux modules complémentaires qui nécessitent que les clients configurent des informations secrètes telles que la clé d'application, la clé d'API, le mot de passe, etc. À l'heure actuelle, les API Amazon EKS ne prennent pas en charge la transmission d'informations secrètes en texte brut pour des raisons de sécurité. Cependant, les clients peuvent utiliser la configuration pour transmettre le nom du Kubernetes Secret qui contient les clés nécessaires au module complémentaire. Les clients devront créer des objets Kubernetes Secret contenant les clés avec le même espace de noms comme étape préalable, puis transmettre le nom du secret à l'aide du blob de configuration lors de la création du module complémentaire. Nous recommandons aux fournisseurs de modules complémentaires de nommer les propriétés du schéma afin que les clients ne le confondent pas accidentellement avec la clé réelle. Par exemple : appSecretName, connectionSecretName etc.

En résumé, les fournisseurs de modules complémentaires peuvent tirer parti du schéma pour permettre aux clients de transmettre le nom du secret, mais pas les clés qui détiendront réellement le secret lui-même.

Exemples de valeurs de configuration

Vous pouvez inclure des exemples de configuration dans votre schéma pour aider les clients à configurer les modules complémentaires. L'exemple suivant est tiré du schéma de AWS Distro pour OpenTelemetry module complémentaire.

```
"examples": [ 
        { 
          "admissionWebhooks": { 
            "namespaceSelector": {}, 
            "objectSelector": {} 
          }, 
         "affinity": \{\},
          "collector": { 
            "amp": { 
               "enabled": true, 
              "remoteWriteEndpoint": "https://aps-workspaces.us-west-2.amazonaws.com/
workspaces/ws-xxxxxxxx-xxxx-xxxx-xxxx-xxxxxxxxxxxx/api/v1/remote_write" 
            }, 
            "cloudwatch": { 
               "enabled": true 
            }, 
            "mode": "deployment", 
            "replicas": 1, 
            "resources": { 
              "limits": { 
                 "cpu": "256m", 
                 "memory": "512Mi" 
              }, 
              "requests": { 
                 "cpu": "64m", 
                 "memory": "128Mi" 
              } 
            }, 
            "serviceAccount": { 
              "annotations": {}, 
               "create": true, 
               "name": "adot-collector" 
            },
```

```
 "xray": { 
           "enabled": true 
        } 
     }, 
      "kubeRBACProxy": { 
        "enabled": true, 
        "resources": { 
          "limits": { 
             "cpu": "500m", 
             "memory": "128Mi" 
          }, 
          "requests": { 
             "cpu": "5m", 
             "memory": "64Mi" 
          } 
        } 
     }, 
      "manager": { 
        "env": {}, 
        "resources": { 
          "limits": { 
             "cpu": "100m", 
             "memory": "128Mi" 
          }, 
          "requests": { 
             "cpu": "100m", 
             "memory": "64Mi" 
          } 
        } 
     }, 
      "nodeSelector": {}, 
      "replicaCount": 1, 
      "tolerations": [] 
   } 
 ]
```
<span id="page-267-0"></span>Paramètres courants autorisés pour la configuration

Les paramètres suivants sont recommandés dans un fichier de schéma Helm destiné au client.

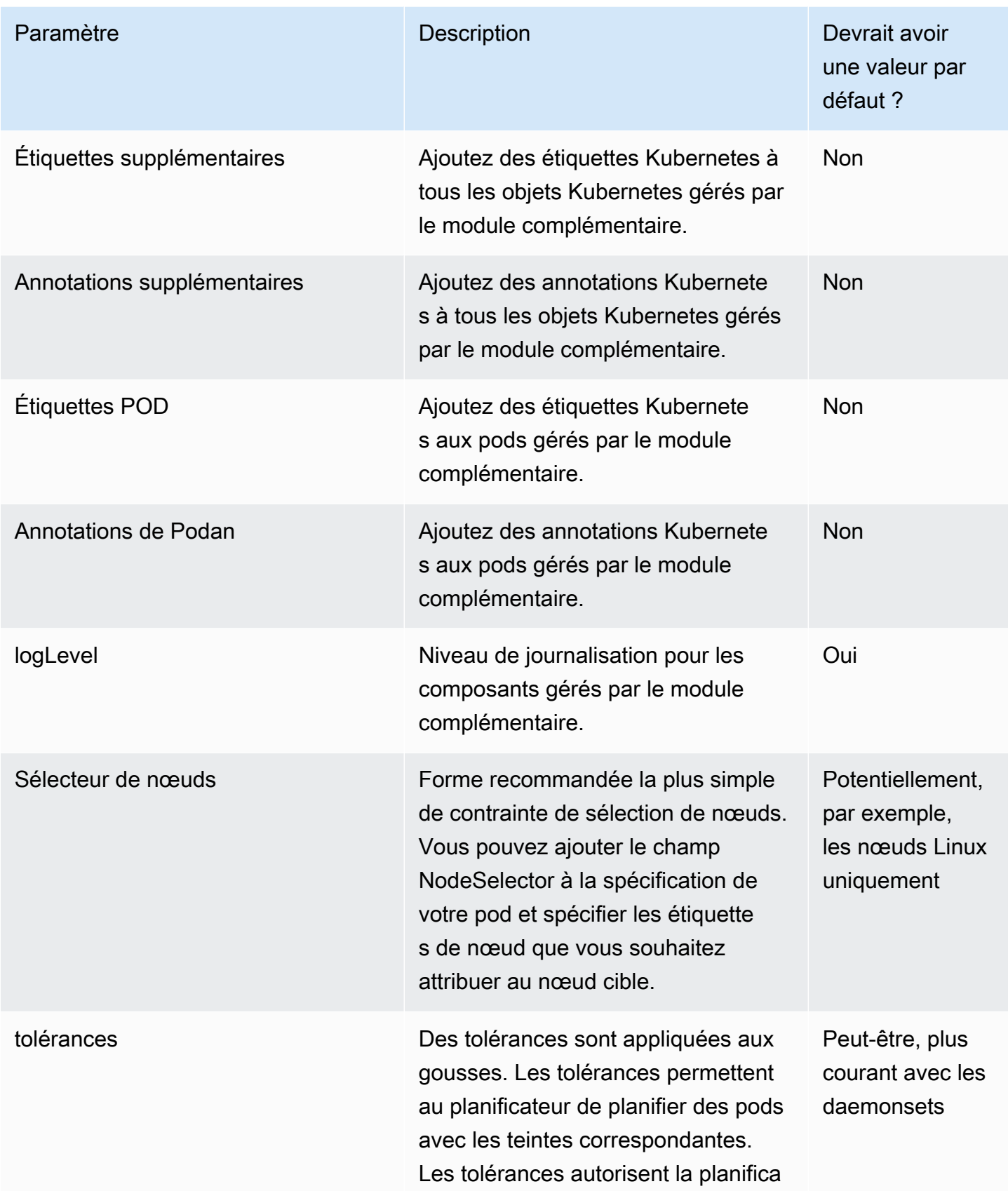

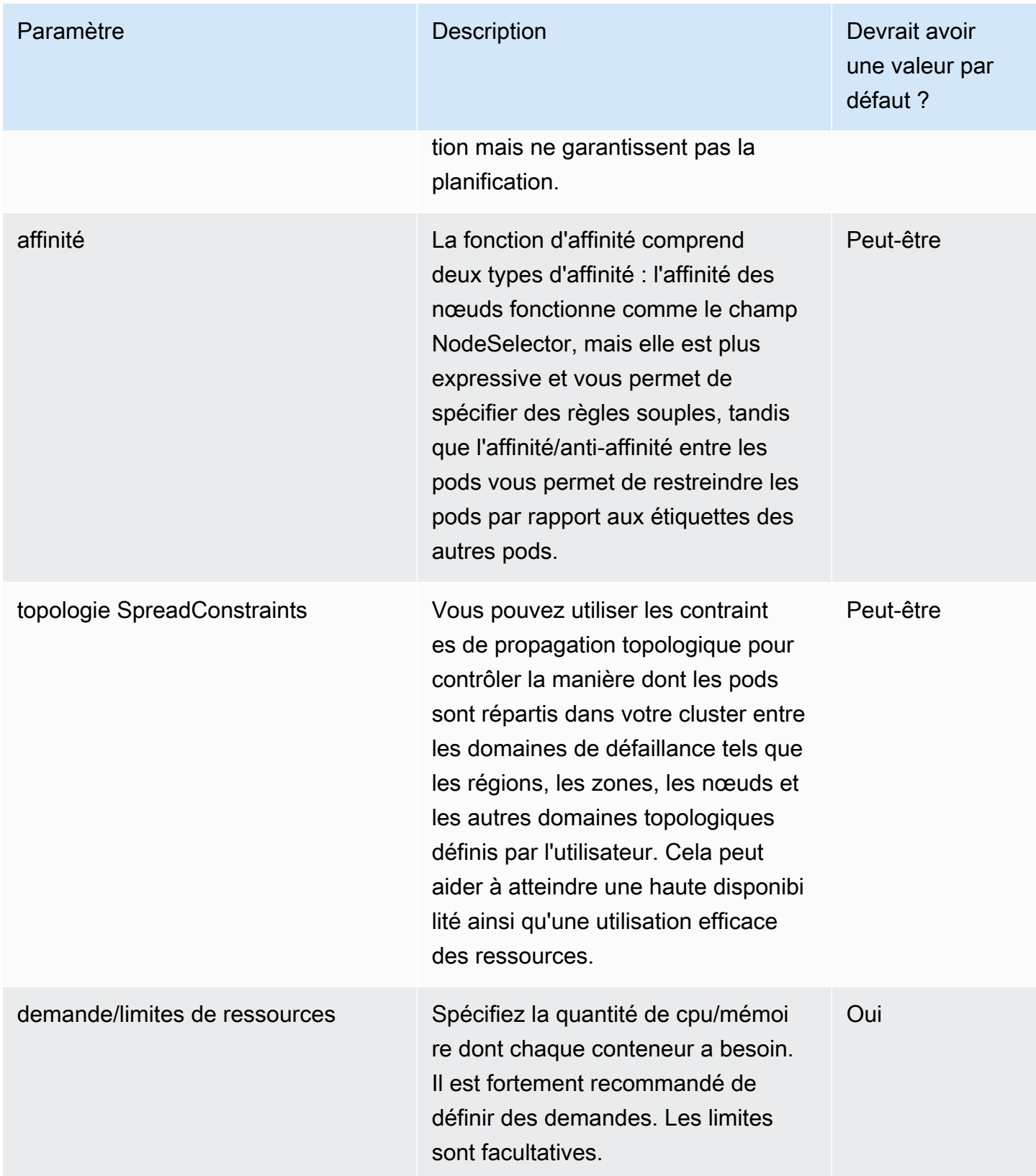

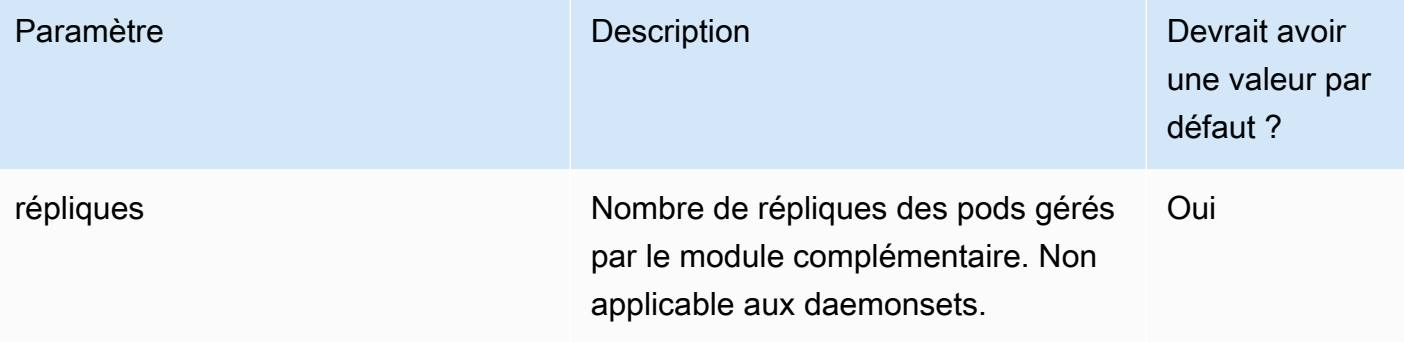

#### **a** Note

Pour les paramètres de configuration de la planification de la charge de travail, vous devrez peut-être séparer les composants de niveau supérieur dans le schéma si nécessaire. Par exemple, le pilote Amazon EBS CSI contient deux composants principaux, le contrôleur et l'agent de nœud. Les clients ont besoin de sélecteurs de nœuds et de tolérances différents pour chaque composant.

### **a** Note

Les valeurs par défaut définies dans le schéma JSON sont uniquement destinées à la documentation utilisateur et ne remplacent pas la nécessité d'avoir la valeur par défaut légitime dans le values. yaml fichier. Si vous utilisez la propriété par défaut, assurezvous que la valeur par défaut values.yaml correspond à celle du schéma et que les deux artefacts (values.schema.jsonetvalues.yaml) restent synchronisés chaque fois que des modifications sont apportées au graphique de Helm.

```
"affinity": { 
            "default": { 
              "affinity": { 
                "nodeAffinity": { 
                  "preferredDuringSchedulingIgnoredDuringExecution": [ 
\{ \} "preference": { 
                        "matchExpressions": [ 
\overline{\mathbf{a}} "key": "eks.amazonaws.com/compute-type",
```

```
 "operator": "NotIn", 
                                            "values": [ 
                                                "fargate" 
) and the contract of the contract \mathbf{J}_{\mathbf{r}} } 
\blacksquare\}, \}, \}, \}, \}, \}, \}, \}, \}, \}, \}, \}, \}, \}, \}, \}, \}, \}, \}, \}, \}, \}, \}, \}, \}, \}, \}, \}, \}, \}, \}, \}, \}, \}, \}, \}, \},
                                   "weight": 1 
1999 1999 1999 1999 1999
\sim 100 \sim 100 \sim 100 \sim 100 \sim 100 \sim 100 \sim }, 
                         "podAntiAffinity": { 
                             "preferredDuringSchedulingIgnoredDuringExecution": [ 
\{ "podAffinityTerm": { 
                                      "labelSelector": { 
                                         "matchExpressions": [ 
\{ "key": "app", 
                                               "operator": "In", 
                                               "values": [ 
                                                   "ebs-csi-controller" 
) and the contract of the contract \mathbf{J} } 
\sim 100 \sim 100 \sim 100 \sim 100 \sim 100 \sim 100 \sim 100 \sim 100 \sim 100 \sim 100 \sim 100 \sim 100 \sim 100 \sim 100 \sim 100 \sim 100 \sim 100 \sim 100 \sim 100 \sim 100 \sim 100 \sim 100 \sim 100 \sim 100 \sim 
\}, \{ "topologyKey": "kubernetes.io/hostname" 
\}, \}, \}, \}, \}, \}, \}, \}, \}, \}, \}, \}, \}, \}, \}, \}, \}, \}, \}, \}, \}, \}, \}, \}, \}, \}, \}, \}, \}, \}, \}, \}, \}, \}, \}, \}, \},
                                   "weight": 100 
1999 1999 1999 1999 1999
\sim 100 \sim 100 \sim 100 \sim 100 \sim 100 \sim 100 \sim } 
 } 
                   }, 
                   "description": "Affinity of the controller pod", 
                   "type": [ 
                      "object", 
                      "null" 
                   ] 
                }
```
### <span id="page-272-0"></span>Paramètres courants non autorisés pour la configuration

Les paramètres de métadonnées du cluster tels que clusterNameregion, vpcId, accountId, et d'autres peuvent être requis par divers modules complémentaires (par exemple, Elastic Load Balancing Controller). Tout paramètre similaire connu par le service Amazon EKS sera automatiquement injecté par les modules complémentaires Amazon EKS, et il n'incombe pas à l'utilisateur de le spécifier comme option de configuration. Ces paramètres incluent :

- AWS région
- Nom du cluster Amazon EKS
- ID VPC du cluster
- Registre de conteneurs, spécifiquement pour les comptes build-prod, utilisé par les modules complémentaires réseau
- IP du cluster DNS, spécifiquement pour le module complémentaire Coredns
- Point de terminaison de l'API du cluster Amazon EKS
- IPv4 activé sur le cluster
- IPv6 activé sur le cluster
- Délégation de préfixe pour IPv6 activée sur le cluster

Les fournisseurs de modules complémentaires doivent s'assurer que vous avez défini un modèle pour ces paramètres applicables. Chacun des paramètres ci-dessus aura un parameterType attribut prédéfini défini par Amazon EKS. Les métadonnées de version spécifieront le mappage entre le parameterType et le nom/chemin du paramètre dans le modèle. Ainsi, les valeurs peuvent être transmises dynamiquement par Amazon EKS sans que les clients aient à les spécifier par le biais de configurations, ce qui donne également la flexibilité aux fournisseurs de modules complémentaires de définir leur propre nom/chemin de modèle. Les paramètres tels que ceux ci-dessus dont Amazon EKS a besoin pour injecter dynamiquement doivent être exclus du fichier de schéma.

Exemple de mappage à partir des métadonnées de publication

```
"defaultConfiguration": [ 
         { 
              "key": "image.containerRegistry", 
              "parameterType": "CONTAINER_REGISTRY" 
         }
]
```
Il n'est pas recommandé de configurer les paramètres suivants dans un fichier de schéma Helm destiné au client. Soit les paramètres doivent avoir des valeurs par défaut non modifiables, soit ne pas être inclus du tout dans le modèle de module complémentaire.

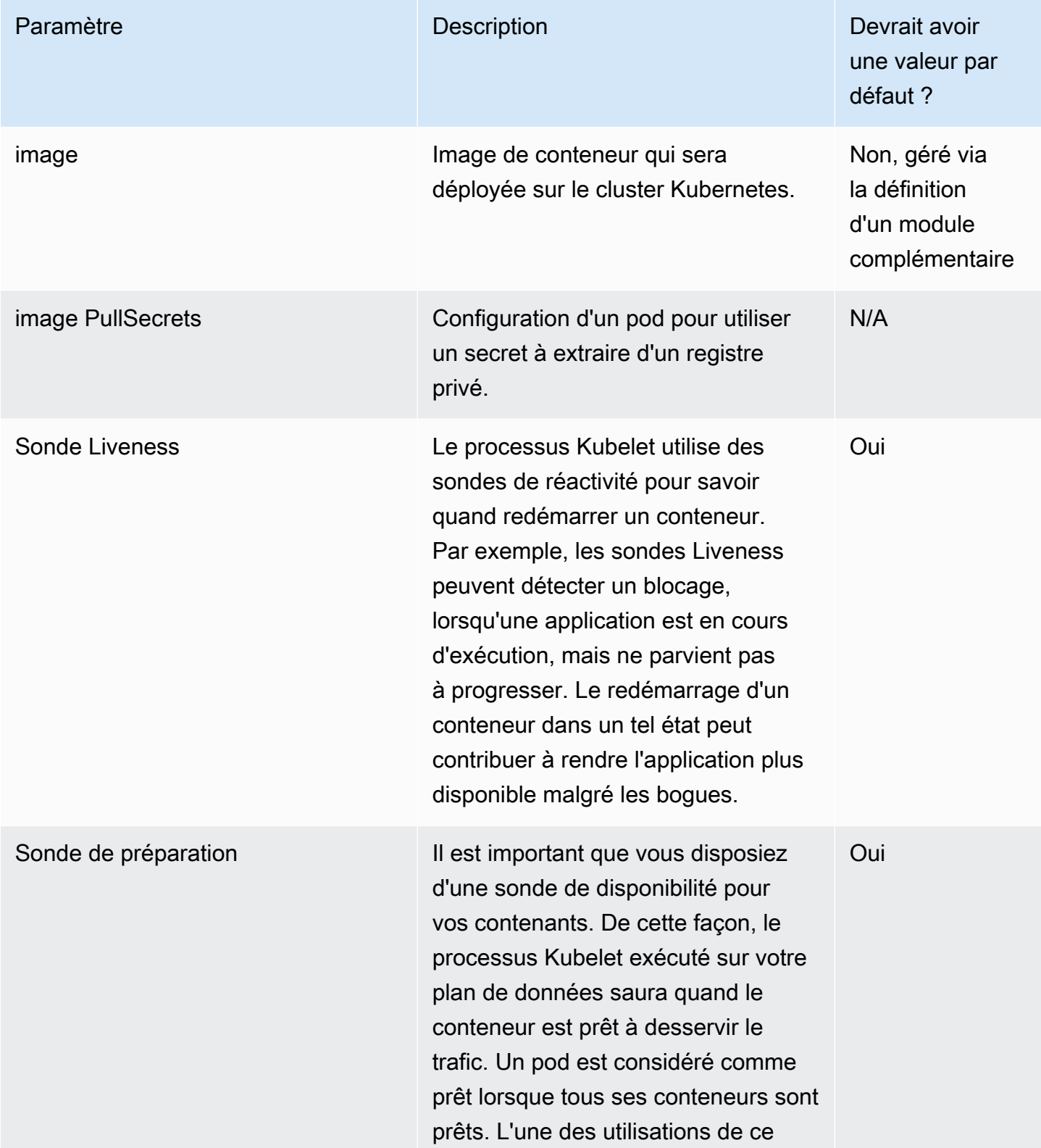

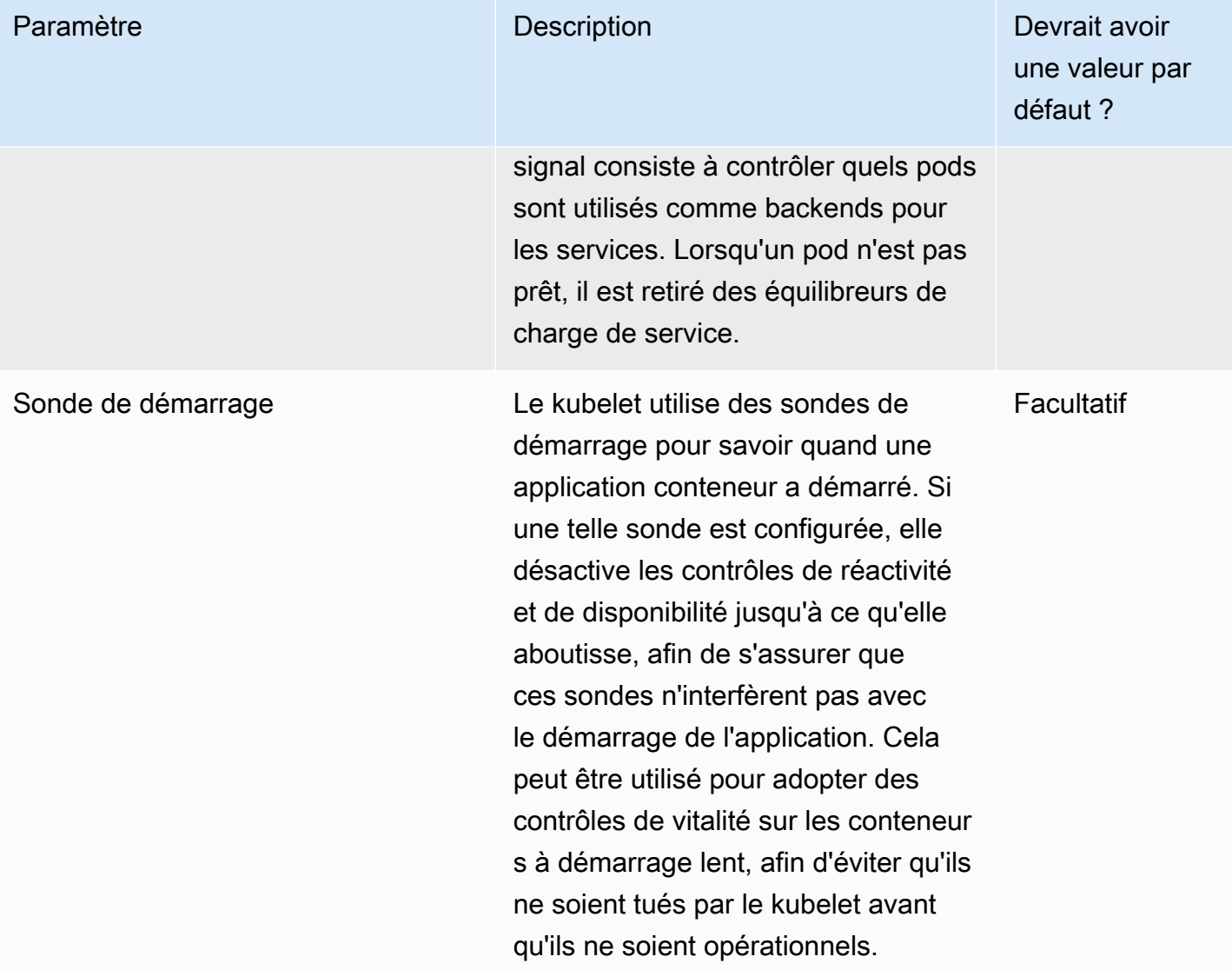

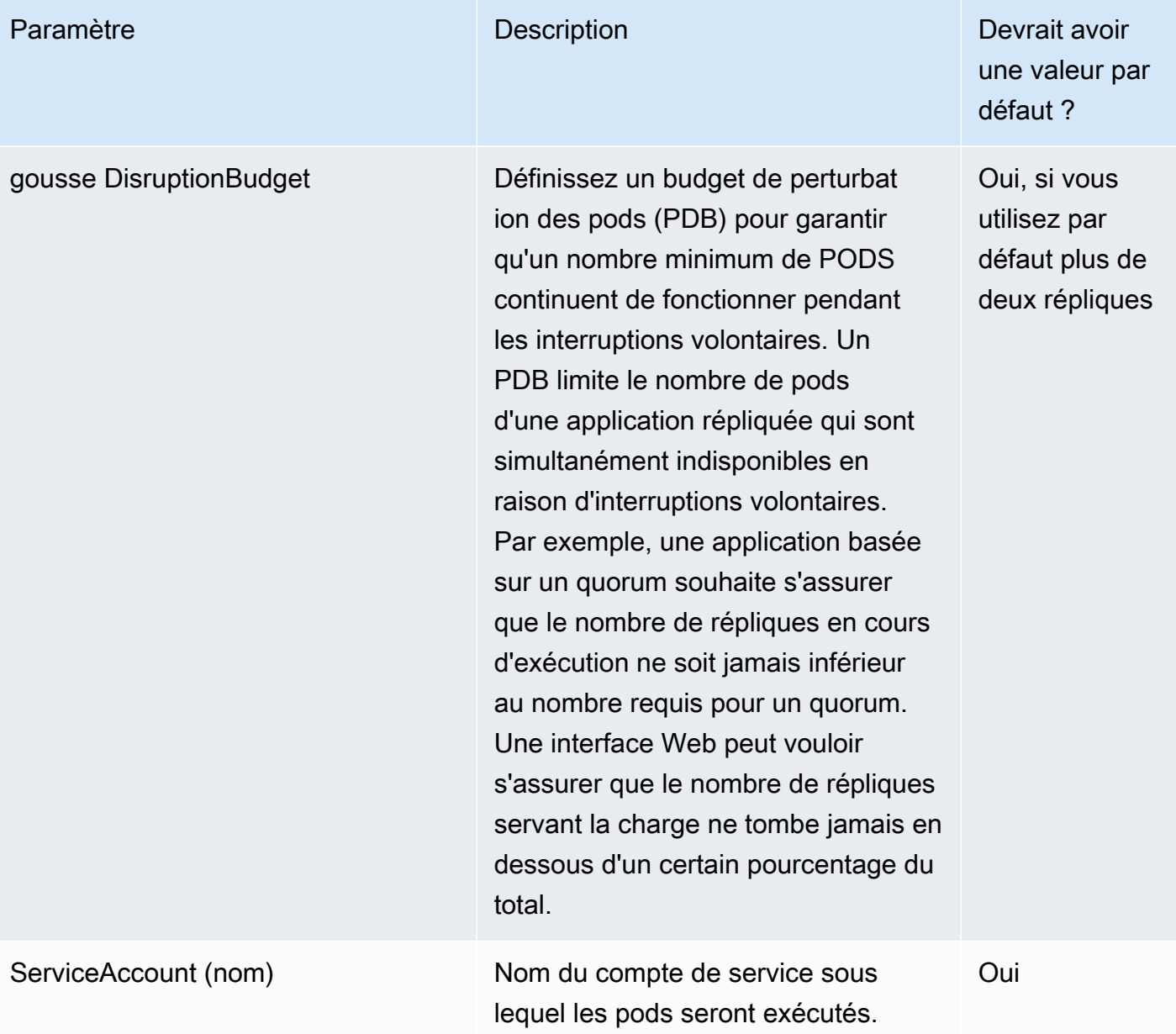

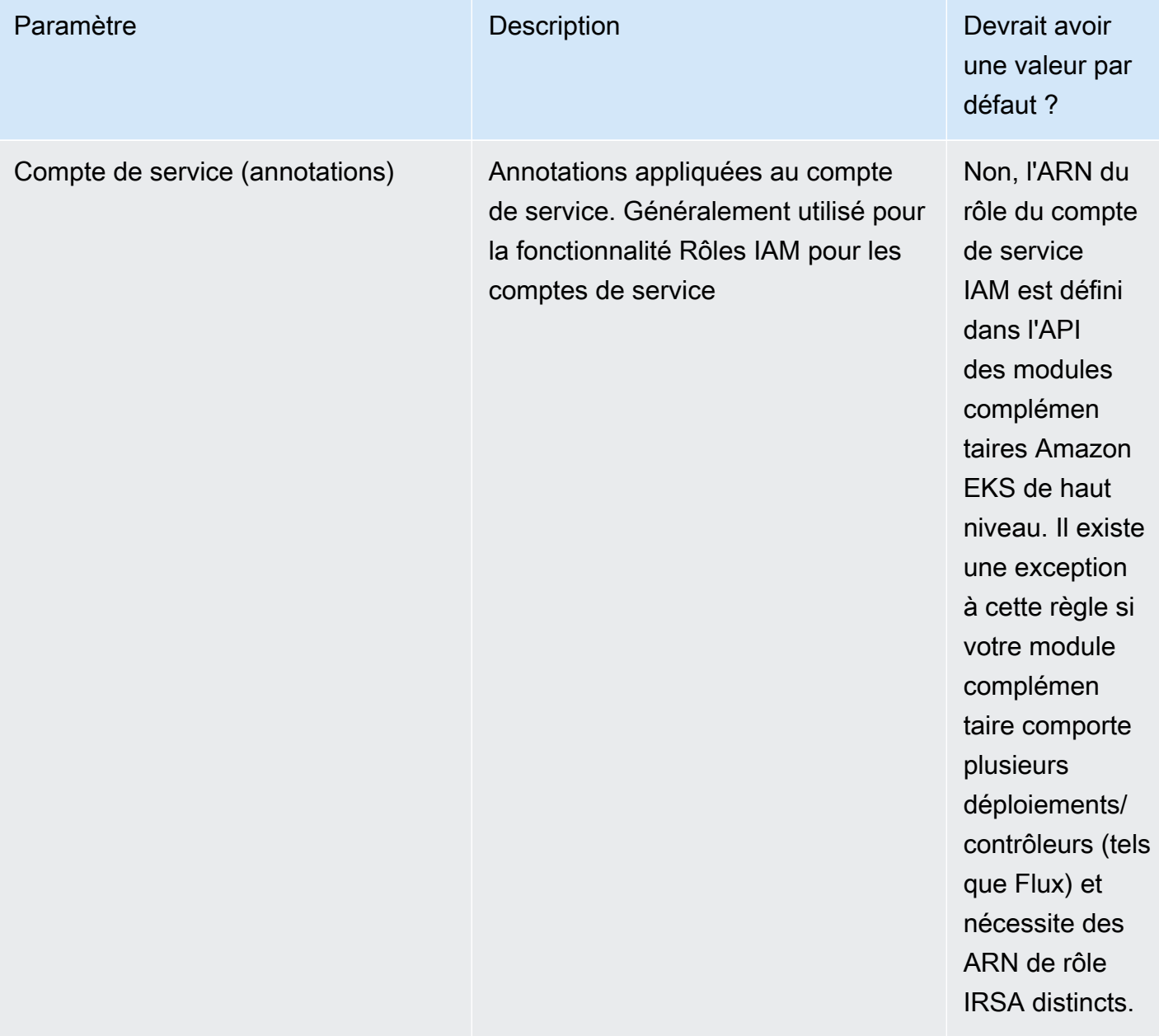

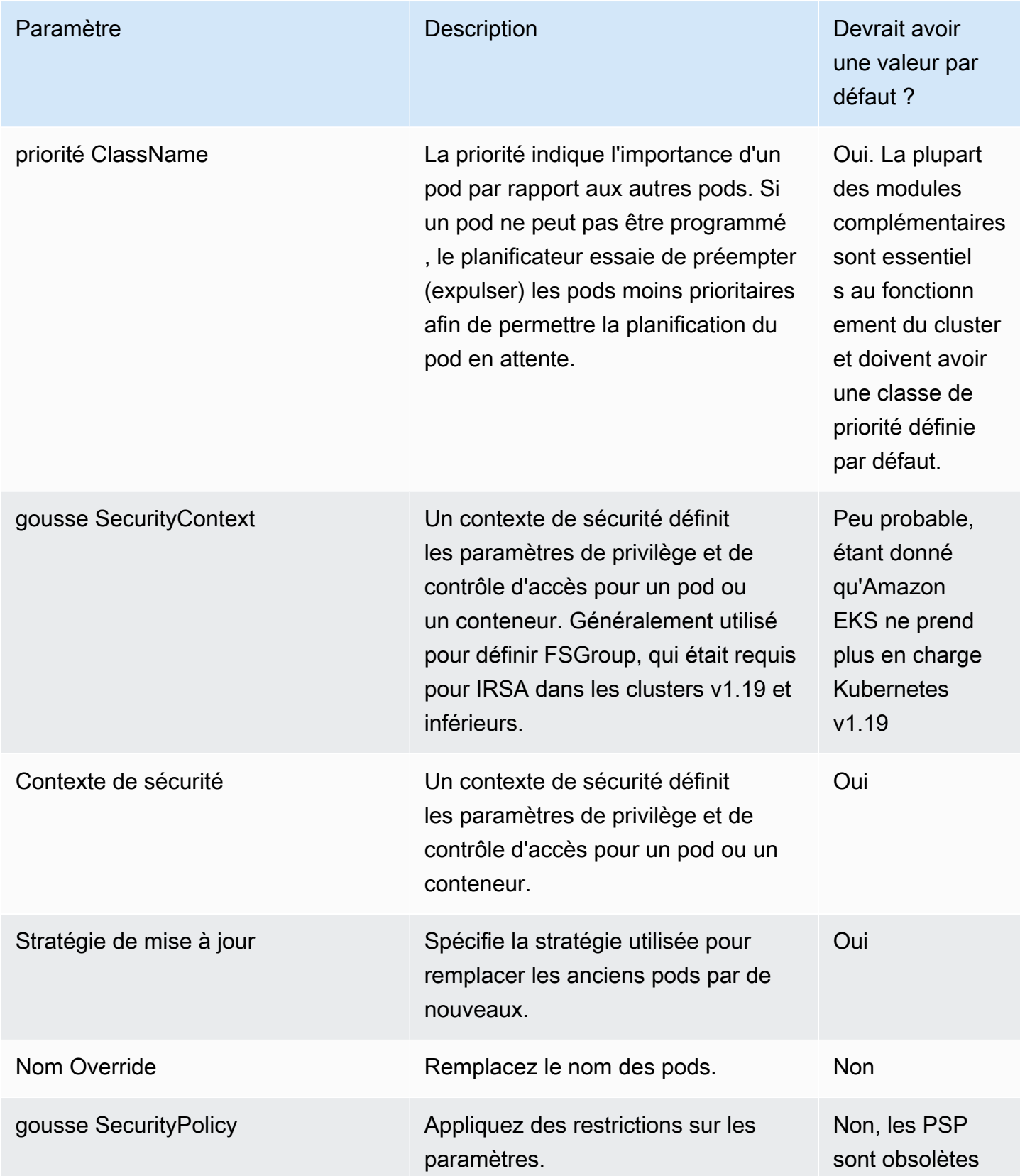

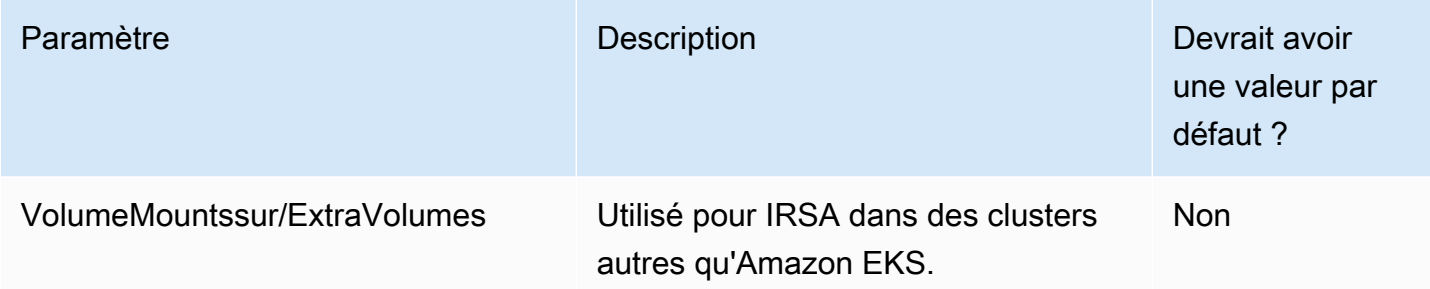

## Tarification des produits en conteneur

Cette section décrit les modèles de tarification disponibles pour les produits de conteneur. Vous pouvez répertorier des produits gratuits, des produits BYOL (Bring Your Own License model) et des produits payants pour Amazon Elastic Container Service (Amazon ECS), Amazon Elastic Kubernetes Service (Amazon EKS) et. AWS Fargate Vous ne pouvez définir qu'un seul prix par produit.

#### **a** Note

Vous utilisez le [Metering Service d'AWS Marketplace](https://docs.aws.amazon.com/marketplacemetering/latest/APIReference/Welcome.html) pour appliquer les droits d'utilisation et mesurer l'utilisation pour vos produits payants. Pour la tarification par tâche ou par module, l'utilisation est mesurée automatiquement par AWS.

Le prix que vous fixez pour un produit en conteneur s'applique à tous Régions AWS. Chaque fois que vous abaissez le prix d'un produit de conteneur, le nouveau prix est immédiatement mis en œuvre pour vos acheteurs. En ce qui concerne les augmentations de prix, les acheteurs actuels sont avertis du changement 90 jours avant qu'il n'ait une incidence sur leur facturation. Le nouveau montant est facturé aux nouveaux acheteurs.

### **a** Note

Pour les nouveaux abonnés, le changement de prix prend effet immédiatement. Pour les abonnés existants, le changement de prix entre en vigueur le premier jour du mois suivant une période de 90 jours commençant à la date d'envoi de la notification de modification de prix. Supposons, par exemple, que vous envoyiez une notification de modification de prix le 16 mars. Le 16 juin est environ 90 jours après le 16 mars. Comme le changement de prix intervient le premier jour du mois qui suit la période de 90 jours, la date d'entrée en vigueur du changement est le 1er juillet.

## Modèles de tarification des conteneurs

AWS Marketplace propose plusieurs modèles de tarification pour les produits en conteneur.

Le tableau suivant fournit des informations générales sur les modèles de tarification pour les produits basés sur des conteneurs.

Modèles de tarification pour les produits de conteneur

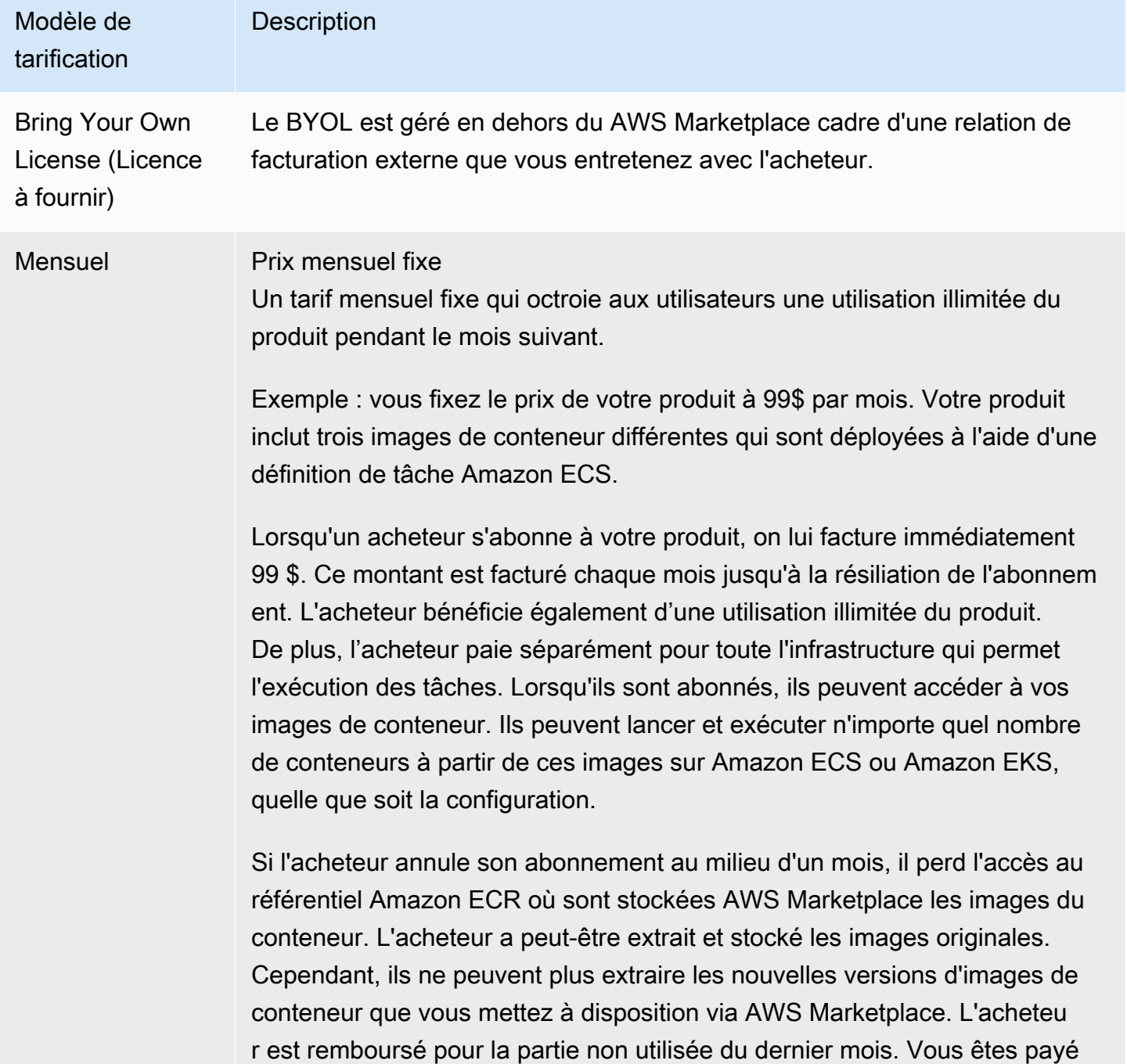

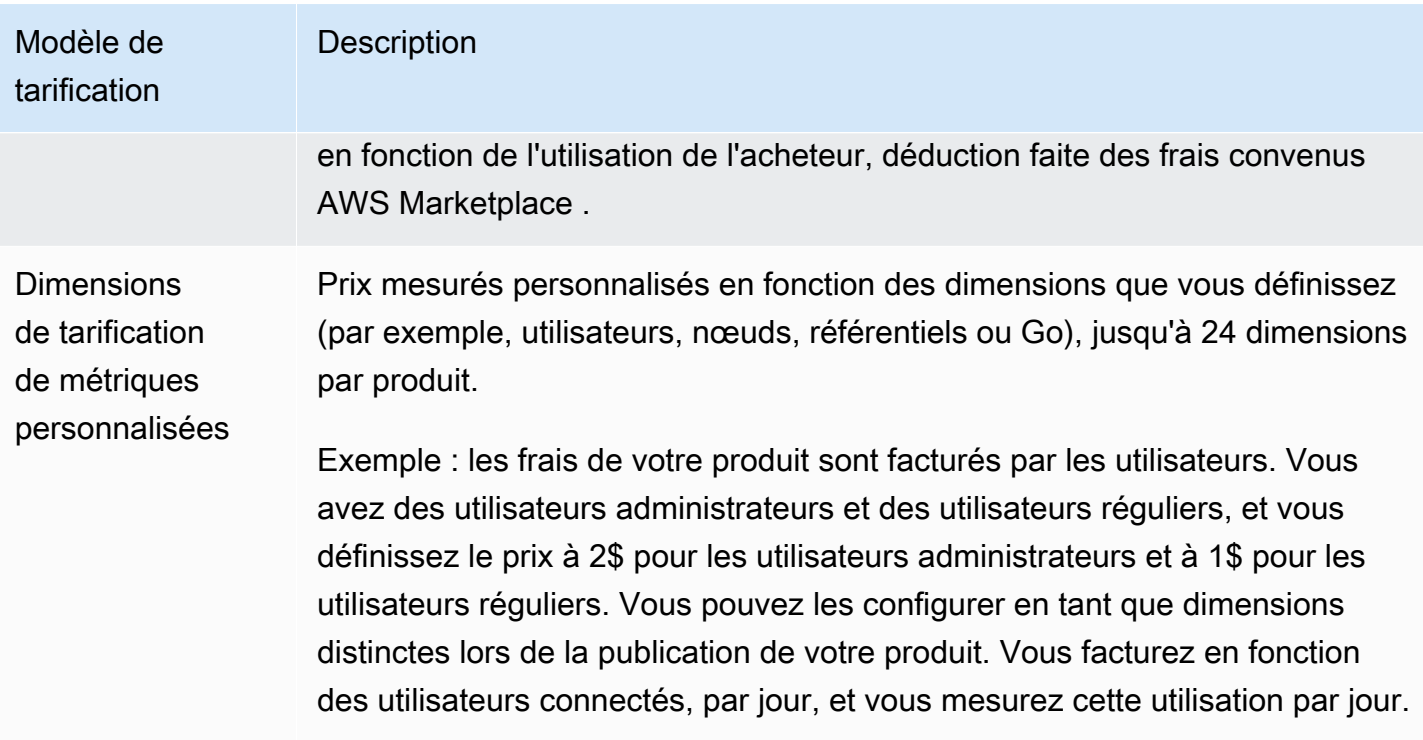

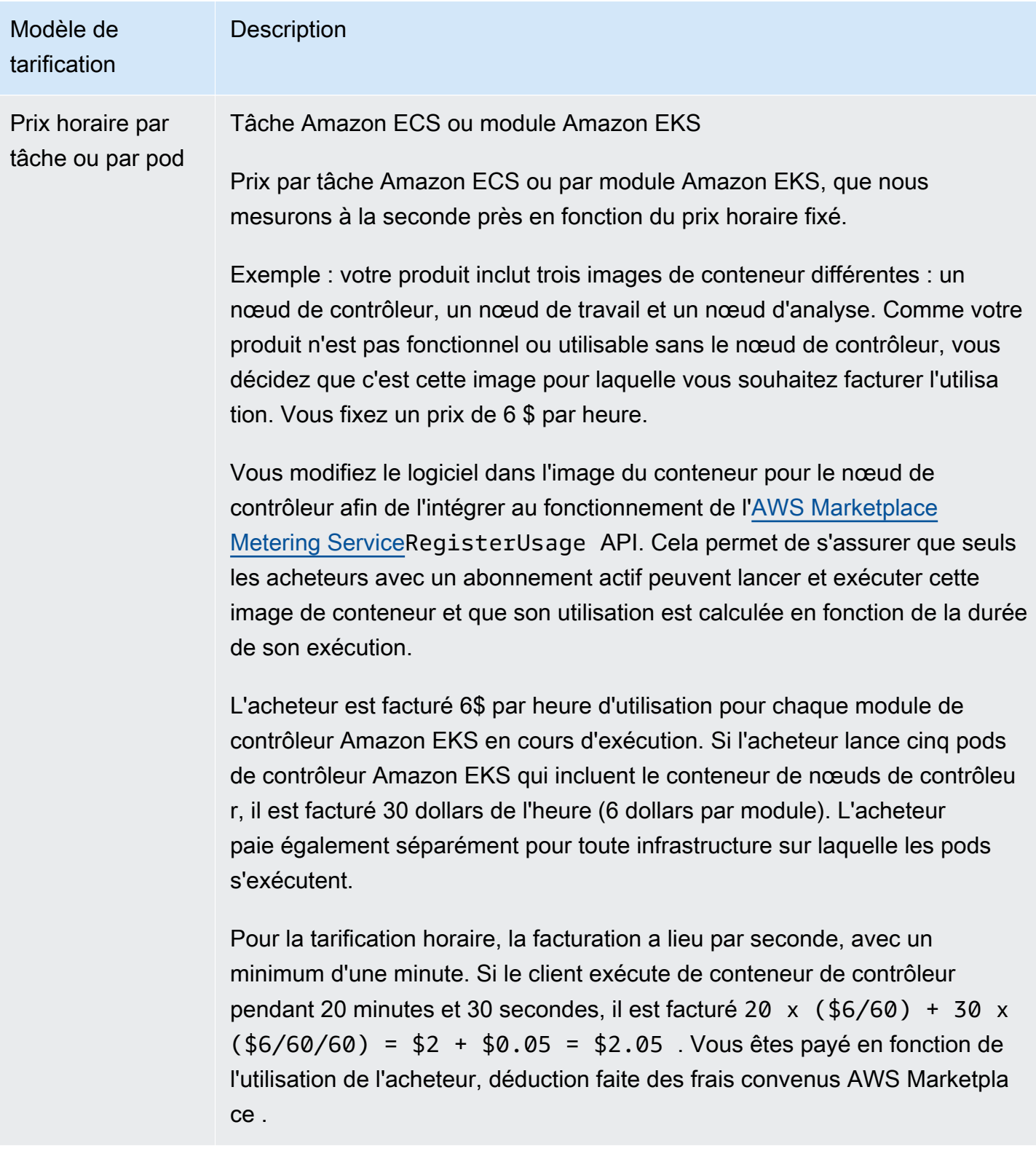

### Modèle de tarification

Horaire/utilisation dans le cadre d'un contrat à long terme

**Description** 

Un contrat à long terme, à prix réduit, payé d'avance ou en versements réguliers. Un contrat à long terme peut être ajouté à un produit existant qui propose une tarification personnalisée au compteur, ou une tarification par tâche et par module. Les acheteur paient les prix mesurés lorsqu'ils consomment plus que ce qu'ils ont acheté dans le contrat à long terme.

Exemple : pour les modèles de tarification mesurés, vous pouvez ajouter un prix contractuel à long terme pour que les acheteurs puissent bénéficier d'une réduction en cas d'engagement initial. Supposons que vous facturez normalement 1\$ par unité consommée. Un acheteur utilisant 1 unité par heure paierait 8 760\$ par an ()365 days x 24 hours x \$1 per hour. Vous pouvez activer un contrat qui permet à l'acheteur d'utiliser 1 unité par heure pendant ces 365 jours à la moitié du prix (4 380\$). Dans ce cas, l'acheteur s'engage à payer d'avance pour le contrat d'un an, et le prix passe de 1\$ par unité à 0,5\$ par unité. Vous pouvez également permettre à l'acheteur d'acheter plusieurs de ces contrats. Si la quantité mesurée indique que l'acheteur a consommé 10 unités en une heure et qu'il avait conclu deux contrats, alors 2 unités seront incluses dans les 2 contrats. Les 8 unités supplémentaires seraient facturées au taux normal de 1\$ l'heure, pour un total de 8\$ pour cette heure.

Pour l'exemple par tâche ou par module, vous pouvez également ajouter un prix contractuel à long terme pour les acheteurs afin de bénéficier d'une réduction en cas d'engagement initial. Si vous facturez normalement 6\$ par capsule, vous pouvez définir un contrat à long terme de 365 jours au prix de 13 140\$ (). 365 days  $x$  24 hours  $x$  \$3 per pod per hour Un contrat donnerait alors droit au client à 1 capsule par heure pendant ces 365 jours. Les clients peuvent choisir d'acheter plusieurs contrats. Par exemple, un client peut acheter deux contrats qui lui donnent droit à 2 capsules par heure. Si le client produit plus de capsules par heure que ce qui est prévu dans les contrats autorisés, les capsules excédentaires seront facturées à votre prix horaire normal.

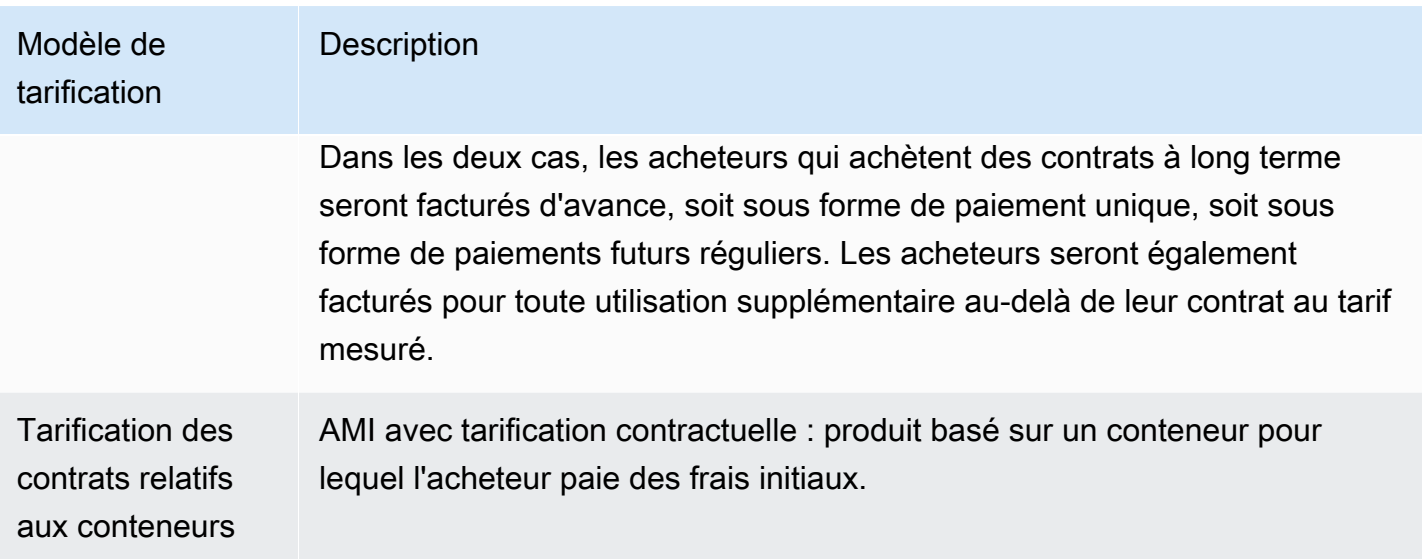

### Tarification contractuelle pour les produits en conteneur

Pour les produits basés sur des conteneurs dont les prix sont contractuels, AWS Marketplace facturez vos clients à l'avance ou selon le calendrier de paiement que vous définissez, en fonction du contrat conclu entre vous et votre client. À partir de ce moment, les clients sont autorisés à utiliser ces ressources.

Pour définir vos prix, choisissez une ou plusieurs durées de contrat que vous proposez aux clients. Vous pouvez entrer des prix différents pour chaque durée de contrat. Vos options sont des durées de 1 mois, 12 mois, 24 mois et 36 mois. Pour les offres privées, vous pouvez définir une durée personnalisée en mois (jusqu'à 60 mois).

Choisissez la catégorie qui décrit le mieux la tarification de votre produit. La catégorie de prix apparaît aux clients sur le AWS Marketplace site Web. Vous pouvez choisir entre la bande passante (Gbit/s, Mo/s), les données (Go, Mo, To), les hôtes, les demandes, les niveaux ou les utilisateurs. Si aucune des catégories prédéfinies ne correspond à vos besoins, vous pouvez choisir la catégorie Unités plus générique.

L'offre permet d'y ajouter jusqu'à 24 dimensions. Chaque dimension nécessite les données suivantes :

• Catégorie de contrats — La catégorie de contrat est utilisée pour mesurer ou mesurer votre produit si le produit prend en charge le mesurage basé sur la consommation en plus du prix contractuel. Pour les produits contractuels dont la tarification n'est pas basée sur la consommation, vous pouvez choisir la catégorie qui ressemble le plus à la catégorie ou à la dimension figurant dans

le contrat. Si aucune valeur ne ressemble aux unités de la dimension figurant dans le contrat, choisissezUnits.

- Unité des contrats L'unité contractuelle est utilisée avec la catégorie pour le mesurage si le produit prend en charge le mesurage basé sur la consommation. Choisissez l'une des valeurs disponibles pour les unités correspondant le mieux à vos dimensions en fonction de la catégorie sélectionnée.
- Dimension des contrats autorisant les achats multiples Ce champ est utilisé pour indiquer si une offre est une offre tarifaire échelonnée ou une offre non échelonnée qui permet l'achat de plusieurs dimensions.

Offre échelonnée — Permet à l'acheteur de souscrire à une seule des dimensions disponibles dans l'offre. Les dimensions d'une offre à plusieurs niveaux ne sont pas fondées sur le concept de quantité. La signature d'un contrat avec une dimension spécifique indique essentiellement que l'acheteur a choisi la caractéristique spécifique indiquée par cette dimension.

Offre non échelonnée — Permet au client de se procurer plusieurs dimensions dans le cadre du contrat et lui permet de se procurer plusieurs unités de chacune de ces dimensions.

La définition de la valeur true pour ce champ indique qu'il s'agit d'une offre non hiérarchisée. La définition de la valeur false pour ce champ indique qu'il s'agit d'une offre échelonnée.

Lorsque vous utilisez le formulaire de chargement du produit (PLF) pour créer les contrats pour votre produit Container, vous devez définir les champs suivants pour vos dimensions de tarification :

- Nom de l'API DimensionX des contrats Le nom qui doit apparaître dans la licence générée sur le AWS License Manager compte de l'acheteur. Ce nom est également utilisé comme valeur pour Name in Entitlement dans l'appel Checkoutlicense d'API.
- Nom d'affichage DimensionX des contrats : nom destiné au client de la dimension qui sera affiché sur les pages détaillées du produit et d'approvisionnement du site Web. AWS Marketplace Créez un nom convivial La longueur maximale du nom est de 24 caractères. Une fois que l'annonce est publique, la valeur de ne Name peut pas être modifiée.
- Description des contrats DimensionX Description destinée au client d'une dimension qui fournit des informations supplémentaires sur la dimension du produit, telles que les fonctionnalités fournies par cette dimension spécifique. La longueur maximale de la description est de 70 caractères.
- DimensionX Quantity des contrats Ceci est utilisé pour calculer le prorata en cas de modification d'un accord sur un produit. La valeur de ce champ doit être définie sur 1 pour toutes les offres de contrat. Il ne doit pas être modifié.
- Contrats DimensionX Tarif sur 1 mois Le taux contractuel à facturer pour 1 mois de droits par rapport à cette dimension. Pour les offres non échelonnées, ce tarif est facturé pour chaque unité de la dimension achetée. Ce champ prend en charge trois décimales.
- Contrats DimensionX Tarif sur 12 mois Le taux contractuel à facturer pour 12 mois de droits par rapport à la dimension. Pour les offres non échelonnées, ce tarif est facturé pour chaque unité de la dimension achetée. Ce champ prend en charge trois décimales.
- Contrats DimensionX Tarif sur 24 mois Le taux contractuel à facturer pour 24 mois de droits par rapport à la dimension. Pour les offres non échelonnées, ce tarif est facturé pour chaque unité de la dimension achetée. Ce champ prend en charge trois décimales.
- Contrats DimensionX Tarif sur 36 mois Le taux contractuel à facturer pour 36 mois de droits par rapport à la dimension. Pour les offres non échelonnées, ce tarif est facturé pour chaque unité de la dimension achetée. Ce champ prend en charge trois décimales.

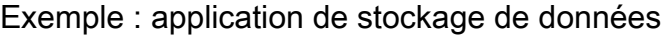

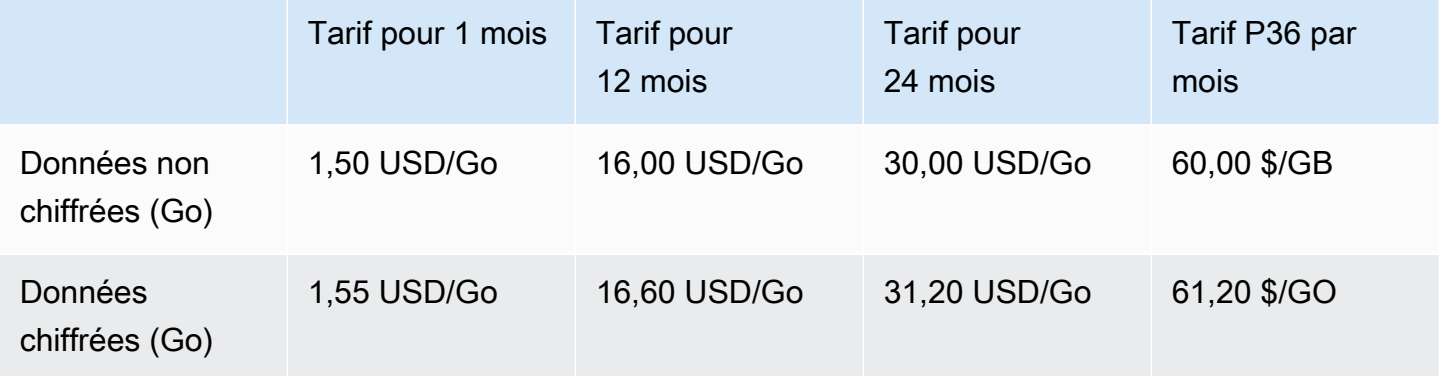

#### Exemple : produit de surveillance de journaux

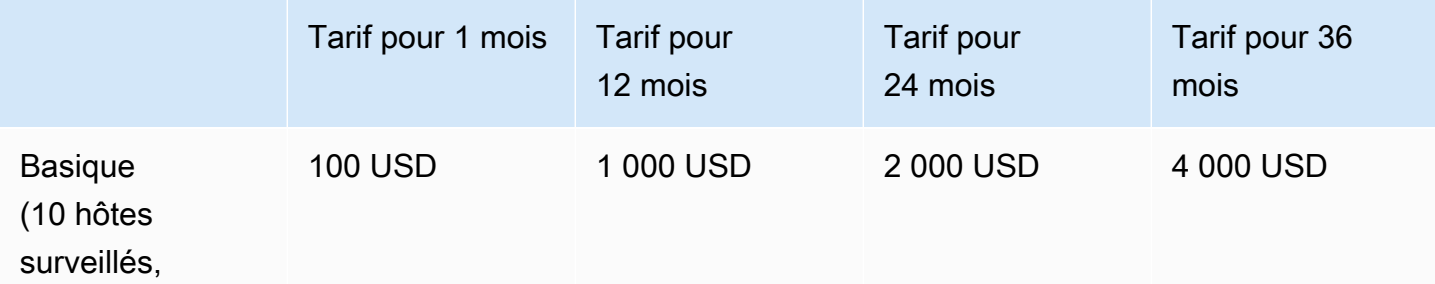

AWS Marketplace Guide du vendeur

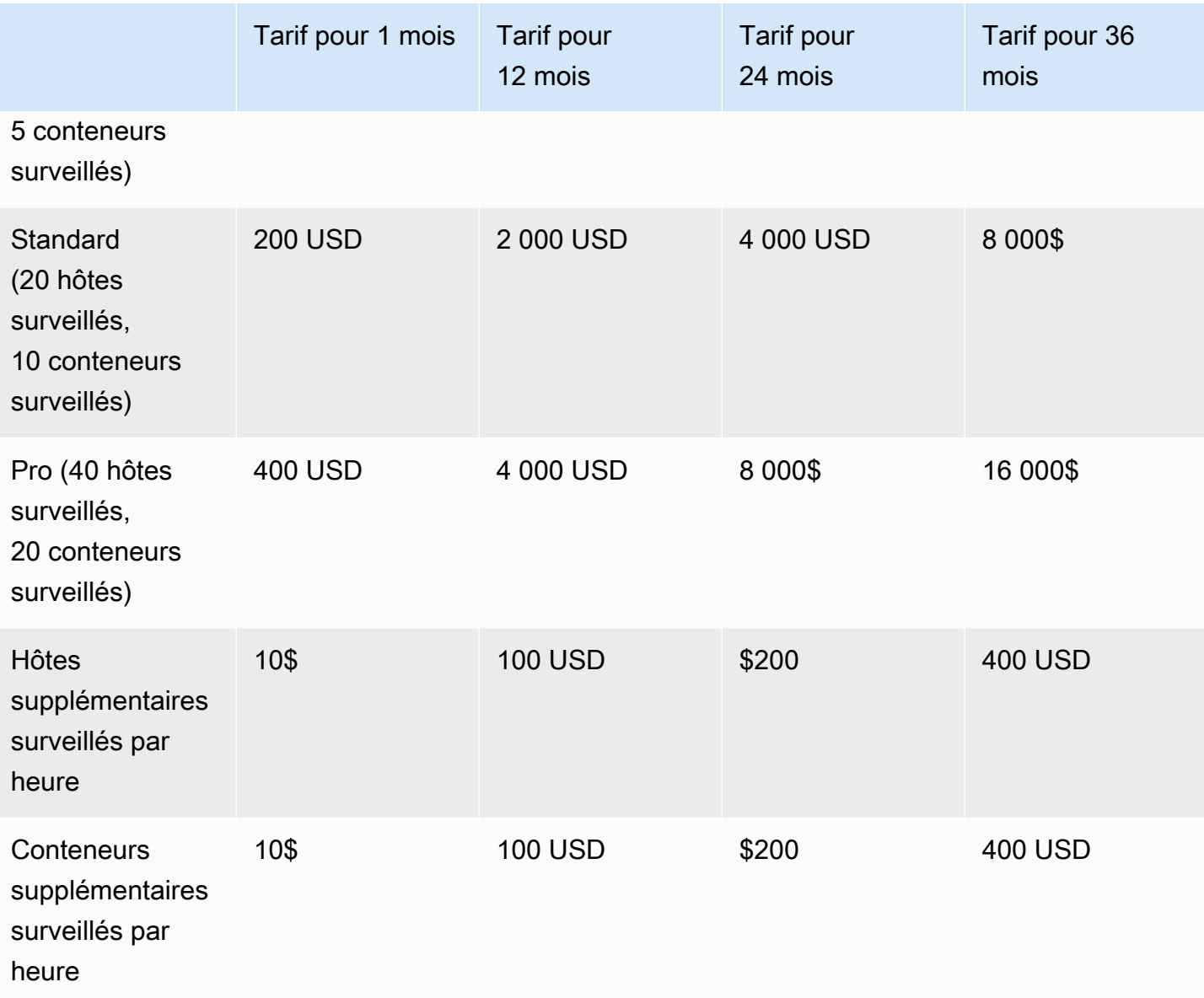

### **a** Note

Les tarifs peuvent s'appliquer aux durées suivantes : 1 mois, 12 mois, 24 mois ou 36 mois. Vous pouvez choisir d'offrir une ou plusieurs de ces options pour votre produit. Les durées doivent être les mêmes dans chaque dimension.

### Example

Par exemple, dans le cas où vous avez ReadOnlyUsers des AdminUsers dimensions, si vous proposez un prix annuel pour ReadOnlyUsers, vous devez également proposer un prix annuel pourAdminUsers.

### Renouvellements automatiques

Lorsque les clients achètent votre produit en AWS Marketplace utilisant des contrats de conteneur, ils peuvent accepter de renouveler automatiquement les termes du contrat. Les clients continuent de payer leurs droits tous les mois ou pendant 1, 2 ou 3 ans.

Les clients peuvent modifier leurs paramètres de renouvellement à tout moment. Pour plus d'informations, consultez la section [Modification d'un contrat existant](https://docs.aws.amazon.com/marketplace/latest/buyerguide/buyer-container-contracts.html#modify-existing-contract) dans le Guide de AWS Marketplace l'acheteur.

Quand un contrat de conteneur prend fin

Un produit sous contrat contenant a une date d'expiration de contrat. À la fin d'un contrat, les événements suivants se produisent :

- 1. Votre produit en conteneur reçoit une entitlement-updated notification indiquant que les droits de l'acheteur ont changé, et il AWS Marketplace Entitlement Service renvoie une réponse vide.
- 2. Vous disposez d'une heure pour mesurer l'utilisation restante pour le client. Passé ce délai, vous ne pouvez plus envoyer d'enregistrements de mesure pour ce client.

# <span id="page-287-0"></span>Intégrations relatives à la facturation, au mesurage et aux licences des produits conteneurisés

AWS Marketplace s'intègre Services AWS à d'autres pour fournir à la fois des mesures et une tarification basée sur des contrats pour votre produit en conteneur.

## Comptage horaire et personnalisé avec AWS Marketplace Metering Service

Pour vérifier le droit d'utiliser votre produit et pour mesurer l'utilisation à des fins de facturation, utilisez le service de [AWS Marketplace mesure.](https://docs.aws.amazon.com/marketplacemetering/latest/APIReference/Welcome.html) Si vous souhaitez définir vos propres unités de tarification et nous communiquer cette consommation pour la facturation, intégrez-les à l'aide de l'opération [MeterUsageA](https://docs.aws.amazon.com/marketplacemetering/latest/APIReference/API_MeterUsage.html)PI. Si vous souhaitez fixer le prix de votre produit en fonction du nombre de tâches ou de modules utilisés et que vous souhaitez AWS mesurer automatiquement cette utilisation, intégrez-le à l'aide de l'opération [RegisterUsageA](https://docs.aws.amazon.com/marketplacemetering/latest/APIReference/API_RegisterUsage.html)PI. Pour les deux types de tarification, vous pouvez
ajouter un prix contractuel à long terme sans modifier la manière dont vous vous intégrez au AWS Marketplace Metering Service.

Lorsque vous créez un nouveau produit conteneur dans le Portail de gestion AWS Marketplace, nous fournissons un ensemble d'identifiants de produit (le code du produit et la clé publique) qui sont utilisés pour intégrer votre produit au AWS Marketplace Metering Service.

### **Droits**

L'intégration avec le vous AWS Marketplace Metering Service permet de vérifier que le client qui utilise votre logiciel payant est abonné à votre produit AWS Marketplace, vous protégeant ainsi contre toute utilisation non autorisée lors du démarrage du conteneur. Pour vérifier l'éligibilité, utilisez les opérations [MeterUsageo](https://docs.aws.amazon.com/marketplacemetering/latest/APIReference/API_MeterUsage.html)u [RegisterUsageA](https://docs.aws.amazon.com/marketplacemetering/latest/APIReference/API_RegisterUsage.html)PI, en fonction de votre modèle de tarification. Pour les modèles de tarification horaire et mensuelle fixe, utilisez l'opération RegisterUsage API. Pour les modèles de tarification personnalisés, utilisez l'opération MeterUsage API.

Si un acheteur n'a pas droit à votre produit, ces opérations d'API renvoient l'CustomerNotEntitledExceptionexception.

#### **a** Note

Si un acheteur se désabonne de votre produit pendant l'exécution de celui-ci, il a le droit de continuer à l'exécuter. Cependant, il ne peut pas lancer de conteneurs supplémentaires pour votre produit.

## Consignes relatives à l'intégration

Lorsque vous créez et publiez vos produits en conteneur et que vous utilisez les opérations de l'RegisterUsageAPI MeterUsage or pour les droits et le comptage, tenez compte des directives suivantes :

- Ne configurez pas les AWS informations d'identification dans votre logiciel ou dans l'image du conteneur Docker. AWS les informations d'identification de l'acheteur sont automatiquement obtenues lors de l'exécution lorsque votre image de conteneur est exécutée dans une tâche Amazon ECS ou un pod Amazon EKS.
- Pour appeler les opérations RegisterUsage d'API MeterUsage ou depuis Amazon EKS, vous devez [utiliser un AWS SDK compatible](https://docs.aws.amazon.com/eks/latest/userguide/iam-roles-for-service-accounts-minimum-sdk.html). Pour tester MeterUsage ou RegisterUsage

intégrer Amazon EKS, vous devez exécuter un cluster Amazon EKS exécutant Kubernetes 1.13.x ou une version ultérieure. Kubernetes 1.13 est requis pour les rôles AWS Identity and Access Management (IAM) afin de prendre en charge les pods. Les rôles IAM sont nécessaires pour que le pod en cours d'exécution obtienne les AWS informations d'identification requises pour invoquer ces actions sur Amazon EKS.

• Vous pouvez effectuer du développement local, mais vous obtiendrez une exception PlatformNotSupportedException. Cette exception ne se produit pas lorsque vous lancez le conteneur sur des services de AWS conteneur (Amazon ECS, Amazon EKS et Fargate).

# Soutenu Régions AWS

Pour une liste de toutes les solutions AWS Marketplace prises en charge Régions AWS, consultez le [tableau des régions](https://aws.amazon.com/about-aws/global-infrastructure/regional-product-services/) sur le site Web de l'infrastructure mondiale.

#### Obtenir le Région AWS pour le comptage

Lorsque vous intégrez votre conteneur à des fins de mesure à l'opération MeterUsage ou à l'RegisterUsageAPI, ne configurez pas le AWS SDK pour utiliser une opération spécifique. Région AWS La région doit être obtenue de manière dynamique lors de l'exécution.

#### Example

Par exemple, un client lance une tâche Amazon ECS ou un pod Amazon EKS. L'opération RegisterUsage d'API est appelée dans une région différente de la région où la tâche Amazon ECS ou le pod Amazon EKS a été lancé. Par conséquent, l'opération d'RegisterUsageAPI génère une InvalidRegionException erreur.

AWS Les langages du SDK ne les déterminent pas de AWS\_REGION manière cohérente. Si votre SDK ne détecte pas automatiquement leAWS\_REGION, le logiciel doit être écrit manuellement pour déterminer leAWS\_Region. Par exemple, utilise AWS SDK for Java automatiquement les [métadonnées de l'instance Amazon EC2](https://docs.aws.amazon.com/AWSEC2/latest/UserGuide/ec2-instance-metadata.html) (en particulierec2InstanceMetadata) pour obtenir la région en l'absence de variables d'environnement ou d'autres configurations. Dans ce cas, appelez uniquement ec2InstanceMetadata si la variable d'environnement AWS\_REGION n'est pas présente.

Pour plus d'informations sur la manière d'obtenir dynamiquement un Région AWS au moment de l'exécution, consultez le [guide du développeur du SDK AWS correspondant](https://aws.amazon.com/tools) à votre langage de programmation.

# Empêcher toute modification de la mesure

L'introduction de moyens permettant aux acheteurs de modifier ou d'ignorer les appels vers RegisterUsage ou MeterUsage peut entraîner des problèmes indésirables concernant la facturation et les paiements. Nous vous recommandons vivement d'intégrer la logique de mesure et d'autorisation.

Lorsque vous concevez votre produit pour empêcher toute modification des mesures, gardez à l'esprit les points suivants :

- Si les acheteurs peuvent insérer de nouvelles couches d'image contenant des CMD ENTRYPOINT instructions, intégrez-les directement RegisterUsage ou MeterUsage dans le logiciel qu'ils utilisent pour parcourir votre image de conteneur. Dans le cas contraire, les appels vers RegisterUsage CMD ou MeterUsage exécutés via ou ENTRYPOINT depuis l'image de base seront probablement annulés par l'acheteur.
- Nous vous recommandons de gérer les codes de AWS Marketplace produit que votre logiciel utilise comme entrée RegisterUsage ou d'une MeterUsage manière que les acheteurs ne peuvent pas modifier. Toutefois, si votre produit gère les codes de produit d'une manière que les clients peuvent ignorer AWS CloudFormation, telle qu'un graphique Helm ou un manifeste Kubernetes, vous devez tenir à jour une liste de codes de produits fiables. AWS Marketplace Cela permet de garantir que le code produit que votre logiciel transmet en entrée RegisterUsage ou qu'MeterUsageil est valide.
- Si certains de vos codes produits approuvés correspondent à des produits gratuits, vous devez vous assurer qu'ils ne peuvent pas être utilisés à la place d'un code de produit payant.

# Tarification contractuelle avec AWS License Manager

Pour les produits basés sur des conteneurs dont la tarification est contractuelle, vous pouvez associer AWS License Manager des licences à votre produit.

AWS License Manager est un outil de gestion des licences qui permet à votre application de suivre et de mettre à jour les licences (également appelées droits) achetées par un client. Cette section fournit des informations sur la manière d'intégrer votre produit à AWS License Manager. Une fois l'intégration terminée, vous pouvez publier votre liste de produits sur AWS Marketplace.

Pour plus d'informations AWS License Manager, consultez le [guide de AWS License Manager](https://docs.aws.amazon.com/license-manager/latest/userguide/license-manager.html)  [l'utilisateur](https://docs.aws.amazon.com/license-manager/latest/userguide/license-manager.html) et la [AWS License Manager](https://docs.aws.amazon.com/cli/latest/reference/license-manager/index.html)section du manuel de référence des AWS CLI commandes.

## **a** Note

- Les clients ne peuvent pas lancer de nouvelles instances du conteneur après la période d'expiration du contrat. Toutefois, pendant la durée du contrat, ils peuvent lancer autant d'instances que nécessaire. Ces licences ne sont pas liées à un nœud ou à une instance spécifique. Tout logiciel exécuté sur n'importe quel conteneur sur n'importe quel nœud peut récupérer la licence à condition qu'il dispose des AWS informations d'identification attribuées.
- Création d'offres privées Les vendeurs peuvent générer des offres privées pour les produits à l'aide de l'outil de création d'offres privées du Portail de gestion AWS Marketplace.
- Rapports Vous pouvez configurer des flux de données en configurant un compartiment Amazon S3 dans la section Rapport du Portail de gestion AWS Marketplace. Pour plus d'informations, consultez [Rapports, flux de données et tableaux de bord pour les vendeurs.](#page-552-0)

## Flux de travail d'intégration

Les étapes suivantes montrent le flux de travail permettant d'intégrer votre produit en conteneur à AWS License Manager :

- 1. Le vendeur crée un produit avec AWS License Manager intégration.
- 2. Le vendeur met en vente le produit sur AWS Marketplace.
- 3. L'acheteur trouve le produit dessus AWS Marketplace et l'achète.
- 4. Une licence est envoyée à l'acheteur dans son Compte AWS.
- 5. L'acheteur utilise le logiciel en lançant l'instance Amazon EC2, la tâche Amazon ECS ou le logiciel Amazon EKS pod. Le client effectue le déploiement à l'aide d'un rôle IAM.
- 6. Le logiciel lit la licence enregistrée sur le AWS License Manager compte de l'acheteur, découvre les droits achetés et fournit les fonctionnalités en conséquence.

#### **a** Note

License Manager n'effectue aucun suivi ni aucune mise à jour ; cela est effectué par l'application du vendeur.

# Comptage horaire avec AWS Marketplace Metering Service

Si votre produit en conteneur utilise une tarification par heure, par tâche ou par dosette au lieu de mesures personnalisées, vous n'avez pas besoin de définir des dimensions de mesure personnalisées.

Le fonctionnement de l'RegisterUsageAPI mesure l'utilisation du logiciel par tâche Amazon Elastic Container Service (Amazon ECS) ou par pod Amazon Elastic Kubernetes Service (Amazon EKS), par heure, l'utilisation étant calculée au prorata de la seconde. Un minimum d'une minute d'utilisation s'applique aux tâches de courte durée. La mesure continue pour l'utilisation du logiciel est automatiquement gérée par le AWS Marketplace Metering Control Plane. Votre logiciel n'est pas obligé d'effectuer des actions spécifiques de mesure, sauf d'en appeler RegisterUsage une seule fois pour que le mesurage de l'utilisation du logiciel commence.

RegisterUsagedoit être appelé immédiatement au moment du lancement d'un conteneur. Si vous n'enregistrez pas le conteneur dans les 6 premières heures suivant son lancement, AWS Marketplace Metering Service ne fournit aucune garantie de comptage pour les mois précédents. Cependant, le comptage se poursuivra pour le mois en cours jusqu'à la fin du conteneur.

Les clients AWS Marketplace Metering Control Plane continuent d'être facturés pour l'exécution de tâches Amazon ECS et de pods Amazon EKS, quel que soit l'état de leur abonnement. Votre logiciel n'a donc plus besoin de vérifier les droits après le lancement initial réussi de la tâche ou du module.

## Prérequis pour la mesure horaire

Avant de publier le produit, vous devez effectuer les opérations suivantes :

1. Créez un nouveau produit conteneur dans Portail de gestion AWS Marketplace le et notez son code produit.

Pour plus d'informations, consultez [Création d'un produit de conteneur.](#page-228-0)

2. Remplissez le formulaire de chargement du produit (PLF) avec les informations de prix horaires nécessaires et retournez-le pour traitement.

Pour plus d'informations, consultez [Création ou mise à jour des informations de tarification pour les](#page-237-0)  [produits en conteneur \(ancienne version\)](#page-237-0).

3. Utilisez un rôle AWS Identity and Access Management (IAM) pour la tâche ou le module exécutant votre application avec les autorisations IAM nécessaires pour appeler. RegisterUsage

La politique gérée par IAM AWSMarketplaceMeteringRegisterUsage dispose de ces autorisations.

- 4. (Facultatif) Si vous souhaitez voir la journalisation, nous vous recommandons d'activer la AWS CloudTrail journalisation dans la définition de la tâche ou du module.
- 5. Effectuez un appel test à l'opération d'RegisterUsageAPI avec un enregistrement de toutes les dimensions de tarification que vous définissez.

## Formulaire de chargement de produit pour la mesure horaire

Lorsque vous remplissez le formulaire de charge du produit pour le comptage horaire, remplissez les champs suivants pour votre produit, en plus des autres champs obligatoires et facultatifs qui définissent votre produit :

- Prix horaire Le prix de votre produit, par heure.
- Dimension : tarif à long terme : prix total du logiciel sur un contrat à long terme, lorsque les acheteurs paient d'avance.
- Durée à long terme (jours) Durée, en jours, du contrat à long terme.

## Tester l'intégration et le mode de prévisualisation pour **RegisterUsage**

Utilisez l'opération RegisterUsage API pour tester votre intégration avant de soumettre votre image à des AWS Marketplace fins de publication.

Le mode d'aperçu fonctionne de la même manière que le mode de production, sauf que le mode d'aperçu ne vérifie pas le droit d'utiliser votre produit. Pour appeler RegisterUsage en mode aperçu, appelez RegisterUsage depuis l'image du conteneur en exécutant votre produit sur Amazon ECS ou Amazon EKS. Utilisez celui Compte AWS que vous utilisez pour mettre le produit en vente AWS Marketplace. Votre intégration de mesure doit définir le de manière dynamique Région AWS, plutôt que de le coder en dur. Toutefois, lors du test, lancez au moins une tâche Amazon ECS ou un pod Amazon EKS contenant votre conteneur payant dans la région USA Est (Virginie du Nord). Ce faisant, l'équipe AWS Marketplace des opérations peut vérifier votre travail à l'aide des journaux de cette région.

#### **a** Note

Si votre produit prend en charge à la fois Amazon ECS et Amazon EKS, il vous suffit de le lancer dans Amazon EKS pour que nous puissions valider votre intégration.

Vous ne pouvez pas tester totalement l'intégration tant que votre produit n'a pas été publié avec toutes les métadonnées requises et les informations de tarification. Sur demande, l'équipe chargée des opérations du AWS Marketplace catalogue peut vérifier la réception de vos relevés de mesure en mode aperçu.

## Gestion des erreurs pour **RegisterUsage**

Si l'image de votre conteneur s'intègre à AWS Marketplace Metering Service et reçoit une exception autre qu'ThrottlingExceptionau démarrage du conteneur, vous devez mettre fin au conteneur pour empêcher toute utilisation non autorisée.

Les exceptions autres que ne ThrottlingException sont émises que lors de l'appel initial à l'opération RegisterUsage d'API. Les appels suivants provenant de la même tâche Amazon ECS ou du même pod Amazon EKS ne sont pas lancés, CustomerNotSubscribedException même si le client se désabonne alors que la tâche ou le module est toujours en cours d'exécution. Ces clients sont toujours facturés pour la gestion des conteneurs après leur désinscription, et leur utilisation est suivie.

Le tableau suivant décrit les erreurs que l'opération RegisterUsage d'API peut générer. Chaque langage de programmation du AWS SDK possède un ensemble de directives de gestion des erreurs auxquelles vous pouvez vous référer pour plus d'informations.

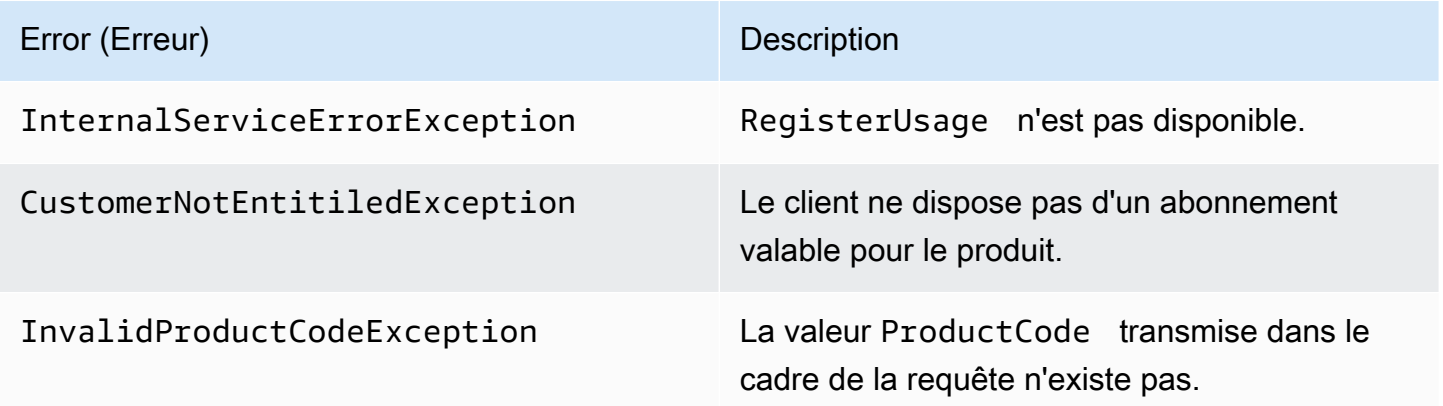

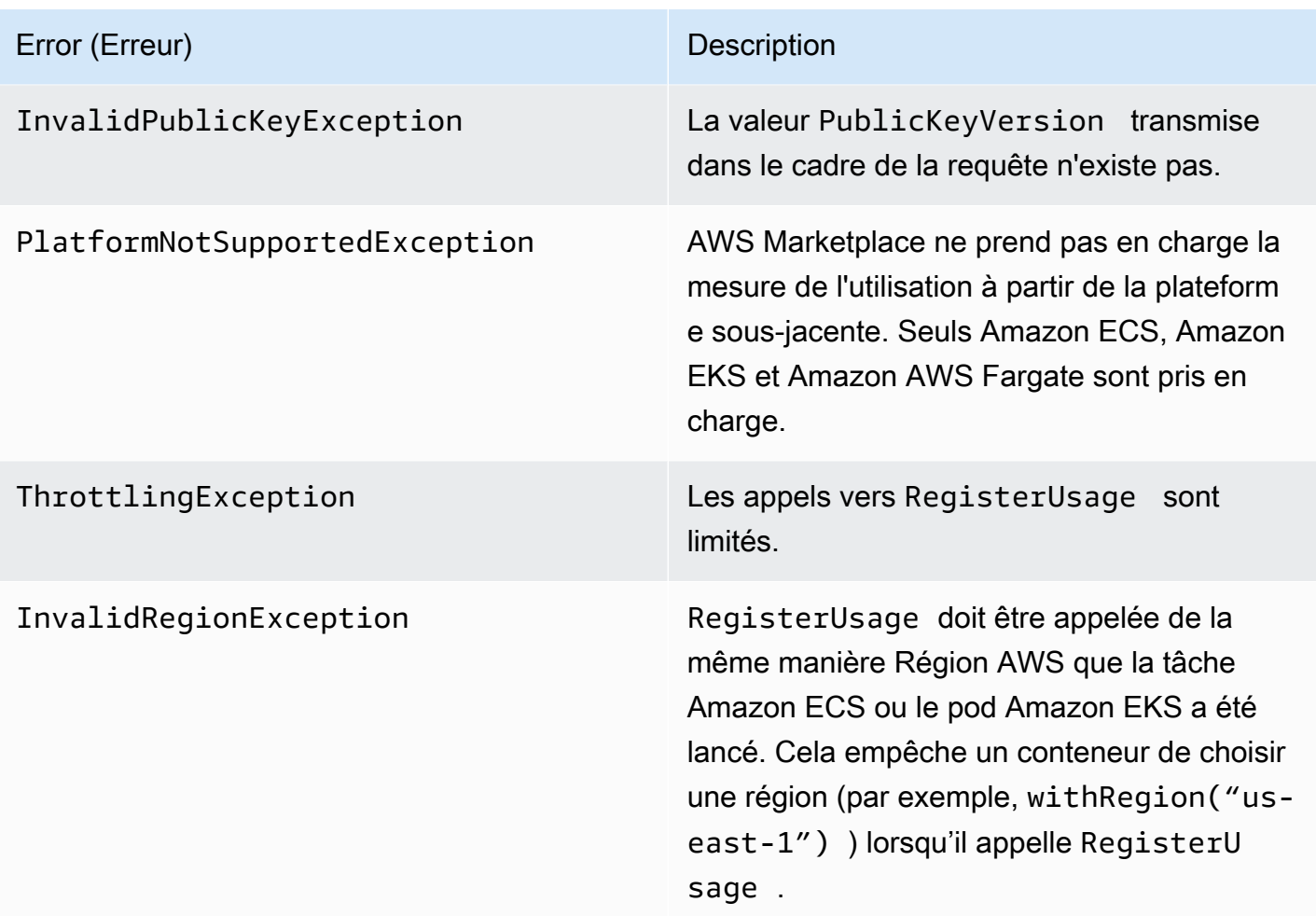

Intégrer votre produit conteneur au service de mesure AWS Marketplace à l'aide du AWS SDK for Java

Les étapes suivantes présentent un exemple de mise en œuvre utilisant le AWS SDK for Java pour intégrer l'[AWS Marketplace](https://docs.aws.amazon.com/marketplacemetering/latest/APIReference/Welcome.html)RegisterUsageaction du service de mesure. Pour la source complète, consultez [RegisterUsage Exemple Java](#page-299-0). La majorité de ces étapes s'appliquent, quel que soit le langage.

Exemples d'étapes pour l'intégration du service de mesure AWS Marketplace

- 1. Connectez-vous au [Portail de gestion AWS Marketplace.](https://aws.amazon.com/marketplace/management/tour)
- 2. À partir de Assets (Ressources), choisissez Containers (Conteneurs) pour commencer à créer un produit de conteneur. La création du produit génère le code produit pour l'intégration du produit à votre image de conteneur. Pour plus d'informations sur la publication, consultez [Publication de produits conteneurisés \(anciens\)](#page-254-0). Pour plus d'informations sur la définition des

autorisations IAM, consultez[the section called "AWS Marketplace autorisations de l'API de](#page-783-0) [mesure et d'autorisation".](#page-783-0)

3. Téléchargez le kit [Java SDK AWS](https://aws.amazon.com/sdk-for-java/) public.

### **A** Important

Pour appeler les API de mesure depuis Amazon EKS, vous devez [utiliser un AWS SDK](https://docs.aws.amazon.com/eks/latest/userguide/iam-roles-for-service-accounts-minimum-sdk.html)  [compatible](https://docs.aws.amazon.com/eks/latest/userguide/iam-roles-for-service-accounts-minimum-sdk.html) et l'exécuter sur un cluster Amazon EKS exécutant Kubernetes 1.13 ou version ultérieure.

4. (Facultatif) Si vous intégrez l'RegisterUsageaction et que vous souhaitez effectuer une vérification de signature numérique, vous devez configurer la bibliothèque de vérification de [BouncyCastle](https://mvnrepository.com/artifact/org.bouncycastle/bcprov-jdk15on)signature dans le chemin de classe de votre application.

Si vous souhaitez utiliser JSON Web Token (JWT), vous devez également inclure des bibliothèques [JWT Java](https://jwt.io/) dans votre chemin de classe d'applications. L'utilisation de JWT fournit une approche plus simple de la vérification des signatures, mais elle n'est pas obligatoire, et vous pouvez utiliser le mode autonome BouncyCastle à la place. Que vous utilisiez JWT ou BouncyCastle que vous deviez utiliser un système de compilation tel que Maven pour inclure les dépendances transitives de BouncyCastle ou JWT dans le chemin de classe de votre application.

```
// Required for signature verification using code sample
<dependency> 
     <groupId>org.bouncycastle</groupId> 
     <artifactId>bcpkix-jdk15on</artifactId> 
     <version>1.60</version>
</dependency>
// This one is only required for JWT
<dependency> 
     <groupId>com.nimbusds</groupId> 
     <artifactId>nimbus-jose-jwt</artifactId> 
     <version>6.0</version>
</dependency>
```
5. Appelez RegisterUsage à partir de chaque image de conteneur payante dans votre offre de produit. ProductCode et PublicKeyVersion sont des paramètres obligatoires et toutes les autres entrées sont facultatives. Voici un exemple de charge utile pour RegisterUsage.

{

}

```
 "ProductCode" : "string", // (required) 
 "PublicKeyVersion": 1, // (required) 
"Nonce": "string", \frac{1}{2} (optional) to scope down the registration
                        // to a specific running software 
                        // instance and guard against 
                        // replay attacks
```
#### **a** Note

Il est possible que des problèmes transitoires se produisent lors de la connexion au service de mesure AWS Marketplace. AWS Marketplace recommande vivement d'implémenter des tentatives d'une durée maximale de 30 minutes, avec des interruptions exponentielles, afin d'éviter les pannes de courte durée ou les problèmes de réseau.

6. RegisterUsage génère une signature numérique RSA-PSS à l'aide de SHA-256 que vous pouvez utiliser pour vérifier l'authenticité de la requête. La signature inclut les champs suivants : ProductCode, PublicKeyVersion, et Nonce. Pour vérifier la signature numérique, vous devez conserver ces champs à partir de la requête. Le code suivant est un exemple de réponse à un appel RegisterUsage.

```
{
"Signature": "<<JWT Token>>"
}
// Where the JWT Token is composed of 3 dot-separated, 
// base-64 URL Encoded sections.
// e.g. eyJhbGcVCJ9.eyJzdWIMzkwMjJ9.rrO9Qw0SXRWTe
// Section 1: Header/Algorithm
{
"alg": "PS256",
"typ": "JWT"
}
// Section 2: Payload
{
"ProductCode" : "string",
```

```
"PublicKeyVersion": 1,
"Nonce": "string",
"iat": date // JWT issued at claim 
}
// Section 3: RSA-PSS SHA256 signature
"rrO9Q4FEi3gweH3X4lrt2okf5zwIatUUwERlw016wTy_21Nv8S..."
```
- 7. Reconstruisez une nouvelle version de votre image de conteneur qui inclut l'RegisterUsageappel, balisez le conteneur et envoyez-la vers n'importe quel registre de conteneurs compatible avec Amazon ECS ou Amazon EKS, tel qu'Amazon ECR ou Amazon ECR Public. Si vous utilisez Amazon ECR, assurez-vous que le compte qui lance la tâche Amazon ECS ou le pod Amazon EKS dispose d'autorisations sur le référentiel Amazon ECR. Dans le cas contraire, le lancement échoue.
- 8. Créez un rôle [IAM](https://aws.amazon.com/iam/) qui accorde l'autorisation à votre conteneur d'appeler RegisterUsage, tel que défini dans le code suivant. Vous devez fournir ce rôle IAM dans le paramètre [Task Role](https://docs.aws.amazon.com/AmazonECS/latest/developerguide/task_definition_parameters.html#task_role_arn) de la tâche Amazon ECS ou de la définition du pod Amazon EKS.

```
{ 
      "Version": "2012-10-17", 
      "Statement": [ 
           { 
                "Action": [ 
                     "aws-marketplace:RegisterUsage" 
                     ], 
                     "Effect": "Allow", 
                     "Resource": "*" 
           } 
     \mathbf{I}}
```
- 9. Créez une tâche Amazon ECS ou une définition de module Amazon EKS qui fait référence au conteneur intégré AWS Marketplace et au rôle IAM que vous avez créé à l'étape 7. Vous devez activer la AWS CloudTrail journalisation dans la définition de tâche si vous souhaitez voir la journalisation.
- 10. Créez un cluster Amazon ECS ou Amazon EKS pour exécuter votre tâche ou votre pod. Pour plus d'informations sur la création d'un cluster Amazon ECS, consultez la section [Création](https://docs.aws.amazon.com/AmazonECS/latest/userguide/create_cluster.html)  [d'un cluster](https://docs.aws.amazon.com/AmazonECS/latest/userguide/create_cluster.html) dans le manuel Amazon Elastic Container Service Developer Guide. Pour plus d'informations sur la création d'un cluster Amazon EKS (à l'aide de Kubernetes version 1.1.3.x ou ultérieure), consultez Création [d'un](https://docs.aws.amazon.com/eks/latest/userguide/create_cluster.html) cluster Amazon EKS.
- 11. Configurez le cluster Amazon ECS ou Amazon EKS et lancez la définition de tâche Amazon ECS ou le pod Amazon EKS que vous avez créé, dans le us-east-1 Région AWS. Ce n'est que pendant ce processus de test, avant que le produit ne soit mis en service, que vous devez utiliser cette région.
- 12. Lorsque vous recevez une réponse valide de RegisterUsage, vous pouvez commencer à créer votre produit de conteneur. Pour toute question, contactez l'équipe responsable des [opérations vendeur AWS Marketplace.](https://aws.amazon.com/marketplace/management/contact-us/)

#### <span id="page-299-0"></span>RegisterUsage Exemple Java

L'exemple suivant utilise le service de AWS Marketplace mesure AWS SDK for Java et pour appeler l'RegisterUsageopération. La vérification de la signature est facultative, mais si vous souhaitez l'effectuer, vous devez inclure les bibliothèques de vérification de signatures numériques nécessaires. Cet exemple est donné uniquement à titre d'illustration.

```
import com.amazonaws.auth.PEM;
import com.amazonaws.services.marketplacemetering.AWSMarketplaceMetering;
import com.amazonaws.services.marketplacemetering.AWSMarketplaceMeteringClientBuilder;
import com.amazonaws.services.marketplacemetering.model.RegisterUsageRequest;
import com.amazonaws.services.marketplacemetering.model.RegisterUsageResult;
import com.amazonaws.util.json.Jackson;
import com.fasterxml.jackson.databind.JsonNode;
import com.nimbusds.jose.JWSObject;
import com.nimbusds.jose.JWSVerifier;
import com.nimbusds.jose.crypto.RSASSAVerifier;
import java.io.ByteArrayInputStream;
import java.nio.charset.StandardCharsets;
import java.security.PublicKey;
import java.security.Security;
import java.security.Signature;
import java.security.interfaces.RSAPublicKey;
import java.util.Base64;
import java.util.Optional;
import java.util.UUID;
import org.bouncycastle.jce.provider.BouncyCastleProvider;
/** 
  * Class for making calls out to AWS Marketplace Metering Service. 
  */
class RegisterUsage {
```

```
 private static final String PRODUCT_CODE = "......."; 
     private final AWSMarketplaceMetering registerUsageClient; 
     private final SignatureVerifier signatureVerifier; 
     private final int publicKeyVersion; 
     public RegisterUsage(final SignatureVerifier signatureVerifier) { 
         this.signatureVerifier = signatureVerifier; 
         this.publicKeyVersion = PublicKeyProvider.PUBLIC_KEY_VERSION; 
         this.registerUsageClient = 
  AWSMarketplaceMeteringClientBuilder.standard().build(); 
     } 
     /** 
      * Shows how to call RegisterUsage client and verify digital signature. 
      */ 
     public void callRegisterUsage() { 
         RegisterUsageRequest request = new RegisterUsageRequest() 
                  .withProductCode(PRODUCT_CODE) 
                  .withPublicKeyVersion(publicKeyVersion) 
                  .withNonce(UUID.randomUUID().toString()); 
         // Execute call to RegisterUsage (only need to call once at container startup) 
         RegisterUsageResult result = this.registerUsageClient.registerUsage(request); 
         // Verify Digital Signature w/o JWT 
         boolean isSignatureValid = this.signatureVerifier.verify(request, result); 
         if (!isSignatureValid) { 
             throw new RuntimeException("Revoke entitlement, digital signature 
  invalid."); 
         } 
     }
}
/** 
  * Signature verification class with both a JWT-library based verification 
  * and a non-library based implementation. 
  */
class SignatureVerifier { 
     private static BouncyCastleProvider BC = new BouncyCastleProvider(); 
     private static final String SIGNATURE_ALGORITHM = "SHA256withRSA/PSS"; 
     private final PublicKey publicKey;
```

```
 public SignatureVerifier(PublicKeyProvider publicKeyProvider) { 
         this.publicKey = publicKeyProvider.getPublicKey().orElse(null); 
         Security.addProvider(BC); 
     } 
     /** 
      * Example signature verification using the NimbusJOSEJWT library to verify the JWT 
 Token. 
 * 
      * @param request RegisterUsage Request. 
      * @param result RegisterUsage Result. 
      * @return true if the token matches. 
      */ 
     public boolean verifyUsingNimbusJOSEJWT(final RegisterUsageRequest request, final 
 RegisterUsageResult result) { 
         if (!getPublicKey().isPresent()) { 
             return false; 
         } 
         try { 
             JWSVerifier verifier = new RSASSAVerifier((RSAPublicKey) 
 getPublicKey().get()); 
            JWSObject jwsObject = JWSObject.parse(result.getSignature());
             return jwsObject.verify(verifier) && 
 validatePayload(jwsObject.getPayload().toString(), request, result); 
         } catch (Exception e) { 
             // log error 
             return false; 
         } 
     } 
     /** 
      * Example signature verification without any JWT library support. 
 * 
      * @param request RegisterUsage Request. 
      * @param result RegisterUsage Result. 
      * @return true if the token matches. 
      */ 
     public boolean verify(final RegisterUsageRequest request, final RegisterUsageResult 
 result) { 
         if (!getPublicKey().isPresent()) { 
             return false; 
         }
```

```
 try { 
           String[] jwtParts = result.getSignature().split("\\.");
           String header = jwtParts[0];
            String payload = jwtParts[1]; 
            String payloadSignature = jwtParts[2]; 
            Signature signature = Signature.getInstance(SIGNATURE_ALGORITHM, BC); 
            signature.initVerify(getPublicKey().get()); 
            signature.update(String.format("%s.%s", header, 
 payload).getBytes(StandardCharsets.UTF_8)); 
            boolean verified = signature.verify(Base64.getUrlDecoder() 
                     .decode(payloadSignature.getBytes(StandardCharsets.UTF_8))); 
            String decodedPayload = new String(Base64.getUrlDecoder().decode(payload)); 
            return verified && validatePayload(decodedPayload, request, result); 
        } catch (Exception e) { 
            // log error 
            return false; 
        } 
    } 
    /** 
     * Validate each value in the returned payload matches values originally 
     * supplied in the request to RegisterUsage. TimeToLiveInMillis and 
     * PublicKeyExpirationTimestamp will have the values in the payload compared 
     * to values in the signature 
     */ 
    private boolean validatePayload(final String payload, final RegisterUsageRequest 
 request, 
                                      final RegisterUsageResult result) { 
        try { 
            JsonNode payloadJson = Jackson.getObjectMapper().readTree(payload); 
            boolean matches = payloadJson.get("productCode") 
                     .asText() 
                     .equals(request.getProductCode()); 
            matches = matches && payloadJson.get("nonce") 
                     .asText() 
                     .equals(request.getNonce()); 
            return matches = matches && payloadJson.get("publicKeyVersion") 
                     .asText() 
                     .equals(String.valueOf(request.getPublicKeyVersion())); 
        } catch (Exception ex) { 
            // log error
```

```
 return false; 
          } 
     } 
     private Optional<PublicKey> getPublicKey() { 
          return Optional.ofNullable(this.publicKey); 
     }
}
/** 
  * Public key provider taking advantage of the AWS PEM Utility. 
  */
class PublicKeyProvider { 
    // Replace with your public key. Ensure there are new-lines ("\n") in the
     // string after "-----BEGIN PUBLIC KEY-----\n" and before "\n-----END PUBLIC 
  KEY-----". 
     private static final String PUBLIC_KEY = 
               "-----BEGIN PUBLIC KEY-----\n" 
                        + "MIGfMA0GCSqGSIb3DQEBAQUAA4GNADCBiQKBgQDdlatRjRjogo3WojgGHFHYLugd
\n\overline{\n\cdot\n\cdot} + "UWAY9iR3fy4arWNA1KoS8kVw33cJibXr8bvwUAUparCwlvdbH6dvEOfou0/gCFQs
\n\overline{\mathsf{h}}"
                        + "HUfQrSDv+MuSUMAe8jzKE4qW+jK+xQU9a03GUnKHkkle+Q0pX/g6jXZ7r1/xAK5D
\n\overline{\n\cdot\n\cdot} + "o2kQ+X5xK9cipRgEKwIDAQAB\n" 
                        + "-----END PUBLIC KEY-----"; 
     public static final int PUBLIC_KEY_VERSION = 1; 
     public Optional<PublicKey> getPublicKey() { 
          try { 
               return Optional.of(PEM.readPublicKey(new ByteArrayInputStream( 
                        PUBLIC_KEY.getBytes(StandardCharsets.UTF_8)))); 
          } catch (Exception e) { 
              // log error 
              return Optional.empty(); 
          } 
     }
}
```
# Mesure personnalisée pour les produits conteneurisés avec AWS Marketplace Metering Service

AWS Marketplace les produits en conteneur peuvent être mesurés sur mesure pour un maximum de 24 dimensions de prix différentes par produit. Chaque dimension peut être associée à un prix contractuel à long terme. Pour activer le comptage personnalisé, intégrez votre produit conteneur à AWS Marketplace Metering Service. Vous pouvez définir vos propres unités de tarification et des mesures personnalisées pour cette utilisation ou pour la facturation à AWS l'aide de l'opération [MeterUsage](https://docs.aws.amazon.com/marketplacemetering/latest/APIReference/API_MeterUsage.html)API.

Les dimensions des prix sont définies à deux endroits, une fois dans le formulaire de chargement du produit et une fois pendant l'MeterUsageopération. Cette méthode à deux facteurs garantit que les offres suivantes fonctionnent comme prévu avant d'être mises à la disposition du public.

Pour configurer le comptage personnalisé, vous devez choisir la catégorie d'utilisation, le type d'unité et les dimensions de tarification :

- Catégorie d'utilisation La catégorie d'utilisation aide les acheteurs à comprendre ce qu'est votre produit et comment l'utiliser.
- Type d'unité Le type d'unité définit l'unité de mesure pour la facturation. Par exemple, la bande passante mesurée en Gbit/s ou Mbits/s, le nombre d'hôtes ou les données mesurées en Mo, Go ou To.
- Dimensions tarifaires : les dimensions tarifaires représentent une fonctionnalité ou un service pour lequel vous avez défini un prix unitaire (par exemple, les utilisateurs, les scans, les vCPU ou les agents déployés). Les dimensions des prix sont publiques. Cependant, vous pouvez toujours définir des offres privées et des offres BYOL (Bring Your Own License) pour les produits publics. N'envoyez pas de tarification dans les relevés de mesure. Vous mesurez la quantité d'unités, et nous l'utilisons avec les prix que vous avez définis lors de la création de votre produit pour calculer la facture de l'acheteur.

Si le prix de votre produit ne correspond à aucune des catégories ou types d'unités prédéfinis, vous pouvez choisir la catégorie d'unités générique. Utilisez ensuite la description des dimensions pour décrire l'unité.

Vous pouvez éventuellement répartir l'utilisation en allocations en fonction des propriétés que vous suivez. Les allocations sont représentées sous forme de balises pour l'acheteur. Ces balises permettent à l'acheteur de visualiser ses coûts répartis en fonction de l'utilisation par valeur des

balises. Par exemple, si vous facturez par utilisateur et que les utilisateurs ont une propriété « Service », vous pouvez créer des allocations d'utilisation avec des balises comportant la clé « Département », et une allocation par valeur. Cela ne modifie pas le prix, les dimensions ou l'utilisation totale que vous signalez, mais permet à votre client de consulter ses coûts par catégories correspondant à votre produit.

Nous vous recommandons d'envoyer un relevé de mesure toutes les heures. Cependant, vous pouvez également agréger l'utilisation sur des périodes quotidiennes ou mensuelles. En cas de panne, vous pouvez agréger l'utilisation du logiciel par l'acheteur et l'envoyer dans les heures qui suivent pour le comptage. Vous ne pouvez pas envoyer plus d'un enregistrement par heure.

#### **A** Important

L'essai gratuit et les droits prépayés sont suivis sur une base horaire. Par conséquent, l'envoi de ces enregistrements séparément peut entraîner une surfacturation à l'acheteur.

## Prérequis à la mesure personnalisée

Avant de publier le produit, vous devez effectuer les opérations suivantes :

- 1. Créez un nouveau produit conteneur dans Portail de gestion AWS Marketplace le et notez son code produit.
- 2. Remplissez le formulaire de chargement du produit avec les informations nécessaires sur les dimensions et renvoyez-le pour traitement.
- 3. Utilisez un rôle AWS Identity and Access Management (IAM) pour la tâche ou le module exécutant votre application avec les autorisations IAM nécessaires pour appeler. MeterUsage La politique gérée par IAM AWSMarketplaceMeteringRegisterUsage dispose de ces autorisations.
- 4. (Facultatif) Nous vous recommandons d'activer la AWS CloudTrail journalisation dans la définition de la tâche ou du pod si vous souhaitez voir la journalisation.
- 5. Effectuez un appel test à l'opération d'MeterUsageAPI avec un enregistrement de toutes les dimensions de tarification que vous définissez.

## Formulaire de chargement de produit pour la mesure personnalisée

Lorsque vous remplissez le formulaire de chargement du produit pour un dosage personnalisé, chaque produit peut avoir jusqu'à 24 dimensions. Les dimensions sont définies dans les champs suivants :

- Nom de la dimension : nom utilisé lorsque votre application de conteneur envoie des enregistrements de mesure au AWS Marketplace Metering Service. Ce nom indique la dimension que votre acheteur utilisera. Il est visible dans les rapports de facturation. Une fois le nom défini, vous ne pouvez pas le modifier.
- Description de la dimension : description de la dimension destinée à l'acheteur. La description ne peut pas dépasser 70 caractères. Une fois le produit publié pour les acheteurs, ce champ ne peut plus être modifié.
- Dimension Rate : prix unitaire du logiciel pour ce produit lorsque les acheteurs paient au fur et à mesure. Ce champ prend en charge trois décimales.
- Dimension : tarif à long terme : prix total du logiciel sur un contrat à long terme, lorsque les acheteurs paient d'avance.
- Durée à long terme (jours) Durée, en jours, du contrat à long terme.

## Tester **MeterUsage** l'intégration et le mode de prévisualisation

Utilisez cette MeterUsage opération pour tester votre intégration avant de soumettre votre image à des AWS Marketplace fins de publication.

Le mode d'aperçu fonctionne de la même manière que le mode de production, sauf que le mode d'aperçu ne vérifie pas le droit d'utiliser votre produit. Pour appeler MeterUsage en mode aperçu, appelez MeterUsage depuis les images du conteneur en exécutant votre produit sur Amazon Elastic Container Service (Amazon ECS) ou Amazon Elastic Kubernetes Service (Amazon Compte AWS EKS) avec le nom que vous utilisez pour mettre le produit en vente. AWS Marketplace Votre intégration de mesure doit le définir dynamiquement Région AWS, plutôt que de le coder en dur. Toutefois, lors du test, lancez au moins une tâche Amazon ECS ou un module Amazon EKS contenant votre conteneur payant dans la région de l'est des États-Unis (Virginie du Nord) afin que l'équipe AWS Marketplace des opérations puisse vérifier votre travail avec les journaux de cette région.

## **a** Note

- Si votre produit prend en charge à la fois Amazon ECS et Amazon EKS, il vous suffit de le lancer dans Amazon EKS pour que nous puissions valider votre intégration.
- Testez chaque dimension avant de lancer votre produit auprès du public et après avoir ajouté une nouvelle dimension. Si vous n'envoyez pas d'enregistrement de mesure pour chaque dimension associée à un produit en conteneur, une erreur se produira et la demande échouera.

Vous ne pouvez pas tester totalement l'intégration tant que votre produit n'a pas été publié avec toutes les métadonnées requises et les informations de tarification. Sur demande, l'équipe chargée des opérations du AWS Marketplace catalogue peut vérifier la réception de vos relevés de mesure en mode aperçu.

# Gestion des erreurs pour **MeterUsage**

Si l'image de votre conteneur s'intègre à l'MeterUsageopération et reçoit une exception autre qu'ThrottlingExceptionau démarrage du conteneur, vous devez arrêter le conteneur pour empêcher toute utilisation non autorisée.

Les exceptions autres que ThrottlingException sont générées uniquement lors de l'appel initial de MeterUsage. Les appels suivants provenant de la même tâche Amazon ECS ou du même pod Amazon EKS ne sont pas lancés CustomerNotSubscribedException même si le client se désabonne alors que la tâche ou le pod est toujours en cours d'exécution. Ces clients continuent d'être facturés pour l'exécution de conteneurs après qu'ils se désabonnent et leur utilisation est suivie.

Consultez [MeterUsage](https://docs.aws.amazon.com/marketplacemetering/latest/APIReference/API_MeterUsage.html)la référence de l'AWS Marketplace Metering Service API pour obtenir une description détaillée des erreurs courantes pourMeterUsage. Chaque langage de programmation du AWS SDK possède un ensemble de directives de gestion des erreurs auxquelles vous pouvez vous référer pour plus d'informations.

# Étiquetage mesuré par le fournisseur (facultatif)

Le balisage mesuré par le fournisseur aide les fournisseurs de logiciels indépendants (ISV) à donner à l'acheteur un aperçu plus précis de l'utilisation de ses logiciels et peut l'aider à répartir les coûts.

Il existe de nombreuses manières d'étiqueter l'utilisation du logiciel par un acheteur. L'une des solutions consiste à demander d'abord à vos acheteurs ce qu'ils souhaitent voir dans leur répartition des coûts. Vous pouvez ensuite répartir l'utilisation entre les propriétés que vous suivez pour le compte de l'acheteur. Les exemples de propriétés incluent AccountIdBusiness Unit,Cost Centers, et d'autres métadonnées pertinentes pour votre produit. Ces propriétés sont présentées à l'acheteur sous forme de balises. À l'aide de balises, les acheteurs peuvent visualiser leurs coûts répartis en fonction de l'utilisation selon les valeurs des balises dans leur console AWS de facturation (<https://console.aws.amazon.com/billing/>). Le balisage mesuré par le fournisseur ne modifie pas le prix, les dimensions ou l'utilisation totale que vous signalez. Il permet à votre client de consulter ses coûts par catégories correspondant à votre produit.

Dans un cas d'utilisation courant, un acheteur s'abonne à votre produit avec l'un d'eux Compte AWS. L'acheteur possède également de nombreux utilisateurs associés au même abonnement au produit. Vous pouvez créer des allocations d'utilisation à l'aide de balises dotées d'une clé deAccountId, puis attribuer l'utilisation à chaque utilisateur. Dans ce cas, les acheteurs peuvent activer le AccountId tag dans leur console Billing and Cost Management et analyser l'utilisation individuelle des utilisateurs.

#### <span id="page-308-0"></span>Expérience du vendeur

Les vendeurs peuvent agréger les relevés de mesure des ressources avec le même ensemble de balises au lieu d'agréger l'utilisation de toutes les ressources. Par exemple, les vendeurs peuvent créer le registre des compteurs qui inclut différents compartiments de. UsageAllocations Chaque compartiment UsageQuantity représente un ensemble de balises, telles que AccountId etBusinessUnit.

Dans le schéma suivant, la ressource 1 possède un ensemble unique de BusinessUnit balises AccountId et apparaît dans l'enregistrement de mesure sous la forme d'une entrée unique.

La ressource 2 et la ressource 3 ont toutes deux le même Account Id tag2222, et le même BusinessUnit tag,Operations. Par conséquent, ils sont combinés en une seule UsageAllocations entrée dans le registre de mesure.

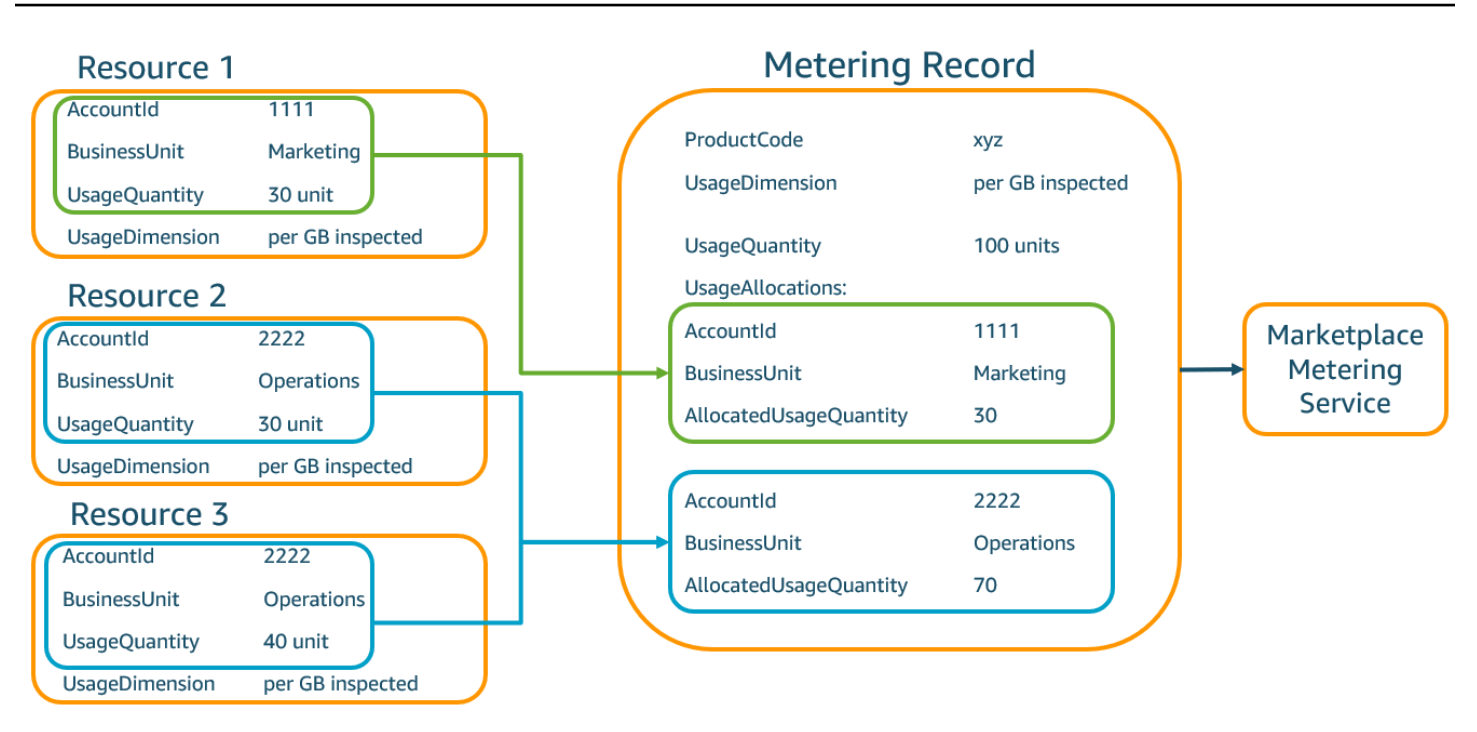

Les vendeurs peuvent également combiner des ressources sans balises en une seule UsageAllocation avec la quantité d'utilisation allouée et l'envoyer comme l'une des entréesUsageAllocations.

Les limites incluent :

- Nombre de tags : 5
- Taille de UsageAllocations (cardinalité) 2 500

Les validations incluent :

- Caractères autorisés pour la clé et la valeur du tag A-zA-Z0-9+ -=  $\ldots$  :  $\setminus$  /@
- Nombre maximum de balises dans UsageAllocation la liste : 5
- Deux ne UsageAllocations peuvent pas avoir les mêmes balises (c'est-à-dire la même combinaison de clés et de valeurs de balise). Si tel est le cas, ils doivent utiliser le mêmeUsageAllocation.
- La somme AllocatedUsageQuantity de UsageAllocation doit être égale àUsageQuantity, qui est l'utilisation agrégée.

#### Expérience d'acheteur

Le tableau suivant montre un exemple de l'expérience de l'acheteur après qu'un acheteur a activé les tags AccountId et BusinessUnit vendor.

Dans cet exemple, l'acheteur peut voir l'utilisation allouée dans son rapport d'utilisation des coûts. Les balises mesurées par le fournisseur utilisent le préfixe. "aws: marketplace: isv" Les acheteurs peuvent les activer dans Billing and Cost Management, sous Cost Allocation Tags, sous les balises de répartition des coûts AWS générées par les acheteurs.

Les première et dernière lignes du rapport d'utilisation des coûts concernent ce que le vendeur envoie au service de comptage (comme indiqué dans l'[Expérience du vendeure](#page-308-0)xemple).

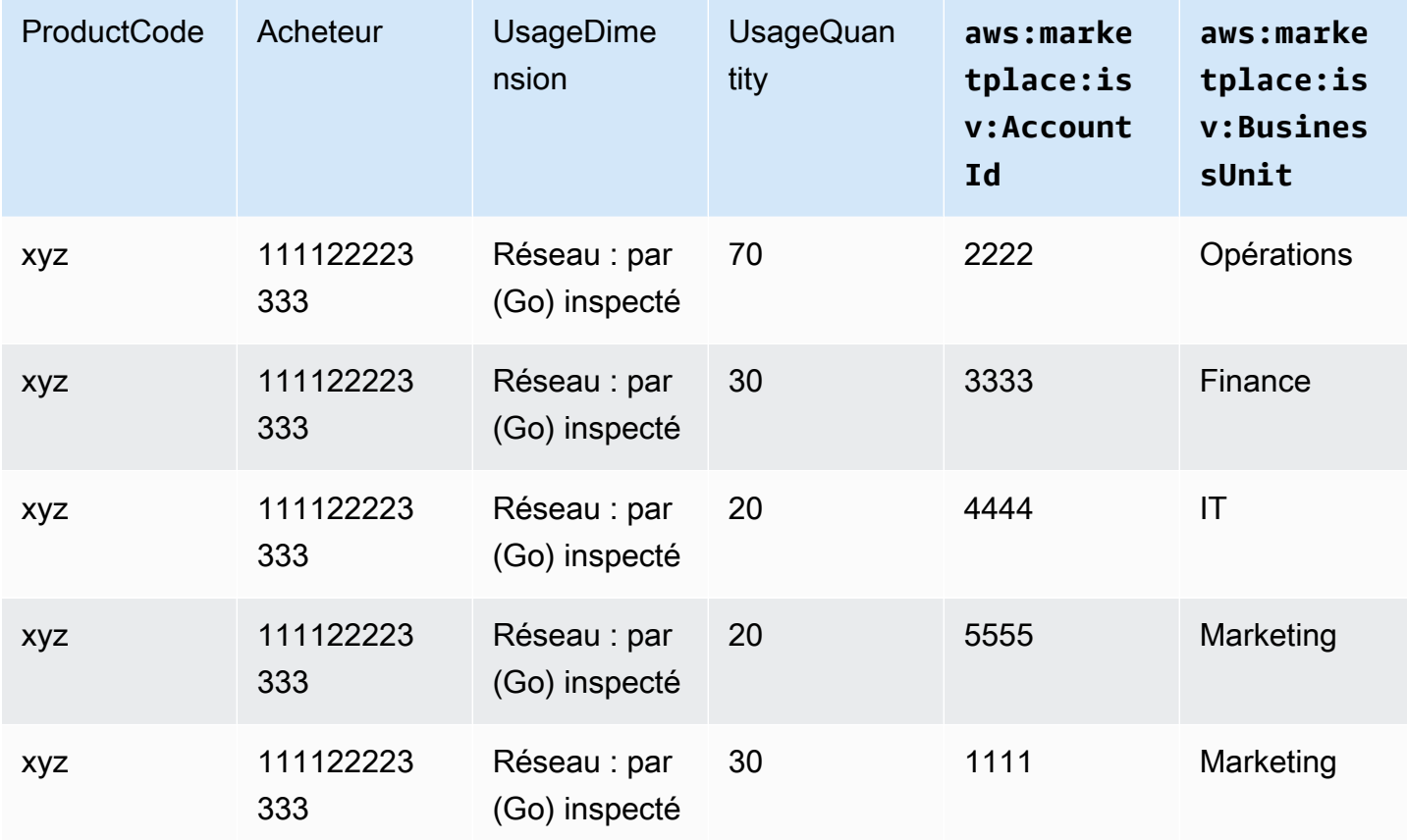

Rapport d'utilisation des coûts (simplifié)

Pour obtenir un exemple de code, consultez MeterUsage[exemple de code avec balisage](#page-311-0) [d'allocation d'utilisation \(facultatif\).](#page-311-0)

## Exemple de code

L'exemple de code suivant est fourni pour vous aider à intégrer votre produit conteneur aux AWS Marketplace API requises pour la publication et la maintenance de votre produit.

<span id="page-311-0"></span>**MeterUsage**exemple de code avec balisage d'allocation d'utilisation (facultatif)

L'exemple de code suivant est pertinent pour les produits en conteneur dotés de modèles de tarification à la consommation. L'exemple Python envoie un enregistrement de mesure avec les balises d'allocation d'utilisation appropriées AWS Marketplace pour facturer des pay-as-you-go frais à vos clients.

```
# NOTE: Your application will need to aggregate usage for the 
# customer for the hour and set the quantity as seen below. 
# AWS Marketplace can only accept records for up to an hour in the past. 
#
# productCode is supplied after the AWS Marketplace Ops team has 
# published the product to limited
# Import AWS Python SDK
import boto3
import time
usageRecord = [ 
     { 
         "AllocatedUsageQuantity": 2, 
         "Tags": 
 [ 
                 { "Key": "BusinessUnit", "Value": "IT" }, 
                 { "Key": "AccountId", "Value": "123456789" }, 
 ] 
     }, 
     { 
         "AllocatedUsageQuantity": 1, 
         "Tags": 
 [ 
                 { "Key": "BusinessUnit", "Value": "Finance" }, 
                 { "Key": "AccountId", "Value": "987654321" }, 
            \mathbf{I} }
]
```

```
marketplaceClient = boto3.client("meteringmarketplace")
response = marketplaceClient.meter_usage( 
     ProductCode="testProduct", 
     Timestamp=int(time.time()), 
     UsageDimension="Dimension1", 
     UsageQuantity=3, 
     DryRun=False, 
     UsageAllocations=usageRecord 
)
```
Pour plus d'informations à ce sujetMeterUsage, consultez [MeterUsagel](https://docs.aws.amazon.com/marketplacemetering/latest/APIReference/API_MeterUsage.html)a référence de AWS Marketplace Metering Service l'API.

Exemple de réponse

```
{ "MeteringRecordId": "string" }
```
Intégration de votre produit conteneur à l' AWS Marketplace Metering Service utilisation du AWS SDK for Java

L'exemple suivant décrit une implémentation qui utilise le AWS SDK for Java pour s'intégrer au MeterUsage fonctionnement du [AWS Marketplace service de mesure](https://docs.aws.amazon.com/marketplacemetering/latest/APIReference/Welcome.html). Consultez MeterUsage[Exemples de Java](#page-314-0) pour plus de détails. La plupart des étapes suivantes s'appliquent quelle que soit la langue.

Exemple : intégration AWS Marketplace du service de mesure

- 1. Connectez-vous à la [Portail de gestion AWS Marketplace.](https://aws.amazon.com/marketplace/management/tour)
- 2. Dans Ressources, choisissez Conteneurs pour commencer à créer un nouveau produit conteneur. La création du produit génère le code produit pour l'intégration du produit à votre image de conteneur. Pour plus d'informations sur la publication, consultez [Publication de](#page-254-0) [produits conteneurisés \(anciens\)](#page-254-0). Pour plus d'informations sur la définition des autorisations AWS Identity and Access Management (IAM), consultez[the section called "AWS Marketplace](#page-783-0)  [autorisations de l'API de mesure et d'autorisation".](#page-783-0)
- 3. Téléchargez le kit [Java SDK AWS](https://aws.amazon.com/sdk-for-java/) public.

#### **A** Important

Pour appeler les opérations de l'API de mesure depuis Amazon Elastic Kubernetes Service (Amazon EKS)[, vous devez AWS utiliser](https://docs.aws.amazon.com/eks/latest/userguide/iam-roles-for-service-accounts-minimum-sdk.html) un SDK compatible et exécuter sur un cluster Amazon EKS exécutant Kubernetes 1.13 ou version ultérieure.

4. Appelez l'MeterUsageopération depuis la tâche ou le module une fois par heure pour chaque dimension d'utilisation. Le fonctionnement de l'API accepte un enregistrement de mesure pour une combinaison unique de DimensionResource, etHour. La ressource est soit une tâche Amazon Elastic Container Service (Amazon ECS), soit un pod Amazon EKS.

```
{ 
     "ProductCode" : "string", // (required) 
     "UsageDimension" : "string", // (required) 
     "UsageQuantity": int, // (optional) Default is 0. Acceptable value from [0, 
  2147483647 (INT_MAX)] 
     "Timestamp": Date, // (required) Timestamp in UTC. Value can be one hour in the 
 past. 
     "UsageAllocations": List<UsageAllocation> // (optional) UsageAllocations across 
 1 or more tags.
}
```
#### **a** Note

Il est possible de rencontrer des problèmes transitoires lors de la connexion au AWS Marketplace Metering Service. AWS Marketplace recommande vivement d'implémenter des tentatives d'une durée maximale de 30 minutes, avec des interruptions exponentielles, afin d'éviter les pannes de courte durée ou les problèmes de réseau.

- 5. Reconstruisez une nouvelle version de l'image de votre conteneur qui inclut l'MeterUsageappel, balisez le conteneur et envoyez-la vers n'importe quel registre Docker compatible avec Amazon ECS ou Amazon EKS, tel qu'Amazon Elastic Container Registry (Amazon ECR). Si vous utilisez Amazon ECR, assurez-vous que le compte qui lance la tâche Amazon ECS ou le pod Amazon EKS dispose d'autorisations sur le référentiel Amazon ECR. Sinon, l'opération échoue.
- 6. Créez un rôle [IAM](https://aws.amazon.com/iam/) qui autorise votre conteneur à appelerMeterUsage, comme défini dans l'exemple de code suivant. Vous devez fournir ce rôle AWS Identity and Access Management

(IAM) dans le paramètre [Task Role](https://docs.aws.amazon.com/AmazonECS/latest/developerguide/task_definition_parameters.html#task_role_arn) de la tâche Amazon ECS ou de la définition du pod Amazon EKS.

```
{ 
     "Version": "2012-10-17", 
     "Statement": [ 
          { 
              "Action": [ 
                   "aws-marketplace:MeterUsage" 
 ], 
                   "Effect": "Allow", 
                   "Resource": "*" 
          } 
    \mathbf{I}}
```
- 7. Créez une tâche Amazon ECS ou une définition de module Amazon EKS qui fait référence au conteneur intégré AWS Marketplace et au rôle IAM que vous avez créé à l'étape 6. Si vous souhaitez voir la journalisation, activez-la AWS CloudTrail dans la définition de la tâche.
- 8. Créez un cluster Amazon ECS ou Amazon EKS pour exécuter votre tâche ou votre pod. Pour plus d'informations sur la création d'un cluster Amazon ECS, consultez la section [Création](https://docs.aws.amazon.com/AmazonECS/latest/userguide/create_cluster.html)  [d'un cluster](https://docs.aws.amazon.com/AmazonECS/latest/userguide/create_cluster.html) dans le manuel Amazon Elastic Container Service Developer Guide. Pour plus d'informations sur la création d'un cluster Amazon EKS (à l'aide de Kubernetes version 1.1.3.x ou ultérieure), consultez Création [d'un](https://docs.aws.amazon.com/eks/latest/userguide/create_cluster.html) cluster Amazon EKS.
- 9. Configurez le cluster Amazon ECS ou Amazon EKS et lancez la définition de tâche Amazon ECS ou le pod Amazon EKS que vous avez créé à l'étape 8, dans la région us-east-1 AWS . Ce n'est que pendant ce processus de test, avant la mise en ligne du produit, que vous devez utiliser cette région.
- 10. Lorsque vous obtenez une réponse valide MeterUsage pour chacune des dimensions publiées pour le produit, vous pouvez commencer à créer votre produit conteneur. Pour toute question, contactez l'équipe responsable des [opérations vendeur AWS Marketplace.](https://aws.amazon.com/marketplace/management/contact-us/)

#### <span id="page-314-0"></span>**MeterUsage**Exemples de Java

Les exemples de code suivants utilisent le service AWS SDK for Java et AWS Marketplace Metering pour appeler l'MeterUsageopération.

L'exemple de code suivant appelle l'MeterUsageopération sans aucuneUsageAllocations.

```
import com.amazonaws.services.marketplacemetering.AWSMarketplaceMetering;
import com.amazonaws.services.marketplacemetering.AWSMarketplaceMeteringClientBuilder;
import com.amazonaws.services.marketplacemetering.model.MeterUsageRequest;
import com.amazonaws.services.marketplacemetering.model.MeterUsageResult;
import java.util.Date;
public class MeterUsage { 
     private static final String PRODUCT_CODE = "......."; 
     private final AWSMarketplaceMetering awsMarketplaceMetering; 
     public MeterUsage() { 
         awsMarketplaceMetering = 
  AWSMarketplaceMeteringClientBuilder.standard().build(); 
     } 
     /** 
      * Submits metering record for a FCP Dimension. The API accepts 1 metering record 
  per dimension 
      * for a given buyer's resource for a given timestamp hour. Ex. If a buyer is 
  running 10 tasks, 
      * the API will accepts 1 call to MeterUsage in an hour for a given dimension for 
  each running task. 
 * 
      * @param dimension - FCP dimension name provided during the publishing of the 
  product. 
      * @param quantity - FCP dimension consumption value for the hour. 
      * @param timestamp - Timestamp, in UTC, for which the usage is being reported. 
                         Timestamp cant be more than 1 hour in the past.
                         Make sure the timestamp value is not before the start of the
  software usage. 
      */ 
     public void callMeterUsage(String dimension, int quantity, Date timestamp) { 
         MeterUsageRequest meterUsageRequest = new MeterUsageRequest() 
                  .withProductCode(PRODUCT_CODE) 
                  .withUsageDimension(dimension) 
                  .withUsageQuantity(quantity) 
                  .withTimestamp(timestamp); 
         MeterUsageResult meterUsageResult = 
  awsMarketplaceMetering.meterUsage(meterUsageRequest); 
     }
}
```
L'exemple de code suivant appelle l'MeterUsageopération avecUsageAllocations.

```
private static String callMeterUsageWithAllocationsByTag(AWSMarketplaceMetering 
 marketplaceMetering) { 
         // Tag Keys for the product 
         String tagKey1 = "Key1"; 
         String tagKey2 = "Key2"; 
         String tagKey3 = "Key3"; 
         // 1st Usage Allocation bucket which has two Tags [{Key1, Key1Value1},{Key2, 
 Key2Value1}] 
         List<Tag> tagsForUsageAllocation1 = Arrays.asList(new 
 Tag().withKey(tagKey1).withValue("Key1Value1"), 
                 new Tag().withKey(tagKey2).withValue("Key2Value1")); 
         UsageAllocation usageAllocation1 = new UsageAllocation() 
                  .withTags(tagsForUsageAllocation1) 
                  .withAllocatedUsageQuantity(20); 
         // 2nd Usage Allocation bucket which has two Tags [{Key1, Key1Value2},{Key2, 
 Key2Value1}] 
         List<Tag> tagsForUsageAllocation2 = Arrays.asList(new 
 Tag().withKey(tagKey1).withValue("Key1Value2"), 
                 new Tag().withKey(tagKey2).withValue("Key2Value1")); 
         UsageAllocation usageAllocation2 = new UsageAllocation() 
                  .withTags(tagsForUsageAllocation2) 
                  .withAllocatedUsageQuantity(20); 
         // 3rd Usage Allocation bucket which has two Tags [{Key1, Key1Value2},{Key2, 
 Key2Value2},{Key3, Key3Value1}] 
         List<Tag> tagsForUsageAllocation3 = Arrays.asList(new 
 Tag().withKey(tagKey1).withValue("Key1Value2"), 
                 new Tag().withKey(tagKey2).withValue("Key2Value2"), 
                 new Tag().withKey(tagKey3).withValue("Key3Value1")); 
         UsageAllocation usageAllocation3 = new UsageAllocation() 
                  .withTags(tagsForUsageAllocation3) 
                  .withAllocatedUsageQuantity(15); 
         // 4th Usage Allocation bucket with no tags 
         UsageAllocation usageAllocation4 = new UsageAllocation() 
                  .withAllocatedUsageQuantity(15); 
         List<UsageAllocation> usageAllocationList = Arrays.asList(usageAllocation1, 
                 usageAllocation2, 
                 usageAllocation3,
```

```
 usageAllocation4); 
        MeterUsageRequest meterUsageRequest = new MeterUsageRequest() 
                 .withProductCode("TestProductCode") 
                 .withUsageDimension("Dimension1") 
                 .withTimestamp(new Date()) 
                 //UsageQuantity value must matach with sum of all 
 AllocatedUsageQuantity 
                 .withUsageQuantity(70) 
                 .withUsageAllocations(usageAllocationList); 
        MeterUsageResult meterUsageResult; 
        try { 
           meterUsageResult = marketplaceMetering.meterUsage(meterUsageRequest);
        } catch (Exception e) { 
            // Log Error 
            throw e; 
        } 
        return meterUsageResult.getMeteringRecordId(); 
    }
```
# Tarification contractuelle pour les produits en conteneur avec AWS License Manager

Pour les produits basés sur des conteneurs assortis de tarifs contractuels, utilisez-le AWS License Manager pour associer des licences à votre produit.

AWS License Manager est un outil de gestion des licences qui permet à votre application de suivre et de mettre à jour les licences (également appelées droits) achetées par un client. Cette section fournit des informations sur la manière d'intégrer votre produit à AWS License Manager. Une fois l'intégration terminée, vous pouvez publier votre liste de produits sur AWS Marketplace.

Si vous intégrez License Manager à un produit AWS Marketplace for Containers Anywhere pour Amazon EKS Anywhere, Amazon ECS Anywhere, Amazon Elastic Compute Cloud (Amazon EC2) ou une infrastructure sur site, suivez les instructions fournies dans. [Intégration d'un produit](#page-325-0) [AWS Marketplace for Containers Anywhere à License Manager](#page-325-0)

Pour plus d'informations AWS License Manager, consultez le [guide de AWS License Manager](https://docs.aws.amazon.com/license-manager/latest/userguide/license-manager.html)  [l'utilisateur](https://docs.aws.amazon.com/license-manager/latest/userguide/license-manager.html) et la [AWS License Manager](https://docs.aws.amazon.com/cli/latest/reference/license-manager/index.html)section du manuel de référence des AWS CLI commandes.

### Modèles de licence

AWS Marketplace l'intégration AWS License Manager prend en charge deux modèles de licence :

- [Modèle de licence configurable](#page-318-0)
- [Modèle de licence à plusieurs niveaux](#page-321-0)

#### <span id="page-318-0"></span>Modèle de licence configurable

Le modèle de licence configurable (également connu sous le nom de modèle de licence quantifiable) donne droit à un acheteur à une quantité spécifique de ressources une fois qu'il a acheté une licence.

Vous définissez une dimension tarifaire et un prix unitaire. L'acheteur peut ensuite choisir la quantité de ressources qu'il souhaite acheter.

Example de la dimension tarifaire et du prix unitaire

Vous pouvez définir une dimension tarifaire (telle que la sauvegarde des données) et un prix unitaire (tel que 30 \$/unité).

L'acheteur peut choisir d'acheter 5, 10 ou 20 unités.

Votre produit suit et mesure l'utilisation pour mesurer la quantité de ressources consommées.

Avec le modèle de configuration, les droits sont comptés de deux manières :

- **[Licences Drawdown](#page-319-0)**
- [Licences flottantes](#page-319-0)

#### Licence Drawdown

La licence est extraite du pool de licences autorisé lors de l'utilisation. Ce droit est définitivement retiré et ne peut pas être restitué au pool de licences.

Example du traitement d'une quantité limitée de données

Un utilisateur a le droit de traiter 500 Go de données. Au fur et à mesure qu'ils continuent à traiter les données, la quantité est prélevée dans le pool de 500 Go jusqu'à ce que toutes les licences de 500 Go soient consommées.

Pour les licences de prélèvement, vous pouvez utiliser l'opération CheckoutLicense API pour vérifier les unités de licence (droits) consommées.

Example de sauvegarde vers S3 pour un certain nombre d'unités/an

Vous disposez d'un produit de stockage qui permet de sauvegarder des données sur Amazon Simple Storage Service (Amazon S3) pour un maximum de 1 024 unités de données pendant un an. Votre application peut être lancée à l'aide de plusieurs instances Amazon EC2. Votre application dispose d'un mécanisme permettant de suivre et d'agréger les données. Votre logiciel appelle l'opération CheckoutLicense API avec l'identifiant du produit à chaque sauvegarde ou à intervalles réguliers pour mettre à jour les quantités consommées.

Dans cet exemple, votre logiciel appelle l'opération CheckoutLicense API pour extraire 10 unités de données. Lorsque la capacité totale atteint la limite de sauvegarde achetée par le client, l'appel d'API échoue.

Demande

```
linux-machine ~]$ aws license-manager checkout-license\
--product-sku "2205b290-19e6-4c76-9eea-377d6bf7la47" \
--checkout-type "PERPETUAL" \
--key-fingerprint "aws:294406891311:AWS/Marketplace:issuer-fingerprint" \
--entitlements "Name=DataConsumption, Value=l0, Unit=Count" \
--client-token "AKIAIOSFODNN7EXAMPLE"
```
Réponse

```
{"CheckoutType": "PERPETUAL",
"EntitlementsAllowed": [{
"Name": "IntermediateTier",
"Units": "None"
}],
"Expiration": "2021-04-22Tl9:02:36",
"IssuedAt": "2021-04-22Tl8:02:36",
"LicenseArn": "arn:aws:license-manager::294406891311:license:l-16bf01b...",
"LicenseConsumptionToken": "AKIAIOSFODNN7EXAMPLE"
}
```
<span id="page-319-0"></span>Licences flottantes

La licence est renvoyée dans le pool contenant le nombre de licences autorisé après utilisation.

Pour les licences flottantes, l'application extrait les droits du pool de droits à l'aide de l'opération d'CheckoutLicenseAPI lorsque la ressource est utilisée. La réponse de l'opération CheckoutLicense API inclut un jeton de consommation de licence qui est un identifiant unique pour le paiement. Le jeton de consommation de licence peut être utilisé pour effectuer des actions supplémentaires sur les droits retirés, par exemple en les réintégrant dans la licence ou en prolongeant le paiement.

Pour réintégrer les droits dans le pool, utilisez l'opération CheckInLicense API lorsque la ressource n'est plus utilisée.

```
aws license-manager check-in-license --license-consumption-token 
  "f1603b3c1f574b7284db84..."
```
En cas d'échec de l'enregistrement des droits (en cas de panne de l'application), les droits sont automatiquement réintégrés dans le pool au bout de 60 minutes. Si la ressource est utilisée pendant plus de 60 minutes, il est recommandé de conserver les droits exclus du pool en utilisant l'opération ExtendLicenseConsumption API tant que la ressource est utilisée.

```
aws license-manager extend-license-consumption --license-consumption-token 
  "f1603b3c1f574b7284..."
```
Example du nombre d'utilisateurs par rapport à une limite supérieure fixe

Un utilisateur a droit à 500 utilisateurs simultanés sur l'application. Au fur et à mesure que les utilisateurs se connectent et se déconnectent, les utilisateurs sont tirés au sort et renvoyés dans le pool de 500 utilisateurs. Cependant, l'application ne peut pas attirer plus de 500 utilisateurs du pool car 500 utilisateurs simultanés constituent la limite supérieure fixe.

Pour les droits flottants, vous pouvez utiliser l'opération CheckInLicense API pour renvoyer les unités de licence au pool d'autorisations.

Example du nombre d'utilisateurs simultanés pendant un an

Le prix de votre produit est basé sur le nombre d'utilisateurs simultanés. Le client achète une licence pour 10 utilisateurs pendant un an. Le client lance le logiciel en fournissant des autorisations AWS Identity and Access Management (IAM). Lorsqu'un utilisateur se connecte, votre application appelle l'opération CheckoutLicense API pour réduire la quantité de 1. Lorsque l'utilisateur se déconnecte, l'application renvoie cette licence au pool en appelant l'opération CheckInLicense API. Si vous

n'appelez pasCheckInLicense, l'unité de licence sera automatiquement enregistrée au bout d'une heure.

#### **a** Note

Dans la demande suivante, il ne s'key-fingerprintagit pas d'une valeur d'espace réservé mais de la valeur réelle de l'empreinte digitale avec laquelle toutes les licences seront publiées.

#### Demande

```
aws license-manager checkout-license\
--product-sku "2205b290-19e6-4c76-9eea-377d6bf7la47" \
--checkout-type "PROVISIONAL" \
--key-fingerprint "aws:294406891311:AWS/Marketplace:issuer-fingerprint" \
--entitlements "Name=ReadOnlyUSers, Value=10, Unit=Count" \
--client-token "AKIAIOSFODNN7EXAMPLE"
```
#### Réponse

```
\{ "CheckoutType": "PROVISIONAL", 
   "EntitlementsAllowed": [ 
    \{ "Name": "ReadOnlyUsers", 
       "Count": 10, 
       "Units": "Count", 
       "Value": "Enabled" 
     }
}, 
   "Expiration": "2021-04-22Tl9:02: 36", 
   "IssuedAt": "2021-04-22Tl8:02:36", 
   "LicenseArn": "arn:aws:license-manager::294406891311:license:l-16bf01b...", 
   "LicenseConsumptionToken": "AKIAIOSFODNN7EXAMPLE"
}
```
<span id="page-321-0"></span>Modèle de licence à plusieurs niveaux

Le modèle de licence hiérarchisée permet à un acheteur d'accéder à un niveau spécifique, ou niveau, de fonctionnalités de l'application une fois qu'il a acheté une licence.

Vous créez des niveaux pour votre produit, tels que Basic, Intermediate et Premium. L'acheteur sélectionne ensuite l'un des niveaux prédéfinis.

L'application n'a pas besoin de suivre ou de mesurer l'utilisation de l'application.

Avec le modèle de licence à plusieurs niveaux, les droits ne sont pas pris en compte mais indiquent un niveau de service acheté par le client.

Si vous souhaitez proposer des fonctionnalités groupées ensemble, les niveaux sont préférables.

Example des niveaux de base, intermédiaire et premium

Un client peut signer un contrat pour l'un des trois niveaux possibles du logiciel : Basic, Intermediate ou Premium. Chacun de ces niveaux a sa propre tarification. Votre logiciel peut identifier le niveau auquel le client s'est inscrit en invoquant l'opération CheckoutLicense API et en spécifiant tous les niveaux possibles dans la demande.

La réponse à la demande contient le droit correspondant au niveau que le client a acheté. Sur la base de ces informations, le logiciel peut fournir une expérience client appropriée.

Demande

```
linux-machine ~]$ aws license-manager checkout-license\
--product-sku "2205b290-19e6-4c76-9eea-377d6bf7la47" \
--checkout-type "PROVISIONAL" \
--key-fingerprint "aws:294406891311:AWS/Marketplace:issuer-fingerprint" \
--entitlements "Name=BasicTier, Unit=None" "Name=IntermediateTier, Unit=None" \ 
  "Name=PremiumTier, Unit=None"
```
#### Réponse

```
{ 
   "CheckoutType": "PROVISIONAL", 
   "EntitlementsAllowed": [ 
     { 
       "Name": "IntermediateTier", 
       "Units": "None" 
     }
}, 
   "Expiration": "2021-04-22Tl9:02:36", 
   "IssuedAt": "2021-04-22Tl8:02:36", 
   "LicenseArn": "arn:aws:license-manager::294406891311:license:l-16bf01b...", 
   "LicenseConsumptionToken": "AKIAIOSFODNN7EXAMPLE"
```
}

# AWS License Manager prérequis d'intégration

Avant de publier le produit, vous devez effectuer les opérations suivantes :

1. Créez un nouveau produit conteneur dans Portail de gestion AWS Marketplace le et notez son code produit.

Pour plus d'informations, consultez [Création d'un produit de conteneur.](#page-228-0)

2. Remplissez le formulaire de chargement du produit (PLF) avec les informations de prix nécessaires et retournez-le pour traitement.

Pour plus d'informations, consultez [Création ou mise à jour des informations de tarification pour](#page-237-0)  [les produits en conteneur \(ancienne version\).](#page-237-0)

3. Utilisez un rôle IAM pour la tâche ou le module exécutant votre application avec les autorisations IAM nécessaires pour appeler les opérations CheckoutLicenseExtendLicenseConsumption, et CheckInLicense API.

Les autorisations IAM requises sont détaillées dans la politique IAM suivante.

```
{ 
    "Version":"2012-10-17", 
    "Statement":[ 
       \{ "Sid":"VisualEditorO", 
           "Effect":"Allow", 
           "Action":[ 
               "license-manager:CheckoutLicense", 
               "license-manager:GetLicense", 
               "license-manager:CheckInLicense", 
               "license-manager:ExtendLicenseConsumption", 
               "license-manager:ListReceivedLicenses" 
           ], 
           "Resource":"*" 
        } 
   \mathbf{I}}
```
4. Effectuez un appel de test pour le fonctionnement de l'RegisterUsageAPI avec un enregistrement de toutes les dimensions de tarification que vous avez définies.
### Intégration d'un produit conteneur à License Manager

Pour intégrer votre produit basé sur des conteneurs à License Manager

- 1. Définissez les autorisations IAM pour appeler License Manager. Pour plus d'informations, consultez [AWS License Manager prérequis d'intégration](#page-323-0).
- 2. Téléchargez le AWS SDK.

### **a** Note

Ne configurez pas les AWS informations d'identification dans votre logiciel. AWS les informations d'identification de l'acheteur sont automatiquement obtenues lors de l'exécution lorsque votre conteneur est exécuté dans une instance Amazon EC2, une tâche Amazon ECS ou un pod Amazon EKS.

3. Ajoutez des contrôles de licence à votre produit.

Votre produit peut appeler l'opération CheckoutLicense API partout où la vérification de licence doit être effectuée. Pour vérifier la licence, votre produit doit connaître :

- 1. L'émetteur de confiance de la licence ()AWS Marketplace
- 2. Le SKU du produit (ID du produit) de l'application
- 3. Le droit de vérifier la présence de cette application

Les appels d'API varient en fonction du type de licence tarifaire que vous configurez.

4. Publiez votre liste de produits sur AWS Marketplace.

### Opérations de l'API License Manager

Pour gérer les licences stockées dans le compte License Manager du client, votre logiciel peut utiliser les opérations d'API suivantes :

- GetLicense— Une API que le logiciel peut interroger. Il récupère le statut d'une licence achetée (c'est-à-dire expirée ou expirant bientôt) et envoie une notification de statut au client.
- CheckoutLicense— Découvre les licences que l'utilisateur a achetées. Vous pouvez également utiliser l'opération CheckoutLicense API pour mettre à jour la quantité de licences lorsque l'utilisateur a consommé une certaine quantité de licences. AvecCheckoutLicense, vous pouvez

continuer à vérifier les quantités de licences utilisées par le client. Lorsque le client a épuisé toutes les licences, cet appel renvoie un message d'erreur. Pour plus d'informations sur la cadence de course suggéréeCheckoutLicense, consultez[the section called "Renouvellements et mises à](#page-325-0) [niveau des licences".](#page-325-0)

- ExtendLicenseConsumption— Dans le cas de dimensions flottantes, lorsque le logiciel extrait une licence, celle-ci revient automatiquement dans le pool après 60 minutes. Si vous souhaitez prolonger la durée pendant laquelle la licence reste extraite, utilisez l'opération ExtendLicenseConsumption API pour prolonger la licence de 60 minutes supplémentaires.
- CheckInLicense— Dans le cas de dimensions flottantes, lorsque vous souhaitez renvoyer la licence au pool de droits, utilisez l'opération CheckInLicense API.
- ListReceivedLicensesAPI Répertorie les licences achetées par l'acheteur.

### <span id="page-325-0"></span>Renouvellements et mises à niveau des licences

Les clients peuvent renouveler ou mettre à niveau leurs licences sur le Portail de gestion AWS Marketplace. Une fois qu'ils ont effectué un achat supplémentaire, ils AWS Marketplace génèrent une nouvelle version de la licence qui reflète les nouveaux droits. Votre logiciel lit les nouveaux droits en utilisant les mêmes opérations d'API. Vous n'avez rien à faire de différent en termes d'intégration du License Manager pour gérer les renouvellements et les mises à niveau.

En raison des renouvellements de licence, des mises à niveau, des annulations, etc., nous recommandons que votre produit appelle l'CheckoutLicenseAPI à un rythme régulier pendant son utilisation. En utilisant le fonctionnement de l'CheckoutLicenseAPI à une cadence régulière, le produit peut détecter les modifications des droits, telles que les mises à niveau et les expirations.

Nous vous recommandons d'effectuer l'appel CheckoutLicense d'API toutes les 15 minutes.

Intégration d'un produit AWS Marketplace for Containers Anywhere à License Manager

Suivez ces instructions pour intégrer AWS License Manager un produit AWS Marketplace for Containers Anywhere pour Amazon EKS Anywhere, Amazon ECS Anywhere, Amazon EC2 ou une infrastructure sur site.

Pour obtenir des informations générales sur l'intégration de License Manager avec AWS Marketplace, notamment, les modèles de licence disponibles, consulte[zTarification](#page-317-0)  [contractuelle pour les produits en conteneur avec AWS License Manager.](#page-317-0) Pour plus d'informations AWS License Manager, consultez le [guide de AWS License Manager l'utilisateur](https://docs.aws.amazon.com/license-manager/latest/userguide/license-manager.html) et la [AWS License](https://docs.aws.amazon.com/cli/latest/reference/license-manager/index.html)  [Manager](https://docs.aws.amazon.com/cli/latest/reference/license-manager/index.html)section du manuel de référence des AWS CLI commandes.

<span id="page-326-0"></span>Intégration d'un produit AWS Marketplace for Containers Anywhere à License Manager

Suivez les instructions ci-dessous pour intégrer votre produit AWS Marketplace for Containers Anywhere à AWS License Manager.

Pour intégrer votre produit AWS Marketplace for Containers Anywhere à License Manager

- 1. Ouvrez un navigateur Web et connectez-vous au [Portail de gestion AWS Marketplace](https://aws.amazon.com/marketplace/management/).
- 2. Créez un identifiant de produit pour votre produit en conteneur en effectuant les étapes suivantes. Vous utiliserez cet identifiant dans l'image de votre conteneur pour les vérifications de licence lors d'une étape ultérieure.
	- a. Dans la barre de menus, développez Assets (Ressources), puis choisissez Container (Conteneur).
	- b. Entrez un nom destiné aux clients pour votre produit, puis choisissez Créer. Vous pourrez modifier ce nom ultérieurement.
	- c. Prenez note de l'identifiant du produit. Vous l'utiliserez lorsque vous créerez ou mettrez à jour les informations de tarification des produits.

### **G** Tip

Si vous perdez votre identifiant de produit, vous pouvez le retrouver dans le en Portail de gestion AWS Marketplace choisissant Conteneur dans le menu Ressources. La page Conteneurs affiche la liste de vos produits avec leurs identifiants de produit associés.

3. Téléchargez le dernier AWS SDK public, puis installez-le dans votre application conteneur. Vous trouverez les instructions d'installation de votre AWS SDK préféré sur [Tools to Build on AWS](https://aws.amazon.com/tools/).

### **a** Note

Pour appeler les opérations de l'API License Manager depuis Amazon EKS Anywhere ou un cluster Kubernetes non fourni par AWS, vous devez utiliser un SDK compatible. AWS Pour consulter la liste des AWS SDK pris en charge, consultez la section [Utilisation d'un](https://docs.aws.amazon.com/eks/latest/userguide/iam-roles-for-service-accounts-minimum-sdk.html) [AWS SDK pris en charge.](https://docs.aws.amazon.com/eks/latest/userguide/iam-roles-for-service-accounts-minimum-sdk.html)

4. Créez un AWS License Manager client avec un fournisseur d'informations d'identification personnalisé afin qu'il puisse fournir des informations d'identification à l'application conteneur déployée sur AWS site ou sur site. Pour obtenir le code source complet d'un fournisseur d'informations d'identification personnaliséLicenseCredentialProvider, consultez les sections suivantes :

- [LicenseManagerCredentialsProvider](#page-339-0) Implémentation de Java
- [LicenseManagerCredentialsProvider](#page-347-0) Golang mise en œuvre

LicenseCredentialsProviderétend la chaîne de fournisseurs d'informations d'identification par défaut du AWS SDK pour une utilisation sur site en ajoutant. LicenseManagerTokenCredentialsProvider Cela fournit des informations d'identification en utilisant les jetons d'identité émis par License Manager OIDC dans les environnements sur site. Vous devez inclure le code source de LicenseCredentialsProvider dans le chemin de classe de votre application.

**a** Note

L'extension de DefaultCredentialsProvider permet à la même application conteneur d'obtenir des informations d'identification lors de son exécution sur AWS et lors de son exécution dans un environnement sur site. Si l'application conteneur utilise déjà une chaîne de fournisseurs d'informations d'identification personnalisée au lieu de la chaîne par défaut, elle peut également être étendue en l'ajoutant LicenseManagerTokenCredentialsProvider à la chaîne personnalisée.

L'extrait de code suivant est un exemple de création d'un AWS License Manager client à l'aide de Java.

```
LicenseManagerClientBuilder clientBuilder = 
  LicenseManagerClient.builder().credentialsProvider(LicenseCredentialsProvider.create());
```
5. Appelez l'opération CheckoutLicense API en utilisant la aws license-manager checkout-license commande de chaque image de conteneur payante de votre offre de produits. Cela permet de vérifier que l'acheteur est autorisé à utiliser une licence pour votre application. Si l'acheteur a droit à la demande, elle obtient CheckoutLicense gain de cause et renvoie les droits demandés et leur valeur. Si l'acheteur n'a pas droit à l'application, CheckoutLicense lance une exception.

Les paramètres suivants sont requis lors de l'appel de l'opération CheckoutLicense API :

- CheckoutType— Les valeurs valides sont PROVISIONAL ou PERPETUAL :
	- PERPETUALÀ utiliser lorsque le nombre de droits retirés sera épuisé du pool.

Exemple : l'acheteur a le droit de traiter 500 Go de données. Au fur et à mesure qu'ils continuent à traiter les données, la quantité est prélevée et épuisée du pool de 500 Go.

• PROVISIONALÀ utiliser pour les droits de licence flottants où les droits sont retirés du pool et renvoyés après utilisation.

Exemple : l'utilisateur a droit à 500 utilisateurs simultanés sur l'application. Lorsque les utilisateurs se connectent ou se déconnectent, ils sont tirés au sort ou renvoyés dans le pool de 500 utilisateurs. Pour en savoir plus sur les droits de licence flottants, consultez. [Droits](#page-337-0)  [de licence flottants avec License Manager](#page-337-0)

- ClientToken— Un identifiant unique distinguant majuscules/majuscules. Nous recommandons d'utiliser un UUID aléatoire pour chaque demande unique.
- Entitlements— Une liste des droits à vérifier.
	- Pour les droits relatifs aux fonctionnalités, fournissez les Unit propriétés Name et comme suit.

```
{ 
   "Name": "<Entitlement_Name>", 
   "Unit": "None"
}
```
• Pour les droits comptés, indiquez les Count propriétés NameUnit, et comme suit.

```
{ 
   "Name": "<Entitlement_Name>", 
   "Unit": "<Entitlement_Unit>", 
   "Value": <Desired_Count>
}
```
• KeyFingerprint— L'empreinte digitale clé des licences délivrées par AWS Marketplace isaws:294406891311:AWS/Marketplace:issuer-fingerprint. L'utilisation de cette empreinte clé garantit que la licence est délivrée par une entité peu fiable AWS Marketplace et non par une entité peu fiable.

• ProductSKU— L'identifiant du produit généré Portail de gestion AWS Marketplace lors des étapes précédentes.

L'extrait suivant est un exemple d'appel utilisant l'opération d'CheckoutLicenseAPI à l'aide du. AWS CLI

```
aws license-manager checkout-license \
--product-sku "2205b290-19e6-4c76-9eea-377d6bf71a47" \
--checkout-type "PROVISIONAL" \
--client-token "79464194dca9429698cc774587a603a1" \
--entitlements "Name=AWS::Marketplace::Usage/Drawdown/DataConsumption, Value=10,
 Unit=Gigabytes" \
--key-fingerprint "aws:294406891311:AWS/Marketplace:issuer-fingerprint"
```
#### **a** Note

Pour vérifier les licences, les applications de conteneur nécessitent un accès réseau sortant pour utiliser License Manager. Les applications déployées sur site peuvent présenter un accès réseau sortant peu fiable ou lent. Ces applications doivent inclure des tentatives adéquates lors de l'appel de License Manager. Pour plus d'informations, consultez [Bonnes pratiques d'intégration avec License Manager pour les déploiements](#page-338-0) [sur site.](#page-338-0)

6. Appelez l'CheckoutLicenseAPI à un rythme régulier pour identifier toute modification apportée aux licences des clients en raison de renouvellements, de mises à niveau ou d'annulations effectués le. AWS Marketplace La cadence dépend de l'application. Nous vous recommandons de vérifier les licences une fois par jour pour prendre en compte les modifications automatiquement sans aucune intervention de l'acheteur.

Une application déployée sur site peut disposer d'un accès réseau sortant peu fiable pour vérifier les licences à une cadence régulière. Dans de tels cas, l'application doit utiliser des licences mises en cache pour une résilience suffisante. Pour plus d'informations, consultez [Bonnes](#page-338-0) [pratiques d'intégration avec License Manager pour les déploiements sur site](#page-338-0).

- 7. Après avoir intégré l'CheckoutLicenseappel à votre application de conteneur, créez une nouvelle version de votre image de conteneur Docker avec les modifications.
- 8. Mettez à jour le diagramme Helm de votre application pour accepter un secret Kubernetes comme entrée facultative contenant la configuration permettant d'accéder aux licences à l'aide

des API License Manager. Le secret de configuration contiendra un jeton d'identité émis par License Manager et un AWS Identity and Access Management rôle qui sera utilisé par le fournisseur d'identifiants personnalisés décrit précédemment pour obtenir des informations d' AWS identification permettant d'appeler les API de License Manager lorsque l'application conteneur est déployée sur site. Ajoutez également le Région AWS en tant qu'entrée avec une valeur par défaut deus-east-1.

Les acheteurs qui déploient l'application de conteneur sur site peuvent créer le secret de Kubernetes grâce à AWS Marketplace l'expérience d'achat des produits en conteneur. Fournissez le nom secret de Kubernetes en entrée de la commande. helm install Le secret de configuration est configuré au format suivant.

```
apiVersion: v1
kind: Secret
metadata: 
   name: aws-marketplace-license-config
type: Opaque
stringData: 
   license_token: <token_value> // License Manager issued JWT token 
   iam_role: <role_arn> // AWS Identity and Access Management role to assume with 
  license token
```
- 9. Mettez à jour le modèle de déploiement de l'application dans le graphique Helm pour les images de conteneur intégrées AWS License Manager afin d'inclure les éléments suivants :
	- Compte de service pour le pod : le compte de service est requis pour les déploiements Helm sur Amazon EKS. Il est utilisé pour obtenir l'autorisation d'appeler les opérations de l'API License Manager en configurant des rôles IAM pour le compte de service sur l'image du conteneur. Pour plus d'informations sur les rôles IAM pour les comptes de service, consultez la section [Rôles IAM pour les comptes de service](https://docs.aws.amazon.com/eks/latest/userguide/iam-roles-for-service-accounts.html).
	- Accès aux licences pour les déploiements sur site : le secret de configuration de licence est requis pour fournir les informations d'identification et les autorisations appropriées pour appeler les opérations de l'API License Manager pour les déploiements Helm dans des environnements sur site. Les acheteurs généreront et fourniront le secret de licence à Helm à partir de l'expérience de AWS Marketplace l'acheteur.

L'extrait de code suivant est un exemple de spécification de déploiement avec le compte de service, la configuration de la licence et le secret d'extraction de l'image.

```
apiVersion: apps/v1
kind: Deployment
metadata: 
   name: example-app
spec: 
   replicas: 1 
   selector: 
     matchLabels: 
       app: example-app 
   template: 
     metadata: 
       labels: 
         app: example-app
spec: 
       // Service account for pod 
       serviceAccountName: {{ .Values.serviceAccountName }} 
       containers: 
          - name: example-app 
            image: example-app 
           ports: 
              - containerPort: 8001
// Add the following conditional attributes
{{ - if .Values.awsmp.licenseConfigSecretName }} 
           //Mount the license volume to the container image 
           volumeMounts: 
              - name: awsmp-product-license 
                mountPath: "/var/run/secrets/product-license" 
           //Add following environment variable to container for credential
provider 
           env: 
              - name: AWS_WEB_IDENTITY_REFRESH_TOKEN_FILE 
                value: "/var/run/secrets/product-license/license_token" 
              - name: AWS_ROLE_ARN 
                  valueFrom: 
                       secretKeyRef: 
                      name: { { .Values.aws.licenseConfigSecretName }}
                       key: iam_role 
       //Mount the license secret as a volume to the pod 
       volumes: 
          - name: awsmp-product-license 
            secret: 
              secretName: {{ .Values.aws.licenseConfigSecretName }} 
              optional: true
```
#### {{ - end }}

### **a** Note

Le secret de configuration de licence est facultatif. Les acheteurs n'utilisent cette valeur que pour les déploiements sur site. Pour les AWS déploiements, la spécification de déploiement doit inclure un compte de service pour les images intégrées du License Manager.

- 10. Testez l'intégration du License Manager localement et sur Amazon EKS en suivant les étapes décrites dans les sections suivantes :
	- a. [Tester l'intégration de License Manager en local](#page-332-0)
	- b. [Test de l'intégration du License Manager sur Amazon EKS](#page-335-0)
- 11. Après avoir vérifié avec succès l'intégration de License Manager sur site AWS et sur site, vous pouvez créer votre liste de produits conteneurs en suivant les étapes décrites dans[Création d'un](#page-228-0)  [produit de conteneur](#page-228-0).

<span id="page-332-0"></span>Tester l'intégration de License Manager en local

Vous pouvez utiliser minikube ou toute autre configuration pour tester l'intégration de License Manager sur n'importe quel cluster Kubernetes en local. Assurez-vous que le cluster Kubernetes dispose d'un accès Internet sortant pour appeler les opérations de l'API License Manager.

Pour tester une intégration de License Manager en local

1. Créez une licence de test dans un compte vendeur de test avec les droits souhaités. Pour configurer une licence de test, reportez-vous [CreateLicense](https://docs.aws.amazon.com/license-manager/latest/APIReference/API_CreateLicense.html)à la référence de l'AWS License Manager API. Vous pouvez également utiliser le script suivant pour créer une licence de test, puis octroyer une licence à un compte d'acheteur de test pour qu'il utilise la licence. Le script suivant utilise les informations d'identification du compte vendeur de test.

```
read -p 'AWS Account for test buyer: ' TEST_BUYER_ACCOUNT_ID
read -p 'License entitlements: ' ENTITLEMENTS
# TEST_SELLER_ACCOUNT_ID="109876543210"
# ENTITLEMENTS="{\"Name\": \"ByData\",\"MaxCount\": 1000,\"Overage\":true,\"Unit\": 
 \"Gigabits\",\"AllowCheckIn\": true}"
```

```
# Create License
NOW=$(date +"%Y-%m-%dT00:00:00+00:00")
PRODUCT_NAME="My awesome product"
PRODUCT_SKU="c97b7825-44c4-4f42-b025-12baa4c171e0"
LICENSE_BENEFICIARY=" arn:aws:iam::$TEST_BUYER_ACCOUNT_ID:root "
LICENSE ISSUER NAME="test-seller"
LICENSE_NAME="test-seller-license"
CLIENT_TOKEN="b3920968-a94f-4547-af07-3dd232319367"
CONSUMPTION_TTL=180
CONSUMPTION_RENEW_TYPE="None"
HOME_REGION="us-east-1"
LICENSE_ARN=$(aws license-manager create-license --license-name 
  "$LICENSE_NAME" --product-name "$PRODUCT_NAME" --product-sku 
  "$PRODUCT_SKU" --issuer Name="$LICENSE_ISSUER_NAME" --home-region 
  "$HOME_REGION" --validity Begin="$NOW" --entitlements "$ENTITLEMENTS" 
  --beneficiary "$LICENSE_BENEFICIARY" --consumption-configuration 
  RenewType="$CONSUMPTION_RENEW_TYPE",ProvisionalConfiguration={MaxTimeToLiveInMinutes=
$CONSUMPTION_TTL} --client-token "$CLIENT_TOKEN" | jq -r ".LicenseArn" )
echo "License arn: $LICENSE_ARN"
# Create Grant
GRANT_TOKEN="e9a14140-4fca-4219-8230-57511a6ea6"
GRANT_NAME="test-grant"
GRANT_ARN=$(aws license-manager create-grant --grant-name "$GRANT_NAME" 
  --license-arn "$LICENSE_ARN" --principals "$LICENSE_BENEFICIARY" --home-
region "$HOME_REGION" --client-token "$GRANT_TOKEN" --allowed-operations 
 "CheckoutLicense" "CheckInLicense" "ExtendConsumptionLicense" "CreateToken" | jq -
r ".GrantArn")
echo "Grant arn: $GRANT_ARN"
```
2. Créez un secret Kubernetes avec le jeton de licence et le rôle IAM en utilisant le format de secret défini précédemment. Utilisez l'opération d'CreateTokenAPI License Manager pour générer un jeton de licence. Utilisez ensuite l'opération d'CreateRoleAPI IAM pour créer un rôle IAM

doté d'autorisations et d'une politique de confiance. Consultez l'exemple dans le script suivant. Le script suivant utilise les informations d'identification du compte acheteur de test.

```
read -p 'AWS Account for test license: ' TEST_ACCOUNT_ID
read -p 'License Arn' LICENSE_ARN
# Create IAM Role
ROLE_NAME="AWSLicenseManagerConsumptionTestRole"
ROLE_DESCRIPTION="Role to test AWS License Manager integration on-prem"
ROLE_POLICY_ARN="arn:aws:iam::aws:policy/service-role/
AWSLicenseManagerConsumptionPolicy"
ROLE_TRUST_POLICY="{\"Version\": \"2012-10-17\",\"Statement\": [{ \"Effect\":
\"Allow\", \"Principal\": { \"Federated\": \"openid-license-manager.amazonaws.com
\" }, \"Action\": \"sts:AssumeRoleWithWebIdentity\",\"Condition\": 
 { \"ForAnyValue:StringLike\": { \"openid-license-manager.amazonaws.com:amr\": 
 \"aws:license-manager:token-issuer-account-id:${TEST_ACCOUNT_ID}\" }}}]}"
ROLE_SESSION_DURATION=3600
ROLE_ARN=$(aws iam create-role --role-name "$ROLE_NAME" --description 
  "$ROLE_DESCRIPTION" --assume-role-policy-document "$ROLE_TRUST_POLICY" --max-
session-duration $ROLE_SESSION_DURATION | jq ".Role" | jq -r ".Arn")
aws iam attach-role-policy --role-name "$ROLE_NAME" --policy-arn "$ROLE_POLICY_ARN"
echo "Role arn: $ROLE_ARN"
# Create Token
CLIENT_TOKEN="b3920968-a94f-4547-af07-3dd232319367"
TOKEN=$(aws license-manager create-token --license-arn $LICENSE_ARN --role-arns 
  $ROLE_ARN --client-token $CLIENT_TOKEN | jq '.Token')
echo "License access token: $TOKEN"c
```
- 3. Configurez n'importe quel cluster Kubernetes hébergé à l'extérieur. AWS Utilisez-le pour vérifier que les applications conteneurs peuvent se connecter à l' AWS License Manager API à partir d'environnements autres que AWS et que le fournisseur d'informations d'identification personnalisé est bien intégré à l'application.
- 4. Déployez le jeton de licence et le rôle IAM générés précédemment dans le cluster Kubernetes local.

```
kubectl create secret generic "awsmp-license-access-config" \
--from-literal=license_token=${TOKEN} \
```
--from-literal=iam\_role=\${ROLE\_ARN}

5. Déployez votre application via Helm avec le nom secret en entrée et vérifiez que l'application peut appeler les opérations de l'API License Manager pour vérifier les droits d'accès. Pour les modifications des spécifications de Helm et de déploiement, reportez-vous à l'étape 9 d[eIntégration d'un produit AWS Marketplace for Containers Anywhere à License Manager.](#page-326-0)

<span id="page-335-0"></span>Test de l'intégration du License Manager sur Amazon EKS

Vous pouvez également tester l'intégration de License Manager sur Amazon EKS. Testez pour vous assurer que l'application peut appeler les opérations de l'API License Manager sans le secret de configuration de la licence. Assurez-vous également que le compte de service peut être utilisé pour configurer les rôles IAM pour les comptes de service (IRSA) et fournir les informations d'identification pertinentes à l'application.

Pour tester une intégration de License Manager sur Amazon EKS

1. Créez une licence de test dans un compte vendeur de test avec les droits souhaités. Consultez la [référence de CreateLicense l'API](https://docs.aws.amazon.com/license-manager/latest/APIReference/API_CreateLicense.html) pour configurer votre licence de test ou utilisez le script suivant pour en créer une et octroyer une licence à un compte d'acheteur de test pour qu'il utilise la licence. Le script suivant utilise les informations d'identification du compte vendeur de test.

```
read -p 'AWS Account for test buyer: ' TEST_BUYER_ACCOUNT_ID
read -p 'License entitlements: ' ENTITLEMENTS
# TEST_SELLER_ACCOUNT_ID="109876543210"
# ENTITLEMENTS="{\"Name\": \"ByData\",\"MaxCount\": 1000,\"Overage\": true,\"Unit
\": \"Gigabits\",\"AllowCheckIn\": true}"
# Create License
NOW=$(date +"%Y-%m-%dT00:00:00+00:00")
PRODUCT_NAME="My awesome product"
PRODUCT_SKU="c97b7825-44c4-4f42-b025-12baa4c171e0"
LICENSE_BENEFICIARY=" arn:aws:iam::$TEST_BUYER_ACCOUNT_ID:root "
LICENSE_ISSUER_NAME="test-seller"
LICENSE_NAME="test-seller-license"
CLIENT_TOKEN="b3920968-a94f-4547-af07-3dd232319367"
```

```
CONSUMPTION_TTL=180
CONSUMPTION_RENEW_TYPE="None"
HOME_REGION="us-east-1"
LICENSE_ARN=$(aws license-manager create-license --license-name 
  "$LICENSE_NAME" --product-name "$PRODUCT_NAME" --product-sku 
  "$PRODUCT_SKU" --issuer Name="$LICENSE_ISSUER_NAME" --home-region 
 "$HOME_REGION" --validity Begin="$NOW" --entitlements "$ENTITLEMENTS" 
 --beneficiary "$LICENSE_BENEFICIARY" --consumption-configuration 
 RenewType="$CONSUMPTION_RENEW_TYPE",ProvisionalConfiguration={MaxTimeToLiveInMinutes=
$CONSUMPTION_TTL} --client-token "$CLIENT_TOKEN" | jq -r ".LicenseArn" )
echo "License arn: $LICENSE_ARN"
# Create Grant
GRANT_TOKEN="e9a14140-4fca-4219-8230-57511a6ea6"
GRANT_NAME="test-grant"
GRANT_ARN=$(aws license-manager create-grant --grant-name "$GRANT_NAME" 
 --license-arn "$LICENSE_ARN" --principals "$LICENSE_BENEFICIARY" --home-
region "$HOME_REGION" --client-token "$GRANT_TOKEN" --allowed-operations 
 "CheckoutLicense" "CheckInLicense" "ExtendConsumptionLicense" "CreateToken" | jq -
r ".GrantArn")
```
- echo "Grant arn: \$GRANT\_ARN"
- 2. Créez un cluster Amazon EKS de test avec les configurations souhaitées ou exécutez les commandes suivantes pour utiliser une configuration par défaut.

```
aws ec2 create-key-pair --region us-west-2 --key-name eks-key-pair
```

```
eksctl create cluster \
--name awsmp-eks-test-example \
--region us-west-2 \
--with\text{-}oidc \setminus--ssh-access \
--ssh-public-key eks-key-pair
```
3. Créez un compte de service pour un cluster existant et associez-le à un rôle IAM. La commande suivante crée un rôle IAM avec leAWSLicenseManagerConsumptionPolicy. La commande

l'attache ensuite au compte de test\_sa service du cluster Amazon EKS où les images intégrées du License Manager doivent être déployées. Par conséquent, le compte de service peut obtenir les informations d'identification appropriées pour appeler les opérations de l'API License Manager.

```
eksctl create iamserviceaccount \
--name test_sa \
--namespace test_namespace \
--cluster awsmp-eks-test-example \
--attach-policy-arn "arn:aws:iam::aws:policy/service-role/
AWSLicenseManagerConsumptionPolicy" \
--approve \
--override-existing-serviceaccounts
```
4. Déployez l'application via Helm dans le compte de service auquel le rôle IAM est associé depuis la commande précédente. Vérifiez que l'application peut appeler les opérations de l'API License Manager pour vérifier les droits.

<span id="page-337-0"></span>Droits de licence flottants avec License Manager

Dans le cas des licences flottantes, lorsque les utilisateurs se connectent à l'application, une licence est extraite du pool de licences disponibles. Lorsque les utilisateurs se déconnectent, les licences sont ajoutées à nouveau au pool de licences disponibles.

Pour les licences flottantes, l'application utilise l'opération CheckoutLicense API pour extraire les droits du pool de droits lorsque la ressource est utilisée. La réponse de l'opération CheckoutLicense API inclut un jeton de consommation de licence qui est un identifiant unique pour le paiement. Le jeton de consommation de licences peut effectuer des actions supplémentaires sur les droits retirés, par exemple les réintégrer dans le pool de licences ou prolonger le retrait.

Lorsque la ressource n'est plus utilisée, l'application utilise l'opération CheckInLicense API pour réintégrer les droits dans le pool.

```
aws license-manager check-in-license \
--license-consumption-token "f1603b3c1f574b7284db84a9e771ee12"
```
Si le réenregistrement d'une licence dans le pool échoue, par exemple si l'application se bloque pendant l'opération, les droits sont automatiquement réintégrés dans le pool au bout de 60 minutes. C'est pourquoi, si la ressource est utilisée pendant plus de 60 minutes, il est recommandé de ne pas inclure les droits dans le pool. Pour ce faire, utilisez l'opération ExtendLicenseConsumption API tant que la ressource est utilisée.

```
aws license-manager extend-license-consumption \
--license-consumption-token "f1603b3c1f574b7284db84a9e771ee12"
```
<span id="page-338-0"></span>Bonnes pratiques d'intégration avec License Manager pour les déploiements sur site

Les déploiements d'applications de conteneur dans un environnement sur site peuvent rencontrer un accès réseau sortant peu fiable. Utilisez les meilleures pratiques suivantes pour renforcer la résilience afin d'éviter toute interruption de service pour les acheteurs en raison de problèmes potentiels liés à une mauvaise connectivité Internet :

- Réessai adéquat : des problèmes réseau transitoires peuvent empêcher votre application de se connecter à. AWS License Manager Implémentez de nouvelles tentatives pendant 30 minutes au maximum, avec des interruptions exponentielles. Cela permet d'éviter des pannes de courte durée ou des problèmes de réseau.
- Évitez les limites strictes : les applications déployées dans des clusters connectés peuvent vérifier régulièrement les licences afin d'identifier les modifications dues aux mises à niveau ou aux renouvellements. En cas d'accès sortant peu fiable, l'application risque de ne pas être en mesure d'identifier ces modifications. Dans la mesure du possible, l'application doit éviter d'interrompre le service aux acheteurs en raison de l'impossibilité de vérifier les licences via le License Manager. Les applications peuvent recourir à un essai gratuit ou à une expérience open source lorsque la licence expire et qu'elles ne peuvent pas vérifier si une licence est valide.
- Avertir les clients : lors de l'utilisation d'une licence mise en cache, les modifications apportées à la licence (y compris le renouvellement ou les mises à niveau) ne sont pas automatiquement répercutées sur la charge de travail en cours. Informez vos clients (qu'ils doivent autoriser à nouveau temporairement l'accès sortant à l'application) afin que l'application puisse mettre à jour sa licence mise en cache. Par exemple, informez les clients par le biais de l'application ellemême ou de sa documentation. De même, lorsque vous revenez à un ensemble de fonctionnalités inférieur, informez les clients que leurs droits sont épuisés ou que la licence a expiré. Ils peuvent ensuite choisir de procéder à une mise à niveau ou à un renouvellement.

### <span id="page-339-0"></span>**LicenseManagerCredentialsProvider**- Implémentation de Java

LicenseCredentialsProviderétend la chaîne de fournisseurs d'informations d'identification par défaut du AWS SDK pour une utilisation sur site en ajoutant. LicenseManagerTokenCredentialsProvider

### **LicenseCredentialsProvider**

```
package com.amazon.awsmp.license;
import software.amazon.awssdk.auth.credentials.AwsCredentials;
import software.amazon.awssdk.auth.credentials.AwsCredentialsProvider;
import software.amazon.awssdk.auth.credentials.AwsCredentialsProviderChain;
import software.amazon.awssdk.auth.credentials.DefaultCredentialsProvider;
import software.amazon.awssdk.auth.credentials.internal.LazyAwsCredentialsProvider;
import software.amazon.awssdk.utils.SdkAutoCloseable;
public class LicenseCredentialsProvider implements AwsCredentialsProvider, 
  SdkAutoCloseable { 
     private static final LicenseCredentialsProvider CREDENTIALS_PROVIDER = new 
  LicenseCredentialsProvider(); 
     private final LazyAwsCredentialsProvider providerChain; 
     private LicenseCredentialsProvider() { 
         this.providerChain = createChain(); 
     } 
     public static LicenseCredentialsProvider create() { 
         return CREDENTIALS_PROVIDER; 
     } 
     @Override 
     public AwsCredentials resolveCredentials() { 
         return this.providerChain.resolveCredentials(); 
     } 
     @Override 
     public void close() { 
         this.providerChain.close(); 
     } 
     private LazyAwsCredentialsProvider createChain() { 
         return LazyAwsCredentialsProvider.create(() -> {
```

```
 AwsCredentialsProvider[] credentialsProviders = new 
  AwsCredentialsProvider[]{ 
                      DefaultCredentialsProvider.create(), 
                      LicenseManagerTokenCredentialsProvider.create()}; 
              return AwsCredentialsProviderChain.builder().reuseLastProviderEnabled(true) 
                      .credentialsProviders(credentialsProviders).build(); 
         }); 
     }
}
```
### **LicenseManagerTokenCredentialsProvider**

LicenseManagerTokenCredentialsProviderfournit des informations d'identification en utilisant les jetons d'identité émis par License Manager OIDC dans les environnements sur site. Vous devez inclure le code source de LicenseCredentialsProvider dans le chemin de classe de votre application.

```
package com.amazon.awsmp.license;
import software.amazon.awssdk.auth.credentials.AnonymousCredentialsProvider;
import software.amazon.awssdk.auth.credentials.AwsCredentials;
import software.amazon.awssdk.auth.credentials.AwsCredentialsProvider;
import software.amazon.awssdk.core.SdkSystemSetting;
import software.amazon.awssdk.core.client.config.ClientOverrideConfiguration;
import software.amazon.awssdk.core.retry.RetryPolicyContext;
import software.amazon.awssdk.core.retry.conditions.OrRetryCondition;
import software.amazon.awssdk.core.retry.conditions.RetryCondition;
import software.amazon.awssdk.regions.Region;
import software.amazon.awssdk.regions.providers.DefaultAwsRegionProviderChain;
import software.amazon.awssdk.services.licensemanager.LicenseManagerClient;
import software.amazon.awssdk.services.licensemanager.model.GetAccessTokenRequest;
import software.amazon.awssdk.services.licensemanager.model.GetAccessTokenResponse;
import software.amazon.awssdk.services.sts.StsClient;
import 
  software.amazon.awssdk.services.sts.auth.StsAssumeRoleWithWebIdentityCredentialsProvider;
import software.amazon.awssdk.services.sts.model.AssumeRoleWithWebIdentityRequest;
import software.amazon.awssdk.services.sts.model.IdpCommunicationErrorException;
import software.amazon.awssdk.utils.IoUtils;
import software.amazon.awssdk.utils.SdkAutoCloseable;
import software.amazon.awssdk.utils.StringUtils;
import software.amazon.awssdk.utils.SystemSetting;
```

```
import java.io.IOException;
import java.io.InputStream;
import java.io.UncheckedIOException;
import java.nio.file.Files;
import java.nio.file.Path;
import java.nio.file.Paths;
import java.time.Duration;
import java.util.function.Supplier;
public class LicenseManagerTokenCredentialsProvider implements AwsCredentialsProvider, 
  SdkAutoCloseable { 
    private final StsAssumeRoleWithWebIdentityCredentialsProvider credentialsProvider;
     private final RuntimeException loadException; 
     private Path licenseAccessTokenFile; 
     private String roleArn; 
     private String roleSessionName; 
     private StsClient stsClient; 
     private LicenseManagerClient lmClient; 
     public static LicenseManagerTokenCredentialsProvider create() { 
         return new Builder().build(); 
     } 
     @Override 
     public AwsCredentials resolveCredentials() { 
         if (this.loadException != null) { 
             throw this.loadException; 
         } 
         return this.credentialsProvider.resolveCredentials(); 
     } 
     @Override 
     public void close() { 
         IoUtils.closeQuietly(this.credentialsProvider, null); 
         IoUtils.closeQuietly(this.stsClient, null); 
         IoUtils.closeIfCloseable(this.lmClient, null); 
     } 
     private LicenseManagerTokenCredentialsProvider(Builder builder) { 
         StsAssumeRoleWithWebIdentityCredentialsProvider credentialsProvider = null; 
         RuntimeException loadException = null;
```

```
 try { 
             this.licenseAccessTokenFile = 
Paths.get(StringUtils.trim(LicenseSystemSetting.AWS_WEB_IDENTITY_REFRESH_TOKEN_FILE.getString\
             this.roleArn = SdkSystemSetting.AWS_ROLE_ARN.getStringValueOrThrow(); 
             this.roleSessionName = 
SdkSystemSetting.AWS_ROLE_SESSION_NAME.getStringValue().orElse("aws-sdk-java-" +
 System.currentTimeMillis()); 
             this.stsClient = builder.stsClient != null ? builder.stsClient : 
 StsClientFactory.create(); 
             this.lmClient = builder.lmClient != null ? builder.lmClient : 
 LicenseManagerClientFactory.create(); 
             AssumeRoleWithWebIdentityRequest request = 
 AssumeRoleWithWebIdentityRequest.builder() 
  .roleArn(this.roleArn).roleSessionName(this.roleSessionName).build(); 
             Supplier<AssumeRoleWithWebIdentityRequest> supplier = new 
 AssumeRoleRequestSupplier(request, 
                     this.licenseAccessTokenFile, this.lmClient); 
             credentialsProvider = 
 StsAssumeRoleWithWebIdentityCredentialsProvider.builder() 
                      .stsClient(this.stsClient).refreshRequest(supplier).build(); 
         } catch (RuntimeException ex) { 
             loadException = ex; 
 } 
         this.credentialsProvider = credentialsProvider; 
         this.loadException = loadException; 
    } 
     public static final class Builder { 
         private Path licenseAccessTokenFile; 
         private String roleArn; 
         private String roleSessionName; 
         private StsClient stsClient; 
         private LicenseManagerClient lmClient; 
         public LicenseManagerTokenCredentialsProvider build() { 
             return new LicenseManagerTokenCredentialsProvider(this); 
         }
```

```
 public LicenseManagerTokenCredentialsProvider.Builder 
 licenseAccessTokenFile(Path licenseAccessTokenFile) { 
            this.licenseAccessTokenFile = licenseAccessTokenFile; 
             return this; 
        } 
        public LicenseManagerTokenCredentialsProvider.Builder roleArn(String roleArn) { 
             this.roleArn = roleArn; 
            return this; 
        } 
        public LicenseManagerTokenCredentialsProvider.Builder roleSessionName(String 
 roleSessionName) { 
             this.roleSessionName = roleSessionName; 
             return this; 
        } 
        public LicenseManagerTokenCredentialsProvider.Builder stsClient(StsClient 
 stsClient) { 
            this.stsClient = stsClient; 
            return this; 
        } 
        public LicenseManagerTokenCredentialsProvider.Builder 
 lmClient(LicenseManagerClient lmClient) { 
            this.lmClient = lmClient; 
            return this; 
        } 
    } 
    private static final class AssumeRoleRequestSupplier implements Supplier { 
        private final LicenseManagerClient lmClient; 
        private final AssumeRoleWithWebIdentityRequest request; 
        private final Path webIdentityRefreshTokenFile; 
        AssumeRoleRequestSupplier(final AssumeRoleWithWebIdentityRequest request, 
                                                    final Path 
 webIdentityRefreshTokenFile, 
                                                    final LicenseManagerClient lmClient) { 
            this.lmClient = lmClient; 
            this.request = request; 
            this.webIdentityRefreshTokenFile = webIdentityRefreshTokenFile; 
        }
```

```
 public AssumeRoleWithWebIdentityRequest get() { 
             return this.request.toBuilder() 
                      .webIdentityToken(getIdentityToken()) 
                     .build();
         } 
         private String getIdentityToken() { 
             return refreshIdToken(readRefreshToken(this.webIdentityRefreshTokenFile)); 
         } 
         private String readRefreshToken(Path file) { 
             try (InputStream webIdentityRefreshTokenStream = 
 Files.newInputStream(file)) { 
                 return IoUtils.toUtf8String(webIdentityRefreshTokenStream); 
             } catch (IOException e) { 
                 throw new UncheckedIOException(e); 
 } 
         } 
         private String refreshIdToken(String licenseRefreshToken) { 
             final GetAccessTokenRequest request = GetAccessTokenRequest.builder() 
                      .token(licenseRefreshToken) 
                     .build();
             GetAccessTokenResponse response = this.lmClient.getAccessToken(request); 
             return response.accessToken(); 
         } 
     } 
     private static final class LicenseManagerClientFactory { 
         private static final Duration DEFAULT_API_TIMEOUT = Duration.ofSeconds(30); 
        private static final Duration DEFAULT API ATTEMPT TIMEOUT =
 Duration.ofSeconds(10); 
         public static LicenseManagerClient create() { 
             return getLicenseManagerClient(); 
         } 
         private static LicenseManagerClient getLicenseManagerClient() { 
             ClientOverrideConfiguration configuration = 
 ClientOverrideConfiguration.builder() 
                      .apiCallTimeout(DEFAULT_API_TIMEOUT) 
                     .apiCallAttemptTimeout(DEFAULT_API_ATTEMPT_TIMEOUT)
                     .build();
```

```
 LicenseManagerClient client = LicenseManagerClient.builder() 
                      .region(configureLicenseManagerRegion()) 
                      .credentialsProvider(AnonymousCredentialsProvider.create()) 
                      .overrideConfiguration(configuration).build(); 
             return client; 
         } 
         private static Region configureLicenseManagerRegion() { 
             Region defaultRegion = Region.US_EAST_1; 
             Region region; 
             try { 
                 region = (new DefaultAwsRegionProviderChain()).getRegion(); 
             } catch (RuntimeException ex) { 
                 region = defaultRegion; 
 } 
             return region; 
         } 
     } 
     private static final class StsClientFactory { 
         private static final Duration DEFAULT_API_TIMEOUT = Duration.ofSeconds(30); 
        private static final Duration DEFAULT API ATTEMPT TIMEOUT =
 Duration.ofSeconds(10); 
         public static StsClient create() { 
             return getStsClient(); 
         } 
         private static StsClient getStsClient() { 
             OrRetryCondition retryCondition = OrRetryCondition.create(new 
 StsRetryCondition(), 
                      RetryCondition.defaultRetryCondition()); 
             ClientOverrideConfiguration configuration = 
 ClientOverrideConfiguration.builder() 
                      .apiCallTimeout(DEFAULT_API_TIMEOUT) 
                     .apiCallAttemptTimeout(DEFAULT_API_ATTEMPT_TIMEOUT)
                      .retryPolicy(r -> r.retryCondition(retryCondition)) 
                      .build(); 
             return StsClient.builder() 
                      .region(configureStsRegion())
```

```
 .credentialsProvider(AnonymousCredentialsProvider.create()) 
                      .overrideConfiguration(configuration).build(); 
         } 
         private static Region configureStsRegion() { 
             Region defaultRegion = Region.US_EAST_1; 
             Region stsRegion; 
             try { 
                 stsRegion = (new DefaultAwsRegionProviderChain()).getRegion(); 
             } catch (RuntimeException ex) { 
                 stsRegion = defaultRegion; 
 } 
             return stsRegion; 
         } 
         private static final class StsRetryCondition implements RetryCondition { 
             public boolean shouldRetry(RetryPolicyContext context) { 
                return context.exception() instanceof IdpCommunicationErrorException;
 } 
         } 
     } 
     private enum LicenseSystemSetting implements SystemSetting { 
         AWS_WEB_IDENTITY_REFRESH_TOKEN_FILE("aws.webIdentityRefreshTokenFile"); 
         private String systemProperty; 
         private String defaultValue = null; 
         LicenseSystemSetting(String systemProperty) { 
             this.systemProperty = systemProperty; 
         } 
         @Override 
         public String property() { 
             return this.systemProperty; 
         } 
         @Override 
         public String environmentVariable() { 
             return this.name(); 
         } 
         @Override 
         public String defaultValue() {
```

```
 return this.defaultValue; 
           } 
      }
}
```
### <span id="page-347-0"></span>**LicenseManagerCredentialsProvider**- **Golang** mise en œuvre

### **LicenseCredentialsProvider**

LicenseCredentialsProviderétend la chaîne de fournisseurs d'informations d'identification par défaut du AWS SDK pour une utilisation sur site en ajoutant. LicenseManagerTokenCredentialsProvider

```
package lib
import ( 
  "context" 
  "fmt" 
  "sync" 
  "github.com/aws/aws-sdk-go-v2/aws" 
  "github.com/aws/aws-sdk-go-v2/config"
)
// LicenseCredentialsProvider is the custom credential provider that can retrieve valid 
  temporary aws credentials
type LicenseCredentialsProvider struct { 
  fallBackProvider aws.CredentialsProvider 
 mux sync.RWMutex
  licenseCredentials aws.Credentials 
  err error
}
// NewLicenseCredentialsProvider method will create a LicenseCredentialProvider Object 
  which contains valid temporary aws credentials
func NewLicenseCredentialsProvider() (*LicenseCredentialsProvider, error) { 
  licenseCredentialProvider := &LicenseCredentialsProvider{} 
  fallBackProvider, err := createCredentialProvider() 
  if err != nil { 
   return licenseCredentialProvider, fmt.Errorf("failed to create 
  LicenseCredentialsProvider, %w", err) 
  } 
  licenseCredentialProvider.fallBackProvider = fallBackProvider
```

```
 return licenseCredentialProvider, nil
}
// Retrieve method will retrieve temporary aws credentials from the credential provider
func (l *LicenseCredentialsProvider) Retrieve(ctx context.Context) (aws.Credentials, 
  error) { 
  l.mux.RLock() 
  defer l.mux.RUnlock() 
  l.licenseCredentials, l.err = l.fallBackProvider.Retrieve(ctx) 
  return l.licenseCredentials, l.err
}
func createCredentialProvider() (aws.CredentialsProvider, error) { 
  // LoadDefaultConfig will examine all "default" credential providers 
  ctx := context.TODO() 
  cfg, err := config.LoadDefaultConfig(ctx) 
 if err != nil {
  return nil, fmt.Errorf("failed to create FallBackProvider, %w", err) 
  } 
  var useFallbackProvider bool 
  if cfg.Credentials != nil { 
   if _, err := cfg.Credentials.Retrieve(ctx); err != nil { 
    // If the "default" credentials provider cannot retrieve credentials, enable 
  fallback to customCredentialsProvider. 
    useFallbackProvider = true 
  } 
  } else { 
   useFallbackProvider = true 
  } 
  if useFallbackProvider { 
   customProvider, err := newLicenseManagerTokenCredentialsProvider() 
  if err != nil {
   return cfg.Credentials, fmt.Errorf("failed to create fallBackProvider, %w", err) 
   } 
   // wrap up customProvider with CredentialsCache to enable caching 
   cfg.Credentials = aws.NewCredentialsCache(customProvider) 
  } 
  return cfg.Credentials, nil
}
```
### **LicenseManagerTokenCredentialsProvider**

LicenseManagerTokenCredentialsProviderfournit des informations d'identification en utilisant les jetons d'identité émis par License Manager OIDC dans les environnements sur site. Vous devez inclure le code source de LicenseCredentialsProvider dans le chemin de classe de votre application.

```
package lib
import ( 
  "context" 
  "fmt" 
  "io/ioutil" 
  "os" 
  "sync" 
  "time" 
  "github.com/aws/aws-sdk-go-v2/aws" 
  "github.com/aws/aws-sdk-go-v2/config" 
  "github.com/aws/aws-sdk-go-v2/service/sts"
)
const awsRefreshTokenFilePathEnvVar = "AWS_LICENSE_ACCESS_FILE"
// licenseManagerTokenCredentialsProvider defines and contains 
  StsAssumeRoleWithWebIdentityProvider
type licenseManagerTokenCredentialsProvider struct { 
  stsCredentialProvider *stsAssumeRoleWithWebIdentityProvider 
 mux sync.RWMutex
  licenseCredentials aws.Credentials 
  err error
}
// Retrieve method will retrieve credentials from credential provider.
// Make this method public to make this provider satisfies CredentialProvider interface
func (a *licenseManagerTokenCredentialsProvider) Retrieve(ctx context.Context) 
  (aws.Credentials, error) { 
  a.mux.RLock() 
  defer a.mux.RUnlock() 
  a.licenseCredentials, a.err = a.stsCredentialProvider.Retrieve(ctx) 
  return a.licenseCredentials, a.err
}
```

```
// newLicenseManagerTokenCredentialsProvider will create and return 
  a LicenseManagerTokenCredentialsProvider Object which wraps up 
  stsAssumeRoleWithWebIdentityProvider
func newLicenseManagerTokenCredentialsProvider() 
  (*licenseManagerTokenCredentialsProvider, error) { 
  // 1. Retrieve variables From yaml environment 
  envConfig, err := config.NewEnvConfig() 
  if err != nil { 
   return &licenseManagerTokenCredentialsProvider{}, fmt.Errorf("failed to create 
  LicenseManagerTokenCredentialsProvider, %w", err) 
  } 
  roleArn := envConfig.RoleARN 
  var roleSessionName string 
  if envConfig.RoleSessionName == "" { 
   roleSessionName = fmt.Sprintf("aws-sdk-go-v2-%v", time.Now().UnixNano()) 
  } else { 
   roleSessionName = envConfig.RoleSessionName 
  } 
  tokenFilePath := os.Getenv(awsRefreshTokenFilePathEnvVar) 
  b, err := ioutil.ReadFile(tokenFilePath) 
 if err != nil {
   return &licenseManagerTokenCredentialsProvider{}, fmt.Errorf("failed to create 
  LicenseManagerTokenCredentialsProvider, %w", err) 
  } 
  refreshToken := aws.String(string(b)) 
  // 2. Create stsClient 
  cfg, err := config.LoadDefaultConfig(context.TODO()) 
  if err != nil { 
   return &licenseManagerTokenCredentialsProvider{}, fmt.Errorf("failed to create 
  LicenseManagerTokenCredentialsProvider, %w", err) 
  } 
  stsClient := sts.NewFromConfig(cfg, func(o *sts.Options) { 
   o.Region = configureStsClientRegion(cfg.Region) 
   o.Credentials = aws.AnonymousCredentials{} 
  }) 
  // 3. Configure StsAssumeRoleWithWebIdentityProvider 
  stsCredentialProvider := newStsAssumeRoleWithWebIdentityProvider(stsClient, roleArn, 
  roleSessionName, refreshToken) 
  // 4. Build and return 
  return &licenseManagerTokenCredentialsProvider{ 
   stsCredentialProvider: stsCredentialProvider,
```

```
 }, nil
}
func configureStsClientRegion(configRegion string) string { 
  defaultRegion := "us-east-1" 
  if configRegion == "" { 
   return defaultRegion 
  } else { 
   return configRegion 
  }
}
```
# Notifications Amazon SNS pour les produits en conteneur

Pour recevoir des notifications, vous devez vous abonner aux rubriques AWS Marketplace Amazon Simple Notification Service (Amazon SNS) qui vous ont été fournies lors de la création du produit. Les rubriques fournissent des notifications concernant les modifications apportées aux abonnements des clients pour vos produits. Par exemple, vous pouvez l'utiliser pour savoir quand les clients acceptent une offre privée.

#### **a** Note

Au cours du processus de création du produit, vous recevrez le véritable nom de ressource Amazon (ARN) associé à la rubrique SNS. Exemples : arn : aws : sns : useast-1:123456789012:aws-mp-subscription-notification-PRODUCTCODE

La rubrique Amazon SNS suivante est disponible pour les produits en conteneur :

• Rubrique Amazon SNS : [aws-mp-subscription-notification](#page-351-0)— Cette rubrique vous informe lorsqu'un acheteur s'abonne ou se désabonne à un produit. Ceci est disponible pour les modèles de tarification horaire, y compris les modèles de tarification horaire et horaire à long terme.

# <span id="page-351-0"></span>Rubrique Amazon SNS : **aws-mp-subscription-notification**

Le format de chaque message de la aws-mp-subscription-notification rubrique est le suivant.

```
 "action": "<action-name>", 
     "customer-identifier": " X01EXAMPLEX", 
     "product-code": "n0123EXAMPLEXXXXXXXXXXXX", 
     "offer-identifier": "offer-abcexample123", 
     "isFreeTrialTermPresent":"true"
}
```
Elles <action-name>varient en fonction de la notification. Les actions possibles sont les suivantes :

- subscribe-success
- subscribe-fail
- unsubscribe-pending
- unsubscribe-success

Il offer-identifier n'apparaît dans la notification que s'il s'agit d'une offre privée.

# Abonnement d'une file d'attente Amazon SQS à la rubrique Amazon SNS

Nous vous recommandons de souscrire une file d'attente Amazon SQS aux rubriques SNS fournies. Pour obtenir des instructions détaillées sur la création d'une file d'attente SQS et l'abonnement de la file d'attente à une rubrique Amazon [SQS, consultez la section Abonnement d'une file d'attente](https://docs.aws.amazon.com/sns/latest/dg/subscribe-sqs-queue-to-sns-topic.html) [Amazon SQS à une rubrique Amazon SNS dans](https://docs.aws.amazon.com/sns/latest/dg/subscribe-sqs-queue-to-sns-topic.html) le manuel du développeur Amazon Simple Notification Service.

### **a** Note

Vous ne pouvez vous abonner à des rubriques AWS Marketplace SNS qu'à partir du Compte AWS site utilisé pour vendre les produits. Vous pouvez toutefois transférer les messages vers un autre compte. Pour plus d'informations, consultez la section [Envoyer des](https://docs.aws.amazon.com/sns/latest/dg/sns-send-message-to-sqs-cross-account.html)  [messages Amazon SNS à une file d'attente Amazon SQS d'un autre compte dans](https://docs.aws.amazon.com/sns/latest/dg/sns-send-message-to-sqs-cross-account.html) le manuel Amazon Simple Notification Service Developer Guide.

### Interrogation de la file d'attente SQS pour accéder aux notifications

Une fois que vous avez inscrit votre file d'attente SQS à une rubrique SNS, les messages sont stockés dans SQS. Vous devez définir un service qui interroge en permanence la file d'attente, recherche les messages et les traite en conséquence.

# Produits de Machine Learning

En tant que vendeur, vous pouvez AWS Marketplace créer des algorithmes et des modèles d'apprentissage automatique (ML) dans lesquels vos acheteurs peuvent les déployer AWS. Deux types de SageMaker produits Amazon sont répertoriés dans AWS Marketplace :

### Package modèle

Un modèle pré-entraîné pour faire des prédictions qui ne nécessite aucune formation supplémentaire de la part de l'acheteur.

### Algorithm

Modèle qui oblige l'acheteur à fournir des données de formation avant de faire des prédictions. L'algorithme d'entraînement est inclus.

Ces produits sont disponibles pour les acheteurs via la SageMaker console Amazon ou AWS Marketplace. Les acheteurs peuvent consulter les descriptions des produits, la documentation, les avis des clients, les prix et les informations d'assistance. Lorsqu'ils s'abonnent à un package modèle ou à un produit algorithmique, celui-ci est ajouté à leur liste de produits sur la SageMaker console. Les acheteurs peuvent également utiliser AWS les SDK, le AWS Command Line Interface (AWS CLI) ou la SageMaker console pour créer un point de terminaison d'inférence REST entièrement géré ou effectuer une inférence sur des lots de données.

Pour obtenir de l'aide concernant la création de produits de machine learning avec Amazon SageMaker, contactez l'équipe [des opérations des AWS Marketplace vendeurs](https://aws.amazon.com/marketplace/management/contact-us/).

# Commencer à utiliser les produits d'apprentissage automatique

AWS Marketplace prend en charge deux types de produits d'apprentissage automatique, à l'aide d'Amazon SageMaker. Les deux types, les produits de package de modèles et les produits d'algorithmes, produisent un modèle d'inférence déployable pour effectuer des prédictions.

## SageMaker package modèle

Un produit [Amazon SageMaker Model Package](https://docs.aws.amazon.com/sagemaker/latest/dg/sagemaker-marketplace.html#sagemaker-mkt-model-package) contient un modèle préentraîné. Des modèles préentraînés peuvent être déployés SageMaker pour faire des inférences ou des prédictions en temps réel ou par lots. Ce produit contient un composant d'inférence entraîné avec des artefacts de modèle, le cas échéant. En tant que vendeur, vous pouvez entraîner un mannequin en utilisant votre propre modèle SageMaker ou en apporter un.

## SageMaker algorithme

Les acheteurs peuvent utiliser un produit d'[SageMakeralgorithme](https://docs.aws.amazon.com/sagemaker/latest/dg/sagemaker-marketplace.html#sagemaker-mkt-algorithm) pour effectuer des charges de travail complètes d'apprentissage automatique. Un produit algorithmique comporte deux composants logiques : l'entraînement et l'inférence. Dans SageMaker, les acheteurs utilisent leurs propres ensembles de données pour créer un poste de formation avec votre composant de formation. Lorsque l'algorithme de votre composant d'apprentissage est terminé, il génère les artefacts du modèle d'apprentissage automatique. SageMaker enregistre les artefacts du modèle dans le compartiment Amazon Simple Storage Service (Amazon S3) des acheteurs. Dans SageMaker, les acheteurs peuvent ensuite déployer votre composant d'inférence ainsi que les artefacts de modèle générés pour effectuer une inférence (ou une prédiction) en temps réel ou par lots.

# Déploiement d'un modèle d'inférence

Que le modèle d'inférence soit créé à partir d'un package de modèles ou d'un algorithme, il existe deux méthodes pour le déployer :

• Point de terminaison : cette méthode permet SageMaker de déployer le modèle et de créer un point de terminaison d'API. L'acheteur peut utiliser ce point de terminaison dans le cadre de son service principal pour alimenter ses applications. Lorsque les données sont envoyées au point de terminaison, SageMaker elles les transmettent au conteneur du modèle et renvoient les résultats dans une réponse d'API. Le terminal et le conteneur continuent de fonctionner jusqu'à ce que l'acheteur les arrête.

### **a** Note

Dans AWS Marketplace, la méthode du point de terminaison est appelée inférence en temps réel, et dans la SageMaker documentation, elle est appelée services d'hébergement. Pour plus d'informations, consultez [Déployer un modèle sur Amazon SageMaker](https://docs.aws.amazon.com/sagemaker/latest/dg/how-it-works-deployment.html).

• Tâche de transformation par lots : dans cette méthode, un acheteur stocke des ensembles de données à des fins d'inférence dans Amazon S3. Lorsque la tâche de transformation par lots démarre, SageMaker déploie le modèle, transmet les données d'un compartiment S3 au conteneur du modèle, puis renvoie les résultats dans un compartiment S3. Lorsque la tâche est terminée,

SageMaker arrête la tâche. Pour plus d'informations, voir [Obtenir des inférences pour un ensemble](https://docs.aws.amazon.com/sagemaker/latest/dg/how-it-works-batch.html)  [de données entier avec Batch Transform.](https://docs.aws.amazon.com/sagemaker/latest/dg/how-it-works-batch.html)

### **a** Note

Les deux méthodes sont transparentes pour le modèle car elles SageMaker transmettent les données au modèle et renvoient les résultats à l'acheteur.

# Sécurité et propriété intellectuelle

Amazon SageMaker protège à la fois votre propriété intellectuelle et les données des acheteurs pour les modèles et les algorithmes obtenus à partir de AWS Marketplace.

## Protection de la propriété intellectuelle

Lorsque vous créez un produit, le code est intégré dans des images de conteneur Docker. Pour plus d'information[sPréparez votre produit dans SageMaker,](#page-359-0) reportez-vous à la section suivante de ce guide. Lorsque vous téléchargez une image de conteneur, l'image et les artefacts sont chiffrés en transit et au repos. Les images sont également scannées pour détecter les vulnérabilités avant d'être publiées.

Pour protéger votre propriété intellectuelle, SageMaker autorisez uniquement les acheteurs à accéder à votre produit via des Service AWS terminaux. Les acheteurs ne peuvent pas accéder ou extraire directement les images des conteneurs ou les maquettes, pas plus qu'ils ne peuvent accéder à l'infrastructure sous-jacente.

## Pas d'accès au réseau

Contrairement aux SageMaker modèles et algorithmes créés par les acheteurs, lorsque les acheteurs lancent votre produit AWS Marketplace, les modèles et algorithmes sont déployés sans accès au réseau. SageMakerdéploie des images dans un environnement sans accès au réseau ou aux Service AWS terminaux. Par exemple, une image de conteneur ne peut pas effectuer d'appels d'API sortants vers des services sur Internet, des points de terminaison [VPC](https://docs.aws.amazon.com/vpc/latest/userguide/vpc-endpoints.html) ou tout autre. Services AWS

## Sécurité des données clients

Votre produit est SageMaker livré chez l'acheteur Compte AWS. Ainsi, lorsqu'un acheteur utilise votre produit pour déduire des données, vous ne pouvez pas accéder à ses données en tant que vendeur.

Pour les produits algorithmiques, les artefacts du modèle sont générés par votre image d'entraînement après chaque tâche de formation. Les artefacts du modèle sont stockés dans le compte de l'acheteur. Les artefacts du modèle issus de la tâche de formation sont utilisés lorsque l'acheteur déploie le modèle avec votre image d'inférence. Pour protéger toute propriété intellectuelle susceptible d'être contenue dans l'artefact modèle, chiffrez-les avant de les générer.

### **A** Important

Ce modèle de sécurité empêche votre code d'accéder à Internet au cours de l'exécution. Par conséquent, votre code ne peut pas utiliser de ressources ou de bibliothèques provenant d'Internet, alors empaquetez vos dépendances dans l'image du conteneur Docker. Cela est particulièrement important si vous choisissez de chiffrer les artefacts que vous produisez lors de la formation. Les clés permettant de chiffrer et de déchiffrer les artefacts ne sont pas accessibles sur Internet lors de l'exécution. Elles doivent être empaquetées avec votre image.

Pour plus d'informations, consultez [la section Sécurité sur Amazon SageMaker.](https://docs.aws.amazon.com/sagemaker/latest/dg/security.html)

# Tarification des produits d'apprentissage automatique

Vous pouvez choisir parmi plusieurs modèles de tarification disponibles pour vos SageMaker produits Amazon. Les acheteurs qui s'abonnent à votre produit SageMaker le gèrent eux-mêmes Compte AWS. Le prix pour vos acheteurs est une combinaison des coûts d'infrastructure liés aux ressources qu'ils utilisent Compte AWS et de la tarification des produits que vous fixez.

# Tarification des infrastructures

Les acheteurs sont responsables de tous les coûts d'infrastructure liés à SageMaker l'utilisation de votre produit. Ces coûts sont définis AWS et sont disponibles sur la page de [SageMaker tarification](https://aws.amazon.com/sagemaker/pricing/) [d'Amazon.](https://aws.amazon.com/sagemaker/pricing/)

## Tarification des logiciels

Vous déterminez le prix du logiciel facturé AWS Marketplace à l'acheteur pour l'utilisation de votre produit. Vous définissez les prix et les conditions lorsque vous ajoutez votre produit d'apprentissage automatique à AWS Marketplace.

Tous les prix des infrastructures et des logiciels par type d'instance sont présentés à l'acheteur sur les pages de liste des produits AWS Marketplace avant que l'acheteur ne s'abonne.

### Tarification gratuite

Vous pouvez choisir de proposer votre produit gratuitement. Dans ce cas, l'acheteur ne paie que les coûts d'infrastructure.

### Tarification horaire

Vous pouvez proposer votre produit à un prix horaire par instance de votre logiciel en cours d'exécution SageMaker. Vous pouvez facturer un tarif horaire différent pour chaque type d'instance sur lequel votre logiciel s'exécute. Pendant qu'un acheteur utilise votre logiciel, AWS Marketplace suit son utilisation, puis facture l'acheteur en conséquence. L'utilisation est calculée au prorata de la minute.

Pour les modèles de packages, l'acheteur peut exécuter votre logiciel de deux manières différentes. Ils peuvent héberger un point de terminaison en continu pour effectuer des inférences en temps réel ou exécuter une tâche de transformation par lots sur un ensemble de données. Vous pouvez définir des prix différents pour les deux manières dont un acheteur peut utiliser votre logiciel.

Pour les produits algorithmiques, en plus de déterminer les prix pour effectuer des inférences, comme indiqué précédemment, vous déterminez également un prix horaire pour les tâches de formation. Vous pouvez facturer un tarif horaire différent pour chaque type d'instance pris en charge par votre image d'entraînement.

### Contrat annuel avec tarif horaire

Dans l'option de contrat, vous pouvez spécifier des frais initiaux fixes et le montant total du contrat sera facturé au client au moment de l'abonnement. À la fin du contrat annuel, toutes les instances qui continuent de fonctionner sont facturées au taux horaire que vous avez défini.

### Tarification par inférence

Lorsque l'acheteur exécute votre logiciel en hébergeant un point de terminaison pour effectuer en permanence des inférences en temps réel, vous pouvez choisir de fixer un prix par inférence.

### **a** Note

Les processus de transformation par lots utilisent toujours une tarification horaire. Les tâches de formation pour les produits algorithmiques utilisent également toujours la tarification horaire. Vous pouvez définir ces prix indépendamment de la tarification inférée et les uns des autres.

Par défaut, avec la tarification par inférence, AWS Marketplace facture votre acheteur pour chaque appel de votre terminal. Cependant, dans certains cas, votre logiciel traite un lot d'inférences en un seul appel (également appelé mini-lot). Pour le déploiement d'un terminal, vous pouvez indiquer un nombre personnalisé d'inférences qui AWS Marketplace devraient être facturées à l'acheteur pour cet appel unique. Pour ce faire, incluez un en-tête de mesure personnalisé dans les en-têtes de réponse HTTP de votre appel, comme dans l'exemple suivant. Cet exemple montre une invocation qui facture trois inférences à l'acheteur.

X-Amzn-Inference-Metering: {"Dimension": "inference.count", "ConsumedUnits": 3}

#### **a** Note

En ce qui concerne les tarifs d'inférence, AWS Marketplace seuls les frais facturés à l'acheteur pour les demandes contenant le code de réponse HTTP sont 2XX inclus.

### Essai gratuit

Vous pouvez éventuellement créer un essai gratuit pour votre produit et définir le nombre de jours d'essai gratuit. Les essais gratuits peuvent durer de 5 à 120 jours. Pendant la période d'essai gratuite, les acheteurs peuvent exécuter votre logiciel autant qu'ils le souhaitent sans frais. Les acheteurs sont facturés pour les coûts d'infrastructure pendant l'essai gratuit. À la fin de la période d'essai, le prix normal du logiciel leur est facturé, ainsi que les coûts d'infrastructure.

#### **a** Note

Vous ne pouvez créer un essai gratuit que pour les offres facturées à l'heure. Vous ne pouvez pas créer un essai gratuit pour un produit dont les prix sont déduits.

Lorsque les acheteurs s'abonnent à un produit avec un essai gratuit, ils reçoivent un e-mail de bienvenue. Le message inclut la durée de l'essai gratuit, une date d'expiration calculée et des informations sur le désabonnement. Un e-mail de rappel est envoyé trois jours avant la date d'expiration.

Si vous proposez un essai gratuit pour votre produit en AWS Marketplace, vous acceptez la [politique](https://docs.aws.amazon.com/marketplace/latest/userguide/refunds.html#refund-policy)  [de remboursement](https://docs.aws.amazon.com/marketplace/latest/userguide/refunds.html#refund-policy) spécifique pour les essais gratuits.

### **G** Note

Pour plus d'informations sur les offres privées pour le machine learning, consultez la section [Offres privées.](https://docs.aws.amazon.com/marketplace/latest/userguide/private-offers-overview.html)

### Changement de prix

En tant que vendeur, vous pouvez modifier le prix de vos produits de machine learning en contactant l'équipe [AWS Marketplace Seller Operations](https://aws.amazon.com/marketplace/management/contact-us/). Fournissez l'identifiant du produit et les nouveaux détails de tarification. Les nouveaux prix entrent en vigueur après 90 jours. De plus, vous devez attendre 90 jours avant de procéder à un deuxième changement de prix. Cette limitation s'applique également à l'ajout de nouveaux types d'instances à la liste existante des instances prises en charge. Par exemple, si vous augmentez le prix de votre produit de machine learning le 1er novembre 2023, vous pouvez ajouter de nouveaux types d'instances ou effectuer une deuxième modification de prix après le 30 janvier 2024.

# <span id="page-359-0"></span>Préparez votre produit dans SageMaker

Avant de publier votre produit dans AWS Marketplace, vous devez le préparer sur Amazon SageMaker. La préparation de votre produit se déroule en trois étapes :

- 1. [Emballer votre code en images—](#page-359-1) Pour préparer un package modèle ou un produit algorithmique, vous devez créer les images du conteneur Docker pour votre produit.
- 2. [Téléchargement de vos images—](#page-384-0) Après avoir empaqueté votre code dans des images de conteneur et les avoir testées localement, téléchargez les images et scannez-les pour détecter les vulnérabilités connues. Corrigez les vulnérabilités éventuelles avant de continuer.
- 3. [Création de votre SageMaker ressource Amazon](#page-387-0) Une fois que vos images ont été numérisées avec succès, elles peuvent être utilisées pour créer un package modèle ou une ressource d'algorithme dans SageMaker.

# <span id="page-359-1"></span>Emballer votre code en images

Les produits de machine learning AWS Marketplace utilisent Amazon SageMaker pour créer et exécuter la logique d'apprentissage automatique que vous proposez aux acheteurs. SageMaker exécute des images de conteneur Docker qui contiennent votre logique. SageMakerexécute ces
conteneurs dans une infrastructure sécurisée et évolutive. Pour plus d'informations, consultez [Sécurité et propriété intellectuelle](#page-355-0).

## Rubriques

- [Quel type d'image de conteneur dois-je créer ?](#page-360-0)
- [Images du package du modèle](#page-361-0)
- [Images d'algorithmes](#page-369-0)

<span id="page-360-0"></span>Quel type d'image de conteneur dois-je créer ?

Les deux types d'images de conteneur sont une image d'inférence et une image d'apprentissage.

Pour créer un produit d'emballage modèle, vous n'avez besoin que d'une image d'inférence. Pour obtenir des instructions complètes, veuillez consulter [Images du package du modèle](#page-361-0).

Pour créer un produit algorithmique, vous avez besoin à la fois d'images d'entraînement et d'inférence. Pour obtenir des instructions complètes, veuillez consulter [Images d'algorithmes.](#page-369-0)

Pour empaqueter correctement le code dans une image de conteneur, le conteneur doit respecter la structure du SageMaker fichier. Le conteneur doit exposer les points de terminaison appropriés pour garantir que le service puisse transmettre des données vers et depuis votre conteneur. Les sections suivantes expliquent les détails de ce processus.

## **A** Important

Pour des raisons de sécurité, lorsqu'un acheteur s'abonne à votre produit conteneurisé, les conteneurs Docker s'exécutent dans un environnement isolé sans connexion Internet. Lorsque vous créez vos conteneurs, ne vous fiez pas aux appels sortants sur Internet, car ils échoueront. Les appels vers Services AWS échoueront également. Pour plus d'informations, consultez la section [Sécurité et propriété intellectuelle.](#page-355-0)

Si vous le souhaitez, lorsque vous créez vos images d'inférence et d'entraînement, utilisez un conteneur d'[Available Deep Learning Containers Images](https://aws.amazon.com/releasenotes/available-deep-learning-containers-images/) comme point de départ. Les images sont déjà correctement emballées avec différents frameworks d'apprentissage automatique.

## <span id="page-361-0"></span>Images du package du modèle

Un SageMaker modèle de package Amazon est un modèle préentraîné qui établit des prévisions et ne nécessite aucune formation supplémentaire de la part de l'acheteur.

Un modèle de package inclut les composants suivants :

- Une image d'inférence stockée dans [Amazon Elastic Container Registry](https://aws.amazon.com/ecr/) (Amazon ECR)
- (Facultatif) Artefacts du modèle, stockés séparément dans [Amazon S3](https://aws.amazon.com/s3/)

## **a** Note

Les artefacts du modèle sont des fichiers que votre modèle utilise pour faire des prédictions et sont généralement le résultat de vos propres processus de formation. Les artefacts peuvent être n'importe quel type de fichier requis par votre modèle, mais ils doivent être compressés par use.tar.gz. Pour les modèles de packages, ils peuvent être regroupés dans votre image d'inférence ou stockés séparément sur Amazon. SageMaker Les artefacts du modèle stockés dans Amazon S3 sont chargés dans le conteneur d'inférence lors de l'exécution. Lorsque vous publiez votre modèle de package, ces artefacts sont publiés et stockés dans des compartiments Amazon S3 AWS Marketplace détenus, auxquels l'acheteur ne peut accéder directement.

## **G** Tip

Si votre modèle d'inférence est construit avec un framework d'apprentissage profond tel que Gluon, Keras, MXnet,,, TensorFlow -Lite ou ONNX PyTorch TensorFlow, pensez à utiliser Amazon Neo. SageMaker Neo peut optimiser automatiquement les modèles d'inférence déployés sur une famille spécifique de types d'instances cloud tels queml.c4,ml.p2, et autres. Pour plus d'informations, consultez [Optimiser les performances des modèles à l'aide](https://docs.aws.amazon.com/sagemaker/latest/dg/neo.html)  [de Neo](https://docs.aws.amazon.com/sagemaker/latest/dg/neo.html) dans le manuel Amazon SageMaker Developer Guide.

Le schéma suivant montre le flux de travail pour la publication et l'utilisation de modèles de packages.

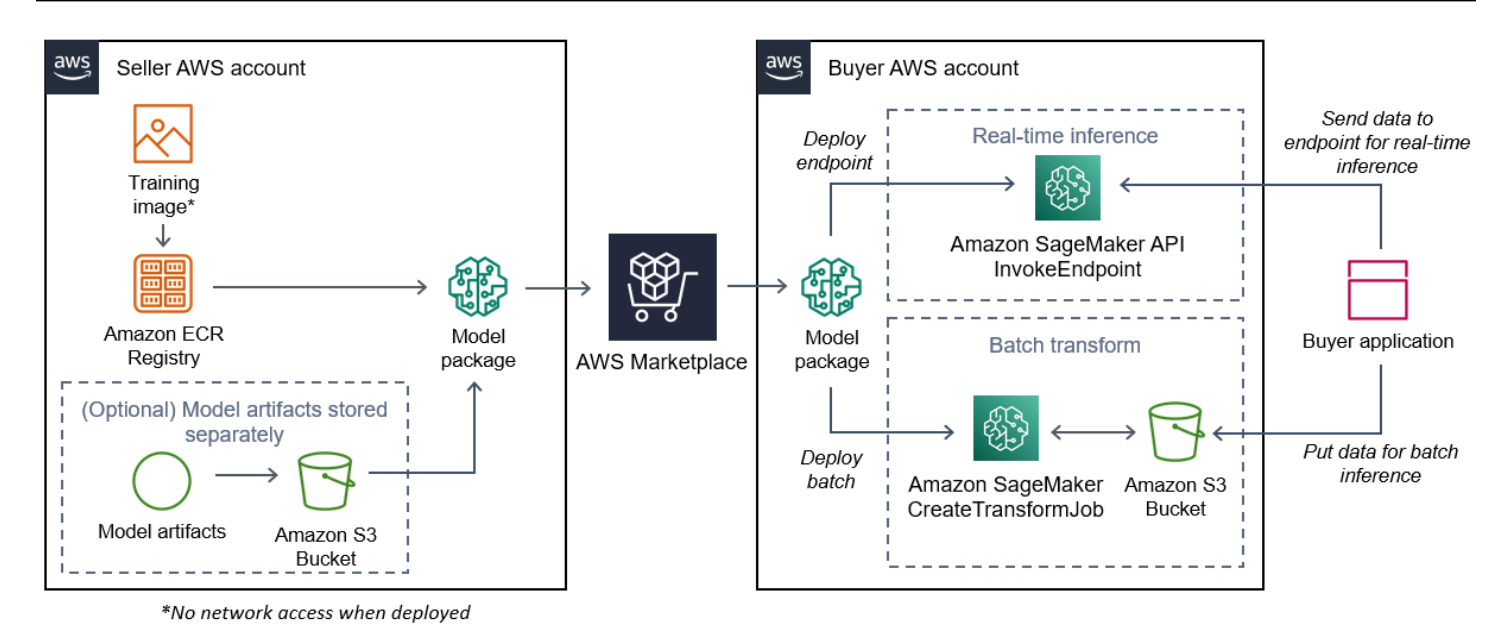

1. Le vendeur crée une image d'inférence (aucun accès au réseau lors du déploiement) et l'envoie dans le registre Amazon ECR.

Les artefacts du modèle peuvent être regroupés dans l'image d'inférence ou stockés séparément dans S3.

- 2. Le vendeur crée ensuite une ressource de package modèle sur Amazon SageMaker et publie son produit ML sur AWS Marketplace.
- 3. L'acheteur souscrit au produit ML et déploie le modèle.

#### **a** Note

Le modèle peut être déployé en tant que point de terminaison pour des inférences en temps réel ou en tant que traitement par lots pour obtenir des prédictions pour un ensemble de données complet en une seule fois. Pour plus d'informations, voir [Déployer](https://docs.aws.amazon.com/sagemaker/latest/dg/deploy-model.html)  [des modèles à des fins d'inférence.](https://docs.aws.amazon.com/sagemaker/latest/dg/deploy-model.html)

- 4. SageMaker exécute l'image d'inférence. Tous les artefacts de modèle fournis par le vendeur qui ne sont pas regroupés dans l'image d'inférence sont chargés dynamiquement lors de l'exécution.
- 5. SageMaker transmet les données d'inférence de l'acheteur au conteneur en utilisant les points de terminaison HTTP du conteneur et renvoie les résultats de la prédiction.

#### Création d'une image d'inférence pour les packages modèles

Cette section fournit une procédure pas à pas pour intégrer votre code d'inférence dans une image d'inférence pour votre modèle de produit. Le processus comprend les étapes suivantes :

Étapes

- [Étape 1 : Création de l'image du conteneur](#page-363-0)
- [Étape 2 : Création et test de l'image localement](#page-367-0)

L'image d'inférence est une image Docker contenant votre logique d'inférence. Au moment de l'exécution, le conteneur expose les points de terminaison HTTP pour SageMaker permettre le transfert de données vers et depuis votre conteneur.

## **a** Note

Ce qui suit n'est qu'un exemple de code d'emballage pour une image d'inférence. Pour plus d'informations, consultez la section [Utilisation de conteneurs Docker avec SageMaker](https://docs.aws.amazon.com/sagemaker/latest/dg/your-algorithms.html) et les [AWS Marketplace SageMaker exemples ci-dessous.](https://github.com/aws/amazon-sagemaker-examples/tree/master/aws_marketplace) GitHub

L'exemple suivant utilise un service Web, [Flask,](https://pypi.org/project/Flask/) pour des raisons de simplicité, et n'est pas considéré comme prêt pour la production.

<span id="page-363-0"></span>Étape 1 : Création de l'image du conteneur

Pour que l'image d'inférence soit compatible avec SageMaker, l'image Docker doit exposer les points de terminaison HTTP. Pendant que votre conteneur est en cours d'exécution, SageMaker transmet les entrées de l'acheteur à des fins d'inférence au point de terminaison HTTP du conteneur. Les résultats de l'inférence sont renvoyés dans le corps de la réponse HTTP.

La procédure pas à pas suivante utilise la CLI Docker dans un environnement de développement utilisant une distribution Linux Ubuntu.

- [Création du script du serveur Web](#page-364-0)
- [Créez le script pour l'exécution du conteneur](#page-365-0)
- Créer le [Dockerfile](#page-366-0)
- [Package ou téléchargement des artefacts du modèle](#page-366-1)

#### <span id="page-364-0"></span>Création du script du serveur Web

Cet exemple utilise un serveur Python appelé [Flask](https://pypi.org/project/Flask/), mais vous pouvez utiliser n'importe quel serveur Web adapté à votre framework.

## **a** Note

[Le flacon](https://pypi.org/project/Flask/) est utilisé ici pour des raisons de simplicité. Il n'est pas considéré comme un serveur Web prêt pour la production.

Créez un script de serveur Web Flask qui dessert les deux points de terminaison HTTP sur le port TCP 8080 utilisé. SageMaker Les deux paramètres attendus sont les suivants :

- /ping— SageMaker envoie des requêtes HTTP GET à ce point de terminaison pour vérifier si votre conteneur est prêt. Lorsque votre conteneur est prêt, il répond aux requêtes HTTP GET sur ce point de terminaison avec un code de réponse HTTP 200.
- /invocations— envoie SageMaker des requêtes HTTP POST à ce point de terminaison à des fins d'inférence. Les données d'entrée à des fins d'inférence sont envoyées dans le corps de la demande. Le type de contenu spécifié par l'utilisateur est transmis dans l'en-tête HTTP. Le corps de la réponse est le résultat d'inférence. Pour plus de détails sur les délais d'expiration, consultez[Exigences et meilleures pratiques pour créer des produits d'apprentissage automatique.](#page-407-0)

#### **./web\_app\_serve.py**

```
# Import modules
import json
import re
from flask import Flask
from flask import request
app = False(\text{name})# Create a path for health checks
@app.route("/ping")
def endpoint_ping(): 
   return "" 
# Create a path for inference
@app.route("/invocations", methods=["POST"])
def endpoint_invocations():
```

```
  # Read the input 
  input_str = request.get_data().decode("utf8") 
  # Add your inference code between these comments. 
  # 
  # 
  # 
  # 
  # 
  # Add your inference code above this comment. 
  # Return a response with a prediction 
  response = {"prediction":"a","text":input_str} 
  return json.dumps(response)
```
Dans l'exemple précédent, il n'existe aucune logique d'inférence réelle. Pour votre image d'inférence réelle, ajoutez la logique d'inférence dans l'application Web afin qu'elle traite l'entrée et renvoie la prédiction réelle.

Votre image d'inférence doit contenir toutes les dépendances requises, car elle n'aura pas accès à Internet et ne pourra pas passer d'appels vers aucune Services AWS d'entre elles.

**a** Note Ce même code est utilisé pour les inférences en temps réel et par lots

<span id="page-365-0"></span>Créez le script pour l'exécution du conteneur

Créez un script nommé serve qui SageMaker s'exécute lorsqu'il exécute l'image du conteneur Docker. Le script suivant démarre le serveur Web HTTP.

#### **./serve**

```
#!/bin/bash
# Run flask server on port 8080 for SageMaker
flask run --host 0.0.0.0 --port 8080
```
## <span id="page-366-0"></span>Créer le **Dockerfile**

Créez un Dockerfile dans votre contexte de construction. Cet exemple utilise Ubuntu 18.04, mais vous pouvez commencer à partir de n'importe quelle image de base adaptée à votre framework.

## **./Dockerfile**

```
FROM ubuntu:18.04
# Specify encoding
ENV LC_ALL=C.UTF-8
ENV LANG=C.UTF-8
# Install python-pip
RUN apt-get update \setminus&& apt-get install -y python3.6 python3-pip \
&& ln -s /usr/bin/python3.6 /usr/bin/python \
&& ln -s /usr/bin/pip3 /usr/bin/pip;
# Install flask server
RUN pip install -U Flask;
# Add a web server script to the image
# Set an environment to tell flask the script to run
COPY /web_app_serve.py /web_app_serve.py
ENV FLASK_APP=/web_app_serve.py
# Add a script that Amazon SageMaker will run
# Set run permissions
# Prepend program directory to $PATH
COPY /serve /opt/program/serve
RUN chmod 755 /opt/program/serve
ENV PATH=/opt/program:${PATH}
```
DockerfileAjoute les deux scripts créés précédemment à l'image. Le répertoire du serve script est ajouté au PATH afin qu'il puisse s'exécuter lorsque le conteneur s'exécute.

<span id="page-366-1"></span>Package ou téléchargement des artefacts du modèle

Les deux manières de fournir les artefacts du modèle depuis l'entraînement du modèle jusqu'à l'image d'inférence sont les suivantes :

• Emballé statiquement avec l'image d'inférence.

• Chargé dynamiquement au moment de l'exécution. Comme elle est chargée dynamiquement, vous pouvez utiliser la même image pour empaqueter différents modèles de machine learning.

Si vous souhaitez empaqueter les artefacts de votre modèle avec l'image d'inférence, incluez-les dans leDockerfile.

Si vous souhaitez charger les artefacts de votre modèle de manière dynamique, stockez-les séparément dans un fichier compressé (.tar.gz) dans Amazon S3. Lors de la création du package modèle, spécifiez l'emplacement du fichier compressé, puis SageMaker extrayez et copiez le contenu dans le répertoire du conteneur /opt/ml/model/ lors de l'exécution de votre conteneur. Lorsque vous publiez votre modèle de package, ces artefacts sont publiés et stockés dans des compartiments Amazon S3 AWS Marketplace détenus, auxquels l'acheteur ne peut accéder directement.

<span id="page-367-0"></span>Étape 2 : Création et test de l'image localement

Dans le contexte de construction, les fichiers suivants existent désormais :

- ./Dockerfile
- ./web\_app\_serve.py
- ./serve
- Votre logique d'inférence et vos dépendances (facultatives)

Créez, exécutez et testez ensuite l'image du conteneur.

#### Construisez l'image

Exécutez la commande Docker dans le contexte de construction pour créer et étiqueter l'image. Cet exemple utilise la balisemy-inference-image.

```
sudo docker build --tag my-inference-image ./
```
Après avoir exécuté cette commande Docker pour créer l'image, vous devriez voir une sortie car Docker crée l'image en fonction de chaque ligne de votre. Dockerfile Une fois l'opération terminée, vous devriez voir quelque chose de similaire à ce qui suit.

```
Successfully built abcdef123456
Successfully tagged my-inference-image:latest
```
#### Exécuter localement

Une fois votre compilation terminée, vous pouvez tester l'image localement.

```
sudo docker run \ 
  --rm \ \  --publish 8080:8080/tcp \ 
  --detach \setminus  --name my-inference-container \ 
    my-inference-image \ 
    serve
```
Vous trouverez ci-dessous des informations sur la commande :

- --rm— Retirez automatiquement le contenant une fois qu'il s'est arrêté.
- --publish 8080:8080/tcp— Exposez le port 8080 pour simuler le port auquel les requêtes HTTP sont SageMaker envoyées.
- --detach— Lancez le conteneur en arrière-plan.
- --name my-inference-container— Donnez un nom à ce conteneur en cours d'exécution.
- my-inference-image— Exécute l'image créée.
- serve— Exécute le même script que celui SageMaker exécuté lors de l'exécution du conteneur.

Après avoir exécuté cette commande, Docker crée un conteneur à partir de l'image d'inférence que vous avez créée et l'exécute en arrière-plan. Le conteneur exécute le serve script, qui lance votre serveur Web à des fins de test.

Testez le point de terminaison HTTP ping

Lorsque votre conteneur SageMaker exécute, il envoie régulièrement un ping au point de terminaison. Lorsque le point de terminaison renvoie une réponse HTTP avec le code d'état 200, il indique SageMaker que le conteneur est prêt pour l'inférence. Vous pouvez le tester en exécutant la commande suivante, qui teste le point de terminaison et inclut l'en-tête de réponse.

```
curl --include http://127.0.0.1:8080/ping
```
L'exemple de sortie est le suivant.

```
HTTP/1.0 200 OK
Content-Type: text/html; charset=utf-8
```

```
Content-Length: 0
Server: MyServer/0.16.0 Python/3.6.8
Date: Mon, 21 Oct 2019 06:58:54 GMT
```
Tester le point de terminaison HTTP d'inférence

Lorsque le conteneur indique qu'il est prêt en renvoyant un code d'état 200 à votre ping, il SageMaker transmet les données d'inférence au point de terminaison /invocations HTTP via une POST requête. Testez le point d'inférence en exécutant la commande suivante.

```
curl \setminus  --request POST \ 
    --data "hello world" \ 
    http://127.0.0.1:8080/invocations
```
L'exemple de sortie est le suivant.

```
{"prediction": "a", "text": "hello world"}
```
Ces deux points de terminaison HTTP fonctionnant, l'image d'inférence est désormais compatible avec. SageMaker

#### **a** Note

Le modèle de votre modèle de package peut être déployé de deux manières : en temps réel et par lots. Dans les deux déploiements, SageMaker utilise les mêmes points de terminaison HTTP lors de l'exécution du conteneur Docker.

Pour arrêter le conteneur, exécutez la commande suivante.

sudo docker container stop my-inference-container

Lorsque votre image d'inférence est prête et testée, vous pouvez continuer[Téléchargement de vos](#page-384-0) [images.](#page-384-0)

#### <span id="page-369-0"></span>Images d'algorithmes

Un SageMaker algorithme Amazon exige que l'acheteur apporte ses propres données pour s'entraîner avant de faire des prédictions.

Un algorithme comprend les composants suivants :

- Une image d'entraînement stockée dans [Amazon ECR](https://aws.amazon.com/ecr/)
- Une image d'inférence stockée dans Amazon Elastic Container Registry (Amazon ECR)

#### **a** Note

Pour les produits d'algorithmes, le conteneur de formation génère des artefacts de modèle qui sont chargés dans le conteneur d'inférence lors du déploiement du modèle.

Le schéma suivant montre le flux de travail pour la publication et l'utilisation de produits algorithmiques.

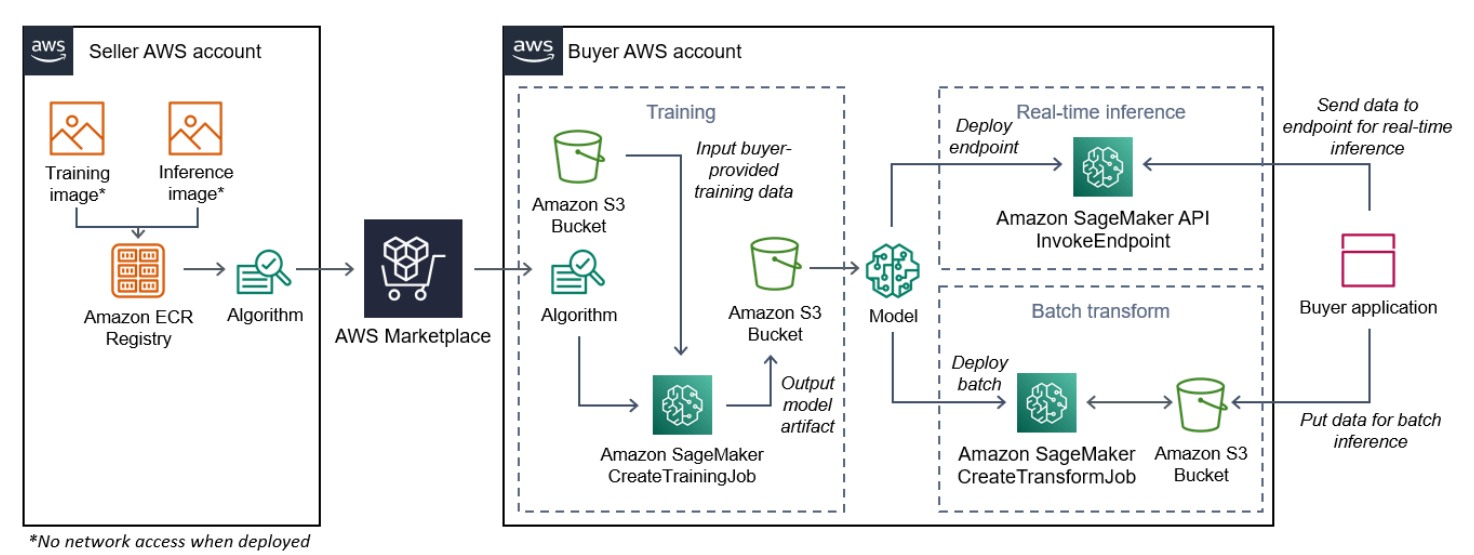

- 1. Le vendeur crée une image de formation et une image d'inférence (aucun accès réseau lors du déploiement) et les télécharge dans le registre Amazon ECR.
- 2. Le vendeur crée ensuite une ressource d'algorithme sur Amazon SageMaker et publie son produit ML sur AWS Marketplace.
- 3. L'acheteur souscrit au produit ML.
- 4. L'acheteur crée une tâche de formation avec un ensemble de données compatible et des valeurs d'hyperparamètres appropriées. SageMaker exécute l'image d'entraînement et charge les données d'entraînement et les hyperparamètres dans le conteneur d'entraînement. Une fois la tâche de formation terminée, les artefacts du modèle qui s'/opt/ml/model/y trouvent sont compressés et copiés dans le compartiment [Amazon S3](https://aws.amazon.com/s3/) de l'acheteur.
- 5. L'acheteur crée un package modèle avec les artefacts du modèle issus de la formation stockés dans Amazon S3 et déploie le modèle.
- 6. SageMaker exécute l'image d'inférence, extrait les artefacts du modèle compressé et charge les fichiers dans le chemin du répertoire du conteneur d'inférence /opt/ml/model/ où ils sont consommés par le code servant à l'inférence.
- 7. Que le modèle soit déployé en tant que point de terminaison ou en tant que tâche de transformation par lots, il SageMaker transmet les données à des fins d'inférence pour le compte de l'acheteur au conteneur via le point de terminaison HTTP du conteneur et renvoie les résultats de la prédiction.

**a** Note

Pour plus d'informations, consultez la section [Modèles de train.](https://docs.aws.amazon.com/sagemaker/latest/dg/train-model.html)

<span id="page-371-0"></span>Création d'une image d'entraînement pour les algorithmes

Cette section fournit une procédure pas à pas pour intégrer votre code d'entraînement dans une image d'entraînement. Une image d'apprentissage est requise pour créer un produit algorithmique.

Une image d'entraînement est une image Docker contenant votre algorithme d'entraînement. Le conteneur adhère à une structure de fichier spécifique pour permettre SageMaker de copier des données vers et depuis votre conteneur.

Les images d'apprentissage et d'inférence sont requises lors de la publication d'un produit algorithmique. Après avoir créé votre image d'entraînement, vous devez créer une image d'inférence. Les deux images peuvent être combinées en une seule image ou rester sous forme d'images distinctes. C'est à vous de décider de combiner les images ou de les séparer. En général, l'inférence est plus simple que l'entraînement, et vous pouvez avoir besoin d'images distinctes pour améliorer les performances d'inférence.

#### **G** Note

Ce qui suit n'est qu'un exemple de code d'emballage pour une image d'entraînement. Pour plus d'informations, consultez la section [Utiliser vos propres algorithmes AWS Marketplace et](https://docs.aws.amazon.com/sagemaker/latest/dg/your-algorithms-marketplace.html)  [modèles avec les AWS Marketplace](https://docs.aws.amazon.com/sagemaker/latest/dg/your-algorithms-marketplace.html) [SageMaker exemples](https://github.com/aws/amazon-sagemaker-examples/tree/master/aws_marketplace) ci-dessous GitHub.

#### Étapes

- [Étape 1 : Création de l'image du conteneur](#page-372-0)
- [Étape 2 : Création et test de l'image localement](#page-375-0)

<span id="page-372-0"></span>Étape 1 : Création de l'image du conteneur

Pour que l'image d'entraînement soit compatible avec Amazon SageMaker, elle doit respecter une structure de fichier spécifique afin de SageMaker permettre de copier les données de formation et les entrées de configuration vers des chemins spécifiques de votre conteneur. Lorsque la formation est terminée, les artefacts du modèle générés sont stockés dans un chemin de répertoire spécifique dans le conteneur d'où SageMaker proviennent les copies.

Ce qui suit utilise la CLI Docker installée dans un environnement de développement sur une distribution Ubuntu de Linux.

- [Préparez votre programme pour lire les entrées de configuration](#page-372-1)
- [Préparez votre programme pour lire les entrées de données](#page-373-0)
- [Préparez votre programme pour rédiger des résultats de formation](#page-373-1)
- [Créez le script pour l'exécution du conteneur](#page-374-0)
- Créer le [Dockerfile](#page-374-1)

<span id="page-372-1"></span>Préparez votre programme pour lire les entrées de configuration

Si votre programme de formation nécessite des entrées de configuration fournies par l'acheteur, celles-ci sont copiées ci-dessous dans votre conteneur lors de leur exécution. Le cas échéant, votre programme doit lire à partir de ces chemins de fichiers spécifiques.

- /opt/ml/input/configest le répertoire qui contient les informations qui contrôlent le mode d'exécution de votre programme.
	- hyperparameters. jsonest un dictionnaire au format JSON contenant les noms et les valeurs des hyperparamètres. Les valeurs étant des chaînes, vous devrez peut-être les convertir.
	- resourceConfig.json[est un fichier au format JSON qui décrit la structure du réseau](https://docs.aws.amazon.com/sagemaker/latest/dg/your-algorithms-training-algo-running-container.html#your-algorithms-training-algo-running-container-dist-training) [utilisée pour la formation distribuée.](https://docs.aws.amazon.com/sagemaker/latest/dg/your-algorithms-training-algo-running-container.html#your-algorithms-training-algo-running-container-dist-training) Si votre image d'entraînement ne prend pas en charge l'entraînement distribué, vous pouvez ignorer ce fichier.

## **a** Note

Pour plus d'informations sur les entrées de configuration, consultez [Comment Amazon](https://docs.aws.amazon.com/sagemaker/latest/dg/your-algorithms-training-algo-running-container.html)  [SageMaker fournit des informations de formation](https://docs.aws.amazon.com/sagemaker/latest/dg/your-algorithms-training-algo-running-container.html).

<span id="page-373-0"></span>Préparez votre programme pour lire les entrées de données

Les données d'entraînement peuvent être transmises au conteneur dans l'un des deux modes suivants. Votre programme d'entraînement qui s'exécute dans le conteneur digère les données d'entraînement dans l'un de ces deux modes.

## Mode fichier

• /opt/ml/input/data/<channel\_name>/contient les données d'entrée pour ce canal. Les canaux sont créés en fonction de l'appel à l'CreateTrainingJobopération, mais il est généralement important que les canaux correspondent aux attentes de l'algorithme. Les fichiers de chaque canal sont copiés depuis [Amazon S3](https://aws.amazon.com/s3/) vers ce répertoire, en préservant la structure arborescente indiquée par la structure clé d'Amazon S3.

## Mode tuyau

• /opt/ml/input/data/<channel\_name>\_<epoch\_number>est le tube pour une époque donnée. Les époques commencent à zéro et augmentent d'un à chaque fois que vous les lisez. Il n'y a pas de limite au nombre d'époques que vous pouvez exécuter, mais vous devez fermer chaque tube avant de lire l'époque suivante.

<span id="page-373-1"></span>Préparez votre programme pour rédiger des résultats de formation

Le résultat de la formation est écrit dans les répertoires de conteneurs suivants :

- /opt/ml/model/est le répertoire dans lequel vous écrivez le modèle ou les artefacts du modèle générés par votre algorithme d'apprentissage. Votre modèle peut être dans le format de votre choix. Il peut s'agir d'un seul fichier ou d'une arborescence de répertoires complète. SageMaker regroupe tous les fichiers de ce répertoire dans un fichier compressé (.tar.gz). Ce fichier est disponible à l'emplacement Amazon S3 renvoyé par l'opération DescribeTrainingJob d'API.
- /opt/ml/output/est un répertoire dans lequel l'algorithme peut écrire un failure fichier décrivant les raisons de l'échec de la tâche. Le contenu de ce fichier est renvoyé dans le

FailureReason champ du DescribeTrainingJob résultat. Pour les tâches qui réussissent, il n'y a aucune raison d'écrire ce fichier car il est ignoré.

<span id="page-374-0"></span>Créez le script pour l'exécution du conteneur

Créez un script train shell qui SageMaker s'exécute lorsqu'il exécute l'image du conteneur Docker. Lorsque la formation est terminée et que les artefacts du modèle sont écrits dans leurs répertoires respectifs, quittez le script.

#### **./train**

```
#!/bin/bash
# Run your training program here
#
#
#
#
```
#### <span id="page-374-1"></span>Créer le **Dockerfile**

Créez un Dockerfile dans votre contexte de construction. Cet exemple utilise Ubuntu 18.04 comme image de base, mais vous pouvez commencer à partir de n'importe quelle image de base adaptée à votre infrastructure.

## **./Dockerfile**

```
FROM ubuntu:18.04
# Add training dependencies and programs
#
#
#
#
#
# Add a script that SageMaker will run
# Set run permissions
# Prepend program directory to $PATH
COPY /train /opt/program/train
RUN chmod 755 /opt/program/train
ENV PATH=/opt/program:${PATH}
```
DockerfileAjoute le train script créé précédemment à l'image. Le répertoire du script est ajouté au PATH afin qu'il puisse s'exécuter lorsque le conteneur s'exécute.

Dans l'exemple précédent, il n'existe pas de véritable logique d'entraînement. Pour votre image d'entraînement réelle, ajoutez les dépendances d'entraînement au et ajoutez la Dockerfile logique permettant de lire les entrées d'entraînement afin d'entraîner et de générer les artefacts du modèle.

Votre image d'entraînement doit contenir toutes les dépendances requises, car elle n'aura pas accès à Internet.

Pour plus d'informations, consultez la section [Utiliser vos propres algorithmes AWS Marketplace et](https://docs.aws.amazon.com/sagemaker/latest/dg/your-algorithms-marketplace.html) [modèles avec les AWS Marketplace](https://docs.aws.amazon.com/sagemaker/latest/dg/your-algorithms-marketplace.html) [SageMaker exemples](https://github.com/aws/amazon-sagemaker-examples/tree/master/aws_marketplace) ci-dessous GitHub.

<span id="page-375-0"></span>Étape 2 : Création et test de l'image localement

Dans le contexte de construction, les fichiers suivants existent désormais :

- ./Dockerfile
- ./train
- Vos dépendances et votre logique d'entraînement

Vous pouvez ensuite créer, exécuter et tester cette image de conteneur.

Construisez l'image

Exécutez la commande Docker dans le contexte de construction pour créer et étiqueter l'image. Cet exemple utilise la balisemy-training-image.

sudo docker build --tag my-training-image ./

Après avoir exécuté cette commande Docker pour créer l'image, vous devriez voir une sortie car Docker crée l'image en fonction de chaque ligne de votre. Dockerfile Une fois l'opération terminée, vous devriez voir quelque chose de similaire à ce qui suit.

```
Successfully built abcdef123456
Successfully tagged my-training-image:latest
```
#### Exécuter localement

Une fois cette opération terminée, testez l'image localement, comme indiqué dans l'exemple suivant.

```
sudo docker run \ 
  --rm \setminus  --volume '<path_to_input>:/opt/ml/input:ro' \ 
  --volume '<path to model>:/opt/ml/model' \
  --volume '<path to output>:/opt/ml/output' \
    --name my-training-container \ 
    my-training-image \ 
    train
```
Les détails de la commande sont les suivants :

- --rm— Retirez automatiquement le contenant une fois qu'il s'est arrêté.
- --volume '<path\_to\_input>:/opt/ml/input:ro'— Rend le répertoire d'entrée de test disponible pour le conteneur en lecture seule.
- --volume '<path\_to\_model>:/opt/ml/model'— Fixez le chemin où les artefacts du modèle sont stockés sur la machine hôte une fois le test d'entraînement terminé.
- --volume '<path\_to\_output>:/opt/ml/output'— Lind mount le chemin où la raison de l'échec d'un failure fichier est écrite sur la machine hôte.
- --name my-training-container— Donnez un nom à ce conteneur en cours d'exécution.
- my-training-image— Exécute l'image créée.
- train— SageMaker Exécute le même script que lors de l'exécution du conteneur.

Après avoir exécuté cette commande, Docker crée un conteneur à partir de l'image d'entraînement que vous avez créée et l'exécute. Le conteneur exécute le train script, qui démarre votre programme d'entraînement.

Une fois que votre programme d'entraînement est terminé et que le conteneur est sorti, vérifiez que les artefacts du modèle de sortie sont corrects. En outre, vérifiez les résultats des journaux pour vous assurer qu'ils ne produisent pas des journaux indésirables, tout en vous assurant que suffisamment d'informations sont fournies sur le poste de formation.

Ceci termine le packaging de votre code d'entraînement pour un produit algorithmique. Étant donné qu'un produit algorithmique inclut également une image d'inférence, passez à la section suivante, [Création d'une image d'inférence pour les algorithmes.](#page-377-0)

#### <span id="page-377-0"></span>Création d'une image d'inférence pour les algorithmes

Cette section fournit une procédure pas à pas pour intégrer votre code d'inférence dans une image d'inférence pour votre produit algorithmique.

L'image d'inférence est une image Docker contenant votre logique d'inférence. Au moment de l'exécution, le conteneur expose les points de terminaison HTTP pour SageMaker permettre le transfert de données vers et depuis votre conteneur.

Les images d'apprentissage et d'inférence sont requises lors de la publication d'un produit algorithmique. Si ce n'est pas déjà fait, consultez la section précédente à propos de[Création d'une](#page-371-0)  [image d'entraînement pour les algorithmes.](#page-371-0) Les deux images peuvent être combinées en une seule image ou rester sous forme d'images distinctes. C'est à vous de décider de combiner les images ou de les séparer. En général, l'inférence est plus simple que l'entraînement, et vous pouvez avoir besoin d'images distinctes pour améliorer les performances d'inférence.

**a** Note

Ce qui suit n'est qu'un exemple de code d'emballage pour une image d'inférence. Pour plus d'informations, consultez la section [Utiliser vos propres algorithmes AWS Marketplace et](https://docs.aws.amazon.com/sagemaker/latest/dg/your-algorithms-marketplace.html)  [modèles avec les AWS Marketplace](https://docs.aws.amazon.com/sagemaker/latest/dg/your-algorithms-marketplace.html) [SageMaker exemples](https://github.com/aws/amazon-sagemaker-examples/tree/master/aws_marketplace) ci-dessous GitHub. L'exemple suivant utilise un service Web, [Flask,](https://pypi.org/project/Flask/) pour des raisons de simplicité, et n'est pas considéré comme prêt pour la production.

## Étapes

- [Étape 1 : Création de l'image d'inférence](#page-377-1)
- [Étape 2 : Création et test de l'image localement](#page-381-0)

<span id="page-377-1"></span>Étape 1 : Création de l'image d'inférence

Pour que l'image d'inférence soit compatible avec SageMaker, l'image Docker doit exposer les points de terminaison HTTP. Pendant le fonctionnement de votre conteneur, SageMaker transmet les entrées à des fins d'inférence fournies par l'acheteur au point de terminaison HTTP de votre conteneur. Le résultat de l'inférence est renvoyé dans le corps de la réponse HTTP.

Ce qui suit utilise la CLI Docker installée dans un environnement de développement sur une distribution Ubuntu de Linux.

- [Création du script du serveur Web](#page-378-0)
- [Créez le script pour l'exécution du conteneur](#page-379-0)
- Créer le [Dockerfile](#page-380-0)
- [Préparation de votre programme pour le chargement dynamique des artefacts du modèle](#page-380-1)

<span id="page-378-0"></span>Création du script du serveur Web

Cet exemple utilise un serveur Python appelé [Flask](https://pypi.org/project/Flask/), mais vous pouvez utiliser n'importe quel serveur Web adapté à votre framework.

#### **a** Note

[Le flacon](https://pypi.org/project/Flask/) est utilisé ici pour des raisons de simplicité. Il n'est pas considéré comme un serveur Web prêt pour la production.

Créez le script du serveur Web Flask qui dessert les deux points de terminaison HTTP sur le port TCP 8080 utilisé. SageMaker Les deux paramètres attendus sont les suivants :

- /ping— SageMaker envoie des requêtes HTTP GET à ce point de terminaison pour vérifier si votre conteneur est prêt. Lorsque votre conteneur est prêt, il répond aux requêtes HTTP GET sur ce point de terminaison avec un code de réponse HTTP 200.
- /invocations— envoie SageMaker des requêtes HTTP POST à ce point de terminaison à des fins d'inférence. Les données d'entrée à des fins d'inférence sont envoyées dans le corps de la demande. Le type de contenu spécifié par l'utilisateur est transmis dans l'en-tête HTTP. Le corps de la réponse est le résultat d'inférence.

#### **./web\_app\_serve.py**

```
# Import modules
import json
import re
from flask import Flask
from flask import request
app = False(\text{name})# Create a path for health checks
```

```
@app.route("/ping")
def endpoint_ping(): 
   return "" 
# Create a path for inference
@app.route("/invocations", methods=["POST"])
def endpoint_invocations(): 
    # Read the input 
    input_str = request.get_data().decode("utf8") 
    # Add your inference code here. 
    # 
    # 
    # 
    # 
    # 
    # Add your inference code here. 
    # Return a response with a prediction 
    response = {"prediction":"a","text":input_str} 
    return json.dumps(response)
```
Dans l'exemple précédent, il n'existe aucune logique d'inférence réelle. Pour votre image d'inférence réelle, ajoutez la logique d'inférence dans l'application Web afin qu'elle traite l'entrée et renvoie la prédiction.

Votre image d'inférence doit contenir toutes les dépendances requises car elle n'aura pas accès à Internet.

<span id="page-379-0"></span>Créez le script pour l'exécution du conteneur

Créez un script nommé serve qui SageMaker s'exécute lorsqu'il exécute l'image du conteneur Docker. Dans ce script, démarrez le serveur Web HTTP.

## **./serve**

# #!/bin/bash

```
# Run flask server on port 8080 for SageMaker
flask run --host 0.0.0.0 --port 8080
```
## <span id="page-380-0"></span>Créer le **Dockerfile**

Créez un Dockerfile dans votre contexte de construction. Cet exemple utilise Ubuntu 18.04, mais vous pouvez commencer à partir de n'importe quelle image de base adaptée à votre framework.

## **./Dockerfile**

```
FROM ubuntu:18.04
# Specify encoding
ENV LC_ALL=C.UTF-8
ENV LANG=C.UTF-8
# Install python-pip
RUN apt-get update \
&& apt-get install -y python3.6 python3-pip \
&& ln -s /usr/bin/python3.6 /usr/bin/python \
&& ln -s /usr/bin/pip3 /usr/bin/pip;
# Install flask server
RUN pip install -U Flask;
# Add a web server script to the image
# Set an environment to tell flask the script to run
COPY /web_app_serve.py /web_app_serve.py
ENV FLASK_APP=/web_app_serve.py
# Add a script that Amazon SageMaker will run
# Set run permissions
# Prepend program directory to $PATH
COPY /serve /opt/program/serve
RUN chmod 755 /opt/program/serve
ENV PATH=/opt/program:${PATH}
```
DockerfileAjoute les deux scripts créés précédemment à l'image. Le répertoire du serve script est ajouté au PATH afin qu'il puisse s'exécuter lorsque le conteneur s'exécute.

<span id="page-380-1"></span>Préparation de votre programme pour le chargement dynamique des artefacts du modèle

Pour les produits algorithmiques, l'acheteur utilise ses propres ensembles de données avec votre image d'apprentissage pour générer des artefacts de modèle uniques. Lorsque le processus de formation est terminé, votre conteneur de formation génère les artefacts du modèle dans le répertoire des conteneurs /opt/ml/model/. SageMaker compresse le contenu de ce répertoire dans un fichier .tar.gz et le stocke dans le répertoire de l'acheteur sur Compte AWS Amazon S3.

Lorsque le modèle est déployé, SageMaker exécute votre image d'inférence, extrait les artefacts du modèle du fichier .tar.gz stocké dans le compte de l'acheteur sur Amazon S3 et les charge dans le conteneur d'inférence du répertoire. /opt/ml/model/ Au moment de l'exécution, le code de votre conteneur d'inférence utilise les données du modèle.

**a** Note

Pour protéger toute propriété intellectuelle susceptible d'être contenue dans les fichiers d'artefacts modèles, vous pouvez choisir de chiffrer les fichiers avant de les générer. Pour plus d'informations, consultez [Sécurité et propriété intellectuelle](#page-355-0).

<span id="page-381-0"></span>Étape 2 : Création et test de l'image localement

Dans le contexte de construction, les fichiers suivants existent désormais :

- ./Dockerfile
- ./web\_app\_serve.py
- ./serve

Vous pouvez ensuite créer, exécuter et tester cette image de conteneur.

Construisez l'image

Exécutez la commande Docker pour créer et étiqueter l'image. Cet exemple utilise la balisemyinference-image.

```
sudo docker build --tag my-inference-image ./
```
Après avoir exécuté cette commande Docker pour créer l'image, vous devriez voir une sortie car Docker crée l'image en fonction de chaque ligne de votre. Dockerfile Une fois l'opération terminée, vous devriez voir quelque chose de similaire à ce qui suit.

```
Successfully built abcdef123456
Successfully tagged my-inference-image:latest
```
#### Exécuter localement

Une fois votre compilation terminée, vous pouvez tester l'image localement.

```
sudo docker run \ 
  --rm \ \  --publish 8080:8080/tcp \ 
  --volume '<path_to_model>:/opt/ml/model:ro' \
  --detach \setminus  --name my-inference-container \ 
    my-inference-image \ 
    serve
```
Les détails de la commande sont les suivants :

- --rm— Retirez automatiquement le contenant une fois qu'il s'est arrêté.
- --publish 8080:8080/tcp— Exposez le port 8080 pour simuler le port auquel il SageMaker envoie des requêtes HTTP.
- --volume '<path\_to\_model>:/opt/ml/model:ro'— Fixez le chemin vers lequel les artefacts du modèle de test sont stockés sur la machine hôte en lecture seule afin de les mettre à la disposition de votre code d'inférence dans le conteneur.
- --detach— Lancez le conteneur en arrière-plan.
- --name my-inference-container— Donnez un nom à ce conteneur en cours d'exécution.
- my-inference-image— Exécute l'image créée.
- serve— SageMaker Exécute le même script que lors de l'exécution du conteneur.

Après avoir exécuté cette commande, Docker crée un conteneur à partir de l'image d'inférence et l'exécute en arrière-plan. Le conteneur exécute le serve script, qui démarre votre serveur Web à des fins de test.

Testez le point de terminaison HTTP ping

Lorsque votre conteneur SageMaker exécute, il envoie régulièrement un ping au point de terminaison. Lorsque le point de terminaison renvoie une réponse HTTP avec le code d'état 200, il indique SageMaker que le conteneur est prêt pour l'inférence.

Exécutez la commande suivante pour tester le point de terminaison et inclure l'en-tête de réponse.

curl --include http://127.0.0.1:8080/ping

Un exemple de sortie est illustré dans l'exemple suivant.

```
HTTP/1.0 200 OK
Content-Type: text/html; charset=utf-8
Content-Length: 0
Server: MyServer/0.16.0 Python/3.6.8
Date: Mon, 21 Oct 2019 06:58:54 GMT
```
Tester le point de terminaison HTTP d'inférence

Lorsque le conteneur indique qu'il est prêt en renvoyant un code d'état 200, il SageMaker transmet les données d'inférence au point de terminaison /invocations HTTP via une POST demande.

Exécutez la commande suivante pour tester le point de terminaison d'inférence.

```
curl \setminus  --request POST \ 
    --data "hello world" \ 
    http://127.0.0.1:8080/invocations
```
Un exemple de sortie est illustré dans l'exemple suivant.

{"prediction": "a", "text": "hello world"}

Ces deux points de terminaison HTTP fonctionnant, l'image d'inférence est désormais compatible avec. SageMaker

#### **a** Note

Le modèle de votre produit algorithmique peut être déployé de deux manières : en temps réel et par lots. Pour les deux déploiements, SageMaker utilise les mêmes points de terminaison HTTP lors de l'exécution du conteneur Docker.

Pour arrêter le conteneur, exécutez la commande suivante.

sudo docker container stop my-inference-container

Une fois que vos images d'entraînement et d'inférence pour votre produit algorithmique sont prêtes et testées, continuez. [Téléchargement de vos images](#page-384-0)

# <span id="page-384-0"></span>Téléchargement de vos images

Cette section fournit une procédure pas à pas pour télécharger vos images d'inférence et de formation sur Amazon Elastic Container Registry. [Amazon ECR](https://aws.amazon.com/ecr/) est un registre Docker entièrement géré. C'est de là qu'Amazon SageMaker extrait des images pour créer un package modèle à des fins d'inférence ou un algorithme pour les tâches de formation. C'est également là que vous AWS Marketplace récupérez les images pour publier votre package de modèles et vos produits d'algorithmes.

## Quelles images dois-je télécharger ?

Si vous publiez un modèle de package, téléchargez uniquement une image d'inférence. Si vous publiez un algorithme, téléchargez à la fois une image d'inférence et une image d'entraînement. Si les images d'inférence et d'entraînement sont combinées, téléchargez l'image combinée une seule fois.

Quelles sont les autorisations IAM requises ?

Les étapes suivantes supposent que la machine locale possède les AWS informations d'identification correctes pour un rôle ou un utilisateur AWS Identity and Access Management (IAM) chez le vendeur Compte AWS. Le rôle ou l'utilisateur doit disposer des politiques appropriées à la fois pour Amazon ECR AWS Marketplace et pour Amazon ECR. Par exemple, vous pouvez utiliser les politiques AWS gérées suivantes :

- AWSMarketplaceSellerProductsFullAccess— Pour accéder à AWS Marketplace
- AmazonEC2ContainerRegistryFullAccess— Pour accéder à Amazon ECR

## Connectez votre client Docker à AWS

Définissez une variable à partir de Région AWS laquelle vous souhaitez publier (voi[rPris en charge](#page-419-0)  [Régions AWS pour la publication](#page-419-0)). Pour cet exemple, utilisez la région USA Est (Ohio).

region=*us-east-2*

Exécutez la commande suivante pour définir une variable avec votre Compte AWS identifiant. Cet exemple suppose que les informations d'identification actuelles AWS Command Line Interface (AWS CLI) appartiennent à celles du vendeur Compte AWS.

```
account=$(aws sts get-caller-identity --query Account --output text)
```
Pour authentifier votre client Docker CLI auprès de votre registre Docker Compte AWS Amazon ECR pour votre région, exécutez la commande suivante.

```
aws ecr get-login-password \
--region ${region} \
| sudo docker login \
--username AWS \
--password-stdin \
${account}.dkr.ecr.${region}.amazonaws.com
```
## Créer un référentiel et télécharger une image

Définissez une variable pour le tag de l'image téléchargée et une autre variable pour le nom du référentiel d'images téléchargé.

```
image=my-inference-image
repo=my-inference-image
```
#### **a** Note

Dans les sections précédentes de ce guide où les images d'inférence et d'entraînement ont été créées, elles ont été étiquetées comme my-inference-imageet my-training-image, respectivement. Pour cet exemple, créez et téléchargez l'image d'inférence dans un référentiel portant le même nom.

Exécutez la commande suivante pour créer le référentiel d'images dans Amazon ECR.

```
aws ecr --region ${region} create-repository --repository-name "${repo}"
```
Le nom complet de l'emplacement du référentiel Amazon ECR est composé des éléments suivants : <account-id>.dkr.ecr.<region>.amazonaws.com/<image-repository-name>

Pour transférer l'image vers le référentiel, vous devez l'étiqueter avec le nom complet de l'emplacement du référentiel.

Définissez une variable pour le nom complet de l'emplacement du référentiel d'images ainsi que le latest tag.

fullname="\${account}.dkr.ecr.\${region}.amazonaws.com/\${repo}:latest"

Marquez l'image avec le nom complet.

sudo docker tag \${image} \${fullname}

Enfin, transférez l'image d'inférence vers le référentiel d'Amazon ECR.

sudo docker push \${fullname}

Une fois le chargement terminé, l'image apparaît dans la [liste des référentiels de la console Amazon](https://console.aws.amazon.com/ecr/repositories?region=us-east-2)  [ECR](https://console.aws.amazon.com/ecr/repositories?region=us-east-2) de la région à partir de laquelle vous publiez. Dans l'exemple précédent, l'image a été transférée vers un référentiel de la région USA Est (Ohio).

#### Scannez l'image que vous avez téléchargée

Dans la [console Amazon ECR](https://console.aws.amazon.com/ecr/repositories?region=us-east-2), choisissez Région AWS celui à partir duquel vous publiez et ouvrez le référentiel dans lequel l'image a été téléchargée. Sélectionnez l'image que vous avez téléchargée et lancez une analyse pour détecter les vulnérabilités connues. AWS Marketplace vérifie les résultats du scan Amazon ECR des images de conteneur utilisées dans votre SageMaker ressource Amazon avant de la publier. Avant de créer votre produit, vous devez corriger les images de conteneur présentant des vulnérabilités de gravité critique ou élevée.

Une fois que vos images ont été numérisées avec succès, elles peuvent être utilisées pour créer un paquetage modèle ou une ressource d'algorithme.

Si vous pensez que le scan de votre produit contient des erreurs qui sont des faux positifs, contactez l'équipe chargée [des opérations avec les AWS Marketplace vendeurs](https://aws.amazon.com/marketplace/management/contact-us) pour obtenir des informations sur l'erreur.

#### Étapes suivantes

- Voir les limites de taille dans [Exigences et meilleures pratiques pour créer des produits](#page-407-0)  [d'apprentissage automatique](#page-407-0)
- Continuez vers [Création de votre SageMaker ressource Amazon](#page-387-0)

# <span id="page-387-0"></span>Création de votre SageMaker ressource Amazon

Pour publier un package modèle ou un produit d'algorithme, vous devez créer la ressource de [package de modèle ou la ressource](https://docs.aws.amazon.com/marketplace/latest/userguide/ml-creating-your-amazon-sagemaker-resource.html#ml-creating-your-model-package-product) d'[algorithme](https://docs.aws.amazon.com/marketplace/latest/userguide/ml-creating-your-amazon-sagemaker-resource.html#ml-creating-your-algorithm-product) correspondante sur Amazon SageMaker.

Lorsque vous créez votre ressource pour un AWS Marketplace produit, celle-ci doit être certifiée par le biais d'une étape de validation. L'étape de validation nécessite que vous fournissiez des données pour tester votre paquetage de modèles ou votre ressource d'algorithme avant de pouvoir les publier.

#### **a** Note

Si vous n'avez pas encore créé les images de votre produit et ne les avez pas chargées sur Amazon Elastic Container Registry (Amazon ECR), [Emballer votre code en images](#page-359-0) consultez [Téléchargement de vos images](#page-384-0) et pour obtenir des informations sur la procédure à suivre.

## Création de votre modèle de package

Les conditions suivantes sont requises pour créer un modèle de package pour AWS Marketplace :

- Une image d'inférence stockée dans [Amazon ECR](https://aws.amazon.com/ecr/)
- (Facultatif) Artefacts du modèle, stockés séparément dans [Amazon S3](https://aws.amazon.com/s3/)
- Vos données de test utilisées pour les inférences, stockées dans Amazon Simple Storage Service (Amazon S3)

#### **a** Note

Ce qui suit concerne la création d'un modèle de produit d'emballage. Pour plus d'informations sur les modèles de packages dans SageMaker, consultez la section [Créer une ressource de](https://docs.aws.amazon.com/sagemaker/latest/dg/sagemaker-mkt-create-model-package.html) [package de modèles.](https://docs.aws.amazon.com/sagemaker/latest/dg/sagemaker-mkt-create-model-package.html)

Création des ressources du package modèle

Les procédures suivantes vous permettent de créer les ressources du package modèle.

Étape 1 : Pour créer les ressources du package modèle

1. Ouvrez la [SageMaker console Amazon](https://us-east-2.console.aws.amazon.com/sagemaker/home).

- 2. Vérifiez que vous vous trouvez dans la AWS région à partir de laquelle vous souhaitez publier en regardant en haut à droite de la page. Pour la publication, consultez la [Pris en charge Régions](#page-419-0)  [AWS pour la publication](#page-419-0) section. L'image d'inférence que vous avez chargée sur Amazon ECR lors des étapes précédentes doit se trouver dans la même région.
- 3. Dans le menu de navigation de gauche, choisissez Model packages.
- 4. Sélectionnez Create model package (Créer un package de modèle).

Après avoir créé le package, vous devez définir les spécifications du package d'inférence.

Étape 2 : Pour définir les spécifications d'inférence

- 1. Entrez un nom pour votre modèle de package (par exemple, *my-model-package*).
- 2. Pour Emplacement de l'image d'inférence, entrez l'URI de votre image d'inférence qui a été téléchargée sur Amazon ECR. Vous pouvez récupérer l'URI en localisant votre image dans la [console Amazon ECR.](https://us-east-2.console.aws.amazon.com/ecr/repositories)
- 3. Si les artefacts de votre modèle issus de l'entraînement sont intégrés à votre logique dans votre image d'inférence, laissez le champ Emplacement des artefacts de données du modèle vide. Sinon, spécifiez l'emplacement complet sur Amazon S3 du fichier compressé (.tar.gz) des artefacts de votre modèle.
- 4. À l'aide de la liste déroulante, choisissez les types d'instance pris en charge pour votre image d'inférence en temps réel (également appelée point de terminaison) et pour les tâches de transformation par lots.
- 5. Choisissez Suivant.

Avant que votre modèle de package puisse être créé et publié, une validation est nécessaire pour garantir qu'il fonctionne comme prévu. Cela nécessite que vous exécutiez une tâche de transformation par lots avec les données de test que vous fournissez à des fins d'inférence. Les spécifications de validation indiquent SageMaker comment effectuer la validation.

Étape 3 : Pour définir les spécifications de validation

- 1. Définissez Publier ce modèle de package AWS Marketplace sur Oui. Si vous définissez ce paramètre sur Non, vous ne pourrez pas publier ce modèle de package ultérieurement. Le fait de choisir Oui [certifie](https://docs.aws.amazon.com/sagemaker/latest/APIReference/API_CreateModelPackage.html#sagemaker-CreateModelPackage-request-CertifyForMarketplace) votre modèle de package AWS Marketplace et nécessite l'étape de validation.
- 2. Si c'est la première fois que ce processus est terminé, choisissez Create a new role for the IAM role. Amazon SageMaker utilise ce rôle lorsqu'il déploie votre modèle de package. Cela inclut

des actions, telles que l'extraction d'images depuis Amazon ECR et d'artefacts depuis Amazon S3. Vérifiez les paramètres, puis choisissez Create role. La création d'un rôle ici accorde les autorisations décrites par la politique [AmazonSageMakerFullAccessI](https://console.aws.amazon.com/iam/home#/policies/arn:aws:iam::aws:policy/AmazonSageMakerFullAccess)AM au rôle que vous créez.

- 3. Modifiez le JSON dans le profil de validation. Pour plus de détails sur les valeurs autorisées, consultez [TransformJobDefinition.](https://docs.aws.amazon.com/sagemaker/latest/APIReference/API_TransformJobDefinition.html)
	- 1. TransformInput.DataSource.S3Uri: Définissez l'endroit où vos données de test pour inférence sont stockées.
	- 2. TransformInput.ContentType: Spécifiez le type de contenu de vos données de test (par exemple application/jsontext/plain,image/png ,, ou toute autre valeur). SageMaker ne valide pas les données d'entrée réelles. Cette valeur est transmise au point de terminaison HTTP de votre conteneur dans la valeur Content-type d'en-tête.
	- 3. TransformInput.CompressionType: défini sur None si vos données de test à des fins d'inférence dans Amazon S3 ne sont pas compressées.
	- 4. TransformInput.SplitType: défini sur pour None transmettre chaque objet d'Amazon S3 dans son ensemble à des fins d'inférence.
	- 5. TransformOutput.S3OutputPath: défini sur l'emplacement où la sortie d'inférence est stockée.
	- 6. TransformOutput.AssembleWith: défini sur None pour générer chaque inférence sous forme d'objets distincts dans Amazon S3.
- 4. Sélectionnez Create model package (Créer un package de modèle).

SageMaker extrait l'image d'inférence d'Amazon ECR, copie tous les artefacts dans le conteneur d'inférence et exécute une tâche de transformation par lots en utilisant vos données de test à des fins d'inférence. Une fois la validation réussie, le statut passe à Terminé.

## **a** Note

L'étape de validation n'évalue pas la précision du modèle à l'aide de vos données de test. L'étape de validation vérifie si le conteneur fonctionne et répond comme prévu.

Vous avez terminé de créer les ressources de votre modèle de produit. Passez au [Publier votre](#page-393-0)  [produit dans AWS Marketplace](#page-393-0).

## Création de votre algorithme

Les conditions suivantes sont requises pour créer un algorithme pour AWS Marketplace :

- Une image d'inférence, stockée dans Amazon ECR
- Une image d'entraînement, stockée dans Amazon ECR
- Vos données de test pour l'entraînement, stockées dans Amazon S3
- Vos données de test à des fins d'inférence, stockées dans Amazon S3

#### **a** Note

La procédure pas à pas suivante permet de créer un produit algorithmique. Pour plus d'informations, voir [Création d'une ressource d'algorithme](https://docs.aws.amazon.com/sagemaker/latest/dg/sagemaker-mkt-create-algo.html).

Création des ressources de l'algorithme

Les procédures suivantes vous permettent de créer les ressources de votre package d'algorithmes.

Étape 1 : Pour créer les ressources de l'algorithme

- 1. Ouvrez la [SageMaker console Amazon](https://us-east-2.console.aws.amazon.com/sagemaker/home).
- 2. Vérifiez que vous vous trouvez dans la AWS région à partir de laquelle vous souhaitez publier en regardant en haut à droite de la page (voir[Pris en charge Régions AWS pour la publication\)](#page-419-0). Les images d'entraînement et d'inférence que vous avez chargées sur Amazon ECR lors des étapes précédentes doivent se trouver dans cette même région.
- 3. Dans le menu de navigation de gauche, sélectionnez Algorithmes.
- 4. Choisissez Create algorithm (Créer un algorithme).

Après avoir créé le package d'algorithmes, vous devez définir les spécifications pour l'entraînement et le réglage de votre modèle.

Étape 2 : Pour définir les spécifications d'entraînement et de réglage

1. Entrez le nom de votre algorithme (par exemple, *mon-algorithme*).

- 2. Pour l'image d'entraînement, collez l'adresse URI complète de votre image d'entraînement qui a été téléchargée sur Amazon ECR. Vous pouvez récupérer l'URI en localisant votre image dans la [console Amazon ECR.](https://us-east-2.console.aws.amazon.com/ecr/repositories)
- 3. À l'aide de la liste déroulante, choisissez les types d'instances d'entraînement compatibles avec votre image d'entraînement.
- 4. Dans la section Spécification du canal, ajoutez un canal pour chaque jeu de données d'entrée pris en charge par votre algorithme, jusqu'à 20 canaux de sources d'entrée. Pour plus d'informations, voir [Configuration des données d'entrée](https://docs.aws.amazon.com/sagemaker/latest/dg/your-algorithms-training-algo-running-container.html#your-algorithms-training-algo-running-container-inputdataconfig).
- 5. Choisissez Suivant.
- 6. Si votre algorithme prend en charge les hyperparamètres et le réglage des hyperparamètres, vous devez spécifier les paramètres de réglage.
- 7. Choisissez Suivant.
	- **a** Note

Nous recommandons vivement que votre algorithme prenne en charge le réglage des hyperparamètres et rende les paramètres appropriés réglables. Cela permet aux data scientists d'ajuster les modèles pour obtenir les meilleurs résultats.

Après avoir défini les paramètres de réglage, le cas échéant, vous devez définir les spécifications de votre image d'inférence.

Étape 3 : Pour définir les spécifications de l'image d'inférence

- 1. Pour Emplacement de l'image d'inférence, collez l'URI de l'image d'inférence qui a été téléchargée sur Amazon ECR. Vous pouvez récupérer l'URI en localisant votre image dans la [console Amazon ECR.](https://us-east-2.console.aws.amazon.com/ecr/repositories)
- 2. À l'aide de la liste déroulante, choisissez les types d'instance pris en charge pour votre image d'inférence à la fois pour les tâches d'inférence en temps réel (également appelées endpoints) et de transformation par lots.
- 3. Choisissez Suivant.

Avant que votre algorithme puisse être créé et publié, une validation est nécessaire pour garantir qu'il fonctionne comme prévu. Cela nécessite que vous exécutiez à la fois une tâche d'entraînement avec

des données de test pour l'entraînement et une tâche de transformation par lots avec les données de test à des fins d'inférence que vous fournissez. Les spécifications de validation indiquent SageMaker comment effectuer la validation.

Étape 4 : Pour définir les spécifications de validation

- 1. Définissez Publier cet algorithme AWS Marketplace sur Oui. Si vous définissez ce paramètre sur Non, vous ne pourrez pas publier cet algorithme ultérieurement. Si vous choisissez Oui, [votre](https://docs.aws.amazon.com/sagemaker/latest/APIReference/API_CreateAlgorithm.html#sagemaker-CreateAlgorithm-request-CertifyForMarketplace) [algorithme est certifié](https://docs.aws.amazon.com/sagemaker/latest/APIReference/API_CreateAlgorithm.html#sagemaker-CreateAlgorithm-request-CertifyForMarketplace) AWS Marketplace et nécessite la spécification de validation.
- 2. Si c'est la première fois que vous créez un package de machine learning pour AWS Marketplace, choisissez Create a new role for the IAM role. Amazon SageMaker utilise ce rôle lors de l'entraînement de votre algorithme et du déploiement du package modèle suivant. Cela inclut des actions telles que l'extraction d'images depuis Amazon ECR, le stockage d'artefacts dans Amazon S3 et la copie de données de formation depuis Amazon S3. Vérifiez les paramètres, puis choisissez Create role. La création d'un rôle ici accorde les autorisations décrites par la politique [AmazonSageMakerFullAccessI](https://console.aws.amazon.com/iam/home#/policies/arn:aws:iam::aws:policy/AmazonSageMakerFullAccess)AM au rôle que vous créez.
- 3. Modifiez le fichier JSON dans le profil de validation pour la définition des tâches de formation. Pour plus d'informations sur les valeurs autorisées, consultez [TrainingJobDefinition](https://docs.aws.amazon.com/sagemaker/latest/APIReference/API_TrainingJobDefinition.html).
	- 1. InputDataConfig: Dans ce tableau JSON, ajoutez un [objet Channel](https://docs.aws.amazon.com/sagemaker/latest/APIReference/API_Channel.html) pour chaque canal que vous avez spécifié lors de l'étape de spécification de formation. Pour chaque canal, spécifiez où sont stockées vos données de test pour l'entraînement.
	- 2. OutputDataConfig: Une fois la formation terminée, les artefacts du modèle figurant dans le chemin du répertoire du conteneur de formation /opt/ml/model/ sont compressés et copiés sur Amazon S3. Spécifiez l'emplacement Amazon S3 où le fichier compressé (.tar.gz) est stocké.
- 4. Modifiez le fichier JSON dans le profil de validation pour la définition de la tâche de transformation. Pour plus d'informations sur les valeurs autorisées, consultez [TransformJobDefinition.](https://docs.aws.amazon.com/sagemaker/latest/APIReference/API_TransformJobDefinition.html)
	- 1. TransformInput.DataSource.S3Uri: Définissez l'endroit où vos données de test pour inférence sont stockées.
	- 2. TransformInput.ContentType: Spécifiez le type de contenu de vos données de test. Par exemple,application/json, text/plainimage/png, ou toute autre valeur. Amazon SageMaker ne valide pas les données d'entrée réelles. Cette valeur est transmise au point de terminaison HTTP de votre conteneur dans la valeur Content-type d'en-tête.
- 3. TransformInput.CompressionType: défini sur None si vos données de test à des fins d'inférence dans Amazon S3 ne sont pas compressées.
- 4. TransformInput.SplitType: Choisissez la manière dont vous souhaitez que les objets soient divisés dans S3. Par exemple, None transmet chaque objet d'Amazon S3 dans son ensemble à des fins d'inférence. Pour plus de détails, consultez [SplitType](https://docs.aws.amazon.com/sagemaker/latest/APIReference/API_TransformInput.html#sagemaker-Type-TransformInput-SplitType)le Amazon SageMaker API Reference.
- 5. TransformOutput.S3OutputPath: défini sur l'emplacement où la sortie d'inférence est stockée.
- 6. TransformOutput.AssembleWith: défini sur None pour générer chaque inférence sous forme d'objets distincts dans Amazon S3.
- 5. Choisissez Créer un package d'algorithmes.

SageMaker extrait l'image d'entraînement d'Amazon ECR, exécute une tâche d'entraînement de test à l'aide de vos données et stocke les artefacts du modèle dans Amazon S3. Il extrait ensuite l'image d'inférence d'Amazon ECR, copie les artefacts d'Amazon S3 dans le conteneur d'inférence et exécute une tâche de transformation par lots en utilisant vos données de test à des fins d'inférence. Une fois la validation réussie, le statut passe à Terminé.

## **a** Note

L'étape de validation n'évalue pas la précision de l'entraînement ou du modèle à l'aide de vos données de test. L'étape de validation vérifie si les conteneurs fonctionnent et répondent comme prévu.

L'étape de validation valide uniquement le traitement par lots. C'est à vous de valider que le traitement en temps réel fonctionne avec votre produit.

Vous avez terminé de créer les ressources de votre produit algorithmique. Passez au [Publier votre](#page-393-0)  [produit dans AWS Marketplace](#page-393-0).

# <span id="page-393-0"></span>Publier votre produit dans AWS Marketplace

Avant de pouvoir publier le package ou l'algorithme de votre modèle, les éléments suivants sont requis :

- Et Compte AWS qui est enregistré en tant que AWS Marketplace vendeur. Vous pouvez réaliser cette opération dans la [Portail de gestion AWS Marketplace.](https://aws.amazon.com/marketplace/management/)
- Un profil de vendeur complet sous la page [Paramètres](https://aws.amazon.com/marketplace/management/seller-settings) du Portail de gestion AWS Marketplace.
- Pour publier des produits payants, vous devez remplir le questionnaire fiscal et les formulaires bancaires. Cela n'est pas obligatoire pour publier des produits gratuits. Pour plus d'informations, consultez la section [Procédure d'enregistrement des vendeurs.](https://docs.aws.amazon.com/marketplace/latest/userguide/seller-registration-process.html)
- Vous devez disposer des autorisations nécessaires pour accéder à Amazon Portail de gestion AWS Marketplace et à Amazon SageMaker. Pour plus d'informations, consultez [Autorisations](#page-394-0)  [nécessaires](#page-394-0).

# Vue d'ensemble du processus de publication

Le processus de publication comporte quatre étapes :

- 1. Soumettre le produit : créez une liste contenant la description, les informations d'utilisation et d'autres détails de votre modèle de package ou de votre produit algorithmique. Une fois que vous avez soumis votre produit pour publication, il faut environ une heure pour que le statut passe à l'étape suivante.
- 2. Produit testé : utilisez votre Compte AWS produit enregistré en tant que AWS Marketplace vendeur pour prévisualiser l'annonce AWS Marketplace, vous y abonner et tester le produit. En outre, d'autres personnes autorisées Comptes AWS peuvent prévisualiser et tester le produit. Si des modifications sont nécessaires, vous pouvez revenir en arrière et modifier les détails de l'annonce.
- 3. Fermer la publication Lorsque votre produit est prêt à être mis en ligne, revenez au Portail de gestion AWS Marketplace, puis choisissez Sign off and publish.
- 4. Le produit est mis en ligne Votre produit est désormais en ligne dans le AWS Marketplace. Vous pouvez assurer la maintenance de votre produit en publiant de nouvelles versions contenant des mises à jour ou des correctifs.

# <span id="page-394-0"></span>Autorisations nécessaires

Pour publier un SageMaker produit Amazon, l' AWS Identity and Access Management utilisateur ou le rôle sous lequel vous êtes connecté nécessite l'une des actions IAM suivantes, ou les deux :

• sagemaker : DescribeModelPackage — Pour répertorier un modèle de package

• sagemaker : DescribeAlgorithm — Pour répertorier un algorithme

Pour connaître les AWS Marketplace autorisations nécessaires ou pour gérer votre compte vendeur, consultez la section [Politiques et autorisations pour AWS Marketplace les vendeurs.](https://docs.aws.amazon.com/marketplace/latest/userguide/detailed-management-portal-permissions.html)

## Création de votre liste de produits

Vous trouverez ci-dessous une procédure pas à pas pour créer votre liste de produits dans le AWS Marketplace package modèle et les produits algorithmiques.

#### **a** Note

Avant de créer votre annonce, assurez-vous de disposer des ressources requises spécifiées dan[sExigences et meilleures pratiques pour créer des produits d'apprentissage automatique.](#page-407-0)

Le processus comporte les étapes suivantes :

#### Étapes

- [Étape 1 : créer une nouvelle annonce](#page-395-0)
- [Étape 2 : Fournir des informations générales sur le produit](#page-396-0)
- [Étape 3 : Ajoutez votre option de lancement](#page-397-0)
- [Étape 4 : définir les prix et les conditions](#page-403-0)
- [Étape 5 : Soumettez votre produit pour publication](#page-403-1)

<span id="page-395-0"></span>Étape 1 : créer une nouvelle annonce

Pour créer une nouvelle liste de produits d'apprentissage automatique

- 1. Connectez-vous à votre vendeur Compte AWS et accédez au [Portail de gestion](https://aws.amazon.com/marketplace/management) [AWS Marketplace.](https://aws.amazon.com/marketplace/management)
- 2. Dans le menu supérieur, accédez à Produits, puis à Machine learning.
- 3. Choisissez Créer une nouvelle annonce.
#### **a** Note

Sur la page Nouveau produit, dans la section Résumé du produit, vous pouvez consulter le statut actuel, les paramètres de confidentialité, le type de produit, le créateur et l'identifiant du produit.

### Étape 2 : Fournir des informations générales sur le produit

Pour fournir des informations générales sur le produit

- 1. Dans la section Informations générales sur le produit, pour les descriptions des produits, sélectionnez Ajouter.
	- a. Pour la section Visibilité du produit, choisissez l'une des options suivantes :
		- Public Le produit sera initialement disponible pour un nombre limité de personnes à des Comptes AWS fins de test. Une fois que vous l'avez déconnecté et publié, le produit peut être découvert publiquement et tous les clients peuvent s'y abonner.
		- Privé Le produit ne sera visible que pour celui Comptes AWS que vous spécifiez. Vous ne pourrez pas rendre ce produit public à l'avenir.
	- b. Entrez le titre du produit, une brève description du produit, un aperçu du produit, la catégorie de produit 1 et d'autres détails. Vous pourrez modifier ces valeurs ultérieurement. Pour les descriptions des produits, voir[Exigences et meilleures pratiques pour créer des produits](#page-407-0)  [d'apprentissage automatique.](#page-407-0)
	- c. Choisissez Continuer lorsque vous avez terminé.
- 2. Pour les ressources promotionnelles, fournissez un logo de produit, des mots clés de recherche et des liens vers des ressources pertinentes. Vous pourrez modifier ces valeurs ultérieurement.
	- Choisissez Continuer lorsque vous avez terminé.
- 3. Pour les informations de support, indiquez si vous offrez une assistance pour le produit.
	- a. Si vous choisissez Oui, fournissez l'assistance et les coordonnées. Vous pourrez modifier ces valeurs ultérieurement.
	- b. Choisissez Continuer lorsque vous avez terminé.
- 4. Pour la disponibilité par région, choisissez la région spécifique dans laquelle Régions AWS vous souhaitez mettre votre produit en vente.

La valeur par défaut est Rendre disponible dans toutes les régions prises en charge actuelles et futures.

- Choisissez Continuer lorsque vous avez terminé.
	- **a** Note

Une fois que vous avez soumis votre brouillon pour publication, vous ne pouvez pas modifier cette sélection.

L'étape suivante de la publication de votre produit consiste à fournir l'option de lancement, c'est-àdire le package modèle ou l'algorithme que vous vendez.

Étape 3 : Ajoutez votre option de lancement

Pour ajouter votre option de lancement

1. Dans la section Option de lancement, pour Enter ARN, entrez le nom de ressource Amazon (ARN) de votre modèle, de votre package ou de votre algorithme.

Vous pouvez trouver l'ARN sur les pages [Model Packages](https://console.aws.amazon.com/sagemaker/home#/model-packages/my-resources) ou [Algorithms](https://console.aws.amazon.com/sagemaker/home#/algorithms/my-resources) de la SageMaker console Amazon.

Example ARN pour un modèle de package

```
arn:aws:sagemaker:<region>:<account-id>:model-package/<model-package-
name>
```
Example ARN pour un algorithme

arn:aws:sagemaker:<region>:<account-id>:algorithm/<algorithm-name>

- 2. Choisissez Ajouter.
- 3. Les étapes suivantes diffèrent selon que vous publiez un package modèle ou un produit d'algorithme. À l'exception du numéro de version destiné à l'acheteur, vous pouvez modifier les détails de la version ultérieurement.
- 1. Pour l'étape 1 : entrez les détails de la version et les liens du référentiel Git, fournissez le numéro de version, les notes de publication et les URL du bloc-notes et du référentiel Jupyter d'exemple. GitHub
- 2. Pour les produits d'apprentissage uniquement, pour l'étape 2 : entrez les détails décrivant les entrées de données d'entraînement, décrivez les données d'entraînement et incluez un exemple de ressource de données d'entraînement ainsi qu'une vue d'ensemble de l'algorithme d'apprentissage.

Les métriques de l'algorithme, la spécification du canal et les hyperparamètres sont automatiquement affichés sur la page détaillée du produit en fonction des valeurs que vous avez fournies lors de la création de la ressource d'algorithme dans SageMaker.

Les exemples suivants montrent comment les informations saisies par les données de formation vous apparaissent en tant que vendeur, et comment les informations saisies par les données de formation apparaissent aux yeux de l'acheteur.

Example Exemples de saisie de données de formation — vue du vendeur

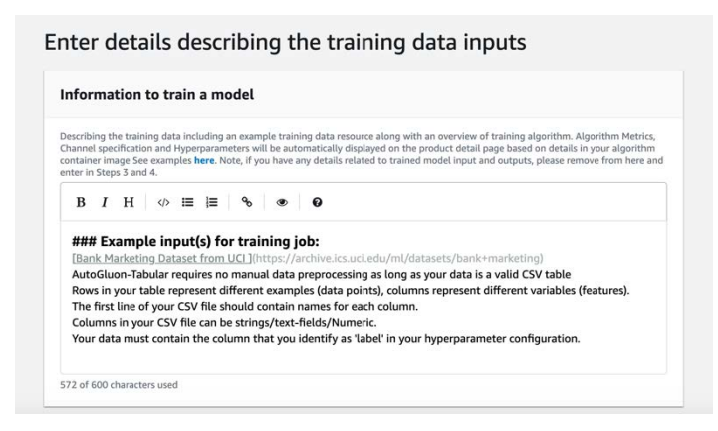

Example Exemple de saisie de données de formation — point de vue de l'acheteur

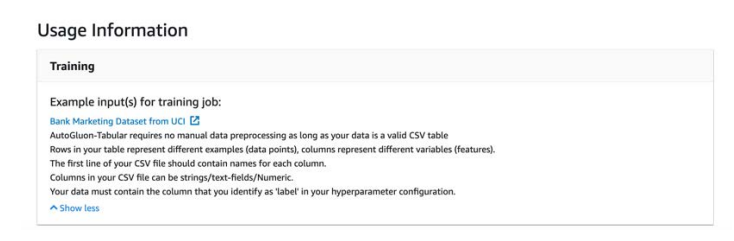

Les exemples suivants montrent comment les attributs personnalisés (paramètres d'appel) apparaissent pour vous en tant que vendeur, et comment les attributs personnalisés (paramètres d'appel) apparaissent pour l'acheteur.

#### Example Exemple d'attributs personnalisés (paramètres d'invocation) — vue du vendeur

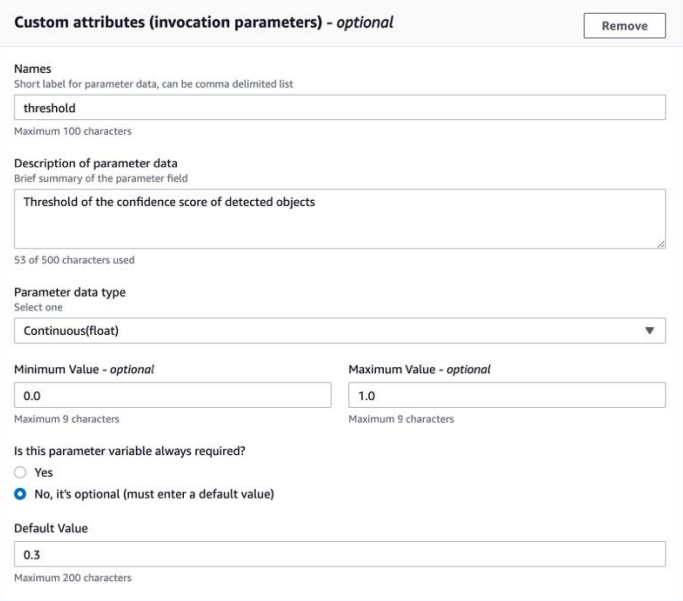

Example Exemple d'attributs personnalisés (paramètres d'invocation) — vue de l'acheteur

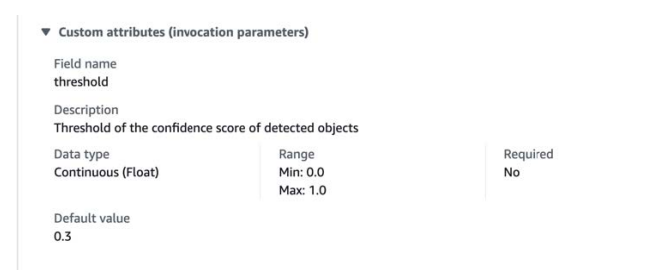

3. Pour l'étape 3 : entrez les détails d'entrée, fournissez les détails d'entrée du modèle ou de l'algorithme et les URL des exemples de fichiers d'entrée.

Les exemples suivants montrent comment les informations saisies dans les données du modèle vous apparaissent en tant que vendeur, et comment les informations saisies dans les données du modèle apparaissent aux yeux de l'acheteur.

#### Example Exemple de saisie des données du modèle — vue du vendeur

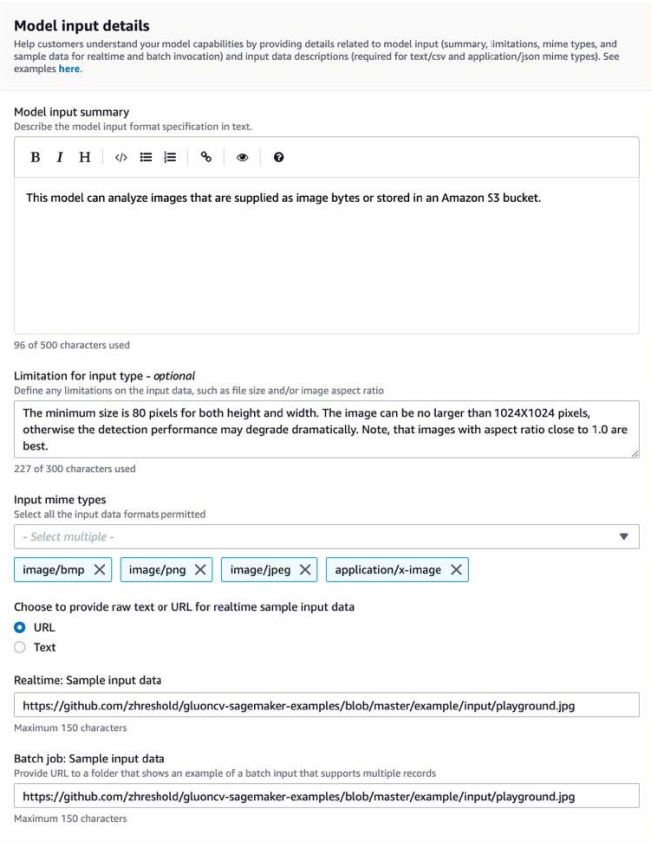

#### Example Exemple de saisie de données de modèle — vue de l'acheteur

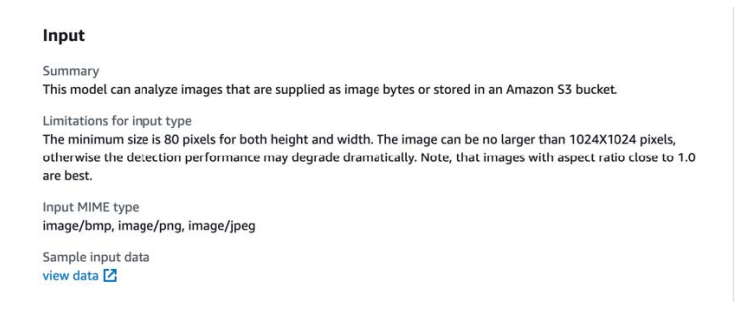

4. Pour l'étape 4 : entrez les détails de sortie, fournissez les détails de sortie du modèle ou de l'algorithme et des exemples de sorties sous forme de texte ou d'URL.

Pour plus d'informations, consultez [Exigences et meilleures pratiques pour créer des produits](#page-407-0) [d'apprentissage automatique](#page-407-0).

Les exemples suivants montrent comment les détails des sorties de données du modèle vous apparaissent en tant que vendeur, et comment les détails des sorties de données du modèle apparaissent aux yeux de l'acheteur.

Example Exemples de sorties de données du modèle — vue du vendeur

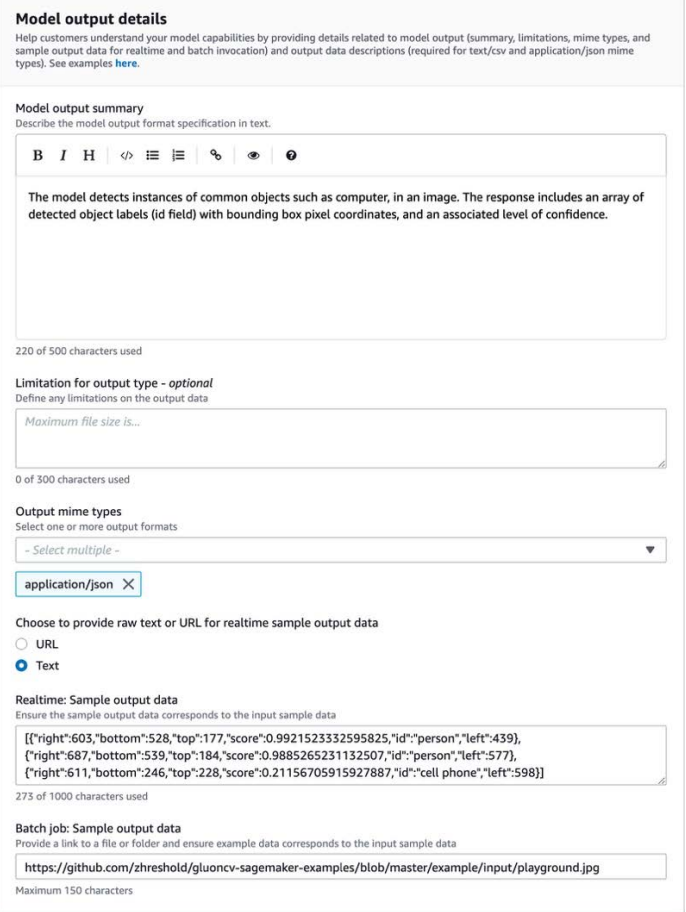

#### Example Exemples de sorties de données du modèle — vue de l'acheteur

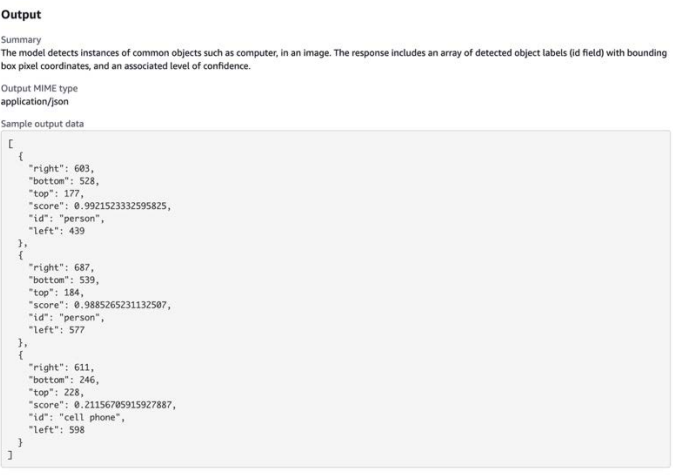

- 5. Pour l'étape 5 : passez en revue les instances prises en charge et créez et définissez les instances recommandées.
	- S'il s'agit d'un modèle de package, choisissez le type d'instance recommandé parmi les instances prises en charge pour la transformation par lots et les déploiements en temps réel.
	- S'il s'agit d'un produit algorithmique, choisissez également les tâches de formation de type d'instance recommandées.

Vous ne pouvez pas choisir des types d'instances que votre package de modèles ou votre ressource d'algorithme ne prend pas en charge. Les types d'instances pris en charge ont été sélectionnés lorsque vous avez créé ces ressources sur Amazon SageMaker.

4. Choisissez Continuer lorsque vous avez terminé.

#### **a** Note

Des informations d'utilisation claires décrivant les entrées et les sorties attendues de votre produit (avec des exemples) sont essentielles pour garantir une expérience client positive. Pour plus d'informations, consultez [Exigences et meilleures pratiques pour créer des produits](#page-407-0) [d'apprentissage automatique.](#page-407-0)

L'étape suivante de la publication de votre produit consiste à définir le prix et les conditions.

### Étape 4 : définir les prix et les conditions

Pour définir les prix et les conditions

- 1. Dans la section Tarifs et conditions, choisissez Ajouter une offre.
- 2. Définissez vos prix.

Vous pouvez fournir votre logiciel gratuitement, définir vos tarifs payants ou activer une période d'essai gratuite. Pour plus d'informations, consultez [Tarification des produits d'apprentissage](#page-356-0) [automatique](#page-356-0).

- 3. Téléchargez un fichier en texte brut à utiliser comme contrat de licence utilisateur final (EULA).
- 4. Choisissez Enregistrer et fermer.

Vous avez fourni toutes les informations relatives à votre produit. L'étape suivante consiste à le publier en disponibilité limitée afin que vous puissiez tester le produit.

#### Étape 5 : Soumettez votre produit pour publication

Pour soumettre votre produit à la publication

- 1. Sur la page Nouveau produit, dans la section Soumettre pour publication, sous Comptes de test supplémentaires — facultatif, entrez un ou plusieurs Compte AWS identifiants pour vos testeurs supplémentaires.
- 2. Choisissez Soumettre pour publication.

Cela démarre le processus de publication par la création d'une liste préliminaire à AWS Marketplace laquelle vous (et vos testeurs facultatifs) pouvez vous abonner et utiliser pour les tests.

Vous êtes maintenant prêt à tester votre produit. Pour plus d'informations sur le test de votre produit d'apprentissage automatique, consultez[Tester votre produit.](#page-404-0)

Après avoir testé votre produit, vous pouvez recommencer les étapes ci-dessus si des modifications doivent être apportées. Lorsque vous êtes prêt à mettre votre produit à la disposition des acheteurs, vous pouvez vous [désabonner de la publication.](#page-404-1)

### <span id="page-404-0"></span>Tester votre produit

Après la soumission initiale de votre produit, il faut environ une heure pour que votre annonce préliminaire soit prête. Une fois que le statut est passé à Test Product, votre compte vendeur et les autres utilisateurs autorisés Comptes AWS peuvent prévisualiser l'offre AWS Marketplace, s'abonner au produit et le tester.

Pour voir un aperçu de votre annonce

- 1. Dans le Portail de gestion AWS Marketplace, accédez à la page de présentation du produit.
- 2. Choisissez Accéder au produit mis en scène.
- 3. Si vous souhaitez apporter des modifications, choisissez Modifier le produit et suivez les mêmes étapes que lors de la [création de votre liste de produits](#page-395-0).
- 4. Lorsque vous êtes prêt à publier votre produit pour que tous les acheteurs puissent le voir, suivez les étapes décrites dans[Déconnexion pour publication.](#page-404-1)

Pour en ajouter d'autres Comptes AWS afin de tester votre produit avant de le publier, contactez l'[équipe des opérations AWS Marketplace vendeurs](https://aws.amazon.com/marketplace/management/contact-us) et fournissez les Compte AWS identifiants. Les comptes autorisés affichent un badge Limited à côté de la version du produit sur la page détaillée du produit.

### <span id="page-404-1"></span>Déconnexion pour publication

Cette étape doit être effectuée une fois que vous avez rédigé vos descriptions, vos prix et vos informations d'utilisation, puis que vous avez testé votre produit.

Pour vous désabonner de la publication

- 1. Connectez-vous à votre vendeur Compte AWS et accédez au [Portail de gestion](https://aws.amazon.com/marketplace/management) [AWS Marketplace.](https://aws.amazon.com/marketplace/management)
- 2. Dans le menu supérieur, accédez à Produits, puis à Machine learning.
- 3. Accédez à l'aperçu du produit de votre produit.
- 4. Choisissez Se déconnecter et publier.

# Mise à jour de votre produit

Vous pouvez utiliser la page [Machine Learning Listings](https://aws.amazon.com/marketplace/management/ml-products) du Portail de gestion AWS Marketplace pour mettre à jour votre modèle, votre package ou votre produit d'algorithme de la manière suivante :

- [Ajouter de nouvelles versions](#page-405-0) : vous pouvez ajouter un nouveau package de modèles ou de nouvelles ressources d'algorithmes en tant que nouvelles versions de votre produit existant.
- [Restreindre les versions](#page-406-0) : vous pouvez restreindre les versions précédentes de votre produit existant.
- [Supprimer le produit](#page-406-1)  Vous pouvez supprimer l'intégralité de votre produit.

### <span id="page-405-0"></span>Ajouter de nouvelles versions

Pour ajouter de nouvelles versions de votre modèle, de votre package ou de vos ressources d'algorithme

- 1. Accédez à la page des [listes de Machine Learning](https://aws.amazon.com/marketplace/management/ml-products) dans le Portail de gestion AWS Marketplace.
- 2. Accédez à l'aperçu du produit de votre produit existant.
- 3. Choisissez Modifier le produit.
- 4. Sous l'option Lancer, choisissez Modifier.
- 5. Pour ajouter l'ARN de votre ressource, accédez à la page Versions, puis choisissez Ajouter une nouvelle version.

Pour plus d'informations sur l'ajout d'une option de lancement, consulte[zCréation de votre liste](#page-395-0) [de produits](#page-395-0).

#### **a** Note

Les informations d'utilisation sont spécifiques à chaque version du produit. Continuez à suivre les instructions [Exigences et meilleures pratiques pour créer des produits d'apprentissage](#page-407-0) [automatique](#page-407-0) lorsque vous ajoutez des informations d'utilisation aux nouvelles versions.

Lorsque vos acheteurs lancent votre produit depuis sa AWS Marketplace mise en vente, ils peuvent choisir différentes versions. Lorsque vos acheteurs lancent votre produit depuis la SageMaker console Amazon, seule la dernière version est visible.

### <span id="page-406-0"></span>Versions restrictives

Pour restreindre les versions de votre modèle, de votre package ou des ressources d'algorithme

- 1. Accédez à l'aperçu du produit de votre produit existant.
- 2. Choisissez Modifier le produit.
- 3. Sous l'option Lancer, choisissez Modifier.
- 4. Sur la page Version, choisissez Restreindre la version.
- 5. Revenez à l'aperçu du produit, puis choisissez Soumettre pour publication.

#### **a** Note

Les acheteurs déjà abonnés à votre produit peuvent continuer à utiliser les versions restreintes de votre modèle, de votre package ou de votre algorithme. Toutefois, les nouveaux acheteurs ne pourront pas considérer ces versions restreintes comme des options.

### <span id="page-406-1"></span>Supprimer un produit

#### Pour supprimer un produit

- 1. Accédez à votre liste de produits publiés sur la page [Machine Learning Listings](https://aws.amazon.com/marketplace/management/ml-products) du Portail de gestion AWS Marketplace.
- 2. Choisissez le produit que vous souhaitez supprimer, puis dans la liste déroulante Actions, choisissez Dépublier l'annonce.
- 3. Fournissez une adresse e-mail et une raison pour supprimer votre annonce, au cas où un AWS Marketplace représentant vous contacterait au sujet de votre demande.

#### **a** Note

Lorsque vous supprimez un produit de AWS Marketplace, les nouveaux acheteurs ne peuvent plus s'abonner à votre produit. Toutefois, les acheteurs existants peuvent continuer à utiliser votre produit, qui doit être pris en charge pendant au moins 90 jours. Si vous prévoyez de remplacer l'offre non publiée par un autre produit, indiquez la nouvelle offre dans les détails de votre demande de suppression.

# <span id="page-407-0"></span>Exigences et meilleures pratiques pour créer des produits d'apprentissage automatique

Il est important que vos acheteurs puissent facilement tester votre package modèle et vos produits algorithmiques. Les sections suivantes décrivent les exigences relatives à la création de listes de produits d'apprentissage automatique (ML) et les meilleures pratiques relatives aux produits de machine learning. Pour un résumé complet des exigences et des recommandations, consultez l[eRésumé des exigences et des recommandations relatives aux listes de produits ML.](#page-411-0)

#### **a** Note

Un AWS Marketplace représentant peut vous contacter pour vous aider à satisfaire à ces exigences si vos produits publiés ne les respectent pas.

#### Rubriques

- [Actifs nécessaires](#page-407-1)
- [Bonnes pratiques générales pour les produits ML](#page-408-0)
- [Exigences relatives aux informations d'utilisation](#page-409-0)
- [Exigences relatives aux entrées et aux sorties](#page-409-1)
- [Exigences relatives au bloc-notes Jupyter](#page-410-0)
- [Résumé des exigences et des recommandations relatives aux listes de produits ML](#page-411-0)

### <span id="page-407-1"></span>Actifs nécessaires

Avant de créer une liste de produits d'apprentissage automatique, assurez-vous de disposer des ressources requises suivantes :

- Amazon Resource Name (ARN) : indiquez l'ARN du package de modèles ou de la ressource d'algorithme à partir de Région AWS laquelle vous publiez (voir[Pris en charge Régions AWS pour](#page-419-0) [la publication](#page-419-0)).
	- Un ARN pour un package modèle a la forme suivante : arn:aws:sagemaker:<region>:<account-id>:model-package/<model-packagename>
- L'ARN d'un algorithme a la forme suivante : arn: aws: sagemaker: <region>: <accountid>:algorithm/<algorithm-name>
- [the section called "Exigences relatives aux informations d'utilisation"—](#page-409-0) Fournissez des détails sur les entrées, les sorties et les exemples de code.
- [the section called "Exigences relatives aux entrées et aux sorties"—](#page-409-1) Fournissez des fichiers ou du texte.
- [the section called "Exigences relatives au bloc-notes Jupyter"](#page-410-0) Démontrez l'utilisation complète du produit.

### <span id="page-408-0"></span>Bonnes pratiques générales pour les produits ML

Fournissez les informations suivantes pour votre produit d'apprentissage automatique :

- Pour les descriptions des produits, incluez les éléments suivants :
	- Ce que fait votre modèle
	- Qui est le client cible
	- Quel est le cas d'utilisation le plus important
	- Comment votre modèle a été entraîné ou quantité de données utilisée
	- Quels sont les indicateurs de performance et les données de validation utilisées
	- S'il s'agit d'un usage médical, que votre modèle soit destiné ou non à un usage diagnostique
- Par défaut, les produits de machine learning sont configurés pour avoir une visibilité publique. Cependant, vous pouvez créer un produit avec une visibilité privée. Pour plus d'informations, consultez [Création de votre liste de produits](#page-395-0).
- (Facultatif) Pour les produits payants, offrez un essai gratuit de 14 à 30 jours aux clients pour qu'ils puissent essayer votre produit. Pour plus d'informations, consultez [Tarification des produits](#page-356-0)  [d'apprentissage automatique.](#page-356-0)
- (Facultatif) Pour les modèles de produits, si vous souhaitez activer une démonstration de produit en temps réel sur votre page de liste de produits, contactez l'équipe [des opérations des](https://aws.amazon.com/marketplace/management/contact-us/)  [AWS Marketplace vendeurs.](https://aws.amazon.com/marketplace/management/contact-us/) La démonstration du produit permet à un acheteur potentiel d'essayer votre modèle directement sur la page de mise en vente sans s'abonner au modèle ni le déployer lui-même.

# <span id="page-409-0"></span>Exigences relatives aux informations d'utilisation

Des informations d'utilisation claires décrivant les entrées et les sorties attendues de votre produit (avec des exemples) sont essentielles pour offrir une expérience client positive.

À chaque nouvelle version de votre ressource que vous ajoutez à votre liste de produits, vous devez fournir des informations d'utilisation.

Pour ajouter des informations d'utilisation pour un nouveau produit que vous publiez pour la première fois, connectez-vous à la Portail de gestion AWS Marketplace console. Dans le menu déroulant Produits, sélectionnez Machine learning. Sélectionnez votre produit. Dans l'option Présentation du produit sous Lancement, indiquez l'ARN de votre package de modèles ou de votre ressource d'algorithme, puis choisissez Ajouter.

Pour modifier les informations d'utilisation existantes pour une version spécifique, choisissez Modifier sous l'option Lancer, puis Modifier la version.

### <span id="page-409-1"></span>Exigences relatives aux entrées et aux sorties

Une explication claire de votre format, avec des exemples d'entrées et de sorties, est importante pour aider vos acheteurs à comprendre et à utiliser votre produit. Cette compréhension aide vos acheteurs à effectuer les transformations nécessaires sur les données d'entrée afin d'obtenir les meilleurs résultats d'inférence.

Vous serez invité à saisir les informations suivantes lorsque vous ajouterez votre SageMaker ressource Amazon à votre liste de produits.

### Entrées et sorties d'inférence

Pour la saisie d'inférence, indiquez le format d'entrée pour le point final en temps réel et pour la tâche de transformation par lots. Incluez des extraits de code pour tout prétraitement nécessaire des données. Incluez les types de contenu MIME pris en charge (par exemple, image/png, image/bmp), les descriptions des valeurs, le cas échéant, et les limites. Incluez des échantillons d'entrée hébergés sur [GitHub](https://github.com).

Pour la sortie d'inférence, indiquez le format de sortie pour le point final en temps réel et pour la tâche de transformation par lots. Incluez le type de contenu MIME de sortie (par exemple, application/json, jpeg) et la description des valeurs, le cas échéant. Incluez les échantillons de sortie hébergés sur [GitHub](https://github.com).

Pour les échantillons, fournissez des fichiers d'entrée compatibles avec votre produit. Si votre modèle effectue une classification multiclasse, fournissez au moins un exemple de fichier d'entrée pour chaque classe.

### Apports de formation

Dans la section Informations pour entraîner un modèle, indiquez le format des données d'entrée et les extraits de code nécessaires au prétraitement des données. Incluez les types de contenu MIME pris en charge (par exemple, image/png, image/bmp), la description des valeurs, le cas échéant, et les limites. Assurez-vous d'inclure des échantillons d'entrée hébergés sur [GitHub](https://github.com).

Expliquez les fonctionnalités facultatives et obligatoires qui peuvent être fournies par l'acheteur et précisez si le mode de PIPE saisie est pris en charge. Si l'[entraînement distribué](https://docs.aws.amazon.com/sagemaker/latest/dg/your-algorithms-training-algo-running-container.html#your-algorithms-training-algo-running-container-dist-training) (entraînement avec plus d'une instance CPU/GPU) est pris en charge, spécifiez-le. Pour le réglage, listez les hyperparamètres recommandés.

### <span id="page-410-0"></span>Exigences relatives au bloc-notes Jupyter

Lorsque vous ajoutez votre SageMaker ressource à votre liste de produits, fournissez un lien vers un exemple de bloc-notes Jupyter hébergé sur celui-ci [GitHubq](https://github.com)ui illustre le flux de travail complet sans demander à l'acheteur de télécharger ou de rechercher des données.

Utilisez AWS SDK for Python (Boto). Un carnet d'échantillons bien conçu permet aux acheteurs d'essayer et d'utiliser plus facilement votre annonce.

Pour les modèles de packages, votre bloc-notes d'exemple montre la préparation des données d'entrée, la création d'un point de terminaison pour une inférence en temps réel et les performances des tâches de transformation par lots. Pour plus d'informations, consultez la [liste des modèles](https://github.com/awslabs/amazon-sagemaker-examples/tree/master/aws_marketplace/curating_aws_marketplace_listing_and_sample_notebook/ModelPackage) [de packages et les exemples de bloc-notes](https://github.com/awslabs/amazon-sagemaker-examples/tree/master/aws_marketplace/curating_aws_marketplace_listing_and_sample_notebook/ModelPackage) sur GitHub. [Pour des exemples de carnets de notes,](https://github.com/awslabs/amazon-sagemaker-examples/tree/master/aws_marketplace/using_model_packages/auto_insurance)  [consultez](https://github.com/awslabs/amazon-sagemaker-examples/tree/master/aws_marketplace/using_model_packages/auto_insurance) [generic\\_sample\\_notebook et auto\\_insuranc](https://github.com/awslabs/amazon-sagemaker-examples/tree/master/aws_marketplace/using_model_packages/generic_sample_notebook)[e.](https://github.com/awslabs/amazon-sagemaker-examples/tree/master/aws_marketplace/using_model_packages/auto_insurance) Ce dernier carnet d'échantillons fonctionne dans l'ensemble Régions AWS, sans saisie de paramètres et sans qu'un acheteur ait besoin de localiser les données d'échantillon.

#### **G** Note

Un exemple de bloc-notes Jupyter sous-développé ne présentant pas les multiples entrées possibles et les étapes de prétraitement des données peut empêcher l'acheteur de bien comprendre la proposition de valeur de votre produit.

Pour les produits d'algorithmes, le bloc-notes d'exemples présente la formation complète, le réglage, la création de modèles, la création d'un point de terminaison pour une inférence en temps réel et les performances des tâches de transformation par lots (voir la [liste des algorithmes et le bloc-notes](https://github.com/awslabs/amazon-sagemaker-examples/tree/master/aws_marketplace/curating_aws_marketplace_listing_and_sample_notebook/Algorithm) [d'échantillons](https://github.com/awslabs/amazon-sagemaker-examples/tree/master/aws_marketplace/curating_aws_marketplace_listing_and_sample_notebook/Algorithm) sur). GitHub [Pour des exemples de blocs-notes, consultez](https://github.com/awslabs/amazon-sagemaker-examples/tree/master/aws_marketplace/using_algorithms/automl) [amazon\\_demo\\_product](https://github.com/awslabs/amazon-sagemaker-examples/tree/master/aws_marketplace/using_algorithms/amazon_demo_product) [et](https://github.com/awslabs/amazon-sagemaker-examples/tree/master/aws_marketplace/using_algorithms/automl) [automl on.](https://github.com/awslabs/amazon-sagemaker-examples/tree/master/aws_marketplace/using_algorithms/automl) GitHub Ces exemples de carnets fonctionnent dans toutes les régions sans avoir à saisir de paramètres et sans qu'un acheteur n'ait besoin de localiser des échantillons de données.

#### **a** Note

L'absence d'exemples de données de formation peut empêcher votre acheteur de gérer correctement le bloc-notes Jupyter. Un carnet d'échantillons sous-développé peut empêcher vos acheteurs d'utiliser votre produit et entraver son adoption.

# <span id="page-411-0"></span>Résumé des exigences et des recommandations relatives aux listes de produits ML

Le tableau suivant fournit un résumé des exigences et des recommandations relatives à une page de liste de produits d'apprentissage automatique.

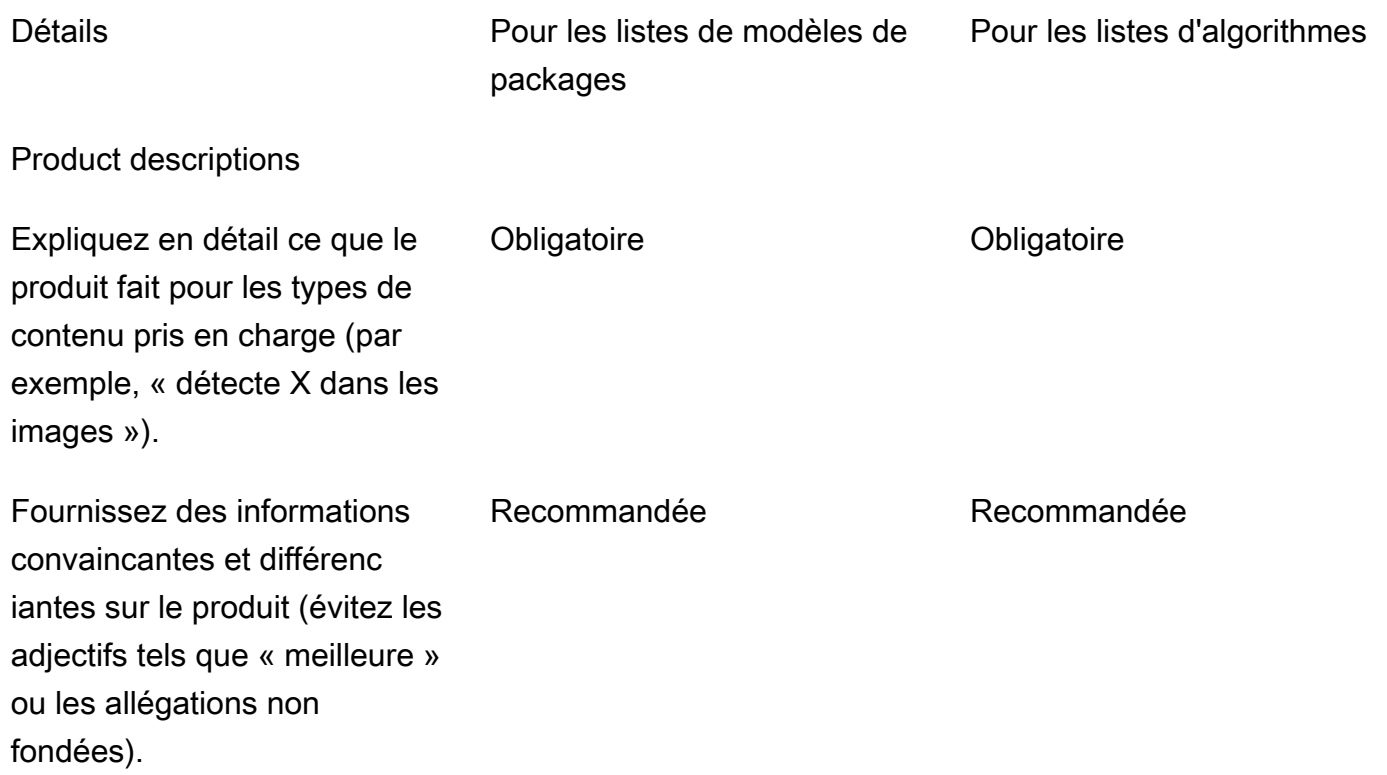

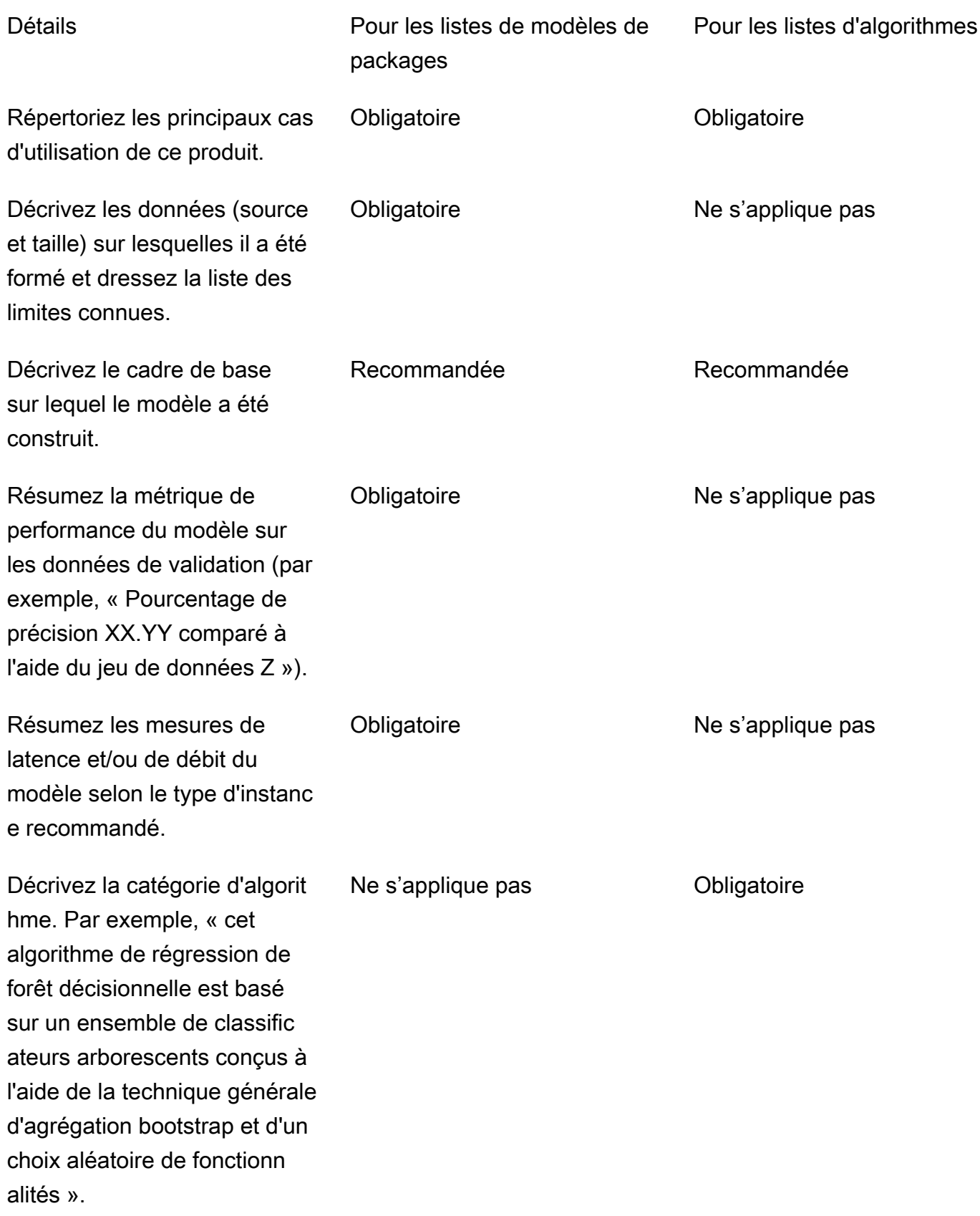

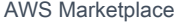

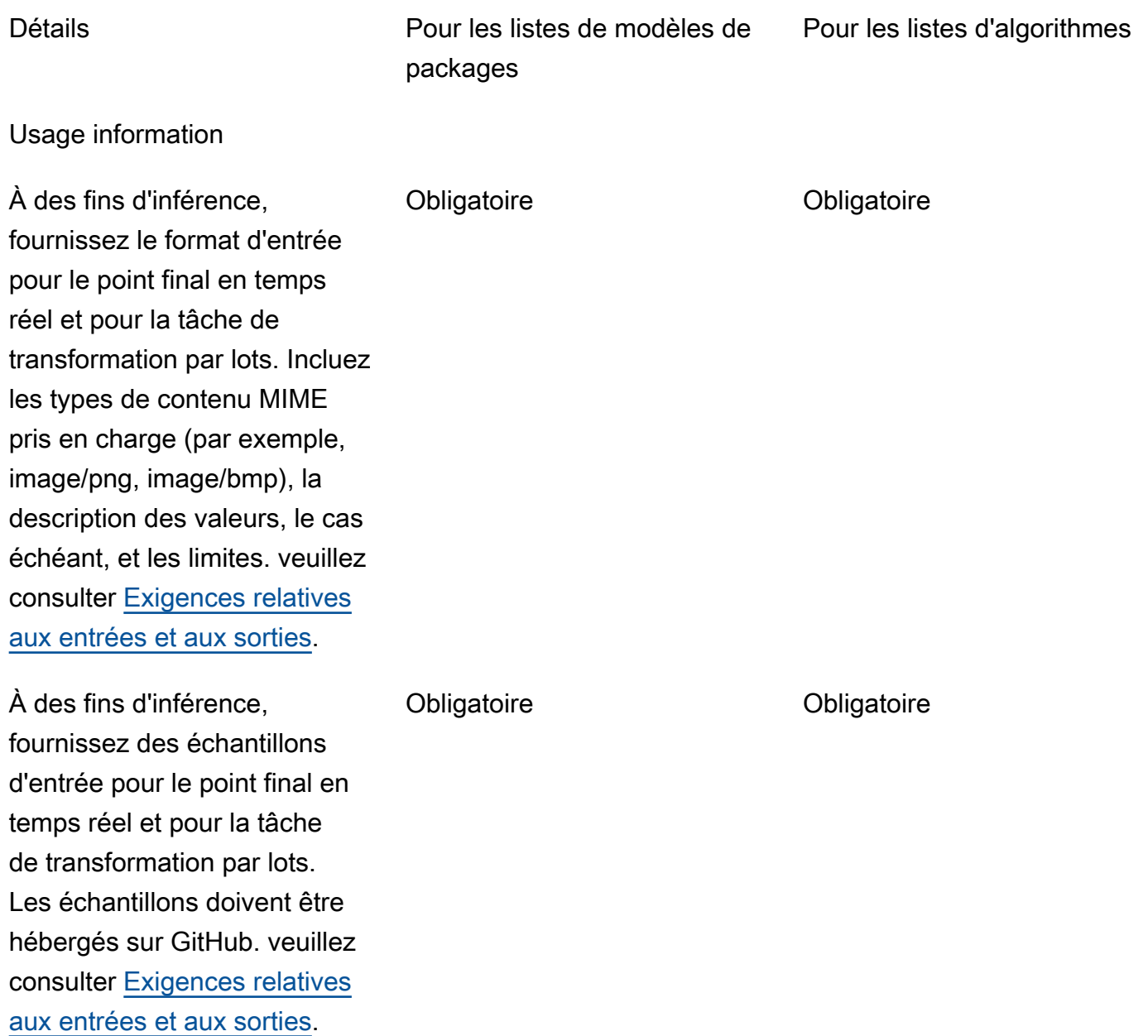

#### AWS Marketplace Guide du vendeur

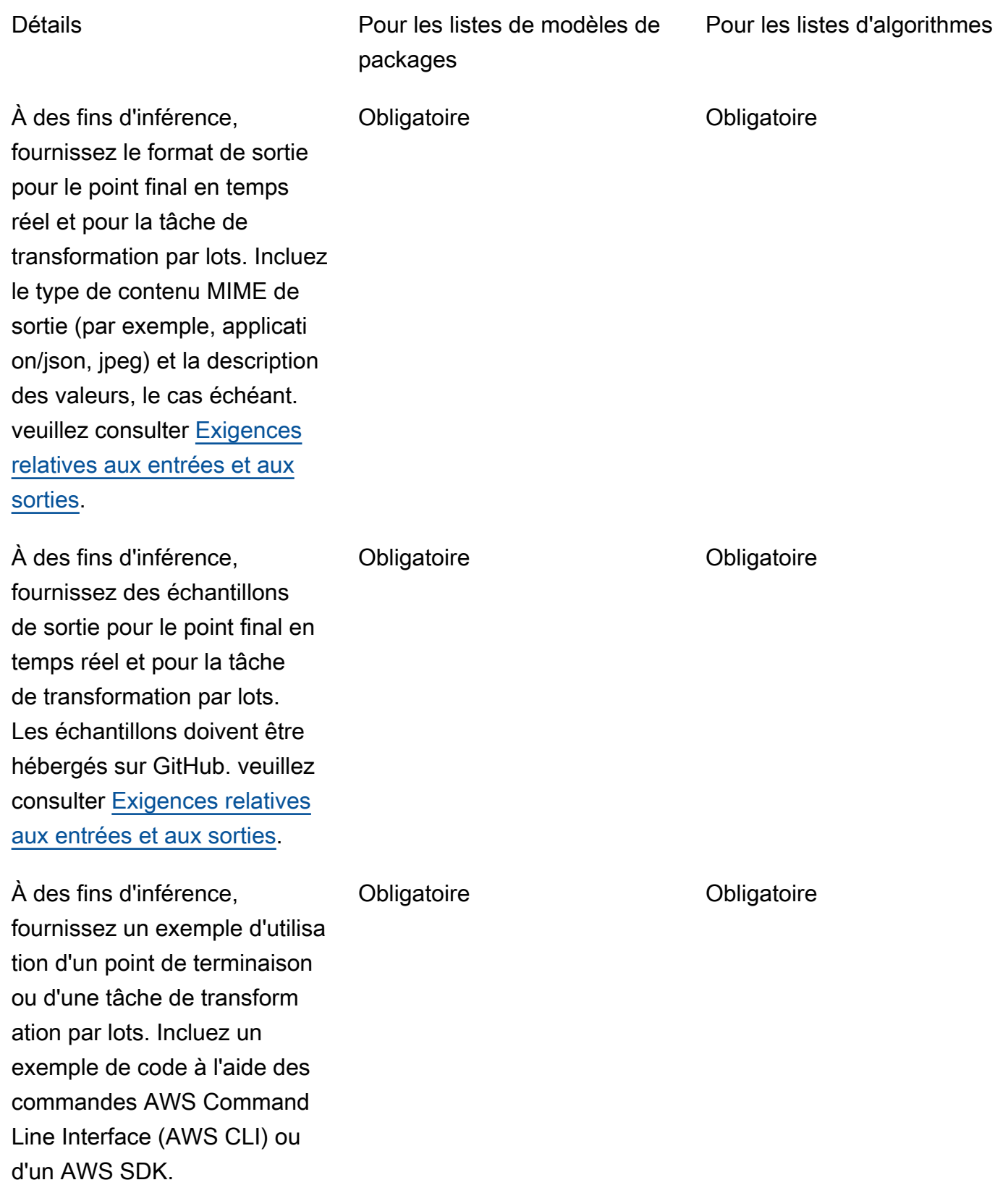

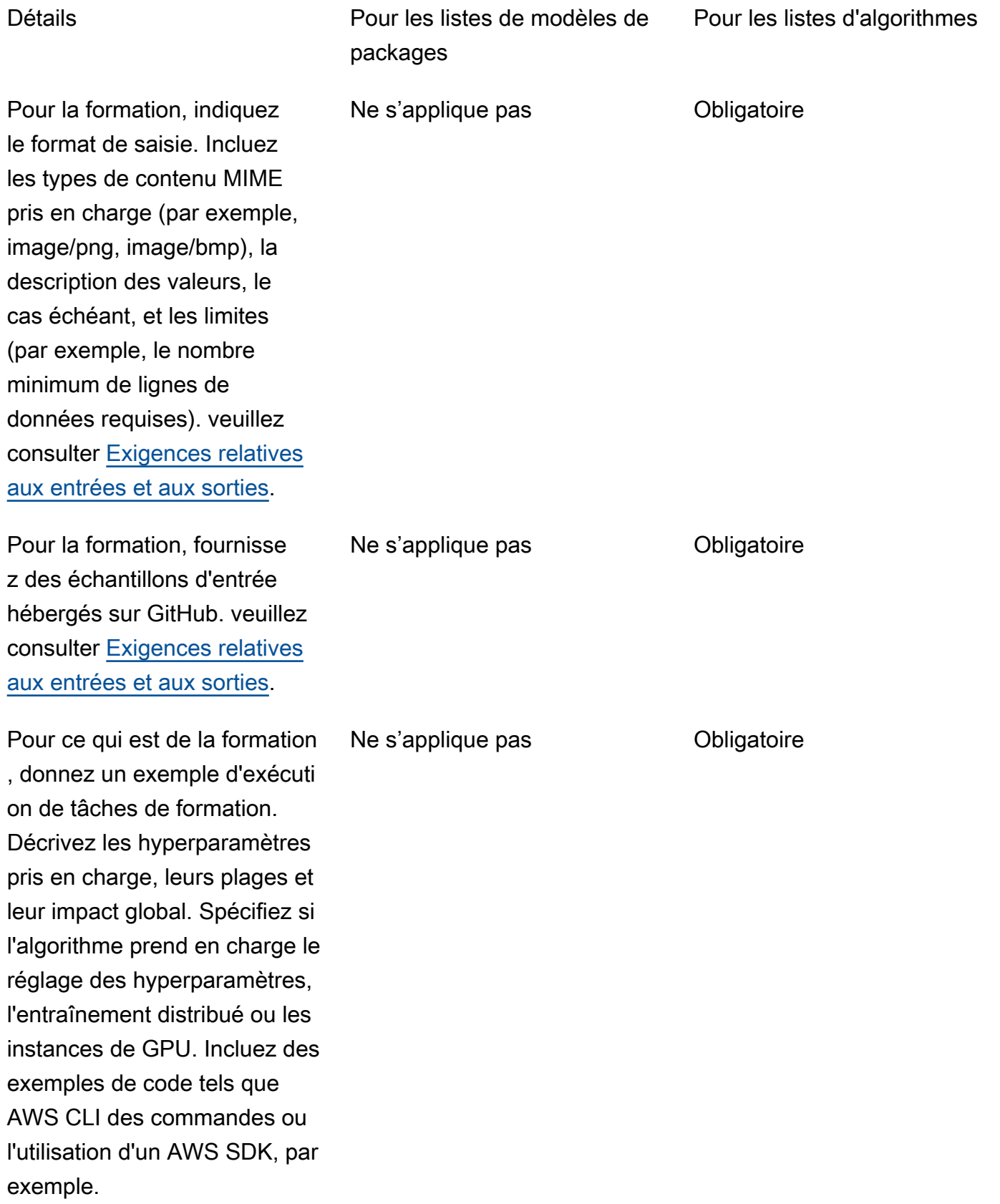

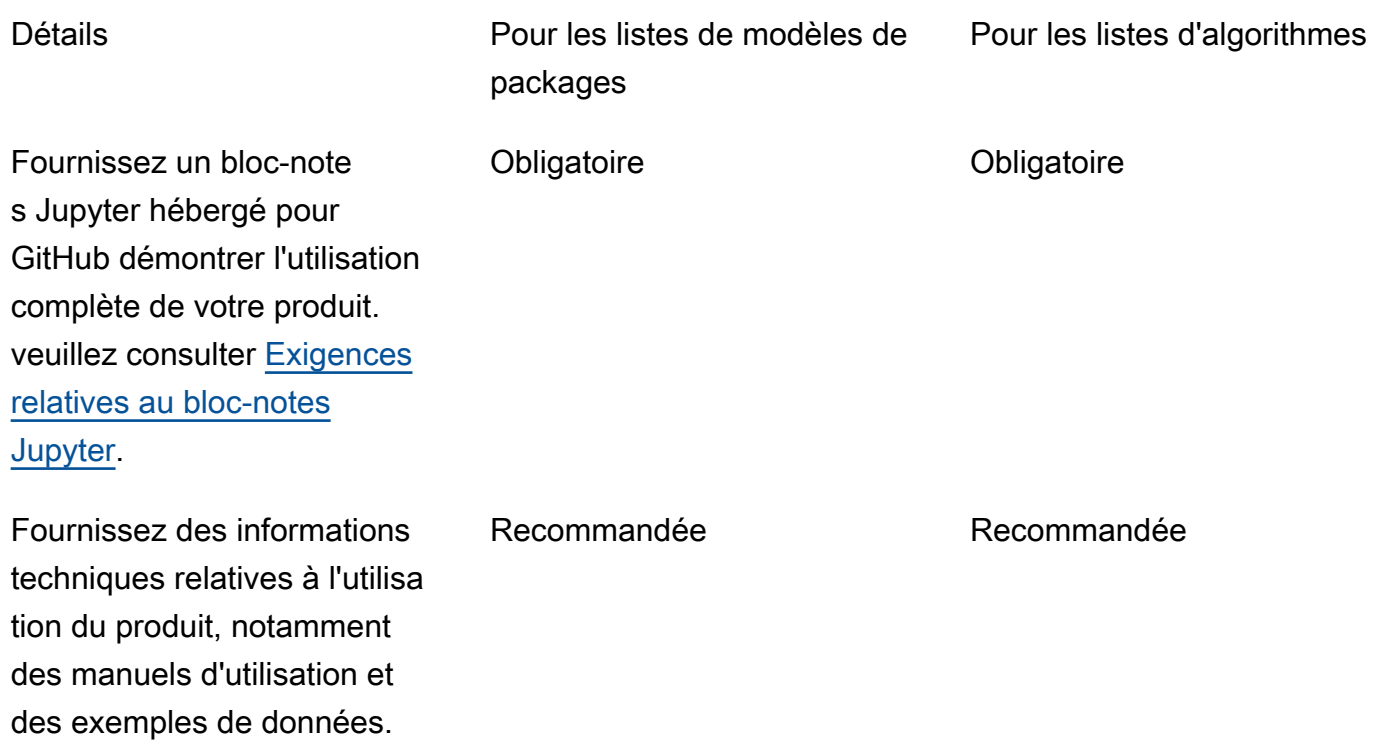

# Restrictions de service et quotas

Cette section décrit les restrictions et les quotas applicables à vos produits d'apprentissage automatique (ML) dans AWS Marketplace.

### Isolement de réseau

Pour des raisons de sécurité, lorsqu'un acheteur s'abonne à votre produit conteneurisé, les conteneurs Docker sont exécutés dans un environnement isolé sans accès au réseau. Lorsque vous créez vos conteneurs, ne vous fiez pas aux appels sortants via Internet, car ils échoueront. Les appels vers Services AWS échoueront également.

## Taille de l'image

[La taille de votre image Docker est régie par les quotas du service Amazon Elastic Container Registry](https://docs.aws.amazon.com/AmazonECR/latest/userguide/service_limits.html)  [\(Amazon ECR\).](https://docs.aws.amazon.com/AmazonECR/latest/userguide/service_limits.html) La taille de l'image Docker affecte le temps de démarrage pendant les tâches de formation, les tâches de transformation par lots et la création de terminaux. Pour de meilleures performances, maintenez une taille d'image Docker optimale.

# Taille de stockage

Lorsque vous créez un point de terminaison, Amazon SageMaker attache un volume de stockage Amazon Elastic Block Store (Amazon EBS) à chaque instance de calcul ML hébergeant le point de terminaison. (Un point de terminaison est également appelé inférence en temps réel ou service SageMaker d'hébergement Amazon.) La taille du volume de stockage dépend du type d'instance. Pour plus d'informations, consultez la section [Volumes de stockage des instances hôtes](https://docs.aws.amazon.com/sagemaker/latest/dg/host-instance-storage.html) dans le manuel Amazon SageMaker Developer Guide.

Pour la transformation par lots, consultez [Storage in Batch Transform](https://docs.aws.amazon.com/sagemaker/latest/dg/batch-transform-storage.html) dans le manuel Amazon SageMaker Developer Guide.

## Taille d'instance

SageMaker fournit une sélection de types d'instances optimisés pour s'adapter aux différents cas d'utilisation du ML. Les types d'instances sont composés de différentes combinaisons de CPU, de GPU, de mémoire et de capacité réseau. Les types d'instances vous offrent la flexibilité de choisir la combinaison appropriée de ressources pour créer, former et déployer vos modèles de machine learning. Pour plus d'informations, consultez la section [Types SageMaker d'instances Amazon ML.](https://aws.amazon.com/sagemaker/pricing/instance-types/)

## Taille de la charge utile pour l'inférence

Pour un point de terminaison, limitez la taille maximale des données d'entrée par appel à 6 Mo. Cette valeur ne peut pas être ajustée.

Pour la transformation par lots, la taille maximale des données d'entrée par appel est de 100 Mo. Cette valeur ne peut pas être ajustée.

## Temps de traitement pour l'inférence

Pour un point de terminaison, le temps de traitement maximal par appel est de 60 secondes. Cette valeur ne peut pas être ajustée.

Pour la transformation par lots, le temps de traitement maximal par appel est de 60 minutes. Cette valeur ne peut pas être ajustée.

## Quotas de service

Pour plus d'informations sur les quotas liés à la formation et à l'inférence, consultez [Amazon](https://docs.aws.amazon.com/general/latest/gr/sagemaker.html#limits_sagemaker) [SageMaker Service Quotas.](https://docs.aws.amazon.com/general/latest/gr/sagemaker.html#limits_sagemaker)

### Inférence asynchrone

Les packages de modèles et les algorithmes publiés dans ne AWS Marketplace peuvent pas être déployés sur des points de terminaison configurés pour [Amazon SageMaker Asynchronous](https://docs.aws.amazon.com/sagemaker/latest/dg/async-inference.html) Inference. Les points de terminaison configurés pour l'inférence asynchrone nécessitent que les modèles soient connectés au réseau. Tous les AWS Marketplace modèles fonctionnent en isolation du réseau. Pour plus d'informations, voir [Pas d'accès au réseau.](https://docs.aws.amazon.com/marketplace/latest/userguide/ml-security-and-intellectual-property.html#ml-no-network-access)

### Inférence sans serveur

Les packages de modèles et les algorithmes publiés dans ne AWS Marketplace peuvent pas être déployés sur des points de terminaison configurés pour [Amazon SageMaker Serverless Inference](https://docs.aws.amazon.com/sagemaker/latest/dg/serverless-endpoints.html). Les points de terminaison configurés pour l'inférence sans serveur nécessitent que les modèles soient connectés au réseau. Tous les AWS Marketplace modèles fonctionnent en isolation du réseau. Pour plus d'informations, voir [Pas d'accès au réseau.](https://docs.aws.amazon.com/marketplace/latest/userguide/ml-security-and-intellectual-property.html#ml-no-network-access)

# Entraînement Spot géré

Pour tous les algorithmes de AWS Marketplace, la valeur de MaxWaitTimeInSeconds est fixée à 3 600 secondes (60 minutes), même si le point de contrôle pour l'[entraînement ponctuel géré](https://docs.aws.amazon.com/sagemaker/latest/dg/model-managed-spot-training.html) est implémenté. Cette valeur ne peut pas être ajustée.

## Images Docker et Comptes AWS

Pour la publication, les images doivent être stockées dans les référentiels Amazon ECR appartenant Compte AWS au vendeur. Il n'est pas possible de publier des images stockées dans un référentiel appartenant à un autre Compte AWS.

# Publication de packages de modèles à partir d'algorithmes intégrés ou AWS Marketplace

Les packages modèles créés à partir de tâches de formation à l'aide d'un algorithme SageMaker [intégré d'Amazon](https://docs.aws.amazon.com/sagemaker/latest/dg/algos.html) ou d'un algorithme issu d'un AWS Marketplace abonnement ne peuvent pas être publiés.

Vous pouvez toujours utiliser les artefacts du modèle issus de la tâche de formation, mais votre propre image d'inférence est requise pour publier des packages de modèles.

## <span id="page-419-0"></span>Pris en charge Régions AWS pour la publication

AWS Marketplace prend en charge la publication de ressources de packages de modèles et d'algorithmes à partir Régions AWS desquelles les deux conditions suivantes sont vraies :

- Une région prise en [SageMakercharge par Amazon](https://aws.amazon.com/about-aws/global-infrastructure/regional-product-services/)
- [Une](https://docs.aws.amazon.com/general/latest/gr/rande-manage.html#ec2-describe-regions) [région disponibl](https://aws.amazon.com/about-aws/global-infrastructure/regional-product-services/)[e qui est activée par défaut \(par exemple, describe-regions renvoie\)](https://docs.aws.amazon.com/general/latest/gr/rande-manage.html#ec2-describe-regions) "OptInStatus": "opt-in-not-required"

Toutes les ressources nécessaires à la publication d'un package modèle ou d'un produit d'algorithme doivent être stockées dans la même région que celle à partir de laquelle vous choisissez de publier. Cela inclut les éléments suivants :

- Ressources de packages de modèles et d'algorithmes créées sur Amazon SageMaker
- Images d'inférence et de formation chargées dans les référentiels Amazon ECR
- Artefacts du modèle (le cas échéant) stockés dans Amazon Simple Storage Service (Amazon S3) et chargés dynamiquement lors du déploiement du modèle pour les ressources du package modèle
- Données de test pour l'inférence et la validation de l'entraînement stockées dans Amazon S3

Vous pouvez développer et former votre produit dans n'importe quelle région prise en charge par SageMaker. Toutefois, avant de pouvoir publier, vous devez copier tous les actifs et recréer les ressources dans une région à partir de laquelle la publication est AWS Marketplace prise en charge.

Au cours du processus de mise en vente, quelle Région AWS que soit la région à partir de laquelle vous publiez, vous pouvez choisir les régions dans lesquelles vous souhaitez publier et rendre votre produit disponible.

# Résolution des problèmes

Cette section fournit de l'aide concernant certaines erreurs courantes que vous pouvez rencontrer lors du processus de publication de votre produit de machine learning. Si votre problème n'est pas répertorié, contactez l'équipe [des opérations AWS Marketplace vendeurs.](https://aws.amazon.com/marketplace/management/contact-us/)

Général : J'obtiens une erreur 400 lorsque j'ajoute le nom de ressource Amazon (ARN) de mon modèle, de mon package ou de mon algorithme dans le Portail de gestion AWS Marketplace

Si vous avez utilisé la SageMaker console Amazon pour créer votre ressource, vous devez choisir Oui sur la dernière page du processus pour Publier ce modèle de package AWS Marketplace ou Oui pour Publier cet algorithme dans AWS Marketplace. Vous ne pouvez pas choisir Non et le publier ultérieurement. Si vous sélectionnez Oui, le package ou l'algorithme du modèle ne sont pas publiés. Cependant, il valide votre package de modèle ou votre ressource d'algorithme lors de sa création, ce qui est nécessaire pour une utilisation dans AWS Marketplace.

Si vous utilisez le AWS SDK pour [créer un package de modèles](https://docs.aws.amazon.com/sagemaker/latest/APIReference/API_CreateModelPackage.html#sagemaker-CreateModelPackage-request-CertifyForMarketplace) ou [un algorithme,](https://docs.aws.amazon.com/sagemaker/latest/APIReference/API_CreateAlgorithm.html#sagemaker-CreateAlgorithm-request-CertifyForMarketplace) assurez-vous que le paramètre CertifyForMarketplace est défini sur. true

Après avoir recréé votre package de modèles certifié et validé ou votre ressource d'algorithme, ajoutez le nouvel ARN dans le Portail de gestion AWS Marketplace.

Général : J'obtiens une erreur 404 lorsque j'ajoute l'ARN de mon modèle, de mon package ou de mon algorithme dans le Portail de gestion AWS Marketplace

Cette erreur peut se produire pour plusieurs raisons :

- L'ARN n'est peut-être pas valide. Assurez-vous d'utiliser le bon ARN.
	- Pour les packages modèles, les ARN doivent ressembler àarn:aws:sagemaker:useast-2:000123456789:model-package/my-model-package-name.
	- Pour les algorithmes, les ARN doivent ressembler àarn:aws:sagemaker:useast-2:000123456789:algorithm/my-algorithm.
- Le package modèle ou la ressource d'algorithme n'a pas été créé en même temps Compte AWS que le compte vendeur. Assurez-vous que toutes les ressources et tous les actifs destinés à la publication se trouvent dans le compte vendeur à partir duquel vous publiez.
- L'utilisateur ou le rôle que vous utilisez pour la publication ne dispose pas des autorisations IAM appropriées pour accéder au package de modèles ou à la ressource d'algorithme. Assurez-vous que votre utilisateur ou votre rôle dispose des autorisations suivantes :
	- Pour les modèles de packages, l'action sagemaker:DescribeModelPackage sur la ressource de package de modèles doit être autorisée.
	- Pour les algorithmes, l'action sagemaker:DescribeAlgorithm sur la ressource de l'algorithme doit être autorisée.

Général : J'obtiens une erreur de 500 lorsque je spécifie le prix de mon produit algorithmique dans le Portail de gestion AWS Marketplace

Cette erreur peut se produire lorsque vous tentez de publier une ressource d'algorithme avec uniquement une image d'apprentissage et sans image d'inférence associée. Les ressources d'algorithmes publiées sur AWS Marketplace doivent comporter les deux composants. Pour plus d'informations, consultez [Préparez votre produit dans SageMaker.](#page-359-0)

Amazon SageMaker : je reçois un message d'erreur « Erreur client : accès refusé pour le registre » lorsque je crée un package de modèles ou une ressource d'algorithme

Cette erreur peut se produire lorsque l'image utilisée pour créer le package du modèle ou l'algorithme est stockée dans un référentiel [Amazon ECR](https://aws.amazon.com/ecr/) appartenant à un autre Compte AWS. La validation du package de modèles ou de l'algorithme ne prend pas en charge les images entre comptes. Copiez l'image dans un référentiel Amazon ECR appartenant à celui Compte AWS que vous utilisez pour publier. Procédez ensuite à la création de la ressource en utilisant le nouvel emplacement de l'image.

Amazon SageMaker : « Non démarré » et « Erreur client : aucune analyse planifiée... » s'affichent messages d'échec lorsque je crée un package de modèle ou une ressource d'algorithme

Cette erreur peut se produire lorsque vous SageMaker ne parvenez pas à lancer la numérisation de l'image de votre conteneur Docker stockée dans Amazon ECR. Dans ce cas, ouvrez la [console](https://console.aws.amazon.com/ecr/repositories?region=us-east-2)  [Amazon ECR,](https://console.aws.amazon.com/ecr/repositories?region=us-east-2) recherchez le référentiel dans lequel votre image a été téléchargée, choisissez l'image, puis sélectionnez Scan.

# Génération de rapports

AWS Marketplace produit des rapports pour vos SageMaker produits Amazon qui incluent des données sur les acheteurs, les données financières, l'utilisation et les taxes. Tous les rapports sont disponibles Portail de gestion AWS Marketplace sur la [page Rapports.](https://aws.amazon.com/marketplace/management/reports) Pour plus d'informations, consultez les [rapports sur les vendeurs.](https://docs.aws.amazon.com/marketplace/latest/userguide/Reporting.html)

Les sous-sections suivantes résument la manière dont les données financières relatives aux produits d'apprentissage automatique que vous utilisez SageMaker sont déclarées.

# Rapport d'activité quotidien

Le rapport commercial quotidien fournit le type d'instance, les heures d'utilisation, les recettes provenant des frais logiciels et d'autres informations pour chaque acheteur et produit. Les acheteurs sont identifiés par un numéro de référence client unique et anonyme. Pour plus d'informations, consultez le [rapport commercial quotidien](https://docs.aws.amazon.com/marketplace/latest/userguide/daily-business-report.html).

### Rapport mensuel sur les recettes

Le rapport de revenus mensuel vous indique le chiffre d'affaires mensuel facturé à vos acheteurs pour l'utilisation de votre logiciel. Pour plus d'informations, consultez le [rapport sur les recettes](https://docs.aws.amazon.com/marketplace/latest/userguide/monthly-billed-revenue-report.html)  [facturées mensuelles](https://docs.aws.amazon.com/marketplace/latest/userguide/monthly-billed-revenue-report.html).

### Rapport sur les versements

Le rapport mensuel des versements fournit une ventilation de tous les fonds collectés en votre nom pendant la période de règlement de vos frais logiciels. Le montant total du règlement indiqué dans le rapport doit correspondre au montant déposé sur votre compte bancaire. Pour plus d'informations, consultez le [rapport sur les décaissements.](https://docs.aws.amazon.com/marketplace/latest/userguide/monthly-disbursement-report.html)

### Autres rapports et analyses

Pour les autres rapports disponibles, consultez la section [Rapports sur les vendeurs.](https://docs.aws.amazon.com/marketplace/latest/userguide/Reporting.html)

Vous pouvez également créer des rapports personnalisés à l'aide [Service de flux de données de](#page-552-0) [livraison pour les vendeurs](#page-552-0) du formulaire disponible AWS Marketplace.

# Produits basés sur le SaaS

Avec les produits SaaS (Software as a Service), vous déployez des logiciels hébergés sur une AWS infrastructure et vous autorisez les acheteurs à accéder aux logiciels de votre AWS environnement. Vous êtes responsable de la gestion de l'accès client, de la création de compte, de l'allocation des ressources et de la gestion du compte au sein de votre logiciel.

Pour plus d'informations sur l'intégration de vos API à Amazon API Gateway, consultez la section [Vendre vos API Gateway AWS Marketplace dans](https://docs.aws.amazon.com/apigateway/latest/developerguide/sell-api-as-saas-on-aws-marketplace.html) le manuel Amazon API Gateway Developer Guide.

Pour obtenir de l'aide concernant vos produits SaaS, contactez l'équipe [des opérations des](https://aws.amazon.com/marketplace/management/contact-us/) [AWS Marketplace vendeurs.](https://aws.amazon.com/marketplace/management/contact-us/)

#### Rubriques

- [Débuter avec les produits SaaS](#page-423-0)
- [Planifiez votre produit SaaS](#page-456-0)
- [Consignes concernant le produit SaaS](#page-458-0)
- **[Tarification des produits SaaS](#page-461-0)**
- [Essais gratuits de SaaS](#page-469-0)
- [Intégration de client SaaS](#page-471-0)
- [Notifications Amazon SNS pour les produits SaaS](#page-474-0)
- [Accès aux API des services de mesure et d'octroi de droits AWS Marketplace](#page-478-0)
- [Génération de rapports](#page-491-0)
- [Exemples de code pour l'intégration de produits SaaS](#page-492-0)
- [Utilisation d'AWS PrivateLink avec AWS Marketplace](#page-499-0)

# <span id="page-423-0"></span>Débuter avec les produits SaaS

Ce chapitre décrit le fonctionnement des produits SaaS (Software as a Service) pour les vendeurs qui les créent et en assurent la maintenance. Cette section décrit comment intégrer votre produit SaaS AWS Marketplace. Vous découvrirez également comment intégrer votre produit SaaS aux opérations d' AWS Marketplace API appropriées, en fonction du modèle de facturation du produit SaaS.

### Prérequis

Remplissez les prérequis suivants avant de commencer :

- 1. Accédez au [Portail de gestion AWS Marketplace](https://aws.amazon.com/marketplace/management/) et utilisez-le. Il s'agit de l'outil que vous utilisez pour vous inscrire en tant que vendeur et gérer les produits que vous vendez AWS Marketplace. Pour plus d'informations, consultez [Portail de gestion AWS Marketplace.](#page-23-0)
- 2. Inscrivez-vous en tant que vendeur et soumettez vos informations fiscales et bancaires. Pour plus d'informations, consultez [Processus d'inscription du vendeur](#page-24-0).
- 3. Planifiez la façon dont vous allez créer et intégrer votre produit SaaS dans AWS Marketplace. Pour plus d'informations, voir [Planifiez votre produit SaaS](#page-456-0).

#### Rubriques

- [Cycle de vie des produits SaaS](#page-424-0)
- [Création d'un produit SaaS](#page-425-0)
- [Création d'une première page de produit SaaS](#page-430-0)
- [Paramètres des produits SaaS](#page-431-0)
- [Intégrez votre produit d'abonnement SaaS](#page-443-0)
- [Intégrez votre produit contractuel SaaS](#page-447-0)
- [Intégrez votre contrat SaaS au pay-as-you-go produit](#page-450-0)
- [Déployez une solution d'intégration SaaS sans serveur](#page-454-0)

# <span id="page-424-0"></span>Cycle de vie des produits SaaS

Lorsque vous créez un produit SaaS dans AWS Marketplace, il est initialement publié avec une visibilité limitée, de sorte que seul votre compte peut y accéder. Lorsque vous êtes prêt, vous pouvez le publier dans le AWS Marketplace catalogue pour permettre aux acheteurs de s'abonner et d'acheter votre produit.

Sur la page du produit SaaS, vous pouvez consulter la liste de vos produits. En fonction de son stade dans le cycle de vie du produit, celui-ci aura l'un des statuts suivants :

• Mise en scène : produit incomplet pour lequel vous ajoutez encore des informations. Lorsque vous enregistrez et quittez l'expérience en libre-service pour la première fois, la demande de modification réussie crée un produit non publié contenant les informations relatives aux étapes terminées que vous avez soumises. À partir de ce statut, vous pouvez continuer à ajouter des informations au produit ou modifier des informations déjà soumises par le biais de demandes de modification.

- Limité Un produit est complet une fois qu'il a été soumis au système et qu'il a passé toutes les validations dans le système. Le produit passe ensuite au statut Limité. À ce stade, le produit possède une page détaillée qui n'est accessible qu'à votre compte et aux personnes que vous avez autorisées à inscrire sur la liste. Vous pouvez tester votre produit sur la page détaillée. Pour plus d'informations ou pour obtenir de l'aide, contactez l'équipe [AWS Marketplace Seller Operations](https://aws.amazon.com/marketplace/management/contact-us/).
- Public : lorsque vous êtes prêt à publier le produit afin que les acheteurs puissent le consulter et s'y abonner, vous utilisez la demande de modification de visibilité Update. Cette demande lance un flux de travail permettant à l'équipe des opérations des AWS Marketplace vendeurs d'examiner et d'auditer votre produit par rapport aux AWS politiques. Une fois le produit approuvé et la demande de modification traitée, le produit passe du statut Limité au statut Public. Pour plus d'informations sur les AWS directives, consultez les [directives relatives aux produits SaaS](https://docs.aws.amazon.com/marketplace/latest/userguide/saas-guidelines.html).
- Restreint : si vous souhaitez empêcher les nouveaux utilisateurs de s'abonner à votre produit, vous pouvez restreindre le produit en utilisant la demande de modification de visibilité de la mise à jour. Le statut Restreint signifie que les utilisateurs existants peuvent continuer à utiliser le produit. Cependant, le produit ne sera plus visible par le public ni disponible pour les nouveaux utilisateurs.

Vous pouvez mettre à jour votre produit aux statuts Staging, Limited et Public. Pour plus d'informations, consultez la section [Mise à jour des informations sur le produit.](https://docs.aws.amazon.com/marketplace/latest/userguide/saas-product-settings.html#update-product-information)

### <span id="page-425-0"></span>Création d'un produit SaaS

Pour vendre des produits SaaS (Software as a Service) en tant que service (SaaS) AWS Marketplace, vous devez effectuer les tâches suivantes :

- 1. Créez le produit SaaS dans AWS Marketplace.
- 2. Intégrez l'[abonnement,](#page-443-0) le [contrat](#page-447-0) ou le [contrat SaaS au pay-as-you-go](#page-450-0) produit avec AWS Marketplace.
- 3. Testez l'[abonnement](#page-445-0), le [contrat](#page-449-0) ou le [contrat avec](#page-453-0) l'intégration du pay-as-you-go produit avec AWS Marketplace.
- 4. Soumettez votre produit pour lancement.

### **Rubriques**

- [Créez un produit SaaS à l'aide du self-service](#page-426-0)
- [Création d'un produit SaaS \(ancien\)](#page-428-0)

#### <span id="page-426-0"></span>Créez un produit SaaS à l'aide du self-service

Pour créer un produit SaaS en AWS Marketplace utilisant le self-service

1. Décidez de mettre en vente un produit SaaS

Vous avez un produit SaaS que vous souhaitez vendre AWS Marketplace. Passez en revue et comprenez commen[tPlanifiez votre produit SaaS.](#page-456-0)

2. Déterminer le prix et le type d'offre

Il existe trois types d'offres pour les produits SaaS : les abonnements, les contrats et les contrats avec pay-as-you-go. Le choix du type d'offre influe sur la manière dont vous intégrez votre produit SaaS AWS Marketplace. Pour plus d'informations, consultez [Planifiez votre tarification.](#page-456-1)

3. Collectez des actifs

Collectez les ressources dont vous aurez besoin pour soumettre votre produit. Les actifs de votre produit incluent :

- URL du logo du produit : URL Amazon S3 accessible au public qui contient une image claire du logo du produit que vous proposez.
- URL du contrat de licence utilisateur final (EULA) : votre produit doit disposer d'un EULA disponible sous forme de fichier PDF. Vous devez fournir un lien vers un compartiment Amazon S3 où les clients peuvent consulter le CLUF sur la AWS Marketplace page de votre produit.
- URL d'enregistrement du produit Il s'agit de l'URL vers laquelle les acheteurs sont redirigés après s'être abonnés avec succès à votre produit. AWS Marketplace
- Métadonnées relatives à votre produit Vous fournissez les métadonnées dans l'assistant de création de produit du Portail de gestion AWS Marketplace.
- Informations de support pour votre produit : ces informations incluent les adresses e-mail et les URL des canaux d'assistance de votre produit.
- 4. Soumettez votre produit pour intégration

[Création d'une première page de produit SaaSd](#page-430-0)epuis votre compte vendeur en utilisant Portail de gestion AWS Marketplace. AWS Marketplace publiera votre produit en tant que produit limité, ce qui signifie qu'il ne peut être utilisé qu'à des fins d'intégration et de test. Le code de votre produit et les rubriques relatives à Amazon Simple Notification Service (SNS) seront disponibles sur la page de présentation du produit.

#### **a** Note

Votre produit doit rester à un prix réduit afin que vous et l'équipe des opérations des AWS Marketplace vendeurs puissiez tester votre produit sans encourir de frais importants. Nous vous demanderons le prix réel du produit lorsque vous demanderez à ce que votre produit soit visible auprès du public.

5. Intégrez avec AWS Marketplace

Votre produit doit aider les clients à intégrer et à utiliser votre produit, notamment en validant leur abonnement avant de leur donner accès et, dans certains cas, en mesurant leur consommation. La manière dont vous vous intégrez AWS Marketplace dépend du type d'offre que vous utilisez pour votre produit. Pour plus d'informations sur l'intégration, en fonction du type d'offre, consultez les rubriques suivantes :

- [Intégration des abonnements](https://docs.aws.amazon.com/marketplace/latest/userguide/saas-integrate-subscription.html)
- [Intégration des contrats](https://docs.aws.amazon.com/marketplace/latest/userguide/saas-integrate-contract.html)
- [Contrat avec pay-as-you-go intégration](https://docs.aws.amazon.com/marketplace/latest/userguide/saas-integrate-contract-consumption.html)

La dernière étape de l'intégration de votre produit AWS Marketplace consiste à le tester pour s'assurer que l'intégration fonctionne correctement.

6. Soumettez votre produit au lancement

Une fois que vous avez vérifié votre intégration et que vous êtes prêt à lancer le produit, choisissez Mettre à jour la visibilité. L'équipe des opérations des vendeurs d'AWS Marketplace examinera votre produit et mettra à jour le prix avant que la visibilité ne soit passée à Public.

#### **a** Note

La vérification et la publication des produits sont un processus manuel géré par l'équipe AWS Marketplace Seller Operations. En l'absence d'erreur, la publication de la version initiale de votre liste de produits peut prendre de 7 à 10 jours ouvrables. Pour plus de détails sur le calendrier, voir [Calendrier et attentes.](https://docs.aws.amazon.com/marketplace/latest/userguide/product-submission.html#timing-and-expectations)

### <span id="page-428-0"></span>Création d'un produit SaaS (ancien)

Pour créer un produit SaaS dans AWS Marketplace (ancien)

1. Décidez de mettre en vente un produit SaaS

Vous avez un produit SaaS que vous souhaitez vendre AWS Marketplace. Passez en revue et comprenez commen[tPlanifiez votre produit SaaS.](#page-456-0)

2. Déterminer le modèle de tarification

Il existe trois modèles de tarification pour les produits SaaS : les abonnements, les contrats et les contrats avec pay-as-you-go . Le choix du type d'offre influe sur la manière dont vous intégrez votre produit SaaS AWS Marketplace. Pour plus d'informations, consultez [Planifiez votre](#page-456-1)  [tarification.](#page-456-1)

3. Collectez des actifs

Collectez les ressources dont vous aurez besoin pour soumettre votre produit. Les actifs de votre produit incluent :

- URL du logo du produit : URL accessible au public qui contient une image claire du logo du produit que vous proposez.
- URL du contrat de licence utilisateur final (EULA) : votre produit doit comporter un EULA et vous devez fournir un lien vers celui-ci afin que les clients puissent le lire et l'évaluer sur la page de AWS Marketplace votre produit.
- URL d'enregistrement du produit Cette URL est l'adresse à laquelle les clients sont envoyés après s'être abonnés à votre produit. AWS Marketplace
- Métadonnées relatives à votre produit Vous fournissez les métadonnées dans l'assistant de création de produit du Portail de gestion AWS Marketplace.
- Informations de support pour votre produit Cela inclut les adresses e-mail et les URL des canaux d'assistance de votre produit.
- 4. Soumettez votre produit pour intégration

[Création d'une première page de produit SaaSd](#page-430-0)epuis votre compte vendeur en utilisant Portail de gestion AWS Marketplace. AWS Marketplace publiera votre produit en tant que produit limité, ce qui signifie qu'il n'est disponible que pour vos comptes à des fins d'intégration et de test. L'équipe chargée des opérations avec les AWS Marketplace vendeurs vous enverra un e-mail contenant le code de votre produit, les rubriques Amazon Simple Notification Service

(Amazon SNS) et l'URL de la page du produit. Grâce à ces informations, vous disposerez d'un environnement à utiliser pour créer et tester votre intégration AWS Marketplace dans votre produit. Utilisez le message électronique que vous avez reçu de l'équipe des opérations AWS Marketplace vendeurs pour toute correspondance concernant le produit.

#### **a** Note

Votre produit doit rester à un prix réduit afin que vous et l'équipe des opérations des AWS Marketplace vendeurs puissiez tester votre produit sans encourir de frais importants. Nous vous demanderons le prix réel du produit lorsque vous demanderez à ce que votre produit soit visible auprès du public.

#### 5. Intégrez avec AWS Marketplace

Votre produit doit aider les clients à intégrer et à utiliser votre produit, notamment en validant leur abonnement avant de leur donner accès et, dans certains cas, en mesurant leur consommation. La manière dont vous vous intégrez AWS Marketplace dépend du type d'offre que vous utilisez pour votre produit. Pour plus d'informations sur l'intégration, en fonction du type d'offre, consultez les rubriques suivantes :

- [Intégration des abonnements](https://docs.aws.amazon.com/marketplace/latest/userguide/saas-integrate-subscription.html)
- [Intégration des contrats](https://docs.aws.amazon.com/marketplace/latest/userguide/saas-integrate-contract.html)
- [Contrat avec pay-as-you-go intégration](https://docs.aws.amazon.com/marketplace/latest/userguide/saas-integrate-contract-consumption.html)

La dernière étape de l'intégration de votre produit AWS Marketplace consiste à le tester pour s'assurer que l'intégration fonctionne correctement.

6. Soumettez votre produit au lancement

Une fois que vous avez vérifié votre intégration et que vous êtes prêt à lancer le produit, soumettez-le à l'équipe des opérations des AWS Marketplace vendeurs (en utilisant l'e-mail créé précédemment) pour le end-to-end tester et le lancer.

7. Lancer

Une fois end-to-end les tests terminés, vous devez consulter la page du produit avec les prix d'origine. Approuvez la page en répondant à l'e-mail que vous avez reçu lors de la création de votre produit (voi[rCréation d'un produit SaaS\)](#page-425-0). Après votre approbation, l'équipe des opérations des AWS Marketplace vendeurs publiera la page du produit AWS Marketplace. À ce stade, les clients peuvent commencer à découvrir votre produit et à s'y abonner.

### <span id="page-430-0"></span>Création d'une première page de produit SaaS

Utilisez les métadonnées de votre application SaaS (Software as a Service) et créez un produit SaaS initial dans le AWS Marketplace catalogue à l'aide du Portail de gestion AWS Marketplace.

Pour créer une page de produit SaaS initiale

- 1. Connectez-vous à la [Portail de gestion AWS Marketplace.](https://aws.amazon.com/marketplace/management/homepage)
- 2. Pour Produits, choisissez SaaS.

#### **a** Note

Si vous créez une annonce SaaS dans l'un des AWS GovCloud (US) Regions, utilisez le [???](#page-428-0) processus.

- 3. Choisissez Créer un produit SaaS, puis choisissez un produit SaaS.
- 4. Générez un identifiant et un code de produit SaaS. Vous pouvez également ajouter des balises facultatives pour prendre en charge l'autorisation basée sur des balises.

#### **a** Note

Pour plus d'informations sur l'autorisation basée sur des balises, consultez la section [Contrôle de l'accès aux AWS ressources à l'aide de balises](https://docs.aws.amazon.com/IAM/latest/UserGuide/access_tags.html#access_tags_control-resources) dans le Guide de AWS Identity and Access Management l'utilisateur.

5. Utilisez l'expérience en libre-service pour créer l' AWS Marketplace annonce. Ajoutez des informations sur le produit, les détails de déploiement du produit et les détails de l'offre publique. Vous pouvez éventuellement ajouter des comptes à la liste d'autorisation pour tester le produit.

#### **a** Note

Si vous devez terminer votre session avant d'avoir terminé les étapes, choisissez l'option Enregistrer et quitter pour enregistrer vos sélections actuelles dans la zone de préparation. Cette option crée une demande pour valider les informations que vous avez fournies. Pendant la validation de votre demande, vous ne pouvez pas modifier le produit. Si votre demande est acceptée, vous pouvez continuer à créer votre produit en choisissant Reprendre la création du produit.

Si votre demande n'aboutit pas, c'est à cause d'une erreur de validation, qui est visible dans le journal des demandes de produits. Sélectionnez la demande pour afficher l'erreur, puis choisissez Copy to new sous Actions pour corriger l'erreur et soumettre à nouveau la demande. Pour mettre à jour les étapes précédentes, ouvrez la page détaillée du produit et soumettez une demande de modification.

#### **a** Note

Votre prix par défaut sera de 0,01\$ par dimension lors des tests. Ce prix vous permet de tester votre produit à l'état limité sans encourir une grosse facture. Vous indiquerez votre prix réel lorsque vous rendrez votre produit public.

6. Sélectionnez Envoyer. AWS Marketplace Valide ensuite les informations. Si la validation aboutit, le produit AWS Marketplace est publié dans le statut Limité. Une fois la validation réussie, vous pouvez prévisualiser, intégrer et tester votre produit.

#### **a** Note

Pendant que la validation est en cours, vous ne pouvez pas modifier le produit. Lorsque votre produit est publié pour la première fois, il n'est accessible qu'à l' Compte AWS utilisateur qui a créé le produit et au compte de test de l'équipe chargée des opérations AWS Marketplace vendeurs. Si vous consultez le produit depuis la page des produits SaaS, vous pouvez choisir Afficher sur AWS Marketplace pour afficher les détails du produit tels qu'ils apparaîtront dans la fenêtre AWS Marketplace réservée aux acheteurs. Cette liste détaillée n'est pas visible pour AWS Marketplace les autres utilisateurs.

## <span id="page-431-0"></span>Paramètres des produits SaaS

Après avoir [créé un produit SaaS \(Software as a Service\)](#page-425-0) dans AWS Marketplace, vous pouvez modifier de nombreux paramètres du produit si nécessaire. Pour plus d'informations, consultez les rubriques suivantes.

#### Rubriques
- [Gérer les demandes de modification](#page-432-0)
- [Mettre à jour les informations du produit](#page-433-0)
- [Mettre à jour la liste des Compte AWS identifiants autorisés](#page-434-0)
- [Mettre à jour la visibilité des produits](#page-434-1)
- [Mettre à jour les conditions tarifaires](#page-435-0)
- [Ajouter des dimensions de tarification](#page-436-0)
- [Mettre à jour les dimensions de tarification](#page-437-0)
- [Restreindre les dimensions de tarification](#page-437-1)
- [Déterminez comment les acheteurs auront accès à votre produit](#page-438-0)
- [Disponibilité des mises à jour par pays](#page-441-0)
- [Mettre à jour la politique de remboursement d'un produit](#page-442-0)
- [Mettre à jour le contrat de licence utilisateur final \(EULA\)](#page-442-1)

## <span id="page-432-0"></span>Gérer les demandes de modification

Dans une [liste en libre-service,](#page-426-0) vous utilisez une demande de modification pour apporter des modifications à votre produit. Vos demandes actuelles se trouvent dans l' Portail de gestion AWS Marketplace onglet [Demandes](https://aws.amazon.com/marketplace/management/requests). Vous pouvez faire de nouvelles demandes via la liste déroulante des demandes de modification située sous la barre de navigation.

Pour créer une demande de modification pour un produit SaaS

- 1. Ouvrez le Portail de gestion AWS Marketplace à l'[adresse https://aws.amazon.com/marketplace/](https://aws.amazon.com/marketplace/management/tour/) [management/tour/](https://aws.amazon.com/marketplace/management/tour/) et connectez-vous à votre compte vendeur.
- 2. Dans l'onglet Produits, sélectionnez SaaS dans la liste déroulante.
- 3. Une fois la demande soumise, son traitement commence. Les statuts de la demande de modification sont les suivants : En cours de révision, Préparation des modifications et Application des modifications.
- 4. Lorsque le traitement de la demande est terminé, son statut passe à l'une des valeurs suivantes :
	- Réussi : ce statut indique que la modification demandée a été traitée et que les modifications sont reflétées dans le système.
	- Échec : ce statut indique qu'une erreur s'est produite dans la demande et que les modifications n'ont pas été traitées. Si le statut est Échoué, vous pouvez sélectionner la demande pour

rechercher les codes d'erreur fournissant des recommandations sur la manière de corriger le problème. Vous pouvez résoudre les erreurs et créer une nouvelle demande de modification. Pour accélérer le processus, vous pouvez utiliser une fonction Copier vers une nouvelle demande qui copie les détails de la demande ayant échoué. Vous pouvez apporter les modifications nécessaires et soumettre à nouveau la demande.

Les demandes de modification qui commencent par une mise à jour chargeront les détails actuels du projet. Vous pouvez ensuite effectuer des mises à jour, qui remplaceront les informations existantes. Les paires de demandes d'ajout et de restriction sont spécifiques aux mises à jour fournies une fois que chaque demande a été acceptée (après avoir sélectionné les actions Enregistrer et quitter et Soumettre dans l'expérience en libre-service). Cela signifie que les abonnés existants peuvent continuer à utiliser le produit jusqu'à la fin de leur abonnement ou de leur contrat. Cependant, aucun nouvel abonné ne peut être ajouté à un produit dont le statut est restreint.

#### <span id="page-433-0"></span>Mettre à jour les informations du produit

Après avoir créé votre produit, vous souhaiterez peut-être modifier les informations qui lui sont associées dans AWS Marketplace.

- 1. Ouvrez le Portail de gestion AWS Marketplace à l'[adresse https://aws.amazon.com/marketplace/](https://aws.amazon.com/marketplace/management/tour/) [management/tour/](https://aws.amazon.com/marketplace/management/tour/) et connectez-vous à votre compte vendeur.
- 2. Sur la page [Produits SaaS](https://aws.amazon.com/marketplace/management/products/saas), dans l'onglet Produits SaaS, sélectionnez le produit que vous souhaitez modifier.
- 3. Dans la liste déroulante Demander des modifications, choisissez Mettre à jour les informations sur le produit.
- 4. Mettez à jour les champs suivants que vous souhaitez modifier :
	- Titre du produit
	- SKU
	- Brève description
	- Description longue
	- URL du logo du produit
	- Éléments principaux
	- Catégories de produits
	- Mots clés

Paramètres des produits SaaS 419

- URL de la vidéo du produit
- Ressources
- Informations de support

#### **a** Note

Pour plus de détails sur le format du logo, consultez la section [Exigences relatives au](https://docs.aws.amazon.com/marketplace/latest/userguide/product-submission.html#seller-and-product-logos)  [logo de l'entreprise et au logo du produit.](https://docs.aws.amazon.com/marketplace/latest/userguide/product-submission.html#seller-and-product-logos)

- 5. Pour mettre à jour les informations sur le produit, choisissez Soumettre.
- 6. Vérifiez que la demande apparaît dans l'onglet Demandes avec le statut En cours d'examen. Il se peut que vous deviez actualiser la page pour voir votre nouvelle demande.

## <span id="page-434-0"></span>Mettre à jour la liste des Compte AWS identifiants autorisés

Vous pouvez modifier la liste des Compte AWS identifiants autorisés à afficher votre produit dans un état limité.

- 1. Ouvrez le Portail de gestion AWS Marketplace à l'[adresse https://aws.amazon.com/marketplace/](https://aws.amazon.com/marketplace/management/tour/) [management/tour/](https://aws.amazon.com/marketplace/management/tour/) et connectez-vous à votre compte vendeur.
- 2. Sur la page [des produits SaaS](https://aws.amazon.com/marketplace/management/products/saas), dans l'onglet Produits SaaS, sélectionnez le produit que vous souhaitez modifier.
- 3. Dans la liste déroulante Demander des modifications, sélectionnez Mettre à jour la liste des autorisations. Une liste indique les Compte AWS identifiants actuellement autorisés.
- 4. Dans le Comptes AWS champ Allowlisted, entrez les Compte AWS identifiants et séparez-les par une virgule.
- 5. Pour mettre à jour la liste des Compte AWS identifiants autorisés, choisissez Soumettre.

## <span id="page-434-1"></span>Mettre à jour la visibilité des produits

Pour modifier les acheteurs autorisés à consulter votre expérience de lancement rapide AWS Marketplace, vous pouvez utiliser la visibilité des mises à jour.

- 1. Ouvrez le [Portail de gestion AWS Marketplace,](https://aws.amazon.com/marketplace/management) puis connectez-vous à votre compte vendeur.
- 2. Sur la page [des produits SaaS](https://console.aws.amazon.com/marketplace/latest/userguide/saas-guidelines.html), sélectionnez le produit que vous souhaitez modifier.

3. Dans le menu déroulant Demander des modifications, sélectionnez Mettre à jour la visibilité.

### **a** Note

Vous pouvez demander que le produit passe du statut limité au statut public en utilisant cette demande de modification. Toutefois, la demande de modification doit passer par un processus d'approbation de l'équipe des opérations des AWS Marketplace vendeurs pour être rendue publique.

- 4. Lorsque vous publiez auprès du public, vous indiquez le prix réel de votre produit. Ce prix sera appliqué une fois que votre annonce aura été approuvée pour être visible auprès du public.
- 5. Pour soumettre votre demande de révision, choisissez Soumettre.
- 6. Vérifiez que l'onglet Demandes indique que le statut de la demande est En cours d'examen. Lorsque la demande est terminée, le statut devient Successed.

## <span id="page-435-0"></span>Mettre à jour les conditions tarifaires

Si vous souhaitez modifier le prix par dimension de votre produit SaaS, vous pouvez utiliser Update pricing terms.

#### **a** Note

Une augmentation de prix pour n'importe quelle dimension entraînera l'indisponibilité de l'option de mise à jour des prix pendant au moins les 90 prochains jours. Si vous mettez à jour à la fois une baisse et une augmentation de prix, mettez d'abord à jour la baisse de prix.

- 1. Ouvrez le Portail de gestion AWS Marketplace à l'[adresse https://aws.amazon.com/marketplace/](https://aws.amazon.com/marketplace/management/tour/) [management/tour/](https://aws.amazon.com/marketplace/management/tour/) et connectez-vous à votre compte vendeur.
- 2. Sur la page [Produits SaaS](https://aws.amazon.com/marketplace/management/products/saas), dans l'onglet Produits SaaS, sélectionnez le produit que vous souhaitez modifier.
- 3. Dans la liste déroulante Demander des modifications, sélectionnez Mettre à jour les offres publiques, puis sélectionnez Mettre à jour les conditions tarifaires.
- 4. Les prix actuels sont préremplis dans les champs. Vous pouvez supprimer le prix actuel, puis ajouter votre nouveau prix.
- 5. Pour soumettre votre demande de révision, choisissez Soumettre.

6. Vérifiez que l'onglet Demandes indique que le statut de la demande est En cours d'examen. Lorsque la demande est terminée, le statut passe à Successed ou Echec.

<span id="page-436-0"></span>Ajouter des dimensions de tarification

Vous pouvez ajouter une dimension que vous souhaitez utiliser pour charger votre produit. Une dimension est l'unité de mesure de base facturée à votre acheteur lorsqu'il utilise votre produit.

#### **a** Note

Pour mettre à jour le nom ou la description d'une dimension tarifaire existante, voir[the section](#page-437-0)  [called "Mettre à jour les dimensions de tarification"](#page-437-0).

- 1. Ouvrez le [Portail de gestion AWS Marketplace,](https://aws.amazon.com/marketplace/management) puis connectez-vous à votre compte vendeur.
- 2. Dans l'onglet [Produits SaaS](https://aws.amazon.com/marketplace/management/products/saas), sélectionnez le produit que vous souhaitez modifier.
- 3. Dans le menu déroulant Demander des modifications, choisissez Mettre à jour les dimensions de tarification, puis Ajouter des dimensions de tarification.
- 4. Fournissez un identifiant d'API de dimension, un nom d'affichage et une description pour ajouter une nouvelle dimension à votre produit, puis choisissez Next.

## **a** Note

L'identifiant et le nom de l'API doivent être uniques pour toutes les dimensions. Vous ne pouvez pas modifier l'identifiant et l'unité de l'API une fois la dimension créée.

5. Définissez les prix pour chaque dimension que vous avez ajoutée, puis cliquez sur Suivant pour vérifier vos modifications.

## **a** Note

Vous ne pouvez ajouter des dimensions que pour le modèle de tarification sélectionné pour votre produit (par exemple, contrat, utilisation ou contrat avec consommation). Pour les produits limités, le prix des nouvelles dimensions ajoutées est fixé à 0,01\$. Vous pouvez mettre à jour les prix lorsque le produit sera prêt à être diffusé auprès du public.

6. Choisissez Soumettre pour soumettre votre demande de révision.

7. Dans l'onglet Demandes, vérifiez que le statut de la demande est En cours de révision. Lorsque la demande est terminée, le statut passe à Successed.

## <span id="page-437-0"></span>Mettre à jour les dimensions de tarification

Vous pouvez mettre à jour une dimension que vous souhaitez utiliser pour charger votre produit. Une dimension est l'unité de mesure de base facturée à votre acheteur lorsqu'il utilise votre produit.

- 1. Ouvrez le [Portail de gestion AWS Marketplace,](https://aws.amazon.com/marketplace/management) puis connectez-vous à votre compte vendeur.
- 2. Dans l'onglet [Produits SaaS](https://aws.amazon.com/marketplace/management/products/saas), sélectionnez le produit que vous souhaitez modifier.
- 3. Dans le menu déroulant Demander des modifications, choisissez Mettre à jour les dimensions de tarification, puis Mettre à jour les informations relatives aux dimensions.
- 4. Recherchez la dimension que vous souhaitez mettre à jour, puis choisissez le nom ou la description.
- 5. Entrez le nouveau nom ou la nouvelle description, puis cochez la case pour confirmer votre mise à jour.

#### **a** Note

Le nom de la dimension doit être unique.

- 6. Choisissez Soumettre pour soumettre votre demande de révision.
- 7. Dans l'onglet Demandes, vérifiez que le statut de la demande est En cours de révision. Lorsque la demande est terminée, le statut passe à Successed.

## <span id="page-437-1"></span>Restreindre les dimensions de tarification

Vous pouvez restreindre une dimension actuellement répertoriée dans le produit. Cette demande supprime la dimension sélectionnée du produit.

- 1. Ouvrez le [Portail de gestion AWS Marketplace,](https://aws.amazon.com/marketplace/management) puis connectez-vous à votre compte vendeur.
- 2. Dans l'onglet [Produits SaaS](https://aws.amazon.com/marketplace/management/products/saas), sélectionnez le produit que vous souhaitez modifier.
- 3. Dans le menu déroulant Demander des modifications, choisissez Mettre à jour les dimensions de tarification, puis Restreindre les dimensions de tarification.

4. Pour les produits limités et publics, vous serez invité à contacter l'équipe des opérations des AWS Marketplace vendeurs à l'aide du bouton [Contactez-nous](https://aws.amazon.com/marketplace/management/contact-us/). À l'aide du formulaire, fournissez des informations sur les dimensions que vous souhaitez supprimer de votre liste de produits.

## <span id="page-438-0"></span>Déterminez comment les acheteurs auront accès à votre produit

Vous pouvez choisir l'une des options suivantes pour que les clients puissent accéder à votre produit :

- [the section called "Mettre à jour l'option de traitement des URL SaaS"](#page-438-1) Les clients utilisent l'URL du site vers lequel ils sont redirigés après s'être abonnés à votre produit. AWS Marketplace
- [the section called "Configurer le lancement rapide"—](#page-438-2) Les clients utilisent un processus simplifié pour configurer et lancer votre produit. Vous pouvez compléter cette configuration pour les produits existants ayant une visibilité limitée ou publique.

<span id="page-438-1"></span>Mettre à jour l'option de traitement des URL SaaS

Pour mettre à jour l'URL utilisée pour exécuter votre produit SaaS, utilisez l'onglet Update Fulfillment options.

- 1. Ouvrez le Portail de gestion AWS Marketplace à l'[adresse https://aws.amazon.com/marketplace/](https://aws.amazon.com/marketplace/management/tour/) [management/tour/](https://aws.amazon.com/marketplace/management/tour/) et connectez-vous à votre compte vendeur.
- 2. Sur la page [Produits SaaS](https://aws.amazon.com/marketplace/management/products/saas), dans l'onglet Produits SaaS, sélectionnez le produit que vous souhaitez modifier.
- 3. Dans la liste déroulante Demander des modifications, sélectionnez Mettre à jour les offres publiques, puis sélectionnez Modifier l'URL de traitement par défaut.
- 4. Dans le champ URL de distribution, entrez la nouvelle URL pour l'option d'expédition du produit SaaS.
- 5. Pour soumettre votre demande de révision, choisissez Soumettre.
- 6. Vérifiez que l'onglet Demandes indique que le statut de la demande est En cours d'examen. Lorsque la demande est terminée, le statut passe à Successed ou Echec.

<span id="page-438-2"></span>Configurer le lancement rapide

Les produits SaaS répertoriés dans nécessitent AWS Marketplace souvent le déploiement de AWS ressources sur le compte de l'acheteur abonné (par exemple, des rôles IAM). Quick Launch vous

permet de fournir à vos acheteurs des conseils, des step-by-step instructions et un déploiement des ressources à l'aide AWS CloudFormation de modèles. Les acheteurs utilisent les CloudFormation modèles pour configurer et lancer des produits.

## G Tip

Pour en savoir plus sur le processus de configuration de Quick Launch, consultez le laboratoire [Enable SaaS Quick Launch.](https://catalog.workshops.aws/mpseller/en-US/saas/quick-launch-integration)

Pour configurer une expérience de lancement rapide que les clients peuvent utiliser pour lancer votre produit SaaS, utilisez l'onglet Options de distribution.

1. Sur la page [Produits SaaS](https://aws.amazon.com/marketplace/management/products/saas), dans l'onglet Produits SaaS, sélectionnez le produit que vous souhaitez modifier.

## **a** Note

Pour configurer l'expérience de lancement rapide, le produit doit avoir une visibilité limitée ou publique.

- 2. Sur la page détaillée du produit, choisissez l'onglet Options d'expédition.
- 3. Pour le lancement rapide, cliquez sur le bouton Activer et configurer.
- 4. Pour les informations de connexion au compte, indiquez l'URL de votre site sur laquelle l'acheteur peut se connecter ou créer un compte. Cette URL ouvre un nouvel onglet dans l'expérience de l'acheteur. Les acheteurs se connectent ensuite ou créent un compte et y retournent AWS Marketplace pour lancer le modèle.
- 5. Pour le AWS CloudFormation modèle, cliquez sur le bouton Ajouter un AWS CloudFormation modèle et fournissez les informations suivantes :
	- 1. Titre Indiquez le nom de votre CloudFormation déploiement.
	- 2. Description Fournissez une description du modèle.
	- 3. Nom de la pile Donnez un nom à la pile. Ce nom est le nom de pile de l'acheteur dans CloudFormation.
	- 4. CloudFormation URL du modèle Fournissez l'URL Amazon Simple Storage Service (Amazon S3) pour le modèle. AWS examinera ce modèle et AWS fournira l'URL du modèle final.

## **a** Note

Pour simplifier le processus de lancement pour vos clients, nous vous suggérons de minimiser le nombre de modèles associés à votre processus de configuration. Idéalement, vous avez besoin d'un modèle qui déploie les ressources nécessaires à l'utilisation du produit. Pour toute question relative à votre CloudFormation modèle, contactez votre partenaire de développement AWS Marketplace commercial ou l'équipe [des opérations des AWS Marketplace vendeurs](https://aws.amazon.com/marketplace/management/contact-us/).

- 5. Autorisations IAM requises : fournissez les autorisations requises pour déployer le CloudFormation modèle. Si vous souhaitez partager les paramètres de déploiement, qui sont conservés sous forme de secrets [AWS Secrets Managerp](https://docs.aws.amazon.com/secretsmanager/latest/userguide/intro.html)our l'acheteur, votre politique doit inclure les actions suivantes :
	- secretsManager:ListSecrets
	- secretsManager:DescribeSecret
	- secretsManager:ReplicateSecretToRegions
	- secretsManager:GetSecretValue

## **a** Note

Si votre produit nécessite des paramètres de CloudFormation déploiement fournis par le vendeur (par exemple, des clés d'API et [des identifiants externes\)](https://docs.aws.amazon.com/IAM/latest/UserGuide/id_roles_create_for-user_externalid.html), utilisez l'PutDeploymentParameteropération pour partager le paramètre avec vos clients. Pour plus d'informations, consultez la référence [PutDeploymentParameterd](https://docs.aws.amazon.com/marketplace-deployment/latest/api-reference/API_PutDeploymentParameter.html)e l'API du service de AWS Marketplace déploiement.

- 6. (Facultatif) Pour les instructions de configuration manuelle, fournissez des instructions aux acheteurs qui souhaitent configurer manuellement votre produit. Pensez à inclure des liens vers le guide d'intégration et la documentation de votre produit.
- 7. Pour les détails du lancement, indiquez l'URL à laquelle les acheteurs accèderont au produit une fois la CloudFormation pile déployée.
- 8. (Facultatif) Pour les comptes autorisés pour le lancement rapide, fournissez une liste séparée par des virgules Comptes AWS permettant de visualiser l'expérience de lancement rapide avec une visibilité limitée.
- 9. Cliquez sur le bouton Soumettre. L'expérience de lancement rapide aura une visibilité limitée, ce qui signifie qu'elle ne sera visible que sur votre compte et sur les comptes autorisés. Avec une visibilité limitée, vous pouvez tester votre configuration à l'aide de la page de configuration et de lancement après vous être abonné à votre produit et avoir cliqué sur le bouton Configurer votre compte.
- 10. Lorsque vous êtes prêt, vous pouvez publier l'expérience Quick Launch dans le AWS Marketplace catalogue. Utilisez le bouton de visibilité Update Quick Launch situé dans l'onglet Options d'expédition de la page détaillée du produit.

Lorsque vous définissez la visibilité sur Public, l'équipe chargée des opérations des AWS Marketplace vendeurs passe en revue la configuration, effectue des tests auprès des acheteurs et publie l'expérience.

#### **a** Note

Si vous avez besoin d'assistance pour activer l'expérience de lancement rapide, contactez l'équipe chargée [des opérations AWS Marketplace vendeurs](https://aws.amazon.com/marketplace/management/contact-us/).

## <span id="page-441-0"></span>Disponibilité des mises à jour par pays

Vous pouvez définir les pays dans lesquels votre produit peut être proposé.

- 1. Ouvrez le [Portail de gestion AWS Marketplace,](https://aws.amazon.com/marketplace/management) puis connectez-vous à votre compte vendeur.
- 2. Dans l'onglet [Produits SaaS](https://aws.amazon.com/marketplace/management/products/saas), sélectionnez le produit que vous souhaitez modifier.
- 3. Dans le menu déroulant Demander des modifications, sélectionnez Mettre à jour l'offre publique, puis choisissez Mettre à jour la disponibilité par pays.
- 4. Choisissez l'une des options suivantes :
	- Tous les pays Disponible dans tous les pays pris en charge.
	- Tous les pays avec exclusions : disponible dans tous les pays pris en charge, à l'exception de certains pays.
	- Pays autorisés uniquement : liste spécifique des pays dans lesquels le produit est disponible.
- 5. Choisissez Soumettre pour soumettre votre demande de révision.
- 6. Dans l'onglet Demandes, vérifiez que le statut de la demande est En cours de révision. Lorsque la demande est terminée, le statut passe à Successed.

## <span id="page-442-0"></span>Mettre à jour la politique de remboursement d'un produit

Vous pouvez mettre à jour la politique de remboursement de votre produit en utilisant Mettre à jour la politique de remboursement.

- 1. Ouvrez le Portail de gestion AWS Marketplace à l'[adresse https://aws.amazon.com/marketplace/](https://aws.amazon.com/marketplace/management/tour/) [management/tour/](https://aws.amazon.com/marketplace/management/tour/) et connectez-vous à votre compte vendeur.
- 2. Sur la page [Produits SaaS](https://aws.amazon.com/marketplace/management/products/saas), dans l'onglet Produits SaaS, sélectionnez le produit que vous souhaitez modifier.
- 3. Dans la liste déroulante Demander des modifications, sélectionnez Mettre à jour l'offre publique, puis sélectionnez Mettre à jour la politique de remboursement.
- 4. Les détails de la politique de remboursement actuelle sont fournis dans la zone de texte. Vérifiez et modifiez les détails comme vous le souhaitez. L'envoi de la demande annule la politique de remboursement actuelle.
- 5. Pour soumettre votre demande de révision, choisissez Soumettre.
- 6. Vérifiez que l'onglet Demandes indique que le statut de la demande est En cours d'examen. Lorsque la demande est terminée, le statut passe à Successed ou Echec.

## <span id="page-442-1"></span>Mettre à jour le contrat de licence utilisateur final (EULA)

Vous pouvez mettre à jour votre EULA pour les nouveaux utilisateurs qui s'abonnent à votre produit.

- 1. Ouvrez le [Portail de gestion AWS Marketplace,](https://aws.amazon.com/marketplace/management) puis connectez-vous à votre compte vendeur.
- 2. Dans l'onglet [Produits SaaS](https://aws.amazon.com/marketplace/management/products/saas), sélectionnez le produit que vous souhaitez modifier.
- 3. Dans le menu déroulant Demander des modifications, choisissez Mettre à jour l'offre publique, puis Mettre à jour le CLUF.
- 4. Vous pouvez choisir le [contrat standard pour AWS Marketplace \(SCMP\)](https://docs.aws.amazon.com/marketplace/latest/userguide/standardized-license-terms.html) ou soumettre un EULA personnalisé. Pour un EULA personnalisé, vous devez fournir une URL Amazon Simple Storage Service (Amazon S3) pour le contrat.

#### **a** Note

Votre compartiment Amazon S3 doit être accessible au public.

5. Choisissez Soumettre pour soumettre votre demande de révision.

6. Dans l'onglet Demandes, vérifiez que le statut de la demande est En cours de révision. Lorsque la demande est terminée, le statut passe à Successed.

## Intégrez votre produit d'abonnement SaaS

L'intégration de votre produit ne AWS Marketplace constitue qu'une étap[eCréation d'un produit SaaS.](#page-425-0) Pour intégrer votre produit d'abonnement SaaS (Software as a Service) AWS Marketplace, vous devez écrire du code et démontrer qu'il peut répondre avec succès à plusieurs scénarios clients. Les sections suivantes décrivent ces scénarios, comment y répondre et fournissent une vue d'ensemble du test de votre intégration.

#### **a** Note

Avant de commencer, assurez-vous d'avoir choisi le bon modèle de tarification pour votre produit software-as-a-service (SaaS) AWS Marketplace. Pour plus d'informations, consultez [Planifiez votre produit SaaS.](#page-456-0)

#### Rubriques

- [Scénario : votre service valide les nouveaux clients](#page-443-0)
- [Scénario : utilisation du compteur](#page-444-0)
- [Scénario : surveiller les modifications apportées aux abonnements des utilisateurs](#page-444-1)
- [Scénario : vérifier l'abonnement du client](#page-445-0)
- [Tester l'intégration de votre produit d'abonnement SaaS](#page-445-1)

<span id="page-443-0"></span>Scénario : votre service valide les nouveaux clients

Lorsqu'un client s'abonne à votre produit, il est redirigé vers votre URL d'enregistrement, qui est une requête HTTP POST avec un x-amzn-marketplace-token jeton temporaire. Répondez à cette demande de la manière suivante :

- 1. Échangez le jeton contre un CustomerIdentifierCustomerAWSAccountId, et ProductCode en appelant l'opération [ResolveCustomer](https://docs.aws.amazon.com/marketplacemetering/latest/APIReference/API_ResolveCustomer.html) d'API dans le AWS Marketplace Metering Service.
- 2. Maintenez le CustomerIdentifierCustomerAWSAccountID, et ProductCode dans votre système pour les futurs appels. Vous devez enregistrer si le client dispose d'un abonnement valide, ainsi que toutes les informations dont vous avez besoin à son sujet.

3. En réponse à la demande, vous devez montrer la première expérience d'utilisation de votre utilisateur (le cas échéant pour votre service).

<span id="page-444-0"></span>Scénario : utilisation du compteur

Lorsque le client commence à utiliser votre service, vous devez envoyer des relevés de mesure toutes les heures. Pour plus de détails sur la façon de mesurer, voir[Mesure de l'utilisation.](#page-479-0)

Nous vous recommandons de l'utiliser AWS CloudTrail pour surveiller l'activité afin de vous assurer que les informations de facturation sont envoyées à AWS. Gardez les éléments suivants à l'esprit lorsque vous envoyez des enregistrements de mesure :

- Les demandes de mesure sont dédupliquées à l'heure.
- Les enregistrements envoyés toutes les heures sont cumulatifs.
- Nous vous recommandons vivement, comme bonne pratique, d'envoyer des relevés de mesure toutes les heures, même s'il n'y a eu aucun enregistrement au cours de la dernière heure, avec une utilisation de 0.

<span id="page-444-1"></span>Scénario : surveiller les modifications apportées aux abonnements des utilisateurs

Configurez une file d'attente Amazon Simple Queue Service (Amazon SQS) et abonnez-vous à la rubrique Amazon SNS de votre produit. Les informations relatives à votre sujet SNS ont été incluses dans le message électronique que vous avez reçu de l'équipe chargée des opérations AWS Marketplace vendeurs lorsque vous avez créé votre produit. Pour plus d'informations, consultez [Création d'un produit SaaS.](#page-425-0) En vous abonnant à votre rubrique SNS, vous recevez des notifications concernant les modifications apportées aux abonnements des clients, notamment l'octroi ou la révocation de l'accès à des clients spécifiques.

#### **a** Note

Une rubrique Amazon SNS ressemble à Amazon Resource Name (ARN). arn:aws:sns:us-east-1:*<account id>*:aws-mp-subscriptionnotification-*<product code>*

Les notifications auxquelles vous devez répondre sont les suivantes :

- subscribe-success— Le client est abonné et vous pouvez vérifier avec succès son numéro de client.
- unsubscribe-pending— Le client est en train de se désinscrire. Vous devez envoyer tous les derniers relevés de mesure.
- unsubscribe-success— Le client s'est désinscrit. Les relevés de mesure du client ne seront plus acceptés. Suivez vos pratiques en matière de fermeture des ressources clients, en respectant vos politiques de rétention.
- subscribe-fail— L'abonnement du client a échoué. Vous ne devez pas vous baser sur leur identifiant client ni créer de ressources pour le compte du client.

## <span id="page-445-0"></span>Scénario : vérifier l'abonnement du client

Avant de créer des ressources pour le compte du client, vérifiez que celui-ci doit avoir accès à votre produit. Enregistrez le dernier statut du client à partir des notifications que vous recevez via Amazon SQS pour savoir si le client y a accès.

## <span id="page-445-1"></span>Tester l'intégration de votre produit d'abonnement SaaS

Après avoir intégré votre produit d'abonnement SaaS AWS Marketplace, vous devez effectuer des tests approfondis pour vous assurer que l'intégration est réussie. La procédure suivante décrit les étapes à suivre pour vérifier l'intégration de votre produit.

### **a** Note

Utilisez vos propres comptes pour vous abonner à votre produit et vérifier que l'intégration est réussie. Les prix peuvent être temporairement réduits afin que vous puissiez tester le flux d'achat sans encourir de frais élevés sur ces comptes. Pour plus d'informations sur la réduction temporaire des prix ou sur l'autorisation de comptes de test supplémentaires pour accéder à votre produit, contactez l'équipe [des opérations AWS Marketplace vendeurs.](https://aws.amazon.com/marketplace/management/contact-us/) Après le lancement de votre produit, le service doit continuer à répondre à ces scénarios pour les nouveaux clients.

- 1. Utilisez un compte autorisé pour tester l'expérience client en vous abonnant à votre produit.
- 2. Après vous être abonné avec le compte autorisé, assurez-vous que le compte est redirigé vers l'URL d'enregistrement et que la redirection est une demande POST qui inclut un jeton

temporaire. Assurez-vous que votre application conserve l'identifiant client pour les futurs appels. Cela teste une partie d[eScénario : votre service valide les nouveaux clients.](#page-443-0)

- 3. Après avoir vérifié le compte test dans l'étape précédente, intégrez le compte dans votre application. Par exemple, vous pouvez demander au client test de remplir un formulaire pour créer un nouvel utilisateur. Vous pouvez également lui fournir d'autres étapes pour accéder à votre application SaaS. Cela teste une partie de[Scénario : votre service valide les nouveaux](#page-443-0)  [clients.](#page-443-0)
- 4. Une fois le client test intégré, envoyez des demandes qui enverront les relevés de mesure à AWS des fins de facturation en utilisant l'opération BatchMeterUsage API dans le. AWS Marketplace Metering Service Cela teste[Scénario : utilisation du compteur](#page-444-0).
- 5. Testez les modifications d'abonnement. Les scénarios possibles incluent des désabonnements, des abonnements réussis et des échecs d'abonnements. Cela teste[Scénario : surveiller les](#page-444-1)  [modifications apportées aux abonnements des utilisateurs.](#page-444-1)
- 6. Vérifiez un abonnement réussi. Une fois que vous avez reçu une notification Amazon SNS pour votre compte de test contenant un message d'inscription réussi, le comptage peut commencer. Les enregistrements envoyés au AWS Marketplace Metering Service avant que vous ne receviez la notification Amazon SNS ne sont pas comptabilisés. Cela test[eScénario : vérifier l'abonnement](#page-445-0)  [du client.](#page-445-0)

#### **a** Note

Pour éviter les problèmes de facturation, nous vous recommandons fortement d'attendre par programmation cette notification avant de lancer des ressources pour le compte de vos clients.

7. Une fois que vous avez satisfait à toutes les exigences d'intégration et testé la solution, informezen l'équipe des opérations des AWS Marketplace vendeurs. Ils exécuteront une série de tests finaux sur la solution en vérifiant que vous avez correctement envoyé des enregistrements mesurés avec l'opération BatchMeterUsage API.

Une fois l'intégration et les tests terminés, vous pouvez effectuer un examen final et mettre votre produit en vente auprès du public AWS Marketplace. Pour plus d'informations, voir [Création d'un](#page-425-0)  [produit SaaS](#page-425-0).

## Intégrez votre produit contractuel SaaS

L'intégration de votre produit ne AWS Marketplace constitue qu'une étap[eCréation d'un produit SaaS.](#page-425-0) Pour intégrer votre produit contractuel de logiciel en tant que service (SaaS) AWS Marketplace, vous devez écrire du code et démontrer qu'il peut répondre avec succès à plusieurs scénarios clients. Les sections suivantes décrivent ces scénarios, comment y répondre et fournissent une vue d'ensemble du test de votre intégration.

#### **a** Note

Avant de commencer, assurez-vous d'avoir choisi le bon modèle de tarification pour votre produit SaaS (Software as a Service) AWS Marketplace. Pour plus d'informations, consultez [Planifiez votre produit SaaS.](#page-456-0)

#### **Rubriques**

- [Scénario : votre service valide les nouveaux clients](#page-447-0)
- [Scénario : votre service gère les demandes des clients](#page-448-0)
- [Scénario : surveiller les modifications apportées aux abonnements des utilisateurs](#page-448-1)
- [Tester l'intégration de votre contrat SaaS](#page-449-0)

#### <span id="page-447-0"></span>Scénario : votre service valide les nouveaux clients

Lorsqu'un client s'abonne à votre produit, il est redirigé vers votre URL d'enregistrement, qui est une requête HTTP POST avec un x-amzn-marketplace-token jeton temporaire. Répondez à cette demande de la manière suivante :

- 1. Échangez le jeton contre un CustomerIdentifierCustomerAWSAccountId, et ProductCode en appelant l'opération [ResolveCustomer](https://docs.aws.amazon.com/marketplacemetering/latest/APIReference/API_ResolveCustomer.html) d'API dans le AWS Marketplace Metering Service.
- 2. Vérifiez l'abonnement et la quantité (le cas échéant) auxquels le client a accès en appelant l'opération [GetEntitlements](https://docs.aws.amazon.com/marketplaceentitlement/latest/APIReference/API_GetEntitlements.html) API dans le AWS Marketplace Entitlement Service.
- 3. Maintenez le CustomerIdentifierCustomerAWSAccountId, et ProductCode dans votre système pour les futurs appels. Indiquez si le client possède un abonnement valide, ainsi que toutes les informations dont vous avez besoin à son sujet.
- 4. En réponse à la demande, vous devez montrer la première expérience d'utilisation de votre utilisateur (le cas échéant pour votre service).

## <span id="page-448-0"></span>Scénario : votre service gère les demandes des clients

Lorsqu'un client adresse une demande à votre service, vous devez répondre aux scénarios suivants par des actions ou des messages appropriés :

- Ils n'ont pas d'identifiant client dans votre système. Cela signifie qu'ils ne sont pas encore abonnés. Vous devez indiquer à l'utilisateur comment s'abonner.
- Ils ont un identifiant client et l'opération GetEntitlements d'API renvoie un droit approprié. Dans ce scénario, vous devez répondre à la demande.
- Ils ont un identifiant client, mais l'opération GetEntitlements API ne renvoie aucun droit ou ne renvoie pas une quantité suffisante pour répondre à la demande. Dans ce scénario, vous devez déterminer comment gérer l'accès et gérer leur expérience.

## <span id="page-448-1"></span>Scénario : surveiller les modifications apportées aux abonnements des utilisateurs

Configurez une file d'attente Amazon Simple Queue Service (Amazon SQS) et abonnez-vous à la rubrique Amazon SNS de votre produit. Les informations de votre rubrique SNS ont été incluses dans le message électronique que vous avez reçu de l'équipe AWS Marketplace des opérations lorsque vous avez créé votre produit. Pour plus d'informations, consultez [Création d'un produit](#page-425-0) [SaaS](#page-425-0). En vous abonnant à votre rubrique SNS, vous recevez des notifications concernant les modifications apportées aux droits des clients, notamment l'octroi ou la révocation de l'accès à des clients spécifiques.

#### **a** Note

Un sujet SNS ressemble arn:aws:sns:us-east-1:*<account id>*:aws-mpentitlement-notification-*<product code>* à Amazon Resource Name (ARN).

La seule notification à laquelle vous devez répondre est la suivante :

• entitlement-updated— Les droits du client ont changé et vous devez appeler l'opération GetEntitlements API pour voir le nouveau statut. Mettez à jour votre boutique client et, le cas échéant (par exemple, le contrat du client est expiré), suivez vos pratiques en matière de fermeture des ressources clients, en respectant vos politiques de fidélisation.

#### **a** Note

Pour plus d'informations, consultez [Vérification des droits.](#page-486-0)

## <span id="page-449-0"></span>Tester l'intégration de votre contrat SaaS

Après avoir intégré votre produit de contrat SaaS AWS Marketplace, vous devez effectuer des tests approfondis pour vous assurer que l'intégration est réussie. La procédure suivante décrit les étapes à suivre pour vérifier l'intégration de votre produit.

## **a** Note

Utilisez vos propres comptes pour vous abonner à votre produit et vérifier que l'intégration est réussie. Les prix peuvent être temporairement réduits afin que vous puissiez tester le flux d'achat sans encourir de frais élevés sur ces comptes. Pour plus d'informations sur la réduction temporaire des prix ou l'autorisation d'accès à votre produit à des comptes de test supplémentaires, [contactez-nous](https://aws.amazon.com/marketplace/management/contact-us/).

Après le lancement de votre produit, le service doit continuer à répondre à ces scénarios pour les nouveaux clients.

- 1. Utilisez un compte autorisé pour tester l'expérience client en obtenant un contrat pour votre produit.
- 2. Une fois que le compte a reçu le contrat, assurez-vous qu'il est redirigé vers l'URL d'enregistrement et que la redirection est une requête POST incluant un jeton temporaire. Assurez-vous que votre application conserve l'identifiant du client pour les futurs appels et gère correctement les droits du client. Cela teste une partie d[eScénario : votre service valide les](#page-447-0)  [nouveaux clients](#page-447-0).
- 3. Après avoir vérifié le compte test dans l'étape précédente, intégrez le compte dans votre application. Par exemple, vous pouvez demander au client test de remplir un formulaire pour créer un nouvel utilisateur. Vous pouvez également lui fournir d'autres étapes pour accéder à votre application SaaS. Cela teste une partie de[Scénario : votre service valide les nouveaux](#page-447-0)  [clients.](#page-447-0)
- 4. Si aucun droit n'est renvoyé suite au fonctionnement de l'GetEntitlementsAPI, que ce soit lors de l'intégration ou lors de vos passes de vérification en cours, votre application doit gérer

correctement l'accès et l'expérience des utilisateurs non autorisés. Cela test[eScénario : votre](#page-448-0) [service gère les demandes des clients](#page-448-0).

- 5. Testez les modifications d'abonnement. Vérifiez que votre application gère correctement les scénarios de désabonnement, d'abonnement réussi et d'échec d'abonnement. Cela teste[Scénario : surveiller les modifications apportées aux abonnements des utilisateurs.](#page-448-1)
- 6. Une fois que vous avez satisfait à toutes les exigences d'intégration et testé la solution, informezen l'équipe AWS Marketplace des opérations. Ils testeront ensuite la solution en vérifiant que vous avez correctement appelé l'opération GetEntitlements API et que vous avez suffisamment intégré de nouveaux clients.

Une fois l'intégration et les tests terminés, vous pouvez effectuer un examen final et mettre votre produit en vente auprès du public AWS Marketplace. Pour plus d'informations, consultez [Création](#page-425-0)  [d'un produit SaaS.](#page-425-0) Vous pouvez également annuler votre abonnement au test en remplissant un formulaire de demande de remboursement. Pour plus d'informations sur l'annulation d'un abonnement, consultez le[the section called "AWS Marketplace processus de remboursement des](#page-71-0) [produits".](#page-71-0)

## Intégrez votre contrat SaaS au pay-as-you-go produit

L'intégration de votre produit ne AWS Marketplace constitue qu'une étap[eCréation d'un produit SaaS.](#page-425-0) Pour intégrer votre produit contractuel de logiciel en tant que service (SaaS) AWS Marketplace, vous devez écrire du code et démontrer qu'il peut répondre avec succès à plusieurs scénarios clients. Les sections suivantes décrivent ces scénarios, comment y répondre et fournissent une vue d'ensemble du test de votre intégration.

## **a** Note

Avant de commencer, assurez-vous d'avoir choisi le bon modèle de tarification pour votre produit SaaS (logiciel en tant que service) AWS Marketplace. Pour plus d'informations, consultez [Planifiez votre produit SaaS.](#page-456-0)

## **Rubriques**

- [Scénario : votre service valide les nouveaux clients](#page-451-0)
- [Scénario : votre service gère les demandes des clients](#page-451-1)
- [Scénario : utilisation du compteur](#page-451-2)
- [Scénario : surveiller les modifications apportées aux droits des utilisateurs](#page-452-0)
- [Tester l'intégration de votre contrat SaaS](#page-453-0)

## <span id="page-451-0"></span>Scénario : votre service valide les nouveaux clients

Lorsqu'un client s'abonne à votre produit, il est redirigé vers votre URL d'enregistrement, qui est une requête HTTP POST avec un x-amzn-marketplace-token jeton temporaire. Répondez à cette demande de la manière suivante :

- 1. Échangez le jeton contre un CustomerIdentifierCustomerAWSAccountId, et ProductCode en appelant l'opération [ResolveCustomer](https://docs.aws.amazon.com/marketplacemetering/latest/APIReference/API_ResolveCustomer.html) d'API dans le AWS Marketplace Metering Service.
- 2. Vérifiez l'abonnement et la quantité (le cas échéant) auxquels le client a accès en exécutant l' [GetEntitlements](https://docs.aws.amazon.com/marketplaceentitlement/latest/APIReference/API_GetEntitlements.html)action indiquée dans le AWS Marketplace Entitlement Service.
- 3. Maintenez le CustomerIdentifierCustomerAWSAccountId, et ProductCode dans votre système pour les futurs appels. Indiquez si le client possède un abonnement valide, ainsi que toutes les informations dont vous avez besoin à son sujet.
- 4. En réponse à la demande, vous devez montrer la première expérience d'utilisation de votre utilisateur (le cas échéant pour votre service).

## <span id="page-451-1"></span>Scénario : votre service gère les demandes des clients

Lorsqu'un client adresse une demande à votre service, vous devez répondre aux scénarios suivants par des actions ou des messages appropriés :

- Ils n'ont pas d'identifiant client dans votre système. Cela signifie qu'ils ne sont pas encore abonnés. Vous devez leur envoyer un message expliquant comment s'abonner.
- Ils ont un identifiant client et l'opération GetEntitlements d'API renvoie un droit approprié. Dans ce scénario, vous devez répondre à la demande.
- Ils ont un identifiant client, mais l'opération GetEntitlements API ne renvoie aucun droit ou ne renvoie pas une quantité suffisante pour répondre à la demande. Dans ce scénario, vous devez déterminer comment gérer l'accès et gérer leur expérience.

## <span id="page-451-2"></span>Scénario : utilisation du compteur

Lorsque le client commence à utiliser votre service, vous devez envoyer des relevés de mesure toutes les heures. Pour plus de détails sur la façon de mesurer, voir[Mesure de l'utilisation.](#page-479-0)

Nous vous recommandons de l'utiliser AWS CloudTrail pour surveiller l'activité afin de vous assurer que les informations de facturation sont envoyées à AWS. Gardez les éléments suivants à l'esprit lorsque vous envoyez des enregistrements de mesure :

- Les demandes de mesure sont dédupliquées à l'heure.
- Les enregistrements envoyés toutes les heures sont cumulatifs.
- Nous vous recommandons vivement, comme bonne pratique, d'envoyer des relevés de mesure toutes les heures, même s'il n'y a eu aucun enregistrement au cours de la dernière heure, avec une utilisation de 0.

## <span id="page-452-0"></span>Scénario : surveiller les modifications apportées aux droits des utilisateurs

Configurez une file d'attente Amazon Simple Queue Service (Amazon SQS) et abonnez-vous aux rubriques Amazon SNS de votre produit. Il existe deux rubriques SNS, l'une pour les modifications des droits et l'autre pour les modifications d'abonnement. Les informations relatives à votre sujet ont été incluses dans le message électronique que vous avez reçu de l'équipe chargée des opérations AWS Marketplace vendeurs lorsque vous avez créé votre produit. Pour plus d'informations, consultez [Création d'un produit SaaS.](#page-425-0) En vous abonnant à vos rubriques SNS, vous recevez des notifications concernant les modifications apportées aux abonnements des clients, y compris l'octroi ou la révocation de l'accès à des clients spécifiques.

#### **a** Note

Une rubrique SNS Amazon Resource Name (ARN) correspondant à un changement d'abonnement ressemble arn:aws:sns:us-east-1:*<account id>*:aws-mpsubscription-notification-*<product code>* à. Un ARN de rubrique SNS pour les modifications des droits ressemble à. arn:aws:sns:us-east-1:*<account id>*:awsmp-entitlement-notification-*<product code>*

Les notifications auxquelles vous devez répondre sont les suivantes :

• entitlement-updated(dans la rubrique SNS sur les droits) — Les droits du client ont changé et vous devez appeler l'opération GetEntitlements API pour voir le nouveau statut. Mettez à jour votre boutique client et, le cas échéant (par exemple, le contrat du client est expiré), suivez vos pratiques en matière de fermeture des ressources clients, en respectant vos politiques de fidélisation.

- subscribe-success(dans la rubrique SNS relative à l'abonnement) Le client est abonné et vous pouvez vérifier avec succès son numéro de client.
- unsubscribe-pending(dans la rubrique SNS d'abonnement) Le client est en train de se désinscrire. Vous devez envoyer tous les derniers relevés de mesure.
- unsubscribe-success(dans la rubrique SNS d'abonnement) Le client s'est désinscrit. Les relevés de mesure du client ne seront plus acceptés. Suivez vos pratiques en matière de fermeture des ressources clients, en respectant vos politiques de rétention.
- subscribe-fail(dans la rubrique SNS de l'abonnement) L'abonnement du client a échoué. Vous ne devez pas effectuer de comptage en fonction de leur identifiant client ni activer de ressources pour le compte du client.

#### **a** Note

Pour plus d'informations, consultez [Vérification des droits.](#page-486-0)

## <span id="page-453-0"></span>Tester l'intégration de votre contrat SaaS

Après avoir intégré votre contrat au pay-as-you-go produit avec AWS Marketplace, vous devez effectuer des tests approfondis pour vous assurer que l'intégration est réussie. La procédure suivante décrit les étapes à suivre pour vérifier l'intégration de votre produit.

#### **a** Note

Utilisez vos propres comptes pour vous abonner à votre produit et vérifier que l'intégration est réussie. Les prix peuvent être temporairement réduits afin que vous puissiez tester le flux d'achat sans encourir de frais élevés sur ces comptes. Pour plus d'informations sur la réduction temporaire des prix ou sur l'autorisation de comptes de test supplémentaires pour accéder à votre produit, contactez l'équipe [des opérations AWS Marketplace vendeurs.](https://aws.amazon.com/marketplace/management/contact-us/) Après le lancement de votre produit, le service doit continuer à répondre à ces scénarios pour les nouveaux clients.

1. Utilisez un compte autorisé pour tester l'expérience client en obtenant un contrat pour votre produit.

- 2. Une fois que le compte a reçu le contrat, assurez-vous qu'il est redirigé vers l'URL d'enregistrement et que la redirection est une requête POST incluant un jeton temporaire. Assurez-vous que votre application conserve l'identifiant du client pour les futurs appels et gère correctement les droits du client. Cela teste une partie d[eScénario : votre service valide les](#page-451-0)  [nouveaux clients](#page-451-0).
- 3. Après avoir vérifié le compte test dans l'étape précédente, intégrez le compte dans votre application. Par exemple, vous pouvez demander au client test de remplir un formulaire pour créer un nouvel utilisateur. Vous pouvez également lui fournir d'autres étapes pour accéder à votre application SaaS. Cela teste une partie de[Scénario : votre service valide les nouveaux](#page-451-0)  [clients.](#page-451-0)
- 4. Si aucun droit n'est renvoyé à la suite du fonctionnement de l'GetEntitlementsAPI, que ce soit lors de l'intégration ou lors de vos passes de vérification en cours, votre application doit gérer correctement l'accès et l'expérience des utilisateurs qui n'y ont pas droit. Cela teste[Scénario : votre service gère les demandes des clients.](#page-451-1)
- 5. Une fois le client test intégré, envoyez des demandes qui enverront les relevés de mesure à AWS des fins de facturation en utilisant l'opération BatchMeterUsage API dans le. AWS Marketplace Metering Service Cela teste[Scénario : utilisation du compteur](#page-451-2).
- 6. Testez les modifications d'abonnement. Vérifiez que votre application gère correctement les scénarios de désabonnement, d'abonnement réussi et d'échec d'abonnement. Cela teste[Scénario : surveiller les modifications apportées aux droits des utilisateurs.](#page-452-0)
- 7. Une fois que vous avez satisfait à toutes les exigences d'intégration et testé la solution, informezen l'équipe des opérations des AWS Marketplace vendeurs. Ils testeront ensuite la solution en vérifiant que vous avez correctement appelé l'opération GetEntitlements API et que vous avez suffisamment intégré de nouveaux clients. Ils vérifieront également que vous avez correctement envoyé des enregistrements mesurés avec l'opération BatchMeterUsage API.

Une fois l'intégration et les tests terminés, vous pouvez effectuer un examen final et mettre votre produit en vente auprès du public AWS Marketplace. Pour plus d'informations, voir [Création d'un](#page-425-0)  [produit SaaS](#page-425-0).

## Déployez une solution d'intégration SaaS sans serveur

Le déploiement de l'intégration SaaS AWS Marketplace sans serveur répond aux fonctionnalités de base requises pour intégrer avec succès la solution SaaS d'un fournisseur avec sa liste correspondante sur. AWS Marketplace Ces fonctionnalités incluent l'acceptation des inscriptions de nouveaux clients, l'octroi et la révocation de l'accès aux clients, la mise à jour des droits des clients et le signalement de l'utilisation mesurée.

La vidéo présentée ici explique comment déployer le AWS Quick Start pour l'intégration du SaaS AWS Marketplace sans serveur. Grâce à ce déploiement de référence automatisé, vous pouvez facilement intégrer de nouvelles solutions logicielles en tant que service (SaaS) sur votre compte AWS Marketplace vendeur, accélérer le processus de mise en vente et réduire considérablement les go-to-market délais.

#### [AWS Quick Start pour l'intégration du SaaS sans serveur AWS Marketplace](https://www.youtube.com/embed/bfZHb8CMvnU)

La figure suivante montre comment l'intégration du SaaS AWS Marketplace sans serveur AWS dans l'environnement configure le flux de travail d'événements suivant.

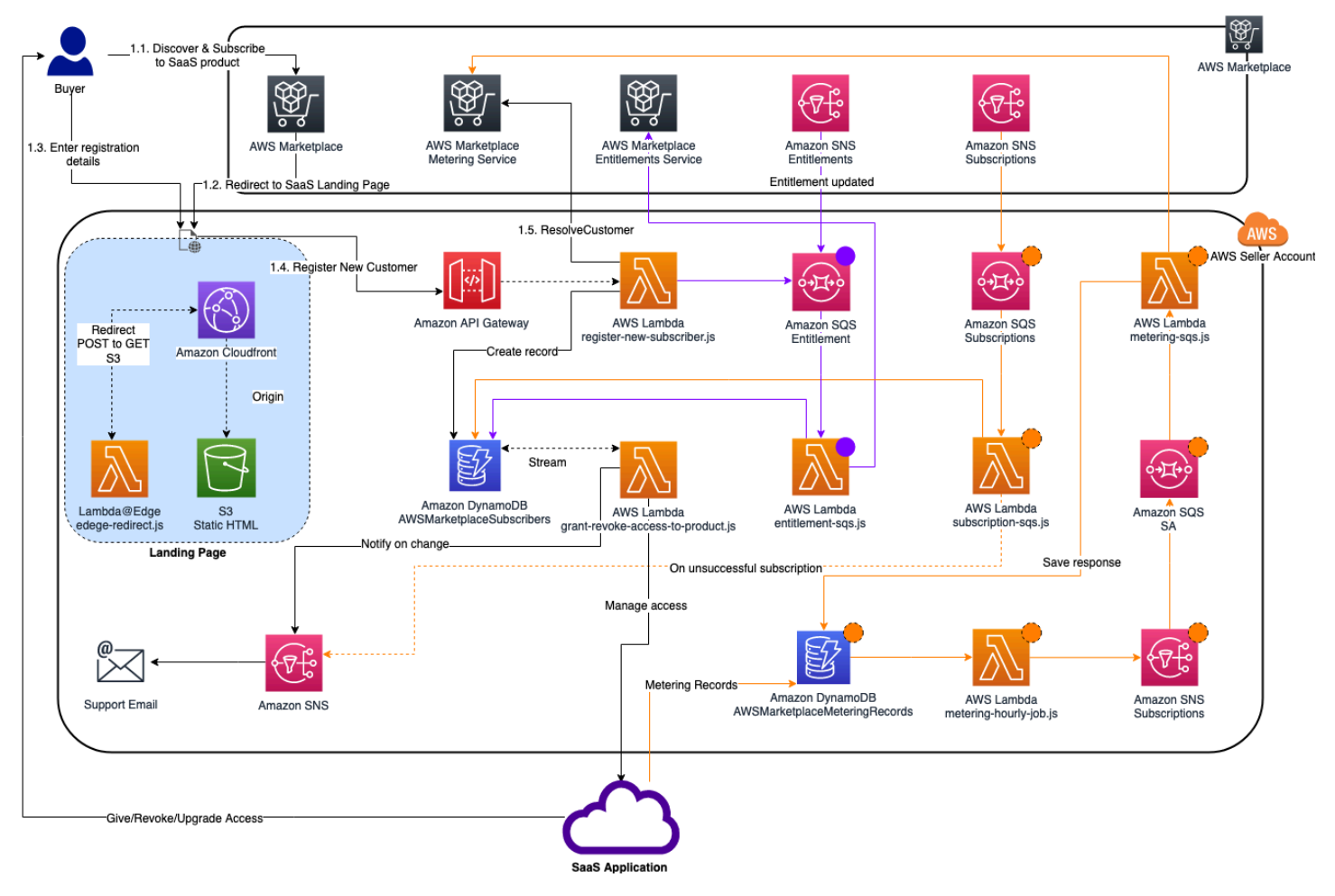

Pour plus d'informations sur le déploiement d'une intégration SaaS en mode serveur sur le AWS Cloud, consultez le guide de [déploiement de référence pour l'intégration SaaS sans serveur d'AWS](https://aws.amazon.com/quickstart/architecture/aws-marketplace-saas/)  [Marketplace](https://aws.amazon.com/quickstart/architecture/aws-marketplace-saas/). Ce guide de référence Quick Start est destiné AWS Marketplace aux vendeurs

enregistrés qui souhaitent une solution légère sans serveur pour effectuer l'intégration requise sur les nouvelles offres SaaS.

# <span id="page-456-0"></span>Planifiez votre produit SaaS

Avant d'y ajouter votre produit SaaS (logiciel en tant que service) AWS Marketplace, vous devez d'abord effectuer une certaine planification. Cette étape est essentielle pour garantir le succès de votre produit. Un manque de planification peut entraîner des problèmes de facturation ou vous obliger à recréer votre produit dans AWS Marketplace.

## **A** Important

Une fois configurés, la plupart des paramètres de votre produit ne peuvent pas être modifiés. Si vous devez les modifier après la création du produit AWS Marketplace, vous devrez probablement créer un nouveau produit avec les paramètres corrects.

## Planifiez votre tarification

Il existe trois modèles de tarification pour les produits SaaS sur AWS Marketplace. Choisir le bon modèle de tarification pour votre produit est la décision la plus importante que vous prendrez lors de la planification de votre produit. Choisir le mauvais modèle de tarification peut vous faire perdre des semaines. Le modèle de tarification détermine les options de paiement pour vos clients et le code d'intégration de facturation que vous devez écrire, tester et déployer. Pour plus d'informations sur les différents types de modèles de tarification, consultez la section [Tarification des produits SaaS.](https://docs.aws.amazon.com/marketplace/latest/userguide/saas-pricing-models.html)

## **a** Note

Tous les modèles de tarification du SaaS prennent en charge les essais gratuits. Pour plus d'informations, consultez la section [Essais gratuits de SaaS](https://docs.aws.amazon.com/marketplace/latest/userguide/saas-free-trials.html).

## Planifiez votre intégration de facturation

L'un des avantages de l'utilisation d'un produit SaaS AWS Marketplace est la consolidation de la facturation. Pour bénéficier de cet avantage, vous devez intégrer le service de mesure AWS Marketplace ou le AWS Marketplace Entitlement Service, selon le modèle de tarification que vous

avez choisi. Ces deux services vous aident à garantir l'exactitude de vos rapports de facturation et d'utilisation.

Après avoir planifié votre intégration, vous devez la tester avec votre produit avant qu'il ne soit mis en ligne. Pour de plus amples informations sur l'intégration et les tests, veuillez consulter [Accès aux API](#page-478-0)  [des services de mesure et d'octroi de droits AWS Marketplace](#page-478-0).

## Planifiez votre intégration Amazon SNS

Il existe deux rubriques Amazon Simple Notification Service (Amazon SNS) auxquelles vous pouvez vous abonner pour votre produit SaaS. Pour plus d'informations, consultez la section [Notifications](https://docs.aws.amazon.com/marketplace/latest/userguide/saas-notification.html)  [SaaS](https://docs.aws.amazon.com/marketplace/latest/userguide/saas-notification.html). Ces messages peuvent vous aider à gérer de manière programmatique les modifications des abonnements et des contrats initiées par AWS ou par vos clients. Les notifications Amazon SNS peuvent être des déclencheurs programmatiques permettant aux clients de créer un nouveau compte sur le site Web d'enregistrement de votre produit. Ils peuvent également empêcher les clients dont les abonnements ont expiré d'accéder à votre produit. Vous pouvez choisir la manière dont vos clients reçoivent les notifications en fonction de la façon dont vous programmez le traitement de ces notifications.

## Planifiez la façon dont les clients accèderont à votre produit

Cette section décrit comment rendre votre produit accessible auprès des acheteurs.

## Planifiez votre site Web d'enregistrement de produits SaaS

Les clients qui achètent votre produit SaaS doivent y avoir accès. Vous devez planifier et mettre en œuvre la façon dont vous souhaitez que vos clients accèdent au produit. Les produits SaaS prennent en charge les options d'accès suivantes :

- Lancement rapide
- AWS Privatel ink
- Le site web de votre propre produit

Pour valider les clients AWS Marketplace à l'aide de votre site Web d'inscription, consultez la section [Intégration des clients SaaS](https://docs.aws.amazon.com/marketplace/latest/userguide/saas-product-customer-setup.html).

#### Utiliser Quick Launch pour permettre aux clients d'accéder à votre produit

Utilisez l'option de déploiement Quick Launch pour réduire le temps et les ressources nécessaires aux acheteurs pour configurer, déployer et lancer vos produits. Le lancement rapide réduit le nombre de sites que les acheteurs doivent visiter au cours du processus. Pour plus d'informations, consultez la section [Configurer le lancement rapide.](https://docs.aws.amazon.com/marketplace/latest/userguide/saas-product-settings.html#saas-quick-launch)

## Permettre AWS PrivateLink aux clients d'accéder à votre produit SaaS

Vous pouvez l'utiliser [Utilisation d'AWS PrivateLink avec AWS Marketplace](#page-499-0) pour configurer votre service en tant que service de point de terminaison Amazon Virtual Private Cloud (Amazon VPC). Vos clients peuvent créer un point de terminaison VPC et accéder à votre logiciel via le réseau AWS Cloud virtuel. Vous pouvez également fournir un accès à votre produit logiciel via un site web que vous gérez et maintenez. Dans ce cas, les clients devront créer une connexion sur Internet.

## Utilisation de votre propre site Web

Votre produit SaaS est hébergé dans votre environnement et doit être accessible sur Internet via un point de terminaison public que vous gérez et maintenez, comme un site web. Généralement, vous disposez d'un site web que les clients utilisent pour enregistrer votre produit, se connecter pour utiliser le produit et accéder au support pour votre produit.

# Consignes concernant le produit SaaS

AWS Marketplace maintient ces directives pour tous les produits et offres SaaS AWS Marketplace afin de promouvoir une plateforme sûre, sécurisée et fiable pour nos clients.

Tous les produits et leurs métadonnées associées sont examinés lors de leur soumission afin de s'assurer qu'ils respectent ou dépassent les AWS Marketplace directives en vigueur. Ces consignes sont examinées et ajustées pour répondre à nos exigences en matière de sécurité en constante évolution. En outre, examine AWS Marketplace en permanence les produits pour vérifier qu'ils respectent les modifications apportées à ces directives. Si le produit n'est pas conforme, nous pouvons exiger que vous le mettiez à jour et, dans certains cas, votre produit peut être temporairement indisponible pour les nouveaux abonnés jusqu'à ce que les problèmes soient résolus.

# Consignes de configuration du produit

Tous les produits SaaS doivent respecter les instructions de configuration suivantes :

- Au moins une dimension de prix doit avoir un prix supérieur à 0,00 \$.
- Toutes les dimensions tarifaires doivent se rapporter au logiciel réel et ne peuvent pas inclure d'autres produits ou services sans rapport avec le logiciel.
- Les produits SaaS proposés exclusivement dans les AWS GovCloud (US) régions doivent figurer GovCloud quelque part dans le titre du produit.

## Exigences en matière d'information du client

Tous les produits SaaS doivent respecter les exigences suivantes en matière d'informations client :

- Les produits SaaS doivent être facturés entièrement via les dimensions indiquées sur AWS Marketplace.
- Vous ne pouvez pas collecter les informations de paiement client pour votre produit SaaS à tout moment, y compris les informations de carte de crédit et de compte bancaire.

## Consignes d'utilisation du produit

Tous les produits SaaS doivent respecter les consignes d'utilisation suivantes :

- Après s'être abonnés au produit AWS Marketplace, les clients devraient pouvoir créer un compte dans votre application SaaS et accéder à une console Web. Si un client ne peut pas accéder immédiatement à l'application, vous devez fournir un message contenant des instructions spécifiques sur le moment où l'accès sera possible. Lorsqu'un compte a été créé, le client doit recevoir une notification confirmant que son compte a été créé avec les étapes à suivre expliquées clairement.
- Si un client possède déjà un compte dans l'application SaaS, il doit pouvoir se connecter à partir de la page de destination de traitement.
- Les clients doivent être en mesure de voir l'état de leur abonnement dans l'application SaaS, y compris les informations relatives au contrat ou à l'utilisation de l'abonnement.
- Les clients doivent être en mesure d'obtenir facilement de l'aide pour résoudre des problèmes tels que l'utilisation de l'application, le dépannage et la demande de remboursement (le cas échéant). Les options de contact de support doivent être spécifiées sur la page de destination de traitement.
- Le logiciel et les métadonnées du produit ne doivent pas contenir de langage qui redirige les utilisateurs vers d'autres plateformes cloud, des produits supplémentaires, des services de vente incitative ou des offres d'essai gratuites qui ne sont pas disponibles sur. AWS Marketplace

Pour plus d'informations sur les essais gratuits des produits SaaS, consultez[Essais gratuits de](#page-469-0) [SaaS](#page-469-0).

• Si votre produit est un module complémentaire à un autre produit ou au produit d'un autre éditeur de logiciels indépendants, la description de votre produit doit indiquer qu'il étend les fonctionnalités de l'autre produit et que, sans lui, l'utilité de votre produit est très limitée. Par exemple, ce produit étend les fonctionnalités et sans lui, son utilité est très limitée. <product name> Veuillez noter que cette liste peut nécessiter sa propre licence pour accéder à toutes les fonctionnalités. <product name>

## Consignes d'architecture

Tous les produits SaaS doivent respecter les consignes d'architecture suivantes :

- Une partie de votre application doit être hébergée dans un établissement Compte AWS dont vous êtes le propriétaire.
- Tous les composants de l'application doivent être hébergés dans l'infrastructure que vous gérez. Les applications qui nécessitent des ressources supplémentaires dans l'infrastructure du client doivent suivre les instructions suivantes :
	- Approvisionnez les ressources de manière sécurisée, par exemple en utilisant le AWS Security Token Service (AWS STS) ou AWS Identity and Access Management (IAM).
	- Fournissez de la documentation supplémentaire Services AWS, y compris une description de toutes les déclarations de politique IAM mises en place et de la manière dont un rôle ou un utilisateur IAM est déployé et utilisé dans le compte du client.
	- Incluez une notification dans la description du produit expliquant que si le client encourt des frais AWS d'infrastructure supplémentaires indépendamment de sa AWS Marketplace transaction, il est responsable du paiement des frais d'infrastructure supplémentaires.
	- Si votre produit déploie un agent, vous devez fournir au client des instructions décrivant comment le déployer dans son propre Compte AWS environnement.
	- Les applications nécessitant des ressources exécutées dans l'infrastructure du client feront l'objet d'un examen supplémentaire AWS Marketplace, ce qui peut prendre de 2 à 4 semaines.
- Appelez avec succès les AWS Marketplace API enregistrées en tant Compte AWS que fournisseur et ayant soumis la demande de publication SaaS. Le modèle de tarification SaaS détermine quelles API doivent être appelées :
	- Contrats SaaS [GetEntitlementsd](https://docs.aws.amazon.com/marketplaceentitlement/latest/APIReference/API_GetEntitlements.html)ans le AWS Marketplace Entitlement Service.
- Contrats SaaS avec consommation [GetEntitlements,](https://docs.aws.amazon.com/marketplaceentitlement/latest/APIReference/API_GetEntitlements.html) dans AWS Marketplace Entitlement Service et [BatchMeterUsage](https://docs.aws.amazon.com/marketplacemetering/latest/APIReference/API_BatchMeterUsage.html)dans le service de mesure AWS Marketplace.
- Abonnements SaaS : [BatchMeterUsaged](https://docs.aws.amazon.com/marketplacemetering/latest/APIReference/API_BatchMeterUsage.html)ans le service de mesure AWS Marketplace.
- Les produits SaaS proposés exclusivement dans les AWS GovCloud (US) Régions doivent définir les limites architecturales entre les autres Régions AWS et AWS GovCloud (US) les Régions, les cas d'utilisation du produit et les charges de travail non recommandées pour le produit.

# Tarification des produits SaaS

Une fois qu'un acheteur a acheté votre produit SaaS (logiciel en tant que service) AWS Marketplace, il vous AWS Marketplace fournit son identifiant de facturation. Vous utilisez l'identifiant de facturation pour appeler le AWS Marketplace Entitlement Service et le AWS Marketplace Metering Service. Les clients accèdent ensuite au produit dans votre AWS environnement ou via une connexion de point de terminaison de cloud privé virtuel (VPC) que vous créez.

#### **a** Note

Tous les modèles de tarification du SaaS prennent en charge les essais gratuits. Pour plus d'informations, consultez la section [Essais gratuits de SaaS](https://docs.aws.amazon.com/marketplace/latest/userguide/saas-free-trials.html).

## Modèles de tarification du SaaS

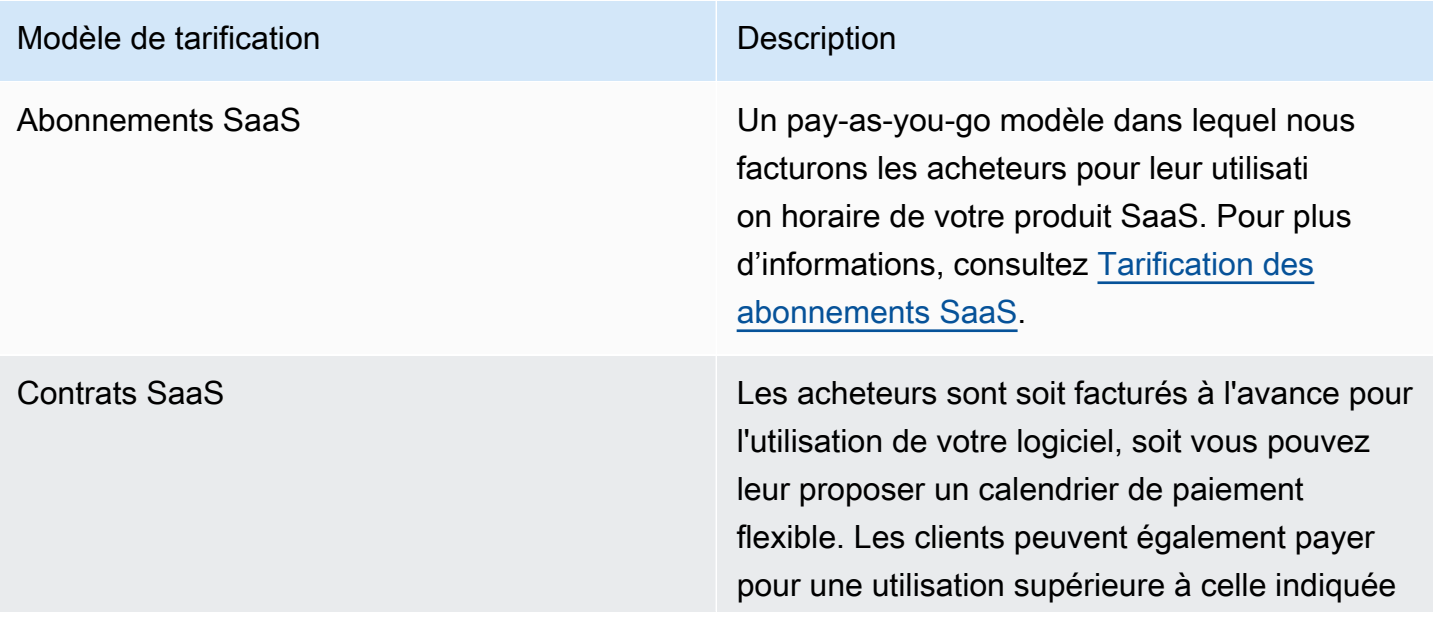

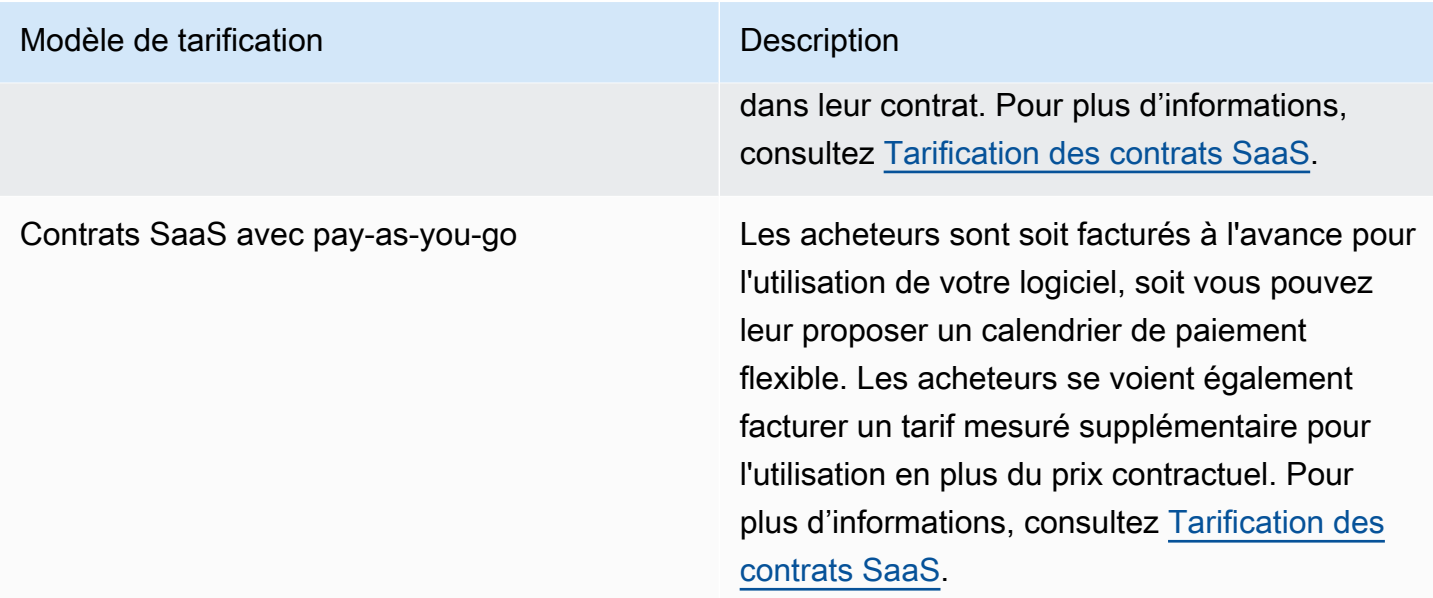

Pour rendre votre produit SaaS disponible sur AWS Marketplace, décidez si vous souhaitez proposer le modèle de [tarification des abonnements SaaS ou le modèle](#page-462-0) de [tarification des contrats SaaS.](#page-464-0)

## <span id="page-462-0"></span>Tarification des abonnements SaaS

Pour les abonnements au logiciel en tant que service (SaaS), AWS Marketplace facturez vos clients sur la base des relevés de compteurs que vous nous envoyez. Tous les frais doivent être mesurés et communiqués toutes les heures à partir du logiciel déployé dans le compte du client. Toute utilisation est ensuite calculée mensuellement et facturée mensuellement en utilisant le même mécanisme que les AWS Marketplace offres basées sur l'AMI. Notre capacité à facturer les clients pour l'utilisation de votre produit dépend de la réception des relevés de mesure de votre part. Il vous incombe de veiller à ce que les enregistrements de mesure pour votre produit sont correctement transmis et reçus.

Avant de pouvoir publier un produit SaaS avec un tarif d'abonnement, vous devez effectuer les opérations suivantes :

- 1. Créez un nouveau produit SaaS dans le Portail de gestion AWS Marketplace, choisissez New SaaS Subscription.
- 2. Complétez les champs de l'onglet Général avec les informations nécessaires. Prenez note du code du produit.
- 3. Dans l'onglet Tarification, sous Définir les prix, sélectionnez la catégorie qui décrit le plus précisément le prix de votre produit. La catégorie de prix apparaît aux clients sur le AWS Marketplace site Web. Vous pouvez choisir entre la bande passante (Gbit/s, Mbit/s), les

données (Go, Mo, To), les hôtes (heures), les demandes, les niveaux (heures) ou les utilisateurs (heures). Si aucune des catégories prédéfinies ne correspond à vos besoins, vous pouvez choisir la catégorie Unités plus générique.

Définissez ensuite vos dimensions de tarification. Chaque dimension de tarification représente une fonctionnalité ou un service pour lequel vous pouvez définir un prix unitaire. Les exemples de dimensions incluent les utilisateurs, les hôtes analysés et les Go de journaux ingérés. Vous pouvez définir jusqu'à 24 dimensions. Pour chaque dimension que vous définissez, vous devez ajouter les informations suivantes :

- Nom de l'API de dimension : nom de l'API utilisé lors de l'envoi des enregistrements de mesure au [AWS Marketplace Metering Service](https://docs.aws.amazon.com/marketplacemetering/latest/APIReference/Welcome.html). Ce nom indique la dimension utilisée par votre client. Il est visible dans les rapports de facturation. Il n'a pas besoin d'être convivial car vous êtes le seul à avoir accès à vos rapports. Une fois le nom défini, vous ne pouvez pas le modifier.
- Description des dimensions : déclaration destinée au client qui décrit les dimensions du produit. La description ne peut pas comporter plus de 70 caractères et doit être conviviale. Des exemples de descriptions sont le nombre d'administrateurs par heure et le nombre de Mbits/s de bande passante fournis. Une fois le produit publié, vous pouvez modifier cette description.
- Dimension Rate Les frais logiciels par unité FCP pour ce produit, en dollars américains. Ce champ prend en charge trois décimales.

## À la fin d'un abonnement SaaS

Un client peut se désabonner de votre produit Abonnement SaaS via AWS Management Console. Les points clés du processus de résiliation d'un abonnement SaaS sont les suivants :

- 1. Votre produit SaaS reçoit une unsubscribe-pending notification via la rubrique Amazon SNS destinée à ce client.
- 2. Vous disposez d'une heure pour mesurer l'utilisation restante pour le client.
- 3. Au-delà, vous recevez une notification unsubscribe-success. À ce stade, vous ne pouvez plus envoyer d'enregistrements de mesure pour ce client.

Vous êtes libre de choisir la façon dont vous souhaitez désactiver la fonctionnalité dans votre produit SaaS pour les clients qui se sont désabonnés. Par exemple, votre produit peut compléter le travail existant du client mais l'empêcher de créer du travail. Vous pouvez décider d'afficher un message au client pour lui indiquer que son utilisation a été désactivée. Les clients peuvent se réabonner à votre produit via AWS Marketplace.

## En cas d'annulation d'un abonnement SaaS

Les points clés du processus d'annulation d'un abonnement SaaS sont les suivants :

1. Un client peut annuler son abonnement à votre produit d'abonnement SaaS sur la page Your Marketplace Software du AWS Marketplace site Web.

Votre produit SaaS reçoit une notification via la rubrique Amazon SNS destinée à ce client.

- 2. Vous disposez d'une heure pour mesurer l'utilisation restante pour le client.
- 3. Vous avertissez le client que l'annulation est en cours. Si un client vous informe qu'il souhaite annuler son abonnement à votre produit, dirigez-le vers AWS Marketplace. Pour garantir l'absence de frais futurs, les clients doivent confimer l'annulation auprès de. AWS Marketplace

# <span id="page-464-0"></span>Tarification des contrats SaaS

Pour les contrats de logiciel en tant que service (SaaS), le client initie l'achat de votre logiciel et conclut un accord avec vous. En vertu du contrat, le client a droit à une quantité spécifiée d'utilisation de votre produit SaaS. AWS Marketplace communique ces droits à votre application SaaS. Cela se fait par le biais du AWS Marketplace Entitlement Service. Lorsque vous utilisez le modèle de tarification des contrats SaaS, votre application n'envoie jamais d'enregistrements de mesure. Au lieu de cela, il vérifie l'admissibilité en appelant le. AWS Marketplace Entitlement Service Vous définissez les catégories d'utilisation, les dimensions et la longueur du contrat.

AWS Marketplace facture vos clients à l'avance ou selon le calendrier de paiement que vous définissez, sur la base du contrat conclu entre vous et votre client. À partir de ce moment, les clients sont autorisés à utiliser ces ressources. Pour une utilisation supplémentaire au-delà de leur contrat, votre logiciel doit signaler l'utilisation et facturer AWS Marketplace vos clients sur la base des relevés de compteurs que nous avons reçus via le AWS Marketplace Metering Service.

Avant de pouvoir publier un produit SaaS avec une tarification contractuelle, vous devez effectuer les opérations suivantes :

- 1. Créez un nouveau produit SaaS dans le Portail de gestion AWS Marketplace et choisissez New SaaS Contract.
- 2. Complétez les champs de l'onglet Général avec les informations nécessaires. Prenez note du code du produit.
- 3. Dans l'onglet Tarification :
- a. Pour Fixer les prix, choisissez la durée du contrat que vous souhaitez proposer aux clients. Vous pouvez entrer des prix différents pour chaque durée de contrat. Vous pouvez sélectionner une ou plusieurs des options suivantes : Mensuel, 1 an, 2 ans et 3 ans. Si vous créez une offre privée, vous pouvez choisir une durée personnalisée en mois (jusqu'à 60 mois).
- b. Pour Choisissez le type de contrat que vous souhaitez proposer, choisissez la manière dont vous souhaitez que les clients puissent acheter votre produit parmi les options suivantes :
	- L'acheteur peut choisir une ou plusieurs options proposées. Les clients peuvent sélectionner une quantité pour chaque dimension tarifaire que vous proposez.
	- L'acheteur peut choisir un niveau parmi plusieurs niveaux proposés : les clients choisissent un niveau parmi des options qui incluent différents ensembles de fonctionnalités, de services et de niveaux d'utilisation.
- c. Choisissez la catégorie d'unités d'utilisation qui décrit le plus précisément le prix de votre produit. La catégorie de prix apparaît aux clients sur le AWS Marketplace site Web. Vous pouvez choisir entre la bande passante (Gbit/s, Mbit/s), les données (Go, Mo, To), les hôtes (heures), les demandes, les niveaux (heures) ou les utilisateurs (heures). Si aucune des catégories prédéfinies ne correspond à vos besoins, vous pouvez choisir la catégorie Unités plus générique.
- 4. Après avoir choisi une catégorie, définissez vos dimensions de tarification. Chaque dimension de tarification représente une fonctionnalité ou un service pour lequel vous pouvez définir un prix unitaire. Les exemples de dimensions incluent les utilisateurs, les hôtes analysés et les Go de journaux ingérés. Pour chaque dimension que vous définissez, vous ajoutez un nom, une description, un tarif et un nom d'API. Le nom, le tarif et la description sont visibles par les clients. Vous utilisez le nom de l'API pour le suivi et les rapports AWS Marketplace comme suit :
	- Appelez le [AWS Marketplace Entitlement Service](https://docs.aws.amazon.com/marketplaceentitlement/latest/APIReference/Welcome.html)pour récupérer les dimensions que vos clients ont achetées.
	- En appelant le [AWS Marketplace Metering Servicep](https://docs.aws.amazon.com/marketplacemetering/latest/APIReference/Welcome.html)our indiquer les dimensions utilisées par les clients.

Pour chaque dimension tarifaire de votre contrat, vous pouvez choisir de laisser les clients payer au fur et à mesure pour une utilisation supplémentaire de cette dimension au-delà de leur contrat. Vous pouvez également ajouter d'autres dimensions sans tarif contractuel que les clients ne consomment qu'en fonction de leur utilisation.

Lorsque vous utilisez l'assistant pour créer les contrats pour votre produit SaaS, vous devez définir les champs suivants pour vos dimensions de tarification :

- Nom de l'API de la dimension Nom utilisé pour appeler l'API d'autorisation. Ce nom est visible dans les rapports de facturation et les rapports qui ne sont pas destinés à l'extérieur. La longueur maximale du nom de l'API est de 15 caractères. Une fois le nom défini, il ne peut pas être modifié.
- Nom d'affichage de la dimension : Le nom d'une dimension destiné au client. Ce nom doit permettre au client de comprendre la dimension associée au produit. Le nom doit être convivial et sa longueur maximale est de 24 caractères. Cette valeur ne peut pas être modifiée.
- Description de la dimension : Description d'une dimension destinée au client qui fournit des informations supplémentaires sur la dimension du produit. La longueur maximale de la description est de 70 caractères.
- Dimension Prix mensuel Les frais logiciels par unité pour l'option d'un mois pour cette dimension. Ce champ prend en charge trois décimales.
- Dimension Tarif d'un an Les frais logiciels par unité pour l'option de 12 mois pour cette dimension. Ce champ prend en charge trois décimales. Ce n'est pas une charge mensuelle. Le tarif doit refléter le montant à payer en une seule fois pour 12 mois.
- Dimension Prix sur 2 ans Les frais logiciels par unité pour l'option de 24 mois pour cette dimension. Ce champ prend en charge trois décimales.
- Dimension Prix sur 3 ans Les frais logiciels par unité pour l'option de 36 mois pour cette dimension. Ce champ prend en charge trois décimales.

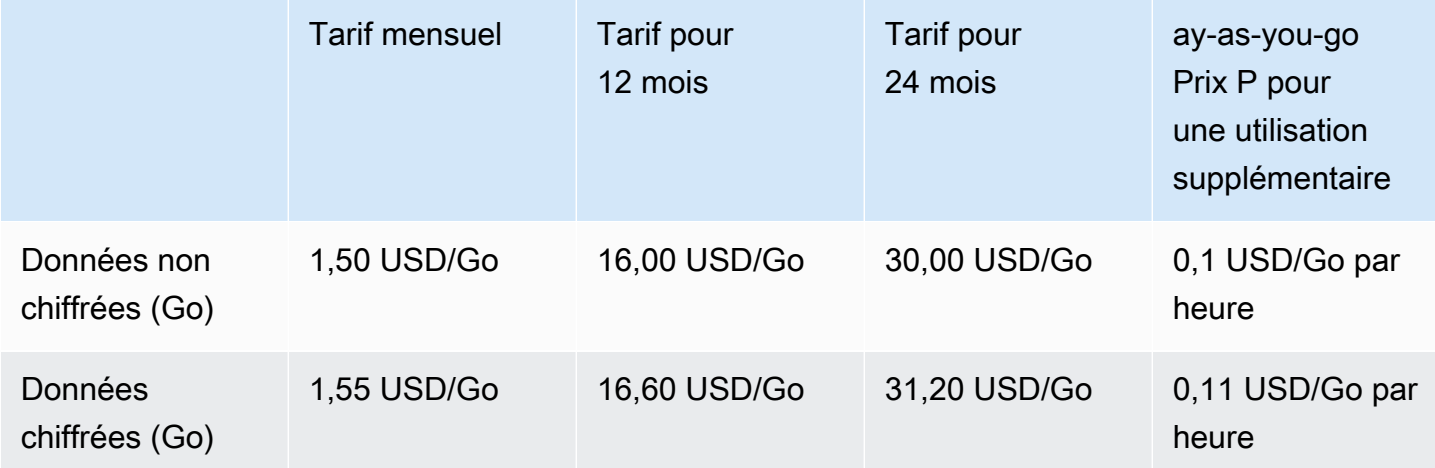

Exemple : application de stockage de données

#### Exemple : produit de surveillance de journaux

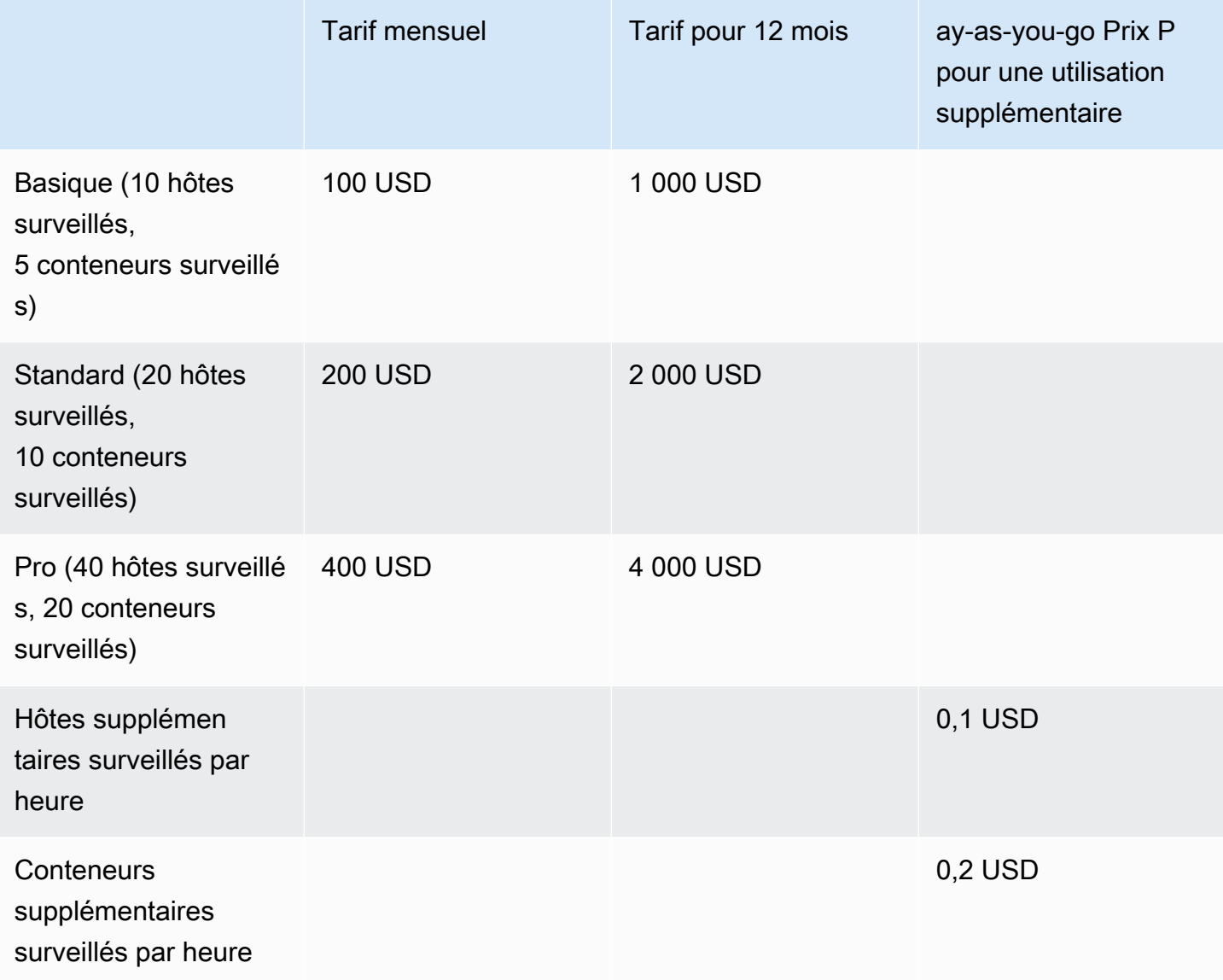

## **a** Note

Les tarifs peuvent s'appliquer aux durées suivantes : 1 mois, 12 mois, 24 mois ou 36 mois. Vous pouvez choisir d'offrir une ou plusieurs de ces options pour votre produit. Les durées doivent être les mêmes dans chaque dimension. Supposons, par exemple, que vous ayez ReadOnlyUsers des AdminUsers dimensions. Si vous proposez un prix annuel pourReadOnlyUsers, vous devez également proposer un prix annuel pourAdminUsers.
### Mises à niveau des contrats SaaS

Les clients peuvent mettre à niveau un contrat afin de bénéficier d'une valeur plus élevée, sauf pour de plus longues durées. Par exemple, ils peuvent passer à des quantités plus importantes ou à des droits à plus forte valeur ajoutée. Les clients reçoivent un crédit calculé au prorata pour leur contrat existant. Les clients ne peuvent pas réduire la taille de leur contrat existant. Ils peuvent uniquement réduire la taille au moment du renouvellement ou annuler leur renouvellement.

Les droits sont vérifiés par votre produit SaaS, qui effectue des appels au AWS Marketplace Entitlement Service.

#### Renouvellements automatiques

Lorsqu'un client achète votre produit AWS Marketplace via des contrats SaaS, il peut accepter le renouvellement automatique des termes du contrat. Le client continue à payer les droits tous les mois, tous les ans, tous les deux ans ou tous les trois ans. Le client a toujours la possibilité de modifier les paramètres de renouvellement. Ils peuvent annuler le renouvellement ou renouveler le contrat pour différentes quantités et durées.

### À la fin d'un contrat SaaS

Un produit Contrat SaaS possède une date d'expiration de contrat. À la fin d'un contrat, les événements suivants se produisent :

- 1. Votre produit SaaS reçoit une entitlement-updated notification indiquant que les droits de l'acheteur ont changé. Le AWS Marketplace Entitlement Service renvoie une réponse vide.
- 2. Vous avez 1 heure pour mesurer la consommation restante du client. Passé ce délai, vous ne pourrez plus envoyer les relevés de mesure pour ce client.

### En cas d'annulation d'un contrat SaaS

Les points clés du processus d'annulation du contrat SaaS sont les suivants :

1. Les clients peuvent demander une annulation et un remboursement des produits Contrat SaaS via AWS Support.

Les clients doivent demander un remboursement dans les 48 heures AWS Support.

Le remboursement complet ou au prorata est généralement accordé dans un délai de 3 à 5 jours ouvrables.

- 2. Votre produit SaaS reçoit une notification via la rubrique Amazon SNS destinée à ce client.
- 3. Vous avez une heure pour envoyer un relevé de mesure final au client pour tous les frais d'utilisation supplémentaires.
- 4. Vous avertissez le client que l'annulation est en cours. Si un client vous informe qu'il souhaite annuler son abonnement à votre produit, dirigez-le vers AWS Marketplace. Pour garantir l'absence de frais futurs, les clients doivent confimer l'annulation auprès de. AWS Marketplace

# Essais gratuits de SaaS

Les vendeurs peuvent créer des offres d'essai gratuites de logiciels en tant que service (SaaS) dans le Portail de gestion AWS Marketplace (AMMP). Les clients peuvent évaluer les produits logiciels avant de prendre des décisions d'achat importantes en utilisant l'option d'essai gratuit du SaaS. Une fois qu'un client s'est abonné à votre produit, celui-ci vérifie ses droits de la même manière que pour les clients payants.

Chacun ne Compte AWS peut bénéficier d'un essai gratuit pour un produit SaaS qu'une seule fois. Le montant d'utilisation gratuite accordé pendant un essai gratuit n'est pas partagé entre les comptes associés d'une AWS organisation. Les différents comptes associés au sein d'un même compte payeur principal peuvent créer leurs propres essais gratuits individuels.

#### **a** Note

Si vous utilisez le Seller Data Delivery Service (SDDS), vous recevrez un [rapport d'essai](https://docs.aws.amazon.com/marketplace/latest/userguide/supplementary-reports.html)  [détaillé du contrat](https://docs.aws.amazon.com/marketplace/latest/userguide/supplementary-reports.html) dans votre compartiment Amazon Simple Storage Service (Amazon S3). Le rapport inclut les détails du contrat tels que le nom et l'identifiant de l'abonné, le numéro de l'offre et les dates de début et de fin du contrat. En tant que vendeur, vous recevrez également des notifications [Amazon Simple Notification Service \(Amazon SNS\)](https://docs.aws.amazon.com/marketplace/latest/userguide/saas-notification.html) lors de la création de nouveaux abonnements. Les notifications Amazon SNS incluent un isFreeTrialTermPresent drapeau pour identifier les contrats d'essai gratuit.

# Création d'une offre d'essai gratuite de SaaS

Les vendeurs peuvent créer des offres d'essai gratuites de SaaS dans le Portail de gestion AWS Marketplace (AMMP).

Pour créer une offre d'essai gratuite de SaaS

- 1. Connectez-vous à la [Portail de gestion AWS Marketplace.](https://aws.amazon.com/marketplace/management)
- 2. Sur le Portail de gestion AWS Marketplace, choisissez l'une des options suivantes :
	- Création ou gestion d'offres
	- L'onglet Offres
- 3. Sur la page Offres, choisissez l'onglet Essais gratuits publics pour consulter tous les essais gratuits du SaaS.
- 4. Choisissez Créer une offre d'essai gratuite. Les vendeurs peuvent créer une offre d'essai gratuite de SaaS pour chaque produit SaaS public.
- 5. Pour les principes fondamentaux de l'offre, sélectionnez votre produit, puis cliquez sur Suivant.
- 6. Dans les paramètres de l'essai gratuit :
	- a. Entrez le nombre de jours pour la durée de votre essai gratuit (jours).

La durée des essais gratuits varie de 7 à 90 jours.

b. Consultez les dimensions du produit figurant dans votre offre publique existante.

Vous ne pouvez pas modifier les dimensions du produit pour les essais gratuits d'abonnement SaaS.

Vous pouvez définir les limites de quantité pour chaque dimension pour les essais gratuits de contrats SaaS, et supprimer ou ajouter des dimensions.

7. Consultez le contrat de service.

Pour la version EULA, vous pouvez sélectionner un contrat standard AWS Marketplace ou un EULA personnalisé, puis choisir Vérifier l'offre.

8. Vérifiez et passez en revue toutes les informations relatives à l'offre, puis choisissez Créer une offre.

# Annulation d'une offre d'essai gratuite de SaaS

Les vendeurs peuvent annuler les offres d'essai gratuit à tout moment à partir du Portail de gestion AWS Marketplace.

Pour annuler une offre d'essai gratuite de SaaS

- 1. Connectez-vous à la [Portail de gestion AWS Marketplace.](https://aws.amazon.com/marketplace/management)
- 2. Sur le Portail de gestion AWS Marketplace, choisissez l'une des options suivantes :
	- Création ou gestion d'offres
	- L'onglet Offres
- 3. Sur la page Offres, sélectionnez l'offre.
- 4. Choisissez Afficher l'offre.
- 5. Choisissez Annuler l'offre.

Après l'annulation d'une offre, les contrats actifs relatifs à cette offre sont actifs jusqu'à leur expiration. Il est impossible de créer de nouveaux accords pour une offre annulée.

# Intégration de client SaaS

Avec les abonnements au logiciel en tant que service (SaaS) et les contrats SaaS, vos clients s'abonnent à vos produits par le biais de votre AWS environnement, AWS Marketplace mais y accèdent. Après s'être abonné au produit, votre client est dirigé vers un site web créé et géré par vous dans le cadre de votre produit SaaS pour enregistrer son compte et configurer le produit.

Lorsque vous créez votre liste de produits SaaS, vous fournissez une URL vers votre page d'accueil d'enregistrement. Nous utilisons cette URL pour rediriger les clients vers votre page d'enregistrement dès lors qu'ils s'abonnent. Sur la page d'accueil d'enregistrement de votre logiciel, vous collectez toutes les informations nécessaires pour créer un compte pour le client. Nous vous recommandons de collecter les adresses e-mail de votre client si vous prévoyez de le contacter par e-mail dans le cadre des notifications d'utilisation.

La page d'accueil de l'inscription doit être en mesure d'identifier et d'accepter le x-amznmarketplace-token jeton dans les données du formulaire AWS Marketplace contenant l'identifiant du client pour la facturation. Il doit ensuite transmettre cette valeur de jeton AWS Marketplace Metering Service à la résolution de l'identifiant client unique, de l' Compte AWS identifiant client et du code produit correspondant. Pour obtenir un exemple de code, consultez [ResolveCustomer](#page-492-0)exemple de code.

### **a** Note

Le jeton d'enregistrement est attribué à un client abonné spécifique et chaque jeton généré a une période d'expiration de 4 heures. Tant que l'appelant appelle l'API avec le même jeton, il continuera à renvoyer les mêmes valeurs de réponse jusqu'à l'expiration du jeton.

# Configuration de votre produit SaaS afin qu'il accepte de nouveaux acheteurs

Vous êtes responsable de la configuration correcte de votre logiciel SaaS pour accepter de nouveaux clients et les mesurer de manière appropriée. Le processus suivant décrit une méthode recommandée pour identifier, mettre en œuvre et mesurer l'accès d'un nouveau client à votre logiciel :

- 1. Lorsqu'un client visite la page de votre produit sur le AWS Marketplace site Web, il choisit de s'abonner à votre produit.
- 2. Le client Compte AWS est abonné à votre produit. Cela signifie que les relevés d'abonnement et de mesure envoyés à partir de votre produit font partie de la AWS facture du client.
- 3. Un jeton d'enregistrement est généré pour le client. Il contient son identifiant client et le code de votre produit.
- 4. Le client est redirigé vers la page d'accueil d'enregistrement de votre logiciel. Cette page doit accepter le jeton avec l'identifiant du client.
- 5. Le navigateur du client envoie une POST demande à l'URL de la page d'accueil d'enregistrement de votre logiciel. La demande contient un POST paramètre contenant x-amzn-marketplacetoken le jeton d'enregistrement du client. Du point de vue de votre site web d'inscription, le client a envoyé un formulaire avec ce paramètre. Le jeton d'inscription est une chaîne opaque. Si le type d'offre est un essai gratuit, un deuxième paramètre, x-amzn-marketplace-offertype avec la valeurfree-trial, sera ajouté à la demande.
- 6. Pour échanger ce jeton d'enregistrement contre un identifiant client, un Compte AWS identifiant client et un code produit, votre site Web doit faire appel [ResolveCustomer](https://docs.aws.amazon.com/marketplacemetering/latest/APIReference/API_ResolveCustomer.html)au service de mesure AWS Marketplace. L'identifiant du client n'est pas l' Compte AWS identifiant du client, mais il est universel pour tous les produits et doit être enregistré dans une source interne dans le cadre de vos dossiers clients. Le code produit est une chaîne unique que votre produit SaaS vous AWS fournit. Chaque AWS produit possède un code produit unique, qui vous est attribué lors de l'enregistrement.

Configuration de votre produit SaaS afin qu'il accepte de nouveaux acheteurs 458

#### **a** Note

Pour voir un exemple d'ResolveCustomerappel, voir[ResolveCustomer](#page-492-0)exemple de [code](#page-492-0).

7. Le client reçoit pour instruction de créer un compte dans votre produit ou de se connecter à un compte existant.

### **a** Note

Si la création ou l'établissement d'un lien vers un compte client existant dans votre produit nécessite un processus manuel de la part de votre équipe, vous pouvez utiliser un formulaire de contact pour recueillir les coordonnées du client. Après avoir collecté leurs coordonnées et résolu leur identifiant client AWS Marketplace unique (tel qu'obtenu à l'étape 6), affichez un message de notification pour le client. Dans la notification, indiquez que leur compte est en cours de création et demandez-leur d'attendre que vous les contactiez. Fournissez au client le délai d'exécution prévu et vos coordonnées. Envoyez également un e-mail au client avec les mêmes informations.

- 8. Le client est maintenant connecté à votre site web à l'aide des informations d'identification spécifiques à ce produit SaaS. Dans la base de données de vos comptes, vous pouvez avoir une entrée pour chaque client. La base de données de vos comptes doit comporter une colonne pour l'identifiant AWS client, que vous renseignez à l'aide de l'identificateur client que vous avez obtenu à l'étape 6. Vérifiez qu'aucun autre compte dans votre système n'utilise cet identifiant de client. Pour les clients qui s'abonnent à plusieurs produits par le biais de ce service AWS Marketplace, l'identifiant du client restera le même, chaque abonnement étant associé à un code produit unique.
- 9. Au cours de votre processus d'inscription en tant que vendeur, vous vous abonnez aux rubriques Amazon SNS qui vous informent lorsque des clients s'abonnent ou se désabonnent à votre produit. Voici les notifications Amazon SNS au format JSON qui vous informent des actions du client :
	- Notification d'éligibilité : pour les produits dont les modèles de tarification incluent un contrat, vous êtes averti lorsque les acheteurs créent un nouveau contrat, le mettent à niveau, le renouvellent ou expirent. La base de données de vos comptes doit comporter une colonne supplémentaire pour l'état de l'abonnement. Pour plus d'informations, consultez [Rubrique](#page-475-0)  Amazon SNS : [aws-mp-entitlement-notification](#page-475-0).

Configuration de votre produit SaaS afin qu'il accepte de nouveaux acheteurs 459

• Notification d'abonnement — Pour les produits quel que soit le modèle de tarification, y compris les contrats et les abonnements, vous êtes averti lorsqu'un acheteur s'abonne ou se désabonne à un produit. Pour plus d'informations, consultez [Rubrique Amazon SNS :](#page-476-0) aws[mp-subscription-notification](#page-476-0).

Nous vous recommandons d'utiliser Amazon Simple Queue Service (Amazon SQS) pour capturer ces messages. Lorsque vous recevez une notification d'abonnement indiquant subscribe-success, cela signifie qu'il est possible d'effectuer des mesures sur le compte client. Les enregistrements que vous envoyez avant cette notification ne sont pas mesurés. Pour plus d'informations sur la procédure à suivre, consultez l'[étape 2 : Autoriser la rubrique Amazon](https://docs.aws.amazon.com/sns/latest/dg/subscribe-sqs-queue-to-sns-topic.html#SendMessageToSQS.sqs.permissions)  [SNS à envoyer des messages à la file d'attente Amazon SQS dans le](https://docs.aws.amazon.com/sns/latest/dg/subscribe-sqs-queue-to-sns-topic.html#SendMessageToSQS.sqs.permissions) manuel du développeur Amazon Simple Notification Service.

#### **G** Note

N'activez pas un abonnement à un produit sauf si vous recevez une notification subscribe-success.

10. Utilisez l'identifiant client enregistré dans votre base de données pour mesurer la consommation via le service de mesure AWS Marketplace ou vérifiez les droits via le. AWS Marketplace Entitlement Service

## Sécurité et commandes

En tant que vendeur, il est de votre responsabilité de ne faire confiance qu'aux identifiants clients qui vous sont immédiatement renvoyés AWS ou à ceux que votre système a signés. Nous vous recommandons de supprimer le jeton d'enregistrement immédiatement car il peut expirer au bout d'une heure environ. Après la résolution du jeton d'inscription, stockez l'identifiant client en tant qu'attribut signé sur la session de navigateur du client jusqu'à la fin de l'inscription.

# Notifications Amazon SNS pour les produits SaaS

Pour recevoir des notifications, vous devez vous abonner aux rubriques AWS Marketplace Amazon Simple Notification Service (Amazon SNS) qui vous ont été fournies lors de la création du produit. Les rubriques fournissent des notifications concernant les modifications apportées aux abonnements des clients et aux droits contractuels relatifs à vos produits. Elle vous permet de savoir quand octroyer et annuler l'accès pour des clients spécifiques.

#### **a** Note

Au cours du processus de création du produit, vous recevrez le véritable nom de ressource Amazon (ARN) associé à la rubrique SNS. Exemples :arn:aws:sns:useast-1:123456789012:aws-mp-subscription-notification-PRODUCTCODE

Les rubriques Amazon SNS suivantes sont disponibles pour les produits SaaS (Software as a Service) :

- Rubrique Amazon SNS : [aws-mp-entitlement-notification](#page-475-0) Cette rubrique vous informe lorsque les acheteurs créent un nouveau contrat, le mettent à niveau, le renouvellent ou expirent. Ceci n'est disponible que pour les produits dont les modèles de tarification incluent un contrat (également appelés contrats SaaS et contrats SaaS avec consommation (excédents)).
- Rubrique Amazon SNS : [aws-mp-subscription-notification](#page-476-0) Cette rubrique vous informe lorsqu'un acheteur s'abonne ou se désabonne d'un produit et inclut le drapeau pour les offres privées et un indicateur d'essai gratuit offer-identifier pour les essais gratuits de SaaS. Cela est disponible pour tous les modèles de tarification, y compris les contrats et les abonnements (également appelés abonnements SaaS, contrats SaaS et contrats SaaS avec consommation (excédents).

Pour en savoir plus sur les scénarios dans lesquels vous répondez à ces notifications, consultez les rubriques suivantes :

- [Intégrez votre produit d'abonnement SaaS](#page-443-0)
- [Intégrez votre produit contractuel SaaS](#page-447-0)
- [Intégrez votre contrat SaaS au pay-as-you-go produit](#page-450-0)

## <span id="page-475-0"></span>Rubrique Amazon SNS : **aws-mp-entitlement-notification**

Le format de chaque message de la aws-mp-entitlement-notification rubrique est le suivant.

```
{ 
     "action": "<action-name>", 
     "customer-identifier": " X01EXAMPLEX", 
     "product-code": "n0123EXAMPLEXXXXXXXXXXXX",
```
}

Ils le <action-name>seront toujours entitlement-updated.

#### **a** Note

- Pour les messages d'autorisation, quelle que soit l'action (nouvelle action, mise à niveau, renouvellement ou expiration), le message est le même. Un appel ultérieur à GetEntitlement est nécessaire pour découvrir le contenu de la mise à jour.
- Pour les contrats SaaS avec consommation (excédents), la rubrique [aws-mp](#page-476-0)[subscription-notification](#page-476-0)SNS est proposée aux vendeurs. Il s'agit d'une notification supplémentaire qu'un vendeur reçoit lorsqu'il ajoute un prix excédentaire. Lorsqu'un vendeur acquiert de nouveaux clients, au lieu de se contenter d'en obtenir entitlement-updated (ce qui peut faire référence à n'importe quel type d'action), il reçoit un message d'abonnement indiquant qu'il s'agit d'un nouveau client.
- Pour les accords à date future (FDA), cette rubrique est abordée à la date de début de l'accord (et non à la date de signature de l'accord). Il est également lancé lorsque des modifications ultérieures se produisent dans le droit, telles que l'annulation, le remplacement, le renouvellement ou l'expiration du contrat.

Les produits dont les prix sont contractuels (y compris les contrats avec pay-as-you-go) doivent répondre à ces messages. Pour plus d'informations sur la manière de répondre, consultezScénario : [surveiller les modifications apportées aux abonnements des utilisateurs.](#page-448-0)

## <span id="page-476-0"></span>Rubrique Amazon SNS : **aws-mp-subscription-notification**

Le format de chaque message de la aws-mp-subscription-notification rubrique est le suivant.

```
{ 
     "action": "<action-name>", 
     "customer-identifier": " X01EXAMPLEX", 
     "product-code": "n0123EXAMPLEXXXXXXXXXXXX", 
     "offer-identifier": "offer-abcexample123", 
     "isFreeTrialTermPresent":"true"
}
```
Il offer-identifier n'apparaît dans la notification que s'il s'agit d'une offre privée.

La isFreeTrialTermPresent propriété indique si l'abonnement de l'acheteur est un essai gratuit. La valeur JSON de cette propriété n'est pas un type de données booléen. Au lieu de cela, la valeur est convertie en un type de données de chaîne. Pour plus d'informations, consultez la section [Essais](https://docs.aws.amazon.com/marketplace/latest/userguide/saas-free-trials.html) [gratuits de SaaS.](https://docs.aws.amazon.com/marketplace/latest/userguide/saas-free-trials.html)

Elles <action-name>varient en fonction de la notification. Les actions possibles sont les suivantes :

- subscribe-success— Le subscribe-success message indique à quel moment le vendeur peut commencer à envoyer des relevés de mesure.
- subscribe-fail— Si le subscribe-fail message est généré, le paiement a peutêtre échoué alors que l'acheteur est déjà passé de la page d'accueil SaaS du vendeur AWS Marketplace à la page d'accueil. Le vendeur doit attendre le subscribe-success message avant d'autoriser la consommation du produit.
- unsubscribe-pending— Lorsqu'un acheteur se désabonne, un unsubscribe-pending message est d'abord envoyé. Cela indique que le vendeur dispose d'un temps limité (environ une heure) pour envoyer les derniers relevés de mesure avant que l'acheteur ne soit complètement annulé.
- unsubscribe-success— Le unsubscribe-success message indique que l'annulation est terminée, après quoi aucun autre enregistrement de mesure ne sera accepté.

#### **a** Note

- Si un acheteur se désabonne puis se réabonne immédiatement avant que le unsubscribe-success message final ne soit envoyé, le message final ne sera pas envoyé et un unsubscribe-success subscribe-success message sera envoyé à la place.
- Pour les contrats à date future (FDA), l'action de réussite de l'abonnement est lancée à la date de début de l'accord (et non à la date de signature de l'accord).

Les produits assortis d'un tarif d'abonnement (y compris les contrats avec pay-as-you-go) doivent répondre à ces messages. Pour plus d'informations sur la manière de répondre, consultez les rubriques suivantes :

• [Intégrez votre produit d'abonnement SaaS](#page-443-0)

• [Intégrez votre contrat SaaS au pay-as-you-go produit](#page-450-0)

# Abonnement d'une file d'attente SQS à la rubrique SNS

Nous vous recommandons de souscrire une file d'attente Amazon SQS aux rubriques SNS fournies. Pour obtenir des instructions détaillées sur la création d'une file d'attente SQS et l'abonnement de la file d'attente à une rubrique Amazon [SQS, consultez la section Abonnement d'une file d'attente](https://docs.aws.amazon.com/sns/latest/dg/subscribe-sqs-queue-to-sns-topic.html) [Amazon SQS à une rubrique Amazon SNS dans](https://docs.aws.amazon.com/sns/latest/dg/subscribe-sqs-queue-to-sns-topic.html) le manuel du développeur Amazon Simple Notification Service.

#### **a** Note

Vous ne pouvez vous abonner à des rubriques AWS Marketplace SNS qu'à partir du Compte AWS site utilisé pour vendre les produits. Vous pouvez toutefois transférer les messages vers un autre compte. Pour plus d'informations, consultez la section [Envoyer des](https://docs.aws.amazon.com/sns/latest/dg/sns-send-message-to-sqs-cross-account.html)  [messages Amazon SNS à une file d'attente Amazon SQS d'un autre compte dans](https://docs.aws.amazon.com/sns/latest/dg/sns-send-message-to-sqs-cross-account.html) le manuel Amazon Simple Notification Service Developer Guide.

### Interrogation de la file d'attente SQS pour accéder aux notifications

Une fois que vous avez inscrit votre file d'attente SQS à une rubrique SNS, les messages sont stockés dans SQS. Vous devez définir un service qui interroge en permanence la file d'attente, recherche les messages et les traite en conséquence.

# Accès aux API des services de mesure et d'octroi de droits AWS Marketplace

Cette section décrit le processus d'intégration au service de mesure AWS Marketplace ou AWS Marketplace Entitlement Service utilisé pour garantir l'exactitude de votre facturation et des rapports sur l'utilisation par les clients de vos produits SaaS (logiciel en tant que service). Nous partons du principe que vous avez envoyé un produit Abonnements SaaS ou un produit Contrats SaaS qui a été publié dans un état limité. À l'état limité, vous pouvez utiliser vos comptes de test afin de vérifier que la configuration et le fonctionnement sont corrects, mais votre produit n'est pas disponible au public.

#### **a** Note

Si votre produit SaaS est intégré à un autre service AWS géré qui gère le comptage d'une manière différente (comme Amazon SageMaker Ground Truth, ou AWS WAF), vous n'avez pas besoin de l'intégrer au service de comptage AWS Marketplace. Le mesurage de votre produit ne doit être effectué que dans un seul système afin d'éviter une double facturation à votre client.

#### **Rubriques**

- [Mesure de l'utilisation](#page-479-0)
- [Vérification des droits](#page-486-0)
- [Liste de contrôle d'intégration d'un produit SaaS](#page-487-0)

Pour plus d'informations sur la configuration du AWS CLI, ainsi que sur les informations d'identification, voir [Configuration du AWS CLI](https://docs.aws.amazon.com/cli/latest/userguide/cli-chap-getting-started.html) dans le guide de AWS Command Line Interface l'utilisateur. [Si vous découvrez le SDK AWS Python, consultez le guide de démarrage rapide de Boto](https://boto3.readthedocs.io/en/latest/guide/quickstart.html)  [3.](https://boto3.readthedocs.io/en/latest/guide/quickstart.html)

## <span id="page-479-0"></span>Mesure de l'utilisation

Pour les abonnements au logiciel en tant que service (SaaS), vous mesurez l'ensemble de l'utilisation, puis les clients sont facturés sur la AWS base des relevés de compteurs que vous fournissez. Pour les contrats SaaS, vous mesurez l'utilisation supérieure au volume défini dans les conditions du contrat d'un client uniquement. Lorsque votre application mesure la consommation d'un client, elle fournit AWS une quantité d'utilisation cumulée. Les mesures sont effectuées pour les dimensions de tarification que vous avez définies lors de la création de votre produit, comme le nombre de gigaoctets transférés ou les hôtes analysés pendant une certaine heure. Par exemple, si vous facturez en fonction de la quantité de données envoyées dans votre application, vous pouvez mesurer la quantité de données et envoyer un relevé de mesure correspondant une fois par heure. AWS calcule la facture d'un client en utilisant les données de mesure ainsi que les prix que vous avez fournis lors de la création de votre produit.

#### **a** Note

Vous pouvez éventuellement répartir l'utilisation entre les propriétés que vous suivez. Ces propriétés sont présentées à l'acheteur sous forme de balises. Ces balises permettent à

l'acheteur de visualiser ses coûts répartis en fonction de l'utilisation par les valeurs des balises. Par exemple, si vous facturez par utilisateur et que les utilisateurs possèdent une Department propriété, vous pouvez créer une allocation d'utilisation avec des Department balises comportant une clé et une allocation par valeur. Cela ne modifie pas le prix, les dimensions ou l'utilisation totale que vous signalez, mais permet à votre client de consulter ses coûts par catégories correspondant à votre produit. Pour plus d'informations, consultez [Étiquetage mesuré par le fournisseur \(facultatif\).](#page-482-0)

### Compteur sur une base horaire

Nous vous recommandons de signaler l'utilisation AWS sur une base horaire pour tous vos clients, par lots allant jusqu'à 25 à la fois. Cela donne aux clients une visibilité aussi précise que possible sur leur utilisation et leurs coûts. Si vous agrégez l'utilisation sur des périodes supérieures à une heure (par exemple, un jour), tenez compte des considérations suivantes.

- AWS ne peut facturer aux clients l'utilisation de votre produit qu'après avoir reçu les relevés de mesure de votre part. Il vous incombe de veiller à ce que les enregistrements de mesure pour votre produit soient correctement transmis et reçus. Vous pouvez l'utiliser AWS CloudTrail pour vérifier que le ou les enregistrements que vous envoyez sont exacts. Vous pouvez également utiliser ces informations pour effectuer des audits au fil du temps. Pour plus d'informations, consultez [Enregistrement des appels AWS Marketplace de l'API de mesure avec AWS CloudTrail](#page-790-0).
- S'il s'agit d'un SaaS avec le modèle de tarification « Abonnement » (et non les modèles de tarification « Contrat » ou « Contrat avec consommation »), l'acheteur peut se désinscrire à tout moment. Lorsque l'acheteur initie cette action de désinscription, le vendeur reçoit une unsubscribe-pending [notification](#page-476-0) et dispose d'une heure pour envoyer toute utilisation non signalée avant la notification finaleunsubscribe-success. Tout ce qui est postérieur à la deuxième notification ne sera pas respecté. Les deux autres modèles de tarification ont une durée définie en fonction de la date d'abonnement et l'acheteur ne peut pas se désabonner pendant cette période. Ils peuvent uniquement désactiver le renouvellement automatique. La même notification est envoyée à la fin de cette durée si elle n'est pas renouvelée automatiquement.
- Si vous n'envoyez pas de relevés de mesure toutes les heures et qu'il y a une panne d'application ou de réseau, vos données seront encore plus en retard. Cela peut entraîner une utilisation non signalée si la panne de l'application ou du réseau est rétablie après l'expiration de l'abonnement.
- Même s'il n'y a aucune utilisation à signaler, vous pouvez continuer à envoyer des relevés de mesure toutes les heures et enregistrer une quantité de 0 s'il n'y a aucune utilisation à signaler pour cette heure. Notez qu'une fois que vous avez signalé l'utilisation par un acheteur d'une

dimension égale ou supérieure à 0, vous ne pouvez pas modifier l'enregistrement. Il est donc recommandé de signaler l'utilisation de l'heure précédente.

• Lors de la publication, l'équipe AWS Marketplace des opérations vérifiera que l'application SaaS envoie correctement le relevé de mesure avant d'autoriser la publication du produit. Généralement, l'équipe effectue une simulation d'inscription au SaaS et confirme la réception d'un enregistrement de mesure.

**a** Note

Si votre produit SaaS est intégré à un autre service AWS géré qui gère le comptage d'une manière différente (comme Amazon SageMaker Ground Truth, ou AWS WAF), vous n'avez pas besoin de l'intégrer au service de comptage AWS Marketplace. Le mesurage de votre produit ne doit être effectué que dans un seul système afin d'éviter une double facturation à votre client. Notez qu' AWS Marketplace aucun nouveau AWS WAF produit n'est publié pour le moment.

#### Configurez votre produit en fonction de son utilisation

Vous utilisez l'BatchMeterUsageopération du service de mesure AWS Marketplace pour transmettre les enregistrements de mesure à. AWS Gardez à l'esprit les points suivants :

- Nous invitons les vendeurs à utiliser le traitement par lots à l'aide de l'opération BatchMeterUsage.
- Nous dédupliquons les demandes de mesure à l'heure.
	- Les demandes sont dédupliquées par produit/client/heure/dimension.
	- Vous pouvez toujours renouveler une demande, mais si vous mesurez une autre quantité, la quantité d'origine est facturée.
	- Si vous envoyez plusieurs demandes pour le même client/la même dimension/la même heure, les enregistrements ne sont pas agrégés.
- Les vendeurs peuvent envoyer des relevés de mesure horodatés jusqu'à 6 heures dans le passé si le client est abonné à votre produit. Si le client se désabonne, les vendeurs doivent envoyer les relevés de mesure dans l'heure suivant la désinscription du client.
- BatchMeterUsageles charges utiles ne doivent pas dépasser 1 Mo. Choisissez le nombre d'enregistrements d'utilisation à envoyer dans une BatchMeterUsage demande afin de ne pas dépasser la taille de la charge utile.
- Le service de mesure AWS Marketplace est disponible dans la Régions AWS liste des [AWS Marketplace points de terminaison et des quotas](https://docs.aws.amazon.com/general/latest/gr/aws-marketplace.html) de la référence AWS générale. Par défaut, la région USA Est (Virginie du Nord) est activée pour les produits de mesure SaaS lorsque vous demandez votre produit. Si vous envisagez d'utiliser d'autres régions, contactez l'équipe responsable des [opérations vendeur AWS Marketplace](https://aws.amazon.com/marketplace/management/contact-us/) . Pour plus d'informations, consultez la section [BatchMeterUtilisation.](https://docs.aws.amazon.com/marketplacemetering/latest/APIReference/API_BatchMeterUsage.html)

Pour des exemples de code, consultez [Exemples de code pour l'intégration de produits SaaS.](#page-492-1)

#### Exemple : Analyse d'hôte

Votre produit analyse le matériel informatique afin de détecter les vulnérabilités de sécurité connues. Les clients initient ou planifient manuellement ces scans de leurs instances Amazon Elastic Compute Cloud (Amazon EC2). À mesure que votre produit effectue ces analyses, il calcule le nombre d'hôtes uniques analysés toutes les heures. Dans cet exemple, votre produit utilise la catégorie Hôtes. Vous pouvez déclarer plusieurs dimensions pour les types d'hôtes analysés. Par exemple, vous pouvez facturer les petits, moyens et grands hôtes à des tarifs différents.

#### Exemple : Analyse de journaux

Votre produit SaaS effectue la synthèse des journaux générés par les produits clients, des rapports de tendances et des anomalies. À mesure que les clients chargent des journaux dans votre produit, vous mesurez la quantité de données reçues en mégaoctets, gigaoctets ou téraoctets. À la dixième minute de chaque heure, une tâche cron lit cette utilisation pour chaque client durant l'heure précédente. Cette tâche crée un rapport de traitement par lots et utilise l'opération BatchMeterUsage pour envoyer ce rapport à AWS. Dans cet exemple, votre produit utilise la catégorie Données. Votre produit peut également mesurer la quantité de données de journal stockées au cours d'une heure donnée. Dans ce cas, les mesures se basent sur deux dimensions : les données reçues au cours de l'heure et la quantité totale de données stockées au cours de l'heure. Vous pouvez continuer à mesurer les données stockées jusqu'à ce que le client supprime ces données ou jusqu'à ce qu'elles expirent.

### <span id="page-482-0"></span>Étiquetage mesuré par le fournisseur (facultatif)

Le balisage mesuré par le fournisseur aide les fournisseurs de logiciels indépendants (ISV) à donner à l'acheteur un aperçu plus précis de l'utilisation de ses logiciels et peut l'aider à répartir les coûts.

Il existe de nombreuses manières d'étiqueter l'utilisation du logiciel par un acheteur. L'une des solutions consiste à demander d'abord à vos acheteurs ce qu'ils souhaitent voir dans leur répartition des coûts. Vous pouvez ensuite répartir l'utilisation entre les propriétés que vous suivez pour le compte de l'acheteur. Les exemples de propriétés incluent Account IDBusiness Unit,Cost Centers, et d'autres métadonnées pertinentes pour votre produit. Ces propriétés sont présentées à l'acheteur sous forme de balises. À l'aide de balises, les acheteurs peuvent visualiser leurs coûts répartis en fonction de l'utilisation selon les valeurs des balises dans leur console AWS de facturation (<https://console.aws.amazon.com/billing/>). Le balisage mesuré par le fournisseur ne modifie pas le prix, les dimensions ou l'utilisation totale que vous signalez. Il permet à votre client de consulter ses coûts par catégories correspondant à votre produit.

Dans un cas d'utilisation courant, un acheteur s'abonne à votre produit avec l'un d'eux Compte AWS. L'acheteur possède également de nombreux utilisateurs associés au même abonnement au produit. Vous pouvez créer des allocations d'utilisation à l'aide de balises dotées d'une clé deAccount ID, puis attribuer l'utilisation à chaque utilisateur. Dans ce cas, les acheteurs peuvent activer le Account ID tag dans leur console Billing and Cost Management et analyser l'utilisation individuelle des utilisateurs.

#### Expérience du vendeur

Les vendeurs peuvent agréger les relevés de mesure des ressources avec le même ensemble de balises au lieu d'agréger l'utilisation de toutes les ressources. Par exemple, les vendeurs peuvent créer le registre des compteurs qui inclut différents compartiments de. UsageAllocations Chaque compartiment UsageQuantity représente un ensemble de balises, telles que AccountId etBusinessUnit.

Dans le schéma suivant, la ressource 1 possède un ensemble unique de BusinessUnit balises AccountId et apparaît dans l'enregistrement de mesure sous la forme d'une entrée unique.

La ressource 2 et la ressource 3 ont toutes deux le même Account Id tag2222, et le même BusinessUnit tag,Operations. Par conséquent, ils sont combinés en une seule UsageAllocations entrée dans le registre de mesure.

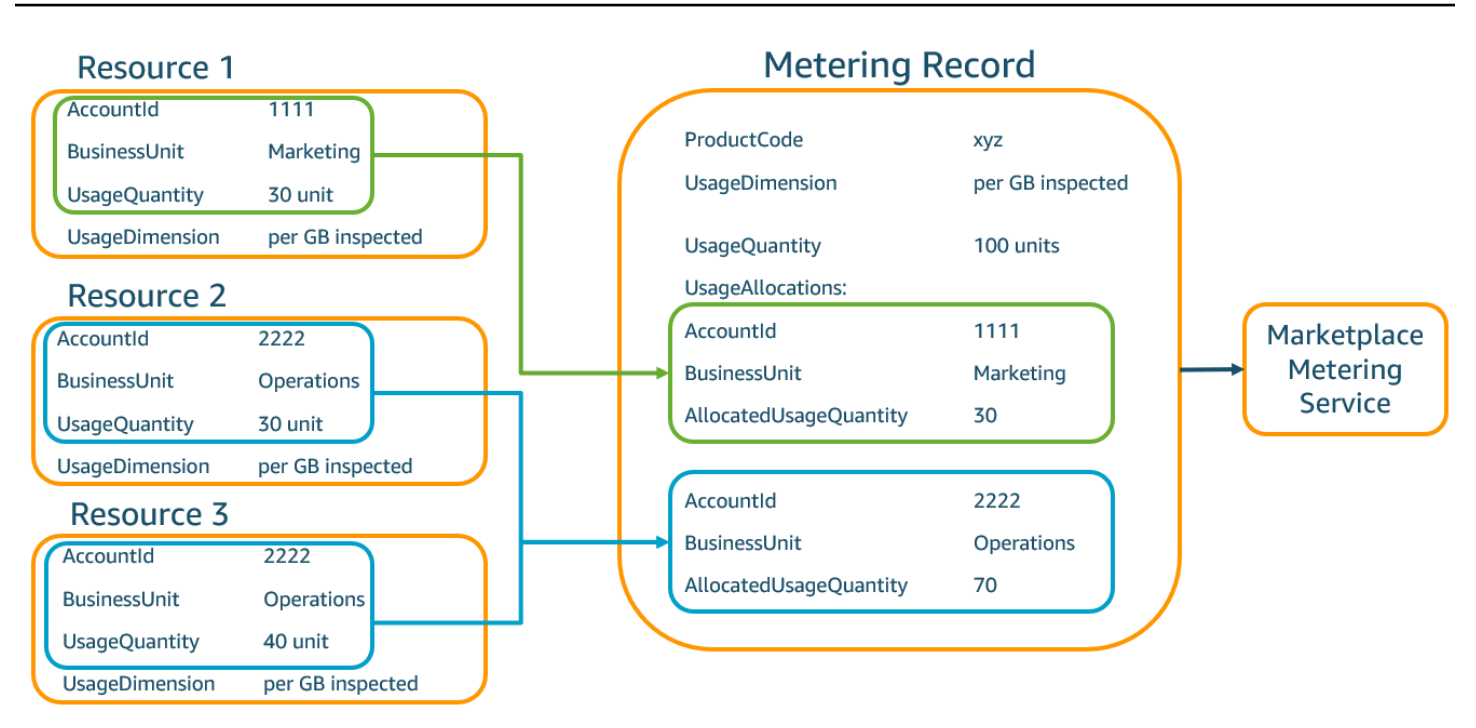

Les vendeurs peuvent également combiner des ressources sans balises en une seule UsageAllocation et l'envoyer comme l'une des entréesUsageAllocations.

Les limites incluent :

- Nombre de tags : 5
- Taille de UsageAllocations (cardinalité) 2 500
- Taille maximale de la demande : 1 Mo

Les validations incluent :

- Caractères autorisés pour la clé et la valeur du tag A-zA-Z0-9+ -=  $\ldots$  :  $\setminus$  /@
- Nombre maximum de balises dans UsageAllocation la liste : 5
- Deux ne UsageAllocations peuvent pas avoir les mêmes balises (c'est-à-dire la même combinaison de clés et de valeurs de balise). Si tel est le cas, ils doivent utiliser le mêmeUsageAllocation.
- La somme AllocatedUsageQuantity de UsageAllocation doit être égale àUsageQuantity, qui est l'utilisation agrégée.
- La taille maximale de la charge utile ne peut pas dépasser 1 Mo. Cela inclut les clés d'attribut d'entrée (par exempleUsageRecords,AllocatedUsageQuantity,, balises).

### **a** Note

Pour vous assurer de ne pas dépasser la limite de charge utile, créez un exemple d'objet de demande avec une taille maximale en fonction des besoins de l'entreprise, convertissez l'objet en chaîne JSON et obtenez la taille en octets. Assurez-vous qu'un seul appel d'API ne dépassera pas la limite de 1 Mo. Par exemple, si une demande comportant 1 UsageRecord a une taille maximale de 200 Ko, n'en envoyez pas plus de 5 dans le UsageRecords cadre de la demande (200 Ko\* 5 = 1 Mo).

#### Expérience d'acheteur

Le tableau suivant montre un exemple de l'expérience de l'acheteur après qu'un acheteur a activé les tags AccountId et BusinessUnit vendor.

Dans cet exemple, l'acheteur peut voir l'utilisation allouée dans son rapport d'utilisation des coûts. Les balises mesurées par le fournisseur utilisent le préfixe. "aws: marketplace: isv" Les acheteurs peuvent les activer dans le Billing and Cost Management, sous Cost Allocation Tags, sous les balises de répartition des coûts AWS générées.

Les première et dernière lignes du rapport d'utilisation des coûts concernent ce que le vendeur envoie au service de comptage (comme indiqué dans l'[Expérience du vendeure](#page-308-0)xemple).

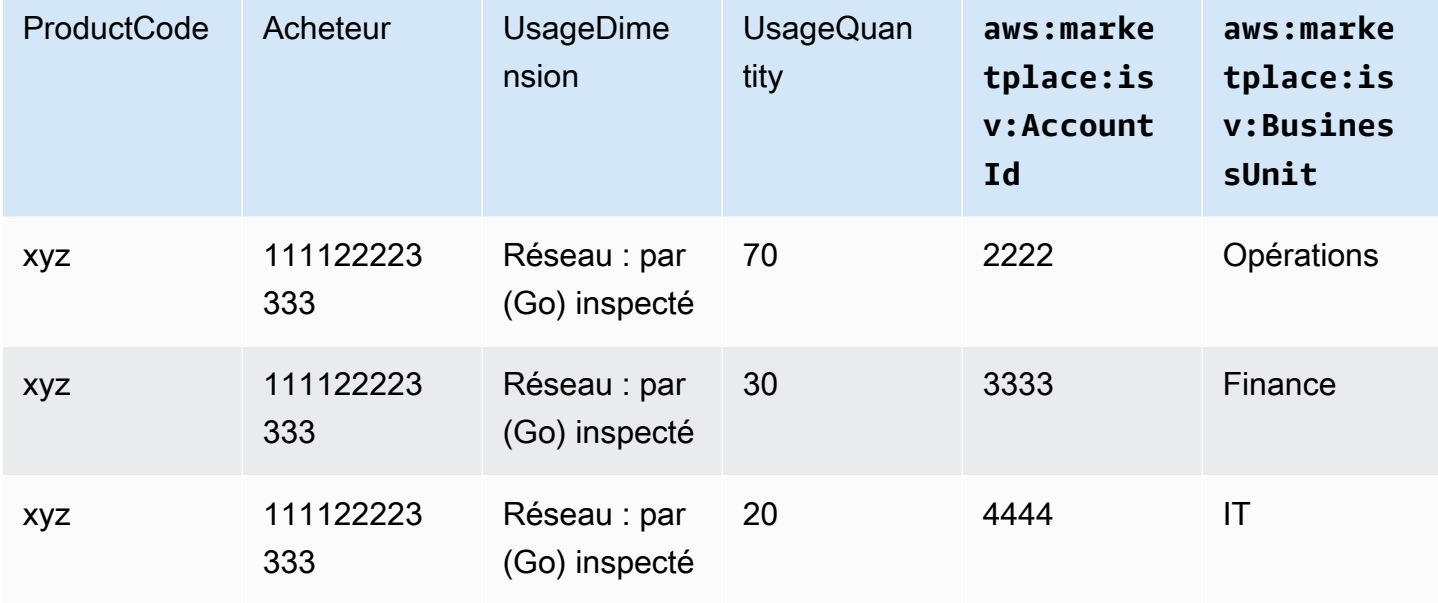

Rapport d'utilisation des coûts (simplifié)

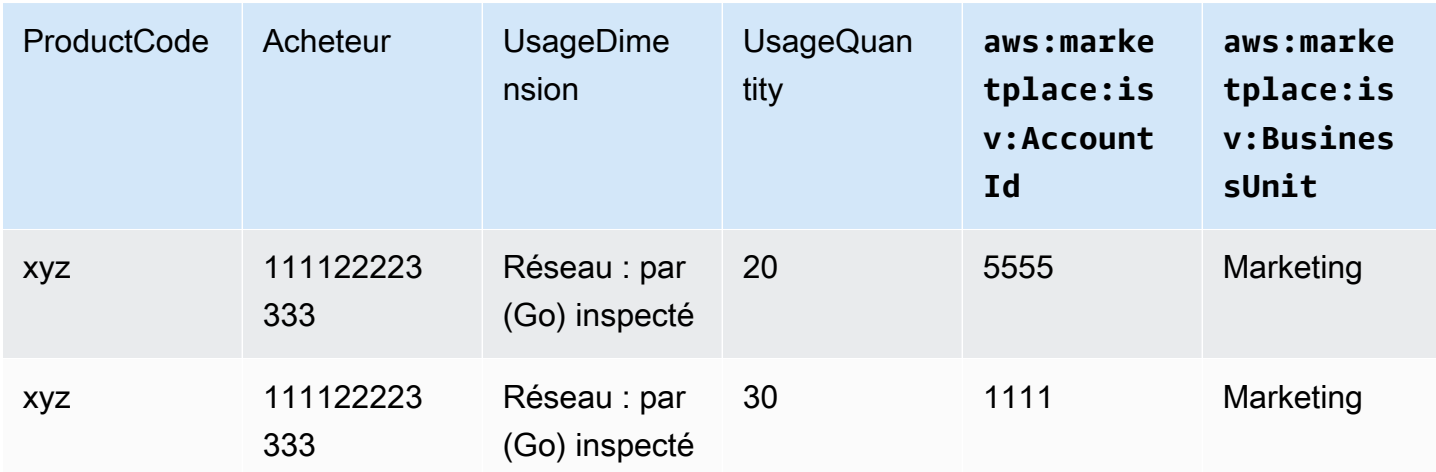

Pour obtenir un exemple de code, consultez BatchMeterUsage[avec exemple de code de balisage](#page-496-0) [d'allocation d'utilisation \(facultatif\).](#page-496-0)

# <span id="page-486-0"></span>Vérification des droits

Si votre produit est un produit sous contrat SaaS, votre produit appelle le AWS Marketplace Entitlement Service pour récupérer les droits du client à l'aide du [GetEntitlements.](https://docs.aws.amazon.com/marketplaceentitlement/latest/APIReference/API_GetEntitlements.html) Votre produit doit vérifier l'utilisation ultérieure de ce compte auprès du service AWS Marketplace d'autorisation. Par exemple, si le client fournit 10 utilisateurs sur le compte, votre produit doit vérifier auprès du service d' AWS Marketplace éligibilité qu'il a droit à cette capacité.

Pour vérifier le droit d'un client à votre produit, utilisez l'GetEntitlementsopération du service d' AWS Marketplace éligibilité. Le service AWS Marketplace d'éligibilité est disponible uniquement dans la région de l'est des États-Unis (Virginie du Nord), accessible viaentitlement.marketplace.us-east-1.amazonaws.com.

GetEntitlements accepte un identifiant de client et une dimension comme filtres. ProductCode est un paramètre obligatoire. L'opération renvoie une liste paginée des droits. Le résultat comporte un champ ExpirationDate qui indique la période de validité minimale des droits. Si le client a configuré le renouvellement automatique, la date indiquée dans le ExpirationDate champ est la date de renouvellement.

Pour obtenir des exemples de code, veuillez consulter [Exemples de code pour l'intégration de](#page-492-1)  [produits SaaS](#page-492-1).

### Récupération de droits par des actions utilisateur

Les exemples suivants peuvent vous aider à mieux comprendre le processus de récupération de droits par des actions utilisateur.

Exemple : produit basé sur l'utilisateur

Vous proposez un produit qui autorise un certain nombre de comptes pour un client donné. Le client peut consulter un tableau de bord pour mettre en service de nouveaux utilisateurs (pour attribuer des informations d'identification par exemple). Lorsque le client met en service un nouvel utilisateur, votre produit appelle GetEntitlements pour vérifier que la capacité existe. Si ce n'est pas le cas, vous pouvez appeler AWS Marketplace le service de mesure pour facturer les utilisateurs supplémentaires.

#### Exemple : produit de stockage de données

Vous proposez un produit qui permet aux clients de stocker une certaine quantité de données dans un formulaire chiffré ou non chiffré. Le client peut afficher un tableau de bord qui indique la quantité de données existante et allouée dans votre produit. Votre tableau de bord récupère la quantité d'allocation via GetEntitlements.

## <span id="page-487-0"></span>Liste de contrôle d'intégration d'un produit SaaS

Avant que votre produit SaaS ne soit mis en ligne, utilisez cette liste de contrôle pour vérifier que vous avez terminé la configuration requise.

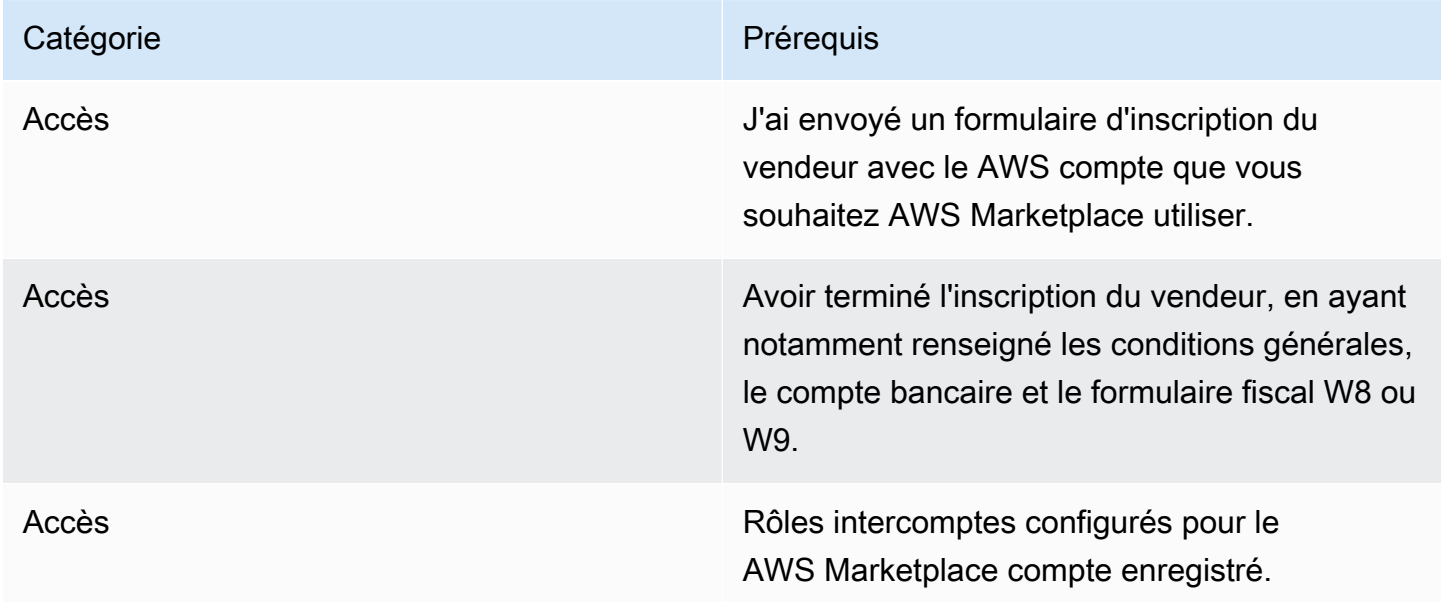

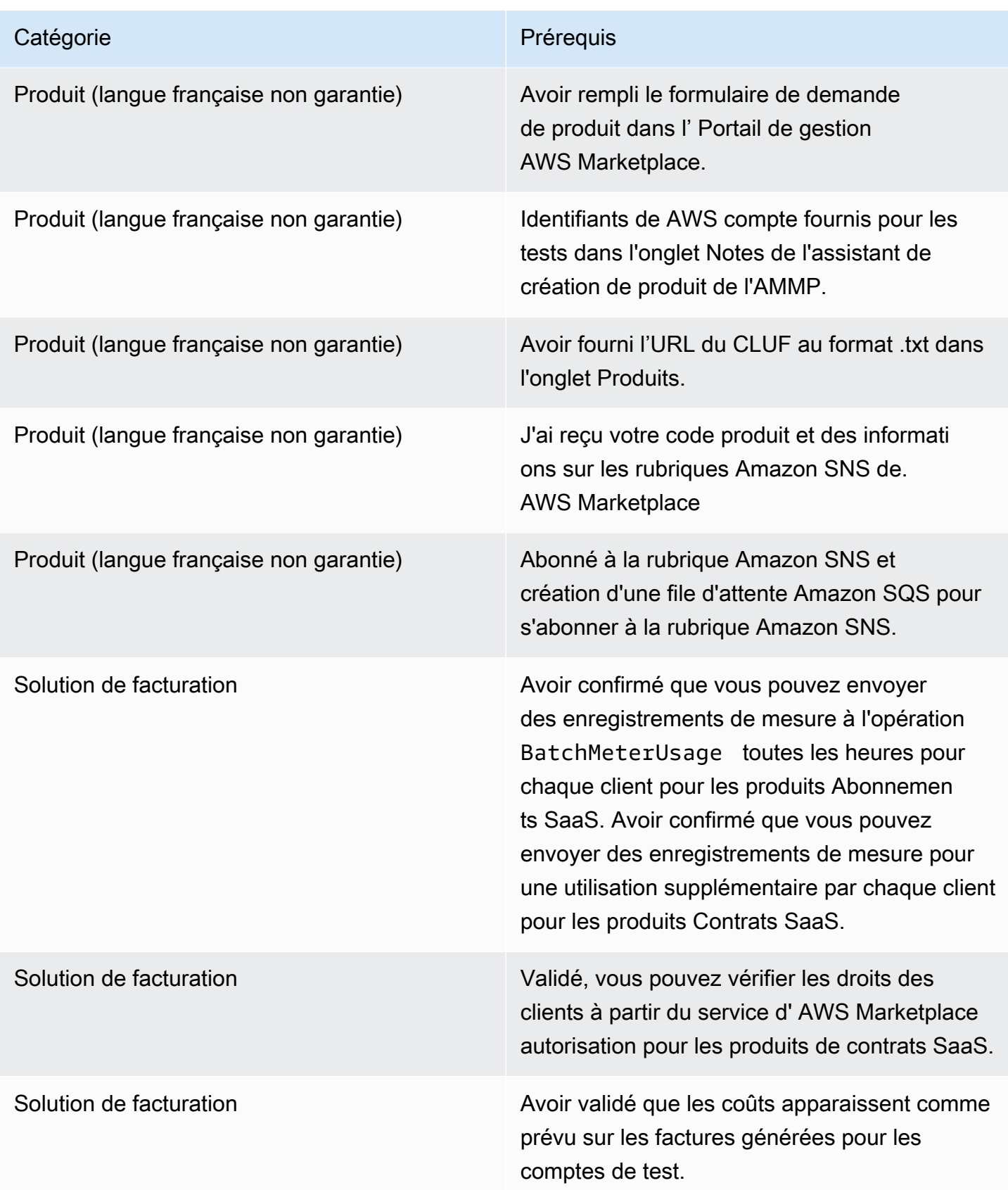

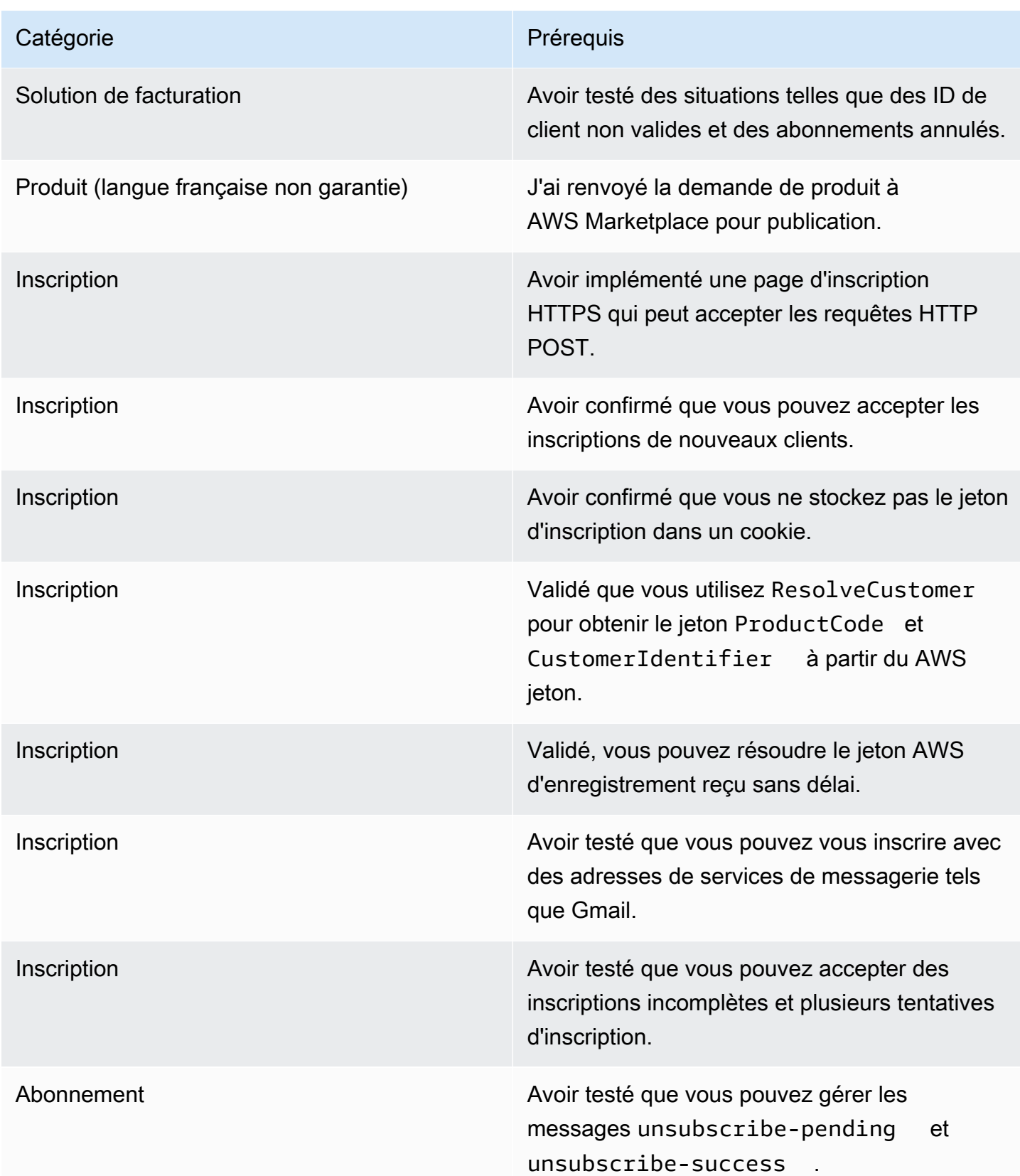

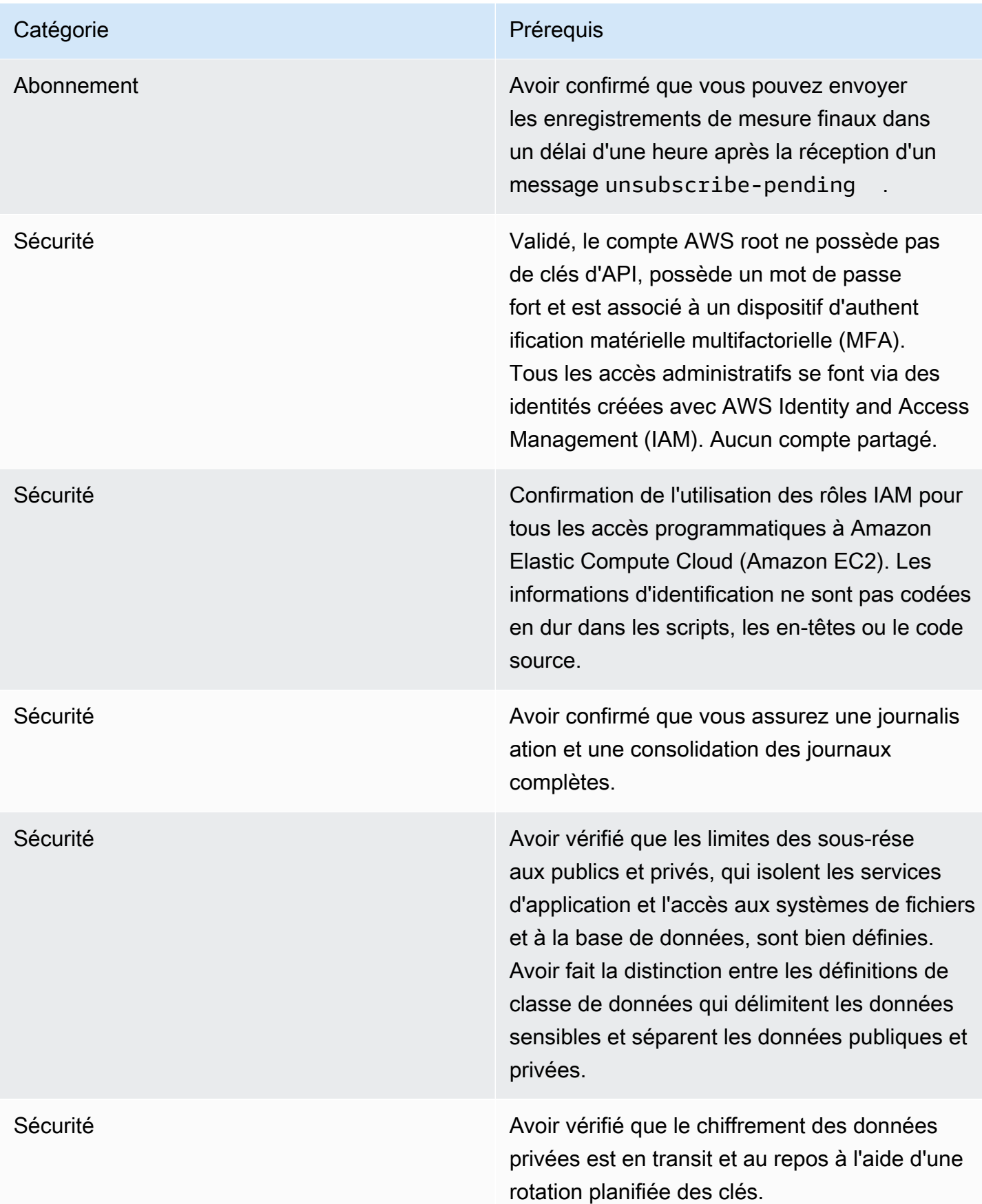

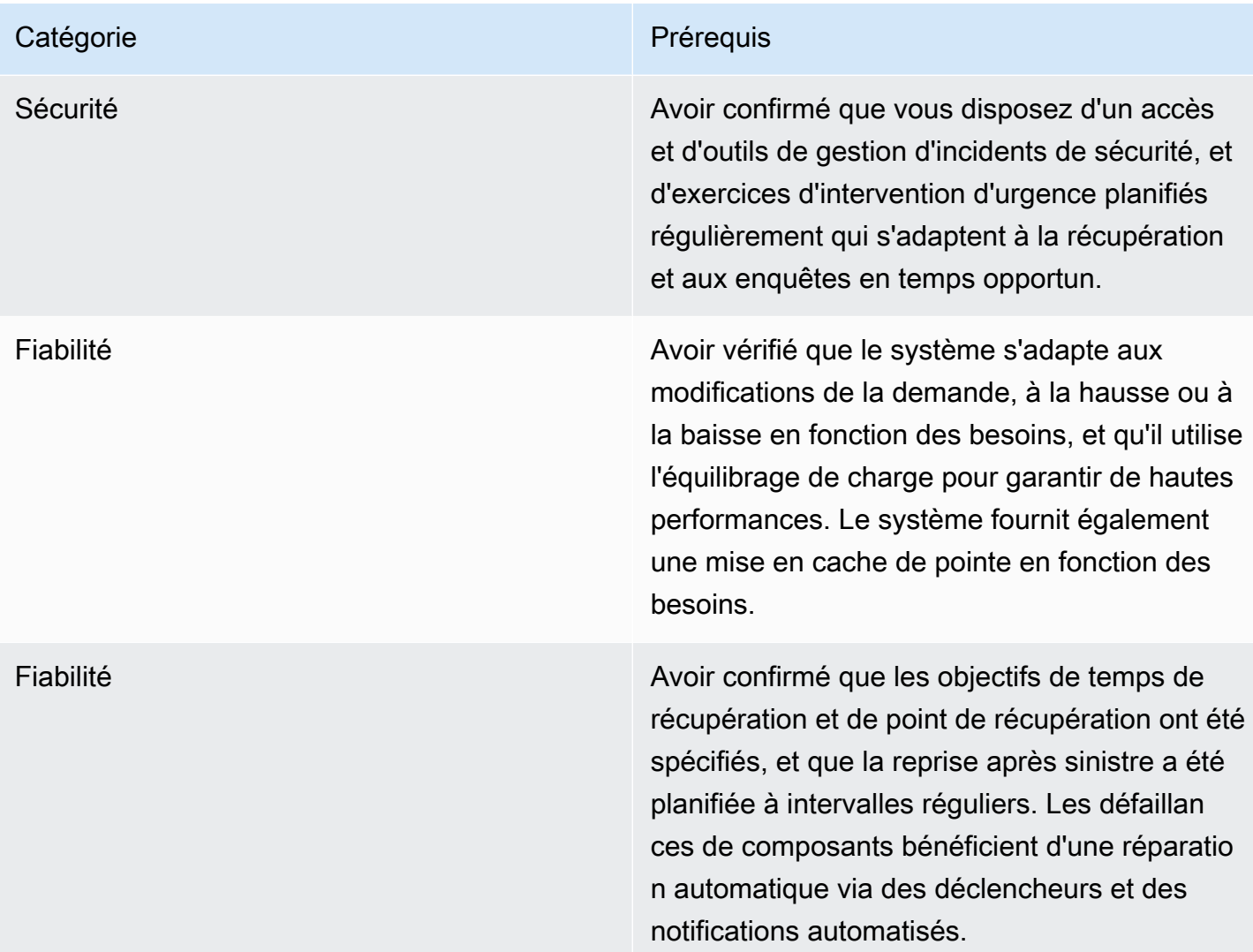

# Génération de rapports

AWS Marketplace produit des rapports pour vos produits SaaS qui incluent des données sur les abonnés, les données financières, l'utilisation et les taxes. Pour plus d'informations, consultez [the section called "Rapports de vendeur"](#page-623-0). Le tableau suivant résume la façon dont les données financières sont présentées pour les produits SaaS.

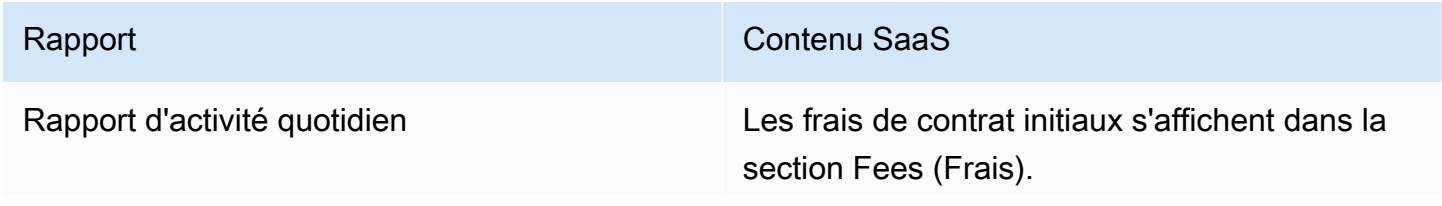

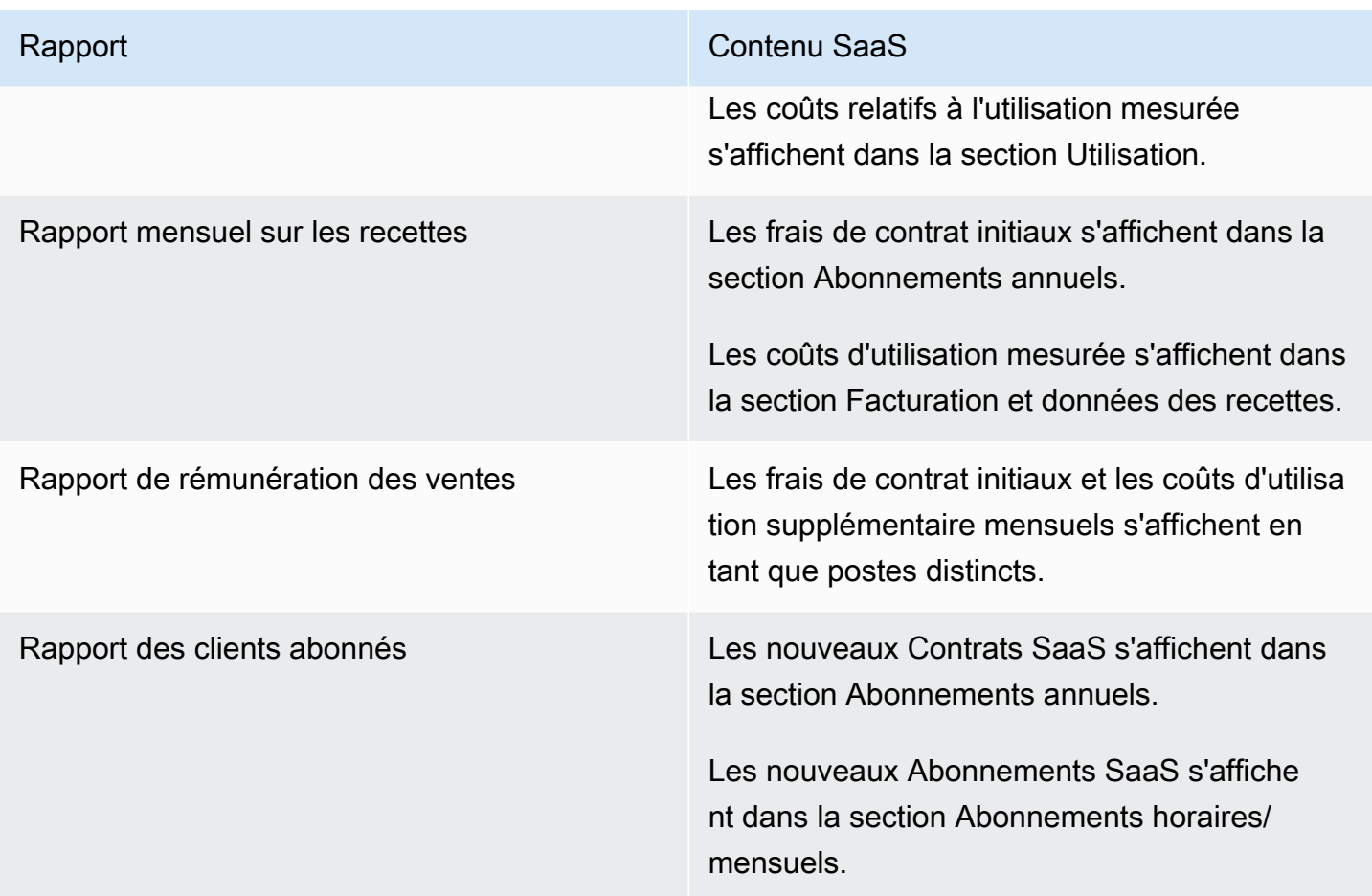

# <span id="page-492-1"></span>Exemples de code pour l'intégration de produits SaaS

Les exemples de code suivants peuvent vous aider à intégrer votre produit SaaS aux AWS Marketplace API nécessaires à la publication et à la maintenance de votre produit.

#### Rubriques

- [ResolveCustomerexemple de code](#page-492-0)
- [GetEntitlementexemple de code](#page-493-0)
- [BatchMeterUsageexemple de code](#page-495-0)
- [BatchMeterUsageavec exemple de code de balisage d'allocation d'utilisation \(facultatif\)](#page-496-0)

## <span id="page-492-0"></span>**ResolveCustomer**exemple de code

L'exemple de code suivant est pertinent pour tous les modèles de tarification. L'exemple Python échange un x-amzn-marketplace-token jeton contre un CustomerIdentifierProductCode, AWS Marketplace Guide du vendeur

etCustomerAWSAccountId. CustomerAWSAccountIdIl s'agit de l' Compte AWS identifiant associé à l'abonnement. Ce code s'exécute dans une application sur votre site Web d'enregistrement, lorsque vous y êtes redirigé depuis le Portail de gestion AWS Marketplace. La redirection est une demande POST qui inclut le jeton.

Pour plus d'informations à ce sujetResolveCustomer, consultez [ResolveCustomerl](https://docs.aws.amazon.com/marketplacemetering/latest/APIReference/API_ResolveCustomer.html)a référence de AWS Marketplace l'API du service de mesure.

```
# Import AWS Python SDK and urllib.parse 
import boto3
import urllib.parse as urlparse 
# Resolving Customer Registration Token
formFields = urlparse.parse_qs(postBody)
regToken = formFields['x-amzn-marketplace-token'][0]
# If regToken present in POST request, exchange for customerID
if (regToken): 
     marketplaceClient = boto3.client('meteringmarketplace') 
     customerData = marketplaceClient.resolve_customer(RegistrationToken=regToken) 
     productCode = customerData['ProductCode'] 
     customerID = customerData['CustomerIdentifier'] 
     customerAWSAccountId = customerData['CustomerAWSAccountId'] 
     # TODO: Store customer information 
     # TODO: Validate no other accounts share the same customerID
```
### Exemple de réponse

```
{ 
     'CustomerIdentifier': 'string', 
     'CustomerAWSAccountId':'string', 
     'ProductCode': 'string'
}
```
# <span id="page-493-0"></span>**GetEntitlement**exemple de code

L'exemple de code suivant est pertinent pour les produits SaaS avec le contrat et le contrat SaaS avec le modèle de tarification avec consommation. L'exemple Python vérifie qu'un client dispose de droits actifs.

Pour plus d'informations à ce sujetGetEntitlement, consultez [GetEntitlementl](https://docs.aws.amazon.com/marketplaceentitlement/latest/APIReference/API_GetEntitlements.html)a référence de l'API AWS Marketplace Entitlement Service.

```
# Import AWS Python SDK
import boto3
marketplaceClient = boto3.client('marketplace-entitlement', region_name='us-east-1')
# Filter entitlements for a specific customerID
#
# productCode is supplied after the AWS Marketplace Ops team has published 
# the product to limited
# 
# customerID is obtained from the ResolveCustomer response
entitlement = marketplaceClient.get_entitlements({ 
     'ProductCode': 'productCode', 
     'Filter' : { 
         'CUSTOMER_IDENTIFIER': [ 
              'customerID', 
        \mathbf{I} }, 
     'NextToken' : 'string', 
     'MaxResults': 123
})
# TODO: Verify the dimension a customer is subscribed to and the quantity, 
# if applicable
```
#### Exemple de réponse

La valeur renvoyée correspond aux dimensions créées lorsque vous avez créé le produit dans le Portail de gestion AWS Marketplace.

```
{ 
    "Entitlements": [ 
       { 
           "CustomerIdentifier": "string", 
           "Dimension": "string", 
           "ExpirationDate": number, 
           "ProductCode": "string", 
           "Value": { 
               "BooleanValue": boolean, 
              "DoubleValue": number,
```

```
 "IntegerValue": number, 
              "StringValue": "string" 
 } 
       } 
    ], 
    "NextToken": "string"
}
```
## <span id="page-495-0"></span>**BatchMeterUsage**exemple de code

L'exemple de code suivant est pertinent pour les modèles de tarification avec consommation Abonnement et Contrat SaaS, mais pas pour les produits Contrat SaaS sans consommation. L'exemple Python envoie un enregistrement de mesure à AWS Marketplace pour facturer des payas-you-go frais à vos clients.

```
# NOTE: Your application will need to aggregate usage for the 
# customer for the hour and set the quantity as seen below. 
# AWS Marketplace can only accept records for up to an hour in the past. 
#
# productCode is supplied after the AWS Marketplace Ops team has 
# published the product to limited
#
# customerID is obtained from the ResolveCustomer response
# Import AWS Python SDK
import boto3
usageRecord = [ 
     { 
         'Timestamp': datetime(2015, 1, 1), 
         'CustomerIdentifier': 'customerID', 
         'Dimension': 'string', 
         'Quantity': 123 
     }
]
marketplaceClient = boto3.client('meteringmarketplace')
response = marketplaceClient.batch_meter_usage(usageRecord, productCode)
```
Pour plus d'informations à ce sujetBatchMeterUsage, consultez [BatchMeterUsagel](https://docs.aws.amazon.com/marketplacemetering/latest/APIReference/API_BatchMeterUsage.html)a référence de AWS Marketplace l'API du service de mesure.

### Exemple de réponse

```
{ 
      'Results': [ 
          { 
               'UsageRecord': { 
                    'Timestamp': datetime(2015, 1, 1), 
                    'CustomerIdentifier': 'string', 
                    'Dimension': 'string', 
                    'Quantity': 123 
               }, 
               'MeteringRecordId': 'string', 
               'Status': 'Success' | 'CustomerNotSubscribed' | 'DuplicateRecord' 
          }, 
     ], 
      'UnprocessedRecords': [ 
          { 
               'Timestamp': datetime(2015, 1, 1), 
               'CustomerIdentifier': 'string', 
               'Dimension': 'string', 
               'Quantity': 123 
          } 
    \mathbf{I}}
```
# <span id="page-496-0"></span>**BatchMeterUsage**avec exemple de code de balisage d'allocation d'utilisation (facultatif)

L'exemple de code suivant est pertinent pour un abonnement et un contrat SaaS avec des modèles de tarification à la consommation, mais pas pour les produits sous contrat SaaS sans consommation. L'exemple Python envoie un enregistrement de mesure avec les balises d'allocation d'utilisation appropriées AWS Marketplace pour facturer des pay-as-you-go frais à vos clients.

```
# NOTE: Your application will need to aggregate usage for the 
# customer for the hour and set the quantity as seen below. 
# AWS Marketplace can only accept records for up to an hour in the past. 
#
# productCode is supplied after the AWS Marketplace Ops team has 
# published the product to limited
#
# customerID is obtained from the ResolveCustomer response
```

```
# Import AWS Python SDK
import boto3
import time
usageRecords = [ 
        { 
                "Timestamp": int(time.time()), 
                "CustomerIdentifier": "customerID", 
                "Dimension": "Dimension1", 
                "Quantity":3, 
                "UsageAllocations": [ 
\{\hspace{.1cm} \} "AllocatedUsageQuantity": 2, 
                               "Tags": 
the contract of the contract of the contract of the contract of the contract of the contract of the contract of
                                             { "Key": "BusinessUnit", "Value": "IT" }, 
                                             { "Key": "AccountId", "Value": "123456789" }, 
\sim 100 \sim 100 \sim 100 \sim 100 \sim 100 \sim 100 \sim 100 \sim 100 \sim 100 \sim 100 \sim 100 \sim 100 \sim 100 \sim 100 \sim 100 \sim 100 \sim 100 \sim 100 \sim 100 \sim 100 \sim 100 \sim 100 \sim 100 \sim 100 \sim 
                       }, 
\{\hspace{.1cm} \} "AllocatedUsageQuantity": 1, 
                              "Tags": 
the contract of the contract of the contract of the contract of the contract of the contract of the contract of
                                             { "Key": "BusinessUnit", "Value": "Finance" }, 
                                             { "Key": "AccountId", "Value": "987654321" }, 
\sim 100 \sim 100 \sim 100 \sim 100 \sim 100 \sim 100 \sim 100 \sim 100 \sim 100 \sim 100 \sim 100 \sim 100 \sim 100 \sim 100 \sim 100 \sim 100 \sim 100 \sim 100 \sim 100 \sim 100 \sim 100 \sim 100 \sim 100 \sim 100 \sim 
                       }, 
 ] 
          } 
]
marketplaceClient = boto3.client('meteringmarketplace')
response = marketplaceClient.batch_meter_usage(UsageRecords=usageRecords, 
  ProductCode="testProduct")
```
Pour plus d'informations à ce sujetBatchMeterUsage, consultez [BatchMeterUsagel](https://docs.aws.amazon.com/marketplacemetering/latest/APIReference/API_BatchMeterUsage.html)a référence de AWS Marketplace Metering Service l'API.

### Exemple de réponse

```
{ 
         "Results": [ 
                { 
                        "Timestamp": "1634691015", 
                        "CustomerIdentifier": "customerID", 
                        "Dimension": "Dimension1", 
                        "Quantity":3, 
                        "UsageAllocations": [ 
                        { 
                                "AllocatedUsageQuantity": 2, 
                                "Tags": 
the contract of the contract of the contract of the contract of the contract of the contract of the contract of
                                                { "Key": "BusinessUnit", "Value": "IT" }, 
                                                { "Key": "AccountId", "Value": "123456789" }, 
\sim 100 \sim 100 \sim 100 \sim 100 \sim 100 \sim 100 \sim 100 \sim 100 \sim 100 \sim 100 \sim 100 \sim 100 \sim 100 \sim 100 \sim 100 \sim 100 \sim 100 \sim 100 \sim 100 \sim 100 \sim 100 \sim 100 \sim 100 \sim 100 \sim 
                        }, 
\{\hspace{.1cm} \} "AllocatedUsageQuantity": 1, 
                                "Tags": 
the contract of the contract of the contract of the contract of the contract of the contract of the contract of
                                                { "Key": "BusinessUnit", "Value": "Finance" }, 
                                                { "Key": "AccountId", "Value": "987654321" }, 
\sim 100 \sim 100 \sim 100 \sim 100 \sim 100 \sim 100 \sim 100 \sim 100 \sim 100 \sim 100 \sim 100 \sim 100 \sim 100 \sim 100 \sim 100 \sim 100 \sim 100 \sim 100 \sim 100 \sim 100 \sim 100 \sim 100 \sim 100 \sim 100 \sim 
                        }, 
                  ] 
                        }, 
                        "MeteringRecordId": "8fjef98ejf", 
                        "Status": "Success" 
                }, 
        ], 
         "UnprocessedRecords": [ 
                { 
                        "Timestamp": "1634691015", 
                        "CustomerIdentifier": "customerID", 
                        "Dimension": "Dimension1", 
                        "Quantity":3, 
                        "UsageAllocations": [] 
                } 
        \mathbf{I}
```
}

# Utilisation d'AWS PrivateLink avec AWS Marketplace

AWS Marketplace supports AWS PrivateLink, une technologie qui vous permet d'utiliser le réseau Amazon pour permettre aux acheteurs d'accéder aux produits que vous vendez AWS Marketplace. Ce document décrit le processus de configuration et de livraison de vos produits via un point de terminaison Amazon Virtual Private Cloud (VPC) utilisant la technologie. AWS PrivateLink

Dans ce document, nous partons du principe que vous avez une connaissance pratique de plusieurs AWS services et de l' AWS Marketplace environnement.

## **Introduction**

En tant que AWS Marketplace vendeur, vous pouvez permettre aux acheteurs d'accéder à votre service via un point de terminaison Amazon VPC. Cette approche permet aux acheteurs d'accéder à votre service via le réseau Amazon à l'aide de la technologie [AWS PrivateLink.](https://docs.aws.amazon.com/AmazonVPC/latest/UserGuide/VPC_Introduction.html#what-is-privatelink) Si vous avez l' AWS Marketplace habitude de créer et de diffuser cette offre, les acheteurs peuvent découvrir votre service dans AWS Marketplace. Vos acheteurs vont également trouver votre produit dans la liste des services disponibles pour la création d'un point de terminaison de VPC.

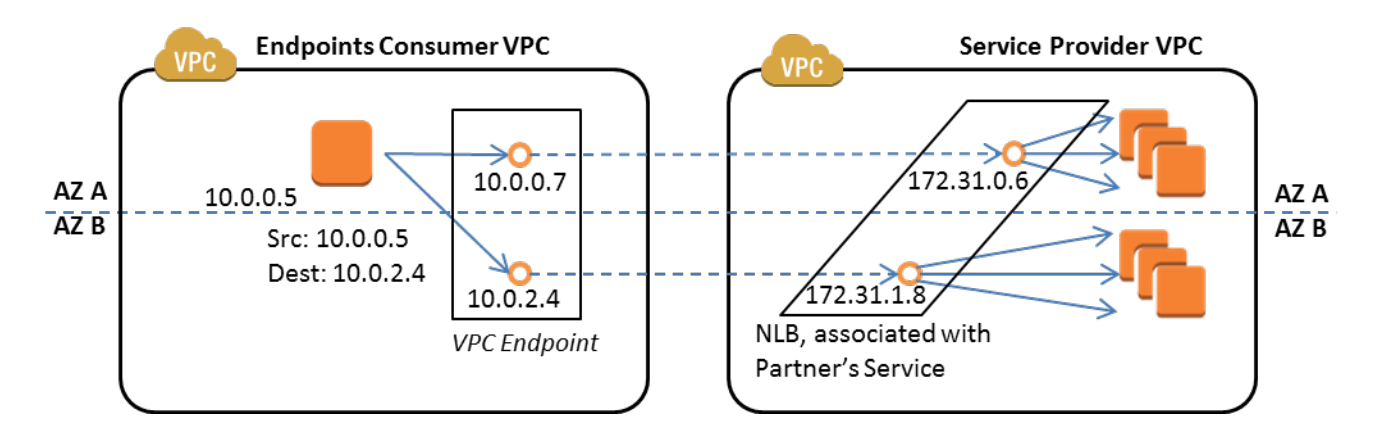

Un point de [terminaison VPC](https://docs.aws.amazon.com/AmazonVPC/latest/UserGuide/vpc-endpoints.html) est un périphérique virtuel qui permet aux AWS clients de créer une connexion privée entre leur VPC et un autre AWS service sans avoir besoin d'un accès via Internet, via un périphérique NAT, une connexion VPN ou. AWS Direct Connect Vous pouvez créer un service de point de terminaison AWS Marketplace qui permet aux acheteurs d'utiliser cette technologie pour se connecter à votre service. Cette méthode de connexion est plus sécurisée pour vos acheteurs car ceux-ci accèdent à votre service via le réseau privé Amazon plutôt que via Internet.

Pour chaque région dans laquelle vous souhaitez proposer votre service, vous créez ou utilisez les ressources existantes pour configurer un VPC, configurer vos instances de service, configurer un équilibreur de charge réseau et inscrire vos services auprès de l'équilibreur de charge réseau en créant un point de terminaison de service. Après avoir effectué ces étapes et testé votre offre, vous fournissez vos informations de configuration à l'équipe responsable des [AWS Marketplace opérations](https://aws.amazon.com/marketplace/management/contact-us/) [vendeur .](https://aws.amazon.com/marketplace/management/contact-us/)

AWS vous recommande de fournir un nom DNS privé que vos acheteurs peuvent utiliser lorsqu'ils créent des points de terminaison VPC.

Lorsque les acheteurs créent leurs points de terminaison de VPC, ils ont la possibilité d'activer un nom de DNS privé. En choisissant cette option, le service de VPC de l'acheteur configure une [zone](https://docs.aws.amazon.com/Route53/latest/DeveloperGuide/hosted-zones-private.html) [hébergée privée.](https://docs.aws.amazon.com/Route53/latest/DeveloperGuide/hosted-zones-private.html) Si vous fournissez le nom de DNS privé, les acheteurs peuvent utiliser celui-ci lors de la configuration des points de terminaison de VPC pour se connecter à votre service. Dans la zone hébergée privée de l'acheteur, le nom de DNS privé (api.example.com) pointe vers le ou les noms de DNS générés de façon aléatoire (vpce-11111111111111111-yyyyyyyy.api.vpce.example.com), créés pour votre ou vos services de points de terminaison. Les instances EC2 de l'acheteur appellent le même nom de DNS unifié (api.example.com) sur différents VPC. En outre, si les noms DNS public et privé sont identiques, l'acheteur peut utiliser le même nom public lorsqu'il accède à votre service depuis le VPC ou en dehors de celui-ci.

Pour obtenir de l'aide concernant la mise à disposition de votre service via AWS Marketplace, vous pouvez contacter l'équipe [des opérations AWS Marketplace vendeurs.](https://aws.amazon.com/marketplace/management/contact-us/) Lorsqu'un AWS Marketplace acheteur s'abonne à votre service et crée un point de terminaison VPC, votre service est affiché sous Vos services AWS Marketplace. L'équipe des opérations des AWS Marketplace vendeurs utilise le nom DNS convivial pour faciliter la découverte de votre service lors de la création du point de terminaison VPC.

Votre produit est créé en tant que logiciel en tant que service (SaaS). Le comptage et la facturation sont les mêmes que pour les autres produits AWS Marketplace SaaS.

# Configuration de votre produit

Pour configurer votre produit pour qu'il soit disponible via un point de terminaison de VPC Amazon :

- 1. Créez ou utilisez un [VPC Amazon](https://aws.amazon.com/documentation/vpc/) existant.
- 2. Créez une ou plusieurs instances [Amazon EC2](https://aws.amazon.com/documentation/ec2/) (ou utilisez des instances existantes) pour votre produit.
- 3. Créez un [équilibreur de charge réseau](https://docs.aws.amazon.com/elasticloadbalancing/latest/network/network-load-balancer-getting-started.html) dans chacune des régions dans lesquelles vous proposez votre produit. AWS recommande d'inclure toutes les [zones de disponibilité](https://docs.aws.amazon.com/elasticloadbalancing/latest/classic/enable-disable-az.html) d'une région.
- 4. Utilisez la console Amazon VPC, l'interface de ligne de commande ou les kits SDK pris en charge pour créer un service de point de terminaison de VPC.
- 5. Vérifiez que vous pouvez accéder au service via l'équilibreur de charge réseau.
- 6. [Demandez un certificat à AWS Certificate Manager \(ACM\)](https://docs.aws.amazon.com/acm/latest/userguide/gs-acm-request.html) pour votre nom DNS convivial. Avant qu'ACM émette un certificat, il valide le fait que vous possédiez ou contrôliez les noms de domaine de votre demande de certificat.
- 7. Déléguez le sous-domaine de votre nom DNS convivial, tel que api.vpce.example.com, aux serveurs de noms qui vous sont fournis par l'équipe des opérations vendeurs. AWS Marketplace Dans votre système DNS, vous devez créer un enregistrement de ressource de serveur de noms (NS) pour faire pointer ce sous-domaine vers les serveurs de noms Amazon Route 53 fournis par l'équipe chargée des opérations des AWS Marketplace vendeurs afin que les noms DNS (tels que vpce-0ac6c347a78c90f8.api.vpce.example.com) puissent être résolus publiquement.
- 8. Autorisez l'accès aux AWS comptes de vos acheteurs.

Remarque : vous pouvez utiliser un SDK compatible ou cette commande CLI pour automatiser l'accès aux comptes : aws vpcev2 modify-vpc-endpoint-service -permissions --service-id vpcesvc-0123456789abcdef1 -- arn:aws:iam : :111111111111:root arn:aws:iam : :222222222222:root. add-allowed-principals

# Soumettre votre produit à AWS Marketplace

Au cours du processus de publication de votre service sur AWS Marketplace, vous collaborez avec l'équipe des opérations des AWS Marketplace vendeurs. Pour soumettre votre produit PrivateLink compatible :

- 1. Envoyez par e-mail les informations suivantes à l'équipe responsable des [opérations vendeur](https://aws.amazon.com/marketplace/management/contact-us/) [AWS Marketplace](https://aws.amazon.com/marketplace/management/contact-us/) :
	- a. Le point de terminaison et le AWS compte utilisés pour créer le point de terminaison. Le point de terminaison est similaire à ceci : com.amazonaws.vpce.us-east-1.vpcesvc-0daa010345a21646
	- b. Le nom DNS convivial pour votre service. Il s'agit du nom DNS que AWS Marketplace les acheteurs utilisent pour accéder à votre produit.

c. Le AWS compte que vous avez utilisé pour demander des certificats et le nom DNS privé que les acheteurs utilisent pour accéder au point de terminaison VPC.

L'équipe des opérations des AWS Marketplace vendeurs vérifie l'identité de votre entreprise et le nom DNS à utiliser pour le service que vous enregistrez (tel que api.vpce.example.com). Après vérification, le nom de DNS remplace le nom de DNS du point de terminaison de base par défaut.

## Accès des acheteurs aux points de terminaison de VPC

AWS Marketplace les acheteurs qui créent un point de terminaison VPC peuvent découvrir votre service dans les situations suivantes :

- Vous avez suivi les processus vendeur décrits précédemment sur cette page pour créer ou utiliser un produit existant.
- L'acheteur s'abonne à votre service.
- Vous avez ajouté le AWS compte de l'acheteur à votre liste de comptes autorisés.

Lorsque l'acheteur crée le point de terminaison de VPC, il a la possibilité d'associer une zone hébergée privée à son VPC. Cette zone hébergée contient un ensemble d'enregistrements pour le nom DNS privé par défaut du service qui est résolu en adresse IP privée des interfaces réseau de point de terminaison de leur VPC.

Tout point de terminaison hébergé par l'acheteur, y compris les AWS Marketplace services, peut fournir des autorisations à tous les comptes (autorisation « \* »). Toutefois, lorsque vous utilisez cette approche, les services ne sont pas inclus dans les appels Describe (Décrire) ni dans la console, sauf si vous effectuez une recherche basée sur le nom du service. Pour afficher les services dans les appels Describe, le AWS compte de l'acheteur doit être explicitement ajouté à la liste des services autorisés par le service.

Pour accéder à votre service, les acheteurs effectuent les opérations suivantes :

- 1. Découvrez et abonnez-vous à votre service sur AWS Marketplace.
- 2. Utilisez le AWS Command Line Interface (AWS CLI), l'API ou la console Amazon VPC pour découvrir votre service, puis établissez un point de terminaison VPC pour vous connecter à votre service dans les sous-réseaux et les AZ qu'ils utilisent. Les points de terminaison apparaissent

sous forme d'interfaces réseau Elastic dans les sous-réseaux. Des adresses IP locales et des noms DNS régionaux et zonaux sont affectés aux points de terminaison.

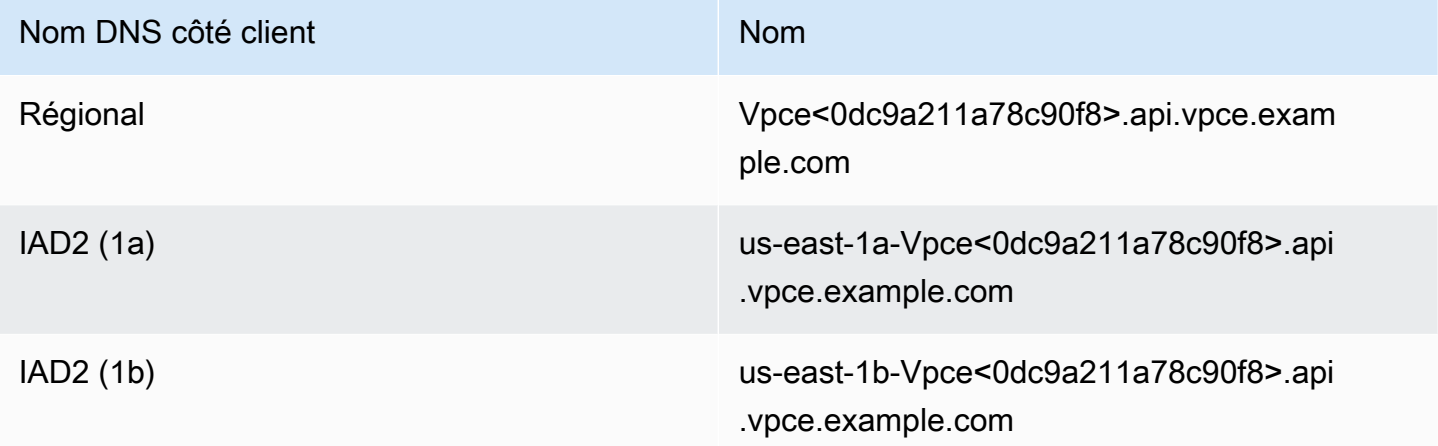

Si vous avez fourni un nom DNS privé par défaut et que l'acheteur choisit Activer le nom DNS privé (associé à une zone hébergée privée) lors de la création d'un point de terminaison VPC, l'acheteur voit le nom DNS privé par défaut régional pour se connecter à votre service.

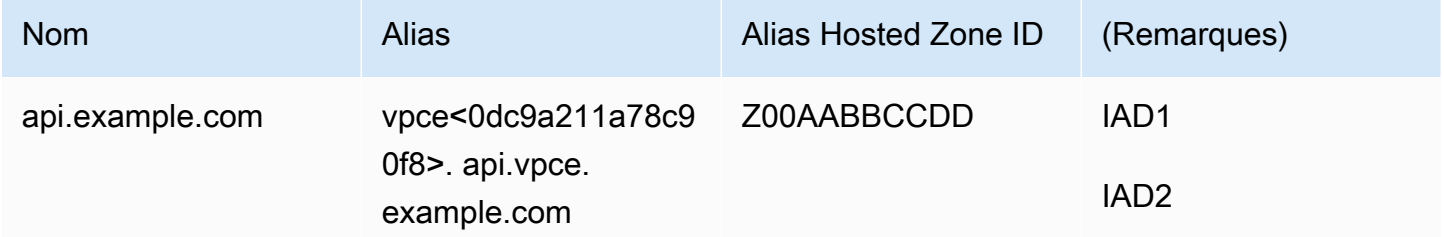

## Annexe : Listes de contrôle

Utilisez les listes de contrôle suivantes pour vous assurer de configurer et de tester votre produit avant de le soumettre à l'équipe des opérations des AWS Marketplace vendeurs.

Liste de contrôle de création de produits

- Créez un VPC (ou utilisez un VPC existant), puis configurez-le.
- Créez et configurez un équilibreur de charge réseau au sein du VPC.
- Enregistrez votre service auprès de votre équilibreur de charge réseau en créant un service de point de terminaison de VPC.
- Fournissez l'ID de AWS compte que vous avez utilisé pour configurer le point de terminaison VPC à l'équipe des opérations des AWS Marketplace vendeurs.
- Fournissez le nom du service de point de terminaison par défaut (par exemple, com.amazonaws.vpce.us-east-1.vpce-svc-0bbb070044a2164) à l'équipe des opérations vendeurs. AWS Marketplace
- Fournissez un nom DNS de service convivial (obligatoire) pour remplacer le nom DNS de service généré de façon aléatoire. Demandez des certificats SSL à ACM pour le sous-domaine utilisé pour votre nom DNS de service convivial. Fournissez ces certificats et le numéro de AWS compte que vous avez utilisé pour les demander à l'équipe des opérations des AWS Marketplace vendeurs.
- Recommandé : Fournissez un nom de DNS privé.
- Créez un processus pour informer vos AWS Marketplace acheteurs et leur donner la possibilité de se connecter à votre service à l'aide de AWS PrivateLink la technologie. Ajoutez les identifiants de AWS compte de vos acheteurs à votre liste de comptes autorisés.

### Tests du produit

- Vérifiez que votre service est configuré et détectable.
- Vérifiez que votre service est détectable via l'équilibreur de charge réseau.
- Vérifiez qu'un acheteur peut créer un point de terminaison de VPC et accéder à votre service. Utilisez un AWS compte que vous possédez et qui n'est pas le compte que vous avez utilisé pour configurer votre service.

# Produits de services professionnels

En tant que vendeur, vous pouvez proposer des services professionnels aux AWS Marketplace acheteurs. Les services professionnels incluent des services permettant d'évaluer, de migrer, de soutenir, de gérer et de former d'autres personnes à l'utilisation AWS des services et des produits AWS Marketplace. Les vendeurs créent une offre de produits qui décrit les services qu'ils fournissent, négocient avec les clients pour créer un accord sur les termes, puis créent une offre personnalisée pour les services via AWS Marketplace.

#### **a** Note

En tant que fournisseur de logiciels indépendant (ISV), partenaire de distribution ou partenaire de conseil, vous pouvez également autoriser un autre partenaire à revendre vos produits de services professionnels en utilisant des offres privées de partenaires de distribution. Pour plus d'informations, voir [Création d'une opportunité de revente pour un](marketplace/latest/userguide/channel-partner-isv-info.html) [partenaire de distribution en tant que fournisseur](marketplace/latest/userguide/channel-partner-isv-info.html) de logiciels indépendants.

Les acheteurs peuvent trouver des produits de services professionnels dans le AWS Marketplace catalogue en sélectionnant Services professionnels sous Catégories, en choisissant Services professionnels sous Modes de livraison, et en affinant leur recherche par éditeur, modèle de tarification et unité de prix. Les services figurant sur leur AWS facture leur sont facturés. Ils peuvent utiliser des outils tels que AWS Cost Explorer la centralisation des paiements et la gestion de leurs coûts.

Pour plus d'informations sur les produits de services professionnels, voir :

- [Commencer à utiliser les produits de services professionnels](https://docs.aws.amazon.com/marketplace/latest/userguide/proserv-getting-started.html)
- [Fournir des informations sur un produit de services professionnels](https://docs.aws.amazon.com/marketplace/latest/userguide/proserv-product-details.html)
- [Exigences relatives aux produits de services professionnels](https://docs.aws.amazon.com/marketplace/latest/userguide/proserv-product-guidelines.html)
- [Création d'une opportunité de revente pour un partenaire de distribution en tant qu'ISV](https://docs.aws.amazon.com/marketplace/latest/userguide/channel-partner-isv-info.html)

La vidéo suivante explique plus en détail la gestion des produits de services professionnels dans AWS Marketplace.

[Gérez les produits de services professionnels sur AWS Marketplace.](https://www.youtube.com/embed/2ZsS1LfRivk)

## Obtenir de l'aide

Pour obtenir de l'aide concernant vos produits de services professionnels, contactez votre partenaire de développement commercial AWS Marketplace ou l'équipe [des opérations des AWS Marketplace](https://aws.amazon.com/marketplace/management/contact-us/)  [vendeurs](https://aws.amazon.com/marketplace/management/contact-us/).

## Commencer à utiliser les produits de services professionnels

Cette rubrique décrit comment démarrer avec un produit de services professionnels, décrit les étapes de création de votre premier produit et explique comment le proposer à vos clients. La définition de votre produit indique à vos clients les services que vous offrez et les raisons pour lesquelles ils devraient sélectionner votre entreprise pour ces services. AWS Marketplace leur permet ensuite de vous contacter. Vous convenez d'un contrat, puis vous créez une offre privée qui leur permet d'acheter vos services pour un coût fixe.

### **Rubriques**

- **[Prérequis](#page-506-0)**
- [Création d'un produit de services professionnels](#page-507-0)
- [Création d'offres privées](#page-508-0)
- [Modification des informations sur le produit](#page-510-0)
- [Modifier le prix des produits](#page-511-0)
- [Modifier la visibilité du produit](#page-512-0)
- [Supprimer un produit de services professionnels](#page-513-0)

La vidéo suivante explique plus en détail comment mettre en vente des produits de services professionnels dans AWS Marketplace.

### <span id="page-506-0"></span>**Prérequis**

Pour vendre des services professionnels sur AWS Marketplace, vous devez remplir les conditions préalables suivantes :

• Ayez accès à Portail de gestion AWS Marketplace. Il s'agit de l'outil que vous utilisez pour vous inscrire en tant que vendeur et gérer les produits que vous vendez AWS Marketplace. Pour en savoir plus sur l'accès au Portail de gestion AWS Marketplace, voirStratégies et autorisations pour [les vendeurs AWS Marketplace](#page-752-0).

- Inscrivez-vous en tant que AWS Marketplace vendeur et soumettez vos informations fiscales et bancaires. Pour en savoir plus sur la manière de devenir vendeur, consultez[Démarrer en tant que](#page-20-0)  [vendeur](#page-20-0).
- Vous devez proposer un produit de services professionnels lié à un AWS service ou au moins à un produit public dans AWS Marketplace. Votre produit doit soit prendre directement en charge ces produits, soit proposer des services qui génèrent des abonnements à ces produits.

Votre produit doit figurer dans au moins l'une des catégories principales suivantes : évaluations, mise en œuvre, services gérés, support Premium ou formation. Pour plus d'informations sur les directives relatives aux produits destinés aux services professionnels, consultez[Exigences relatives aux produits de services professionnels .](#page-517-0)

### <span id="page-507-0"></span>Création d'un produit de services professionnels

La procédure suivante décrit comment créer un nouveau produit de services professionnels dans le Portail de gestion AWS Marketplace.

Pour créer un produit de services professionnels

- 1. Ouvrez un navigateur Web et connectez-vous au [Portail de gestion AWS Marketplace](https://aws.amazon.com/marketplace/management/).
- 2. Dans le menu Produits, sélectionnez Services professionnels. Cette page présente tous les produits de services professionnels que vous avez déjà créés, ainsi que toutes les demandes que vous avez formulées pour créer ou modifier ces produits.
- 3. Dans l'onglet Produits de services professionnels, sélectionnez Créer un produit de services professionnels.
- 4. Sur la page Créer un produit, fournissez les informations relatives à votre produit, puis sélectionnez Soumettre. Pour plus d'informations sur les informations que vous devez fournir, consultez[Fournir des informations sur un produit de services professionnels](#page-514-0).
- 5. (Facultatif) Dans le menu Produits de Portail de gestion AWS Marketplace, sélectionnez Services professionnels, puis cliquez sur l'onglet Demandes. Vérifiez que votre demande de produit porte le titre du produit correct et que le statut de la demande est En cours d'examen. Votre produit devrait être créé en mode aperçu limité en quelques minutes.

Vous pouvez retourner à l'onglet Demandes de la page des services professionnels pour voir le statut de votre demande à tout moment. Toute erreur dans le processus de création apparaîtra ici. Vous pouvez sélectionner la demande pour voir les détails de la demande ou pour corriger des erreurs.

Lorsque votre produit est initialement créé, il n'est accessible qu'à vous Compte AWS (celui que vous avez utilisé pour créer le produit). Si vous consultez le produit depuis la page des services professionnels, vous pouvez sélectionner Afficher sur AWS Marketplace pour afficher les détails du produit tels qu'ils apparaissent dans la section AWS Marketplace réservée aux acheteurs. Cette liste détaillée n'est pas accessible aux autres AWS Marketplace utilisateurs, sauf si vous leur proposez une offre privée.

Pour savoir comment rendre le produit accessible au public, consultez[Modifier la visibilité du produit](#page-512-0).

### <span id="page-508-0"></span>Création d'offres privées

Lorsqu'un acheteur potentiel consulte votre produit AWS Marketplace, il ne peut pas l'acheter directement. Lorsqu'ils tentent de s'abonner, ils sont redirigés pour vous demander une [offre](https://docs.aws.amazon.com/marketplace/latest/userguide/private-offers-overview.html) [privée.](https://docs.aws.amazon.com/marketplace/latest/userguide/private-offers-overview.html) AWS Marketplace envoie un e-mail à l'adresse e-mail de l'utilisateur root de votre compte AWS Marketplace vendeur pour vous informer que le client a demandé une offre privée. La procédure suivante décrit comment répondre à cette demande.

#### **a** Note

Lorsque vous créez une offre privée supérieure à 250 000\$ par le biais du Portail de gestion AWS Marketplace, une approbation supplémentaire peut être requise. Pour plus d'informations, contactez votre représentant du développement AWS Marketplace commercial ou envoyez un e-mail avec vos coordonnées à l'équipe des opérations AWS Marketplace commerciales à l'[adresse mpcustdesk@amazon.com](mailto:mpcustdesk@amazon.com).

Pour créer une offre privée pour un produit de services professionnels

1. Contactez le client pour répondre à toutes vos questions concernant la demande. Acceptez les conditions de l'offre avant de créer l'offre privée dans AWS Marketplace. L'acheteur n'est pas obligé d'acheter votre produit, il est donc logique de donner son accord avant de créer l'offre.

- 2. Ouvrez un navigateur Web et connectez-vous au [Portail de gestion AWS Marketplace](https://aws.amazon.com/marketplace/management/).
- 3. Sélectionnez Offres dans le menu, puis sélectionnez Créer une offre privée.
- 4. Sur la page Créer une offre privée, sélectionnez le produit pour lequel vous souhaitez créer une offre privée. Seuls les produits actuellement disponibles sont inclus.
- 5. Entrez les identifiants de compte d'acheteur auxquels vous souhaitez étendre une offre privée. Vous pouvez inclure jusqu'à 25 comptes dans une seule offre privée. Si l'acheteur a utilisé la fonctionnalité de demande d'offre, le message électronique que vous avez reçu inclut l'identifiant du compte acheteur du compte demandeur.
- 6. Choisissez si vous souhaitez autoriser les acheteurs à payer le produit en plusieurs fois. Généralement, les contrats courts sont payés en un seul versement. Les contrats plus longs peuvent comporter la possibilité de payer en plusieurs versements, mais cela fait partie de l'accord que vous concluez avec l'acheteur. Sélectionnez Suivant.
- 7. Complétez les détails de l'offre, y compris les informations suivantes :
	- Nom de l'offre personnalisé : fournissez suffisamment de détails pour que vous et les clients reconnaissiez l'offre. Incluez le nom de votre entreprise ou de votre produit et une description du produit. N'incluez aucune information personnellement identifiable, y compris les noms, numéros de téléphone ou adresses.
	- Date de fin du contrat : date à laquelle les services convenus prennent fin. Par exemple, si vous offrez une assistance pendant un an, entrez une date située dans un an à compter de la date à laquelle le service sera disponible.
	- Dimensions du produit Les prix et les unités du service que vous proposez, comme suit :
		- Offres de paiement forfaitaire : vous pouvez répertorier chacune des dimensions avec leur prix associé (par exemple, vous pourriez avoir des dimensions appelées argent, or et platine). L'acheteur peut choisir et payer selon ses préférences.
		- Offres incluant un calendrier de paiement Vous devez choisir une seule dimension et fournir un calendrier de paiement avec les montants et les dates de chaque paiement.

Si vous souhaitez créer une offre zéro dollar, vous devez sélectionner Je souhaite activer les prix zéro dollar pour confirmation. Cette précaution vous permet de ne pas créer accidentellement une offre gratuite.

- Contrat de service Documents qui définissent votre contrat de service avec le client. Les documents que vous téléchargez (au format texte ou PDF) sont regroupés dans un seul document PDF. Assurez-vous donc que le nom du fichier n'est pas nécessaire pour comprendre le contenu.
- Date d'expiration de l'offre : date d'expiration de l'offre. Cela détermine le délai dont dispose l'acheteur pour accepter l'offre et n'est pas lié à la date à laquelle le service professionnel sera disponible. Vous pouvez prolonger la date d'expiration de l'offre une fois celle-ci créée.
- 8. Sélectionnez Suivant lorsque vous avez terminé de modifier les options.
- 9. Sur la page Réviser l'offre, assurez-vous que les détails de l'offre sont corrects, puis choisissez Créer une offre.

La publication de votre offre peut prendre un certain temps. Après sa publication, vous pouvez consulter l'offre sur la page Gérer les offres. Si vous devez modifier une offre (qui n'a pas encore été acceptée), vous pouvez le faire depuis cette page.

10. Une fois l'offre publiée et disponible sur la page Gérer les offres privées, dans le menu Actions correspondant à cette offre, sélectionnez Copier l'URL de l'offre, puis envoyez-la par e-mail à l'acheteur pour qu'il l'accepte.

### <span id="page-510-0"></span>Modification des informations sur le produit

La procédure suivante décrit comment modifier les informations sur le produit pour un produit de services professionnels existant dans le Portail de gestion AWS Marketplace.

Pour modifier les informations sur le produit

- 1. Ouvrez un navigateur Web et connectez-vous au [Portail de gestion AWS Marketplace](https://aws.amazon.com/marketplace/management/).
- 2. Dans le menu Produits, sélectionnez Services professionnels. Cette page présente tous les produits de services professionnels que vous avez déjà créés, ainsi que toutes les demandes en suspens concernant la création ou la modification de ces produits.
- 3. Sélectionnez un produit existant que vous souhaitez modifier. Ensuite, dans le menu Demander des modifications, sélectionnez Mettre à jour les informations sur le produit.
- 4. Apportez les modifications nécessaires aux détails. Pour plus d'informations sur les champs que vous pouvez modifier, consulte[zFournir des informations sur un produit de services](#page-514-0)  [professionnels](#page-514-0).
- 5. Sélectionnez Soumettre pour créer la demande.
- 6. (Facultatif) Si vous n'êtes pas encore sur l'onglet Demandes de la page Services professionnels, dans le menu Produits de Portail de gestion AWS Marketplace, sélectionnez Services professionnels, puis cliquez sur l'onglet Demandes. Vérifiez que votre demande porte le titre du produit correct et que le statut de la demande est En cours d'examen. Votre produit sera mis à jour avec les modifications que vous avez demandées dans quelques minutes. S'il y a une erreur, vous pouvez la consulter ici et soumettre à nouveau vos modifications une fois les erreurs corrigées.

### <span id="page-511-0"></span>Modifier le prix des produits

La procédure suivante décrit comment modifier les informations de tarification d'un produit de services professionnels existant dans le Portail de gestion AWS Marketplace.

Pour modifier le prix des produits

- 1. Ouvrez un navigateur Web et connectez-vous au [Portail de gestion AWS Marketplace](https://aws.amazon.com/marketplace/management/).
- 2. Dans le menu Produits, sélectionnez Services professionnels. Cette page présente tous les produits de services professionnels que vous avez déjà créés, ainsi que toutes les demandes que vous avez formulées pour créer ou modifier ces produits.
- 3. Sélectionnez un produit existant que vous souhaitez modifier, puis dans le menu Demander des modifications, sélectionnez Mettre à jour les dimensions de tarification.

#### **a** Note

Vous ne pouvez ajouter de nouvelles dimensions de tarification que par le biais du Portail de gestion AWS Marketplace. Pour modifier ou supprimer des dimensions créées précédemment, contactez l'[équipe des opérations AWS Marketplace vendeurs](https://aws.amazon.com/marketplace/management/contact-us/) avec votre demande. Dans votre demande, incluez l'identifiant du produit et des informations sur les dimensions que vous souhaitez modifier ou supprimer.

4. Ajoutez les nouvelles dimensions de tarification que vous souhaitez. Pour plus d'informations sur les champs de tarification, consultez[Fournir des informations sur un produit de services](#page-514-0)  [professionnels](#page-514-0).

- 5. Sélectionnez Soumettre pour créer la demande.
- 6. (Facultatif) Dans le menu Produits de Portail de gestion AWS Marketplace, sélectionnez Services professionnels, puis cliquez sur l'onglet Demandes. Vérifiez que votre demande porte le titre du produit correct et que le statut de la demande est En cours d'examen. Votre produit sera mis à jour avec les modifications que vous avez demandées dans quelques minutes. S'il y a une erreur, vous pouvez la consulter ici et soumettre à nouveau vos modifications une fois les erreurs corrigées.

### <span id="page-512-0"></span>Modifier la visibilité du produit

Par défaut, les produits sont créés avec une visibilité limitée : les nouveaux produits ne sont visibles que depuis votre compte. Vous pouvez ajouter d'autres comptes de test ou rendre le produit visible publiquement dans le AWS Marketplace. La procédure suivante décrit comment modifier la visibilité d'un produit de services professionnels existant dans le Portail de gestion AWS Marketplace.

Pour modifier la visibilité du produit

- 1. Ouvrez un navigateur Web et connectez-vous au [Portail de gestion AWS Marketplace](https://aws.amazon.com/marketplace/management/).
- 2. Dans le menu Produits, sélectionnez Services professionnels. Cette page présente tous les produits de services professionnels que vous avez déjà créés.
- 3. Sélectionnez un produit existant dont vous souhaitez modifier ou mettre à jour la visibilité. Ensuite, dans le menu Demander des modifications, sélectionnez Mettre à jour la visibilité du produit.
- 4. Sélectionnez une option pour mettre à jour la visibilité de votre produit et choisissez Soumettre pour soumettre votre demande de révision.
- 5. Vérifiez que l'onglet Demandes indique que le statut de la demande est En cours d'examen. Lorsque la demande est terminée, le statut devient Successed. Si le statut est Échoué, sélectionnez le nom de la demande pour afficher les problèmes détectés.

#### **a** Note

Pour qu'un produit soit visible dans le AWS Marketplace catalogue public, l'équipe chargée des opérations des AWS Marketplace vendeurs doit passer en revue le produit afin de s'assurer que le produit est conforme aux directives relatives aux produits (voir[Exigences](#page-517-0)

[relatives aux produits de services professionnels](#page-517-0) ). Le traitement de la demande peut prendre plusieurs jours.

### <span id="page-513-0"></span>Supprimer un produit de services professionnels

La procédure suivante décrit comment supprimer un produit de services professionnels existant du Portail de gestion AWS Marketplace.

#### **a** Note

La suppression d'un produit de services professionnels n'affecterait pas les offres privées actives.

#### Pour supprimer un produit

- 1. Ouvrez un navigateur Web et connectez-vous au [Portail de gestion AWS Marketplace](https://aws.amazon.com/marketplace/management/).
- 2. Dans le menu Produits, sélectionnez Services professionnels. Cette page présente tous les produits de services professionnels que vous avez déjà créés.
- 3. Sélectionnez un produit existant que vous souhaitez supprimer. Ensuite, dans le menu Demander des modifications, sélectionnez Mettre à jour la visibilité du produit.
- 4. Sélectionnez Restreint comme option de visibilité pour mettre à jour la visibilité de votre produit, puis choisissez Soumettre.
- 5. Vérifiez que l'onglet Demandes indique que le statut de la demande est En cours d'examen. Lorsque la demande est terminée, le statut devient Successed.

#### **a** Note

Le traitement de la demande peut prendre plusieurs jours. Les produits avec des offres actives seront placés dans l'état restreint jusqu'à ce que le dernier abonnement ou contrat actif soit terminé, puis retirés AWS Marketplace. Le statut restreint signifie que les utilisateurs existants peuvent continuer à utiliser le produit. Cependant, le produit ne sera plus visible par le public ni disponible pour les nouveaux utilisateurs.

## <span id="page-514-0"></span>Fournir des informations sur un produit de services professionnels

Lorsque vous publiez un produit de services professionnels sur AWS Marketplace, vous devez fournir les métadonnées du produit. Cette rubrique présente des informations utiles lorsque vous préparez ou modifiez les détails de votre produit.

#### **a** Note

Pour plus d'informations sur les directives et les exigences relatives aux produits de services professionnels, consultez[Exigences relatives aux produits de services professionnels .](#page-517-0)

#### Rubriques

- [Descriptions des produits](#page-514-1)
- [Ressources supplémentaires](#page-516-0)
- [Informations de support](#page-516-1)
- **[Grille tarifaire](#page-516-2)**
- [Visibilité du produit](#page-517-1)

### <span id="page-514-1"></span>Descriptions des produits

La section des descriptions du produit dans les détails du produit est au cœur de votre produit. Il décrit votre produit à vos acheteurs potentiels afin qu'ils puissent prendre une décision d'achat. Cette section des détails du produit inclut les données suivantes :

- Titre du produit Le nom de votre produit. Ceci est utilisé pour identifier votre produit ; il est visible sur la page du produit et dans les résultats de recherche. Donnez un nom significatif à votre produit. Il doit être unique à l'intérieur AWS Marketplace.
- SKU (Facultatif) Utilisé pour suivre vos produits AWS Marketplace. Ces informations sont destinées à votre usage personnel ; les acheteurs ne les voient pas.
- Brève description Description concise de votre produit qui apparaît sur les vignettes et sous le titre du produit dans le catalogue de AWS Marketplace produits.
- Description longue : description plus longue et formatée qui décrit les détails de votre produit aux acheteurs. Répertoriez les fonctionnalités, les avantages, l'utilisation et les autres informations spécifiques au produit. Utilisez le formatage disponible pour faciliter la compréhension et la numérisation des informations.

• Logo du produit — Ce champ est une URL S3 publique qui pointe vers un fichier image représentant votre produit. Le fichier doit être au format .png, .jpg ou .gif, avec un arrièreplan transparent ou blanc, moins de 5 Mo, et avoir une largeur et une hauteur comprises entre 110 et 10 000 pixels. Le logo est téléchargé lors de la soumission du produit et stocké dans AWS Marketplace. La modification du contenu de l'URL ne modifiera pas le logo une AWS Marketplace fois celui-ci soumis.

#### **a** Note

L'URL S3 que vous fournissez doit être accessible au public. Il s'agit d'une propriété du compartiment S3 dans lequel réside le fichier. Pour plus d'informations, consultez [Comment modifier les paramètres d'accès public pour les compartiments S3](https://docs.aws.amazon.com/AmazonS3/latest/user-guide/block-public-access-bucket.html) ? dans le guide de l'utilisateur de la console Amazon Simple Storage Service.

- Points forts Un ensemble de un à trois points courts sur votre produit, décrivant ses principales caractéristiques ou facteurs de différenciation. Au moins un surlignage est requis.
- Catégories de produits Les types de services que vous offrez. Vous devez choisir au moins une catégorie et jusqu'à trois. Vous avez le choix entre de nombreuses catégories, mais les produits de services professionnels doivent inclure au moins l'une des catégories suivantes :

#### Évaluation

Évaluation de l'environnement d'exploitation actuel du client afin de trouver les solutions adaptées à son organisation.

#### Mise en œuvre

Aide à la configuration, à l'installation et au déploiement de logiciels tiers.

#### Assistance haut de gamme

Accès aux conseils et à l'assistance d'experts, conçus pour répondre aux besoins du client.

#### Services gérés

Gestion de nd-to-end l'environnement électronique pour le compte du client.

#### **Entrainement**

Des ateliers, des programmes et des outils pédagogiques personnalisés fournis par des experts pour aider les employés du client à apprendre les meilleures pratiques.

- Mots clés pour les résultats de recherche : fournissez jusqu'à trois mots clés que les acheteurs peuvent utiliser pour rechercher votre produit. Vous pouvez répertorier les mots clés dans une liste séparée par des virgules, jusqu'à 250 caractères.
- Produits associés facultatif Incluez au moins un produit public avec AWS Marketplace lequel votre service fonctionne ou prend en charge. AWS Marketplace utilise ces produits comme entrée lors de la sélection des produits à afficher sur la page détaillée de votre produit ou dans la section Produits associés à ces produits.

### <span id="page-516-0"></span>Ressources supplémentaires

Dans la section Ressources supplémentaires des détails du produit, vous pouvez fournir des liens vers des ressources que vous avez créées pour aider vos clients. Il s'agit d'un ensemble optionnel d'une à trois ressources téléchargeables stockées en ligne. Des exemples de ressources incluent des fiches d'information sur les produits, des livres blancs ou des manuels de produits. Pour chaque ressource, fournissez un nom et une URL pour la ressource.

### <span id="page-516-1"></span>Informations de support

Cette section est un champ de texte formaté qui vous permet de décrire le support que vous fournissez pour votre service.

Les clients attendent une assistance pour des problèmes tels que l'utilisation des services, le dépannage et les demandes de remboursement (le cas échéant). La description du support doit contenir une déclaration concernant le niveau d'assistance auquel un client peut s'attendre. Pensez à inclure des informations d'assistance pour les questions relatives à l'achat avant et après l'achat.

### <span id="page-516-2"></span>Grille tarifaire

Les dimensions tarifaires des services professionnels sont les forfaits que vous proposez. Par exemple, vous pouvez proposer une assistance Silver, Gold et Platinum. Vous pouvez également proposer 10, 20 ou 50 heures de consultation. Pour chaque dimension que vous souhaitez proposer (au moins une, jusqu'à 24), spécifiez un nom et une description. Lorsque vous créez une offre privée pour le produit en travaillant directement avec un acheteur, vous définissez les prix réels pour ces dimensions.

Pour plus d'informations sur la manière dont les dimensions de tarification sont utilisées et sur la manière dont les prix sont fixés, consulte[zCréation d'offres privées.](#page-508-0)

### <span id="page-517-1"></span>Visibilité du produit

Les produits publiés peuvent être visibles uniquement AWS Marketplace sur votre propre compte, sur un petit groupe de comptes de test ou sur tous les comptes AWS. Par défaut, le produit est publié en version privée. Pour modifier la visibilité du produit, voi[rModifier la visibilité du produit.](#page-512-0)

## <span id="page-517-0"></span>Exigences relatives aux produits de services professionnels

AWS Marketplace maintient les exigences pour tous les produits et offres sur AWS Marketplace. Ces exigences contribuent à promouvoir un catalogue numérique sûr, sécurisé et fiable pour nos clients. Nous encourageons les vendeurs à examiner la mise en œuvre de contrôles et de protocoles supplémentaires, le cas échéant, pour répondre aux besoins spécifiques de leurs produits.

AWS Marketplace examine tous les produits et leurs métadonnées associées lorsqu'ils sont soumis pour s'assurer qu'ils respectent ou dépassent AWS Marketplace les exigences actuelles. Nous examinons et ajustons ces exigences pour répondre à nos exigences de sécurité. En outre, examine AWS Marketplace en permanence les produits pour vérifier qu'ils répondent à toute modification apportée à ces exigences. Si des produits ne sont pas conformes, vous AWS Marketplace contacte pour mettre à jour votre produit. Dans certains cas, vos produits peuvent être temporairement indisponibles pour les nouveaux abonnés jusqu'à ce que les problèmes soient résolus.

### Consignes de configuration du produit

Tous les produits de services professionnels doivent respecter les directives de configuration suivantes :

- Toutes les dimensions tarifaires doivent se rapporter aux services réellement proposés et facturés en utilisant AWS Marketplace.
- Vos produits doivent figurer dans l'une des catégories suivantes : évaluations, mise en œuvre, services gérés, support Premium ou formation.
- Outre les catégories de services professionnels requises, votre produit doit également être correctement classé en choisissant d'autres catégories appropriées correspondant aux services proposés.
- Le logo de votre produit ne doit pas être conçu de manière à être confondu avec le AWS logo ou avec un logo provenant d'un tiers non apparenté.
- Les détails de votre produit ne doivent pas contenir de contenu offensant ou explicite. Ils doivent se conformer à la politique d'utilisation AWS acceptable disponible sur [https://aws.amazon.com/aup/.](https://aws.amazon.com/aup/)
- Votre produit de service professionnel doit directement prendre en charge ou proposer des services liés aux produits logiciels tiers répertoriés AWS Marketplace ou aider les clients à atteindre des résultats spécifiques liés à l'adoption ou à la gestion de leur AWS Cloud.

### Exigences en matière d'information du client

Tous les produits de services professionnels doivent respecter les exigences d'information client suivantes :

- Les produits de services professionnels doivent être facturés entièrement selon les dimensions indiquées sur AWS Marketplace.
- Vous n'êtes à aucun moment autorisé à recueillir les informations de paiement des clients pour la mise en vente de vos produits de services professionnels, y compris les informations de carte de crédit et de compte bancaire. AWS Marketplace
- Toute information d'abonné ou d'abonné potentiel que vous avez fournie AWS dans le cadre de vos produits de services professionnels doit être utilisée uniquement conformément aux conditions générales applicables aux AWS Marketplace vendeurs.

### Consignes d'utilisation du produit

Tous les produits de services professionnels doivent respecter les directives d'utilisation suivantes :

- Une fois qu'un client vous a contacté par le biais de la liste des services professionnels, vous devez le contacter dans les deux jours ouvrables. Une fois qu'un client a accepté une offre privée, vous devez le contacter ou lui indiquer les prochaines étapes dans un délai de deux jours, sauf indication contraire dans l'offre privée.
- Les clients doivent pouvoir obtenir facilement de l'aide pour résoudre des problèmes, tels que l'utilisation des services, le dépannage et les demandes de remboursement (le cas échéant). Les

options de contact de support doivent être spécifiées sur la page de destination de traitement. La description du support doit contenir une déclaration concernant le niveau d'assistance auquel un client peut s'attendre.

- L'aperçu de votre produit doit inclure des propositions de valeur claires, des fonctionnalités clés, des liens vers une documentation détaillée et des définitions claires de l'assistance avant et après l'achat des services proposés.
- Vos produits doivent être assortis de conditions de service claires et simples.

### Consignes d'architecture

Tous les produits de services professionnels doivent respecter les directives d'architecture suivantes :

- Les produits de services professionnels doivent être liés à un AWS service ou à au moins un AWS Marketplace produit public (jusqu'à quatre) dans lequel le produit propose directement des services pour ces produits connexes ou propose des services qui attirent un plus grand nombre d'abonnés à ces produits connexes.
- Si les services proposés nécessitent des ressources supplémentaires dans l'infrastructure du client, suivez les directives suivantes :
	- Approvisionnez les ressources de manière sécurisée, par exemple en utilisant le AWS Security Token Service or AWS Identity and Access Management (IAM).
	- Fournissez de la documentation supplémentaire, notamment une description de tous les AWS services fournis, des déclarations de politique IAM et de la manière dont un rôle ou un utilisateur IAM est déployé et utilisé dans le compte client.
	- Incluez une notification dans la description du produit expliquant que si le client encourt des coûts AWS d'infrastructure supplémentaires, indépendamment de sa AWS Marketplace transaction, il est responsable du paiement des frais d'infrastructure supplémentaires.
	- Si votre produit déploie un agent, fournissez des instructions au client expliquant comment déployer l'agent dans son Compte AWS.

# Tarification des produits de services professionnels

Vous pouvez définir le modèle de tarification suivant pour vos produits de services professionnels :

• Offres privées - Avec les offres privées destinées aux vendeurs, des options sont disponibles pour des contrats pluriannuels et à durée personnalisée. Pour plus d'informations sur les contrats pluriannuels ou à durée personnalisée, consultez [Préparation de votre offre privée](#page-87-0) et [Plans de](#page-104-0) [versements](#page-104-0).

Vous ne pouvez définir qu'un seul prix par produit.

Pour plus d'informations sur la tarification AWS Marketplace des produits, consulte[zTarification du](#page-62-0) [produit.](#page-62-0)

# Produits de données

AWS Data Exchange est un service qui permet AWS aux clients d'échanger facilement et en toute sécurité des ensembles de données basés sur des fichiers dans le AWS Cloud. En tant que fournisseur, AWS Data Exchange élimine le besoin de créer et de gérer toute technologie de livraison, d'autorisation ou de facturation des données. Les fournisseurs d'AWS Data Exchange disposent d'un canal sécurisé, transparent et fiable pour atteindre leurs AWS clients et octroyer leurs abonnements aux clients existants de manière plus efficace. Le processus pour devenir un fournisseur AWS Data Exchange nécessite quelques étapes pour déterminer l'éligibilité.

Un produit de données comporte les parties suivantes :

- Détails du produit Ces informations aident les abonnés potentiels à comprendre ce qu'est le produit. Cela inclut un nom, des descriptions (courtes et longues), une image de logo et les coordonnées du support technique. Les détails du produit sont renseignés par les fournisseurs.
- Offres de produits Afin de mettre un produit à disposition sur AWS Data Exchange, les fournisseurs doivent définir une offre publique. Cela inclut les prix et les durées, le contrat d'abonnement aux données, la politique de remboursement et la possibilité de créer des offres personnalisées.
- Ensembles de données Un produit peut contenir un ou plusieurs ensembles de données. Un ensemble de données est un ensemble dynamique de contenu de données basé sur un fichier. Les ensembles de données sont dynamiques et sont gérés par version à l'aide des révisions. Chaque révision peut contenir plusieurs actifs.

Pour plus d'informations, y compris les conditions d'éligibilité, consultez la section [Fournir des](https://docs.aws.amazon.com/data-exchange/latest/userguide/providing-data-sets.html)  [produits de données sur AWS Data Exchange](https://docs.aws.amazon.com/data-exchange/latest/userguide/providing-data-sets.html) dans le guide de l'utilisateur d'AWS Data Exchange.

# Soumission de votre produit pour publication

Vous utilisez le processus de soumission de produits pour rendre vos produits disponibles sur AWS Marketplace. Les produits peuvent être assez simples, par exemple une seule Amazon Machine Image (AMI) dotée d'une structure de prix unique. Ou bien, les produits peuvent être assez compliqués, avec de multiples AMI, des AWS CloudFormation modèles, des options de tarification et des calendriers de paiement complexes. Vous définissez votre offre de produits et vous la soumettez par le biais Portail de gestion AWS Marketplace de l'une des deux manières suivantes :

- Utilisation de l'onglet Produits : pour les produits moins complexes, vous pouvez utiliser l'onglet Produits pour définir complètement et soumettre votre demande.
- À l'aide de l'onglet Ressources : pour les produits plus complexes et nécessitant une définition plus poussée, vous téléchargez un formulaire de chargement de produit (PLF), vous ajoutez les détails du produit, puis vous chargez le formulaire complété à l'aide de l'option de téléchargement de fichier.

#### **a** Note

Les fournisseurs de produits de données doivent utiliser la console AWS Data Exchange pour publier leurs produits. Pour plus d'informations, consultez la section [Publication d'un nouveau](https://docs.aws.amazon.com/data-exchange/latest/userguide/publishing-products.html)  [produit](https://docs.aws.amazon.com/data-exchange/latest/userguide/publishing-products.html) dans le guide de l'utilisateur d'AWS Data Exchange.

Nous vous recommandons de commencer par utiliser l'onglet Produits pour déterminer l'approche à utiliser. Le tableau suivant répertorie les configurations et l'approche que vous utilisez pour soumettre votre demande. La première colonne est le modèle de tarification de votre produit, et les trois autres colonnes indiquent comment le produit est déployé auprès du client.

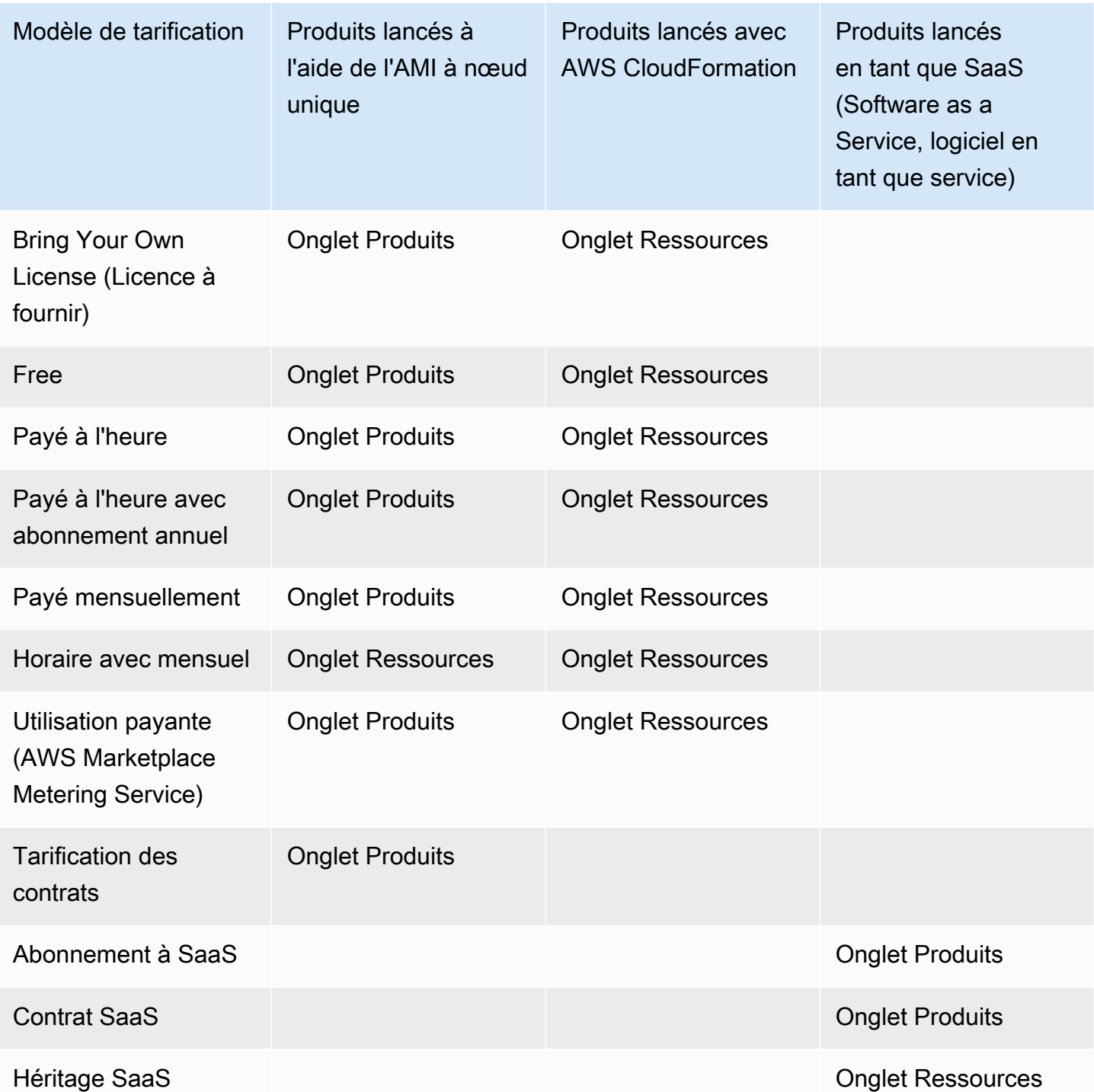

Vous pouvez soumettre des produits individuellement ou, si vous utilisez un formulaire de chargement de produit, vous pouvez soumettre plusieurs produits ou mises à jour de produits en même temps. Vous ne pouvez pas soumettre plusieurs produits en même temps à l'aide de l'onglet Produits. Si vous ne savez pas quels produits peuvent être soumis de quelle manière, commencez

par utiliser l'onglet Produits. Si vous rencontrez des difficultés pour soumettre vos produits, contactez l'équipe responsable des [AWS Marketplace opérations vendeur .](https://aws.amazon.com/marketplace/management/contact-us/)

## Utilisation de l'onglet Produits

Pour accéder à l'onglet Produits, connectez-vous à Portail de gestion AWS Marketplace. Dans l'onglet Produits, choisissez Serveur, SaaS ou Machine Learning, selon le type de produit concerné. Un tableau de bord s'affiche pour ce type de produit et contient tous vos produits actuels. Si vous choisissez l'onglet Demandes, le tableau de bord affiche toutes vos demandes en suspens ainsi que l'historique de vos demandes traitées. Une fois que vous commencez à créer une nouvelle demande de produit, vous pouvez enregistrer votre travail en cours et, si nécessaire, créer votre demande dans plusieurs sessions différentes.

Lorsque vous êtes prêt à soumettre votre demande de produit, celle-ci est examinée par l' AWS Marketplace équipe. Vous pouvez suivre l'état de votre demande sur la page du produit correspondant au type de produit que vous demandez. Pour les nouveaux produits, une fois votre demande approuvée pour publication, vous recevez une URL de mise en vente limitée que vous pouvez utiliser pour prévisualiser et approuver votre soumission. Votre offre de produit n'est pas publiée tant que vous n'avez pas approuvé la soumission. Lorsque vous demandez une mise à jour d'un produit existant, cette mise à jour est publiée sans qu'il soit nécessaire de vérifier et d'approuver la modification. Cela inclut l'ajout ou la suppression de versions, ainsi que les modifications de métadonnées.

L'onglet Demandes permet de suivre le statut de vos demandes. Le statut sera l'un des suivants :

- Brouillon Vous avez entamé le processus de demande mais vous n'avez pas soumis votre demande.
- Soumis Vous avez terminé et soumis votre demande, et elle est en cours d'examen.
- Action requise L' AWS Marketplace équipe a examiné votre demande et a besoin de plus d'informations.
- Approbation requise L' AWS Marketplace équipe a créé l'URL de mise en vente limitée pour votre produit. Vous devez vérifier et approuver ou rejeter l'URL avant AWS Marketplace de la publier. Si vous l'approuvez, l'état passe à En attente de publication tandis que le site est publié. Si vous la rejetez, le statut retourne à Préliminaire afin que vous puissiez modifier la demande.
- Publication en attente : vous avez approuvé la maquette de votre demande et vous êtes en AWS Marketplace train de publier votre produit.

• Expiré : vous avez entamé le processus de demande mais ne l'avez pas terminé dans les six mois. La demande a donc expiré.

Si vous avez une entrée avec le statut Soumise, vous pouvez retirer la soumission. Si vous avez une entrée avec le statut Préliminaire, vous pouvez supprimer la demande. Cela vous permettra de recommencer. Lorsque vous supprimez une entrée Préliminaire, elle est déplacée sous l'onglet Historique des demandes.

Pour ajouter votre produit dans le AWS GovCloud (US) Région AWS, vous devez [disposer](https://docs.aws.amazon.com/govcloud-us/latest/UserGuide/getting-started-sign-up.html)  [d'un compte AWS GovCloud \(États-Unis\) actif](https://docs.aws.amazon.com/govcloud-us/latest/UserGuide/getting-started-sign-up.html) et respecter les AWS GovCloud (US) exigences, notamment celles relatives au contrôle des exportations.

## Spécifications des logos des produits et de l'entreprise

Le logo de votre entreprise et le logo de vos produits doivent être conformes aux AWS Marketplace directives suivantes afin que l'expérience utilisateur soit uniforme lors de la navigation AWS Marketplace :

Spécifications du logo du produit — L'image du logo de votre produit doit avoir un arrière-plan transparent ou blanc et avoir une taille de 120 à 640 pixels, avec un ratio 1:1 ou 2:1 (large).

Spécifications du logo de votre entreprise — L'image du logo de votre entreprise doit avoir un arrièreplan transparent et avoir une taille de 220 x 220 pixels, avec un rembourrage de 10 pixels de chaque côté.

# <span id="page-525-0"></span>Exigences relatives à la soumission de logiciels reconditionnés payants

Si vous soumettez une liste payante d'un logiciel open source reconditionné (par exemple, une AMI open source ou des produits conteneurs avec support payant) ou d'un logiciel créé à l'origine par un fournisseur autre que vous (par exemple, revendez une AMI avec un système d'exploitation Windows), les conditions suivantes doivent être remplies avant de la soumettre :

• Le titre du produit doit indiquer la valeur ajoutée par votre reconditionnement. Voici des exemples de titres de produits : Hardened<Product>, with added packages<Product>, on <Product1><Product2>.

- Le titre du produit ne doit contenir aucune autre langue qui n'est pas prise en charge par la documentation. Par exemple, le titre du produit ne doit pas utiliser les mots « certifié », « original » ou « gratuit », sauf si ceux-ci sont justifiés dans les détails du produit que vous fournissez.
- La brève description du produit doit inclure une déclaration claire résumant les frais du produit. La courte description doit commencer par la phrase Ce produit est associé à des frais pour... . Par exemple, si un produit inclut des frais d'assistance fournis par le vendeur, la description du produit doit indiquer : Des frais d'assistance au vendeur sont associés à ce produit.
- Le logo du produit doit être identique au logo de l'entreprise utilisé lors de votre processus d'enregistrement en tant que vendeur. Le logo du produit peut être différent du logo de votre entreprise uniquement si vous utilisez le logo officiel du logiciel, pour lequel vous devez obtenir l'autorisation explicite du fournisseur du logiciel d'origine. Si une autorisation explicite est obtenue, un lien vers cette documentation doit être inclus dans la section des notes de la demande de modification (ou dans le champ Entrez une brève description de la page de téléchargement de fichiers lorsque vous utilisez le formulaire de chargement du produit).
- Pour les produits AMI, le nom AMI ne doit pas être réutilisé à partir du produit d'origine. Le nom de l'AMI doit commencer par le nom du vendeur et suivre le format suivant : [Nom du vendeur] [nomdonné-à-ami].

Si l'offre payante concerne un produit logiciel autonome qui n'a pas été créé par votre entreprise et qu'aucune propriété intellectuelle n'est ajoutée au produit (par exemple, le regroupement de bibliothèques de logiciels supplémentaires ou l'ajout d'une configuration spéciale), les exigences suivantes doivent également être respectées, outre les exigences précédentes :

- Le titre du produit doit inclure le nom du vendeur (ainsi que la valeur ajoutée, comme décrit précédemment). Le nom du vendeur est le nom utilisé lors de l'enregistrement du vendeur. Par exemple, avec le support de maintenance fourni par <Product><seller>.
- La première ligne de la description détaillée du produit doit commencer par la phrase « Il s'agit d'un produit logiciel reconditionné pour lequel des frais supplémentaires s'appliquent pour... (ou, s'il s'agit d'un logiciel open source reconditionné, il s'agit d'un logiciel open source reconditionné auquel des frais supplémentaires s'appliquent pour... ). Ensuite, la description détaillée doit inclure une déclaration claire résumant ce que vous facturez, ainsi que des détails supplémentaires décrivant ces fonctionnalités. Par exemple, la longue description d'un produit open source facturant un support supplémentaire peut commencer comme suit : Il s'agit d'un produit logiciel open source reconditionné pour lequel des frais supplémentaires s'appliquent pour le support avec {SLA Details}.

## Exigences relatives aux produits dotés d'un composant matériel

La vente de produits matériels n'est pas autorisée sur AWS Marketplace. Si vous soumettez un produit logiciel qui nécessite un composant matériel (par exemple, une carte SIM, un appareil intelligent, un appareil IoT ou un capteur), vous devez répondre aux exigences suivantes :

- Le composant matériel ne peut pas être revendu AWS Marketplace.
- Le coût du composant matériel ne peut pas être inclus dans le prix catalogue de votre produit.
- La section Présentation du produit de la liste doit inclure les déclarations suivantes : Tout matériel pouvant être requis dans cette liste doit être obtenu séparément. Consultez les détails du produit pour plus d'informations.

# AWS CloudFormation-produit lancé (gratuit ou payant) ou produit AMI payant basé sur l'utilisation

Utilisez un formulaire de chargement de produit (PLF) pour soumettre les produits que les AWS Marketplace clients lancent à l'aide de AWS CloudFormation modèles. Le PLF est disponible via le Portail de gestion AWS Marketplace (AMMP).

### Soumission de votre produit

- 1. À partir de l'[AMMP,](https://aws.amazon.com/marketplace/management/products/?) téléchargez le formulaire de chargement du produit (PLF) correspondant à votre produit.
- 2. Ajoutez la définition de votre produit, qui inclut des informations sur le produit (titre, description, points forts), des informations techniques (AMI\_ID, régions, types d'instances, système d'exploitation) et des informations tarifaires (modèle de tarification, essai gratuit).
- 3. Soumettez votre PLF en suivant les instructions figurant dans le tableau des instructions de la feuille de calcul.

L' AWS Marketplace équipe examine votre produit pour vérifier sa conformité aux politiques et à la sécurité, les vulnérabilités logicielles et la facilité d'utilisation du produit. En cas de questions ou de problèmes concernant une demande, l' AWS Marketplace équipe vous contactera par e-mail pour discuter de votre demande. Une fois approuvé, une maquette de la page de votre produit est créée. Après avoir examiné la page, vous acceptez ou rejetez la maquette. Une fois la page approuvée, nous l'ajoutons à AWS Marketplace.

### Mise à jour de votre produit

Pour les produits que vous avez créés à l'aide du formulaire de chargement du produit (PLF), vous utilisez également le PLF pour apporter des modifications à ces produits. Vous pouvez apporter des modifications au PLF d'origine que vous avez terminé ou, s'il n'est pas disponible, vous pouvez commencer par un nouveau PLF. Tout comme si vous utilisiez l'onglet Produits, vous pouvez ajouter une nouvelle version, supprimer des versions existantes et mettre à jour les prix, les types d'instances, la disponibilité des régions et les métadonnées. Pour effectuer une mise à jour, vous devez préparer tout produit mis à jour de la même manière que vous préparez un nouveau produit. Une fois la mise à jour du produit préparée, procédez comme suit :

- 1. Utilisez votre PLF existant ou, dans l'[Portail de gestion AWS Marketplace](https://aws.amazon.com/marketplace/management/)onglet Ressources, sélectionnez Téléchargement de fichiers. Sous Formulaires de chargement de produits et guides du vendeur, vous pouvez télécharger le PLF correspondant à votre produit.
- 2. Mettez à jour votre soumission de produit dans le PLF.
- 3. Dans l'onglet Ressources [Portail de gestion AWS Marketplace](https://aws.amazon.com/marketplace/management/products/?), sélectionnez Chargement de fichier.
- 4. Sur la page Chargements de fichiers, importez votre PLF mis à jour et tous AWS CloudFormation les modèles. Le programme de chargement de fichier fournit un mécanisme de transfert sécurisé et un historique des fichiers soumis. L'uploader demande automatiquement à l' AWS Marketplace équipe de commencer à traiter votre demande. Incluez une description de la soumission (ajout d'une nouvelle version, modification du prix, modification des métadonnées, etc.).

La soumission de votre produit est examinée afin de contrôler la conformité à la politique et à la sécurité, les vulnérabilités du logiciel et la facilité d'utilisation du produit. En cas de questions ou de problèmes concernant une demande, l' AWS Marketplace équipe vous contactera par e-mail. Les mises à jour apportées aux pages de produits existantes sont traitées et publiées directement sans vérification supplémentaire.

# Modifications et mises à jour des produits

Les vendeurs peuvent apporter des modifications à leur produit à tout moment, et celles-ci seront traitées comme décrit précédemment. Toutefois, certaines modifications peuvent uniquement être effectuées tous les 90 ou 120 jours, ou lorsque des modifications en attente sont en place. Les

modifications de prix et/ou de type Région AWS d'instance en sont des exemples. Les modifications courantes incluent :

- Nouvelle version Nouvelles versions du logiciel et déploiements de correctifs ou de mises à jour. À votre demande, nous pouvons informer les clients abonnés à votre AWS Marketplace contenu de la disponibilité de nouvelles versions ou envoyer des instructions de mise à niveau en votre nom.
- Modification des métadonnées Modifications apportées aux informations sur le produit (description, URL et instructions d'utilisation).
- Modification de prix Modification du montant du prix. Une notification est envoyée aux clients actuels une fois que la demande a été finalisée. Une fois la notification envoyée, le changement de prix prendra effet le premier du mois suivant une période de 90 jours. Par exemple, si vous apportez un changement le 16 mars, 90 jours plus tard, ce sera environ le 16 juin, mais le changement de prix aura lieu le premier du mois suivant. La date réelle du changement serait le 1er juillet.
- Modification du modèle de tarification : modification du modèle de tarification (par exemple, Hourly, Free, Hourly\_Annual). Toutes les modifications du modèle de tarification ne sont pas prises en charge, et toutes les demandes de modification de modèle doivent être examinées et approuvées par l' AWS Marketplace équipe. Tout passage d'un modèle gratuit à un modèle payant a un impact significatif sur les clients existants. Une autre solution consiste à proposer un nouveau produit avec des fonctionnalités supplémentaires et à inciter les clients actuels à migrer.
- Modification de région ou d'instance : ajout ou suppression de types d'instances ou de régions.
- Suppression d'un produit : supprimez une page produit AWS Marketplace pour empêcher les nouveaux clients de s'abonner. Une notification est envoyée aux clients actuels une fois que la demande a été finalisée.

## Délais et attentes

Bien que nous nous efforcions de traiter les demandes le plus rapidement possible, celles-ci peuvent nécessiter plusieurs itérations et un examen par le vendeur et AWS Marketplace son équipe. Utilisez ce qui suit pour déterminer la durée de finalisation du processus :

- La durée totale des demandes est normalement de 2 à 4 semaines calendaires. Les demandes ou produits plus complexes peuvent prendre plus de temps, en raison de multiples itérations et ajustements des métadonnées et des logiciels produits.
- Nous avons besoin d'une demande de produit complète et d'une AMI au moins 45 jours avant tout événement ou sortie prévu, afin de pouvoir hiérarchiser la demande en conséquence.

Si vous avez des questions au sujet de votre requête, contactez l'équipe responsable des [AWS Marketplace opérations vendeur](https://aws.amazon.com/marketplace/management/contact-us/) .

## Soumission d'AMI à AWS Marketplace

Toutes les AMI créées et soumises AWS Marketplace doivent respecter toutes les politiques relatives aux produits. Nous vous suggérons quelques contrôles finaux de votre AMI avant la soumission :

- Supprimez toutes les informations d'identification utilisateur du système, par exemple tous les mots de passe, clés d'autorisation, paires de clés, clés de sécurité ou autres informations d'identification par défaut.
- Assurez-vous que la connexion racine est désactivée ou verrouillée. Seuls les comptes d'accès sudo sont autorisés.
- Si vous soumettez une AMI à déployer dans la AWS GovCloud (US) région, vous devez [disposer](https://docs.aws.amazon.com/govcloud-us/latest/UserGuide/getting-started-sign-up.html) [d'un GovCloud compte AWS actif et accepter les exigences d'AWS,](https://docs.aws.amazon.com/govcloud-us/latest/UserGuide/getting-started-sign-up.html) y compris les [GovCloud](https://aws.amazon.com/service-terms/) [exigences](https://aws.amazon.com/service-terms/) applicables en matière de contrôle des exportations.

### Analyse des AMI en libre-service

L'analyse des AMI en libre-service est disponible dans le Portail de gestion AWS Marketplace. Grâce à cette fonctionnalité, vous pouvez lancer des analyses de vos AMI et recevoir les résultats de numérisation rapidement, généralement en moins d'une heure, avec des commentaires clairs en un seul endroit.

Pour commencer à partager et à analyser votre AMI grâce à l'analyse en libre-service

- 1. Accédez à [https://aws.amazon.com/marketplace/management/manage-products/.](https://aws.amazon.com/marketplace/management/manage-products/)
- 2. Sélectionnez l'AMI à partager.
- 3. Affichez les résultats de l'analyse.

Une fois que votre AMI a été scannée avec succès, vous pouvez suivre le processus en cours pour la soumettre à l'équipe des opérations des AWS Marketplace vendeurs en [téléchargeant](https://aws.amazon.com/marketplace/management/product-load/) votre formulaire de chargement de produit (PLF). Si vous rencontrez des problèmes, contactez l'équipe [AWS Marketplace Opérations de vendeur .](https://aws.amazon.com/marketplace/management/contact-us/)

Pour inclure votre AMI dans la liste de numérisation en libre-service, l'AMI doit se trouver dans la région us-east-1 (Virginie du Nord) et être détenue par votre compte AWS Marketplace vendeur. Si vous devez autoriser d'autres comptes à accéder au Portail de gestion AWS Marketplace, vous devez enregistrer ces comptes en tant que vendeurs. Pour plus d'informations, consultez [Processus](#page-24-0) [d'inscription du vendeur](#page-24-0).

### Clonage d'AMI et attribution de code produit

Une fois votre AMI soumise, AWS Marketplace crée des AMI clonées pour chaque région dans laquelle vous avez indiqué que le logiciel devrait être disponible. Au cours de ce processus de clonage et de publication, AWS Marketplace attache un code produit aux AMI clonées. Le code produit est utilisé à la fois pour contrôler l'accès et pour mesurer l'utilisation. Toutes les demandes doivent êtres soumises à ce processus de clonage d'AMI.

### Liste de contrôle final

Pour éviter les retards dans la publication de votre produit, utilisez cette liste de contrôle avant de soumettre votre demande de produit.

Utilisation du produit

- Prêt pour la production.
- Ne limite pas l'utilisation du produit en fonction du temps ou d'autres restrictions.
- Compatible avec l'expérience d'expédition en un clic.
- Tout ce qui est nécessaire pour utiliser le produit est inclus dans le logiciel, y compris les applications clientes.
- L'utilisateur par défaut utilise un mot de passe aléatoire et/ou la création de l'utilisateur initial nécessite de vérifier que l'acheteur est autorisé à utiliser l'instance à l'aide d'une valeur unique à l'instance, telle que l'ID de l'instance.

Pour les produits gratuits ou payants

- Aucune licence supplémentaire n'est requise pour utiliser le produit.
- Les logiciels reconditionnés payants répondent aux AWS Marketplace [Exigences relatives à la](#page-525-0)  [soumission de logiciels reconditionnés payants](#page-525-0).
- L'acheteur n'a pas à fournir d'informations personnelles identifiables (par exemple, une adresse email) pour utiliser le produit.

#### Préparation de l'AMI

Clonage d'AMI et attribution de code produit 517

- Utilisez la virtualisation matérielle des machines virtuelles (HVM) et l'architecture 64 bits.
- Ne contient aucune vulnérabilité, logiciel malveillant ou virus connus.
- Les acheteurs disposent d'un accès administratif à l'AMI au niveau du système d'exploitation.
- Exécutez votre AMI par le biais de l'analyse en libre-service AMI.

#### Pour les Windows AMI

- Utilisez la version la plus récente deEc2ConfigService, comme décrit dans [Configuration d'une](https://docs.aws.amazon.com/AWSEC2/latest/WindowsGuide/ec2config-service.html) [Windows instance à l'aide du EC2Config service](https://docs.aws.amazon.com/AWSEC2/latest/WindowsGuide/ec2config-service.html) dans le guide de l'utilisateur Amazon EC2.
- Les Ec2HandleUserData plug-ins Ec2SetPasswordEc2WindowsActivate, et sont activés, comme décrit dans la [section Configuration d'une Windows instance à l'aide du EC2Config service](https://docs.aws.amazon.com/AWSEC2/latest/WindowsGuide/ec2config-service.html) dans le guide de l'utilisateur Amazon EC2.
- Aucun compte invité ou utilisateur de Remote Desktop n'est présent.

#### Pour les AMI Linux

- La connexion root est verrouillée et désactivée.
- Aucune clé autorisée, mot de passe par défaut ou autre identifiant n'est inclus.
- Tous les champs obligatoires sont complétés.
- Toutes les valeurs se situent dans les limites de caractères spécifiées.
- Toutes les URL se chargent sans erreur.
- La largeur de l'image du produit est d'au moins 110 pixels et se situe entre 1:1 et 2:1.
- La tarification est spécifiée pour tous les types d'instances activés (pour les modèles de tarification horaire, hourly\_monthly et hourly\_annual).
- La tarification mensuelle est spécifiée (pour les modèles de tarification hourly monthly et mensuel).

Si vous avez des questions ou des commentaires sur la création des AMI automatisées, contactez l'équipe responsable des [Opérations vendeur sur AWS Marketplace](https://aws.amazon.com/marketplace/management/contact-us/).

# Commercialisation de votre produit

Vous pouvez contribuer au succès de votre produit en faisant connaître AWS Marketplace et en générant du trafic directement vers les pages de vos produits AWS Marketplace. Ce qui suit fournit des informations et un support pour vous aider à commercialiser le ou les produits que vous avez répertoriés sur AWS Marketplace.

## GTM Academy de 180 jours

La GTM Academy, d'une durée de 180 jours, est accessible à tous les AWS Marketplace vendeurs et fournit des ressources en libre-service go-to-market (GTM) pour vous aider à créer, activer et suivre des campagnes de génération de demande pour votre offre. AWS Marketplace Vous pouvez :

- Accélérez la demande pour vos annonces.
- Améliorez le retour sur investissement marketing et améliorez la messagerie client en intégrant AWS une proposition de AWS Marketplace valeur dans votre messagerie.
- Vous pouvez progresser vers ou dans le guide du [programme AWS Marketplace Go-to-Market.](https://s3.amazonaws.com/awsmp-loadforms/AWS_MP_GTM_ProgramGuide.pdf)

Vous pouvez accéder aux 180 jours de la GTM Academy depuis la section Marketplace Resources du. [Portail de gestion AWS Marketplace](https://aws.amazon.com/marketplace/management/)

## Annonce de la disponibilité de votre produit

Nous vous encourageons à annoncer largement la disponibilité de votre produit sur AWS Marketplace. Pour ce faire, vous pouvez utiliser des communiqués de presse, des tweets, des blogs ou tout autre canal multimédia préféré. Nous avons fourni des exemples de texte que vous pouvez inclure, ainsi que des directives et des instructions pour l'utilisation de nos marques et la publication des communiqués de presse.

Nous examinerons vos blogs, tweets et autres annonces autres que des communiqués de presse avant de les rendre publics afin de garantir leur cohérence avec les AWS messages, les directives de marque ou les messages vocaux. Soumettez votre demande de révision à votre responsable de AWS compte. La révision peut prendre jusqu'à 10 jours ouvrés. Informez-nous lorsque vous publiez des tweets, des blogs ou des communiqués de presse, et nous ferons de notre mieux pour republier des messages afin d'accroître leur visibilité.

## AWS Marketplace messagerie

Dans vos communications client, vous pouvez décrire les objectifs et les avantages de l'achat de votre produit à l'aide d' AWS Marketplace. Utilisez les messages suivants lorsque vous faites référence à AWS Marketplace.

#### Qu'est-ce que c'est AWS Marketplace ?

AWS Marketplace est une boutique en ligne qui permet aux clients de trouver, de comparer et de commencer immédiatement à utiliser les logiciels et services qui s'y exécutent AWS. Les visiteurs AWS Marketplace peuvent utiliser le déploiement en 1 clic pour lancer rapidement des logiciels préconfigurés et ne payer que pour ce qu'ils utilisent, à l'heure ou au mois. AWS gère la facturation et les paiements, et les frais logiciels apparaissent sur la AWS facture du client.

Pourquoi un client ferait-il ses achats AWS Marketplace ?

Trouver et déployer des logiciels peut s'avérer difficile. AWS Marketplace propose une large sélection de logiciels informatiques et professionnels commerciaux et gratuits, y compris des infrastructures logicielles telles que des bases de données et des serveurs d'applications, des solutions IoT, des outils de développement et des applications professionnelles, proposés par des vendeurs populaires. AWS Marketplace permet aux clients de comparer les options, de lire les avis et de trouver rapidement le logiciel qu'ils souhaitent. Ils peuvent ensuite le déployer sur leur propre instance Amazon Elastic Compute Cloud en 1-Click ou en utilisant le Portail de gestion AWS Marketplace.

Les prix des logiciels sont clairement affichés sur le site web et les clients peuvent acheter immédiatement la plupart des logiciels, avec des moyens de paiement déjà enregistrés sur Amazon Web Services. Les frais liés aux logiciels apparaissent sur la même facture mensuelle que les frais AWS d'infrastructure.

Pourquoi les vendeurs de logiciels ou de SaaS poursuivraient-ils leurs ventes AWS Marketplace ?

Avec AWS Marketplace, les vendeurs de logiciels et de logiciels en tant que service (SaaS) proposant des offres durables AWS peuvent bénéficier d'une meilleure prise en compte des clients, d'un déploiement simplifié et d'une facturation automatisée.

AWS Marketplace aide les vendeurs de logiciels et de services SaaS à AWS trouver de nouveaux clients en présentant leurs produits à des centaines de milliers de AWS clients, qu'il s'agisse de développeurs de logiciels individuels ou de grandes entreprises.

Le fait de continuer à vendre AWS Marketplace permet aux fournisseurs de logiciels indépendants (ISV) d'ajouter une facturation horaire pour leurs logiciels sans avoir à modifier le code de manière

coûteuse. Il leur suffit de télécharger une Amazon Machine Image (AMI) AWS et de fournir le coût horaire. La facturation est gérée par AWS Marketplace, ce qui soulage les vendeurs de la responsabilité de mesurer l'utilisation des compteurs, de gérer les comptes clients et de traiter les paiements, laissant ainsi aux développeurs de logiciels plus de temps pour se concentrer sur le développement de logiciels performants.

En outre, les clients ont la possibilité de déployer facilement les images préconfigurées du logiciel, ce qui simplifie l'intégration de nouveaux clients.

## Avis sur AWS Marketplace

AWS Marketplace permet aux clients de soumettre des avis sur votre produit. Nous offrons également la possibilité aux évaluateurs syndiqués tels que G2, une business-to-business place de marché qui organise des critiques de produits indépendantes, d'intégrer leurs avis syndiqués sur. AWS Marketplace

AWS Marketplace les avis clients doivent respecter les directives relatives aux avis figurant dans le guide de l'utilisateur destiné aux acheteurs. Les soumissions d'avis ne sont publiées AWS Marketplace qu'une fois qu'elles ont été examinées afin de vérifier qu'elles répondent à nos critères d'évaluation. Pour plus d'informations sur les consignes relatives à l'évaluation des produits, consultez [Commentaires sur les produits.](https://docs.aws.amazon.com/marketplace/latest/buyerguide/buyer-product-reviews.html) Les organismes d'évaluation syndiqués utilisent leurs propres processus uniques pour valider leurs avis et ne sont pas révisés AWS Marketplace avant leur publication. Si vous pensez qu'un avis syndiqué sur votre produit ne respecte pas les directives relatives aux avis sur le produit, ou si un avis sur votre produit contient du contenu répréhensible, contactez l'équipe [des opérations AWS Marketplace vendeurs.](https://aws.amazon.com/marketplace/management/contact-us/)

L'évaluateur peut également évaluer votre produit par étoiles en fonction d'un système d'évaluation à cinq étoiles. Les évaluations sont moyennées pour donner l'évaluation globale des étoiles pour votre produit. Les avis syndiqués peuvent également inclure un nombre d'étoiles, mais la moyenne des notes attribuées par les avis syndiqués n'est pas calculée en fonction du nombre d'étoiles attribué par les AWS clients.

Voici quelques points clés supplémentaires sur la fonction de vérification de produit :

• Vous ne pouvez pas faire supprimer un avis sur un produit de AWS Marketplace. Cependant, vous pouvez laisser un commentaire sur n'importe quel commentaire tant que celui-ci répond aux critères d'évaluation régissant les commentaires sur les produits.

- Si vous pensez qu'un avis ne respecte pas les directives relatives aux avis ou contient du contenu répréhensible, vous pouvez contacter l'équipe [des opérations AWS Marketplace vendeurs](https://aws.amazon.com/marketplace/management/contact-us/) et lui faire part de votre préoccupation.
- AWS les clients qui recherchent des produits AWS Marketplace peuvent rechercher et filtrer les résultats en fonction des évaluations, des avis vérifiés et des avis provenant de sources externes. AWS les clients voient les évaluations provenant de sources externes aux côtés des évaluations des AWS clients dans les résultats de recherche.
- Les avis syndiqués pour votre produit sont automatiquement ajoutés sans AWS Marketplace frais pour vous. Étant donné que les commentaires sont automatiquement ajoutés, vous n'avez pas besoin d'envoyer une demande pour ajouter un commentaire syndiqué.
- Si vous n'avez pas de commentaires syndiqués pour votre produit, vous pouvez contacter l'évaluateur syndiqué et suivre son processus pour faire vérifier votre produit. Par exemple, avec G2, vous pouvez accéder au site web et revendiquer votre page produit pour lancer le processus de révision.

## Lien vers AWS Marketplace

Votre entreprise est probablement présente sur le web, où elle présente et assure la promotion de votre produit. Nous vous encourageons à souligner que le produit est disponible pour fonctionner AWS et qu'il peut être acheté en utilisant AWS Marketplace. Afin de simplifier le processus de découverte et de déploiement de votre logiciel, nous avons fourni des instructions permettant de lier vos clients à votre produit.

# Utilisation du AWS Marketplace logo

Le AWS Marketplace logo est un moyen d'indiquer facilement à vos clients que votre logiciel fonctionne AWS et est disponible dans AWS Marketplace. Si vous souhaitez promouvoir votre logiciel dans AWS Marketplace, [téléchargez le dossier archivé \(fichier .zip\),](https://s3.amazonaws.com/awsmp-logos/AWS_Marketplace-Logos-AllFormats-171006.zip) qui contient plusieurs traitements de couleur et formats de fichiers. Si vous avez des questions concernant vos obligations en vertu des directives relatives aux AWS marques commerciales, consultez les directives [relatives aux AWS](https://aws.amazon.com/trademark-guidelines/) [marques commerciales et les conditions de licence.](https://aws.amazon.com/trademark-guidelines/)

## Lien direct vers votre produit sur AWS Marketplace

Vous pouvez rediriger vos clients directement vers la page d'informations du produit AWS Marketplace en incluant des liens profonds sur votre site Web ou sur votre documentation. Utilisez l'exemple de structure de lien suivant pour la liaison basée sur un navigateur.

https://aws.amazon.com/marketplace/pp/*ASIN*

Remplacez le segment ASIN de l'URL par l'ASIN de votre produit.

Example

https://aws.amazon.com/marketplace/pp/B00635Y2IW

Vous trouverez l'ASIN de l'URL en recherchant votre application sur [aws.amazon.com/marketplace](https://aws.amazon.com/marketplace/). Vous pouvez également consulter votre responsable de compte pour trouver l'ASIN.

**a** Note

Veuillez tester les liens avant de les utiliser pour vous assurer qu'ils dirigent vers la bonne page.

## Communiqués de presse

Nous vous encourageons à annoncer la disponibilité de votre produit sur le AWS Marketplace canal de votre choix. Cependant, tous les communiqués de presse auxquels il est fait référence AWS Marketplace doivent être revus et approuvés par Amazon avant toute publication ou annonce. Nous vous encourageons à faire des annonces, mais nous ne pouvons pas soutenir les communiqués de presse conjoints avec AWS Marketplace les vendeurs. Nous appuierons, sur caseby-case la base, les communiqués de presse avec une citation de AWS. Le devis doit répondre à plusieurs conditions, notamment, mais sans s'y limiter : il annonce un nouveau produit ou service répertorié AWS Marketplace ou il inclut une référence client qui utilise AWS Marketplace.

Tous les communiqués de presse doivent être rédigés par vos soins. Nous vous suggérons le titre suivant : [Insérer le nom du produit] Disponible dès maintenant sur AWS Marketplace. Veuillez utiliser les messages mentionnés dans ce document à des fins de cohérence.

Le communiqué de presse doit :

- Décrire clairement et avec précision en quoi l'annonce est liée à Amazon.com.
- Clarifiez votre rôle auprès AWS des clients
- Être axé sur le client et mettre l'accent sur un ou plusieurs avantages pour lui.

Le communiqué de presse ne doit pas :

- Utiliser les termes partenaires, partenariat ou alliance pour décrire la relation. Nous préférons les termes accord, en équipe ou relation.
- Incluez un devis d'un responsable d'Amazon Web Services, sauf accord préalable.
- Inclure des projections de ventes ou utiliser « .com » pour le vendeur, sauf si le site web est mentionné dans le texte réutilisable de votre entreprise.
- Qualifier votre organisation d'« associé » d'Amazon.com, car cela pourrait créer une confusion avec Amazon Associates, notre programme d'affiliation en ligne.
- Divulguer des informations confidentielles sur Amazon.com, ou faire référence à notre symbole boursier.

Faites en sorte que votre communiqué de presse soit examiné en le soumettant au format texte à votre gestionnaire de compte. En outre, consultez les [directives relatives aux marques Amazon Web](https://aws.amazon.com/trademark-guidelines/)  [Services](https://aws.amazon.com/trademark-guidelines/) avant d'utiliser des AWS marques commerciales. Les directives spécifiques à la marque déposée AWS Marketplace se trouvent dans la section suivante.

## AWS Marketplace directives d'utilisation des marques

Ces directives s'appliquent à votre utilisation du AWS Marketplace logo et de la marque (chacun étant la « marque commerciale » et collectivement les « marques commerciales ») dans des documents approuvés au préalable par Amazon.com, Inc. et/ou ses filiales (« Amazon »). Vous devez impérativement respecter ces directives à tout moment et toute utilisation d'une Marque déposée qui ne respectera pas ces directives mettra automatiquement fin à toute licence liée à votre utilisation des Marques déposées.

1. Vous pouvez utiliser la marque uniquement aux fins expressément autorisées par Amazon et votre utilisation doit : (i) respecter la up-to-date version la plus complète de tous les accords conclus avec Amazon concernant votre utilisation des marques commerciales (collectivement, les « accords ») ; (ii) respecter la up-to-date version la plus complète des présentes directives ; et

(iii) respecter les autres termes, conditions ou politiques qu'Amazon peut publier de temps à autre concernant l'utilisation de la marque.

- 2. Nous vous fournirons une image de Marque déposée approuvée que vous pourrez utiliser. Vous ne pouvez pas modifier la Marque déposée de quelque manière que ce soit, y compris mais sans s'y limiter, en modifier les proportions, la couleur ou la police, ou ajouter ou supprimer tout élément la composant.
- 3. Vous ne pouvez pas utiliser la Marque déposée d'une façon qui implique un parrainage ou une approbation de la part d'Amazon si cela n'entre pas dans le cadre de l'utilisation de la Marque déposée spécifiquement autorisé conformément aux accords.
- 4. Vous ne pouvez pas utiliser la Marque déposée pour dénigrer Amazon, ses produits ou services, ou d'une manière qui, à l'entière discrétion d'Amazon, est susceptible de diminuer ou nuire d'une toute autre façon à la réputation de la Marque déposée d'Amazon.
- 5. La Marque déposée doit apparaître seule, avec un espacement raisonnable entre chaque côté de la Marque déposée et les autres éléments visuels, graphiques ou textuels. La Marque déposée ne doit en aucun cas être placée sur un arrière-plan qui nuit à sa lisibilité ou à son affichage.
- 6. Vous devez inclure la déclaration suivante dans tout matériel contenant la marque commerciale : « AWS Marketplace et le AWS Marketplace logo sont des marques commerciales d'Amazon.com, Inc. ou de ses filiales.
- 7. Vous reconnaissez que tous les droits sur la Marque déposée sont la propriété exclusive d'Amazon, et que toute la valeur générée grâce à votre utilisation de la Marque déposée bénéficiera à Amazon. Vous n'effectuerez aucune action en conflit avec des droits d'Amazon envers, ou avec la propriété de, la Marque déposée.

Amazon se réserve le droit, pouvant être exercé à sa seule discrétion, de modifier ces directives et/ ou les Marques déposées approuvées à tout moment, et de prendre les mesures appropriées contre toute utilisation sans autorisation ou contre toute utilisation ne respectant pas ces directives. Si vous avez des questions sur ces directives, veuillez contacter trademarks@amazon.com pour obtenir de l'aide, ou nous écrire à l'adresse :

Amazon.com, Inc., Attention: Trademarks

PO Box 81226

Seattle, WA 98108-1226
# Notifications aux vendeurs concernant les AWS Marketplace événements

AWS Marketplace fournit des notifications en temps opportun par e-mail, sur EventBridge les événements Amazon et sur les rubriques Amazon Simple Notification Service (Amazon SNS).

**Rubriques** 

- [Notifications par e-mail pour les AWS Marketplace événements](#page-540-0)
- [EventBridge Événements Amazon](#page-543-0)
- [Notifications d'Amazon Simple Notification Service pour les AWS Marketplace événements](#page-551-0)

# <span id="page-540-0"></span>Notifications par e-mail pour les AWS Marketplace événements

AWS Marketplace utilise le compte utilisateur root pour envoyer des e-mails automatisés. Les emails automatisés sont envoyés à l'adresse e-mail associée à votre Compte AWS. Ces e-mails vous fournissent une visibilité sur les événements AWS Marketplace et sont envoyés automatiquement.

#### **a** Note

Vous pouvez ajouter des alias d'e-mail personnalisés pour les notifications. Pour plus d'informations, consultez [the section called "Ajouter ou mettre à jour des adresses e-mail"](#page-542-0).

AWS Marketplace envoie des notifications par e-mail qui vérifient la transaction pour les offres et les accords conclus AWS Marketplace. Les notifications sont envoyées en temps réel en fonction de l'exécution réussie de l'abonnement de l'acheteur.

En tant que vendeur, vous recevez une notification par e-mail lorsqu'un acheteur accepte une offre. Des notifications sont envoyées aux acheteurs et aux fournisseurs de logiciels indépendants (ISV) pour les abonnements publics. Ils sont envoyés aux acheteurs, aux éditeurs de logiciels indépendants et aux partenaires de distribution pour les abonnements aux offres privées des partenaires de distribution.

Lorsqu'elles sont envoyées à un éditeur de logiciels indépendants ou à un partenaire de distribution, les notifications par e-mail contiennent les informations suivantes :

- Date, heure et fuseau horaire d'achat
- Compte AWS Identifiant du client
- Nom du produit
- Identification du produit
- Nom de l'offre
- Identification de l'offre
- Identification de l'accord
- Date de début du service
- Date de fin du service
- Montant de l'achat (pour le contrat et le partenaire de distribution)

Certains fournisseurs de messagerie (par exemple, Google ou Yahoo) peuvent filtrer vos emails de notification AWS Marketplace. Si vous n'avez pas reçu de notifications de votre part AWS Marketplace ou si vous les voyez dans votre dossier de courrier indésirable, ajustez vos paramètres de messagerie. Consultez par exemple les [instructions du groupe Google ou les](https://support.google.com/groups/answer/2466386?hl=en) [instructions de Yahoo](https://help.yahoo.com/kb/SLN28140.html).

Les rubriques suivantes décrivent les types d'événements pris en charge par les notifications par email et expliquent comment gérer les notifications.

# Types d'événements

Les types d'événements suivants sont pris en charge par des notifications par e-mail pour tous les produits et types de prix :

- L'acheteur a demandé un produit de service professionnel
- Vulnérabilité de scan récurrente ou rappel de scan récurrent
- L'opportunité de revendeur a été créée, mise à jour ou a expiré
- Une offre privée nouvelle ou mise à jour a été publiée
- L'offre privée des partenaires de distribution nouvelle ou mise à jour a été publiée

• Notifications par e-mail à l'acheteur et au vendeur pour l'acceptation de l'offre

# Gérer les notifications de

Les rubriques suivantes expliquent comment gérer les notifications par e-mail relatives à des événements.

## <span id="page-542-0"></span>Ajouter ou mettre à jour des adresses e-mail

Vous pouvez ajouter jusqu'à 10 adresses e-mail pour des notifications par e-mail personnalisées à l'aide du Portail de gestion AWS Marketplace.

Pour ajouter ou mettre à jour des adresses e-mail

- 1. Connectez-vous à [Portail de gestion AWS Marketplace.](https://aws.amazon.com/marketplace/management/)
- 2. Dans Paramètres, choisissez l'onglet Notifications.
- 3. Sous E-mail pour les notifications personnalisées, choisissez Ajouter une adresse e-mail.
- 4. Pour les détails du destinataire, entrez une adresse e-mail personnalisée dans le champ Adresse e-mail.
- 5. (Facultatif) Choisissez Ajouter de nouveaux destinataires pour ajouter une autre adresse e-mail (jusqu'à 10 au total).
- 6. Sélectionnez Envoyer.

## Désinscription des destinataires des notifications

Vous pouvez supprimer une adresse e-mail afin que le destinataire soit désinscrit des notifications par e-mail personnalisées.

Pour désinscrire les destinataires des notifications d'événements

- 1. Connectez-vous à [Portail de gestion AWS Marketplace.](https://aws.amazon.com/marketplace/management/)
- 2. Dans Paramètres, choisissez l'onglet Notifications.
- 3. Sous E-mail pour les notifications personnalisées, choisissez Mettre à jour l'adresse e-mail.
- 4. Pour les informations sur le destinataire, choisissez Supprimer pour supprimer l'adresse e-mail.
- 5. Sélectionnez Envoyer.

Le destinataire ne recevra plus de notifications par e-mail pour les événements personnalisés.

Vous pouvez également vous désinscrire en utilisant le lien contenu dans l'e-mail.

# <span id="page-543-0"></span>EventBridge Événements Amazon

AWS Marketplace est intégré à Amazon EventBridge, anciennement Amazon CloudWatch Events. EventBridge est un service de bus d'événements que vous pouvez utiliser pour connecter vos applications à des données provenant de diverses sources. Pour plus d'informations, consultez le [guide de EventBridge l'utilisateur Amazon.](https://docs.aws.amazon.com/eventbridge/latest/userguide/eb-what-is.html)

En tant que vendeur, vous recevez un événement AWS Marketplace dès qu'une offre est créée. L'événement contient des informations telles que l'identifiant, la date d'expiration et les détails du produit.

Rubriques

• [AWS Marketplace EventBridge Événements Amazon de l'API du catalogue](#page-543-1)

# <span id="page-543-1"></span>AWS Marketplace EventBridge Événements Amazon de l'API du catalogue

Cette rubrique fournit des informations détaillées sur les événements survenus dans le cadre du service Marketplace Catalog dans la EventBridge console.

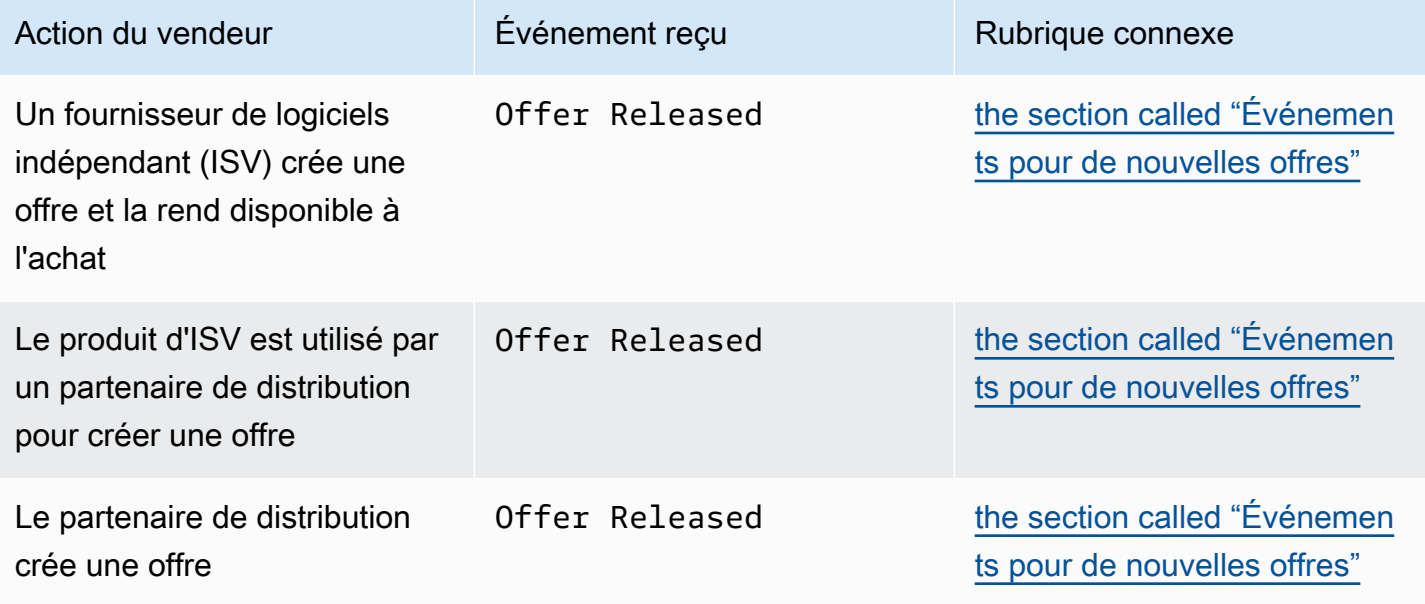

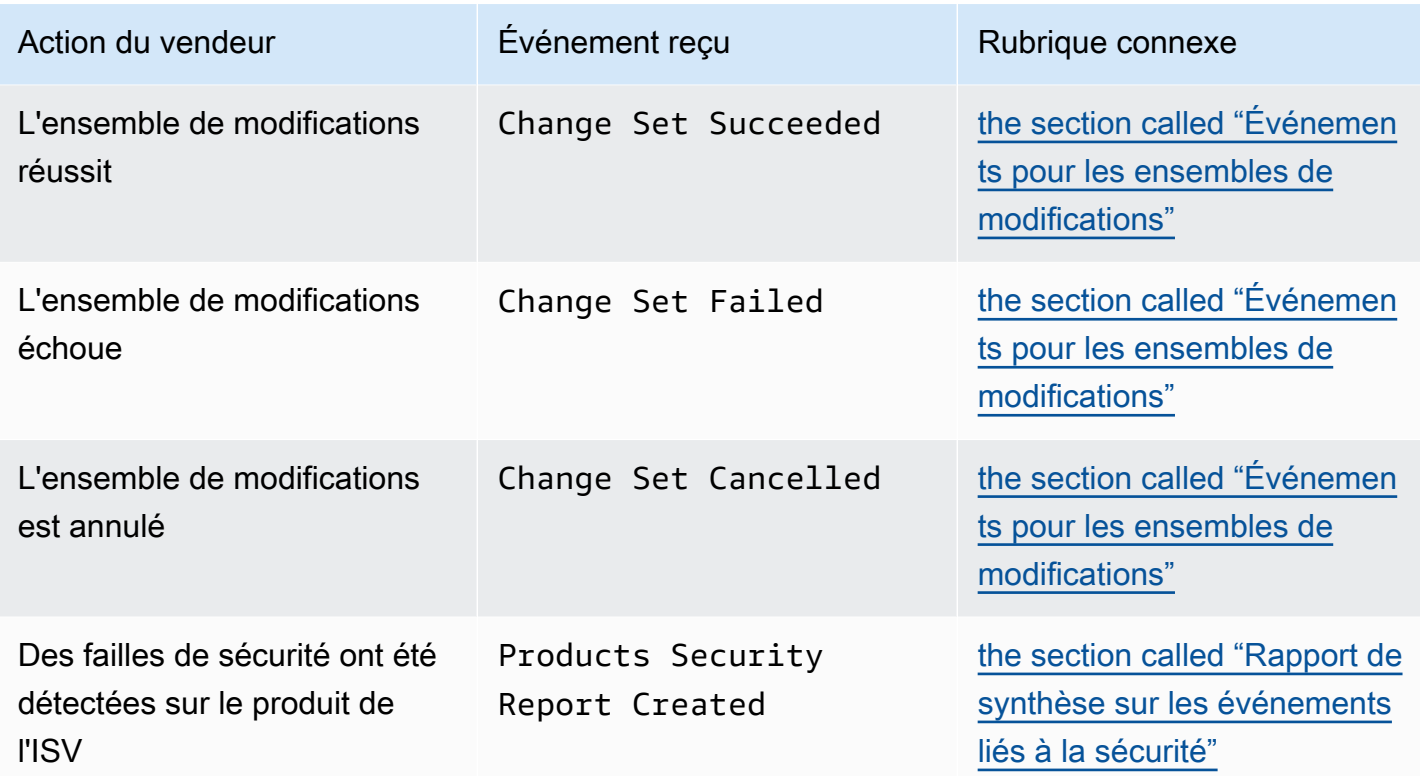

<span id="page-544-0"></span>Événements pour de nouvelles offres

Lorsque les vendeurs créent une offre et la mettent en vente, ils peuvent recevoir un événement avec le type de détail suivant :Offer Released.

### **a** Note

Pour plus d'informations sur la création de EventBridge règles, consultez [EventBridge les](https://docs.aws.amazon.com/eventbridge/latest/userguide/eb-rules.html) [règles Amazon](https://docs.aws.amazon.com/eventbridge/latest/userguide/eb-rules.html) dans le guide de EventBridge l'utilisateur Amazon.

Voici un exemple de corps d'événement pour une nouvelle offre créée par un éditeur de logiciels indépendants.

```
{ 
   "version": "0", 
   "id": "01234567-0123-0123-0123-0123456789ab", 
   "detail-type": "Offer Released", 
   "source": "aws.marketplacecatalog", 
   "account": "123456789012", 
   "time": "2023-08-26T00:00:00Z",
```

```
 "region": "us-east-1", 
   "resources": [ 
     "arn:aws:aws-marketplace:us-east-1:123456789012:AWSMarketplace/Offer/
offer-1234567890123" 
   ], 
   "detail": { 
     "requestId": "3d4c9f9b-b809-4f5e-9fac-a9ae98b05cbb", 
     "catalog": "AWSMarketplace", 
     "offer": { 
       "id": "offer-1234567890123", 
       "arn": "arn:aws:catalog:us-east-1:123456789012:Offer/offer-1234567890123", 
       "name": "Offer Name", 
       "expirationDate": "2025-08-26T00:00:00Z" 
     }, 
     "product": { 
       "id": "bbbbaaaa-abcd-1111-abcd-666666666666", 
       "arn": "arn:aws:aws-marketplace:us-east-1:123456789012:AWSMarketplace/
SaaSProduct/bbbbaaaa-abcd-1111-abcd-666666666666", 
       "title": "Product Title" 
     }, 
     "manufacturer": { 
       "accountId": "123456789012", 
       "name": "Manufacturer Account Name" 
     }, 
     "sellerOfRecord": { 
       "accountId": "123456789012", 
       "name": "Seller Account Name" 
     }, 
     "targetedBuyerAccountIds": [ 
       "999988887777", 
       "111122223333" 
     ] 
   }
}
```
Voici un exemple de corps d'événement lorsque le produit d'un ISV est utilisé par un partenaire de distribution pour créer une offre.

```
{ 
   "version": "0", 
   "id": "01234567-0123-0123-0123-0123456789ab", 
   "detail-type": "Offer Released", 
   "source": "aws.marketplacecatalog",
```

```
 "account": "123456789012", 
   "time": "2023-08-26T00:00:00Z", 
   "region": "us-east-1", 
   "resources": [ 
     "arn:aws:aws-marketplace:us-east-1:987654321098:AWSMarketplace/Offer/
offer-1234567890123" 
   ], 
   "detail": { 
     "requestId": "3d4c9f9b-b809-4f5e-9fac-a9ae98b05cbb", 
     "catalog": "AWSMarketplace", 
     "offer": { 
       "id": "offer-1234567890123", 
       "arn": "arn:aws:catalog:us-east-1:987654321098:Offer/offer-1234567890123", 
       "name": "Offer Name", 
       "expirationDate": "2025-08-26T00:00:00Z" 
     }, 
     "product": { 
       "id": "bbbbaaaa-abcd-1111-abcd-666666666666", 
       "arn": "arn:aws:aws-marketplace:us-east-1:123456789012:AWSMarketplace/
SaaSProduct/bbbbaaaa-abcd-1111-abcd-666666666666", 
       "title": "Product Title" 
     }, 
     "manufacturer": { 
       "accountId": "123456789012", 
       "name": "Manufacturer Account Name" 
     }, 
     "sellerOfRecord": { 
       "accountId": "987654321098", 
       "name": "Seller Account Name" 
     }, 
     "targetedBuyerAccountIds": ["999988887777", "111122223333"], 
     } 
   }
}
```
Voici un exemple de corps d'événement lorsqu'un partenaire de distribution crée une offre.

```
{ 
   "version": "0", 
   "id": "01234567-0123-0123-0123-0123456789ab", 
   "detail-type": "Offer Released", 
   "source": "aws.marketplacecatalog", 
   "account": "987654321098",
```

```
 "time": "2023-08-26T00:00:00Z", 
   "region": "us-east-1", 
   "resources": [ 
     "arn:aws:aws-marketplace:us-east-1:987654321098:AWSMarketplace/Offer/
offer-1234567890123" 
   ], 
   "detail": { 
     "requestId": "3d4c9f9b-b809-4f5e-9fac-a9ae98b05cbb", 
     "catalog": "AWSMarketplace", 
     "offer": { 
       "id": "offer-1234567890123", 
       "arn": "arn:aws:catalog:us-east-1:987654321098:Offer/offer-1234567890123", 
       "name": "Offer Name", 
       "expirationDate": "2025-08-26T00:00:00Z" 
     }, 
     "product": { 
       "id": "bbbbaaaa-abcd-1111-abcd-666666666666", 
       "arn": "arn:aws:aws-marketplace:us-east-1:123456789012:AWSMarketplace/
SaaSProduct/bbbbaaaa-abcd-1111-abcd-666666666666", 
       "title": "Product Title" 
     }, 
     "manufacturer": { 
       "accountId": "123456789012", 
       "name": "Manufacturer Account Name" 
     }, 
     "sellerOfRecord": { 
       "accountId": "987654321098", 
       "name": "Seller Account Name" 
     }, 
     "targetedBuyerAccountIds": ["999988887777", "111122223333"], 
     } 
   }
}
```
## <span id="page-547-0"></span>Événements pour les ensembles de modifications

Lorsqu'un ensemble de modifications est terminé, les vendeurs, les partenaires de distribution et les administrateurs du marché privé peuvent bénéficier d'un événement. L'API du AWS Marketplace catalogue envoie un événement lorsqu'un ensemble de modifications se termine avec le statut « réussi », « échec » ou « annulé ». La source de ces événements estaws.marketplacecatalog, et les valeurs de type de détail possibles sont Change Set SucceededChange Set Failed, etChange Set Cancelled.

Pour plus d'informations sur les ensembles de modifications, consultez la section [Utilisation](https://docs.aws.amazon.com/marketplace-catalog/latest/api-reference/welcome.html#working-with-change-sets)  [des ensembles de modifications](https://docs.aws.amazon.com/marketplace-catalog/latest/api-reference/welcome.html#working-with-change-sets) dans le manuel AWS Marketplace Catalog API Reference.

Chaque événement contient les détails de la demande de modification, tels que l'ID du jeu de modifications, le nom du jeu de modifications, le type de détail de l'événement, le code d'échec (pour les demandes ayant échoué) et les heures de début et de fin de la demande. Cela vous permet de surveiller vos ensembles de modifications sans demander en permanence l'DescribeChangeSetaction ou vérifier l' Portail de gestion AWS Marketplace état de vos demandes de modification.

#### **a** Note

Pour plus d'informations sur la création de EventBridge règles, consultez [EventBridge les](https://docs.aws.amazon.com/eventbridge/latest/userguide/eb-rules.html) [règles Amazon](https://docs.aws.amazon.com/eventbridge/latest/userguide/eb-rules.html) dans le guide de EventBridge l'utilisateur Amazon.

Voici un exemple de corps d'événement pour le type de Change Set Succeeded détail.

```
{ 
   "version": "0", 
   "id": "01234567-0123-0123-0123-0123456789ab", 
   "detail-type": "Change Set Succeeded", 
   "source": "aws.marketplacecatalog", 
   "account": "123456789012", 
   "time": "2022-11-01T13:12:22Z", 
   "region": "us-east-1", 
   "resources": [ 
     "arn:aws:aws-marketplace:us-east-1:123456789012:AWSMarketplace/
ChangeSet/76yesvf8y165pa4f98td2crtg" 
   ], 
   "detail": { 
     "requestId" : "3d4c9f9b-b809-4f5e-9fac-a9ae98b05cbb", 
     "Catalog": "AWSMarketplace", 
     "ChangeSetId": "76yesvf8y165pa4f98td2crtg", 
     "ChangeSetName": "Create my product", 
     "StartTime": "2018-02-27T13:45:22Z", 
     "EndTime": "2018-02-27T14:55:22Z" 
   }
```

```
}
```
Voici un exemple de corps d'événement pour le type de Change Set Failed détail.

```
\left\{ \right. "version": "0", 
   "id": "01234567-0123-0123-0123-0123456789ab", 
   "detail-type": "Change Set Failed", 
   "source": "aws.marketplacecatalog", 
   "account": "123456789012", 
   "time": "2022-11-01T13:12:22Z", 
   "region": "us-east-1", 
   "resources": [ 
     "arn:aws:aws-marketplace:us-east-1:123456789012:AWSMarketplace/
ChangeSet/76yesvf8y165pa4f98td2crtg" 
   ], 
   "detail": { 
     "requestId" : "3d4c9f9b-b809-4f5e-9fac-a9ae98b05cbb", 
     "Catalog": "AWSMarketplace", 
     "ChangeSetId": "76yesvf8y165pa4f98td2crtg", 
     "ChangeSetName": "Create my product", 
     "StartTime": "2018-02-27T13:45:22Z", 
     "EndTime": "2018-02-27T14:55:22Z", 
     "FailureCode": "CLIENT_ERROR" 
   }
}
```
Voici un exemple de corps d'événement pour le type de Change Set Cancelled détail.

```
{ 
   "version": "0", 
   "id": "01234567-0123-0123-0123-0123456789ab", 
   "detail-type": "Change Set Cancelled", 
   "source": "aws.marketplacecatalog", 
   "account": "123456789012", 
   "time": "2022-11-01T13:12:22Z", 
   "region": "us-east-1", 
   "resources": [ 
     "arn:aws:aws-marketplace:us-east-1:123456789012:AWSMarketplace/
ChangeSet/76yesvf8y165pa4f98td2crtg" 
   ], 
   "detail": { 
     "requestId" : "3d4c9f9b-b809-4f5e-9fac-a9ae98b05cbb",
```

```
 "Catalog": "AWSMarketplace", 
     "ChangeSetId": "76yesvf8y165pa4f98td2crtg", 
     "ChangeSetName": "Create my product", 
     "StartTime": "2018-02-27T13:45:22Z", 
     "EndTime": "2018-02-27T14:55:22Z" 
   }
}
```
## <span id="page-550-0"></span>Rapport de synthèse sur les événements liés à la sécurité

Lorsque des failles de sécurité sont détectées sur les produits d'un vendeur, celui-ci peut recevoir un rapport récapitulatif et des rappels périodiques concernant les problèmes liés aux produits en suspens. La source de ces événements estaws.marketplacecatalog, et le type de détail estProducts Security Report Created.

Chaque événement inclut un résumé du nombre de produits et de versions présentant des problèmes détectés, le nombre de dernières versions concernées et la date à laquelle une résolution est requise pour empêcher une restriction temporaire de ces produits ou versions.

#### **a** Note

Pour plus d'informations sur la création de EventBridge règles, consultez [EventBridge les](https://docs.aws.amazon.com/eventbridge/latest/userguide/eb-rules.html) [règles Amazon](https://docs.aws.amazon.com/eventbridge/latest/userguide/eb-rules.html) dans le guide de EventBridge l'utilisateur Amazon. Pour plus de détails sur la gestion des événements de sécurité, consultez [le billet de](https://aws.amazon.com/blogs/awsmarketplace/how-to-improve-security-your-product-catalog-aws-marketplace/)  [AWS Marketplace blog Comment améliorer la sécurité de votre catalogue de produits](https://aws.amazon.com/blogs/awsmarketplace/how-to-improve-security-your-product-catalog-aws-marketplace/) sur le AWS blog.

Voici un exemple de corps d'événement pour le type de Products Security Report Created détail.

```
{ 
   "version": "0", 
    "id": "01234567-0123-0123-0123-0123456789ab", 
    "detail-type": "Products Security Report Created", 
    "source": "aws.marketplacecatalog", 
    "account": "123456789012", 
    "time": "2023-10-31T00:00:00Z", 
    "region": "us-east-1", 
    "resources": [],
```

```
 "detail": { 
      "numberOfProductsWithIssues": 1, 
      "numberOfVersionsWithIssues": 1, 
      "numberOfLatestVersionsWithIssues": 1, 
      "newIssuesFound": true, 
      "upcomingResolutionDueDate": "2023-12-01T00:00:00Z", 
      "requestId": "533fa17d-3e97-5051-bcaf-1fae45fb3f8b" 
    }
}
```
# <span id="page-551-0"></span>Notifications d'Amazon Simple Notification Service pour les AWS Marketplace événements

AWS Marketplace peut également envoyer des notifications via Amazon Simple Notification Service (Amazon SNS) concernant les modifications apportées aux abonnements des acheteurs et aux droits contractuels pour les types de produits suivants :

- [Produits logiciels en tant que service \(SaaS\)](https://docs.aws.amazon.com/marketplace/latest/userguide/saas-notification.html)
- [Produits Amazon Machine Image \(AMI\)](https://docs.aws.amazon.com/marketplace/latest/userguide/ami-notification.html)
- [Produits en conteneur](https://docs.aws.amazon.com/marketplace/latest/userguide/container-notification.html)

# Rapports, flux de données et tableaux de bord pour les vendeurs

AWS Marketplace fournit les outils suivants pour collecter et analyser les informations relatives aux ventes de vos produits :

- [Des rapports](#page-623-0) créés automatiquement et accessibles à tous les AWS Marketplace vendeurs enregistrés.
- Une [API](#page-38-0) que vous pouvez utiliser pour accéder à certaines sections de ces rapports.
- Des [flux de données](#page-583-0) qui fournissent des informations supplémentaires sur les clients et qui peuvent être utilisés pour identifier des informations client pour les transactions répertoriées dans les rapports
- [Des tableaux](#page-667-0) de bord optimisés par [Amazon QuickSight](https://docs.aws.amazon.com/quicksight/latest/user/welcome.html) avec des tableaux, des graphiques et des informations qui vous aident à accéder aux données financières et à les analyser.

AWS Marketplace fournit autant de données que possible dans des rapports, des flux de données et des tableaux de bord, tout en respectant les principes suivants :

- Normes et principes Amazon pour la protection des données clients.
- Les termes et conditions que les acheteurs acceptent lorsqu'ils achètent un produit sur AWS Marketplace. En tant que vendeur, vous êtes contractuellement tenu de gérer en toute sécurité les données de l'acheteur et de supprimer les données à la demande de l'acheteur.

# Service de flux de données de livraison pour les vendeurs

AWS Marketplace fournit des flux de données en tant que mécanisme permettant d'envoyer des informations structurées sur les up-to-date produits et les clients des AWS Marketplace systèmes aux compartiments Amazon S3 du vendeur pour un ETL (extraction, transformation et chargement) entre des outils de business intelligence appartenant au vendeur.

Les données transactionnelles sont fournies et ajoutées dans une structure bi-temporelle afin que les vendeurs puissent stocker et interroger les données selon deux chronologies, horodatées pour les deux

• heure valide : date à laquelle un fait s'est produit dans le monde réel (« ce que vous saviez »)

• heure du système : date à laquelle ce fait a été enregistré dans la base de données (« quand vous le saviez »).

Les flux de données sont fournis tous les jours à 16 h PST (minuit UTC) suite à une mise à jour de la veille contenant 24 heures de données de la veille. Une mise à jour peut être définie par l'abonnement d'un client, la facturation d'un client ou le AWS versement d'un paiement.

Cette section fournit une vue d'ensemble des flux de données et explique comment y accéder et les utiliser. Les sections suivantes décrivent chaque flux de données.

# <span id="page-553-0"></span>Stockage et structure des flux de données

Les flux de données collectent et transmettent des fichiers de valeurs séparées par des virgules (CSV) à un compartiment Amazon S3 chiffré que vous fournissez. Les fichiers CSV présentent les caractéristiques suivantes :

- Ils suivent les [normes 4180](https://tools.ietf.org/html/rfc4180).
- L'encodage des caractères est UTF-8 sans nomenclature.
- Les virgules sont utilisées comme séparateurs entre les valeurs.
- L'échappement des champs s'effectue à l'aide de guillemets doubles.
- \n est le caractère de saut de ligne.
- Les dates sont indiquées dans le fuseau horaire UTC, sont au format de date et d'heure ISO 8601 et sont exactes à la seconde près.
- Toutes les valeurs \*\_period\_start\_date et \*\_period\_end\_date sont inclusives, ce qui signifie que 23:59:59 est le dernier horodatage possible pour n'importe quel jour.
- Tous les champs monétaires sont précédés d'un champ de devise.
- Les champs monétaires utilisent un caractère point (.) comme séparateur décimal et n'utilisent pas de virgule (,) comme séparateur des milliers.

Les flux de données sont générés et stockés comme suit :

- Les flux de données sont générés en un jour et contiennent 24 heures de données de la veille.
- Dans le compartiment Amazon S3, les flux de données sont organisés par mois selon le format suivant :

*bucket-name*/*data-feed-name\_version*/year=*YYYY*/month=*MM*/data.csv

- Au fur et à mesure que chaque flux de données quotidien est généré, il est ajouté au fichier CSV existant pour ce mois. Lorsqu'un nouveau mois démarre, un nouveau fichier CSV est généré pour chaque flux de données.
- Les informations contenues dans les flux de données sont remplies du 2010/01/01 au 2020/04/30 (inclus) et sont disponibles dans le [fichier CSV](#page-553-0) du sous-dossier year=2010/month=01.

Vous remarquerez peut-être des cas où le fichier du mois en cours pour un flux de données donné ne contient que des en-têtes de colonne et aucune donnée. Cela signifie qu'il n'y avait pas de nouvelles entrées pour ce mois pour le flux. Cela peut se produire avec des flux de données qui sont mis à jour moins fréquemment, comme le flux de produits. Dans ces cas, les données sont disponibles dans le dossier rempli.

- Dans Amazon S3, vous pouvez créer une [politique de cycle de vie Amazon S3](https://docs.aws.amazon.com/AmazonS3/latest/user-guide/create-lifecycle.html) pour gérer la durée de conservation des fichiers dans le compartiment.
- Vous pouvez configurer Amazon SNS pour qu'il vous avertisse lorsque des données sont livrées à votre compartiment S3 chiffré. Pour plus d'informations sur la configuration des notifications, consultez [Getting started with Amazon SNS](https://docs.aws.amazon.com/sns/latest/dg/sns-getting-started.html) dans le manuel Amazon Simple Notification Service Developer Guide.

## <span id="page-554-0"></span>Historisation des données

Chaque flux de données comprend des colonnes qui documentent l'historique des données. Sauf pour valid\_to, ces colonnes sont communes à tous les flux de données. Elles sont incluses en tant que schéma d'historique commun et sont utiles pour interroger les données.

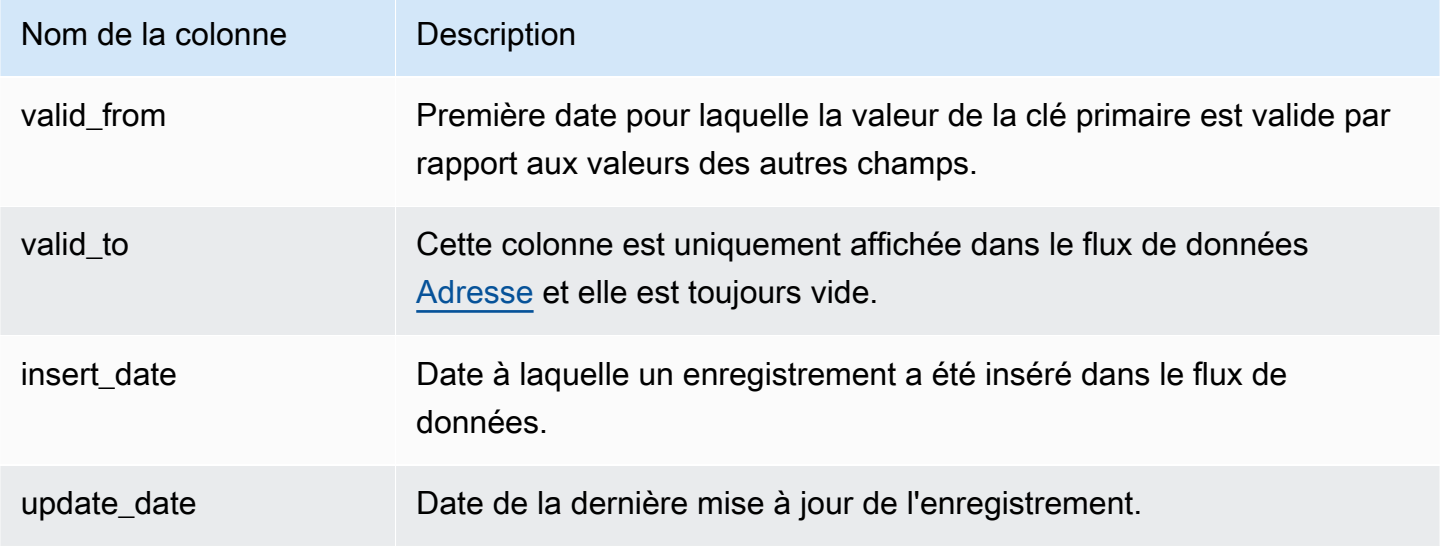

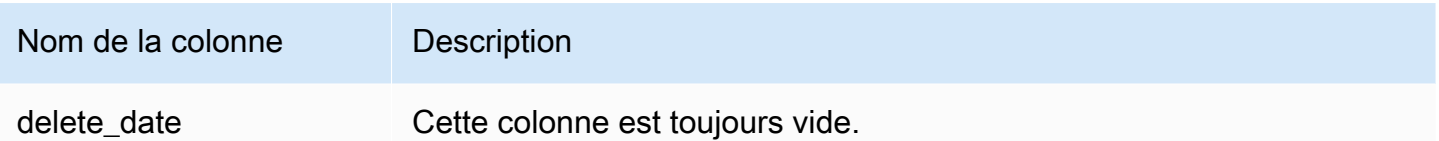

Voici un exemple de ces colonnes.

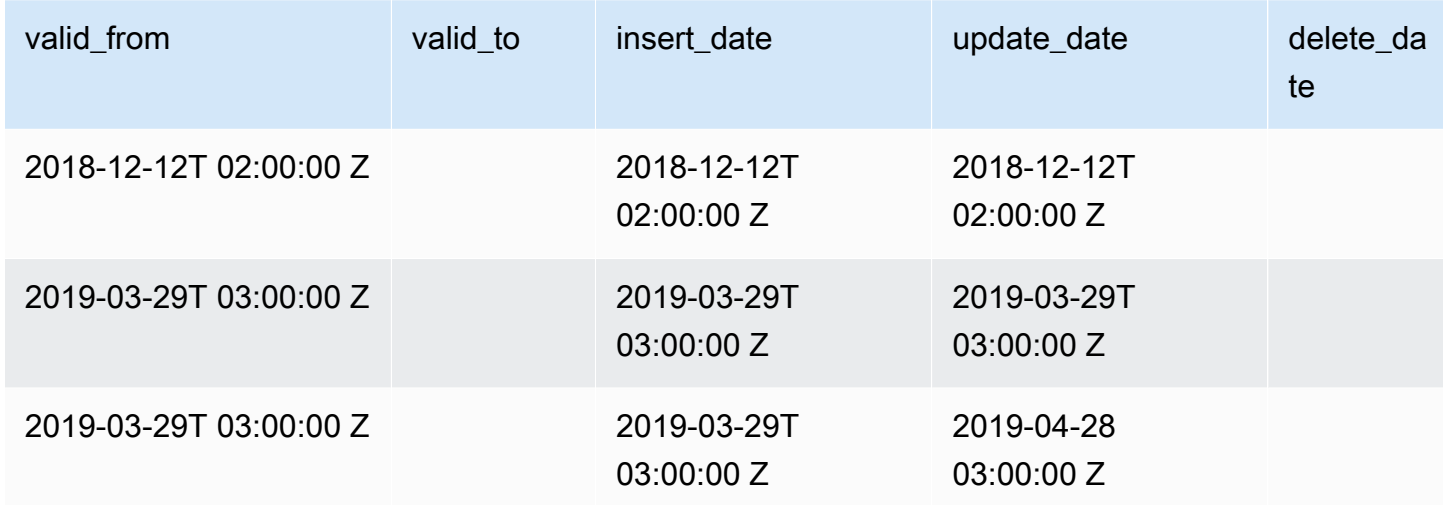

Les update date champs valid from et forment ensemble un modèle de données bi-temporel. Le valid\_from champ, tel qu'il est nommé, vous indique à partir de quel moment l'article est valide. Si l'élément a été modifié, il peut contenir plusieurs enregistrements dans le flux, chacun portant une valid\_from date différente update\_date mais identique. Par exemple, pour trouver la valeur actuelle d'un élément, vous devez rechercher l'enregistrement le plus récent update\_date dans la liste des enregistrements contenant la valid\_from date la plus récente.

Dans l'exemple ci-dessus, l'enregistrement a été créé à l'origine le 12/2018. Elle a ensuite été modifiée le 29/03/2019 (par exemple, si l'adresse figurant dans le dossier a changé). Plus tard, le 28/04/2019, le changement d'adresse a été corrigé (il valid\_from n'a donc pas changé, mais il l'update\_datea fait). La correction de l'adresse (un événement rare) modifie rétroactivement l'enregistrement par rapport à la valid\_from date d'origine, de sorte que le champ n'a pas changé. Une requête visant à trouver le plus récent valid\_from renverrait deux enregistrements, celui contenant le plus récent update date indique l'enregistrement actuel.

# <span id="page-556-0"></span>Accès aux flux de données

Pour accéder aux flux de données, vous devez configurer votre environnement de manière à recevoir des flux de données vers un compartiment Amazon S3 chiffré. AWS Marketplace fournit un [AWS](https://s3.amazonaws.com/aws-marketplace-reports-resources/DataFeedsResources.yaml)  [CloudFormation modèle](https://s3.amazonaws.com/aws-marketplace-reports-resources/DataFeedsResources.yaml) que vous pouvez utiliser pour simplifier la configuration.

Pour utiliser le AWS CloudFormation modèle afin de configurer votre environnement afin de recevoir des flux de données

- 1. Ouvrez un navigateur Web et connectez-vous au [Portail de gestion AWS Marketplace](https://aws.amazon.com/marketplace/management/), puis accédez à [Configurer le stockage des données clients](https://aws.amazon.com/marketplace/management/reports/data-feed-configuration).
- 2. Choisissez Créer des ressources avec AWS CloudFormation un modèle pour ouvrir le modèle dans la AWS CloudFormation console dans une autre fenêtre.
- 3. Dans le modèle, spécifiez les éléments suivants, puis choisissez Suivant :
	- Nom de la pile : collection de ressources que vous créez pour permettre l'accès aux flux de données.
	- Nom du compartiment Amazon S3 : compartiment destiné au stockage des flux de données.
	- (Facultatif) Nom de la rubrique Amazon SNS : rubrique de réception des notifications lors de l'envoi AWS de nouvelles données dans le compartiment Amazon S3.
- 4. Sur la page Révision, validez vos entrées et choisissez Créer une pile. Cela ouvrira une nouvelle page avec le CloudFormation statut et les détails.
- 5. Dans l'onglet Ressources, copiez les noms de ressources Amazon (ARN) pour les ressources suivantes depuis la CloudFormation page dans les champs de la page AWS Marketplace [Configurer le stockage des données clients](https://aws.amazon.com/marketplace/management/reports/data-feed-configuration) :
	- Compartiment Amazon S3 pour le stockage de flux de données
	- AWS KMS clé pour chiffrer le compartiment Amazon S3
	- (Facultatif) Rubrique Amazon SNS relative à la réception de notifications lors de l' AWS envoi de nouvelles données dans le compartiment Amazon S3
- 6. Sur la page Configurer le stockage des données client, choisissez Soumettre.
- 7. (Facultatif) Modifiez les politiques créées par le CloudFormation modèle. Pour plus d'informations, consultez [Politiques relatives aux flux de données.](#page-557-0)

Vous êtes désormais abonné aux flux de données. La prochaine fois que les flux de données seront générés, vous pourrez accéder aux données.

Pour plus d'informations sur les AWS CloudFormation modèles, consultez la section [Utilisation des](https://docs.aws.amazon.com/AWSCloudFormation/latest/UserGuide/template-guide.html) [AWS CloudFormation modèles](https://docs.aws.amazon.com/AWSCloudFormation/latest/UserGuide/template-guide.html) dans le Guide de AWS CloudFormation l'utilisateur.

<span id="page-557-0"></span>Politiques relatives aux flux de données

Lorsque votre compartiment Amazon S3 est créé par le CloudFormation modèle, il crée des politiques d'accès associées à ce compartiment, à la AWS KMS clé et à la rubrique Amazon SNS. Les politiques permettent au service de AWS Marketplace rapports d'écrire dans votre bucket et dans votre rubrique SNS avec les informations du flux de données. Chaque politique comportera une section similaire à la suivante (cet exemple provient du compartiment Amazon S3).

```
 { 
              "Sid": "AwsMarketplaceDataFeedsAccess", 
              "Effect": "Allow", 
              "Principal": { 
                  "Service": "reports.marketplace.amazonaws.com" 
              }, 
              "Action": [ 
                  "s3:ListBucket", 
                  "s3:GetObject", 
                  "s3:PutObject", 
                  "s3:GetEncryptionConfiguration", 
                  "s3:GetBucketAcl", 
                  "s3:PutObjectAcl" 
              ], 
              "Resource": [ 
                  "arn:aws:s3:::datafeed-bucket", 
                  "arn:aws:s3:::datafeed-bucket/*" 
 ] 
         },
```
Dans cette politique, reports.marketplace.amazonaws.com c'est le principal de service AWS Marketplace utilisé pour transférer les données vers le compartiment Amazon S3. **datafeedbucket**Il s'agit du compartiment que vous avez spécifié dans le CloudFormation modèle.

Lorsque le service de AWS Marketplace rapports appelle Amazon S3 ou Amazon SNS, il fournit l'ARN des données qu'il a l'intention d'écrire dans le compartiment lorsqu'il le fait. AWS KMS Pour vous assurer que les seules données écrites dans votre bucket sont des données écrites en votre nom, vous pouvez les spécifier aws:SourceArn dans les conditions de la politique. Dans l'exemple suivant, vous devez remplacer l'identifiant du *compte par l'identifiant* de votre. Compte AWS

```
 { 
            "Sid": "AwsMarketplaceDataFeedsAccess", 
            "Effect": "Allow", 
            "Principal": { 
                 "Service": "reports.marketplace.amazonaws.com" 
             }, 
             "Action": [ 
                 "s3:ListBucket", 
                 "s3:GetObject", 
                 "s3:PutObject", 
                 "s3:GetEncryptionConfiguration", 
                 "s3:GetBucketAcl", 
                 "s3:PutObjectAcl" 
             ], 
             "Resource": [ 
                 "arn:aws:s3:::datafeed-test-bucket", 
                 "arn:aws:s3:::datafeed-test-bucket/*" 
 , 
             "Condition": { 
                 "StringEquals": { 
                         "aws:SourceAccount": "account-id", 
                         "aws:SourceArn": ["arn:aws:marketplace::account-
id:AWSMarketplace/SellerDataSubscription/DataFeeds_V1", 
                         "arn:aws:marketplace::account-id:AWSMarketplace/
SellerDataSubscription/Example-Report"] 
 } 
 } 
         },
```
# Se désabonner des flux de données

Ouvrez un navigateur Web et connectez-vous au [portail de gestion AWS Marketplace.](https://aws.amazon.com/marketplace/management/) Accédez ensuite à la [page Contactez-nous](https://aws.amazon.com/marketplace/management/contact-us/) pour soumettre une demande de désinscription à l'équipe des opérations AWS Marketplace vendeurs. Le traitement de la demande de désinscription peut prendre jusqu'à 10 jours ouvrables.

# Utilisation des flux de données

Lorsque des données sont disponibles dans votre compartiment Amazon S3, vous pouvez utiliser les flux de données des manières suivantes :

- Téléchargez les fichiers .CSV depuis le compartiment Amazon S3 que vous avez créé [Accès aux](#page-556-0)  [flux de données](#page-556-0) afin de pouvoir afficher les données dans une feuille de calcul.
- Utilisez ETL (extraction, transformation et chargement), les requêtes SQL, les outils d'analyse métier pour collecter et analyser les données.

Vous pouvez utiliser AWS des services pour collecter et analyser des données, ou tout autre outil tiers capable d'analyser des ensembles de données au format .CSV.

Exemple : utiliser AWS des services pour collecter et analyser des données

La procédure suivante suppose que vous avez déjà configuré votre environnement pour recevoir des flux de données vers un compartiment Amazon S3 et que le compartiment contient des flux de données.

Pour collecter et analyser des données à partir de flux de données

1. Depuis la [AWS Glue console,](https://console.aws.amazon.com/glue) [créez un robot d'exploration](https://docs.aws.amazon.com/glue/latest/dg/add-crawler.html) pour vous connecter au compartiment Amazon S3 qui stocke les flux de données, extrait les données souhaitées et crée des tables de métadonnées dans le AWS Glue Data Catalog.

Pour plus d'informations à ce sujet AWS Glue, consultez le [guide du AWS Glue développeur](https://docs.aws.amazon.com/glue/latest/dg/what-is-glue.html).

2. À partir de la [console Athena,](https://console.aws.amazon.com/athena) [exécutez des requêtes SQL sur les données du](https://docs.aws.amazon.com/athena/latest/ug/querying-athena-tables.html). AWS Glue Data Catalog

Pour plus d'informations sur Athena, consultez le guide de l'utilisateur d'[Amazon Athena](https://docs.aws.amazon.com/athena/latest/ug/what-is.html).

3. À partir de la [QuickSight console Amazon,](http://quicksight.aws.amazon.com) [créez une analyse,](https://docs.aws.amazon.com/quicksight/latest/user/creating-an-analysis.html) puis [créez un visuel](https://docs.aws.amazon.com/quicksight/latest/user/creating-a-visual.html) des données.

Pour plus d'informations sur Amazon QuickSight, consultez le [guide de QuickSight l'utilisateur](https://docs.aws.amazon.com/quicksight/latest/user/welcome.html) [Amazon](https://docs.aws.amazon.com/quicksight/latest/user/welcome.html).

Pour un exemple détaillé d'une méthode d'utilisation des AWS services pour collecter et analyser des données dans des flux de données, consultez [Utiliser le service de livraison de flux de données des](https://aws.amazon.com/blogs/awsmarketplace/using-seller-data-feed-delivery-service-amazon-athena-and-amazon-quicksight-to-create-seller-reports/)  [vendeurs, Amazon Athena et Amazon QuickSight pour créer des rapports sur les vendeurs](https://aws.amazon.com/blogs/awsmarketplace/using-seller-data-feed-delivery-service-amazon-athena-and-amazon-quicksight-to-create-seller-reports/) sur le AWS Marketplace blog.

# Vue d'ensemble des tableaux de flux de données

Les flux de données AWS Marketplace fournis sont un ensemble de tables que vous pouvez joindre pour fournir plus de contexte à vos requêtes.

Il existe trois domaines généraux, ou catégories d'intérêt, dans vos flux de données :

- Catalogue Inclut des informations sur les produits et les offres de votre compte.
- Comptes : inclut des informations sur les comptes qui fournissent ou achètent des produits AWS Marketplace (vos propres comptes ou les comptes des parties avec lesquelles vous travaillez, tels que les partenaires de distribution ou les acheteurs).
- Recettes Comprend des informations sur la facturation, les décaissements et les taxes.

Le schéma suivant montre les tables de chaque domaine et la manière dont elles sont liées les unes aux autres. Ce diagramme montre les domaines du catalogue, des comptes et des recettes, y compris les tables qu'ils contiennent.

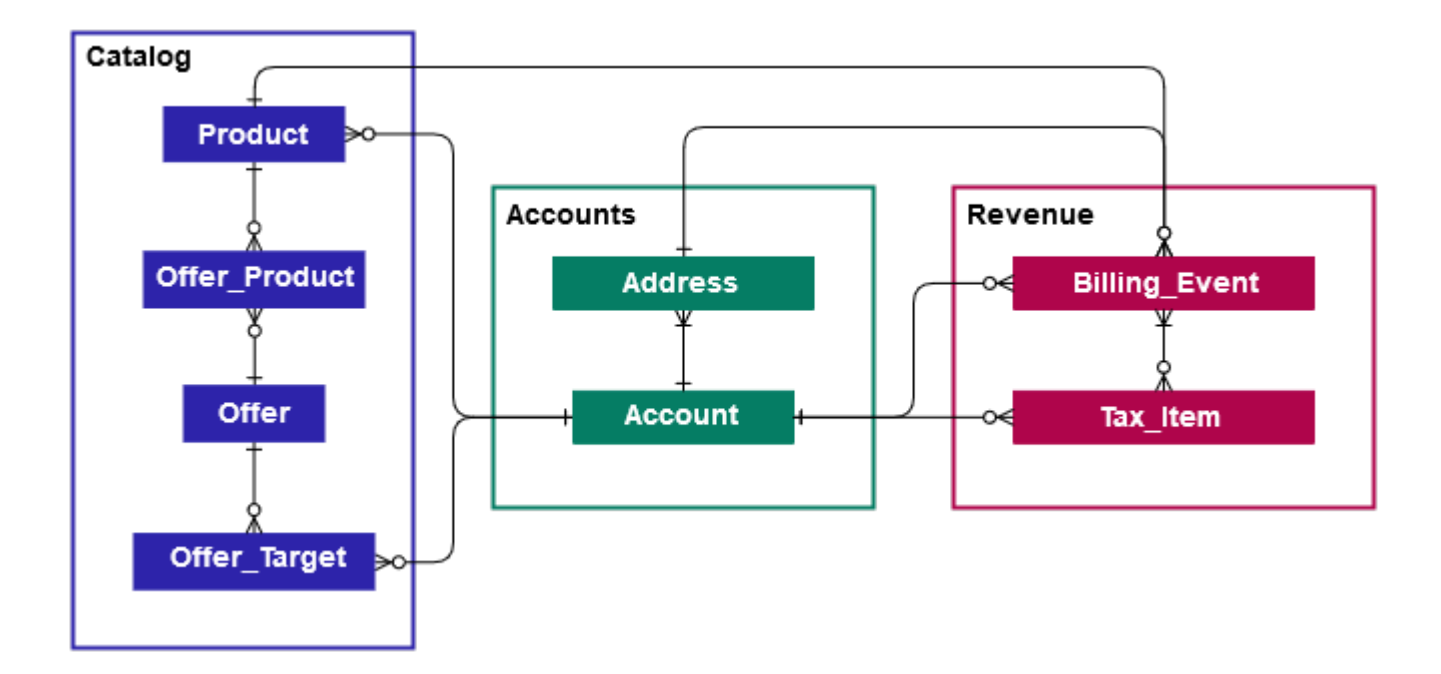

Les sections suivantes fournissent des diagrammes de relations entre entités (ER) pour chaque domaine. Chaque diagramme ER montre les tables et les champs de chaque table, ainsi que les champs que vous pouvez utiliser pour joindre les tables.

Les diagrammes ER présentés dans cette section n'incluent pas les champs communs à tous les flux de données. Pour plus d'informations sur les champs communs, consultezStockage [et structure des flux de données.](#page-553-0)

Le tableau suivant décrit les symboles utilisés dans les diagrammes ER.

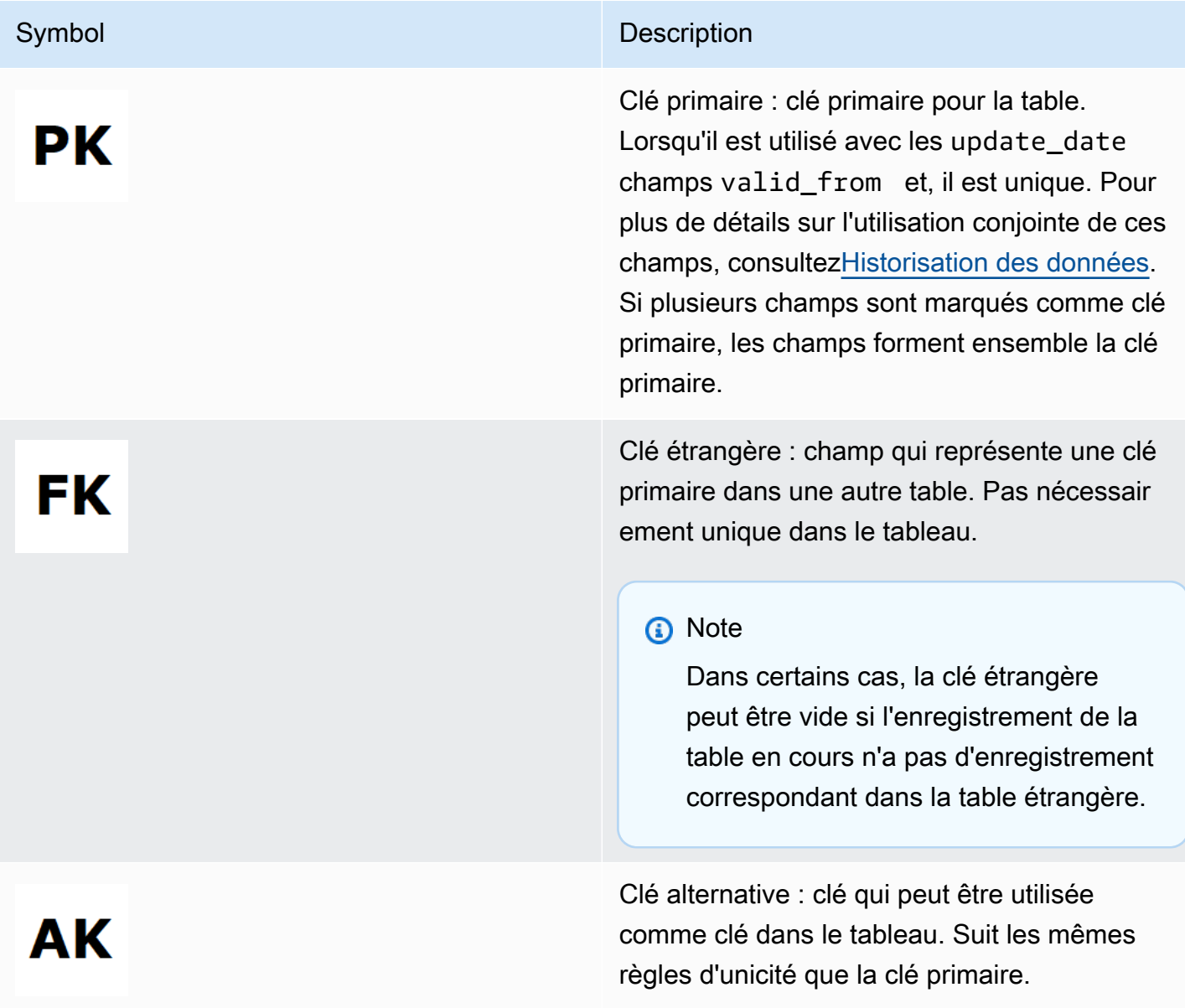

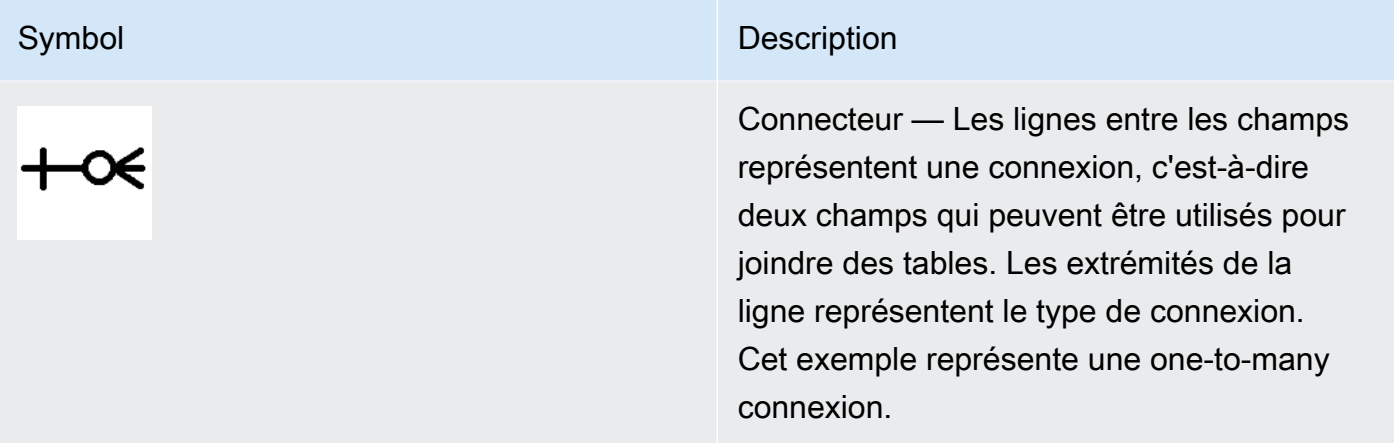

## Types de connecteurs

Le tableau suivant indique les types d'extrémités que chaque connecteur peut avoir.

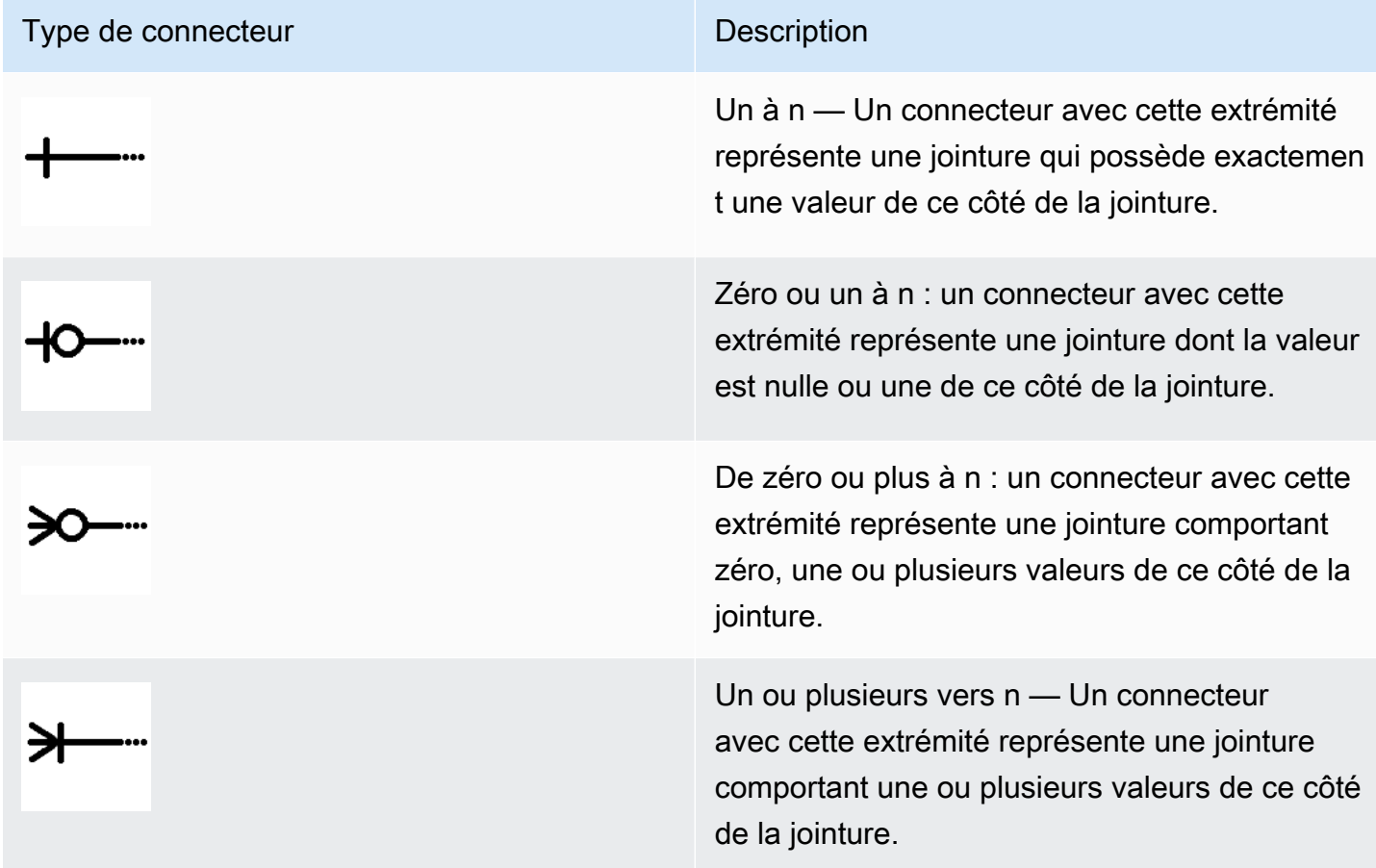

## Tableaux relatifs au catalogue

Le schéma suivant montre les relations entre les tables du domaine Catalog, ainsi que les champs au sein des tables.

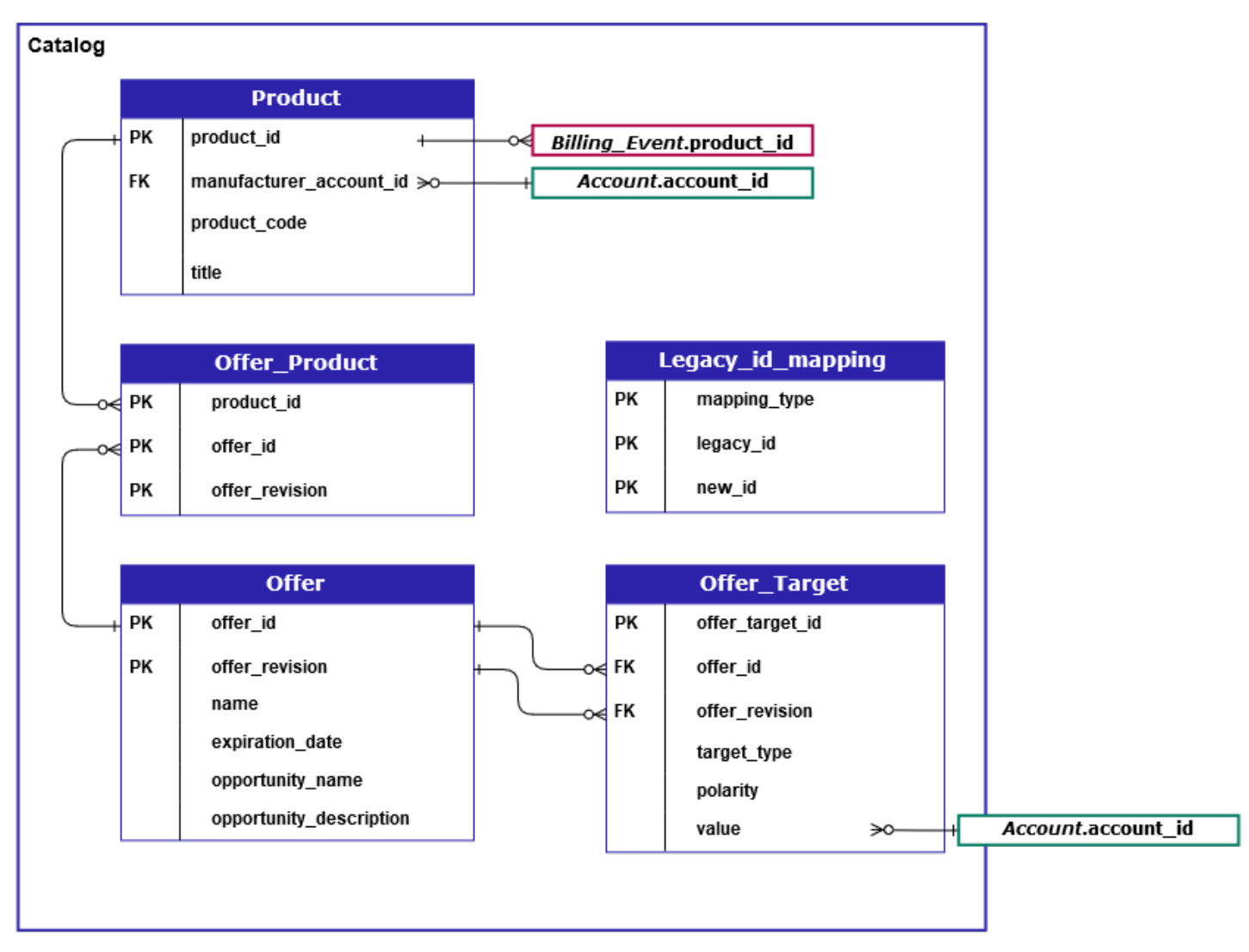

Les tablesProduct,Offer\_Product, OfferOffer\_Target, et Legacy\_id\_mapping \_tables se trouvent dans le domaine du catalogue.

La Offer\_Target table inclut un champ de valeur pour account\_id la cible, mais uniquement lorsque la target\_type valeur estaccount.

Le Legacy\_id\_mapping tableau n'est pas utilisé pour les données actuelles.

Pour plus d'informations sur ces tables, notamment une description de chaque champ de la table et des jointures qui peuvent être créées, consultez les rubriques suivantes :

- [Flux de données produit](#page-613-0)
- [Proposer un flux de données produit](#page-609-0)
- [Offre de flux de données](#page-607-0)
- [Offrir un flux de données cible](#page-611-0)
- [Flux de données de mappage hérité](#page-606-0)

## Tableaux relatifs aux comptes

Le schéma suivant montre les relations entre les Address tables Account et dans le domaine des comptes, ainsi que les champs des tables.

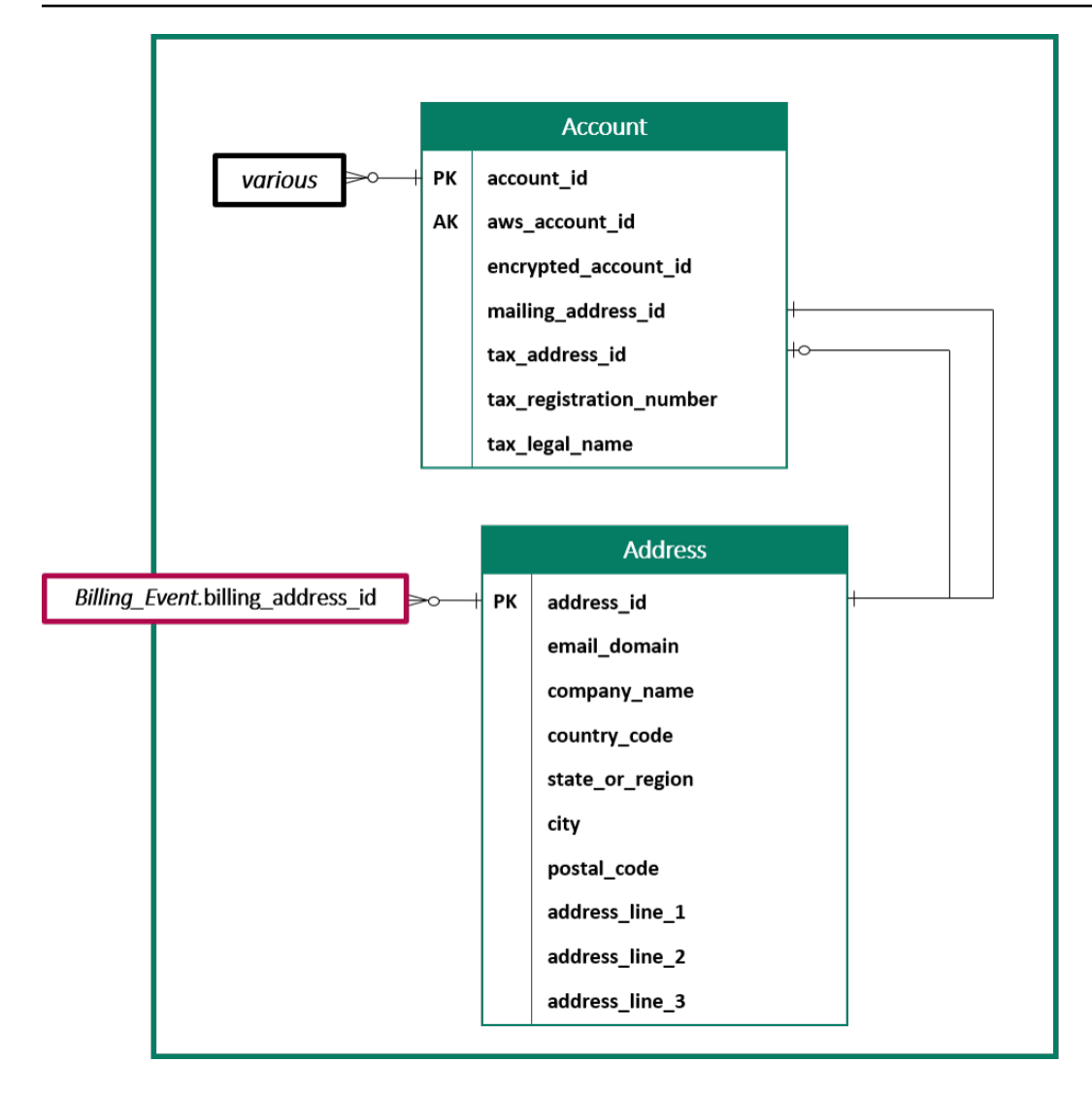

Pour plus d'informations sur ces tables, notamment une description de chaque champ de la table et des jointures qui peuvent être créées, consultez les rubriques suivantes :

- [Flux de données de compte](#page-583-1)
- [Flux de données d'adresse](#page-586-0)

### Tableaux relatifs aux recettes

Le schéma suivant montre les relations entre les Tax\_Item tables Billing\_Event et dans le domaine des recettes, ainsi que les champs des tables. Le Billing\_Event tableau contient des informations sur les décaissements, ainsi que sur les événements de facturation.

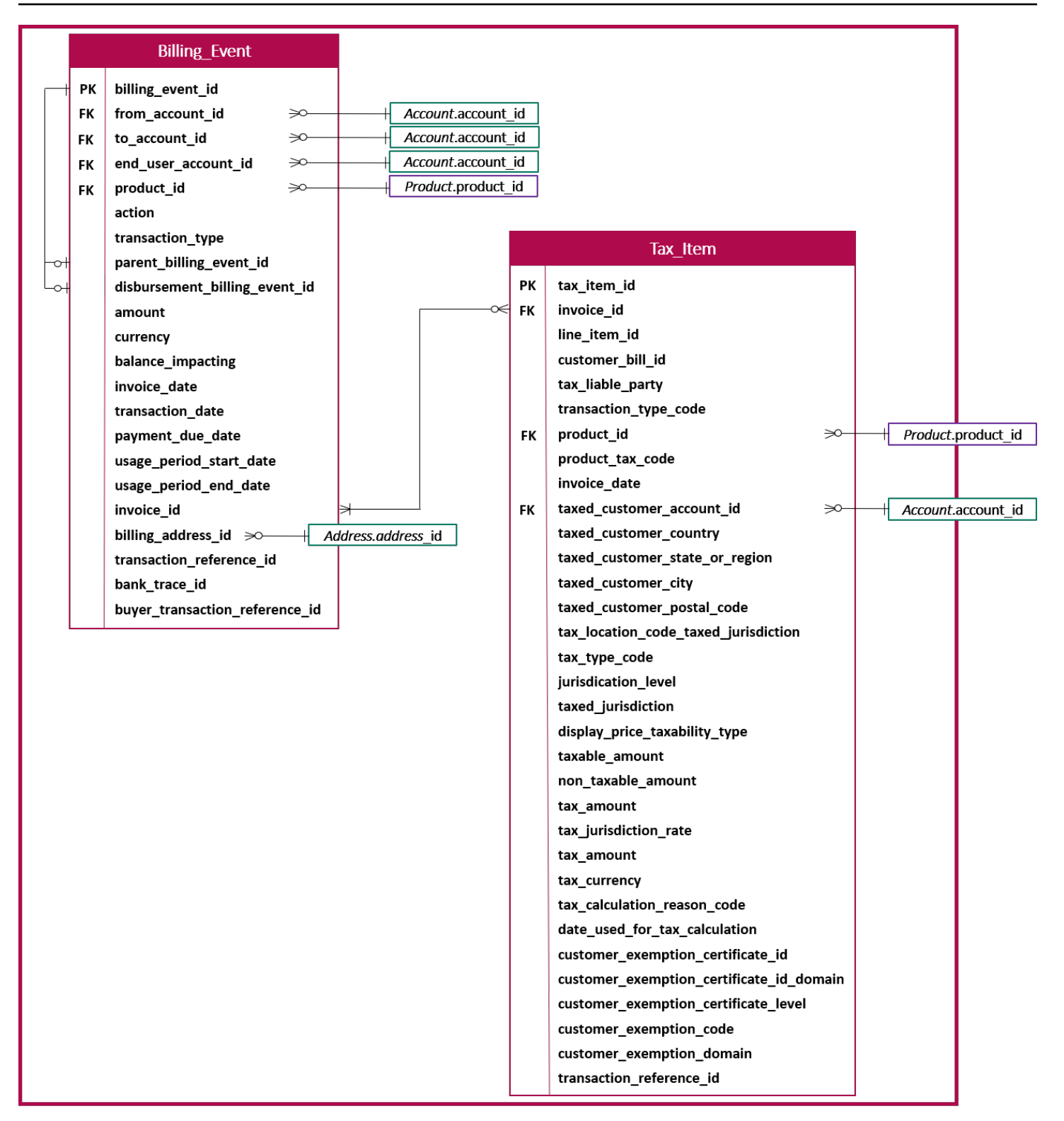

Pour plus d'informations sur ces tables, notamment une description de chaque champ de la table et des jointures qui peuvent être créées, consultez les rubriques suivantes :

- [Flux de données d'événement de facturation](#page-588-0)
- [Flux de données d'élément fiscal](#page-614-0)

# Exemples de requêtes de flux de données

Cette section donne des exemples de requêtes complexes utilisant les flux de données fournis par AWS Marketplace. Ces exemples sont similaires à ceux [Rapports de vendeur](#page-623-0) que vous obtenez du Portail de gestion AWS Marketplace. Vous pouvez personnaliser ces requêtes pour créer d'autres rapports dont vous avez besoin.

## Exemple 1 : Déboursements par produit

Pour connaître le montant déboursé par produit, vous pouvez exécuter une requête comme celle-ci. Cet exemple est comparable à celui [Rapport sur les versements](#page-638-0) que vous pouvez obtenir sous forme de rapport de vendeur. Toutefois, vous pouvez utiliser cet exemple pour créer vos propres requêtes et le personnaliser afin d'obtenir exactement le rapport dont vous avez besoin.

Cet ensemble d'exemples de requêtes s'appuie les unes sur les autres pour créer la liste finale des détails du produit avec les décaissements. Il montre également comment obtenir les informations sur le produit à un moment précis. Les commentaires contenus dans les requêtes expliquent le fonctionnement des requêtes, ainsi que la manière dont vous pouvez les modifier pour obtenir différentes vues des données.

#### **a** Note

Lors de l'exécution de cette requête, nous supposons que les données ingérées utilisent deux axes temporels (la colonne valid\_from et la colonne update). Pour en savoir plus, consultez [Stockage et structure des flux de données.](#page-553-0)

 -- Get all the products and keep the latest product\_id, valid\_from tuple with products\_with\_uni\_temporal\_data as ( select

```
 * 
       from 
       ( 
         select 
          *, 
         ROW NUMBER() OVER (PARTITION BY product id, valid from
              ORDER BY from_iso8601_timestamp(update_date) desc) 
              as row_num 
         from 
          productfeed_v1 
      \lambda where 
         -- A product_id can appear multiple times with the same 
         -- valid_from date but with a different update_date column, 
         -- making it effectively bi-temporal. By only taking the most 
         -- recent tuple, we are converting to a uni-temporal model. 
        row\_num = 1 ), 
     -- Gets the latest revision of a product 
     -- A product can have multiple revisions where some of the 
     -- columns, like the title, can change. 
     -- For the purpose of the disbursement report, we want 
     -- to get the latest revision of a product 
     products_with_latest_version as ( 
      select 
\star from 
      ( 
       select 
        *, 
       ROW NUMBER() OVER (PARTITION BY product id
            ORDER BY from_iso8601_timestamp(valid_from) desc) 
            as row_num_latest_version 
       from 
        products_with_uni_temporal_data 
      ) 
      where 
       row_num_latest_version = 1 
    ), 
     -- Get all the accounts and keep the latest account_id, valid_from tuple 
     accounts_with_uni_temporal_data as ( 
       select
```

```
 * 
       from 
       ( 
         select 
          *, 
         ROW NUMBER() OVER (PARTITION BY account id, valid from ORDER BY
 from_iso8601_timestamp(update_date) desc) as row_num 
         from 
          accountfeed_v1 
      \lambda where 
         -- An account_id can appear multiple times with the same 
         -- valid_from date but with a different update_date column, 
         -- making it effectively bi-temporal. By only taking the most 
         -- recent tuple, we are converting to a uni-temporal model. 
        row num = 1 ), 
     -- Gets the latest revision of an account 
     -- An account can have multiple revisions where some of the 
     -- columns, like the mailing_address_id, can change. 
     -- For the purpose of the disbursement report, we want 
     -- to get the latest revision of a product 
     accounts_with_latest_version as ( 
      select 
\star from 
      ( 
       select 
        *, 
       ROW NUMBER() OVER (PARTITION BY account id
            ORDER BY from_iso8601_timestamp(valid_from) desc) 
            as row_num_latest_version 
       from 
        accounts_with_uni_temporal_data 
      ) 
      where 
       row_num_latest_version = 1 
   ), 
     -- Get all the billing events and keep the 
     -- latest billing_event_id, valid_from tuple: 
     billing_events_with_uni_temporal_data as ( 
       select
```

```
 * 
       from ( 
         select 
           billing_event_id, 
           from_iso8601_timestamp(valid_from) as valid_from, 
          from iso8601 timestamp(update date) as update date,
           from_iso8601_timestamp(invoice_date) as invoice_date, 
           transaction_type, 
          transaction reference id,
           product_id, 
           disbursement_billing_event_id, 
           action, 
           from_account_id, 
           to_account_id, 
           end_user_account_id, 
           CAST(amount as decimal(20, 10)) invoice_amount, 
           bank_trace_id, 
           ROW_NUMBER() OVER (PARTITION BY billing_event_id, valid_from 
               ORDER BY from_iso8601_timestamp(update_date) desc) 
               as row_num 
         from 
           billingeventfeed_v1 
\overline{\phantom{a}}where row num = 1 ), 
     -- Get all the disbursements 
     -- The billing events data is immutable. 
     -- It is not required to use time windows based on the 
     -- valid_from column to get the most recent billing event 
     disbursement_events as ( 
       select 
         billing_events_raw.billing_event_id as disbursement_id, 
         billing_events_raw.invoice_date as disbursement_date, 
         billing_events_raw.bank_trace_id 
       from 
         billing_events_with_uni_temporal_data billing_events_raw 
       where 
         -- Only interested in disbursements, so filter out 
         -- non-disbursements by selecting transaction type 
         -- to be DISBURSEMENT: 
         billing_events_raw.transaction_type = 'DISBURSEMENT' 
         -- Select a time period, you can adjust the dates 
         -- below if need be. For billing events use the
```

```
 -- invoice date as the point in time of the 
     -- disbursement being initiated: 
    and billing events raw.invoice date >=
         from_iso8601_timestamp('2020-10-01T00:00:00Z') 
     and billing_events_raw.invoice_date < 
         from_iso8601_timestamp('2020-11-01T00:00:00Z') 
 ), 
 -- Get the invoices along with the line items that 
 -- are part of the above filtered disbursements 
 disbursed_line_items as ( 
   select 
     line_items.transaction_reference_id, 
    line items.product id,
     line_items.transaction_type, 
     (case 
        -- Get the payer of the invoice from any 
        -- transaction type that is not AWS and 
        -- not BALANCE_ADJUSTMENT. 
        -- For AWS and BALANCE_ADJUSTMENT, the billing 
        -- event feed will show the "AWS Marketplace" 
        -- account as the receiver of the funds and the 
        -- seller as the payer. Filter those out. 
        when line_items.transaction_type 
            not like '%AWS%' and transaction_type 
            not like 'BALANCE_ADJUSTMENT' 
            then line_items.from_account_id 
    end) as payer account id,
     line_items.end_user_account_id, 
     invoice_amount, 
     disbursements.disbursement_date, 
     disbursements.disbursement_id, 
     disbursements.bank_trace_id 
   from 
     billing_events_with_uni_temporal_data line_items 
     -- Each disbursed line item is linked to the parent 
     -- disbursement via the disbursement_billing_event_id 
     join disbursement_events disbursements 
       on disbursements.disbursement_id 
       = line_items.disbursement_billing_event_id 
   where 
     -- we are interested only in the invoice line 
     -- items that are DISBURSED 
     line_items.action = 'DISBURSED'
```

```
 ), 
 -- An invoice can contain multiple line items 
 -- Create a pivot table to calculate the different 
 -- amounts that are part of an invoice. 
 -- The new row is aggregated at 
 -- transaction_reference_id - end_user_account_id level 
 invoice_amounts_aggregated as ( 
   select 
     transaction_reference_id, 
     product_id, 
     -- a given disbursement id should have the 
    -- same disbursement date
     max(disbursement_date) as disbursement_date, 
     -- Build a pivot table in order to provide all the 
     -- data related to a transaction in a single row. 
     -- Note that the amounts are negated. This is because 
     -- when an invoice is generated, we give you the 
     -- positive amounts and the disbursement event 
     -- negates the amounts 
     sum(case when transaction_type = 'SELLER_REV_SHARE' 
         then -invoice_amount else 0 end) as seller_rev_share, 
     sum(case when transaction_type = 'AWS_REV_SHARE' 
         then -invoice_amount else 0 end) as aws_rev_share, 
    sum(case when transaction type = 'SELLER REV SHARE REFUND'
         then -invoice_amount else 0 end) as seller_rev_refund, 
     sum(case when transaction_type = 'AWS_REV_SHARE_REFUND' 
        then -invoice amount else 0 end) as aws rev refund,
     sum(case when transaction_type = 'SELLER_REV_SHARE_CREDIT' 
         then -invoice_amount else 0 end) as seller_rev_credit, 
     sum(case when transaction_type = 'AWS_REV_SHARE_CREDIT' 
         then -invoice_amount else 0 end) as aws_rev_credit, 
     sum(case when transaction_type = 'SELLER_TAX_SHARE' 
         then -invoice_amount else 0 end) as seller_tax_share, 
     sum(case when transaction_type = 'SELLER_TAX_SHARE_REFUND' 
         then -invoice_amount else 0 end) as seller_tax_refund, 
     -- This is the account that pays the invoice: 
     max(payer_account_id) as payer_account_id, 
     -- This is the account that subscribed to the product: 
     end_user_account_id as customer_account_id, 
     bank_trace_id 
   from 
     disbursed_line_items 
   group by
```

```
 transaction_reference_id, 
       product_id, 
       disbursement_id, 
       -- There might be a different end-user for the same 
       -- transaction reference id. Distributed licenses 
       -- is an example 
       end_user_account_id, 
       bank_trace_id
),
disbursed_amount_by_product as ( 
   select 
     products.title as ProductTitle, 
     products.product_code as ProductCode, 
     -- We are rounding the sums using 2 decimal precision 
     -- Note that the rounding method might differ 
     -- between SQL implementations. 
     -- The disbursement seller report is using 
     -- RoundingMode.HALF_UP. This might create 
     -- discrepancies between this SQL output 
     -- and the disbursement seller report 
     round(invoice_amounts.seller_rev_share, 2) as SellerRev, 
     round(invoice_amounts.aws_rev_share, 2) as AWSRefFee, 
     round(invoice_amounts.seller_rev_refund, 2) as SellerRevRefund, 
     round(invoice_amounts.aws_rev_refund, 2) as AWSRefFeeRefund, 
     round(invoice_amounts.seller_rev_credit, 2) as SellerRevCredit, 
     round(invoice_amounts.aws_rev_credit, 2) as AWSRefFeeCredit, 
     ( 
         round(invoice_amounts.seller_rev_share, 2) + 
         round(invoice_amounts.aws_rev_share, 2) + 
         round(invoice_amounts.seller_rev_refund, 2) + 
        round(invoice amounts.aws rev refund, 2) +
         round(invoice_amounts.seller_rev_credit, 2) + 
         round(invoice_amounts.aws_rev_credit, 2) 
     ) as NetAmount, 
     invoice_amounts.transaction_reference_id 
            as TransactionReferenceID, 
     round(invoice_amounts.seller_tax_share, 2) 
           as SellerSalesTax, 
     round(invoice_amounts.seller_tax_refund, 2) 
           as SellerSalesTaxRefund, 
     payer_info.aws_account_id 
           as PayerAwsAccountId, 
     customer_info.aws_account_id
```

```
 as EndCustomerAwsAccountId, 
    invoice amounts.disbursement date
           as DisbursementDate, 
     invoice_amounts.bank_trace_id 
           as BankTraceId 
   from 
     invoice_amounts_aggregated invoice_amounts 
     join products_with_latest_version products 
      on products.product id = invoice amounts.product id
     left join accounts_with_latest_version payer_info 
       on payer_info.account_id = invoice_amounts.payer_account_id 
     left join accounts_with_latest_version customer_info 
       on customer_info.account_id = invoice_amounts.customer_account_id
)
select * from disbursed_amount_by_product;
```
## Exemple 2 : rapport de rémunération des ventes

Pour connaître le chiffre d'affaires facturé par client, vous pouvez exécuter une requête comme celle-ci. Cet exemple est comparable à celui [Rapport de rémunération des ventes](#page-657-0) que vous pouvez obtenir sous forme de rapport de vendeur. Toutefois, vous pouvez utiliser cet exemple pour créer vos propres requêtes et le personnaliser afin d'obtenir exactement le rapport dont vous avez besoin.

Il s'agit d'un ensemble d'exemples de requêtes qui s'appuient les unes sur les autres pour créer la liste finale des informations sur les clients avec le montant total facturé à chaque client pour l'utilisation de votre logiciel. Les commentaires contenus dans les requêtes expliquent le fonctionnement des requêtes, ainsi que la manière dont vous pouvez les modifier pour obtenir différentes vues des données.

#### **G** Note

Lors de l'exécution de cette requête, nous supposons que les données ingérées utilisent deux axes temporels (la colonne valid\_from et la colonne update). Pour en savoir plus, consultez [Stockage et structure des flux de données.](#page-553-0)

```
 -- Gets all the products and keeps the latest product_id, 
 -- valid_from tuple. 
 with products_with_uni_temporal_data as ( 
   select
```

```
 * 
       from 
       ( 
         select 
          *, 
         ROW NUMBER() OVER (PARTITION BY product id, valid from
                    ORDER BY from_iso8601_timestamp(update_date) desc) 
                    as row_num 
         from 
          productfeed_v1 
      \lambda where 
         -- A product_id can appear multiple times with the same 
         -- valid_from date but with a different update_date column, 
         -- making it effectively bi-temporal. By only taking the most 
         -- recent tuple, we are converting to a uni-temporal model. 
        row\_num = 1 ), 
     -- Gets the latest revision of a product 
     -- A product can have multiple revisions where some of the 
     -- columns, like the title, can change. 
     -- For the purpose of the sales compensation report, we want 
     -- to get the latest revision of a product 
     products_with_latest_revision as ( 
      select 
\star from 
      ( 
       select 
        *, 
        ROW_NUMBER() OVER (PARTITION BY product_id ORDER BY 
 from_iso8601_timestamp(valid_from) desc) as row_num_latest_revision 
       from 
        products_with_uni_temporal_data 
     \lambda where 
       row_num_latest_revision = 1 
    ), 
      -- Gets all the addresses and keeps the latest address_id, 
      -- aws_account_id, and valid_from combination. 
      -- We're transitioning from a bi-temporal data model to an 
      -- uni-temporal data_model
```
```
 piifeed_with_uni_temporal_data as ( 
        select 
\star from 
        ( 
          select 
           *, 
           ROW_NUMBER() OVER ( 
               PARTITION BY address_id, aws_account_id, valid_from 
              ORDER BY from_iso8601_timestamp(update_date) desc) 
               as row_num 
          from 
           piifeed 
       \lambda where 
          -- An address_id can appear multiple times with the same 
          -- valid_from date but with a different update_date column. 
          -- We are only interested in the most recent. 
         row\_num = 1 ), 
     -- Gets the latest revision of an address. 
     -- An address_id can have multiple revisions where some of 
     -- the columns can change. 
     -- For the purpose of the sales compensation report, we want to 
     -- get the latest revision of an address + account_id pair. 
     pii_with_latest_revision as ( 
       select 
 * 
       from 
       ( 
        select 
         *, 
         ROW_NUMBER() OVER (PARTITION BY address_id, aws_account_id 
                ORDER BY from_iso8601_timestamp(valid_from) desc) 
                as row_num_latest_revision 
        from 
         piifeed_with_uni_temporal_data 
      \lambda where 
        row_num_latest_revision = 1 
     ), 
     -- Gets all the accounts and keeps the latest
```

```
 -- account_id, valid_from tuple. 
     -- We're transitioning from a bi-temporal data 
    -- model to an uni-temporal data model.
     accounts_with_uni_temporal_data as ( 
       select 
 * 
       from 
\overline{a} select 
          *, 
          ROW_NUMBER() OVER (PARTITION BY account_id, valid_from 
              ORDER BY from_iso8601_timestamp(update_date) desc) 
              as row_num 
         from 
          accountfeed_v1 
       ) 
       where 
         -- An account_id can appear multiple times with the same 
         -- valid_from date but with a different update_date column. 
         -- We are only interested in the most recent tuple. 
        row num = 1 ), 
     -- Gets all the historical dates for an account 
     -- An account can have multiple revisions where some of the 
     -- columns like the mailing_address_id can change. 
     accounts_with_history as ( 
      select 
       *, 
       -- This interval's begin_date 
       case 
         when 
         -- First record for a given account_id 
           lag(valid_from, 1) over (partition by account_id 
              order by from_iso8601_timestamp(valid_from) asc) is null 
         then 
           -- 'force' begin_date a bit earlier because of different 
           -- data propagation times. We'll subtract one day as one 
           -- hour is not sufficient 
           from_iso8601_timestamp(valid_from) - INTERVAL '1' DAY 
         else 
           -- not the first line -> return the real date 
          from iso8601 timestamp(valid from)
       end as begin_date,
```

```
 -- This interval's end date. 
       COALESCE( 
           LEAD(from iso8601 timestamp(valid from), 1)
                  OVER (partition by account_id 
                  ORDER BY from_iso8601_timestamp(valid_from)), 
            from_iso8601_timestamp('9999-01-01T00:00:00Z') 
       ) as end_date 
      from 
        accounts_with_uni_temporal_data 
   ), 
     -- Gets all the billing events and keeps the latest 
     -- billing_event_id, valid_from tuple. 
     -- We're transitioning from a bi-temporal data 
     -- model to an uni-temporal data_model. 
     billing_events_with_uni_temporal_data as ( 
       select 
 * 
       from ( 
         select 
          billing event id,
           from_iso8601_timestamp(valid_from) as valid_from, 
           from_iso8601_timestamp(update_date) as update_date, 
           from_iso8601_timestamp(invoice_date) as invoice_date, 
          transaction type,
           transaction_reference_id, 
           product_id, 
           disbursement_billing_event_id, 
           action, 
           currency, 
           from_account_id, 
           to_account_id, 
           end_user_account_id, 
           -- convert an empty billing address to null. This will 
           -- later be used in a COALESCE call 
           case 
            when billing_address_id <> '' then billing_address_id else null 
           end as billing_address_id, 
           CAST(amount as decimal(20, 10)) invoice_amount, 
           ROW_NUMBER() OVER (PARTITION BY billing_event_id, valid_from 
               ORDER BY from_iso8601_timestamp(update_date) desc) 
               as row_num 
         from 
           billingeventfeed_v1
```

```
 where 
           -- The Sales Compensation Report does not contain BALANCE 
           -- ADJUSTMENTS, so we filter them out here 
           transaction_type <> 'BALANCE_ADJUSTMENT' 
           -- Keep only the transactions that will affect any 
           -- future disbursed amounts. 
           and balance_impacting = '1' 
\overline{\phantom{a}}where row num = 1 ), 
     -- Gets the billing address for all DISBURSED invoices. This 
     -- will be the address of the payer when the invoice was paid. 
     -- NOTE: For legal reasons, for CPPO transactions, the 
     -- manufacturer will not see the payer's billing address id 
     billing_addresses_for_disbursed_invoices as ( 
       select 
         billing_events_raw.transaction_reference_id, 
         billing_events_raw.billing_address_id, 
         billing_events_raw.from_account_id 
       from 
         billing_events_with_uni_temporal_data billing_events_raw 
       where 
         -- the disbursed items will contain the billing address id 
        billing events raw.action = 'DISBURSED'
         -- we only want to get the billing address id for the 
         -- transaction line items where the seller is the receiver 
         -- of the amount 
         and billing_events_raw.transaction_type like 'SELLER_%' 
       group by 
         billing_events_raw.transaction_reference_id, 
        billing events raw.billing address id,
         billing_events_raw.from_account_id 
     ), 
  -- An invoice can contain multiple line items. 
  -- We create a pivot table to calculate the different amounts 
  -- that are part of an invoice. 
  -- The new row is aggregated at 
   -- transaction_reference_id - end_user_account_id level 
  invoiced_and_forgiven_transactions as ( 
     select 
       transaction_reference_id, 
       product_id,
```
 -- A transaction will have the same invoice date for all -- of its line items (transaction types) max(invoice date) as invoice date, -- A transaction will have the same billing\_address\_id -- for all of its line items. Remember that the billing event -- is uni temporal and we retrieved only the latest valid from item max(billing\_address\_id) as billing\_address\_id, -- A transaction will have the same currency for all -- of its line items max(currency) as currency, -- We're building a pivot table in order to provide all the -- data related to a transaction in a single row sum(case when transaction\_type = 'SELLER\_REV\_SHARE' then invoice amount else 0 end) as seller rev share, sum(case when transaction\_type = 'AWS\_REV\_SHARE' then invoice\_amount else 0 end) as aws\_rev\_share, sum(case when transaction\_type = 'SELLER\_REV\_SHARE\_REFUND' then invoice\_amount else 0 end) as seller\_rev\_refund, sum(case when transaction\_type = 'AWS\_REV\_SHARE\_REFUND' then invoice\_amount else 0 end) as aws\_rev\_refund, sum(case when transaction\_type = 'SELLER\_REV\_SHARE\_CREDIT' then invoice\_amount else 0 end) as seller\_rev\_credit, sum(case when transaction\_type = 'AWS\_REV\_SHARE\_CREDIT' then invoice\_amount else 0 end) as aws\_rev\_credit, sum(case when transaction type = 'SELLER TAX SHARE' then invoice\_amount else 0 end) as seller\_tax\_share, sum(case when transaction\_type = 'SELLER\_TAX\_SHARE\_REFUND' then invoice amount else 0 end) as seller tax refund, -- this is the account that pays the invoice. max(case -- Get the payer of the invoice from any transaction type -- that is not AWS and not BALANCE\_ADJUSTMENT. -- For AWS and BALANCE\_ADJUSTMENT, the billing event feed -- will show the "AWS Marketplace" account as the -- receiver of the funds and the seller as the payer. We -- are not interested in this information here. when transaction\_type not like '%AWS%' and transaction\_type not like 'BALANCE\_ADJUSTMENT' then from\_account\_id end) as payer\_account\_id, -- this is the account that subscribed to your product end\_user\_account\_id as customer\_account\_id from

```
 billing_events_with_uni_temporal_data 
     where 
       -- Get invoiced or forgiven items. Disbursements are 
       -- not part of the sales compensation report 
       action in ('INVOICED', 'FORGIVEN') 
     group by 
       transaction_reference_id, 
       product_id, 
       -- There might be a different end-user for the same 
       -- transaction reference id. Distributed licenses 
       -- is an example. 
       end_user_account_id
),
invoiced_items_with_product_and_billing_address as ( 
   select 
     invoice_amounts.*, 
     products.product_code, 
     products.title, 
     payer_info.aws_account_id as payer_aws_account_id, 
    payer info.account id as payer reference id,
     customer_info.aws_account_id as end_user_aws_account_id, 
     ( 
         invoice_amounts.seller_rev_share + 
        invoice amounts.aws rev share +
         invoice_amounts.seller_rev_refund + 
         invoice_amounts.aws_rev_refund + 
        invoice amounts.seller rev credit +
         invoice_amounts.aws_rev_credit + 
         invoice_amounts.seller_tax_share + 
        invoice amounts.seller tax refund
    ) as seller net revenue,
     -- Try to get the billing address from the DISBURSED event 
     -- (if any). If there is no DISBURSEMENT, get the billing 
     -- address from the INVOICED item. If still no billing address, 
     -- then default to getting the mailing address of the payer. 
     coalesce(billing_add.billing_address_id, 
               invoice_amounts.billing_address_id, 
              payer_info.mailing_address_id) 
           as final_billing_address_id 
   from 
     invoiced_and_forgiven_transactions invoice_amounts 
     join products_with_latest_revision products 
         on products.product_id = invoice_amounts.product_id
```

```
 left join accounts_with_history payer_info 
         on payer_info.account_id = invoice_amounts.payer_account_id 
           -- Get the Payer Information at the time of invoice creation 
           and payer_info.begin_date <= invoice_amounts.invoice_date 
           and invoice_amounts.invoice_date < payer_info.end_date 
    left join accounts with history customer info
         on customer_info.account_id = invoice_amounts.customer_account_id 
           -- Get the End User Information at the time of invoice creation 
          and customer info.begin date <= invoice amounts.invoice date
           and invoice_amounts.invoice_date < customer_info.end_date 
     left join billing_addresses_for_disbursed_invoices billing_add 
         on billing_add.transaction_reference_id = 
            invoice_amounts.transaction_reference_id 
        and billing add.format account id = invoice_amounts.payer_account_id
),
invoices_with_full_address as ( 
   select 
     payer_aws_account_id as "Customer AWS Account Number", 
     pii_data.country as "Country", 
     pii_data.state_or_region as "State", 
     pii_data.city as "City", 
     pii_data.postal_code as "Zip Code", 
    pii data.email domain as "Email Domain",
     product_code as "Product Code", 
     title as "Product Title", 
    seller rev share as "Gross Revenue",
     aws_rev_share as "AWS Revenue Share", 
     seller_rev_refund as "Gross Refunds", 
     aws_rev_refund as "AWS Refunds Share", 
    seller net revenue as "Net Revenue",
     currency as "Currency", 
     date_format(invoice_date, '%Y-%m')as "AR Period", 
     transaction_reference_id as "Transaction Reference ID", 
     payer_reference_id as "Payer Reference ID", 
     end_user_aws_account_id as "End Customer AWS Account ID" 
   from 
     invoiced_items_with_product_and_billing_address invoice_amounts 
     left join pii_with_latest_revision pii_data 
         on pii_data.aws_account_id = invoice_amounts.payer_aws_account_id 
         and pii_data.address_id = invoice_amounts.final_billing_address_id 
     -- Filter out FORGIVEN and Field Demonstration Pricing transactions 
     where seller_net_revenue <> 0
```
)

select \* from invoices with full address;

# Flux de données

AWS Marketplace fournit un certain nombre de flux de données pour aider les vendeurs à collecter et à analyser les informations relatives aux ventes de vos produits. Les flux de données sont disponibles pour tous les AWS Marketplace vendeurs enregistrés. Étant donné que les flux de données sont générés en un jour, ils contiennent les données les plus récentes disponibles.

Les sections suivantes décrivent chaque flux de données.

## **Rubriques**

- [Flux de données de compte](#page-583-0)
- [Flux de données d'adresse](#page-586-0)
- [Flux de données d'événement de facturation](#page-588-0)
- [Flux de données de mappage hérité](#page-606-0)
- [Offre de flux de données](#page-607-0)
- [Proposer un flux de données produit](#page-609-0)
- [Offrir un flux de données cible](#page-611-0)
- [Flux de données produit](#page-613-0)
- [Flux de données d'élément fiscal](#page-614-0)

# <span id="page-583-0"></span>Flux de données de compte

Ce flux de données fournit des informations sur tous les comptes avec lesquels vous interagissez : les vôtres, les partenaires de distribution avec lesquels vous travaillez, les acheteurs, les payeurs et tous les comptes taxés.

Les données du compte sont immuables et ne sont pas associées à un numéro de version. Les modifications apportées aux champs sont ajoutées, de sorte que ce flux de données peut avoir plusieurs lignes avec le même account\_id et des valeurs valid\_from différentes. Pour de plus amples informations sur les champs de l'historique des données, veuillez consulter [Historisation des](#page-554-0)  [données](#page-554-0).

Le flux de données du compte est actualisé toutes les 24 heures, de sorte que de nouvelles données sont disponibles quotidiennement.

Le tableau suivant explique les noms et les descriptions des colonnes du flux de données.

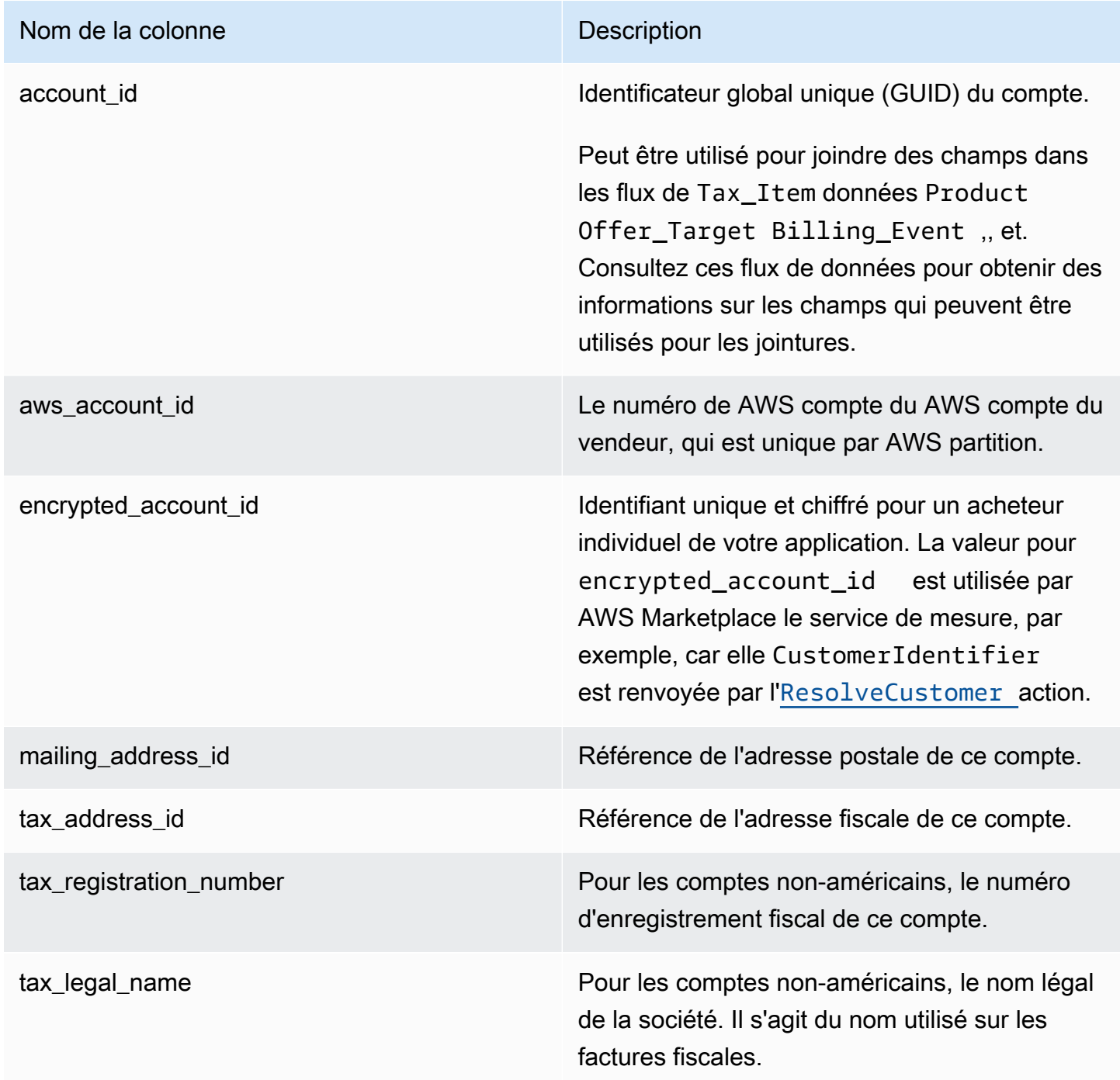

### Exemple de flux de données de compte

Voici un exemple de flux de données de compte. Pour plus de lisibilité, les colonnes de l'historique des données ne sont pas affichées. Pour de plus amples informations sur les champs de l'historique des données, veuillez consulter [Historisation des données.](#page-554-0)

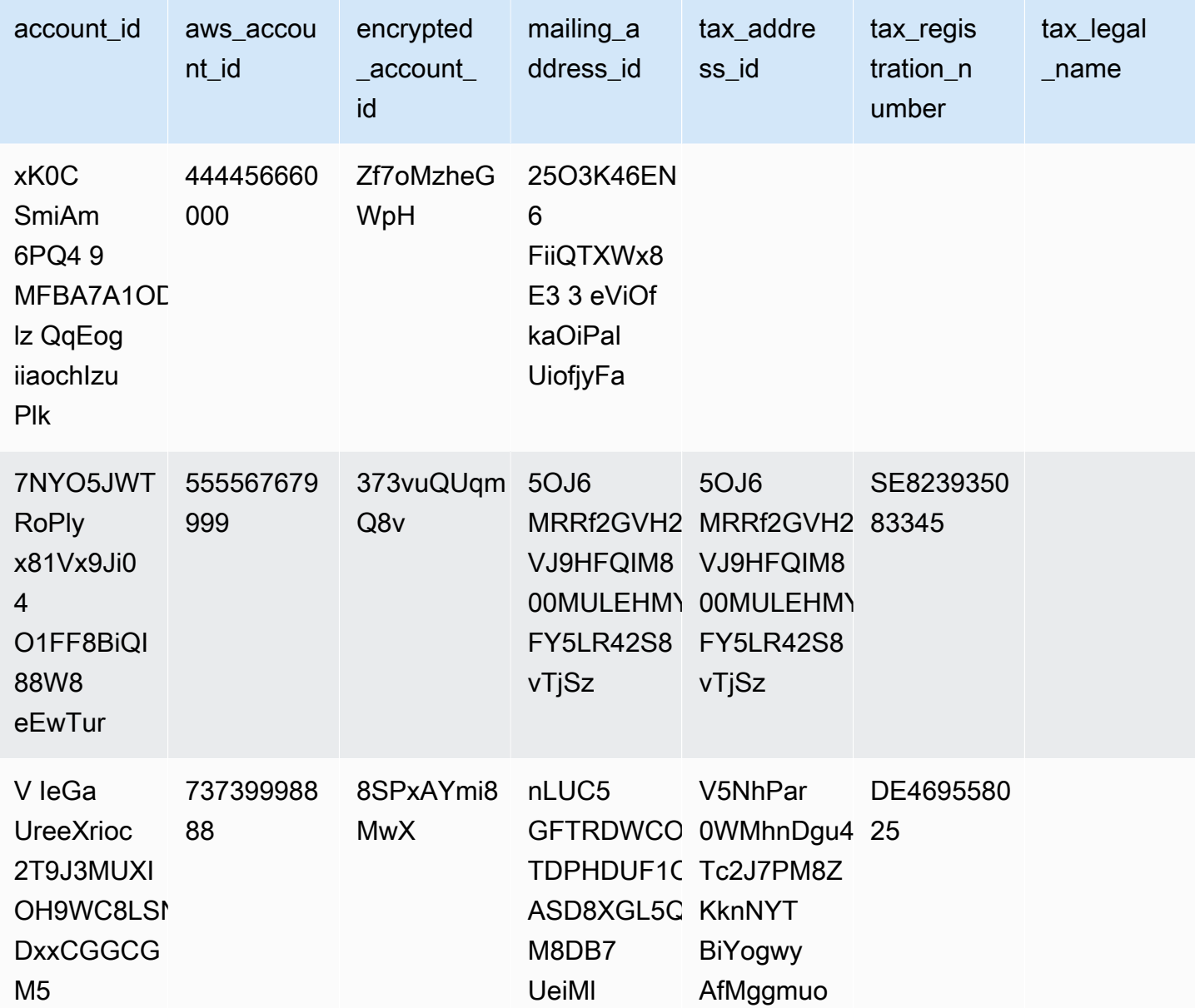

## <span id="page-586-0"></span>Flux de données d'adresse

## **A** Important

AWS Marketplace supprimera le PiiFeed, qui est livré à l'aide du [service de flux de données](https://docs.aws.amazon.com/marketplace/latest/userguide/data-feed-service.html)  [de livraison des vendeurs](https://docs.aws.amazon.com/marketplace/latest/userguide/data-feed-service.html), en décembre 2023. Utilisez le flux de données AddressFeed \_V1 pour vos besoins en matière de données d'adresse. Si vous avez des questions ou si vous avez besoin d'assistance, contactez l'équipe [des opérations AWS Marketplace vendeurs](https://aws.amazon.com/marketplace/management/contact-us/).

Ce flux de données fournit les coordonnées de tous les comptes avec lesquels vous interagissez : les vôtres, les partenaires de distribution avec lesquels vous travaillez, les acheteurs, les payeurs et tous les comptes taxés. Chaque fois qu'une nouvelle transaction a lieu, l'adresse du client pour la transaction est analysée et si elle n'est pas dans votre flux de données, une nouvelle entrée est ajoutée à votre fichier de flux de données.

Les données d'adresse sont immuables.

Le flux de données d'adresse est actualisé toutes les 24 heures, de sorte que de nouvelles données sont disponibles quotidiennement.

Le tableau suivant explique les noms et les descriptions des colonnes du flux de données.

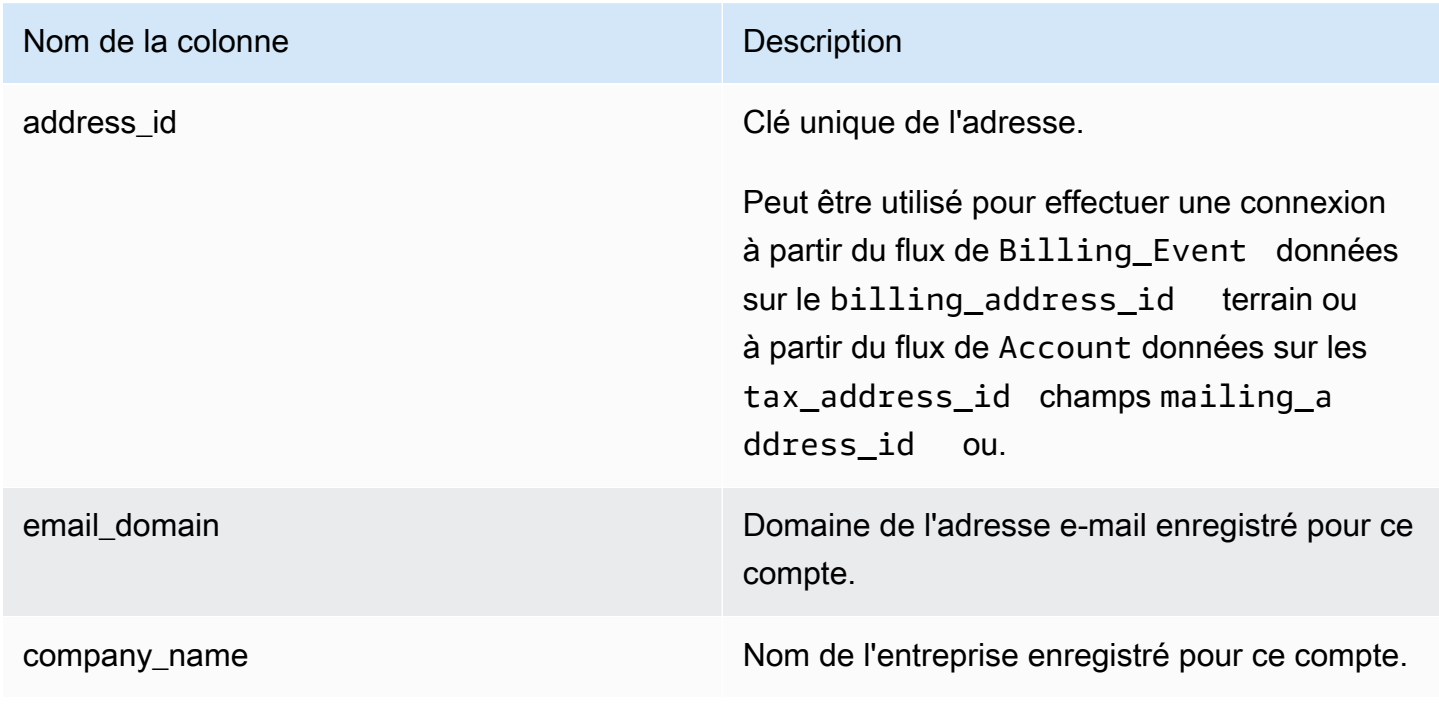

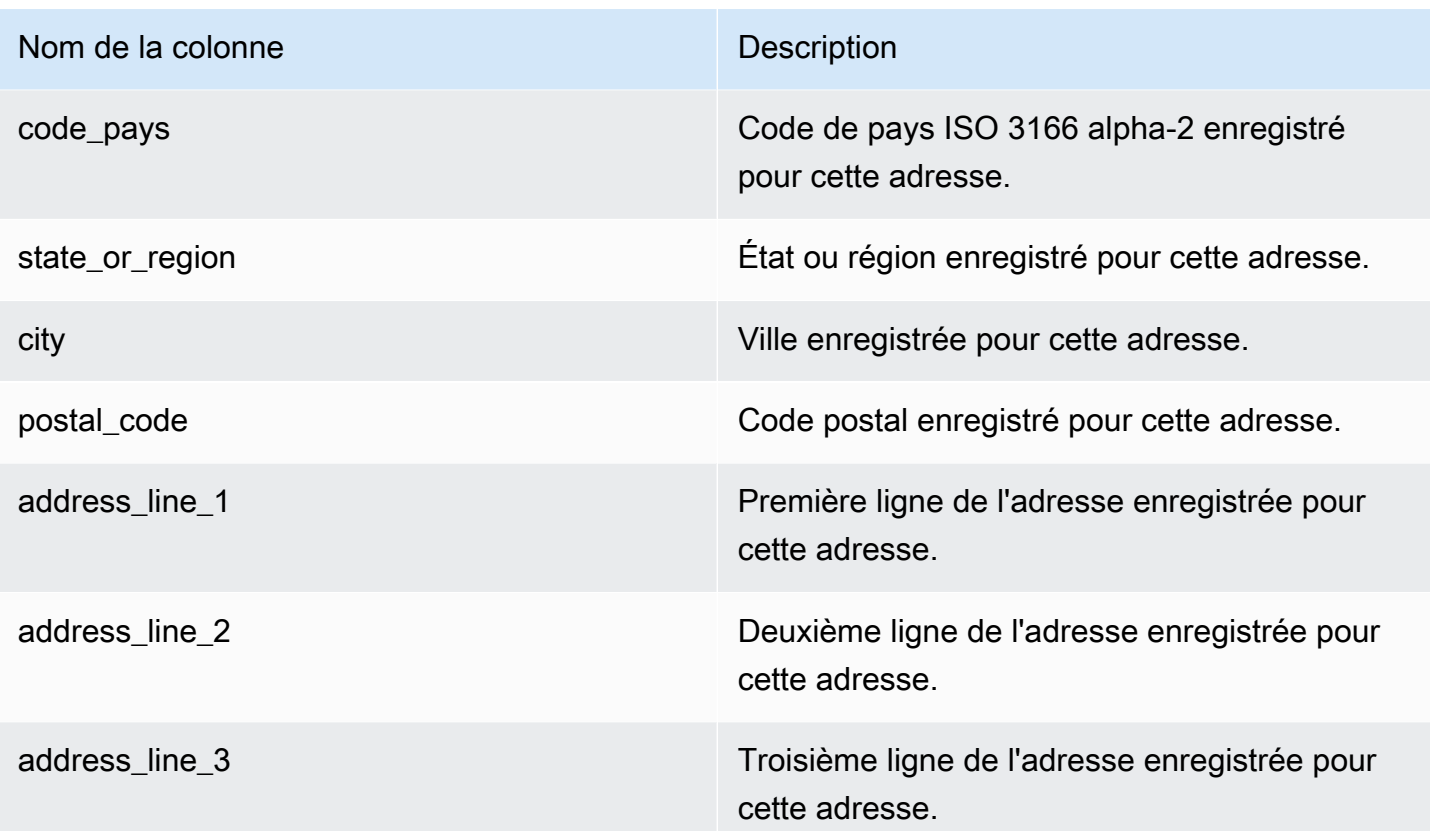

Exemple de flux de données d'adresse

Voici un exemple de flux de données d'adresse. Dans le flux de données, ces informations sont présentées dans un seul tableau. Pour plus de lisibilité, les données sont affichées dans deux tableaux ici, et les colonnes de l'historique des données ne sont pas affichées. Pour de plus amples informations sur les champs de l'historique des données, veuillez consulter [Historisation des](#page-554-0)  [données](#page-554-0).

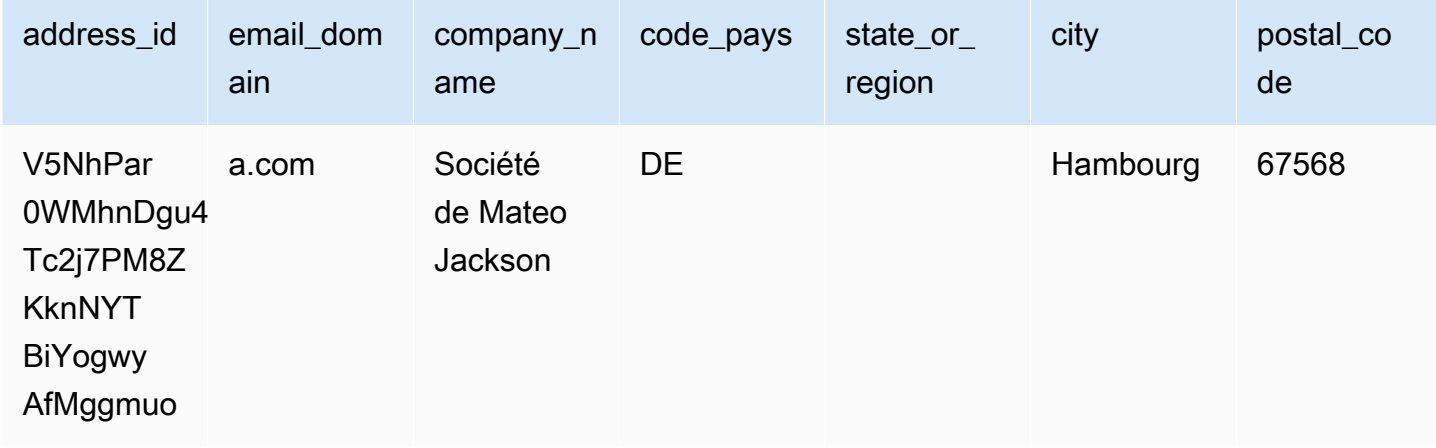

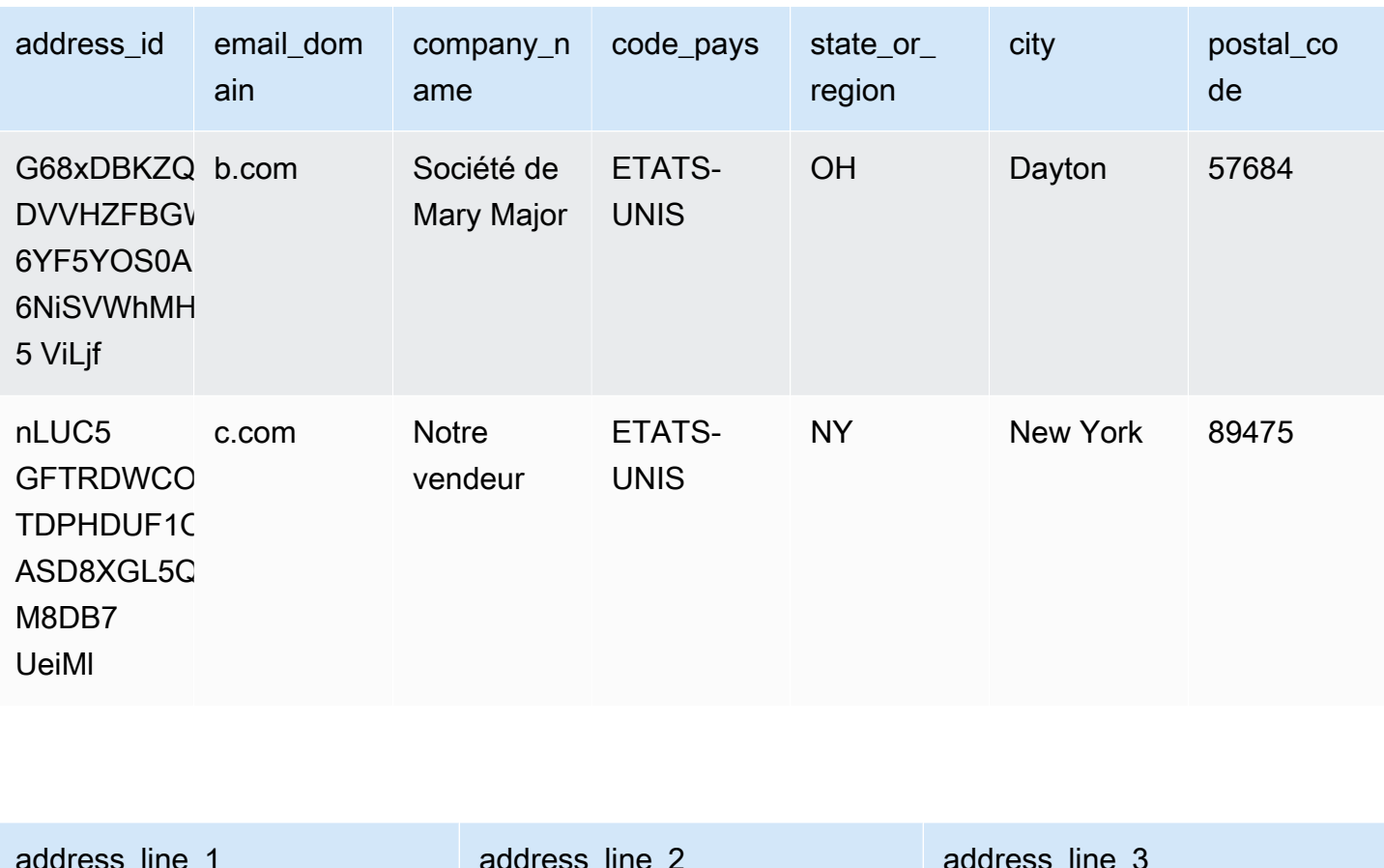

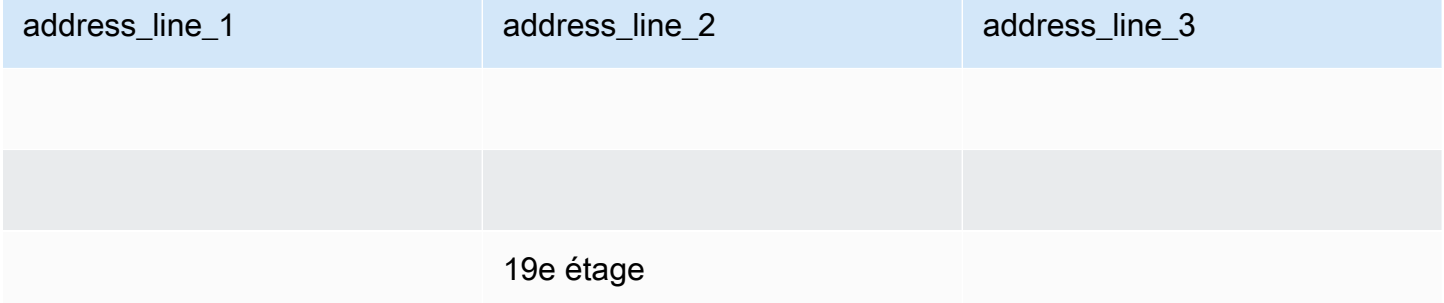

# <span id="page-588-0"></span>Flux de données d'événement de facturation

Ce flux de données fournit des informations sur les événements de facturation, y compris la facturation et les débours.

Par exemple, vous pouvez utiliser ce flux de données pour savoir quand et pour quoi un acheteur est facturé. Vous pouvez également utiliser l'[exemple de requêtes SQL](#page-601-0) pour analyser les données de ce flux de données.

Ce flux de données contient des informations associées aux événements de facturation pour lesquels vous êtes le vendeur inscrit. Pour les accords conclus par l'intermédiaire de partenaires de distribution, ce flux de données contient des informations sur les événements de facturation enregistrés entre le fabricant et le vendeur.

Le flux de données d'événement de facturation est actualisé toutes les 24 heures, de sorte que de nouvelles données sont disponibles tous les jours.

Les données d'événement de facturation sont immuables.

Le tableau suivant explique les noms et les descriptions des colonnes du flux de données.

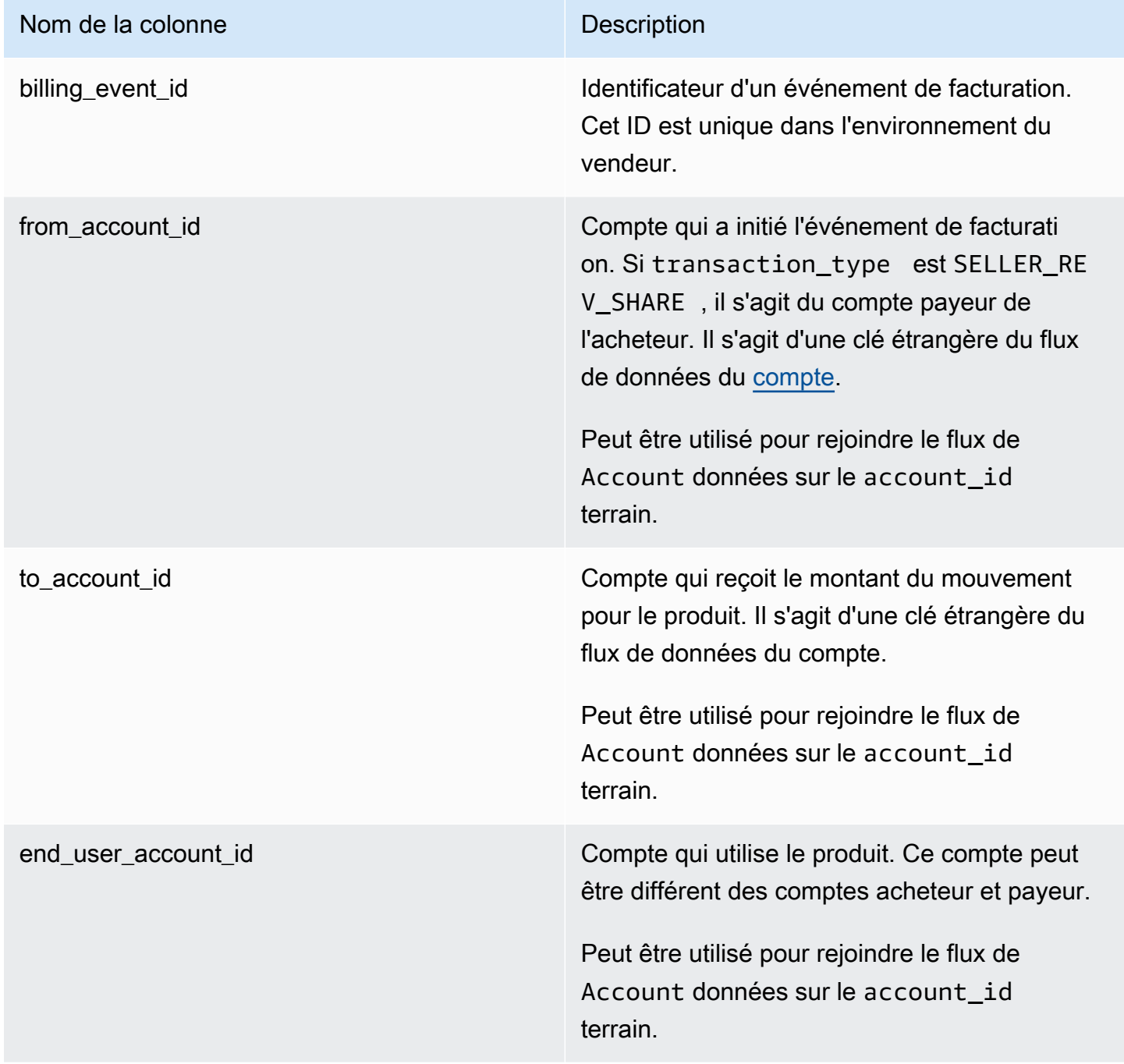

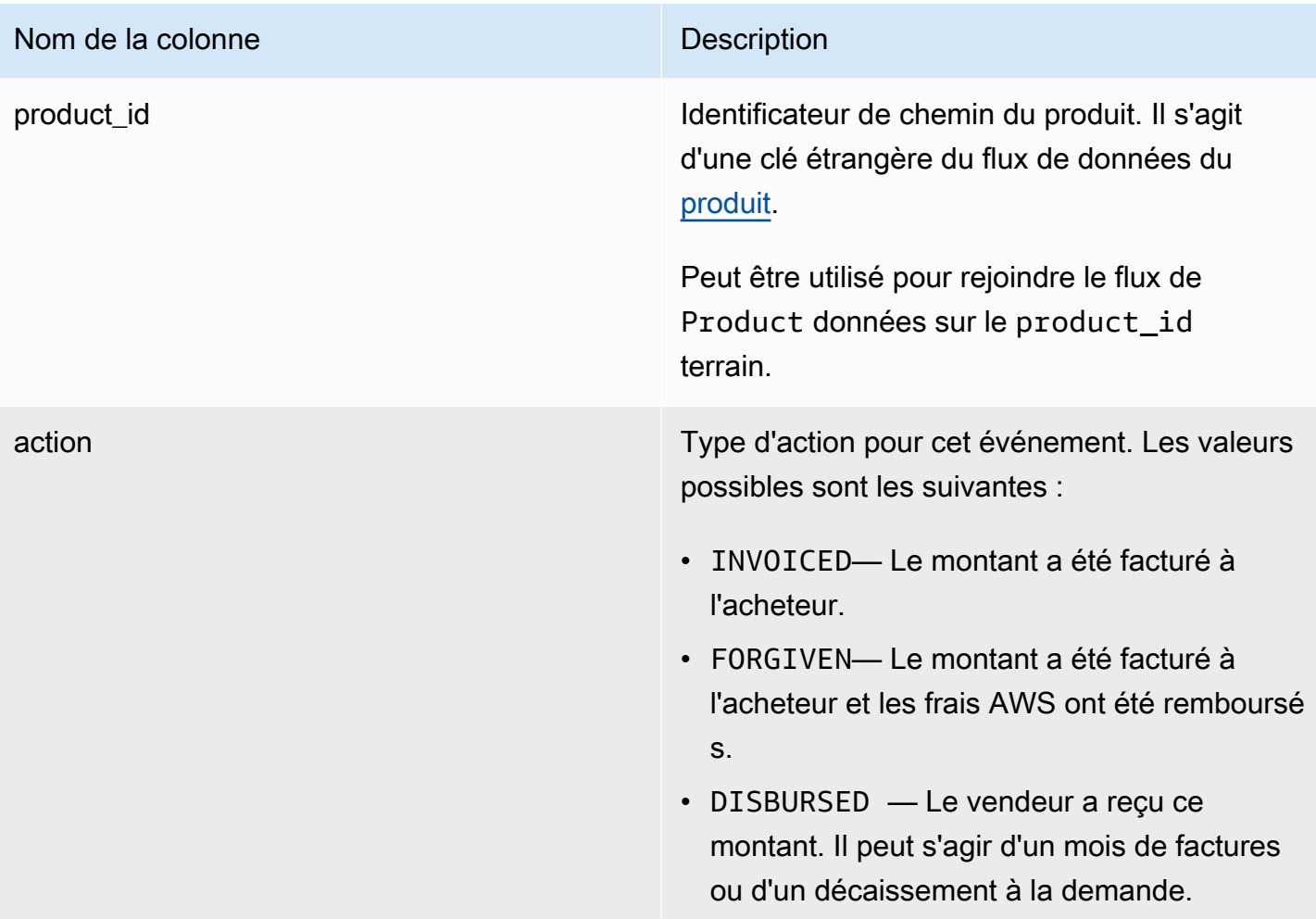

#### Nom de la colonne de la colonne de la colonne de la colonne de la colonne de la colonne de la colonne de la co

transaction\_type Type de transaction. Pour obtenir des exemples, consultez [Scénarios de taxation](#page-596-0). Les valeurs possibles sont les suivantes :

- SELLER\_REV\_SHARE Un montant positif ; il s'agit du prix que le vendeur a fixé dans le contrat avec l'acheteur.
- SELLER TAX SHARE Un montant positif ; il s'agit du montant ajouté SELLER\_RE V\_SHARE pour couvrir les taxes dues par le vendeur.
- AWS\_REV\_SHARE Un montant négatif ; il s'agit des frais de mise en vente.
- AWS\_TAX\_SHARE Un montant positif ; il s'agit du montant des taxes AWS collectée s en plus deSELLER\_REV\_SHARE . Ce montant n'affecte pas le solde du vendeur. Ce montant n'est pas décaissé et est fourni au vendeur pour qu'il soit au courant des taxes facturées à l'acheteur et remises aux autorités au nom du vendeur.
- *transaction\_type* \_REFUND— Le montant du remboursement demandé par l'acheteur.
- *transaction\_type* \_CREDIT— Le montant AWS crédite l'acheteur.
- BALANCE\_ADJUSTMENT Un ajustemen t effectué AWS pour résoudre les problèmes de facturation.
- DISBURSEMENT Si la valeur de action est DISBURSED et la valeur de balance\_i mpacting est1, il s'agit du montant payé au vendeur. Si la valeur de action

## Nom de la colonne de la colonne de la colonne de la colonne de la colonne de la colonne de la colonne de la co

estINVOICED, cet enregistrement annule l'parent\_billing\_event\_id enregistr ement en tout ou en partie. Dans ce cas, le décaissement correspondant disbursem ent\_billing\_event\_id est indiqué et sa valeur balance\_impacting est 0 indiquée.

• DISBURSEMENT\_FAILURE — Annule la transaction.

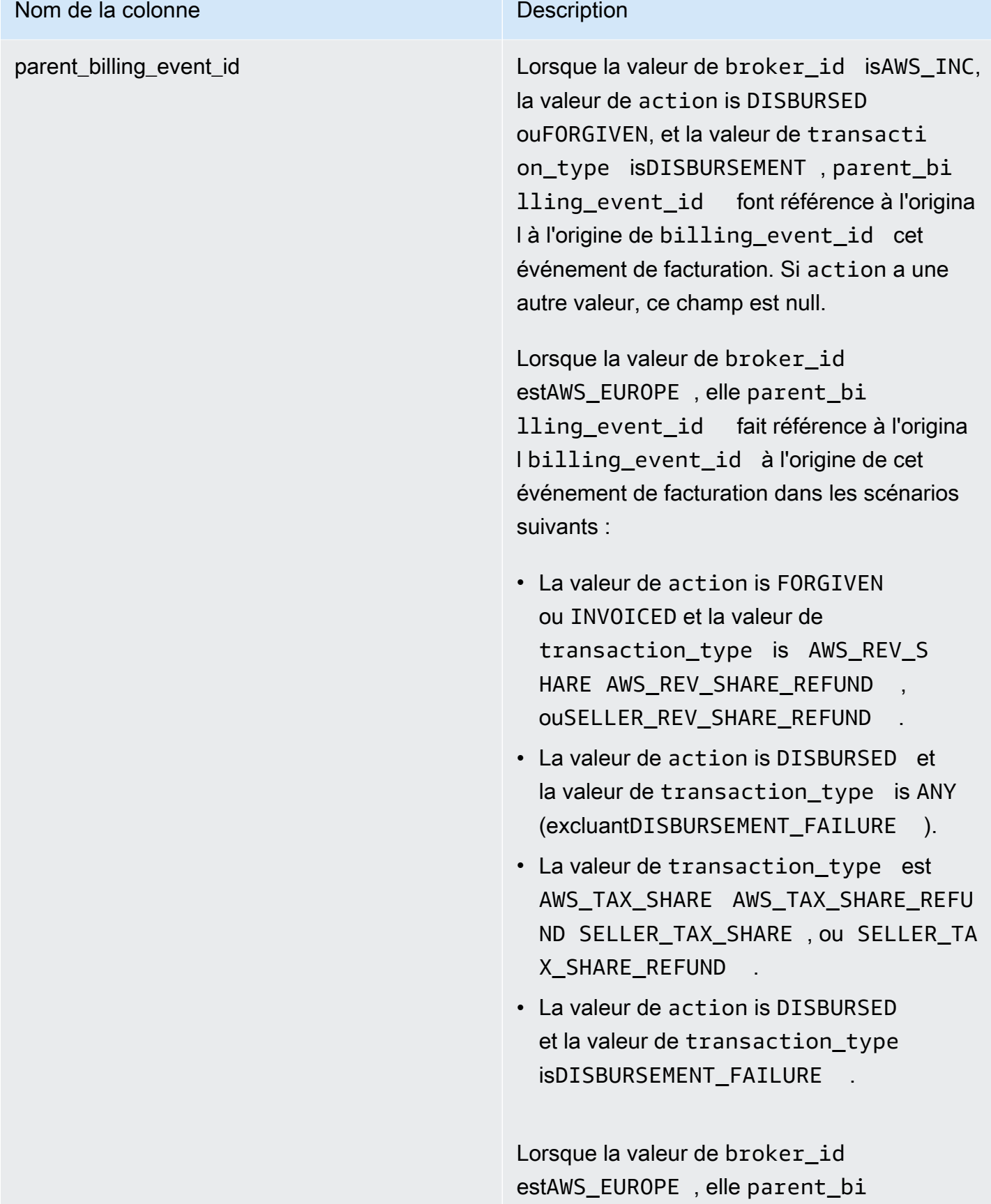

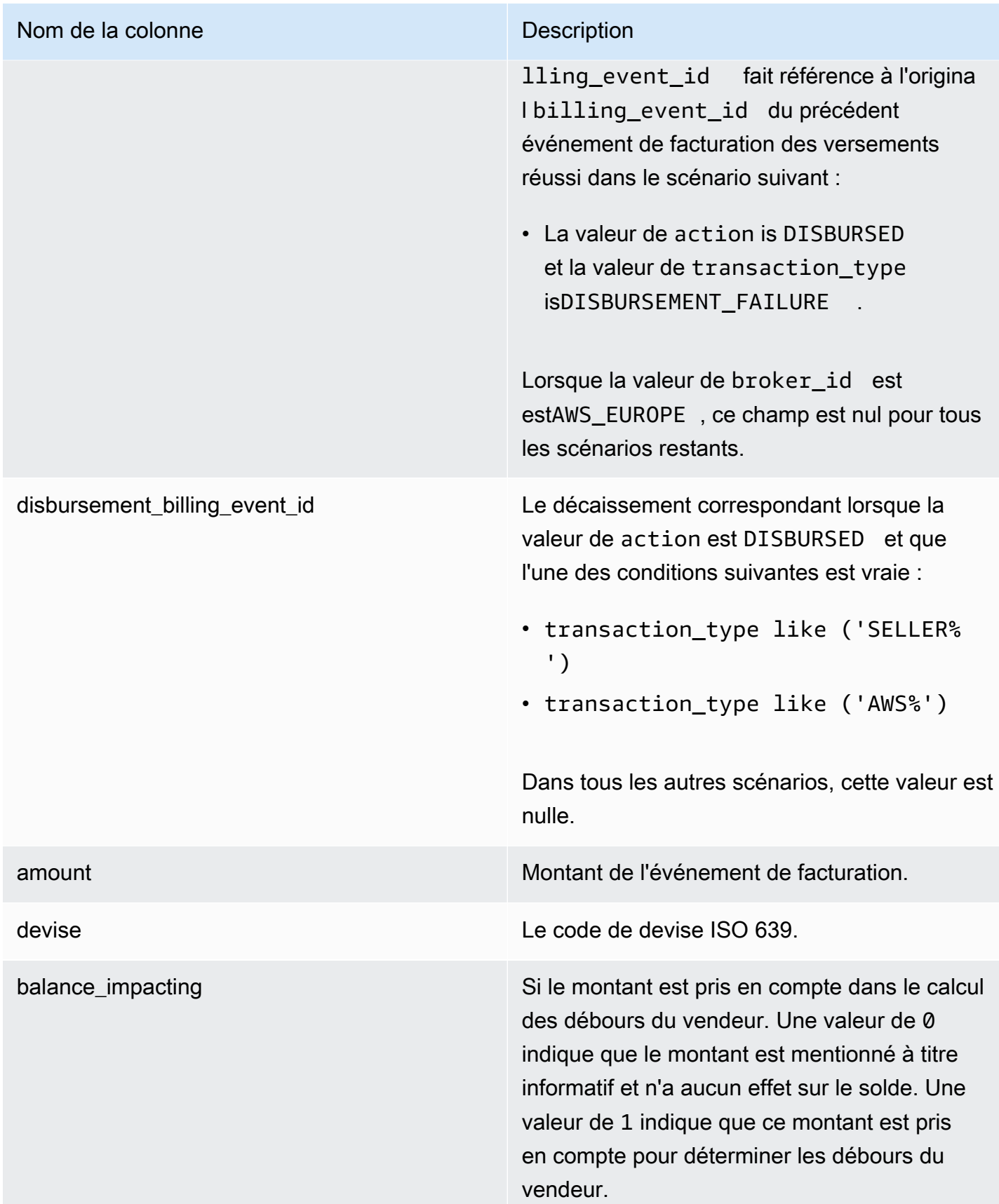

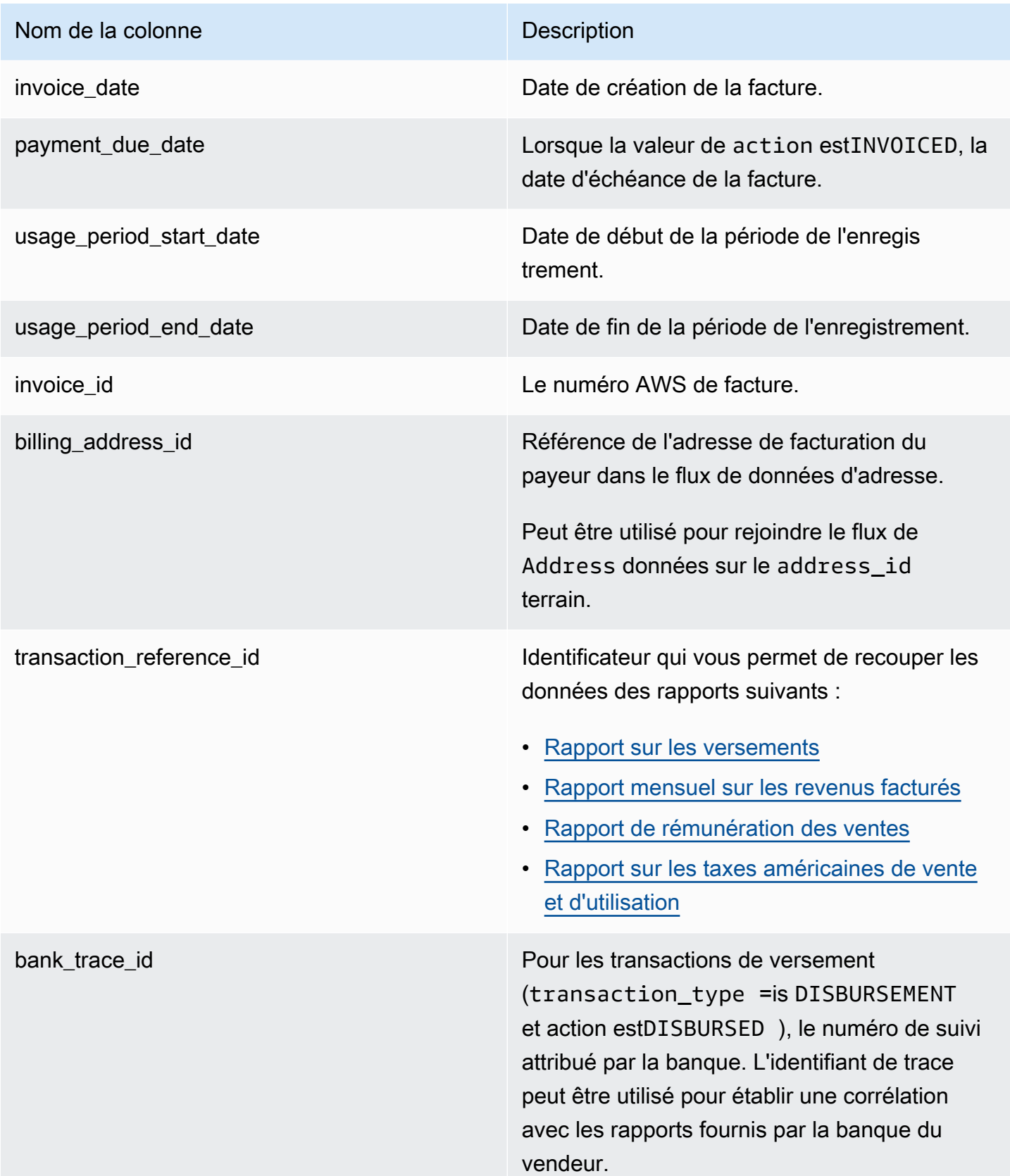

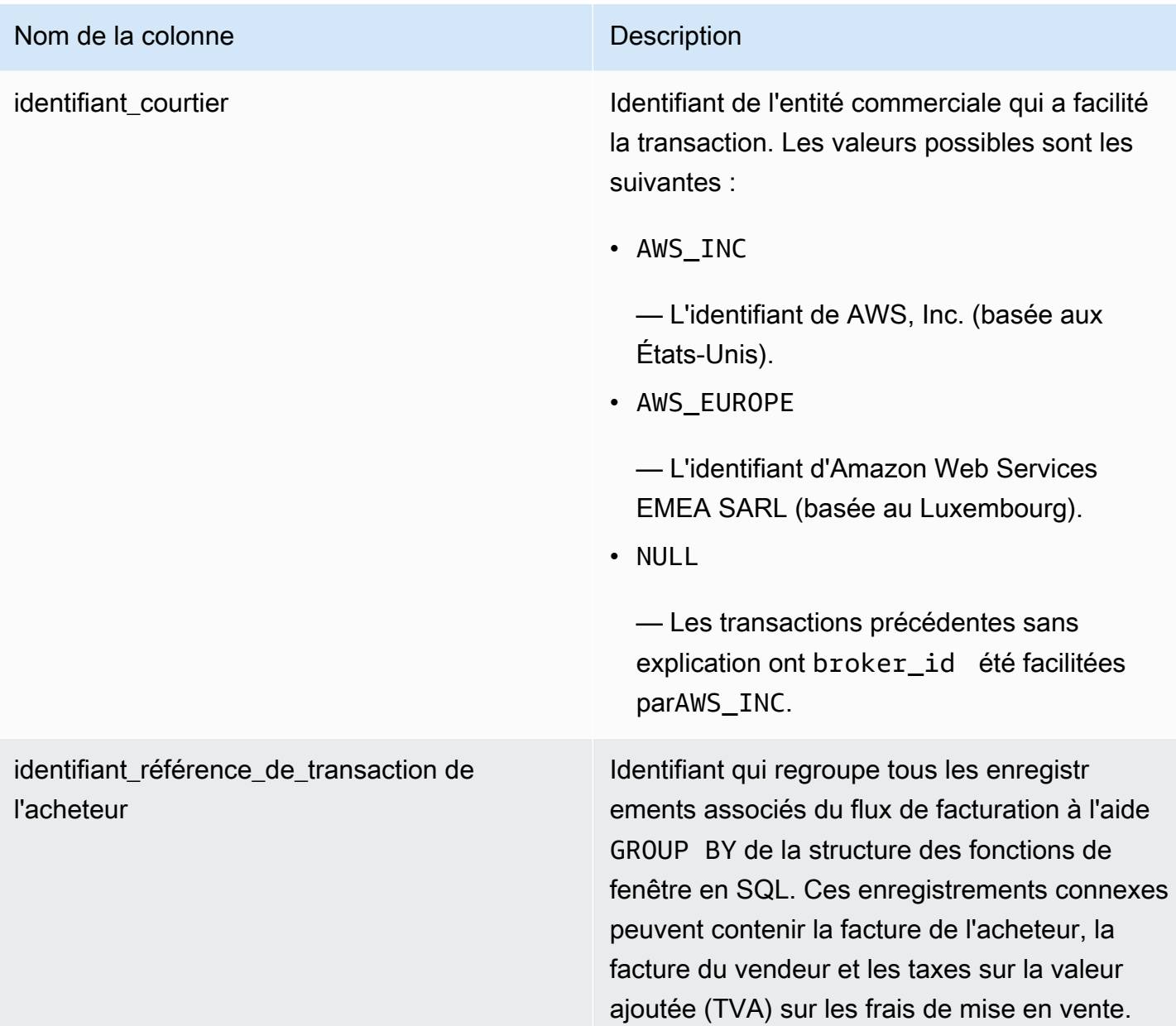

### <span id="page-596-0"></span>Scénarios de taxation

Le modèle de taxation qui est en place pour le pays et l'état de l'acheteur et du vendeur dicte la façon dont les taxes sont perçues et remises. Voici les scénarios possibles :

- Les taxes sont collectées et versées par AWS. Dans ces cas, transaction\_type est AWS\_TAX\_SHARE.
- Les taxes sont collectées par le vendeur AWS, versées au vendeur et remises par le vendeur aux autorités fiscales. Dans ces cas, transaction\_type est SELLER\_TAX\_SHARE.

• Les taxes ne sont pas collectées par AWS. Le vendeur doit calculer les taxes et les remettre aux autorités fiscales. Dans ces cas, AWS Marketplace n'effectue pas de calculs fiscaux ni ne reçoit d'informations fiscales. Le vendeur paie les impôts sur la part des revenus.

Exemples de flux de données d'événements de facturation

Cette section présente des exemples de la période de données de l'événement de facturation au moment de la facturation et un mois plus tard. Notez ce qui suit pour tous les tableaux de cette section :

- Dans les flux de données, les valeurs billing event id sont des chaînes alphanumériques de 40 caractères. Elles sont affichées ici sous forme de chaînes à deux caractères pour la lisibilité.
- Dans le flux de données, ces informations sont présentées dans un seul tableau. Pour plus de lisibilité, les données sont présentées ici dans plusieurs tableaux et toutes les colonnes ne sont pas affichées.

Pour les exemples présentés dans cette section, supposons ce qui suit :

- Arnav est l'acheteur.
	- Son ID de compte est 737399998888.
	- Il est situé en France, où il est assujetti aux lois sur les facilitateurs du marché. Pour de plus amples informations, veuillez consulter l'[aide fiscale d'Amazon Web Service.](https://aws.amazon.com/tax-help/)
	- Il a acheté prod-o4grxfafcxxxx et reçu une facture de 120,60 USD pour son utilisation mensuelle de ce produit.
	- Il a payé la facture au cours du mois.
- Jane est le fabricant.
	- Son ID de compte est 111122223333.
- Paulo est le vendeur de disques.
	- Son ID de compte est 777788889999.
	- Il vit au Kansas, qui n'est pas soumis aux lois sur les facilitateurs du marché.

Flux de données d'événement de facturation pour le vendeur enregistré

En tant que vendeur officiel, Paulo facture l'acheteur, Arnav.

Les tableaux suivants montrent les informations pertinentes dans le flux de données de Paulo lorsqu'il facture Arnav.

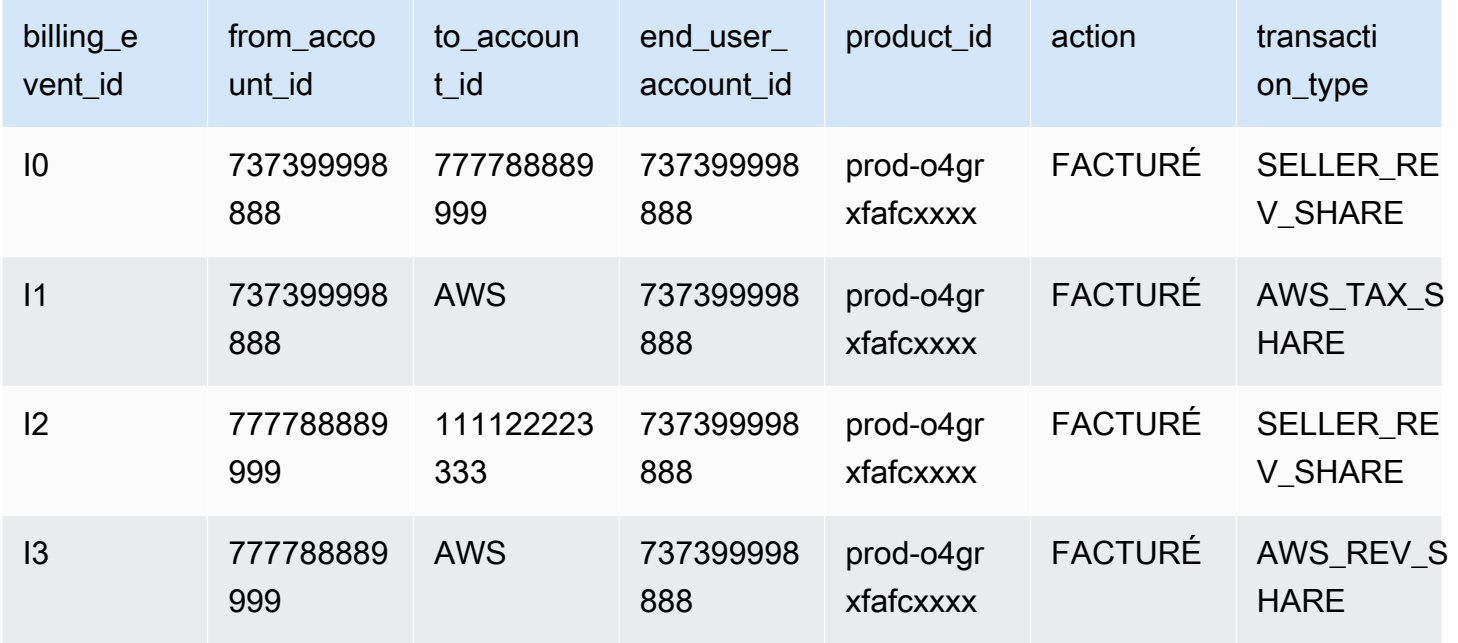

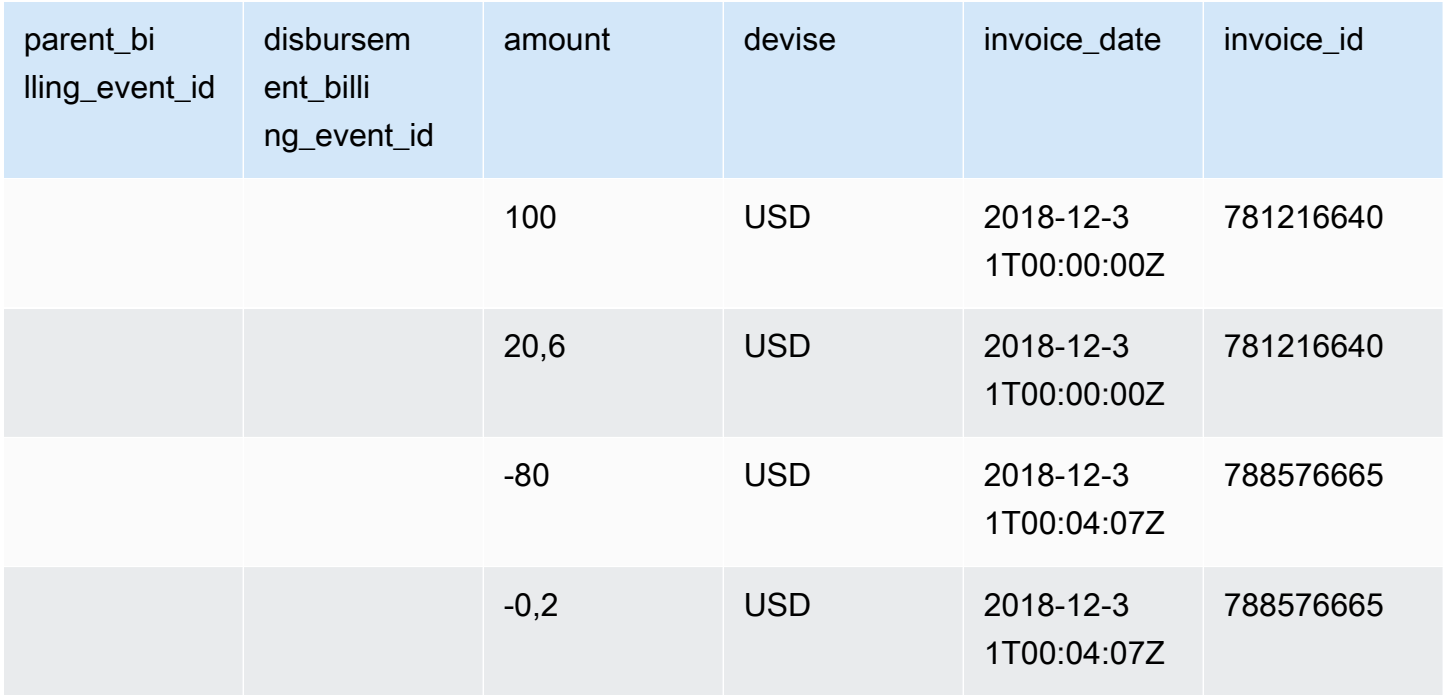

Les tableaux suivants présentent les informations pertinentes dans le flux de données de Paulo à la fin du mois, après le paiement de la facture par Arnav.

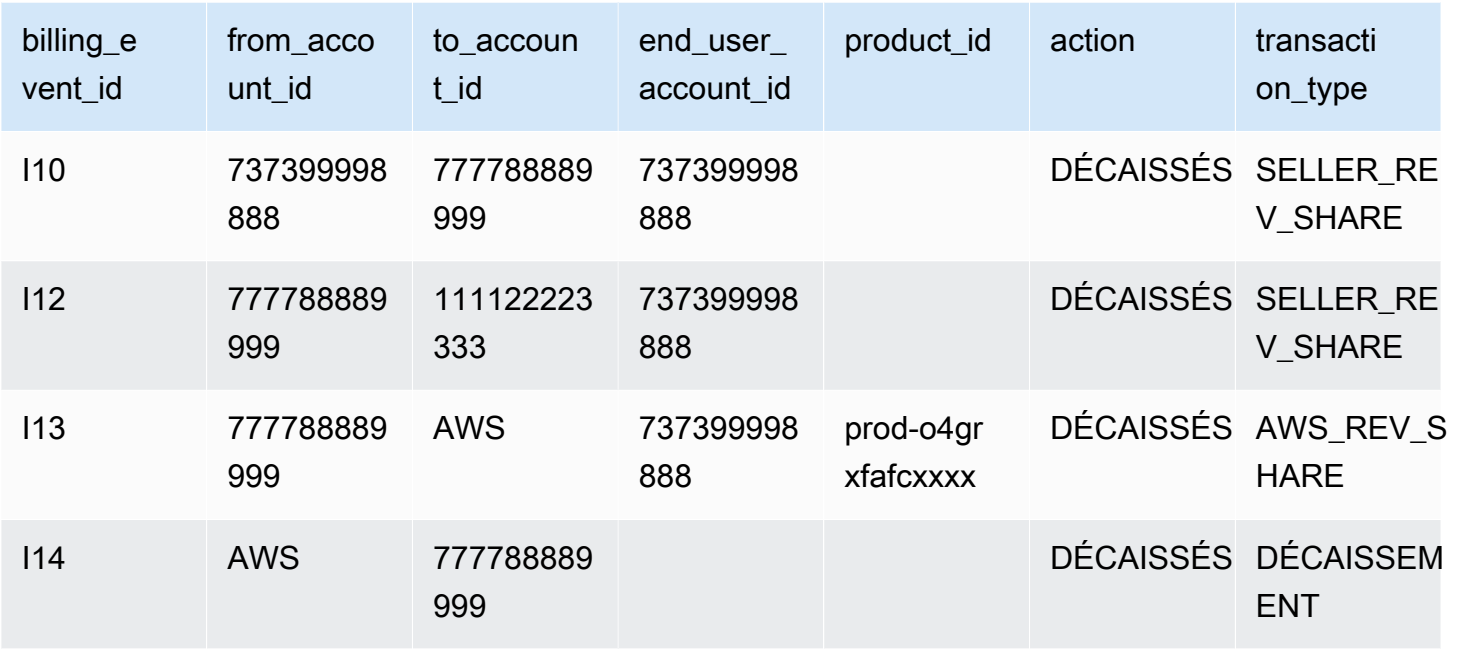

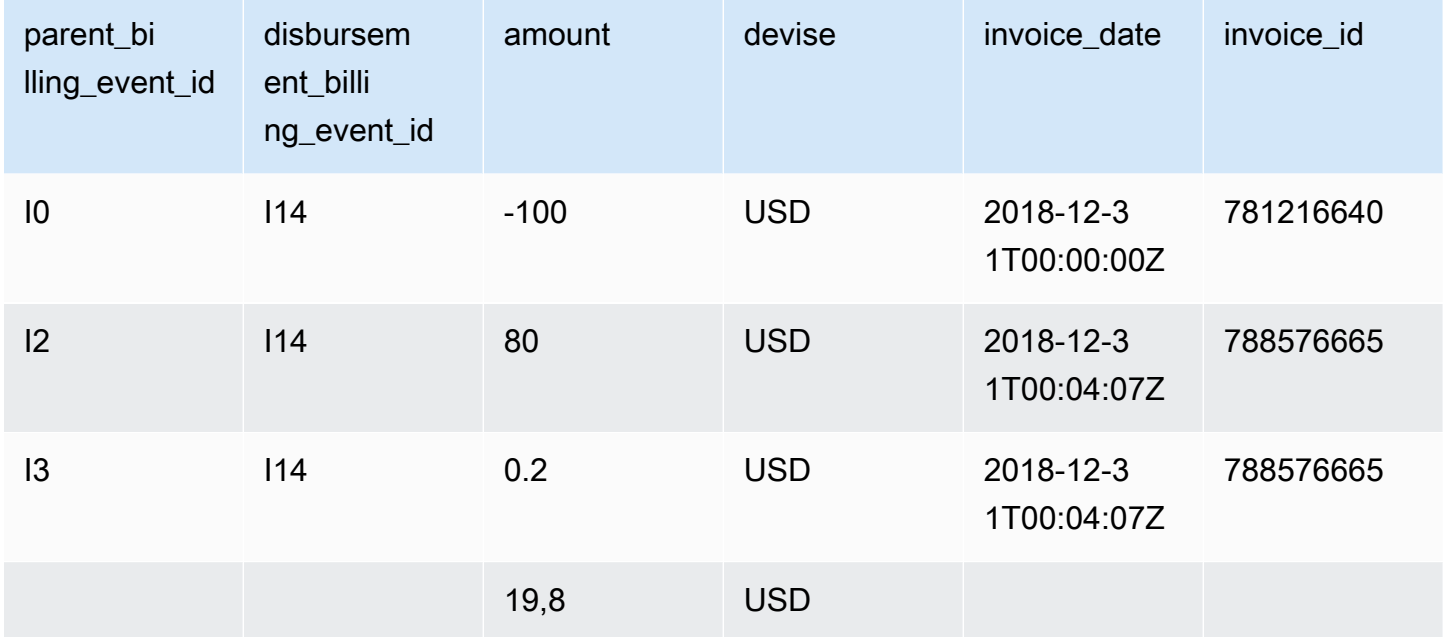

Flux de données d'événement de facturation pour le fabricant

Les tableaux suivants présentent les informations pertinentes dans le flux de données de Jane lorsque Paulo facture Arnav.

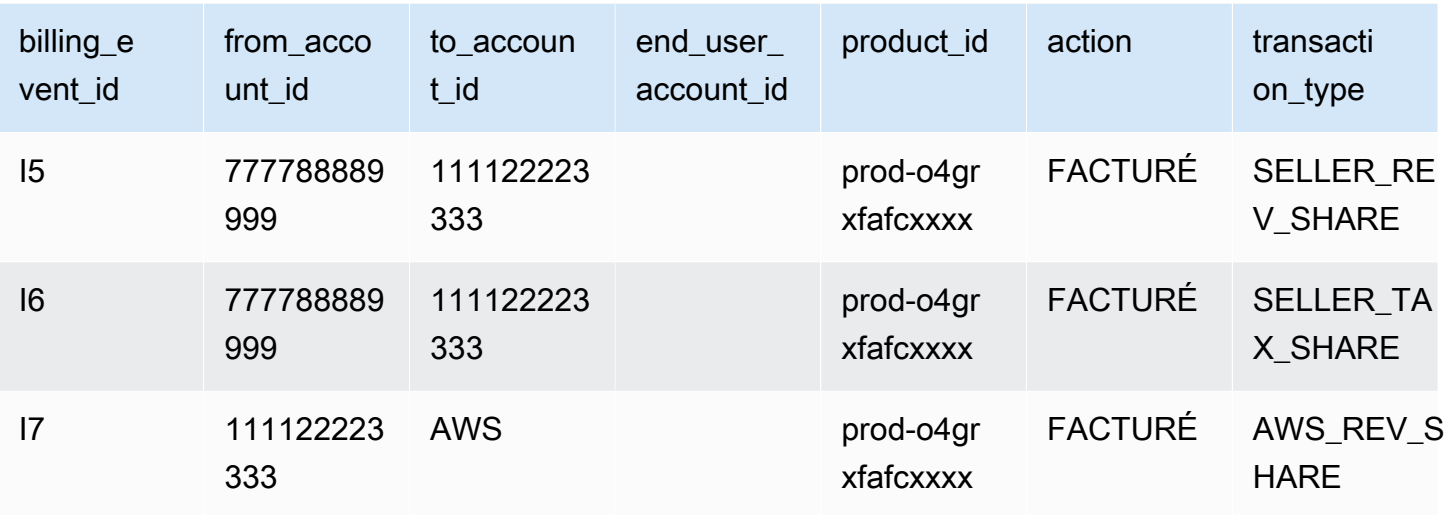

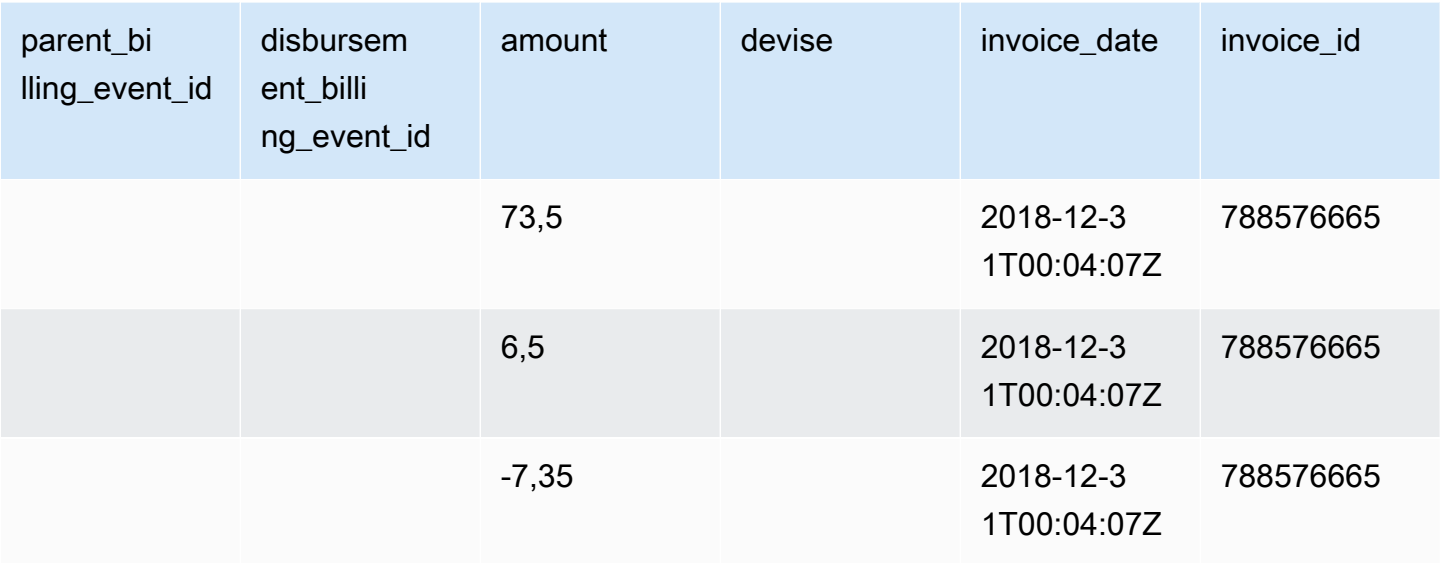

Les tableaux suivants présentent les informations pertinentes dans le flux de données de Jane à la fin du mois, après le paiement de la facture.

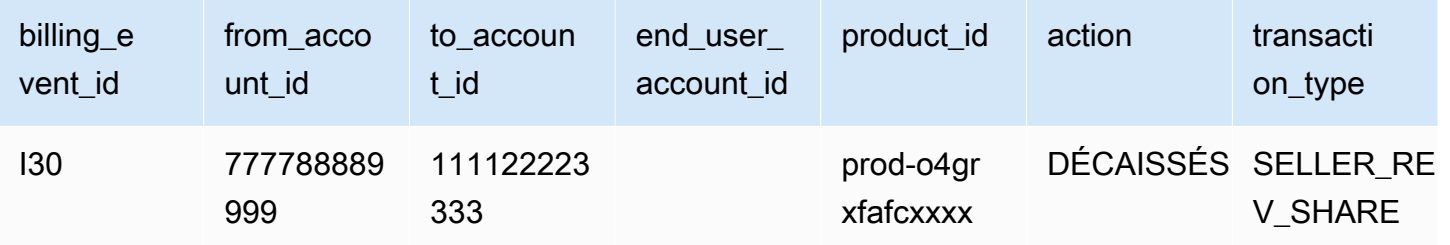

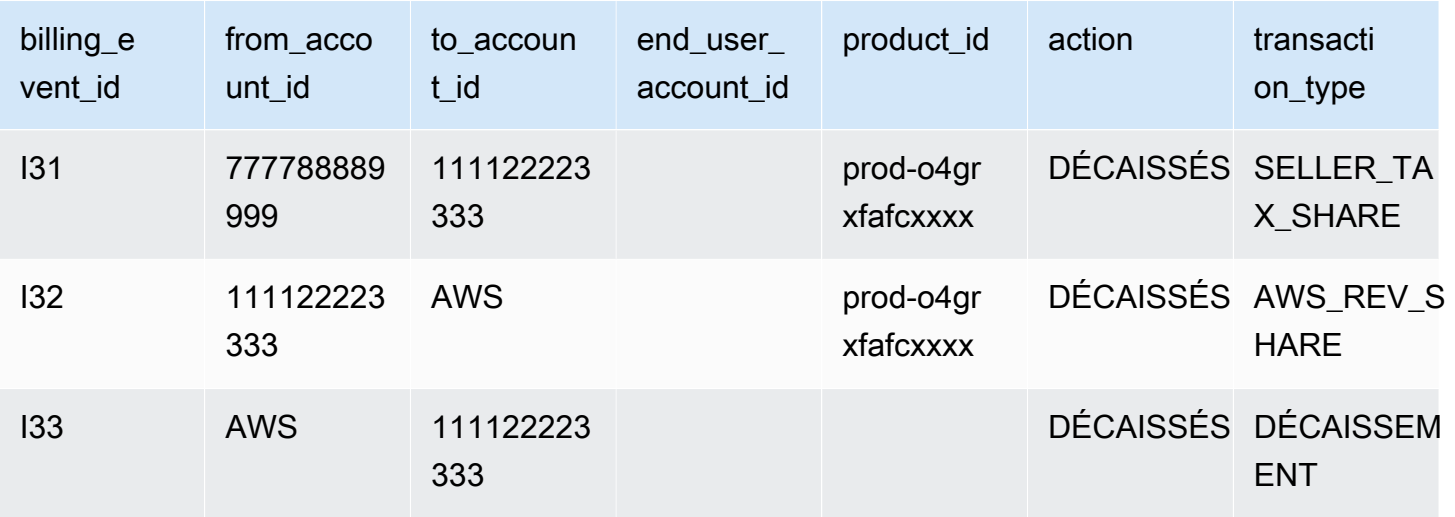

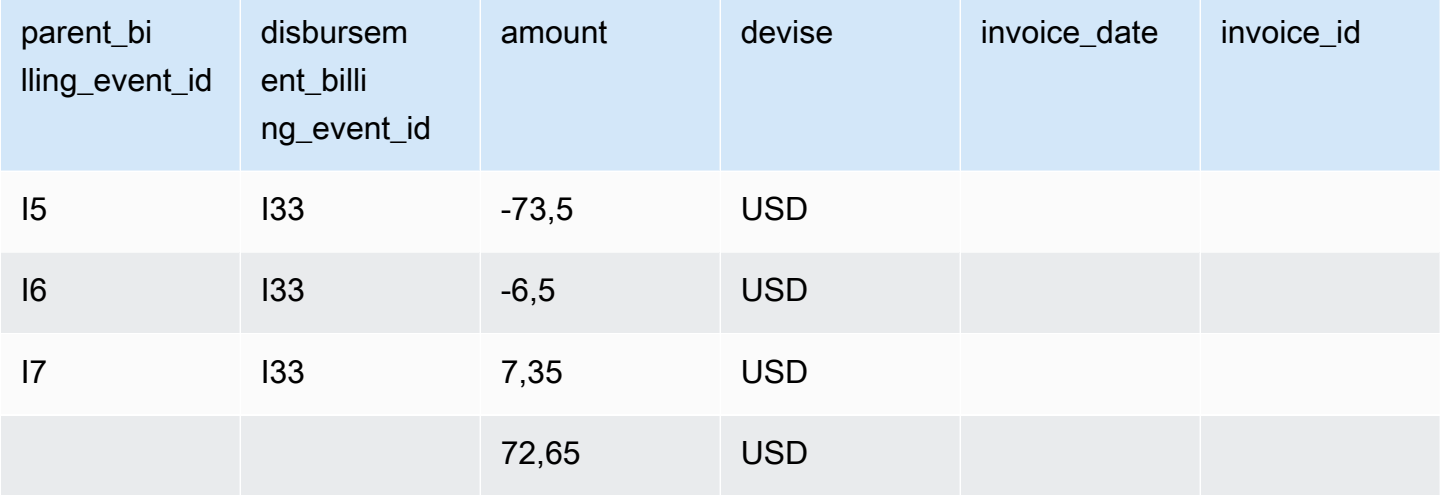

#### <span id="page-601-0"></span>Exemples de requêtes

Comme décrit dans[Utilisation des flux de données,](#page-558-0) vous pouvez utiliser [Athena](https://docs.aws.amazon.com/athena/latest/ug/what-is.html) pour exécuter des requêtes sur les données collectées et stockées sous forme de flux de données dans votre compartiment Amazon S3 géré. Cette section fournit quelques exemples de façons courantes de le faire. Tous les exemples supposent qu'une devise unique est utilisée.

Exemple 1 : Montant facturé, taxes comprises

Pour connaître le montant facturé aux acheteurs, taxes comprises, vous pouvez exécuter une requête comme indiqué dans l'exemple suivant.

```
SELECT sum(amount) FROM billing_event 
WHERE
```

```
 action = 'INVOICED' 
  AND 
  ( 
    (transaction_type in ('SELLER_REV_SHARE', 'SELLER_TAX_SHARE') 
     -- to discard SELLER REV SHARE from Manufacturer to Channel Partner, aka cost of
 goods 
      AND to_account_id='seller-account-id' 
   \lambda OR transaction_type= 'AWS_TAX_SHARE' 
  );
```
Exemple 2 : Montant facturé aux acheteurs pour le compte du vendeur

Pour savoir combien les acheteurs ont été facturés au nom d'un vendeur, vous pouvez exécuter une requête comme indiqué dans l'exemple suivant.

```
SELECT sum(amount) FROM billing_event 
WHERE 
   action = 'INVOICED' 
   AND transaction_type in ('SELLER_REV_SHARE', 'SELLER_TAX_SHARE') 
   AND to_account_id='seller-account-id'
;
```
Exemple 3 : montant AWS pouvant être collecté pour le compte du vendeur

Pour connaître le montant que AWS vous pouvez collecter pour le compte d'un vendeur, déduction faite des remboursements, des crédits et des comptes annulés, vous pouvez exécuter une requête comme indiqué dans l'exemple suivant.

```
SELECT sum(amount) FROM billing event
WHERE 
   -- what is invoiced on behalf of SELLER, incl. refunds/ credits and cost of goods 
   transaction_type like 'SELLER_%' 
   -- FORGIVEN action records will "negate" related INVOICED 
   and action in ('INVOICED','FORGIVEN') 
;
```
Exemple 4 : Montant que le vendeur peut collecter

Pour connaître le montant que les vendeurs peuvent collecter, vous pouvez exécuter une requête comme indiqué dans l'exemple suivant. Cet exemple supprime les frais de mise en vente et les AWS taxes perçus, et ajoute tout ajustement de solde exceptionnel.

```
SELECT sum(amount) FROM billing_event
WHERE 
   (transaction_type like 'SELLER_%' -- what is invoiced on behalf of SELLER 
   or transaction_type like 'AWS_REV_%' -- what is owed to AWS 
   or transaction_type = 'BALANCE_ADJUSTMENT' -- exceptionnal case 
   ) 
   and action in ('INVOICED','FORGIVEN')
;
```
Vous pouvez également utiliser la requête suivante pour collecter les mêmes informations, comme indiqué dans l'exemple suivant.

```
SELECT sum(amount) FROM billing_event
WHERE 
   balance_impacting = 1 
   and action in ('INVOICED','FORGIVEN')
;
```
L'exemple suivant présente les mêmes informations, mais est limité aux transactions de 2018 et suppose que tous les acheteurs ont payé leurs factures.

```
SELECT sum(amount) FROM billing_event
WHERE 
   invoice_date between '2018-01-01' and '2018-12-31' 
   and balance_impacting = 1 
   and action in ('INVOICED','FORGIVEN')
;
```
Exemple 5 : Montant des décaissements

Pour connaître le montant déboursé, vous pouvez exécuter une requête comme indiqué dans l'exemple suivant.

```
select sum(amount) FROM billing_event
WHERE 
   action ='DISBURSED' 
   and transaction_type like 'DISBURSEMENT%'
;
```
#### Exemple 6 : Montant en attente de décaissement

Pour connaître le montant en attente de versement, vous pouvez exécuter une requête comme indiqué dans l'exemple suivant. Cette requête supprime les montants déjà décaissés.

```
SELECT sum(amount) FROM billing_event targeted 
WHERE 
    (transaction_type like 'SELLER_%' -- what is invoiced on behalf of SELLER 
     or transaction_type like 'AWS_REV_%' -- what is owed to AWS 
     or transaction_type = 'BALANCE_ADJUSTMENT' -- exceptionnal case 
   \lambda -- DISBURSEMENT action records will "negate" 'INVOICED' 
   -- but do not take into account failed disbursements 
    AND 
     (not exists 
       (select 1 
         from billing_event disbursement 
            join billing_event failed_disbursement 
           on disbursement.billing event id=failed disbursement.parent billing event id
         where 
          disbursement.transaction_type='DISBURSEMENT' 
          and failed_disbursement.transaction_type='DISBURSEMENT_FAILURE' 
          and targeted.disbursement_billing_event_id=disbursement.billing_event_id 
       ) 
     ) 
;
```
Une autre méthode pour obtenir les mêmes informations consiste à exécuter une requête pour obtenir le solde du vendeur, comme indiqué dans l'exemple suivant.

```
SELECT sum(amount) FROM billing_event
WHERE 
  balance_impacting = 1
;
```
La requête suivante étend notre exemple. Il limite les résultats aux transactions de 2018 et renvoie des détails supplémentaires sur les transactions.

```
select sum(residual_amount_per_transaction)
from 
  (SELECT 
     max(billed_invoices.amount) invoiced_amount,
```

```
 sum(nvl(disbursed_invoices.amount,0)) disbursed_amount, 
     -- Exercise left to the reader: 
    -- use transaction type to distinguish listing fee vs seller-owed money
     -- still pending collection 
     max(transaction_type) transaction_type, 
     max(billed_invoices.amount) 
       + sum(nvl(disbursed_invoices.amount,0)) residual_amount_per_transaction 
  FROM billing event billed invoices
     -- find related disbursements 
     left join billing_event disbursed_invoices 
       on disbursed_invoices.action='DISBURSED' 
       and disbursed_invoices.parent_billing_event_id=billed_invoices.billing_event_id 
  WHERE
     billed_invoices.invoice_date between '2018-01-01' and '2018-12-31' 
     and billed_invoices.transaction_type like 'SELLER_%' -- invoiced on behalf of 
  SELLER 
    and billed invoices.action in ('INVOICED','FORGIVEN')
     -- do not take into account failed disbursements 
     AND not exists 
       (select 1 from billing_event failed_disbursement 
       where disbursed invoices.disbursement billing event id =
  failed_disbursement.parent_billing_event_id 
       ) 
    GROUP BY billed_invoices.billing_event_id
);
```
#### Exemple 7 : Solde de l'ensemble de factures

Pour connaître la somme d'un ensemble de factures, vous pouvez exécuter une requête comme indiqué dans l'exemple suivant.

```
SELECT invoice_id, sum(amount) FROM billing_event targeted
WHERE 
   -- invoice_id is only not null for invoiced records AND disbursed records 
   -- linking them to related disbursement -> no need to filter more precisely 
   invoice_id in ('XXX','YYY') 
   -- filter out failed disbursements 
   AND not exists 
       (select 1 
         from billing_event disbursement 
           join billing_event failed_disbursement 
            on disbursement.billing_event_id=failed_disbursement.parent_billing_event_id 
         where
```

```
 disbursement.transaction_type='DISBURSEMENT' 
        and failed_disbursement.transaction_type='DISBURSEMENT_FAILURE' 
       and targeted.disbursement billing event id=disbursement.billing event id
    \lambda group by invoice_id;
```
<span id="page-606-0"></span>Flux de données de mappage hérité

Ce flux de données répertorie la façon dont les ID de produit et les ID d'offre sont mappés avec les identificateurs uniques (GUID) existants au niveau mondial. Les anciens GUID étaient utilisés dans les anciens rapports, et les nouveaux identifiants sont utilisés dans les flux de données et dans les AWS Marketplace API.

Ce flux de données fournit des informations sur tous les produits que vous avez créés en tant que vendeur officiel et tous les produits que vous êtes autorisé à revendre.

Le flux de données de mappage hérité est actualisé toutes les 24 heures, de sorte que de nouvelles données sont disponibles quotidiennement.

Le tableau suivant explique les noms et les descriptions des colonnes du flux de données.

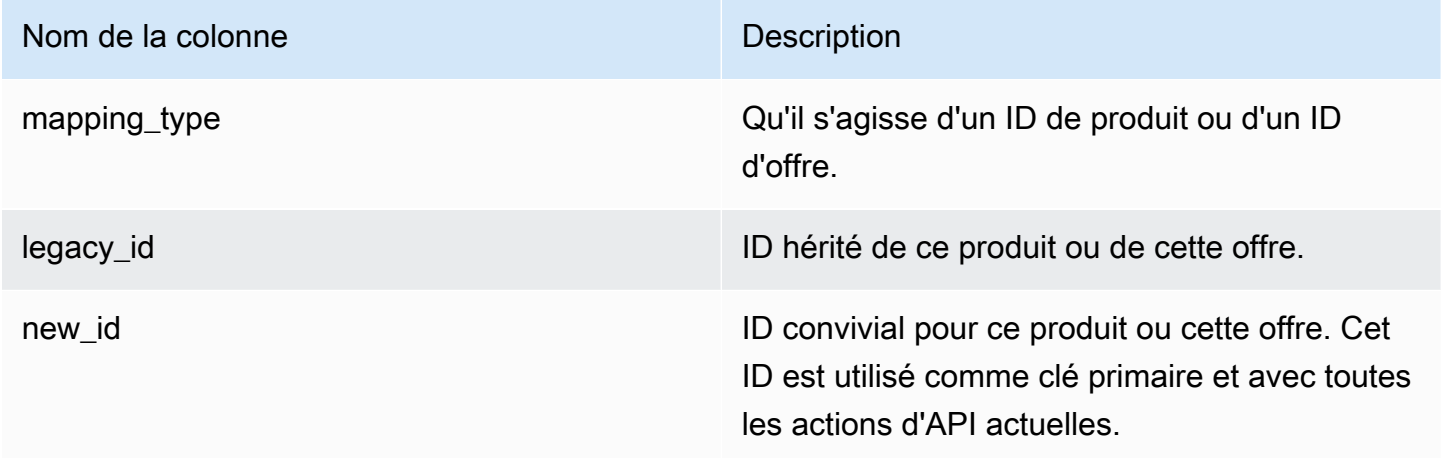

Exemple de flux de données de mappage hérité

Voici un exemple de flux de données de mappage hérité. Pour plus de lisibilité, les colonnes de l'historique des données ne sont pas affichées. Pour de plus amples informations sur les champs de l'historique des données, veuillez consulter [Historisation des données.](#page-554-0)

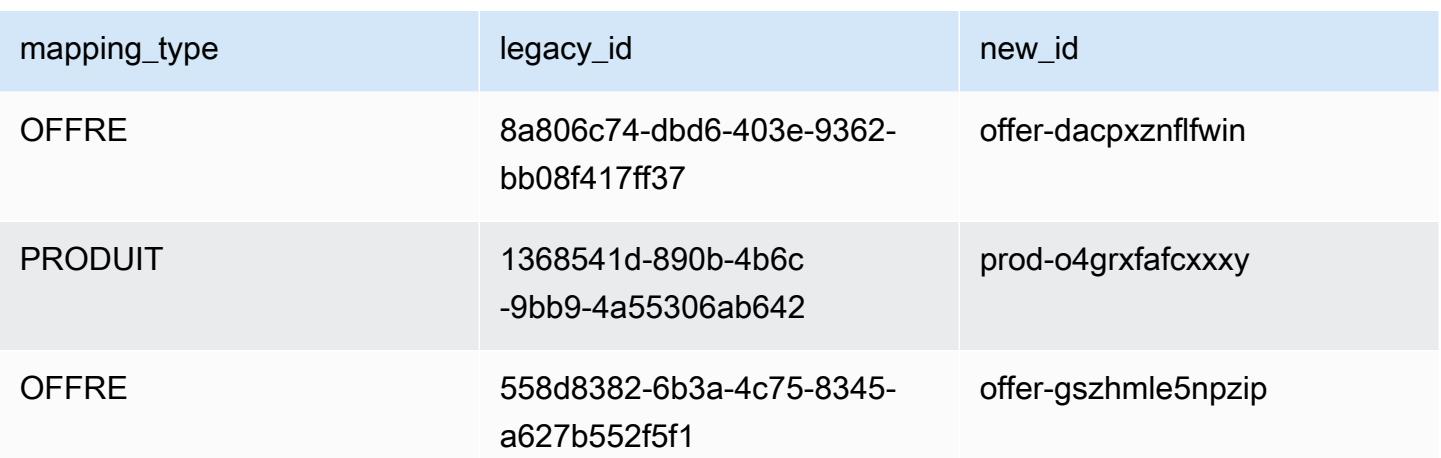

## <span id="page-607-0"></span>Offre de flux de données

Le flux de données des offres fournit des informations sur toutes les offres que vous avez créées en tant que vendeur officiel. Si une seule offre comporte plusieurs révisions, toutes les révisions sont incluses dans le flux de données.

Lorsque vous modifiez une offre et que les données d'un champ exposé changent, un nouvel enregistrement est créé dans le flux de données pour la même clé primaire (offer\_idplusoffer\_revision). Cependant, le valid\_from champ possède une valeur différente. Pour de plus amples informations sur les colonnes de l'historique des flux de données, veuillez consulter [Historisation des données](#page-554-0).

Le flux de données de l'offre est actualisé toutes les 24 heures, de sorte que de nouvelles données sont disponibles quotidiennement.

Le tableau suivant fournit les noms et les descriptions des colonnes du flux de données.

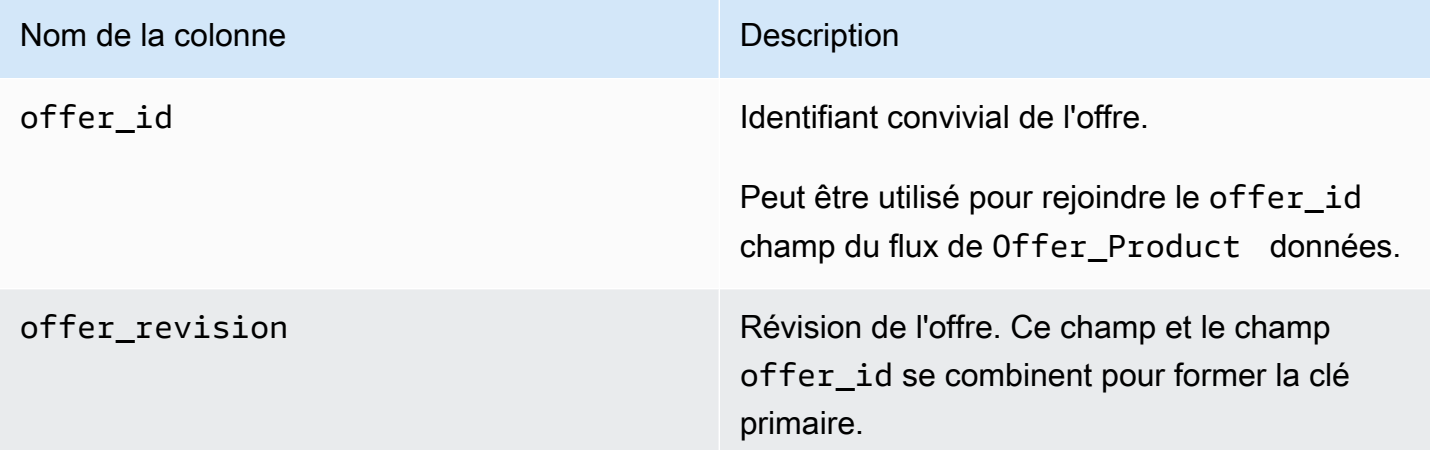

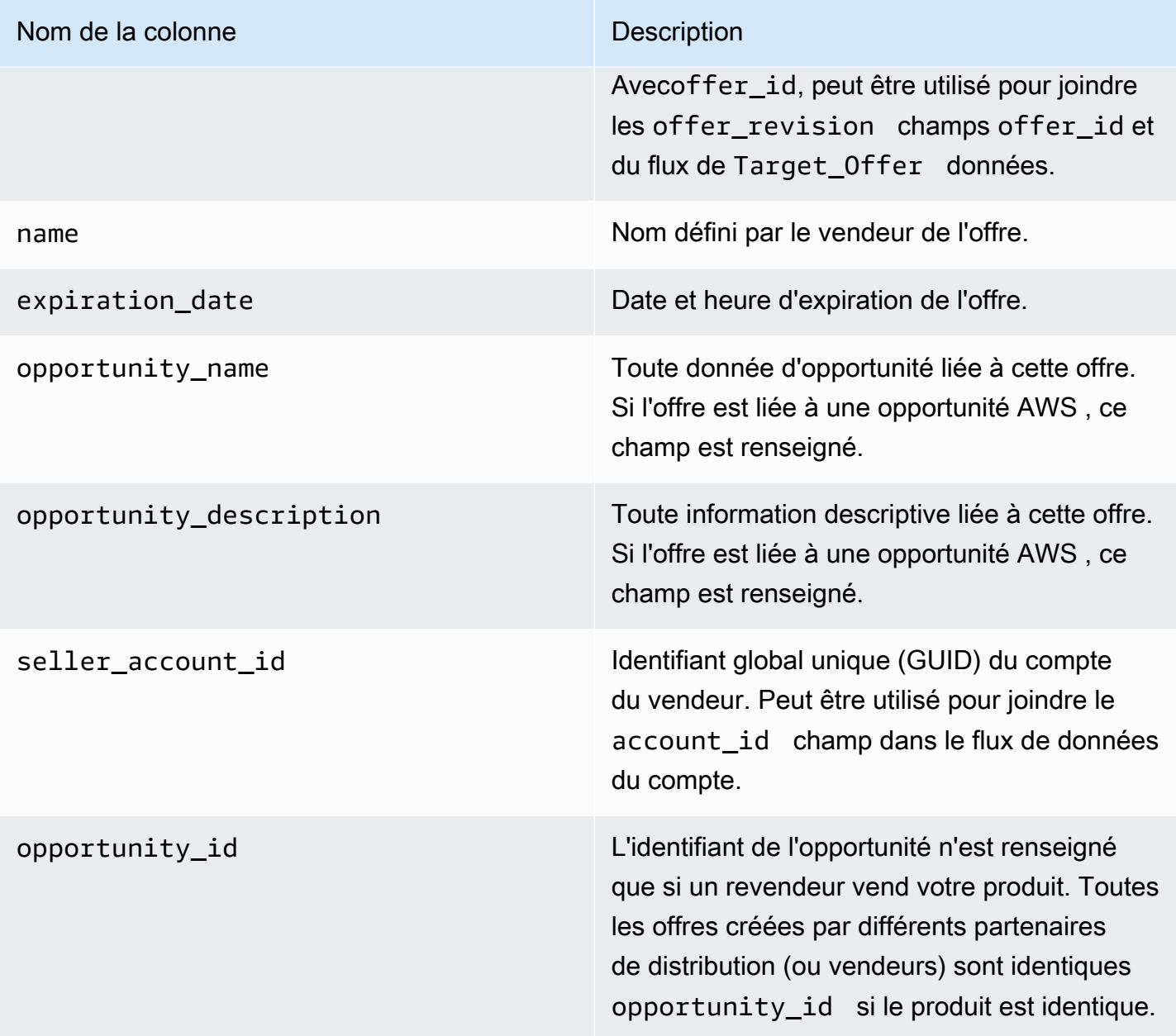

Exemple de flux de données d'offre

Voici un exemple du flux de données de l'offre. Pour plus de lisibilité, les colonnes de l'historique des données ne sont pas affichées. Pour de plus amples informations sur les champs de l'historique des données, veuillez consulter [Historisation des données](#page-554-0).

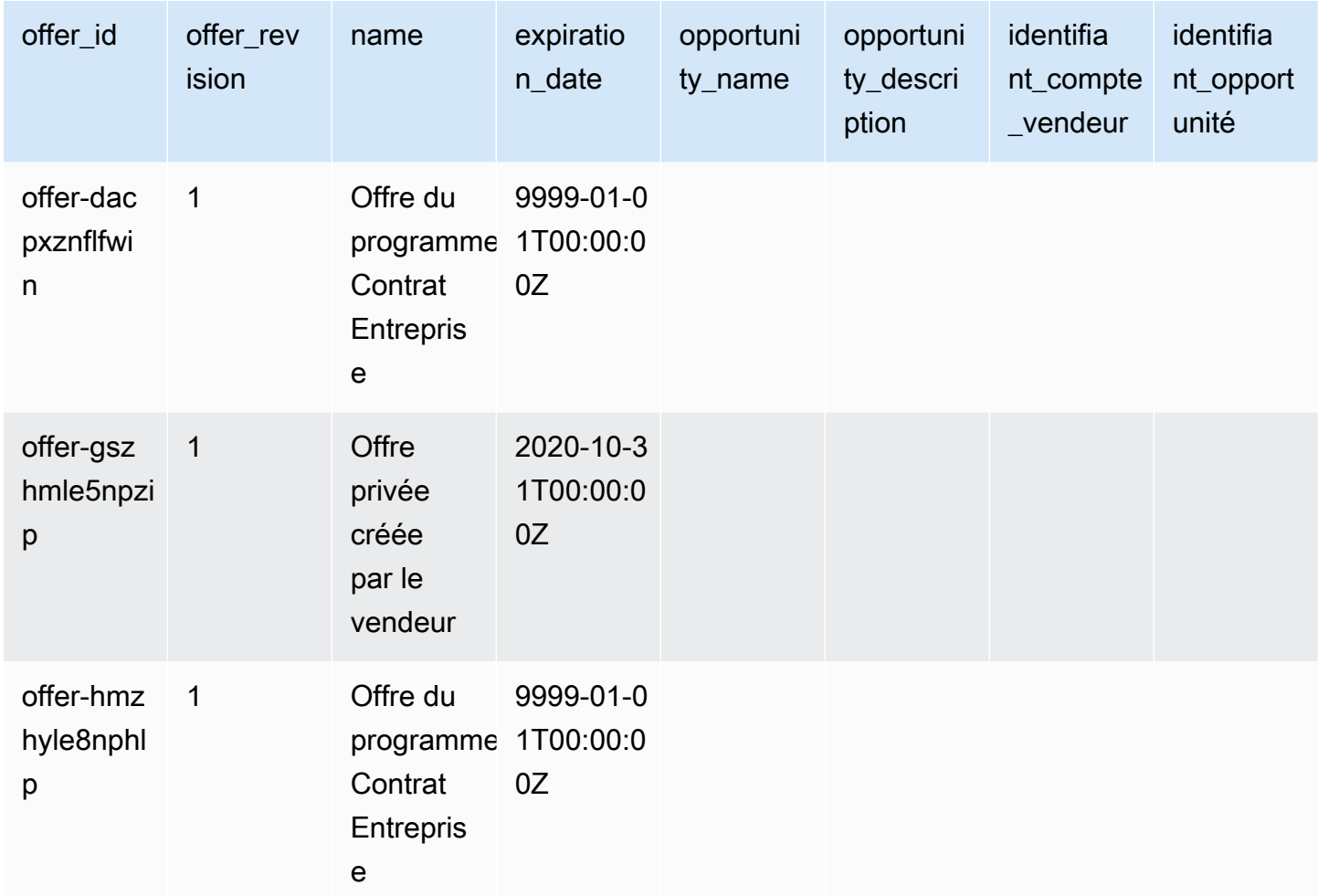

## <span id="page-609-0"></span>Proposer un flux de données produit

Une offre peut avoir plusieurs produits, et un produit peut être inclus dans différentes offres. Ce flux de données répertorie des informations sur les relations entre les offres et les produits.

Ce flux de données fournit des informations sur toutes les offres de produits que vous avez créées en tant que vendeur enregistré.

Lorsque vous ajoutez ou supprimez un produit d'une offre, vous créez une révision d'offre.

Le flux de données produit de l'offre est actualisé toutes les 24 heures, de sorte que de nouvelles données sont disponibles tous les jours.

Le tableau suivant explique les noms et les descriptions des colonnes du flux de données. Pour de plus amples informations sur les colonnes de l'historique des flux de données, veuillez consulter [Historisation des données](#page-554-0).

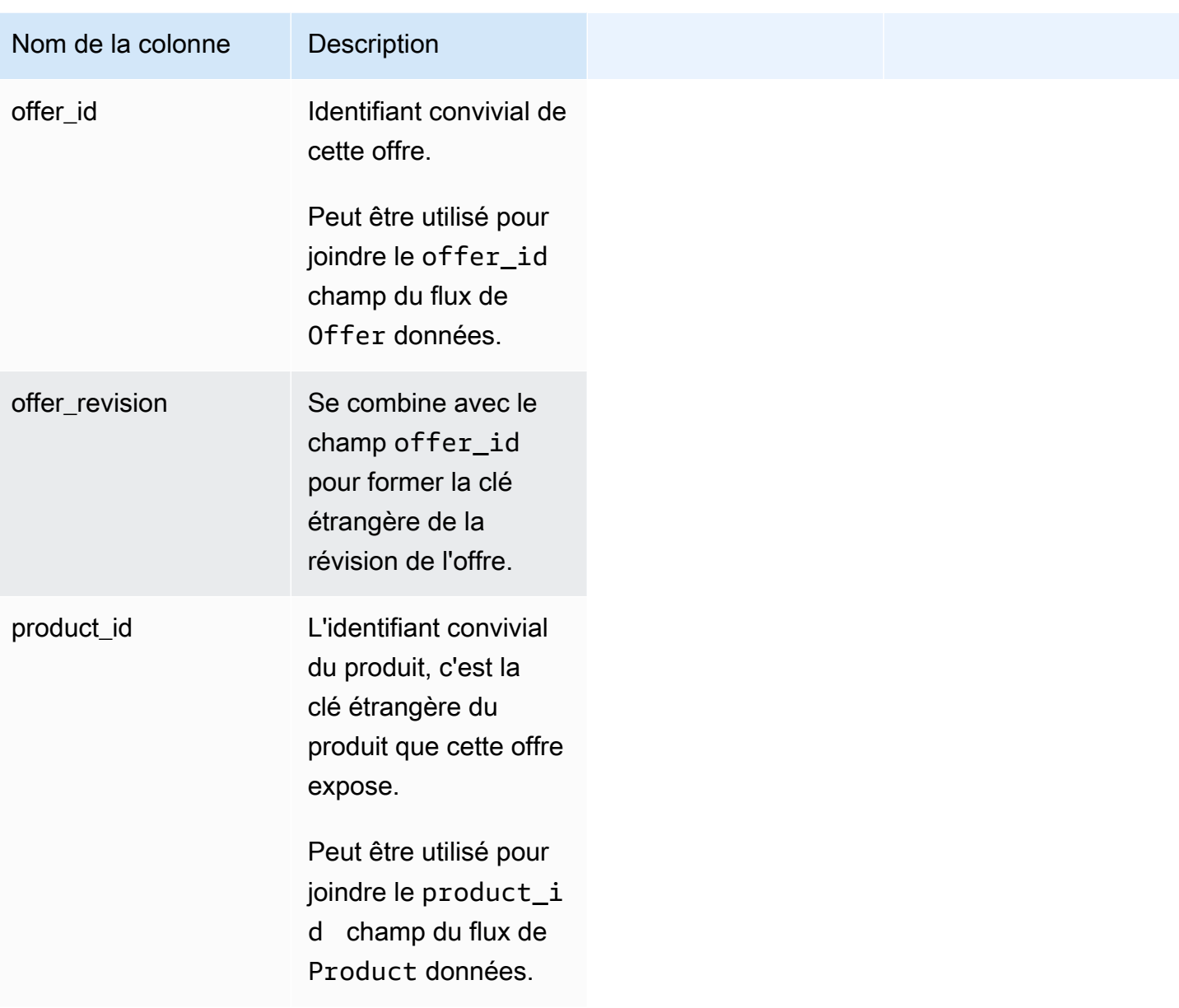

Exemple de flux de données produit d'une offre

Voici un exemple de flux de données produit d'une offre.

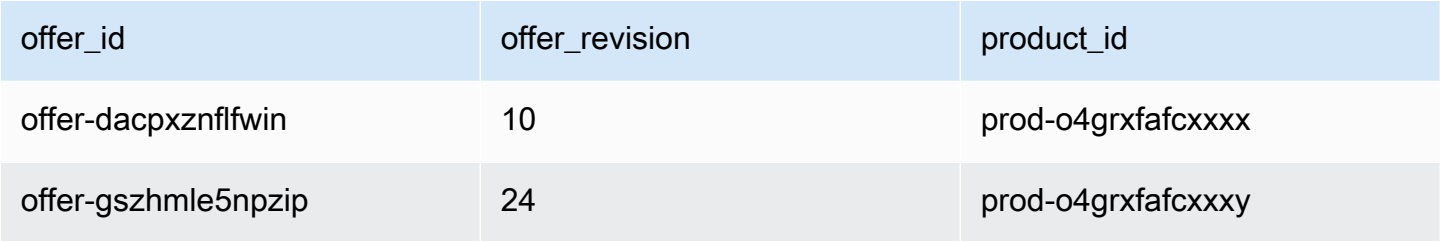

## <span id="page-611-0"></span>Offrir un flux de données cible

Ce flux de données répertorie les cibles de la révision d'une offre pour toutes les offres que vous avez créées en tant que vendeur enregistré. Si une seule offre comporte plusieurs révisions, toutes les révisions sont incluses dans le flux de données.

Lorsque vous effectuez une révision d'offre et que les données d'un champ exposé changent, un nouvel enregistrement est créé dans le flux de données pour la même clé primaire (offer\_id plus offer\_revision), mais avec une valeur différente pour le champ valid\_from.

Le flux de données cible de l'offre est actualisé toutes les 24 heures, de sorte que de nouvelles données sont disponibles quotidiennement.

Le tableau suivant explique les noms et les descriptions des colonnes du flux de données.

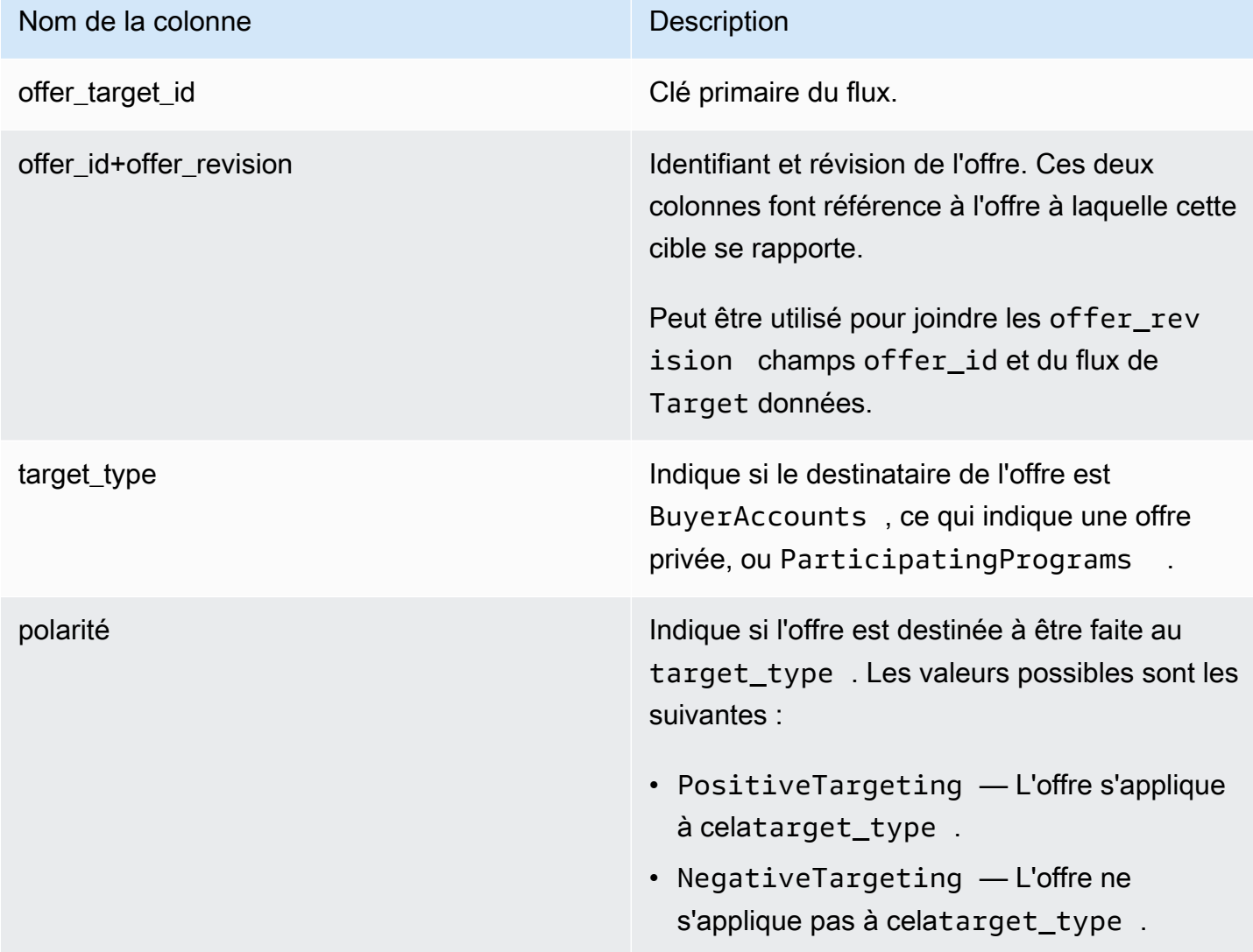
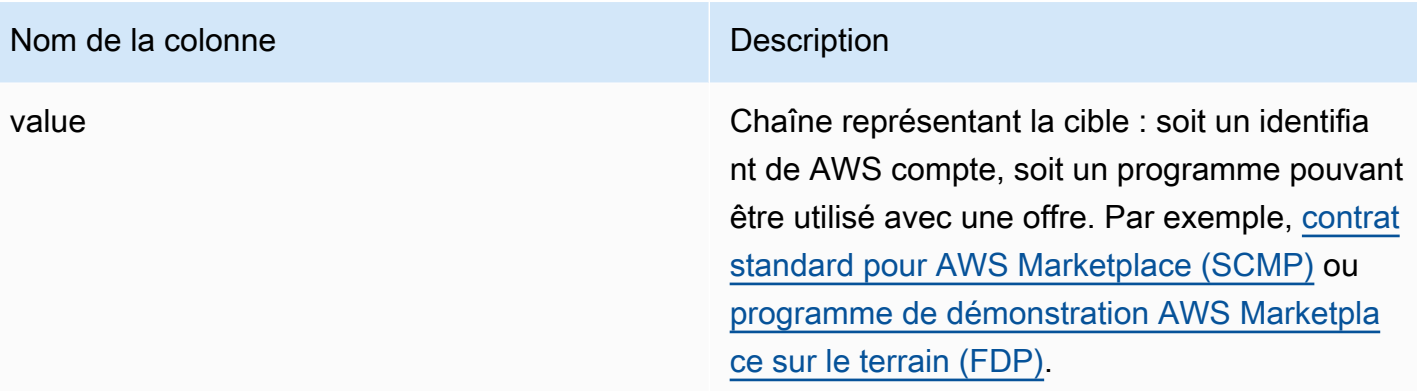

Exemple de flux de données cible d'une offre

Voici un exemple de flux de données cible d'une offre. Pour plus de lisibilité, les colonnes de l'historique des données ne sont pas affichées. Pour de plus amples informations sur les champs de l'historique des données, veuillez consulter [Historisation des données.](#page-554-0)

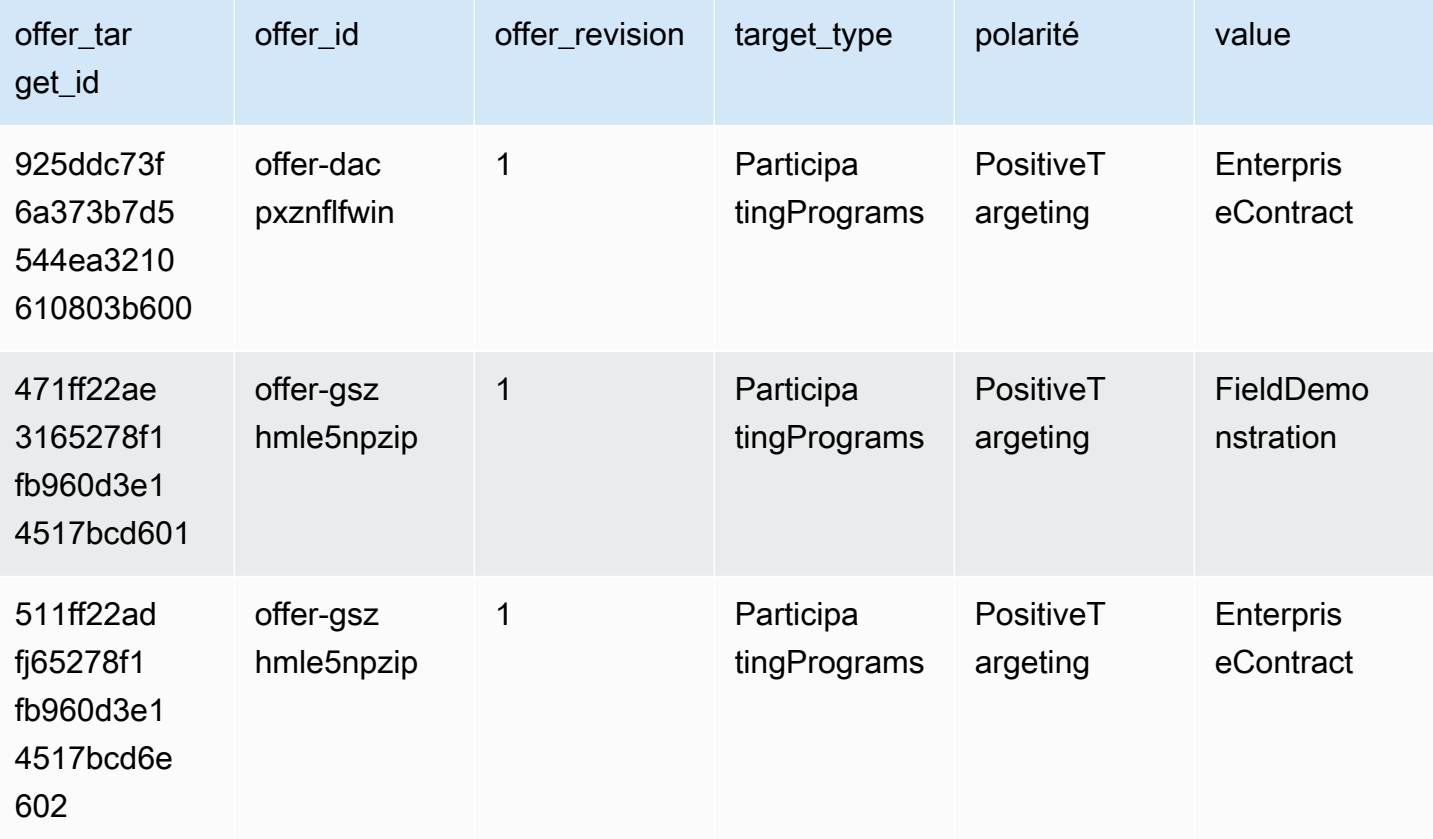

### Flux de données produit

Ce flux de données fournit des informations sur tous les produits que vous avez créés en tant que vendeur officiel et tous les produits que vous êtes autorisé à revendre.

Les données du produit sont mutables. Cela signifie que lorsque vous modifiez la valeur de l'un des champs suivants, un nouvel enregistrement est créé dans le flux de données avec une valeur différente pour le champ valid\_from. Pour de plus amples informations sur les colonnes de l'historique des flux de données, veuillez consulter [Historisation des données.](#page-554-0)

Le flux de données produit est actualisé toutes les 24 heures, de sorte que de nouvelles données sont disponibles quotidiennement.

Le tableau suivant explique les noms et les descriptions des colonnes du flux de données.

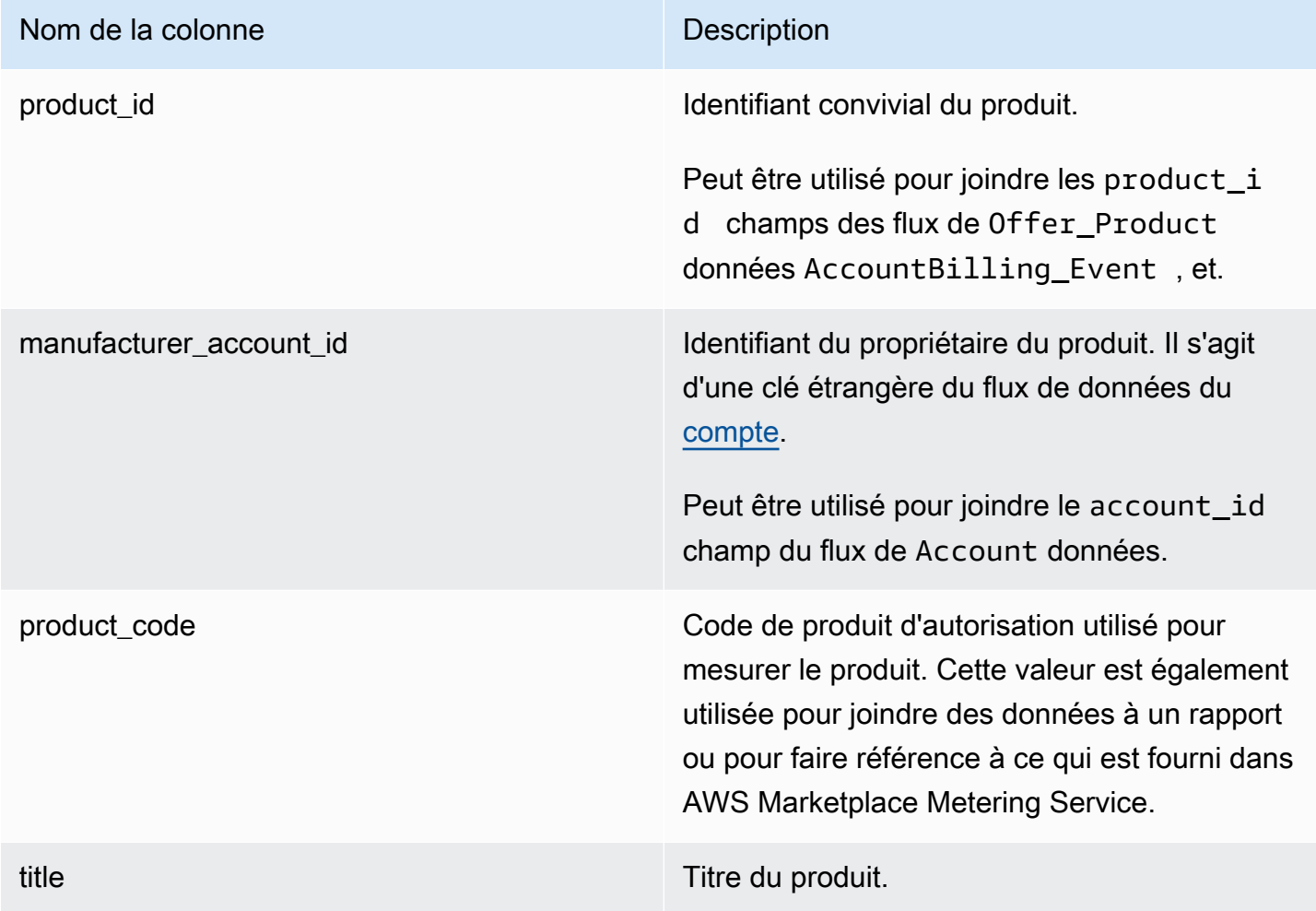

#### Exemple du flux de données du produit

Voici un exemple de flux de données cible d'une offre. Pour plus de lisibilité, les colonnes de l'historique des données ne sont pas affichées. Pour de plus amples informations sur les champs de l'historique des données, veuillez consulter [Historisation des données.](#page-554-0)

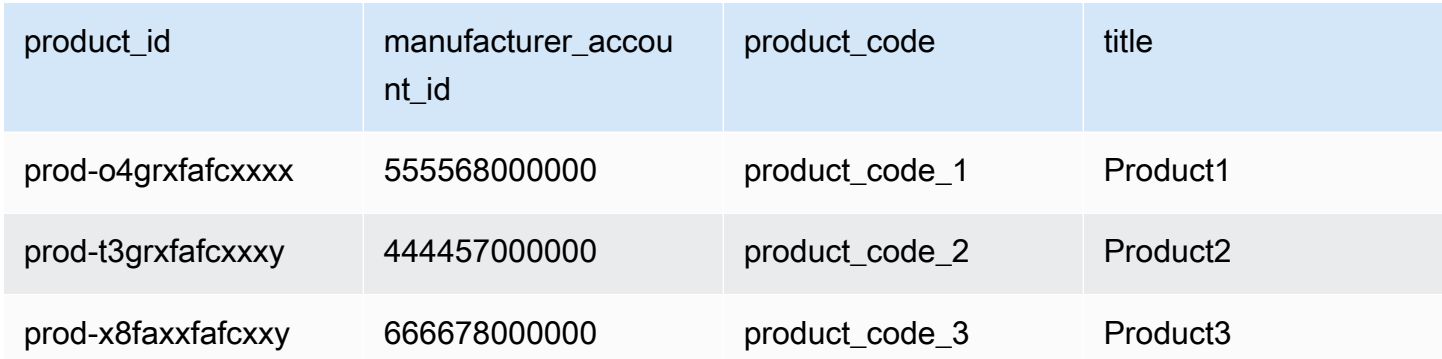

### Flux de données d'élément fiscal

Ce flux de données fournit des informations sur le calcul des taxes pour une facture client.

Il peut y avoir plusieurs postes de facturation (line\_item\_id) pour un produit donné (product\_id) sur une facture client donnée (invoice id), un ou plusieurs pour chaque juridiction fiscale. Cela se produit, par exemple, avec les factures basées sur l'utilisation pour les clients qui appliquent des règles AWS régionales différentes selon les AWS entités (par exemple, les États-Unis et l'Irlande). Pour en savoir plus sur l'endroit où AWS collecte les taxes de vente, la TVA ou la TPS sur vos ventes et les reverse aux autorités fiscales locales, au nom d'AWS, Inc., consultez l'aide [fiscale d'Amazon](https://aws.amazon.com/tax-help/) [Web Service.](https://aws.amazon.com/tax-help/)

Le flux de données d'élément fiscal est actualisé toutes les 24 heures, de sorte que de nouvelles données sont disponibles quotidiennement.

Les données d'élément fiscal sont immuables.

Le tableau suivant explique les noms et les descriptions des colonnes du flux de données. Pour de plus amples informations sur les colonnes de l'historique des données, veuillez consulter [Historisation](#page-554-0)  [des données.](#page-554-0)

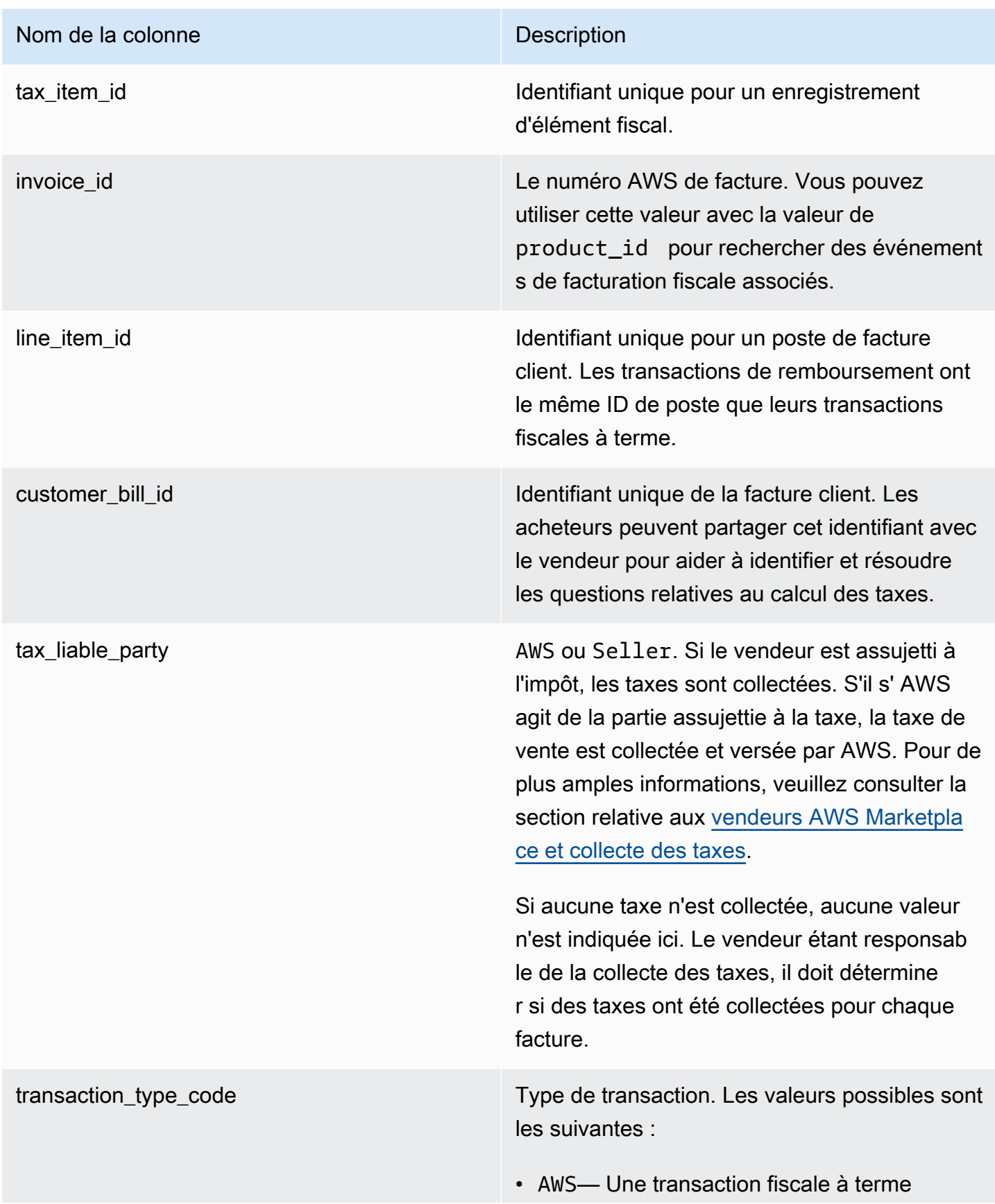

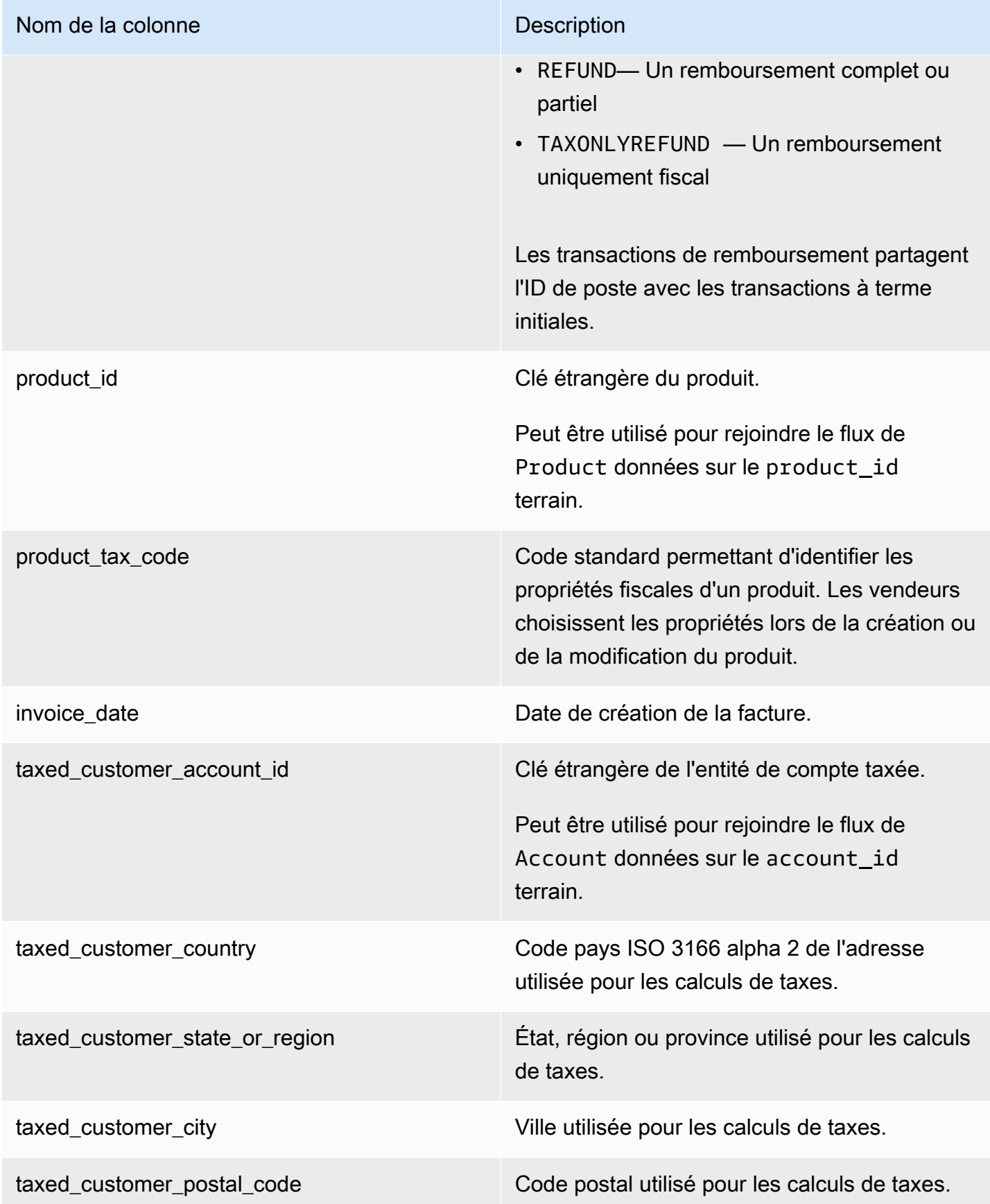

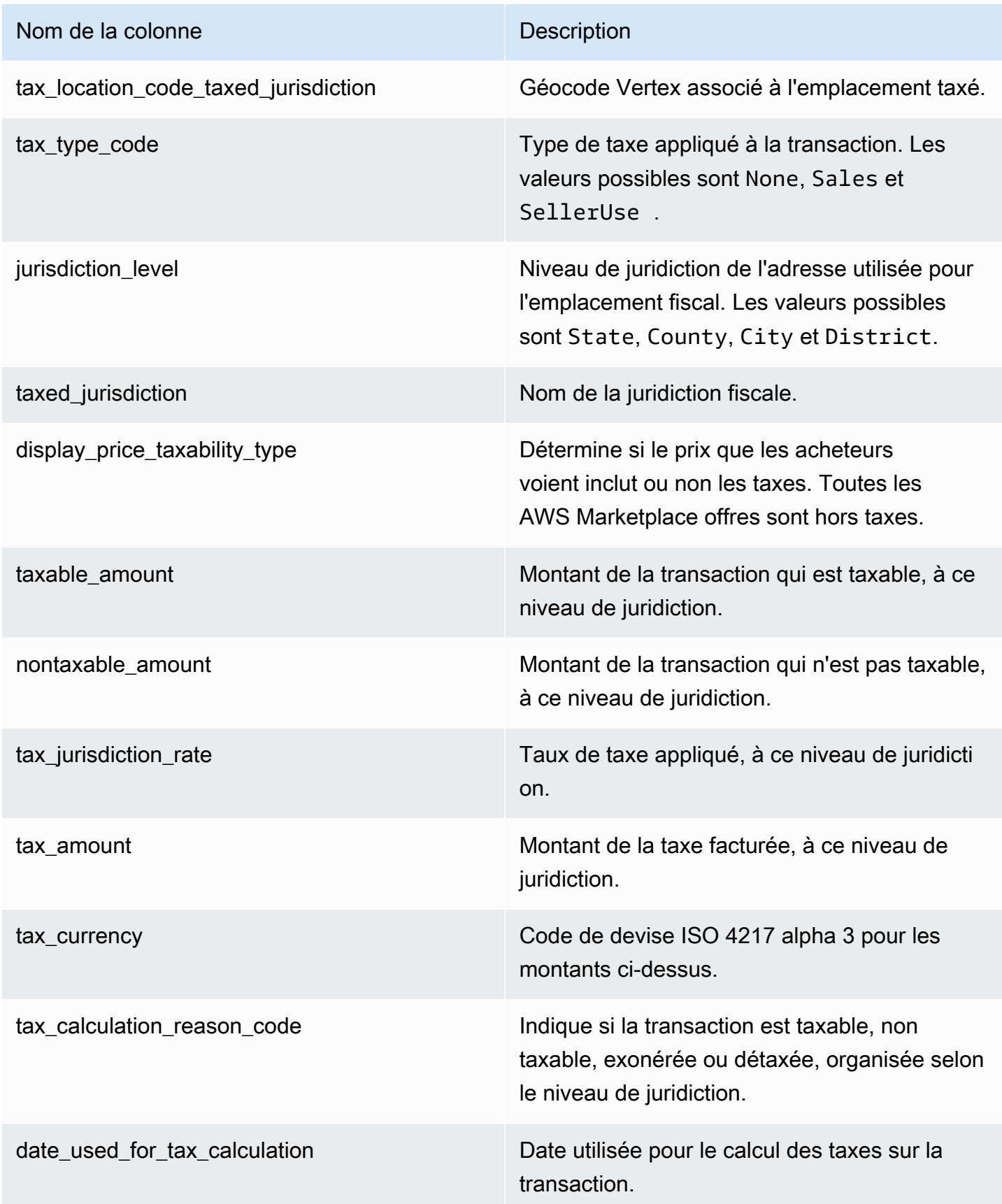

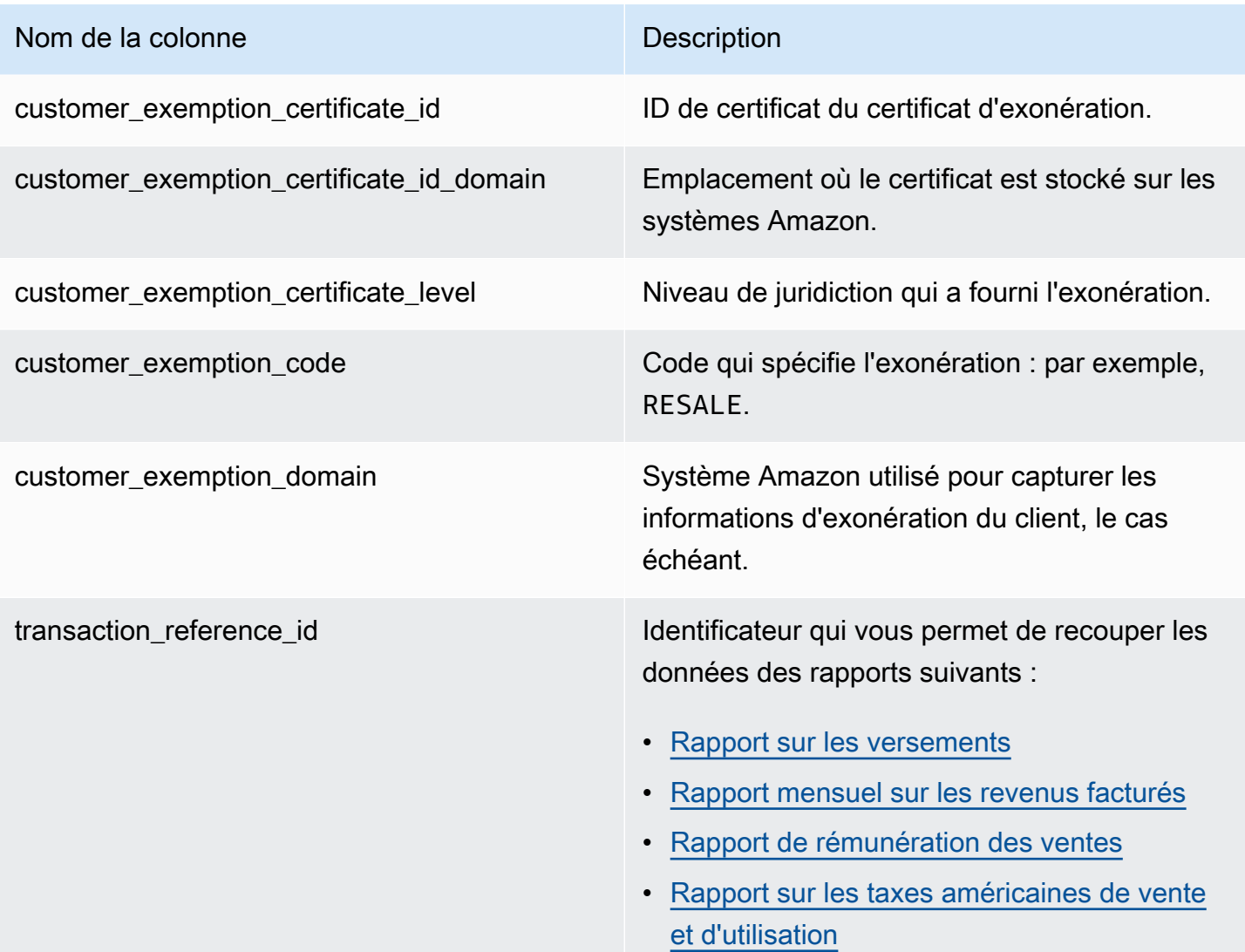

### **a** Note

À compter du 5 août 2021, les taxes internationales du Marketplace Facilitator relatives aux AWS Marketplace ventes figureront dans le flux de données des articles fiscaux. Cela signifie qu'à compter du 5 août 2021, chaque enregistrement AWS\_TAX\_SHARE et SELLER\_TAX\_SHARE du flux de données des événements de facturation devrait avoir un enregistrement correspondant dans le flux de données des éléments fiscaux.

#### Exemple de flux de données d'élément fiscal

Voici un exemple de flux de données d'élément fiscal. Dans le flux de données, ces informations sont présentées dans un seul tableau. Pour plus de lisibilité, les données sont présentées ici dans plusieurs tableaux et toutes les colonnes ne sont pas affichées.

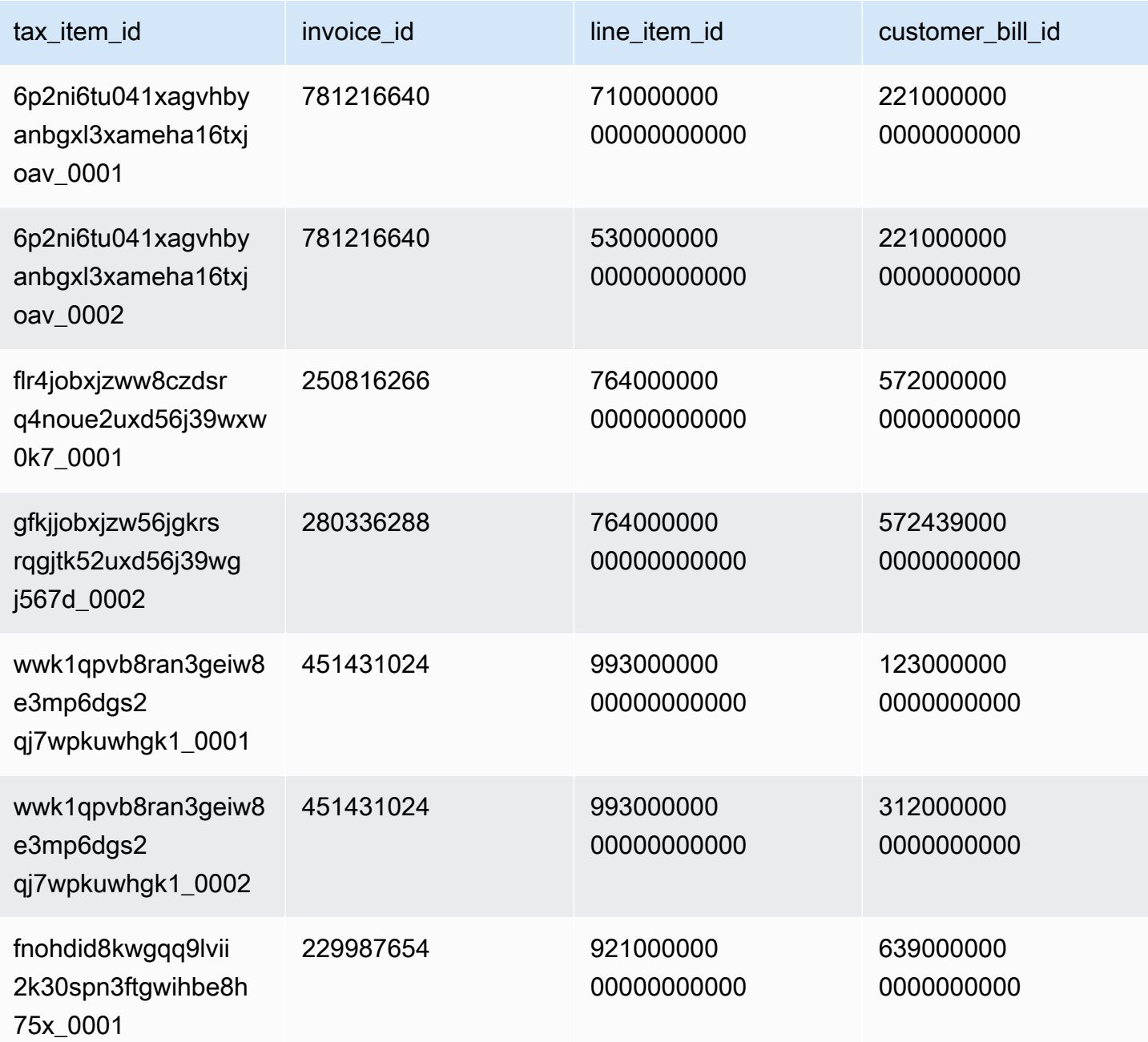

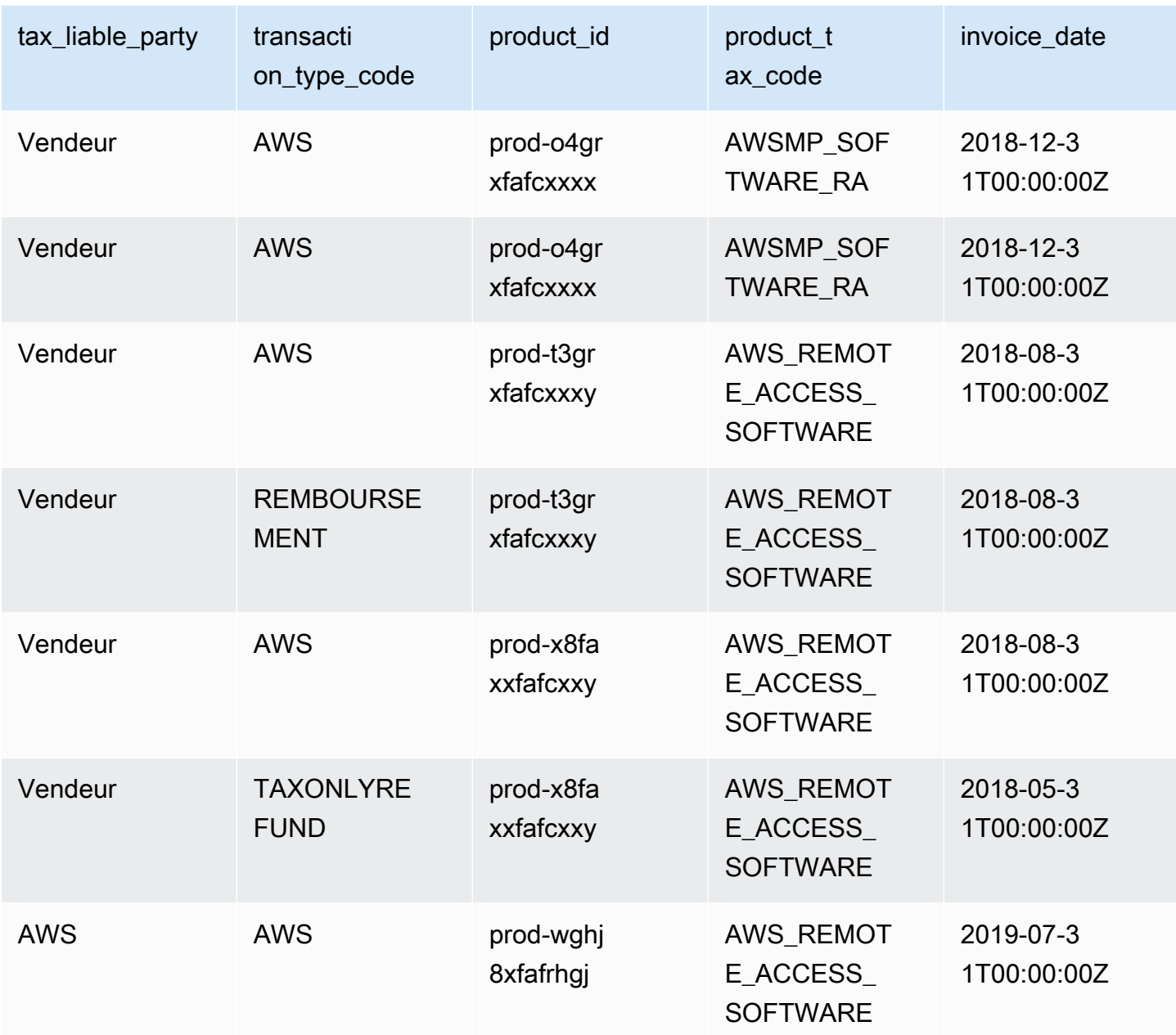

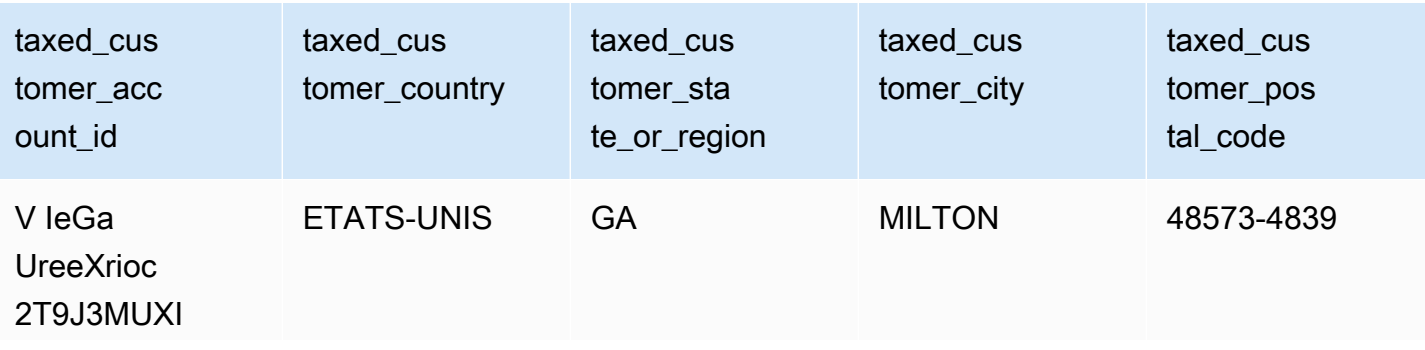

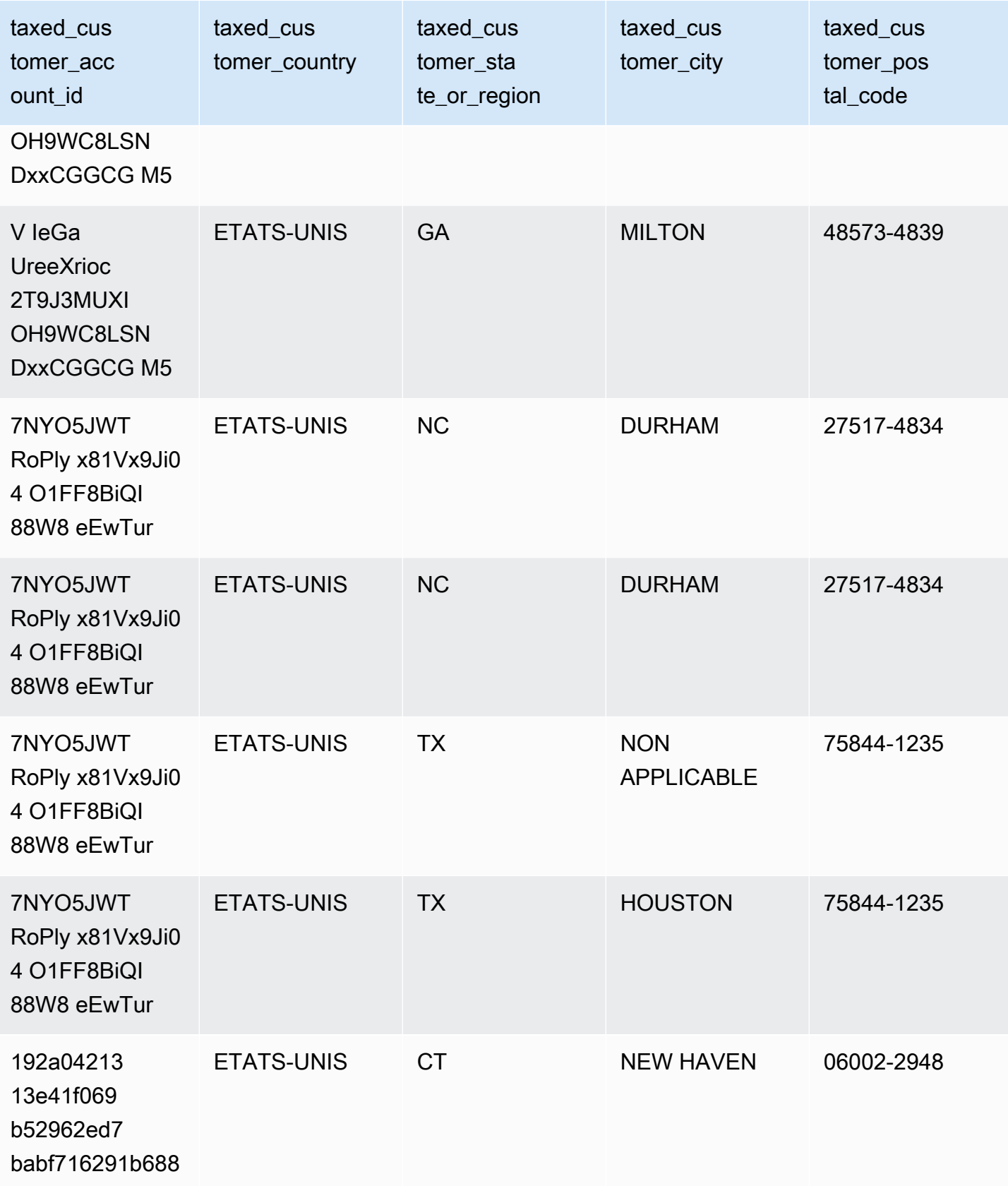

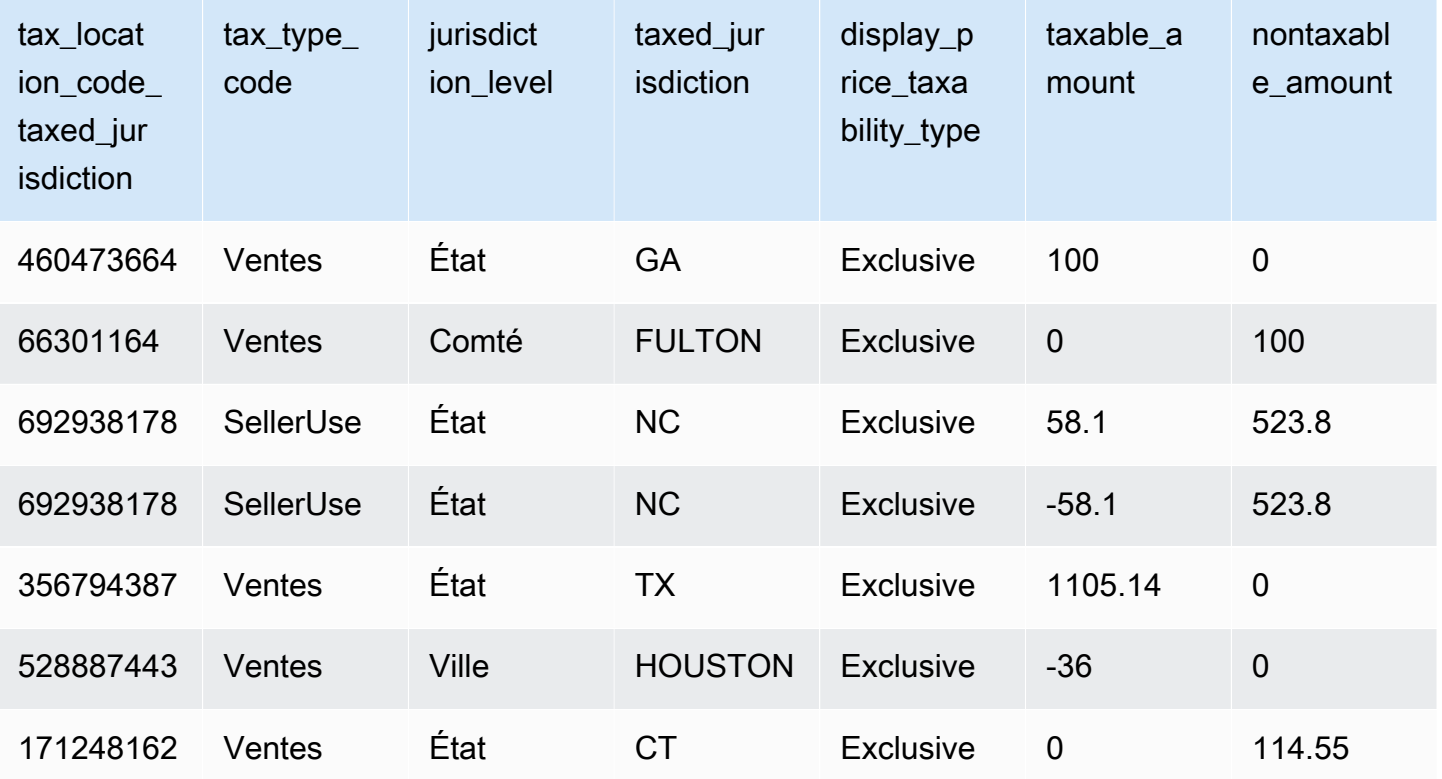

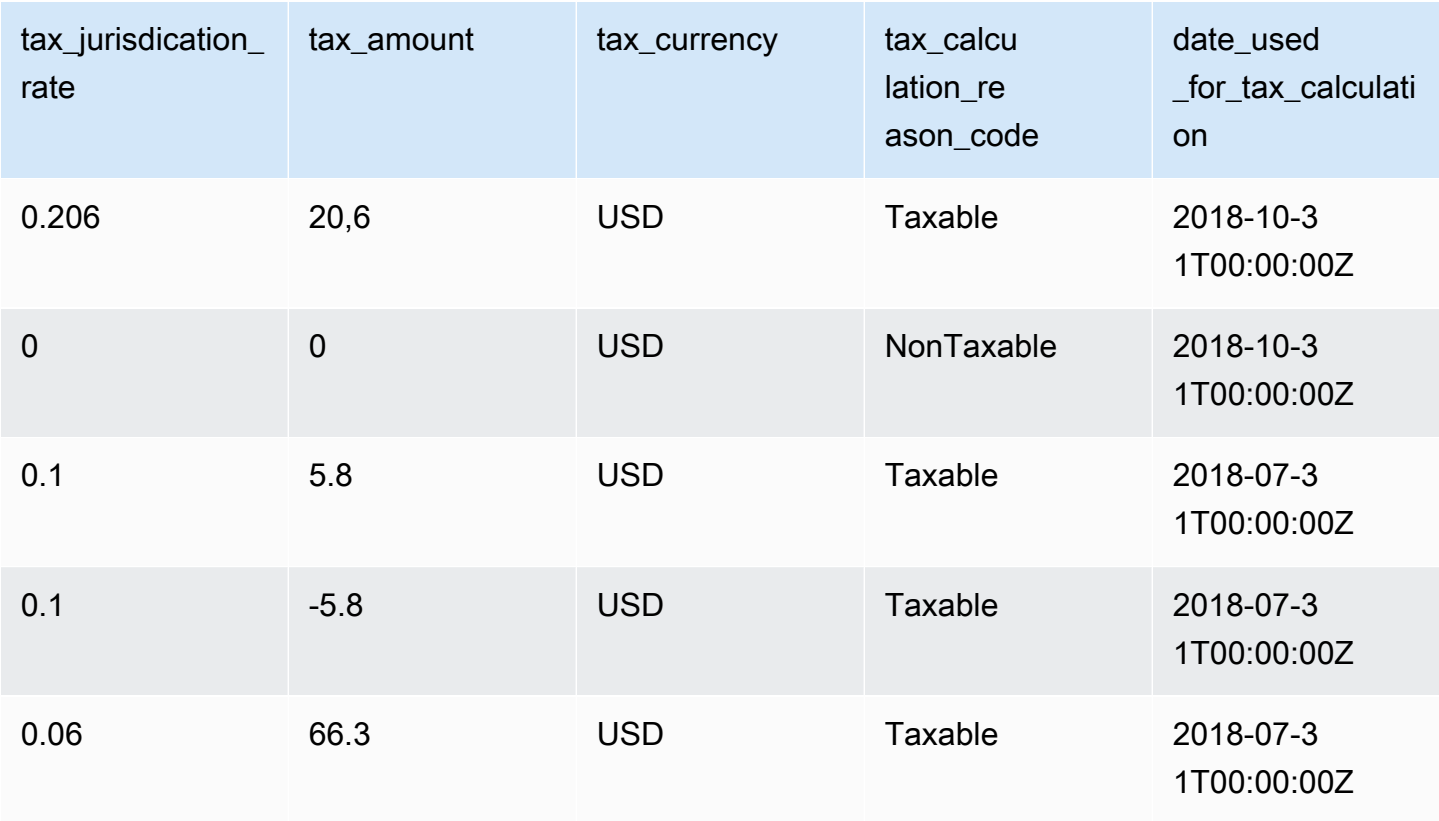

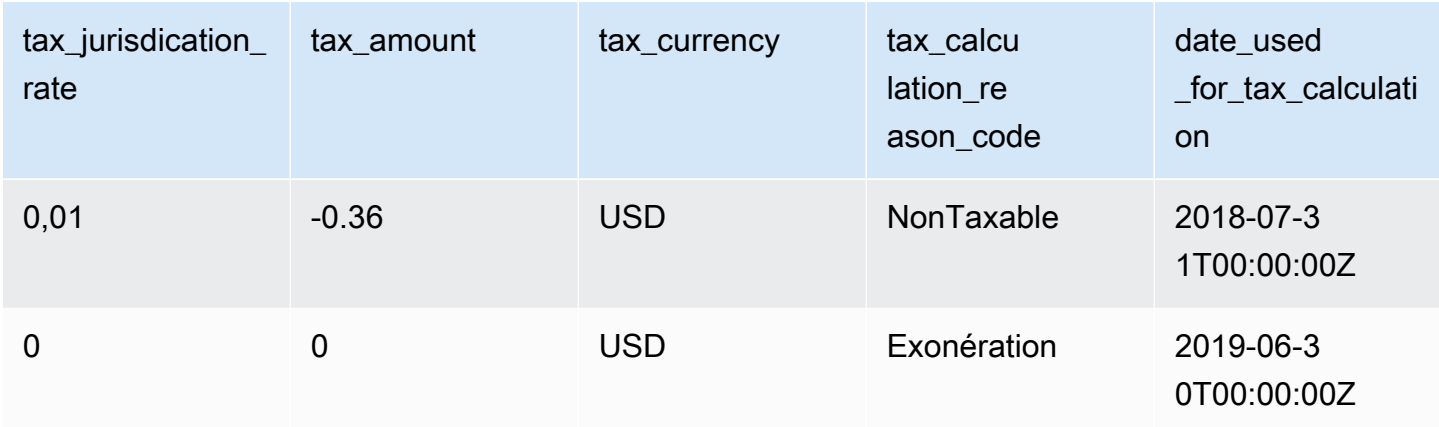

# Rapports de vendeur

AWS Marketplace fournit des rapports qui incluent des informations sur l'utilisation du produit, les acheteurs, les informations de facturation et de paiement. Les rapports sont accessibles à tous les AWS Marketplace vendeurs enregistrés.

Voici quelques points clés sur la génération de rapports :

- Les rapports sont générés sur une base quotidienne, hebdomadaire ou mensuelle, en fonction du rapport
- Les rapports sont générés à 00:00 UTC et couvrent une période de 24:00 UTC du jour précédent
- Tous les rapports sont générés en tant que fichiers .csv
- Vous pouvez configurer Amazon SNS pour qu'il vous avertisse lorsque des données sont livrées à votre compartiment S3 chiffré. Après avoir configuré les notifications, AWS envoie des notifications à l'adresse e-mail associée au AWS compte avec lequel vous vous êtes enregistré AWS Marketplace.

Pour plus d'informations sur la configuration des notifications, consultez [Getting started with](https://docs.aws.amazon.com/sns/latest/dg/sns-getting-started.html) [Amazon SNS](https://docs.aws.amazon.com/sns/latest/dg/sns-getting-started.html) dans le manuel Amazon Simple Notification Service Developer Guide.

Pour annuler la réception des e-mails de notification, contactez l'équipe responsable des [opérations vendeur AWS Marketplace.](https://aws.amazon.com/marketplace/management/contact-us/)

• Pour en savoir plus sur chaque rapport, vous pouvez télécharger des [exemples de rapports](https://s3.amazonaws.com/awsmp-loadforms/AWS+Marketplace+-+Seller+Reporting+Examples.zip).

## Accès aux rapports

AWS Marketplace propose deux méthodes pour configurer vos rapports :

- Utilisation d'une interface API. [AWS Marketplace Service d'analyse du commerce](#page-38-0) vous permet d'accéder automatiquement aux données de vos rapports via une interface d'API. Vous pouvez automatiser l'ingestion de vos informations et télécharger une partie d'un rapport au lieu du rapport complet. Le service renvoie les données de manière asynchrone vers un fichier dans Amazon Simple Storage Service (Amazon S3) plutôt que directement comme avec une API traditionnelle. Les données sont fournies dans un format lisible par la machine pour que vous puissiez les importer ou les intégrer dans vos systèmes.
- Utilisation du tableau de bord des rapports dans le [Portail de gestion AWS Marketplace.](https://aws.amazon.com/marketplace/management/reports/) Ce tableau de bord fournit des rapports pour les périodes de génération de rapport précédentes.

Vous pouvez contrôler l'accès aux rapports à l'aide des autorisations AWS Identity and Access Management (IAM).

## Rapport d'activité quotidien

Le rapport commercial quotidien vous aide à comprendre comment les AWS clients utilisent vos produits au quotidien et à estimer le chiffre d'affaires généré par cette utilisation. Vous ne recevez ce rapport que si des informations pertinentes sont disponibles. Si vous ne recevez pas ce rapport et que vous pensez que vous devriez l'avoir reçu, contactez l'équipe responsable des [opérations](https://aws.amazon.com/marketplace/management/contact-us/)  [vendeur AWS Marketplace.](https://aws.amazon.com/marketplace/management/contact-us/)

Vous pouvez accéder à ce rapport via [Portail de gestion AWS Marketplace.](https://aws.amazon.com/marketplace/management/reports/) Si vous êtes inscrit au [the](#page-38-0)  [section called "AWS Marketplace Service d'analyse du commerce",](#page-38-0) vous pouvez également accéder à vos rapports à l'aide du kit de développement logiciel (SDK) AWS .

Vous pouvez utiliser un identifiant unique pour chaque client afin d'identifier des clients au fil du temps et dans les différents rapports. L'identifiant vous permet de suivre les modèles d'utilisation du client afin de pouvoir estimer ses dépenses et d'obtenir un aperçu sur son utilisation des essais gratuits, ainsi que sur ses tendances d'utilisation annuelle.

### Calendrier de publication

Ce rapport est publié tous les jours à 00:00 UTC et couvre la période allant de 00:00 UTC à 23:59 UTC du jour précédent. Les exceptions au calendrier sont notées dans l'introduction de la section du rapport d'activité quotidien.

**Rubriques** 

- [Section 1 : Utilisation par type d'instance](#page-625-0)
- [Section 2 : Frais](#page-627-0)
- [Section 3 : Conversions d'essais gratuits](#page-629-0)
- [Section 4 : Nouvelles instances](#page-630-0)
- [Section 5 : Nouveaux abonnés au produit](#page-632-0)
- [Section 6 : Abonnements au produit annulés](#page-633-0)

#### <span id="page-625-0"></span>Section 1 : Utilisation par type d'instance

Cette section répertorie les données avec une ligne pour chaque type d'instance que le client utilise. Par exemple, lorsque le client utilise un produit sur un type d'instance et le même produit sur un autre type d'instance, le rapport inclut une ligne pour chacun des deux types d'instance.

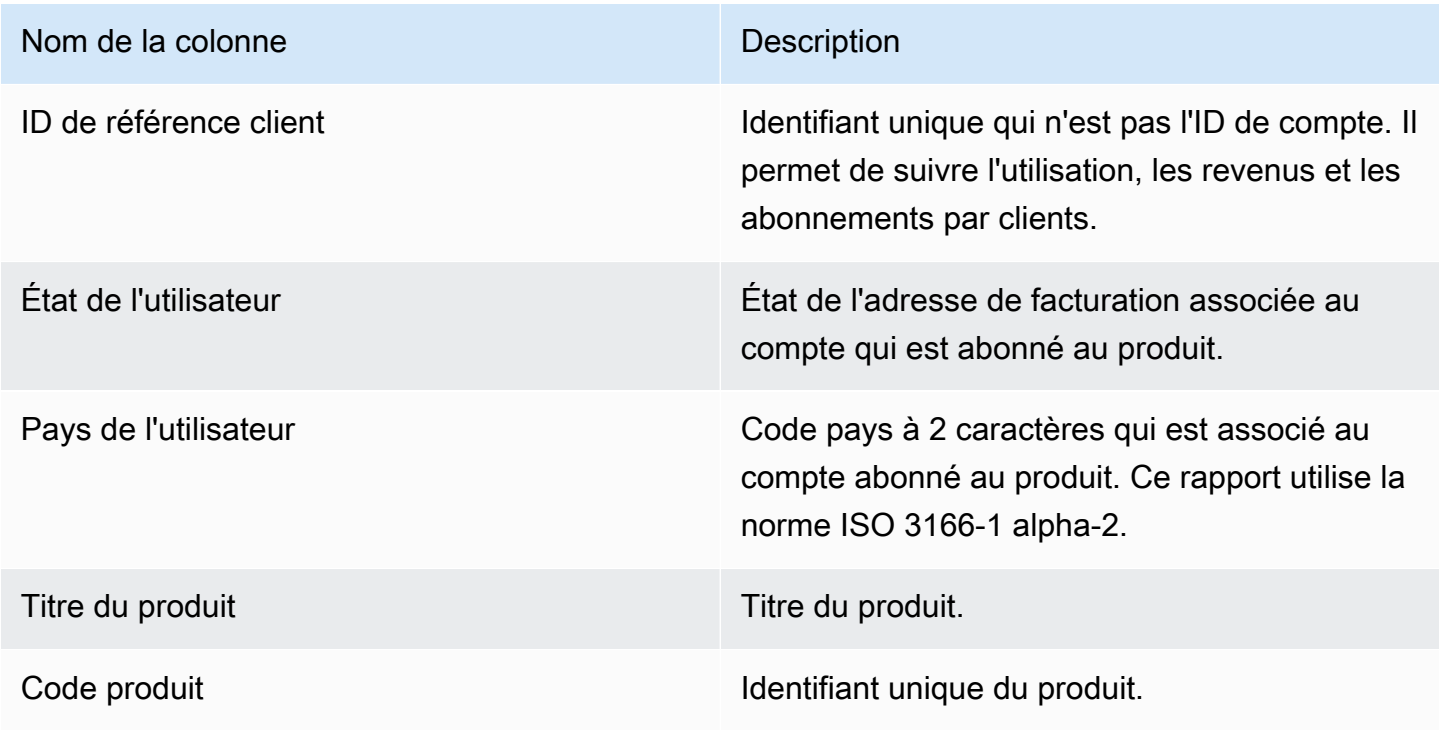

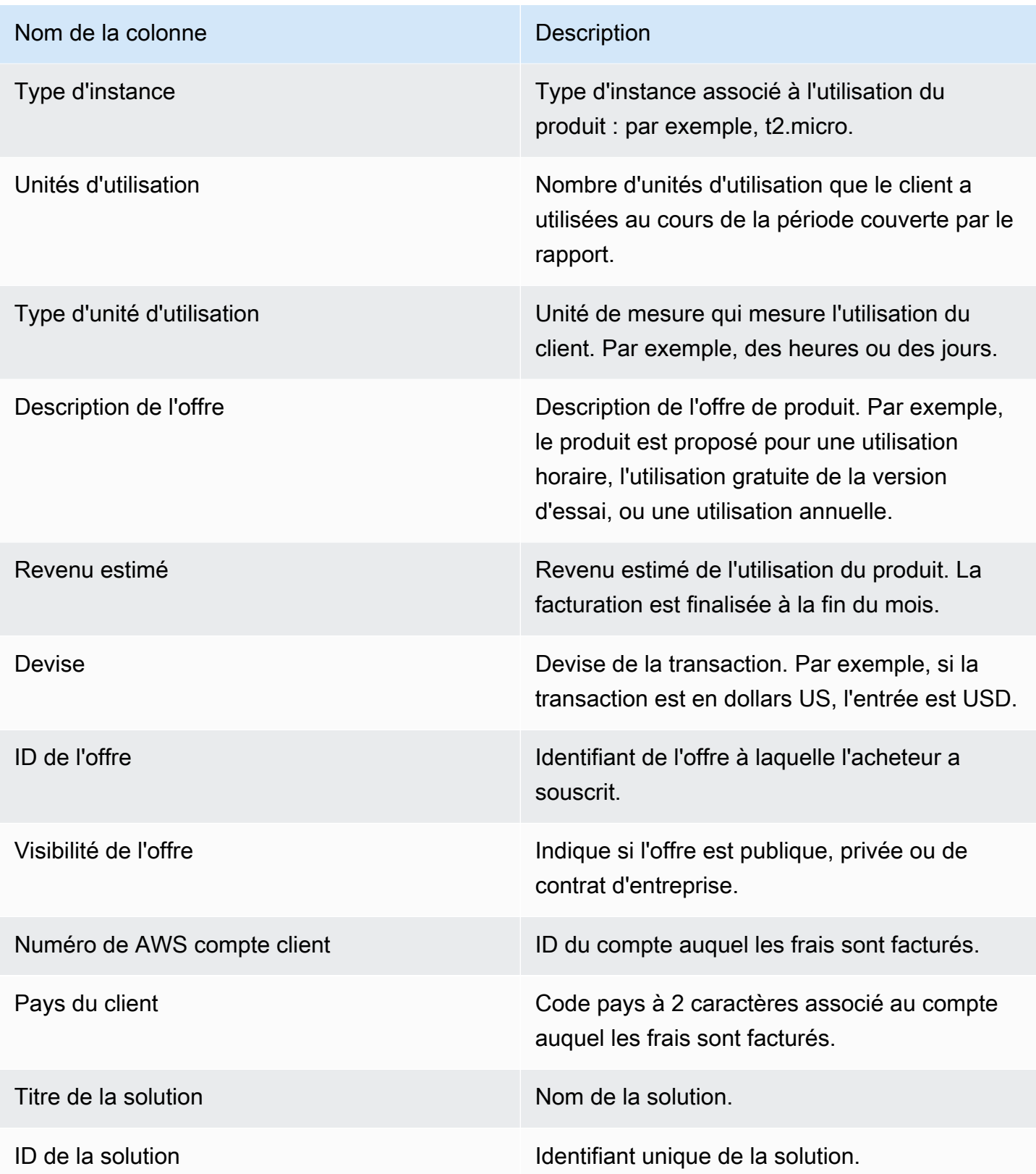

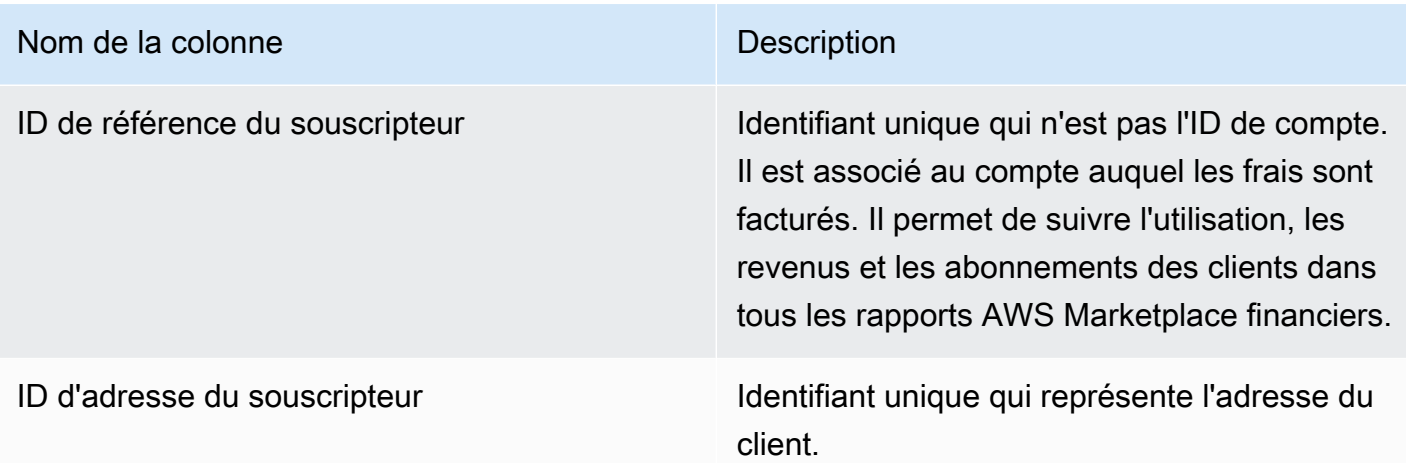

### <span id="page-627-0"></span>Section 2 : Frais

Cette section inclut les transactions tarifées associées aux produits : par exemple, les frais mensuels, annuels et de produit des contrats SaaS, ainsi que les frais d'abonnement des produits de données. Les données contenues dans cette section couvre la période de 24 heures datant de 72 heures avant le moment auquel le rapport est généré. Par exemple, si le rapport est généré le 24 mai, les données couvre la période de 24 heures correspondant au 21 mai.

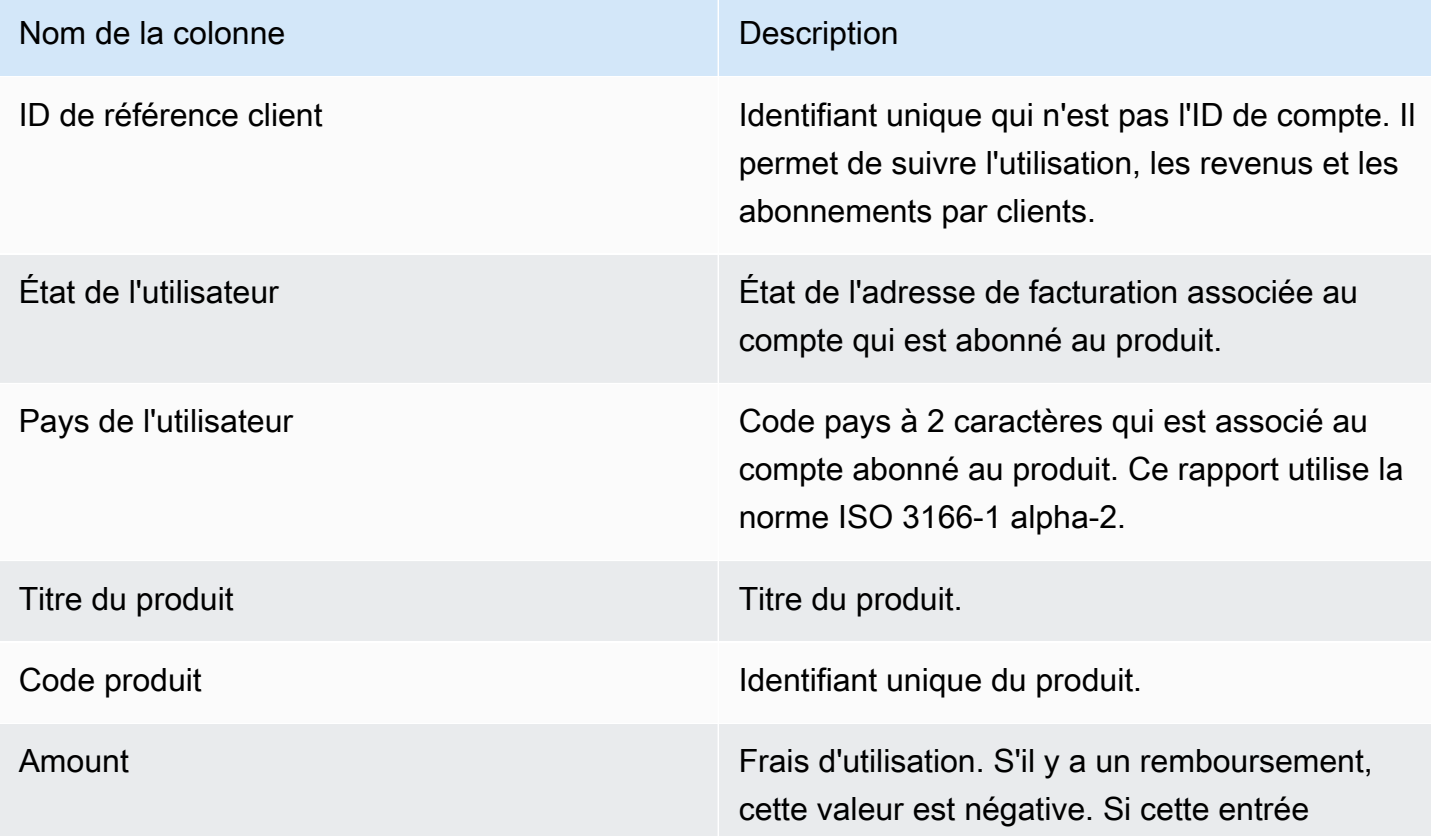

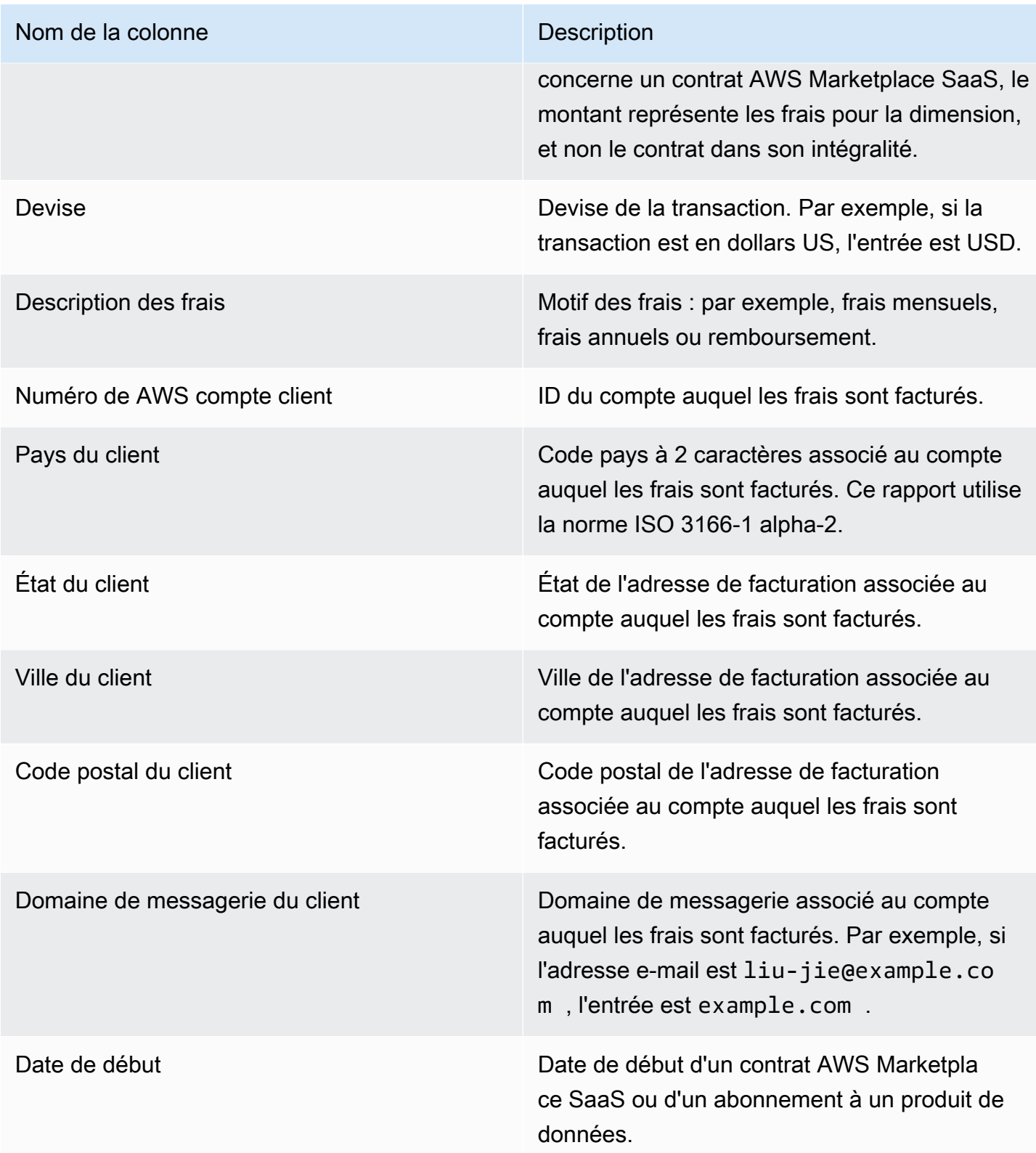

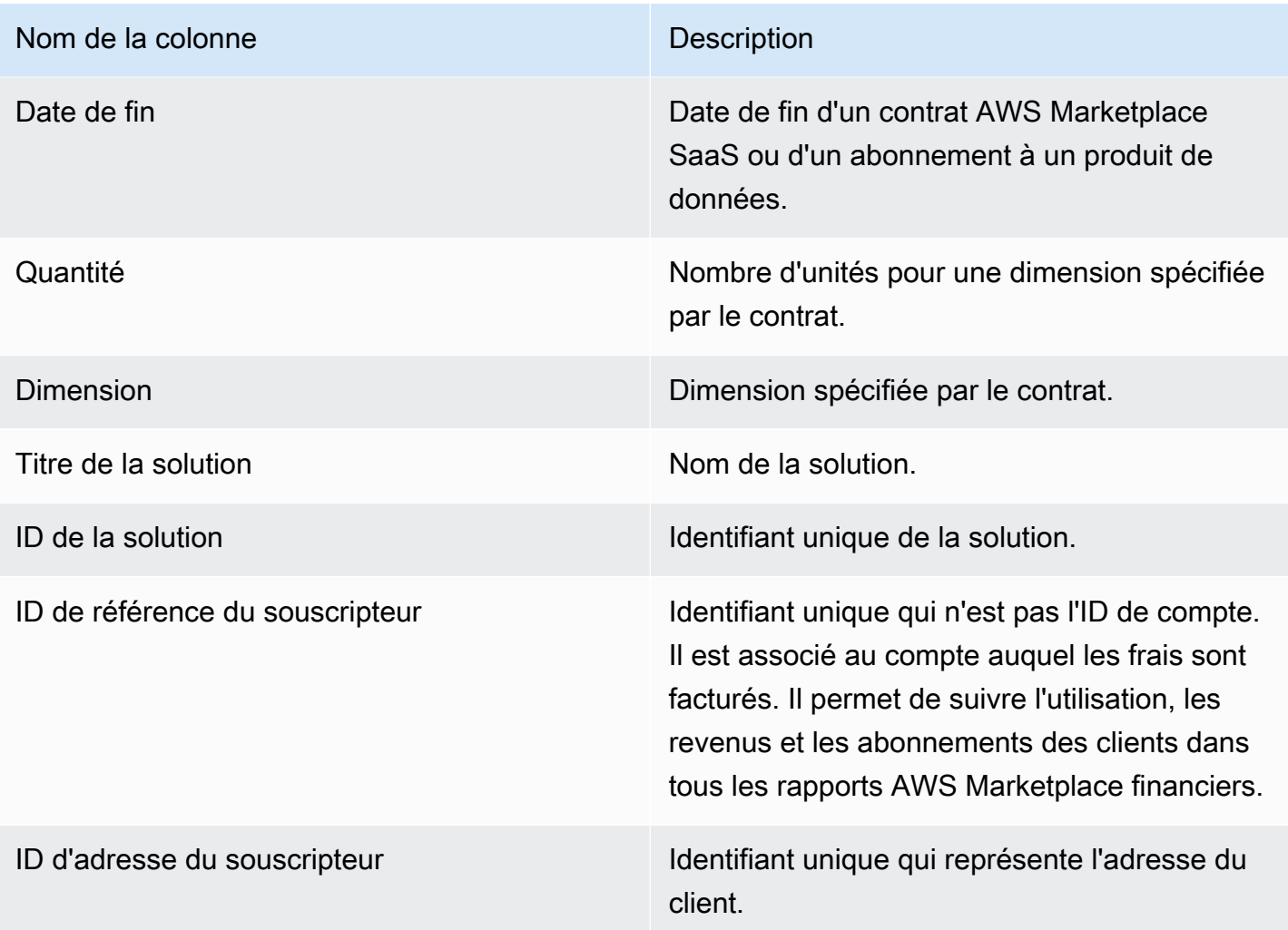

## <span id="page-629-0"></span>Section 3 : Conversions d'essais gratuits

Cette section répertorie les données correspondant au début, aux conversions et aux annulations d'essai gratuit. Elle couvre les dernières 24 heures.

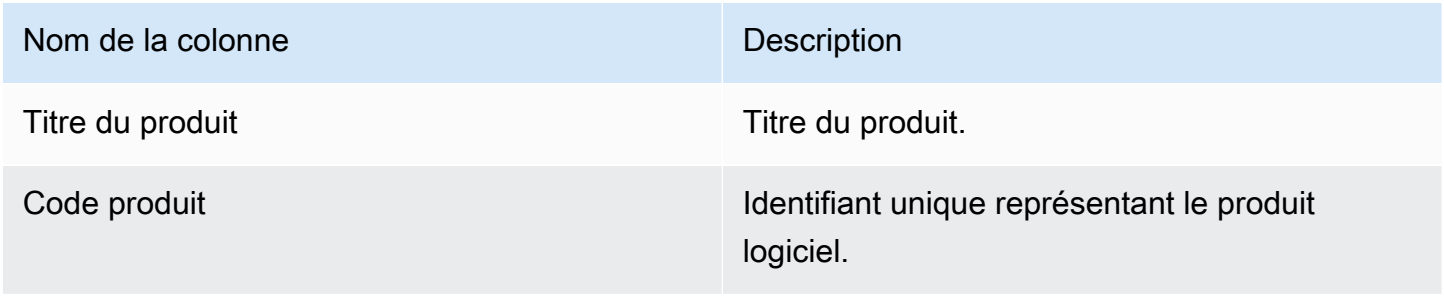

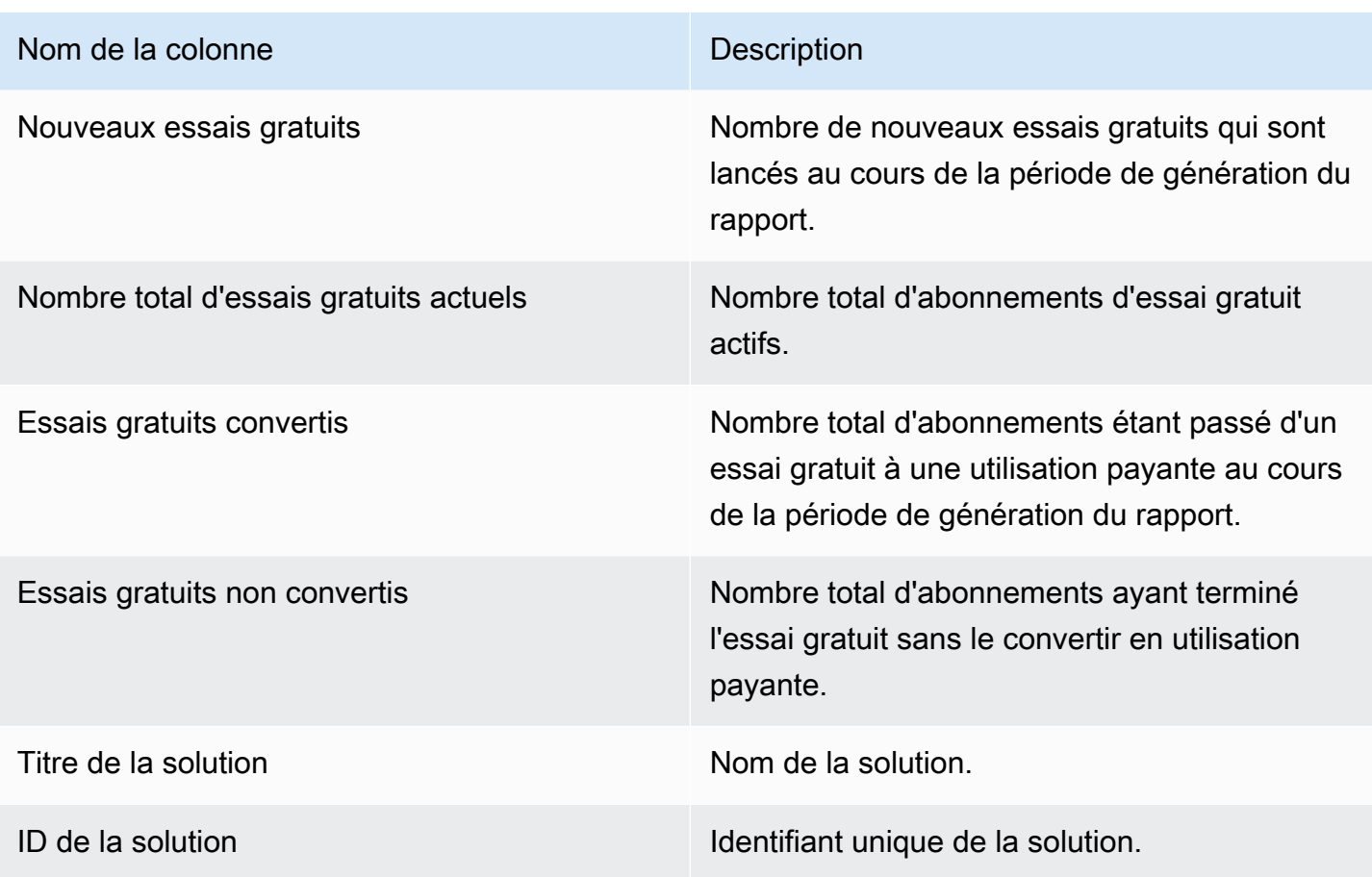

<span id="page-630-0"></span>Section 4 : Nouvelles instances

Cette section répertorie les données pour les nouveaux types d'instances et instances EC2. Elle couvre les dernières 24 heures.

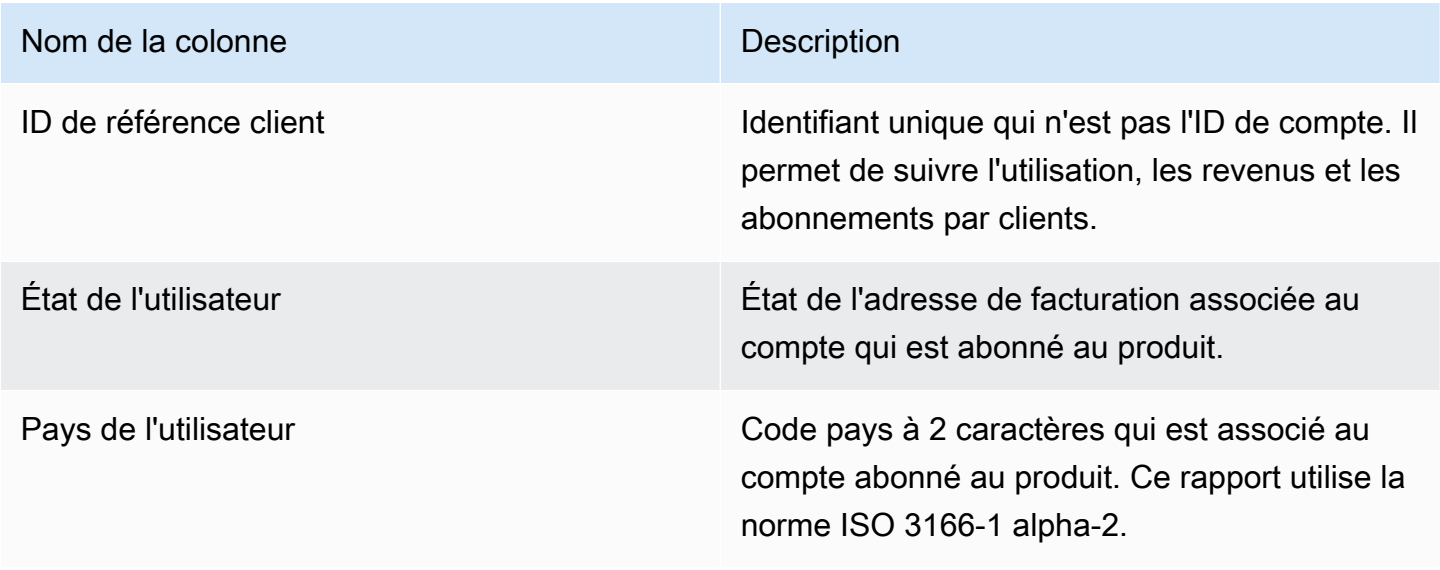

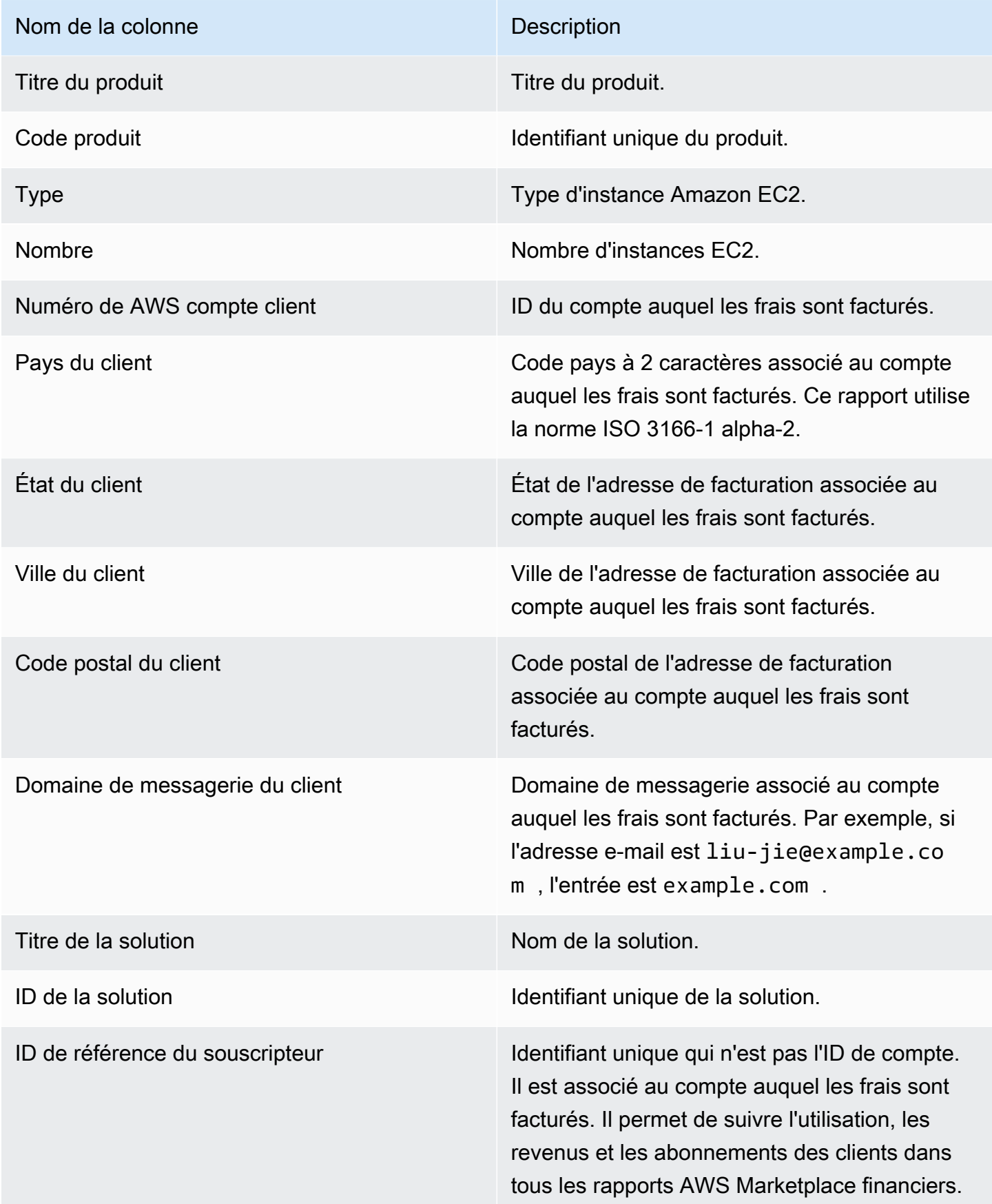

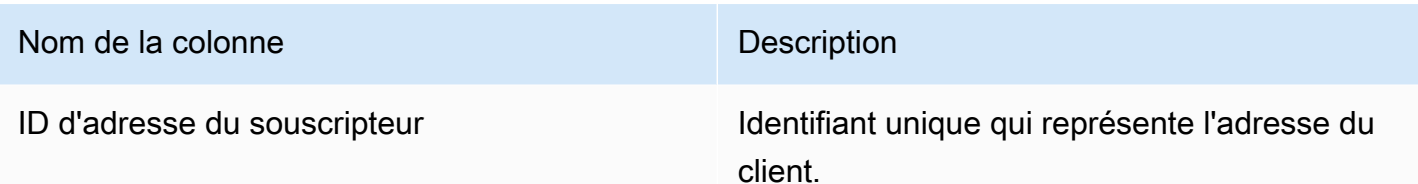

## <span id="page-632-0"></span>Section 5 : Nouveaux abonnés au produit

Cette section répertorie les données pour les nouveaux acheteurs. Elle couvre les dernières 24 heures.

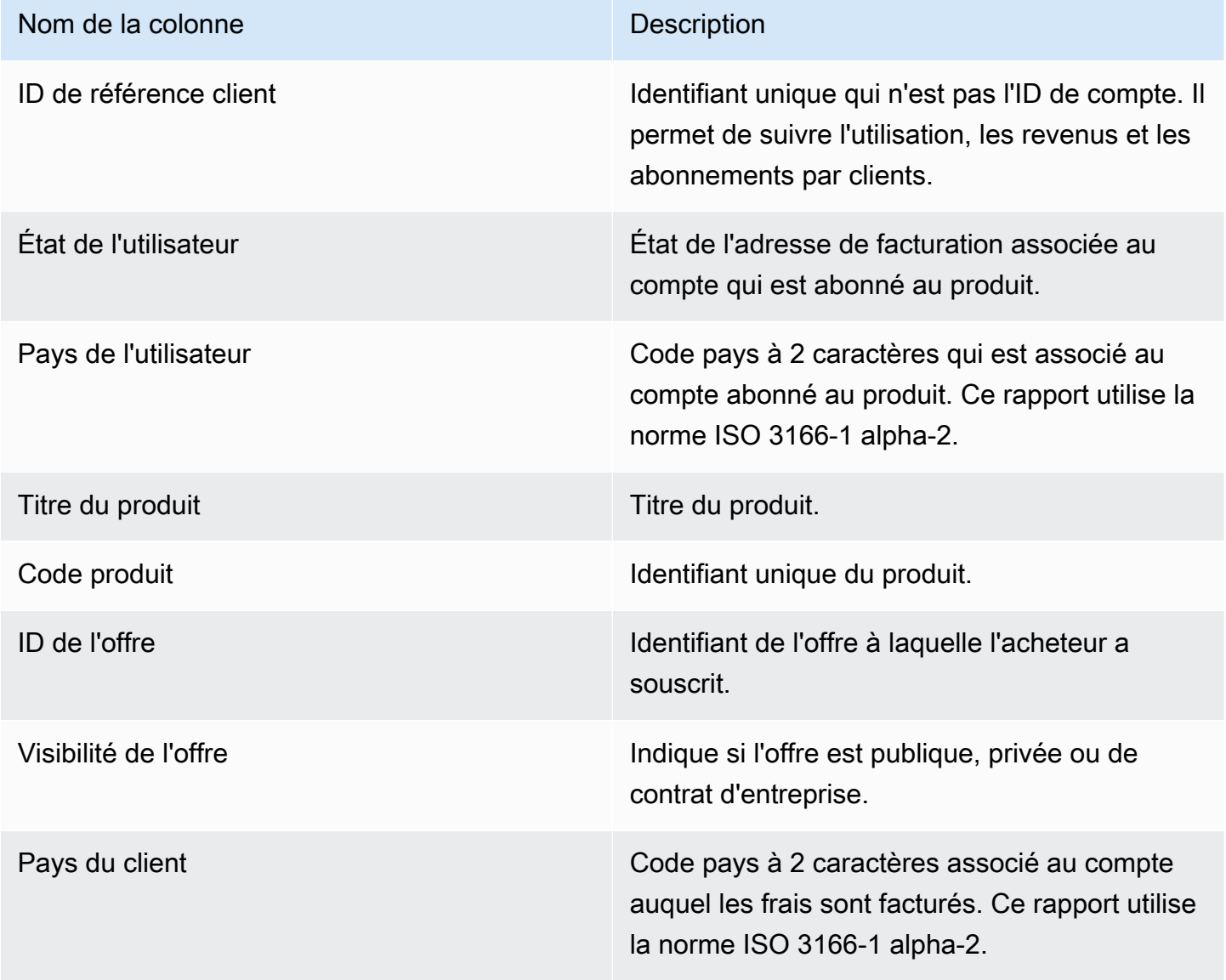

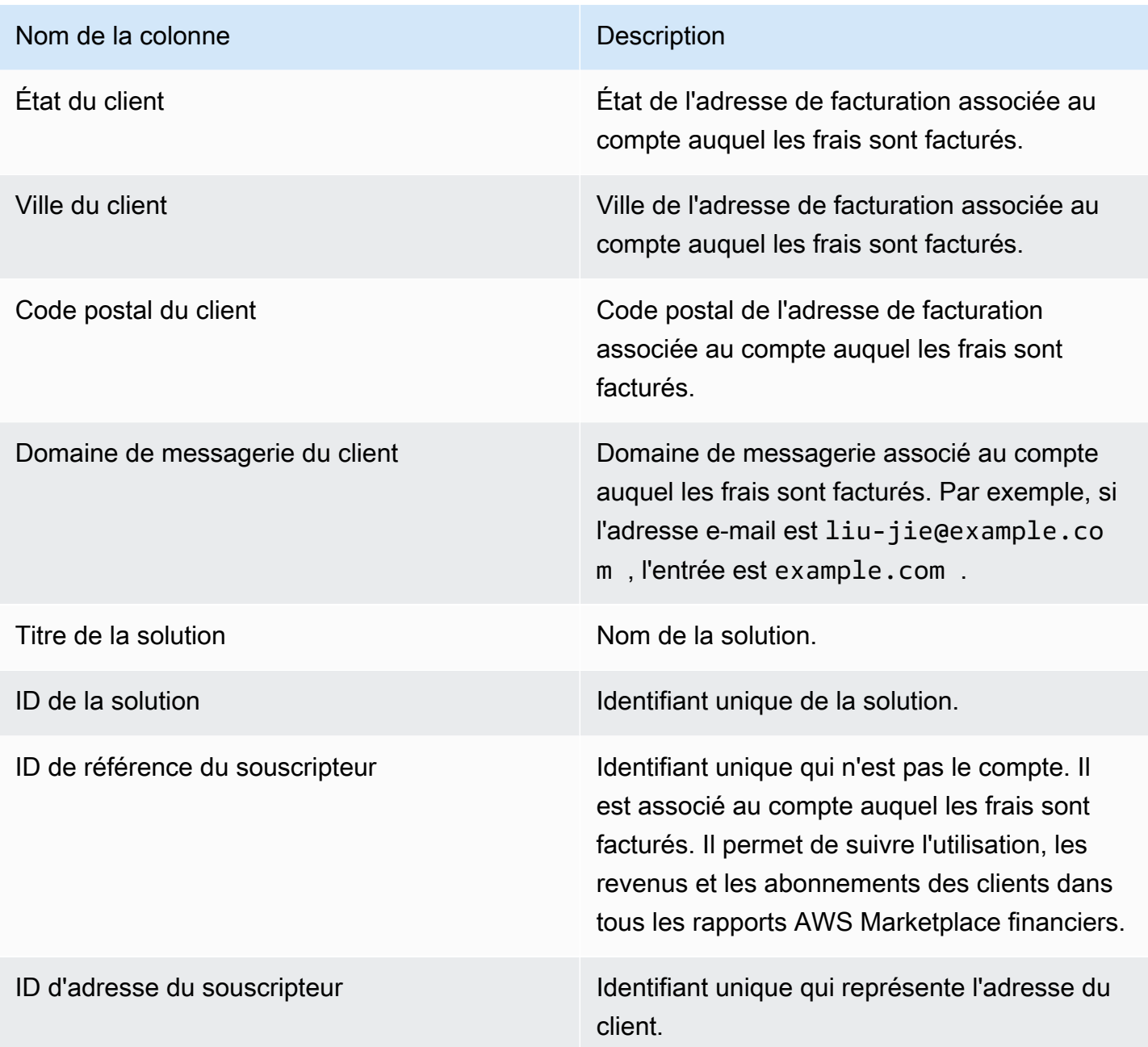

## <span id="page-633-0"></span>Section 6 : Abonnements au produit annulés

Cette section répertorie les données pour les achats annulés. Elle couvre les dernières 24 heures.

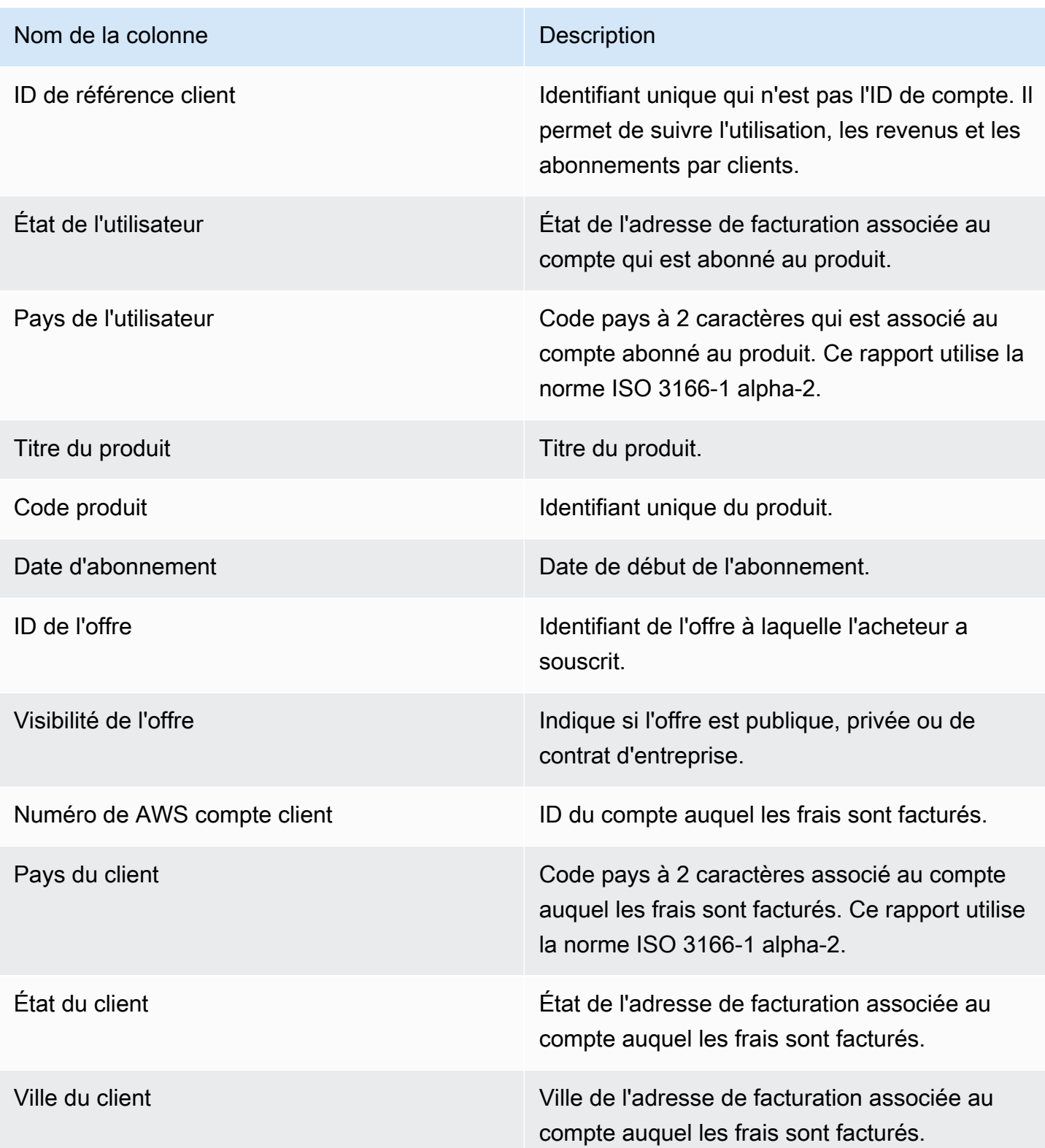

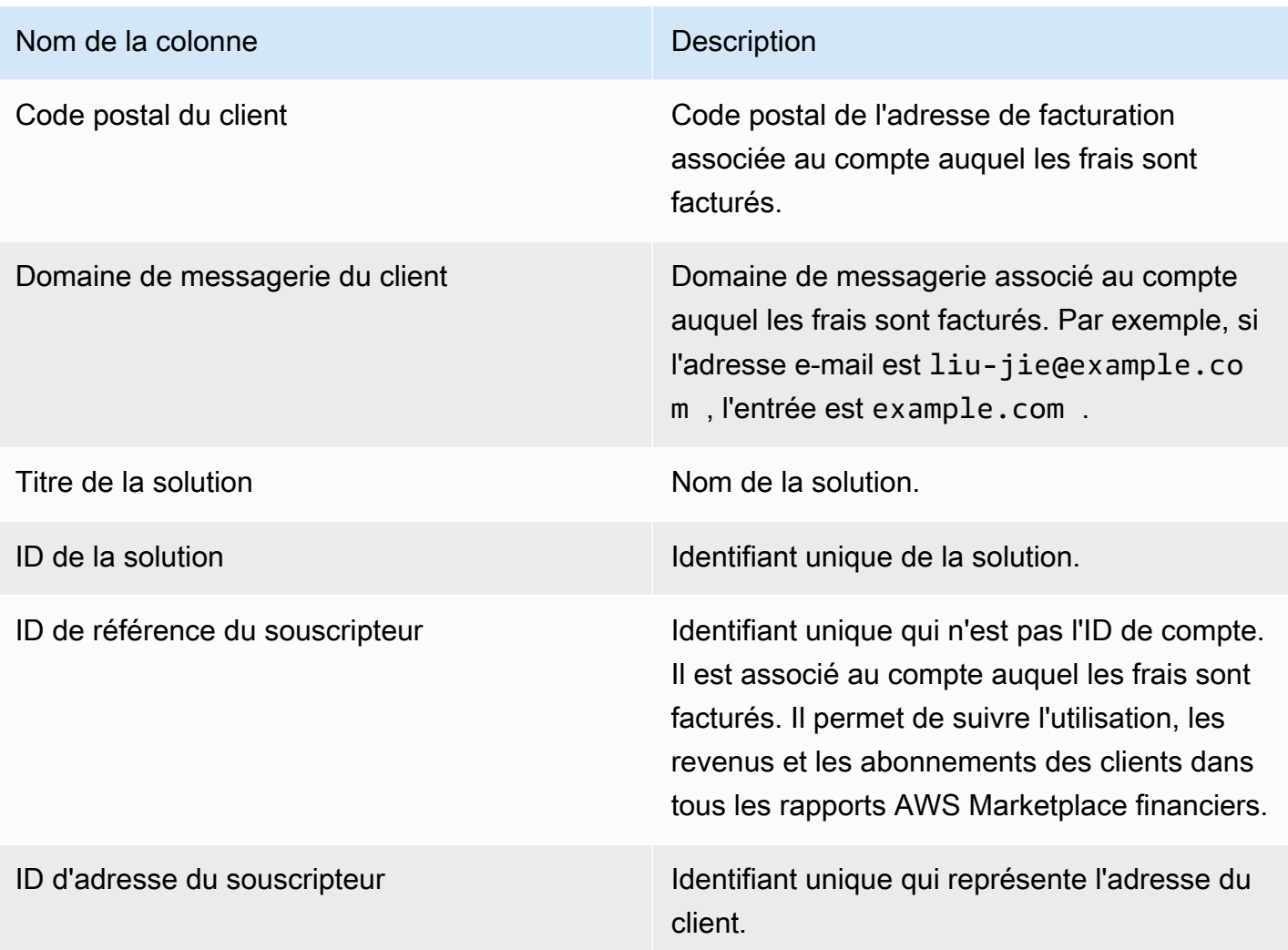

## Rapport quotidien des clients abonnés

Ce rapport répertorie les données des clients qui ont acheté vos produits. Ce rapport ne précise pas l'utilisation actuelle ou passée, mais uniquement qu'un client est abonné à votre produit. Vous ne recevez ce rapport que si des informations pertinentes sont disponibles. Si vous ne recevez pas ce rapport et que vous pensez que vous devriez l'avoir reçu, contactez l'équipe responsable des [opérations vendeur AWS Marketplace.](https://aws.amazon.com/marketplace/management/contact-us/)

Vous pouvez accéder à ce rapport via [Portail de gestion AWS Marketplace.](https://aws.amazon.com/marketplace/management/reports/) Si vous êtes inscrit au [the](#page-38-0)  [section called "AWS Marketplace Service d'analyse du commerce",](#page-38-0) vous pouvez également accéder à vos rapports à l'aide du kit de développement logiciel (SDK) AWS .

Le rapport comporte deux parties : l'une pour les abonnements horaires et mensuels, et l'autre pour les abonnements annuels. Le rapport inclut la liste des identifiants de AWS compte de tous les clients abonnés à vos produits.

#### Calendrier de publication

Ce rapport est publié tous les jours à 00:00 UTC et couvre la période allant de 00:00 UTC à 23:59 UTC du jour précédent.

#### Rubriques

- [Section 1 : Abonnements horaires et mensuels](#page-636-0)
- [Section 2 : Abonnements à durée variable](#page-637-0)

### <span id="page-636-0"></span>Section 1 : Abonnements horaires et mensuels

Cette section répertorie les données pour tous les abonnements basés sur l'utilisation depuis la veille à 23:59:59 UTC.

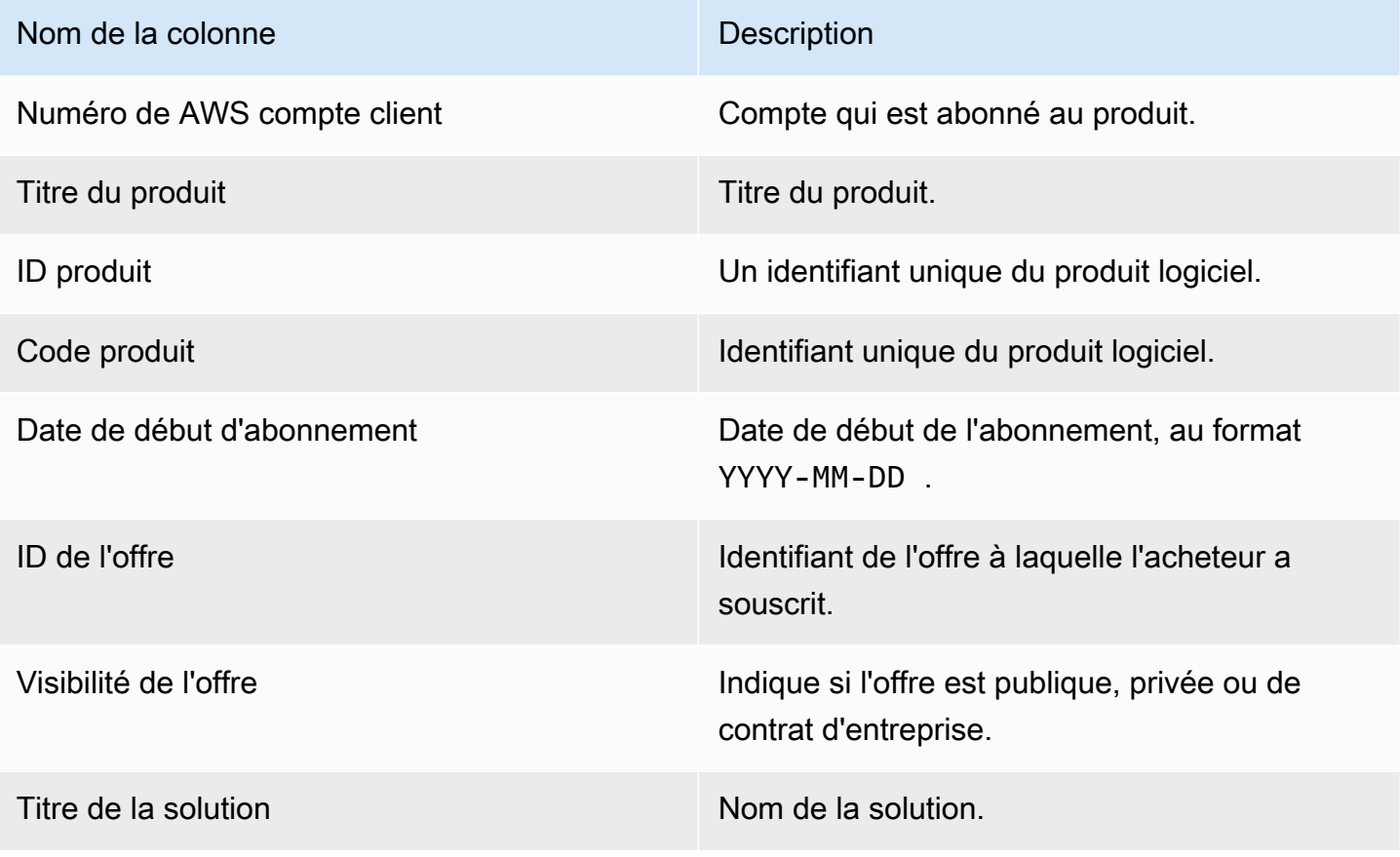

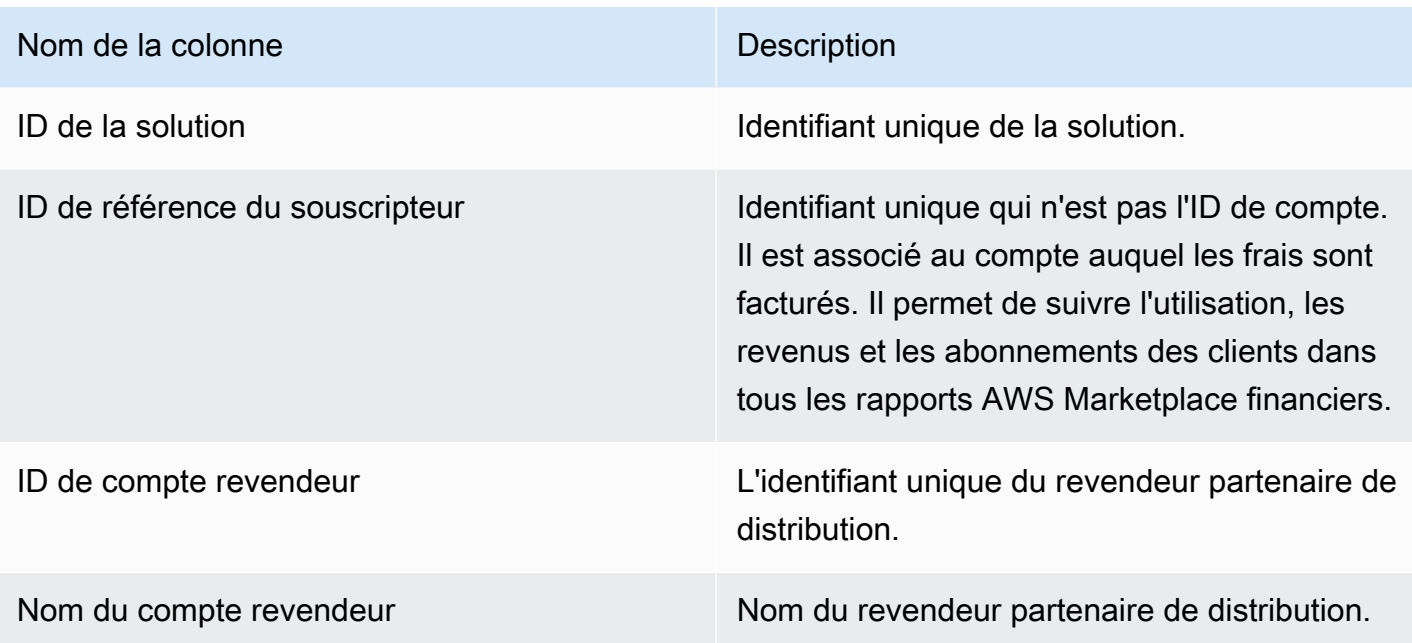

## <span id="page-637-0"></span>Section 2 : Abonnements à durée variable

Cette section répertorie les données pour tous les abonnements tarifés depuis la veille à 23:59:59 UTC.

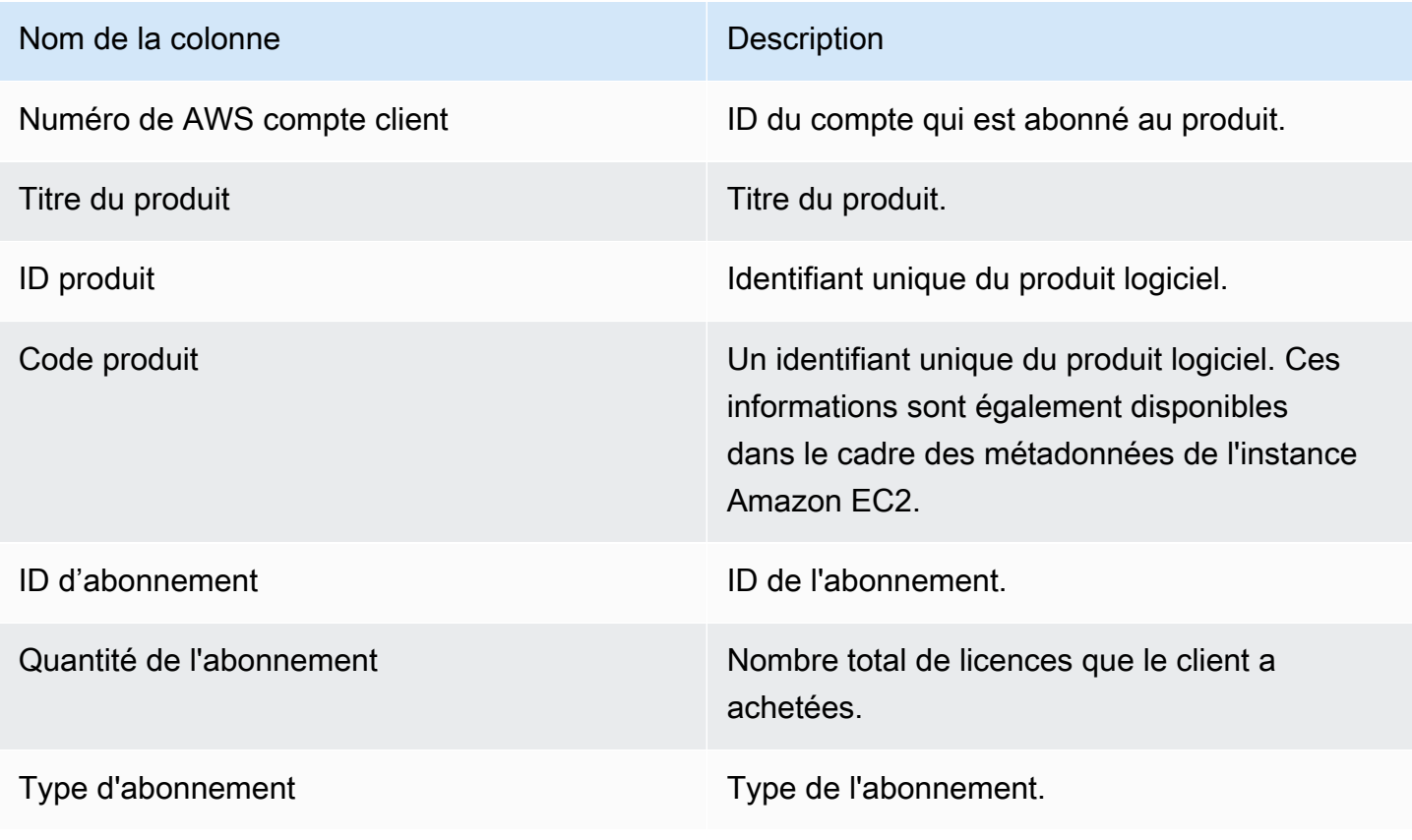

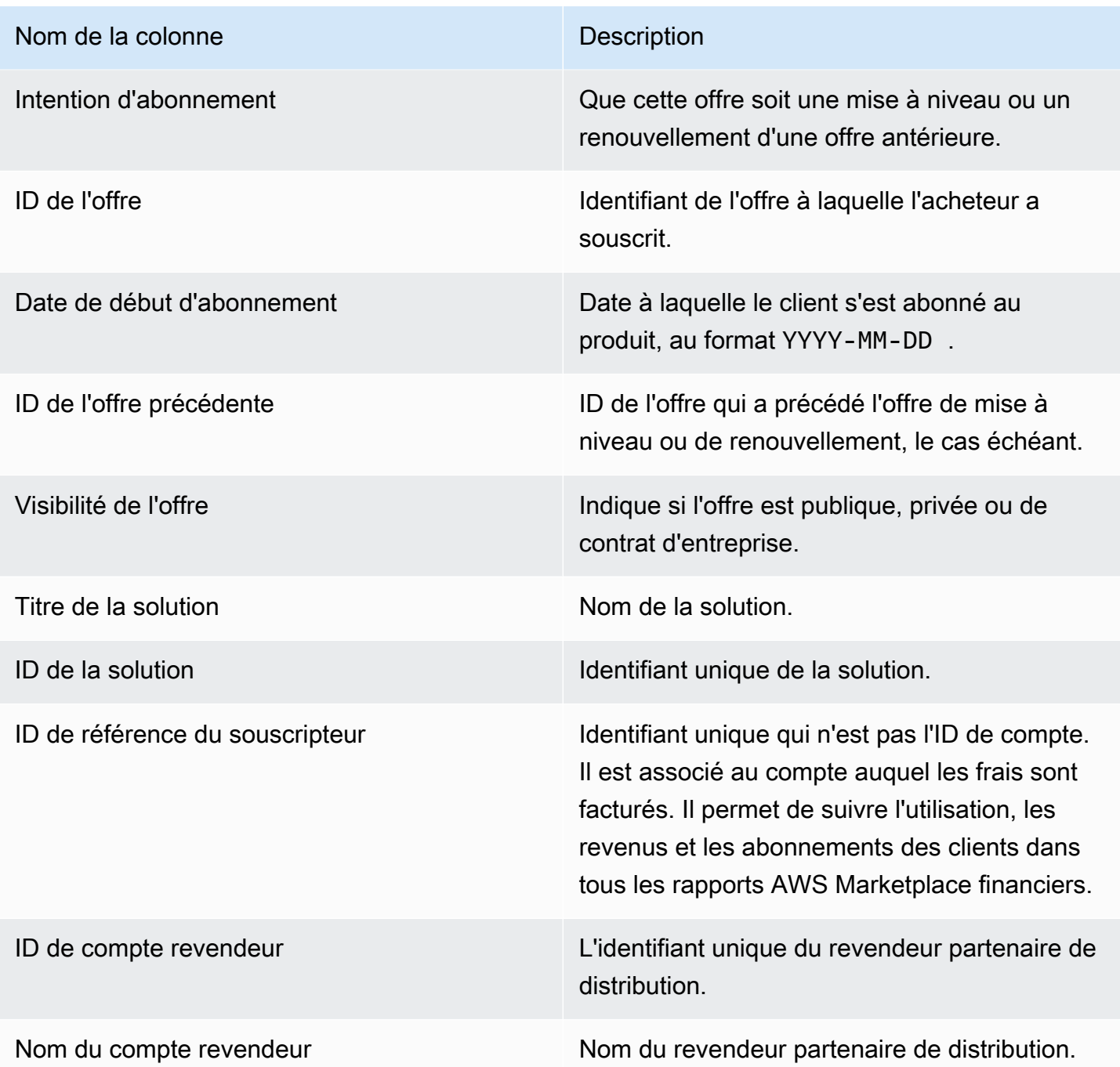

## <span id="page-638-0"></span>Rapport sur les versements

Le rapport sur les versements fournit des informations sur les fonds collectés et versés sur vos comptes bancaires depuis le dernier versement. Les versements peuvent inclure des paiements ou des remboursements de clients pour un abonnement à votre produit, ainsi que d'autres taxes collectées ou remboursées au client. Vous ne recevez pas de versements tant que les fonds n'ont pas été collectés auprès du client. Les conditions de paiement varient selon les clients AWS, de sorte que certains des fonds correspondant à chacune des catégories d'âge non encaissées peuvent ne pas être dus par le client.

Les remboursements apparaissent en négatif, car l'argent est rendu à vos clients après que vous autorisez un remboursement.

Ce rapport est disponible Portail de gestion AWS Marketplace sous l'onglet Rapports. Pour créer votre propre rapport similaire à celui-ci, vous pouvez utiliser le AWS Marketplace [Service de flux de](#page-552-0)  [données de livraison pour les vendeurs,](#page-552-0) y compris [Exemple 1 : Déboursements par produit](#page-567-0) comme rapport de base à personnaliser en fonction de vos besoins.

### Calendrier de publication

Ce rapport est publié 3 à 5 jours après l'initialisation d'un décaissement pour transférer les fonds vers votre banque. En général, il s'agit d'un rapport pour les vendeurs qui reçoivent des décaissements mensuels. Si aucun décaissement n'est initié, aucun rapport sur les décaissements n'est généré.

#### **Rubriques**

- [Section 1 : Montant versé par produit](#page-639-0)
- [Section 2 : Montant versé par zone géographique des clients](#page-642-0)
- [Section 3 : Montant versé par heures d'instance](#page-643-0)
- [Section 4 : Âge des fonds non collectés](#page-644-0)
- [Section 5 : Âge des fonds non versés](#page-645-0)
- [Section 6 : Ancienneté des arriérés](#page-645-1)
- [Section 7 : répartition des fonds non collectés](#page-646-0)

### <span id="page-639-0"></span>Section 1 : Montant versé par produit

Cette section répertorie des données pour les versements par produit.

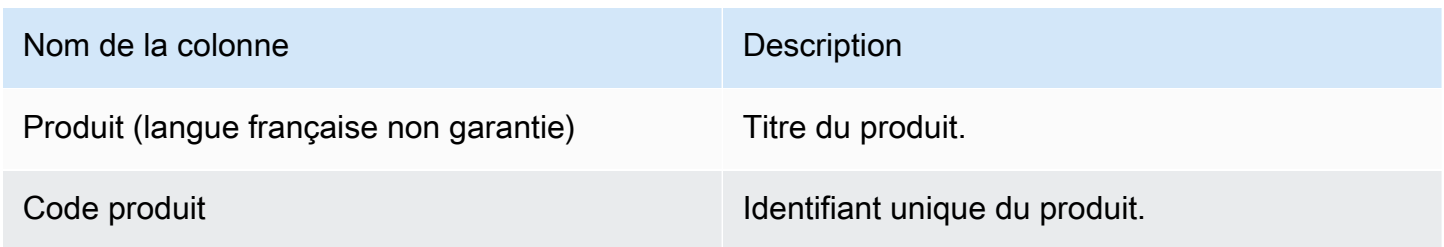

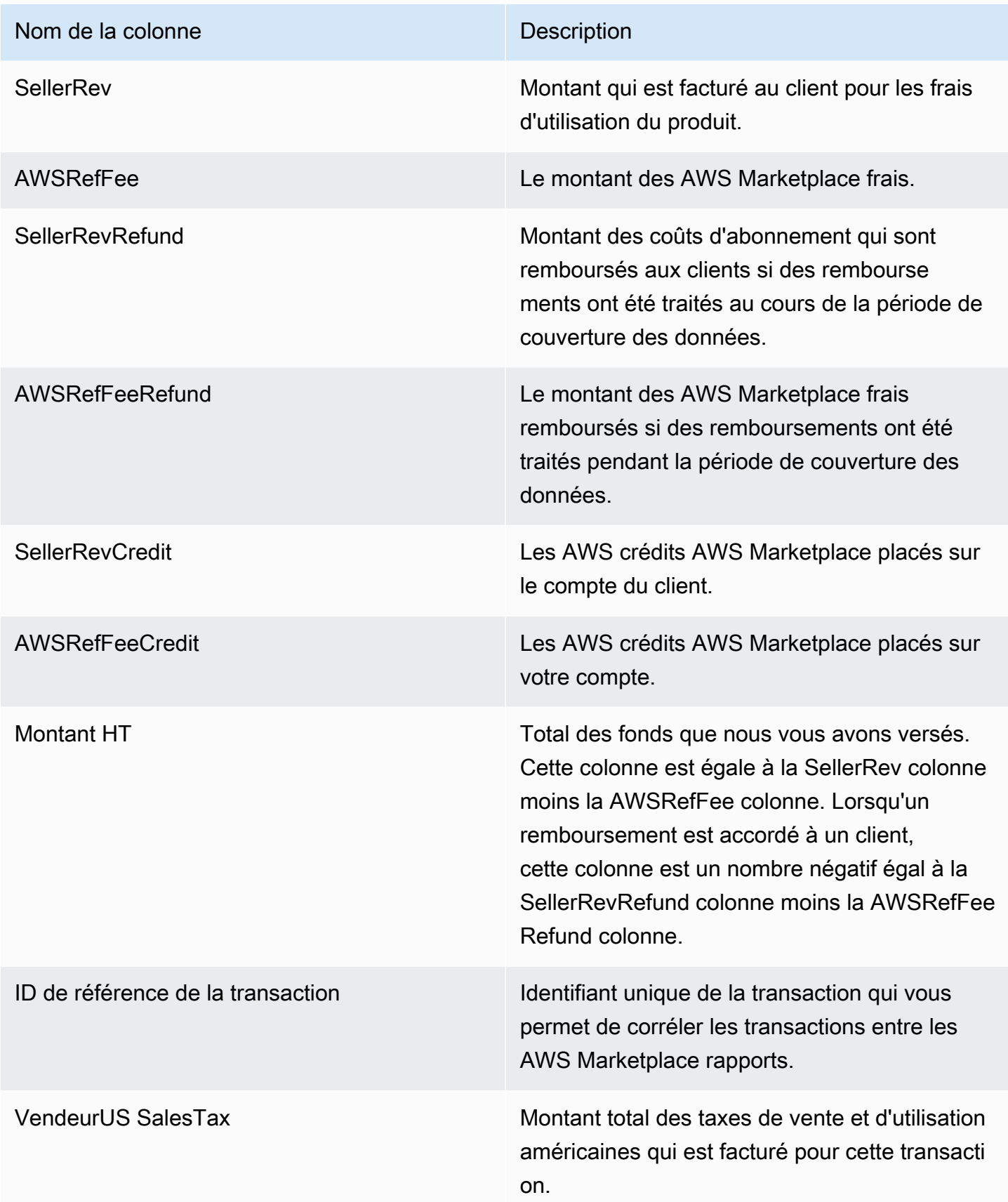

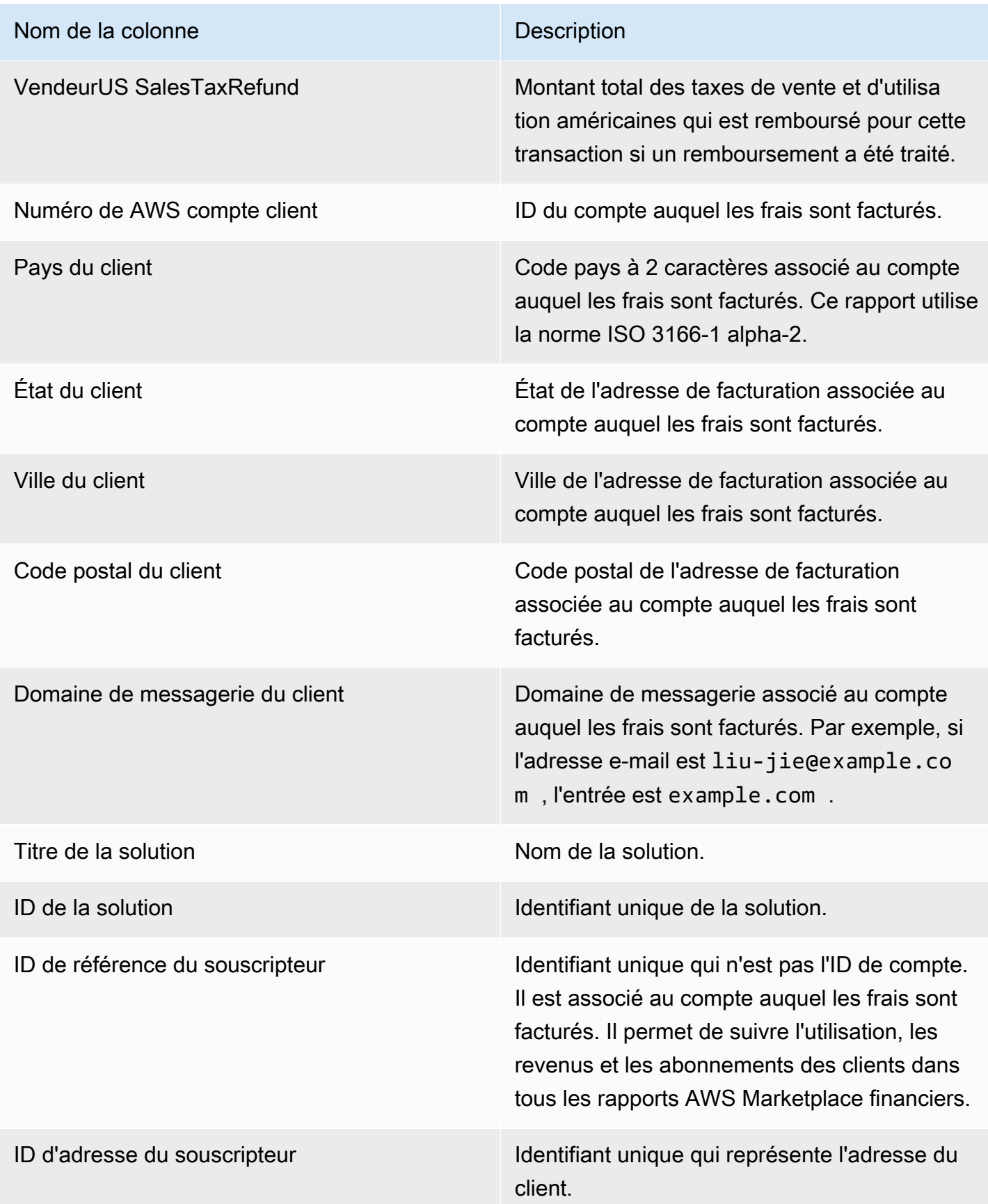

## <span id="page-642-0"></span>Section 2 : Montant versé par zone géographique des clients

Cette section répertorie des données pour les versements par zone géographique des clients.

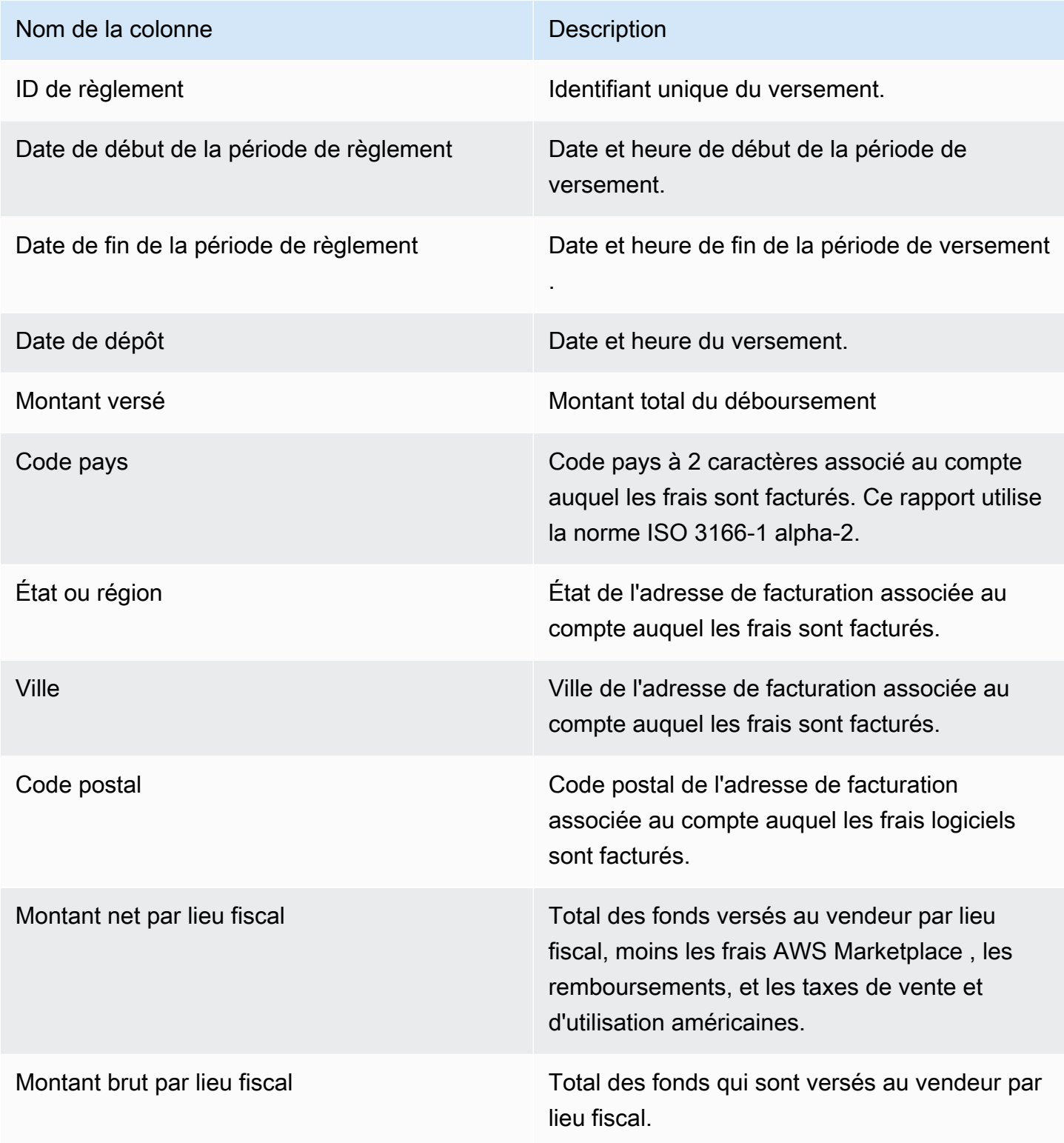

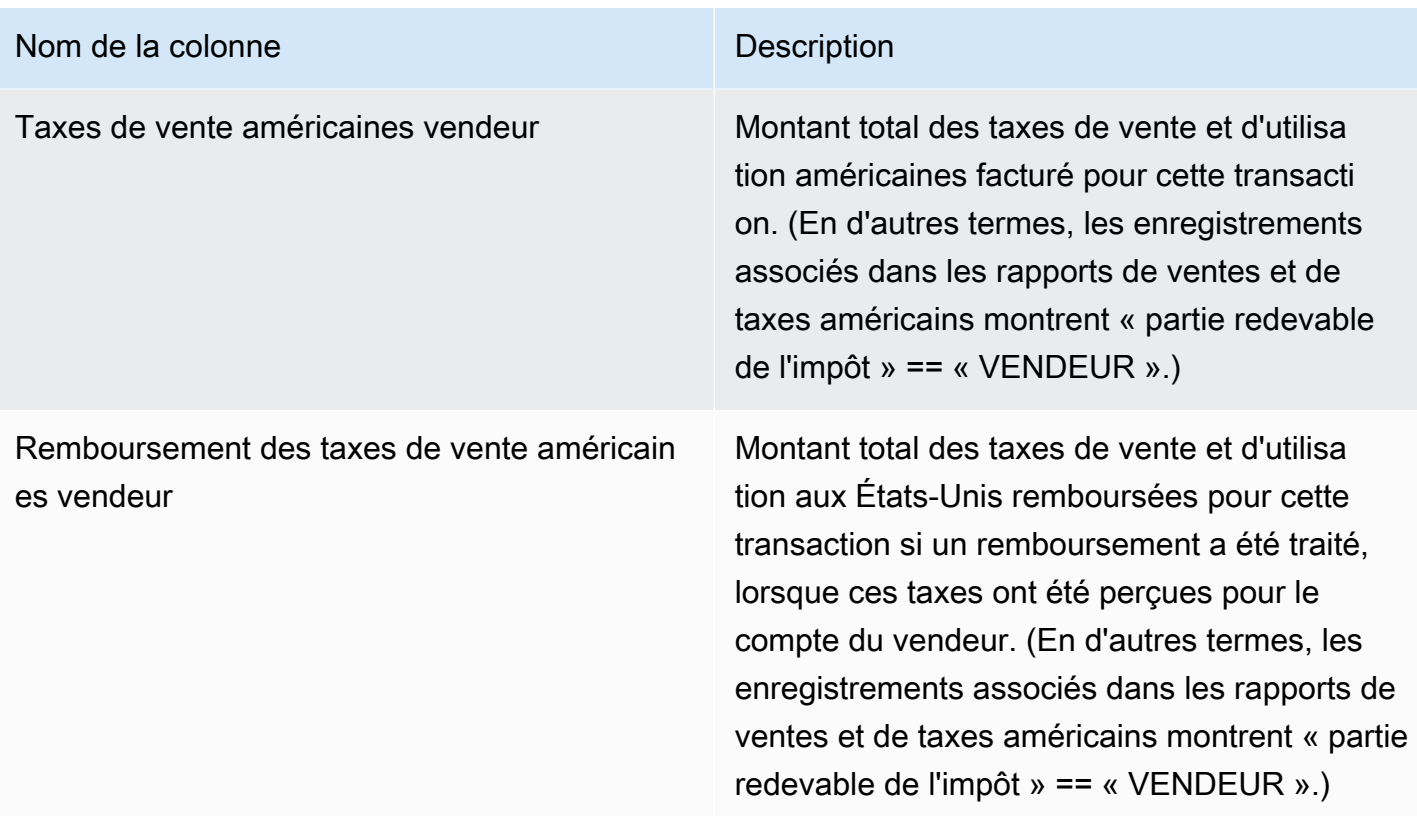

## <span id="page-643-0"></span>Section 3 : Montant versé par heures d'instance

Cette section répertorie les données relatives aux décaissements par heures d'instance Amazon EC2.

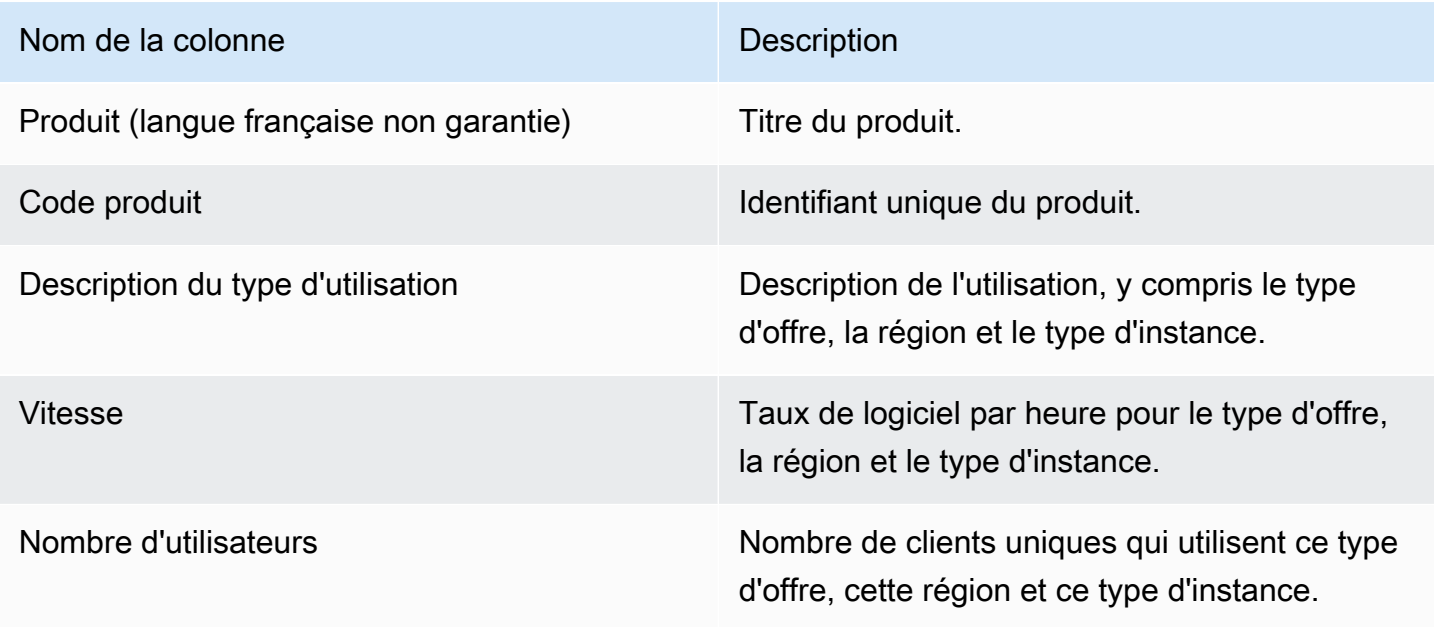

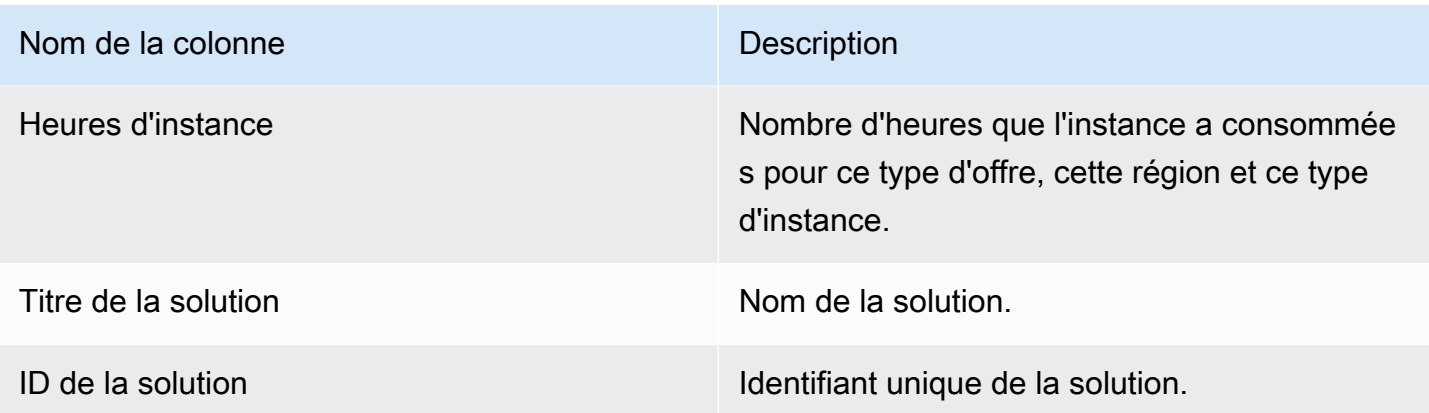

## <span id="page-644-0"></span>Section 4 : Âge des fonds non collectés

Cette section répertorie les données pour les fonds non collectés, organisées par ancienneté. Les fonds non collectés peuvent inclure des montants qui ne sont pas encore dus.

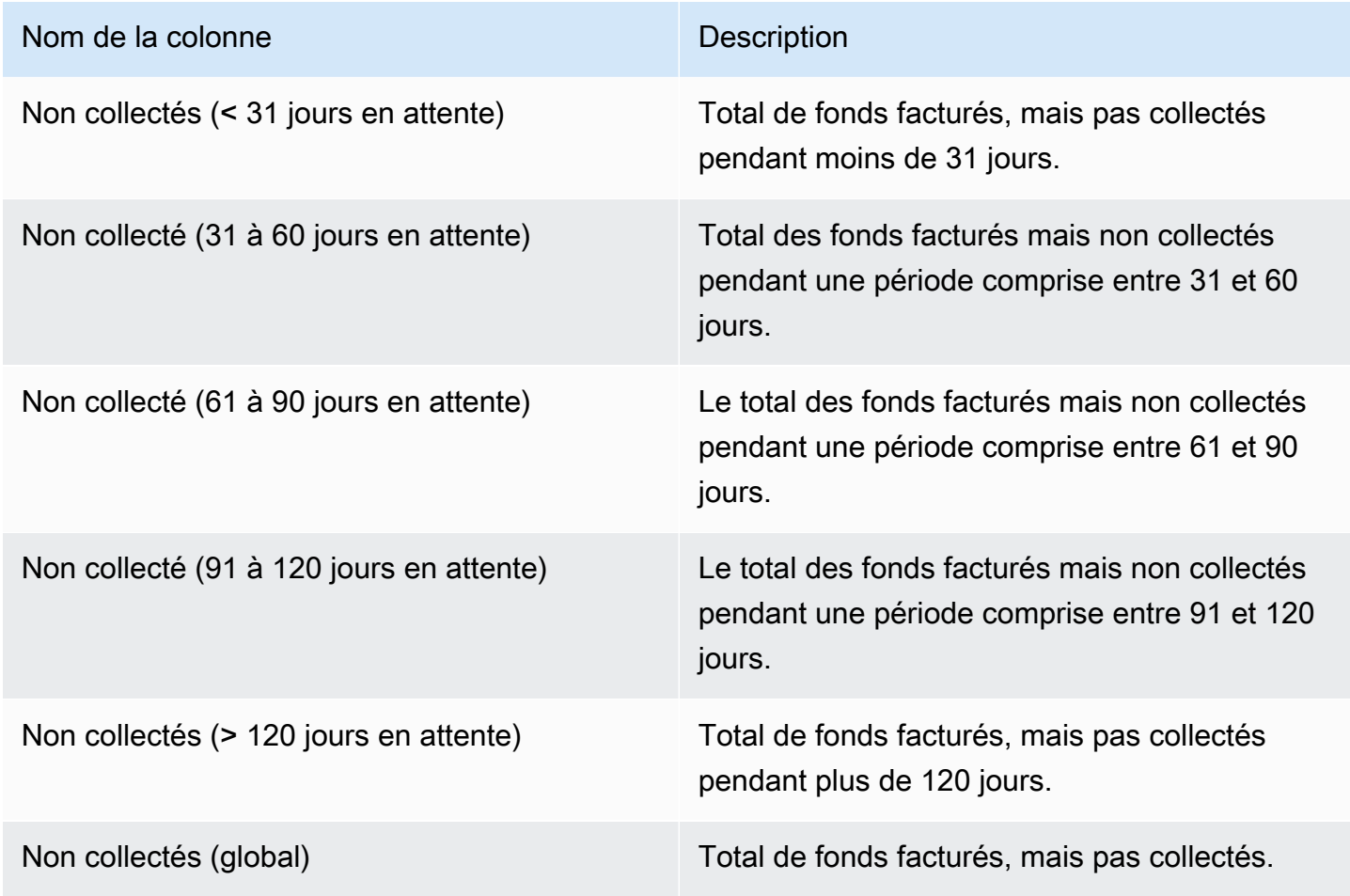

## <span id="page-645-0"></span>Section 5 : Âge des fonds non versés

Cette section répertorie des données pour les fonds collectés depuis le versement précédent.

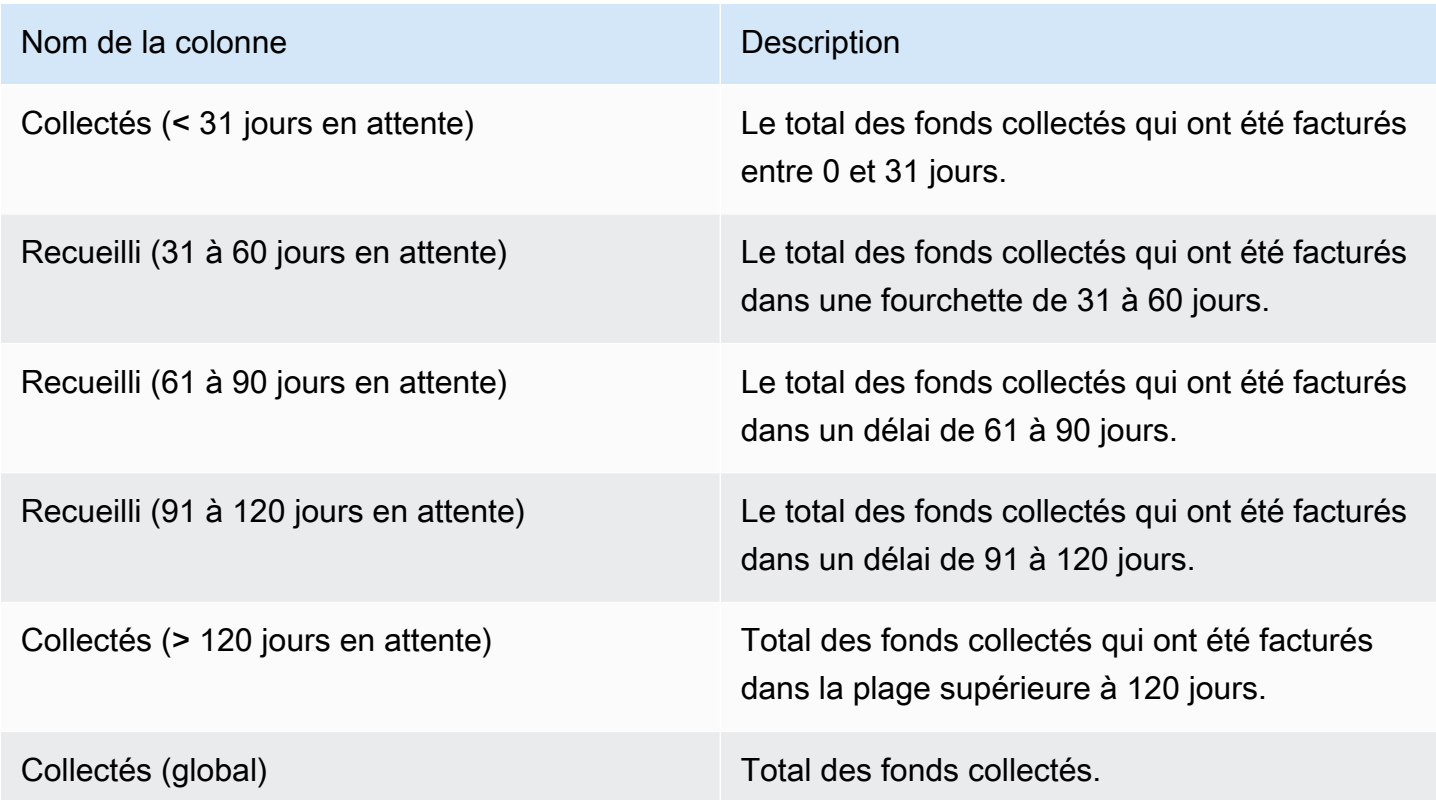

### <span id="page-645-1"></span>Section 6 : Ancienneté des arriérés

Cette section répertorie les sommes cumulées payables par le client, mais qui n'ont pas été payées selon les termes du contrat que le client a souscrit auprès d' AWS.

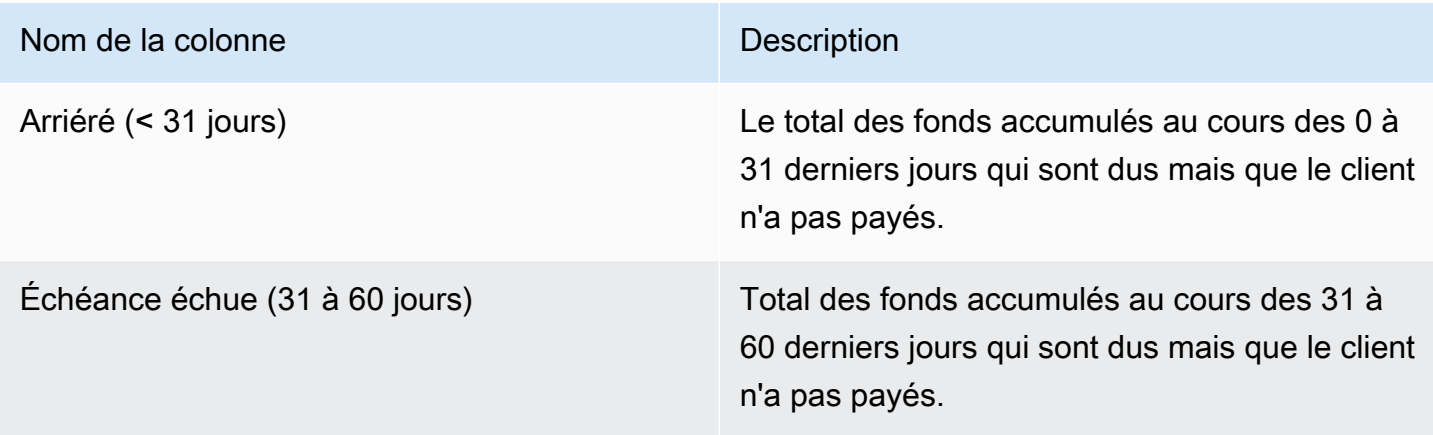

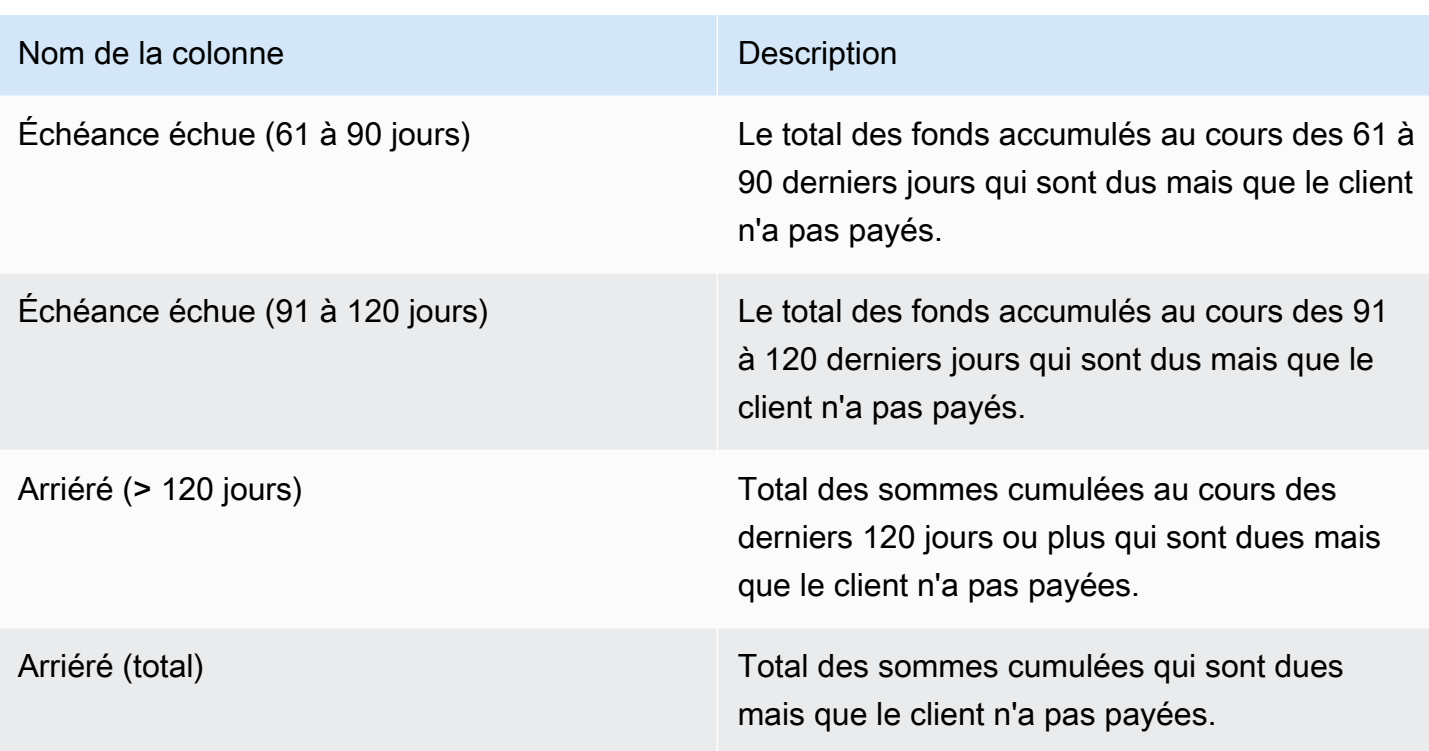

<span id="page-646-0"></span>Section 7 : répartition des fonds non collectés

Cette section répertorie tous les fonds non collectés, triés en fonction de la date d'échéance du paiement.

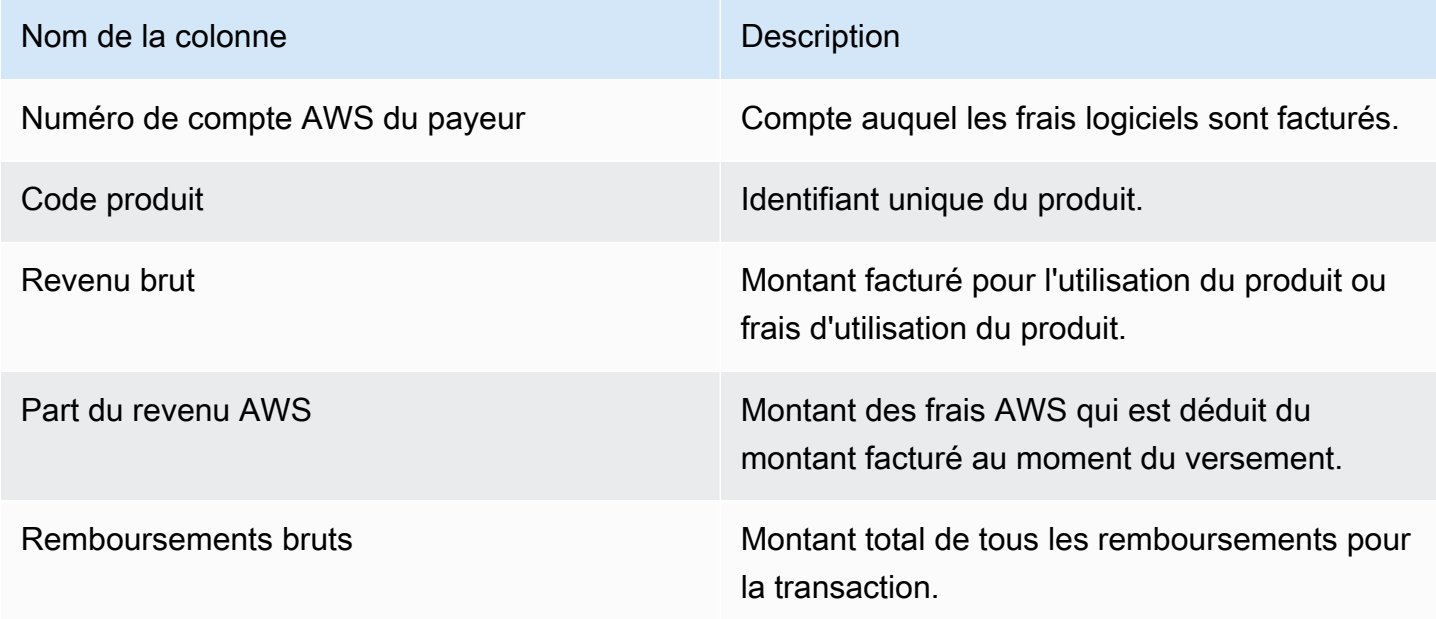

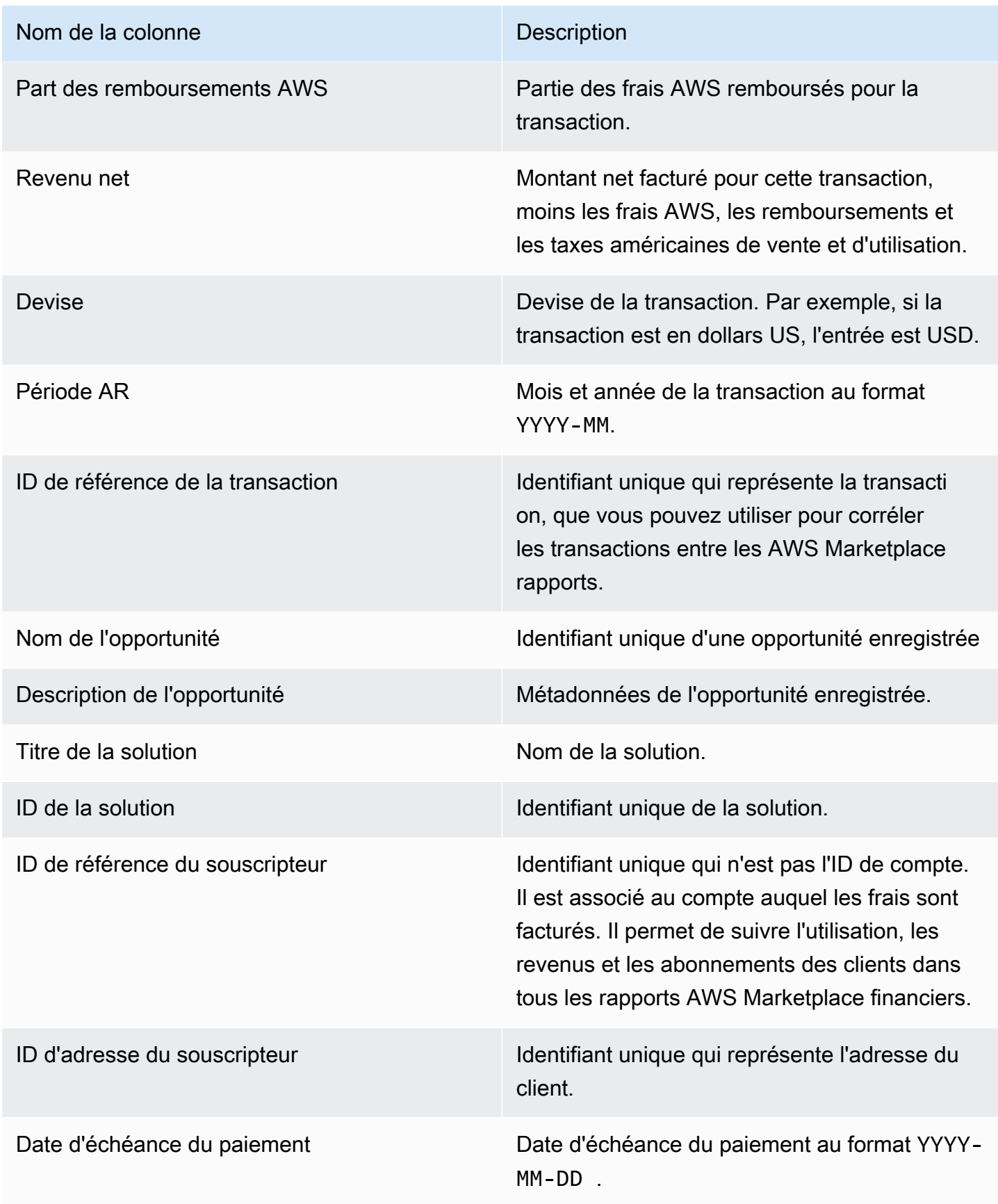
# <span id="page-648-0"></span>Rapport mensuel sur les revenus facturés

Le rapport mensuel sur les revenus facturés fournit aux vendeurs des informations fiables sur les revenus facturés chaque mois pour la comptabilité et à d'autres fins de reporting financier. Ce rapport indique les montants totaux facturés AWS aux clients pour l'utilisation horaire, annuelle ou mensuelle de vos produits. Le rapport comporte quatre sections : les montants facturés pour les frais d'utilisation horaire et mensuelle, les abonnements de durée variable, l'utilisation de la démonstration sur le terrain et les paiements flexibles.

#### **A** Important

Les montants de ce rapport reflètent uniquement les revenus qui sont facturés aux clients, pas les montants qui sont collectés.

Ce rapport est disponible Portail de gestion AWS Marketplace sous l'onglet Rapports. Si vous êtes inscrit au service d'analyse du AWS Marketplace commerce, vous pouvez utiliser des appels d'API pour extraire des sections de ce rapport. Pour plus d'informations, consultez [the section called](#page-38-0)  ["AWS Marketplace Service d'analyse du commerce".](#page-38-0)

#### Calendrier de publication

Ce rapport est publié mensuellement le quinze de chaque mois à 00h00 UTC.

Les données de facturation et de revenus couvrent la période du 15 au 14 du mois prochain.

Les abonnements à long terme couvrent le premier jour du mois à 00h00 UTC jusqu'au dernier jour du mois à 23h59 UTC du mois précédent.

Par exemple, le rapport qui est publié le 15 mai couvre la période du 1er avril à 00:00 UTC au 30 avril à 23:59 UTC.

#### Rubriques

- [Section 1 : Facturation et données des recettes](#page-649-0)
- [Section 2 : Abonnements à durée variable](#page-651-0)
- [Section 3 : utilisation des démonstrations AWS sur le terrain](#page-655-0)
- [Section 4 : Contrats avec calendrier de paiement flexible](#page-655-1)

# <span id="page-649-0"></span>Section 1 : Facturation et données des recettes

Cette section répertorie les données collectées pour la facturation de l'utilisation, les remboursements, les frais, ainsi que les taxes américaines de vente et d'utilisation.

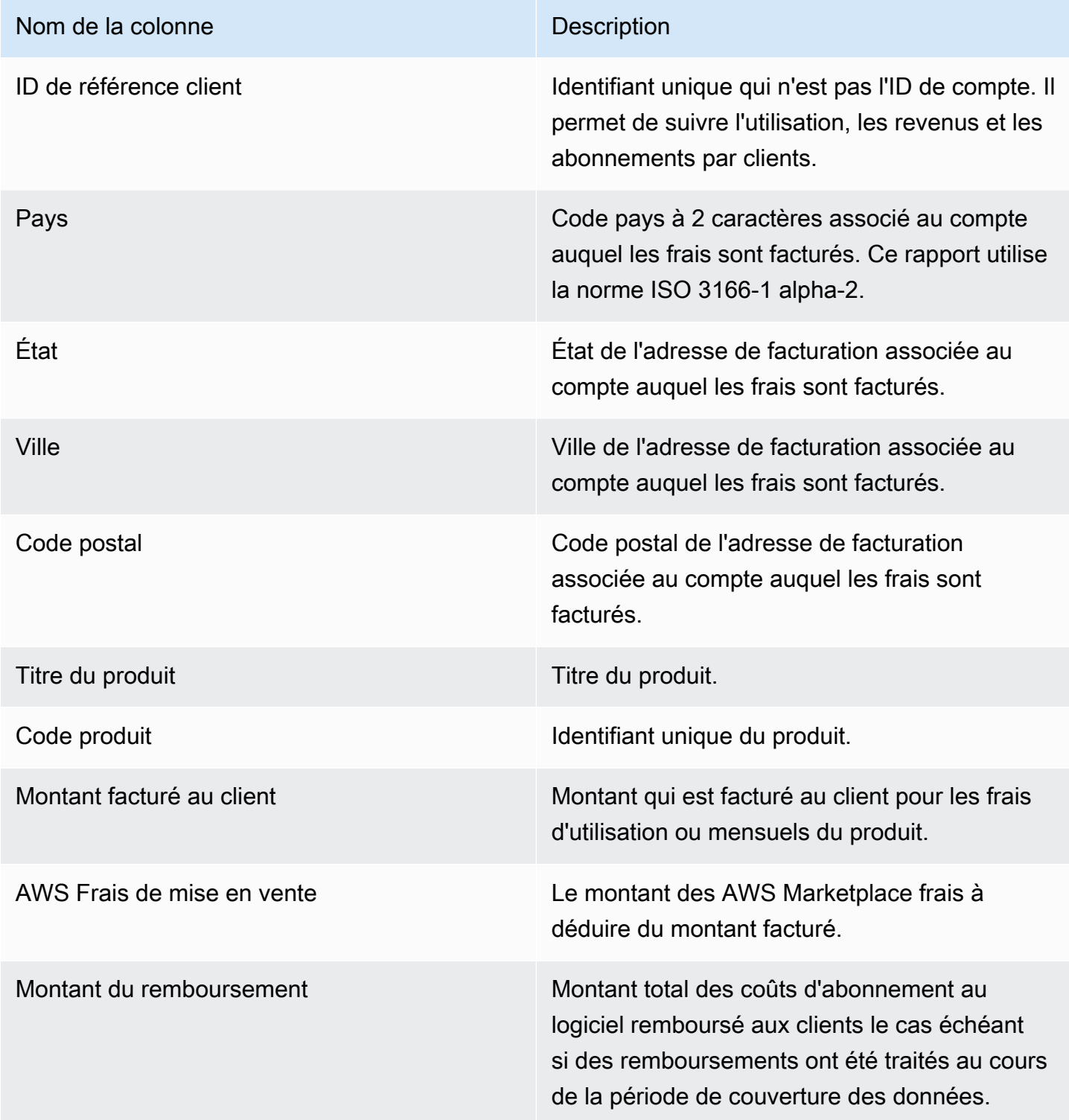

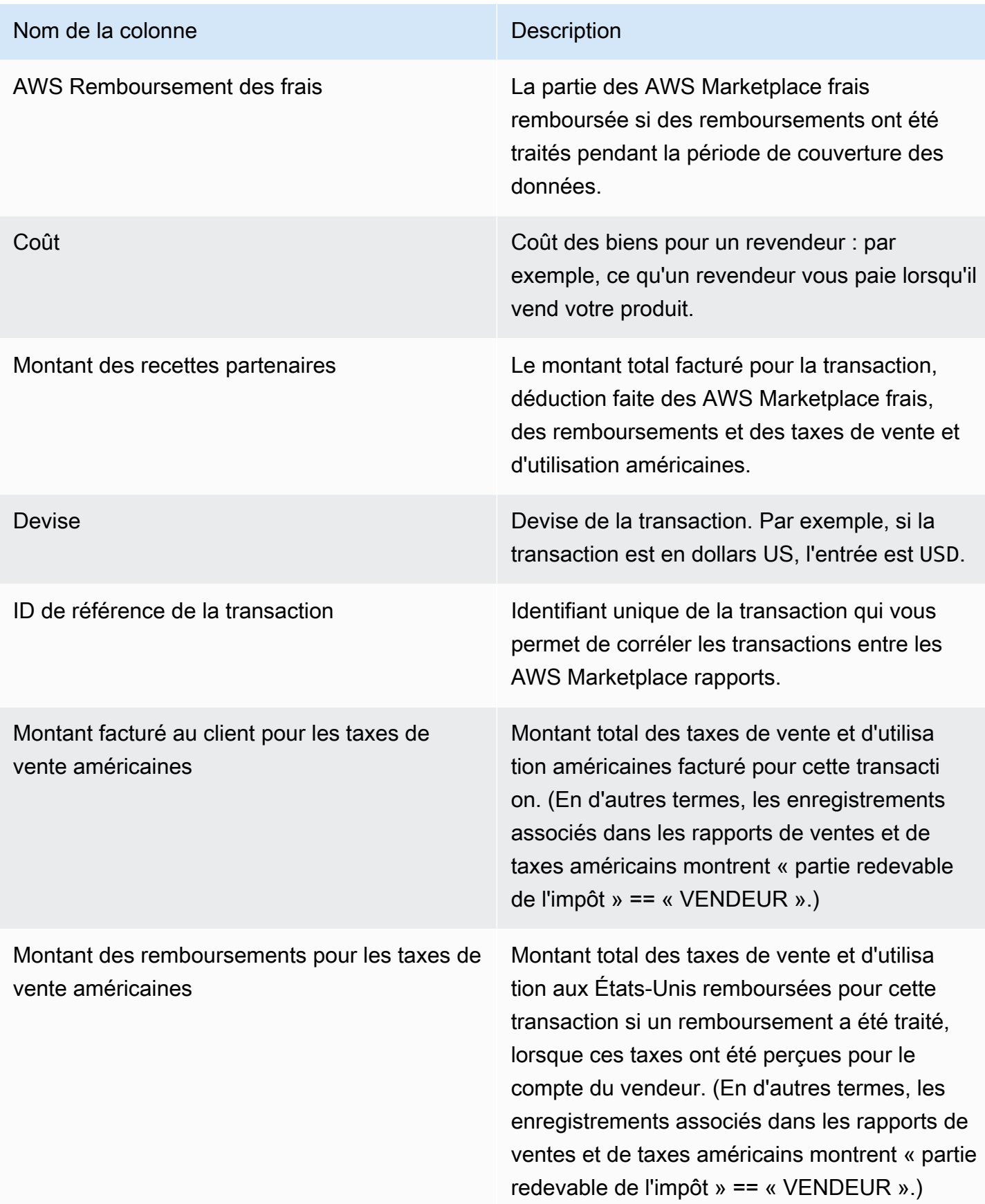

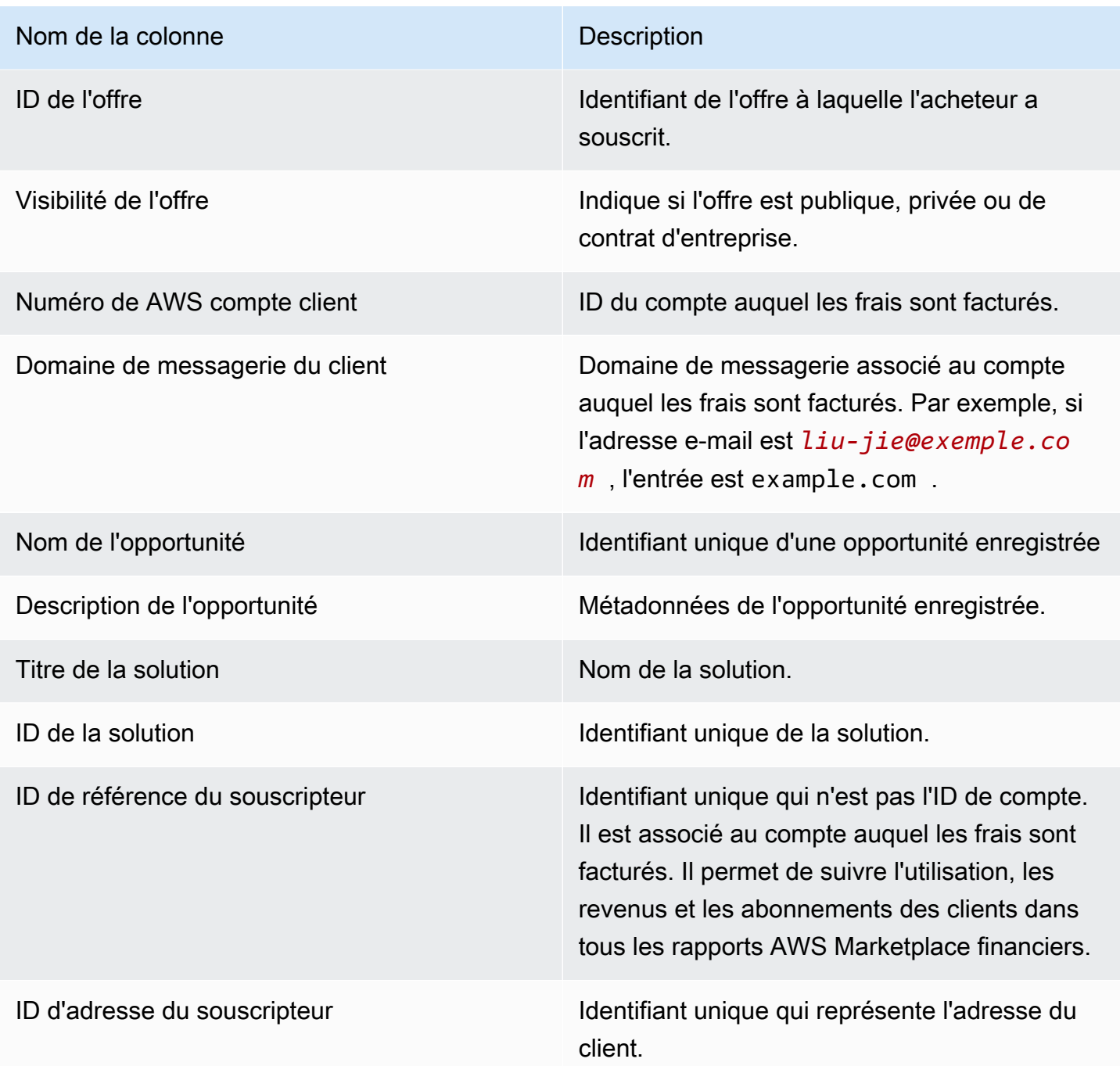

# <span id="page-651-0"></span>Section 2 : Abonnements à durée variable

Cette section répertorie les données pour les frais des logiciels tarifés.

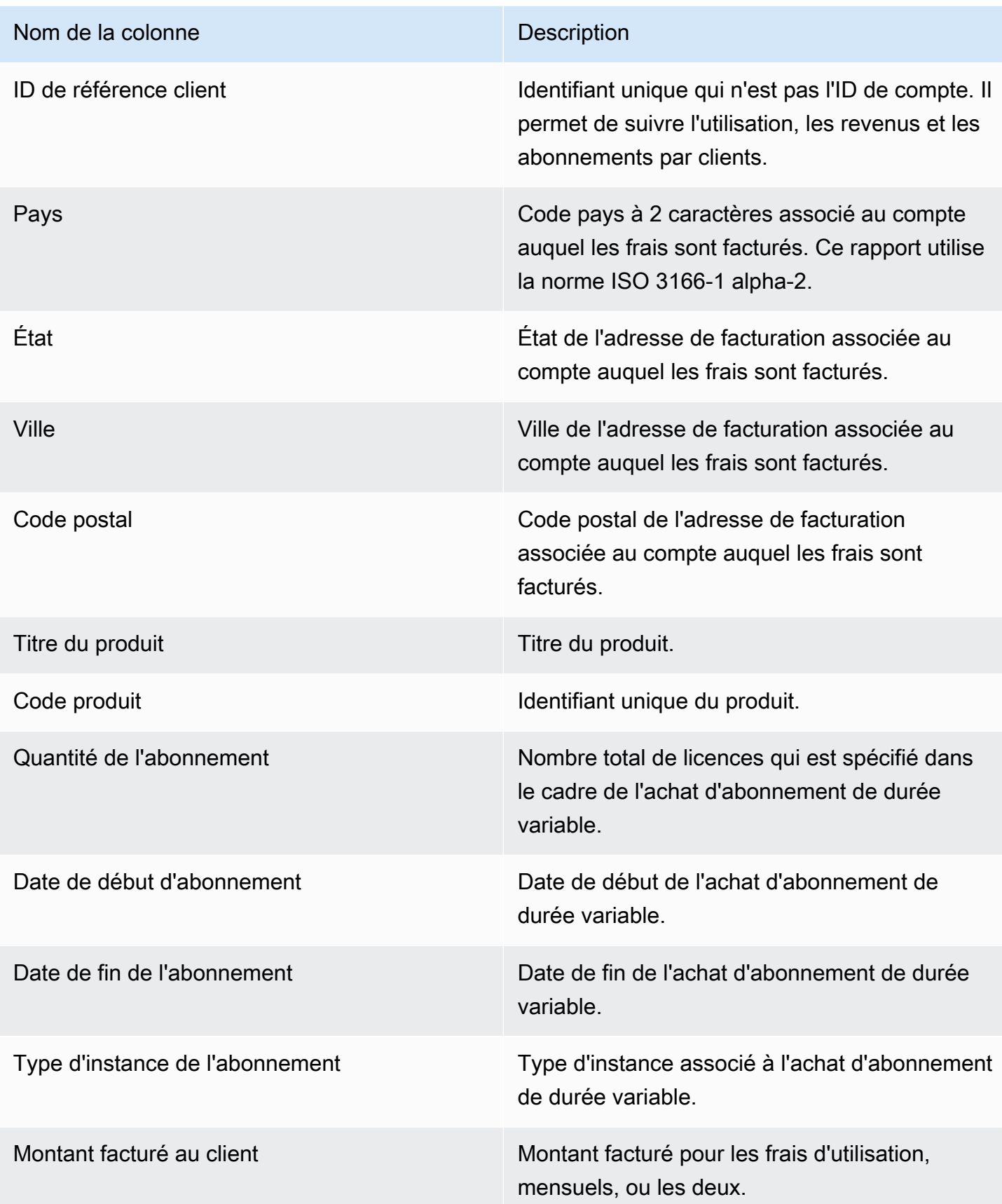

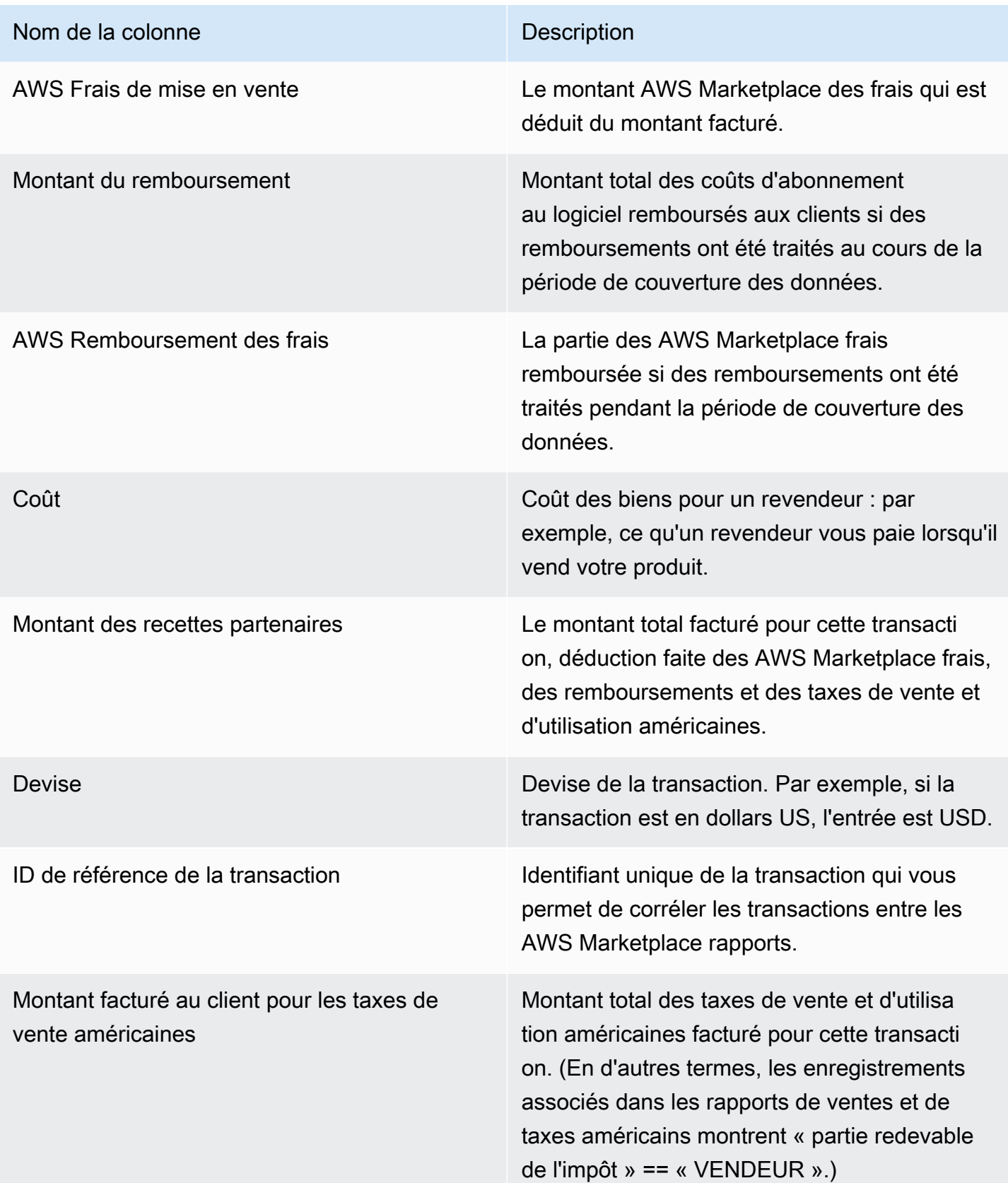

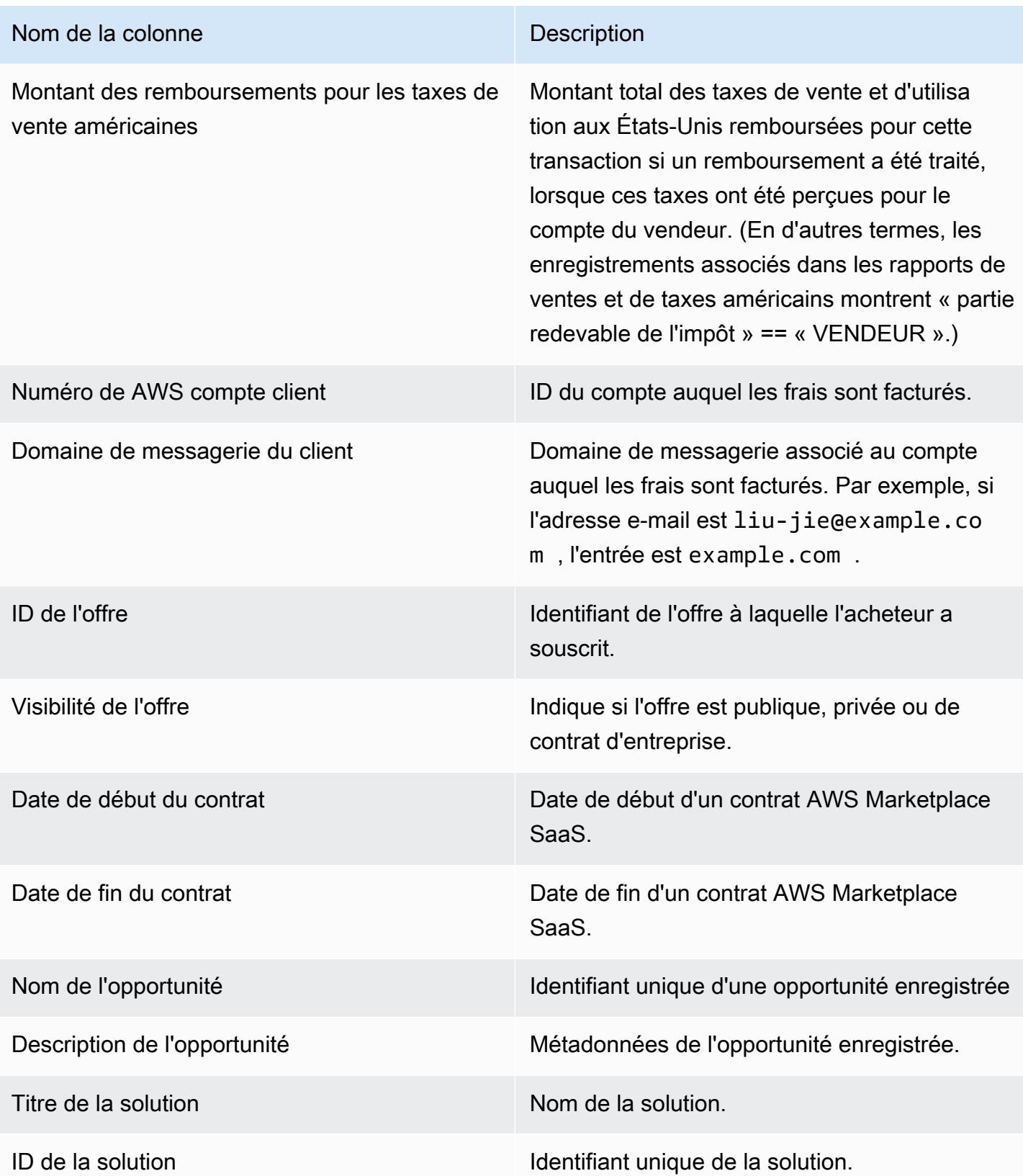

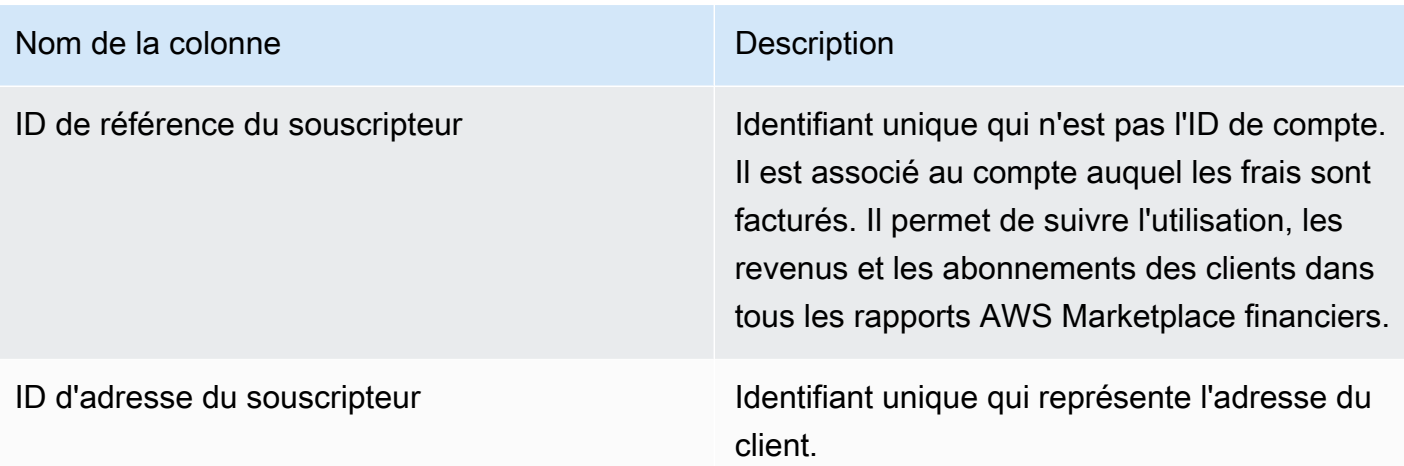

## <span id="page-655-0"></span>Section 3 : utilisation des démonstrations AWS sur le terrain

La section répertorie les données relatives à l'[utilisation de votre produit lors de démonstrations sur](#page-56-0)  [le AWS terrain](#page-56-0). Vous pouvez configurer votre produit pour nous permettre d'en faire la démonstration auprès de clients potentiels. Toute utilisation pour les démonstrations est répertorié ici.

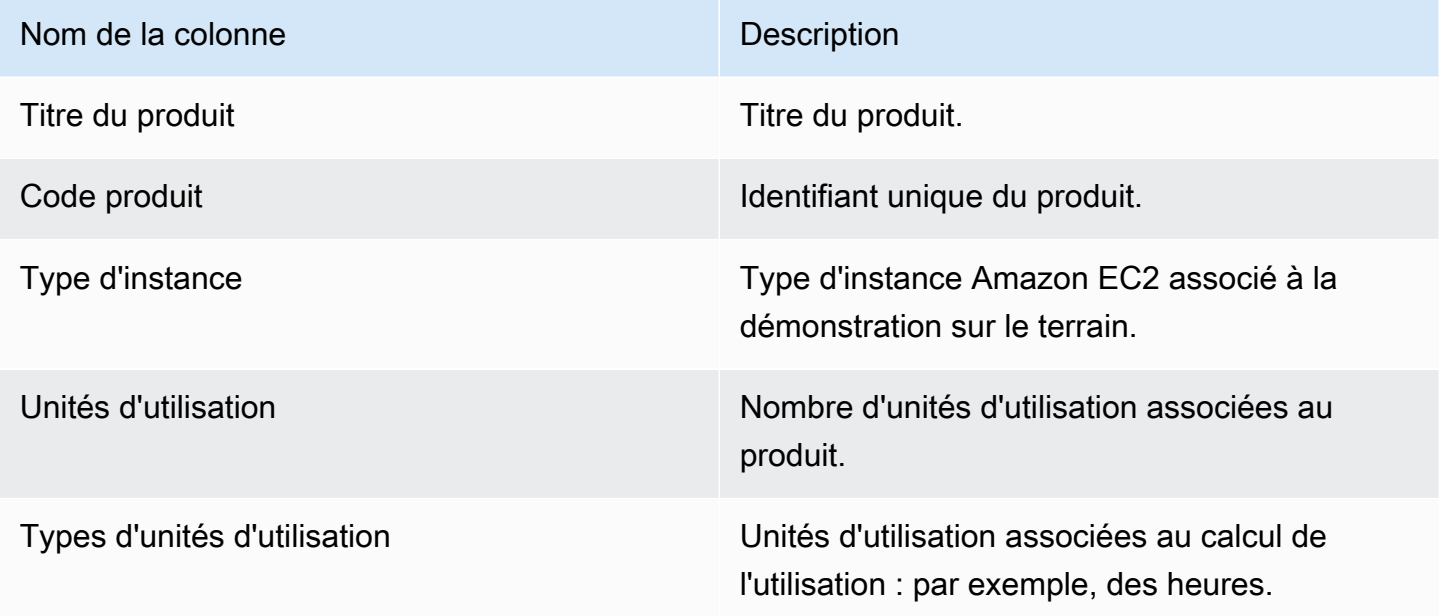

# <span id="page-655-1"></span>Section 4 : Contrats avec calendrier de paiement flexible

Cette section répertorie les données pour tous les contrats que vous avez créées avec un calendrier de paiement flexible au cours de la période de rapport précédente.

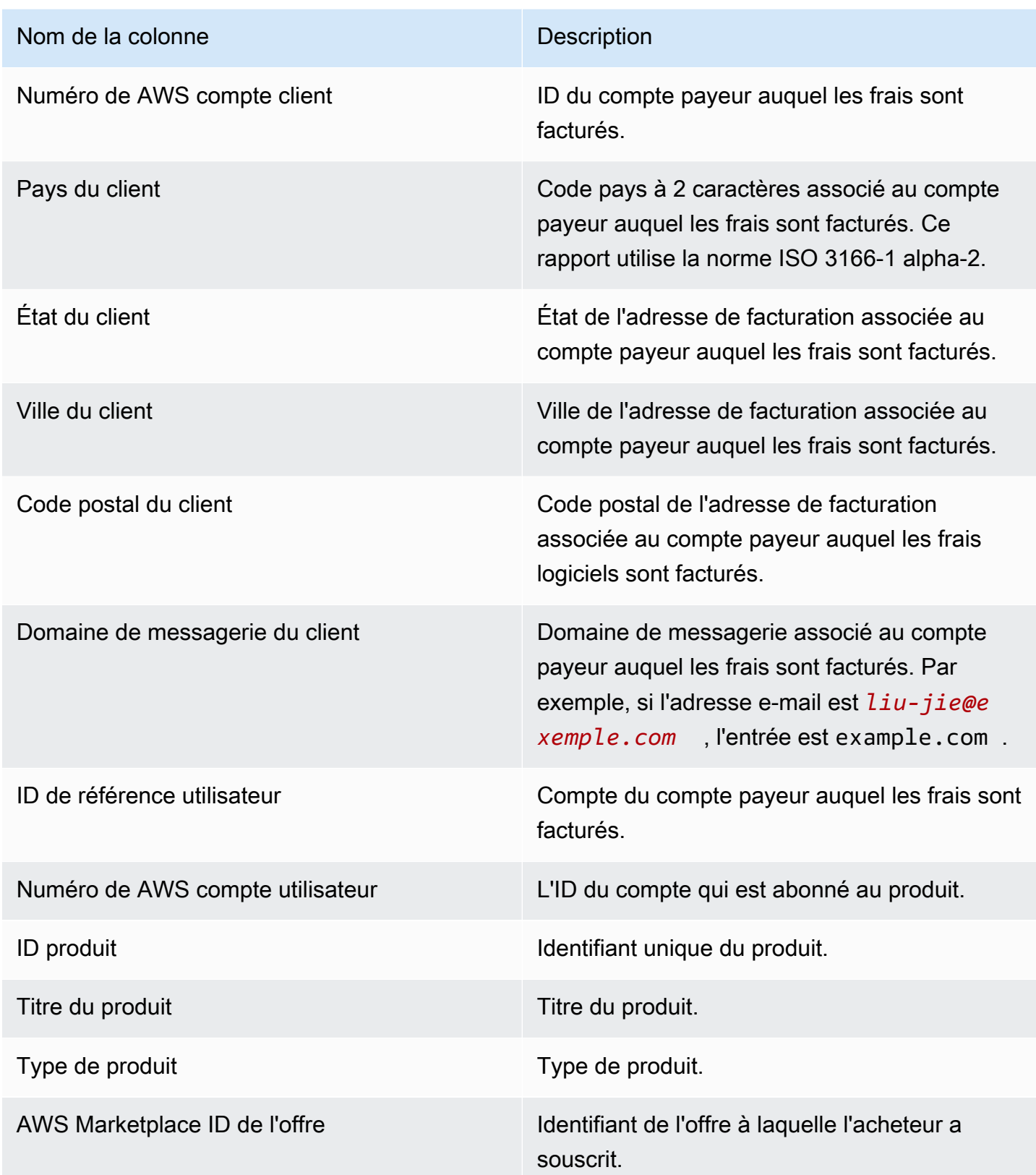

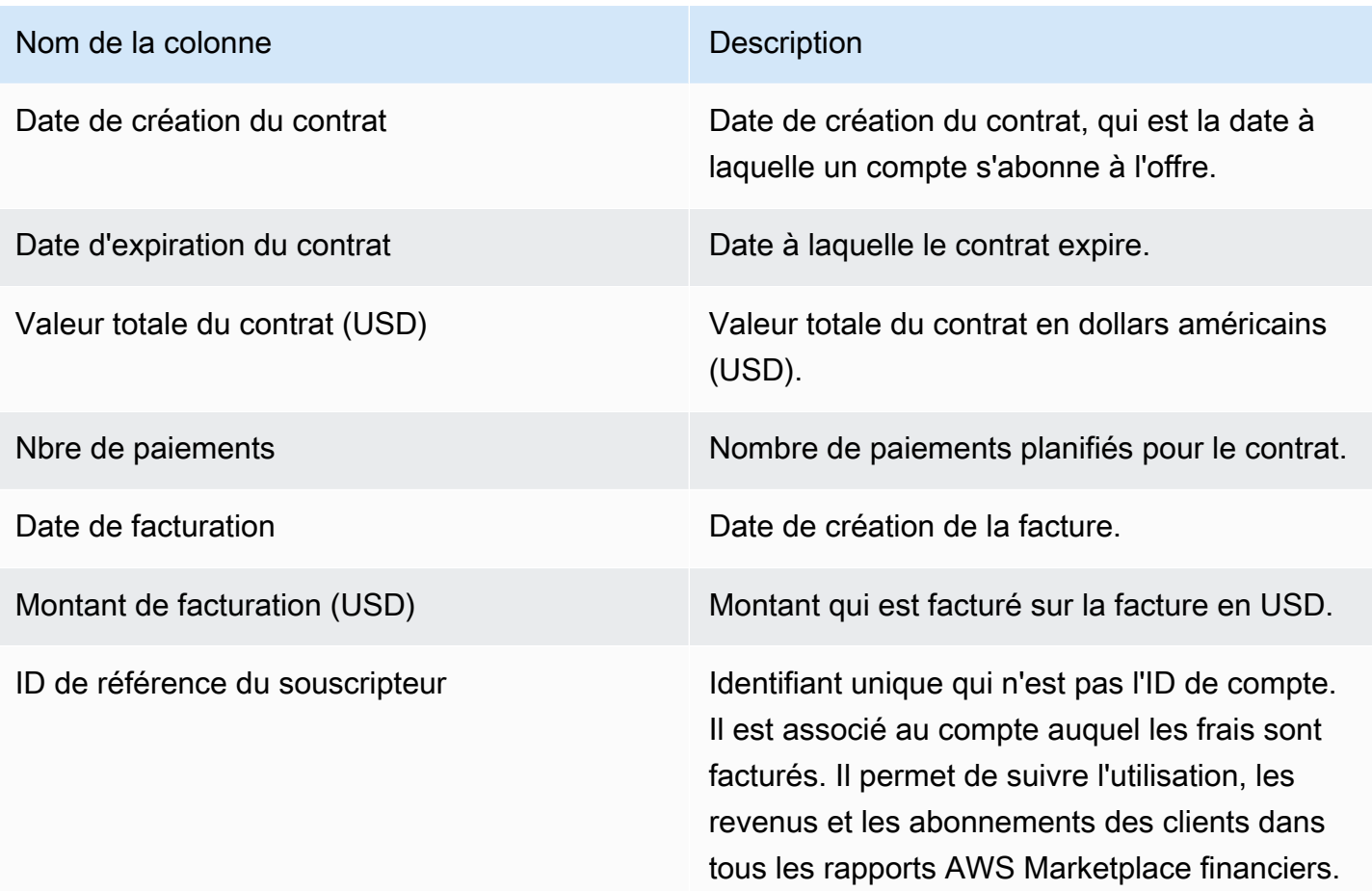

# Rapport de rémunération des ventes

Le rapport répertorie les revenus mensuels facturés avec des informations supplémentaires sur le client qui ne font pas partie du [the section called "Rapport mensuel sur les revenus facturés"](#page-648-0) standard. Le rapport répertorie les montants totaux facturés AWS aux clients pour l'utilisation horaire, annuelle ou mensuelle de votre produit.

## **A** Important

Les montants de ce rapport reflètent uniquement les revenus qui sont facturés aux clients, pas les montants qui sont collectés auprès des clients.

Le rapport de compensation des ventes et les informations partagées avec vous dans le cadre de ce programme constituent les informations confidentielles d'Amazon en vertu de l'accord de nondivulgation conclu avec vous ou, en l'absence d'un tel accord, des conditions générales pour les

AWS Marketplace vendeurs. Vous ne pouvez utiliser ces informations que pour rémunérer vos commerciaux en mappant les AWS Marketplace revenus aux représentants par nom de société, zone géographique et numéro de AWS compte. Vous pouvez partager ces informations avec les employés qui ont besoin de les connaître pour comprendre la source des commissions qui peuvent leur être payées. L'utilisation et le partage de ces informations doivent être conformes aux obligations stipulées dans l'accord de confidentialité que nous avons conclu avec vous et aux conditions générales applicables aux AWS Marketplace vendeurs, y compris, mais sans s'y limiter, à la section 3.8 des conditions générales pour les AWS Marketplace vendeurs.

Pour créer votre propre rapport similaire à celui-ci, vous pouvez utiliser le AWS Marketplace [Service](#page-552-0)  [de flux de données de livraison pour les vendeurs](#page-552-0), y compris [Exemple 2 : rapport de rémunération](#page-574-0)  [des ventes](#page-574-0) comme rapport de base à personnaliser en fonction de vos besoins.

## Calendrier de publication

Ce rapport est publié mensuellement le quinze de chaque mois à 00h00 UTC. Le rapport couvre le mois calendaire précédent de 00:00 UTC à 23:59 UTC du dernier jour calendaire du mois. Par exemple, le rapport publié le 15 mai couvre la période du 1er avril à 00:00 UTC au 30 avril à 23:59 UTC.

# Revenus facturés

La section des revenus facturés de ce rapport comprend les frais d'utilisation et les charges basées sur les frais depuis le mois calendaire précédent. Voici les noms et les descriptions des colonnes.

#### **a** Note

Dans ce rapport, les frais d'inscription correspondent au pourcentage de recettes (à l'exception de celles issues de la revente de produits de revente autorisés par des revendeurs agréés) conformément aux frais d'inscription par niveau.

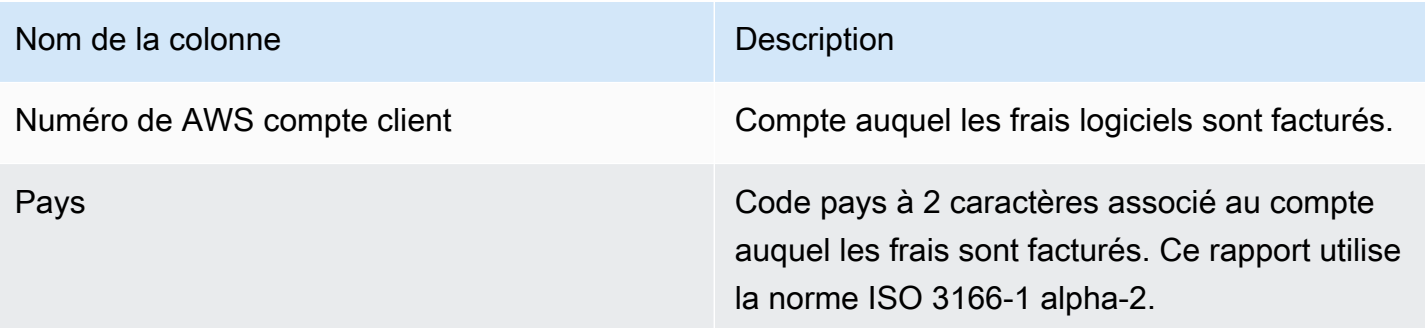

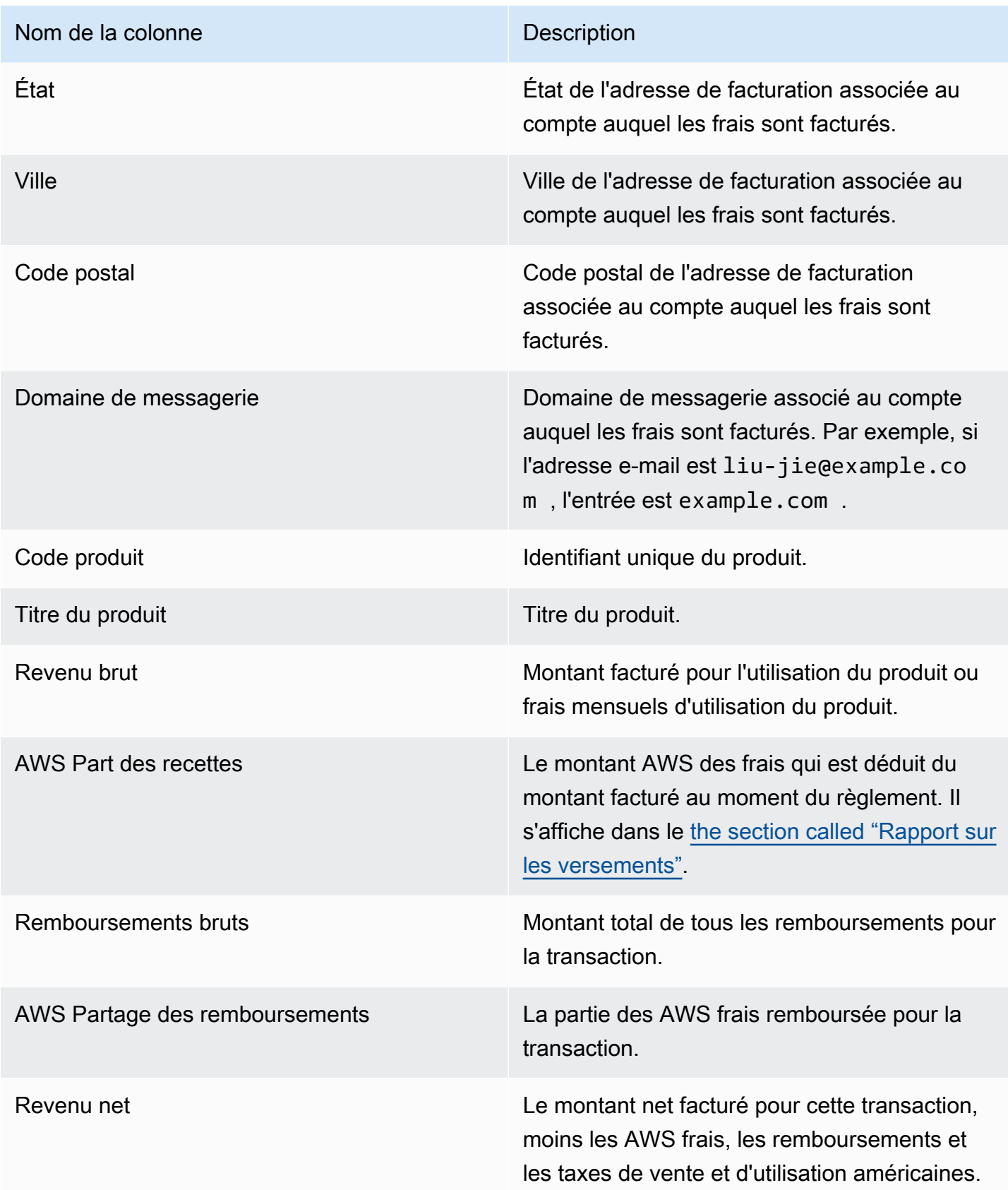

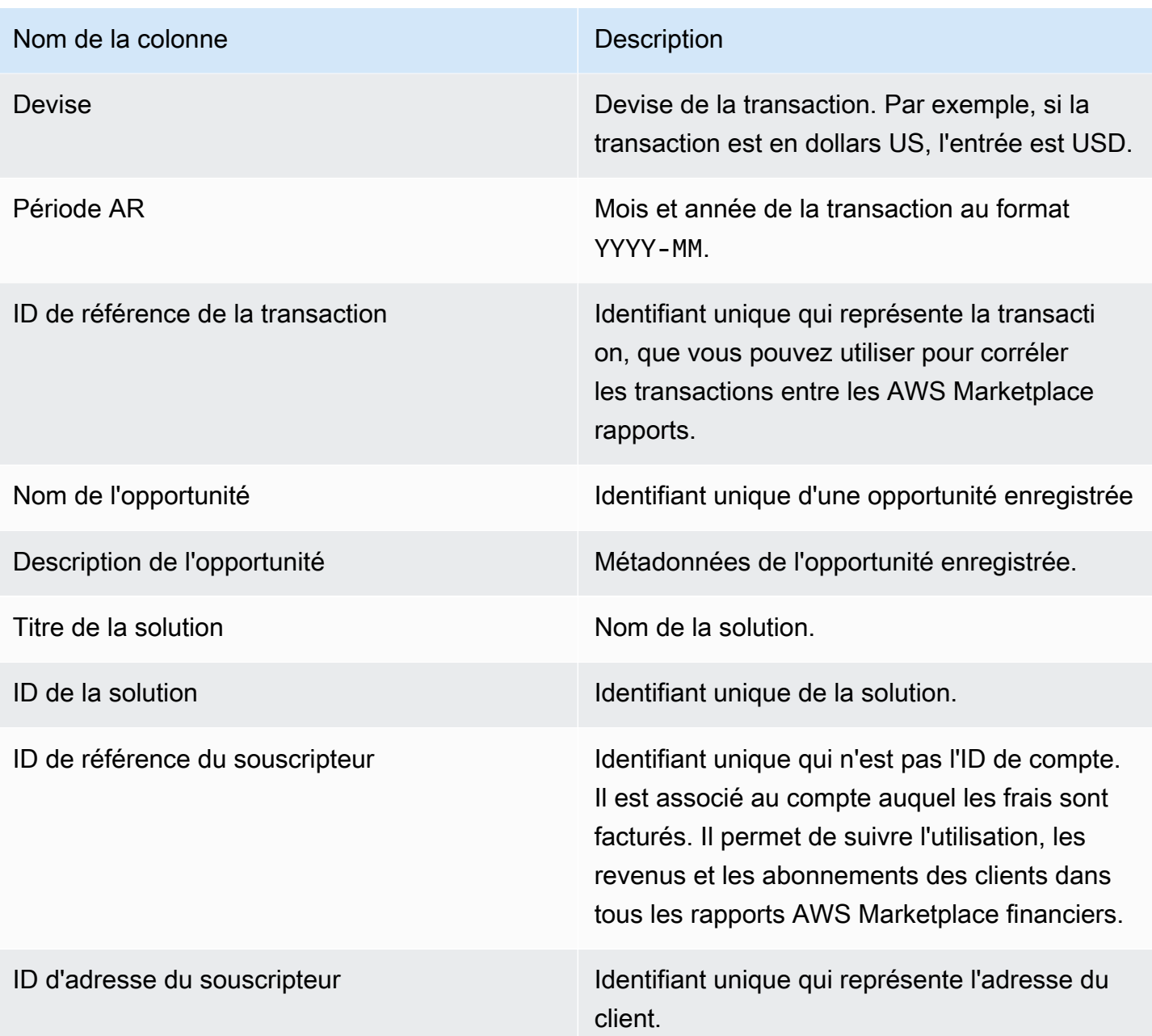

# Rapport sur les taxes américaines de vente et d'utilisation

Ce rapport mensuel fournit aux vendeurs des informations sur les ventes aux États-Unis qui AWS proviennent des ventes et des transactions effectuées dans AWS Marketplace. AWS ne collecte ni ne calcule les taxes de vente américaines pour le vendeur.

Vous verrez les montants qu'AWS a collectés et versés à l'administration fiscaleAWS, sur la base de nos décisions fiscales internes. Pour plus d'informations, consultez [AWS Marketplace Sellers & Tax](https://aws.amazon.com/tax-help/marketplace) [Collection](https://aws.amazon.com/tax-help/marketplace) sur l'aide AWS Marketplace fiscale destinée aux vendeurs.

Pour mapper des transactions entre le rapport sur les versements et ce rapport, utilisez la commande Transaction Reference ID.

Ce rapport est disponible Portail de gestion AWS Marketplace sous l'onglet Rapports. Si vous êtes inscrit au AWS Marketplace Commerce Analytics service, vous pouvez utiliser des appels d'API pour afficher des sections de ce rapport. Pour plus d'informations, consultez [the section called](#page-38-0) ["AWS Marketplace Service d'analyse du commerce".](#page-38-0)

## Calendrier de publication

Ce rapport est publié mensuellement le quinze de chaque mois à 00h00 UTC. Le rapport couvre le mois calendaire précédent du premier jour du mois à 00:00 UTC au dernier jour du mois à 23:59 UTC. Par exemple, le rapport qui est publié le 15 mai couvre la période du 1er avril à 00:00 UTC au 30 avril à 23:59 UTC.

## Enregistrements des taxes de vente et d'utilisation américaines

Cette section répertorie des données sur les montants des taxes de vente américaines liés aux frais logiciels.

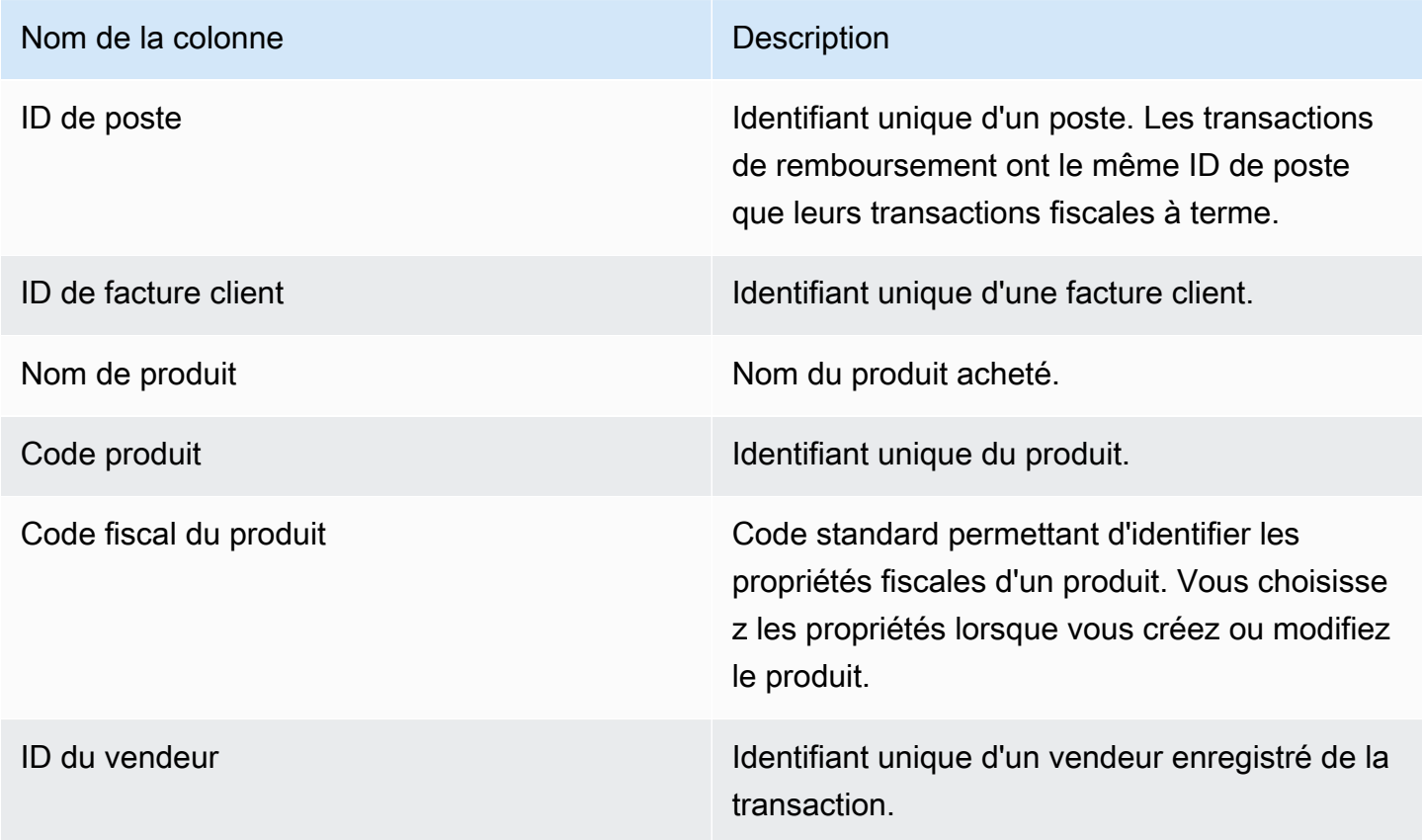

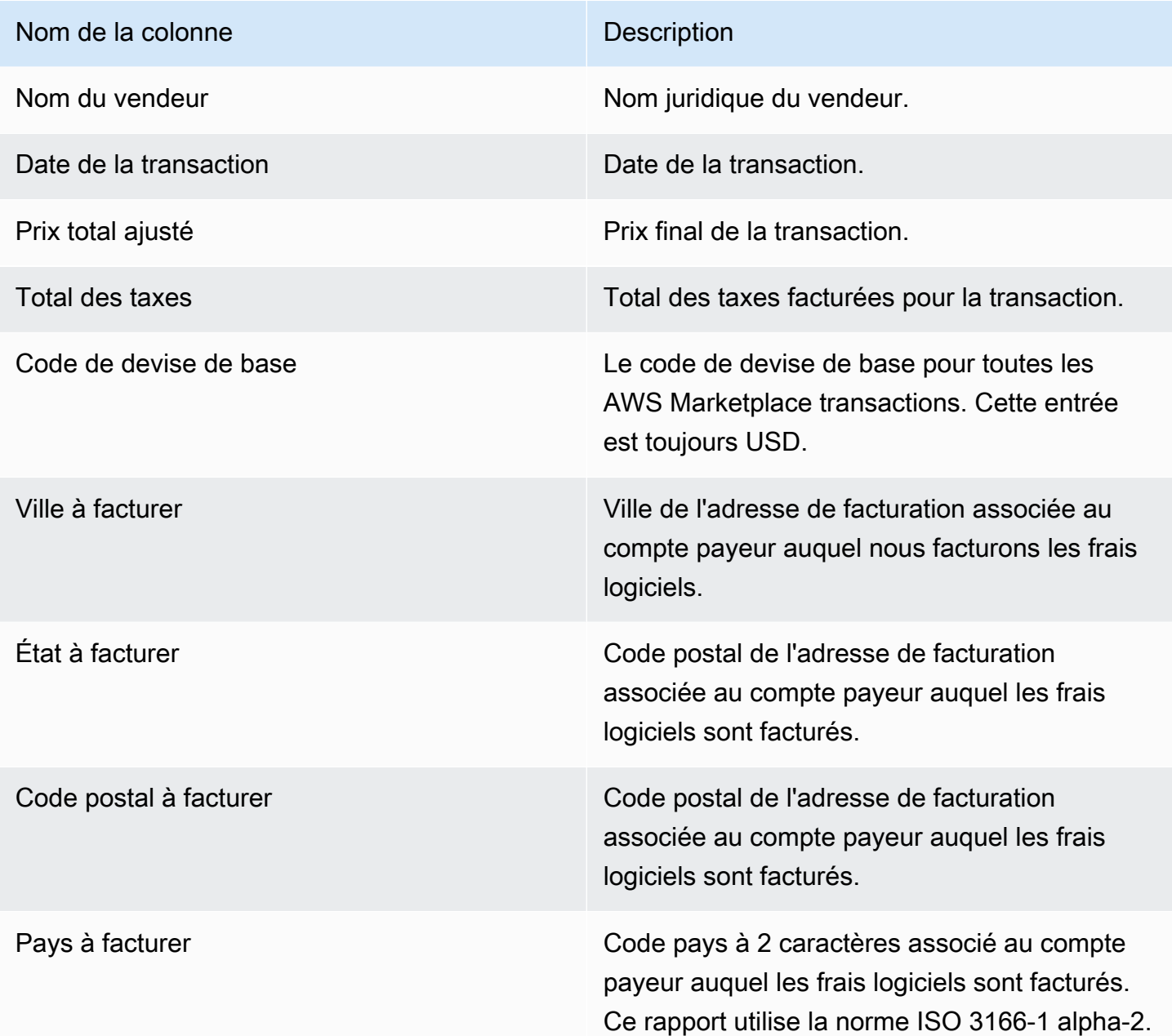

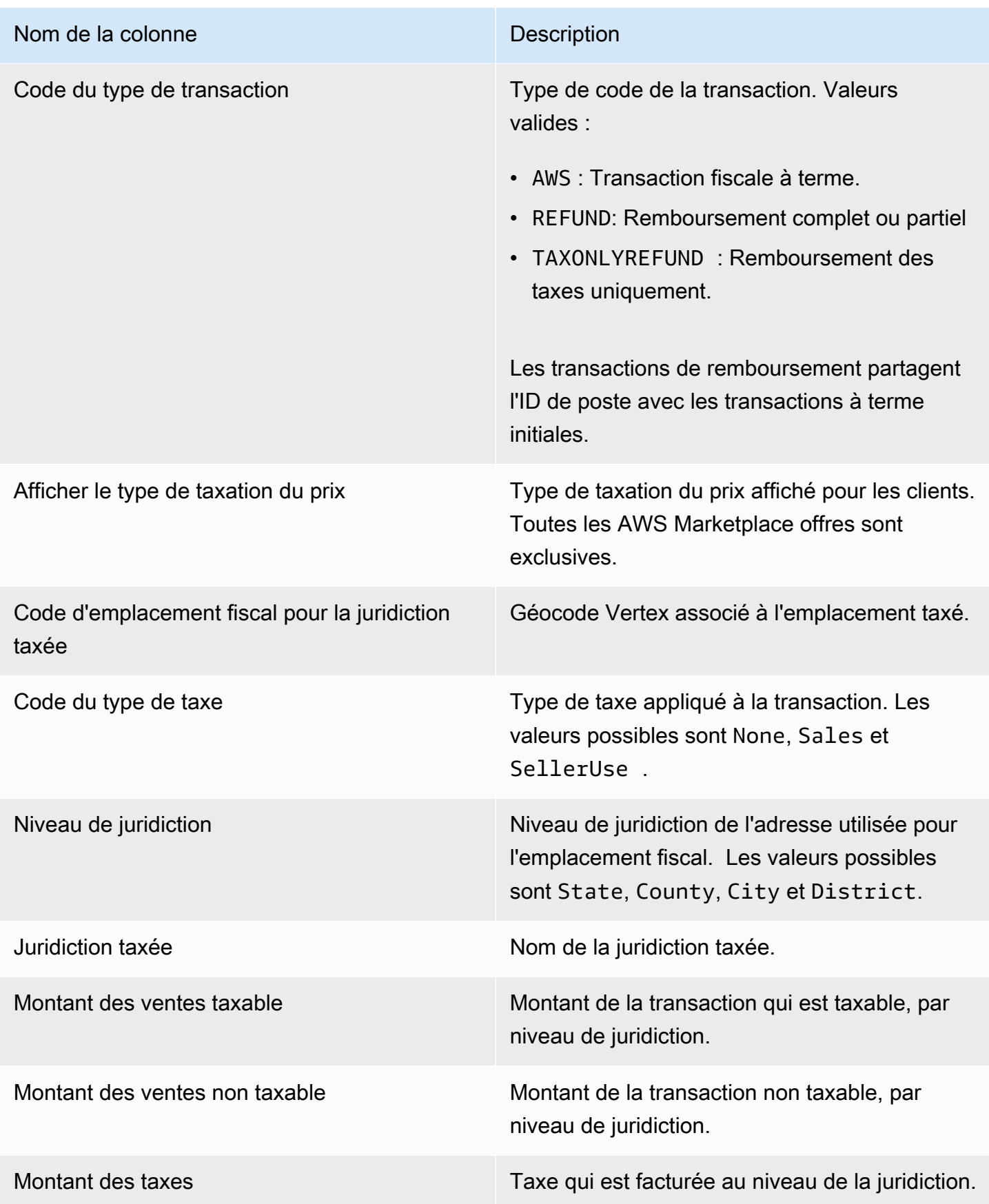

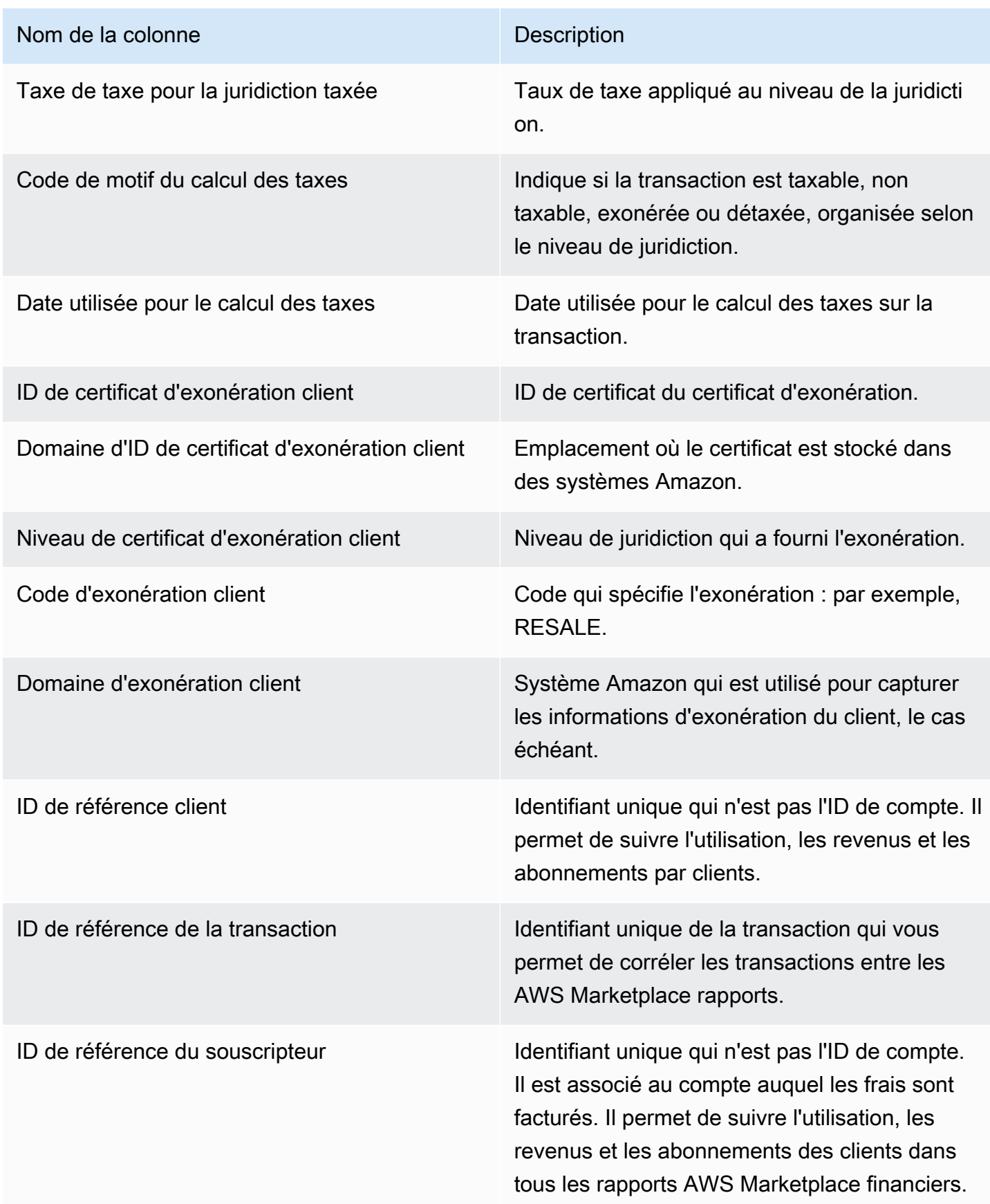

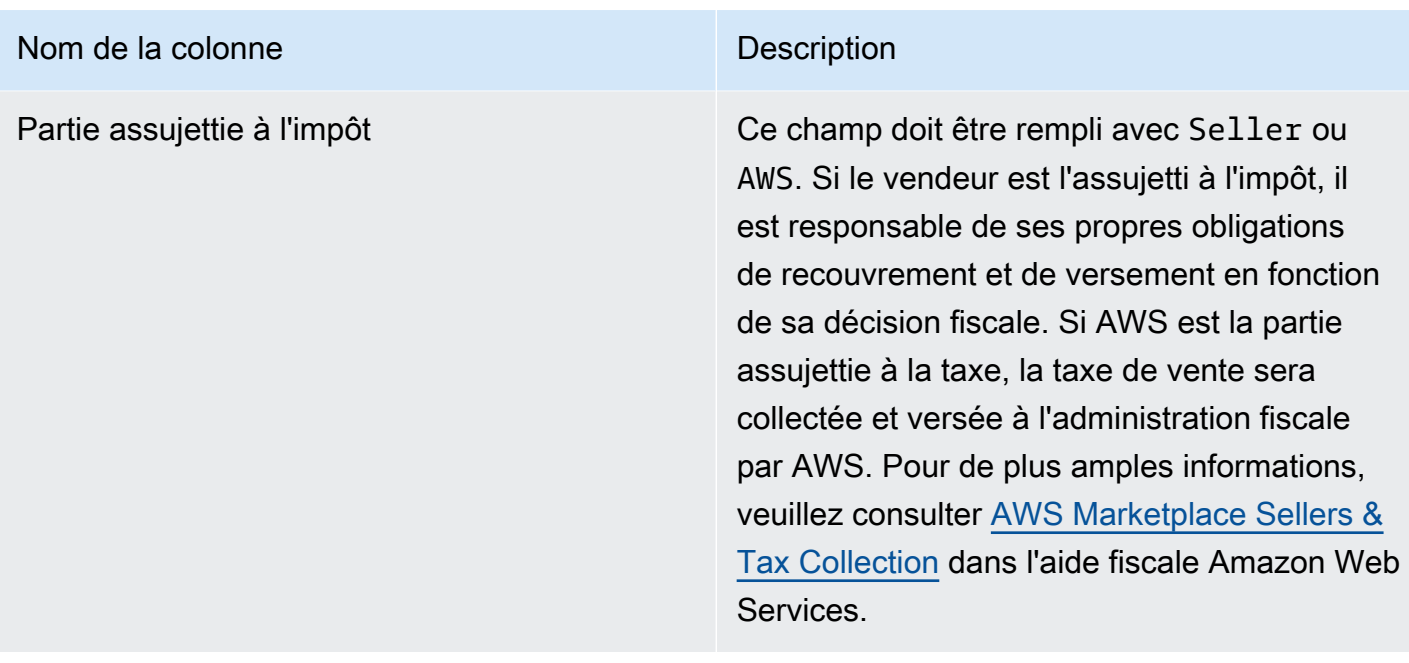

# Rapports supplémentaires

AWS Marketplace fournit des rapports supplémentaires via [Service de flux de données de livraison](#page-552-0)  [pour les vendeurs](#page-552-0) les comptes Amazon S3 détenus par le vendeur qui sont connectés à l'ID de compte AWS Marketplace vendeur associé aux AWS Marketplace offres destinées aux vendeurs. Pour plus d'informations, reportez-vous à la section [Créer un compartiment Amazon S3 de](https://docs.aws.amazon.com/marketplace/latest/userguide/data-feed-service.html#data-feed-accessing) [destination](https://docs.aws.amazon.com/marketplace/latest/userguide/data-feed-service.html#data-feed-accessing).

Les rapports supplémentaires sont publiés tous les jours à 16h00 UTC s'il y avait de nouveaux abonnés la veille. Ces rapports couvrent la journée précédente, de 13 h 59 UTC à 16 h 01 UTC le jour suivant.

# Rapport sur les détails de l'accord

Le rapport sur les détails du contrat vous aide à aider les clients qui bénéficient d'un essai gratuit d'un contrat de logiciel en tant que service (SaaS). Le rapport inclut les détails du contrat tels que le nom de l'abonné, le numéro d'abonné, le numéro de l'offre, le début et la date de fin du contrat.

Vous ne recevez ce rapport que si des informations pertinentes sont disponibles. Si vous ne recevez pas ce rapport à un moment où vous pensez devoir le recevoir, contactez l'équipe chargée [des](https://aws.amazon.com/marketplace/management/contact-us/)  [opérations avec les AWS Marketplace vendeurs](https://aws.amazon.com/marketplace/management/contact-us/).

Vous pouvez accéder à ce rapport via le compartiment Amazon S3 associé à l'ID de compte AWS Marketplace vendeur.

Le tableau suivant répertorie les noms et les descriptions des colonnes du rapport détaillé de l'accord.

Données du rapport d'essai gratuit du contrat SaaS

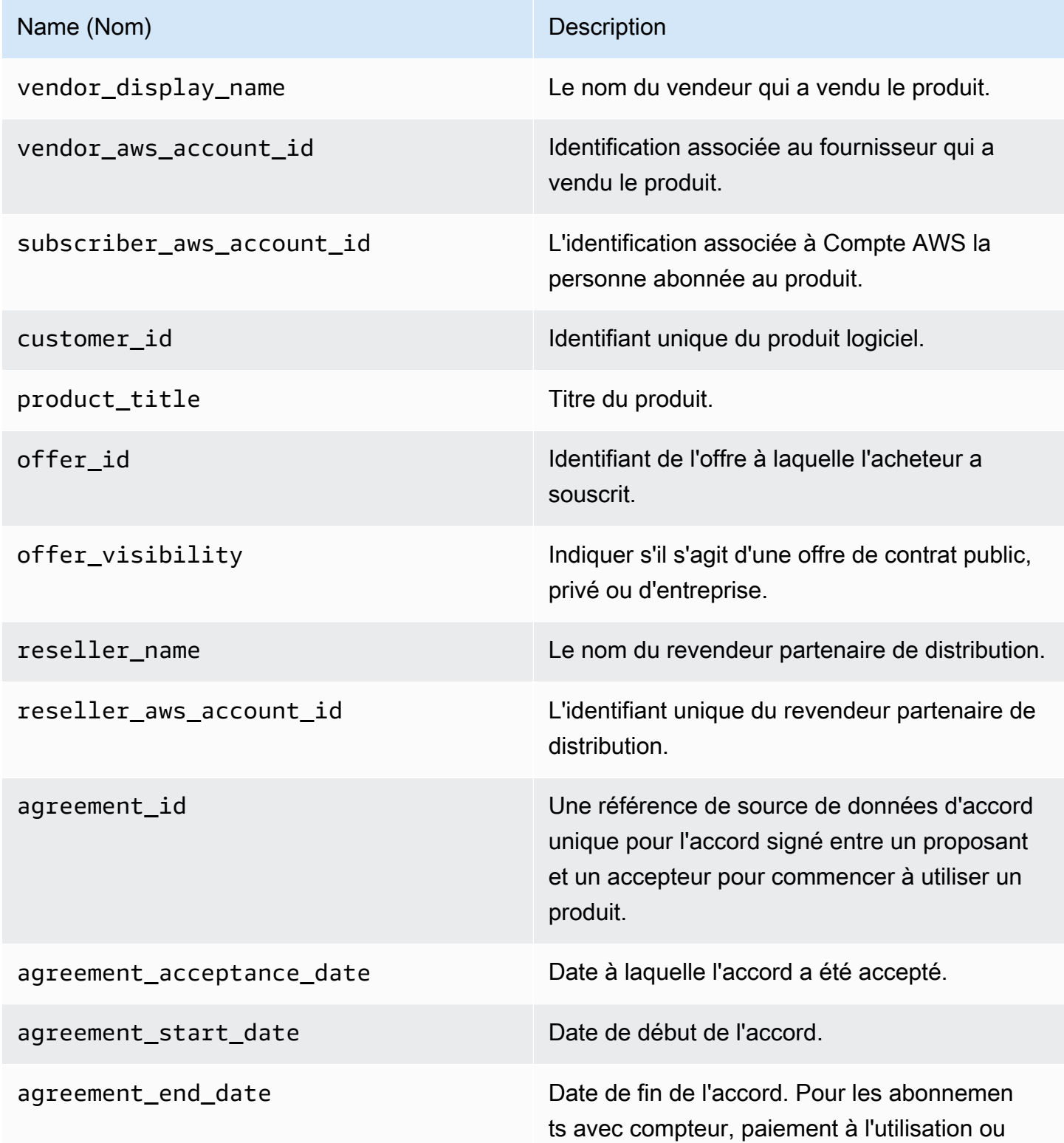

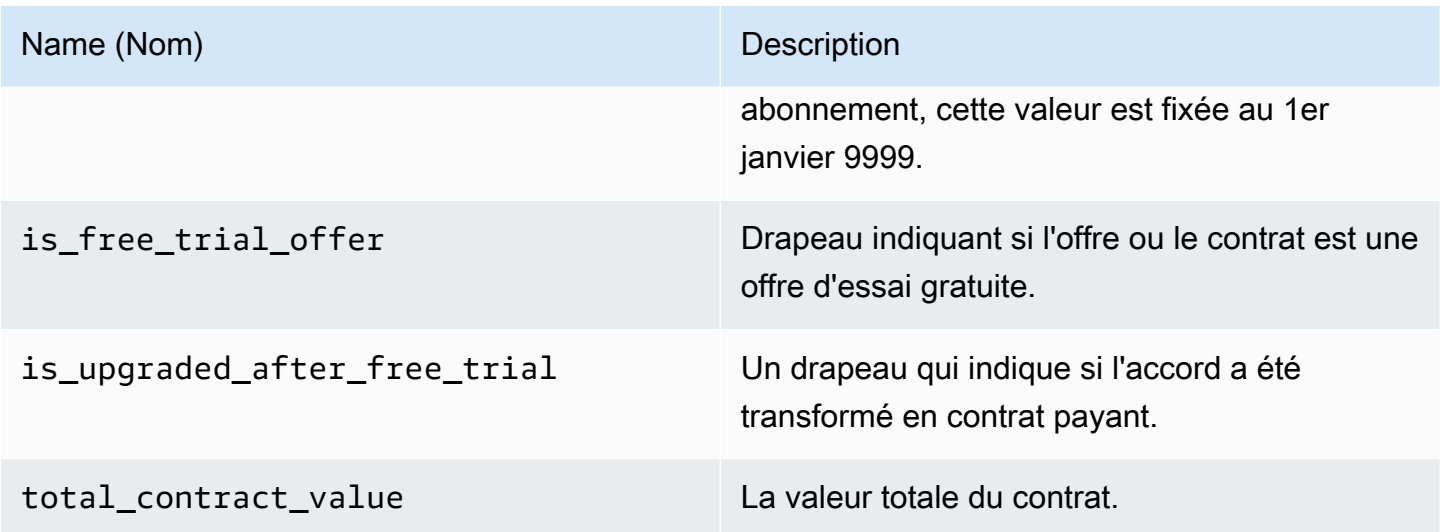

# Tableaux de bord des vendeurs

AWS Marketplace fournit des tableaux de bord alimentés par [Amazon QuickSight](https://docs.aws.amazon.com/quicksight/latest/user/welcome.html) avec des tableaux, des graphiques et des informations qui vous aident à accéder aux données financières et commerciales et à les analyser. Les tableaux de bord des vendeurs incluent :

[the section called "Tableaux de bord pour les opérations financières"](#page-669-0)

- [the section called "Tableau de bord des recettes facturées"—](#page-670-0) Fournit des informations sur les recettes facturées à des fins de comptabilité et d'autres rapports financiers.
- [the section called "Tableau de bord des recouvrements et des décaissements"—](#page-681-0) Fournit des informations sur les fonds AWS collectés et versés sur vos comptes bancaires depuis le versement précédent.
- [the section called "Tableau de bord fiscal"—](#page-693-0) Fournit des informations sur les taxes applicables aux transactions avec les vendeurs.

#### [the section called "Tableaux de bord pour les opérations de vente"](#page-701-0)

- [the section called "Tableau de bord des accords et des renouvellements"—](#page-701-1) Fournit des informations sur les accords et les renouvellements dans les 24 heures suivant la signature d'un accord en AWS Marketplace.
- [the section called "Tableau de bord d'utilisation"—](#page-709-0) Fournit des visualisations et des données détaillées aux clients utilisant des produits SaaS et basés sur l'utilisation des serveurs.

Les tableaux de bord sont disponibles pour AWS Marketplace les vendeurs disposant des autorisations appropriées.

# Accès aux tableaux de bord

Par défaut, les administrateurs AWS Marketplace système des comptes vendeur ont accès à tous les tableaux de bord dans l'onglet Insights du Portail de gestion AWS Marketplace. Les administrateurs système peuvent créer une politique AWS Identity and Access Management (IAM) pour permettre à d'autres utilisateurs de la société vendeuse d'accéder à des tableaux de bord spécifiques.

#### **a** Note

En septembre 2023, nous ne prendrons plus en charge l'accès aux tableaux de bord des vendeurs activés par les anciennes autorisations IAM. Mettez à jour vos autorisations IAM à l'aide du nouveau format Amazon Resource Name (ARN) dans les exemples de code cidessous.

Pour plus d'informations sur la création de politiques, consultez la section [Création de politiques IAM.](https://docs.aws.amazon.com/IAM/latest/UserGuide/access_policies_create.html)

#### Politique du tableau de bord

Utilisez l'une des règles suivantes pour donner accès au tableau de bord des recettes facturées et au tableau de bord des encaissements et des décaissements.

Vous pouvez fournir un accès aux AWS Marketplace ressources actuelles et futures (y compris les tableaux de bord et les rapports) en fonction des flux de données actuels et futurs, à l'aide de l'exemple de code suivant :

```
{ 
   "Version": "2012-10-17", 
   "Statement": [{ 
     "Effect": "Allow", 
     "Action": [ 
        "aws-marketplace:GetSellerDashboard" 
     ], 
     "Resource": [ 
        "arn:aws:aws-marketplace::<awsAccountID>:AWSMarketplace/*", 
    \mathbf{I} }]
}
```

```
AWS Marketplace Guide du vendeur
```
Vous pouvez également donner accès à un ou plusieurs tableaux de bord en incluant la section ARN spécifique, comme illustré dans l'exemple de code suivant. Par exemple, pour donner accès uniquement au tableau de bord des recettes facturées, au tableau de bord des contrats et des renouvellements et au tableau de bord de l'utilisation, supprimez cette ligne de l'exemple de code suivant : arn:aws:aws-marketplace::<awsAccountID>:AWSMarketplace/ ReportingData/BillingEvent\_V1/Dashboard/CollectionsAndDisbursements\_V1

```
{ 
   "Version": "2012-10-17", 
   "Statement": [{ 
     "Effect": "Allow", 
     "Action": [ 
       "aws-marketplace:GetSellerDashboard" 
     ], 
     "Resource": [ 
       "arn:aws:aws-marketplace::<awsAccountID>:AWSMarketplace/ReportingData/
BillingEvent_V1/Dashboard/BilledRevenue_V1", 
       "arn:aws:aws-marketplace::<awsAccountID>:AWSMarketplace/ReportingData/
BillingEvent_V1/Dashboard/CollectionsAndDisbursements_V1", 
       "arn:aws:aws-marketplace::<awsAccountID>:AWSMarketplace/ReportingData/
Agreement_V1/Dashboard/AgreementsAndRenewals_V1" 
       "arn:aws:aws-marketplace::<awsAccountID>:AWSMarketplace/ReportingData/Usage_V1/
Dashboard/Usage_V1" 
       "arn:aws:aws-marketplace::123456789012:AWSMarketplace/ReportingData/TaxItem_V1/
Dashboard/Tax_V1" 
    \mathbf 1 }]
}
```
## **a** Note

Pour plus d'informations sur la création de politiques AWS Identity and Access Management (IAM), consultez la section [Création de politiques IAM](https://docs.aws.amazon.com/IAM/latest/UserGuide/access_policies_create.html) dans le Guide de l'AWS Identity and Access Management utilisateur.

# <span id="page-669-0"></span>Tableaux de bord pour les opérations financières

AWS Marketplace fournit plusieurs tableaux de bord pour vous aider à suivre vos données financières.

#### **Rubriques**

- [Tableau de bord des recettes facturées](#page-670-0)
- [Tableau de bord des recouvrements et des décaissements](#page-681-0)
- [Tableau de bord fiscal](#page-693-0)

# <span id="page-670-0"></span>Tableau de bord des recettes facturées

Le tableau de bord des recettes facturées fournit des informations sur toutes les ventes facturées en. AWS Marketplace Ce rapport devrait permettre de gagner du temps et est disponible environ 45 jours plus tôt que l'ancien [rapport mensuel sur les recettes facturées.](https://docs.aws.amazon.com/marketplace/latest/userguide/monthly-billed-revenue-report.html) L'ancien rapport est livré le 15 de chaque mois, ce qui retarde la visibilité sur les facturations du mois précédent.

Vous pouvez exporter et télécharger des données (au format .csv ou Microsoft Excel fichiers) à partir de n'importe quel graphique, graphique ou tableau du tableau de QuickSight bord Amazon. Pour plus d'informations, consultez la section [Exportation de données à partir de visuels](https://docs.aws.amazon.com/quicksight/latest/user/exporting-data.html) dans le guide de QuickSight l'utilisateur Amazon.

Pour les processus opérationnels et financiers, consultez les rubriques suivantes.

#### **Rubriques**

- [Fréquence d'actualisation du tableau de bord des recettes facturées](#page-625-0)
- [Section 1 : Contrôles](#page-671-0)
- [Section 2 : Plage de dates de facturation](#page-673-0)
- [Section 3 : Métriques](#page-673-1)
- [Section 4 : Tendances](#page-673-1)
- [Section 5 : Pannes](#page-674-0)
- [Section 6 : Données granulaires](#page-632-0)

### Fréquence d'actualisation du tableau de bord des recettes facturées

Les tableaux de bord sont mis à jour quotidiennement à 16 h PST (minuit UTC). Si une facture est créée le 10 mai avant 16 h PST (minuit UTC), la mise à jour du 11 mai affichera la facture. Si une facture est créée le 10 mai après 16 h PST (minuit UTC), la mise à jour du 12 mai affichera la facture. Si les dernières données de facturation ou de décaissement reçues des systèmes en amont sont retardées, il est possible qu'un délai de 1 à 2 jours soit nécessaire pour que les dernières données apparaissent dans les tableaux de bord.

Si vous ne voyez pas de facture client attendue, suivez la procédure ci-dessous avant de contacter votre responsable du développement AWS Marketplace commercial.

Pour résoudre les factures clients manquantes dans le tableau de bord des recettes facturées

- 1. Confirmez que l'offre a été acceptée par le client à l'aide d'un ou de plusieurs des outils suivants :
	- [Rapport quotidien sur les abonnés](https://docs.aws.amazon.com/marketplace/latest/userguide/daily-customer-subscriber-report.html)
	- [Notification d' AWS Marketplace événements](https://docs.aws.amazon.com/marketplace/latest/userguide/notifications.html)
	- [Portail de gestion AWS Marketplace onglet accords](https://docs.aws.amazon.com/marketplace/latest/userguide/private-offers-upgrades-and-renewals.html#private-offers-upgrades-and-renewals-process)
- 2. (Pour les offres privées) Après avoir confirmé que le client a accepté l'offre, passez en revue le calendrier et les montants des factures de l'offre :
	- Pour les offres privées, consultez l'onglet Portail de gestion AWS Marketplace Offres.
	- Pour les offres privées des partenaires de distribution, consultez l'onglet Portail de gestion AWS Marketplace Partenaires pour consulter un calendrier de paiement personnalisé dans le cadre de l'opportunité de partenariat.
- 3. Déterminez si la transaction utilise un [modèle de tarification d'utilisation](https://docs.aws.amazon.com/marketplace/latest/userguide/pricing.html#usage-pricing), dans lequel les clients sont facturés le deuxième et le troisième jour de chaque mois pour le mois d'utilisation précédent.

#### <span id="page-671-0"></span>Section 1 : Contrôles

Cette section du tableau de bord fournit des filtres pour affiner les données de votre tableau de bord des recettes facturées. Par exemple, vous pouvez sélectionner un filtre sur un champ dans les [notifications relatives aux AWS Marketplace événements](https://docs.aws.amazon.com/marketplace/latest/userguide/notifications.html) afin de confirmer la facturation pour un identifiant de compte client, le nom de l'entreprise abonnée ou un numéro d'offre spécifique. Vous pouvez également ajouter un filtre à une analyse, tel que la plage de dates que vous souhaitez inclure dans les visuels. Les filtres sélectionnés dans les contrôles mettent à jour les données affichées dans les sections relatives aux métriques, aux tendances, aux ventilations et aux données granulaires.

Pour plus d'informations sur le filtrage, consultez [Filtrer les données sur Amazon QuickSight](https://docs.aws.amazon.com/quicksight/latest/user/adding-a-filter.html) dans le guide de QuickSight l'utilisateur Amazon.

## Descriptions des contrôles

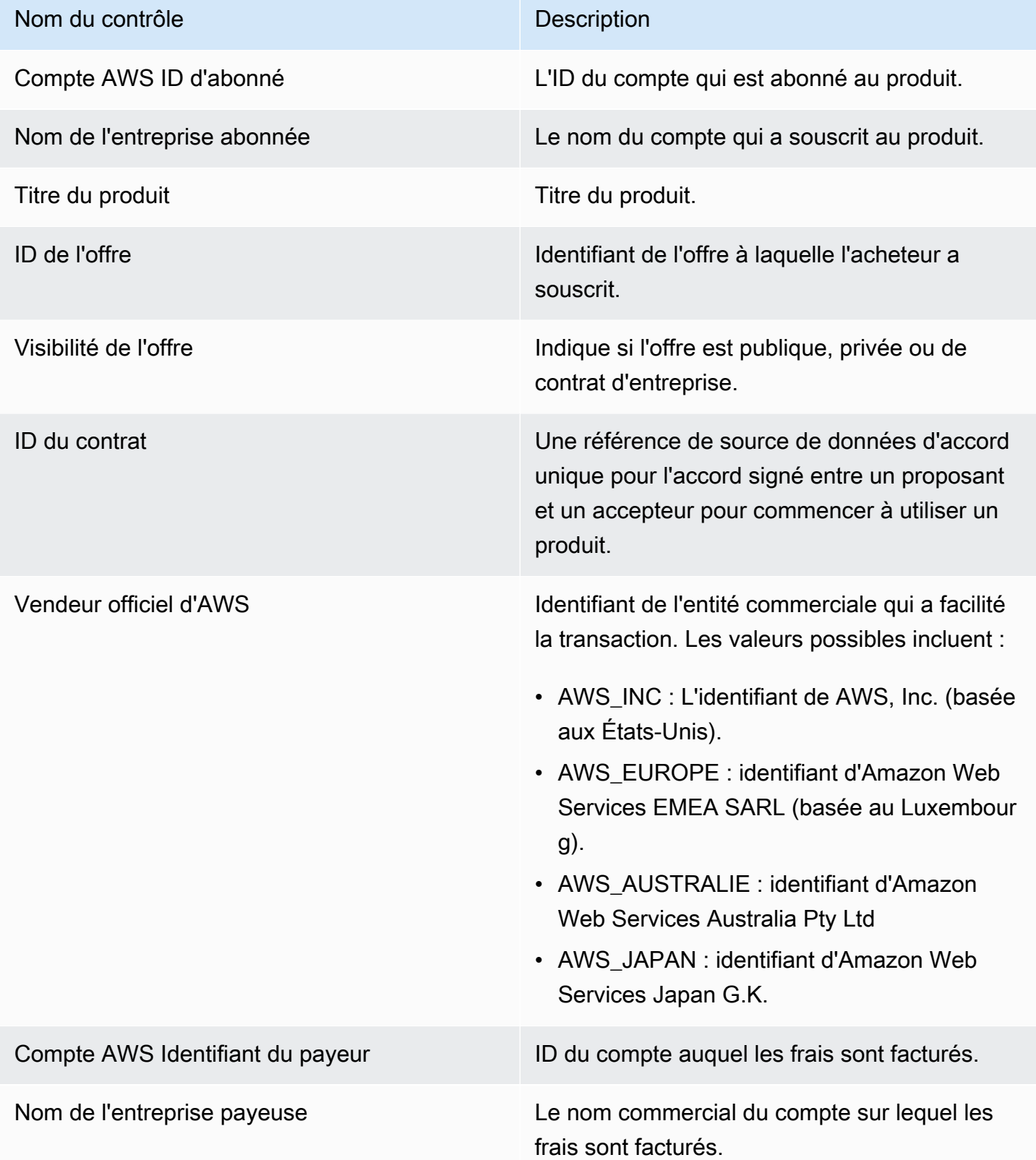

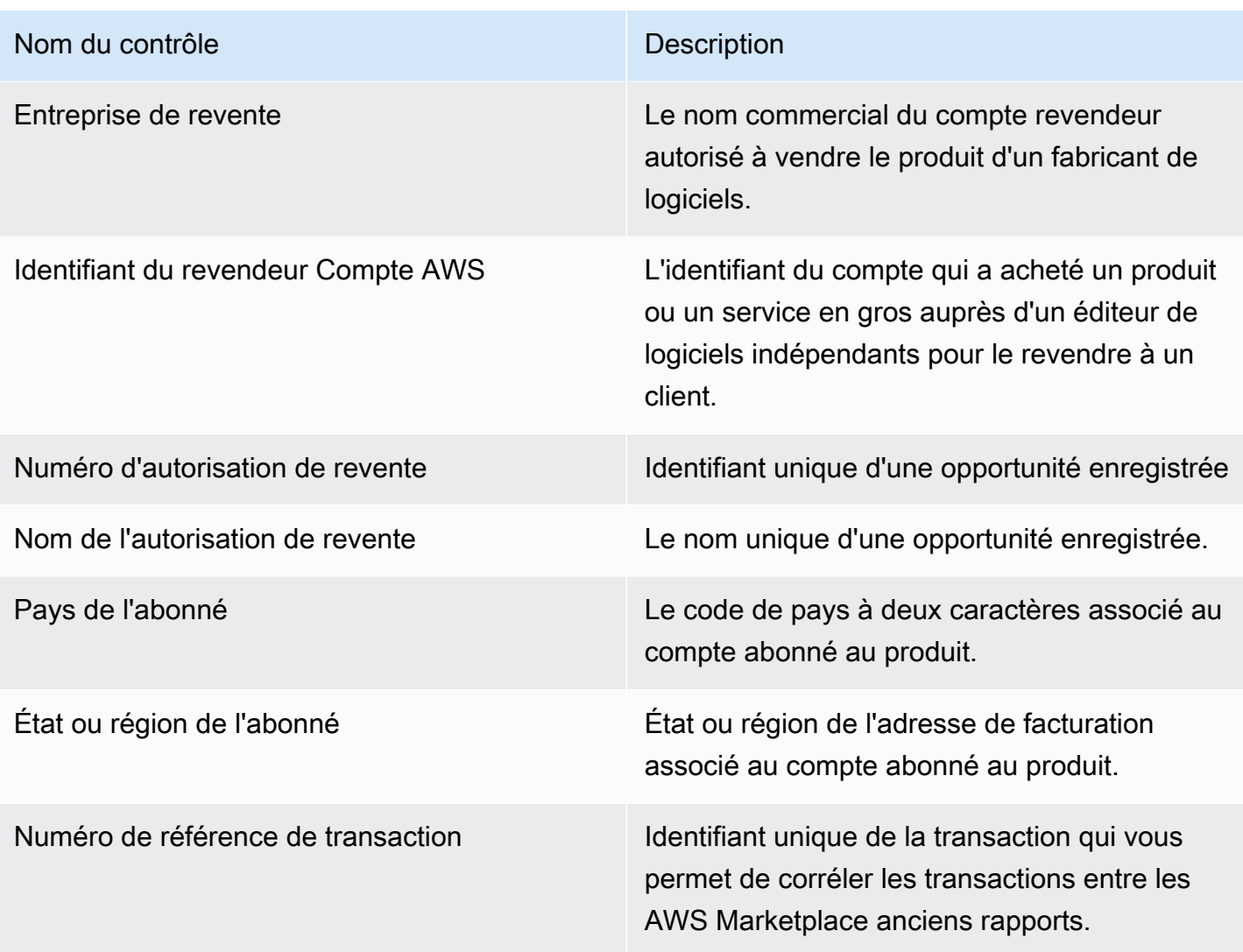

#### <span id="page-673-0"></span>Section 2 : Plage de dates de facturation

Cette section du tableau de bord fournit des filtres pour affiner les enregistrements selon que la date de facturation est antérieure ou postérieure à une date spécifiée ou comprise dans une plage de dates. Le filtre sélectionné dans la plage de dates de facturation met à jour les données affichées dans les sections relatives aux mesures, aux tendances, aux ventilations et aux données granulaires. La plage de dates de facturation par défaut est définie pour extraire les données des six derniers mois.

#### <span id="page-673-1"></span>Section 3 : Métriques

Cette section du tableau de bord affiche un indicateur de performance clé (KPI) permettant de visualiser une comparaison des principaux chiffres de revenus facturés. Un KPI est affiché pour le chiffre d'affaires brut, le remboursement brut, les frais de mise en vente, le coût de gros (le cas

échéant) et le chiffre d'affaires net du vendeur pour la plage de dates de facturation spécifiée. Vous pouvez mettre à jour la plage de dates en mettant à jour les critères de date dans le champ de plage de dates de facturation.

#### Section 4 : Tendances

Cette section du tableau de bord présente les tendances des recettes facturées pour une plage de dates spécifiée. Vous pouvez consulter les tendances selon une agrégation de dates spécifiée, telle que le jour,, ou month-over-month quarter-over-quarter, year-over-year pour avoir un aperçu des revenus facturés. Les informations sur les tendances des revenus facturés sont disponibles au niveau agrégé ou par type de visibilité de l'offre :

- Tendances de facturation : fournit un aperçu du chiffre d'affaires brut, du chiffre d'affaires net du vendeur, du coût de gros (le cas échéant) et des remboursements au fil du temps pour la plage de dates sélectionnée à partir du filtre d'agrégation de dates.
- Tendance de facturation par visibilité de l'offre Fournit un aperçu du nombre d'offres et du chiffre d'affaires brut par type de visibilité de l'offre au fil du temps, pour les [offres privées,](https://docs.aws.amazon.com/marketplace/latest/userguide/private-offers-overview.html) les offres publiques (ou en libre-service) et les programmes d'entreprise.

#### <span id="page-674-0"></span>Section 5 : Pannes

Cette section du tableau de bord vous fournit des indicateurs clés concernant votre activité en termes d'abonnés, de vendeur de disques, de géographie des abonnés et de titre du produit. Vous pouvez filtrer par chiffre d'affaires brut, nombre de payeurs, nombre d'abonnés, remboursement brut, frais de mise en vente, chiffre d'affaires net du vendeur et coût de gros.

#### Section 6 : Données granulaires

Cette section du tableau de bord affiche toutes les ventes facturées, y compris le montant total AWS facturé aux clients pour l'utilisation horaire, annuelle ou mensuelle de vos produits. AWS facture les clients en utilisant les trois fréquences suivantes :

- Date d'acceptation de l'abonnement (facturation initiale)
- Calendrier de paiement personnalisé (offres privées créées par un planificateur de paiement flexible)
- Consommation mesurée le deuxième et le troisième jour du mois pour l'utilisation du mois précédent

## **a** Note

Les factures créées avant le 1er avril 2021 peuvent ne pas être associées à un numéro de contrat, à un numéro d'offre, à un Compte AWS numéro d'abonné ou au nom de la société de l'abonné.

Les frais du client sont affichés dans cette section de données détaillées 24 heures après la facturation au client. Par exemple, si un client a été débité le 3 novembre, le tableau de bord indique cette facture le 4 novembre. Pour plus d'informations sur l'exportation et le téléchargement de données depuis un QuickSight tableau, consultez la section [Exportation de données à partir de](https://docs.aws.amazon.com/quicksight/latest/user/exporting-data.html)  [visuels](https://docs.aws.amazon.com/quicksight/latest/user/exporting-data.html) dans le guide de l' QuickSight utilisateur Amazon.

Descriptions des données granulaires

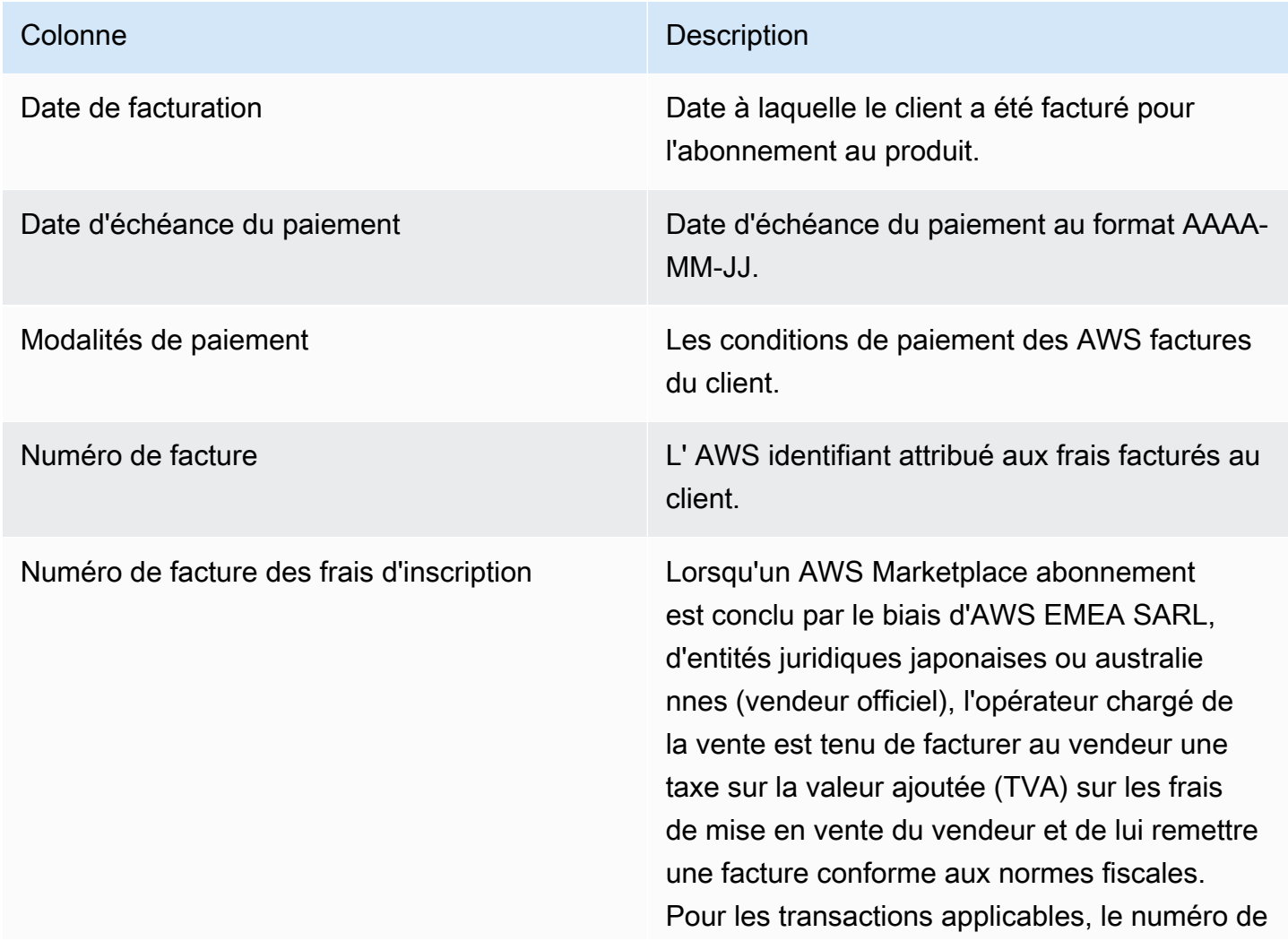

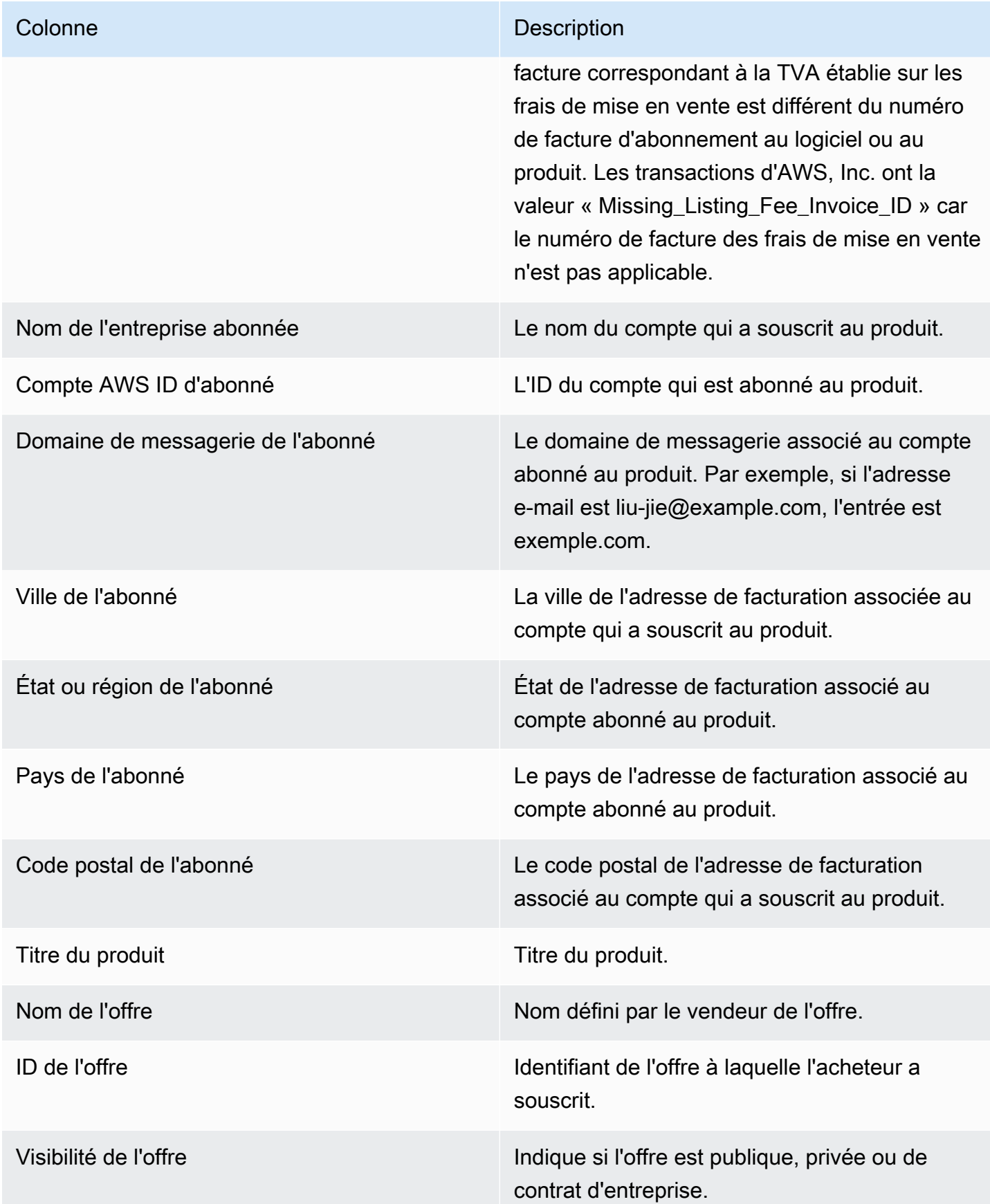

Tableaux de bord pour les opérations financières 662

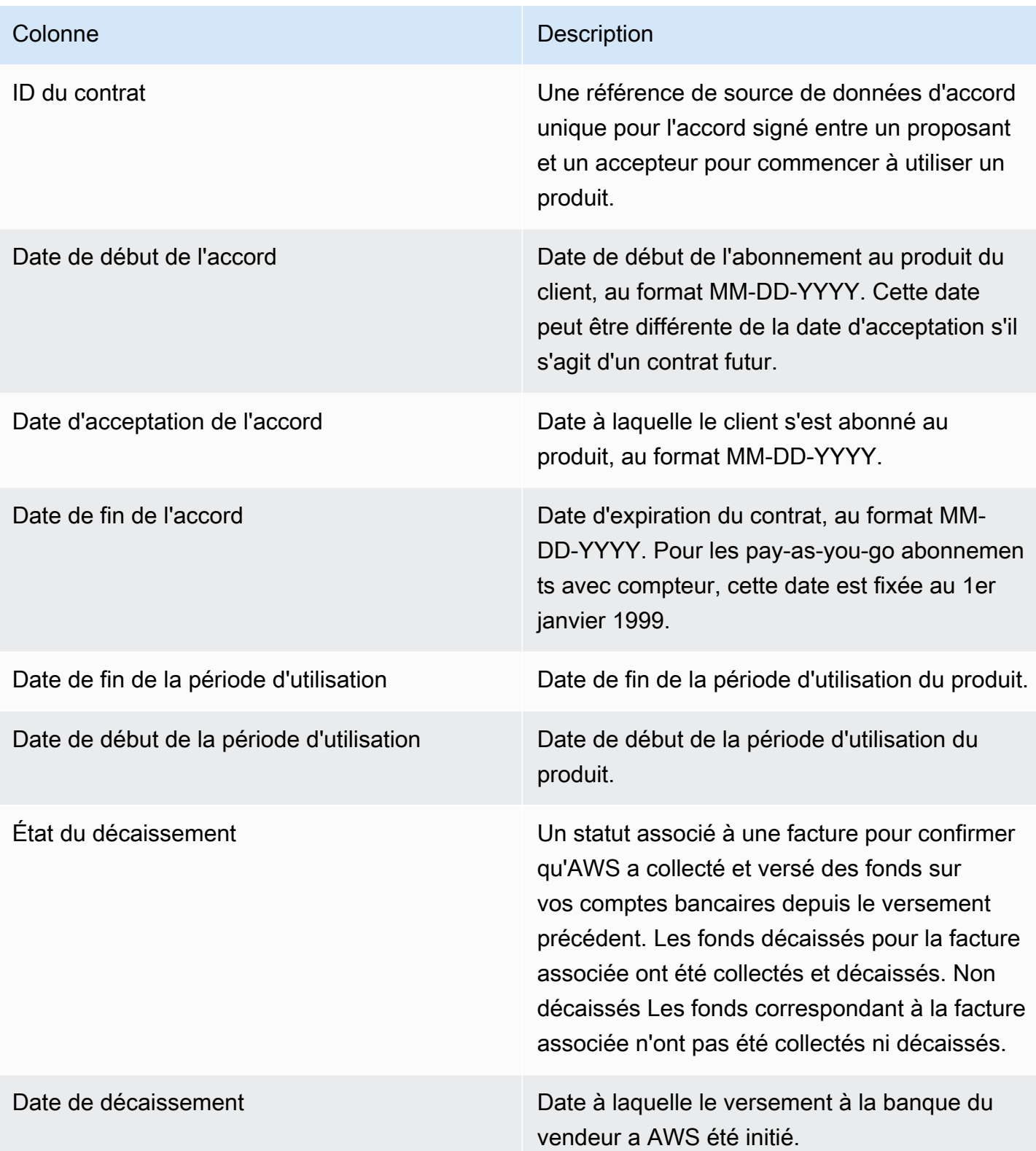

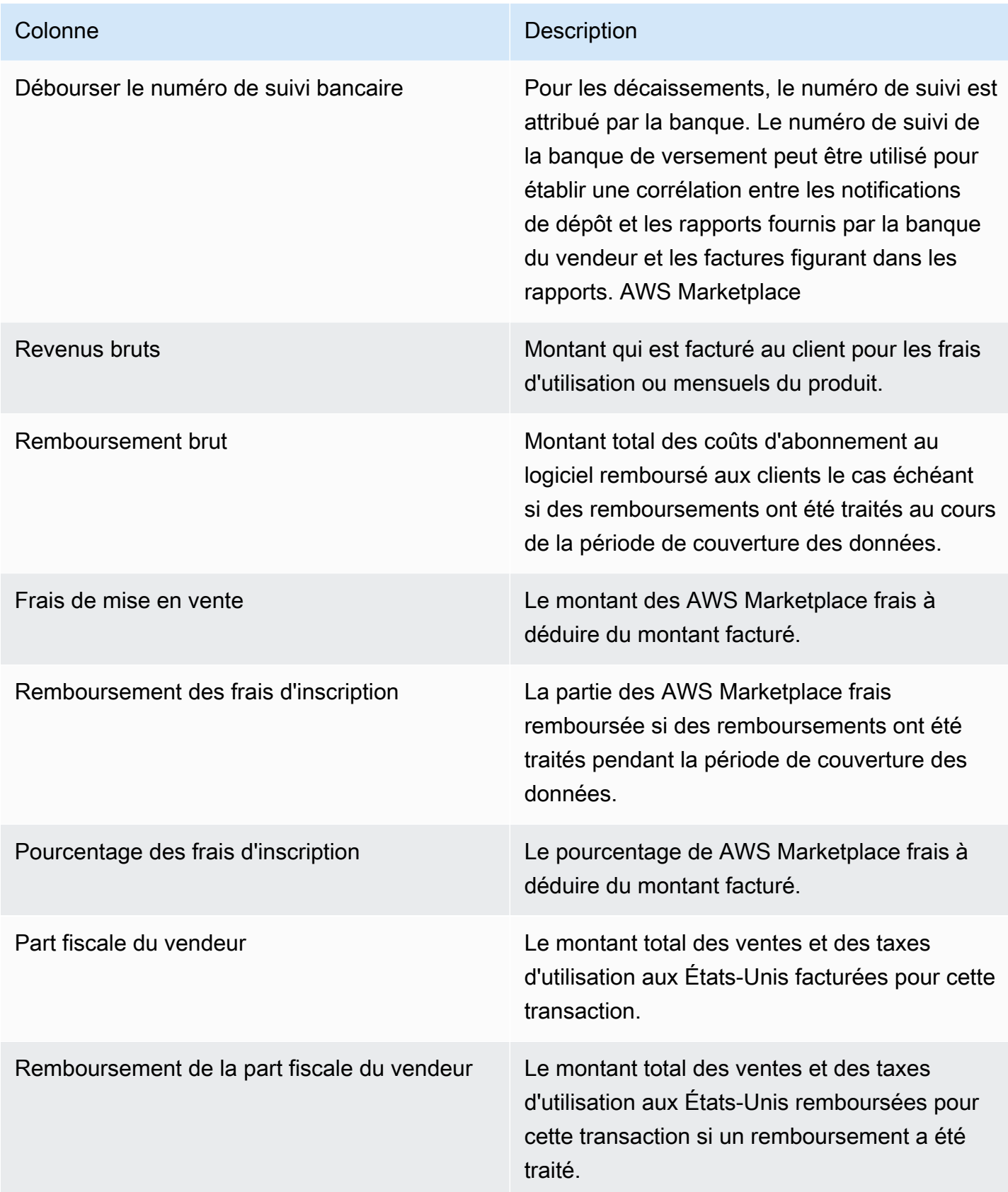

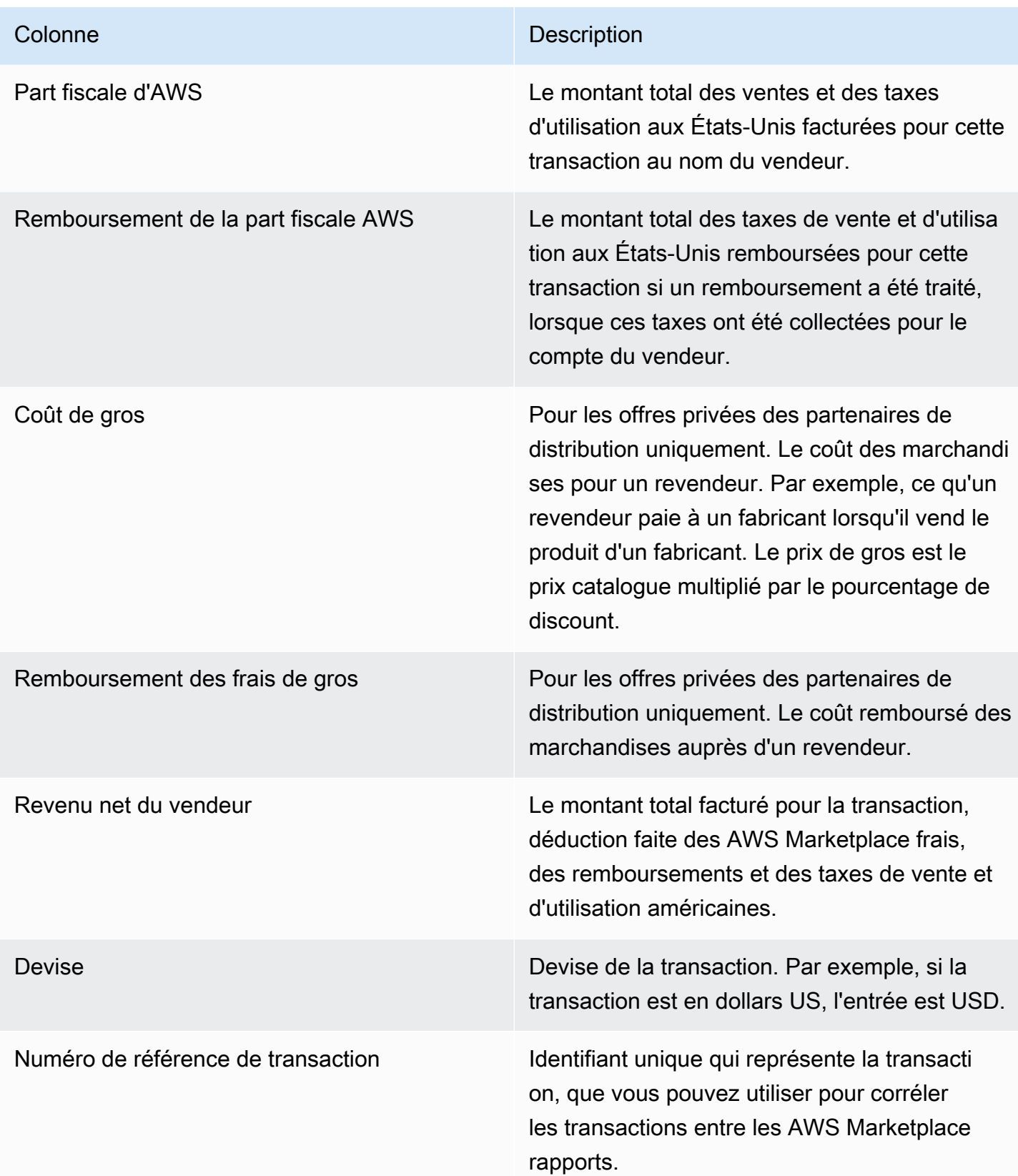

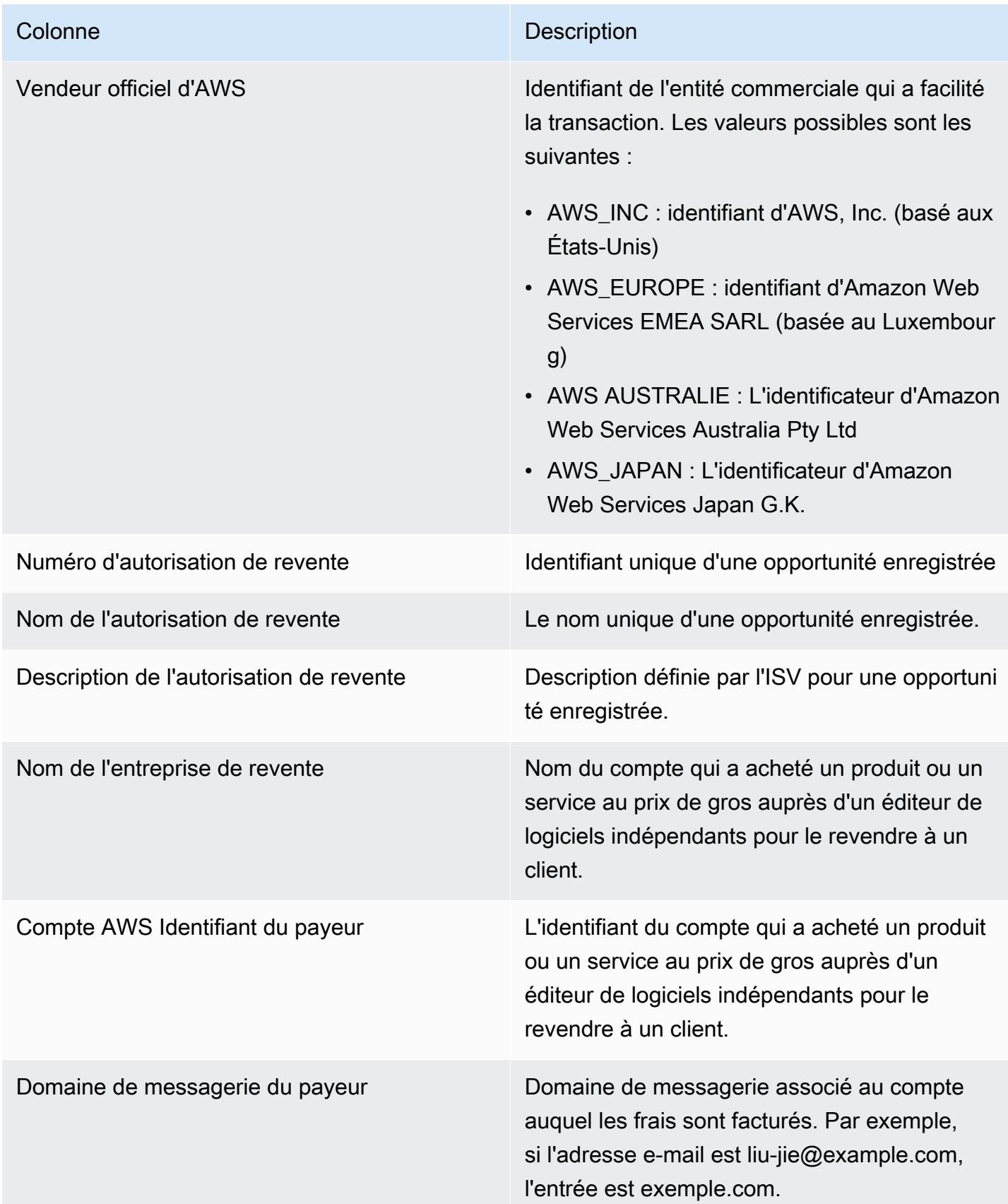

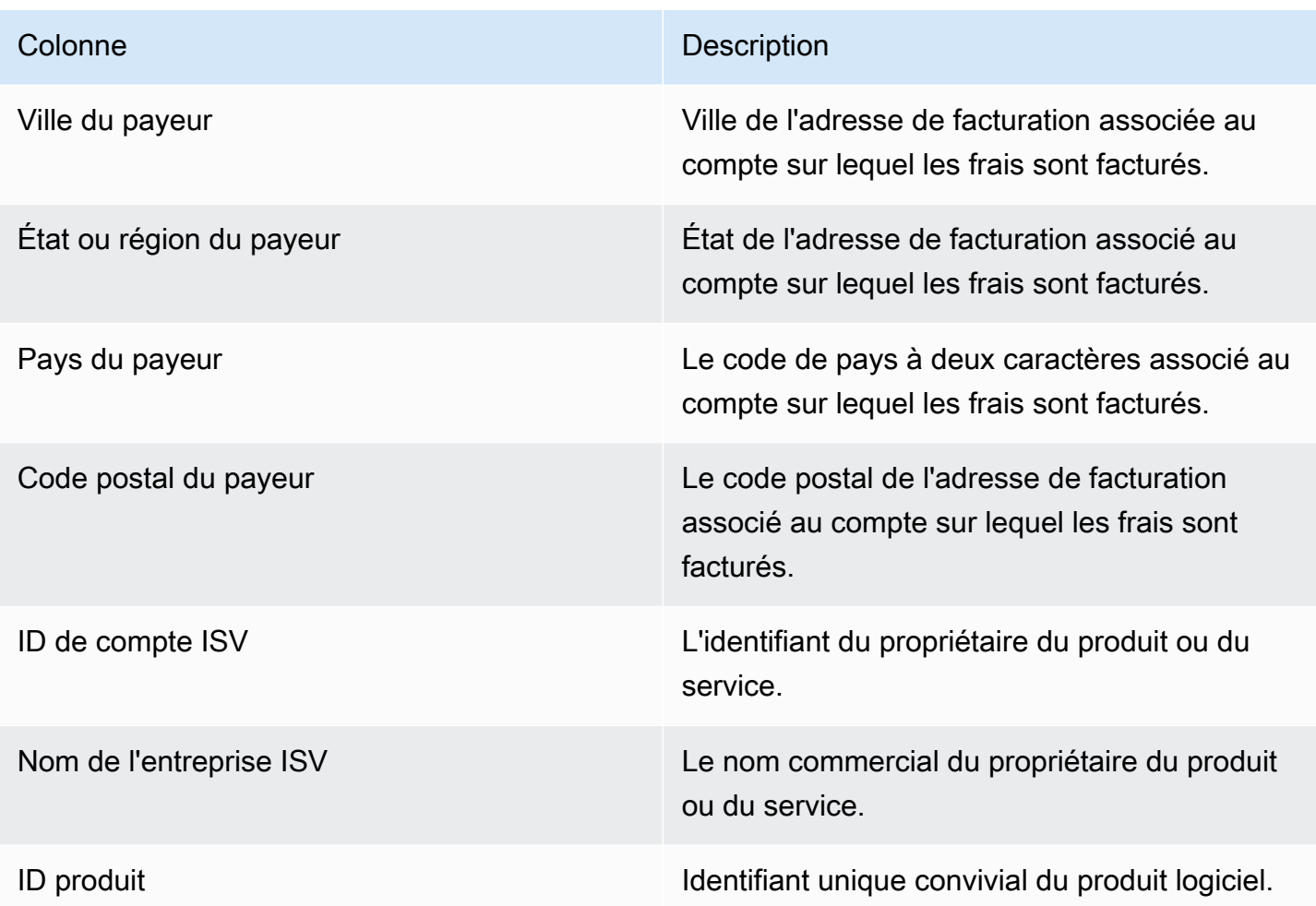

## <span id="page-681-0"></span>Tableau de bord des recouvrements et des décaissements

Le tableau de bord des encaissements et des décaissements fournit des données sur les fonds AWS collectés et décaissés sur vos comptes bancaires depuis le versement précédent. Il fournit également une liste de toutes les factures ouvertes et impayées.

Les décaissements incluent les paiements aux clients ou le remboursement d'un abonnement à votre produit ainsi que certaines taxes collectées ou remboursées au client. Vous ne recevez aucun versement de fonds tant que le montant total des fonds figurant sur une facture n'est pas collecté auprès du client. Les remboursements sur le tableau de bord apparaissent sous forme de montants négatifs car l'argent est remboursé à votre client une fois que vous avez autorisé un remboursement.

En utilisant le tableau de bord des encaissements et des décaissements, vous bénéficierez d'un accès plus rapide aux décaissements des clients. Attendez-vous à économiser environ 4 jours par rapport à l'ancien [rapport de versement,](https://docs.aws.amazon.com/marketplace/latest/userguide/monthly-disbursement-report.html) qui est créé 5 jours après l'envoi du versement.

Tableaux de bord pour les opérations financières 667

### **a** Note

Les clients ont des conditions de paiement différentes AWS, de sorte que certains fonds appartenant à des catégories d'âge non encaissées peuvent ne pas être dus par le client.

Le tableau de bord des encaissements et des décaissements fournit des informations pour les processus opérationnels et financiers. Le tableau de bord est actualisé tous les jours. Pour plus d'informations, consultez les rubriques suivantes.

#### Rubriques

- [Fréquence d'actualisation du tableau de bord des encaissements et des décaissements](#page-625-0)
- [Section 1 : Contrôles](#page-682-0)
- [Section 2 : Sélectionnez une catégorie de dates](#page-685-0)
- [Section 3 : Métriques](#page-685-1)
- [Section 4 : Tendances](#page-685-2)
- [Section 5 : Pannes](#page-686-0)
- [Section 6 : Données granulaires](#page-686-1)

Fréquence d'actualisation du tableau de bord des encaissements et des décaissements

Le tableau de bord des encaissements et des décaissements est mis à jour uniquement les jours ouvrables en Amérique du Nord. Vous pouvez vous attendre à recevoir les factures décaissées dans un délai d'un jour suivant la réception du dépôt auprès de votre banque.

#### <span id="page-682-0"></span>Section 1 : Contrôles

Cette section du tableau de bord fournit des filtres pour affiner les données de votre tableau de bord. Par exemple, vous pouvez sélectionner un filtre dans un champ dans les [notifications relatives](https://docs.aws.amazon.com/marketplace/latest/userguide/notifications.html)  [aux AWS Marketplace événements](https://docs.aws.amazon.com/marketplace/latest/userguide/notifications.html) afin de confirmer le versement d'un numéro de compte client, d'un nom de société abonné ou d'un numéro d'offre spécifique. Vous pouvez également filtrer par statut de versement pour comprendre toutes les factures qui vous ont été payées ou les factures ouvertes et impayées. Vous pouvez ajouter un filtre à une analyse, tel que la plage de dates que vous souhaitez inclure dans les visuels. Les filtres sélectionnés dans les contrôles mettent à jour les données affichées dans les sections relatives aux métriques, aux tendances, aux ventilations et aux données granulaires.

Pour plus d'informations sur le filtrage, consultez **[Filtrer les données sur Amazon QuickSight](https://docs.aws.amazon.com/quicksight/latest/user/adding-a-filter.html)** dans le guide de QuickSight l'utilisateur Amazon.

## Descriptions des contrôles

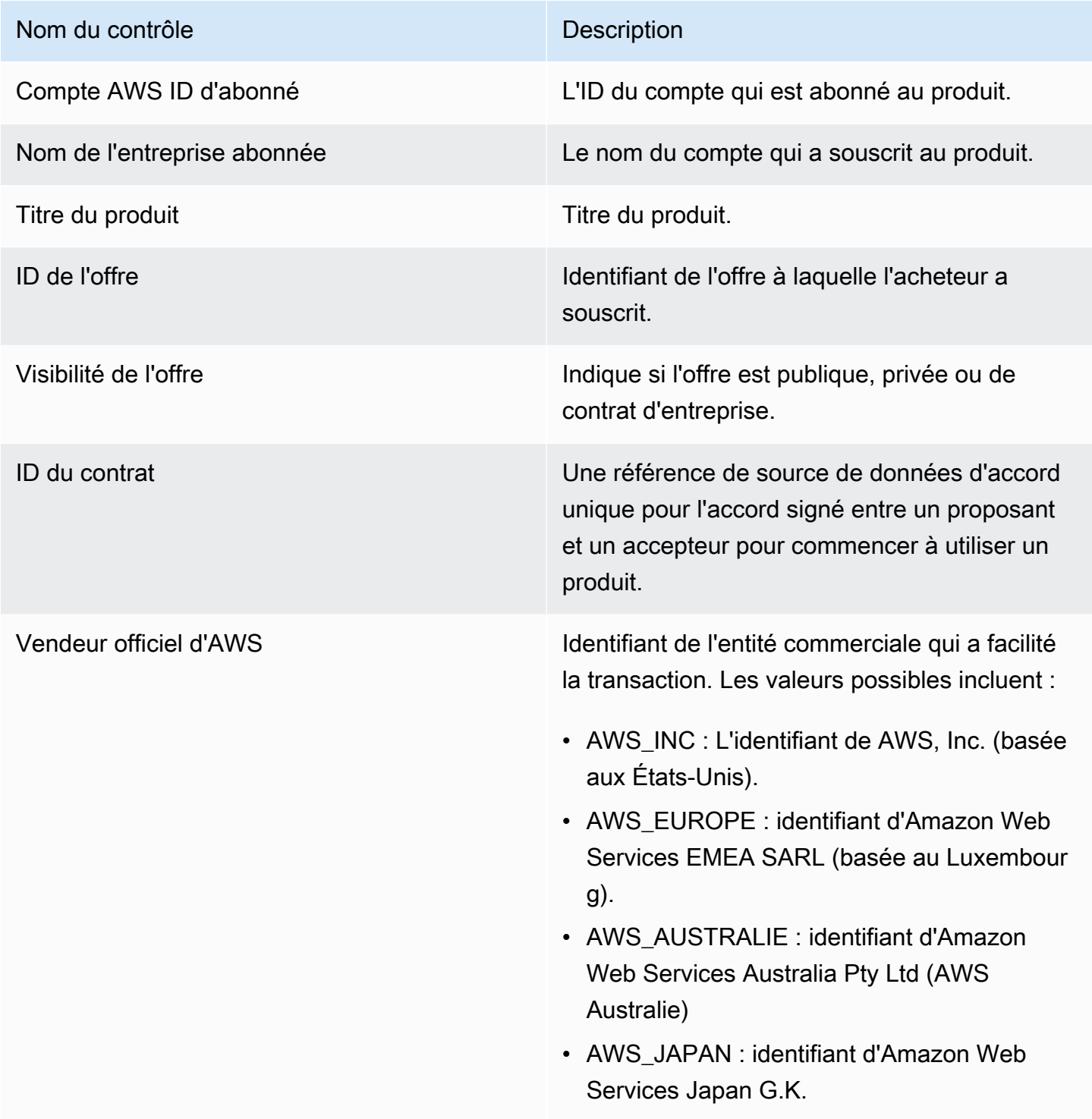
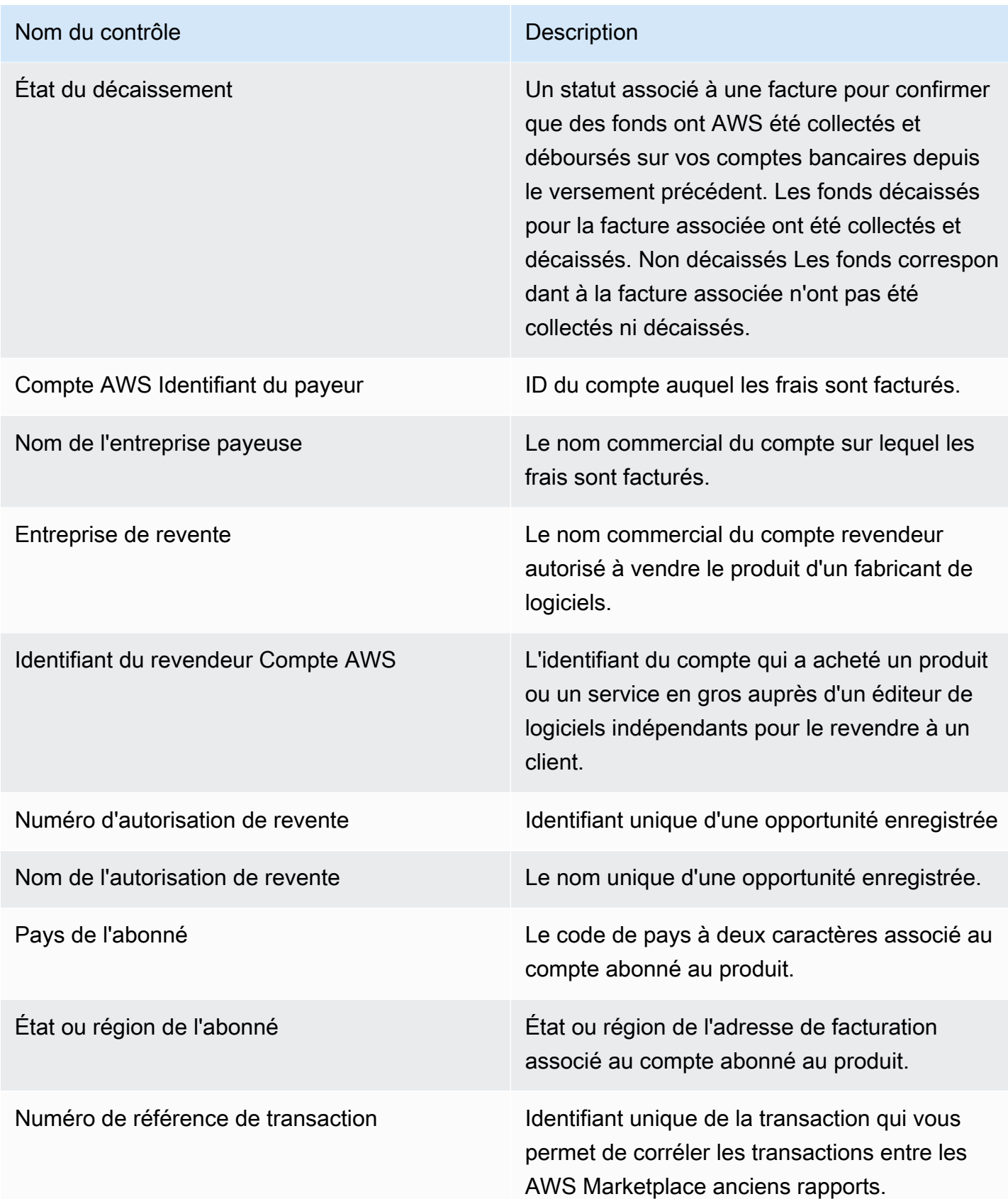

Tableaux de bord pour les opérations financières 670

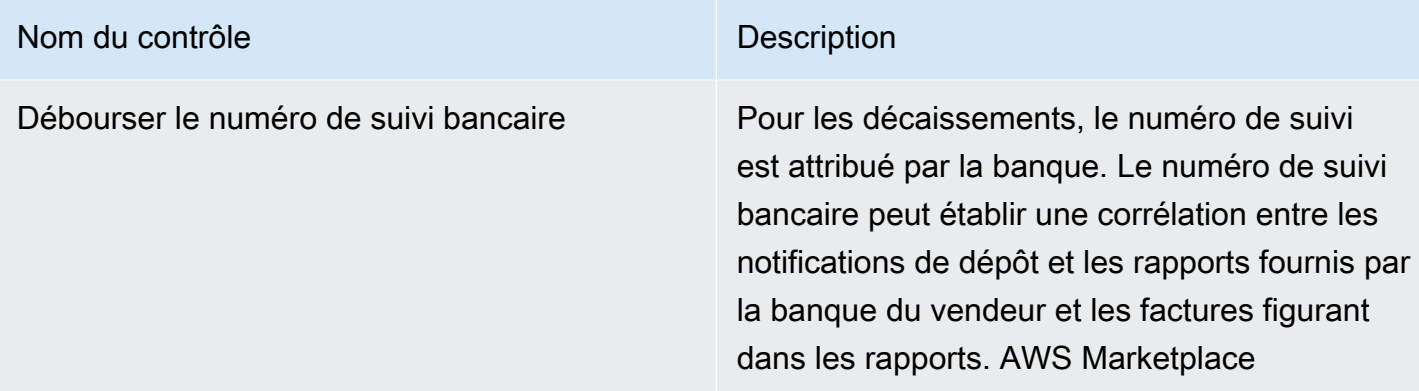

#### Section 2 : Sélectionnez une catégorie de dates

Cette section du tableau de bord fournit des filtres pour affiner les enregistrements en fonction de deux dimensions de date différentes et du fait que la valeur du champ de date est antérieure ou postérieure à une date spécifiée ou comprise dans une plage de dates. Les dimensions de la date sont la date d'échéance du paiement ou la date du dernier versement. Le filtre par catégorie de dates met à jour les données affichées dans les sections relatives aux métriques, aux tendances, aux ventilations et aux données granulaires. La catégorie de date par défaut est la date du dernier versement et extrait les données des six derniers mois.

#### Section 3 : Métriques

Cette section du tableau de bord affiche un indicateur de performance clé (KPI) permettant de visualiser une comparaison entre les chiffres de revenus décaissés et non décaissés. Un KPI est affiché pour le chiffre d'affaires brut, le revenu net, le coût de gros (le cas échéant), le montant décaissé et le montant non décaissé pour une catégorie de dates et une plage de dates spécifiées.

#### Section 4 : Tendances

Cette section du tableau de bord fournit une vue des décaissements et des tendances en matière d'arriérés pour la plage de dates spécifiée. Vous pouvez afficher les tendances par agrégation de dates spécifiée, par exemple par jour, mois, trimestre ou année, afin de mieux comprendre l'état de votre AWS Marketplace collection. Les vues des tendances incluent les suivantes :

• Tendances des décaissements — Fournit un aperçu du nombre moyen de jours de décaissement et des recettes nettes associées. La tendance mesure le nombre de jours entre la date de facturation et la date de versement pour rendre compte de l'efficacité du recouvrement. Vous pouvez sélectionner une plage de dates dans le filtre d'agrégation de dates.

- Âge des paiements décaissés Fournit un aperçu du chiffre d'affaires net et du nombre de factures décaissées, classées par catégories standard de créances vieillissantes (par exemple non échues, 1 à 30 jours et 31 à 60 jours). La tendance mesure le nombre de jours entre la date d'échéance du paiement et la date de versement pour indiquer si le versement a été effectué dans les délais de paiement du client.
- Âge des paiements non décaissés Fournit un aperçu des recettes nettes et du nombre de factures ouvertes et impayées, organisés par tranches impayées (par exemple impayées, 1 à 30 jours et 31 à 60 jours). Les fonds non décaissés peuvent inclure des montants qui ne sont pas encore dus. La tendance mesure le nombre de jours entre la date d'aujourd'hui et la date d'échéance du paiement pour afficher les créances entrantes.

#### Section 5 : Pannes

Cette section du tableau de bord vous fournit une vue des créances par numéro d'offre, titre du produit, nom de la société payeuse, nom de la société abonnée, nom du revendeur (s'il participe aux offres privées des partenaires de distribution), géographie du payeur et géographie des abonnés. Utilisez les ventilations pour mesurer les créances décaissées par rapport aux créances non décaissées pour chaque catégorie.

Section 6 : Données granulaires

Cette section du tableau de bord indique tous les décaissements et les fonds non collectés par produit, client et offre.

#### **a** Note

Les factures créées avant le 1er avril 2021 peuvent ne pas être associées à un numéro de contrat, à un numéro d'offre, à un Compte AWS numéro d'abonné ou au nom de la société abonnée.

Pour plus d'informations sur l'exportation et le téléchargement de données depuis un QuickSight tableau, consultez la section [Exportation de données à partir de visuels](https://docs.aws.amazon.com/quicksight/latest/user/exporting-data.html) dans le guide de l' QuickSight utilisateur Amazon.

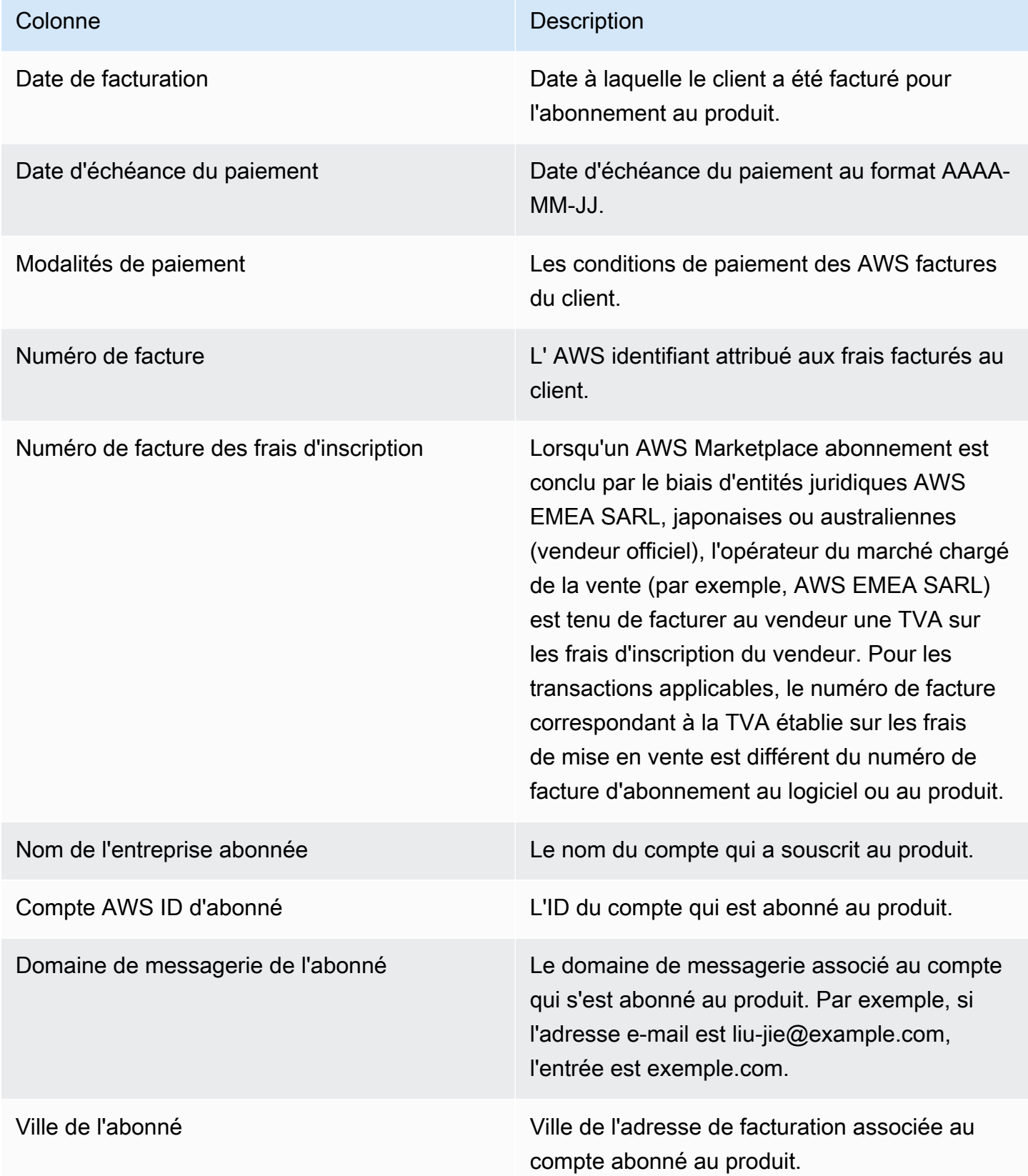

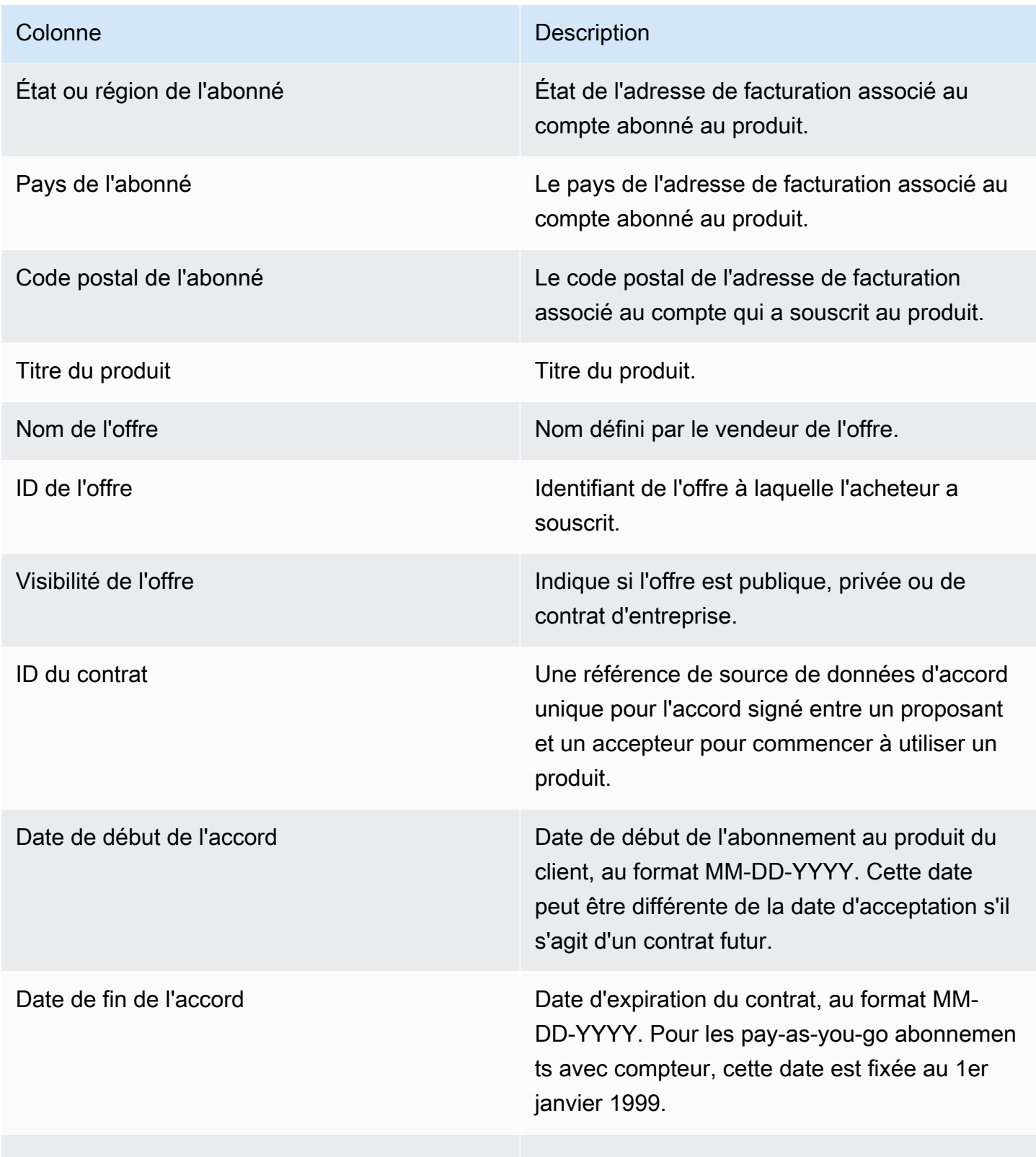

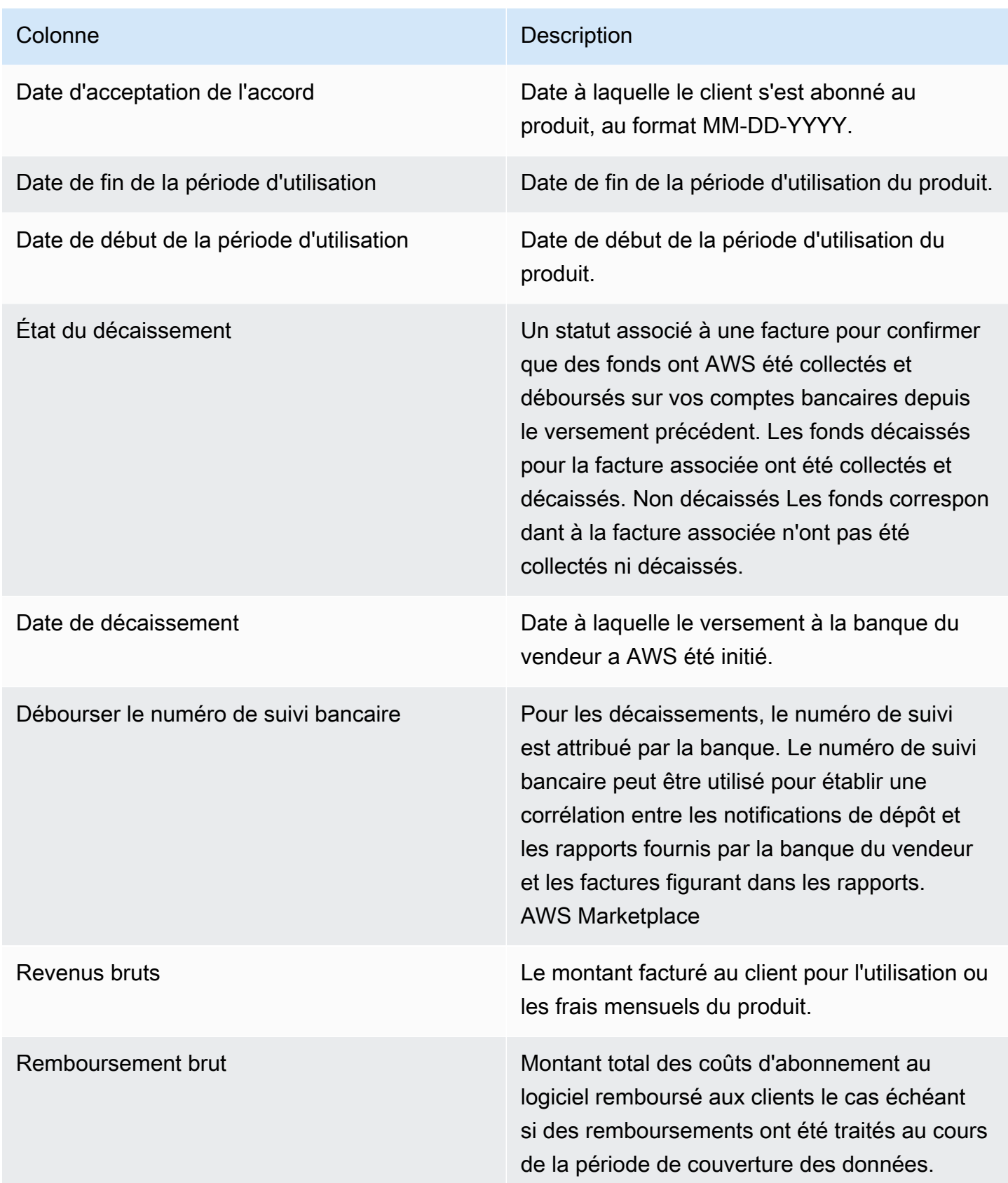

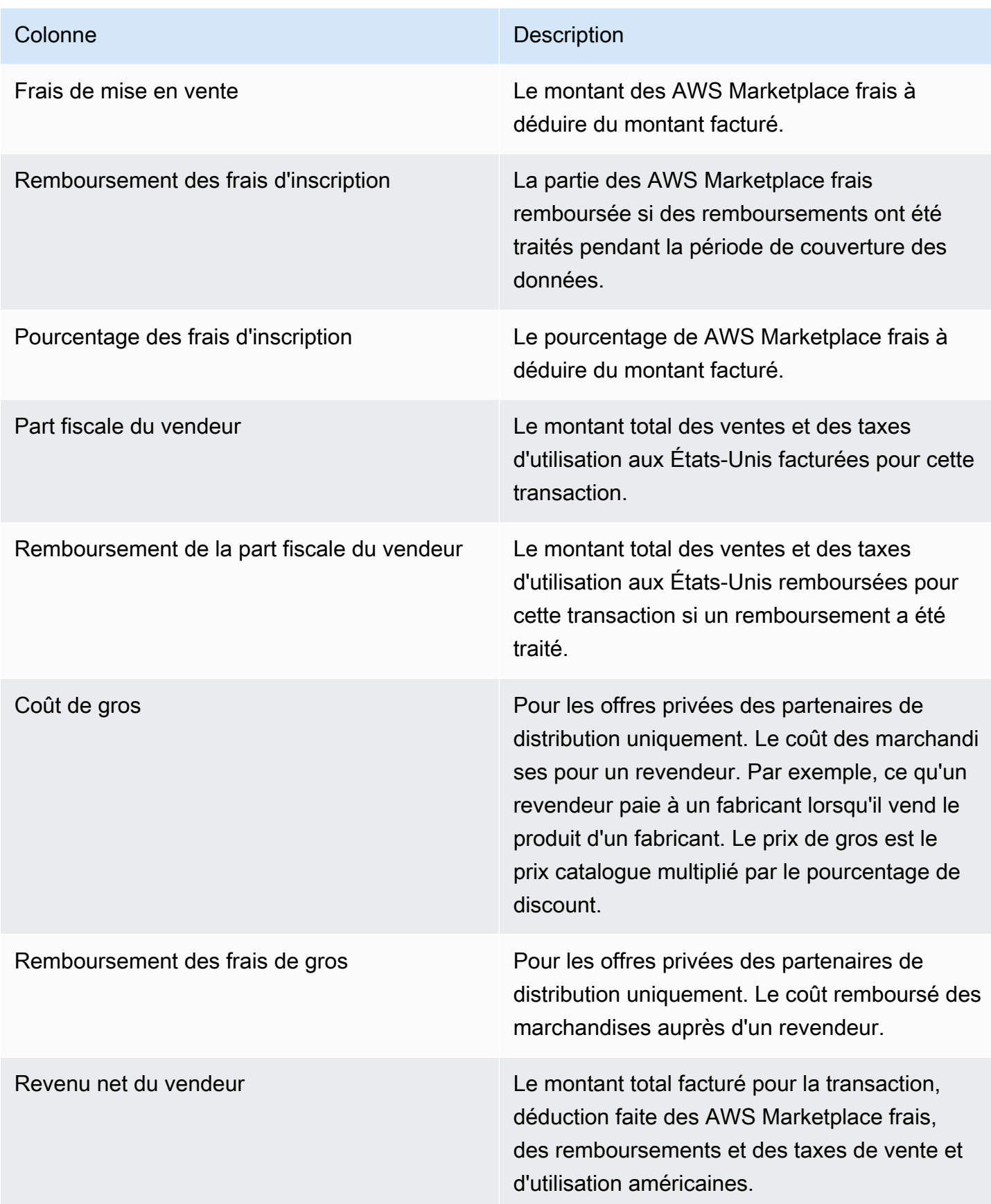

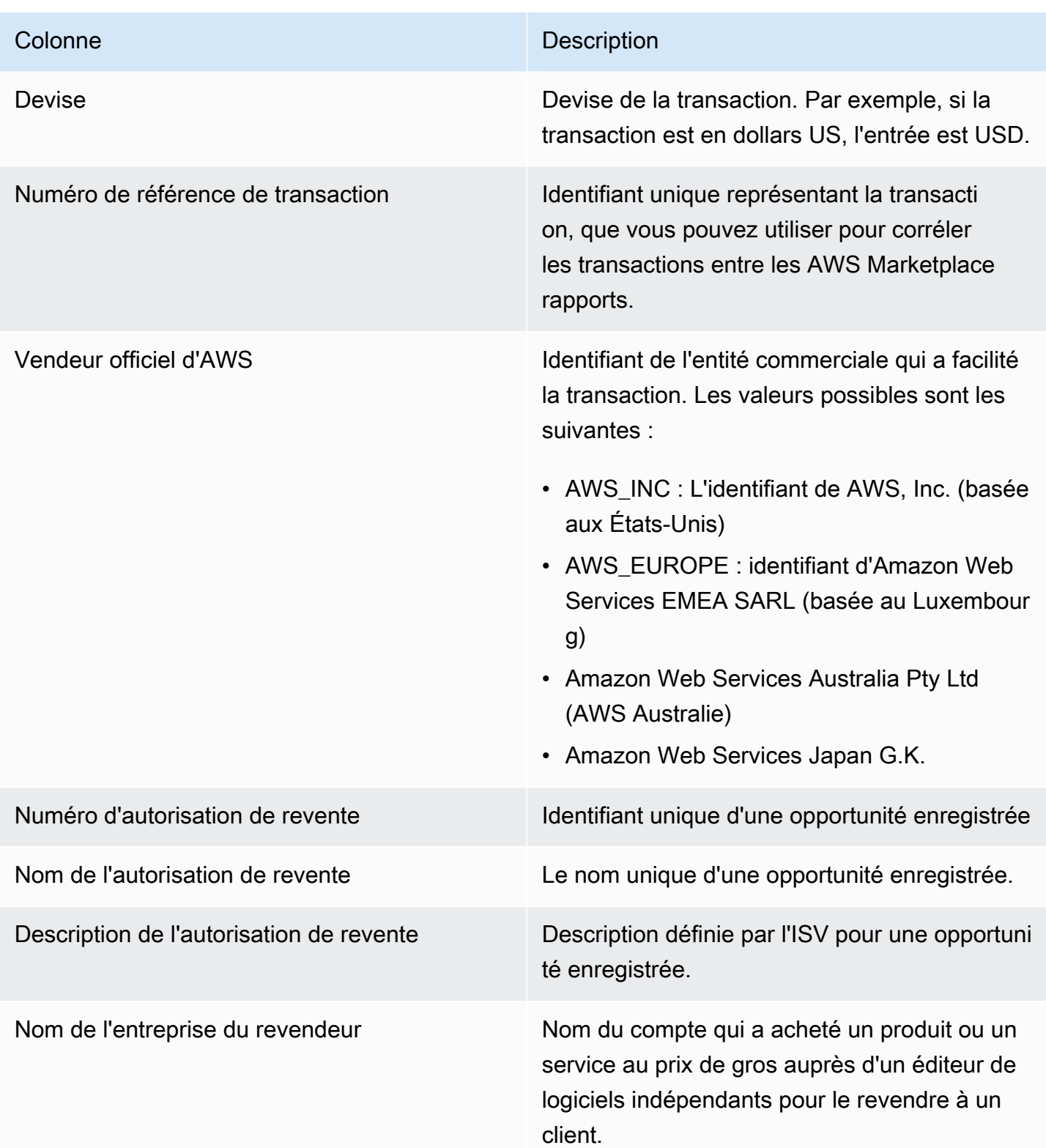

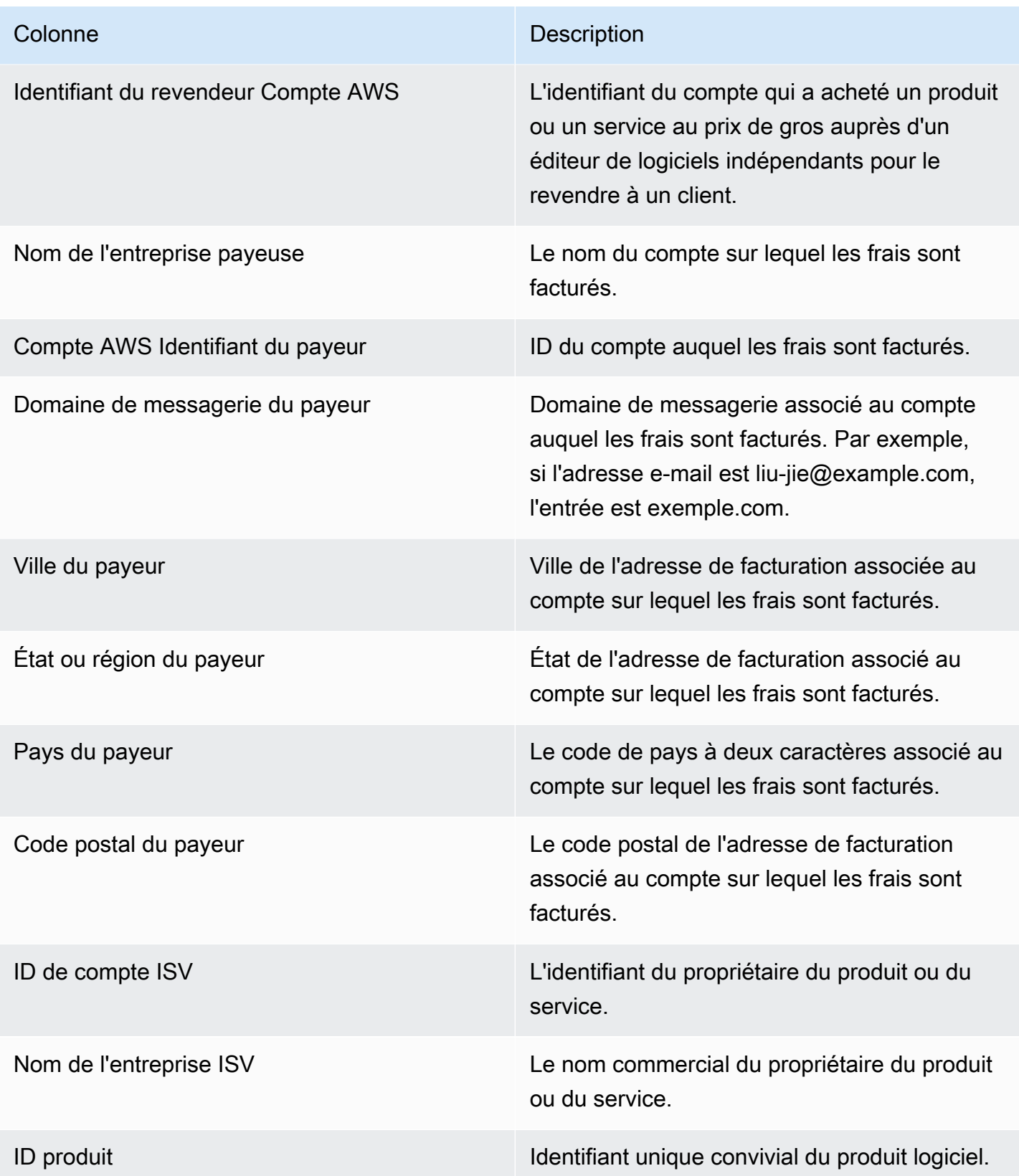

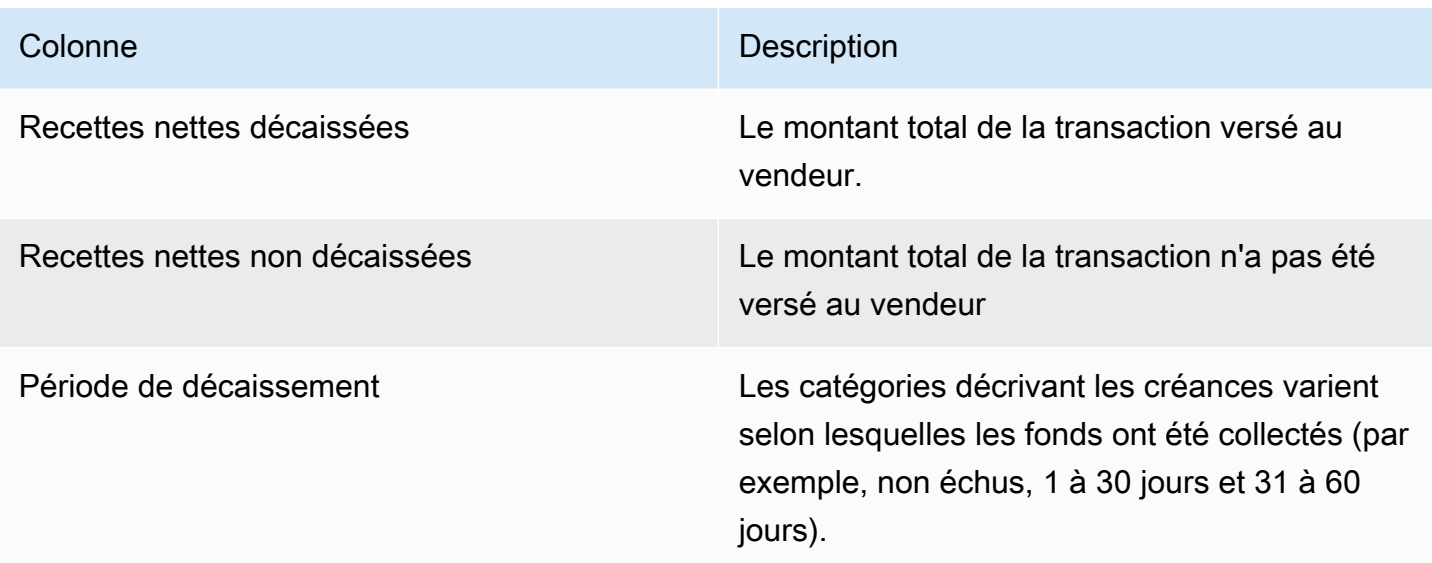

### Tableau de bord fiscal

Le tableau de bord fiscal fournit une visualisation et des données détaillées sur la fiscalité américaine et internationale pour les transactions en. AWS Marketplace Ce tableau de bord est accessible depuis l'onglet Portail de gestion AWS Marketplace Insights sous Opérations financières.

Vous pouvez exporter et télécharger des données (au format .csv ou Microsoft Excel fichiers) à partir de n'importe quel graphique, graphique ou tableau du tableau de QuickSight bord Amazon. Pour plus d'informations, consultez la section [Exportation de données à partir de visuels](https://docs.aws.amazon.com/quicksight/latest/user/exporting-data.html) dans le guide de QuickSight l'utilisateur Amazon.

Pour les processus opérationnels et financiers, consultez les rubriques suivantes.

#### Rubriques

- [Fréquence d'actualisation du tableau de bord de taxation](#page-625-0)
- [Section 1 : Contrôles](#page-671-0)
- [Section 2 : Date des filtres](#page-673-0)
- [Section 3 : Métriques](#page-673-1)
- [Section 4 : Tendances fiscales](#page-673-1)
- [Section 5 : Pannes](#page-674-0)
- [Section 6 : Données granulaires](#page-632-0)
- [Codes d'exemption américains](#page-699-0)
- [Codes d'exemption de l'UE](#page-701-0)

#### Fréquence d'actualisation du tableau de bord de taxation

Les tableaux de bord sont mis à jour quotidiennement. Si les dernières données de transaction reçues des systèmes en amont sont retardées, un délai de 1 à 2 jours peut être nécessaire pour que les dernières données apparaissent dans les tableaux de bord.

#### Section 1 : Contrôles

Cette section du tableau de bord fournit des filtres pour affiner vos données fiscales. Vous pouvez également ajouter un filtre à une analyse, tel que la plage de dates que vous souhaitez inclure dans les visuels. Les filtres sélectionnés dans les contrôles mettent à jour les données affichées dans les sections relatives aux métriques, aux tendances, aux ventilations et aux données granulaires.

Pour plus d'informations sur le filtrage, consultez [Filtrer les données sur Amazon QuickSight](https://docs.aws.amazon.com/quicksight/latest/user/adding-a-filter.html) dans le guide de QuickSight l'utilisateur Amazon.

#### Descriptions des contrôles

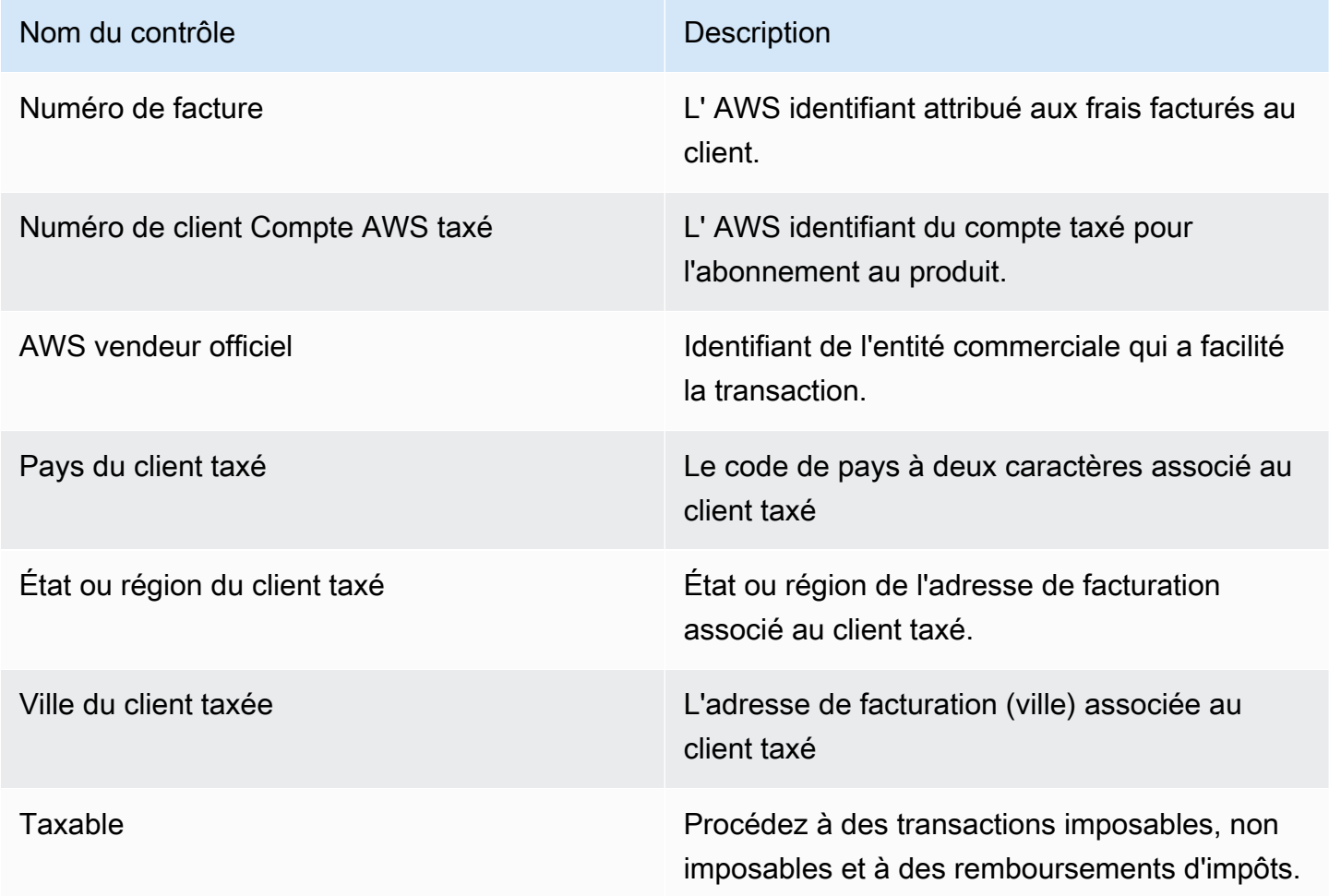

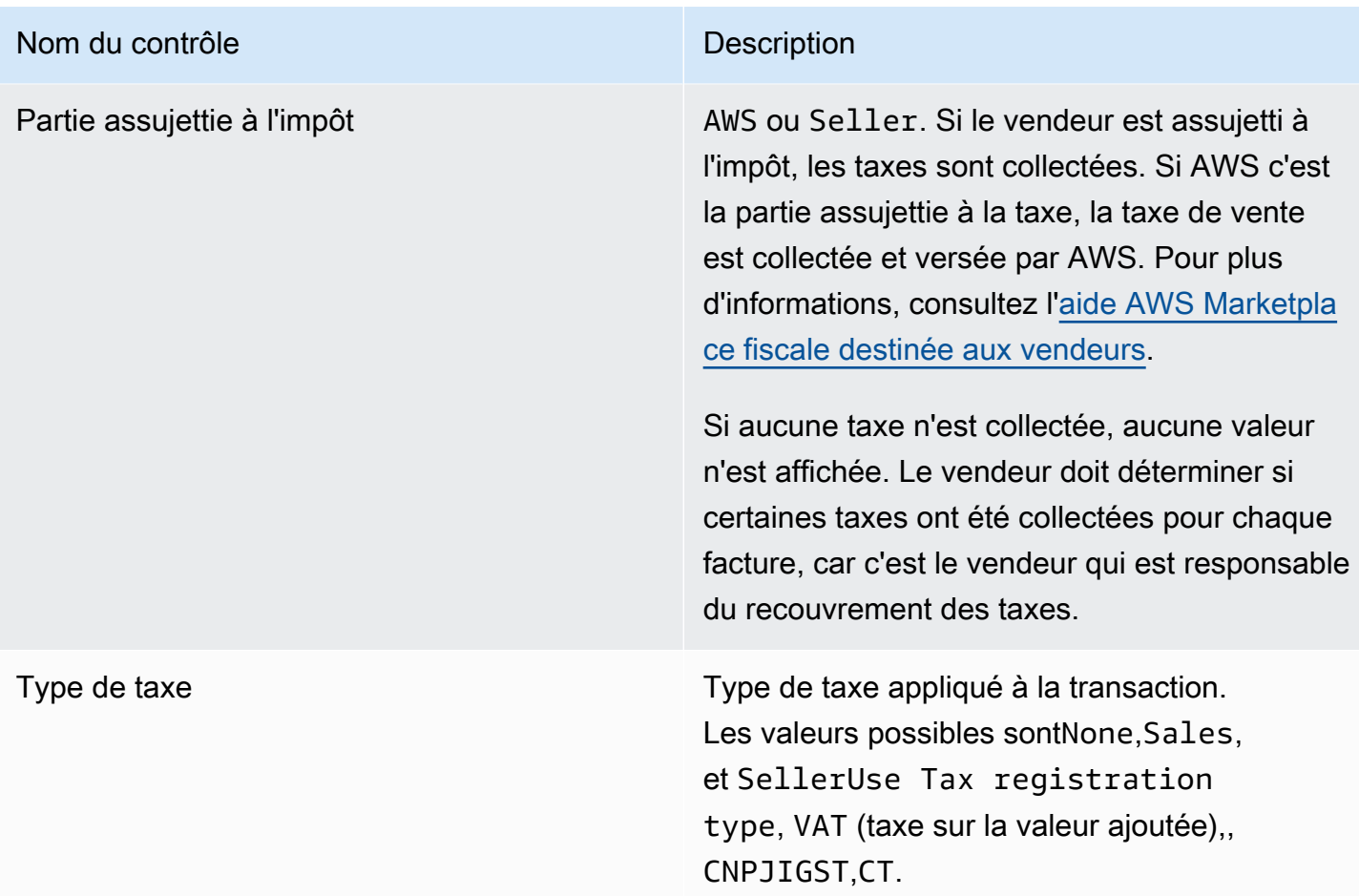

#### Section 2 : Date des filtres

Cette section du tableau de bord fournit des filtres pour affiner les enregistrements en fonction des dates de facturation pour une plage de dates spécifiée. Le filtre sélectionné à la date de facturation met à jour les données affichées dans les sections relatives aux indicateurs, aux tendances, aux ventilations et aux données granulaires. Par exemple, si vous sélectionnez le filtre de datePast 30 days, toutes les sections refléteront les données associées aux factures taxées au cours des 30 derniers jours.

#### Section 3 : Métriques

Cette section du tableau de bord affiche des indicateurs de performance clés (KPI) pour visualiser les indicateurs liés à la fiscalité, notamment le montant imposable, le montant non imposable, le montant de la taxe, le nombre de factures taxées et le nombre total de transactions. Vous pouvez mettre à jour la plage de dates en mettant à jour le filtre de date dans la section Filtres.

#### Section 4 : Tendances fiscales

Cette section du tableau de bord présente les tendances fiscales pour une plage de dates spécifiée. Vous pouvez afficher les tendances selon une agrégation de dates spécifiée, telle que quotidienne,, ou month-over-month quarter-over-quarter, year-over-year pour avoir un aperçu de la fiscalité. Les informations suivantes sur les tendances fiscales sont disponibles :

- Tendances fiscales montants Fournit un aperçu des montants imposables et fiscaux pour la période sélectionnée par date de facture.
- Tendances fiscales nombre de factures Fournit un aperçu du nombre de factures pour la période sélectionnée par date de facturation.

#### Section 5 : Pannes

Cette section du tableau de bord vous fournit des statistiques fiscales pour votre entreprise par numéro de facture, type de taxe, titre du produit et zone géographique du client.

Section 6 : Données granulaires

Cette section du tableau de bord affiche les données fiscales détaillées relatives aux transactions de votre organisation dans AWS Marketplace.

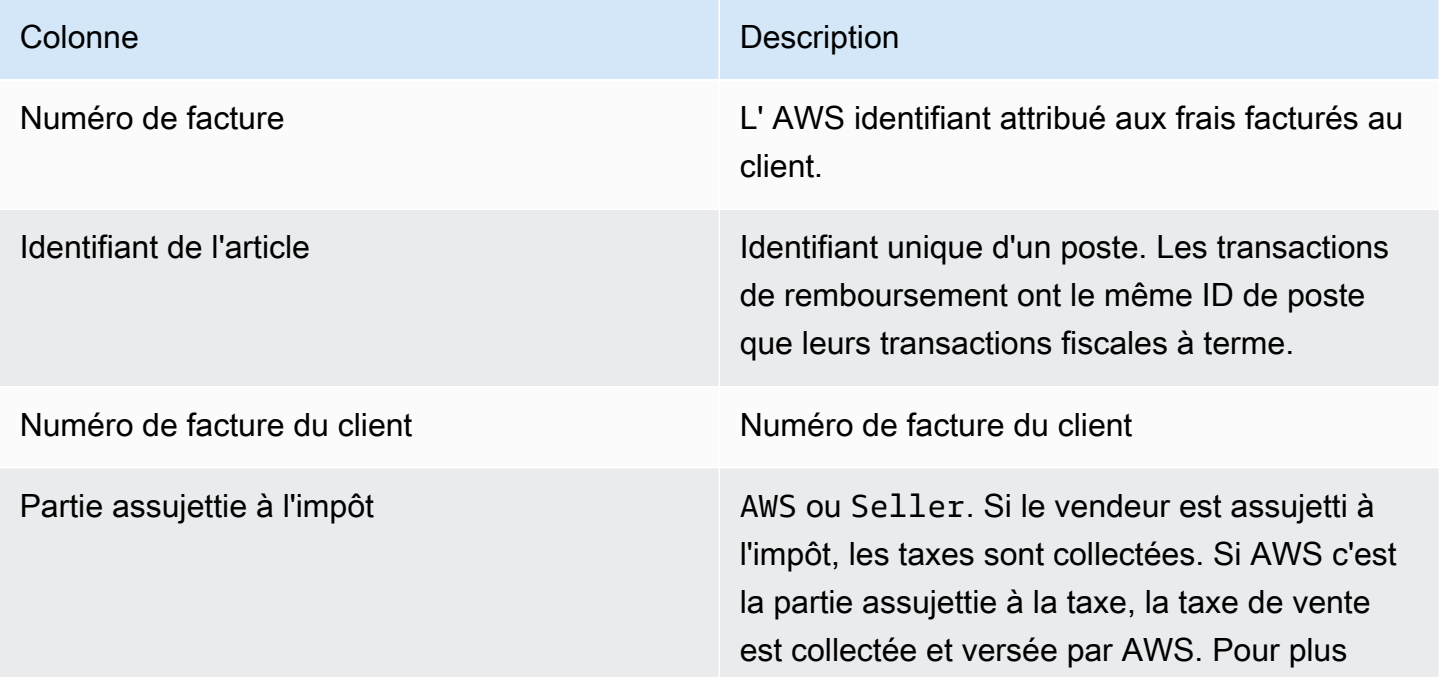

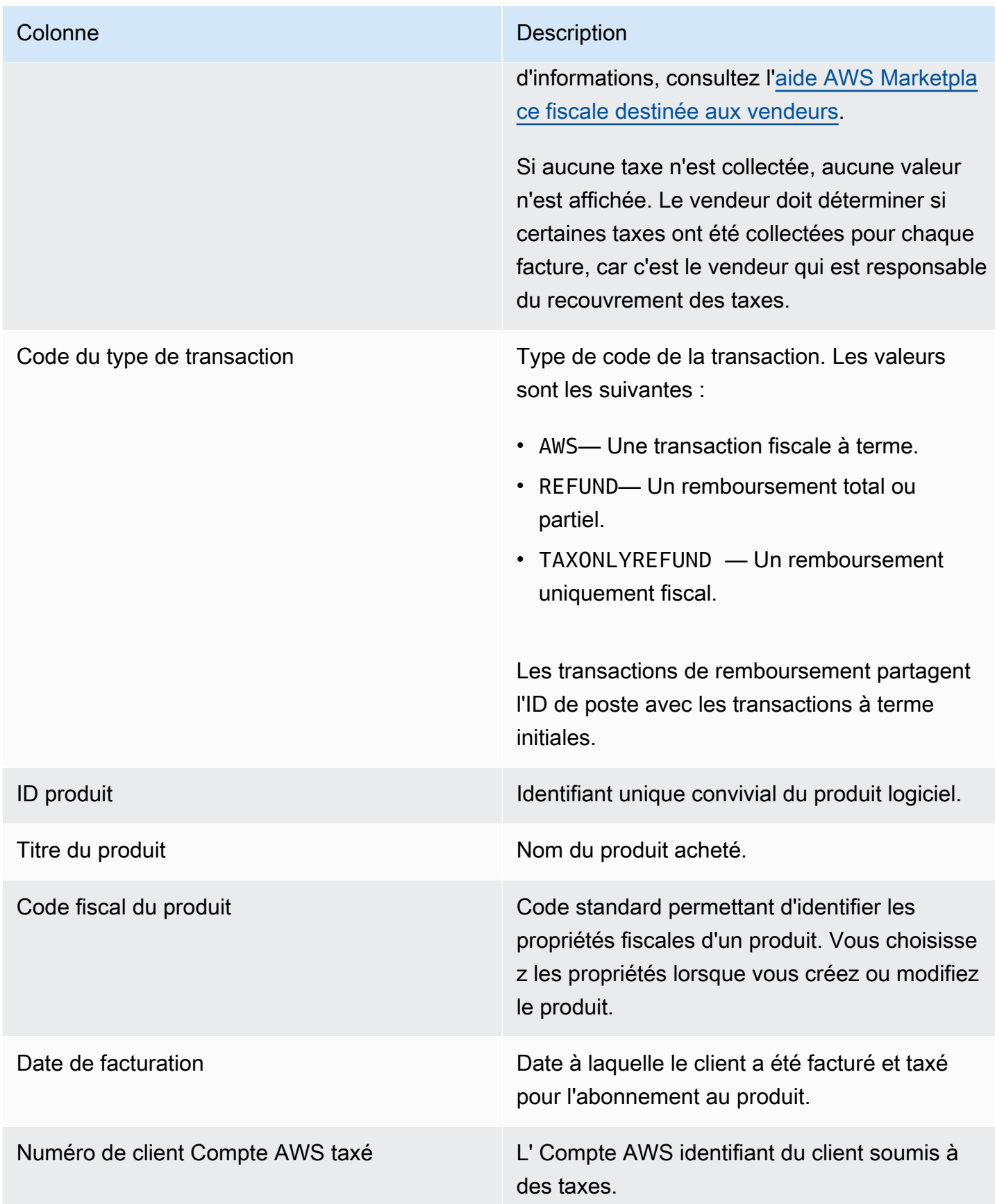

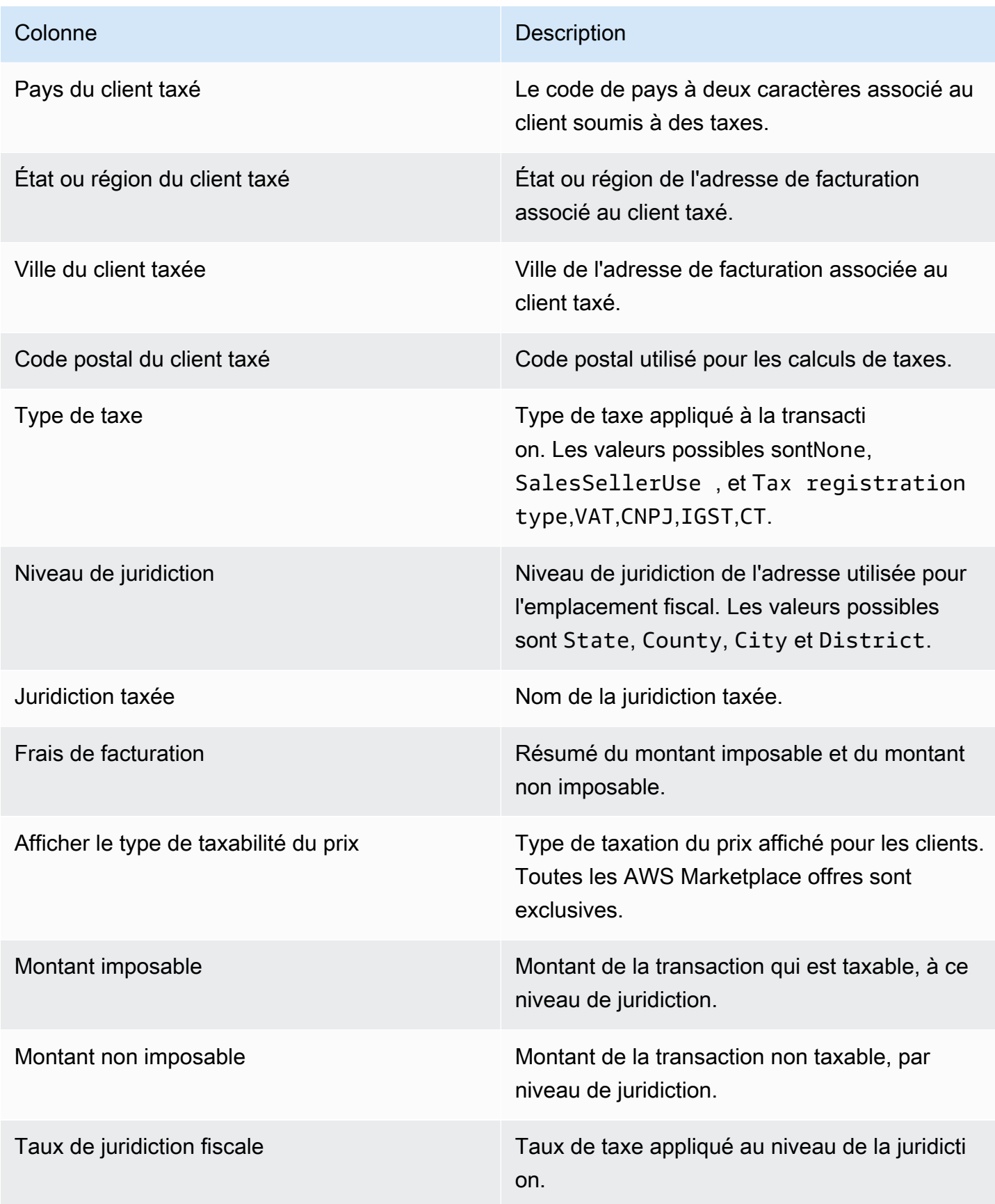

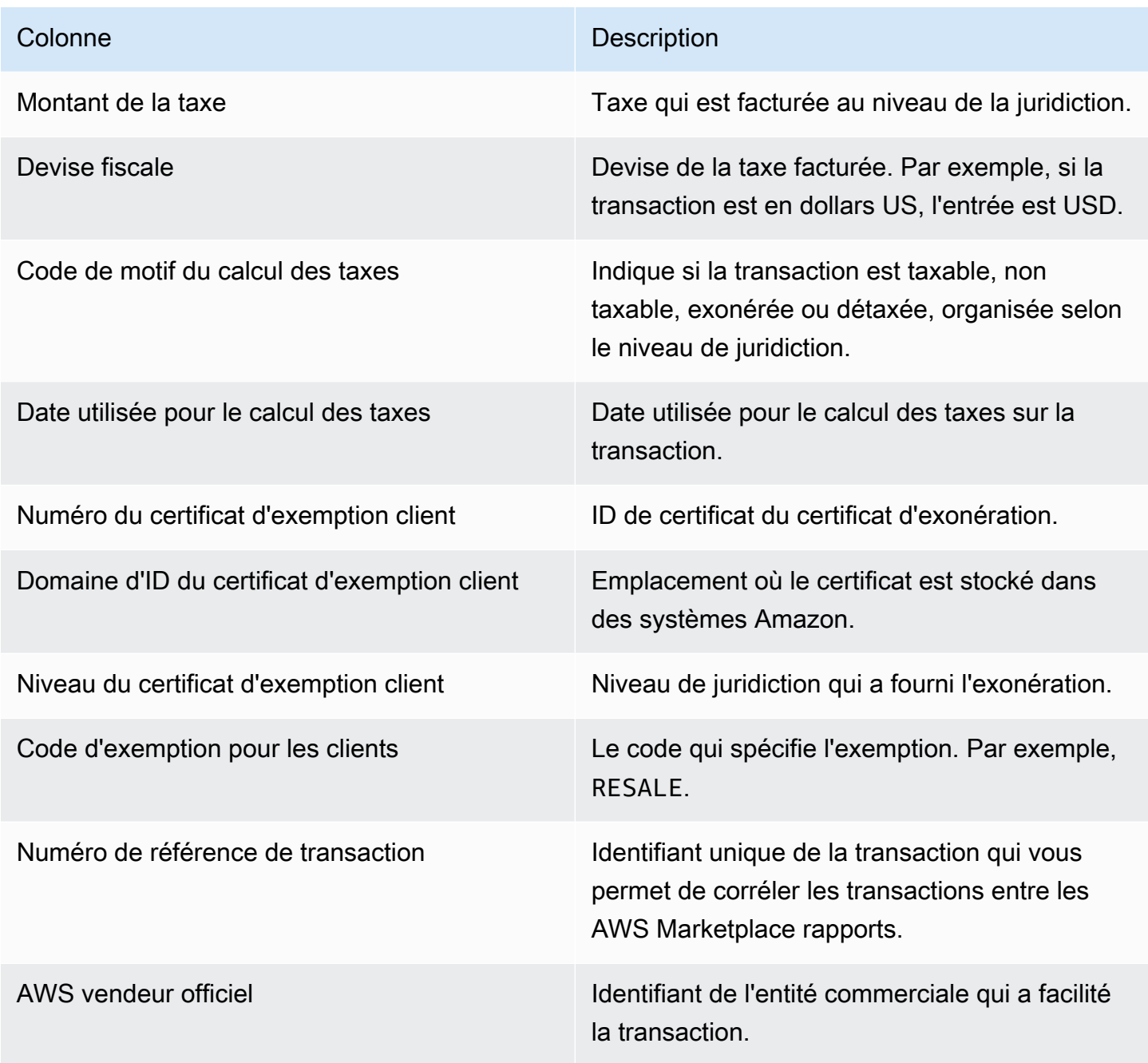

# <span id="page-699-0"></span>Codes d'exemption américains

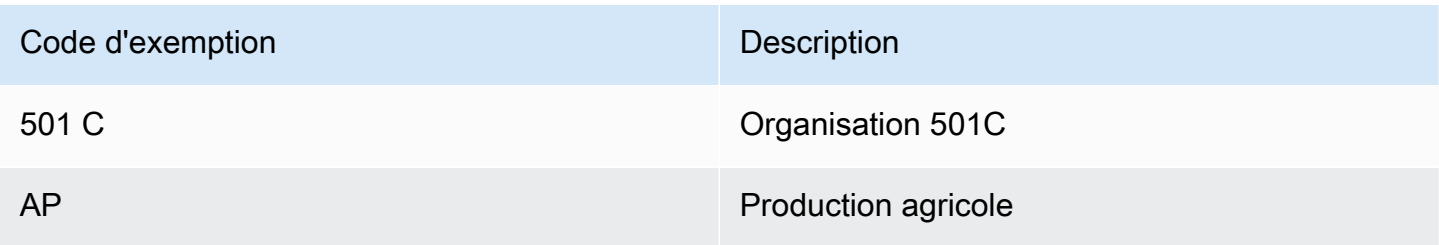

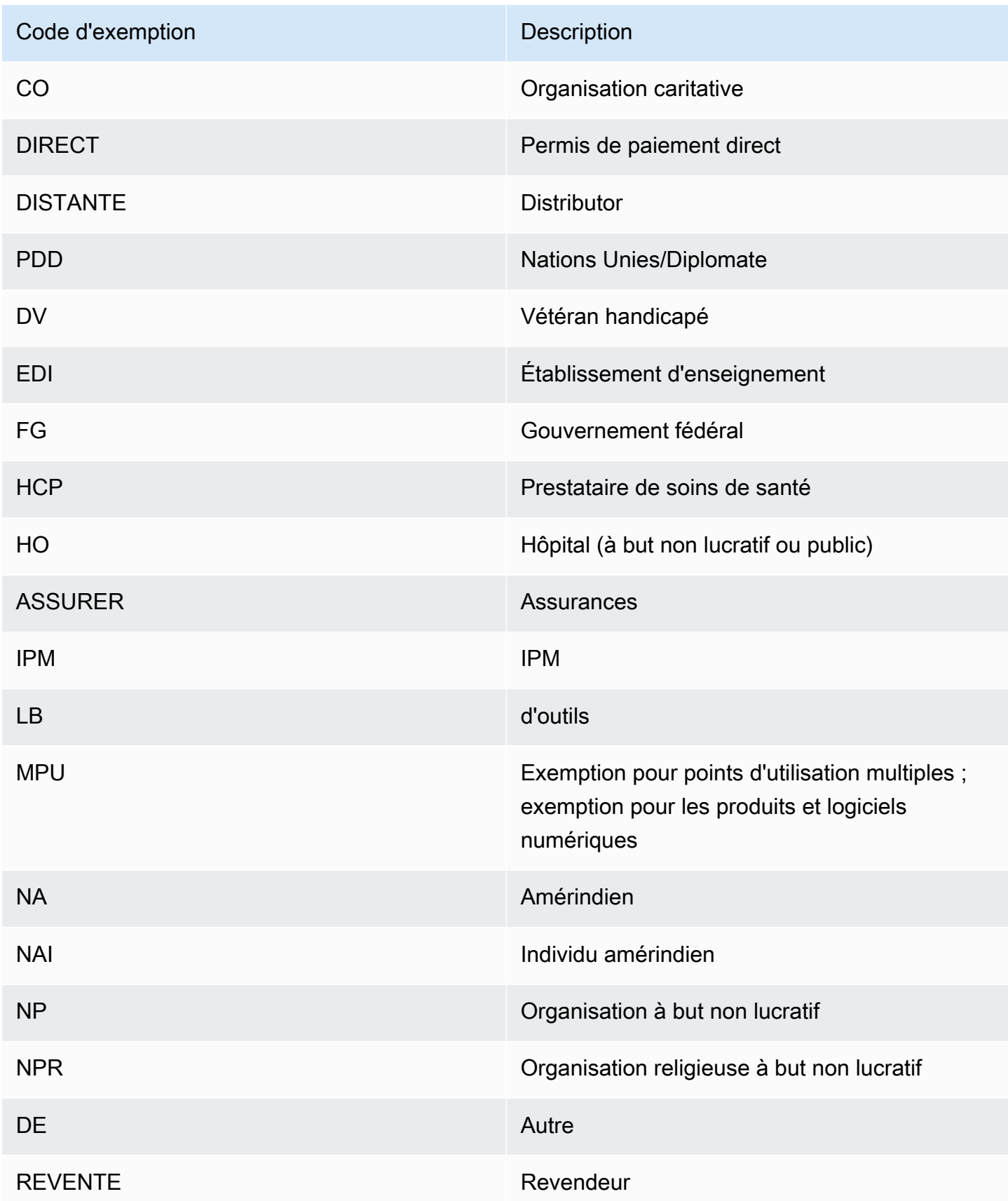

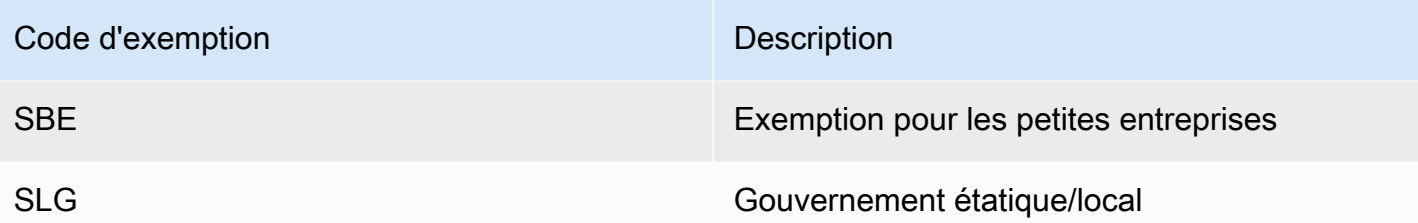

<span id="page-701-0"></span>Codes d'exemption de l'UE

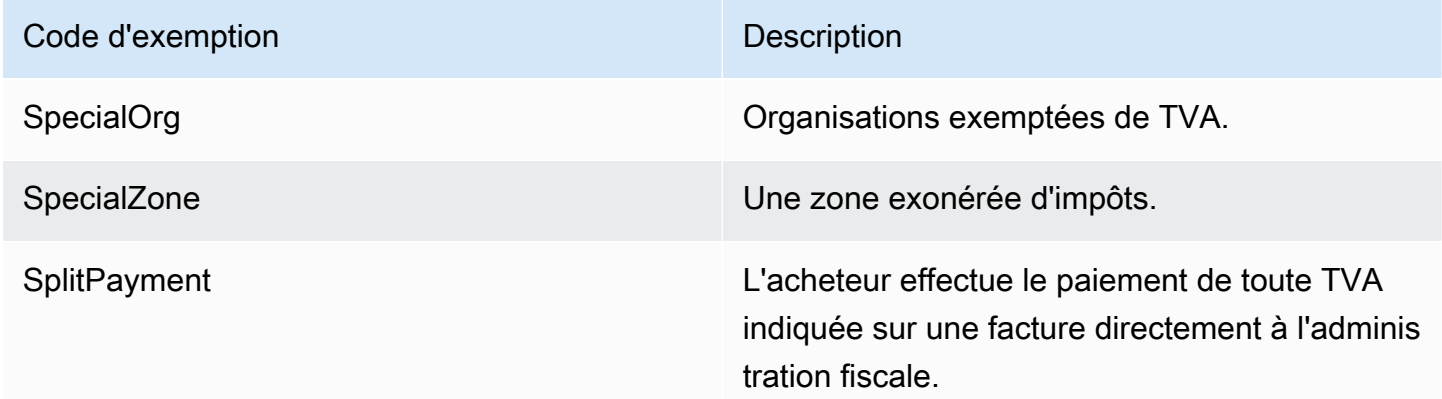

# Tableaux de bord pour les opérations de vente

AWS Marketplace fournit plusieurs tableaux de bord pour vous aider à suivre vos données de vente.

#### **Rubriques**

- [Tableau de bord des accords et des renouvellements](#page-701-1)
- [Tableau de bord d'utilisation](#page-709-0)

## <span id="page-701-1"></span>Tableau de bord des accords et des renouvellements

Le tableau de bord des accords et des renouvellements fournit des informations sur les accords et les renouvellements dans les 24 heures suivant la signature d'un accord. AWS Marketplace Il permet de suivre les abonnements arrivant à expiration pour permettre les renouvellements. Ce tableau de bord est accessible dans l'onglet Portail de gestion AWS Marketplace Insights sous Opérations commerciales.

Vous pouvez exporter et télécharger des données (au format .csv ou Microsoft Excel fichiers) à partir de n'importe quel graphique, graphique ou tableau du tableau de QuickSight bord Amazon. Pour

plus d'informations, consultez la section [Exportation de données à partir de visuels](https://docs.aws.amazon.com/quicksight/latest/user/exporting-data.html) dans le guide de QuickSight l'utilisateur Amazon.

#### Rubriques

- [Section 1 : Contrôles](#page-702-0)
- [Section 2 : Sélectionnez une catégorie de dates](#page-704-0)
- [Section 3 : Métriques](#page-704-1)
- [Section 4 : Tendances en matière d'abonnement](#page-704-2)
- [Section 5 : Pannes](#page-705-0)
- [Section 6 : Données granulaires](#page-705-1)

#### <span id="page-702-0"></span>Section 1 : Contrôles

Cette section du tableau de bord fournit des filtres pour affiner les données de votre tableau de bord relatif aux contrats et aux renouvellements. Vous pouvez sélectionner l'un des filtres suivants.

#### **a** Note

Pour plus d'informations sur le filtrage, consultez [Filtrer les données sur Amazon QuickSight](https://docs.aws.amazon.com/quicksight/latest/user/adding-a-filter.html) dans le guide de QuickSight l'utilisateur Amazon.

#### Descriptions des contrôles

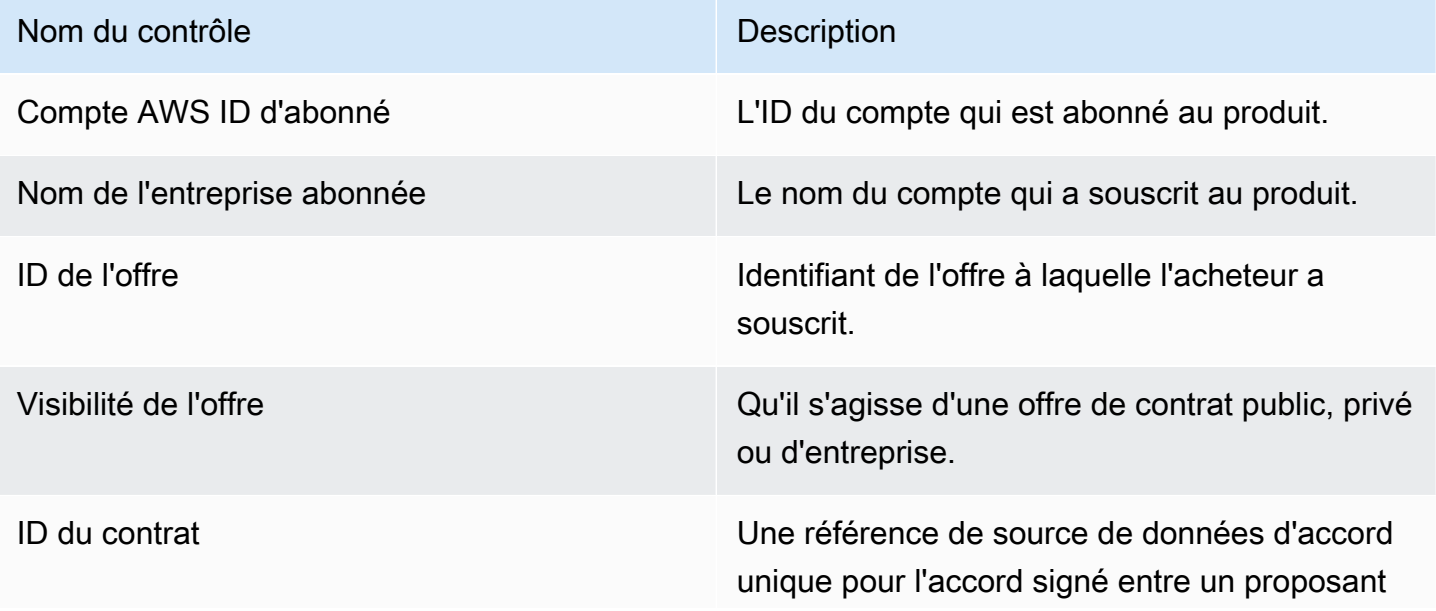

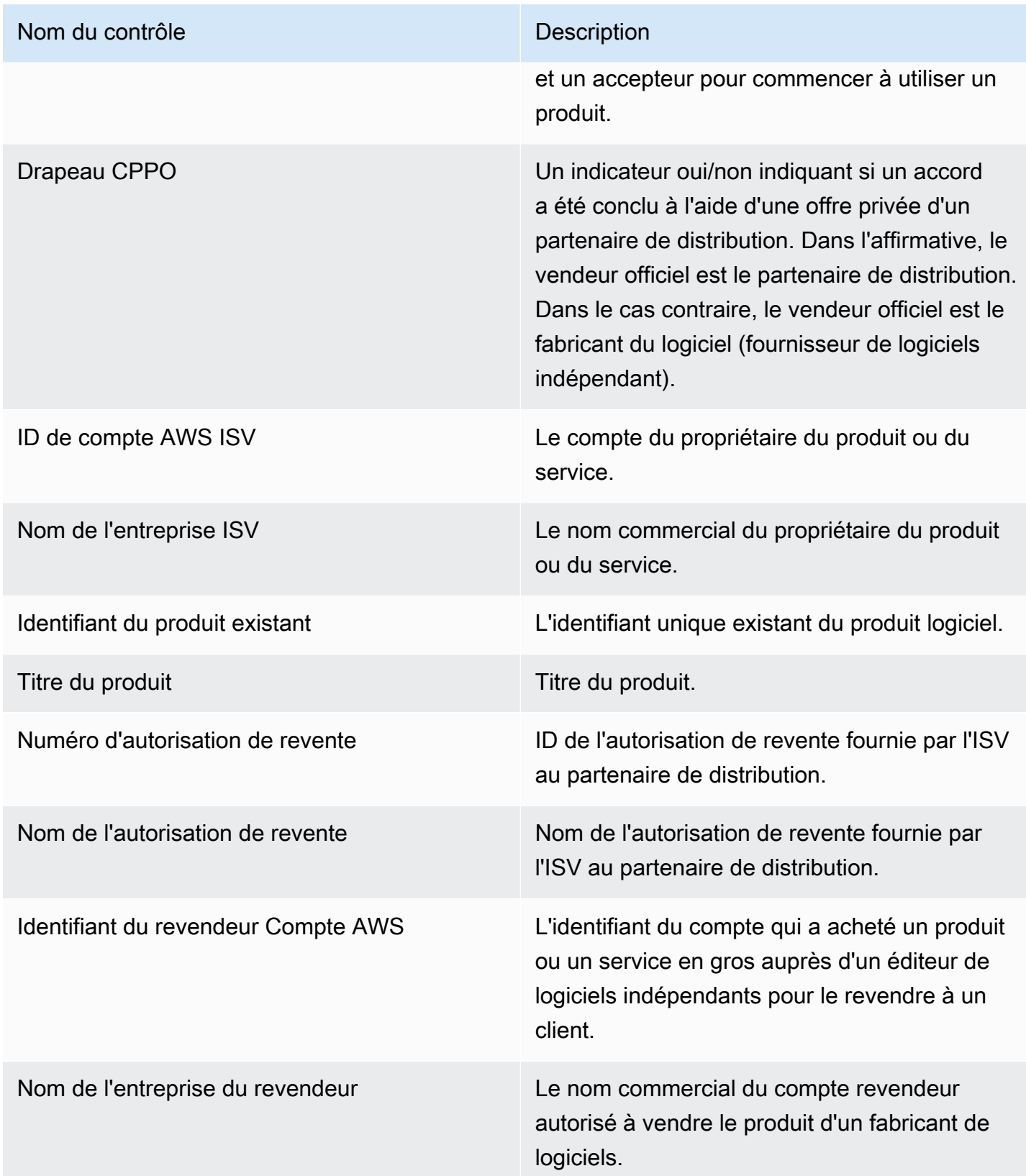

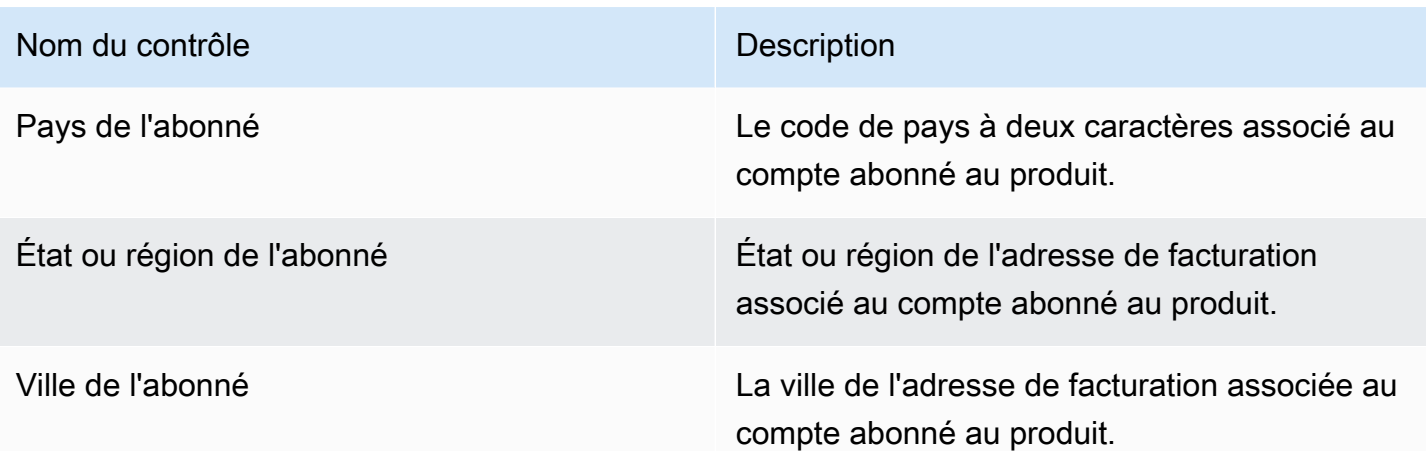

#### <span id="page-704-0"></span>Section 2 : Sélectionnez une catégorie de dates

Cette section du tableau de bord fournit des filtres pour affiner les enregistrements en fonction de la date de fin de l'accord, de la période de fin de l'accord ou de la date de début de l'accord pour une plage de dates spécifiée. Le filtre sélectionné dans la catégorie de date sélectionnée met à jour les données affichées dans les sections relatives aux mesures, aux tendances, aux ventilations et aux données granulaires.

Pour plus d'informations sur les accords récemment signés, vous pouvez filtrer par date de début d'accord. Si vous souhaitez en savoir plus sur les renouvellements de contrats, vous pouvez filtrer en fonction de la date de fin du contrat.

#### <span id="page-704-1"></span>Section 3 : Métriques

Cette section du tableau de bord affiche un indicateur de performance clé (KPI) permettant de visualiser une comparaison des principales données relatives aux accords. Un KPI est affiché pour le nombre d'accords actifs et le nombre d'accords résiliés. Vous pouvez mettre à jour la plage de dates en mettant à jour les critères de date dans le champ Sélectionner la catégorie de date.

<span id="page-704-2"></span>Section 4 : Tendances en matière d'abonnement

Cette section du tableau de bord présente les tendances des abonnements pour une plage de dates spécifiée. Vous pouvez afficher les tendances selon une agrégation de dates spécifiée, par exemple par jour,, ou month-over-month quarter-over-quarter, year-over-year pour avoir un aperçu des accords. Les informations sur les tendances relatives aux contrats et aux renouvellements sont disponibles au niveau agrégé.

- Tendances en matière d'abonnement : fournit un aperçu du nombre d'accords actifs et du nombre d'accords résiliés en fonction du filtre d'agrégation de dates sélectionné et du filtre de catégorie de dates sélectionné. Pour consulter les tendances relatives aux abonnements concernant les dates de début de contrat, vous pouvez sélectionner la date de début de l'accord dans le filtre Sélectionnez la catégorie de dates. Pour consulter les tendances des abonnements concernant les dates de fin de contrat, sélectionnez Date de fin de contrat dans le filtre Sélectionnez la catégorie de dates.
- Répartition des renouvellements : fournit un aperçu des renouvellements qui ont pris fin ou sont sur le point de se terminer dans un certain nombre de jours. Vous pouvez consulter la répartition des renouvellements pour plusieurs périodes, par exemple les contrats qui ont pris fin il y a un à 30 jours, 31 à 60 jours ou plus de 60 jours. Vous pouvez également filtrer les accords qui sont sur le point de se terminer dans un délai de 0 à 30 jours, de 31 à 60 jours, etc.

#### <span id="page-705-0"></span>Section 5 : Pannes

Cette section du tableau de bord vous fournit des statistiques pour votre entreprise, à travers les noms de société, pour les abonnés actifs, les éditeurs de logiciels indépendants et les revendeurs. Vous pouvez consulter le nombre d'identifiants d'accords, d'identifiants d'accords résiliés, d'identifiants d'offres, d'identifiants de contrats renouvelés et d'abonnés.

#### <span id="page-705-1"></span>Section 6 : Données granulaires

Cette section du tableau de bord affiche des données détaillées sur les accords, les offres, les produits, les proposants de l'accord, les abonnés, les autorisations de revente, les revendeurs et les ISV.

#### **G** Note

Pour plus d'informations sur l'exportation et le téléchargement de données depuis un QuickSight tableau, consultez la section [Exportation de données à partir de visuels](https://docs.aws.amazon.com/quicksight/latest/user/exporting-data.html) dans le guide de l' QuickSight utilisateur Amazon.

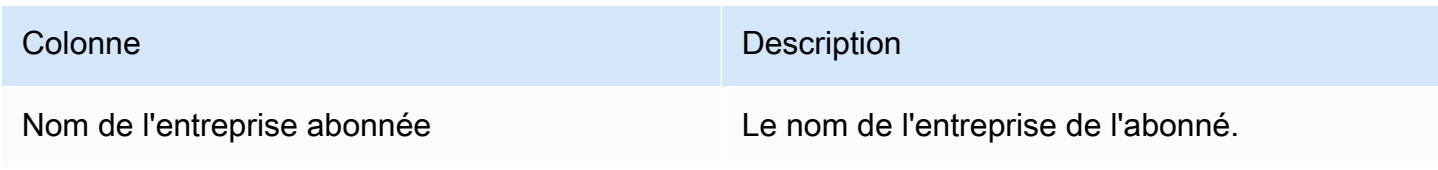

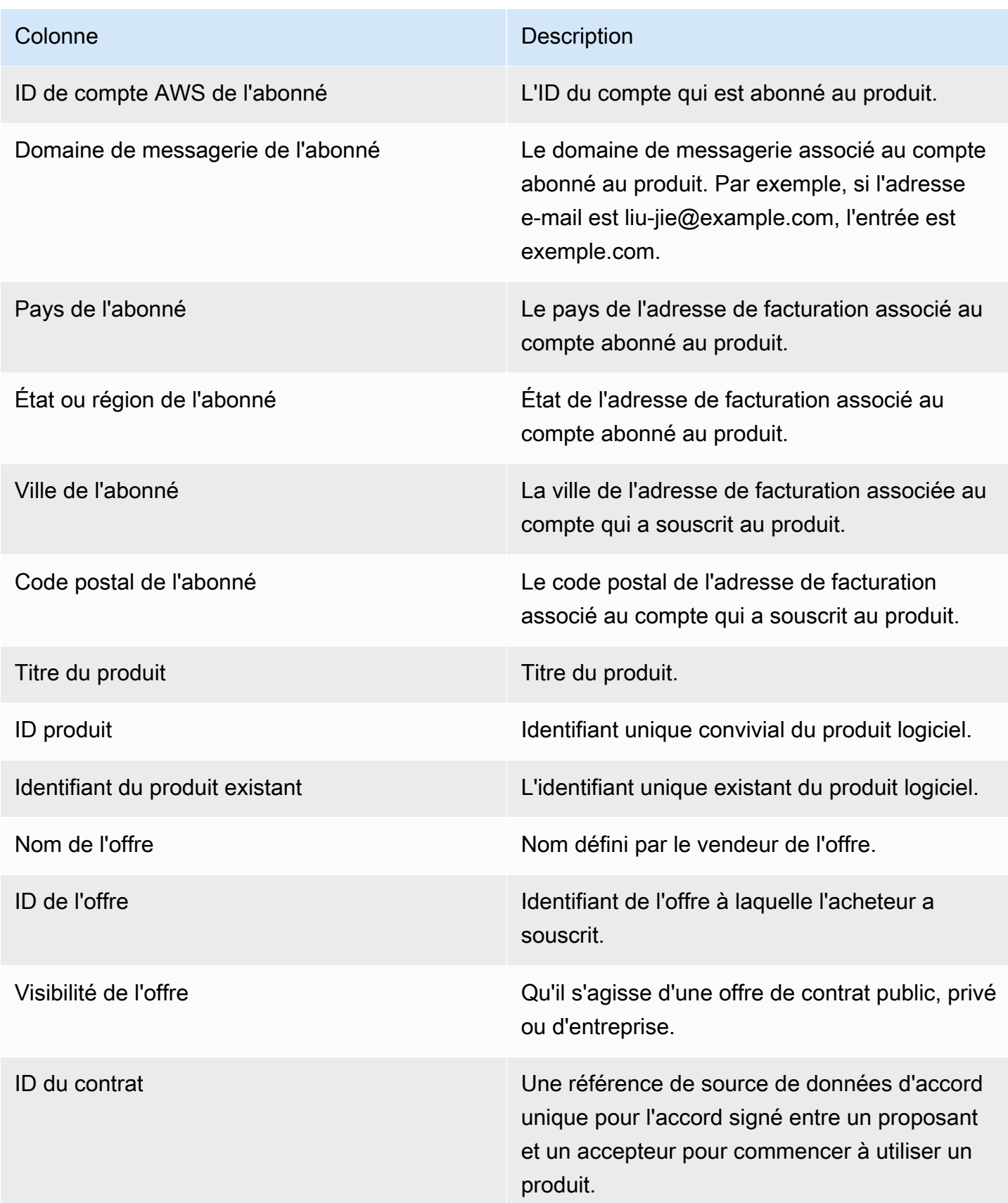

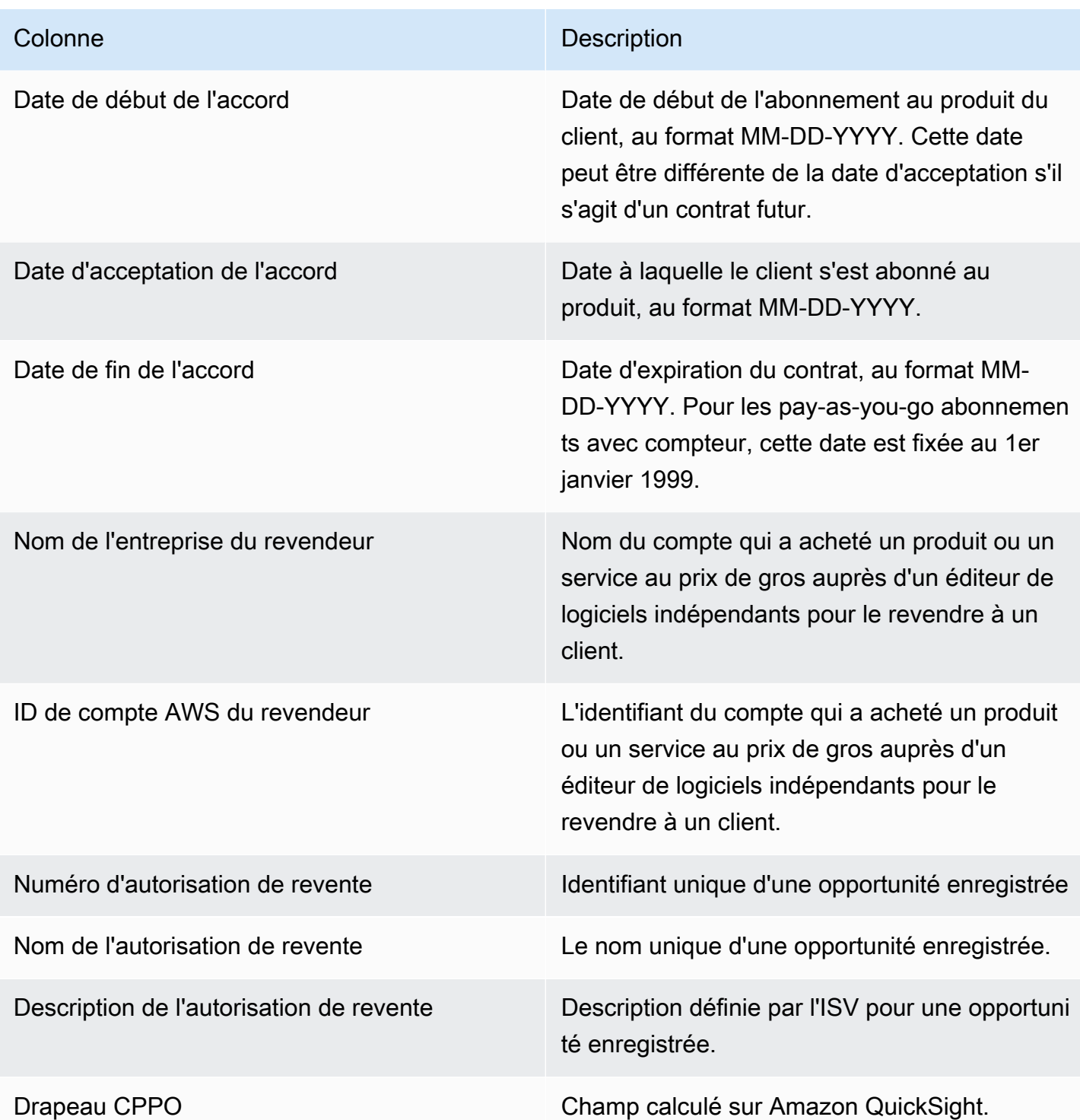

#### Colonne Description

Intention de l'accord **Indique si la limitat de la limitat de la limitat de la limitat de la limitat de la limitat de la limitat de la limitat de la limitat de la limitat de la limitat de la limitat de la limitat de la lim** ement ou une mise à niveau d'un accord précédent fourni dans la colonne agreement\_id précédente. Les valeurs possibles incluent :

- Mise à niveau : pour les offres privées, la mise à niveau est un terme général désignant toute modification (mise à niveau, rétrogradation, modification, extension, renouvellement). Pour les offres publiques, une mise à niveau est un accord spécifique visant à modifier les conditions (utiliser une offre différente) aboutissant à un nouveau contrat, et le contrat spécifique est archivé.
- Renouveler : pour les offres publiques uniquement. Lorsqu'un contrat de renouvell ement a une date de début comme date de fin du contrat spécifique et que le numéro d'offre n'a pas changé mais que le numéro de contrat a changé. Par exemple, l'accord A est devenu l'accord B.
- Renouvellement automatique : pour les offres publiques uniquement. Lorsqu'un nouvel accord est créé lorsque l'accord actuel prend fin. L'acheteur a activé le renouvellement automatique.
- Nouveau : L'acheteur a accepté les condition s (en utilisant l'offre) et a souscrit à un nouveau contrat.

Numéro de l'accord précédent result de la Référence du contrat si celui-ci a été renouvelé ou mis à niveau.

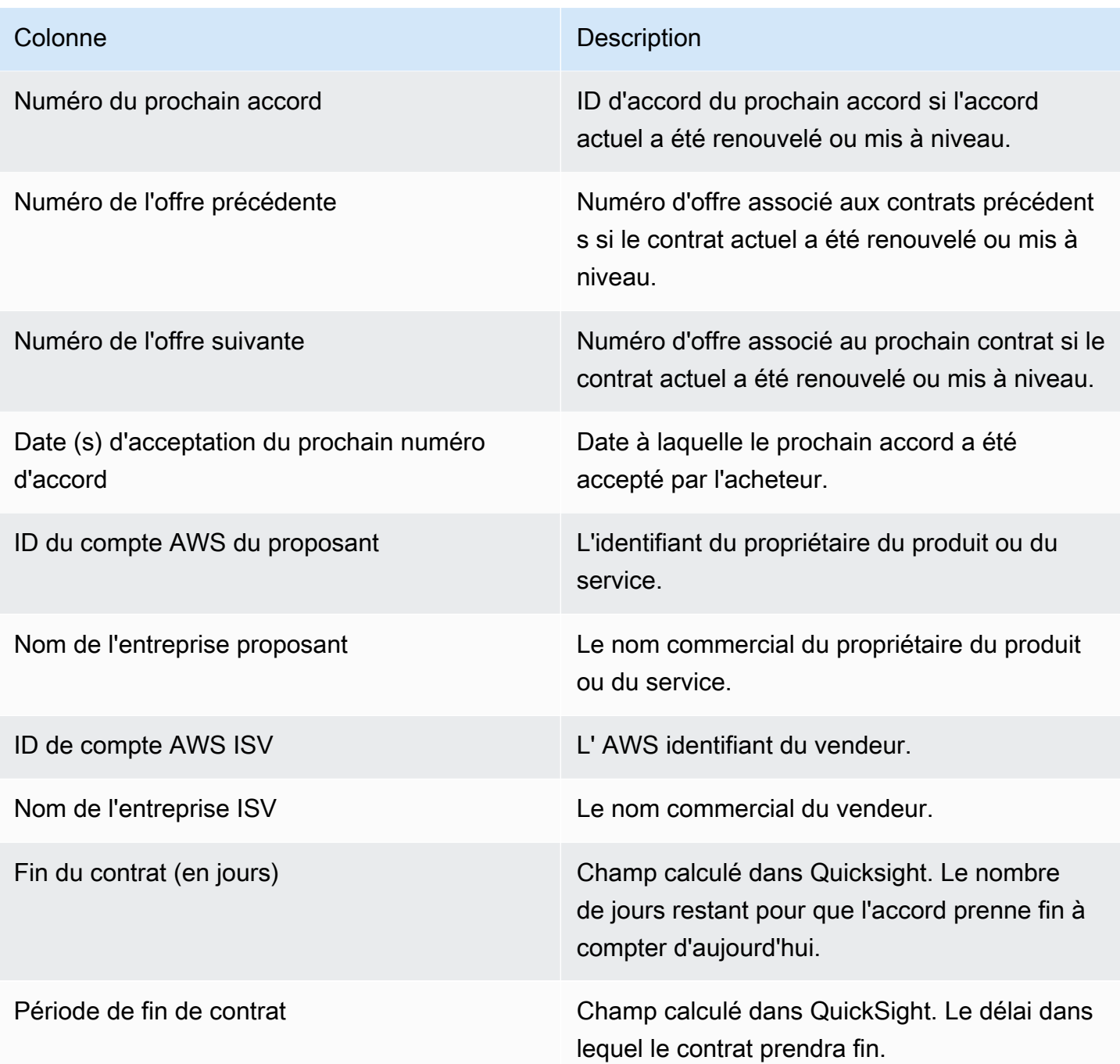

# <span id="page-709-0"></span>Tableau de bord d'utilisation

Le tableau de bord Usage fournit des visualisations et des données détaillées aux clients utilisant des produits SaaS et basés sur l'utilisation des serveurs. AWS Marketplace les vendeurs peuvent utiliser ce tableau de bord pour suivre la consommation des clients en fonction de l'utilisation des produits afin de prendre des décisions concernant le support produit, les prix, la conversion des offres publiques en offres privées et l'arrêt du produit. Ce tableau de bord est accessible dans l' Portail de

gestion AWS Marketplace onglet Insights sous Opérations commerciales. Il fournit des données des 6 derniers mois, ce qui est une fenêtre mobile.

Vous pouvez exporter et télécharger des données (sous forme de fichiers .csv ou Microsoft Excel) à partir de n'importe quel graphique, graphique ou tableau du tableau de QuickSight bord Amazon. Pour plus d'informations, consultez la section [Exportation de données à partir de visuels](https://docs.aws.amazon.com/quicksight/latest/user/exporting-data.html) dans le guide de QuickSight l'utilisateur Amazon.

#### **a** Note

Ce tableau de bord affiche l'utilisation de toutes les clés de dimension spécifiées au moment de la création de l'offre. Par exemple, pour les produits Amazon Machine Image (AMI), les clés de dimension sont des types d'instances, et tous les types d'instances spécifiés dans l'offre seront affichés dans ce tableau de bord, même s'ils sont proposés au prix de 0\$. Pour connaître l'utilisation du produit pour une dimension qui n'était pas spécifiée au moment de la création de l'offre, pensez à republier le produit pour inclure la dimension dont vous avez besoin.

#### Rubriques

- [Fréquence d'actualisation du tableau de bord d'utilisation](#page-710-0)
- [Section 1 : Contrôles](#page-711-0)
- [Section 2 : Filtres](#page-673-0)
- [Section 3 : Métriques](#page-673-1)
- [Section 4 : Tendances](#page-673-1)
- [Section 5 : Pannes](#page-674-0)
- [Section 6 : Données granulaires](#page-632-0)

<span id="page-710-0"></span>Fréquence d'actualisation du tableau de bord d'utilisation

Les tableaux de bord sont mis à jour quotidiennement à 16 h PST (minuit UTC). Notez que les données d'utilisation proviennent de sources de données en amont et peuvent être retardées. Vous pouvez vous référer à la date d'utilisation et à la date d'utilisation signalée pour savoir quand l'utilisation s'est produite par rapport à la date à laquelle elle a été signalée sur le tableau de bord.

Vous pouvez exporter et télécharger des données (sous forme de fichiers .csv ou Microsoft Excel) à partir de n'importe quel graphique, graphique ou tableau du tableau de QuickSight bord Amazon. Pour plus d'informations, consultez la section [Exportation de données à partir de visuels](https://docs.aws.amazon.com/quicksight/latest/user/exporting-data.html) dans le guide de QuickSight l'utilisateur Amazon.

Pour les processus opérationnels et financiers, consultez les rubriques suivantes.

<span id="page-711-0"></span>Section 1 : Contrôles

Cette section du tableau de bord fournit des filtres pour affiner vos données d'utilisation. Par exemple, vous pouvez sélectionner l'un des filtres suivants.

# **a** Note

Pour plus d'informations sur le filtrage, consultez [Filtrer les données sur Amazon QuickSight](https://docs.aws.amazon.com/quicksight/latest/user/adding-a-filter.html) [dans](https://docs.aws.amazon.com/quicksight/latest/user/adding-a-filter.html) le guide de QuickSight l'utilisateur Amazon.

#### Descriptions des contrôles

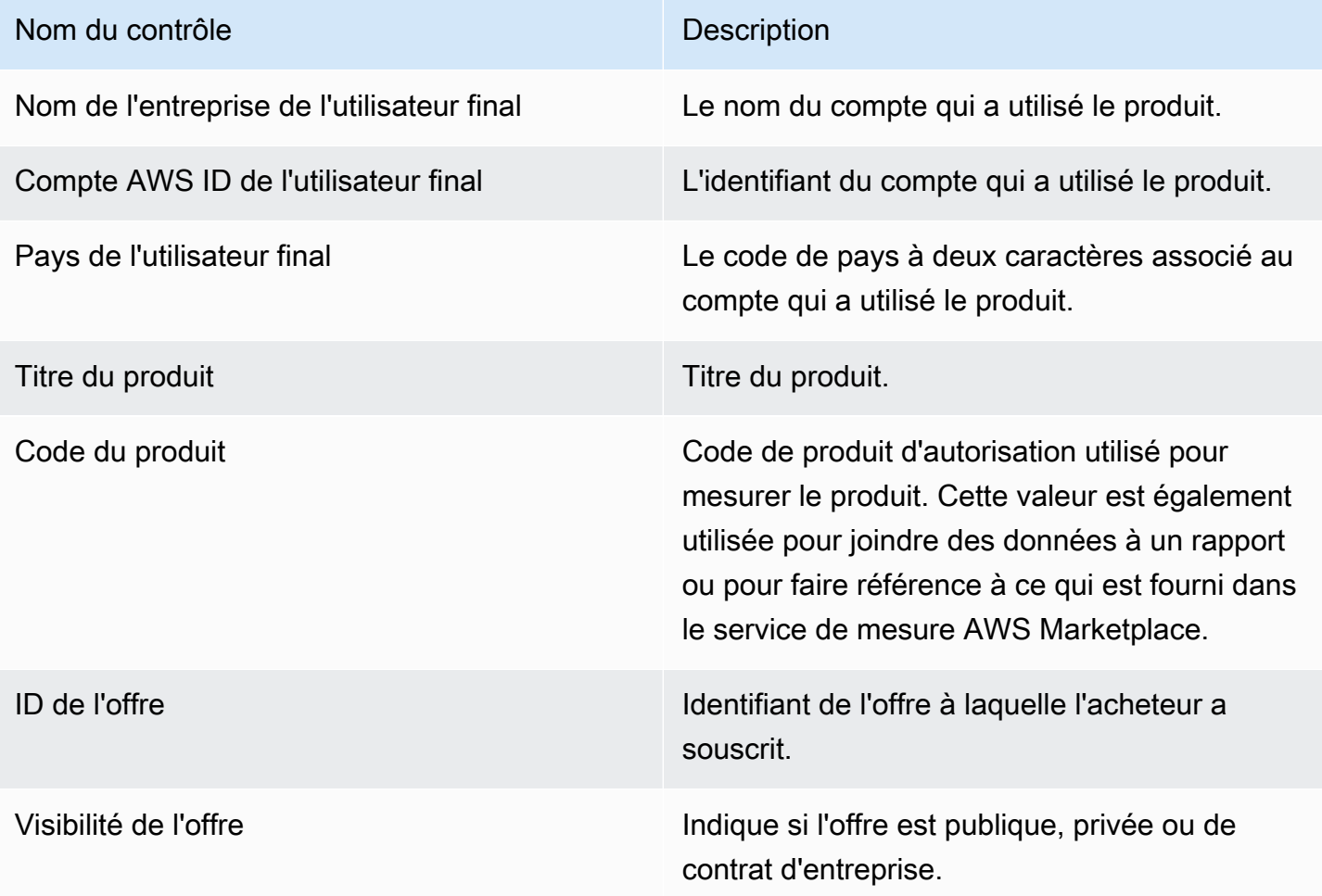

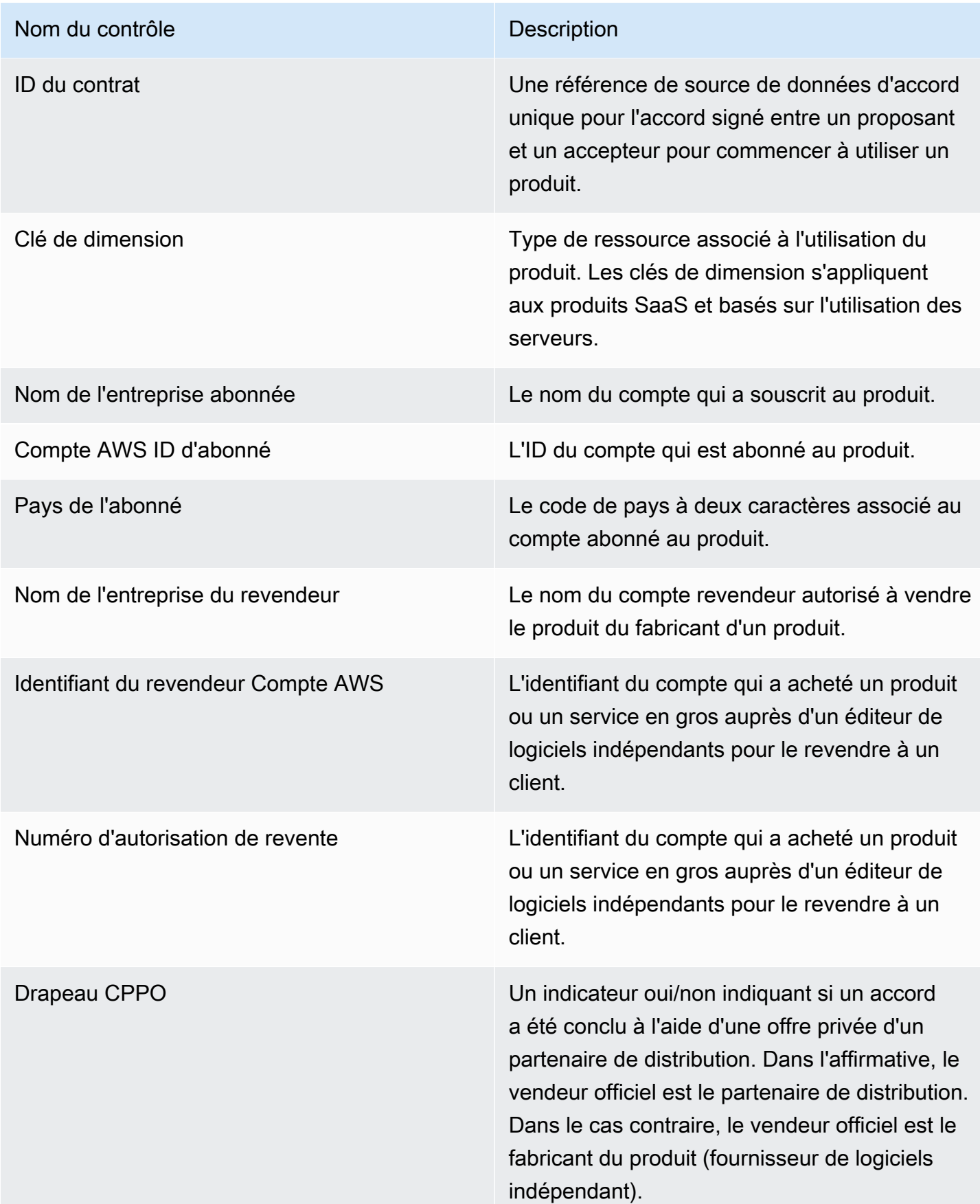

#### Section 2 : Filtres

Cette section du tableau de bord fournit des filtres pour affiner les enregistrements en fonction de la date d'utilisation. Les valeurs sélectionnées dans ces filtres mettent à jour les données affichées dans les sections relatives aux métriques, aux tendances, aux ventilations et aux données granulaires. La sélection par défaut consiste à extraire les données relatives à l'utilisation des 6 derniers mois.

#### Section 3 : Métriques

Cette section du tableau de bord affiche un indicateur de performance clé (KPI) permettant de visualiser les mesures liées à la consommation : unités d'utilisation estimées, clients et produits utilisés. Vous pouvez mettre à jour la plage de dates en mettant à jour les critères de date d'utilisation dans la section des filtres. Notez que les indicateurs clés affichent des données pour tous les types d'unités.

#### Section 4 : Tendances

Cette section du tableau de bord présente les tendances d'utilisation pour une plage de dates spécifiée. Vous pouvez afficher les tendances par agrégation de dates spécifiée, par exemple par jour, month-over-month quarter-over-quarter, ou year-over-year pour avoir un aperçu de l'utilisation. Vous pouvez également sélectionner un type d'unité d'utilisation pour visualiser ses tendances d'utilisation sous forme graphique.

#### Section 5 : Pannes

Cette section du tableau de bord vous fournit des statistiques d'utilisation estimées pour votre entreprise, à savoir les noms des sociétés, les titres des produits, les clés de dimension et les identifiants d'offre pour le type d'unité sélectionné. Vous pouvez également sélectionner le nombre d'entrées à consulter.

#### Section 6 : Données granulaires

Cette section du tableau de bord présente des données détaillées sur l'utilisation, les offres, le produit, l'abonné, le payeur, l'utilisateur final, les autorisations de revente, les revendeurs et les fournisseurs de logiciels indépendants (ISV). Notez que le tableau de données granulaires affiche les données pour tous les types d'unités.

Les recettes doivent être considérées comme estimées jusqu'à ce que la facturation soit finalisée à la fin du mois. Les factures basées sur l'utilisation sont présentées aux acheteurs le deuxième ou le troisième jour du mois suivant pour la consommation du mois précédent (par exemple, les clients ayant mesuré leur consommation entre le 1er novembre et le 30 novembre recevront une facture

pour l'utilisation du 2 décembre ou du 3 décembre). L'utilisation mesurée peut arriver sur ce tableau de bord plusieurs jours après la date d'utilisation réelle, de sorte que la date d'utilisation et les dates d'utilisation signalées peuvent être différentes. Cela signifie que vous devrez peut-être consulter le tableau de bord tous les jours tout au long du mois pour up-to-date effectuer le suivi du mois en cours. Pour obtenir des informations fiables sur la facturation des clients, consultez le tableau de [bord](https://docs.aws.amazon.com/marketplace/latest/userguide/billed-revenue-dashboard.html) [des recettes facturées](https://docs.aws.amazon.com/marketplace/latest/userguide/billed-revenue-dashboard.html) dans l'onglet Opérations financières.

#### **a** Note

Pour plus d'informations sur le filtrage, consultez la section [Exportation de données à partir](https://docs.aws.amazon.com/quicksight/latest/user/exporting-data.html) [de visuels](https://docs.aws.amazon.com/quicksight/latest/user/exporting-data.html) dans le guide de QuickSight l'utilisateur Amazon.

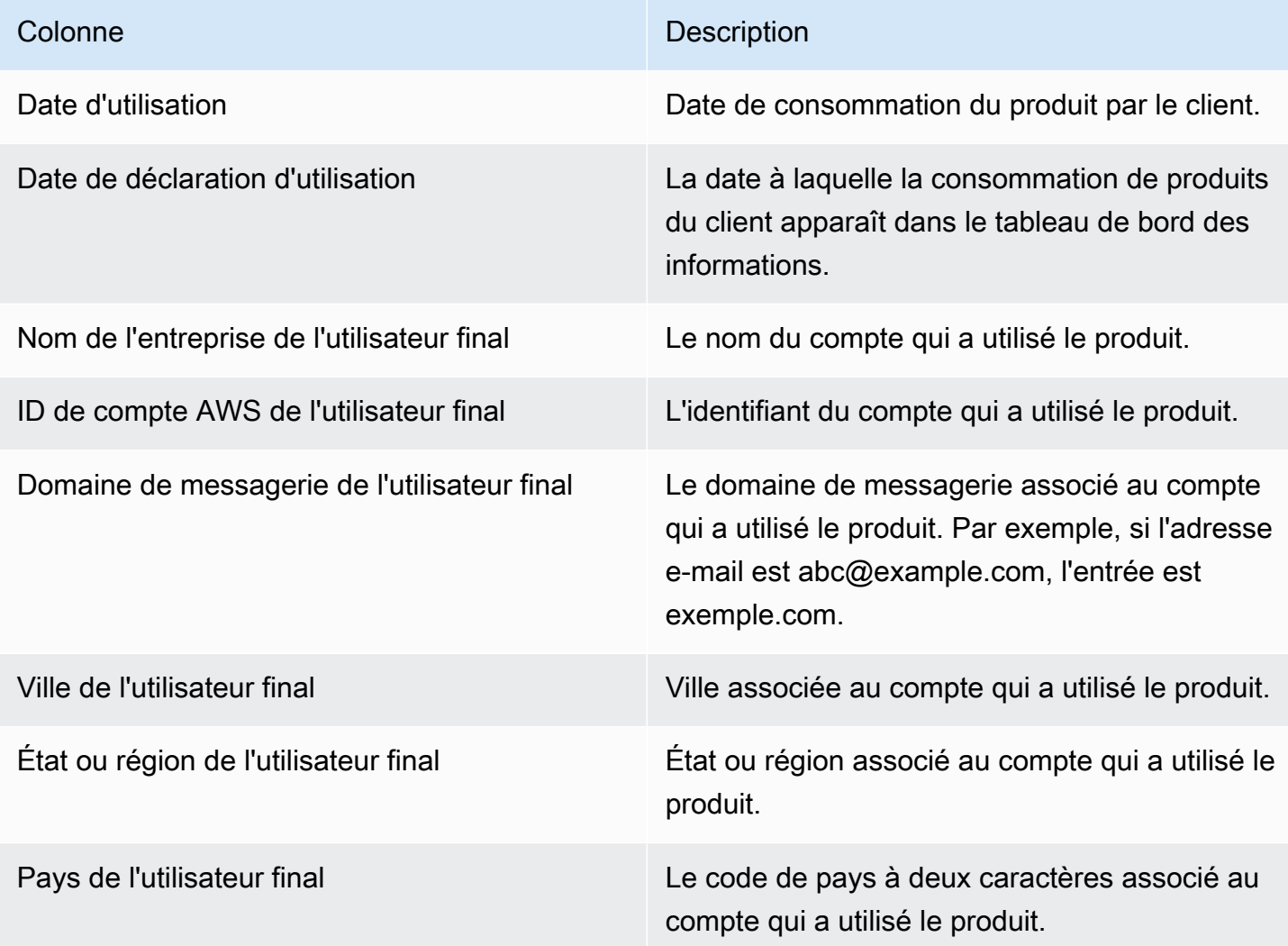

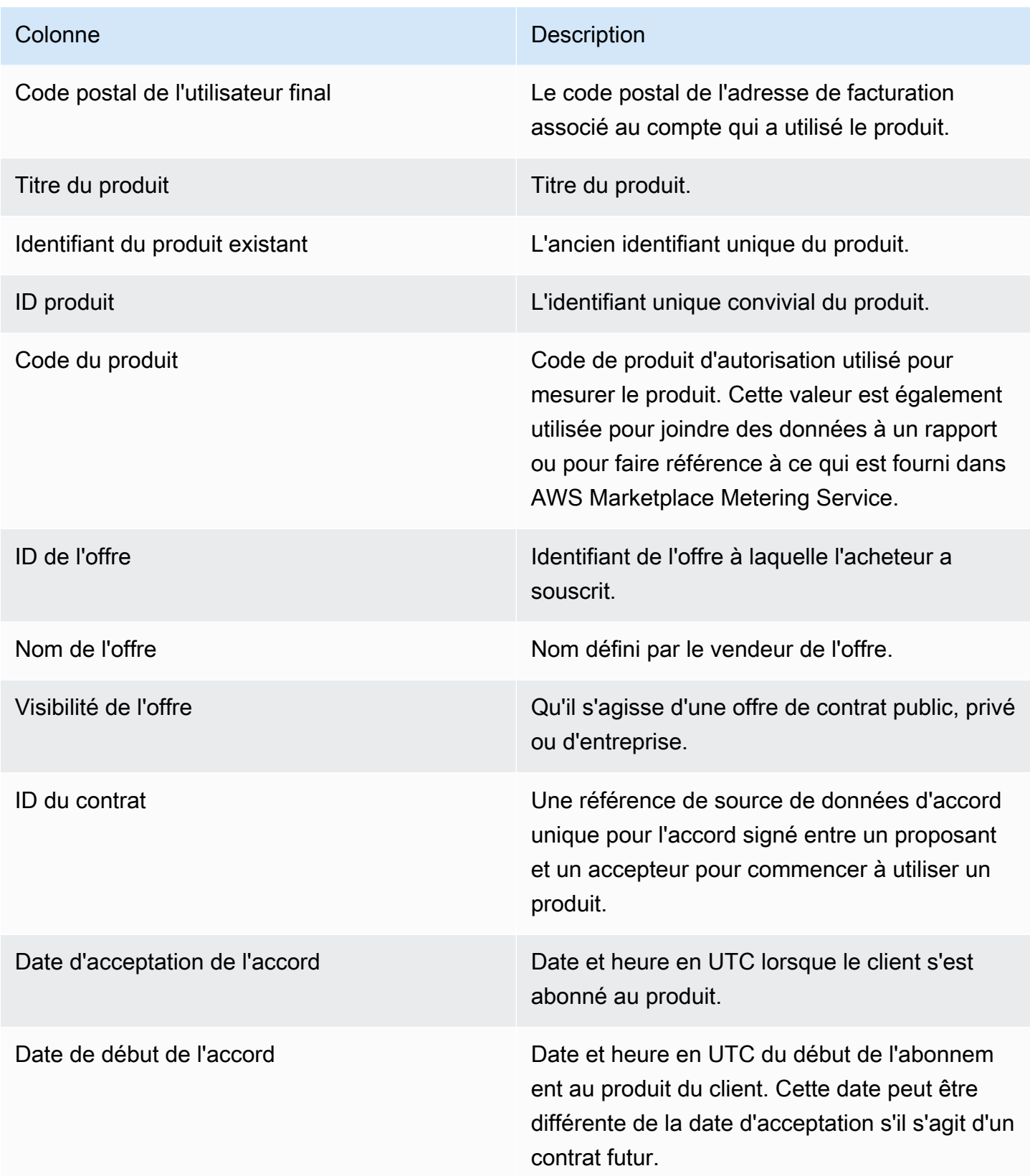

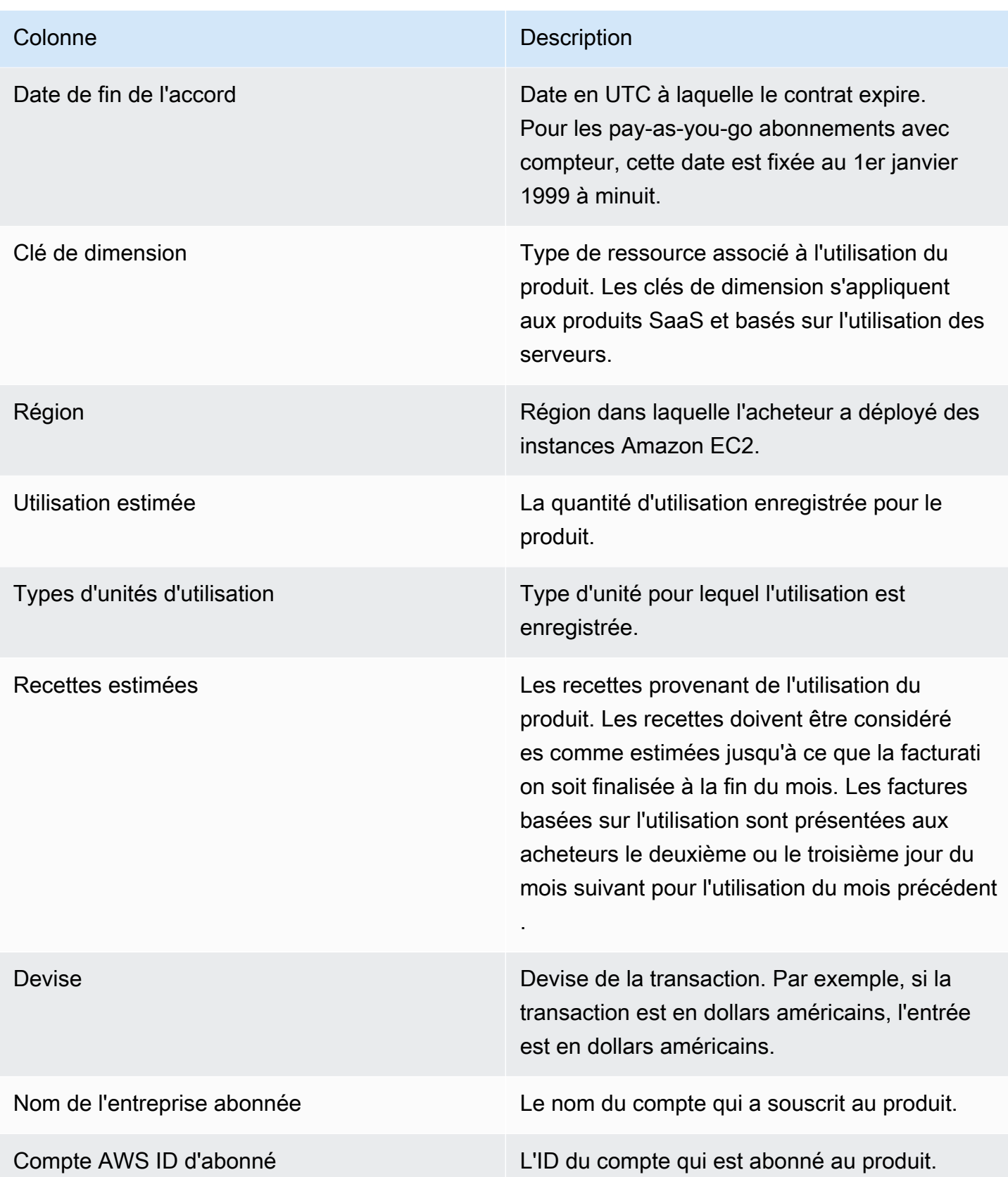

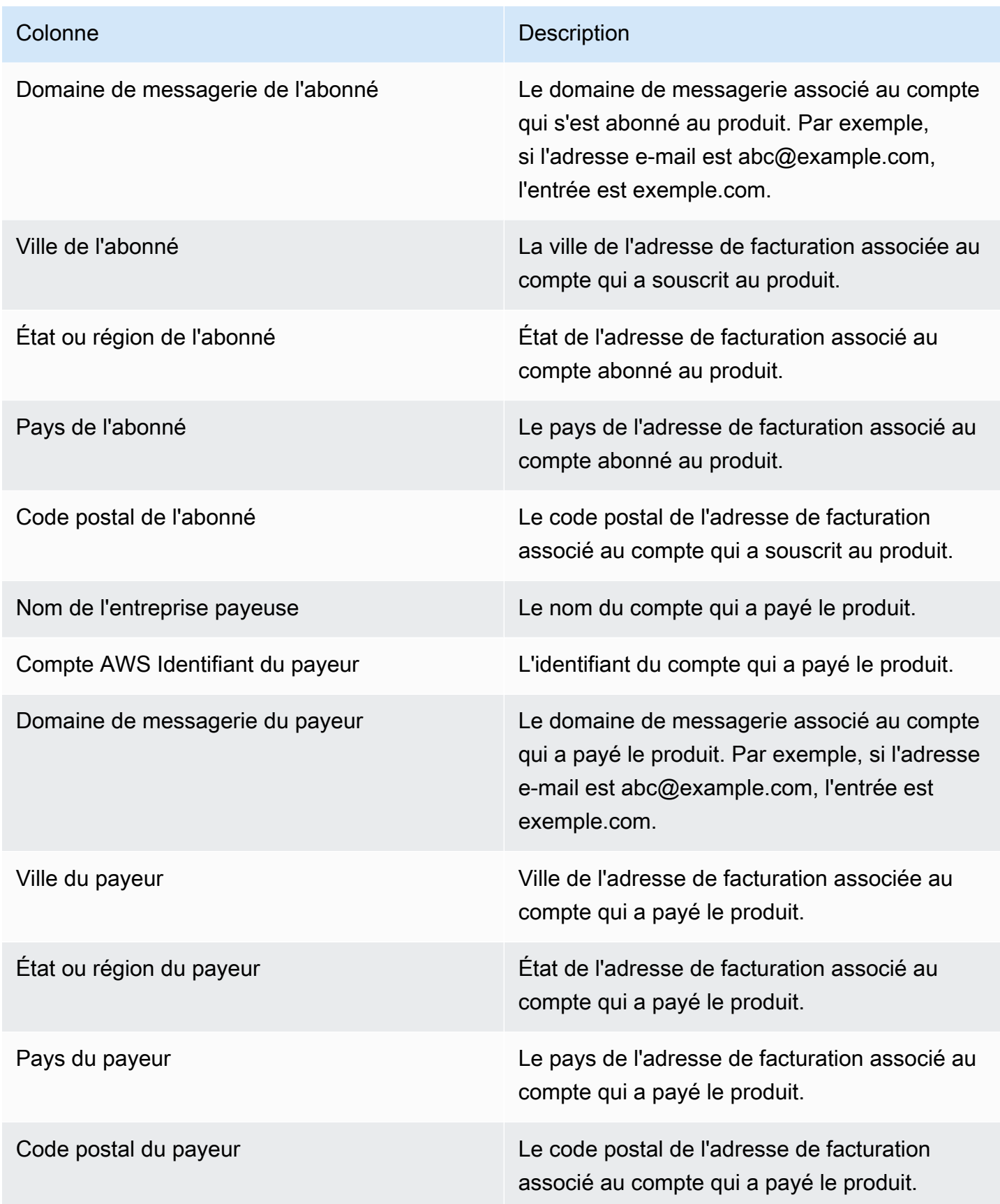

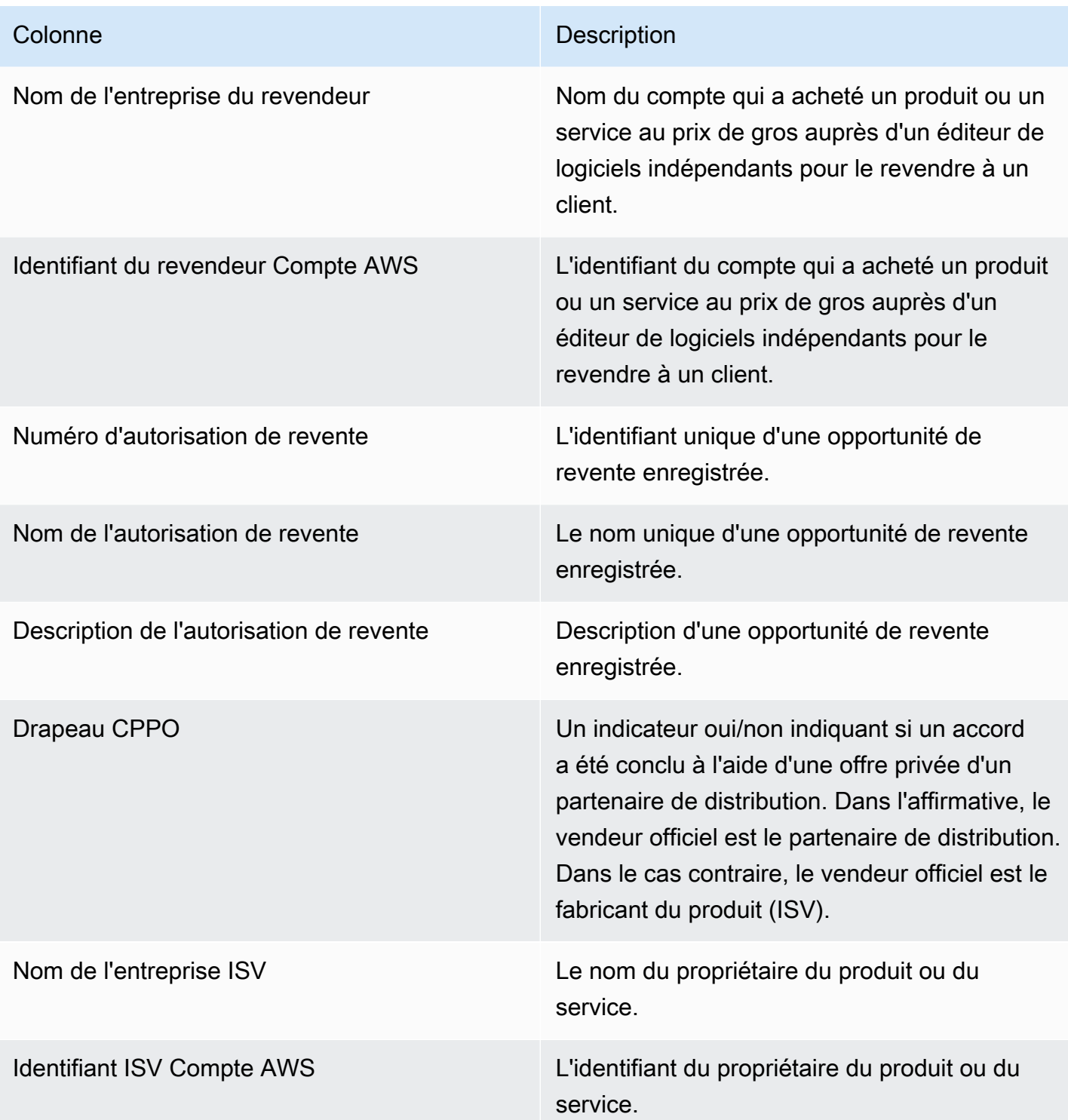

# AWS Marketplace Informations sur les fournisseurs

AWS Marketplace Vendor Insights est une fonctionnalité qui simplifie les évaluations des risques logiciels effectuées par les entreprises afin de protéger les logiciels auxquels elles font confiance et qui répondent à leurs normes. Grâce à AWS Marketplace Vendor Insights, les acheteurs peuvent surveiller le profil de sécurité d'un produit en temps quasi réel à partir d'une console unique. AWS Marketplace Vendor Insights peut faciliter le processus d'approvisionnement pour les acheteurs et potentiellement augmenter les ventes pour les vendeurs. Il réduit les efforts d'évaluation de l'acheteur en fournissant un tableau de bord contenant les informations de sécurité et de conformité du produit logiciel.

Toutes les informations de sécurité et de conformité du tableau de bord AWS Marketplace Vendor Insights sont basées sur des preuves recueillies auprès des sources suivantes :

- Auto-attestation du vendeur, y compris l'auto-évaluation de la sécurité de AWS Marketplace Vendor Insights et le questionnaire de l'initiative d'évaluation consensuelle (CAIQ)
- Rapports d'audit conformes aux normes de l'industrie (par exemple, Organisation internationale de normalisation ISO 27001)
- AWS Audit Manager, qui automatise la collecte de preuves depuis l'environnement de production du vendeur

AWS Marketplace Vendor Insights rassemble les artefacts de conformité et les informations de contrôle de sécurité concernant le produit et les présente dans un tableau de bord. Le tableau de bord prend les données de l'auto-évaluation du vendeur, les preuves provenant des rapports d'audit et les preuves réelles provenant de Comptes AWS. Ces données sont intégrées aux contrôles de sécurité, puis au tableau de bord pour que les acheteurs puissent les consulter. Les preuves réelles sont la méthode qui permet de mettre régulièrement à jour les données provenant de sources multiples afin de présenter les informations les plus récentes. AWS Config est activé dans l'environnement du vendeur. Les données relatives aux configurations, aux sauvegardes activées et aux autres informations sont mises à jour automatiquement. Supposons, par exemple, que le contrôle d'accès d'un produit soit conforme et qu'un bucket Amazon Simple Storage Service (Amazon S3) devienne public. Le tableau de bord indiquerait que le statut du contrôle est passé de Conforme à Indéterminé.

Vous devez configurer les ressources et l'infrastructure de base de votre ordinateur Comptes AWS avant d'utiliser AWS Marketplace Vendor Insights. Une fois la configuration terminée,
AWS Marketplace Vendor Insights peut collecter des informations et générer des profils de sécurité pour vos produits SaaS (Software as a Service) dans AWS Marketplace.

Table des matières

- [Comprendre les informations sur les AWS Marketplace fournisseurs](#page-720-0)
- [Configuration de AWS Marketplace Vendor Insights](#page-721-0)
- [Consulter votre profil AWS Marketplace Vendor Insights](#page-732-0)
- [Gestion des instantanés dans AWS Marketplace Vendor Insights](#page-734-0)
- [Contrôle de l'accès dans AWS Marketplace Vendor Insights](#page-737-0)

# <span id="page-720-0"></span>Comprendre les informations sur les AWS Marketplace fournisseurs

AWS Marketplace Vendor Insights rassemble les artefacts de conformité et les informations de contrôle de sécurité pour votre produit et les présente dans un tableau de bord. Le tableau de bord prend les données de l'auto-évaluation du responsable du produit, les preuves provenant des rapports d'audit et les preuves réelles provenant de Comptes AWS. Ces données sont intégrées aux contrôles de sécurité, puis au tableau de bord pour que les acheteurs puissent les consulter.

Le tableau de bord présente les informations fondées sur des preuves recueillies par AWS Marketplace Vendor Insights à partir de plusieurs catégories de contrôle de sécurité. Cela fournit des informations avec une vue en temps quasi réel du profil de sécurité et réduit les discussions entre l'acheteur et le vendeur. Les acheteurs peuvent valider les informations d'un vendeur en effectuant des évaluations en quelques heures. AWS Marketplace Vendor Insights fournit un mécanisme permettant aux vendeurs de conserver up-to-date automatiquement les informations relatives à la sécurité et à la conformité. Ils peuvent le partager avec les acheteurs à la demande, ce qui élimine le besoin de répondre à des questionnaires de manière aléatoire.

AWS Marketplace Vendor Insights rassemble des informations factuelles provenant de trois sources :

- Auto-évaluation de votre fournisseur : les auto-évaluations prises en charge incluent l'autoévaluation de la sécurité de AWS Marketplace Vendor Insights et le questionnaire Consensus Assessment Initiative (CAIQ).
- Vos comptes de production Parmi les multiples contrôles, 25 contrôles permettent de recueillir des preuves en temps réel à partir de vos comptes de production. Des preuves concrètes pour chaque contrôle sont générées en évaluant les paramètres de configuration de vos AWS

ressources à l'aide d'une ou de plusieurs AWS Config règles. AWS Audit Manager capture les preuves et les prépare pour que AWS Marketplace Vendor Insights puisse les utiliser. Le AWS CloudFormation modèle d'intégration automatise les étapes préalables requises pour permettre la collecte de preuves en direct. AWS Config est activé dans l'environnement du vendeur. Les données relatives aux configurations, aux sauvegardes activées et aux autres informations sont mises à jour automatiquement. Supposons, par exemple, que le contrôle d'accès d'un produit soit conforme et qu'un compartiment Amazon S3 devienne public. Le tableau de bord indiquerait que le statut du contrôle est passé de Conforme à Indéterminé.

- La mise en marche AWS Config et le AWS Audit Manager service.
- Création de AWS Config règles et évaluation AWS Audit Manager automatisée.
- Fournir le rôle AWS Identity and Access Management (IAM) afin que AWS Marketplace Vendor Insights puisse obtenir les résultats de l'évaluation.
- Votre rapport ISO 27001 et SOC2 de type II Les catégories de contrôle sont mappées aux contrôles des rapports de l'Organisation internationale de normalisation (ISO) et des contrôles du système et de l'organisation (SOC2). Lorsque vous partagez ces rapports avec AWS Marketplace Vendor Insights, celui-ci peut extraire des preuves pertinentes de ces rapports et les présenter sur le tableau de bord.

# <span id="page-721-0"></span>Configuration de AWS Marketplace Vendor Insights

La procédure suivante décrit les étapes de haut niveau pour configurer AWS Marketplace Vendor Insights sur votre liste de AWS Marketplace logiciels en tant que service (SaaS).

Pour configurer AWS Marketplace Vendor Insights sur votre fiche SaaS

- 1. [the section called "Création d'un profil de sécurité"](#page-721-1).
- 2. (Facultatif) [the section called "Téléchargez une certification"](#page-722-0).
- 3. [the section called "Téléchargez une auto-évaluation".](#page-724-0)
- 4. (Facultatif) [the section called "Activez les évaluations AWS Audit Manager automatisées".](#page-726-0)

# <span id="page-721-1"></span>Création d'un profil de sécurité

Un profil de sécurité fournit à vos acheteurs un aperçu détaillé du niveau de sécurité de votre produit logiciel. Un profil de sécurité utilise des sources de données associées, notamment des autoévaluations, des certifications et des évaluations AWS Audit Manager automatisées.

### **G** Note

Vous pouvez créer un nombre limité de profils de sécurité. Pour créer d'autres profils de sécurité, demandez une augmentation du quota. Pour plus d'informations, consultez la section sur [les quotas de AWS service](https://docs.aws.amazon.com/general/latest/gr/aws_service_limits.html) dans le Références générales AWS.

Pour créer un profil de sécurité

- 1. Connectez-vous en utilisant un utilisateur ou un rôle IAM ayant accès au compte AWS Marketplace vendeur.
- 2. Choisissez Produits et sélectionnez SaaS pour accéder à la page des produits Saas.
- 3. Choisissez un produit.
- 4. Choisissez l'onglet Vendor Insights, puis sélectionnez Contacter le support pour ajouter un profil de sécurité.
- 5. Remplissez le formulaire, puis choisissez Soumettre.

L'équipe chargée des opérations des AWS Marketplace vendeurs créera le profil de sécurité. Lorsque le profil de sécurité est prêt, ils envoient un e-mail de notification aux destinataires identifiés sur le formulaire.

### <span id="page-722-0"></span>Téléchargez une certification

Une certification est une source de données qui fournit des preuves du niveau de sécurité de votre produit dans de multiples dimensions. AWS Marketplace Vendor Insights prend en charge les certifications suivantes :

- Certification FedRAMP Valide la conformité aux normes de sécurité cloud du gouvernement américain
- Rapport de conformité au RGPD Démontre le respect des exigences du règlement général sur la protection des données (RGPD), protégeant les données personnelles et le droit à la vie privée des individus
- Rapport de conformité à la loi HIPAA Démontre le respect des réglementations de la Health Insurance Portability and Accountability Act (HIPAA), en protégeant les informations de santé protégées
- Rapport d'audit ISO/IEC 27001 Confirme la conformité avec l'Organisation internationale de normalisation (ISO) /Commission électrotechnique internationale (IEC) 27001, en mettant l'accent sur les normes de sécurité de l'information
- Rapport d'audit PCI DSS Démontre la conformité aux normes de sécurité établies par le Conseil des normes de sécurité PCI
- Rapport d'audit SOC 2 de type 2 Confirme la conformité aux contrôles de confidentialité et de sécurité des données du Service Organizational Control (SOC)

Pour télécharger une certification

- 1. Dans l'onglet Vendor Insights, accédez à la section Sources de données.
- 2. Sous Certifications, choisissez Télécharger la certification.
- 3. Sous Détails de la certification, fournissez les informations demandées et téléchargez la certification.
- 4. (Facultatif) Sous Balises, ajoutez de nouvelles balises.

### **a** Note

Pour plus d'informations sur les balises, consultez la section [Marquage de vos](https://docs.aws.amazon.com/tag-editor/latest/userguide/tagging.html)  [ressources AWS](https://docs.aws.amazon.com/tag-editor/latest/userguide/tagging.html) dans le guide de l'utilisateur sur le balisage des ressources AWS.

5. Choisissez Télécharger la certification.

### **a** Note

La certification est automatiquement associée au profil de sécurité actuel. Vous pouvez également associer des certifications que vous avez déjà téléchargées. Sur la page détaillée du produit, choisissez Certification associée sous Certifications, sélectionnez une certification dans la liste, puis sélectionnez Certification associée. Après avoir chargé la certification, vous pouvez la télécharger à l'aide du bouton Télécharger la certification sur la page détaillée du produit. Vous pouvez également mettre à jour les détails de la certification à l'aide du bouton Mettre à jour la certification.

Le statut de certification change ValidationPendingjusqu'à ce que les détails de la certification soient validés. Un autre état s'affiche pendant et après le traitement de la source de données :

- Disponible La source de données a été téléchargée et les validations du système ont été effectuées avec succès.
- AccessDenied La référence de source externe de la source de données n'est plus accessible à AWS Marketplace Vendor Insights.
- ResourceNotFound La référence de source externe de la source de données n'est plus disponible VendorInsights pour lecture.
- ResourceNotSupported La source de données a été téléchargée mais la source fournie n'est pas encore prise en charge. Pour plus de détails sur l'erreur de validation, reportez-vous au message d'état.
- ValidationPending La source de données a été téléchargée mais les validations du système sont toujours en cours. Il n'y a aucune action pour vous à ce stade. Le statut est mis à jour sur Disponible ResourceNotSupported, ou ValidationFailed.
- ValidationFailed La source de données a été téléchargée, mais la validation du système a échoué pour une ou plusieurs raisons. Pour plus de détails sur l'erreur de validation, reportezvous au message d'état.

### <span id="page-724-0"></span>Téléchargez une auto-évaluation

Une auto-évaluation est un type de source de données qui fournit des preuves du niveau de sécurité de votre produit. AWS Marketplace Vendor Insights prend en charge les auto-évaluations suivantes :

- AWS Marketplace Auto-évaluation de Vendor Insights
- Questionnaire de l'initiative d'évaluation consensuelle (CAIQ)

Pour télécharger une auto-évaluation

- 1. Dans l'onglet Vendor Insights, accédez à la section Sources de données.
- 2. Sous Auto-évaluations, choisissez Télécharger l'auto-évaluation.
- 3. Dans Détails de l'auto-évaluation, complétez les informations suivantes :
	- a. Nom Entrez un nom pour l'auto-évaluation.
	- b. Type : choisissez un type d'évaluation dans la liste déroulante.

### **a** Note

Si vous avez choisi Vendor Insights Security Self-Assessment, choisissez Télécharger le modèle pour télécharger l'auto-évaluation. Choisissez Oui, Non ou N/ A pour chaque réponse de la feuille de calcul.

- 4. Pour télécharger l'évaluation terminée, choisissez Télécharger l'auto-évaluation.
- 5. (Facultatif) Sous Balises, ajoutez de nouvelles balises.

### **a** Note

Pour plus d'informations sur les balises, consultez la section [Marquage de vos AWS](https://docs.aws.amazon.com/tag-editor/latest/userguide/tagging.html)  [ressources](https://docs.aws.amazon.com/tag-editor/latest/userguide/tagging.html) dans le Guide de l'utilisateur AWS des ressources de balisage.

6. Choisissez Télécharger l'auto-évaluation.

### **a** Note

L'auto-évaluation est automatiquement associée au profil de sécurité actuel. Vous pouvez également associer des auto-évaluations que vous avez déjà téléchargées. Sur la page détaillée du produit, choisissez l'auto-évaluation associée sous Auto-évaluations, sélectionnez une auto-évaluation dans la liste, puis choisissez l'auto-évaluation associée. Après avoir chargé une auto-évaluation, vous pouvez la télécharger à l'aide du bouton Télécharger l'auto-évaluation sur la page détaillée du produit. Vous pouvez également mettre à jour les détails de l'auto-évaluation à l'aide du bouton Mettre à jour l'autoévaluation.

Le statut est mis à jour selon l'une des valeurs suivantes :

- Disponible La source de données a été téléchargée et les validations du système ont été effectuées avec succès.
- AccessDenied La référence de source externe de la source de données n'est plus disponible VendorInsights pour lecture.
- ResourceNotFound La référence de source externe de la source de données n'est plus disponible VendorInsights pour lecture.
- ResourceNotSupported La source de données a été téléchargée mais la source fournie n'est pas encore prise en charge. Pour plus de détails sur l'erreur de validation, reportez-vous au message d'état.
- ValidationPending La source de données a été téléchargée, mais les validations du système sont toujours en cours. Il n'y a aucune action pour vous à ce stade. Le statut est mis à jour sur Disponible ResourceNotSupported, ou ValidationFailed.
- ValidationFailed La source de données a été téléchargée, mais la validation du système a échoué pour une ou plusieurs raisons. Pour plus de détails sur l'erreur de validation, reportezvous au message d'état.

## <span id="page-726-0"></span>Activez les évaluations AWS Audit Manager automatisées

AWS Marketplace Vendor Insights en utilise plusieurs Services AWS pour recueillir automatiquement des preuves de votre profil de sécurité.

Pour les évaluations automatisées, vous avez besoin des ressources suivantes Services AWS :

• AWS Audit Manager— Pour simplifier la configuration de AWS Marketplace Vendor Insights, nous utilisons AWS CloudFormation Stacks and StackSets, qui se charge de l'approvisionnement et de la configuration des ressources nécessaires. L'ensemble de piles crée une évaluation automatisée contenant des contrôles qui sont automatiquement renseignés par AWS Config.

Pour plus d'informations AWS Audit Manager, consultez le [guide de AWS Audit Manager](https://docs.aws.amazon.com/audit-manager/latest/userguide/what-is.html) [l'utilisateur](https://docs.aws.amazon.com/audit-manager/latest/userguide/what-is.html).

• AWS Config— Le stack set déploie un pack de AWS Config conformité pour définir les règles nécessaires AWS Config . Ces règles permettent à l'évaluation automatisée d'Audit Manager de recueillir des preuves concrètes pour les autres entités Services AWS déployées dans ce cadre Compte AWS. Pour plus d'informations sur les AWS Config fonctionnalités, consultez le [guide du](https://docs.aws.amazon.com/config/latest/developerguide/WhatIsConfig.html) [AWS Config développeur.](https://docs.aws.amazon.com/config/latest/developerguide/WhatIsConfig.html)

### **a** Note

Vous remarquerez peut-être une augmentation de l'activité de votre compte au cours du premier mois d' AWS Config enregistrement par rapport aux mois suivants. Au cours du processus de démarrage initial, AWS Config passe en revue toutes les ressources de votre compte que vous avez sélectionnées AWS Config pour l'enregistrement.

Si vous exécutez des charges de travail éphémères, vous constaterez peut-être une augmentation de l'activité en raison de AWS Config l'enregistrement des modifications de configuration associées à la création et à la suppression de ces ressources temporaires. Une charge de travail éphémère est une utilisation temporaire des ressources informatiques chargées et exécutées si nécessaire. Les exemples de charges de travail éphémères incluent les instances ponctuelles Amazon Elastic Compute Cloud (Amazon EC2), les tâches Amazon EMR et. AWS Auto Scaling AWS Lambda Pour éviter l'augmentation de l'activité liée à l'exécution de charges de travail éphémères, vous pouvez exécuter ces types de charges de travail dans un compte distinct en désactivant. AWS Config Cette approche permet d'éviter d'augmenter l'enregistrement des configurations et l'évaluation des règles.

- Amazon S3 Le stack set crée les deux compartiments Amazon Simple Storage Service (Amazon S3) suivants :
	- vendor-insights-stack-set-output-bucket- {numéro de compte} Ce compartiment contient les sorties du stack set exécuté. L'équipe des opérations des AWS Marketplace vendeurs utilise les résultats pour terminer le processus de création automatique de votre source de données.
	- vendor-insights-assessment-reports-bucket- {account number} AWS Audit Manager publie des rapports d'évaluation dans ce compartiment Amazon S3. Pour plus d'informations sur la publication de rapports d'évaluation, consultez la section [Rapports d'évaluation](https://docs.aws.amazon.com/audit-manager/latest/userguide/assessment-reports.html) du Guide de AWS Audit Manager l'utilisateur.

Pour plus d'informations sur les fonctionnalités d'Amazon S3, consultez le [guide de l'utilisateur](https://docs.aws.amazon.com/AmazonS3/latest/userguide/Welcome.html) [d'Amazon S3.](https://docs.aws.amazon.com/AmazonS3/latest/userguide/Welcome.html)

- IAM Le kit d'intégration fournit les rôles AWS Identity and Access Management (IAM) suivants dans votre compte :
	- Lorsque le VendorInsightsPrerequisiteCFT.yml modèle est déployé, il crée le rôle d'administrateur AWSVendorInsightsOnboardingStackSetsAdmin et le rôle d'exécutionAWSVendorInsightsOnboardingStackSetsExecution. L'ensemble de piles utilise le rôle d'administrateur pour déployer Régions AWS simultanément les piles requises dans plusieurs piles. Le rôle d'administrateur assume le rôle d'exécution pour déployer les piles parentes et imbriquées nécessaires dans le cadre du processus de configuration de AWS Marketplace Vendor Insights. Pour plus d'informations sur les autorisations autogérées, voir [Accorder des autorisations autogérées](https://docs.aws.amazon.com/AWSCloudFormation/latest/UserGuide/stacksets-prereqs-self-managed.html) dans le Guide de l'AWS CloudFormation utilisateur.
- Ce AWSVendorInsightsRole rôle permet à AWS Marketplace Vendor Insights de lire les évaluations dans les AWS Audit Manager ressources. AWS Marketplace Vendor Insights affiche les preuves trouvées dans les évaluations de votre profil AWS Marketplace Vendor Insights.
- Permet AWSVendorInsightsOnboardingDelegationRole à AWS Marketplace Vendor Insights d'accéder à la liste et à la lecture des objets du vendor-insights-stack-setoutput-bucket compartiment. Cette fonctionnalité permet à l'équipe chargée des opérations de AWS Marketplace catalogue de vous aider à configurer un profil AWS Marketplace Vendor Insights.
- Le AWSAuditManagerAdministratorAccess rôle fournit un accès administratif pour activer ou désactiver AWS Audit Manager, mettre à jour les paramètres et gérer les évaluations, les contrôles et les cadres. Vous ou votre équipe pouvez assumer ce rôle pour prendre des mesures pour des évaluations automatisées dans AWS Audit Manager.

Pour activer les évaluations AWS Audit Manager automatisées, vous devez déployer les piles d'intégration.

### Déployez les piles d'intégration

Pour simplifier la configuration de AWS Marketplace Vendor Insights, nous utilisons AWS CloudFormation Stacks and StackSets, qui se charge de l'approvisionnement et de la configuration des ressources nécessaires. Si vous possédez plusieurs comptes ou une solution Région AWS SaaS multiple, StackSets permettez-vous de déployer les outils d'intégration à partir d'un compte de gestion central.

Pour plus d'informations CloudFormation StackSets, reportez-vous à la section [Travailler avec AWS](https://docs.aws.amazon.com/AWSCloudFormation/latest/UserGuide/what-is-cfnstacksets.html) [CloudFormation StackSets](https://docs.aws.amazon.com/AWSCloudFormation/latest/UserGuide/what-is-cfnstacksets.html) dans le guide de AWS CloudFormation l'utilisateur.

AWS Marketplace La configuration de Vendor Insights nécessite que vous utilisiez les CloudFormation modèles suivants :

- VendorInsightsPrerequisiteCFT— Configure le rôle d'administrateur et les autorisations nécessaires pour fonctionner CloudFormation StackSets sur votre compte. Créez cette pile dans votre compte vendeur.
- VendorInsightsOnboardingCFT— Définit les autorisations IAM requises Services AWS et configure les autorisations IAM appropriées. Ces autorisations permettent à AWS Marketplace Vendor Insights de collecter des données pour le produit SaaS exécuté dans votre profil Vendor Insights Comptes AWS et de les afficher sur votre profil AWS Marketplace Vendor Insights. Créez

cette pile à la fois dans votre compte vendeur et dans les comptes de production hébergeant votre solution SaaS StackSets.

Créez la pile VendorInsightsPrerequisiteCFT.

En exécutant la VendorInsightsPrerequisiteCFT CloudFormation pile, vous configurez les autorisations IAM pour commencer à intégrer des ensembles de piles.

Pour créer la VendorInsightsPrerequisiteCFT pile

- 1. Consultez et téléchargez le dernier VendorInsightsPrerequisiteCFT.yml fichier depuis le dossier de [modèles AWS Samples Repo for Vendor Insights sur le](https://github.com/aws-samples/aws-marketplace-vendor-assessment-onboarding) GitHub site Web.
- 2. Connectez-vous à l' AWS Management Console aide de votre compte AWS Marketplace vendeur, puis ouvrez la AWS CloudFormation console à l'[adresse https://](https://console.aws.amazon.com/cloudformation/) [console.aws.amazon.com/cloudformation](https://console.aws.amazon.com/cloudformation/).
- 3. Dans le volet de navigation de la CloudFormation console, choisissez Stacks, puis choisissez Create stack et With new resources (standard) dans la liste déroulante. (Si le volet de navigation n'est pas visible, sélectionnez et développez le volet de navigation dans le coin supérieur gauche.)
- 4. Sous Spécifier le modèle, choisissez Télécharger un fichier modèle. Pour charger le VendorInsightsPrerequisiteCFT.yml fichier que vous avez téléchargé, utilisez Choisir un fichier. Ensuite, sélectionnez Suivant.
- 5. Entrez le nom de la pile, puis choisissez Next.
- 6. (Facultatif) Configurez les options de pile comme vous le souhaitez.

Choisissez Suivant.

7. Sur la page Vérification, vérifiez vos choix. Pour apporter des modifications, choisissez Modifier dans la zone que vous souhaitez modifier. Avant de créer la pile, vous devez cocher les cases d'accusé de réception dans la zone Fonctionnalités.

Sélectionnez Envoyer.

- 8. Une fois la pile créée, choisissez l'onglet Ressources et notez les rôles suivants qui sont créés :
	- AWSVendorInsightsOnboardingStackSetsAdmin
	- AWSVendorInsightsOnboardingStackSetsExecution

Créez le VendorInsightsOnboardingCFT stack set

En exécutant le VendorInsightsOnboardingCFT CloudFormation stack set, vous configurez les autorisations IAM requises Services AWS et les configurez appropriées. Cela permet à AWS Marketplace Vendor Insights de collecter des données pour le produit SaaS exécuté dans votre profil Vendor Insights Compte AWS et de les afficher dans votre profil AWS Marketplace Vendor Insights.

Si vous disposez d'une solution à comptes multiples ou si vous avez des comptes vendeur et production distincts, vous devez déployer cette pile sur plusieurs comptes. StackSets vous permettent de le faire à partir du compte de gestion sur lequel vous avez créé les prérequis.

Le stack set est déployé à l'aide d'autorisations autogérées. Pour de plus amples informations, consultez [Créer un ensemble de piles avec des autorisations autogérées](https://docs.aws.amazon.com/AWSCloudFormation/latest/UserGuide/stacksets-getting-started-create.html#stacksets-getting-started-create-self-managed) dans le Guide de l'utilisateur AWS CloudFormation .

Pour créer le VendorInsightsOnboardingCFT stack set

- 1. Consultez et téléchargez le dernier VendorInsightsOnboardingCFT.yml fichier depuis le dossier de [modèles AWS Samples Repo for Vendor Insights sur le](https://github.com/aws-samples/aws-marketplace-vendor-assessment-onboarding) GitHub site Web.
- 2. Connectez-vous à l' AWS Management Console aide de votre compte AWS Marketplace vendeur, puis ouvrez la AWS CloudFormation console à l'[adresse https://](https://console.aws.amazon.com/cloudformation/) [console.aws.amazon.com/cloudformation](https://console.aws.amazon.com/cloudformation/).
- 3. Dans le volet de navigation de la CloudFormation console, choisissez Create StackSet. (Si le volet de navigation n'est pas visible, sélectionnez et développez le volet de navigation dans le coin supérieur gauche.)
- 4. Sous Autorisations, pour le rôle d'administrateur, choisissez le nom du rôle IAM, puis choisissez AWSVendorInsightsOnboardingStackSetsAdminle nom du rôle dans la liste déroulante.
- 5. Entrez **AWSVendorInsightsOnboardingStackSetsExecution** comme nom du rôle d'exécution IAM.
- 6. Sous Spécifier le modèle, choisissez Charger un fichier modèle. Pour charger le VendorInsightsOnboardingCFT.yml fichier que vous avez téléchargé, cliquez sur Choisir un fichier, puis sur Suivant.
- 7. Entrez les StackSet paramètres suivants, puis choisissez Next.
	- CreateVendorInsightsAutomatedAssessment— Ce paramètre configure l'évaluation AWS Audit Manager automatique dans votre Compte AWS. Si vous avez des comptes de

gestion et de production distincts, cette option ne doit être sélectionnée que pour les comptes de production et non pour le compte de gestion.

- CreateVendorInsightsIAMRoles— Ce paramètre fournit un rôle IAM qui permet à AWS Marketplace Vendor Insights de lire les données d'évaluation dans votre Compte AWS.
- PrimaryRegion— Ce paramètre définit le principal Région AWS pour votre déploiement SaaS. Il s'agit de la région dans laquelle le compartiment S3 est créé dans votre Compte AWS. Si votre produit SaaS n'est déployé que dans une seule région, cette région est la région principale.
- 8. Configurez les StackSet options comme vous le souhaitez. Conservez la configuration d'exécution inactive, puis choisissez Next.
- 9. Configurez les options de déploiement. Si vous disposez d'une solution à comptes multiples, vous pouvez configurer le stack set pour le déployer sur plusieurs comptes et régions en une seule opération. Choisissez Suivant.

### **a** Note

Si vous disposez d'une solution à comptes multiples, nous vous déconseillons de la déployer sur tous les comptes sous la forme d'un ensemble de piles unique. Portez une attention particulière aux paramètres définis à l'étape 7. Vous souhaiterez peut-être activer ou désactiver certains paramètres, en fonction du type de comptes sur lesquels vous effectuez le déploiement. StackSets appliquer les mêmes paramètres à tous les comptes spécifiés dans le cadre d'un seul déploiement. Vous pouvez réduire le temps de déploiement en regroupant les comptes dans une pile, mais vous devez tout de même effectuer plusieurs déploiements pour une solution à comptes multiples.

### **A** Important

Si vous effectuez un déploiement dans plusieurs régions, la première région que vous listez doit être laPrimaryRegion. Conservez l'option Concurrency des régions comme paramètre par défaut de Sequential.

10. Sur la page Vérification, vérifiez vos choix. Pour apporter des modifications, choisissez Modifier dans la zone que vous souhaitez modifier. Avant de créer l'ensemble de piles, vous devez cocher la case d'accusé de réception dans la zone Fonctionnalités.

#### Sélectionnez Envoyer.

L'ensemble de piles prend environ 5 minutes par région pour être terminé.

# <span id="page-732-0"></span>Consulter votre profil AWS Marketplace Vendor Insights

Votre profil dans AWS Marketplace Vendor Insights fournit des informations importantes que les acheteurs peuvent utiliser lorsqu'ils évaluent votre produit. Pour des raisons de protection des données, nous vous recommandons de protéger vos Compte AWS informations d'identification et de configurer des utilisateurs individuels avec AWS Identity and Access Management (IAM). Avec cette approche, chaque utilisateur ne reçoit que les autorisations nécessaires pour accomplir ses tâches. Pour plus d'informations sur la création d'utilisateurs avec IAM, consulte[zthe section called "Création](#page-749-0) [ou utilisation de groupes"](#page-749-0).

Les acheteurs peuvent évaluer votre produit à l'aide du tableau de bord AWS Marketplace Vendor Insights. Les acheteurs peuvent y voir un aperçu du produit défini par les sources de données que vous ajoutez à votre profil. Le profil de sécurité est défini par plusieurs contrôles de sécurité répartis en 10 catégories.

Les 10 catégories de sécurité utilisées pour définir les données sont les suivantes :

- Gestion des accès
- Sécurité des applications
- Politique d'audit, de conformité et de sécurité
- Résilience des entreprises
- Sécurité et confidentialité des données
- Sécurité des appareils et des appareils mobiles de l'utilisateur final
- Ressources humaines
- Sécurité de l'infrastructure
- Gestion des risques et réponse aux incidents
- Politique de sécurité et de configuration

Pour plus d'informations, voir [Comprendre les catégories de contrôle](https://docs.aws.amazon.com/marketplace/latest/buyerguide/buyer-vendor-insights-view-profile.html#control-categories) dans le Guide de AWS Marketplacel'acheteur.

En configurant et en utilisant AWS Marketplace Vendor Insights, vous acceptez de respecter les Service AWS conditions et les règles de confidentialité des données afin de garantir la confidentialité et la sécurité des informations des utilisateurs. Pour plus d'informations sur les conditions de confidentialité AWS des données, consultez la [FAQ sur la confidentialité des données](https://aws.amazon.com/compliance/data-privacy-faq/). Pour plus d'informations sur les conditions de service, consultez les [Service AWS conditions.](https://aws.amazon.com/service-terms/)

### Afficher votre profil de sécurité en tant que vendeur

Après avoir effectué l'auto-évaluation et ajouté d'autres preuves concrètes, il est important de consulter votre profil en tant que vendeur. Vous voudrez consulter les informations ajoutées à votre profil.

### **a** Note

Ce profil n'est pas visible pour les acheteurs tant que vous n'avez pas demandé à l'équipe d'assistance de AWS Marketplace Vendor Insights de mettre à jour sa visibilité. Une fois que l'équipe d'assistance a terminé la mise à jour, le profil de sécurité est accessible aux acheteurs qui ont signé votre accord de confidentialité (NDA).

Si vous souhaitez supprimer les données d'identification personnelle (PII) d'un abonné de votre profil AWS Marketplace Vendor Insights, lancez un dossier d'assistance en contactant [AWS Support.](https://aws.amazon.com/contact-us)

Pour consulter votre profil de sécurité tel que les acheteurs le consultent

- 1. Connectez-vous au AWS Management Console.
- 2. Accédez à la page [du produit SaaS](https://aws.amazon.com/marketplace/management/products/saas) sur le portail.
- 3. Choisissez le produit associé à un profil de sécurité.
- 4. Sélectionnez l'onglet Vendor Insights, puis choisissez Afficher le dernier instantané publié.
- 5. Dans l'onglet Aperçu, tous les badges de certificat que vous avez téléchargés sont affichés.
- 6. Sélectionnez l'onglet Sécurité et conformité, où vous pouvez consulter les données collectées à partir de plusieurs contrôles. Pour afficher plus de détails, choisissez chaque ensemble de commandes.

# <span id="page-734-0"></span>Gestion des instantanés dans AWS Marketplace Vendor Insights

Un instantané est point-in-time la posture d'un profil de sécurité. Dans AWS Marketplace Vendor Insights, vous pouvez utiliser des instantanés pour évaluer le produit d'un vendeur à tout moment. En tant que vendeur, vous pouvez comparer les mesures de sécurité de votre profil à différents moments ou consulter les derniers instantanés de différents profils de sécurité pour faciliter votre prise de décision. Les instantanés fournissent les informations de sécurité nécessaires en plus de garantir la transparence quant à l'actualité et à la source des données.

Dans la AWS Marketplace console, dans la section récapitulative des instantanés de AWS Marketplace Vendor Insights, vous pouvez consulter les détails des instantanés suivants concernant le calendrier de création et de publication :

- Dernier instantané créé : dernier instantané créé pour ce profil.
- Prochaine création planifiée La prochaine création d'un instantané est prévue.
- Fréquence de création : intervalle entre les créations d'instantanés ou fréquence de création d'instantanés.
- Prochaine publication prévue La prochaine publication de Snapshot est prévue.
- Durée de préparation : le snapshot est diffusé pendant au moins cette durée, puis peut être publié lors d'un événement de publication d'instantané.
- Fréquence de publication Durée entre les événements de publication.

Dans la section Liste des instantanés, les statuts des instantanés sont les suivants :

- Publié L'instantané est public et peut être consulté par les utilisateurs autorisés à utiliser ce produit.
- En attente de publication Le snapshot est terminé ou se trouve dans la période de transition minimale obligatoire et est prévu pour la prochaine publication.
- Privé : instantané créé avant l'activation du profil de sécurité ou contenant des erreurs de validation et non visible par le public. Les instantanés privés ne sont visibles que par le vendeur.

#### Rubriques

- [Créer un instantané](#page-735-0)
- [Afficher un instantané](#page-735-1)
- [Exporter un instantané](#page-736-0)
- [Afficher le dernier instantané publié](#page-736-1)
- [Reporter la publication d'un instantané](#page-736-2)
- [Modifier les préférences pour la liste des instantanés](#page-737-1)

### <span id="page-735-0"></span>Créer un instantané

Pour créer un instantané de votre profil, procédez comme suit. Vous pouvez créer un maximum de 20 instantanés par jour.

- 1. Connectez-vous à la [AWS Marketplace console AWS Management Console et ouvrez-la.](https://console.aws.amazon.com/marketplace/)
- 2. Choisissez Vendor Insights.
- 3. Dans Vendor Insights, choisissez un produit.
- 4. Sur la page de profil du produit, accédez à la liste des instantanés, puis choisissez Créer un nouvel instantané.
- 5. Un message vous indique que le calendrier des instantanés va changer. Choisissez Créer.

### **a** Note

Le calendrier des instantanés change lorsqu'un nouveau cliché est créé. Les nouveaux instantanés sont planifiés en même temps que votre instantané créé manuellement. Ce message inclut le nouveau calendrier.

Le nouvel instantané est créé dans les 30 minutes et ajouté à la liste des instantanés. Les nouveaux instantanés sont créés avec le statut En attente de publication. Personne ne peut afficher de nouveaux instantanés tant que le statut n'est pas passé à Publié.

### <span id="page-735-1"></span>Afficher un instantané

Pour afficher un instantané de votre profil, procédez comme suit.

- 1. Connectez-vous à la [AWS Marketplace console AWS Management Console et ouvrez-la.](https://console.aws.amazon.com/marketplace/)
- 2. Choisissez Vendor Insights.
- 3. Dans Vendor Insights, choisissez un produit.
- 4. Sur la page de profil du produit, accédez à la liste des instantanés et choisissez l'ID du cliché que vous souhaitez afficher.

5. Lorsque vous avez terminé, choisissez Retour pour quitter la vue instantanée.

# <span id="page-736-0"></span>Exporter un instantané

Vous pouvez exporter au format JSON ou CSV. Pour exporter un instantané, procédez comme suit.

- 1. Connectez-vous à la [AWS Marketplace console AWS Management Console et ouvrez-la.](https://console.aws.amazon.com/marketplace/)
- 2. Choisissez Vendor Insights.
- 3. Dans Vendor Insights, choisissez un produit.
- 4. Sur la page de profil du produit, accédez à la liste des instantanés et choisissez l'ID du cliché que vous souhaitez exporter.
- 5. Cliquez sur Exporter.
- 6. Dans la liste déroulante, choisissez Télécharger (JSON) ou Télécharger (CSV).

### <span id="page-736-1"></span>Afficher le dernier instantané publié

Le dernier instantané publié est ce que les utilisateurs utilisent pour visualiser et évaluer l'état de santé de votre produit. Il est important de connaître le contenu de votre dernier instantané publié afin de vous assurer que vous présentez votre produit avec des informations précises. Pour afficher le dernier instantané de votre profil, procédez comme suit.

- 1. Connectez-vous à la [AWS Marketplace console AWS Management Console et ouvrez-la.](https://console.aws.amazon.com/marketplace/)
- 2. Choisissez Vendor Insights.
- 3. Dans Vendor Insights, choisissez un produit.
- 4. Sur la page de profil du produit, accédez à la liste des instantanés et choisissez l'ID du cliché que vous souhaitez afficher.
- 5. Choisissez Afficher le dernier instantané publié.
- 6. Lorsque vous avez terminé, choisissez Retour pour quitter la vue instantanée.

### <span id="page-736-2"></span>Reporter la publication d'un instantané

Pour retarder la publication d'un instantané sur votre profil, vous pouvez reporter la publication d'un instantané pour un identifiant d'instantané spécifique.

1. Connectez-vous à la [AWS Marketplace console AWS Management Console et ouvrez-la.](https://console.aws.amazon.com/marketplace/)

- 2. Choisissez Vendor Insights.
- 3. Dans Vendor Insights, choisissez un produit.
- 4. Sur la page de profil du produit, accédez à la liste des instantanés et choisissez l'ID du cliché dont vous souhaitez reporter la publication.
- 5. Dans le résumé des instantanés, choisissez Différer la publication des instantanés.
- 6. Un message vous indique que le calendrier des instantanés va changer. Choisissez Différer.

Un message de réussite s'affiche, indiquant que vous avez reporté avec succès la publication du snapshot pour ce produit.

### <span id="page-737-1"></span>Modifier les préférences pour la liste des instantanés

Après avoir créé un instantané, vous pouvez modifier les préférences d'affichage d'un instantané dans la liste des instantanés.

- 1. Connectez-vous à la [AWS Marketplace console AWS Management Console et ouvrez-la.](https://console.aws.amazon.com/marketplace/)
- 2. Choisissez Vendor Insights.
- 3. Dans Vendor Insights, choisissez un produit.
- 4. Sur la page de profil du produit, accédez à la liste des instantanés et choisissez l'ID du cliché que vous souhaitez modifier.
- 5. Cliquez sur l'icône des préférences. Vous pouvez personnaliser les préférences suivantes pour votre instantané :
	- Taille de page Sélectionnez le nombre d'instantanés que vous souhaitez afficher sur chaque page : 10 ressources, 20 ressources ou 50 ressources par page.
	- Lignes d'enroulement : sélectionnez une option pour enrouler les lignes afin d'afficher l'enregistrement dans son intégralité.
	- Format de l'heure : sélectionnez si vous voulez une valeur absolue, relative ou ISO.
	- Colonnes visibles : sélectionnez les options que vous souhaitez voir visibles pour les détails de l'instantané : ID de l'instantané, statut et date de création.

# <span id="page-737-0"></span>Contrôle de l'accès dans AWS Marketplace Vendor Insights

AWS Identity and Access Management (IAM) est un outil Service AWS qui vous permet de contrôler l'accès aux AWS ressources. IAM est un Service AWS outil que vous pouvez utiliser sans frais

supplémentaires. Si vous êtes administrateur, vous contrôlez qui peut être authentifié (connecté) et autorisé (autorisé) à utiliser les AWS Marketplace ressources. AWS Marketplace Vendor Insights utilise l'IAM pour contrôler l'accès aux données des vendeurs, aux évaluations, à l'auto-attestation du vendeur et aux rapports d'audit conformes aux normes du secteur.

La méthode recommandée pour contrôler qui peut faire quoi Portail de gestion AWS Marketplace consiste à utiliser IAM pour créer des utilisateurs et des groupes. Ensuite, vous devez ajouter les utilisateurs dans des groupes et gérer ces groupes. Vous pouvez affecter au groupe une stratégie ou des autorisations lui accordant un accès en lecture seule. Si d'autres utilisateurs ont besoin d'un accès en lecture seule, vous pouvez les ajouter au groupe que vous avez créé plutôt que d'ajouter des autorisations à l'utilisateur.

Une stratégie est un document qui définit les autorisations s'appliquant à un utilisateur, un groupe ou un rôle. Les autorisations déterminent ce que les utilisateurs peuvent y faire AWS. Une politique autorise généralement l'accès à des actions spécifiques et peut éventuellement autoriser ces actions pour des ressources spécifiques, telles que les instances Amazon EC2, les compartiments Amazon S3, etc. Les stratégies peuvent aussi refuser explicitement l'accès. Une autorisation est une instruction qui accorde ou refuse l'accès à une ressource en particulier ; elle est contenue dans une stratégie.

### **A** Important

Tous les utilisateurs que vous créez s'authentifient à l'aide de leurs informations d'identification. Cependant, ils utilisent la même chose Compte AWS. Toute modification apportée par un utilisateur peuvent avoir un impact sur l'ensemble du compte.

AWS Marketplace possède des autorisations définies pour contrôler les actions qu'une personne disposant de ces autorisations peut effectuer dans le Portail de gestion AWS Marketplace. Il existe également des politiques AWS Marketplace créées et gérées qui combinent plusieurs autorisations. La stratégie AWSMarketplaceSellerProductsFullAccess donne à l'utilisateur un accès complet aux produits dans le Portail de gestion AWS Marketplace.

Pour plus d'informations sur les actions, les ressources et les clés de condition disponibles, consultez la section [Actions, ressources et clés de condition pour AWS Marketplace Vendor Insights](https://docs.aws.amazon.com/service-authorization/latest/reference/list_awsmarketplacevendorinsights.html) dans la référence d'autorisation de service.

# Autorisations pour les vendeurs de AWS Marketplace Vendor Insights

Vous pouvez utiliser les autorisations suivantes dans les politiques IAM pour AWS Marketplace Vendor Insights. Vous pouvez combiner les autorisations au sein d'une seule politique IAM pour accorder les autorisations que vous souhaitez.

# **CreateDataSource**

CreateDataSourcepermet à l'utilisateur de créer une nouvelle ressource de source de données. Les sources de données prises en charge sont les suivantes :

- SOC2Type2AuditReport
- ISO27001AuditReport
- AWSAuditManagerSecurityAutomatedAssessment
- FedRAMPCertification
- GDPRComplianceReport
- HIPAAComplianceReport
- PCIDSSAuditReport
- SecuritySelfAssessment

Groupes d'actions : lecture-écriture

Ressources requises : Aucune

Crée des ressources : DataSource

# **DeleteDataSource**

DeleteDataSourcepermet à l'utilisateur de supprimer une source de données dont il est propriétaire. Une source de données doit être dissociée de tout profil à supprimer. Pour plus d'informations, consultez the section called "[AssociateDataSource](#page-741-0)".

Groupes d'actions : lecture-écriture

Ressources requises : DataSource

### **GetDataSource**

GetDataSourcepermet à l'utilisateur de récupérer les détails d'une source de données. Les détails d'une source de données incluent les informations de métadonnées telles que les horodatages associés, les paramètres de création d'origine et les informations de traitement, le cas échéant.

Groupes d'actions : lecture seule, lecture-écriture

Ressources requises : DataSource

### **UpdateDataSource**

UpdateDataSourcepermet à l'utilisateur de mettre à jour les détails d'une source de données. Les détails incluent les informations de métadonnées, telles que le nom et les informations de source (par exemple, les rôles, le nom de ressource Amazon (ARN) de la source et le contenu de la source).

Groupes d'actions : lecture seule, lecture-écriture

Ressources requises : DataSource

### **ListDataSources**

ListDataSourcespermet à l'utilisateur de répertorier les sources de données qu'il possède.

Groupes d'actions : lecture seule, lecture-écriture, liste seule

Ressources requises : Aucune

### **CreateSecurityProfile**

CreateSecurityProfilepermet à l'utilisateur de créer un nouveau profil de sécurité. Un profil de sécurité est une ressource permettant de gérer comment et quand un instantané est généré. Les utilisateurs peuvent également contrôler la manière dont les acheteurs peuvent accéder aux instantanés en contrôlant le statut et les conditions applicables du profil.

Groupes d'actions : lecture seule, lecture-écriture, liste seule

Ressources requises : Aucune

Crée des ressources : SecurityProfile

# **ListSecurityProfiles**

ListSecurityProfilespermet à l'utilisateur de répertorier les profils de sécurité qu'il possède.

Groupes d'actions : lecture seule, lecture-écriture, liste seule

Ressources requises : Aucune

# **GetSecurityProfile**

CreateSecurityProfilepermet aux utilisateurs d'obtenir les détails d'un profil de sécurité.

Groupes d'actions : lecture seule et lecture-écriture

<span id="page-741-0"></span>Ressources requises : SecurityProfile

### **AssociateDataSource**

AssociateDataSourcepermet aux utilisateurs d'associer un profil existant DataSource à un profil AWS Marketplace Vendor Insights. Les utilisateurs peuvent contrôler le contenu de l'instantané en associant ou en dissociant une source de données à un profil.

Groupes d'actions : lecture-écriture

Ressources requises : SecurityProfile et DataSource

### **DisassociateDataSource**

DisassociateDataSourcepermet aux utilisateurs de dissocier un profil existant DataSource d'un profil AWS Marketplace Vendor Insights. Les utilisateurs peuvent contrôler le contenu de l'instantané en associant ou en dissociant une source de données à un profil.

Groupes d'actions : lecture-écriture

Ressources requises : SecurityProfile et DataSource

# **UpdateSecurityProfile**

UpdateSecurityProfilepermet aux utilisateurs de modifier les attributs du profil de sécurité tels que le nom et la description.

Groupes d'actions : lecture-écriture

### Ressources requises : SecurityProfile

# **ActivateSecurityProfile**

ActivateSecurityProfilepermet aux utilisateurs de définir Active le statut d'un profil de sécurité. Après l'activation d'un profil de sécurité, de nouveaux instantanés peuvent être créés dans un Staged état qui permet de les publier si d'autres conditions sont remplies. Pour plus d'informations, consultez [the section called](#page-743-0) "[UpdateSecurityProfileSnapshotReleaseConfiguration](#page-743-0)".

Un profil Active de sécurité comportant au moins un Released instantané est éligible à la découverte de AWS Marketplace Vendor Insights pour les utilisateurs finaux.

Groupes d'actions : lecture-écriture

Ressources requises : SecurityProfile

## **DeactivateSecurityProfile**

DeactivateSecurityProfilepermet aux utilisateurs de définir Inactive le statut d'un profil de sécurité. Cet état de terminal pour un profil de sécurité équivaut à retirer le profil de l'état partagé. Les utilisateurs ne peuvent désactiver un profil de sécurité que s'il n'y a aucun abonné actif à ce profil.

Groupes d'actions : lecture-écriture

Ressources requises : SecurityProfile

# **UpdateSecurityProfileSnapshotCreationConfiguration**

UpdateSecurityProfileSnapshotCreationConfigurationpermet aux utilisateurs de définir des plannings personnalisés pour la configuration de création de snapshots. La configuration de création par défaut de création hebdomadaire peut être remplacée par cette action.

Les utilisateurs peuvent utiliser cette action pour modifier le calendrier, notamment pour annuler un calendrier, le reporter à une date future ou lancer la création d'un nouvel instantané pour une date antérieure.

Groupes d'actions : lecture-écriture

### Ressources requises : SecurityProfile

# <span id="page-743-0"></span>**UpdateSecurityProfileSnapshotReleaseConfiguration**

UpdateSecurityProfileSnapshotReleaseConfigurationpermet aux utilisateurs de définir des calendriers personnalisés pour la configuration de publication des instantanés. La configuration de création par défaut des versions hebdomadaires avec une période de révision de deux jours peut être remplacée par cette action.

Les utilisateurs peuvent utiliser cette action pour modifier le calendrier, notamment pour annuler un calendrier ou le reporter à une date future.

Groupes d'actions : lecture-écriture

Ressources requises : SecurityProfile

# **ListSecurityProfileSnapshots**

ListSecurityProfileSnapshotspermet aux utilisateurs de répertorier les instantanés d'un profil de sécurité dont ils sont propriétaires.

Groupes d'actions : lecture seule, liste seule et lecture-écriture

```
Ressources requises : SecurityProfile
```
# **GetSecurityProfileSnapshot**

GetSecurityProfileSnapshotpermet aux utilisateurs d'obtenir les instantanés d'un profil de sécurité qu'ils possèdent.

Groupes d'actions : lecture seule et lecture-écriture

Ressources requises : SecurityProfile

# **TagResource**

TagResourcepermet aux utilisateurs d'ajouter de nouvelles balises à une ressource. Les ressources prises en charge sont SecurityProfile etDataSource.

Groupes d'actions : balisage

Ressources facultatives : SecurityProfile et DataSource

### **UntagResource**

UntagResourcepermet aux utilisateurs de supprimer des balises d'une ressource. Les ressources prises en charge sont SecurityProfile etDataSource.

Groupes d'actions : balisage

Ressources facultatives : SecurityProfile et DataSource

# **ListTagsForResource**

ListTagsForResourcepermet aux utilisateurs de répertorier les balises de ressource pour une ressource. Les ressources prises en charge sont SecurityProfile etDataSource.

Groupes d'actions : en lecture seule

Ressources facultatives : SecurityProfile et DataSource

## Ressources supplémentaires

Les ressources suivantes du guide de l'utilisateur IAM fournissent plus d'informations sur la prise en main et l'utilisation d'IAM :

- [Bonnes pratiques de sécurité dans IAM](https://docs.aws.amazon.com/IAM/latest/UserGuide/best-practices.html)
- [Gestion des politiques IAM](https://docs.aws.amazon.com/https://docs.aws.amazon.com/IAM/latest/UserGuide/access_policies_manage.html#create-managed-policy-console)
- [Associer une politique à un groupe d'utilisateurs](https://docs.aws.amazon.com/https://docs.aws.amazon.com/IAM/latest/UserGuide/id_groups_manage_attach-policy.html)
- [Identités IAM \(utilisateurs, groupes d'utilisateurs et rôles\)](https://docs.aws.amazon.com/https://docs.aws.amazon.com/IAM/latest/UserGuide/id.html)
- [Création de votre premier utilisateur et de votre premier groupe d'utilisateurs](https://docs.aws.amazon.com/https://docs.aws.amazon.com/IAM/latest/UserGuide/getting-started_create-admin-group.html)
- [Gestion des politiques IAM](https://docs.aws.amazon.com/https://docs.aws.amazon.com/IAM/latest/UserGuide/access_policies_manage.html#create-managed-policy-console)
- [Contrôle de l'accès aux AWS ressources à l'aide de politiques](https://docs.aws.amazon.com/https://docs.aws.amazon.com/IAM/latest/UserGuide/access_controlling.html)

# AWS Marketplace sécurité

La sécurité du cloud AWS est la priorité absolue. En tant que AWS client, vous bénéficiez d'un centre de données et d'une architecture réseau conçus pour répondre aux exigences des entreprises les plus sensibles en matière de sécurité.

La sécurité est une responsabilité partagée entre vous AWS et vous. Le [modèle de responsabilité](https://aws.amazon.com/compliance/shared-responsibility-model/)  [partagée](https://aws.amazon.com/compliance/shared-responsibility-model/) décrit cette notion par les termes sécurité du cloud et sécurité dans le cloud :

- Sécurité du cloud : AWS est chargée de protéger l'infrastructure qui exécute les AWS services dans le AWS cloud. AWS vous fournit également des services que vous pouvez utiliser en toute sécurité. L'efficacité de notre sécurité est régulièrement testée et vérifiée par des auditeurs tiers dans le cadre des [programmes de conformitéAWS.](https://aws.amazon.com/compliance/programs/) Pour en savoir plus sur les programmes de conformité qui s'appliquent à AWS Marketplace, consultez la section [AWS Services concernés par](https://aws.amazon.com/compliance/services-in-scope/) [programme de conformité](https://aws.amazon.com/compliance/services-in-scope/).
- Sécurité dans le cloud Votre responsabilité est déterminée par le AWS service que vous utilisez. Vous êtes également responsable d'autres facteurs, y compris la sensibilité de vos données, les exigences de votre organisation, et la législation et la réglementation applicables.

Cette documentation vous aide à comprendre comment appliquer le modèle de responsabilité partagée lors de son utilisation AWS Marketplace. Les rubriques suivantes vous montrent comment configurer AWS Identity and Access Management pour gérer l'accès AWS Marketplace afin d'atteindre vos objectifs de sécurité et de conformité. Vous pouvez également apprendre à utiliser d'autres AWS services qui peuvent vous aider à surveiller et à sécuriser vos AWS Marketplace ressources.

Pour en savoir plus sur la sécurité et les autres politiques relatives aux produits que vous proposez AWS Marketplace, consultez les rubriques suivantes :

- [Exigences relatives aux produits basées sur l'AMI](#page-220-0)
- [Exigences relatives aux produits basées sur les contenants](#page-255-0)
- [Consignes concernant le produit SaaS](#page-458-0)
- [Exigences relatives aux produits de services professionnels](#page-517-0)

### **G** Note

Pour en savoir plus sur la sécurité sur AWS Data Exchange pour les produits de données, consultez la section [Sécurité](https://docs.aws.amazon.com/data-exchange/latest/userguide/security.html) du guide de l'utilisateur d'AWS Data Exchange. Pour en savoir plus sur la sécurité des acheteurs AWS Marketplace, consultez [la section](https://docs.aws.amazon.com/marketplace/latest/buyerguide/buyer-security.html)  [Sécurité activée AWS Marketplace](https://docs.aws.amazon.com/marketplace/latest/buyerguide/buyer-security.html) dans le Guide de AWS Marketplace l'acheteur.

### Rubriques

- [Contrôle de l'accès à Portail de gestion AWS Marketplace](#page-746-0)
- [Stratégies et autorisations pour les vendeurs AWS Marketplace](#page-752-0)
- [AWS politiques gérées pour les AWS Marketplace vendeurs](#page-760-0)
- [AWS Marketplace Autorisations du compte Commerce Analytics Service](#page-780-0)
- [Autorisations Amazon SQS](#page-781-0)
- [AWS Marketplace autorisations de l'API de mesure et d'autorisation](#page-783-0)
- [Utilisation de rôles liés à un service pour AWS Marketplace](#page-785-0)
- [Enregistrement des appels AWS Marketplace de l'API de mesure avec AWS CloudTrail](#page-790-0)

# <span id="page-746-0"></span>Contrôle de l'accès à Portail de gestion AWS Marketplace

AWS Identity and Access Management (IAM) est un outil Service AWS qui vous permet de contrôler l'accès aux AWS ressources. Si vous êtes administrateur, vous contrôlez qui peut être authentifié (connecté) et autorisé (autorisé) à utiliser les AWS Marketplace ressources. IAM est un Service AWS outil que vous pouvez utiliser sans frais supplémentaires.

La méthode recommandée pour contrôler qui peut faire quoi Portail de gestion AWS Marketplace consiste à utiliser IAM pour créer des utilisateurs et des groupes. Ensuite, vous devez ajouter les utilisateurs dans des groupes et gérer ces groupes. Par exemple, si John doit être autorisé à consulter vos produits, créez-lui un utilisateur et ajoutez-le à un groupe que vous créez pour un accès en lecture seule. Vous pouvez affecter au groupe une stratégie ou des autorisations lui accordant un accès en lecture seule. Si d'autres utilisateurs ont besoin d'un accès en lecture seule, vous pouvez les ajouter au groupe que vous avez créé plutôt que d'ajouter des autorisations à l'utilisateur. Si le rôle de John change et qu'il n'a plus besoin d'un accès en lecture seule, vous pouvez supprimer John du groupe.

Une stratégie est un document qui définit les autorisations s'appliquant à un utilisateur, un groupe ou un rôle. Quant aux autorisations, elles déterminent ce que les utilisateurs peuvent faire dans AWS. Une politique autorise généralement l'accès à des actions spécifiques et peut éventuellement autoriser ces actions pour des ressources spécifiques, telles que les instances Amazon EC2, les compartiments Amazon S3, etc. Les stratégies peuvent aussi refuser explicitement l'accès. Une autorisation est une instruction qui accorde ou refuse l'accès à une ressource en particulier ; elle est contenue dans une stratégie. Vous pouvez indiquer n'importe quelle autorisation comme celle-ci : « A est autorisé à faire du B à C. » Par exemple, Jane (A) est autorisée à lire les messages (B) de la file d'attente Amazon Simple Queue Service (C) de John. Chaque fois que Jane envoie une demande à Amazon SQS pour utiliser la file d'attente de John, le service vérifie si elle est autorisée. De plus, il vérifie si la demande est conforme aux conditions que John a stipulées dans l'autorisation.

### **A** Important

Tous les utilisateurs que vous créez s'authentifient à l'aide de leurs informations d'identification. Cependant, ils utilisent la même chose Compte AWS. Toute modification apportée par un utilisateur peuvent avoir un impact sur l'ensemble du compte.

AWS Marketplace possède des autorisations définies pour contrôler les actions que peut effectuer une personne disposant de ces autorisations Portail de gestion AWS Marketplace. Il existe également des politiques AWS Marketplace créées et gérées qui combinent plusieurs autorisations.

Les ressources suivantes fournissent des informations supplémentaires sur la prise en main et l'utilisation d'IAM.

- [Création d'un utilisateur administratif](https://docs.aws.amazon.com/IAM/latest/UserGuide/getting-started_create-admin-group.html)
- [Bonnes pratiques de sécurité dans IAM](https://docs.aws.amazon.com/IAM/latest/UserGuide/best-practices.html)
- [Gestion des politiques IAM](https://docs.aws.amazon.com/IAM/latest/UserGuide/access_policies_managed-using.html#create-managed-policy-console)
- [Associer une politique à un groupe d'utilisateurs IAM](https://docs.aws.amazon.com/IAM/latest/UserGuide/id_groups_manage_attach-policy.html)
- [Identités IAM \(utilisateurs, groupes et rôles\)](https://docs.aws.amazon.com/IAM/latest/UserGuide/id.html)
- [Contrôle de l'accès aux AWS ressources à l'aide de politiques](https://docs.aws.amazon.com/IAM/latest/UserGuide/access_permissions.html)

Les rubriques suivantes fournissent des conseils de haut niveau sur la création d'utilisateurs et de groupes, ainsi que sur la connexion en tant qu'utilisateur.

#### Rubriques

- [Créer des utilisateurs](#page-748-0)
- [Création ou utilisation de groupes](#page-749-0)
- [Se connecter en tant qu'utilisateur](#page-751-0)

### <span id="page-748-0"></span>Créer des utilisateurs

Pour permettre aux membres de votre entreprise de se connecter au Portail de gestion AWS Marketplace, créez un utilisateur pour chaque personne ayant besoin d'un accès.

Pour créer des utilisateurs

- 1. Connectez-vous à la console IAM AWS Management Console et ouvrez-la à l'adresse [https://](https://console.aws.amazon.com/iam/) [console.aws.amazon.com/iam/.](https://console.aws.amazon.com/iam/)
- 2. Dans le volet de navigation, choisissez Utilisateurs, puis Create New Users.
- 3. Dans les zones de texte numérotées, entrez le nom de chaque utilisateur que vous souhaitez créer.
- 4. Désactivez la case à cocher Générer une clé d'accès pour chaque utilisateur, puis choisissez Créer.

Pour attribuer un mot de passe à chaque utilisateur que vous venez de créer

- 1. Dans la liste des utilisateurs, choisissez le nom d'un nouvel utilisateur.
- 2. Choisissez l'onglet Informations d'identification de sécurité, puis sélectionnez Gérer le mot de passe.
- 3. Choisissez une option pour un mot de passe généré automatiquement ou un mot de passe personnalisé. Facultativement, pour demander à l'utilisateur de choisir un nouveau mot de passe lors de la prochaine connexion, cochez la case Exiger que l'utilisateur crée un nouveau mot de passe lors de la prochaine connexion. Choisissez Appliquer.
- 4. Choisissez Télécharger les informations d'identification pour enregistrer les informations de connexion et l'URL de connexion spécifique au compte dans un fichier de valeurs séparées par des virgules (CSV) sur votre ordinateur. Sélectionnez ensuite Fermer.

### **G** Note

Pour se connecter avec les informations d'identification que vous venez de créer, les utilisateurs doivent accéder à l'URL de connexion spécifique à votre compte. Cette URL se trouve dans le fichier d'informations d'identification que vous venez de télécharger et est également disponible sur la console IAM. Pour plus d'informations, consultez la section [Comment les utilisateurs IAM se connectent à votre compte Compte AWS dans](https://docs.aws.amazon.com/IAM/latest/UserGuide/id_users_sign-in.html) le guide de l'utilisateur IAM.

### **1** Tip

Créez également des identifiants de connexion pour vous-même, même si vous en êtes le Compte AWS propriétaire. Il s'agit d'une bonne pratique recommandée pour tout le monde en AWS Marketplace tant qu'utilisateur, même le titulaire du compte. Pour savoir comment créer vous-même un utilisateur doté d'autorisations administratives, consultez la section [Créer un](https://docs.aws.amazon.com/IAM/latest/UserGuide/getting-started_create-admin-group.html)  [utilisateur administratif](https://docs.aws.amazon.com/IAM/latest/UserGuide/getting-started_create-admin-group.html) dans le guide de l'utilisateur IAM.

# <span id="page-749-0"></span>Création ou utilisation de groupes

Une fois que vous avez créé des utilisateurs, créez des groupes, vous créez des autorisations pour accéder aux pages d' Portail de gestion AWS Marketplace, ajoutez des autorisations aux groupes, puis ajoutez des utilisateurs aux groupes.

Lorsque vous attribuez des autorisations à un groupe, vous permettez à tout membre de ce groupe d'effectuer des actions spécifiques. Lorsque vous ajoutez un nouvel utilisateur au groupe, cet utilisateur obtient automatiquement les autorisations qui sont attribuées au groupe. Un groupe peut avoir des autorisations pour plusieurs actions. Nous vous recommandons d'utiliser une [stratégie](https://docs.aws.amazon.com/marketplace/latest/userguide/security-iam-awsmanpol.html)  [AWS Marketplace gérée](https://docs.aws.amazon.com/marketplace/latest/userguide/security-iam-awsmanpol.html) plutôt que de créer votre propre stratégie.

Pour attribuer une politique gérée AWS Marketplace à un groupe

- 1. Ouvrez la console IAM à l'adresse<https://console.aws.amazon.com/iam/>.
- 2. Dans le volet de navigation, choisissez Groupes, puis choisissez le groupe auquel vous souhaitez associer une politique.
- 3. Dans l'onglet Permissions (Autorisations) de la page récapitulative du groupe, choisissez Attach Policy (Attacher une stratégie).
- 4. Sur la page Attach Policy (Attacher une stratégie), en regard de Filter: (Filtrer) saisissez awsmarketplace.
- 5. Choisissez la ou les politiques que vous souhaitez joindre, puis choisissez Attacher une politique.

Pour créer une politique avec des Portail de gestion AWS Marketplace autorisations

- 1. Ouvrez la console IAM à l'adresse<https://console.aws.amazon.com/iam/>.
- 2. Dans le panneau de navigation, choisissez Policies (Politiques), puis Create Policy (Créer une politique).
- 3. En regard de Policy Generator, choisissez Select.
- 4. Sur la page Edit Permissions, procédez comme suit :
	- a. Pour Effect, choisissez Allow.
	- b. Pour AWS Service, choisissez Portail de gestion AWS Marketplace.
	- c. Pour Actions, sélectionnez la ou les autorisations à accorder.
	- d. Choisissez Ajouter une instruction.
	- e. Choisissez Étape suivante.
- 5. Sur la page Examiner une stratégie, procédez comme suit :
	- a. Pour Nom de la stratégie, attribuez un nom à cette stratégie. Notez le nom de la stratégie, car vous en aurez besoin pour une étape ultérieure.
	- b. (Facultatif) Pour Description, saisissez une description pour cette stratégie.
	- c. Choisissez Create Policy (Créer une politique).

Pour créer un groupe IAM doté des autorisations appropriées et ajouter des utilisateurs au groupe

- 1. Ouvrez la console IAM à l'adresse [https://console.aws.amazon.com/iam/.](https://console.aws.amazon.com/iam/)
- 2. Dans le panneau de navigation, choisissez Groupes, puis Créer un nouveau groupe.
- 3. Pour Group Name: (Nom du groupe :), tapez le nom du groupe. Choisissez ensuite Next Step.
- 4. Sur la page Attacher la stratégie, procédez comme suit :
	- a. Pour Filtre :, choisissez Stratégies gérées par le client.
	- b. Cochez la case en regard du nom de la stratégie que vous voulez attacher à ce groupe. Il s'agit généralement de la stratégie que vous venez de créer.
- c. Choisissez Étape suivante.
- 5. Choisissez Create Group.
- 6. Trouvez votre nouveau groupe dans la liste Groupes et cochez la case à côté de celui-ci. Choisissez Actions du groupe, puis Ajouter des utilisateurs au groupe.
- 7. Cochez la case en regard de chaque utilisateur à ajouter au groupe, puis choisissez Ajouter des utilisateurs.

### <span id="page-751-0"></span>Se connecter en tant qu'utilisateur

Une fois que vous avez créé des utilisateurs dans IAM, ceux-ci peuvent se connecter avec leurs propres identifiants de connexion. Pour ce faire, ils doivent utiliser l'URL unique associée à votre Compte AWS. Vous pouvez obtenir et distribuer l'URL de connexion à vos utilisateurs.

Pour obtenir l'URL de connexion unique de votre compte

- 1. Ouvrez la console IAM à l'adresse<https://console.aws.amazon.com/iam/>.
- 2. Dans le panneau de navigation, sélectionnez Dashboard (Tableau de bord).
- 3. En haut du volet de contenu, recherchez le lien de connexion des utilisateurs IAM : et prenez note du lien de connexion, dont le format est le suivant :

https://*AWS\_account\_ID*.signin.aws.amazon.com/console/

### **a** Note

Si vous souhaitez que l'URL de votre page de connexion contienne le nom de votre entreprise (ou un autre identifiant convivial) au lieu de votre Compte AWS identifiant, vous pouvez créer un alias pour votre compte en choisissant Personnaliser. Pour plus d'informations, consultez [votre identifiant de AWS compte et son alias](https://docs.aws.amazon.com/IAM/latest/UserGuide/console_account-alias.html) dans le guide de l'utilisateur IAM.

4. Distribuez cette URL aux personnes de votre entreprise avec lesquelles vous pouvez travailler AWS Marketplace, ainsi que les informations de connexion que vous avez créées pour chacune d'elles. Demandez-leur d'utiliser l'URL de connexion unique de votre compte pour se connecter avant d'y accéder. AWS Marketplace

# <span id="page-752-0"></span>Stratégies et autorisations pour les vendeurs AWS Marketplace

AWS Marketplace dispose de trois politiques gérées que vous pouvez utiliser avec le Portail de gestion AWS Marketplace. En outre, vous pouvez utiliser des autorisations individuelles pour créer votre propre politique AWS Identity and Access Management (IAM).

AWS Marketplace possède plusieurs politiques gérées que vous pouvez utiliser avec le Portail de gestion AWS Marketplace. En outre, vous pouvez utiliser des autorisations individuelles pour créer votre propre politique AWS Identity and Access Management (IAM).

Vous pouvez également fournir un accès détaillé Portail de gestion AWS Marketplace aux onglets Paramètres, Contactez-nous, Téléchargement de fichiers et Insights. À l'aide d'un accès détaillé, vous pouvez effectuer les opérations suivantes :

- Accordez à d'autres personnes l'autorisation d'administrer et d'utiliser les ressources de votre Compte AWS site sans partager votre mot de passe ou votre clé d'accès.
- Accordez des autorisations détaillées à plusieurs personnes pour différentes ressources. Par exemple, vous pouvez autoriser certains utilisateurs à accéder à l'onglet Paramètres du Portail de gestion AWS Marketplace. Pour les autres utilisateurs, vous pouvez autoriser l'accès aux modifications dans les onglets Paramètres et Contactez-nous.

#### **a** Note

Pour plus d'informations sur les politiques et les autorisations dans AWS Data Exchange pour les produits de données, consultez [Identity and Access Management in AWS Data Exchange](https://docs.aws.amazon.com/data-exchange/latest/userguide/auth-access.html) dans le guide de l'utilisateur d'AWS Data Exchange. Pour plus d'informations sur les politiques et les autorisations accordées aux AWS Marketplace acheteurs, consultez la section [Contrôle de l'accès aux AWS Marketplace](https://docs.aws.amazon.com/marketplace/latest/buyerguide/buyer-iam-users-groups-policies.html)

[abonnements](https://docs.aws.amazon.com/marketplace/latest/buyerguide/buyer-iam-users-groups-policies.html) dans le Guide de AWS Marketplace l'acheteur.

# Politiques pour les AWS Marketplace vendeurs

Vous pouvez utiliser les politiques gérées suivantes pour fournir aux utilisateurs un accès contrôlé aux Portail de gestion AWS Marketplace :

### **AWSMarketplaceSellerFullAccess**

Permet un accès complet à toutes les pages du service Portail de gestion AWS Marketplace et à d'autres AWS services, tels que la gestion d'Amazon Machine Image (AMI).

### **AWSMarketplaceSellerProductsFullAccess**

Permet d'accéder entièrement aux pages [Produits](https://aws.amazon.com/marketplace/management/products/) dans le Portail de gestion AWS Marketplace.

### **AWSMarketplaceSellerProductsReadOnly**

Autorise l'accès en lecture seule aux pages [Produits](https://aws.amazon.com/marketplace/management/products/) dans le Portail de gestion AWS Marketplace.

### **A** Important

AWS Marketplace les acheteurs peuvent utiliser des politiques gérées pour gérer les abonnements qu'ils achètent. Les noms des politiques gérées que vous utilisez Portail de gestion AWS Marketplace commencent parAWSMarketplaceSeller. Lorsque vous recherchez des politiques dans IAM, veillez à rechercher des noms de politiques commençant par. AWSMarketplaceSeller

AWS Marketplace fournit également des politiques gérées spécialisées pour des scénarios spécifiques. Pour obtenir la liste complète des politiques gérées par AWS pour AWS Marketplace les vendeurs et une description des autorisations qu'ils fournissent, consultez[AWS politiques gérées pour](#page-760-0)  [les AWS Marketplace vendeurs](#page-760-0).

### Autorisations pour les AWS Marketplace vendeurs

Vous pouvez utiliser les autorisations suivantes dans les politiques IAM pour : Portail de gestion AWS Marketplace

### **aws-marketplace-management:PutSellerVerificationDetails**

Permet de démarrer le processus Know Your Customer (KYC).

### **aws-marketplace-management:GetSellerVerificationDetails**

Permet d'accéder à l'état du KYC dans le Portail de gestion AWS Marketplace.

### **aws-marketplace-management:PutBankAccountVerificationDetails**

Permet d'accéder pour démarrer le processus de [vérification du compte bancaire.](https://docs.aws.amazon.com/marketplace/latest/userguide/seller-registration-process.html#completing-bank-account-verification)

### **aws-marketplace-management:GetBankAccountVerificationDetails**

Permet d'accéder à l'état de vérification du compte bancaire dans le Portail de gestion AWS Marketplace.

### **aws-marketplace-management:PutSecondaryUserVerificationDetails**

Permet d'ajouter des utilisateurs secondaires dans le Portail de gestion AWS Marketplace.

### **aws-marketplace-management:GetSecondaryUserVerificationDetails**

Permet d'accéder au statut de l'utilisateur secondaire dans le Portail de gestion AWS Marketplace.

### **aws-marketplace-management:GetAdditionalSellerNotificationRecipients**

Permet d'accéder aux contacts par e-mail pour les AWS Marketplace notifications.

### **aws-marketplace-management:PutAdditionalSellerNotificationRecipients**

Permet d'accéder à la mise à jour des contacts électroniques pour AWS Marketplace les notifications.

#### **tax:PutTaxInterview**

Permet de répondre à l'[entretien fiscal](https://docs.aws.amazon.com/marketplace/latest/userguide/seller-registration-process.html#tax-info-for-sellers) dans le Portail de gestion AWS Marketplace.

#### **tax:GetTaxInterview**

Permet d'accéder à l'état de l'entretien fiscal dans le Portail de gestion AWS Marketplace.

#### **tax:GetTaxInfoReportingDocument**

Permet aux AWS Marketplace vendeurs de consulter et de télécharger des documents fiscaux (par exemple, des formulaires 1099-K) à partir du tableau de bord fiscal

#### **payments:CreatePaymentInstrument**

Permet d'ajouter un compte bancaire au Portail de gestion AWS Marketplace.

#### **payments:GetPaymentInstrument**

Permet d'accéder à la liste des comptes bancaires existants dans le Portail de gestion AWS Marketplace.

#### **aws-marketplace:ListTasks**

Permet d'accéder à la liste des tâches en attente d'une action du vendeur.

#### **aws-marketplace:DescribeTask**

Permet d'accéder aux détails de toutes les tâches en attente d'une action du vendeur.

### **aws-marketplace:UpdateTask**

Permet de modifier une tâche en attente d'une action du vendeur.

### **aws-marketplace:CompleteTask**

Permet de soumettre les modifications apportées à une tâche en attendant l'action du vendeur.

#### **support:CreateCase**

Permet d'accéder à la création d'un AWS Marketplace dossier dans le Portail de gestion AWS Marketplace.

#### **aws-marketplace-management:viewSupport**

Permet d'accéder à la page [d'éligibilité au Support client](https://aws.amazon.com/marketplace/management/support/) dans le Portail de gestion AWS Marketplace.

#### **aws-marketplace-management:viewReports**

Permet d'accéder à la page [Rapports](https://aws.amazon.com/marketplace/management/reports/) dans le Portail de gestion AWS Marketplace.

### **aws-marketplace:ListEntities**

Permet d'accéder à la liste des objets dans Portail de gestion AWS Marketplace. Nécessaire pour accéder aux pages de [téléchargement de fichiers](https://aws.amazon.com/marketplace/management/product-load/), d'[offres](https://aws.amazon.com/marketplace/management/offers) et de [partenaires](https://aws.amazon.com/marketplace/management/partners) du Portail de gestion AWS Marketplace.

**a** Note

Pour autoriser l'accès à l'onglet Paramètres, vous pouvez utiliser cette autorisation, l'ListEntityautorisation et le nom de ressource Amazon (ARN) suivant :arn:{partition}:{aws-marketplace}:{region}:{accountid}:AWSMarketplace/Seller/{entity-id}.

### **aws-marketplace:DescribeEntity**

Permet d'accéder à l'affichage des détails des objets dans Portail de gestion AWS Marketplace. Nécessaire pour accéder aux pages de [téléchargement de fichiers,](https://aws.amazon.com/marketplace/management/product-load/) d'[offres](https://aws.amazon.com/marketplace/management/offers), de [partenaires](https://aws.amazon.com/marketplace/management/partners) et d'[accords](https://aws.amazon.com/marketplace/management/agreements) du Portail de gestion AWS Marketplace.
#### **a** Note

Pour autoriser l'accès à l'onglet Paramètres, vous pouvez utiliser cette autorisation, l'DescribeEntityautorisation et l'ARN suivant : arn:{partition}:{awsmarketplace}:{region}:{account-id}:AWSMarketplace/Seller/\*

#### **aws-marketplace:StartChangeSet**

Autorise l'accès pour créer des modifications de produit dans Portail de gestion AWS Marketplace. Nécessaire pour apporter des modifications aux pages [Téléchargement de](https://aws.amazon.com/marketplace/management/product-load/) [fichiers,](https://aws.amazon.com/marketplace/management/product-load/) [Offres](https://aws.amazon.com/marketplace/management/offers), [partenaires](https://aws.amazon.com/marketplace/management/partners) et [accords](#page-106-0) du Portail de gestion AWS Marketplace.

#### **a** Note

Pour autoriser l'accès à l'enregistrement en tant que vendeur AWS Marketplace, vous pouvez utiliser cette autorisation, la clé de catalog:ChangeType: "CreateSeller" condition et l'ARN suivant : arn:{partition}:{aws-marketplace}:{region}: {account-id}:AWSMarketplace/Seller/{entity-id} Pour autoriser l'accès à la mise à jour du profil du vendeur dans AWS Marketplace, vous pouvez utiliser cette autorisation, la clé de catalog:ChangeType: "UpdateInformation" condition et l'ARN suivant :arn:{partition}:{awsmarketplace}:{region}:{account-id}:AWSMarketplace/Seller/{entityid}. Pour autoriser l'accès à la mise à jour des préférences de versement pour

Amazon Web Services, vous pouvez utiliser cette autorisation, la clé de catalog:ChangeType: "UpdateDisbursementPreferences" condition et l'ARN suivant :arn:{partition}:{aws-marketplace}:{region}:{accountid}:AWSMarketplace/Seller/{entity-id}.

#### **aws-marketplace:SearchAgreements**

Permet de consulter la liste complète des accords sur la page [Accords](#page-106-0), ainsi que les opportunités entre les ISV et les partenaires de distribution sur la page [Partenaires](#page-99-0).

#### **aws-marketplace:DescribeAgreement**

Permet de consulter les détails généraux des accords sur la page des accords, ainsi que les opportunités entre les éditeurs de logiciels indépendants et les partenaires de distribution sur la page des partenaires.

#### **aws-marketplace:GetAgreementTerms**

Permet de consulter tous les détails des termes des accords sur la page des accords, ainsi que les opportunités entre les éditeurs de logiciels indépendants et les partenaires de distribution sur la page des partenaires.

#### **aws-marketplace:GetSellerDashboard**

Permet d'accéder aux tableaux de bord de la page Insights du Portail de gestion AWS Marketplace.

**G** Note

Pour permettre à un utilisateur d'accéder à la page [Gérer les produits,](https://aws.amazon.com/marketplace/management/products/) vous devez utiliser les autorisations AWSMarketplaceSellerProductsFullAccess ou les autorisations AWSMarketplaceSellerProductsReadOnly gérées.

Vous pouvez combiner les autorisations précédentes en une seule politique IAM pour accorder les autorisations que vous souhaitez. Voir les exemples suivantes.

Exemple 1 : Autorisations pour consulter le statut du KYC

Pour accorder l'autorisation de consulter le statut KYC dans le Portail de gestion AWS Marketplace, utilisez une politique similaire à celle de l'exemple suivant.

Pour accorder des autorisations permettant de consulter le statut KYC dans le Portail de gestion AWS Marketplace, utilisez une politique similaire à celle de l'exemple suivant.

```
{"Version": "2012-10-17", 
   "Statement": [{ 
     "Effect": "Allow", 
     "Action": [ 
       "aws-marketplace-management:GetSellerVerificationDetails" 
     ],
```

```
 "Resource": ["*"] 
   }]
}
```
Exemple 2 : Autorisations pour créer des mises à niveau et des renouvellements pour des offres privées

Pour autoriser l'affichage et l'utilisation de la page Contrats afin de créer des mises à niveau et des renouvellements pour des offres privées, utilisez une politique similaire à celle de l'exemple suivant.

```
{ 
       "Version": "2012-10-17", 
       "Statement": [ 
            \{ "Action": [ 
                         "aws-marketplace:SearchAgreements", 
                         "aws-marketplace:DescribeAgreement", 
                         "aws-marketplace:GetAgreementTerms", 
                         "aws-marketplace:DescribeEntity", 
                         "aws-marketplace:StartChangeSet" 
                   ], 
                   "Effect": "Allow", 
                   "Resource": "*", 
                   "Condition": { 
                         "StringEquals": { 
                               "aws-marketplace:PartyType": "Proposer" 
                         }, 
                         "ForAllValues:StringEquals": { 
                               "aws-marketplace:AgreementType": [ 
                                     "PurchaseAgreement" 
\sim 100 \sim 100 \sim 100 \sim 100 \sim 100 \sim 100 \sim 100 \sim 100 \sim 100 \sim 100 \sim 100 \sim 100 \sim 100 \sim 100 \sim 100 \sim 100 \sim 100 \sim 100 \sim 100 \sim 100 \sim 100 \sim 100 \sim 100 \sim 100 \sim 
 } 
 } 
            } 
      \mathbf{I}}
```
Exemple 3 : Autorisations pour accéder à la page des offres et créer de nouvelles offres privées

Pour autoriser l'affichage et l'utilisation de la page Offres afin de consulter les offres privées existantes et de créer des offres privées, utilisez une politique similaire à celle de l'exemple suivant.

```
{ 
     "Version": "2012-10-17", 
     "Statement": [ 
          { 
               "Action": [ 
                    "aws-marketplace:ListEntities", 
                   "aws-marketplace:DescribeEntity", 
                   "aws-marketplace:StartChangeSet" 
               ], 
               "Effect": "Allow", 
               "Resource": "*", 
          } 
     ]
}
```
### Exemple 4 : Autorisations pour accéder à la page des paramètres

Pour autoriser l'affichage et l'utilisation de la page Paramètres, utilisez une politique similaire à celle de l'exemple suivant.

```
{ 
     "Version": "2012-10-17", 
     "Statement": [ 
          { 
               "Action": [ 
                   "aws-marketplace:ListEntities", 
                   "aws-marketplace:DescribeEntity", 
                   "aws-marketplace:StartChangeSet" 
              ], 
               "Effect": "Allow", 
               "Resource": "arn:{partition}:{aws-marketplace}:{region}:{account-
id}:AWSMarketplace/Seller/*", 
          } 
    \mathbf{I}}
```
### Exemple 5 : Autorisations d'accès à la page de téléchargement de fichiers

Pour autoriser l'affichage et l'utilisation de la page de téléchargement de fichiers, appliquez une politique similaire à celle de l'exemple suivant.

{

```
 "Version": "2012-10-17", 
     "Statement": [ 
          { 
               "Action": [ 
                   "aws-marketplace:ListEntities", 
                   "aws-marketplace:DescribeEntity", 
                   "aws-marketplace:StartChangeSet" 
               ], 
               "Effect": "Allow", 
               "Resource": "*", 
          } 
     ]
}
```
### Utilisation de groupes IAM

Vous pouvez également créer des groupes IAM distincts pour accorder l'accès à chaque page individuelle du Portail de gestion AWS Marketplace. Un utilisateur peut appartenir à plusieurs groupes. Par conséquent, si un utilisateur doit pouvoir accéder à plusieurs pages, vous pouvez l'ajouter cet utilisateur à tous les groupes appropriés. Par exemple, créez un groupe IAM et accordez à ce groupe l'autorisation d'accéder à la page Insights, créez un autre groupe et accordez à ce groupe l'autorisation d'accéder à la page de téléchargement de fichiers, etc. Si un utilisateur a besoin d'une autorisation pour accéder à la fois à la page Insights et à la page de téléchargement de fichiers, ajoutez-le aux deux groupes.

Pour plus d'informations sur les utilisateurs et les groupes, consultez la section [Identités IAM](https://docs.aws.amazon.com/IAM/latest/UserGuide/id.html)  [\(utilisateurs, groupes et rôles\)](https://docs.aws.amazon.com/IAM/latest/UserGuide/id.html) dans le guide de l'utilisateur IAM.

### AWS politiques gérées pour les AWS Marketplace vendeurs

Une politique AWS gérée est une politique autonome créée et administrée par AWS. AWS les politiques gérées sont conçues pour fournir des autorisations pour de nombreux cas d'utilisation courants afin que vous puissiez commencer à attribuer des autorisations aux utilisateurs, aux groupes et aux rôles.

N'oubliez pas que les politiques AWS gérées peuvent ne pas accorder d'autorisations de moindre privilège pour vos cas d'utilisation spécifiques, car elles sont accessibles à tous les AWS clients. Nous vous recommandons de réduire encore les autorisations en définissant des [politiques gérées](https://docs.aws.amazon.com/IAM/latest/UserGuide/access_policies_managed-vs-inline.html#customer-managed-policies) [par le client](https://docs.aws.amazon.com/IAM/latest/UserGuide/access_policies_managed-vs-inline.html#customer-managed-policies) qui sont propres à vos cas d'utilisation.

Vous ne pouvez pas modifier les autorisations définies dans les politiques AWS gérées. Si les autorisations définies dans une politique AWS gérée sont AWS mises à jour, la mise à jour affecte toutes les identités principales (utilisateurs, groupes et rôles) auxquelles la politique est attachée. AWS est le plus susceptible de mettre à jour une politique AWS gérée lorsqu'une nouvelle politique Service AWS est lancée ou lorsque de nouvelles opérations d'API sont disponibles pour les services existants.

Pour plus d'informations, consultez la section [Politiques gérées par AWS](https://docs.aws.amazon.com/IAM/latest/UserGuide/access_policies_managed-vs-inline.html#aws-managed-policies) dans le Guide de l'utilisateur IAM.

Cette section répertorie chacune des politiques utilisées pour gérer l'accès des vendeurs à AWS Marketplace. Pour plus d'informations sur les politiques relatives aux acheteurs, consultez la section [Politiques AWS gérées pour AWS Marketplace les acheteurs](https://docs.aws.amazon.com/marketplace/latest/buyerguide/buyer-security-iam-awsmanpol.html) dans le Guide de AWS Marketplace l'acheteur.

#### **Rubriques**

- [AWS politique gérée : AWSMarketplaceAmiIngestion](#page-761-0)
- [AWS politique gérée : AWSMarketplaceFullAccess](#page-762-0)
- [AWS politique gérée : AWSMarketplaceGetEntitlements](#page-765-0)
- [AWS politique gérée : AWSMarketplaceMeteringFullAccess](#page-765-1)
- [Politique gérée par AWS : AWSMarketplaceMeteringRegisterUsage](#page-766-0)
- [AWS politique gérée : AWSMarketplaceSellerFullAccess](#page-766-1)
- Politique gérée par AWS : AWSMarketplaceSellerProductsFullAccess
- [Politique gérée par AWS : AWSMarketplaceSellerProductsReadOnly](#page-772-0)
- [AWS politique gérée : AWSVendorInsightsVendorFullAccess](#page-773-0)
- [AWS politique gérée : AWSVendorInsightsVendorReadOnly](#page-775-0)
- [AWS Marketplace mises à jour des politiques AWS gérées](#page-776-0)

### <span id="page-761-0"></span>AWS politique gérée : **AWSMarketplaceAmiIngestion**

Vous pouvez créer un rôle de service avec cette politique qui peut ensuite être utilisé AWS Marketplace pour effectuer des actions en votre nom. Pour plus d'informations sur l'utilisation de AWSMarketplaceAmiIngestion, consultez [Donnez AWS Marketplace accès à votre AMI](#page-149-0).

Cette politique est utilisée pour accorder aux contributeurs des autorisations leur AWS Marketplace permettant de copier vos Amazon Machine Images (AMI) afin de les répertorier AWS Marketplace.

#### Détails de l'autorisation

```
{ 
     "Version": "2012-10-17", 
     "Statement": [ 
          { 
               "Action": [ 
                    "ec2:ModifySnapshotAttribute" 
               ], 
               "Effect": "Allow", 
               "Resource": "arn:aws:ec2:us-east-1::snapshot/snap-*" 
          }, 
          { 
               "Action": [ 
                   "ec2:DescribeImageAttribute", 
                   "ec2:DescribeImages", 
                   "ec2:DescribeSnapshotAttribute", 
                   "ec2:ModifyImageAttribute" 
               ], 
               "Effect": "Allow", 
               "Resource": "*" 
          } 
     ]
}
```
### <span id="page-762-0"></span>AWS politique gérée : **AWSMarketplaceFullAccess**

Vous pouvez associer la politique AWSMarketplaceFullAccess à vos identités IAM.

Cette politique accorde des autorisations administratives qui permettent un accès complet aux AWS Marketplace services connexes, à la fois en tant que vendeur et en tant qu'acheteur. Ces autorisations incluent les capacités suivantes :

- Abonnez-vous et désabonnez-vous au AWS Marketplace logiciel.
- Gérez les instances AWS Marketplace logicielles à partir de AWS Marketplace.
- Créez et gérez une place de marché privée dans votre compte.
- Fournissez un accès à Amazon EC2 et à Amazon EC2 Systems Manager. AWS CloudFormation

```
{ 
     "Version": "2012-10-17", 
     "Statement": [ 
          { 
              "Effect": "Allow", 
              "Action": [ 
                   "aws-marketplace:*", 
                   "cloudformation:CreateStack", 
                   "cloudformation:DescribeStackResource", 
                   "cloudformation:DescribeStackResources", 
                   "cloudformation:DescribeStacks", 
                   "cloudformation:List*", 
                   "ec2:AuthorizeSecurityGroupEgress", 
                   "ec2:AuthorizeSecurityGroupIngress", 
                   "ec2:CreateSecurityGroup", 
                   "ec2:CreateTags", 
                   "ec2:DescribeAccountAttributes", 
                   "ec2:DescribeAddresses", 
                   "ec2:DeleteSecurityGroup", 
                   "ec2:DescribeImages", 
                   "ec2:DescribeInstances", 
                   "ec2:DescribeKeyPairs", 
                   "ec2:DescribeSecurityGroups", 
                   "ec2:DescribeSubnets", 
                   "ec2:DescribeTags", 
                   "ec2:DescribeVpcs", 
                   "ec2:RunInstances", 
                   "ec2:StartInstances", 
                   "ec2:StopInstances", 
                   "ec2:TerminateInstances" 
              ], 
              "Resource": "*" 
          }, 
          { 
              "Effect": "Allow", 
              "Action": [ 
                   "ec2:CopyImage", 
                   "ec2:DeregisterImage", 
                   "ec2:DescribeSnapshots", 
                   "ec2:DeleteSnapshot", 
                   "ec2:CreateImage", 
                   "ec2:DescribeInstanceStatus", 
                   "ssm:GetAutomationExecution",
```
 "ssm:UpdateDocumentDefaultVersion", "ssm:CreateDocument", "ssm:StartAutomationExecution", "ssm:ListDocuments", "ssm:UpdateDocument", "ssm:DescribeDocument", "sns:ListTopics", "sns:GetTopicAttributes", "sns:CreateTopic", "iam:GetRole", "iam:GetInstanceProfile", "iam:ListRoles", "iam:ListInstanceProfiles" ], "Resource": "\*" }, { "Effect": "Allow", "Action": [ "s3:ListBucket", "s3:GetObject" ], "Resource": [ "arn:aws:s3:::\*image-build\*" ] }, { "Effect": "Allow", "Action": [ "sns:Publish", "sns:setTopicAttributes" ], "Resource": "arn:aws:sns:\*:\*:\*image-build\*" }, { "Effect": "Allow", "Action": [ "iam:PassRole" ], "Resource": [  $\mathbf{u} \star \mathbf{u}$  ], "Condition": { "StringLike": {

```
 "iam:PassedToService": [ 
                                                              "ec2.amazonaws.com", 
                                                              "ssm.amazonaws.com" 
\sim 100 \sim 100 \sim 100 \sim 100 \sim 100 \sim 100 \sim 100 \sim 100 \sim 100 \sim 100 \sim 100 \sim 100 \sim 100 \sim 100 \sim 100 \sim 100 \sim 100 \sim 100 \sim 100 \sim 100 \sim 100 \sim 100 \sim 100 \sim 100 \sim 
 } 
 } 
                     } 
           ]
}
```
### <span id="page-765-0"></span>AWS politique gérée : **AWSMarketplaceGetEntitlements**

Vous pouvez associer la politique AWSMarketplaceGetEntitlements à vos identités IAM.

Cette politique accorde des autorisations en lecture seule qui permettent aux vendeurs de produits SaaS (Software as a Service) de vérifier si un client est abonné à leur produit AWS Marketplace SaaS.

Détails de l'autorisation

```
{ 
     "Version": "2012-10-17", 
     "Statement": [ 
          { 
               "Sid" : "AWSMarketplaceGetEntitlements", 
               "Effect" : "Allow", 
               "Action": [ 
                    "aws-marketplace:GetEntitlements" 
               ], 
               "Resource": "*" 
          } 
     ]
}
```
### <span id="page-765-1"></span>AWS politique gérée : **AWSMarketplaceMeteringFullAccess**

Vous pouvez associer la politique AWSMarketplaceMeteringFullAccess à vos identités IAM.

Cette politique accorde aux contributeurs des autorisations leur permettant de signaler l'utilisation mesurée correspondant à l'AMI et aux produits en conteneur avec une tarification de consommation flexible. AWS Marketplace

#### Détails de l'autorisation

```
{ 
      "Version": "2012-10-17", 
      "Statement": [ 
           { 
                "Action": [ 
                      "aws-marketplace:MeterUsage" 
                ], 
                "Effect": "Allow", 
                "Resource": "*" 
           } 
     \mathbf{I}}
```
### <span id="page-766-0"></span>Politique gérée par AWS : **AWSMarketplaceMeteringRegisterUsage**

Vous pouvez associer la politique AWSMarketplaceMeteringRegisterUsage à vos identités IAM.

Cette politique accorde aux contributeurs des autorisations leur permettant de signaler l'utilisation mesurée correspondant aux produits en conteneur dont la tarification horaire est activée AWS Marketplace.

Détails de l'autorisation

```
{ 
      "Version": "2012-10-17", 
      "Statement": [ 
           { 
                "Action": [ 
                     "aws-marketplace:RegisterUsage" 
                ], 
                "Effect": "Allow", 
                "Resource": "*" 
           } 
     \mathbf{I}}
```
### <span id="page-766-1"></span>AWS politique gérée : **AWSMarketplaceSellerFullAccess**

Vous pouvez associer la politique AWSMarketplaceSellerFullAccess à vos identités IAM.

Cette politique accorde des autorisations administratives qui permettent un accès complet à toutes les opérations du vendeur concernant AWS Marketplace, notamment Portail de gestion AWS Marketplace, et la gestion de l'AMI Amazon EC2 utilisée dans les produits basés sur l'AMI.

```
{ 
     "Version": "2012-10-17", 
     "Statement": [ 
          { 
              "Sid": "MarketplaceManagement", 
              "Effect": "Allow", 
              "Action": [ 
                   "aws-marketplace-management:viewReports", 
                  "aws-marketplace-management:viewSupport", 
                  "aws-marketplace:ListChangeSets", 
                  "aws-marketplace:DescribeChangeSet", 
                  "aws-marketplace:StartChangeSet", 
                  "aws-marketplace:CancelChangeSet", 
                  "aws-marketplace:ListEntities", 
                  "aws-marketplace:DescribeEntity", 
                  "aws-marketplace:ListTasks", 
                  "aws-marketplace:DescribeTask", 
                  "aws-marketplace:UpdateTask", 
                  "aws-marketplace:CompleteTask", 
                  "aws-marketplace:GetSellerDashboard", 
                  "ec2:DescribeImages", 
                  "ec2:DescribeSnapshots", 
                   "ec2:ModifyImageAttribute", 
                  "ec2:ModifySnapshotAttribute" 
              ], 
              "Resource": "*" 
         }, 
          { 
              "Sid": "AgreementAccess", 
              "Action": [ 
                   "aws-marketplace:SearchAgreements", 
                  "aws-marketplace:DescribeAgreement", 
                  "aws-marketplace:GetAgreementTerms" 
              ], 
              "Effect": "Allow", 
              "Resource": "*", 
              "Condition": {
```

```
 "StringEquals": { 
                           "aws-marketplace:PartyType": "Proposer" 
\qquad \qquad \text{ } "ForAllValues:StringEquals": { 
                          "aws-marketplace:AgreementType": [ 
                                "PurchaseAgreement" 
\sim 100 \sim 100 \sim 100 \sim 100 \sim 100 \sim 100 \sim 100 \sim 100 \sim 100 \sim 100 \sim 100 \sim 100 \sim 100 \sim 100 \sim 100 \sim 100 \sim 100 \sim 100 \sim 100 \sim 100 \sim 100 \sim 100 \sim 100 \sim 100 \sim 
 } 
 } 
           }, 
           { 
                "Sid": "IAMGetRole", 
                "Effect": "Allow", 
                "Action": [ 
                     "iam:GetRole" 
                ], 
                "Resource": "arn:aws:iam::*:role/*" 
           }, 
           { 
                "Sid": "AssetScanning", 
                "Effect": "Allow", 
                "Action": [ 
                     "iam:PassRole" 
                ], 
                "Resource": "arn:aws:iam::*:role/*", 
                "Condition": { 
                     "StringEquals": { 
                          "iam:PassedToService": "assets.marketplace.amazonaws.com" 
 } 
                } 
           }, 
           { 
                "Sid": "VendorInsights", 
                "Effect": "Allow", 
                "Action": [ 
                     "vendor-insights:GetDataSource", 
                     "vendor-insights:ListDataSources", 
                     "vendor-insights:ListSecurityProfiles", 
                     "vendor-insights:GetSecurityProfile", 
                     "vendor-insights:GetSecurityProfileSnapshot", 
                     "vendor-insights:ListSecurityProfileSnapshots" 
                ], 
                "Resource": "*" 
           },
```

```
 { 
     "Sid": "TagManagement", 
     "Effect": "Allow", 
     "Action": [ 
         "aws-marketplace:TagResource", 
         "aws-marketplace:UntagResource", 
         "aws-marketplace:ListTagsForResource" 
     ], 
     "Resource": "arn:aws:aws-marketplace:*:*:AWSMarketplace/*" 
 }, 
 { 
     "Sid": "SellerSettings", 
     "Effect": "Allow", 
     "Action": [ 
         "aws-marketplace-management:GetSellerVerificationDetails", 
         "aws-marketplace-management:PutSellerVerificationDetails", 
         "aws-marketplace-management:GetBankAccountVerificationDetails", 
         "aws-marketplace-management:PutBankAccountVerificationDetails", 
         "aws-marketplace-management:GetSecondaryUserVerificationDetails", 
         "aws-marketplace-management:PutSecondaryUserVerificationDetails", 
         "aws-marketplace-management:GetAdditionalSellerNotificationRecipients", 
         "aws-marketplace-management:PutAdditionalSellerNotificationRecipients" 
         "payments:GetPaymentInstrument", 
         "payments:CreatePaymentInstrument", 
         "tax:GetTaxInterview", 
         "tax:PutTaxInterview", 
         "tax:GetTaxInfoReportingDocument" 
     ], 
     "Resource": "*" 
 }, 
 { 
     "Sid": "Support", 
     "Effect": "Allow", 
     "Action": [ 
         "support:CreateCase" 
     ], 
     "Resource": "*" 
 }, 
 { 
     "Sid": "ResourcePolicyManagement", 
     "Effect": "Allow", 
     "Action": [ 
         "aws-marketplace:GetResourcePolicy", 
         "aws-marketplace:PutResourcePolicy",
```

```
 "aws-marketplace:DeleteResourcePolicy" 
             ], 
             "Resource": "arn:aws:aws-marketplace:*:*:AWSMarketplace/*" 
         }, 
         { 
             "Sid": "CreateServiceLinkedRole", 
             "Effect": "Allow", 
             "Action": "iam:CreateServiceLinkedRole", 
             "Resource": "*", 
             "Condition": { 
                 "StringEquals": { 
                     "iam:AWSServiceName": "resale-
authorization.marketplace.amazonaws.com" 
 } 
 } 
         } 
     ]
}
```
### <span id="page-770-0"></span>Politique gérée par AWS : **AWSMarketplaceSellerProductsFullAccess**

Vous pouvez associer la politique AWSMarketplaceSellerProductsFullAccess à vos identités IAM.

Cette politique accorde aux contributeurs des autorisations permettant un accès complet à la gestion des produits et à la Portail de gestion AWS Marketplace gestion de l'AMI Amazon EC2 utilisée dans les produits basés sur l'AMI.

```
{ 
     "Version": "2012-10-17", 
     "Statement": [{ 
              "Effect": "Allow", 
              "Action": [ 
                  "aws-marketplace:ListChangeSets", 
                  "aws-marketplace:DescribeChangeSet", 
                  "aws-marketplace:StartChangeSet", 
                  "aws-marketplace:CancelChangeSet", 
                  "aws-marketplace:ListEntities", 
                  "aws-marketplace:DescribeEntity",
```

```
 "aws-marketplace:ListTasks", 
                  "aws-marketplace:DescribeTask", 
                  "aws-marketplace:UpdateTask", 
                  "aws-marketplace:CompleteTask", 
                  "ec2:DescribeImages", 
                  "ec2:DescribeSnapshots", 
                  "ec2:ModifyImageAttribute", 
                  "ec2:ModifySnapshotAttribute" 
             ], 
              "Resource": "*" 
         }, 
         { 
              "Effect": "Allow", 
              "Action": [ 
                  "iam:GetRole" 
             ], 
              "Resource": "arn:aws:iam:::role/" 
         }, 
         { 
              "Effect": "Allow", 
              "Action": [ 
                  "iam:PassRole" 
             ], 
              "Resource": "arn:aws:iam:::role/", 
              "Condition": { 
                  "StringEquals": { 
                       "iam:PassedToService": "assets.marketplace.amazonaws.com" 
 } 
             } 
         }, 
         { 
              "Effect": "Allow", 
              "Action": [ 
                  "vendor-insights:GetDataSource", 
                  "vendor-insights:ListDataSources", 
                  "vendor-insights:ListSecurityProfiles", 
                  "vendor-insights:GetSecurityProfile", 
                  "vendor-insights:GetSecurityProfileSnapshot", 
                  "vendor-insights:ListSecurityProfileSnapshots" 
             ], 
              "Resource": "*" 
         } 
         { 
              "Effect": "Allow",
```

```
 "Action": [ 
                   "aws-marketplace:TagResource", 
                  "aws-marketplace:UntagResource", 
                  "aws-marketplace:ListTagsForResource" 
              ], 
              "Resource": "arn:aws:aws-marketplace:*:*:AWSMarketplace/*" 
         } 
     ]
}
```
### <span id="page-772-0"></span>Politique gérée par AWS : **AWSMarketplaceSellerProductsReadOnly**

Vous pouvez associer la politique AWSMarketplaceSellerProductsReadOnly à vos identités IAM.

Cette politique accorde des autorisations en lecture seule qui permettent d'accéder à la visualisation des produits sur l'AMI Amazon EC2 utilisée dans les Portail de gestion AWS Marketplace produits basés sur l'AMI ainsi qu'à l'affichage de l'AMI.

```
{ 
     "Version": "2012-10-17", 
     "Statement": [ 
          { 
              "Effect": "Allow", 
              "Action": [ 
                   "aws-marketplace:ListChangeSets", 
                   "aws-marketplace:DescribeChangeSet", 
                   "aws-marketplace:ListEntities", 
                   "aws-marketplace:DescribeEntity", 
                   "aws-marketplace:ListTasks", 
                   "aws-marketplace:DescribeTask", 
                   "ec2:DescribeImages", 
                   "ec2:DescribeSnapshots" 
              ], 
              "Resource": "*" 
          } 
          { 
              "Effect": "Allow", 
               "Action": [ 
                   "aws-marketplace:ListTagsForResource"
```

```
 ], 
                "Resource": "arn:aws:aws-marketplace:*:*:AWSMarketplace/*" 
           } 
     \mathbf{I}}
```
### <span id="page-773-0"></span>AWS politique gérée : **AWSVendorInsightsVendorFullAccess**

Vous pouvez associer la politique AWSVendorInsightsVendorFullAccess à vos identités IAM.

Cette politique accorde un accès complet à la création et à la gestion de toutes les ressources sur AWS Marketplace Vendor Insights. AWS Marketplace Vendor Insights identifie l'évaluateur comme l'acheteur et le vendeur est égal au vendeur aux fins de ce guide. AWS Marketplace mis AWSVendorInsightsVendorFullAccess à jour pour ajouter la recherche d'accords, la mise à jour des instantanés de profil, le balisage des fournisseurs et permettre un accès en lecture seule aux rapports tiers. AWS Artifact

```
{ 
   "Version": "2012-10-17", 
   "Statement": [ 
     { 
       "Effect": "Allow", 
       "Action": "aws-marketplace:DescribeEntity", 
       "Resource": "arn:aws:aws-marketplace:*:*:*/SaaSProduct/*" 
     }, 
     { 
       "Effect": "Allow", 
       "Action": "aws-marketplace:ListEntities", 
       "Resource": "*" 
     }, 
     { 
       "Effect": "Allow", 
       "Action": [ 
         "vendor-insights:CreateDataSource", 
         "vendor-insights:UpdateDataSource", 
         "vendor-insights:DeleteDataSource", 
         "vendor-insights:GetDataSource", 
         "vendor-insights:ListDataSources", 
         "vendor-insights:CreateSecurityProfile", 
         "vendor-insights:ListSecurityProfiles",
```

```
 "vendor-insights:GetSecurityProfile", 
     "vendor-insights:AssociateDataSource", 
     "vendor-insights:DisassociateDataSource", 
     "vendor-insights:UpdateSecurityProfile", 
     "vendor-insights:ActivateSecurityProfile", 
     "vendor-insights:DeactivateSecurityProfile", 
     "vendor-insights:UpdateSecurityProfileSnapshotCreationConfiguration", 
     "vendor-insights:UpdateSecurityProfileSnapshotReleaseConfiguration", 
     "vendor-insights:GetSecurityProfileSnapshot", 
     "vendor-insights:ListSecurityProfileSnapshots" 
     "vendor-insights:TagResource", 
     "vendor-insights:UntagResource", 
     "vendor-insights:ListTagsForResource", 
   ], 
   "Resource": "*" 
 }, 
 { 
   "Effect": "Allow", 
   "Action": [ 
     "aws-marketplace:AcceptAgreementApprovalRequest", 
     "aws-marketplace:RejectAgreementApprovalRequest", 
     "aws-marketplace:GetAgreementApprovalRequest", 
     "aws-marketplace:ListAgreementApprovalRequests" 
     "aws-marketplace:CancelAgreement", 
     "aws-marketplace:SearchAgreements" 
   ], 
   "Resource": "*", 
   "Condition": { 
     "ForAllValues:StringEquals": { 
       "aws-marketplace:AgreementType": "VendorInsightsAgreement" 
     } 
   } 
 }, 
 { 
   "Effect": "Allow", 
   "Action": [ 
      "artifact:GetReport", 
      "artifact:GetReportMetadata", 
      "artifact:GetTermForReport", 
      "artifact:ListReports", 
   ], 
   "Resource": "arn:aws:artifact:*::report/*" 
 }
```
 ] }

### <span id="page-775-0"></span>AWS politique gérée : **AWSVendorInsightsVendorReadOnly**

Vous pouvez associer la politique AWSVendorInsightsVendorReadOnly à vos identités IAM.

Cette politique accorde un accès en lecture seule pour consulter les profils AWS Marketplace Vendor Insights et les ressources associées. AWS Marketplace Vendor Insights identifie l'évaluateur comme l'acheteur et le vendeur est égal au vendeur aux fins de ce guide. AWS Marketplace mis AWSVendorInsightsVendorReadOnly à jour pour ajouter des autorisations aux balises de liste et autoriser l'accès en lecture seule aux rapports AWS Artifact tiers.

```
{ 
   "Version": "2012-10-17", 
   "Statement": [ 
    \{ "Effect": "Allow", 
       "Action": "aws-marketplace:DescribeEntity", 
       "Resource": "arn:aws:aws-marketplace:*:*:*/SaaSProduct/*" 
     }, 
     { 
       "Effect": "Allow", 
       "Action": "aws-marketplace:ListEntities", 
       "Resource": "*" 
     }, 
     { 
       "Effect": "Allow", 
       "Action": [ 
          "vendor-insights:GetDataSource", 
          "vendor-insights:ListDataSources", 
          "vendor-insights:ListSecurityProfiles", 
          "vendor-insights:GetSecurityProfile", 
          "vendor-insights:GetSecurityProfileSnapshot", 
          "vendor-insights:ListSecurityProfileSnapshots" 
          "vendor-insights:ListTagsForResource" 
       ], 
       "Resource": "*" 
     }, 
     {
```

```
 "Effect": "Allow", 
        "Action": [ 
           "artifact:GetReport", 
           "artifact:GetReportMetadata", 
           "artifact:GetTermForReport", 
           "artifact:ListReports" 
        ], 
        "Resource": "arn:aws:artifact:*::report/*" 
     } 
   ]
}
```
### <span id="page-776-0"></span>AWS Marketplace mises à jour des politiques AWS gérées

Consultez les détails des mises à jour des politiques AWS gérées AWS Marketplace depuis que ce service a commencé à suivre ces modifications. Pour obtenir des alertes automatiques sur les modifications apportées à cette page, abonnez-vous au flux RSS de la page AWS Marketplace [Historique du document.](#page-797-0)

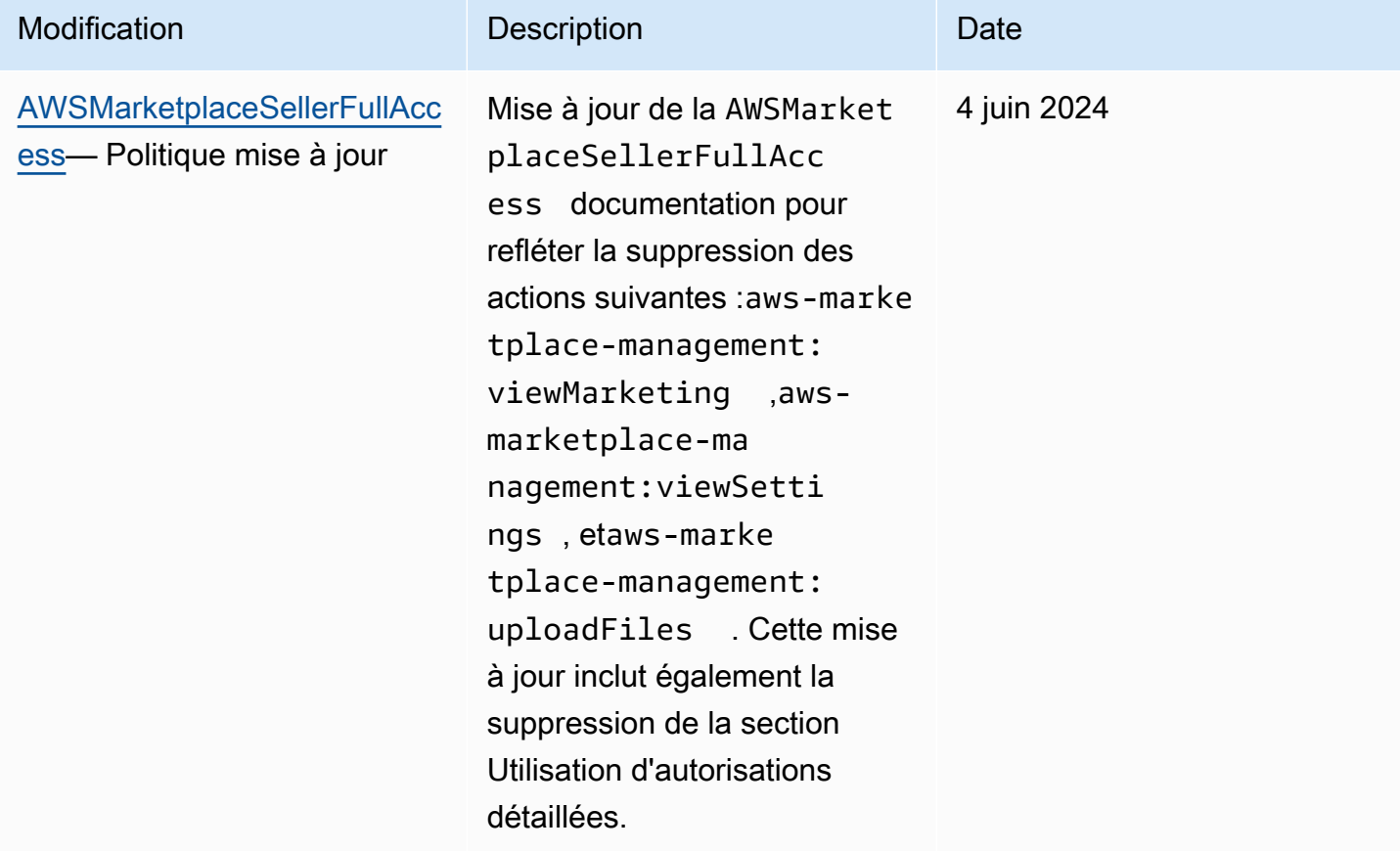

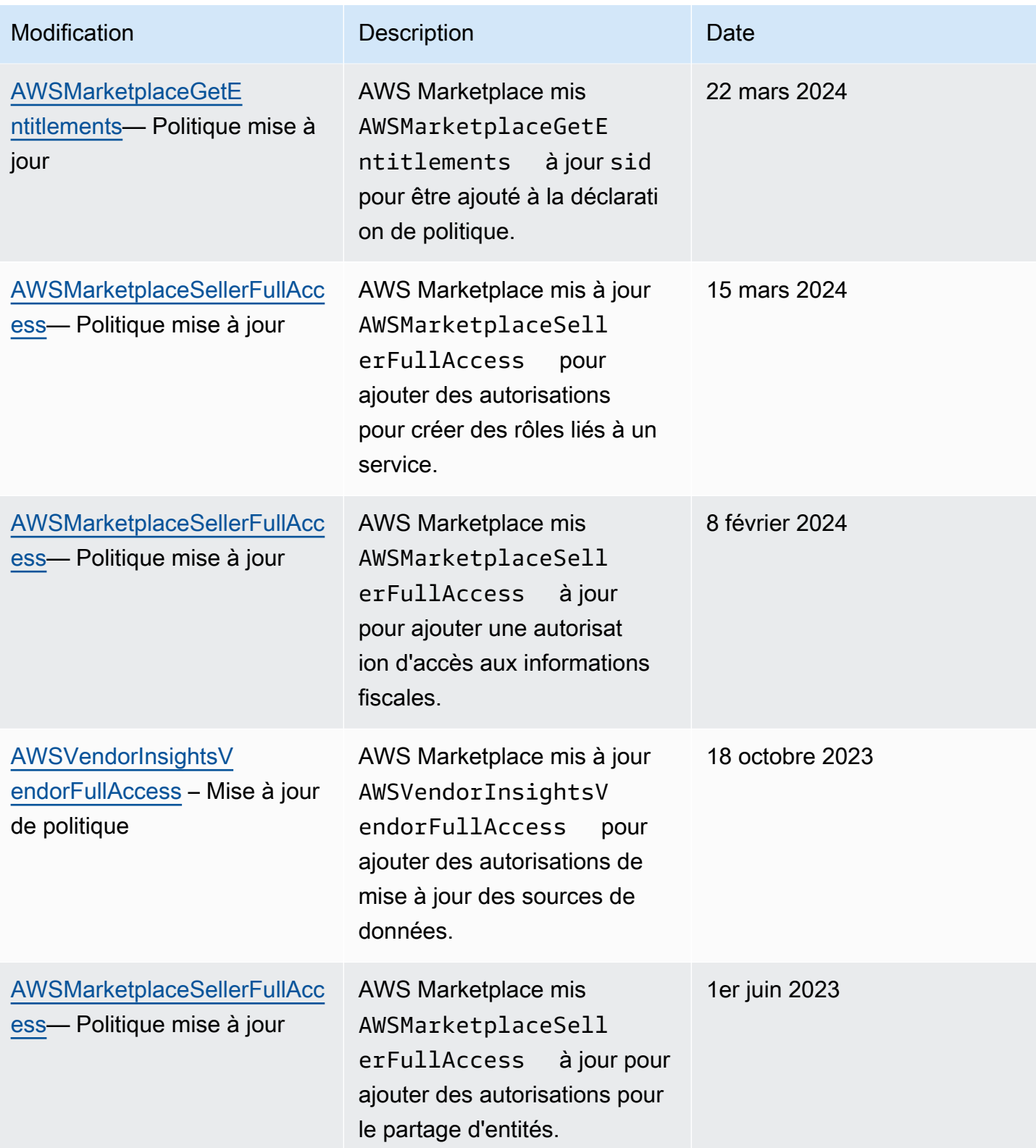

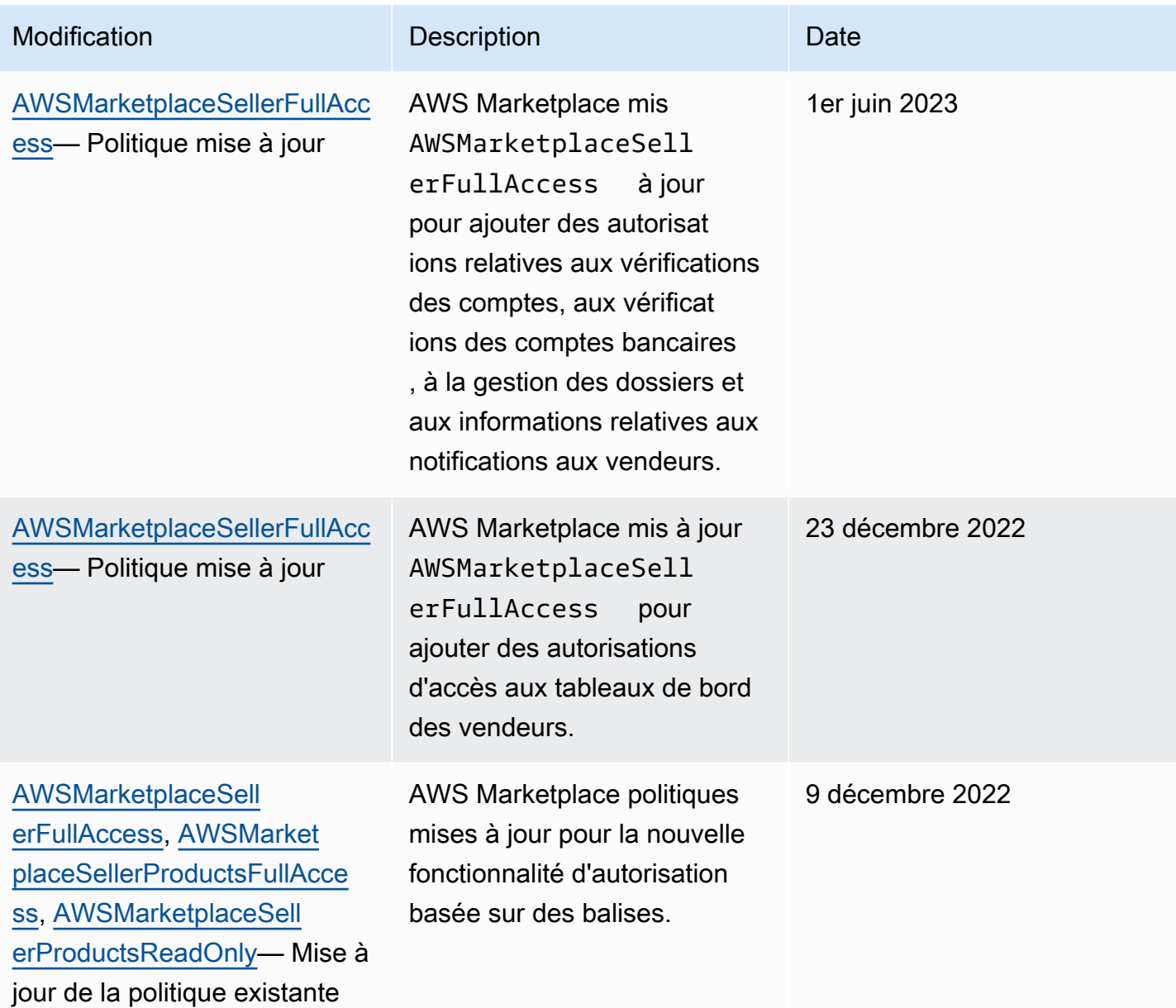

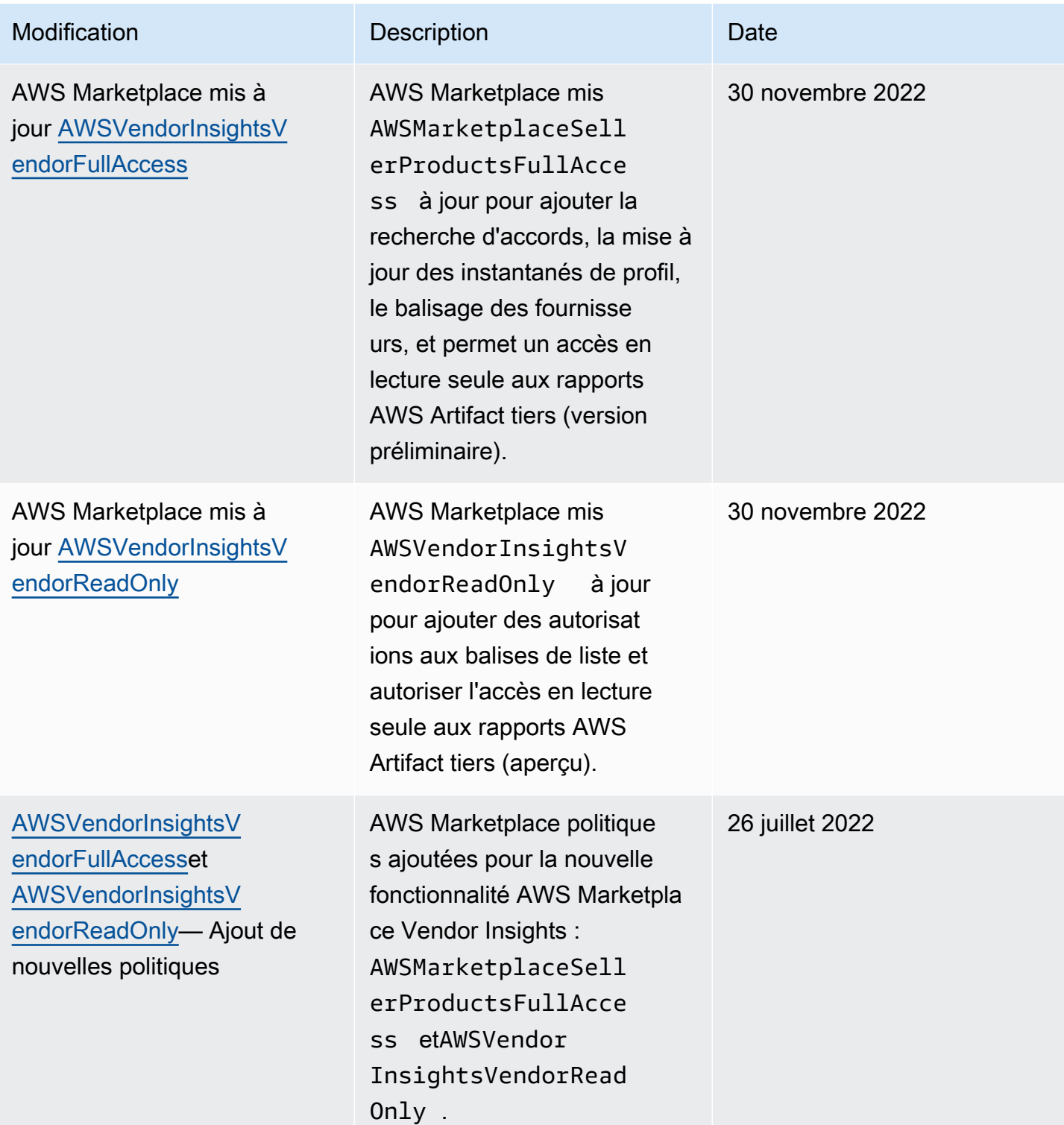

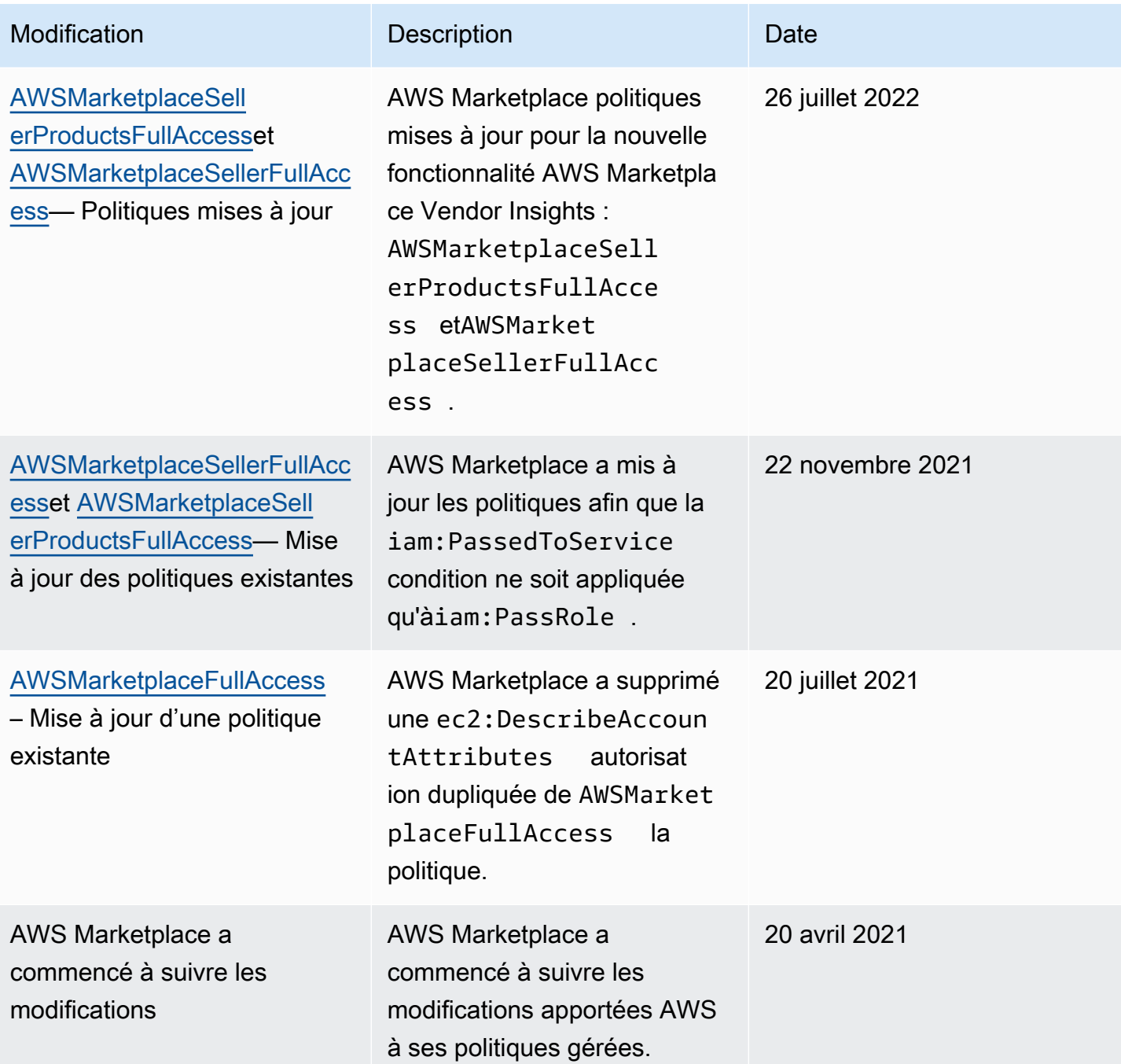

## AWS Marketplace Autorisations du compte Commerce Analytics **Service**

Utilisez la politique d'autorisation IAM suivante pour vous inscrire au service AWS Marketplace Commerce Analytics.

Pour obtenir des instructions sur la procédure d'inscription, suivez le guide [d'intégration.](https://docs.aws.amazon.com/marketplace/latest/userguide/commerce-analytics-service.html#on-boarding-guide)

```
{ 
      "Version": "2012-10-17", 
      "Statement": [ 
          { 
               "Effect": "Allow", 
               "Action": [ 
                    "iam:ListRoles", 
                    "iam:CreateRole", 
                    "iam:CreatePolicy", 
                    "iam:AttachRolePolicy", 
                    "aws-marketplace-management:viewReports" 
               ], 
               "Resource": "*" 
          } 
    \mathbf{I}}
```
Utilisez la politique d'autorisation IAM suivante pour permettre à un utilisateur de faire des demandes au service AWS Marketplace Commerce Analytics.

```
{ 
     "Version": "2012-10-17", 
     "Statement": [ 
         \{ "Effect": "Allow", 
               "Action": "marketplacecommerceanalytics:GenerateDataSet", 
               "Resource": "*" 
          } 
     ]
}
```
Pour en savoir plus sur cette fonction, consultez [AWS Marketplace Service d'analyse du commerce.](#page-38-0)

### Autorisations Amazon SQS

Dans le cadre du processus de publication du produit SaaS, vous AWS Marketplace propose une rubrique Amazon SNS que vous pouvez utiliser pour recevoir des notifications en cas de modification du statut d'abonnement ou d'éligibilité d'un client. Vous pouvez configurer une ou plusieurs files d'attente Amazon SQS en fonction du sujet afin qu'elles puissent agir sur la notification. Par exemple, si un client ajoute de l'espace de stockage à son abonnement à votre produit SaaS, la rubrique

Amazon SNS peut envoyer un message à une file d'attente Amazon SQS qui lance un processus visant à augmenter automatiquement la capacité de stockage disponible pour ce client.

Lorsque vous abonnez la file d'attente Amazon Simple Queue Service (Amazon SQS) à la rubrique Amazon SNS fournie, des autorisations sont automatiquement ajoutées pour permettre à la rubrique de publier des messages dans la file d'attente. Cependant, vous avez toujours besoin d'une politique IAM pour accorder à l'utilisateur de l'API AWS Marketplace Metering and Entitlement Service l'accès à la file d'attente. Cela peut être appliqué au même utilisateur, si les services sont exécutés avec les mêmes informations d'identification. Créez une stratégie avec le contenu suivant, et attachez-la à votre utilisateur ou rôle .

```
{ 
     "Version": "2012-10-17", 
     "Statement": [ 
          { 
              "Action": [ 
                   "sqs:ReceiveMessage", "sqs:DeleteMessage", "sqs:GetQueueAttributes", 
  "sqs:GetQueueUrl" 
              ], 
              "Effect": "Allow", 
              "Resource": "arn:aws:sqs:REGION_HERE:XXXXXXXXXXXX:NAME_HERE" 
          } 
     ]
}
```
#### **a** Note

Le Resource champ est le nom de ressource Amazon (ARN) de votre file d'attente Amazon SQS.

Pour de plus amples informations sur la notification par message et la mise en file d'attente pour vos produits SaaS, veuillez consulter [the section called "Abonnement d'une file d'attente SQS à](#page-478-0)  [la rubrique SNS"](#page-478-0) et [the section called "Accès aux API des services de mesure et d'octroi de droits](#page-478-1) [AWS Marketplace".](#page-478-1)

### AWS Marketplace autorisations de l'API de mesure et d'autorisation

Les produits SaaS (Software as a service), les produits Amazon Machine Image (AMI) et les produits conteneurisés peuvent utiliser les AWS Marketplace Entitlement Service API AWS Marketplace Metering Service et. Chaque type nécessite des autorisations AWS Identity and Access Management (IAM) différentes. Pour votre ou vos produits, vous mesurez toutes les utilisations, et les clients sont facturés sur la AWS base des relevés de compteurs que vous fournissez. Pour permettre l'intégration requise pour fournir AWS Marketplace vos enregistrements de mesure, le compte de service utilisé par l'intégration a besoin d'une politique IAM limitée pour permettre l'accès. Joignez la politique du type de produit pour lequel vous envoyez des informations de mesure à l'utilisateur ou au rôle que vous utilisez pour l'intégration.

#### Rubriques

- [Stratégie IAM pour les produits SaaS](#page-783-0)
- [Stratégie IAM pour les produits AMI](#page-784-0)
- [Stratégie IAM pour les produits de conteneur](#page-784-1)

### <span id="page-783-0"></span>Stratégie IAM pour les produits SaaS

Dans la politique suivante, la première autorisation est requise pour toutes awsmarketplace:ResolveCustomer les intégrations SaaS. La deuxième autorisation,awsmarketplace:BatchMeterUsage, est nécessaire pour l' AWS Marketplace Metering Service API. La troisième autorisation,aws-marketplace:GetEntitlements, est nécessaire pour l' AWS Marketplace Entitlement Service API.

```
{ 
     "Version": "2012-10-17", 
     "Statement": [ 
\overline{\mathcal{E}} "Action": [ 
                    "aws-marketplace:ResolveCustomer", 
                    "aws-marketplace:BatchMeterUsage", 
                    "aws-marketplace:GetEntitlements" 
           ], 
           "Effect": "Allow", 
           "Resource": "*" 
 } 
     ]
```
}

<span id="page-784-0"></span>Pour plus d'informations sur les produits SaaS, consultez[Produits basés sur le SaaS.](#page-423-0)

### Stratégie IAM pour les produits AMI

Utilisez la politique IAM suivante pour les produits AMI.

```
{ 
     "Version": "2012-10-17", 
     "Statement": [ 
          \{ "Action": [ 
                     aws-marketplace:MeterUsage 
           ], 
           "Effect": "Allow", 
           "Resource": "*" 
 } 
     \mathbf{I}}
```
<span id="page-784-1"></span>Pour plus d'informations sur les produits AMI, consultez[Produits AMI.](#page-114-0)

### Stratégie IAM pour les produits de conteneur

Utilisez la politique IAM suivante pour les produits en conteneur.

```
{ 
     "Version": "2012-10-17", 
     "Statement": [ 
          { 
              "Action": [ 
                   "aws-marketplace:RegisterUsage" 
 ], 
                   "Effect": "Allow", 
                   "Resource": "*" 
          } 
    \mathbf{I}}
```
Pour plus d'informations sur les produits en conteneur, consultez[Produits basés sur un conteneur](#page-226-0).

Pour plus d'informations sur la création d'utilisateurs, consultez [la section Création d'un utilisateur](https://docs.aws.amazon.com/IAM/latest/UserGuide/id_users_create.html)  [Compte AWS dans votre](https://docs.aws.amazon.com/IAM/latest/UserGuide/id_users_create.html) guide de l'utilisateur IAM. Pour plus d'informations sur la création et l'attribution de politiques, consultez la section [Modification des autorisations d'un utilisateur IAM.](https://docs.aws.amazon.com/IAM/latest/UserGuide/id_users_change-permissions.html)

Cette politique accorde l'accès aux API pour le rôle ou l'utilisateur IAM auquel vous attachez la politique. Pour plus d'informations sur la manière de permettre à un autre compte d'assumer des rôles pour ces appels d'API, consultez la section [How to Best Architect Your AWS Marketplace SaaS](https://aws.amazon.com/blogs/apn/how-to-best-architect-your-aws-marketplace-saas-subscription-across-multiple-aws-accounts/) [Subscription Across Multiple Comptes AWS sur](https://aws.amazon.com/blogs/apn/how-to-best-architect-your-aws-marketplace-saas-subscription-across-multiple-aws-accounts/) le blog AWS Partner Network (APN).

### Utilisation de rôles liés à un service pour AWS Marketplace

AWS Marketplace utilise des AWS Identity and Access Management rôles liés à un [service](https://docs.aws.amazon.com/IAM/latest/UserGuide/id_roles_terms-and-concepts.html#iam-term-service-linked-role) (IAM). Un rôle lié à un service est un type unique de rôle IAM directement lié à. AWS Marketplace Les rôles liés au service sont prédéfinis par AWS Marketplace et incluent toutes les autorisations dont le service a besoin pour appeler d'autres AWS services en votre nom.

### Utilisation de rôles pour l'autorisation de revente pour AWS Marketplace

AWS Marketplace utilise des AWS Identity and Access Management rôles liés à un [service](https://docs.aws.amazon.com/IAM/latest/UserGuide/id_roles_terms-and-concepts.html#iam-term-service-linked-role) (IAM). Un rôle lié à un service est un type unique de rôle IAM directement lié à. AWS Marketplace Les rôles liés au service sont prédéfinis par AWS Marketplace et incluent toutes les autorisations dont le service a besoin pour appeler d'autres AWS services en votre nom.

Un rôle lié à un service facilite la configuration AWS Marketplace car vous n'avez pas à ajouter manuellement les autorisations nécessaires. AWS Marketplace définit les autorisations associées à ses rôles liés aux services et, sauf indication contraire, seul AWS Marketplace peut assumer ses rôles. Les autorisations définies comprennent la politique d'approbation et la politique d'autorisation. De plus, cette politique d'autorisation ne peut pas être attachée à une autre entité IAM.

Vous pouvez supprimer un rôle lié à un service uniquement après la suppression préalable de ses ressources connexes. Cela protège vos AWS Marketplace ressources car vous ne pouvez pas supprimer par inadvertance l'autorisation d'accès aux ressources.

Pour plus d'informations sur les autres services prenant en charge les rôles liés à un service, consultez les [AWS services opérationnels avec IAM](https://docs.aws.amazon.com/IAM/latest/UserGuide/reference_aws-services-that-work-with-iam.html) et recherchez les services présentant la mention Yes (Oui) dans la colonne Service-linked roles (Rôles liés à un service). Sélectionnez un Oui ayant un lien pour consulter la documentation du rôle lié à un service, pour ce service.

### Autorisations de rôle liées à un service pour AWS Marketplace

AWS Marketplace utilise le rôle lié au service nommé

AWSServiceRoleForMarketplaceResaleAuthorization, qui permet d'accéder aux AWS services et aux ressources utilisés ou gérés par AWS Marketplace pour les autorisations de revente.

Le rôle AWSServiceRoleForMarketplaceResaleAuthorization lié à un service fait confiance aux services suivants pour assumer le rôle :

• resale-authorization.marketplace.amazonaws.com

La politique d'autorisations de rôle nommée AWSMarketplaceResaleAuthorizationServiceRolePolicy AWS Marketplace permet d'effectuer les actions suivantes sur les ressources spécifiées.

```
{ 
     "Version": "2012-10-17", 
     "Statement": [{ 
              "Sid": "AllowResaleAuthorizationShareActionsRAMCreate", 
              "Effect": "Allow", 
              "Action": [ 
                  "ram:CreateResourceShare" 
              ], 
              "Resource": [ 
                  "arn:aws:ram:*:*:*" 
              ], 
              "Condition": { 
                  "StringEquals": { 
                       "ram:RequestedResourceType": "aws-marketplace:Entity" 
                  }, 
                  "ArnLike": { 
                       "ram:ResourceArn": "arn:aws:aws-marketplace:*:*:AWSMarketplace/
ResaleAuthorization/*" 
\mathbb{R}, \mathbb{R}, \mathbb{R} "Null": { 
                       "ram:Principal": "true" 
 } 
 } 
         }, 
         { 
              "Sid": "AllowResaleAuthorizationShareActionsRAMAssociate", 
              "Effect": "Allow", 
              "Action": [
```

```
 "ram:AssociateResourceShare" 
             ], 
             "Resource": [ 
                 "arn:aws:ram:*:*:*" 
             ], 
             "Condition": { 
                 "Null": { 
                      "ram:Principal": "false" 
                 }, 
                 "StringEquals": { 
                      "ram:ResourceShareName": "AWSMarketplaceResaleAuthorization" 
 } 
 } 
         }, 
         { 
             "Sid": "AllowResaleAuthorizationShareActionsRAMAccept", 
             "Effect": "Allow", 
             "Action": [ 
                 "ram:AcceptResourceShareInvitation" 
             ], 
             "Resource": [ 
                 "arn:aws:ram:*:*:*" 
             ], 
             "Condition": { 
                 "StringEquals": { 
                      "ram:ResourceShareName": "AWSMarketplaceResaleAuthorization" 
 } 
 } 
         }, 
         { 
             "Sid": "AllowResaleAuthorizationShareActionsRAMGet", 
             "Effect": "Allow", 
             "Action": [ 
                 "ram:GetResourceShareInvitations", 
                 "ram:GetResourceShareAssociations" 
             ], 
             "Resource": [ 
                 "arn:aws:ram:*:*:*" 
             ] 
         }, 
         { 
             "Sid": "AllowResaleAuthorizationShareActionsMarketplace", 
             "Effect": "Allow", 
             "Action": [
```

```
 "aws-marketplace:PutResourcePolicy", 
                  "aws-marketplace:GetResourcePolicy" 
              ], 
              "Resource": "arn:aws:aws-marketplace:*:*:AWSMarketplace/
ResaleAuthorization/*", 
              "Condition": { 
                  "ForAnyValue:StringEquals": { 
                      "aws:CalledVia": ["ram.amazonaws.com"] 
 } 
 } 
         }, 
        \mathcal{L} "Sid": "AllowResaleAuthorizationShareActionsMarketplaceDescribe", 
              "Effect": "Allow", 
              "Action": [ 
                  "aws-marketplace:DescribeEntity" 
              ], 
              "Resource": "arn:aws:aws-marketplace:*:*:AWSMarketplace/
ResaleAuthorization/*" 
         } 
    \overline{1}}
```
Vous devez configurer les autorisations de manière à permettre à vos utilisateurs, groupes ou rôles de créer, modifier ou supprimer un rôle lié à un service. Pour plus d'informations, consultez [Autorisations de rôles liés à un service](https://docs.aws.amazon.com/IAM/latest/UserGuide/using-service-linked-roles.html#service-linked-role-permissions) dans le Guide de l'utilisateur IAM.

### Création d'un rôle lié à un service pour AWS Marketplace

Vous n'avez pas besoin de créer manuellement un rôle lié à un service. Lorsque vous créez un rôle lié à un service dans le Portail de gestion AWS Marketplace, AWS Marketplace crée le rôle lié à un service pour vous.

Pour créer un rôle lié à un service

- 1. Dans le [Portail de gestion AWS Marketplace,](https://aws.amazon.com/marketplace/management/) connectez-vous au compte de gestion et choisissez Paramètres.
- 2. Dans la section Paramètres, sélectionnez l'onglet Rôles liés au service.
- 3. Sur la page Rôles liés au service, sélectionnez Rôle lié au service pour les autorisations de revente ou l'intégration des autorisations de revente, puis choisissez Créer un rôle lié au service ou Configurer l'intégration.

4. Sur la page Rôle lié au service pour les intégrations des autorisations de revente ou Créer des autorisations de revente, consultez les informations et confirmez en choisissant Créer un rôle lié au service ou Créer une intégration.

Un message apparaît sur la page des rôles liés au service, indiquant que le rôle lié au service d'autorisation de revente a été créé avec succès.

Si vous supprimez ce rôle lié à un service et que vous avez ensuite besoin de le recréer, vous pouvez utiliser la même procédure pour recréer le rôle dans votre compte. Lorsque vous créez un rôle lié à un service dans le Portail de gestion AWS Marketplace, AWS Marketplace crée à nouveau le rôle lié à un service pour vous.

### Modification d'un rôle lié à un service pour AWS Marketplace

#### AWS Marketplace ne vous permet pas de modifier le rôle

AWSServiceRoleForMarketplaceResaleAuthorization lié au service. Une fois que vous avez créé un rôle lié à un service, vous ne pouvez pas changer le nom du rôle, car plusieurs entités peuvent faire référence à ce rôle. Néanmoins, vous pouvez modifier la description du rôle à l'aide d'IAM. Pour plus d'informations, consultez [Modification d'un rôle lié à un service](https://docs.aws.amazon.com/IAM/latest/UserGuide/using-service-linked-roles.html#edit-service-linked-role) dans le guide de l'utilisateur IAM.

### Supprimer un rôle lié à un service pour AWS Marketplace

Si vous n'avez plus besoin d'utiliser une fonctionnalité ou un service qui nécessite un rôle lié à un service, nous vous recommandons de supprimer ce rôle. De cette façon, vous n'avez aucune entité inutilisée qui n'est pas surveillée ou gérée activement.

#### **a** Note

Si les fournisseurs de logiciels indépendants (ISV) n'ont pas ce rôle, ils ne AWS Resource Access Manager partageront pas automatiquement les nouvelles autorisations de revente avec le partenaire de distribution cible. Si les partenaires de distribution n'ont pas le rôle, AWS Resource Access Manager ils n'accepteront pas automatiquement l'autorisation de revente qui leur est destinée.

Pour supprimer manuellement le rôle lié à un service à l'aide d'IAM

Utilisez la console IAM, le AWS CLI, ou l' AWS API pour supprimer le rôle lié au AWSServiceRoleForMarketplaceResaleAuthorization service. Pour plus d'informations, consultez [Suppression d'un rôle lié à un service](https://docs.aws.amazon.com/IAM/latest/UserGuide/using-service-linked-roles.html#delete-service-linked-role) dans le Guide de l'utilisateur IAM.

#### Régions prises en charge pour les rôles AWS Marketplace liés à un service

AWS Marketplace prend en charge l'utilisation de rôles liés au service dans toutes les régions où le service est disponible. Pour de plus amples informations, veuillez consulter [AWS Régions et points](https://docs.aws.amazon.com/general/latest/gr/aws-marketplace.html#aws-marketplace_region)  [de terminaison.](https://docs.aws.amazon.com/general/latest/gr/aws-marketplace.html#aws-marketplace_region)

## Enregistrement des appels AWS Marketplace de l'API de mesure avec AWS CloudTrail

AWS Marketplace est intégré à AWS CloudTrail un service qui fournit un enregistrement des actions entreprises par un utilisateur, un rôle ou un Service AWS utilisateur AWS Marketplace. CloudTrail capture les appels d'API AWS Marketplace sous forme d'événements. Les appels capturés incluent des appels provenant de la AWS Marketplace console et des appels de code vers les opérations de l' AWS Marketplace API.

CloudTrail est activé sur votre compte Compte AWS lorsque vous créez le compte. Lorsqu'une activité événementielle prise en charge se produit dans AWS Marketplace, cette activité est enregistrée dans un CloudTrail événement avec d'autres Service AWS événements dans l'historique des événements. Vous pouvez afficher, rechercher et télécharger les événements récents dans votre compte .

Chaque événement ou entrée de journal contient des informations sur la personne ayant initié la demande. Les informations relatives à l'identité permettent de déterminer les éléments suivants :

- Si la demande a été faite avec les informations AWS Identity and Access Management d'identification root ou utilisateur.
- Si la demande a été effectuée avec des informations d'identification de sécurité temporaires pour un rôle ou un utilisateur fédéré.
- Si la requête a été effectuée par un autre Service AWS.

AWS Marketplace prend en charge la journalisation de BatchMeterUsage l'opération sous forme d'événements dans des fichiers CloudTrail journaux.

# AWS Marketplace Exemples de saisie dans le fichier journal de l'API de

### mesure

### Exemple : **BatchMeterUsage**

L'exemple suivant montre une entrée de CloudTrail journal qui illustre l'BatchMeterUsageaction du AWS Marketplace Metering Service. Lorsque le vendeur [envoie des relevés de compteurs pour](https://docs.aws.amazon.com/marketplace/latest/userguide/metering-for-usage.html)  [signaler l'utilisation par ses clients d'u](https://docs.aws.amazon.com/marketplace/latest/userguide/metering-for-usage.html)n produit SaaS (logiciel en tant que service) répertorié sur AWS Marketplace celui-ci, cette entrée est enregistrée dans le CloudTrail journal du Compte AWS vendeur.

```
{ 
             "eventVersion": "1.05", 
             "userIdentity": { 
                 "type": "IAMUser", 
                 "principalId": "EX_PRINCIPAL_ID", 
                 "arn": "arn:aws:iam::123456789012:user/Alice", 
                 "accountId": "123456789012", 
                 "accessKeyId": "EXAMPLE_KEY_ID", 
                 "userName": "Alice" 
            }, 
            "eventTime": "2018-04-19T16:32:51Z", 
            "eventSource": "metering-marketplace.amazonaws.com", 
            "eventName": "BatchMeterUsage", 
            "awsRegion": "us-east-1", 
            "sourceIPAddress": "192.0.0.2/24", 
            "userAgent": "Coral/Netty14", 
            "requestParameters": { 
                 "usageRecords": [ 
\{ "dimension": "Dimension1", 
                         "timestamp": "Apr 19, 2018 4:32:50 PM", 
                         "customerIdentifier": "customer1", 
                         "quantity": 1 
1999 1999 1999 1999
                ], 
                 "productCode": "EXAMPLE_proCode" 
            }, 
            "responseElements": { 
                "results": [ 
\{ "usageRecord": {
```
```
 "dimension": "Dimension1", 
                                           "timestamp": "Apr 19, 2018 4:32:50 PM", 
                                           "customerIdentifier": "customer1", 
                                           "quantity": 1 
\}, \}, \}, \}, \}, \}, \}, \}, \}, \}, \}, \}, \}, \}, \}, \}, \}, \}, \}, \}, \}, \}, \}, \}, \}, \}, \}, \}, \}, \}, \}, \}, \}, \}, \}, \}, \},
                                    "meteringRecordId": "bEXAMPLE-98f0-4e90-8bd2-bf0EXAMPLE1e", 
                                    "status": "Success" 
denotes the control of the second property of the second property of the second property of the second property of \mathbb{R}^n ], 
                        "unprocessedRecords": [ ] 
                 }, 
                  "requestID": "dEXAMPLE-251d-11e7-8d11-1f3EXAMPLE8b", 
                  "eventID": "cEXAMPLE-e6c2-465d-b47f-150EXAMPLE97", 
                  "readOnly": false, 
                  "eventType": "AwsApiCall", 
                  "recipientAccountId": "123456789012" 
           } 
     \mathbf{I} }
```
## Exemple : **RegisterUsage** pour les conteneurs

L'exemple suivant montre une entrée de CloudTrail journal qui illustre l'RegisterUsageaction du AWS Marketplace Metering Service. Lorsqu'un produit conteneur vendu à l'heure AWS Marketplace est déployé chez l'acheteur Compte AWS, le logiciel contenu dans le conteneur appelle RegisterUsage l'acheteur Compte AWS pour lancer le comptage horaire pour cette tâche Amazon Elastic Container Service (Amazon ECS) ou le pod Amazon Elastic Kubernetes Service (Amazon EKS). Cette entrée de CloudTrail journal est enregistrée dans le journal de l'acheteur Compte AWS.

```
{ 
     "eventVersion": "1.05", 
     "userIdentity": { 
         "type": "AssumedRole", 
         "principalId": "EX_PRINCIPAL_ID:botocore-session-1111111111", 
         "arn": "arn:aws:sts::123456789012:assumed-role/Alice/botocore-
session-1111111111", 
         "accountId": "123456789012", 
         "accessKeyId": "EXAMPLE_KEY_ID", 
         "sessionContext": { 
              "sessionIssuer": { 
                  "type": "Role", 
                  "principalId": "EX_PRINCIPAL_ID",
```

```
 "arn": "arn:aws:iam::123456789012:role/Alice", 
                  "accountId": "123456789012", 
                  "userName": "Alice" 
             }, 
              "webIdFederationData": { 
                  "federatedProvider": "arn:aws:iam::123456789012:oidc-provider/
oidc.eks.us-east-1.amazonaws.com/id/EXAMPLEFA1C58F08CDB049167EXAMPLE", 
                  "attributes": {} 
             }, 
              "attributes": { 
                  "mfaAuthenticated": "false", 
                  "creationDate": "2020-07-23T02:19:34Z" 
 } 
         } 
     }, 
     "eventTime": "2020-07-23T02:19:46Z", 
     "eventSource": "metering-marketplace.amazonaws.com", 
     "eventName": "RegisterUsage", 
     "awsRegion": "us-east-1", 
     "sourceIPAddress": "1.2.3.4", 
     "userAgent": "aws-cli/1.18.103 Python/3.8.2 Linux/4.14.181-142.260.amzn2.x86_64 
  botocore/1.17.26", 
     "requestParameters": { 
         "productCode": "EXAMPLE_proCode", 
         "publicKeyVersion": 1 
     }, 
     "responseElements": { 
         "signature": "eyJhbGciOiJQUzI1Ni..." 
     }, 
     "requestID": "dEXAMPLE-251d-11e7-8d11-1f3EXAMPLE8b", 
     "eventID": "cEXAMPLE-e6c2-465d-b47f-150EXAMPLE97", 
     "eventType": "AwsApiCall", 
     "recipientAccountId": "123456789012"
}
```
## Exemple : **MeterUsage** pour les conteneurs sur Amazon EKS

L'exemple suivant montre une entrée de CloudTrail journal qui illustre l'MeterUsageaction du AWS Marketplace Metering Service pour les conteneurs sur Amazon EKS. Lorsqu'un produit en conteneur doté d'un [formulaire de dosage personnalisé](https://docs.aws.amazon.com/marketplace/latest/userguide/container-metering-meterusage.html) AWS Marketplace est déployé chez l'acheteur Compte AWS, le logiciel contenu dans le conteneur appelle MeterUsage l'acheteur

Compte AWS pour un rapport toutes les heures. Cette entrée de CloudTrail journal est enregistrée dans le journal de l'acheteur Compte AWS.

```
{ 
     "eventVersion": "1.05", 
     "userIdentity": { 
         "type": "AssumedRole", 
         "principalId": "EX_PRINCIPAL_ID:botocore-session-1111111111", 
         "arn": "arn:aws:sts::123456789012:assumed-role/Alice/botocore-
session-1111111111", 
         "accountId": "123456789012", 
         "accessKeyId": "EXAMPLE_KEY_ID", 
         "sessionContext": { 
              "sessionIssuer": { 
                  "type": "Role", 
                  "principalId": "EX_PRINCIPAL_ID", 
                  "arn": "arn:aws:iam::123456789012:role/Alice", 
                  "accountId": "123456789012", 
                  "userName": "Alice" 
             }, 
              "webIdFederationData": { 
                  "federatedProvider": "arn:aws:iam::123456789012:oidc-provider/
oidc.eks.us-east-1.amazonaws.com/id/EXAMPLEFA1C58F08CDB049167EXAMPLE", 
                  "attributes": {} 
             }, 
              "attributes": { 
                  "mfaAuthenticated": "false", 
                  "creationDate": "2020-07-23T01:03:26Z" 
 } 
         } 
     }, 
     "eventTime": "2020-07-23T01:38:13Z", 
     "eventSource": "metering-marketplace.amazonaws.com", 
     "eventName": "MeterUsage", 
     "awsRegion": "us-east-1", 
     "sourceIPAddress": "1.2.3.4", 
     "userAgent": "aws-cli/1.18.103 Python/3.8.2 Linux/4.14.181-142.260.amzn2.x86_64 
  botocore/1.17.26", 
     "requestParameters": { 
         "timestamp": "Jul 23, 2020 1:35:44 AM", 
         "usageQuantity": 1, 
         "usageDimension": "Dimension1", 
         "productCode": "EXAMPLE_proCode"
```

```
 }, 
     "responseElements": { 
         "meteringRecordId": "bEXAMPLE-98f0-4e90-8bd2-bf0EXAMPLE1e" 
     }, 
     "requestID": "dEXAMPLE-251d-11e7-8d11-1f3EXAMPLE8b", 
     "eventID": "cEXAMPLE-e6c2-465d-b47f-150EXAMPLE97", 
     "eventType": "AwsApiCall", 
     "recipientAccountId": "123456789012"
}
```
## Exemple : **MeterUsage** sur les AMI

L'exemple suivant montre une entrée de CloudTrail journal qui illustre l'MeterUsageaction effectuée par AWS Marketplace Metering Service for Amazon Machine Images (AMI). Lorsqu'un produit AMI doté d'un formulaire de mesure personnalisé AWS Marketplace est déployé chez l'acheteur Compte AWS, le logiciel de l'AMI appelle MeterUsage l'AMI Compte AWS pour signaler l'utilisation toutes les heures. Cette entrée de CloudTrail journal est enregistrée dans le journal de l'acheteur Compte AWS.

```
{ 
     "eventVersion": "1.05", 
     "userIdentity": { 
         "type": "AssumedRole", 
         "principalId": "EX_PRINCIPAL_ID:i-exampled859aa775c", 
         "arn": "arn:aws:sts::123456789012:assumed-role/Alice/i-exampled859aa775c", 
         "accountId": "123456789012", 
         "accessKeyId": "EXAMPLE_KEY_ID", 
         "sessionContext": { 
              "sessionIssuer": { 
                  "type": "Role", 
                  "principalId": "EX_PRINCIPAL_ID", 
                  "arn": "arn:aws:iam::123456789012:role/Alice", 
                  "accountId": "123456789012", 
                  "userName": "Alice" 
              }, 
              "webIdFederationData": {}, 
              "attributes": { 
                  "mfaAuthenticated": "false", 
                  "creationDate": "2020-07-10T23:05:20Z" 
              }, 
              "ec2RoleDelivery": "1.0" 
         }
```

```
 }, 
     "eventTime": "2020-07-10T23:06:42Z", 
     "eventSource": "metering-marketplace.amazonaws.com", 
     "eventName": "MeterUsage", 
     "awsRegion": "us-east-1", 
     "sourceIPAddress": "1.2.3.4", 
     "userAgent": "aws-cli/1.16.102 Python/2.7.16 Linux/4.14.133-113.112.amzn2.x86_64 
  botocore/1.12.92", 
     "requestParameters": { 
         "productCode": "EXAMPLE_proCode", 
         "timestamp": "Jul 10, 2020 11:06:41 PM", 
         "usageDimension": "Dimension1", 
         "usageQuantity": 1, 
         "dryRun": false 
     }, 
     "responseElements": { 
         "meteringRecordId": "bEXAMPLE-98f0-4e90-8bd2-bf0EXAMPLE1e" 
     }, 
     "requestID": "dEXAMPLE-251d-11e7-8d11-1f3EXAMPLE8b", 
     "eventID": "cEXAMPLE-e6c2-465d-b47f-150EXAMPLE97", 
     "eventType": "AwsApiCall", 
     "recipientAccountId": "123456789012"
}
```
## <span id="page-797-0"></span>Historique du document

Le tableau suivant décrit la documentation de cette version du Guide AWS Marketplace du vendeur.

Pour être informé des mises à jour de cette documentation, vous pouvez vous abonner au flux RSS.

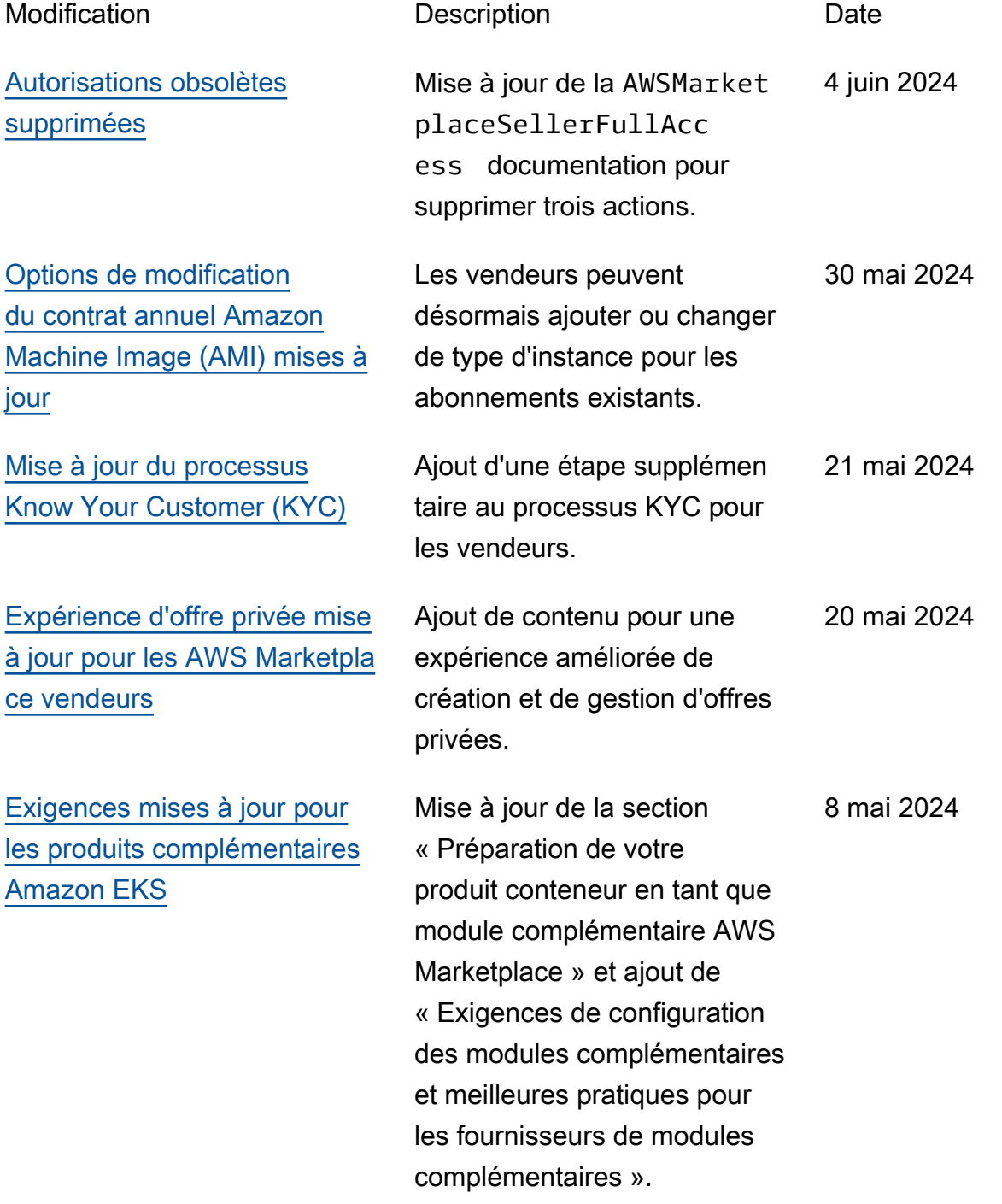

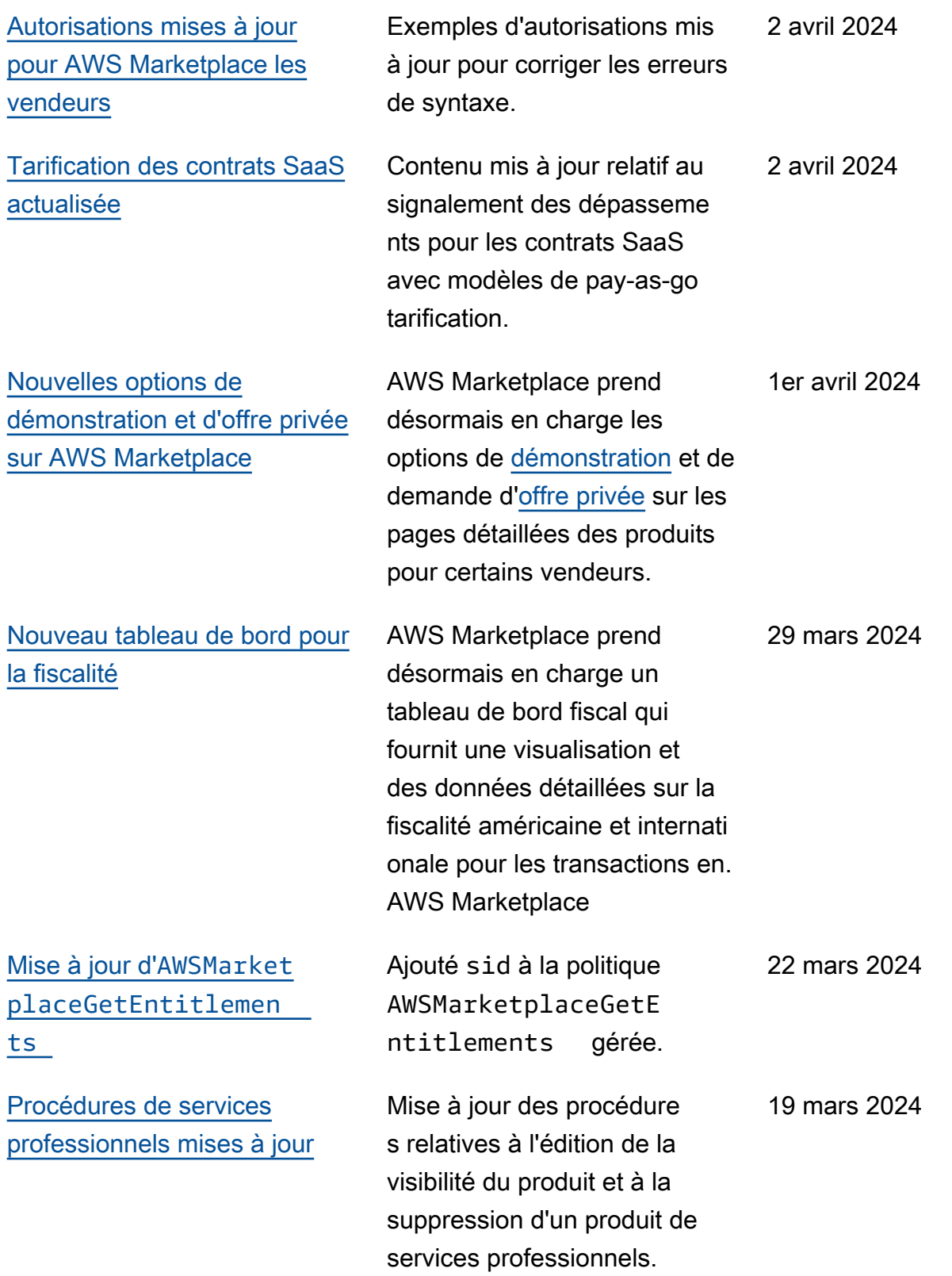

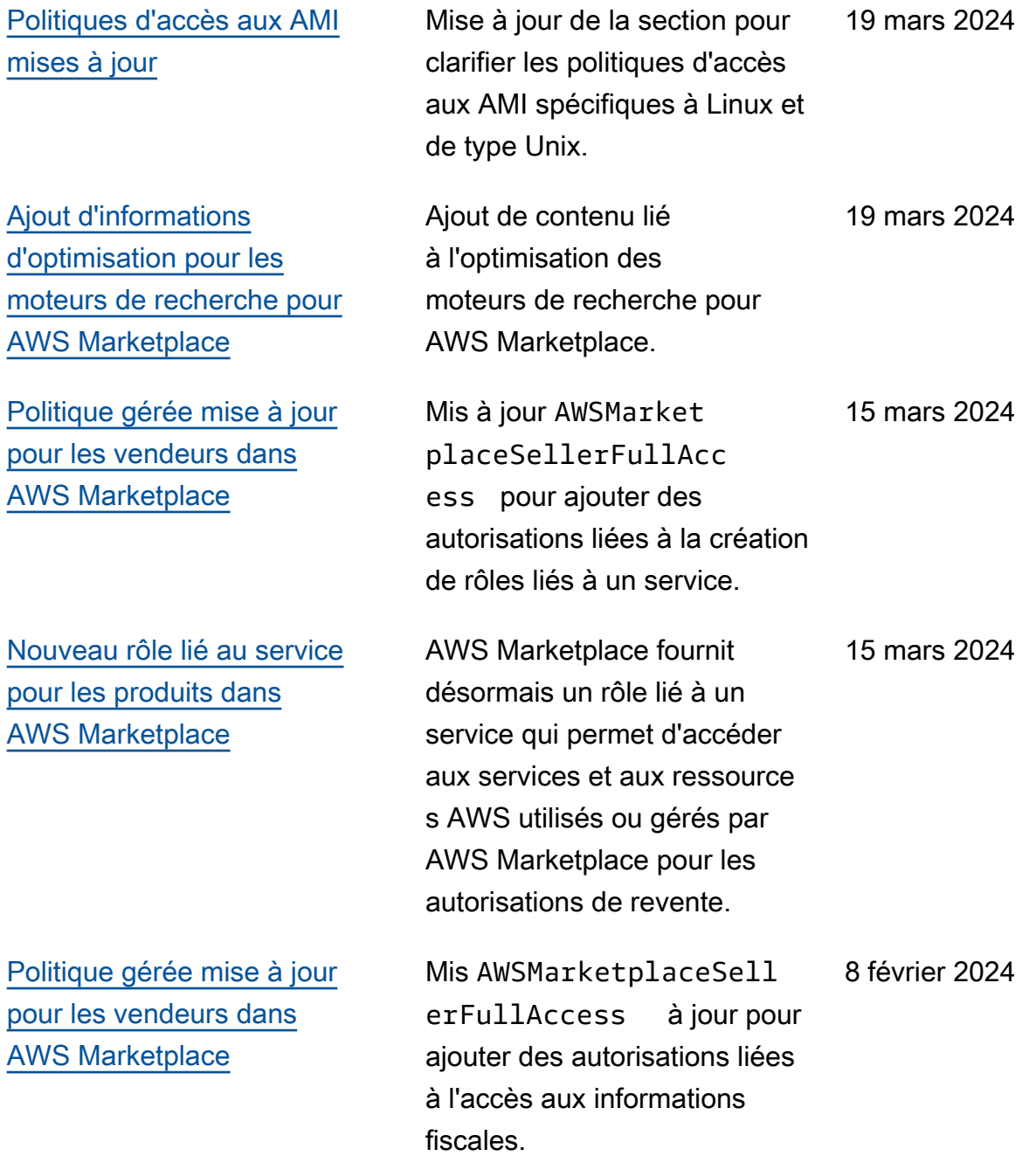

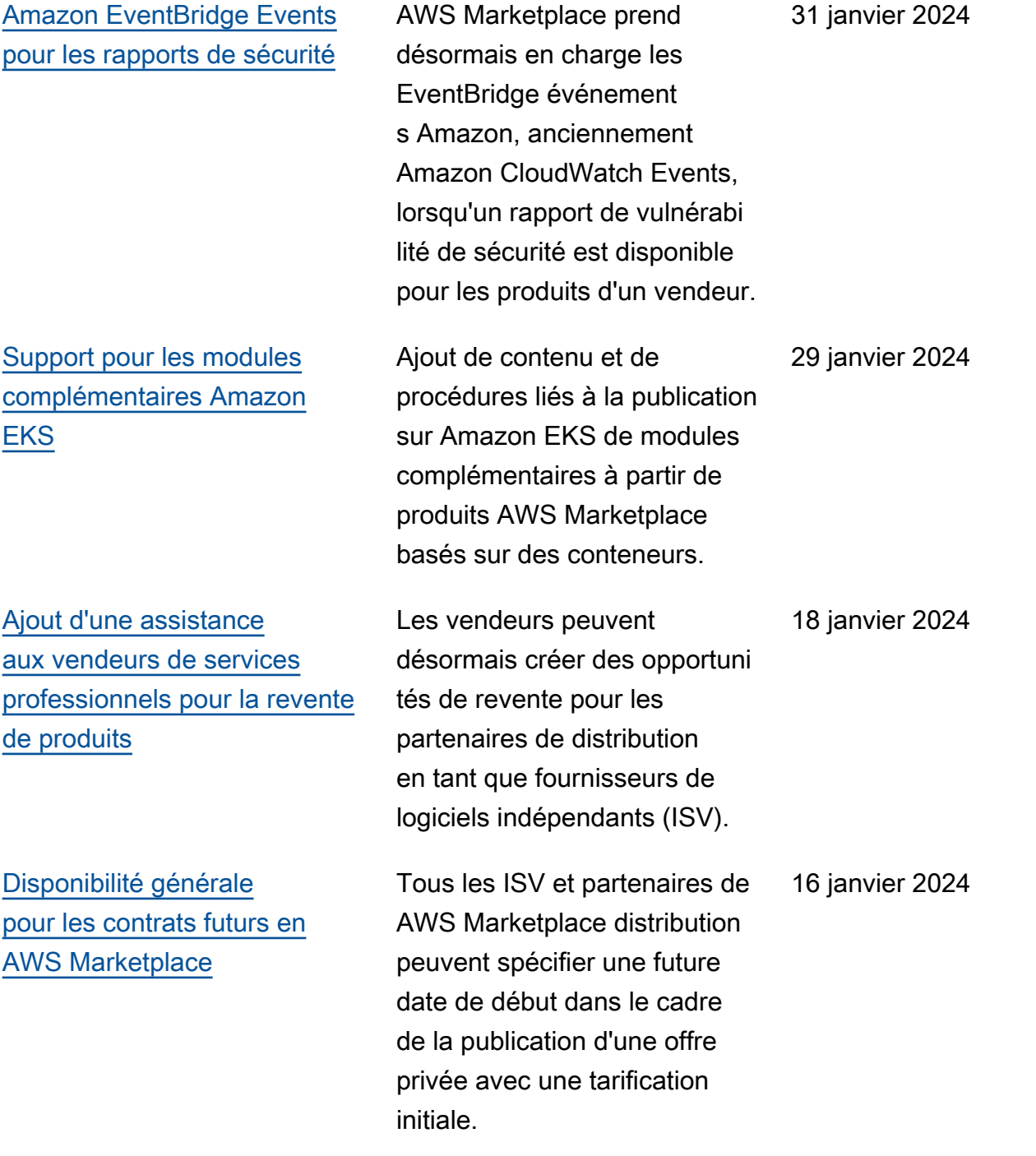

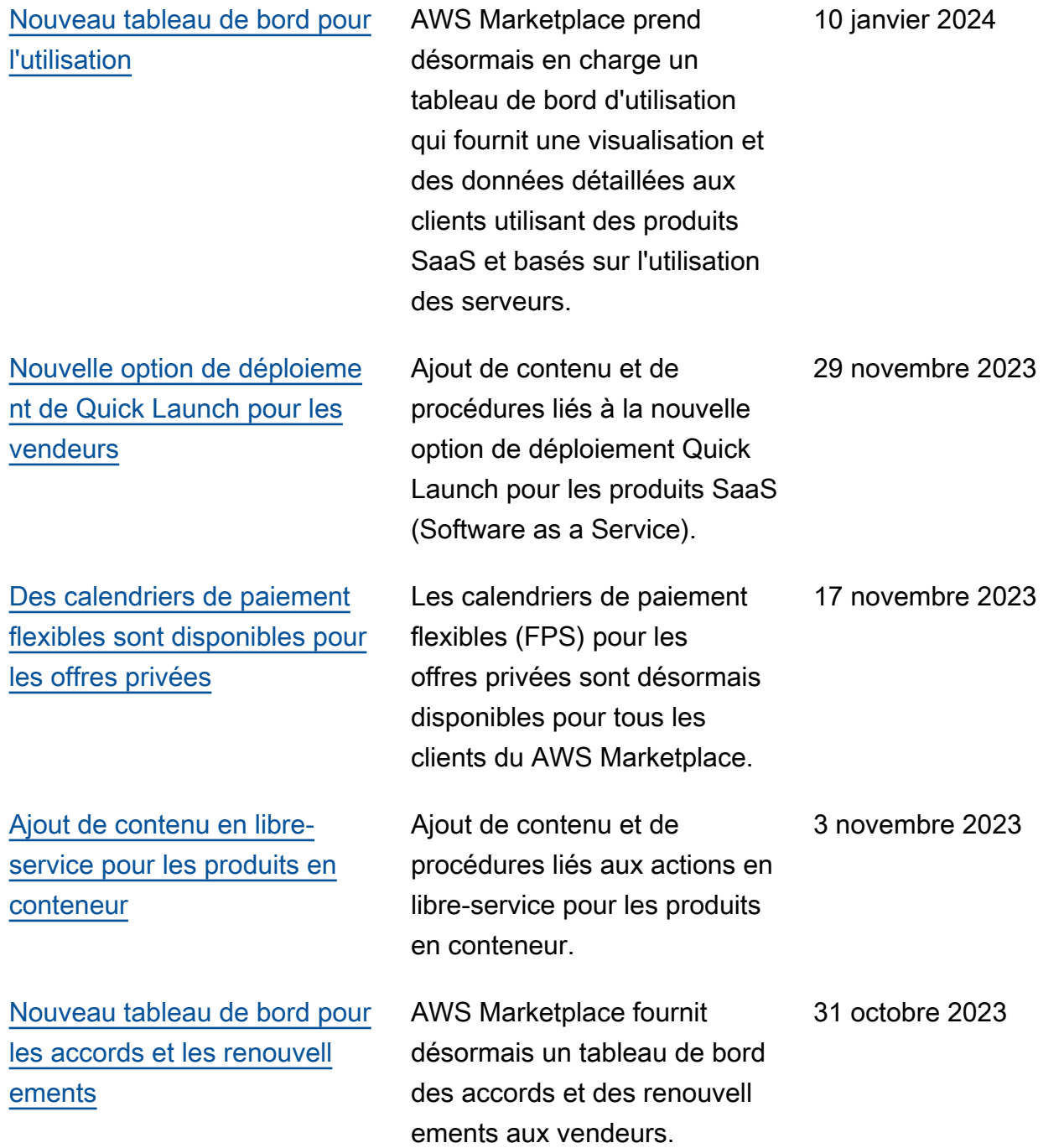

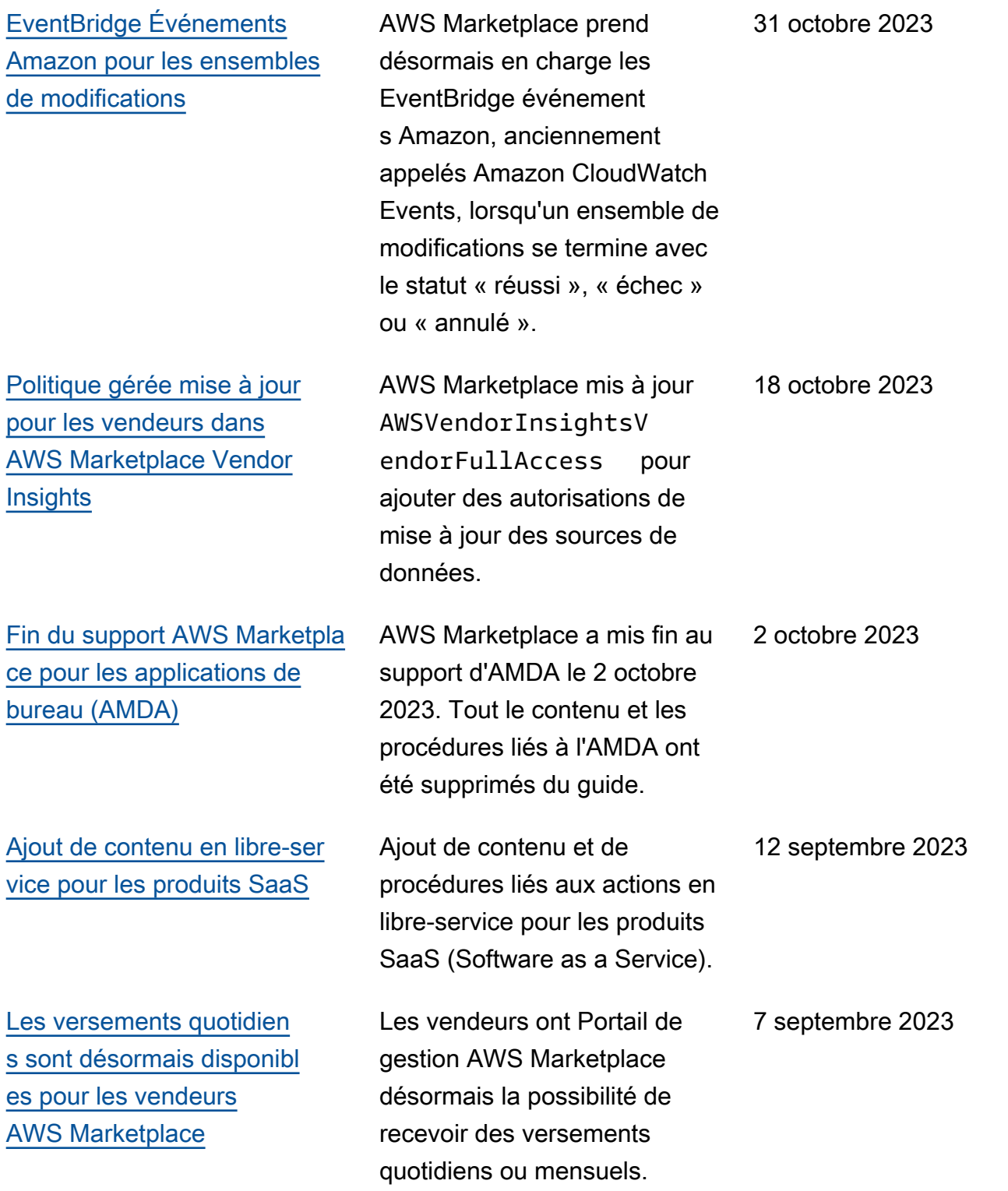

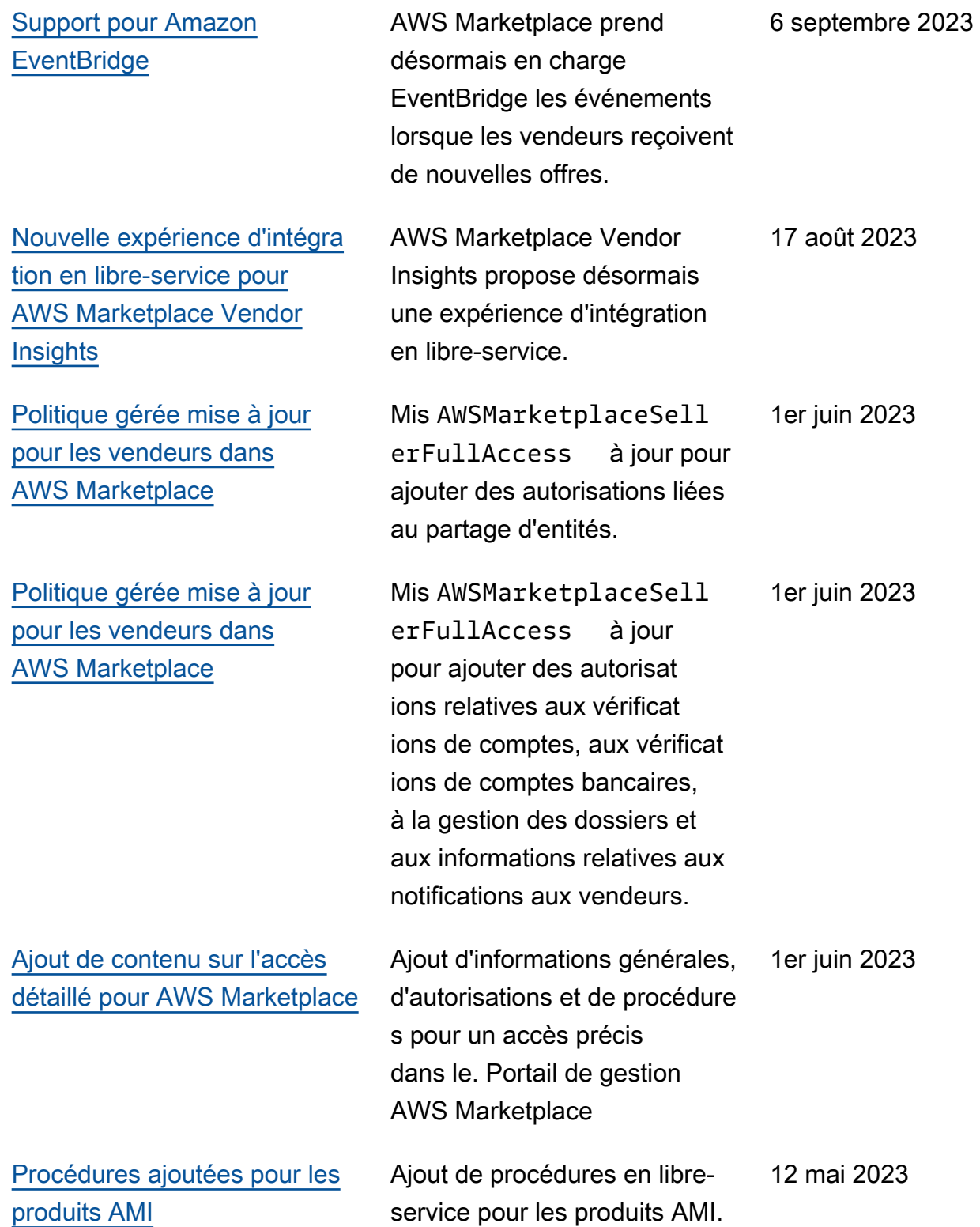

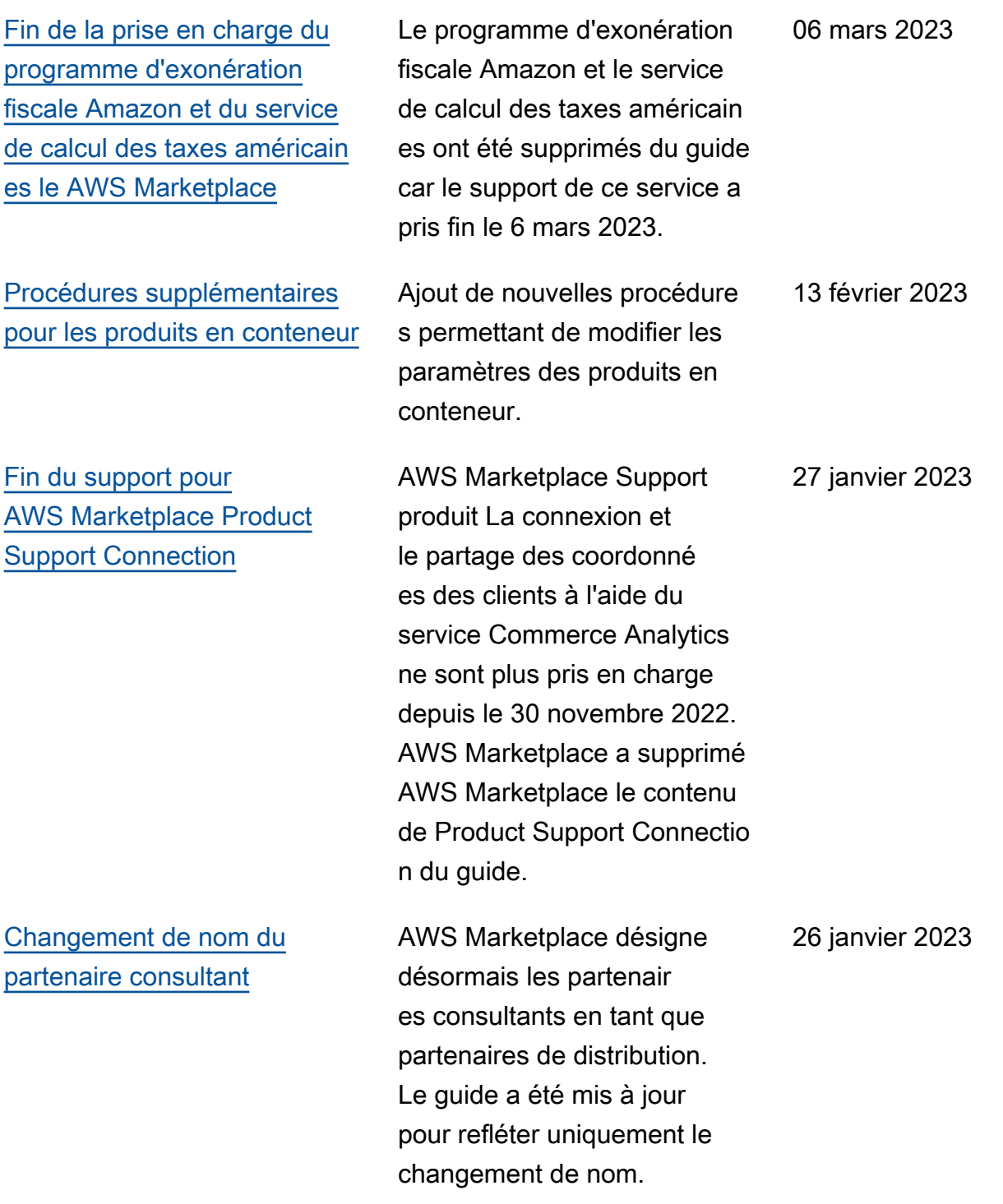

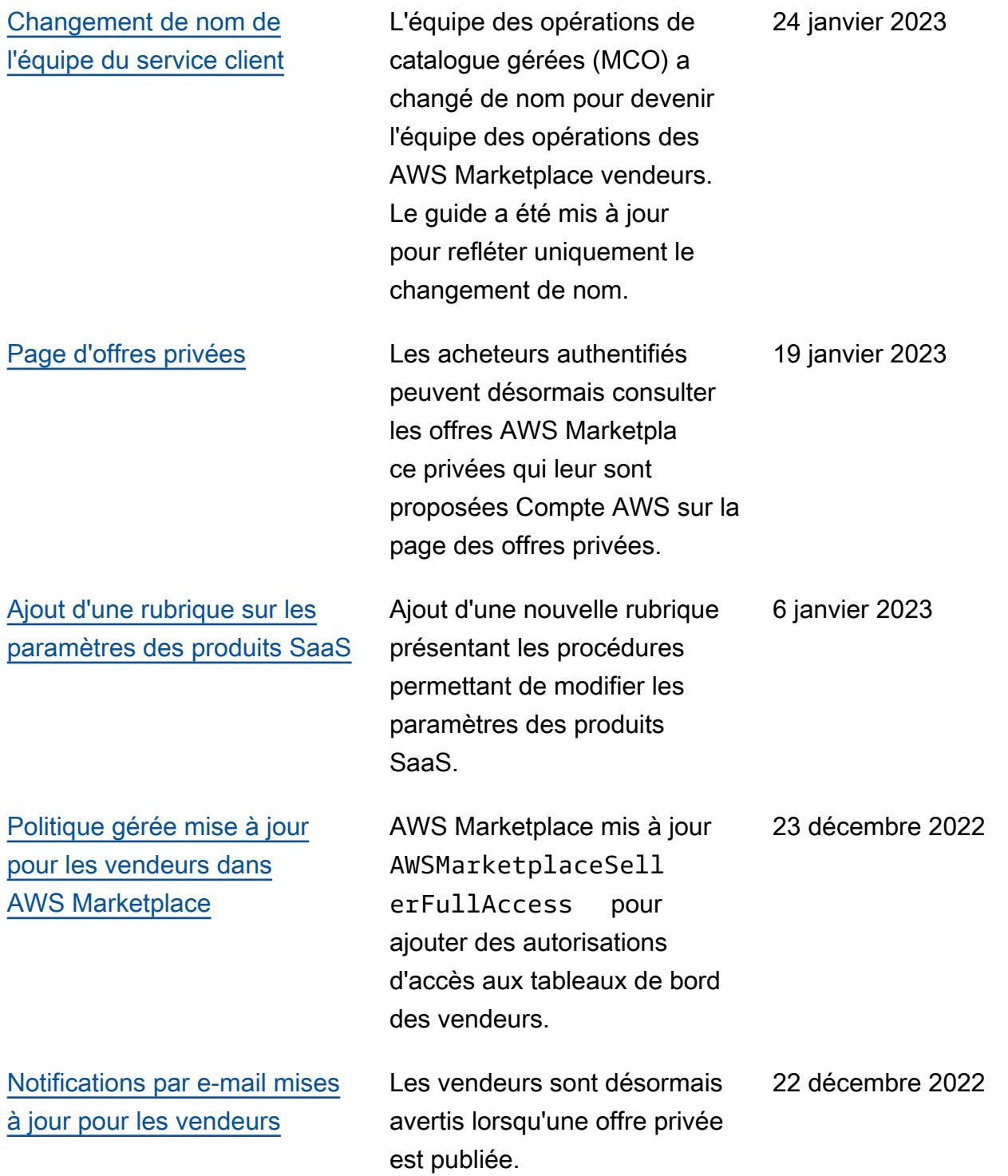

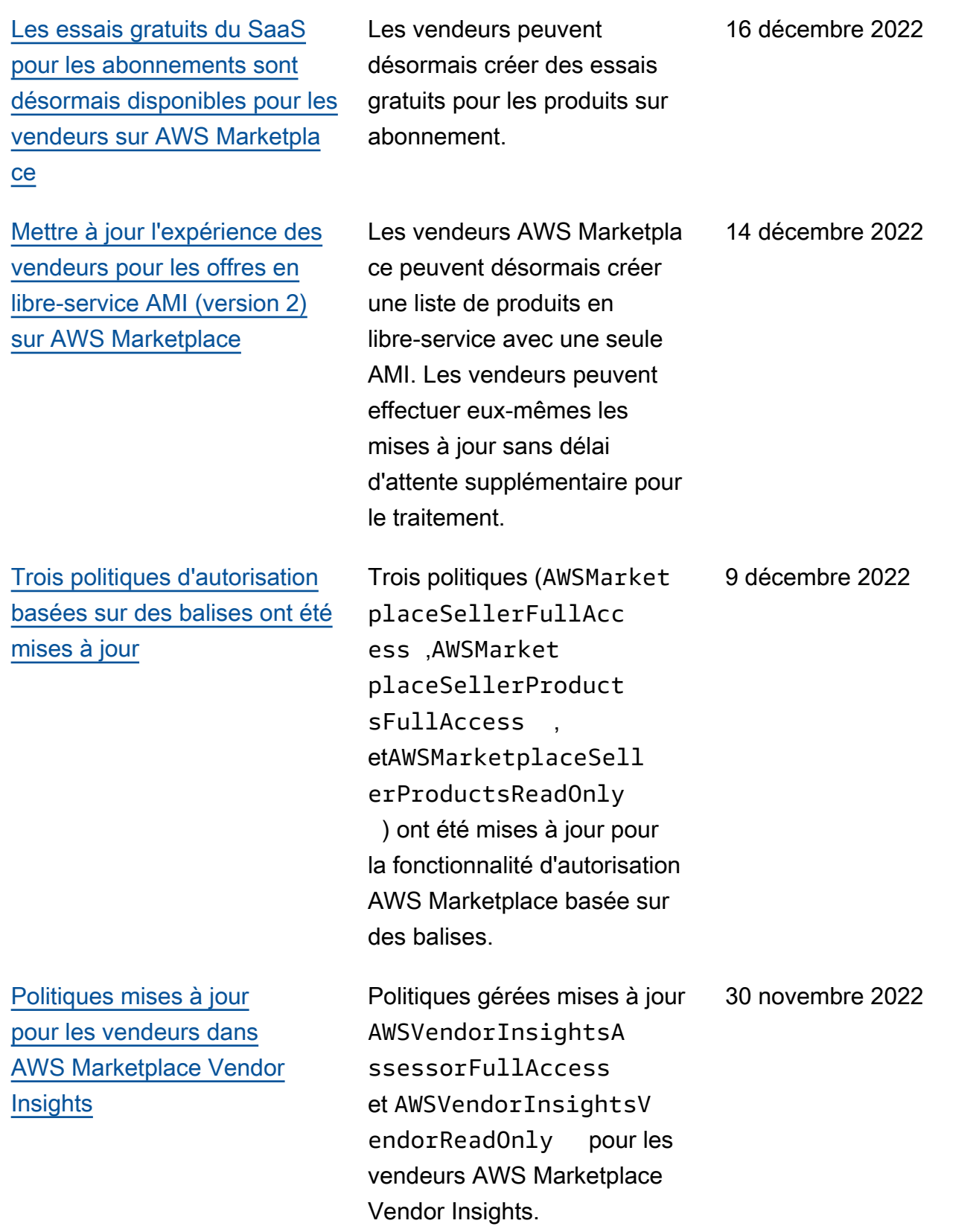

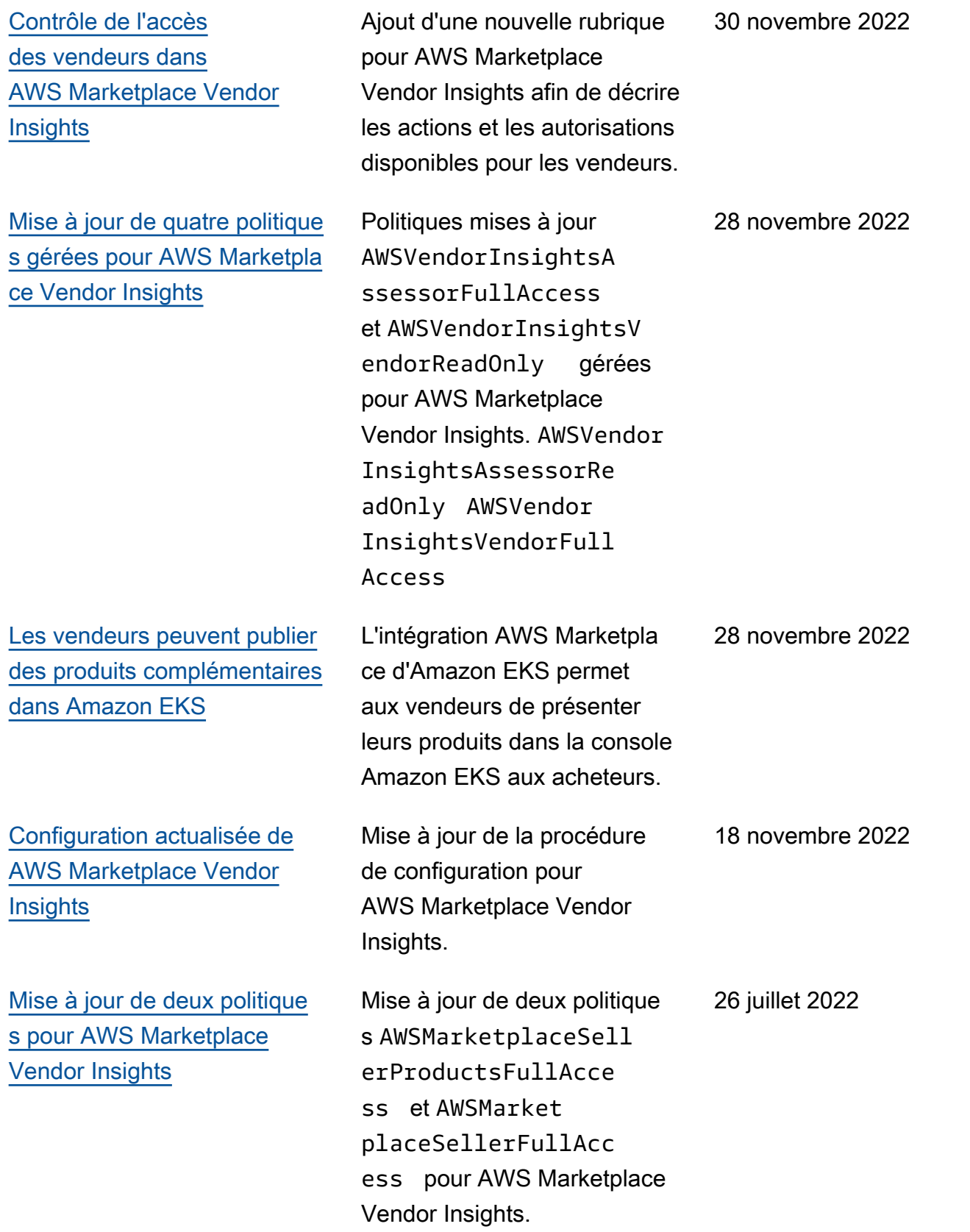

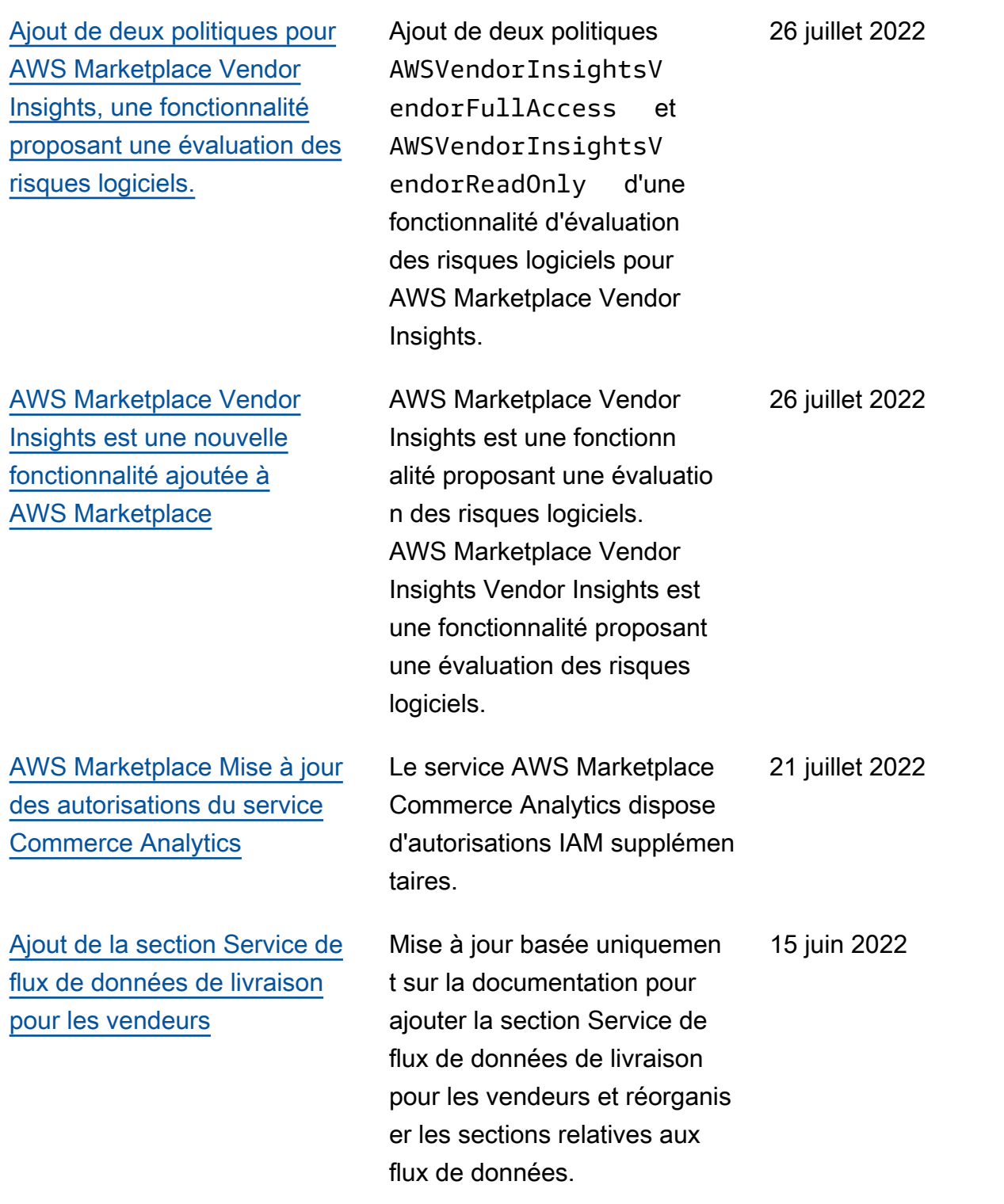

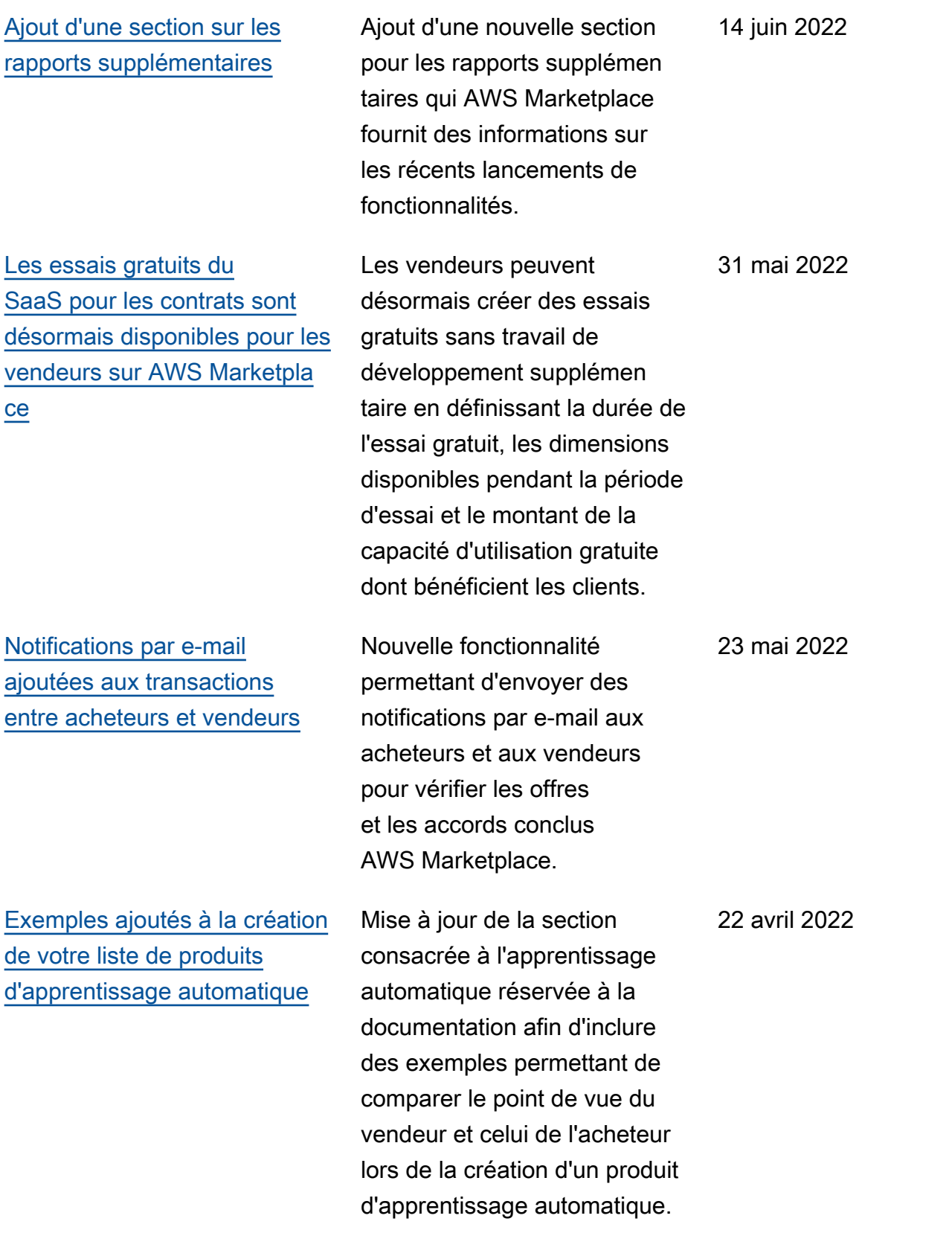

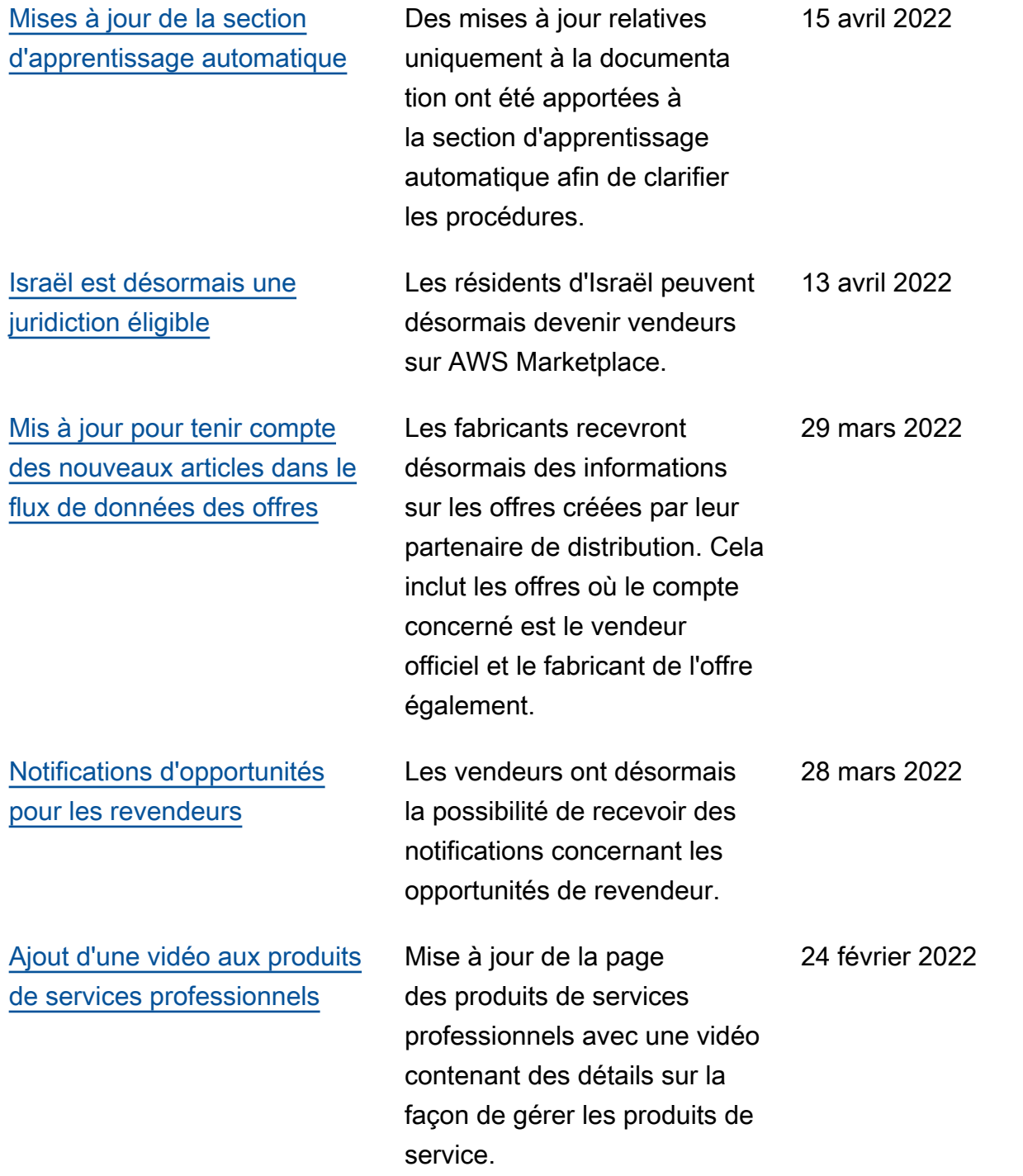

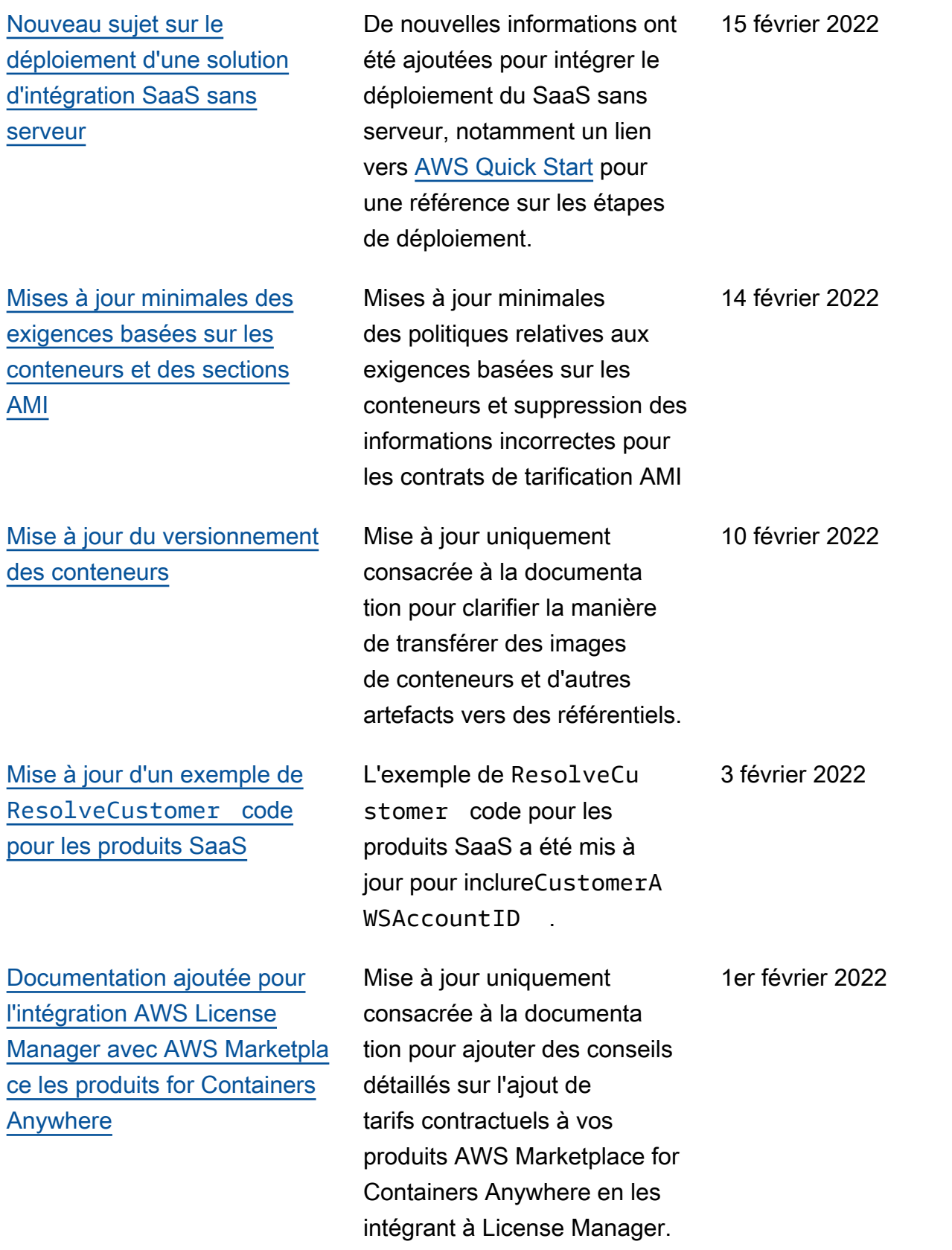

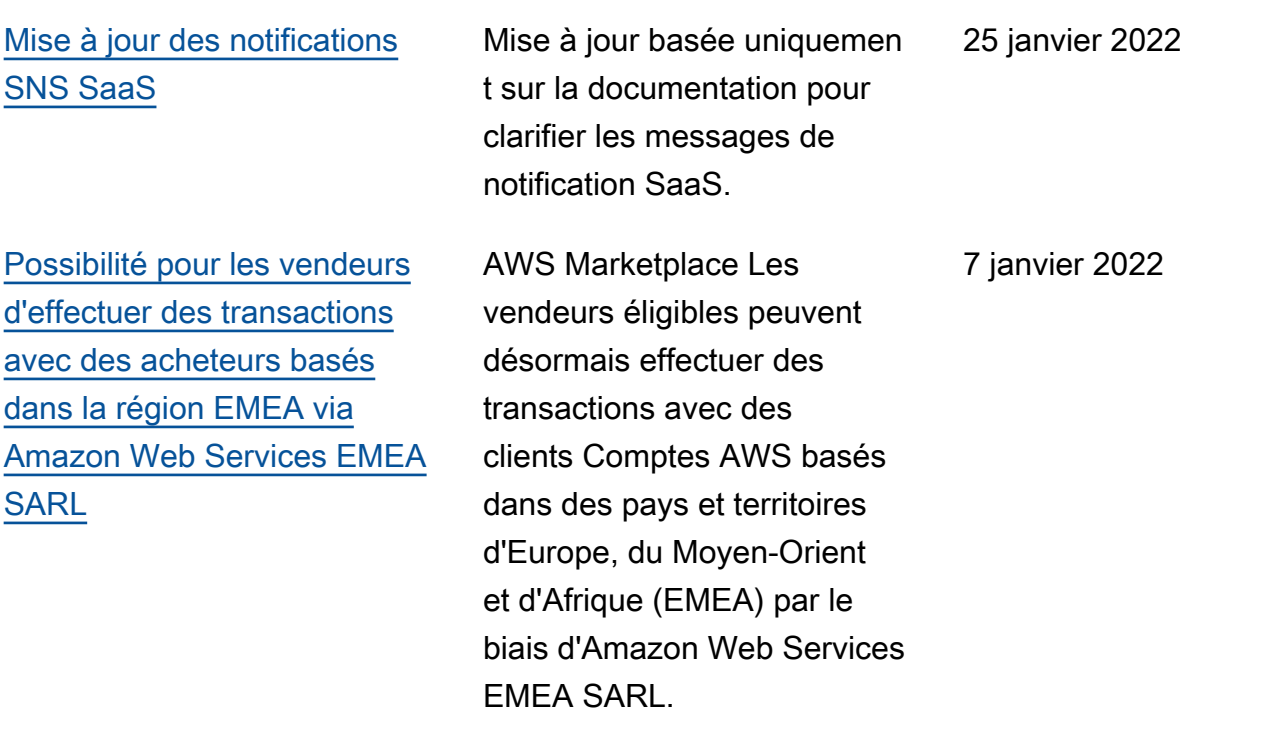

[Ajout de documentation](https://docs.aws.amazon.com/marketplace/latest/userguide/container-product-getting-started.html#container-add-version)  [pour la création d'options de](https://docs.aws.amazon.com/marketplace/latest/userguide/container-product-getting-started.html#container-add-version) [livraison pour les produits en](https://docs.aws.amazon.com/marketplace/latest/userguide/container-product-getting-started.html#container-add-version) [conteneur avec une méthode](https://docs.aws.amazon.com/marketplace/latest/userguide/container-product-getting-started.html#container-add-version) [de livraison sous forme de](https://docs.aws.amazon.com/marketplace/latest/userguide/container-product-getting-started.html#container-add-version)  [diagramme Helm](https://docs.aws.amazon.com/marketplace/latest/userguide/container-product-getting-started.html#container-add-version)

Les vendeurs peuvent désormais proposer des options de livraison avec un mode de livraison basé sur un diagramme Helm. Les acheteurs peuvent utiliser ces options de livraison pour lancer une application basée sur un conteneur en installan t un graphique Helm fourni par le vendeur dans leur environnement de lancement . Lorsqu'ils proposent un mode de livraison sous forme de diagramme Helm, les vendeurs peuvent l'activer QuickLaunch pour les acheteurs. QuickLaunchest une fonctionnalité que les acheteurs peuvent utiliser pour AWS CloudFormation créer rapidement un nouveau cluster Amazon EKS et y lancer une application basée sur un conteneur.

Les politiques de sécurité pour AWS Marketplace les

vendeurs ont été mises à jour.

[Mise à jour des politiques](https://docs.aws.amazon.com/marketplace/latest/userguide/security-iam-awsmanpol.html#security-iam-awsmanpol-updates) [existantes](https://docs.aws.amazon.com/marketplace/latest/userguide/security-iam-awsmanpol.html#security-iam-awsmanpol-updates)

22 novembre 2021

#### 29 novembre 2021

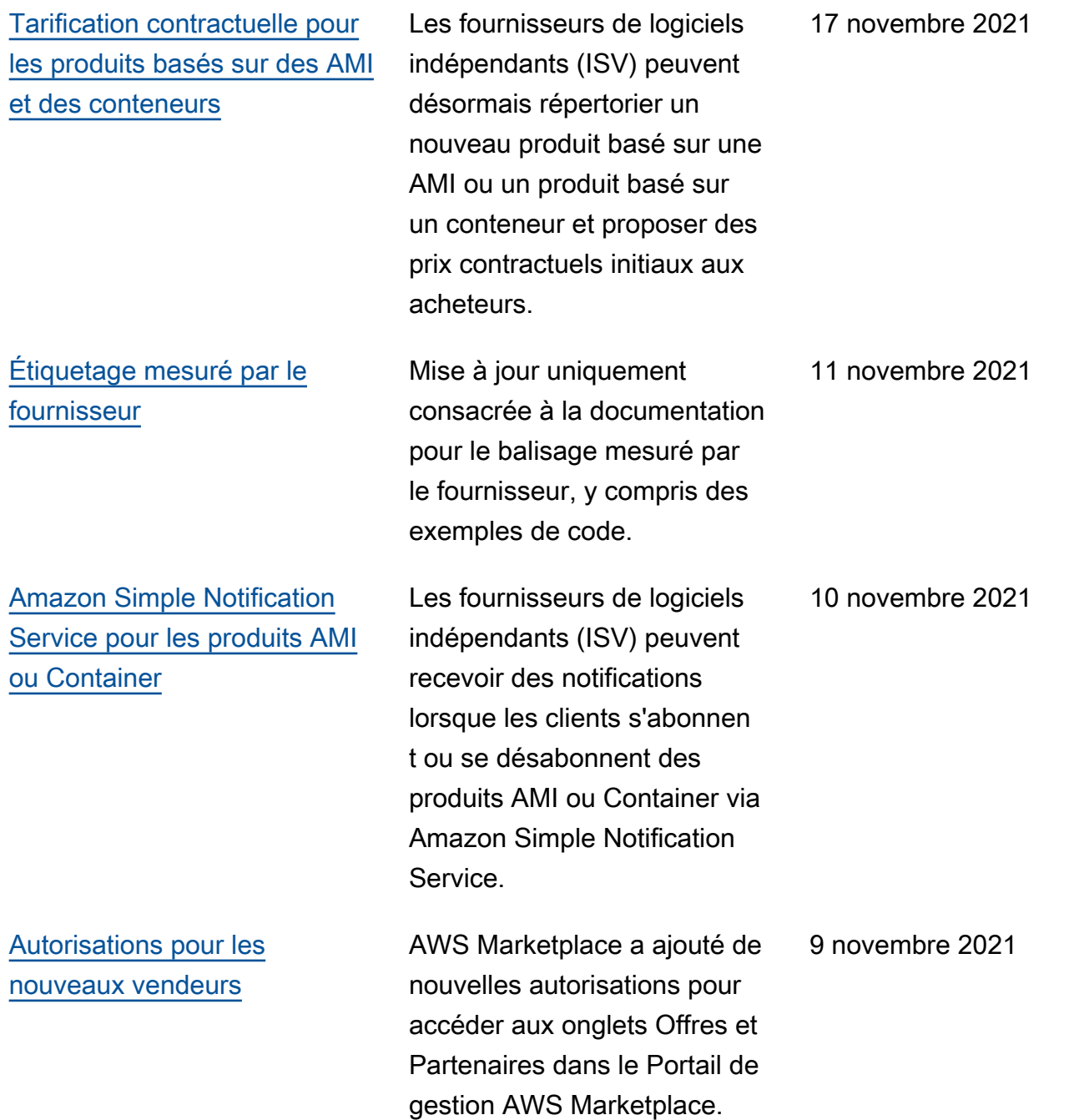

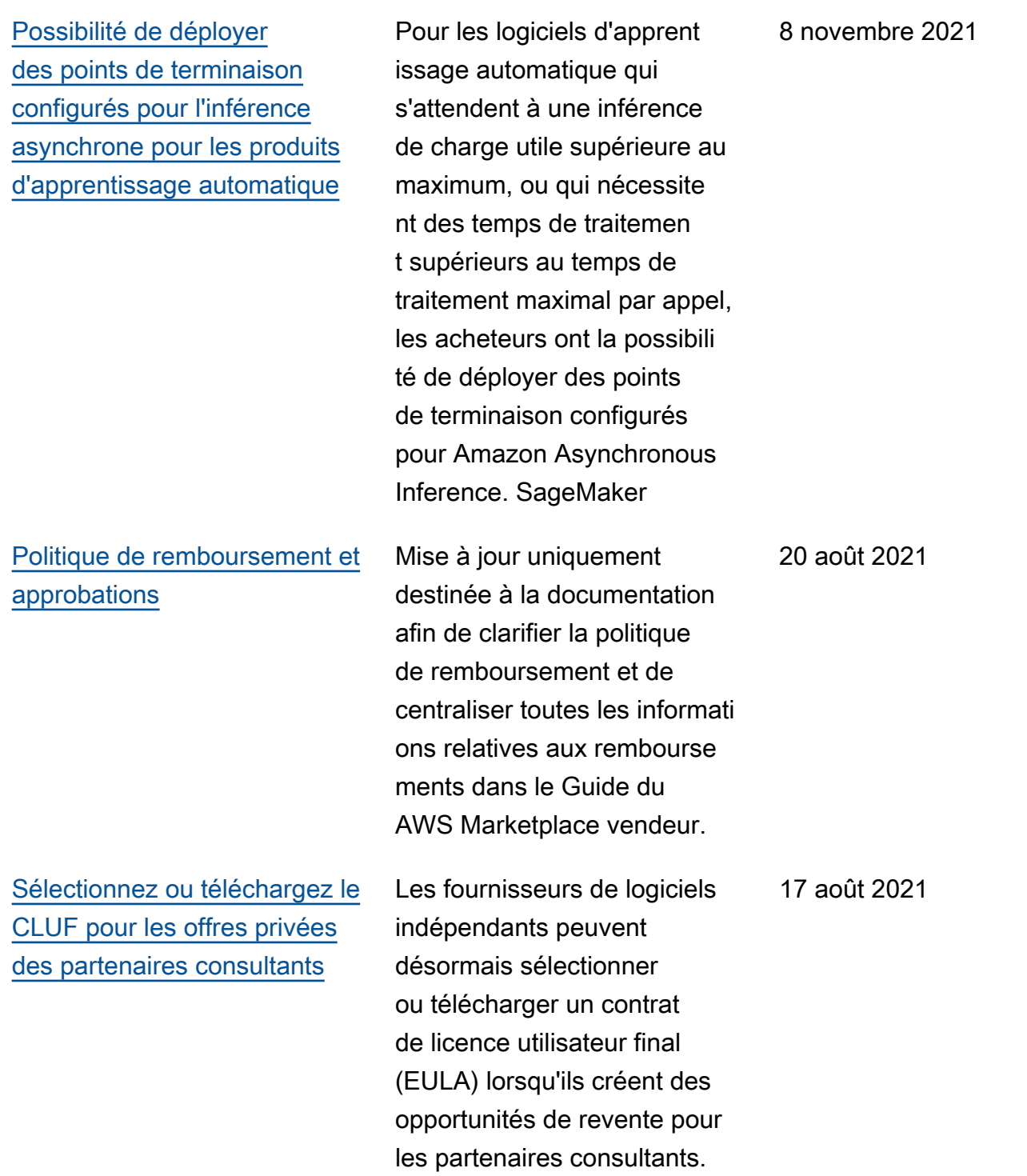

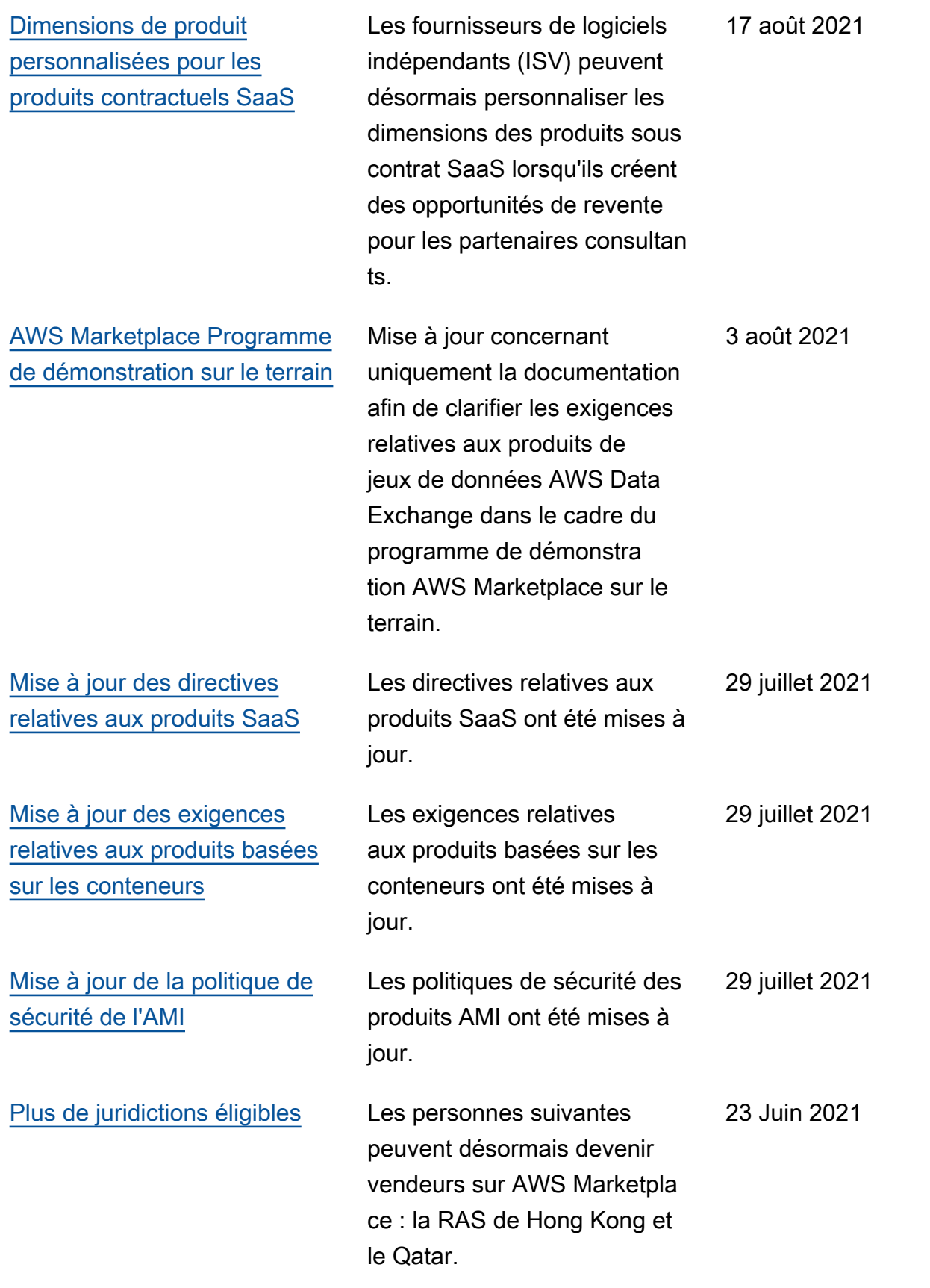

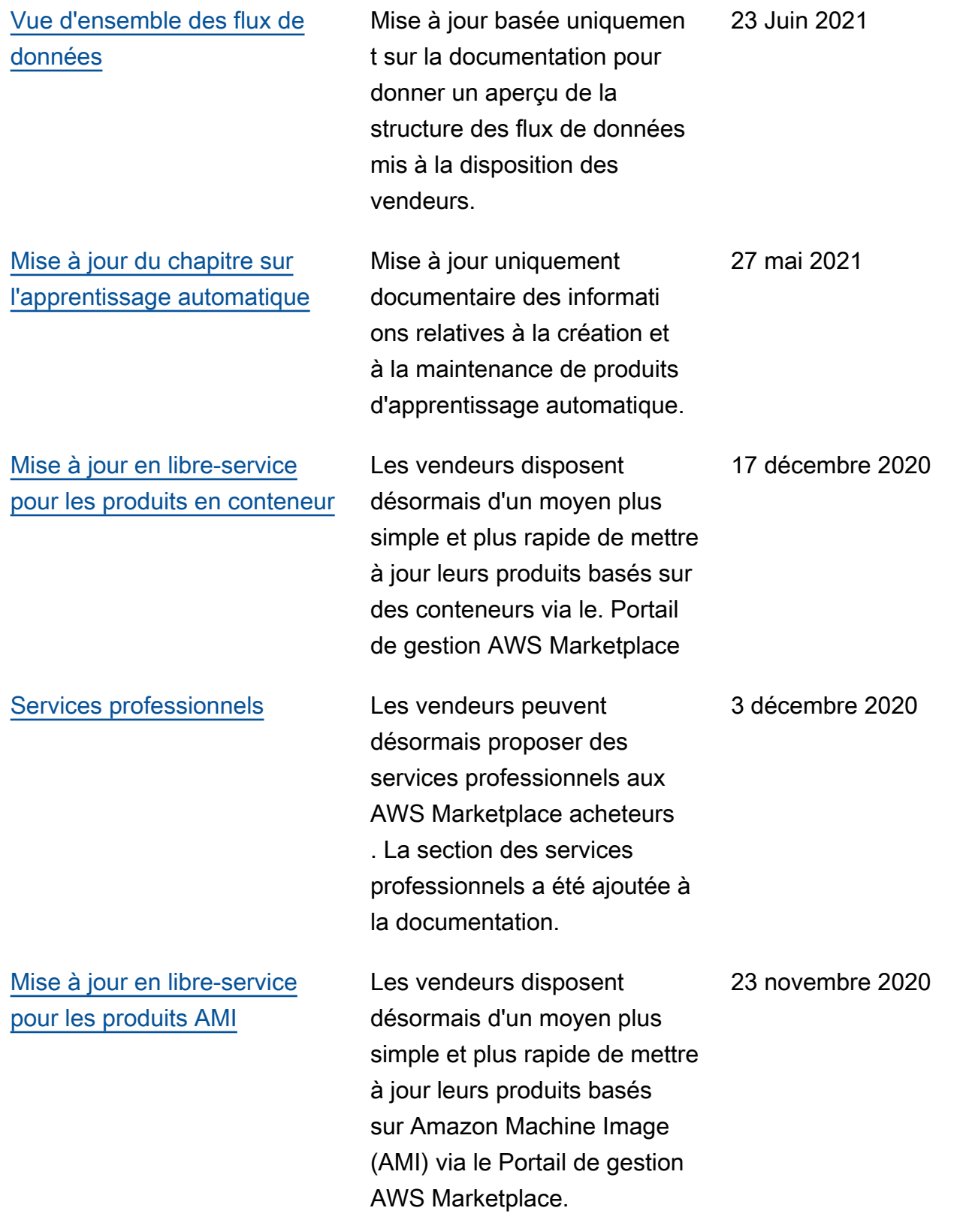

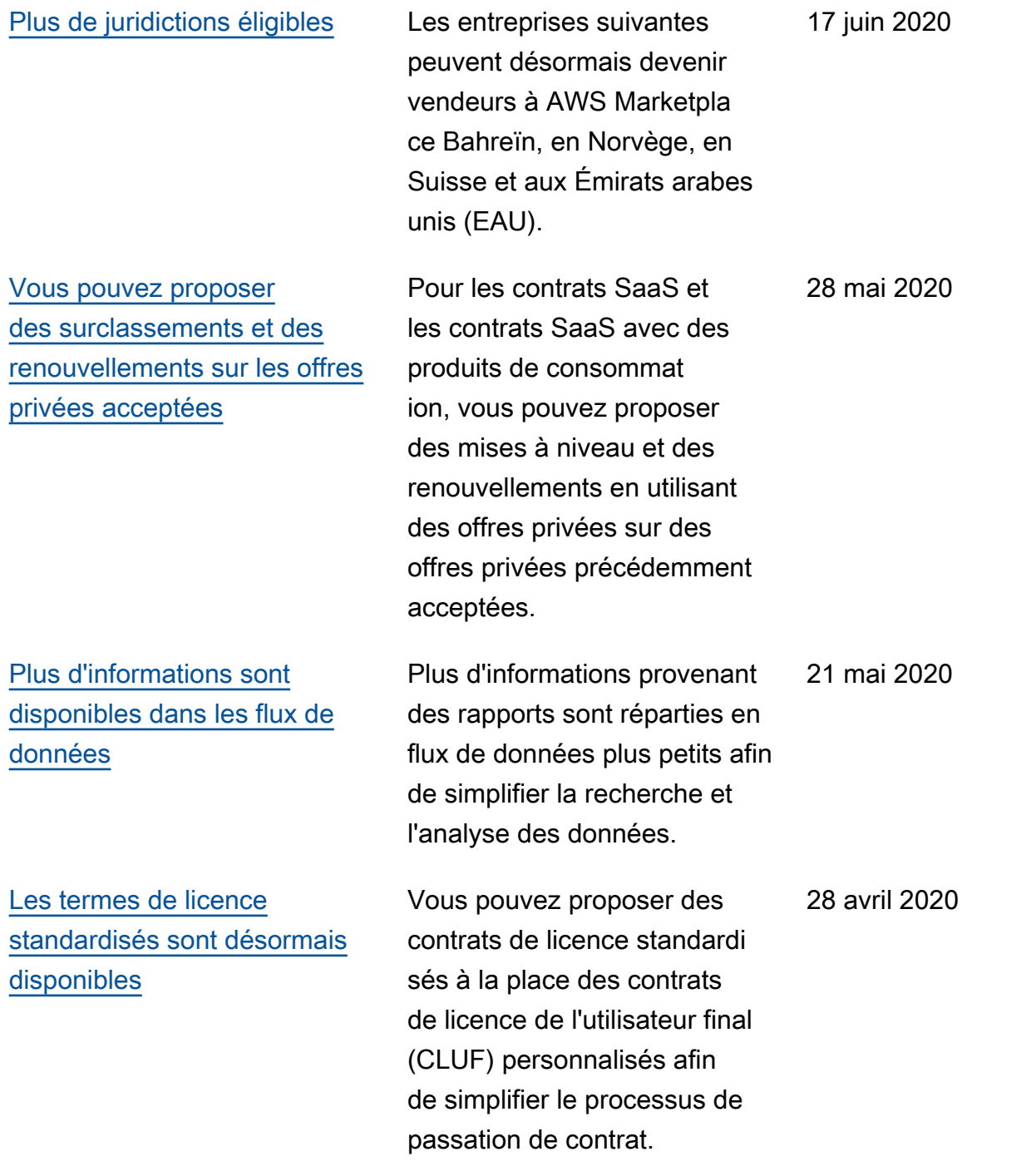

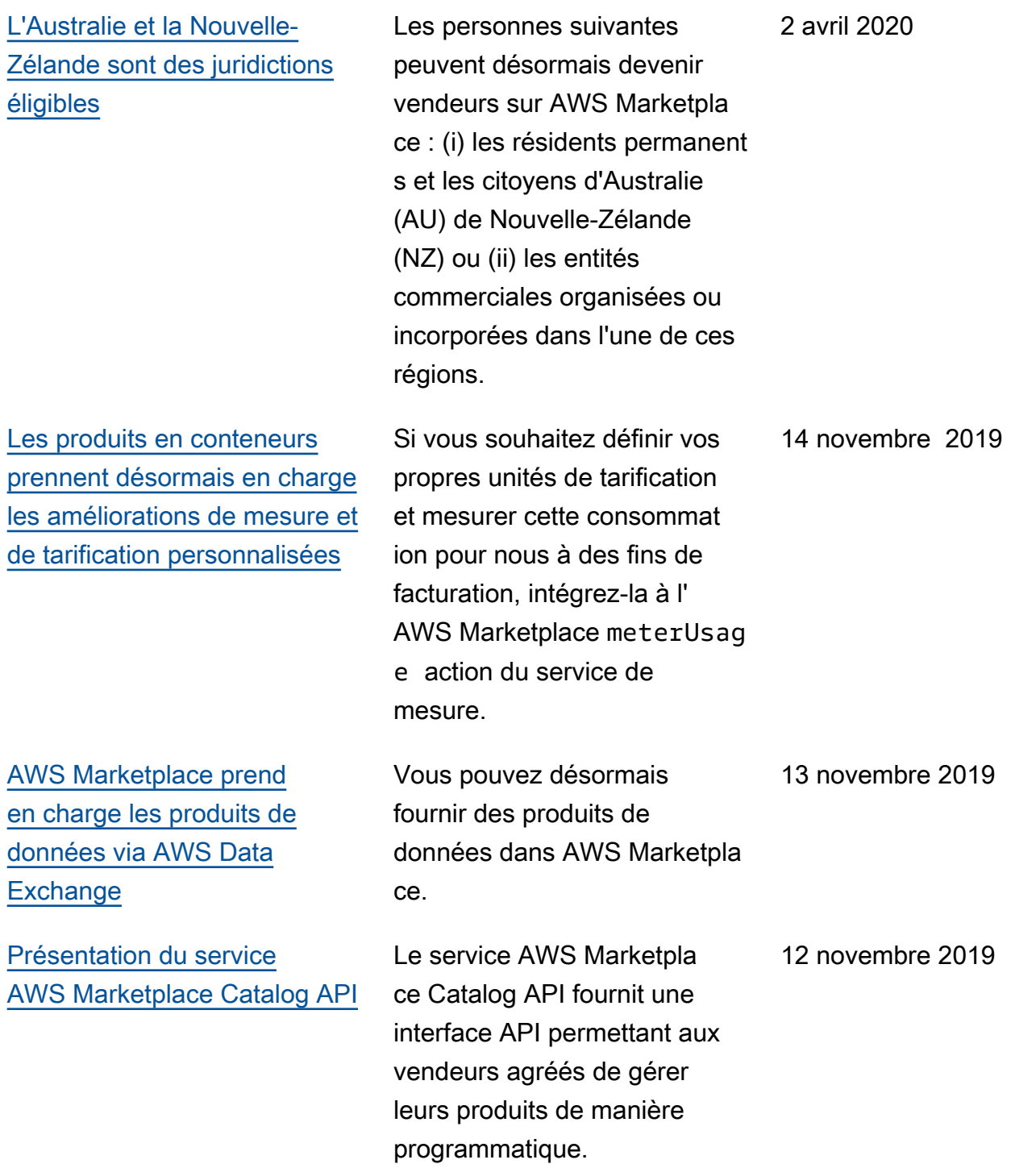

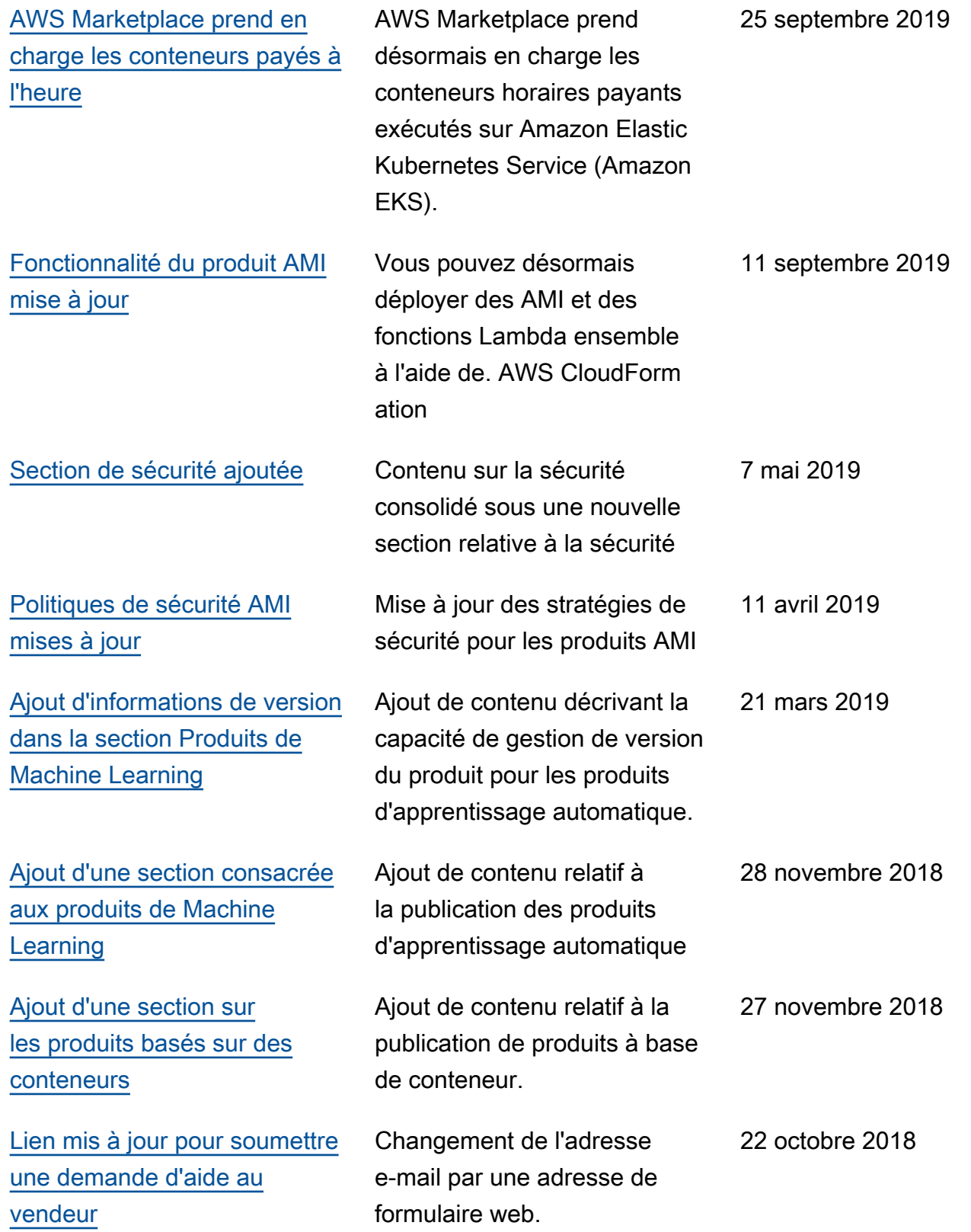

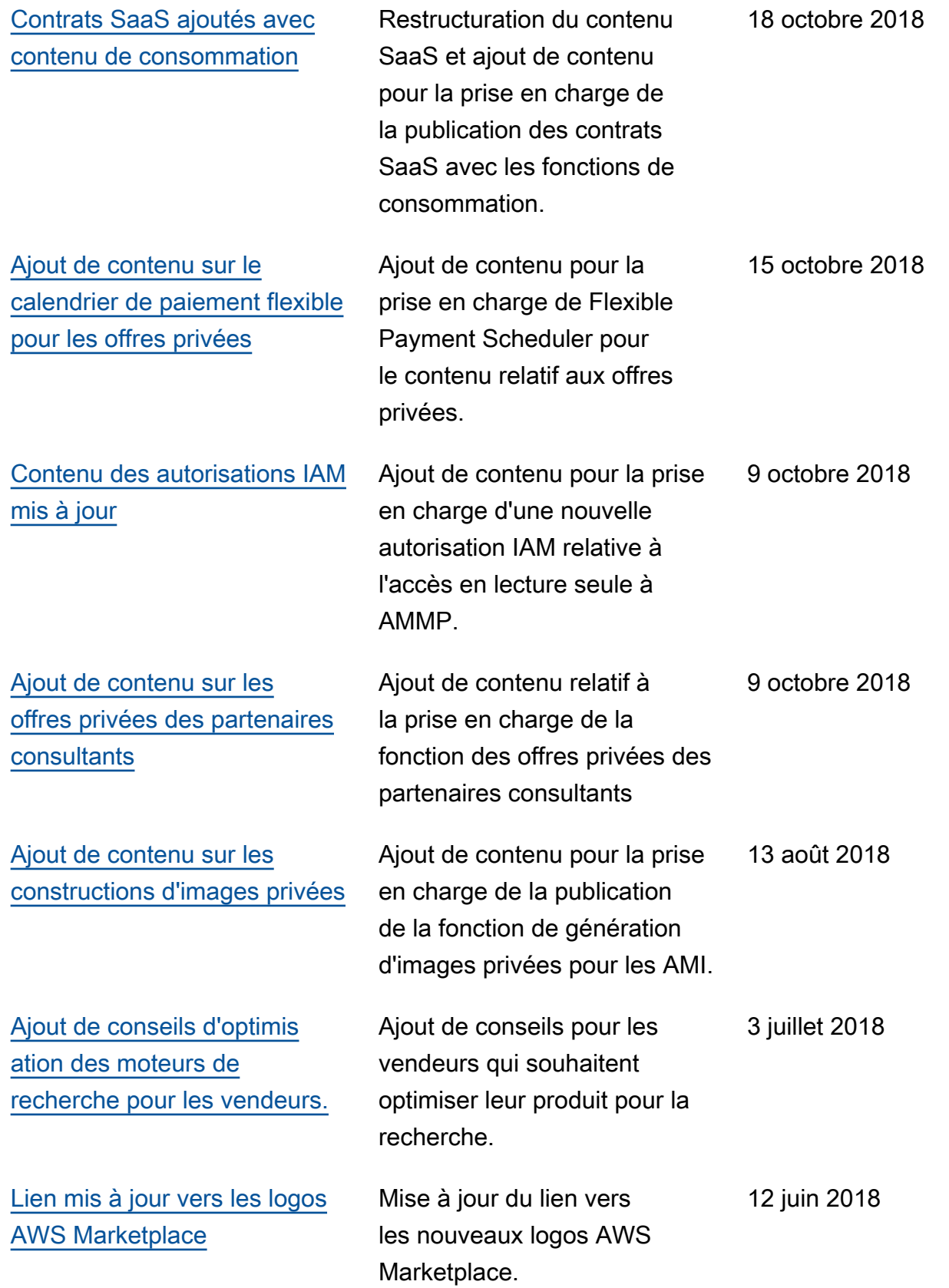

[Guides du vendeur ajoutés](https://docs.aws.amazon.com/marketplace/latest/userguide/what-is-marketplace.html) Conversion de l'ensemble des guides du vendeur PDF en contenu en ligne. le 9 mai 2018

# AWS Glossaire

Pour la AWS terminologie la plus récente, consultez le [AWS glossaire](https://docs.aws.amazon.com/glossary/latest/reference/glos-chap.html) dans la Glossaire AWS référence.

Les traductions sont fournies par des outils de traduction automatique. En cas de conflit entre le contenu d'une traduction et celui de la version originale en anglais, la version anglaise prévaudra.